**Form 1711**

# **PAC CONTROL COMMAND REFERENCE LEGACY EDITION**

# **PAC CONTROL COMMAND REFERENCE LEGACY EDITION**

**Form 1711-170601—June 2017**

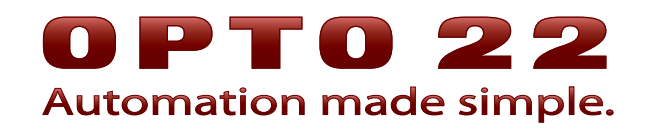

43044 Business Park Drive • Temecula • CA 92590-3614 Phone: 800-321-OPTO (6786) or 951-695-3000 Fax: 800-832-OPTO (6786) or 951-695-2712 www.opto22.com

**Product Support Services**

800-TEK-OPTO (835-6786) or 951-695-3080 Fax: 951-695-3017 Email: support@opto22.com Web: support.opto22.com

PAC Control Command Reference, Legacy Edition Form 1711-170601—June 2017

Copyright © 2012–2017 Opto 22. All rights reserved. Printed in the United States of America.

The information in this manual has been checked carefully and is believed to be accurate; however, Opto 22 assumes no responsibility for possible inaccuracies or omissions. Specifications are subject to change without notice.

Opto 22 warrants all of its products to be free from defects in material or workmanship for 30 months from the manufacturing date code. This warranty is limited to the original cost of the unit only and does not cover installation, labor, or any other contingent costs. Opto 22 I/O modules and solid-state relays with date codes of 1/96 or newer are guaranteed for life. This lifetime warranty excludes reed relay, SNAP serial communication modules, SNAP PID modules, and modules that contain mechanical contacts or switches. Opto 22 does not warrant any product, components, or parts not manufactured by Opto 22; for these items, the warranty from the original manufacturer applies. Refer to Opto 22 form 1042 for complete warranty information.

Wired+Wireless controllers and brains are licensed under one or more of the following patents: U.S. Patent No(s). 5282222, RE37802, 6963617; Canadian Patent No. 2064975; European Patent No. 1142245; French Patent No. 1142245; British Patent No. 1142245; Japanese Patent No. 2002535925A; German Patent No. 60011224.

Opto 22 FactoryFloor, groov, Optomux, and Pamux are registered trademarks of Opto 22. Generation 4, groov Server, ioControl, ioDisplay, ioManager, ioProject, ioUtilities, mistic, Nvio, Nvio.net Web Portal, OptoConnect, OptoControl, OptoDataLink, OptoDisplay, OptoEMU, OptoEMU Sensor, OptoEMU Server, OptoOPCServer, OptoScript, OptoServer, OptoTerminal, OptoUtilities, PAC Control, PAC Display, PAC Manager, PAC Project, PAC Project Basic, PAC Project Professional, SNAP Ethernet I/O, SNAP I/O, SNAP OEM I/O, SNAP PAC System, SNAP Simple I/O, SNAP Ultimate I/O, and Wired+Wireless are trademarks of Opto 22.

ActiveX, JScript, Microsoft, MS-DOS, VBScript, Visual Basic, Visual C++, Windows, and Windows Vista are either registered trademarks or trademarks of Microsoft Corporation in the United States and other countries. Linux is a registered trademark of Linus Torvalds. ARCNET is a registered trademark of Datapoint Corporation. Modbus is a registered trademark of Schneider Electric, licensed to the Modbus Organization, Inc. Wiegand is a registered trademark of Sensor Engineering Corporation. Allen-Bradley, CompactLogix, ControlLogix, MicroLogix, SLC, and RSLogix are either registered trademarks or trademarks of Rockwell Automation. CIP and EtherNet/IP are trademarks of ODVA. Raspberry Pi is a trademark of the Raspberry Pi Foundation.

groov includes software developed by the OpenSSL Project for use in the OpenSSL Toolkit. (http://www.openssl.org)

All other brand or product names are trademarks or registered trademarks of their respective companies or organizations.

Opto 22 Automation Made Simple.

# **Table of Contents**

*Chapter ic*

# 0PT022

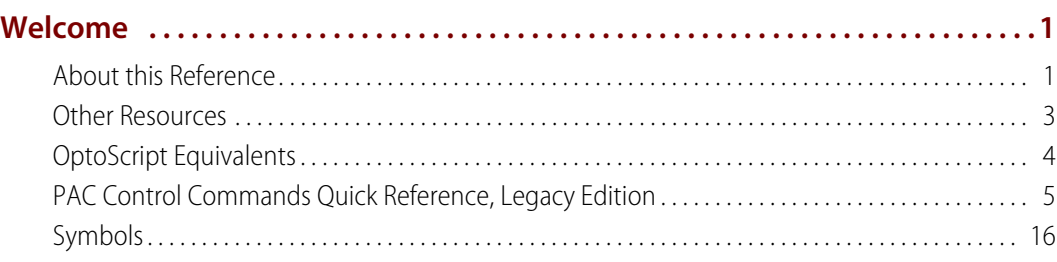

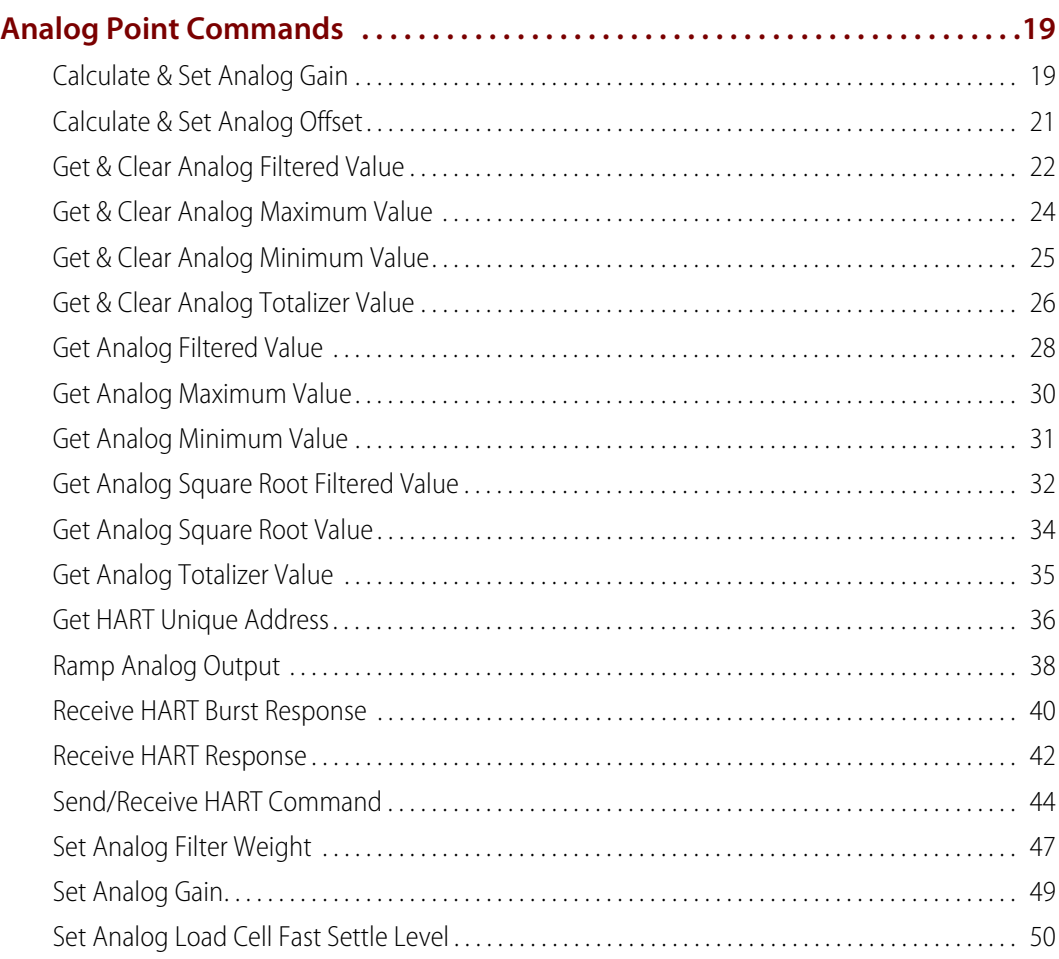

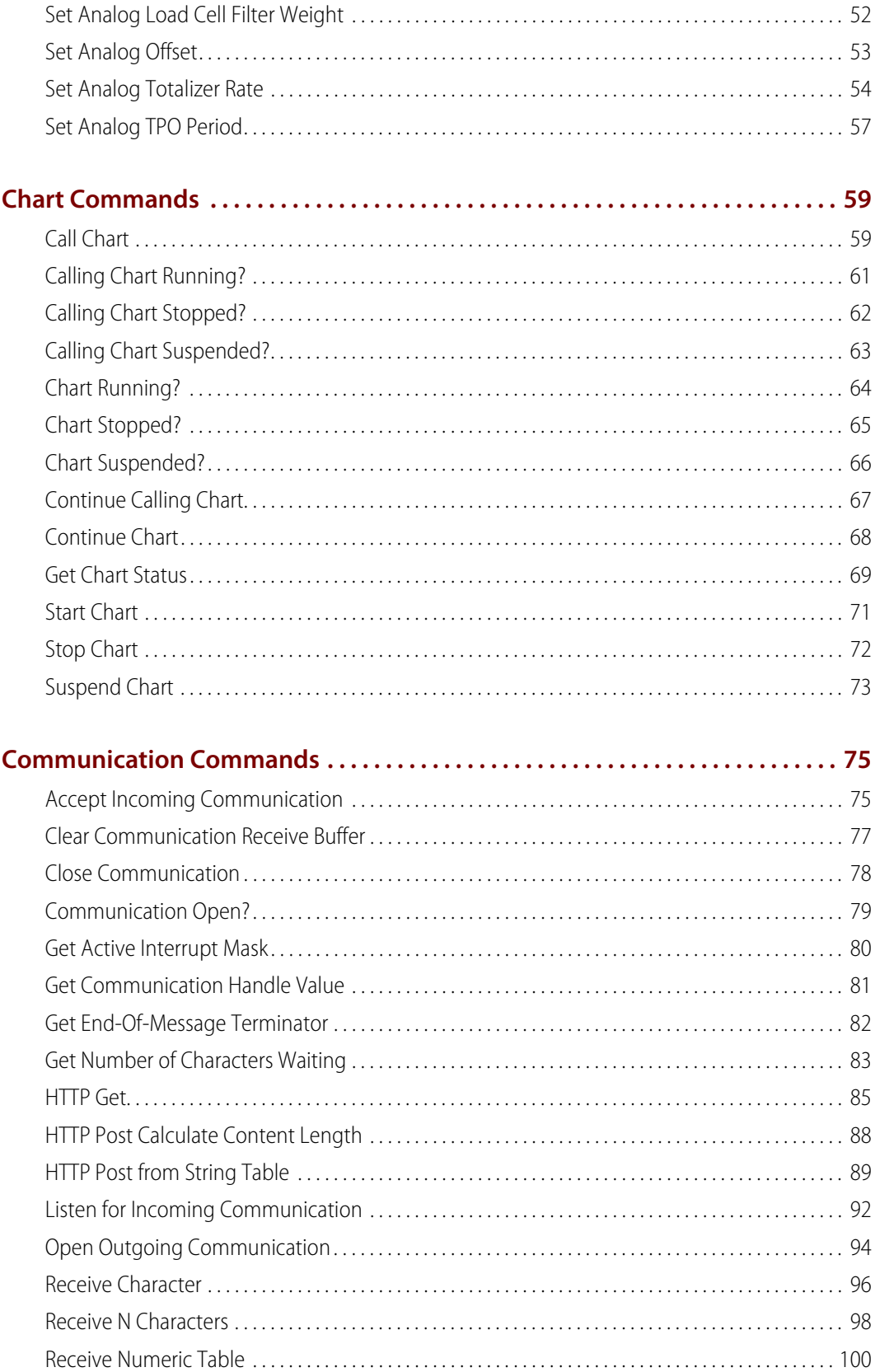

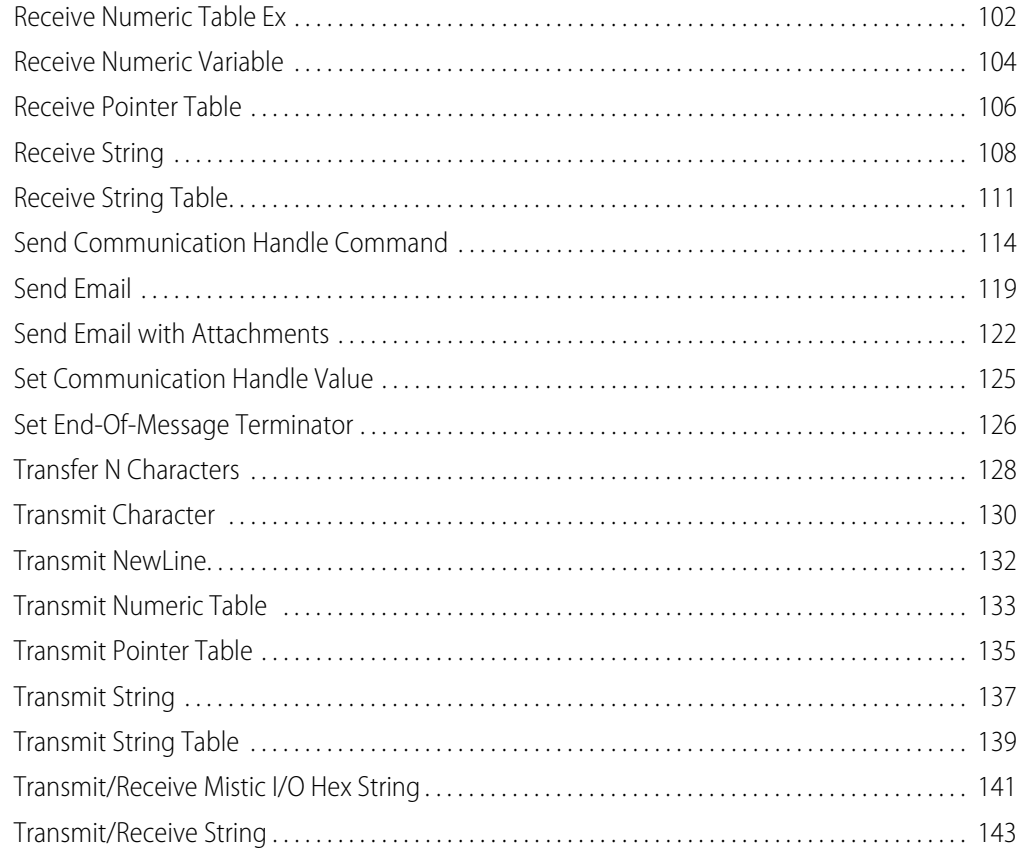

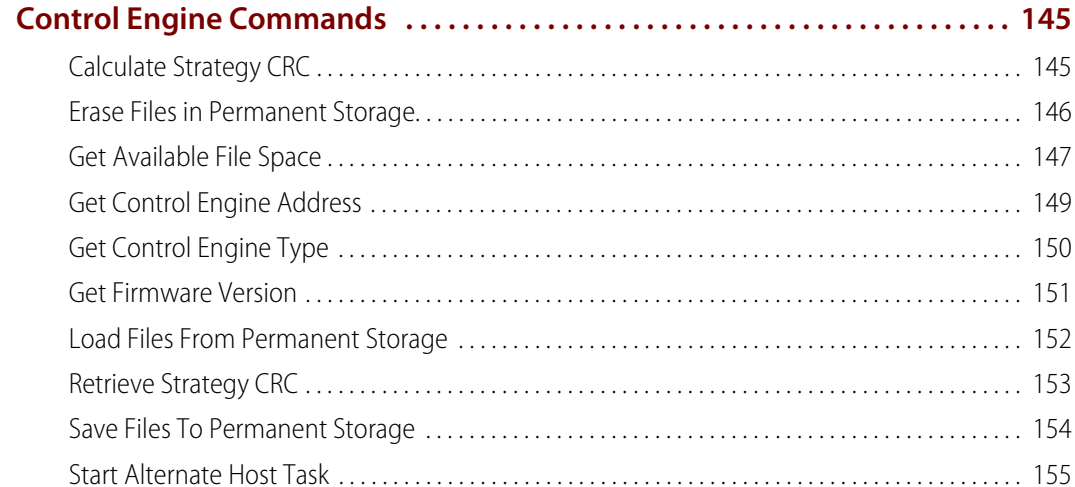

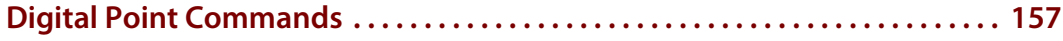

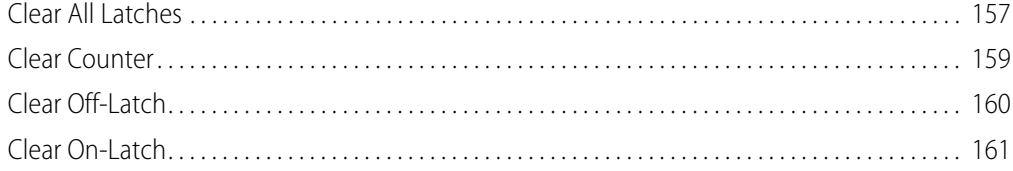

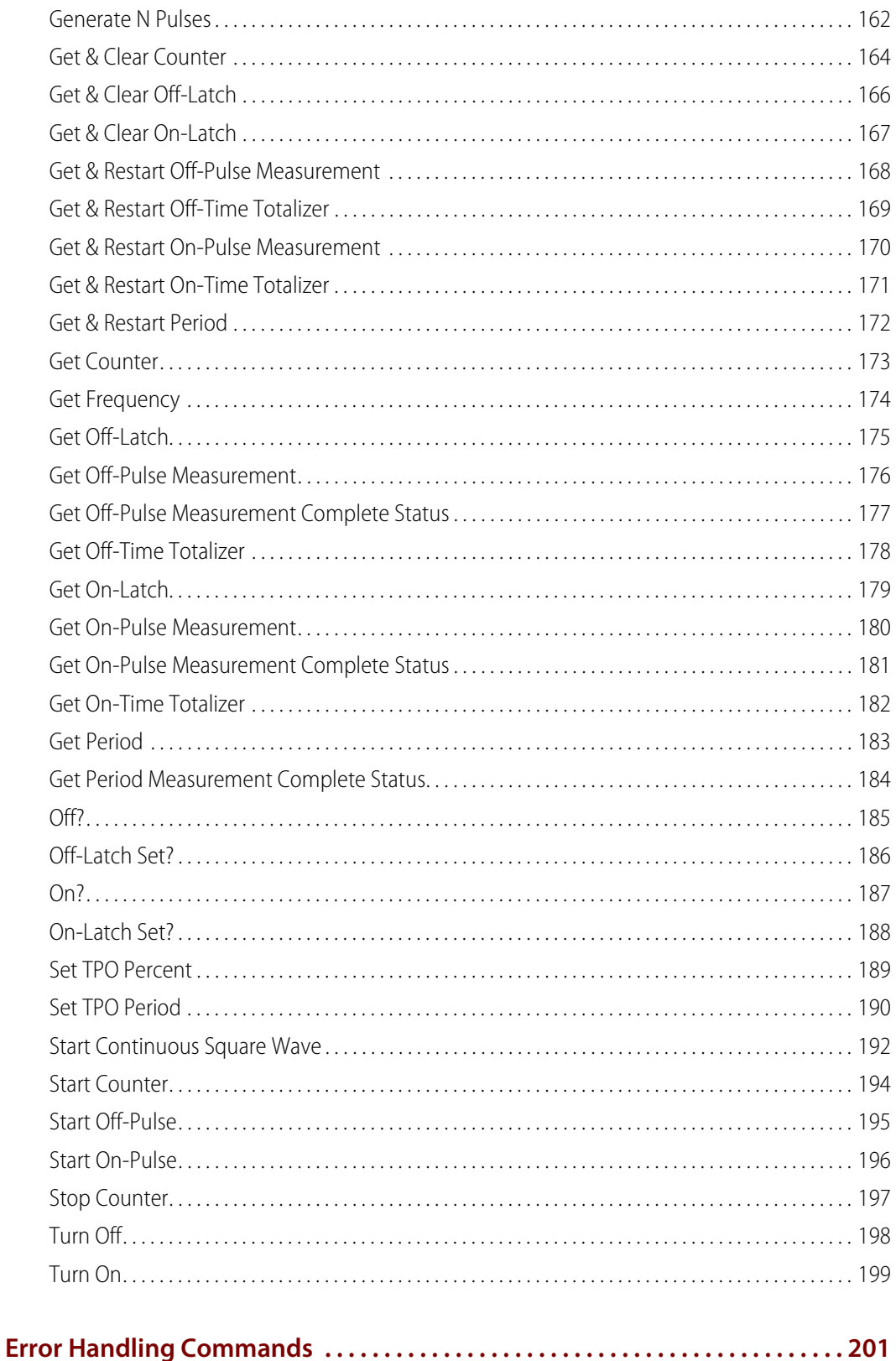

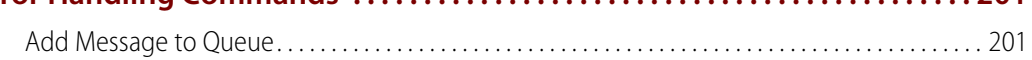

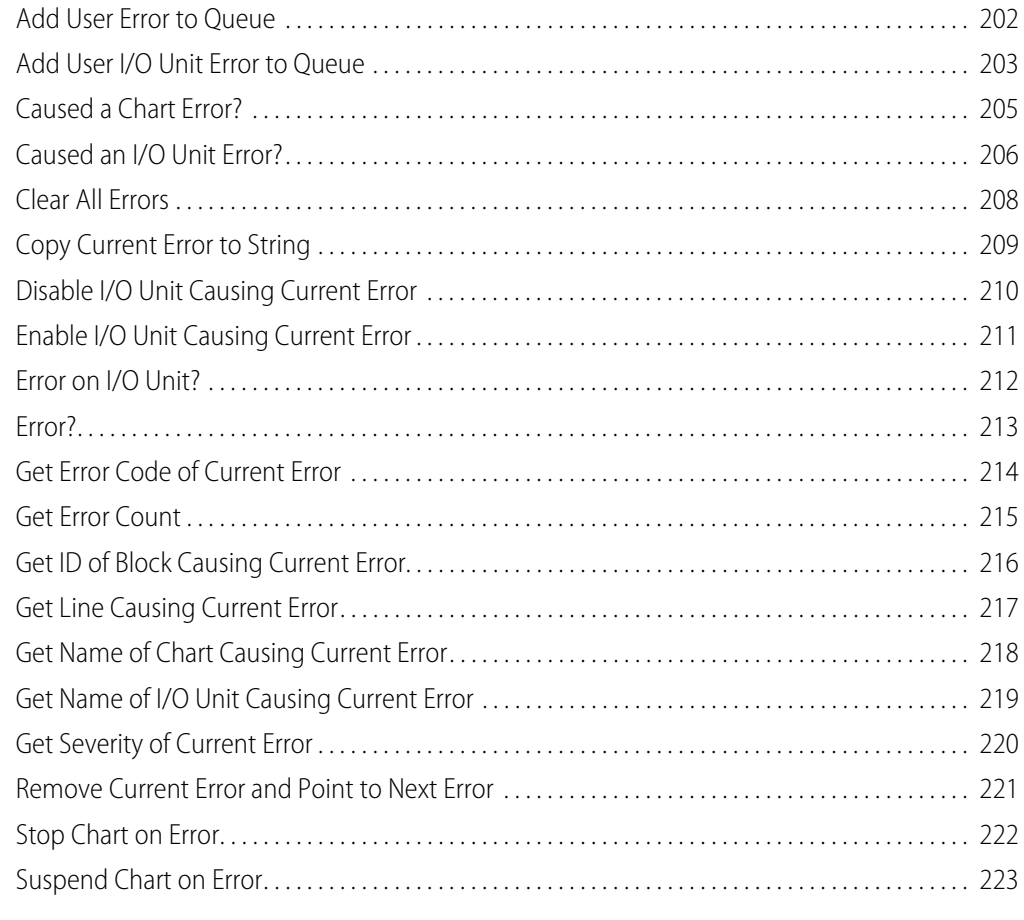

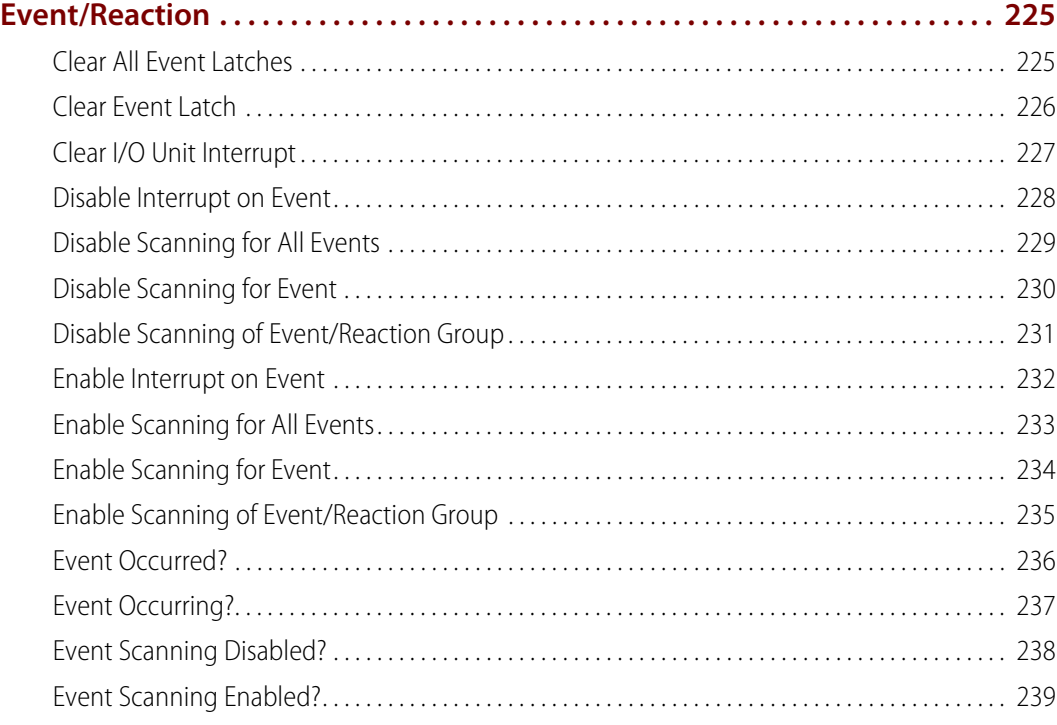

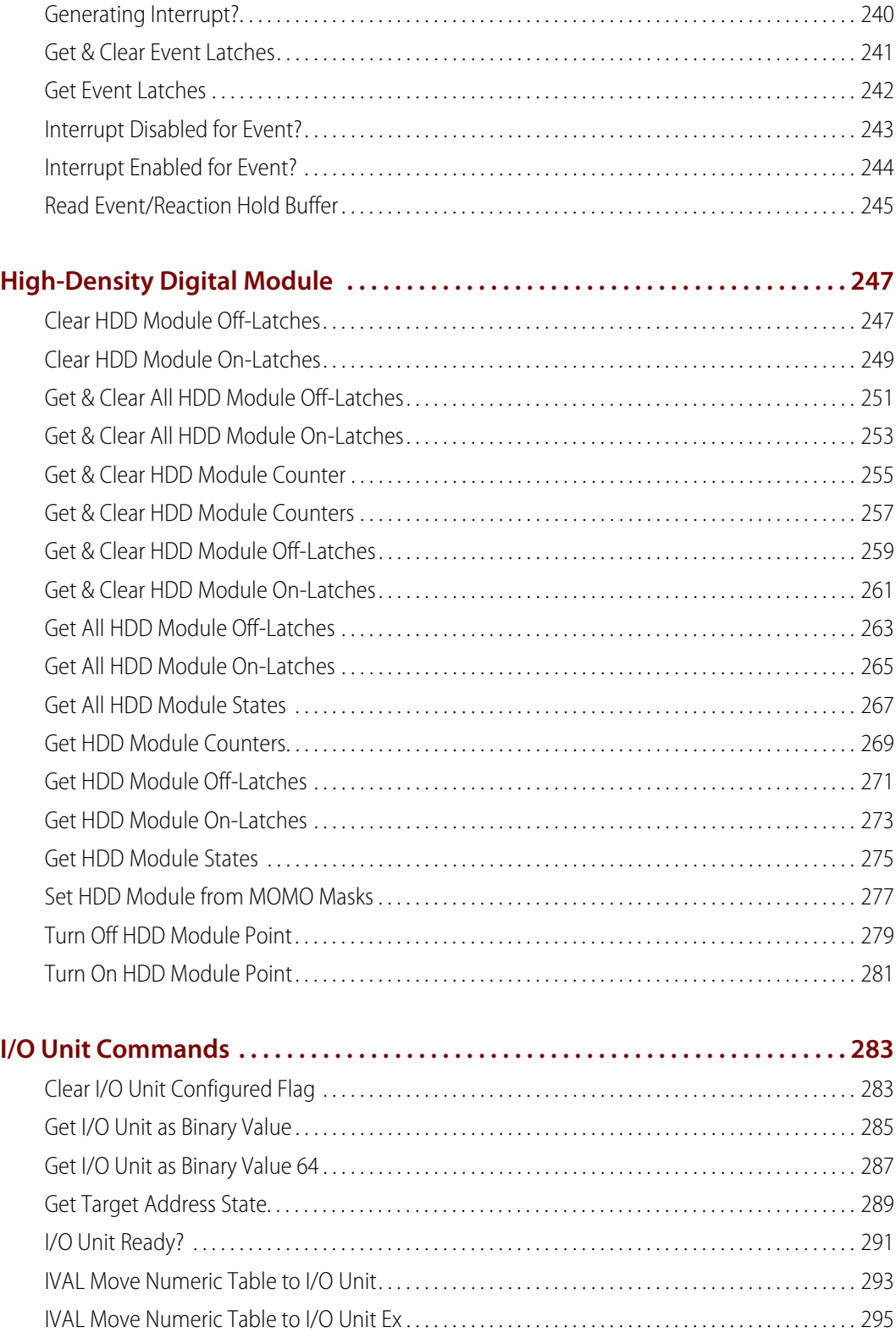

[Move I/O Unit to Numeric Table. . . . . . . . . . . . . . . . . . . . . . . . . . . . . . . . . . . . . . . . . . . . . . . . . . . . . . . . . 297](#page-318-0) [Move I/O Unit to Numeric Table Ex . . . . . . . . . . . . . . . . . . . . . . . . . . . . . . . . . . . . . . . . . . . . . . . . . . . . . . 299](#page-320-0)

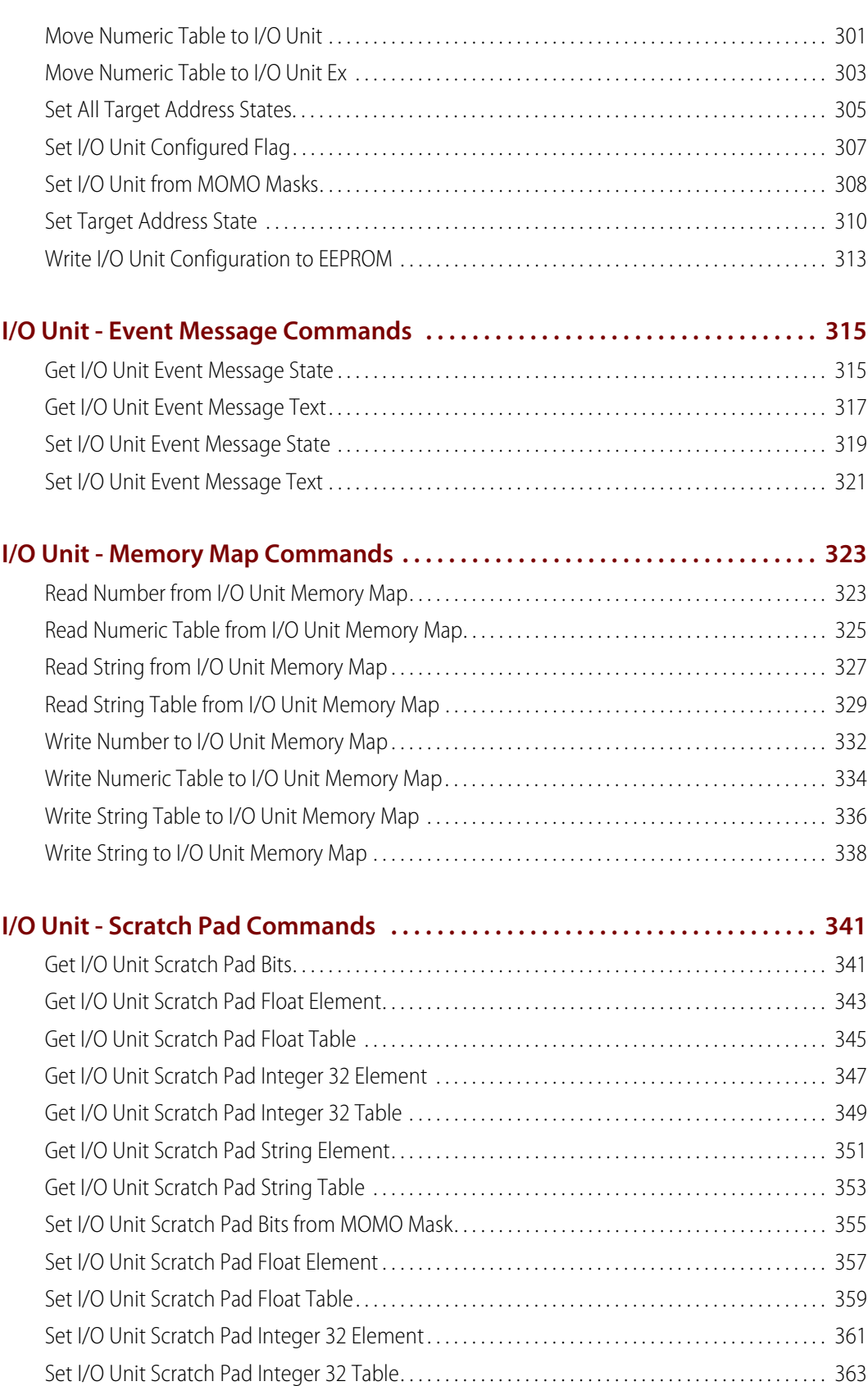

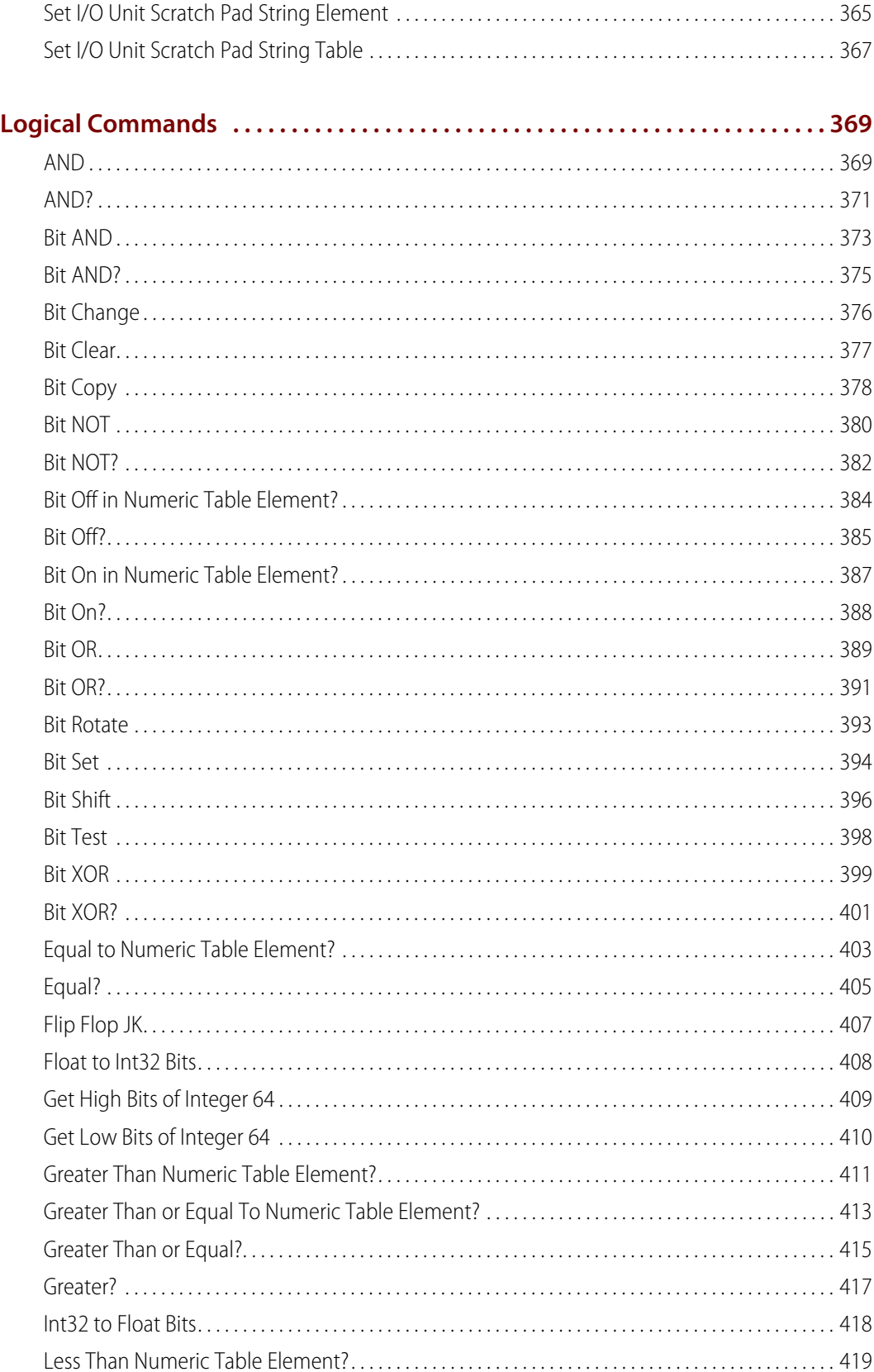

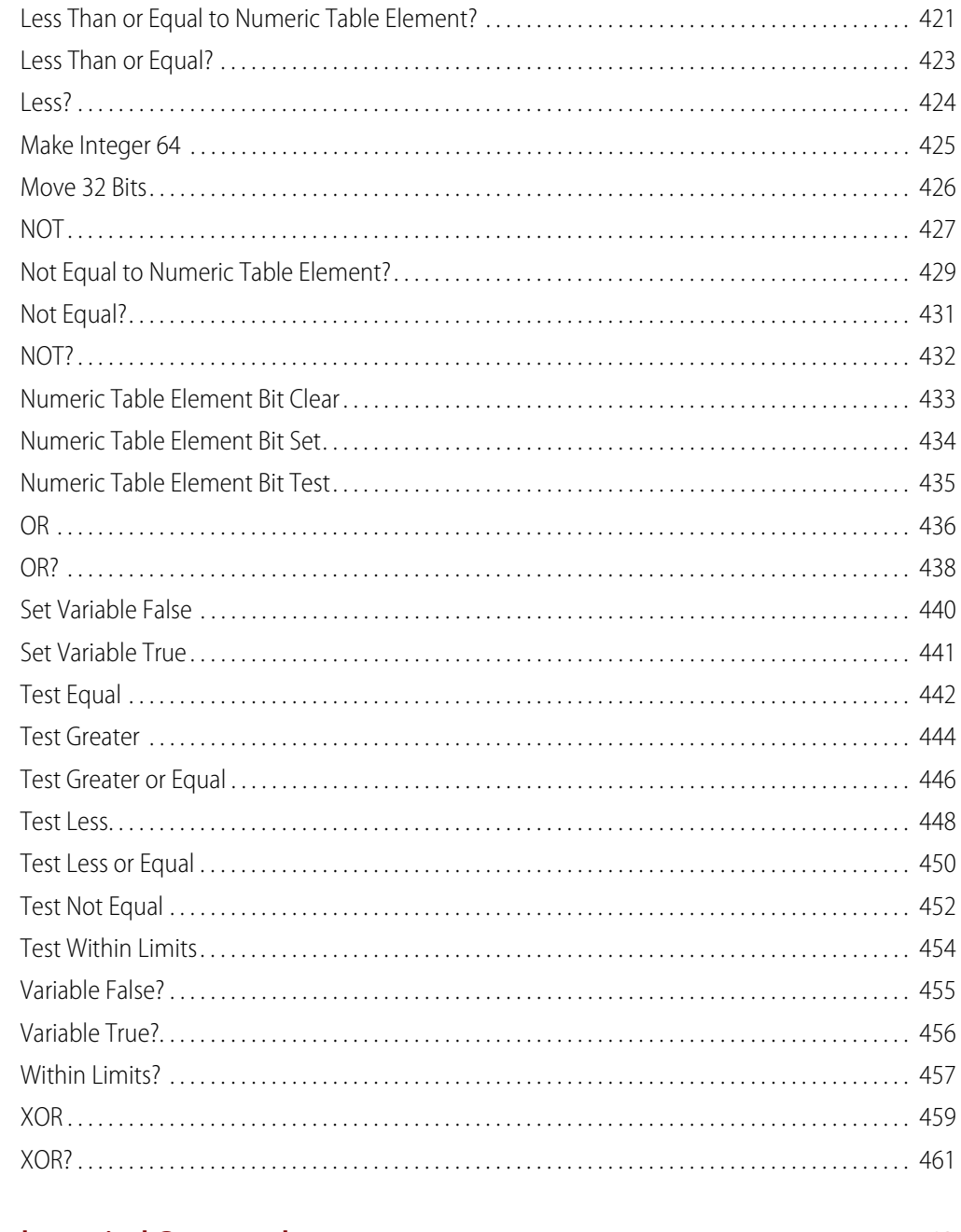

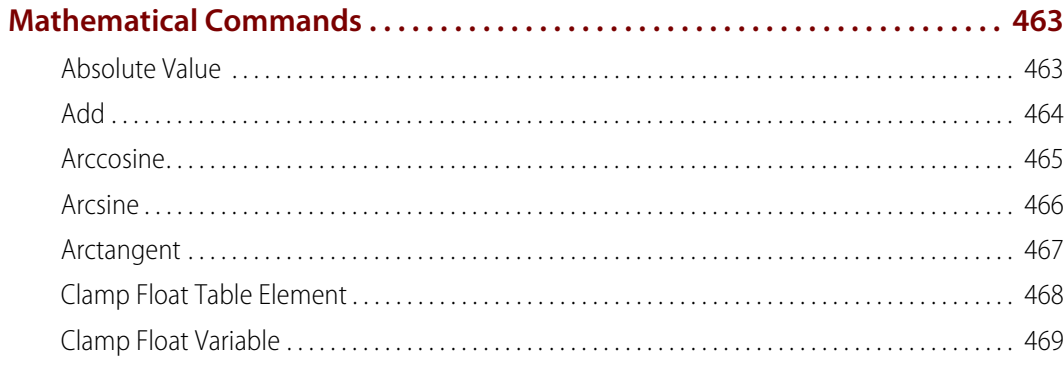

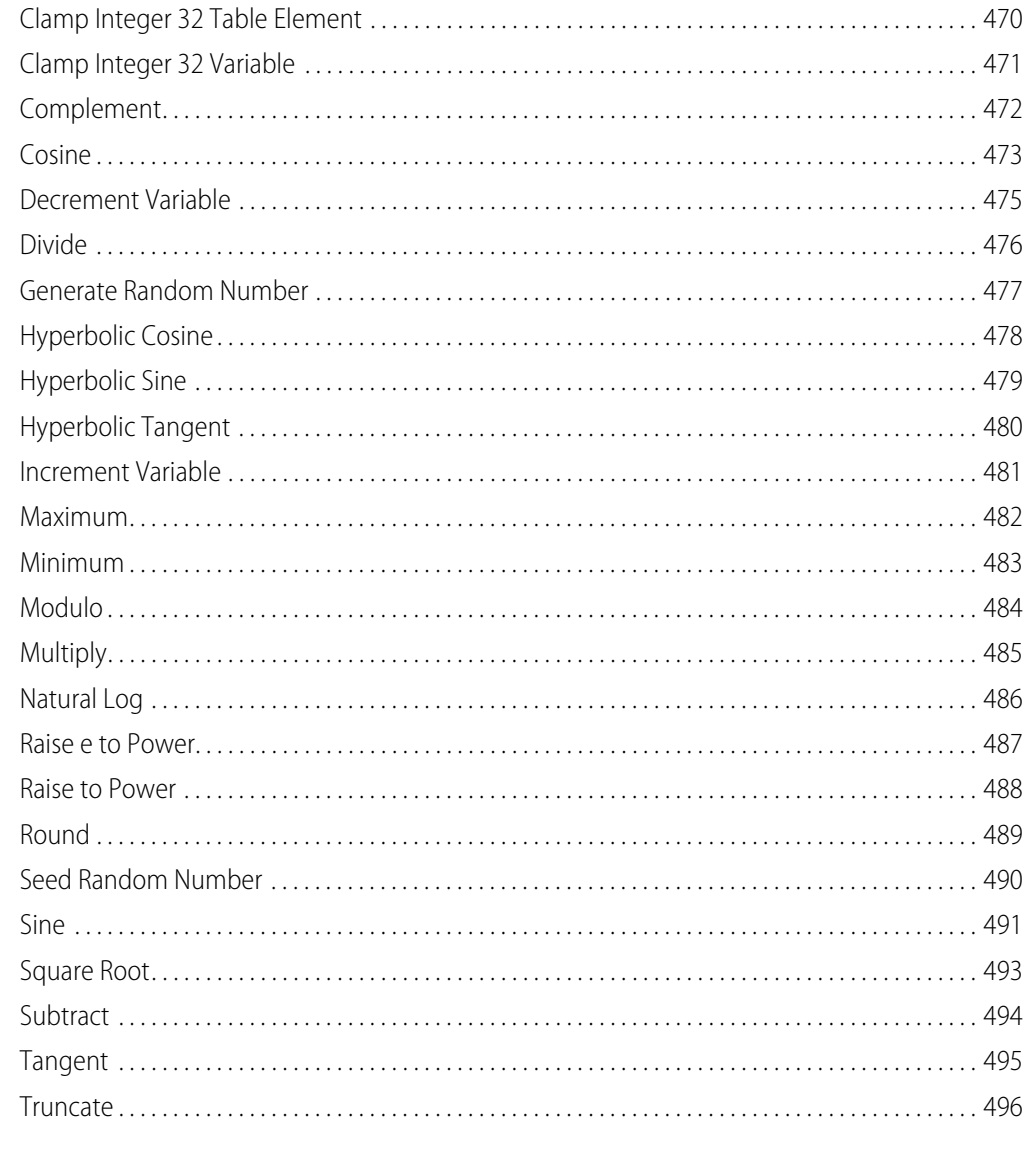

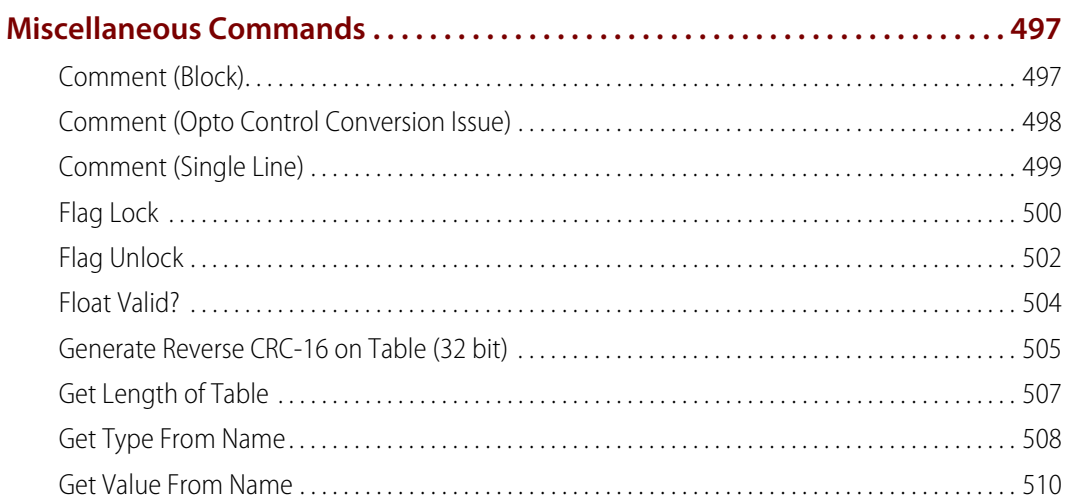

 $\sim$   $\sim$   $\sim$ 

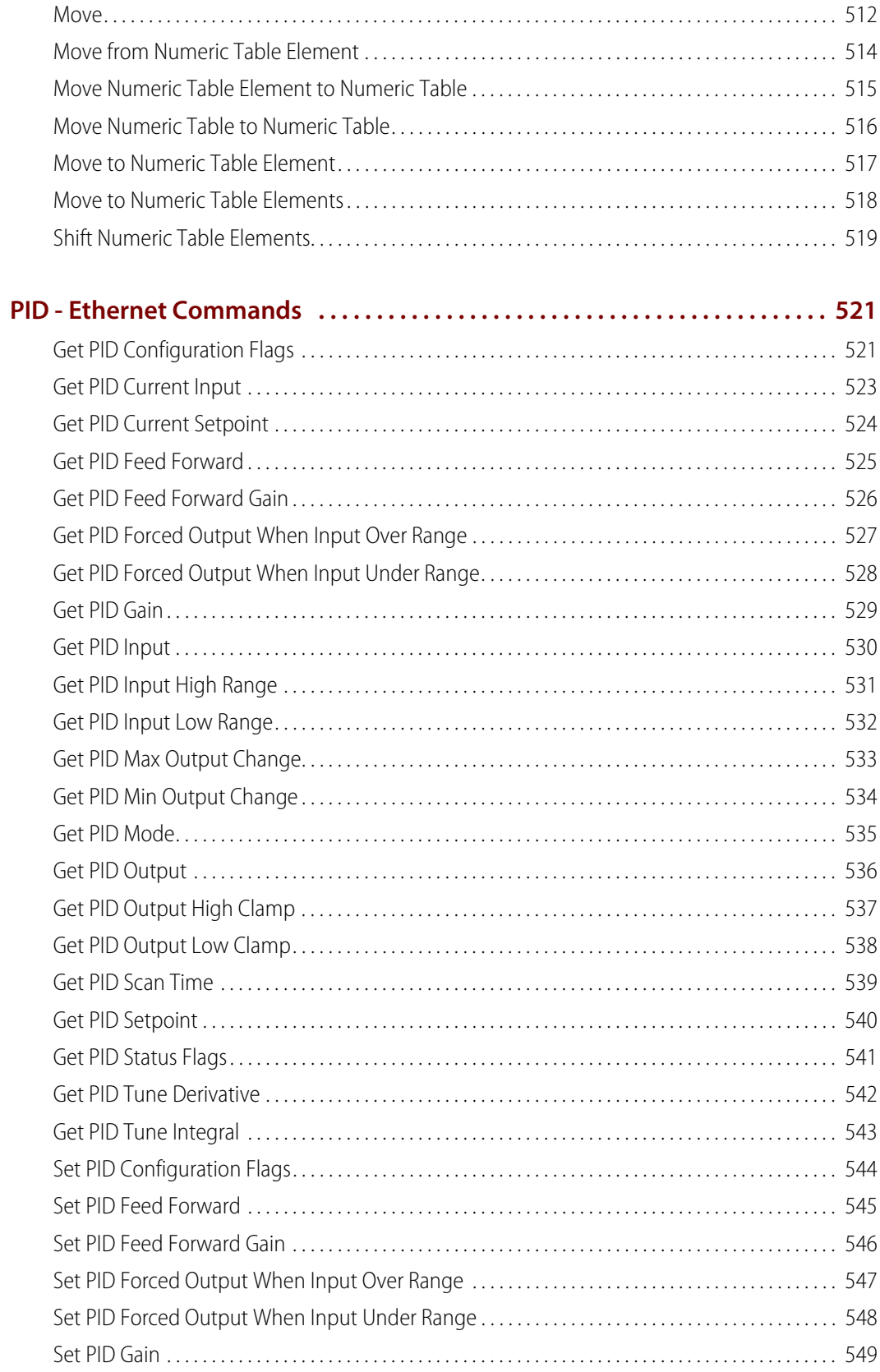

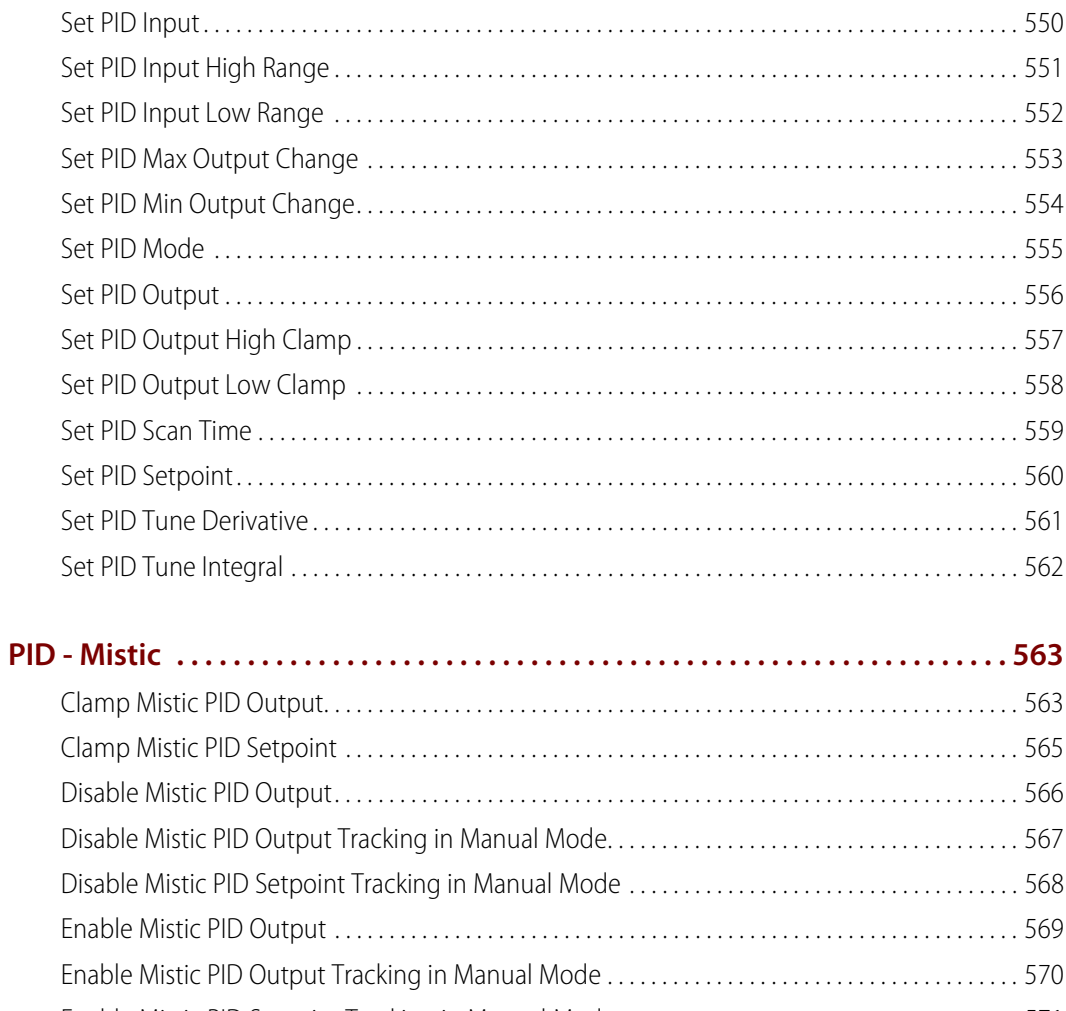

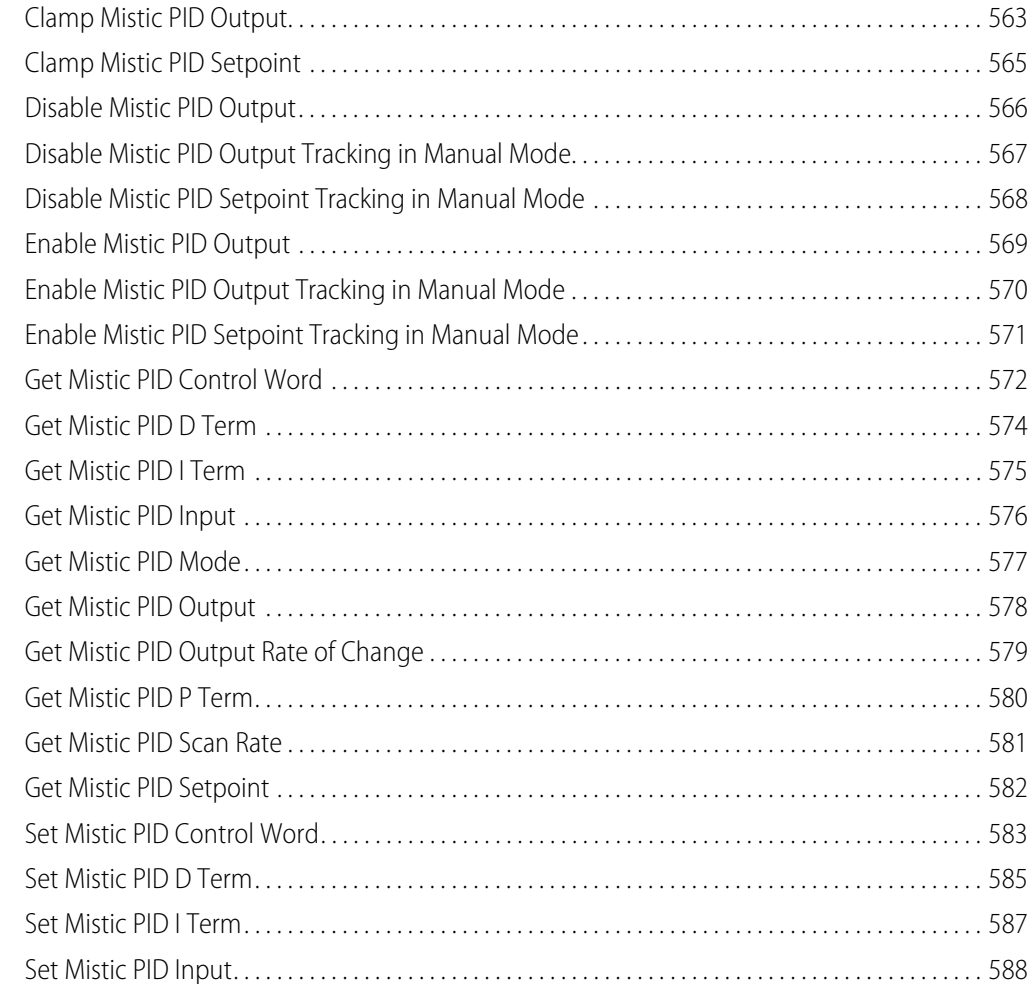

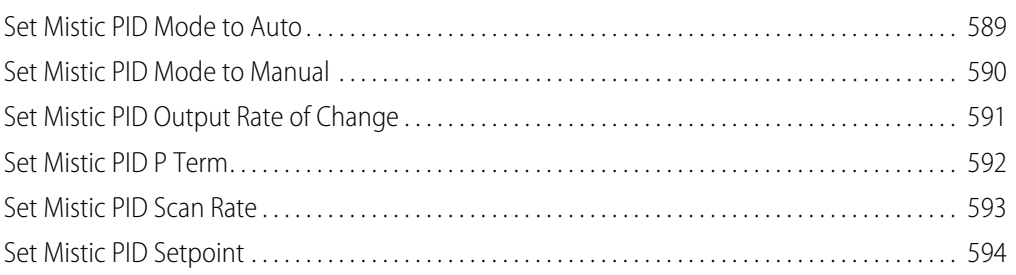

# **[Pointers Commands . . . . . . . . . . . . . . . . . . . . . . . . . . . . . . . . . . . . . . . . . . . . . . . . . . 595](#page-616-0)**

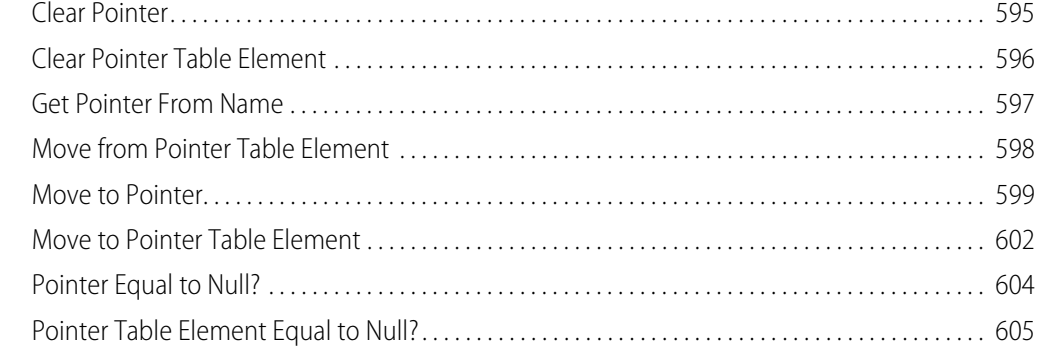

# **[Simulation Commands . . . . . . . . . . . . . . . . . . . . . . . . . . . . . . . . . . . . . . . . . . . . . . . 607](#page-628-0)** [Communication to All I/O Points Enabled? . . . . . . . . . . . . . . . . . . . . . . . . . . . . . . . . . . . . . . . . . . . . . . 607](#page-628-1) [Communication to All I/O Units Enabled? . . . . . . . . . . . . . . . . . . . . . . . . . . . . . . . . . . . . . . . . . . . . . . . 608](#page-629-0) [Disable Communication to All I/O Points . . . . . . . . . . . . . . . . . . . . . . . . . . . . . . . . . . . . . . . . . . . . . . . . 609](#page-630-0) [Disable Communication to All I/O Units . . . . . . . . . . . . . . . . . . . . . . . . . . . . . . . . . . . . . . . . . . . . . . . . . 610](#page-631-0) [Disable Communication to Event/Reaction. . . . . . . . . . . . . . . . . . . . . . . . . . . . . . . . . . . . . . . . . . . . . . 611](#page-632-0) [Disable Communication to I/O Unit . . . . . . . . . . . . . . . . . . . . . . . . . . . . . . . . . . . . . . . . . . . . . . . . . . . . . 612](#page-633-0) [Disable Communication to Mistic PID Loop . . . . . . . . . . . . . . . . . . . . . . . . . . . . . . . . . . . . . . . . . . . . . 614](#page-635-0) [Disable Communication to PID Loop. . . . . . . . . . . . . . . . . . . . . . . . . . . . . . . . . . . . . . . . . . . . . . . . . . . . 615](#page-636-0) [Disable Communication to Point . . . . . . . . . . . . . . . . . . . . . . . . . . . . . . . . . . . . . . . . . . . . . . . . . . . . . . . 616](#page-637-0) [Disable Event/Reaction Group . . . . . . . . . . . . . . . . . . . . . . . . . . . . . . . . . . . . . . . . . . . . . . . . . . . . . . . . . . 617](#page-638-0) [Enable Communication to All I/O Points . . . . . . . . . . . . . . . . . . . . . . . . . . . . . . . . . . . . . . . . . . . . . . . . 618](#page-639-0) [Enable Communication to All I/O Units . . . . . . . . . . . . . . . . . . . . . . . . . . . . . . . . . . . . . . . . . . . . . . . . . 619](#page-640-0) [Enable Communication to Event/Reaction . . . . . . . . . . . . . . . . . . . . . . . . . . . . . . . . . . . . . . . . . . . . . . 620](#page-641-0) [Enable Communication to I/O Unit . . . . . . . . . . . . . . . . . . . . . . . . . . . . . . . . . . . . . . . . . . . . . . . . . . . . . 621](#page-642-0) [Enable Communication to Mistic PID Loop . . . . . . . . . . . . . . . . . . . . . . . . . . . . . . . . . . . . . . . . . . . . . . 622](#page-643-0) [Enable Communication to PID Loop . . . . . . . . . . . . . . . . . . . . . . . . . . . . . . . . . . . . . . . . . . . . . . . . . . . . 623](#page-644-0)

[Enable Communication to Point . . . . . . . . . . . . . . . . . . . . . . . . . . . . . . . . . . . . . . . . . . . . . . . . . . . . . . . . 624](#page-645-0) [Enable Event/Reaction Group . . . . . . . . . . . . . . . . . . . . . . . . . . . . . . . . . . . . . . . . . . . . . . . . . . . . . . . . . . 625](#page-646-0) [Event/Reaction Communication Enabled?. . . . . . . . . . . . . . . . . . . . . . . . . . . . . . . . . . . . . . . . . . . . . . . 626](#page-647-0)

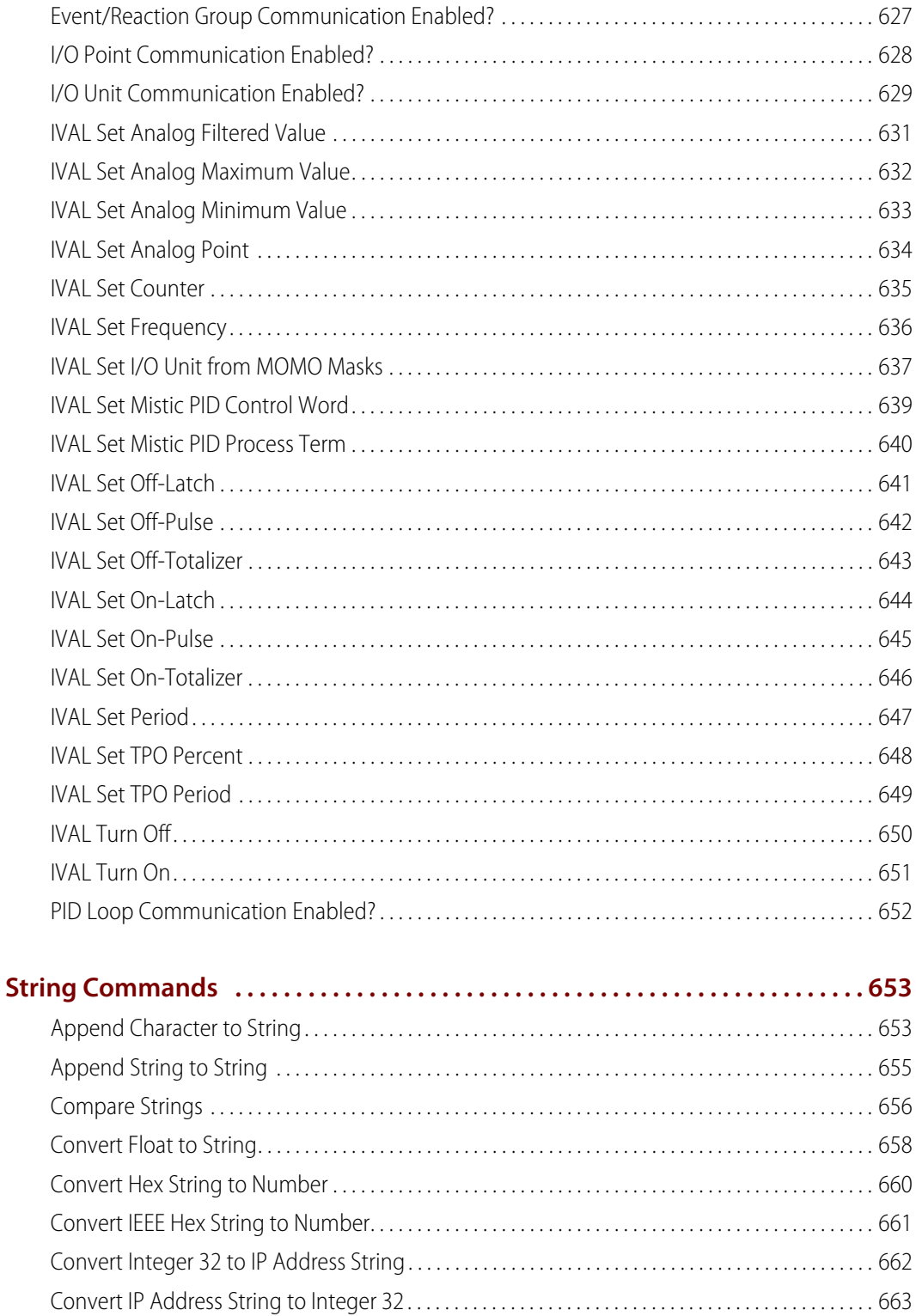

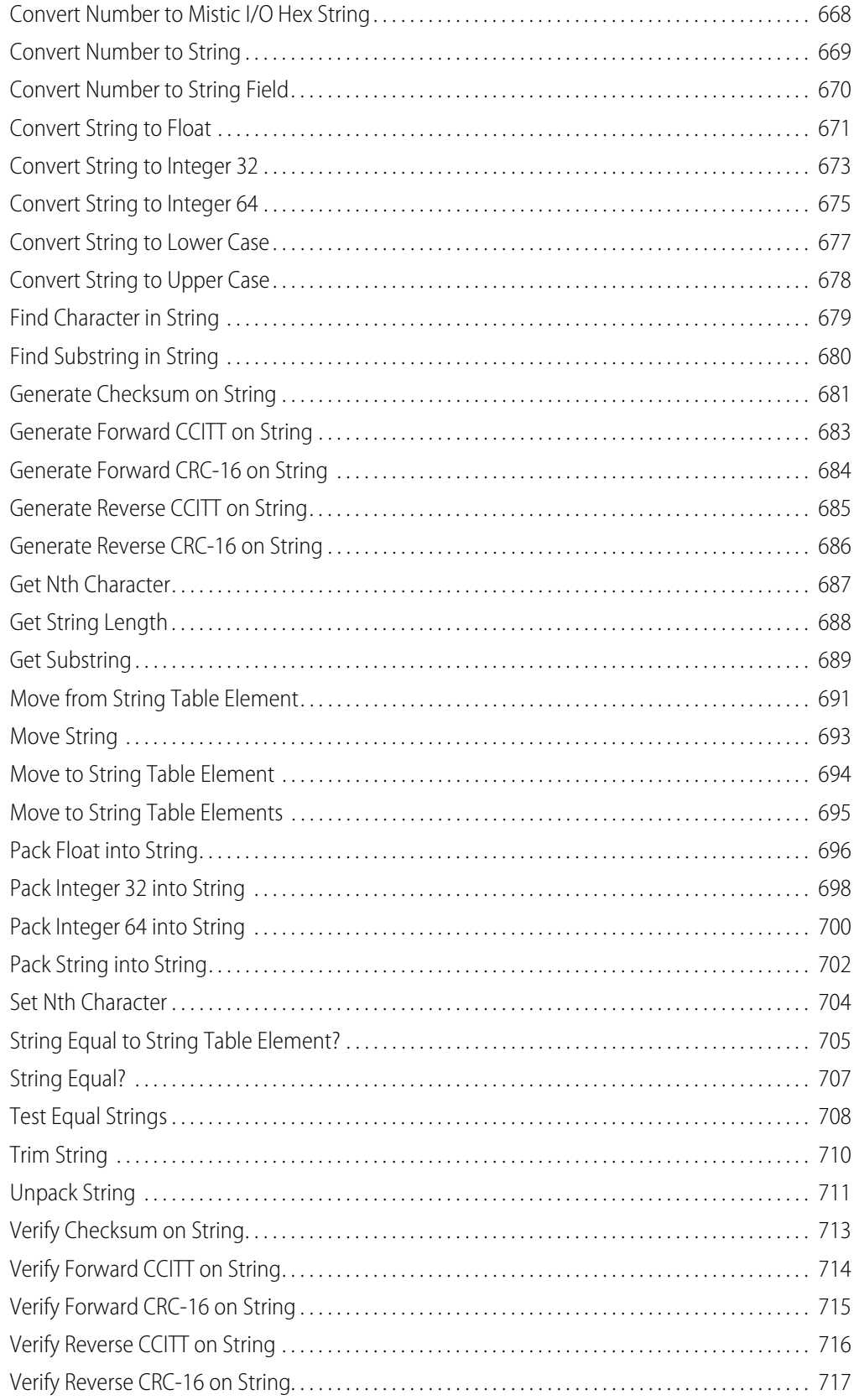

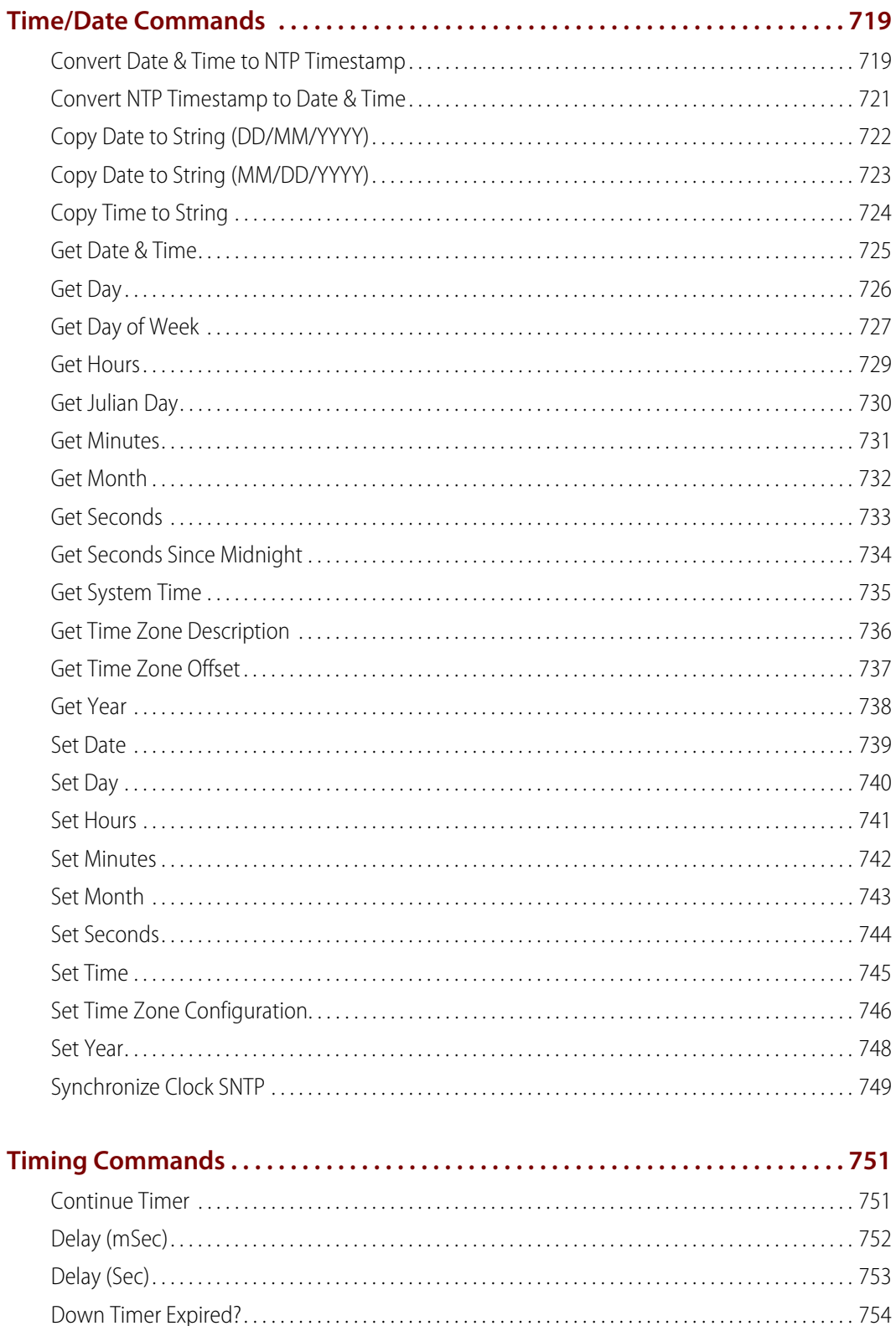

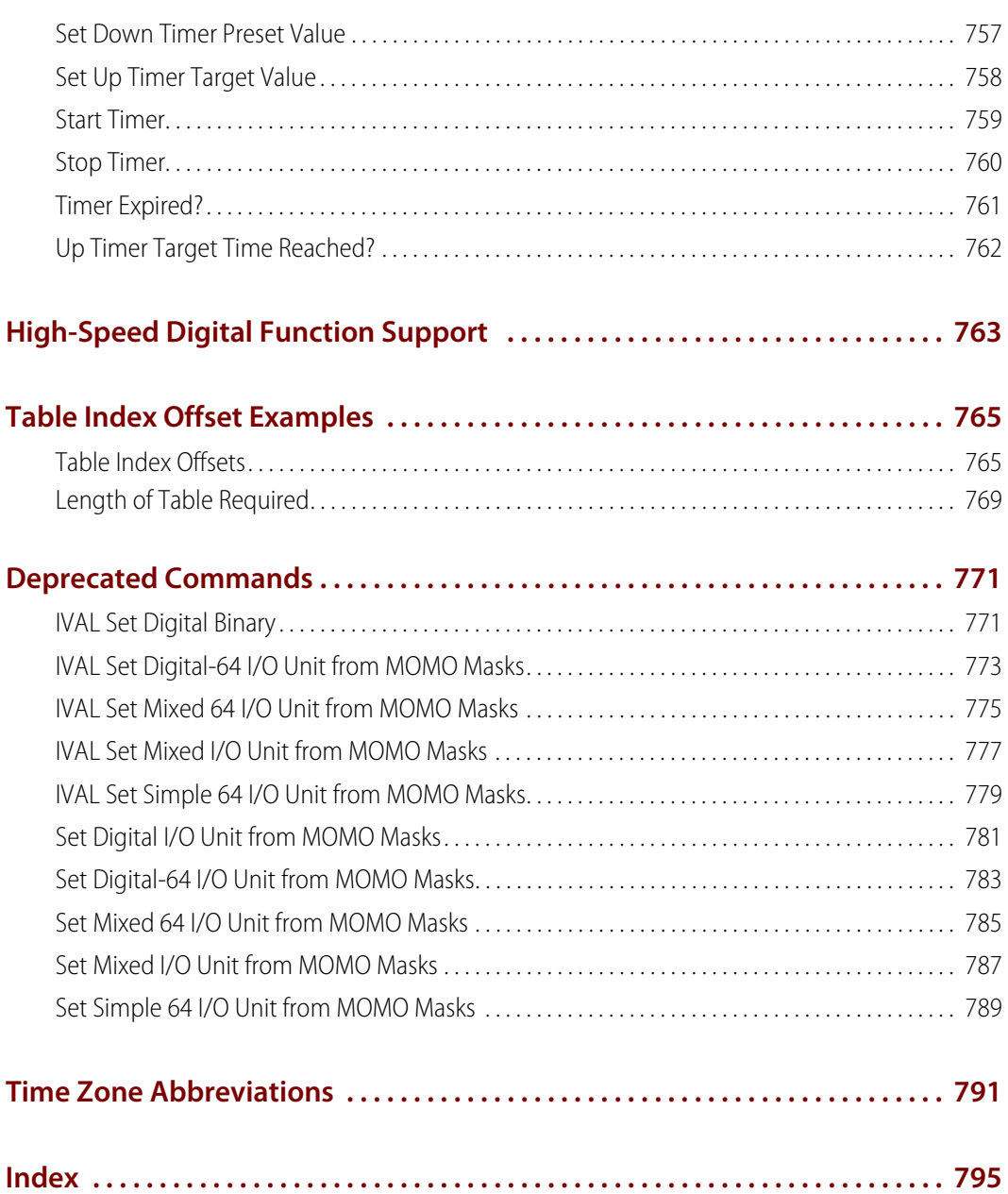

xx PAC Control Command Reference, Legacy Edition

# <span id="page-22-0"></span>**Welcome**

Welcome to PAC Control™, Opto 22's visual control language for SNAP PAC I/O™ and other Opto 22 control systems. PAC Control provides a complete and powerful set of commands for all your industrial control needs.

This command reference describes in detail all PAC Control programming commands and instructions. Its purpose is to help you understand what each command can do so that you can fully utilize the power of PAC Control.

This reference assumes that you have some experience using Microsoft ဳ Windows ဳ on personal computers. Programming experience is helpful, but not required.

# <span id="page-22-1"></span>**About this Reference**

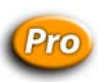

PAC Control comes in two forms: PAC Control Basic and PAC Control Professional. Commands that are available only in PAC Control Professional are noted with a Pro icon.

There are two types of commands: Actions and Conditions.

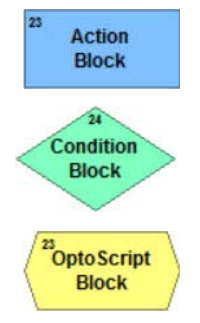

**Actions** are commands used in PAC Control Action blocks. They typically perform a control function; for example, the **Turn On** command turns on a digital output point.

**Conditions** are used in PAC Control Condition blocks to determine the flow of logic. Conditions end with a question mark (for example, **On?** and **Greater Than or Equal?**) and ask a question, such as "Is the digital input ON?" The answer determines whether the flow takes the True connection or the False connection to exit the block.

Each Action and Condition also has an equivalent form in **OptoScript**™ (PAC Control's built-in programming language). The equivalents can be used in OptoScript blocks.

# **Command Groups**

Each command is assigned to a group (although many commands could naturally fit into several groups). Commands are listed with their respective group. If you can't find the command you are looking for in one group, try looking in a related group.

The groups are:

- **•** ["Analog Point Commands" on page 19](#page-40-2)
- **•** ["Chart Commands" on page 59](#page-80-2)
- **•** ["Communication Commands" on page 75](#page-96-2)
- **•** ["Control Engine Commands" on page 145](#page-166-2)
- **•** ["Digital Point Commands" on page 157](#page-178-2)
- **•** ["Error Handling Commands" on page 201](#page-222-2)
- **•** ["Event/Reaction" on page 225](#page-246-2)
- **•** ["High-Density Digital Module" on page 247](#page-268-2)
- **•** ["I/O Unit Commands" on page 283](#page-304-2)
- **•** ["I/O Unit Event Message Commands" on page 315](#page-336-2)
- **•** ["I/O Unit Memory Map Commands" on page 323](#page-344-2)
- **•** ["I/O Unit Scratch Pad Commands" on page 341](#page-362-2)
- **•** ["Logical Commands" on page 369](#page-390-2)
- **•** ["Mathematical Commands" on page 463](#page-484-2)
- **•** ["Miscellaneous Commands" on page 497](#page-518-2)
- **•** ["PID Ethernet Commands" on page 521](#page-542-2)
- **•** ["PID Mistic" on page 563](#page-584-2)
- **•** ["Pointers Commands" on page 595](#page-616-2)
- **•** ["Simulation Commands" on page 607](#page-628-2)
- **•** ["String Commands" on page 653](#page-674-2)
- **•** ["Time/Date Commands" on page 719](#page-740-2)
- **•** ["Timing Commands" on page 751](#page-772-2)

If you're using an electronic version of this reference, you can also use the Find feature (typically, the Ctrl+F key combination) to easily search for commands. If you're using a printed version of this reference, use the index to locate commands.

## **Choosing Documentation**

This document is the "legacy" version of the PAC Control Command Reference. It contains information for using PAC Control commands with your SNAP PAC system, as well as information for using Opto 22 legacy products designed to work with pre-SNAP PAC systems (for example, brains that were designed for *mistic™* and Optomux<sup>™</sup> systems). For a version of this document that does not include commands for older legacy products, see the [PAC Control Command Reference](http://www.opto22.com/site/documents/doc_drilldown.aspx?aid=3164) (form 1701).

For information on what we mean by "legacy" and instructions to migrate from an older system to a SNAP PAC system, see the [SNAP PAC System Migration Technical Note](message URL http://www.opto22.com/site/documents/drilldown.aspx?aid=3149) (form 1688).

For information on how to enable legacy functionality in PAC Control, see "Enabling Legacy Options" in the [PAC Control User's Guide](http://www.opto22.com/site/documents/doc_drilldown.aspx?aid=3165) (form 1700).

# <span id="page-24-0"></span>**Other Resources**

# **For Software Developers: SNAP PAC REST API**

If you're a developer who'd like to use PAC Control strategy tags in communications with other devices, the Opto 22 SNAP PAC REST API is a secure and powerful way to do just that. The API is available in SNAP PAC R-series and S-series controllers with PAC firmware R9.5a and higher. To configure HTTPS access to your PAC's RESTful server and learn how to call the API, visit [developer.opto22.com](http://developer.opto22.com/).

# **Help, Documents, and Opto22.com Resources**

To help you learn, understand, and use PAC Control systems, we offer a wide variety of options:

- **•** Help is available in PAC Control and in all of the applications in the PAC Project™ Software Suite from Opto 22.
	- To see screen and field-level help, click the Help button on any PAC Control screen. While entering commands (instructions), click the Command Help button to see details about the command.
	- In the PAC Control menu bar, click Help to view the list of help topics.
	- Click Help > Manuals to open the PDF versions of the documents that are installed when you install PAC Control, including:
		- The [PAC Control User's Guide](http://www.opto22.com/site/documents/drilldown.aspx?aid=3165) (form 1700)—Shows how to install and use PAC Control.
		- The [PAC Control Command Reference](http://www.opto22.com/site/documents/drilldown.aspx?aid=3164) (form 1701)—Contains detailed information about each command available in PAC Control.
		- The [PAC Control Commands Quick Reference](http://www.opto22.com/site/documents/drilldown.aspx?aid=3162) (form 1703)—Lists all PAC Control commands plus their OptoScript code equivalents and arguments.
		- The [PAC Manager User's Guide](http://www.opto22.com/site/documents/drilldown.aspx?aid=3161) (form 1704) and other quides provided for specific hardware—Help you install, configure, and use controllers and I/O units.
- **•** Our website at [www.opto22.com](http://www.opto22.com) offers has a broad range of resources—from [helpful videos](message URL http://www.opto22.com/site/watch.aspx) to [online blogs, forums, and news](http://www.opto22.com/site/community.aspx) to [free online self-training](http://www.opto22.com/site/training.aspx). We even offer [free hands-on](http://www.opto22.com/site/training.aspx)  [training](http://www.opto22.com/site/training.aspx) at our headquarters in Temecula, California.

# **Product Support**

If you have questions about PAC Control and can't find the help you need in this command reference or in the user's guide, contact Opto 22 Product Support.

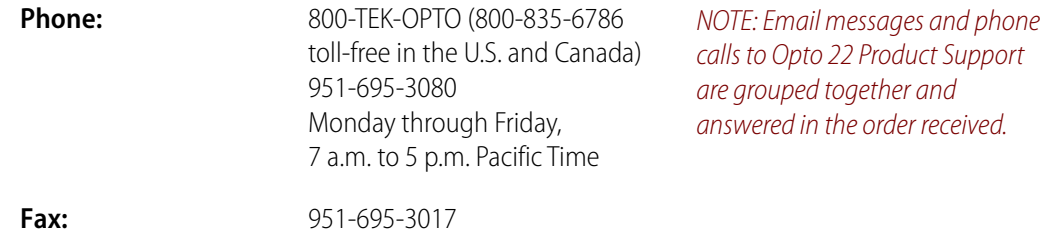

**Email:** [support@opto22.com](mailto:support@opto22.com)

#### **Opto 22 website:** [www.opto22.com](http://www.opto22.com)

When calling for technical support, you can help us help you faster if you can provide the following information to the Product Support engineer:

**•** Software product and version (available by clicking Help > About in the application's menu bar).

(When contacting us, please send a screen capture of the Help > About dialog box.)

- **•** Opto 22 hardware part numbers or models that you're working with.
- **•** Firmware version (available in PAC Manager by clicking Tools > Inspect).
- **•** Specific error messages you saw.
- **•** Version of your computer's operating system.

# <span id="page-25-0"></span>**OptoScript Equivalents**

The following tables list both Actions and Conditions—and their OptoScript equivalents—within their respective command groups.

Commands with an asterisk ( **\*** ) are available only in PAC Control Professional.

The Type column in these tables indicates whether the OptoScript command is a function command (F) or a procedure command (P). Function commands return a value from their action; procedure commands do not. For more information on OptoScript and command types, see Chapter 11 in the [PAC Control User's Guide](http://www.opto22.com/site/documents/drilldown.aspx?aid=3165) (form 1700).

For a list of symbols and where to find examples, see ["Symbols" on page 16.](#page-37-0)

For OptoScript examples, see the individual listings for the commands (beginning on [page 19\)](#page-40-2).

# <span id="page-26-0"></span>**PAC Control Commands Quick Reference, Legacy Edition**

#### **Key**

<sup>1</sup> Available only in PAC Control™ Professional

2 Ethernet I/O™, Ultimate I/O™, and Simple I/O™ units

- 3 Original High-Density Digital (HDD) modules
- <sup>4</sup>mistic™ I/O units (Available only in PAC Control Professional)

To enable commands for Ethernet I/O, Ultimate I/O, Simple I/O, High-Density Digital modules, and mistic I/O units: 1. On PAC Control's menu bar, click File > Strategy Options.

- 2. On the Legacy tab, click the option you want to enable, and then click Yes.
- 3. To enable more than one option, repeat step 2.
- 4. When finished, click OK.

The Type column shows whether the OptoScript™ command is a function command (f) or a procedure command (p). Function commands return a value from their action; procedure commands do not.

## **Analog Point**

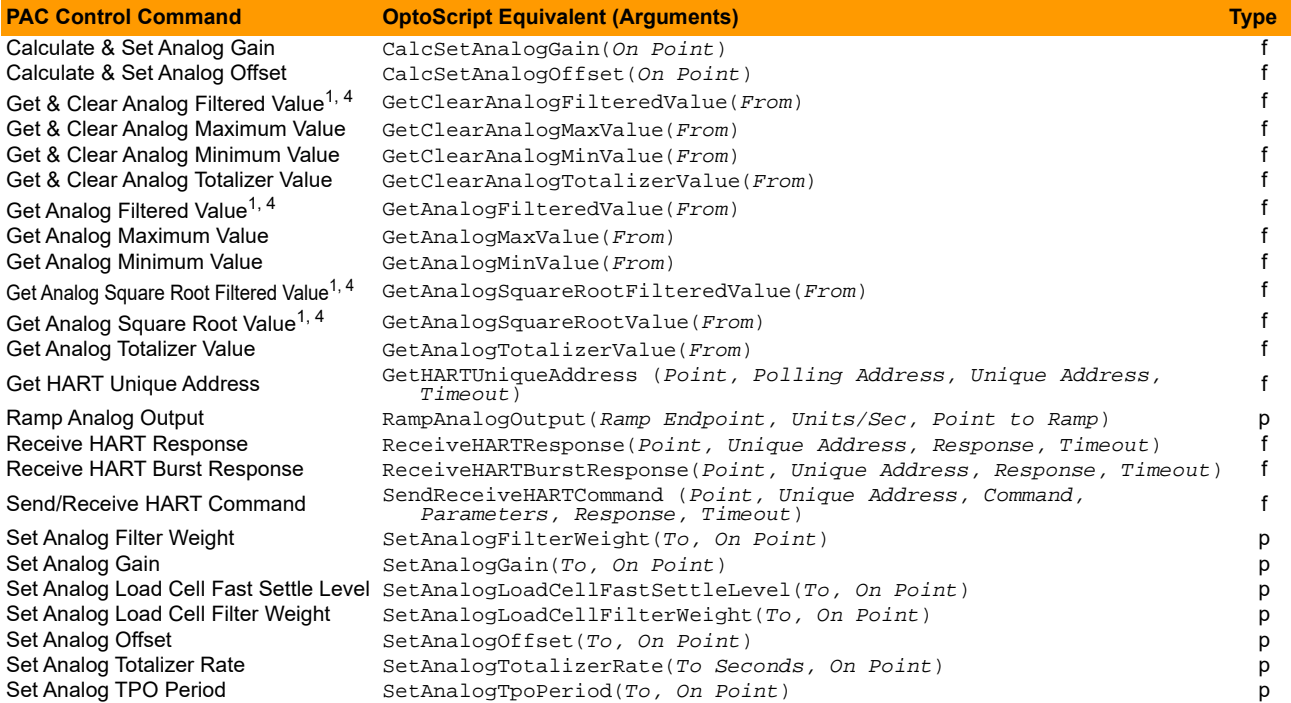

## **Chart**

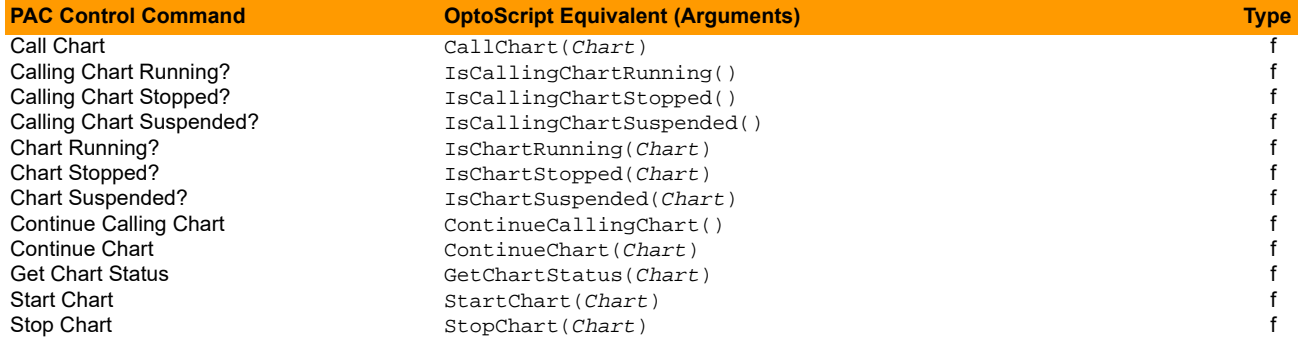

# **Chart (Continued)**

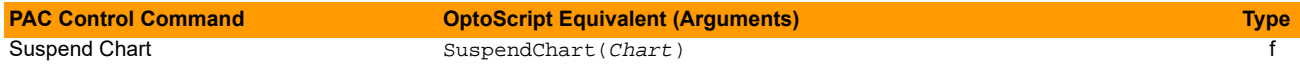

# **Communication**

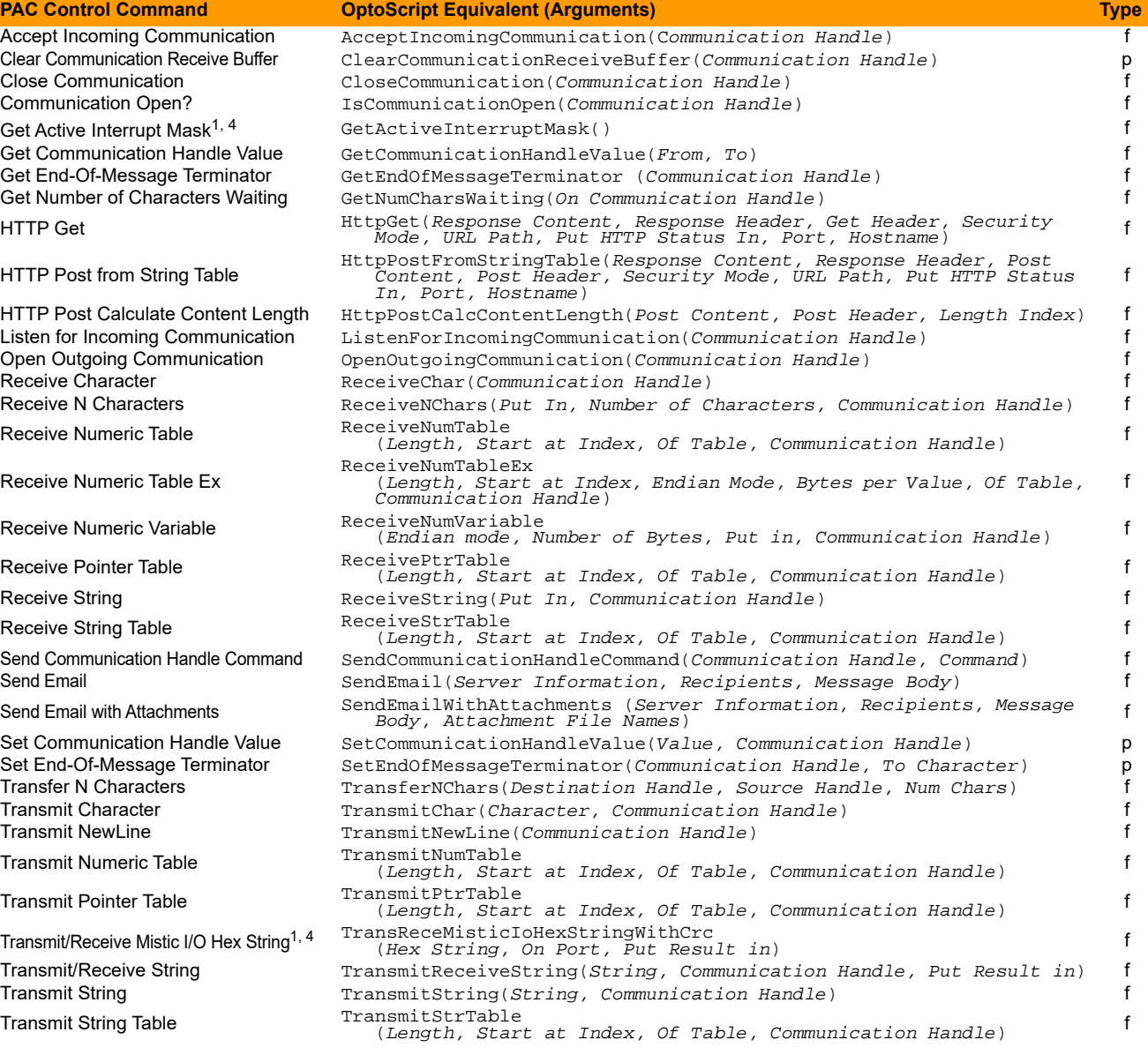

# **Control Engine**

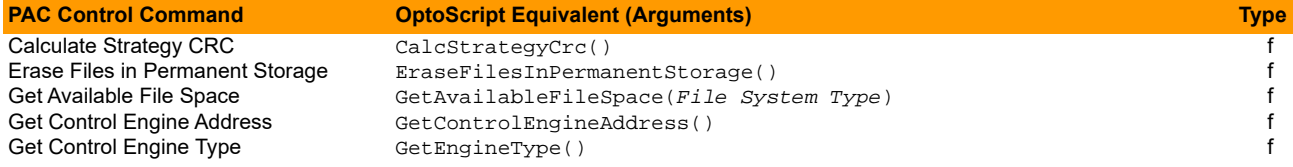

# **Control Engine (Continued)**

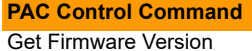

Retrieve Strategy CRC

Save Files To Permanent Storage Start Alternate Host Task

#### **PACK CONTROL CONTROL CONTROL COMMANDED THE CONTROL CONTROL CONTROL COMMANDED THE COMMUNISTIES OF TYPE**

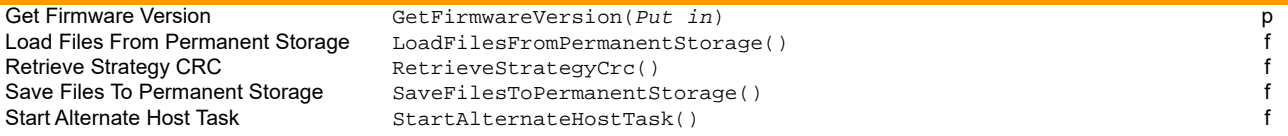

# **Digital Point**

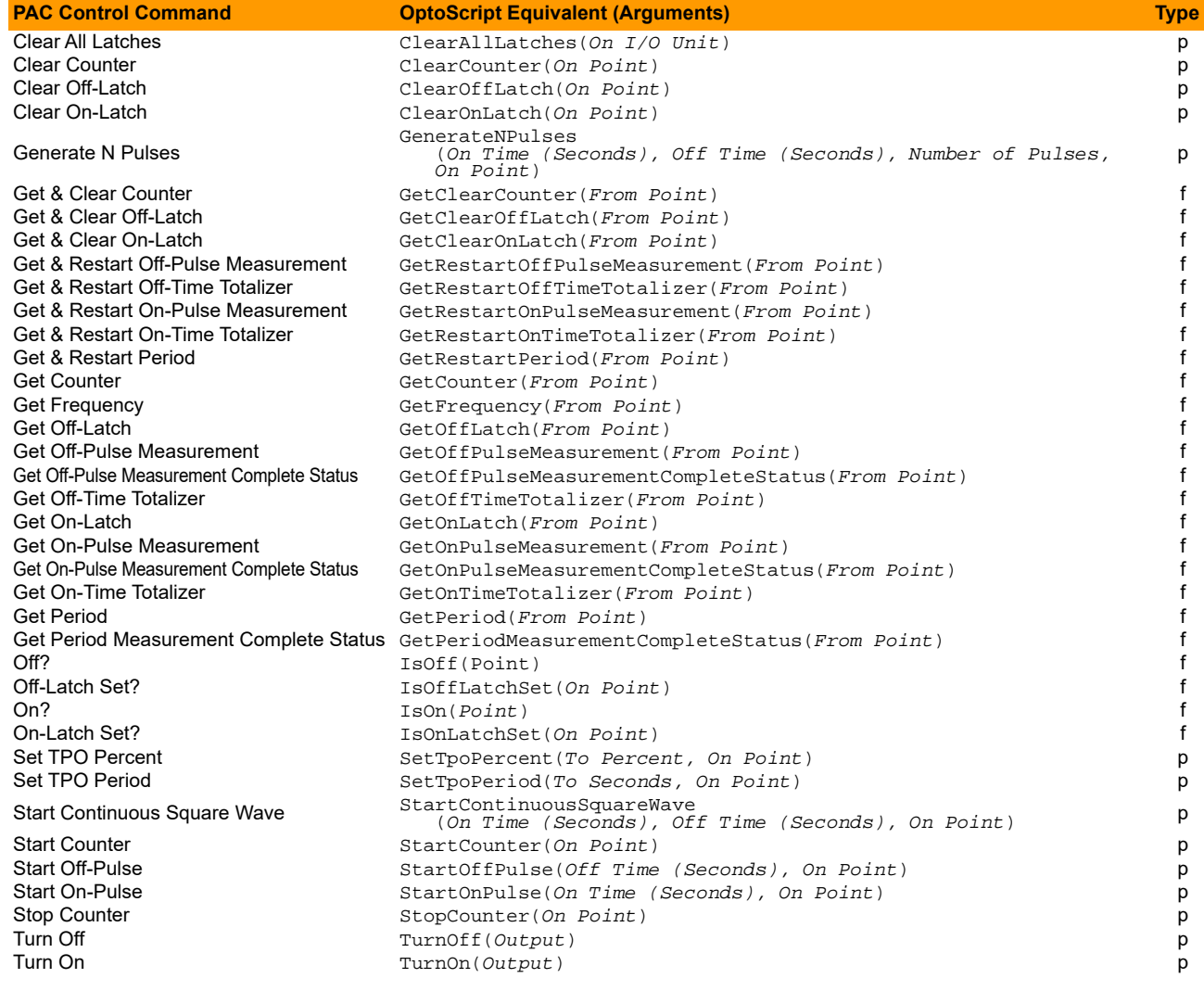

# **Error Handling**

#### **PAC Control Command**

Add Message to Queue Add User Error to Queue Add User I/O Unit Error to Queue **Caused a Chart Error?** Caused an I/O Unit Error? Clear All Errors Copy Current Error to String

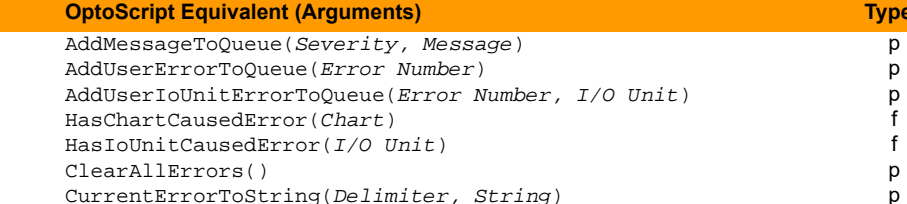

# **Error Handling (Continued)**

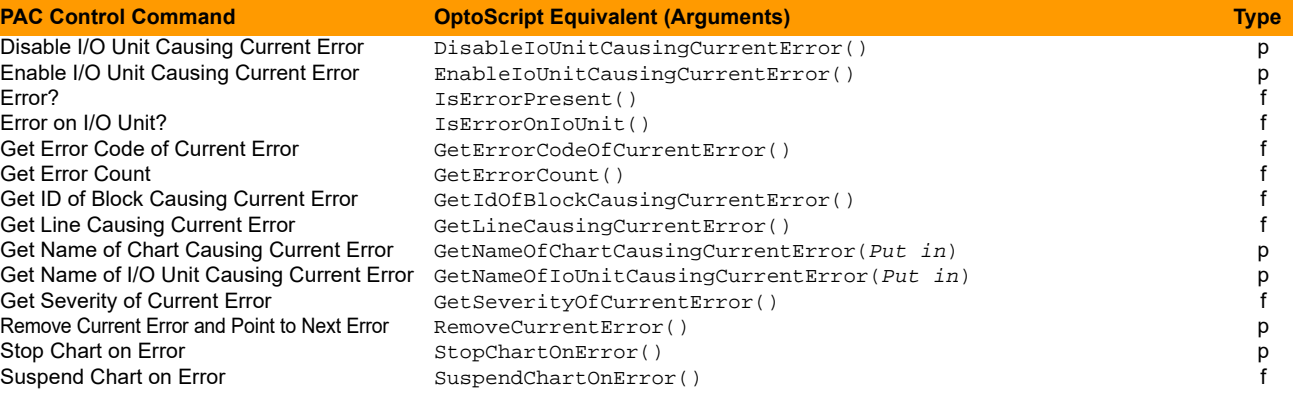

# **Event/Reaction**

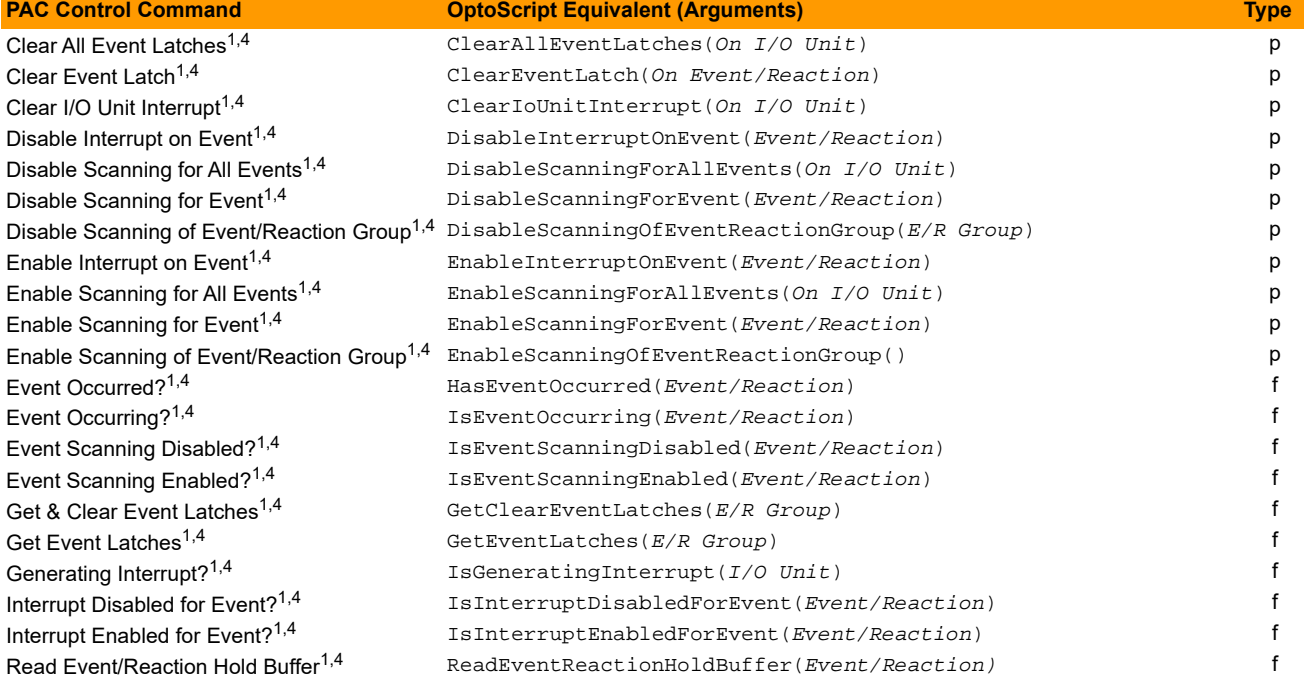

# **High Density Digital Module**

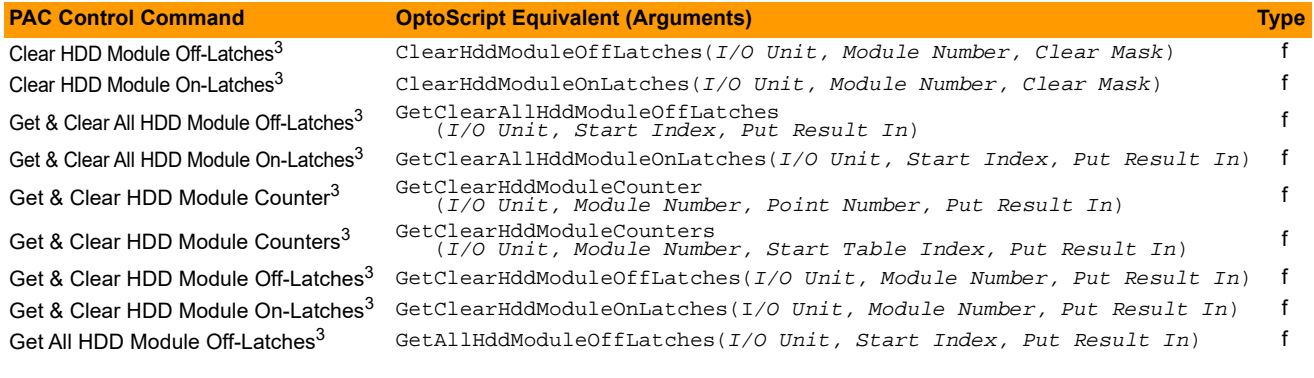

# **High Density Digital Module (Continued)**

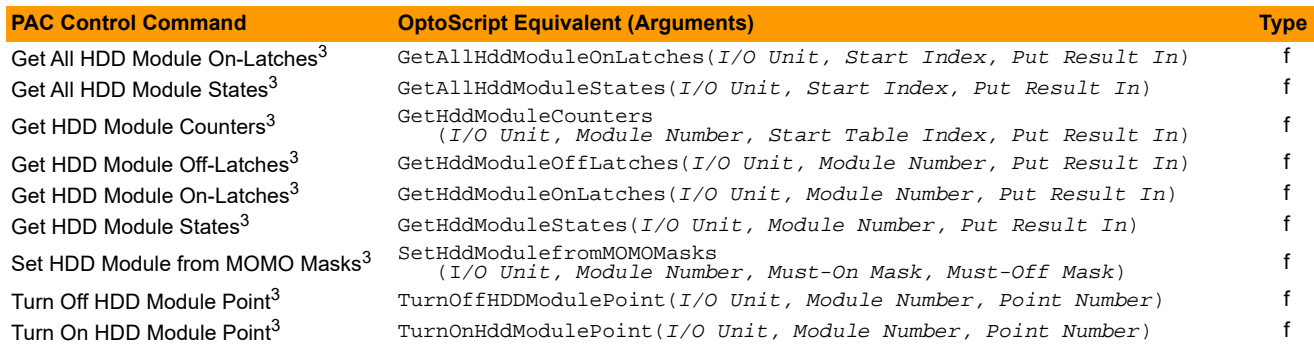

# **I/O Unit**

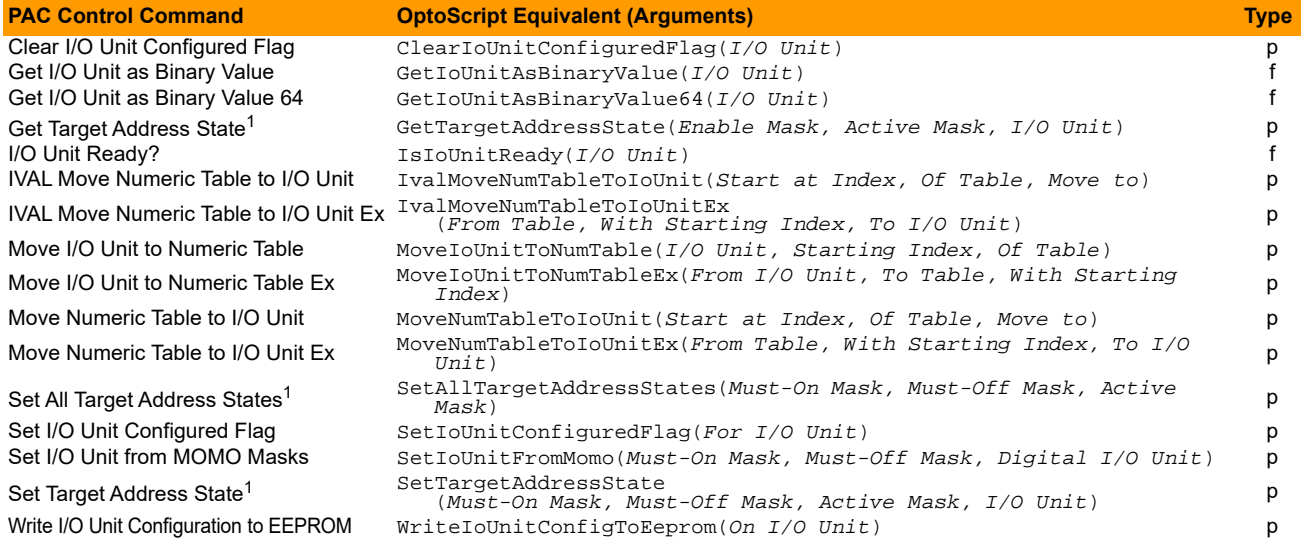

# **I/O Unit—Event Message**

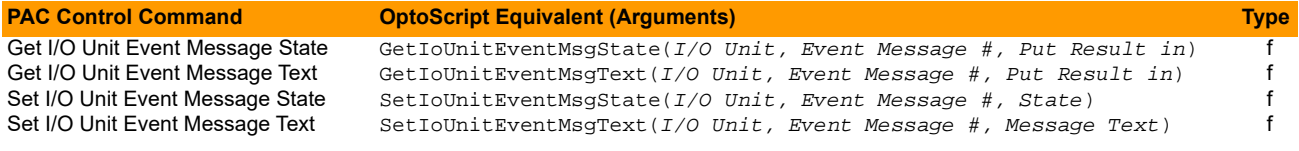

# **I/O Unit—Memory Map**

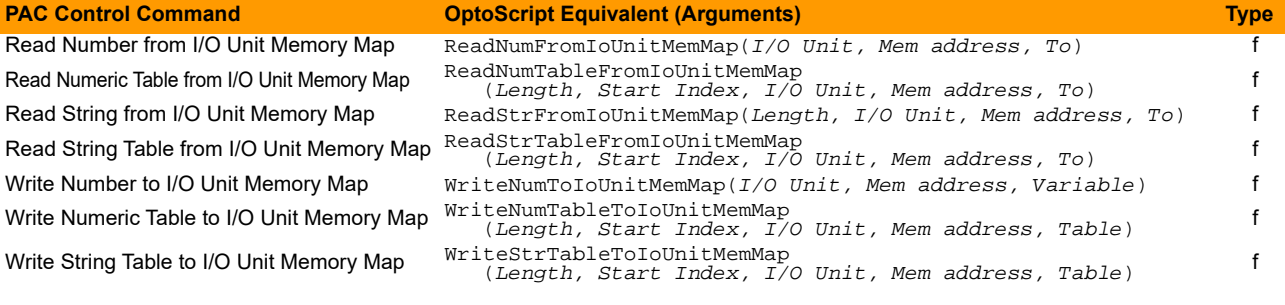

# **I/O Unit—Memory Map (Continued)**

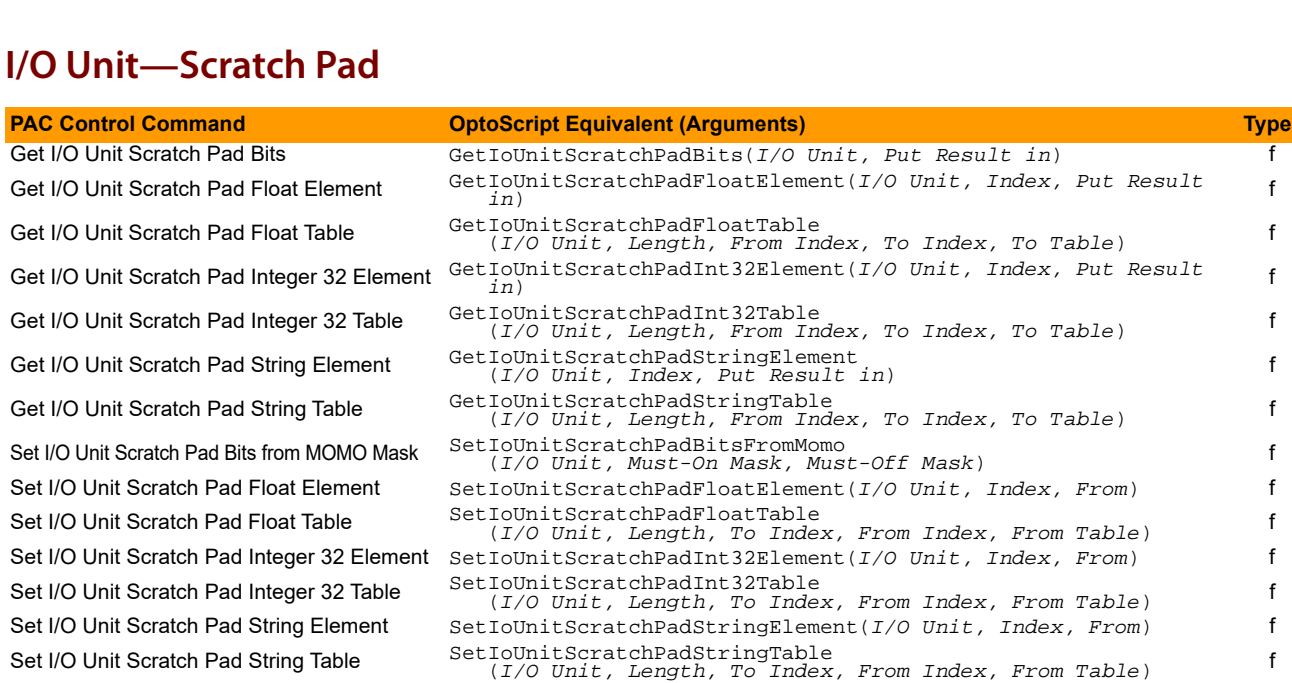

Write String to I/O Unit Memory Map WriteStrToIoUnitMemMap(*I/O Unit, Mem address, Variable*) f

**PAC Control Command OptoScript Equivalent (Arguments) Type**

## **Logical**

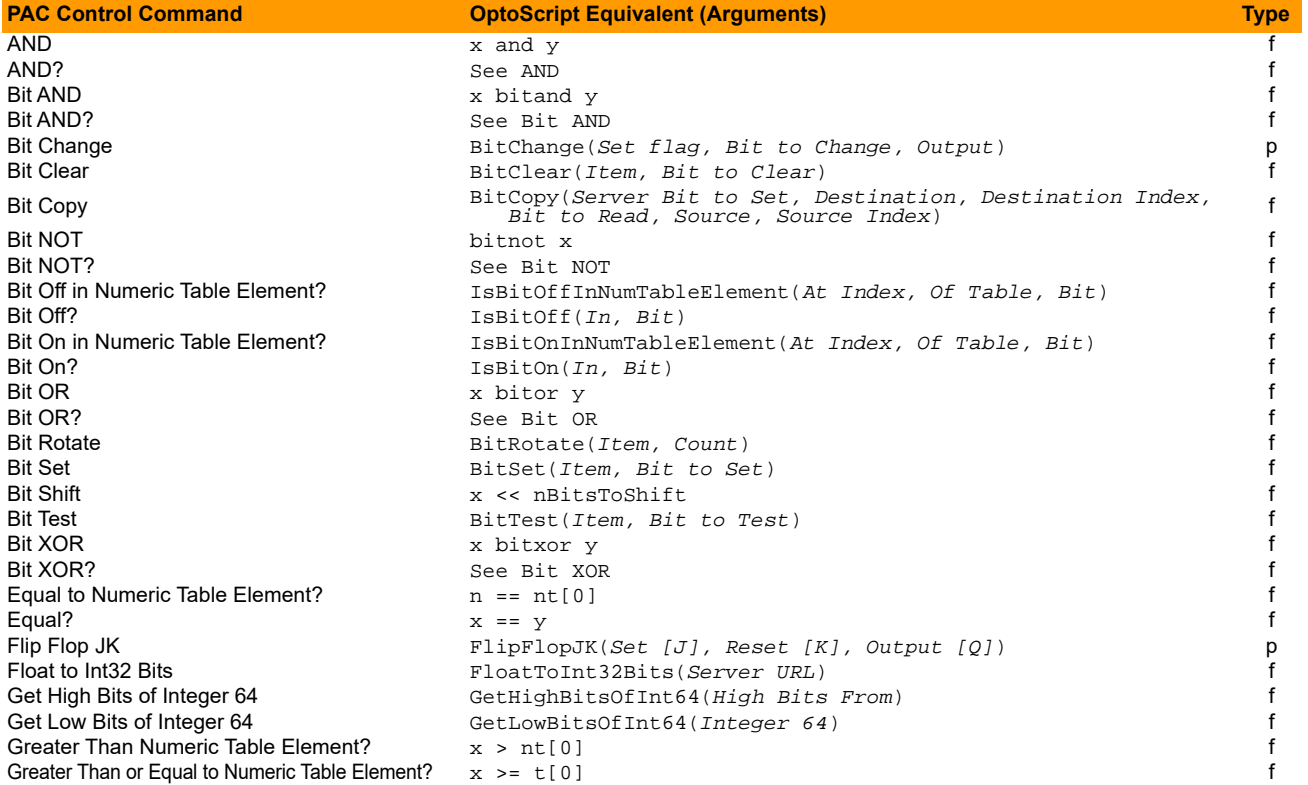

# **Logical (Continued)**

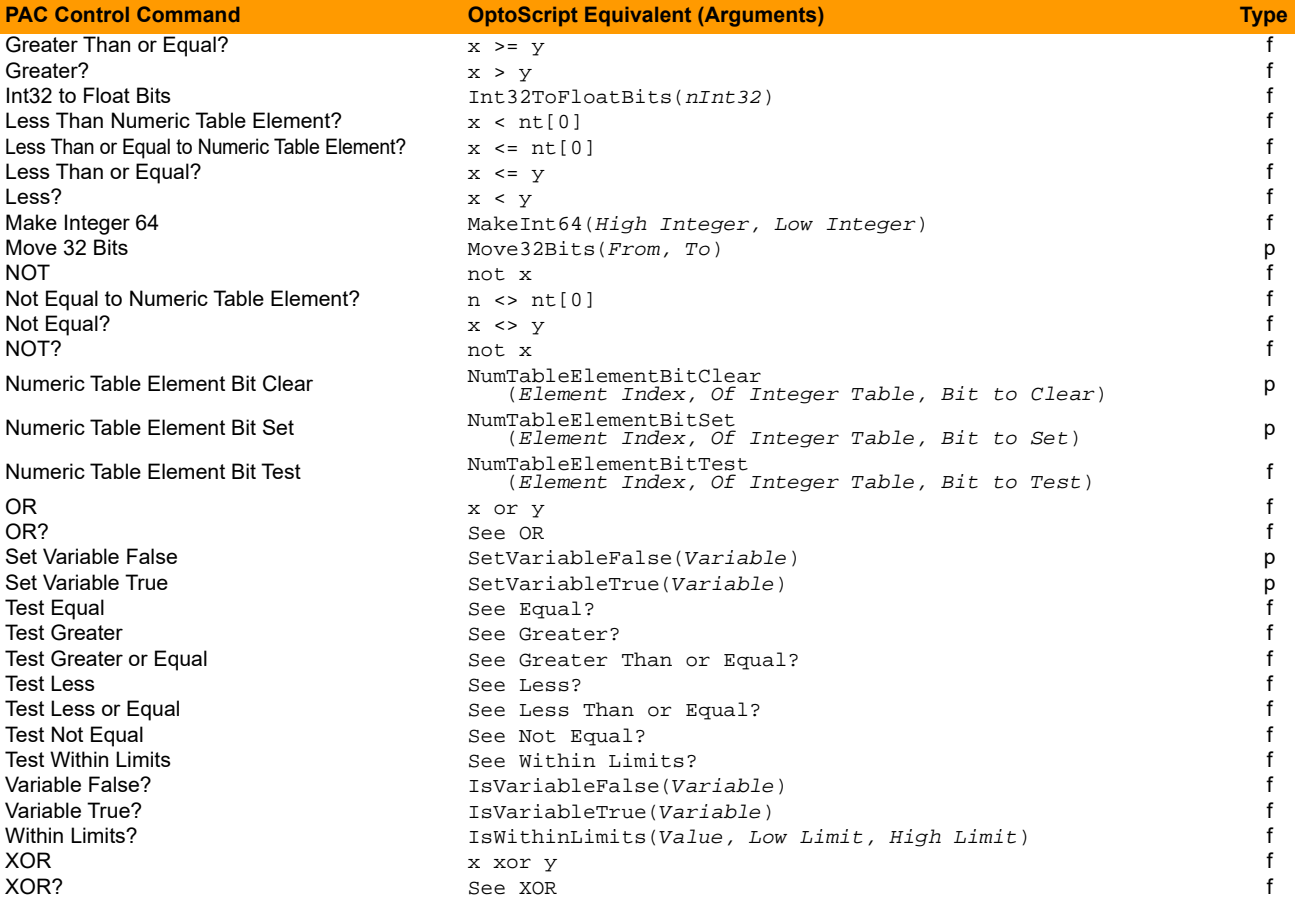

# **Mathematical**

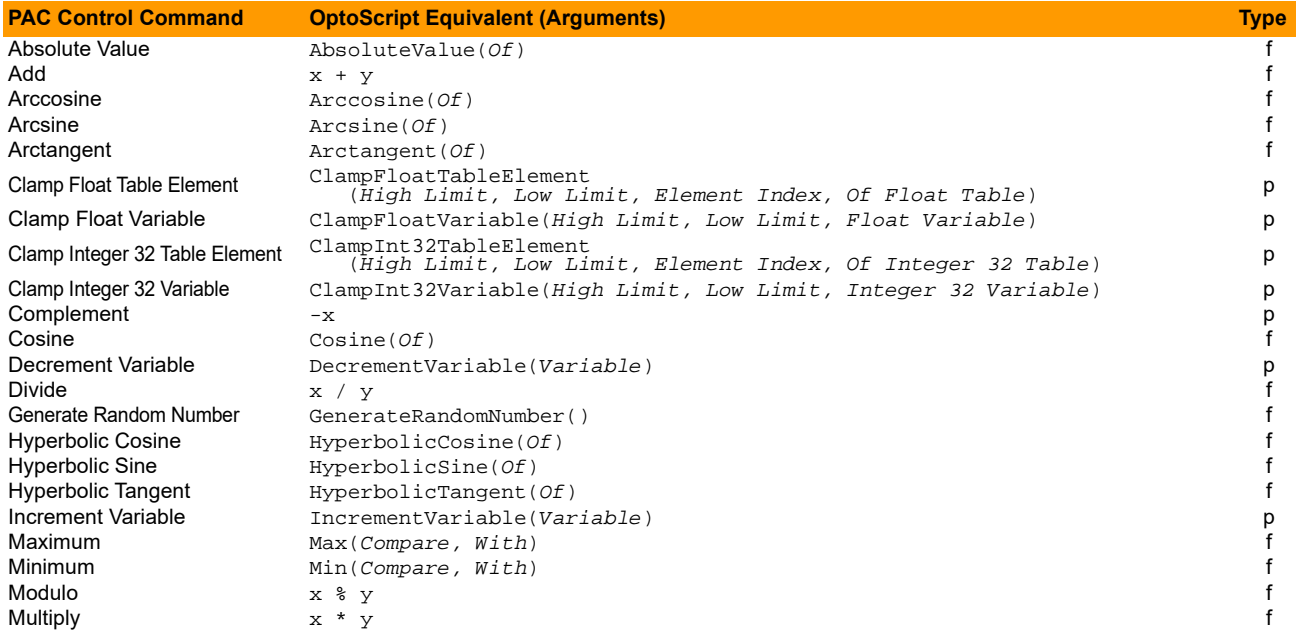

# **Mathematical (Continued)**

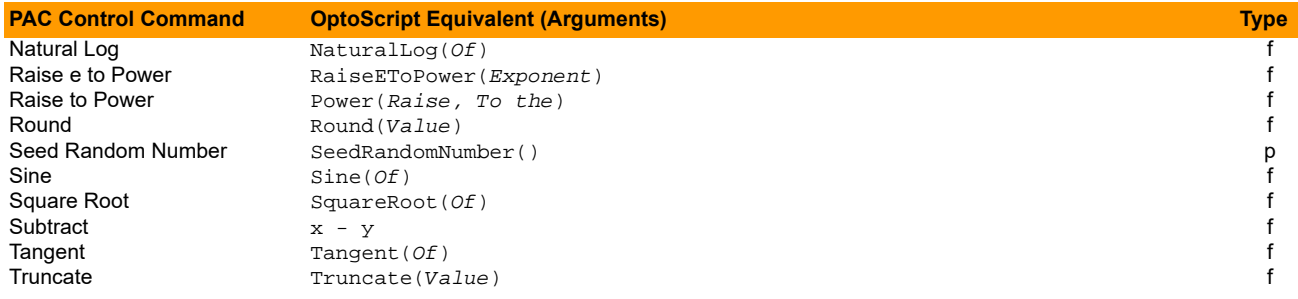

# **Miscellaneous**

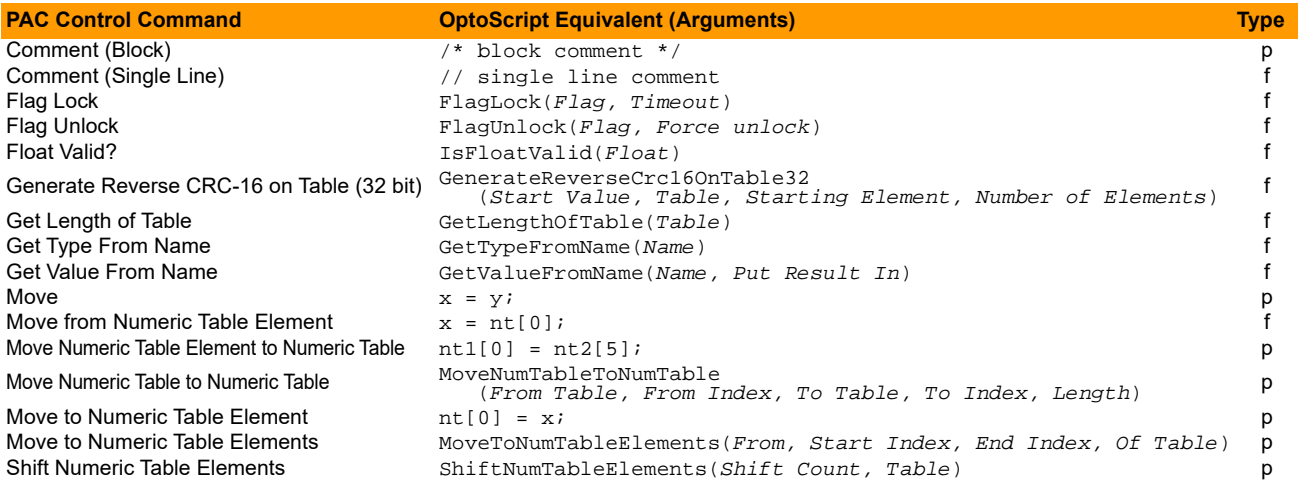

## **PID—Ethernet**

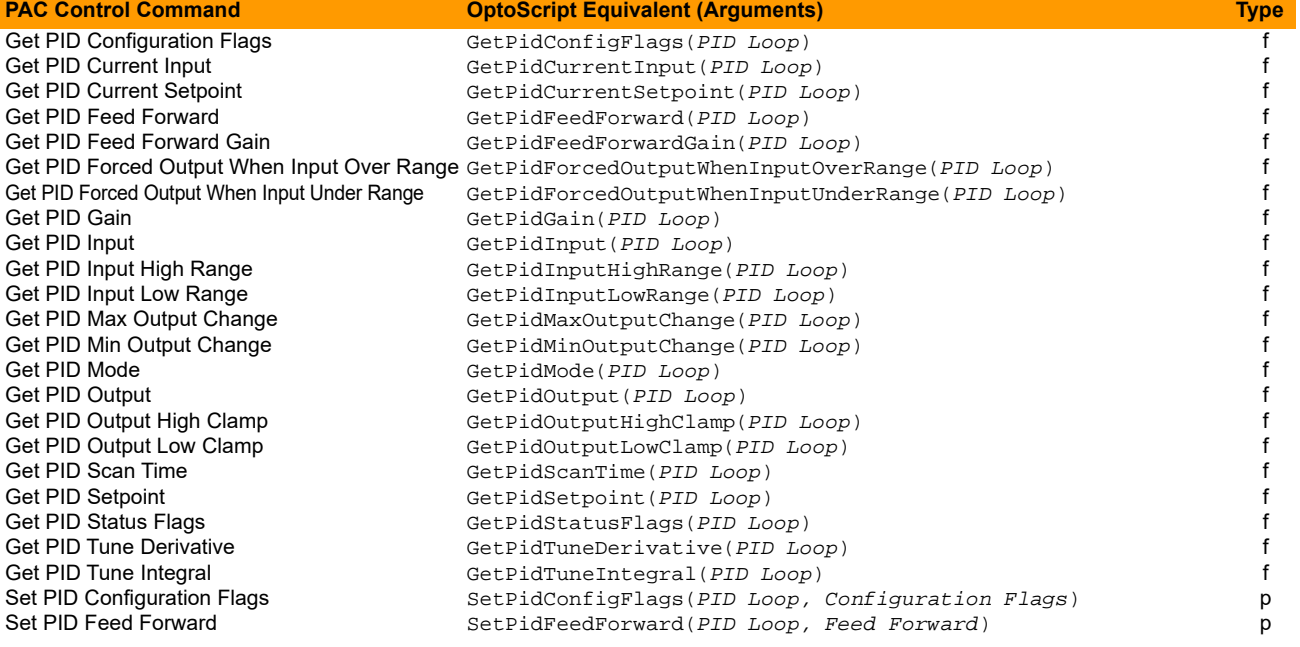

# **PID—Ethernet (Continued)**

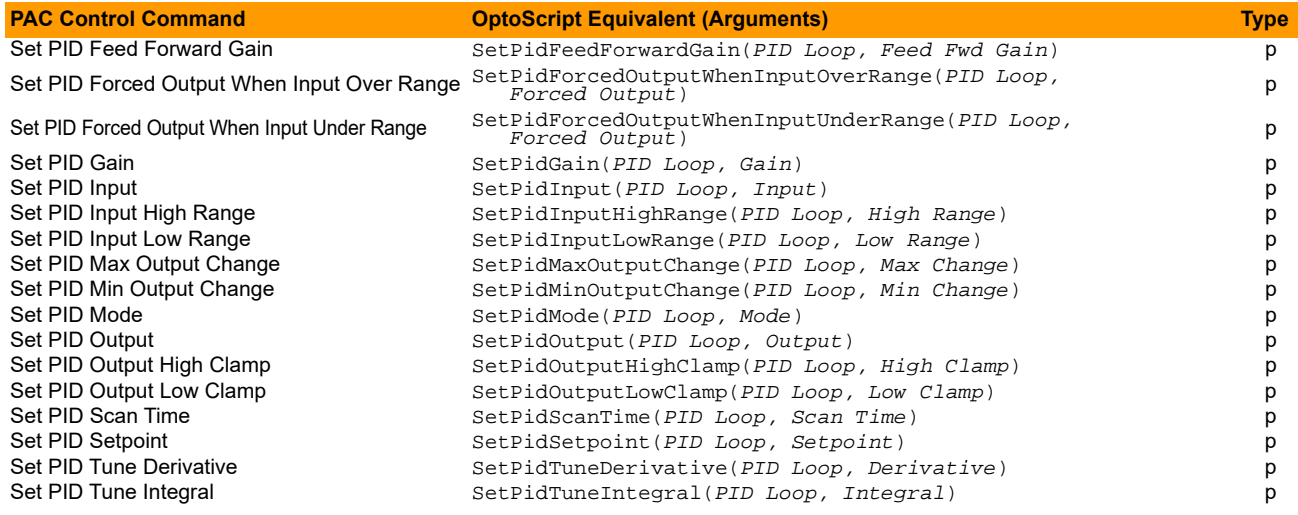

# **PID—Mistic**

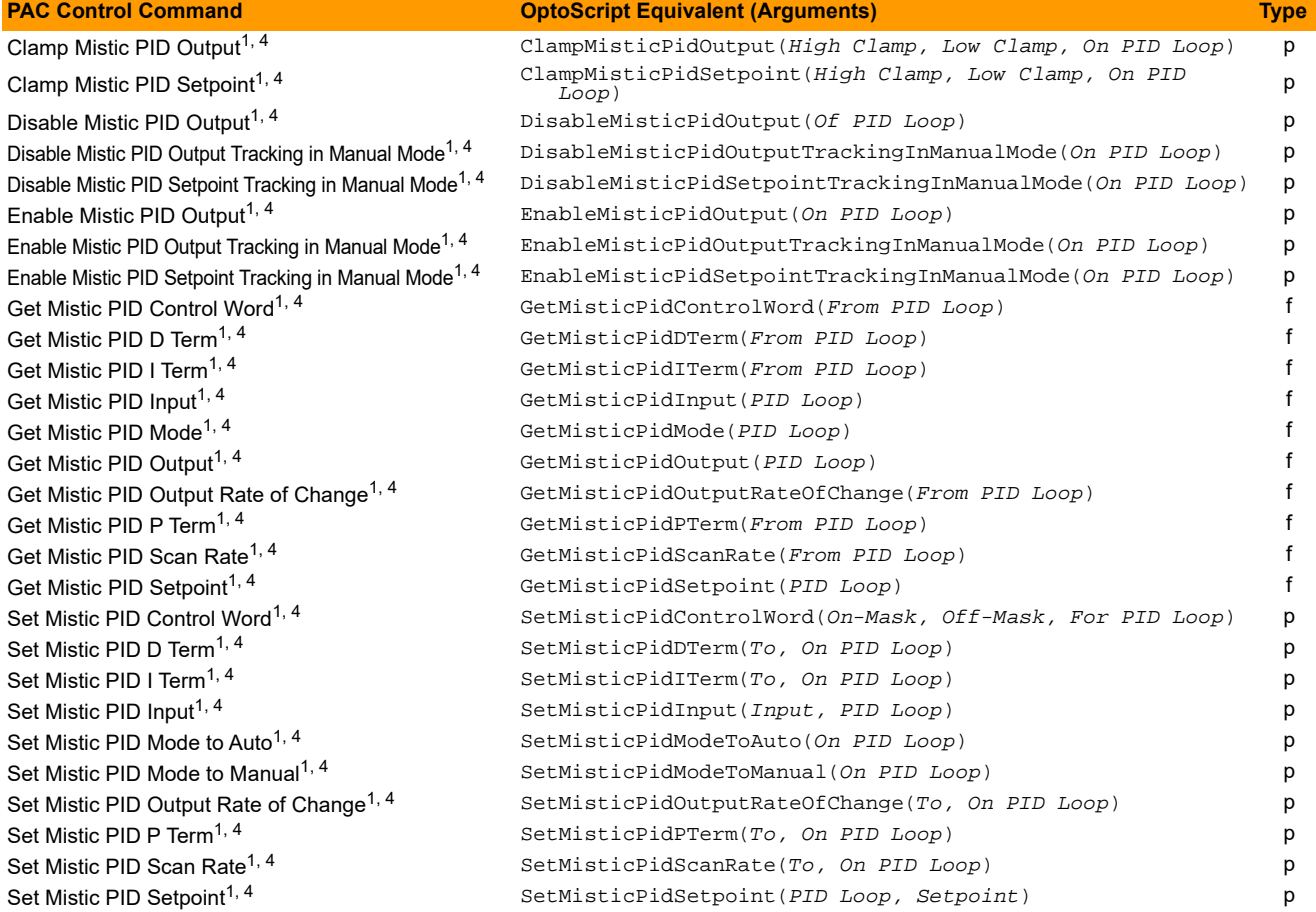

# **Pointers**

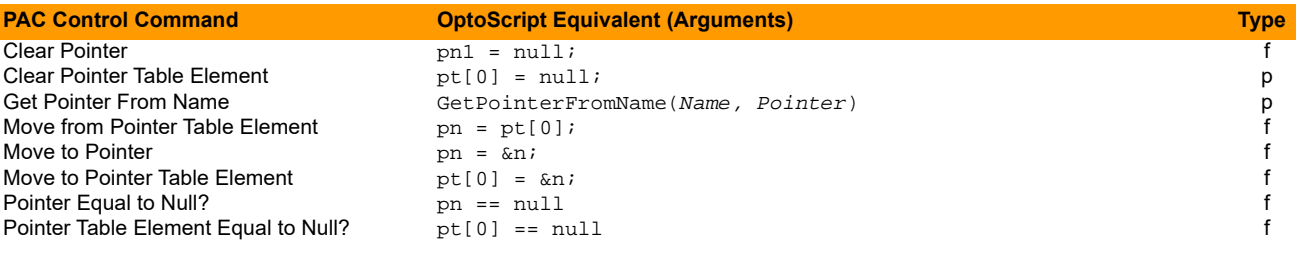

# **Simulation**

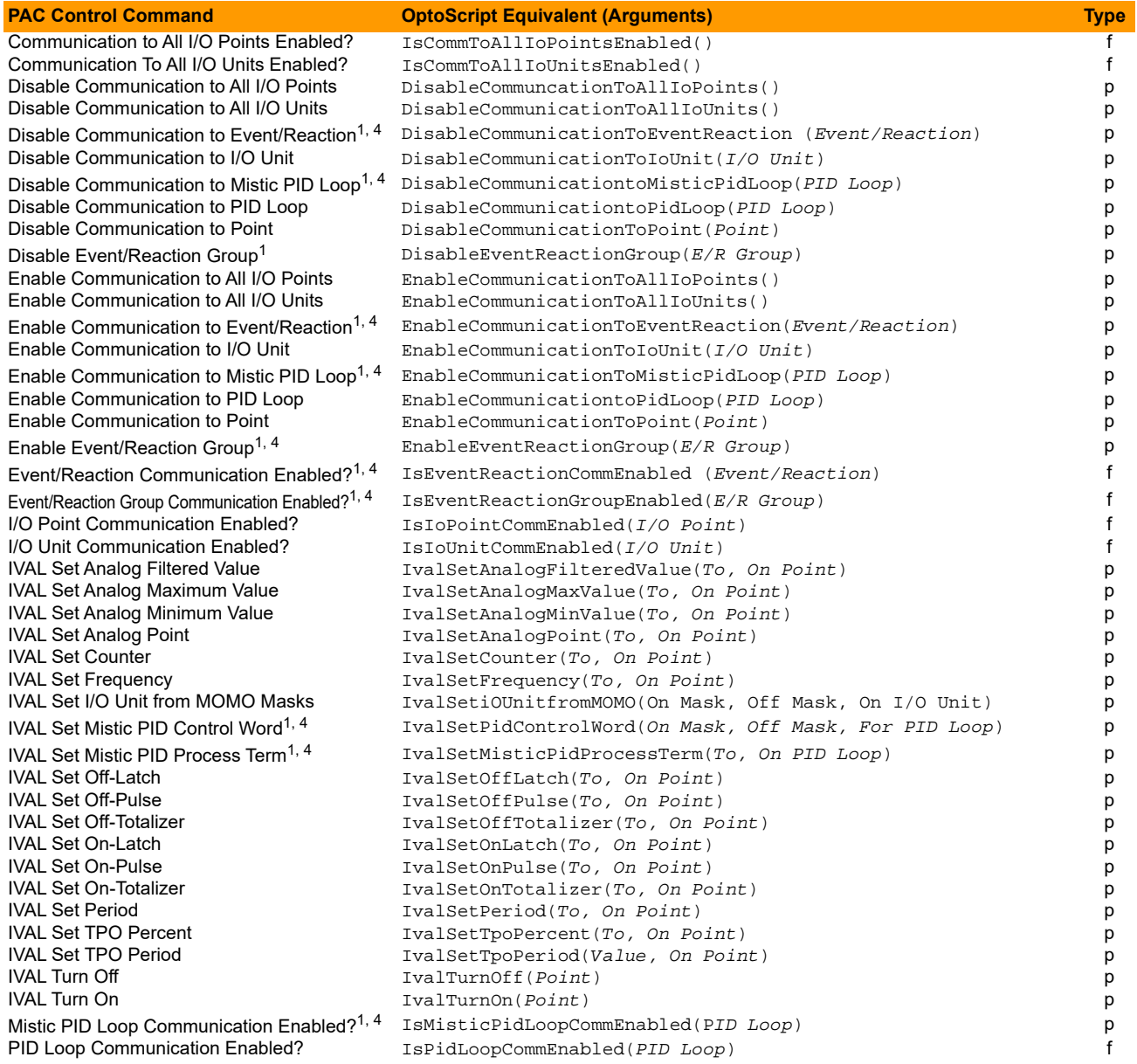
### **String**

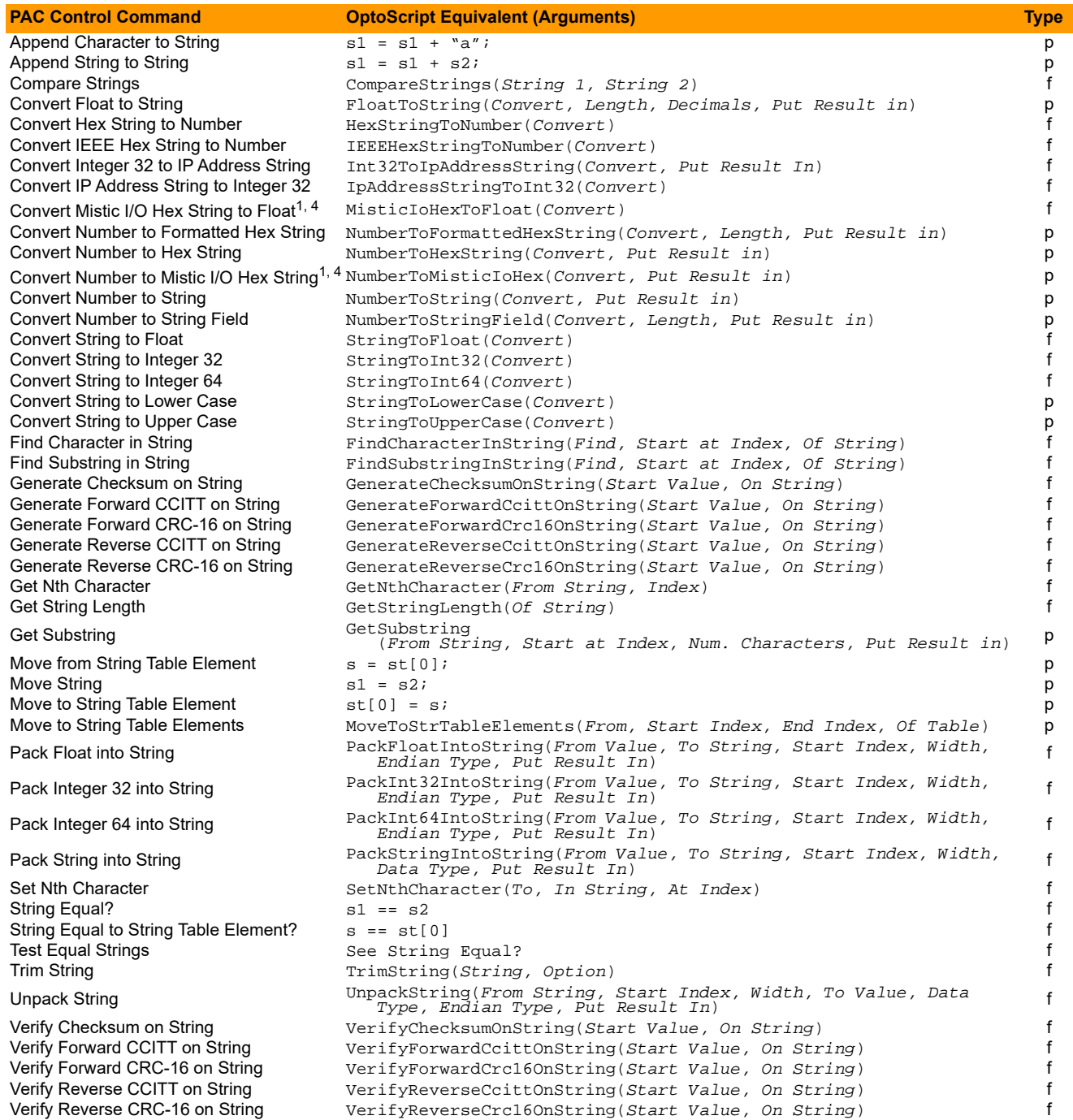

### **Time/Date**

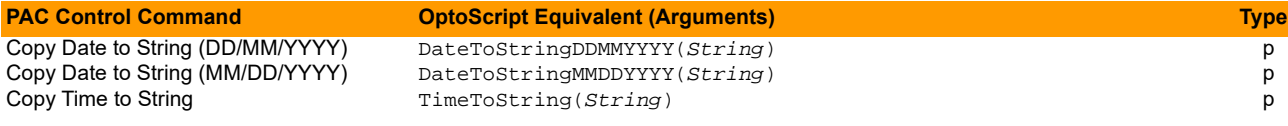

### **Time/Date (Continued)**

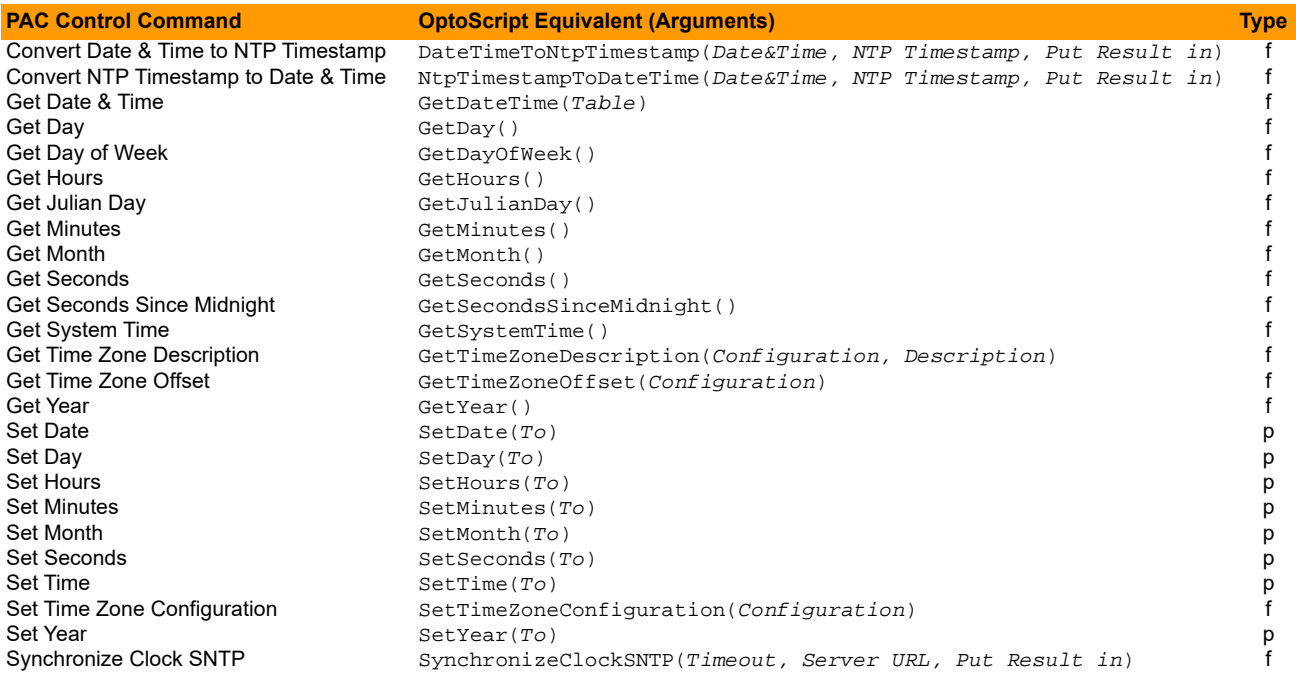

### **Timing**

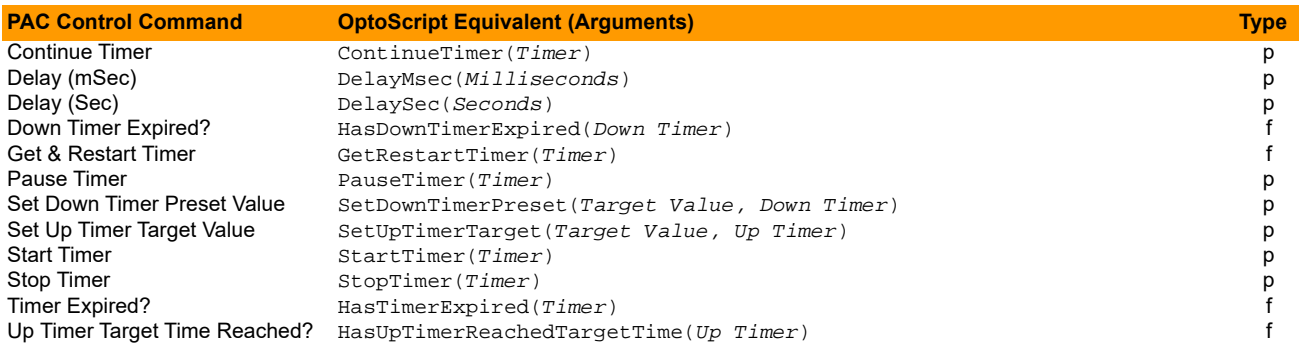

# **Symbols**

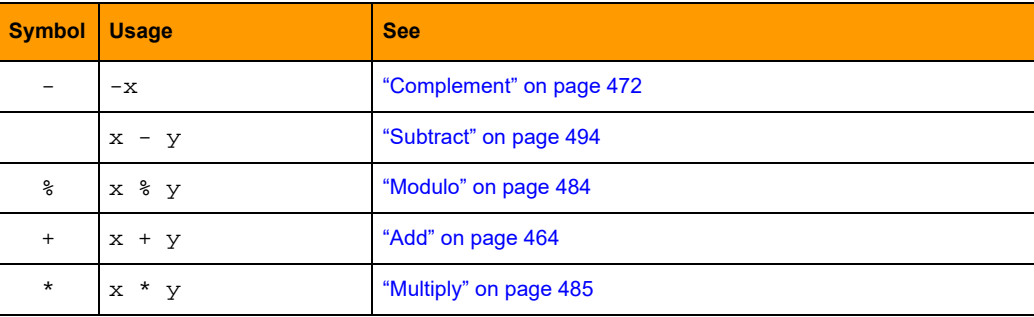

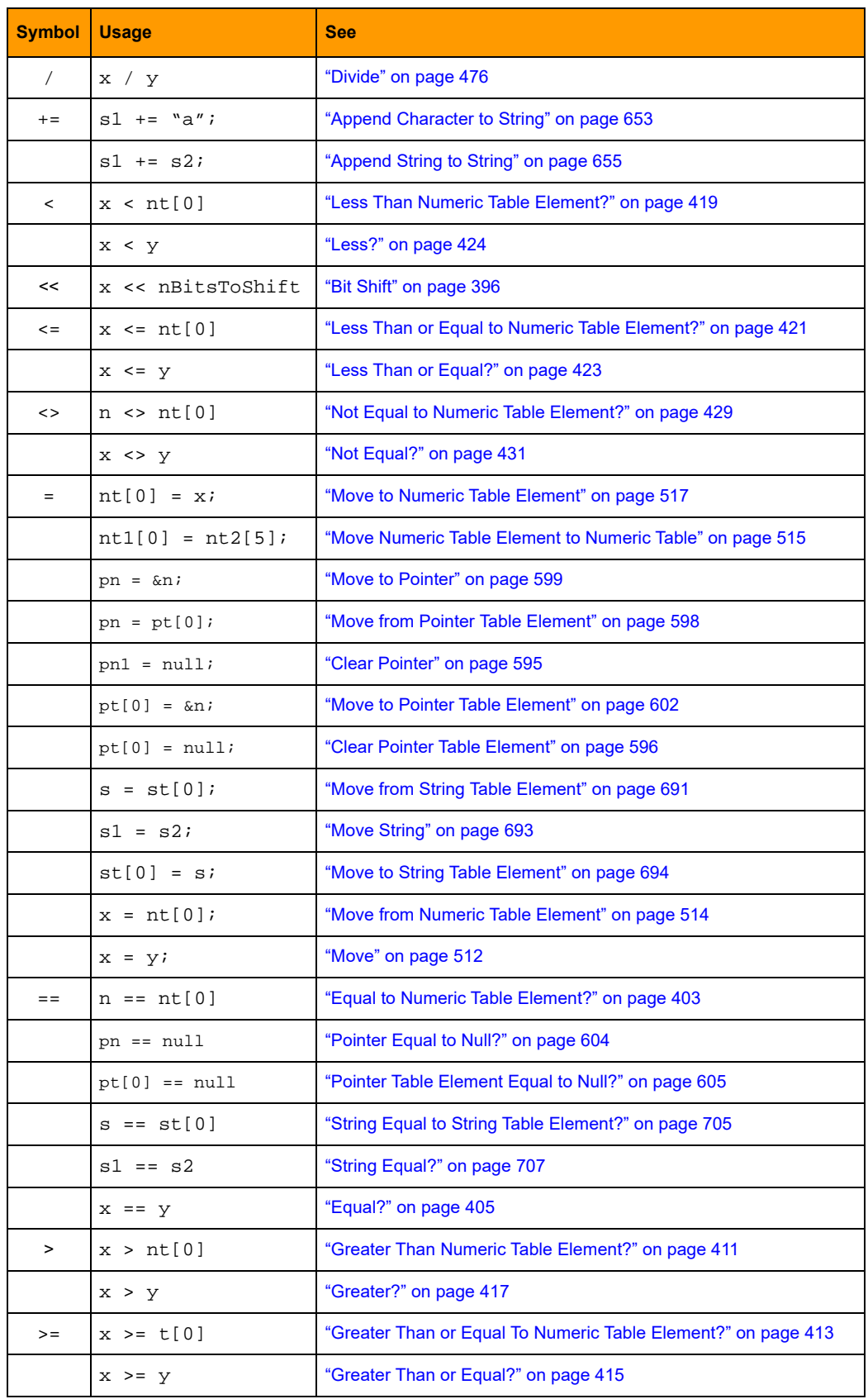

# **Analog Point Commands**

# <span id="page-40-0"></span>**Calculate & Set Analog Gain**

#### **Analog Point Action**

#### **Function:** To improve the accuracy of an analog input signal.

#### **Typical Uses:** To improve calibration on an input.

- **Details:** For all SNAP PAC and Ethernet brains, and for *mistic* serial brains with non-temperature inputs, reads the current value of a specified analog input and interprets it as the point's maximum nominal value. For serial brains with temperature inputs, see Using Offset and Gain Technical [Note](http://www.opto22.com/site/documents/drilldown.aspx?aid=1803) (form 1359).
	- **•** Calculates a gain based on the current value that will cause this value to read the point's maximum nominal value.
	- **•** Stores the calculated gain in Put Result in (Argument 1) for subsequent use by [Set Analog Gain,](#page-70-0) if desired.
	- **•** For mistic serial brains with non-temperature inputs, and all SNAP PAC and Ethernet brains, use a calibrator to input the signal corresponding to the point's maximum nominal value.
	- **•** The calculated gain will be used until power is removed from the I/O unit, or it will always be used if it is stored in flash memory at the I/O unit (recommended).
	- **•** The default gain value is 1.0.
	- **•** For all SNAP PAC and Ethernet brains, the valid range for gain is any floating point number.
	- **•** For mistic serial brains, the valid range is 0.0003 to 16.0.

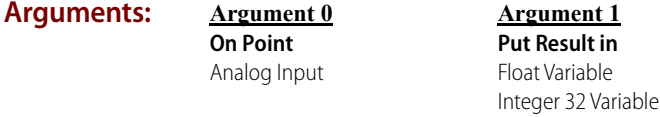

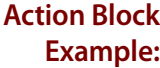

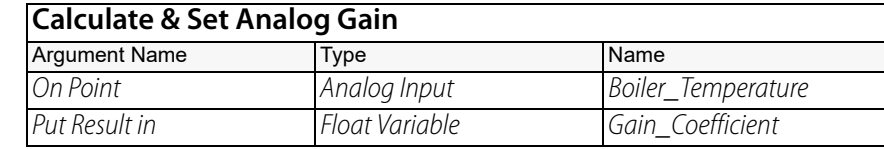

 $1 - 1$ 

22

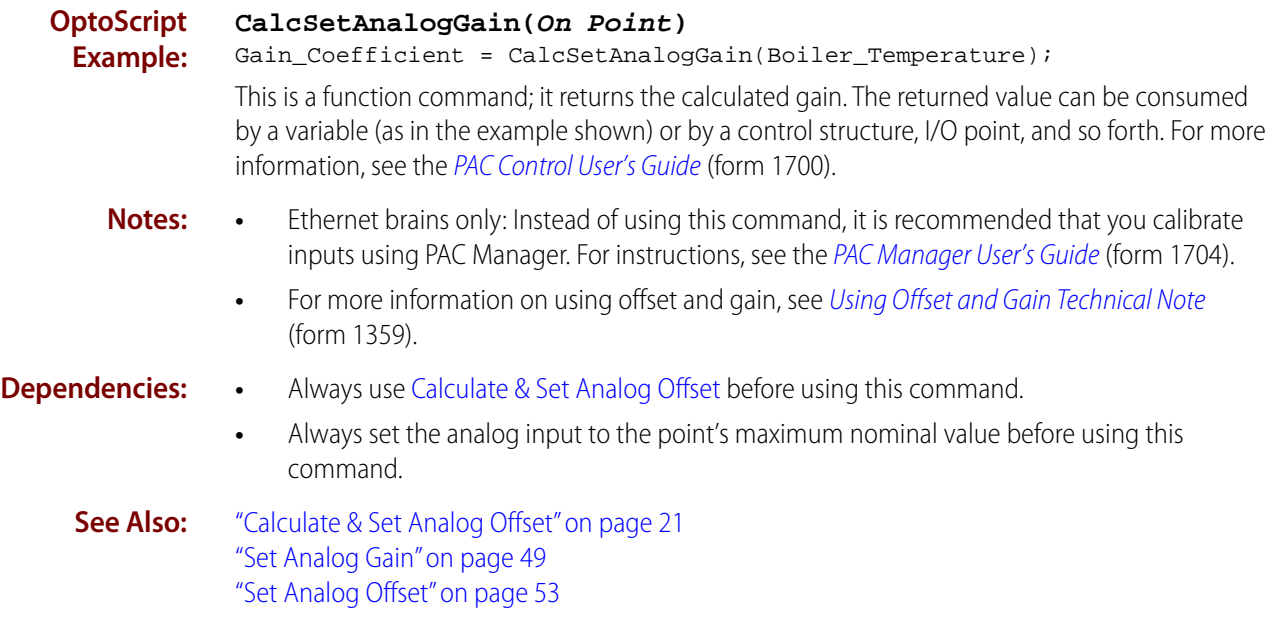

### <span id="page-42-0"></span>**Calculate & Set Analog Offset**

#### **Analog Point Action**

**Function:** To improve accuracy of an analog input signal.

**Typical Uses:** To improve calibration on an input.

- **Details:** For all SNAP PAC and Ethernet brains, use a calibrator to input the signal corresponding to zero engineering units on the analog input point.
	- **•** For mistic serial brains, reads the current value of a specified analog input and interprets it as the minimum nominal value. Hence, the analog input should always be set to the point's minimum nominal value before this command is used. (Note that the minimum nominal value on a bipolar input module with a range of -10 VDC to +10 VDC is -10 VDC.)
	- Stores the calculated offset in Put Result in (Argument 1) for subsequent use by Set Analog [Offset.](#page-74-0)
	- **•** The calculated offset will be used until power is removed from the I/O unit, or it will always be used if it is stored in flash memory at the I/O unit (recommended).

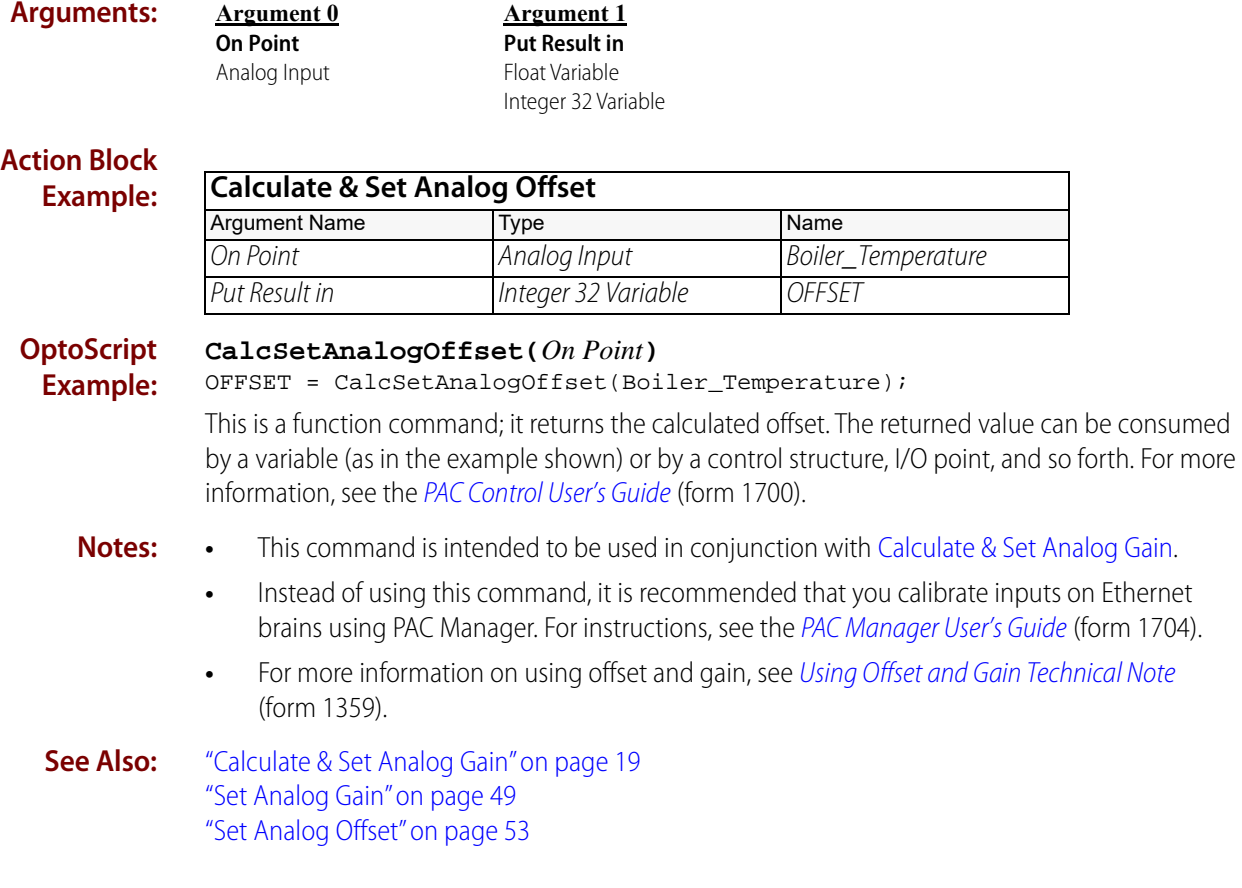

<span id="page-43-0"></span>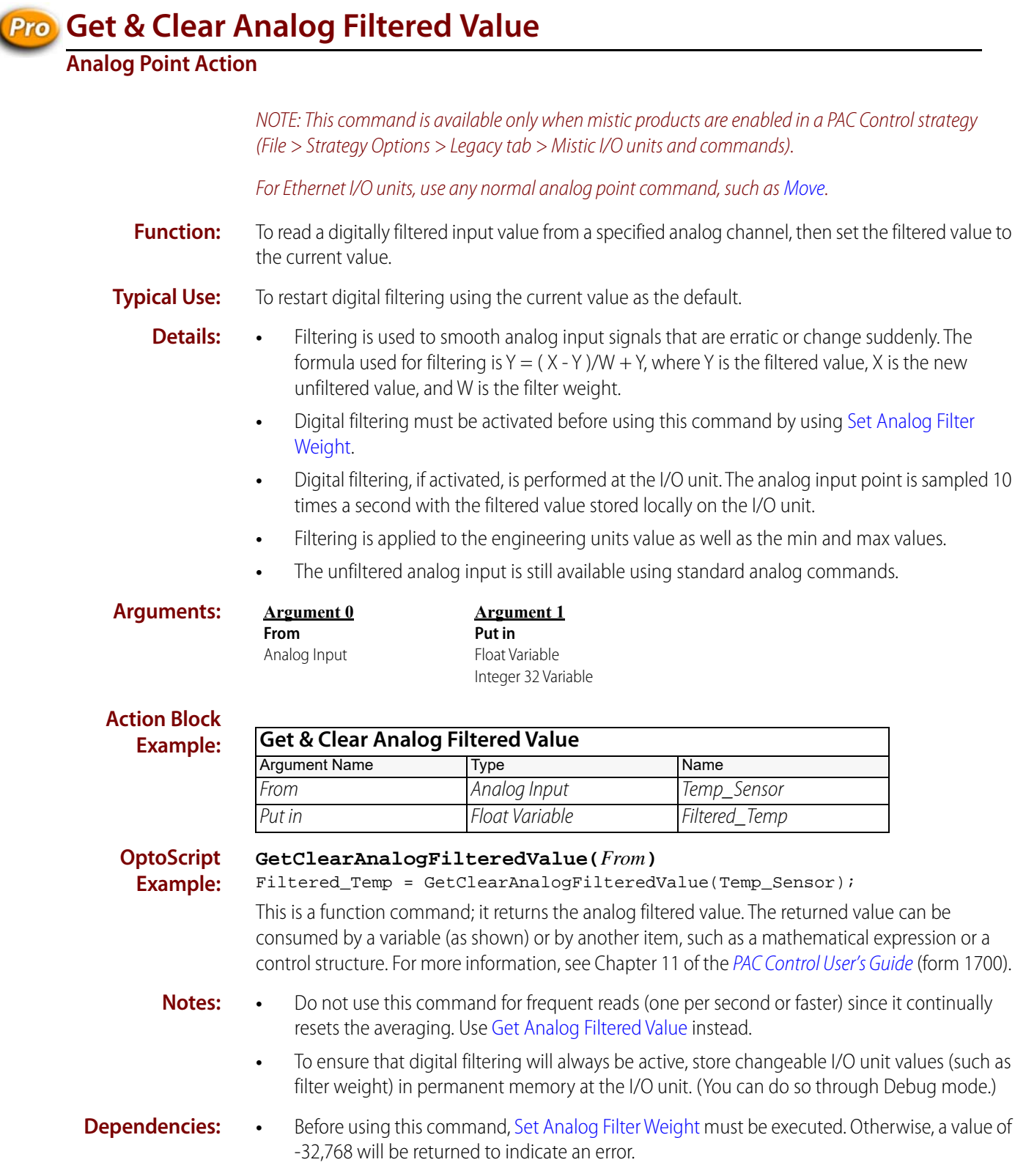

**•** Available on mistic I/O units that support high-speed digital functions, SNAP PAC R-series controllers, and some SNAP PAC EB-series brains, and some Legacy Hardware with current firmware.

For available Digital I/O point features, see the [Legacy and Current SNAP Product Comparison](http://www.opto22.com/site/documents/doc_drilldown.aspx?aid=3135)  [and Compatibility Charts](http://www.opto22.com/site/documents/doc_drilldown.aspx?aid=3135) [\(](http://www.opto22.com/site/documents/doc_drilldown.aspx?aid=3135" target="_blank)form 1693).

For a list of brains that support high-speed digital functions, see ["High-Speed Digital Function](#page-784-0)  [Support."](#page-784-0)

- **Result Data:** Channels without a module installed or with a thermocouple module that has an open thermocouple will return a value of -32,768 to indicate an error.
	- **See Also:** ["Get Analog Filtered Value" on page 28](#page-49-0)

["Set Analog Filter Weight" on page 47](#page-68-0)

# <span id="page-45-0"></span>**Get & Clear Analog Maximum Value**

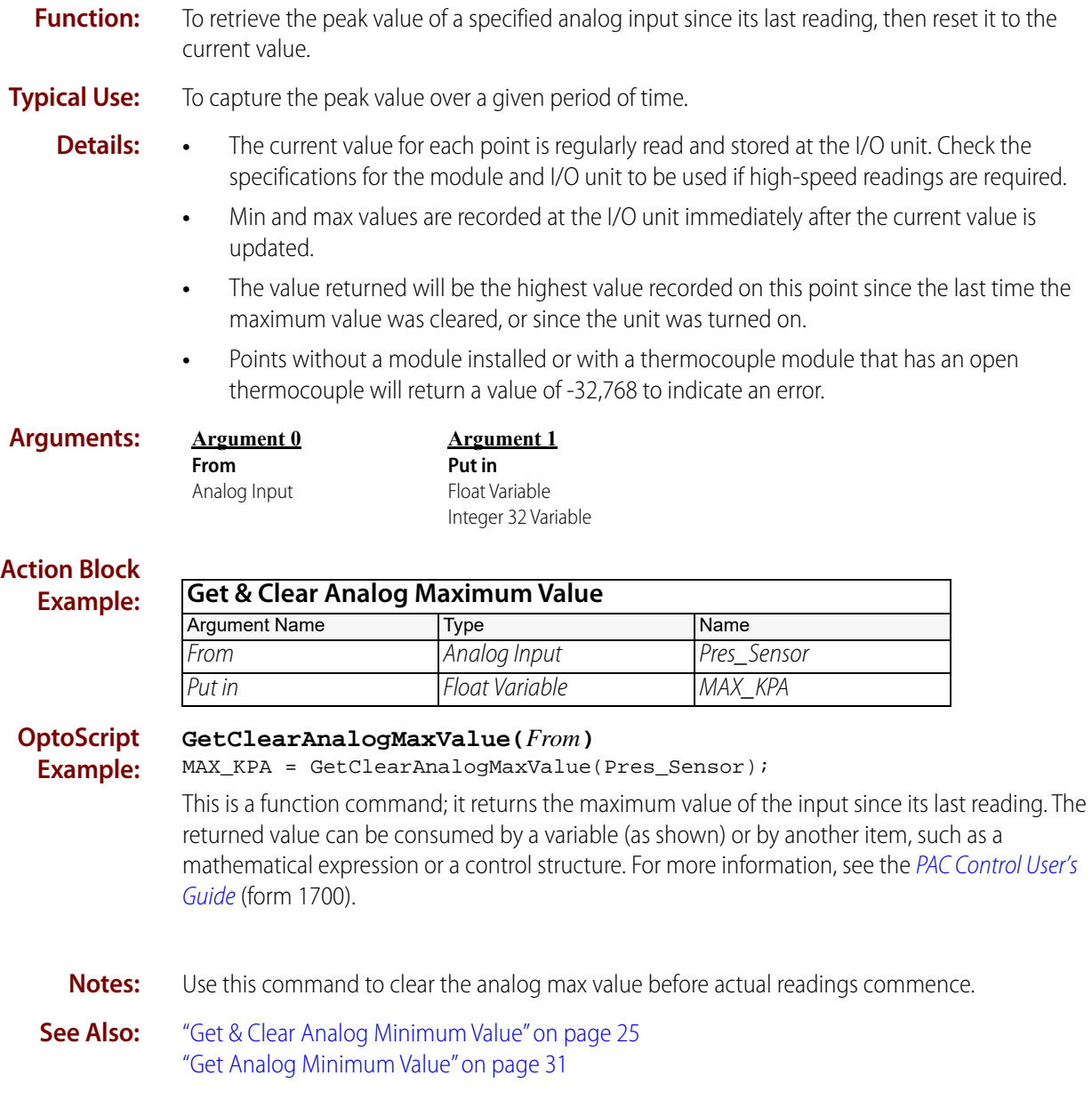

# <span id="page-46-0"></span>**Get & Clear Analog Minimum Value**

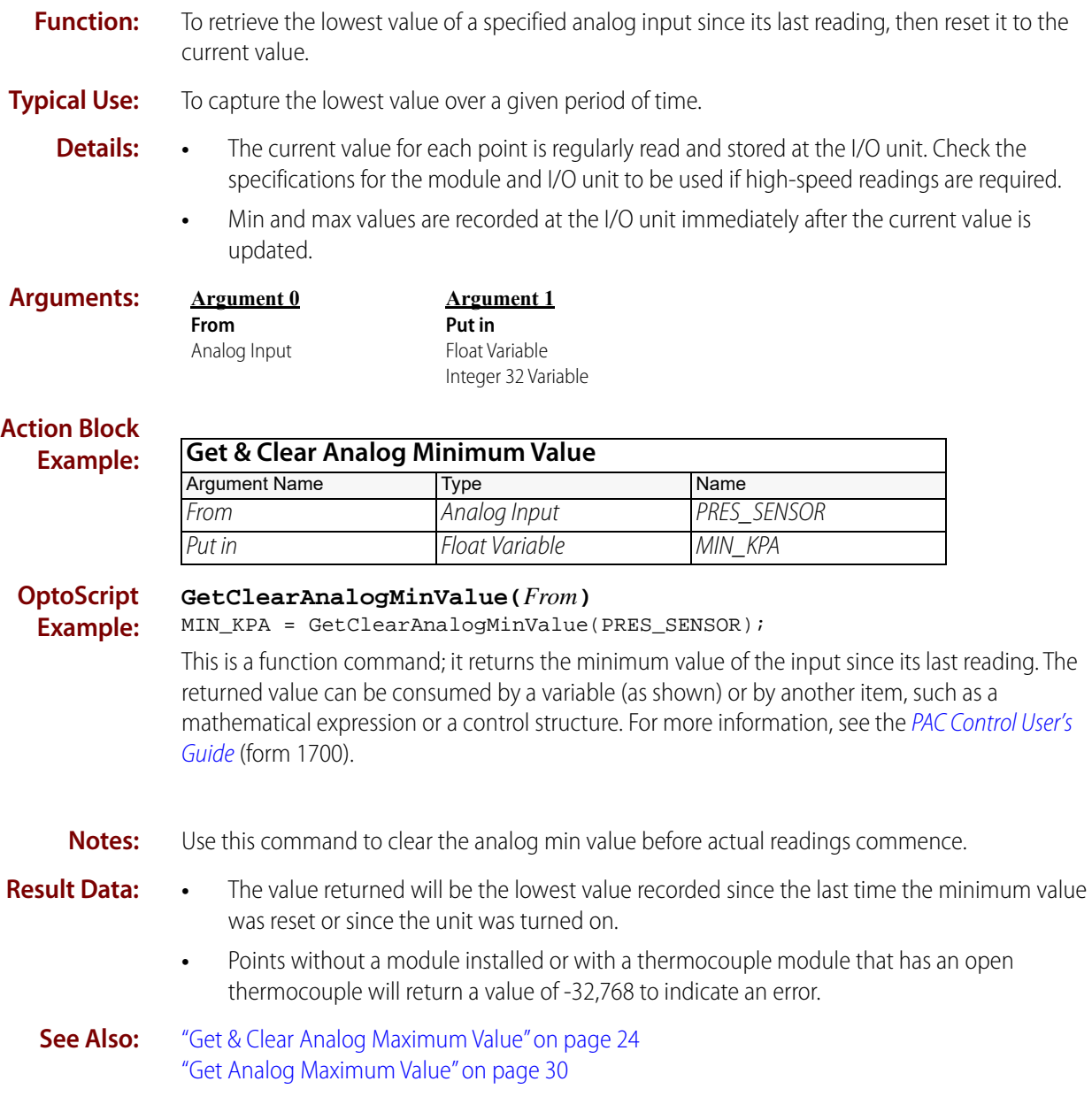

# <span id="page-47-0"></span>**Get & Clear Analog Totalizer Value**

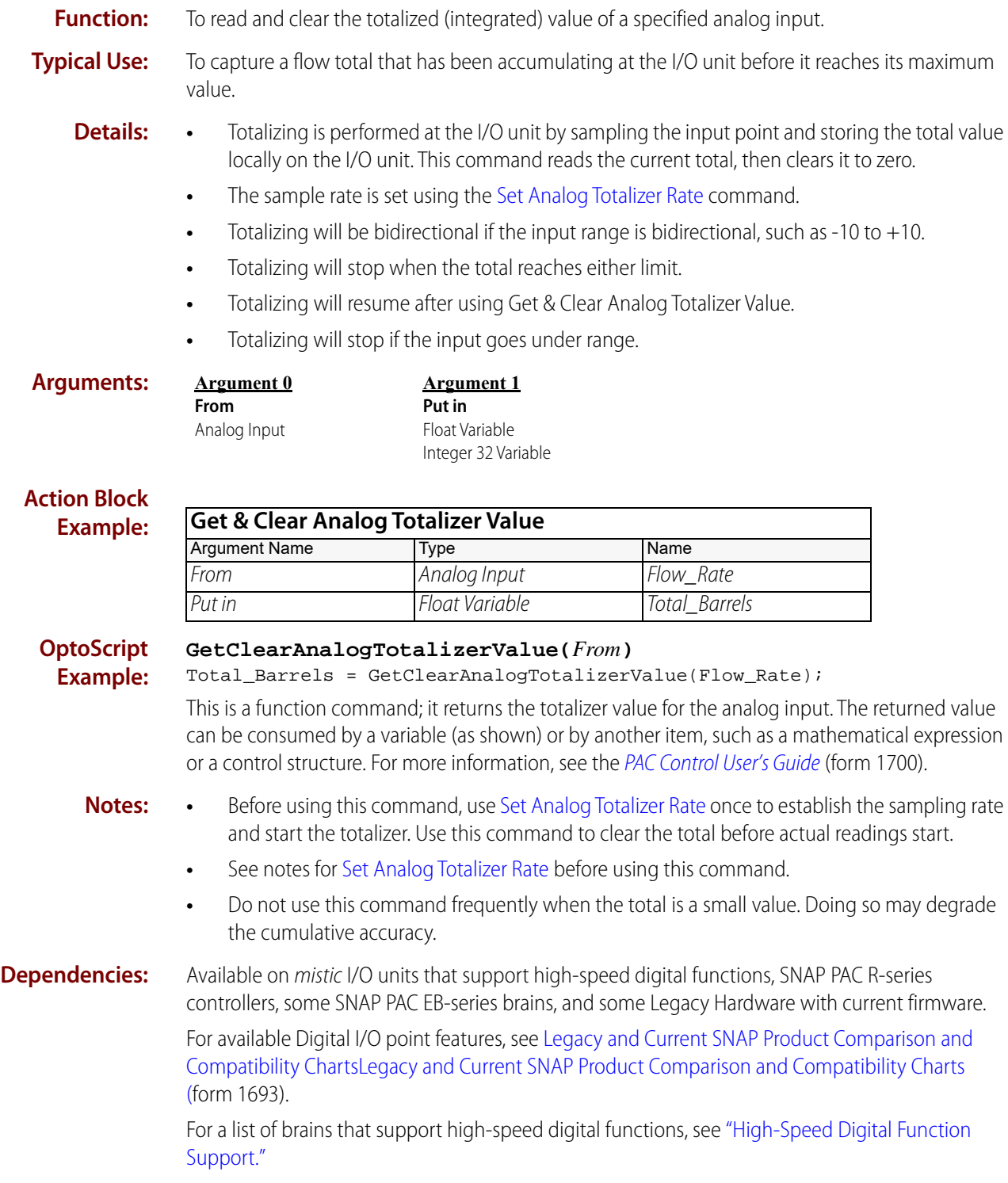

**See Also:** ["Get Analog Totalizer Value" on page 35](#page-56-0) ["Set Analog Totalizer Rate" on page 54](#page-75-0)

<span id="page-49-0"></span>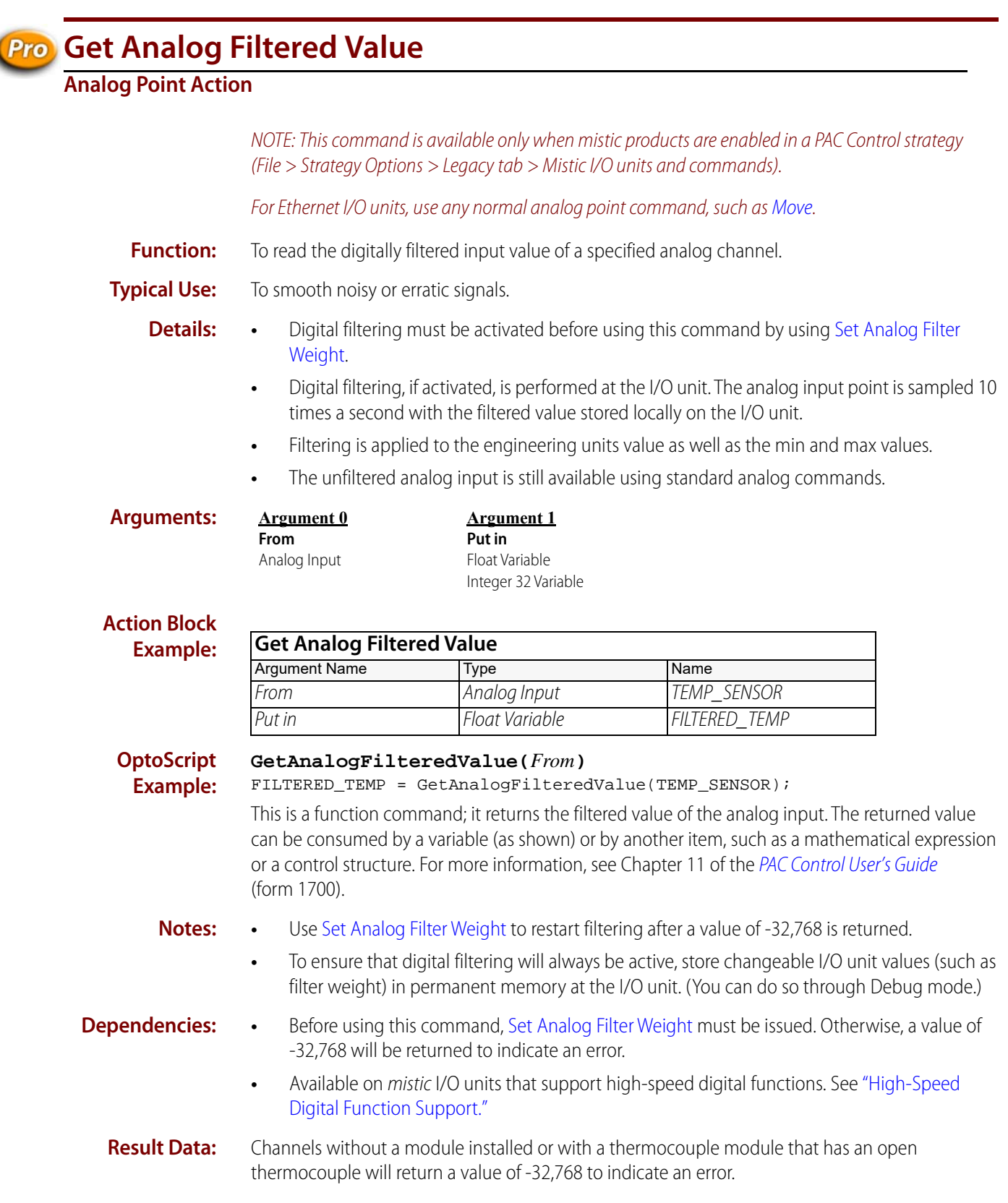

**See Also:** ["Get & Clear Analog Filtered Value" on page 22](#page-43-0) ["Set Analog Filter Weight" on page 47](#page-68-0)

### <span id="page-51-0"></span>**Get Analog Maximum Value**

#### **Analog Point Action**

**Function:** To retrieve the peak value of a specified analog input since its last reading. **Typical Use:** To capture the peak pressure over a given period of time. **Details:** • The current value for each point is regularly read and stored at the I/O unit. Check the specifications for the module and I/O unit to be used if high-speed readings are required. **•** Min and max values are recorded at the I/O unit immediately after the current value is updated. **Arguments: Action Block Example: Argument 0 From** Analog Input **Argument 1 Put in** Float Variable Integer 32 Variable **Get Analog Maximum Value** Argument Name Type Name Name From Analog Input PRES\_SENSOR Put in The Telecombush Contract Contract Contract Contract Contract And MAX KPA

#### **OptoScript Example: GetAnalogMaxValue(***From***)**

MAX\_KPA = GetAnalogMaxValue(PRES\_SENSOR);

This is a function command; it returns the maximum value of the analog input. The returned value can be consumed by a variable (as shown) or by another item, such as a mathematical expression or a control structure. For more information, see the [PAC Control User's Guide](http://www.opto22.com/site/documents/drilldown.aspx?aid=3165) (form 1700).

- **Notes: •** Use [Get & Clear Analog Maximum Value](#page-45-0) to clear the max value before actual readings commence.
	- **•** The value returned will be the highest value recorded on this point since the last time the maximum value was cleared, or since the unit was turned on.
	- **•** Points without a module installed or with a thermocouple module that has an open thermocouple will return a value of -32,768 to indicate an error.

#### **See Also:** ["Get & Clear Analog Maximum Value" on page 24](#page-45-0) ["Get & Clear Analog Minimum Value" on page 25](#page-46-0) ["Get Analog Minimum Value" on page 31](#page-52-0)

### <span id="page-52-0"></span>**Get Analog Minimum Value**

**Argument 0 From** Analog Input

#### **Analog Point Action**

**Function:** To retrieve the lowest value of a specified analog input since its last reading.

**Typical Use:** To capture the lowest pressure over a given period of time.

- **Details:** The current value for each point is regularly read and stored at the I/O unit. Check the specifications for the module and I/O unit to be used if high-speed readings are required.
	- **•** Min and max values are recorded at the I/O unit immediately after the current value is updated.

**Arguments:**

**Argument 1 Put in** Float Variable

#### **Action Block Example:**

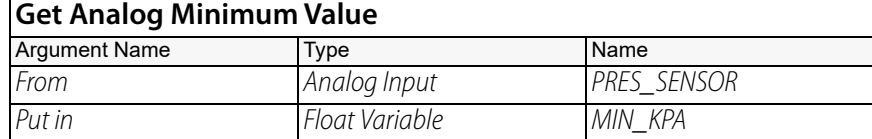

Integer 32 Variable

**OptoScript Example:**

#### **GetAnalogMinValue(***From***)**

MIN\_KPA = GetAnalogMinValue(PRES\_SENSOR);

This is a function command; it returns the minimum value of the analog input. The returned value can be consumed by a variable (as shown) or by another item, such as a mathematical expression or a control structure. For more information, see the [PAC Control User's Guide](http://www.opto22.com/site/documents/drilldown.aspx?aid=3165) (form 1700).

- **Notes: •** Use [Get & Clear Analog Minimum Value](#page-46-0) to clear the min value before actual readings commence.
	- **•** The value returned will be the lowest value recorded since the last time the minimum value was reset or since the unit was turned on.
	- **•** Points without a module installed or with a thermocouple module that has an open thermocouple will return a value of -32,768 to indicate an error.

**See Also:** ["Get & Clear Analog Maximum Value" on page 24](#page-45-0) ["Get & Clear Analog Minimum Value" on page 25](#page-46-0) ["Get Analog Maximum Value" on page 30](#page-51-0)

# <span id="page-53-0"></span>*<b>Pro* Get Analog Square Root Filtered Value

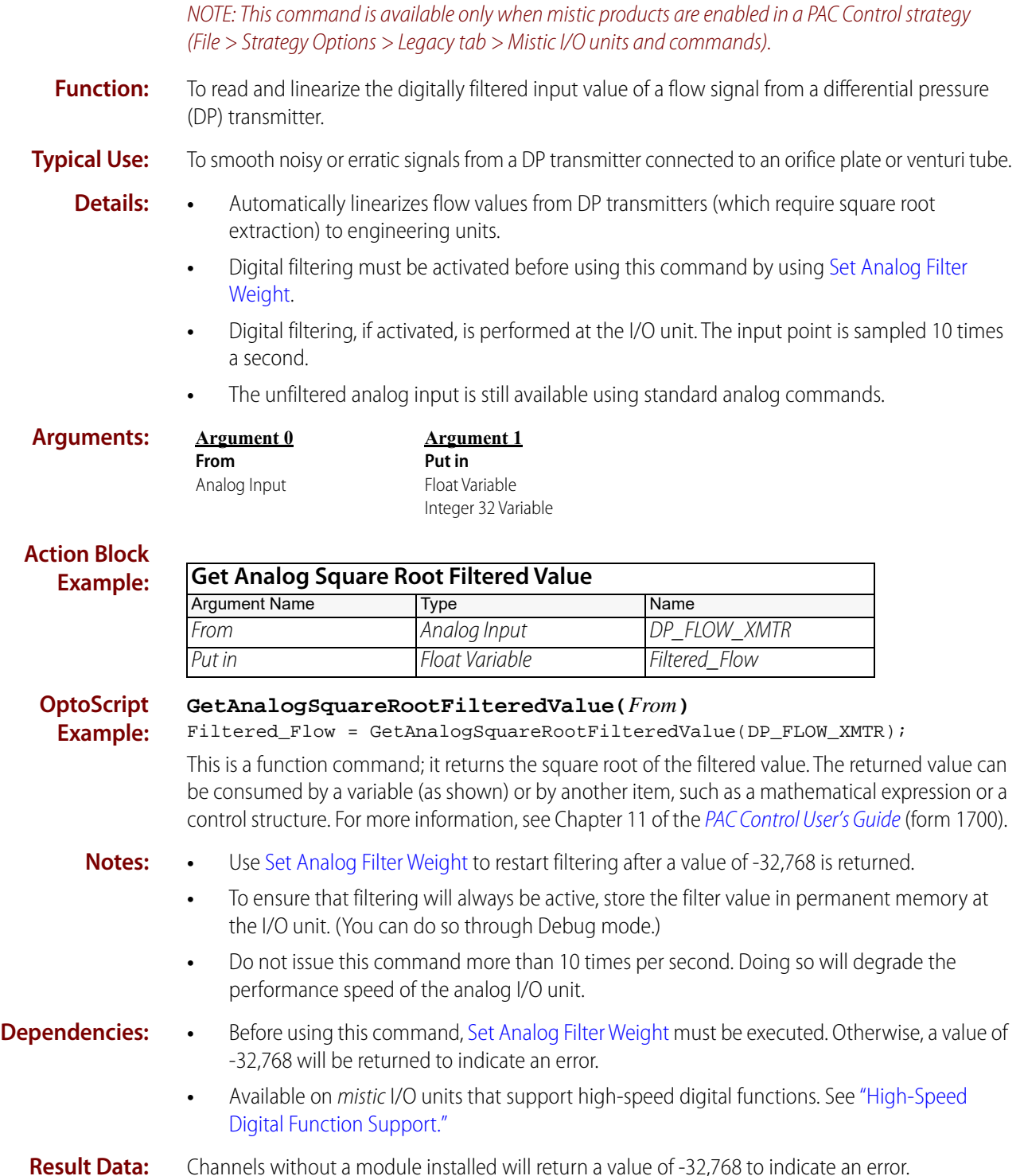

**See Also:** ["Get Analog Square Root Value" on page 34](#page-55-0) ["Set Analog Filter Weight" on page 47](#page-68-0)

<span id="page-55-0"></span>**Get Analog Square Root Value**

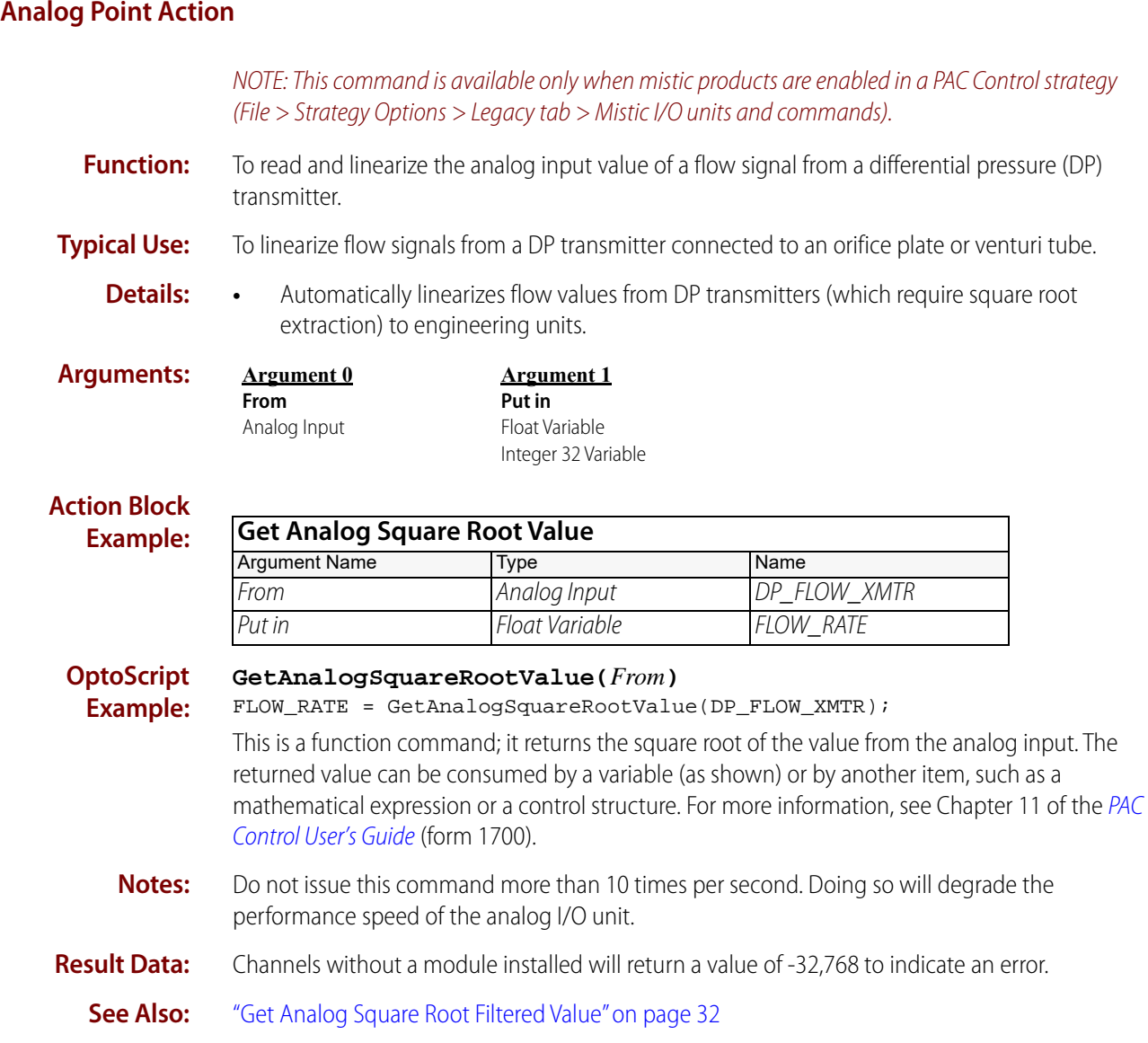

# <span id="page-56-0"></span>**Get Analog Totalizer Value**

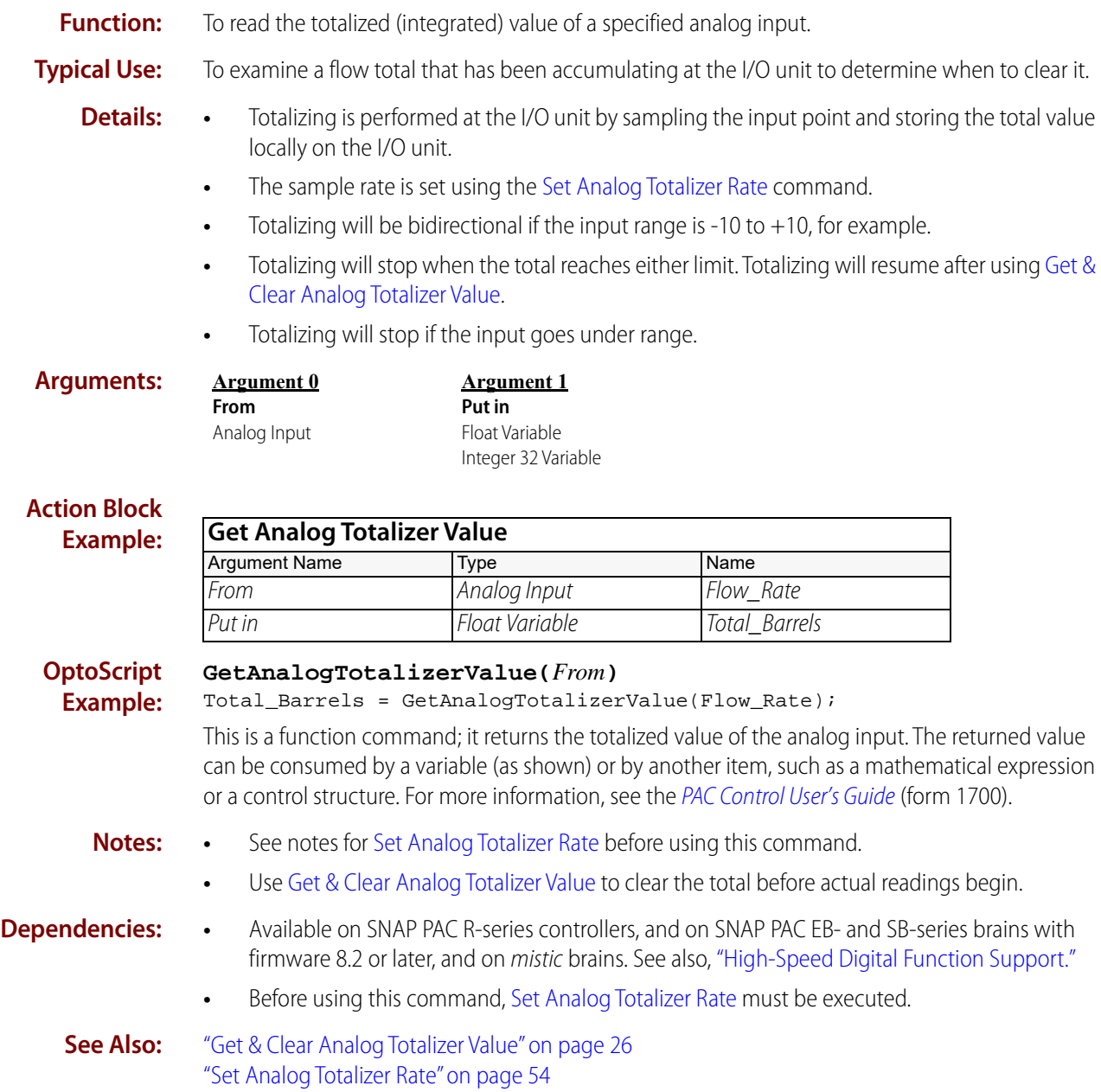

### <span id="page-57-0"></span>**Get HART Unique Address**

#### **Analog Point Action**

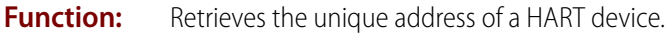

- **Typical Use:** To get a unique address of a HART device in order to use other HART commands to talk to the device.
	- **Details:** This command allows you to supply the polling address, and in return to get back the unique address you need for other HART commands.

The arguments are:

- **•** Point: Indicate an input or output point on a HART module.
- **•** Polling Address: HART polling address, a value of 0 to 63.
- **•** Unique Address: Destination for the unique address retrieved by this command based on the polling address. For example: 11c87c8bcf
- **•** Timeout (Seconds): Timeout in seconds.
- **•** Put Result in: Indicates success or failure of the operation.

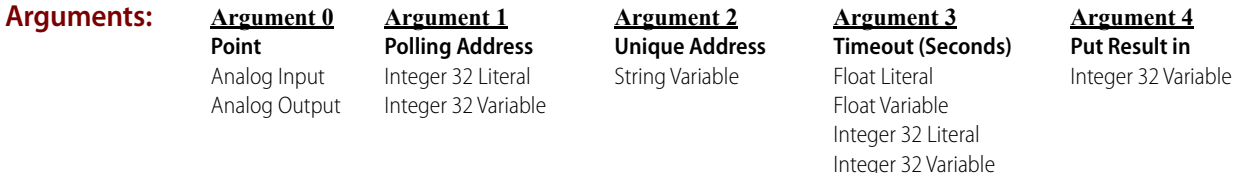

#### **Action Block Example:**

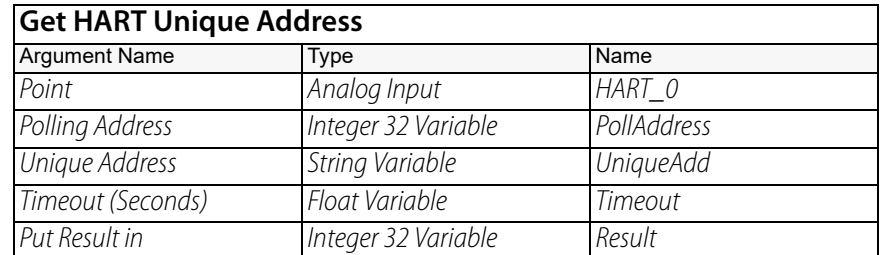

**OptoScript Example: GetHARTUniqueAddress(***Point, Polling Address, Unique Address, Timeout (Seconds)***)** Result = GetHARTUniqueAddress(HART\_0, PollAddress, UniqueAdd, Timeout);

> This is a function command; it returns a zero (indicating success) or an error (indicating failure). The returned value can be consumed by a variable (as shown in the example) or by a control structure, mathematical expression, and so forth. For more information, see the [PAC Control User's Guide](http://www.opto22.com/site/documents/drilldown.aspx?aid=3165) (form 1700).

**Note:** This command and the other HART-specific PAC Control commands work with HART SNAP I/O modules in a SNAP PAC system with a SNAP PAC programmable automation controller and PAC Control automation software. These HART-specific PAC Control commands make it possible for these modules to communicate any HART command that adheres to the HART request-response model or the burst message model.

In your PAC Control strategy you will need to assemble all request data sent to the module and to parse all response data returned by the module. In this way the modules can communicate with any wired HART device using any HART command.

#### **Status Codes:** 0 = Success.

-2 = Data verification field mismatch.

 $-3$  = Invalid length.

 $-8$  = Invalid data.

-20 = Resource busy. This error is returned if no response is available within the supplied timeout period.

 $-43$  = NACK received.

-93 = I/O unit not enabled. Previous communication failure may have disabled the unit automatically. Reenable it and try again.

-107 = I/O unit not enabled. No attempt to read or write was made. Reenable the I/O unit and try again.

-443 = Could not receive on socket.

 $-444$  = Error on socket send.

-8612 = Old response to new command.

-13013 = Operation failed.

**See Also:** ["Receive HART Response" on page 42](#page-63-0) ["Send/Receive HART Command" on page 44](#page-65-0) ["Send/Receive HART Command" on page 44](#page-65-0) ["Pack Float into String" on page 696](#page-717-0) ["Pack Integer 32 into String" on page 698](#page-719-0) ["Pack Integer 64 into String" on page 700](#page-721-0) ["Pack String into String" on page 702](#page-723-0) ["Unpack String" on page 711](#page-732-0)

### <span id="page-59-0"></span>**Ramp Analog Output**

#### **Analog Point Action**

**Function:** To change an analog output value to a new value at a constant rate. **Typical Use:** To raise or lower oven temperature from point A to point B at a specified rate. **Details:** • When the I/O unit receives this command, it will assume control of the analog output channel. **•** This command applies to PAC brains, mistic I/O units, and some legacy Ethernet brains. For a detailed comparison of features supported by Ethernet-based SNAP I/O brains and on-the-rack controllers, see [Legacy and Current SNAP Product Comparison and Compatibility](http://www.opto22.com/site/documents/doc_drilldown.aspx?aid=3135)  [Charts \(f](http://www.opto22.com/site/documents/doc_drilldown.aspx?aid=3135)orm 1693). **•** Ramping starts from the current output value and proceeds toward the specified endpoint value. **•** The ramp rate is specified in engineering units per second. This rate should be a positive number. A rate of zero or less will cause error -42 (Invalid limit) to appear in the message queue. **•** Updates to the current output value will be made at 50-millisecond intervals. **•** If this command is executed while the output is ramping, the ramp rate will be changed. If this command is executed too frequently, the output will not get a chance to ramp at all. **Arguments: Action Block Example: OptoScript Example: RampAnalogOutput(***Ramp Endpoint, Units/Sec, Point to Ramp***)** RampAnalogOutput(SOAK\_TEMP, RAMP\_RATE, TEMP\_CONTROL); This is a procedure command; it does not return a value. **Notes: •** To stop the ramp on a mistic I/O unit at any time, use [Move](#page-533-0) (or an assignment in OptoScript code) to send the desired "static" value to the analog output channel. To achieve the same result on any type of brain, send a new [Ramp Analog Output](#page-59-0) command with the desired "static" value as the endpoint and a very fast rate. **•** Use this command only to change or start the ramp. **Argument 0 Ramp Endpoint** Float Literal Float Variable Integer 32 Literal Integer 32 Variable **Argument 1 Units/Sec** Float Literal Float Variable Integer 32 Literal Integer 32 Variable **Argument 2 Point to Ramp** Analog Output **Ramp Analog Output** Argument Name Type Name Ramp Endpoint Float Variable SOAK TEMP Units/Sec Float Variable RAMP\_RATE Point to Ramp Analog Output TEMP CONTROL

- **•** Be sure the analog output value is at the desired starting point before using this command.
- **•** If the output value must be changed, wait at least 50 milliseconds before using this command.

**Dependencies** Available on:

- **•** SNAP-PAC-R2, -R1, and -R1-B controllers
- **•** SNAP-PAC-SB2, -SB1, -EB2, and -EB1 brains with firmware 8.1 or later
- mistic brains

See also ["High-Speed Digital Function Support."](#page-784-0)

**Queue Errors:**  $-42 =$  Invalid limit. (The ramp rate was less than or equal to zero.)

### **Receive HART Burst Response**

#### **Analog Point Action**

- **Function:** Receives a response from a HART command burst— a special mode where periodic data is sent asynchronously from a sensor.
- **Typical Use:** To receive responses from a HART command burst in which in which a sensor sends asynchronous data in response to a trigger, such as a set time period or a particular value.

#### **Details:** The arguments are:

- **•** Point: A point on a HART module.
- **•** Unique Address: HART device address (ex: 11c87c8bcf ).
- **•** Response: Destination for HART response.
- **•** Timeout (Seconds): Timeout, in seconds.
- **•** Put Result in: Indicates success or failure of the operation.

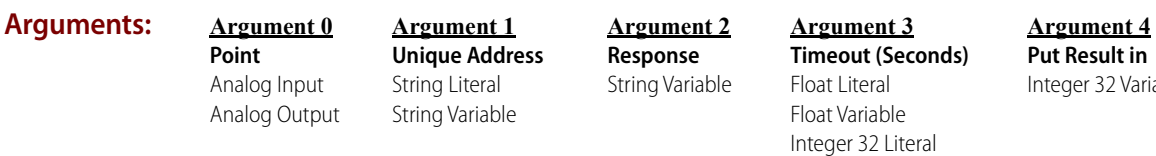

#### **Action Block**

**Example:**

**Receive HART Burst Response** Argument Name Type Name Point Analog Input HART\_0 Unique Address String Variable SuniqueAddr Response String Variable SRCV Timeout (Seconds) Float Variable fTimeout Put Result in Integer 32 Variable Result

**OptoScript Example: ReceiveHARTBurstResponse(***Point, Unique Address, Response, Timeout (Seconds)***)** Result = ReceiveHARTBurstResponse(HART\_0, sUniqueAddr, sRcv, fTimeout);

> This is a function command; it returns a zero (indicating success) or an error (indicating failure). The returned value can be consumed by a variable (as shown in the example) or by a control structure, mathematical expression, and so forth. For more information, see the [PAC Control User's](http://www.opto22.com/site/documents/drilldown.aspx?aid=3165)  [Guide](http://www.opto22.com/site/documents/drilldown.aspx?aid=3165) (form 1700).

Integer 32 Variable

32 Variable

- **Notes: •** The Receive HART Burst Response command receives only burst responses and keeps them separate from standard command responses. The last burst response is buffered until requested by the user; if a new burst response arrives before the buffered response is retrieved, the old response is overwritten by the new one.
	- **•** This command and the other HART-specific PAC Control commands work with HART SNAP I/O modules in a SNAP PAC system with a SNAP PAC programmable automation controller and PAC Control automation software. These HART-specific PAC Control commands make it possible for these modules to communicate any HART command that adheres to the HART request-response model or the burst message model.

In your PAC Control strategy you will need to assemble all request data sent to the module and to parse all response data returned by the module. In this way the modules can communicate with any wired HART device using any HART command.

#### **Status Codes:** 0 = Success.

-2 = Data verification field mismatch.

-20 = Resource busy. This error is returned if no response is available within the supplied timeout period.

 $-23$  = String too short.

-34 = Invalid I/O command.

-40 = Not enough data returned.

 $-43$  = NACK received.

-443 = Could not receive on socket.

-13013 = Operation failed.

**See Also:** ["Get HART Unique Address" on page 36](#page-57-0) ["Receive HART Response" on page 42](#page-63-0) ["Send/Receive HART Command" on page 44](#page-65-0) ["Pack Float into String" on page 696](#page-717-0) ["Pack Integer 32 into String" on page 698](#page-719-0) ["Pack Integer 64 into String" on page 700](#page-721-0) ["Pack String into String" on page 702](#page-723-0) ["Unpack String" on page 711](#page-732-0)

### <span id="page-63-0"></span>**Receive HART Response**

#### **Analog Point Action**

- **Function:** Receives the response to a command that was sent previously.
- **Typical Use:** If you use [Send/Receive HART Command](#page-65-0) and get a -443 (could not receive on socket), you can try again with this instruction. If a response from a previous command is available, this instruction will receive it.

This command might be used in the case where you send a series of commands to multiple HART devices without waiting for a response, then go back to pick up those responses. Because HART is relatively slow, using this method would be much faster than sending a command to one device, waiting for its response, sending a command to another device and waiting for its response, and so on.

Integer 32 Variable

#### **Details:** The arguments are:

- **•** Point: A point on a HART module.
- **•** Unique Address: HART device address (ex: 11c87c8bcf ).
- **•** Response: Destination for HART response.
- **•** Timeout (Seconds): Timeout, in seconds.
- **•** Put Result in: Indicates success or failure of the operation.

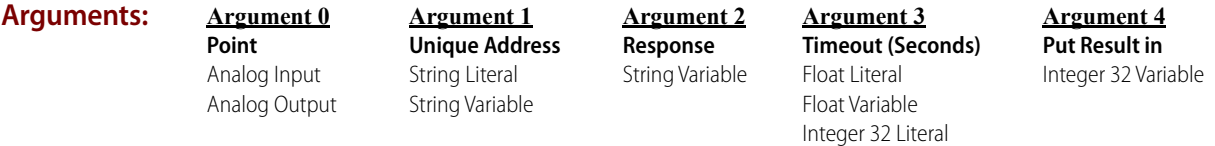

#### **Action Block Example:**

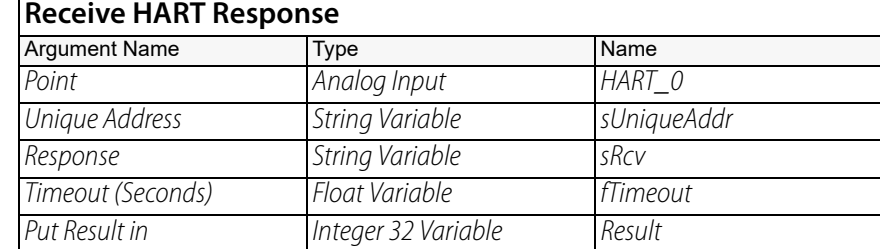

#### **OptoScript Example: ReceiveHARTResponse(***Point, Unique Address, Response, Timeout (Seconds)***)** Result = ReceiveHARTResponse(HART\_0, sUniqueAddr, sRcv, fTimeout);

This is a function command; it returns a zero (indicating success) or an error (indicating failure). The returned value can be consumed by a variable (as shown in the example) or by a control structure, mathematical expression, and so forth. For more information, see the [PAC Control User's Guide](http://www.opto22.com/site/documents/drilldown.aspx?aid=3165) (form 1700).

**Note:** This command and the other HART-specific PAC Control commands work with HART SNAP I/O modules in a SNAP PAC system with a SNAP PAC programmable automation controller and PAC Control automation software. These HART-specific PAC Control commands make it possible for these modules to communicate any HART command that adheres to the HART request-response model or the burst message model.

In your PAC Control strategy you will need to assemble all request data sent to the module and to parse all response data returned by the module. In this way the modules can communicate with any wired HART device using any HART command.

#### **Status Codes:** 0 = success

 $-3$  = Invalid length.

 $-8$  = Invalid data.

-20 = Resource busy. This error is returned if no response is available within the supplied timeout period.

 $-23$  = String too short.

-34 = Invalid I/O command.

-40 = Not enough data returned.

-43 = NACK received.

-107 = I/O unit not enabled. No attempt to read or write was made. Reenable the I/O unit and try again.

-443 = Could not receive on socket.

 $-444$  = Error on socket send.

 $-13013$  = Fail.

**See Also:** ["Get HART Unique Address" on page 36](#page-57-0) ["Send/Receive HART Command" on page 44](#page-65-0) ["Send/Receive HART Command" on page 44](#page-65-0) ["Pack Float into String" on page 696](#page-717-0) ["Pack Integer 32 into String" on page 698](#page-719-0) ["Pack Integer 64 into String" on page 700](#page-721-0) ["Pack String into String" on page 702](#page-723-0) ["Unpack String" on page 711](#page-732-0)

### <span id="page-65-0"></span>**Send/Receive HART Command**

#### **Analog Point Action**

**Function:** Sends a HART command and receives its response in a single operation.

**Typical Use:** To send a HART command and receive a response in a single operation.

#### **Details:** The arguments are:

- **•** Point: A point on a HART module.
- **•** Unique Address: Enter the unique HART device address, for example, 11c87c8bcf. You can use the [Get HART Unique Address](#page-57-0) command to obtain the address.
- **•** Command: The HART command number.
- **•** Parameters: Parameters needed by the command (created using the string packing commands). Note that HART uses Big-Endian order.
- **•** Response: Destination for HART response.
- **•** Timeout (Seconds): Timeout, in seconds.
	- Setting the timeout to zero results in non-blocking behavior. If the response isn't immediately ready, the command returns with a "resource busy" error (-20). You might want to do this if you're sending commands to a series of devices and don't want to wait for each response to complete. A much faster method is to do the sends, and then pick up the responses when you've finished.
	- Depending on the value you use, you may or may not get a response within your timeout period. If a response isn't available before you time out, you'll get a socket receive error (-443).
	- **•** Put Result in: Indicates success or failure of the operation.

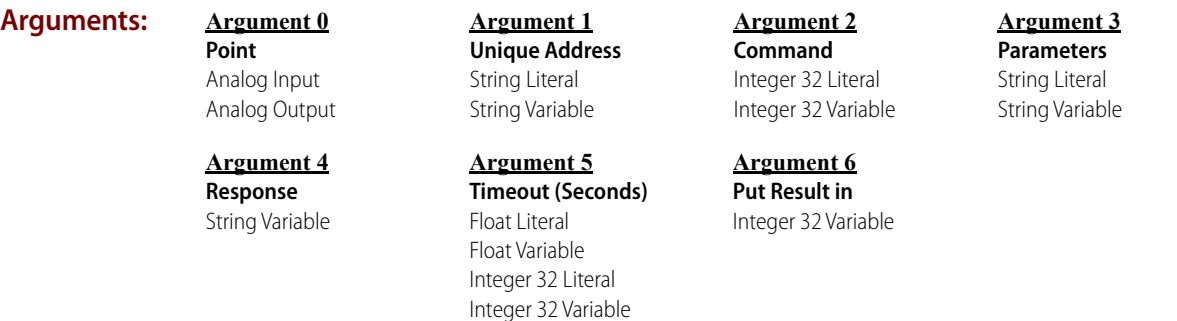

#### **Action Block Example:**

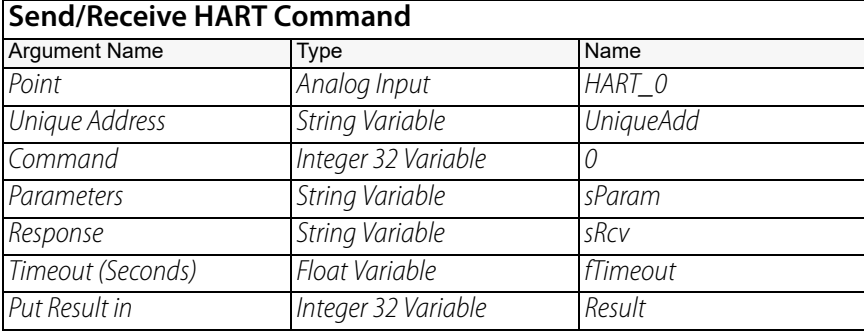

#### **OptoScript Example:**

#### **SendReceiveHARTCommand(***Point, Unique Address, Command, Parameters, Response, Timeout (Seconds)***)**

Result = SendReceiveHARTCommand(HART\_0, UniqueAdd, 0, sParam, sRcv, fTimeout);

This is a function command; it returns a zero (indicating success) or an error (indicating failure). The returned value can be consumed by a variable (as shown in the example) or by a control structure, mathematical expression, and so forth. For more information, see the PAC Control User's [Guide](http://www.opto22.com/site/documents/drilldown.aspx?aid=3165) (form 1700).

**Note:** HART® SNAP I/O modules for analog current input and output provide communication with other Highway Addressable Remote Transducer (HART) current loop devices. These modules allow you to use any HART command that adheres to the HART request-response model or the burst message model. All request data sent to the module must be put together by the user, and all response data returned by the module must be parsed by the user. This allows the HART SNAP I/O modules to communicate to any wired HART device with any command, provided that the user can construct and parse the data of that command.

#### **Status Codes:** 0 = Success.

 $-3$  = Invalid length.

 $-8$  = Invalid data.

-20 = Resource busy. This error is returned if no response is available within the supplied timeout period.

 $-23$  = String too short.

 $-34$  = Invalid I/O command.

-40 = Not enough data returned.

 $-43$  = NACK received.

-107 = I/O unit not enabled. No attempt to read or write was made. Reenable the I/O unit and try again.

 $-443 =$  Could not receive on socket.

 $-444$  = Error on socket send.

 $-8612$  = Old response to new command.

-13013 = Operation failed.

**See Also:** ["Get HART Unique Address" on page 36](#page-57-0) ["Receive HART Response" on page 42](#page-63-0) ["Send/Receive HART Command" on page 44](#page-65-0) ["Pack Float into String" on page 696](#page-717-0) ["Pack Integer 32 into String" on page 698](#page-719-0) ["Pack Integer 64 into String" on page 700](#page-721-0) ["Pack String into String" on page 702](#page-723-0) ["Unpack String" on page 711](#page-732-0)

### <span id="page-68-0"></span>**Set Analog Filter Weight**

#### **Analog Point Action**

**Function:** To activate digital filtering and set the amount of filtering to use on an analog input point.

**Typical Use:** To smooth noisy or erratic input signals.

- **Details:** When issued, this command copies the current input value to the filtered value to initialize it. Thereafter, a percentage of the difference between the current input value and the last filtered value is added to the last filtered value each time the brain's analog I/O scanner scans the analog point. See the "Analog & High-Density Digital Scanner" on the Status Read window in PAC Manager. For mistic brains, see Notes below.
	- **•** A zero disables filtering. A larger value increases filtering.
	- **•** Filtering is applied to the engineering units value as well as the min and max values. For mistic brains, see Notes below.
	- **•** The digital filtering algorithm is an implementation of a first-order lag filter: New Filtered Value = ( ( Current Reading - Old Filter Value ) / Filter Weight ) + Old Filter Value.
	- **•** To calculate the filter weight value that will result in a particular time constant value, use: Filter Weight = (Time Constant + Scan Interval)/Scan Interval. (Time values are in seconds.)
	- **•** To calculate the time constant that a particular filter weight will result in, use: Time Constant = (Scan Interval \* Filter Weight) – Scan Interval. (Time values are in seconds.) A Time Constant is the amount of time it will take to reach 63.21% of the final value. After an amount of time equal to five time constants, the value will be very close to its final value (99.33% of the final value).
	- **•** The filter weight will be used until power is removed from the I/O unit, or it will always be used if it is stored in permanent memory at the I/O unit.

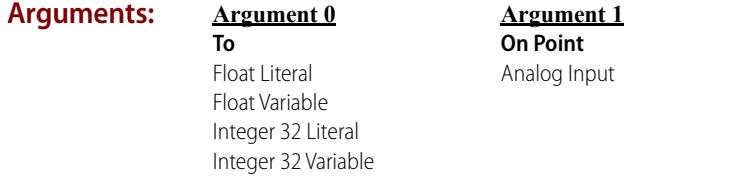

#### **Action Block Example:**

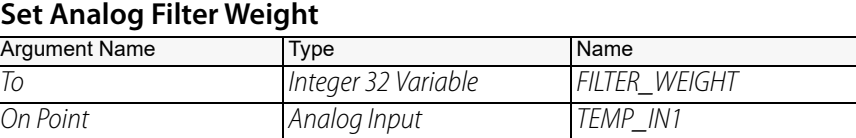

#### **OptoScript Example:**

#### **SetAnalogFilterWeight(***To, On Point***)**

SetAnalogFilterWeight(FILTER\_WEIGHT, TEMP\_IN1);

This is a procedure command; it does not return a value.

**Notes:** • To ensure that digital filtering will always be active, store this and other changeable I/O unit values in permanent memory at the I/O unit. (You can do so through Debug mode.)

The following notes are for mistic brains:

**•** Unlike PAC and ENET brains, on mistic brains, filtering does not affect the normal analog input value or the Min/Max values, which are the values accessed by commands such as [Move](#page-533-0) or [Move I/O Unit to Numeric Table.](#page-318-0)

Instead, a mistic brain has a separate filtered value register for each analog point. To get the unfiltered value, use the normal commands for reading the analog input.

To read the filtered value, use ["Get Analog Filtered Value" on page 28,](#page-49-0) ["Get & Clear Analog](#page-43-0)  [Filtered Value" on page 22](#page-43-0), or ["Get Analog Square Root Filtered Value" on page 32.](#page-53-0) All other commands will read the unfiltered value!

- **•** Each analog point also has a Max Value register and a Min Value register where the brain keeps track of the highest and lowest values of the analog point. Analog filtering does affect the Max and Min values.
- **•** The filter weight calculation on mistic brains uses a fixed scan interval of 0.1 seconds.

### <span id="page-70-0"></span>**Set Analog Gain**

#### **Analog Point Action**

**Function:** To improve accuracy of an analog input signal or to change its range.

**Typical Uses:** To improve calibration on an input.

- - **Details:** Always use [Set Analog Offset](#page-74-0) before using this command.
		- **•** The default value is 1.0.
		- **•** For all SNAP PAC and Ethernet brains, a setting of 0.0 will cause the brain to use the default value of 1.0. For mistic serial brains, the valid range for gain is 0.0003 to 16.0.
		- **•** The calculated gain will be used until power is removed from the I/O unit, or it will always be used if the gain is stored in permanent memory at the I/O unit.

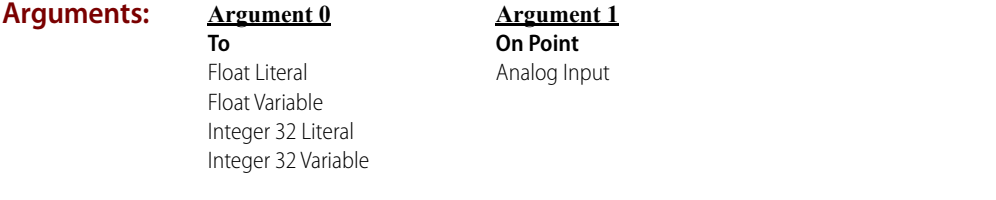

**Action Block Example:**

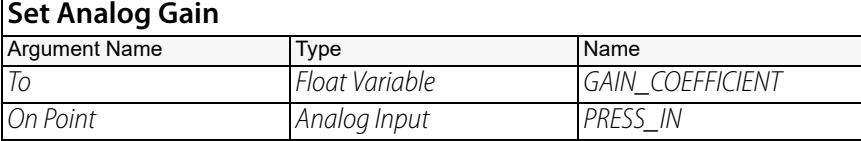

**OptoScript Example:**

#### **SetAnalogGain(***To, On Point***)**

SetAnalogGain(GAIN\_COEFFICIENT, PRESS\_IN);

This is a procedure command; it does not return a value.

- **Notes:** For Ethernet brains: Instead of using this command, it is recommended that you calibrate inputs when configuring I/O points in PAC Manager. For instructions, see the PAC Manager [User's Guide](http://www.opto22.com/site/documents/drilldown.aspx?aid=3161) (form 1704). Normally, you need to perform this procedure only once.
	- **•** To ensure that the gain will always be used, store this and other changeable I/O unit values in flash memory at the I/O unit. (You can do so through Debug mode or in PAC Manager.)
	- **•** For more information on using offset and gain, see [Using Offset and Gain Technical Note](http://www.opto22.com/site/documents/drilldown.aspx?aid=1803)  (form 1359).

**Dependencies:** Must use [Set Analog Offset](#page-74-0) first.

**See Also:** ["Set Analog Offset" on page 53](#page-74-0) ["Calculate & Set Analog Gain" on page 19](#page-40-0)

### **Set Analog Load Cell Fast Settle Level**

#### **Analog Point Action**

**Function:** To set the fast settle level on a SNAP-AILC load cell analog input module.

**Typical Use:** To get filtered readings faster.

- 
- **Details:** Use with the filter weight command (see [Set Analog Load Cell Filter Weight\)](#page-73-0) to get filtered readings faster.
	- **•** The effects of this command are greater when there are large changes in the load cell output (such as when you first put something heavy on a scale), and a large filter weight is used. Filtered readings are returned noticeably faster.
	- **•** Values for the fast settle level range from 0 to 32767. A value of 0 turns the fast settle feature off. Setting the filter weight value to 0, 1, or 32767 also turns this feature off.
	- **•** Setting the fast settle level too low causes this feature to start too soon, and results in no reduction in the time it takes to get the filtered value.
	- **•** The filtered reading is on channel 2 of the SNAP-AILC module.

To see how the fast settle level works:

- **1.** Use the [Set Analog Load Cell Filter Weight](#page-73-0) command to set the filter weight to 255.
- **2.** Use the Set Analog Load Cell Fast Settle Level command to set the fast settle level to 0 (shuts off fast settle feature).
- **3.** Use PAC Display to display SuperTrends of the unfiltered channel 1, and the filtered channel 2.
- **4.** Cause a large change in the load cell output, and observe the difference in the unfiltered and filtered trends. Note the time it takes for the filtered reading to settle.
- **5.** Now set the fast settle level to 1 and make a large change to the load cell output. This causes fast settling to be applied too soon, and the trend for the filtered reading will show erratic spikes.
- **6.** As you increase the fast settle level, the trend will smooth out and return readings faster than when the fast settle level is not applied. By experimenting, you will find the ideal fast settle value to use in your application.

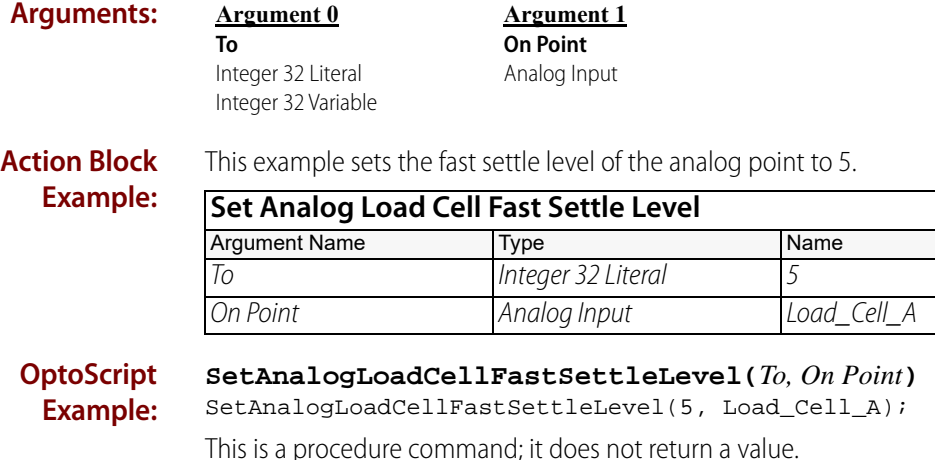
- **Note:** To ensure that the value will always be correct, store this and other changeable I/O unit values in flash memory at the I/O unit. (You can do so through Debug mode or in PAC Manager.)
- **Dependencies:** This command is valid only when used on a properly configured SNAP-AILC module.
	- **See Also:** ["Set Analog Load Cell Filter Weight" on page 52](#page-73-0)

### <span id="page-73-0"></span>**Set Analog Load Cell Filter Weight**

### **Analog Point Action**

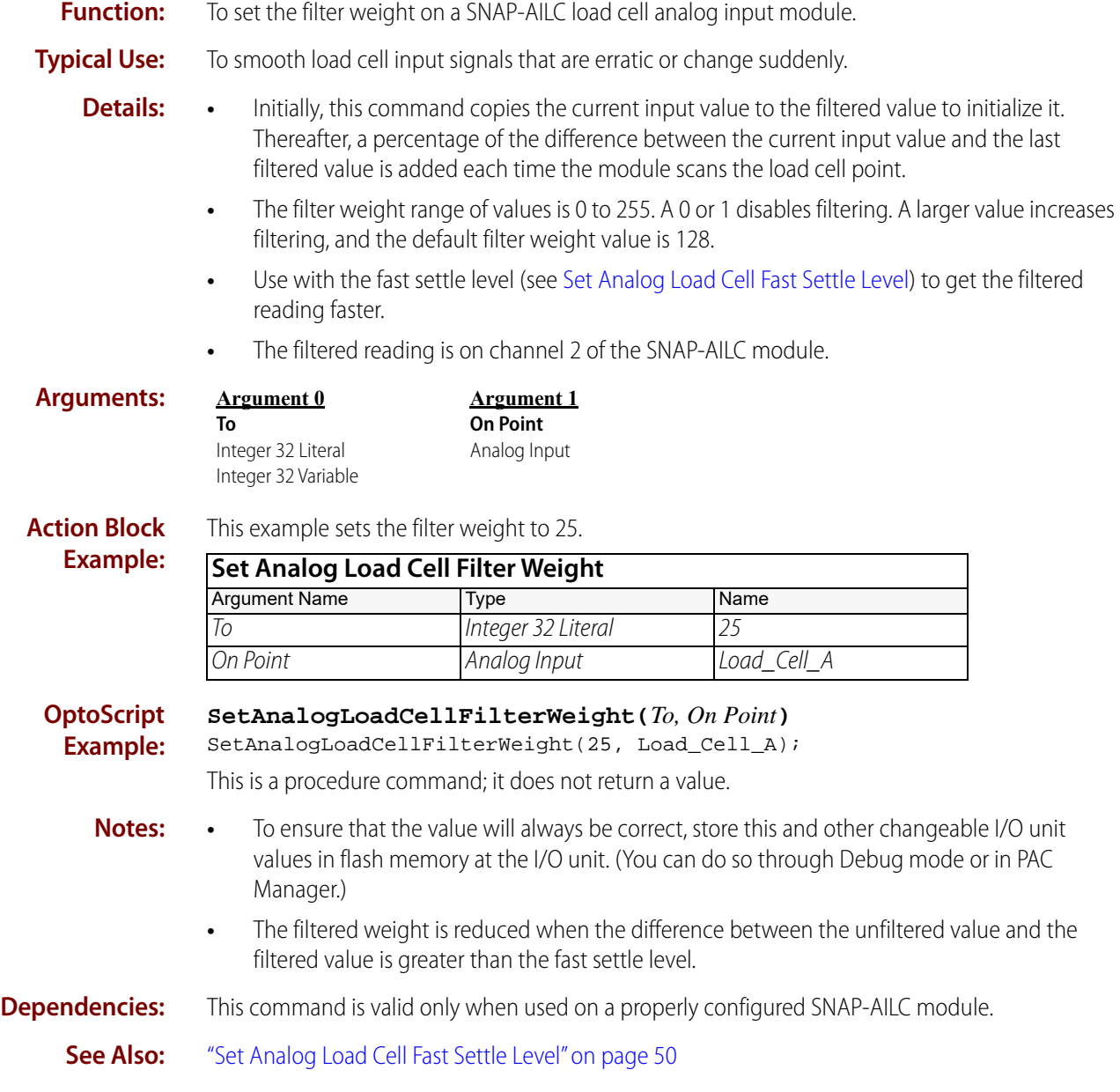

### **Set Analog Offset**

#### **Analog Point Action**

**Function:** To improve the accuracy of an analog input signal or to change its range.

**Typical Uses:** To improve calibration on an input.

- **Details:** Always use [Set Analog Gain](#page-70-0) after using this command.
	- **•** The default offset value is 0.
	- **•** For all SNAP PAC and Ethernet brains, the offset value is in engineering units. For mistic serial brains, the offset value is in counts.
	- **•** The calculated offset will be used until power is removed from the I/O unit, or it will always be used if the offset is stored in permanent memory at the I/O unit.

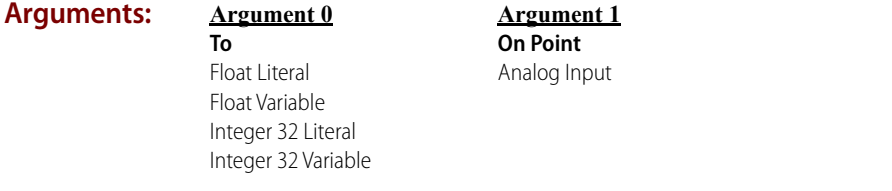

**Action Block Example:**

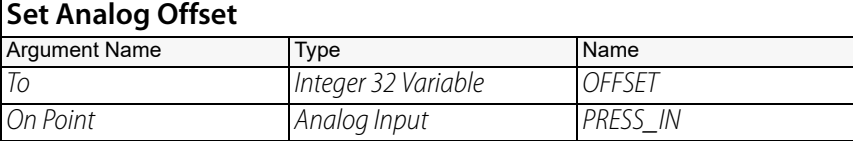

**OptoScript Example:**

#### **SetAnalogOffset(***To, On Point***)**

SetAnalogOffset(OFFSET, PRESS\_IN);

This is a procedure command; it does not return a value.

- **Notes:** For Ethernet brains: Instead of using this command, it is recommended that you calibrate inputs when configuring I/O points in PAC Manager. For instructions, see the PAC Manager [User's Guide](http://www.opto22.com/site/documents/drilldown.aspx?aid=3161) (form 1704). Normally, you need to perform this procedure only once.
	- **•** To ensure that the offset will always be used, store this and other changeable I/O unit values in flash memory at the I/O unit. (You can do so through Debug mode or in PAC Manager.)
	- For more information on using offset and gain, see Using Offset and Gain Technical Note (form 1359).

**See Also:** ["Set Analog Gain" on page 49](#page-70-0) ["Calculate & Set Analog Offset" on page 21](#page-42-0)

### **Set Analog Totalizer Rate**

#### **Analog Point Action**

**Function:** To start the totalizer and to establish the sampling rate.

**Typical Use:** To accumulate total flow based on a varying flow rate signal.

- **Details:** For *mistic* brains, the specified analog input point is sampled at the end of each time interval.
	- **•** The SNAP PAC brains continuously add fractional samples to the totalized value, rather than one full sample at the end of the period.
	- **•** The sampled value is added to the previous accumulated total.
	- **•** Valid range for the sampling rate is 0.0 to 3276.7 seconds for mistic I/O units.
	- **•** The SNAP PAC brains stop totalizing when the totalized input goes out of range or offline, and continue totalizing when the input becomes valid again.
	- **•** SNAP PAC brains allow totalize rates as slow as every 4294967.295 seconds (49.7 days), where the sampling rate resolution is typically on the order of milliseconds; it depends on the rate of the Analog & High-Density Digital Scanner. For more information, see the OptoMMP Protocol [Guide](http://www.opto22.com/site/documents/drilldown.aspx?aid=1875) (form 1465).

To see the scanner rate in PAC Control:

- **a.** Open the strategy in PAC Control in debug mode.
- **b.** Double-click the I/O unit, and then click the Information tab.

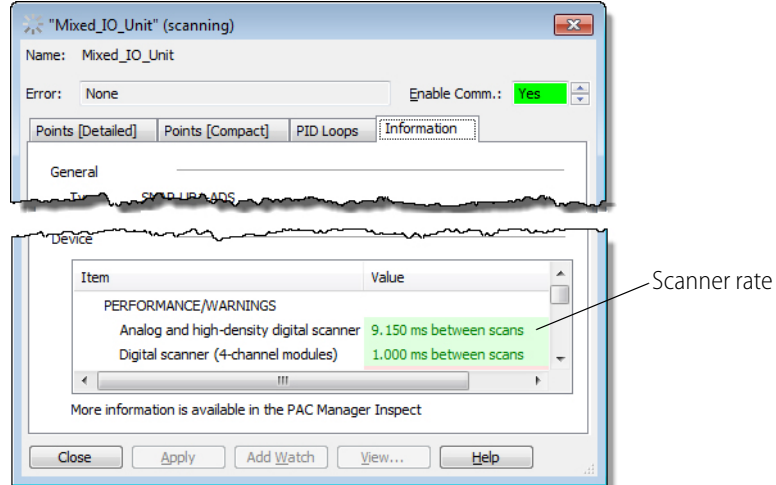

- **•** Setting the sampling rate to 0.0 seconds will discontinue totalizing, but not clear or change the total.
- **•** Setting the sampling rate to a non-zero value will clear any existing total.
- **•** Totalizing will be bi-directional if the input range is bi-directional, such as -10 to +10.

#### **Arguments:**

**Argument 0 To (Seconds)** Float Literal Float Variable Integer 32 Literal Integer 32 Variable

**Argument 1 On Point** Analog Input

#### **Action Block Example:**

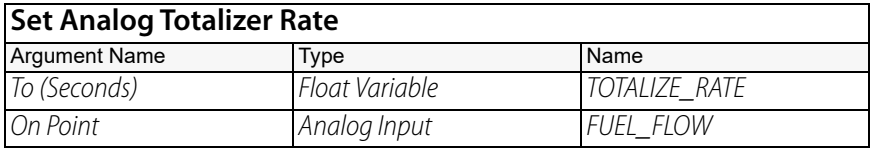

**OptoScript Example:**

#### **SetAnalogTotalizerRate(***To (Seconds), On Point***)**

SetAnalogTotalizerRate(TOTALIZE\_RATE, FUEL\_FLOW);

This is a procedure command; it does not return a value.

- **Notes:** Use [Get Analog Totalizer Value](#page-56-0) to "watch" the total accumulate. Wait for a reasonable value, but watch that the total doesn't overflow the destination variable.
	- **•** For mistic brains, use [Get & Clear Analog Totalizer Value](#page-47-0) to move the accumulated total to a temporary float variable. [Divide](#page-497-0) the temporary float variable by the appropriate divisor from the conversion table below, putting the result in the temporary float variable. Finally, [Add](#page-485-0) the temporary float variable to the cumulative total float variable. The following table uses a totalizing rate of 1.0 seconds. (For other totalizer rates, divide these numbers by the totalizer rate.)

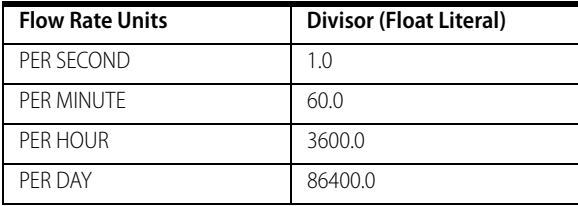

**•** The following series of commands reads the accumulated total from the I/O unit, scales it, then adds the result to a float variable representing the total number of liters. The flow signal is scaled 0–1,000 liters per minute.

#### **Get & Clear Analog Totalizer Value**

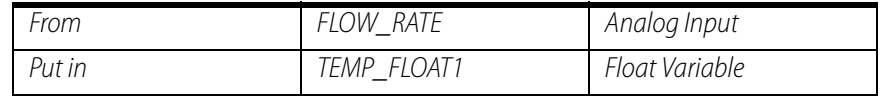

#### **Divide Temp\_Float1**

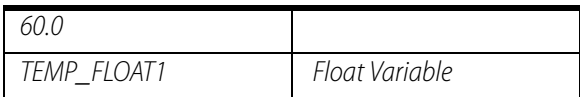

#### **Do Add Temp\_Float1 (Use this step for** mistic **brains only.)**

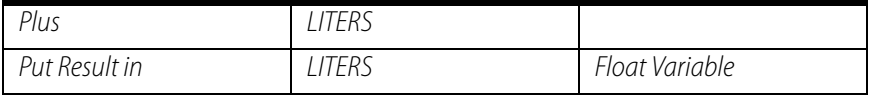

#### **Dependencies:** Available on SNAP PAC R-series controllers, and on SNAP PAC EB- and SB-series brains with firmware 8.2 or later, and on mistic brains. See also, ["High-Speed Digital Function Support."](#page-784-0)

**See Also:** ["Get Analog Totalizer Value" on page 35](#page-56-0) ["Get & Clear Analog Totalizer Value" on page 26](#page-47-0)

### <span id="page-78-0"></span>**Set Analog TPO Period**

### **Analog Point Action**

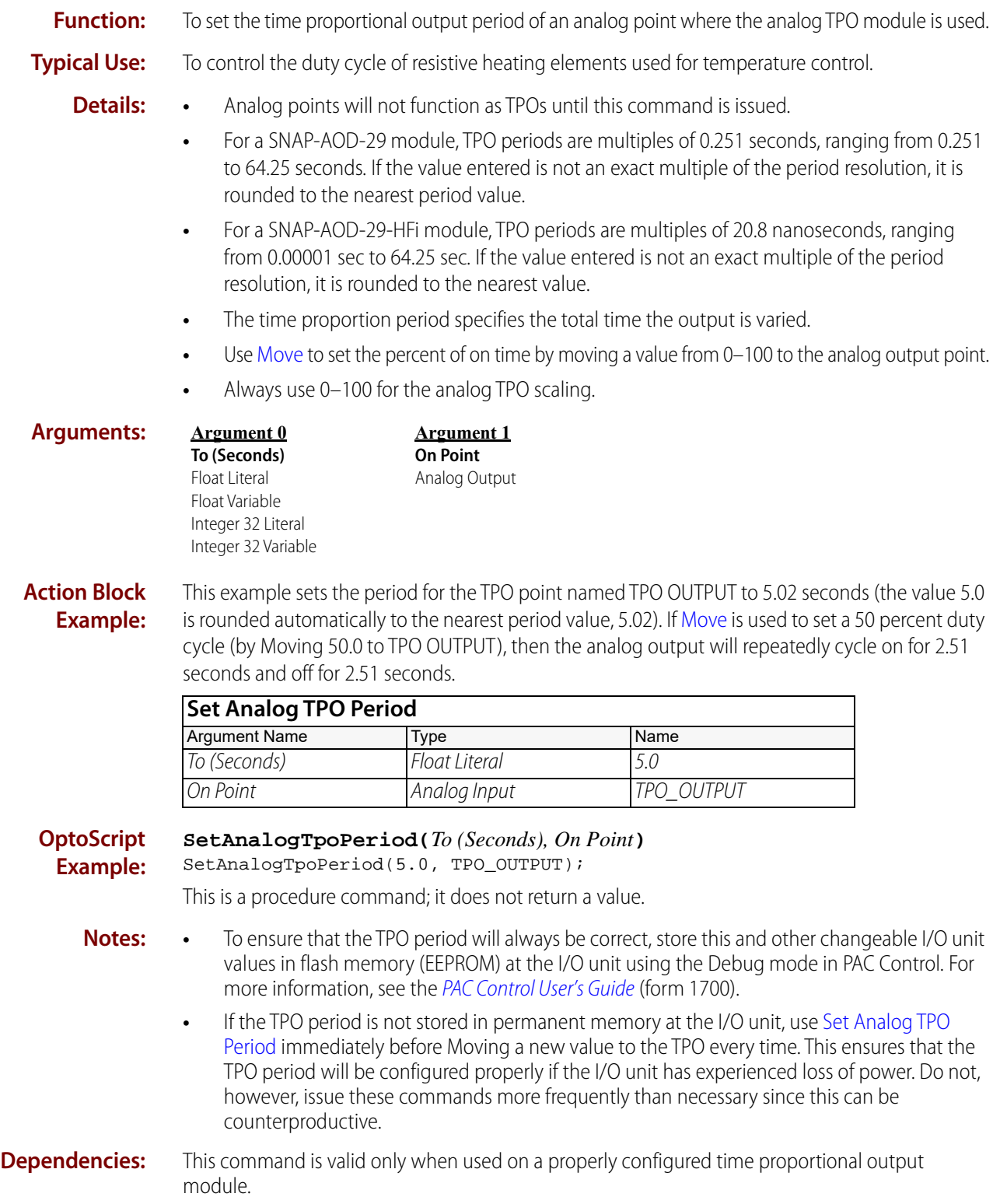

# **Chart Commands**

<span id="page-80-0"></span>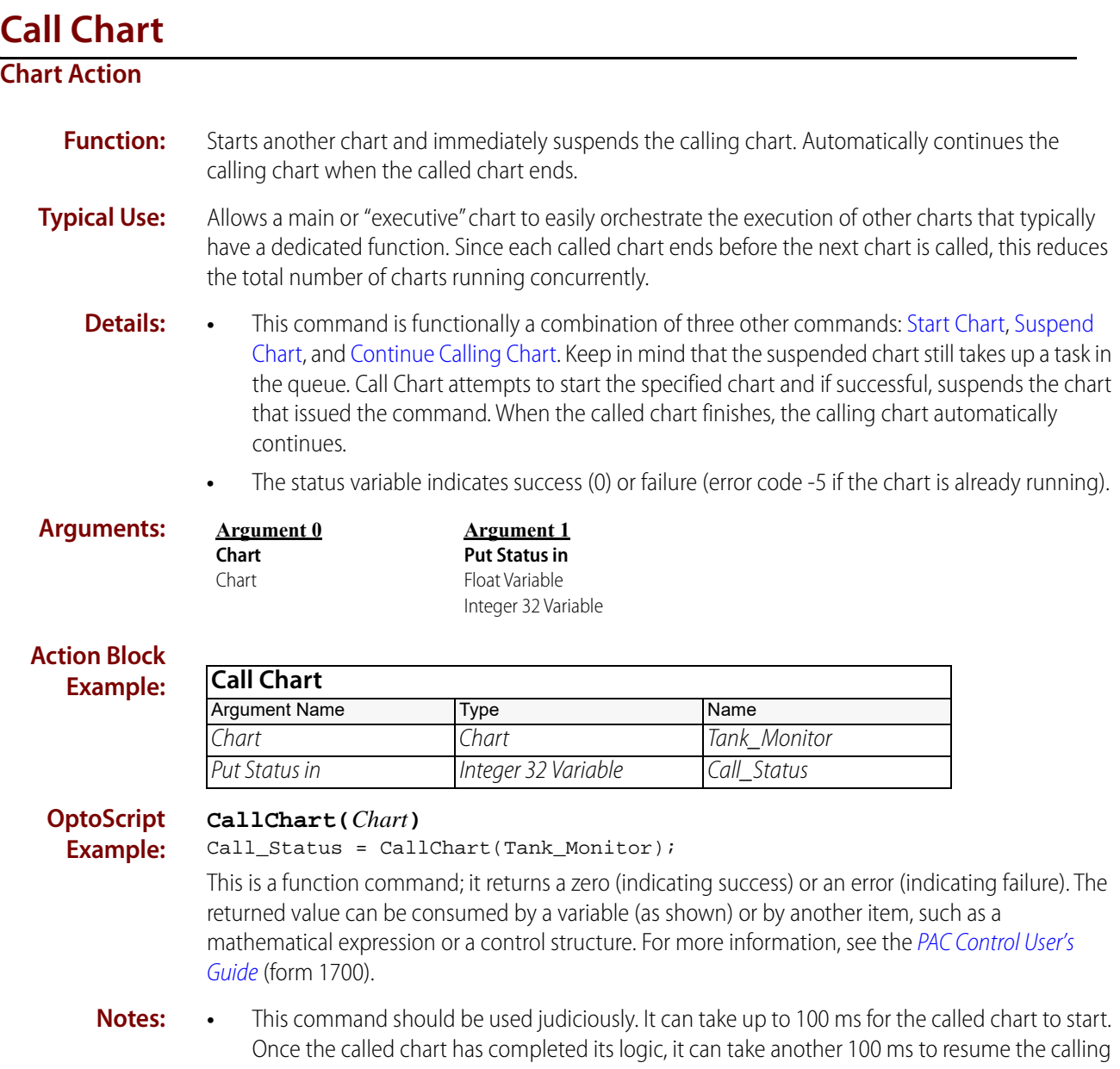

chart. Use this command only when timing is not critical. Otherwise, instead of Call Chart, use a chart that runs continuously and uses subroutines for any kind of repetitive logic.

- **•** Typically used to chain charts so that they run sequentially rather than concurrently.
- **•** Can be used by concurrently running charts calling a sub-chart that performs a common function.
- **•** Make sure to check the STATUS variable to ensure the chart has actually started.

**Dependencies:** A chart must be available in the task queue.

#### **Status Codes:** 0 = success

- -5 = Operation Failed. Possible causes on a non-redundant system:
	- The maximum number of charts is already running.
	- The chart is already running.

-36 = Invalid command or feature not implemented. This code will be returned on a redundant system.

**See Also:** ["Continue Calling Chart" on page 67](#page-88-0) ["Start Chart" on page 71](#page-92-0) ["Suspend Chart" on page 73](#page-94-0)

# <span id="page-82-0"></span>**Calling Chart Running?**

### **Chart Condition**

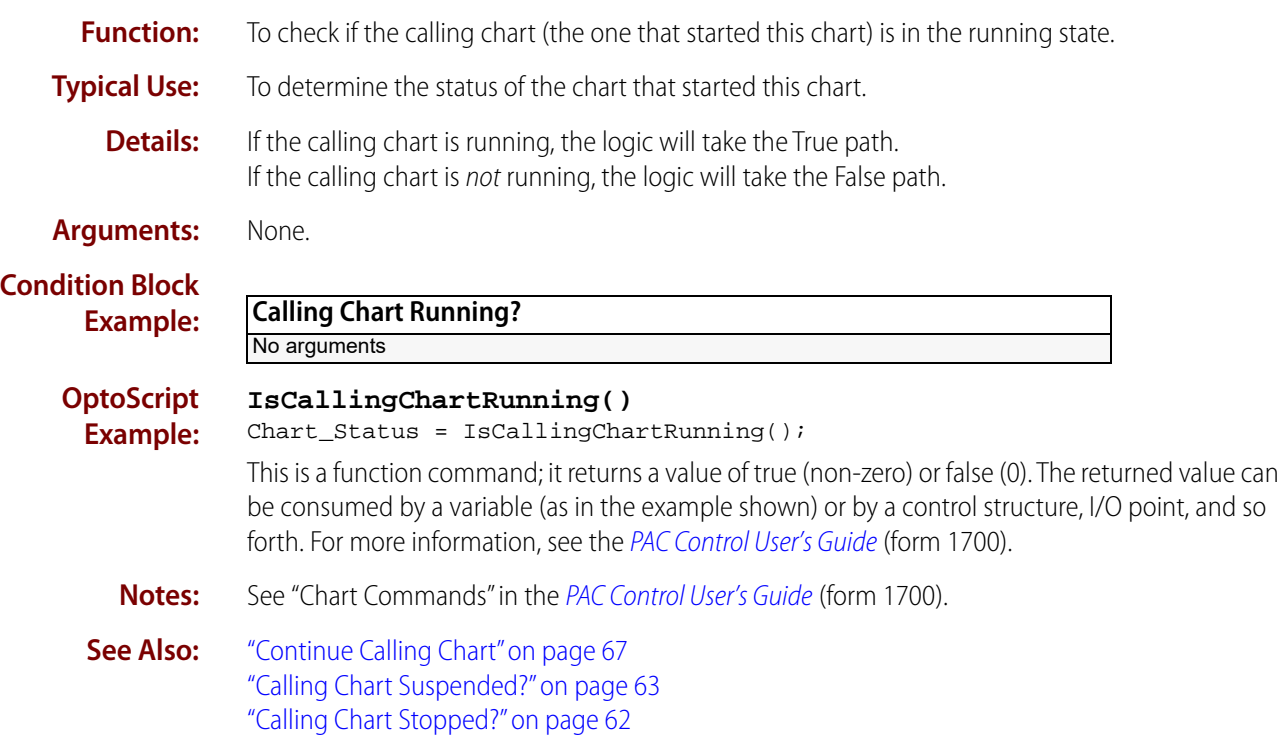

# <span id="page-83-0"></span>**Calling Chart Stopped?**

### **Chart Condition**

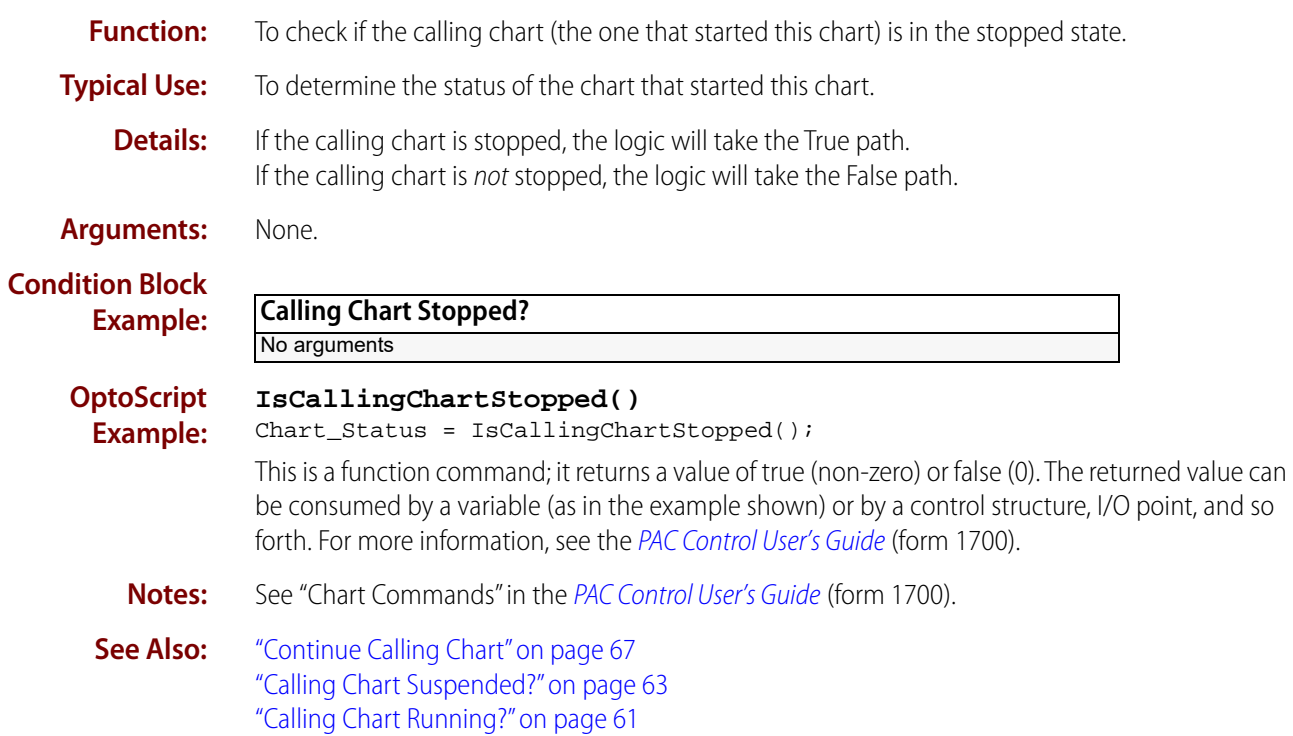

# <span id="page-84-0"></span>**Calling Chart Suspended?**

### **Chart Condition**

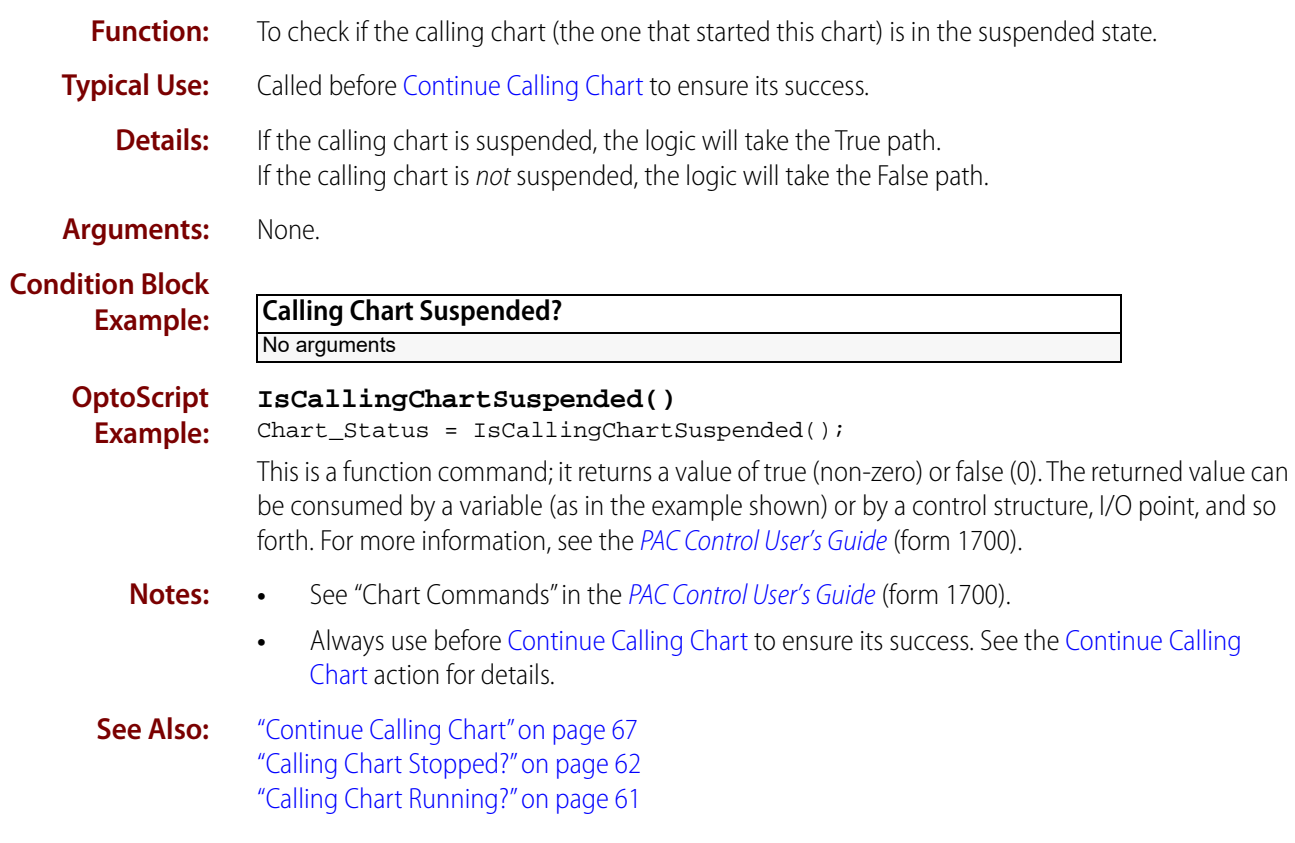

# <span id="page-85-0"></span>**Chart Running?**

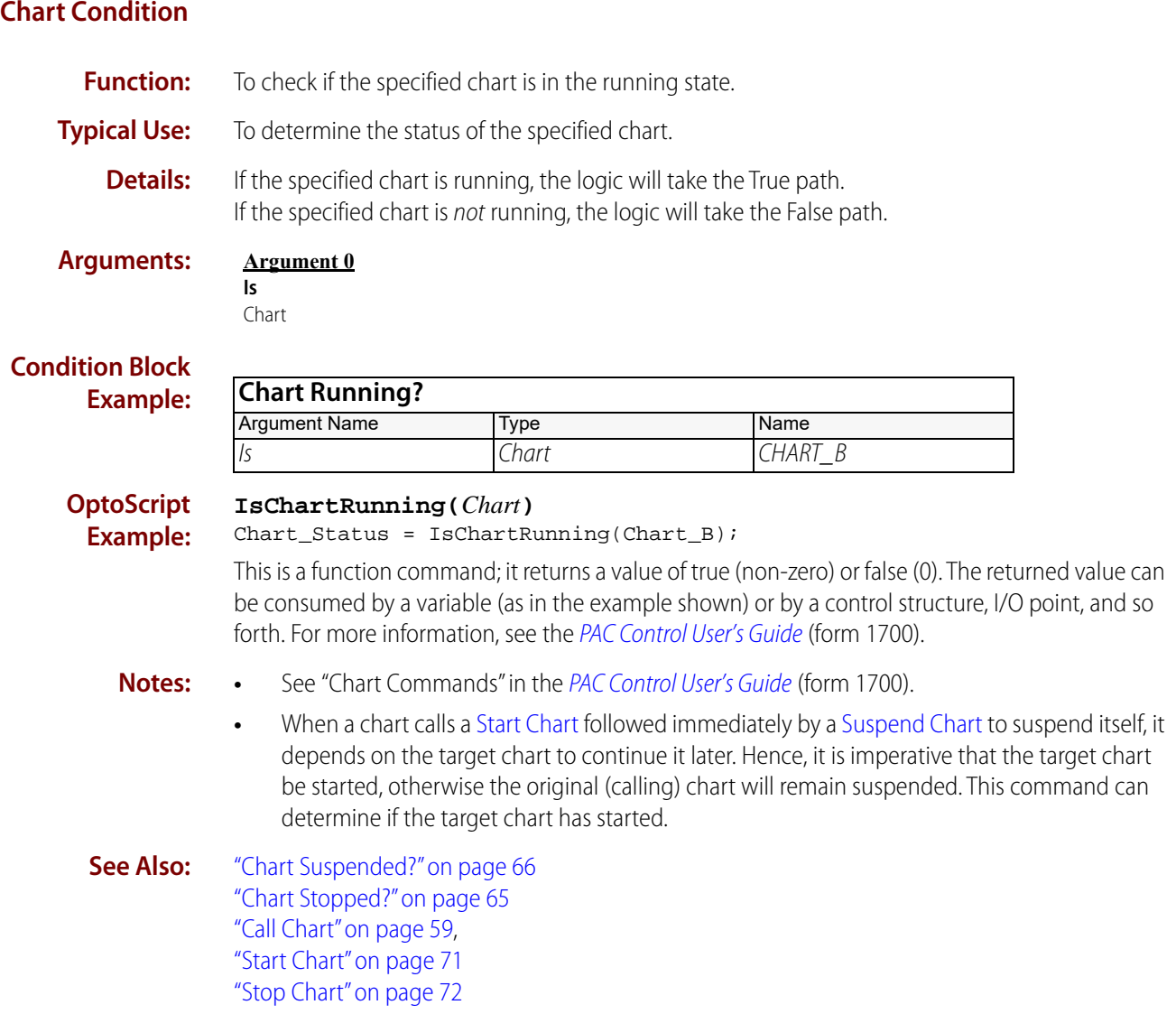

### <span id="page-86-0"></span>**Chart Stopped?**

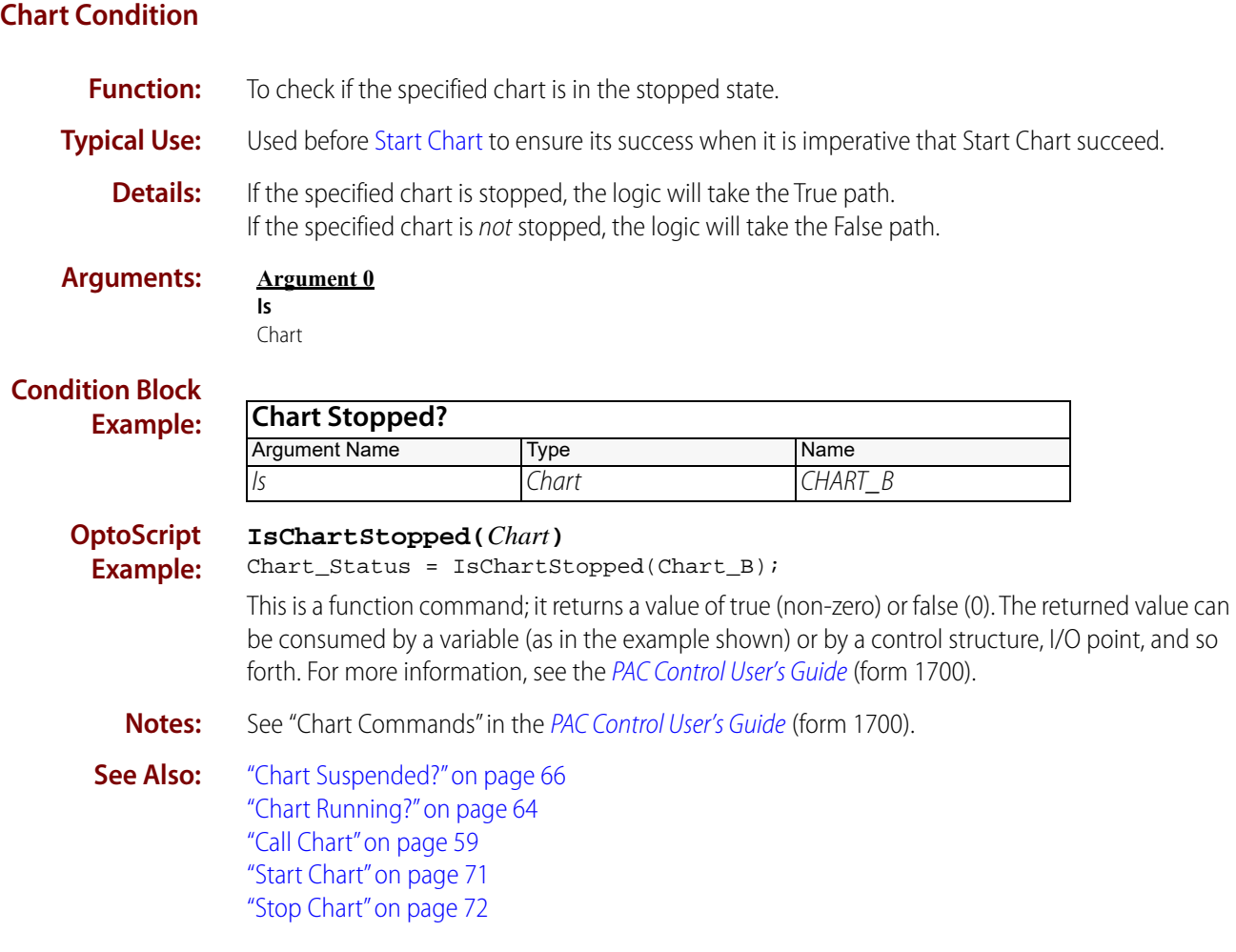

# <span id="page-87-0"></span>**Chart Suspended?**

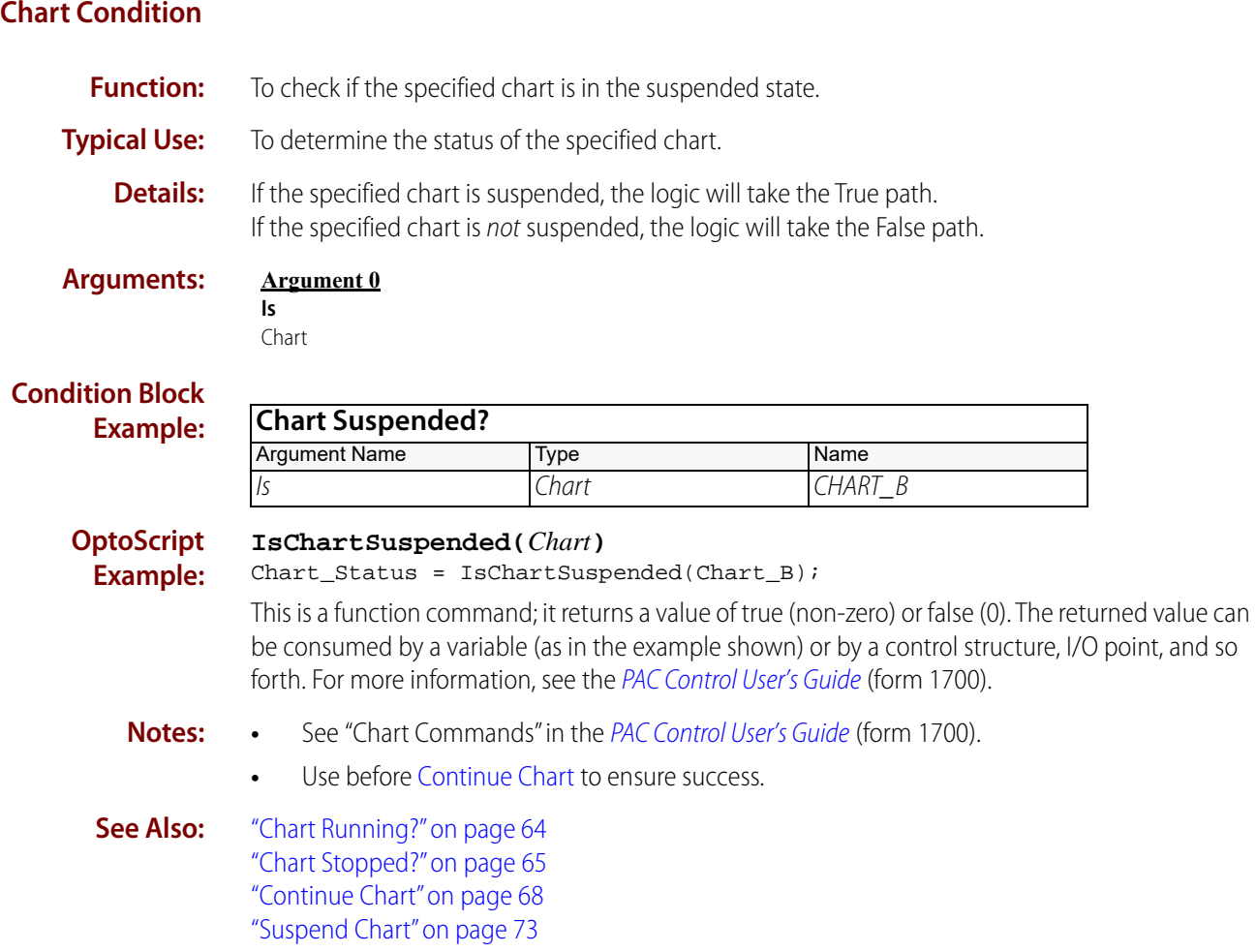

### <span id="page-88-0"></span>**Continue Calling Chart**

#### **Chart Action**

**Function:** To continue the chart that started the current chart without having to know its name.

**Typical Use:** To restart a suspended chart.

- **Details:** This command is not normally needed, since a called chart, when finished, automatically continues the chart that called it. Use this command only if you need to restart the calling chart before the chart it called is finished.
	- **•** The only effect this command has is to continue a suspended chart. If the calling chart is in any other state, the calling chart will be unaffected by this command.
	- **•** The calling chart will resume execution at its next scheduled time in the task queue.
	- **•** The STATUS variable indicates success (0) or failure (non-zero). Since a failure would "break the chain" of execution, care must be taken to ensure success. In this example, it is possible for CHART\_A to start SUB\_CHART\_A, then lose its time slice before it suspends itself, leaving it in the running state. Further, it is possible for SUB\_CHART\_A to complete execution in its allocated time slice(s) and issue the Continue Calling Chart command, which will fail because the calling chart is still in the running state.

To prevent this situation, SUB\_CHART\_A should be modified to add the condition Calling [Chart Suspended?](#page-84-0) just before the Continue Calling Chart action. The True exit will lead directly to the Continue Calling Chart action, but the False exit will loop back to the [Calling](#page-84-0)  [Chart Suspended?](#page-84-0) condition itself to re-evaluate if the chart has been suspended. This ensures proper operation.

For the same reason, the condition [Chart Stopped?](#page-86-0) should preface the [Start Chart](#page-92-0) "SUB\_CHART\_A" command.

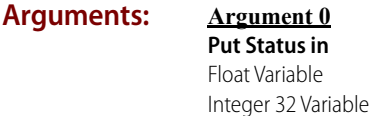

#### **Action Block**

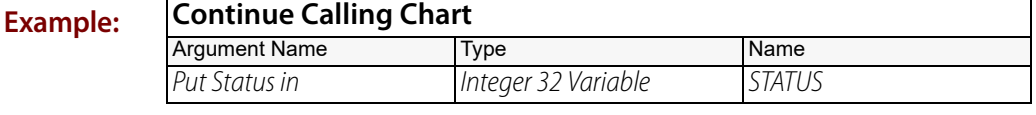

#### **OptoScript ContinueCallingChart()**

**Example:** STATUS = ContinueCallingChart();

This is a function command; it returns a non-zero (indicating success) or a zero (indicating failure).

**Notes:** See "Chart Commands" in the [PAC Control User's Guide](http://www.opto22.com/site/documents/drilldown.aspx?aid=3165) (form 1700).

### **See Also:** ["Call Chart" on page 59](#page-80-0)

["Calling Chart Suspended?" on page 63](#page-84-0)

### <span id="page-89-0"></span>**Continue Chart**

#### **Chart Action**

**Function:** To change the state of a specified chart from suspended to running.

- **Typical Use:** In conjunction with [Suspend Chart](#page-94-0), to cause a specified chart to resume execution from where it left off.
	- **Details:** The only effect this command has is to continue a suspended chart. If the specified chart is in any other state, it will be unaffected by this command.
		- **•** Upon success, the chart will resume execution at its next scheduled time in the task queue at the point at which it was suspended.
		- **•** Suspended charts give up their time slice.
		- **•** The STATUS variable indicates success (0) or failure (non-zero).
		- **•** It is possible for CHART\_A to complete execution of the commands between Suspending Chart B and Continuing Chart B in its allocated time slice(s). If this happens, the Continue Chart "CHART\_B"command will fail, because the actual state of Chart B hasn't changed since it hasn't received a time slice yet.

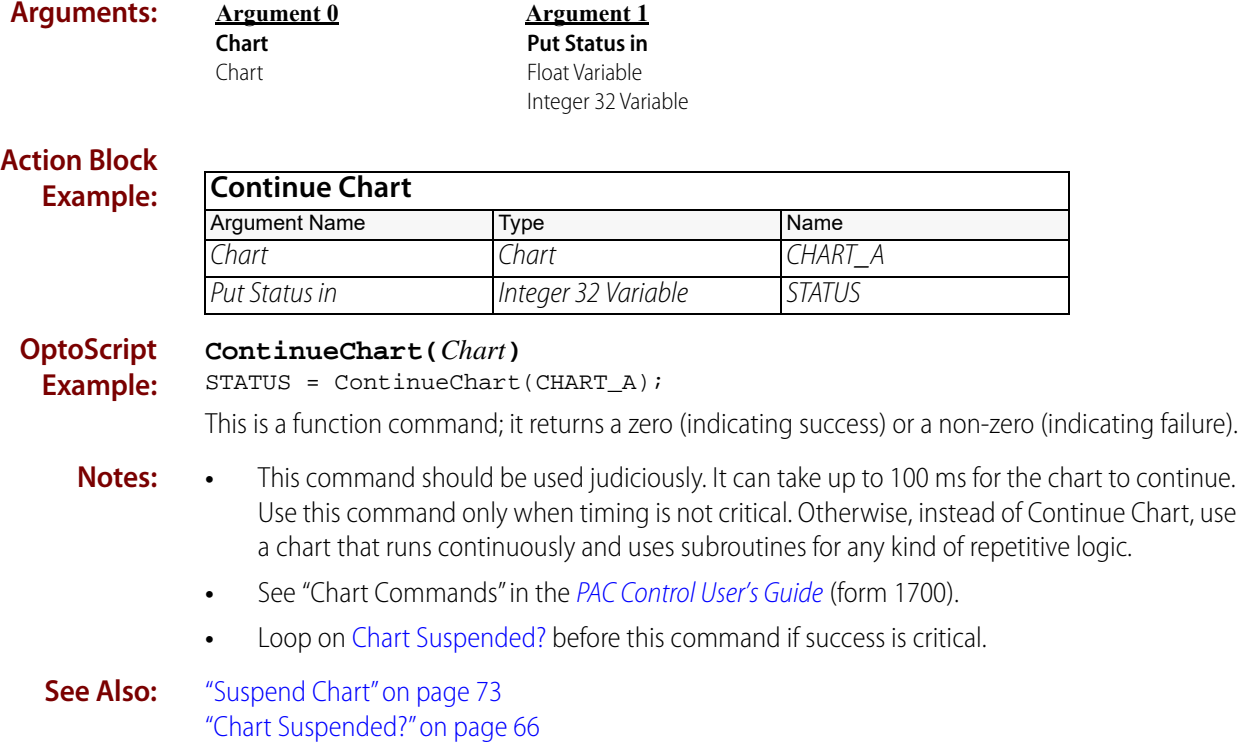

### **Get Chart Status**

### **Chart Action**

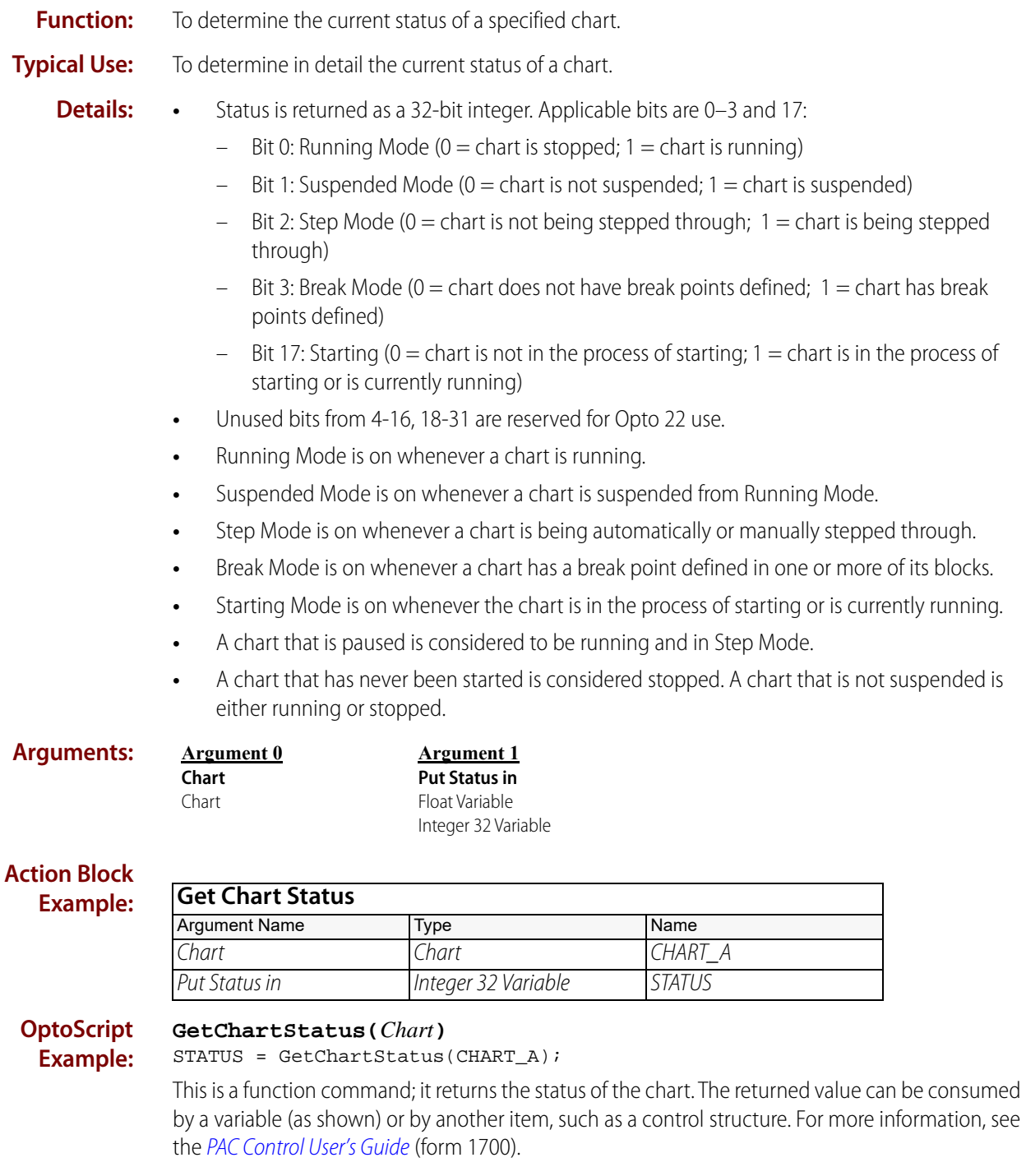

- **Notes: •** Bit testing (rather than number testing) should be used to determine the current status, since a chart can simultaneously have multiple bits set at once. For example:
	- $-$  Break Mode, Bit  $3 = 1$
	- $-$  Step Mode, Bit 2 = 1
	- Running Mode, Bit  $0 = 1$
	- Reserved Bits, Bits 4-16, 18-31 can have any value
	- $-$  Starting Mode, Bit 17 = 1
	- **•** In order to check the stopped/running state of a chart, it is necessary to check bits 0 and 17. If the chart is stopped and is not in the process of starting, bits 0 and 17 will both be 0. If the chart is in the process of starting, but is not running yet, bit 0 will be 0 and bit 17 will be 1. If the chart is running, bit 0 will be 1 and bit 17 will be 1.
	- **•** Avoid putting the returned status into a float variable, since the bits cannot be tested.
	- **•** If the strategy is stopped, the status variable is not updated before it is stopped, so the bits are left in their last known state before stopping. For example, if you stop the strategy, Bit 0 is not updated and may incorrectly indicate that a chart is still running when it is not.

**See Also:** ["Chart Stopped?" on page 65](#page-86-0) ["Chart Running?" on page 64](#page-85-0) ["Bit Test" on page 398](#page-419-0)

<span id="page-92-0"></span>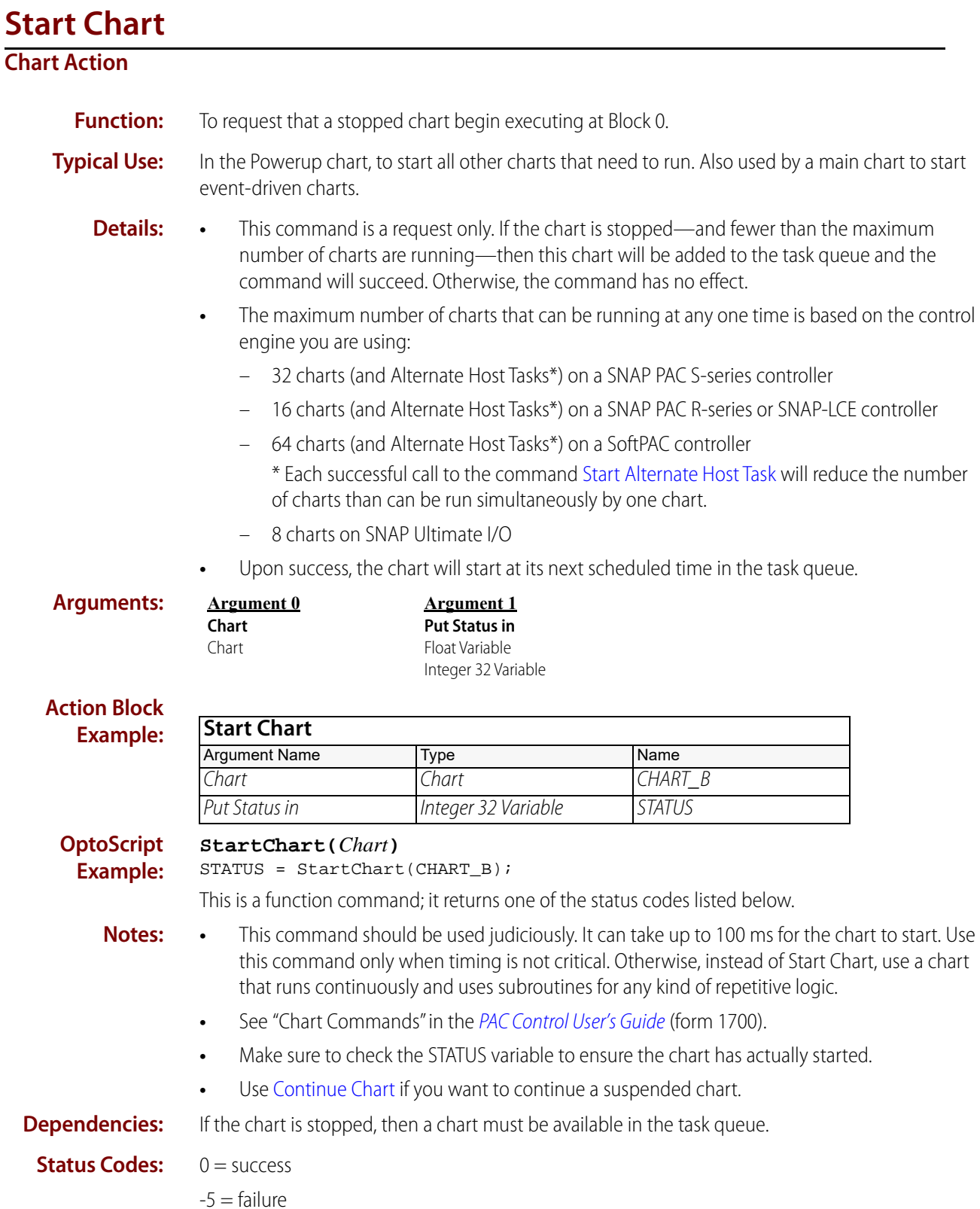

**See Also:** ["Continue Chart" on page 68](#page-89-0) ["Stop Chart" on page 72](#page-93-0)

### <span id="page-93-0"></span>**Stop Chart**

#### **Chart Action**

**Function:** To stop a specified chart.

**Typical Use:** To stop another chart or the chart in which the command appears.

- **Details:** Unconditionally stops any chart that is either running or suspended.
	- **•** Removes the stopped chart from the task queue, making another chart available.
	- **•** A chart can stop itself or any other chart. A chart that stops itself will immediately give up the remaining time allocated in its time slice(s). Stopping another chart won't take effect immediately but will take effect at the beginning of that chart's scheduled time in the queue.
	- **•** Charts that are stopped or suspended cannot start or continue themselves (nor can they do anything else).
	- **•** Stopped charts cannot be continued; they can only be started again (that is, their execution will begin again at Block 0, not at the point at which they were stopped).

#### **Arguments: Action Block Example: OptoScript Example: StopChart(***Chart***)** StopChart(CHART\_B); This is a procedure command; it does not return a value. **Notes: •** This command should be used judiciously. It can take up to 100 ms for the chart to stop. Use this command only when timing is not critical. Otherwise, instead of Stop Chart, use a chart that runs continuously and uses subroutines for any kind of repetitive logic. **•** See "Chart Commands" in the [PAC Control User's Guide](http://www.opto22.com/site/documents/drilldown.aspx?aid=3165) (form 1700). **•** Use [Suspend Chart](#page-94-0) if you want to continue a chart from where it left off. **Argument 0 Chart** Chart **Stop Chart** Argument Name Type Name Chart Chart Chart CHART B

#### **See Also:** ["Start Chart" on page 71](#page-92-0) ["Suspend Chart" on page 73](#page-94-0) ["Chart Stopped?" on page 65](#page-86-0)

### <span id="page-94-0"></span>**Suspend Chart**

#### **Chart Action**

**Function:** To suspend a specified chart.

**Typical Use:** To suspend another chart or the chart in which the command appears.

- **Details:** Unconditionally suspends any chart that is running.
	- **•** Does not remove the suspended chart from the task queue.
	- **•** A chart can suspend itself or any other chart.
	- **•** IMPORTANT: A chart that suspends itself may not do so immediately. Depending on activity in the control engine, the chart may continue for another command or two. To start another chart and immediately suspend the first chart, use the command [Call Chart](#page-80-0) instead.
	- **•** Suspending another chart won't take effect immediately but will take effect at the beginning of that chart's scheduled time in the queue.
	- **•** Charts that are suspended cannot start or continue themselves (nor can they do anything else).
	- **•** Suspended charts can be continued from the point at which they were suspended (using [Continue Chart\)](#page-89-0), or they can be stopped (using [Stop Chart\)](#page-93-0).

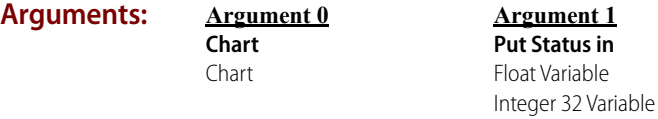

#### **Action Block**

**Example:**

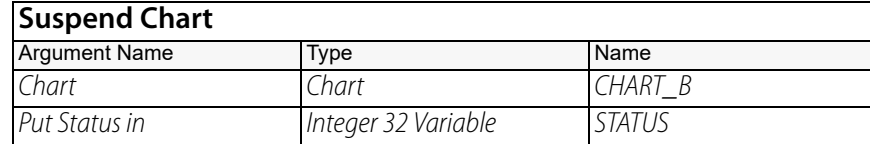

#### **OptoScript Example:**

#### **SuspendChart(***Chart***)**

STATUS = SuspendChart(CHART\_B);

This is a function command; it returns one of the status codes listed below.

- **Notes: •** This command should be used judiciously. It can take up to 100 ms for the chart to suspend. Use this command only when timing is not critical. Otherwise, instead of Suspend Chart, use a chart that runs continuously and uses subroutines for any kind of repetitive logic.
	- **•** See "Chart Commands" in the [PAC Control User's Guide](http://www.opto22.com/site/documents/drilldown.aspx?aid=3165) (form 1700).
- **Status Codes:** 0 = success.

 $-5$  = failure.

**See Also:** ["Start Chart" on page 71](#page-92-0) ["Continue Chart" on page 68](#page-89-0) ["Chart Suspended?" on page 66](#page-87-0)

# **Communication Commands**

### <span id="page-96-0"></span>**Accept Incoming Communication**

### **Communication Action**

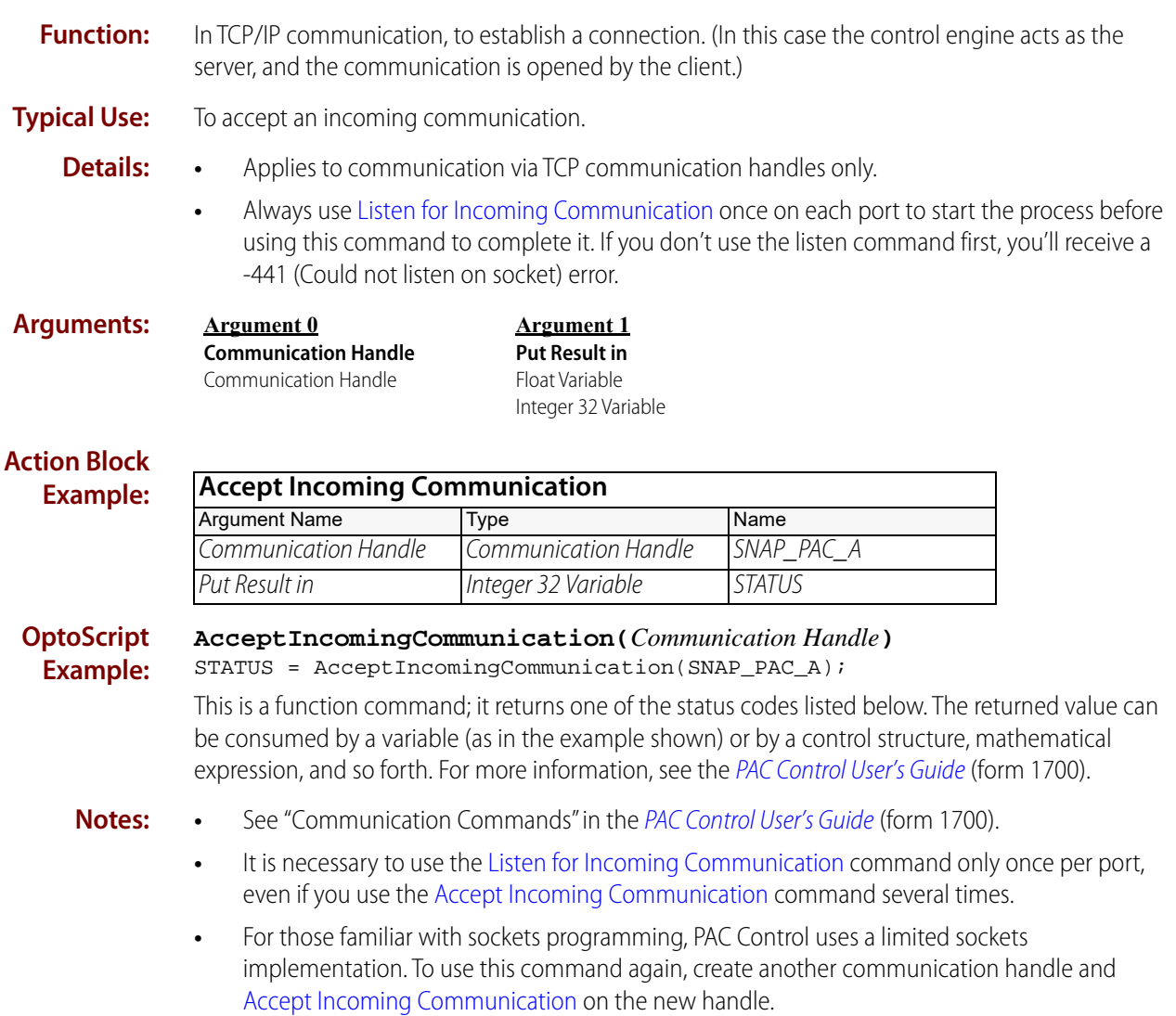

0 PT0 22

- **•** The session may be closed by the master. To determine whether the session is still open, use the commands [Get Number of Characters Waiting](#page-104-0), [Communication Open?,](#page-100-0) or [Receive String](#page-129-0). (Get [Get Number of Characters Waiting](#page-104-0) is the best method.)
- **•** If this command returns an error code, the communication handle will close and need to be re-opened. Be sure to check for errors returned by this command, and handle them appropriately.

#### **Status Codes:** 0 = Success

-10 = Invalid port number. Check format in the communication handle string.

-36 = Invalid command. Use this command only with a TCP communication handle; for other communication handles, use [Open Outgoing Communication](#page-115-0) instead.

- -47 = Open failed. Handle has already been opened.
- -203 = Unknown driver on communication handle.
- $-441 =$ Could not listen on socket.

-442 = Could not accept on socket. No devices are currently attempting to connect on this port.

**See Also:** ["Listen for Incoming Communication" on page 92](#page-113-0) ["Get Number of Characters Waiting" on page 83](#page-104-0) ["Receive String" on page 108](#page-129-0) ["Open Outgoing Communication" on page 94](#page-115-0) ["Communication Open?" on page 79](#page-100-0)

### **Clear Communication Receive Buffer**

### **Communication Action**

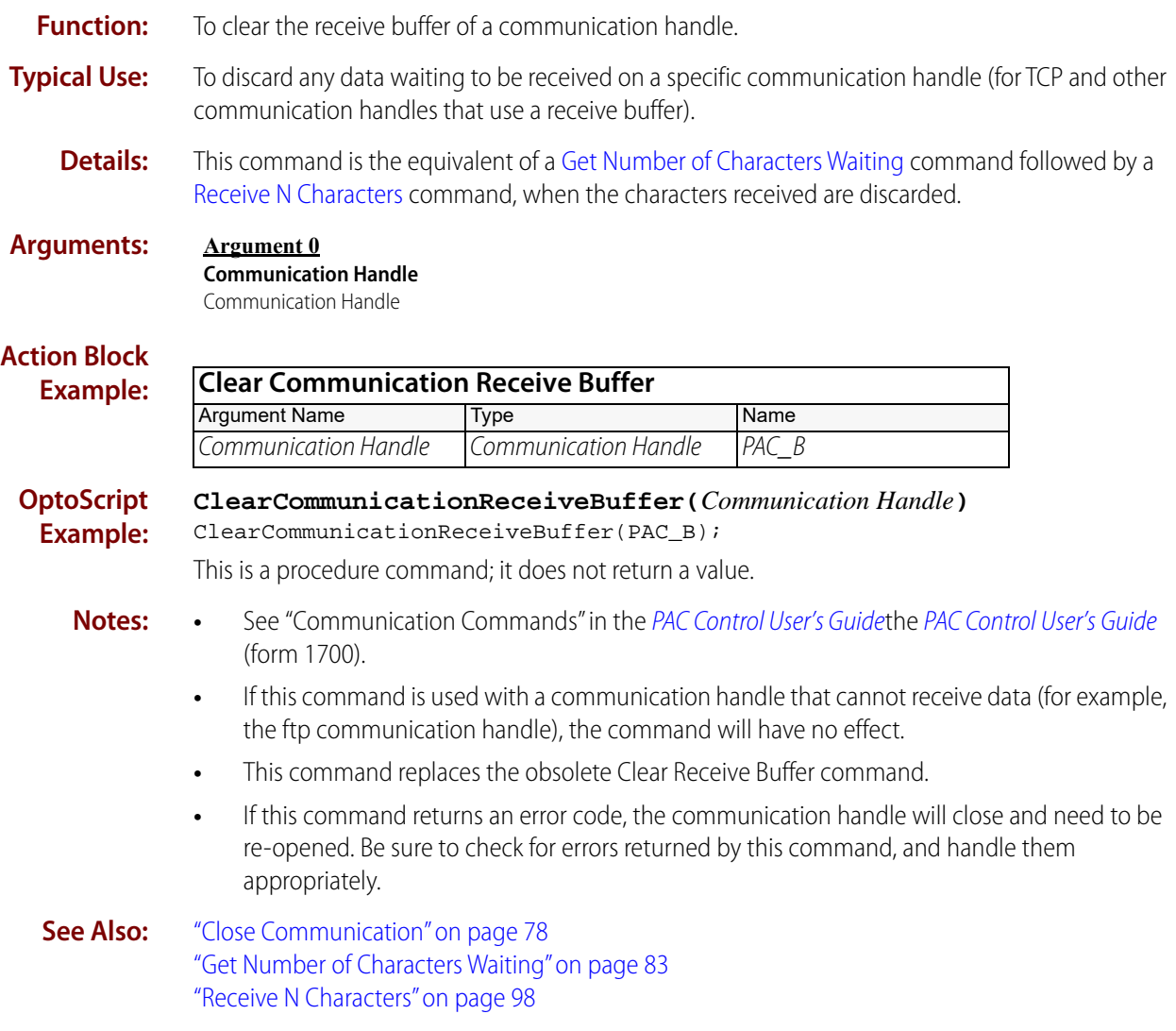

# <span id="page-99-0"></span>**Close Communication**

#### **Communication Action**

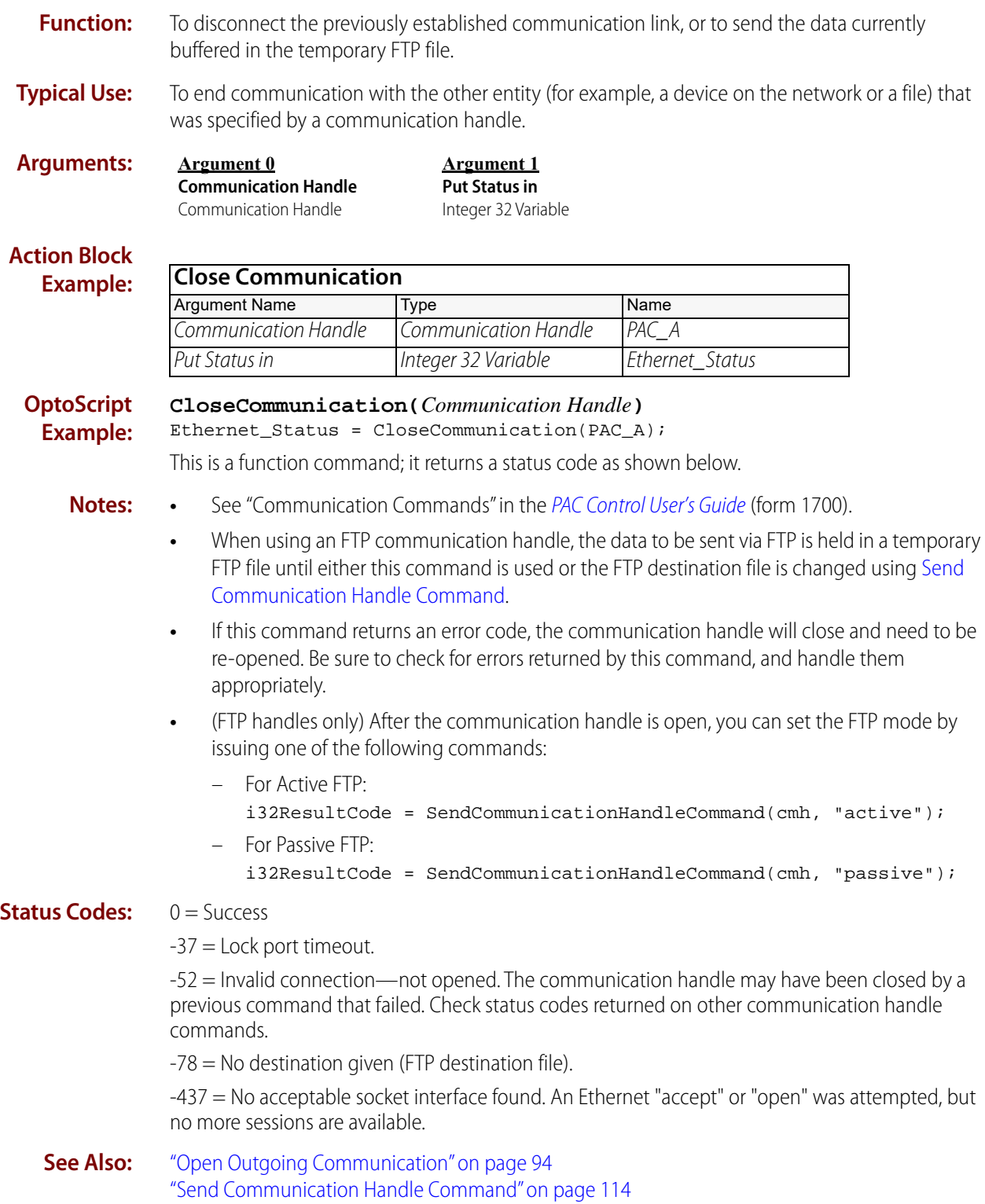

# <span id="page-100-0"></span>**Communication Open?**

#### **Communication Condition**

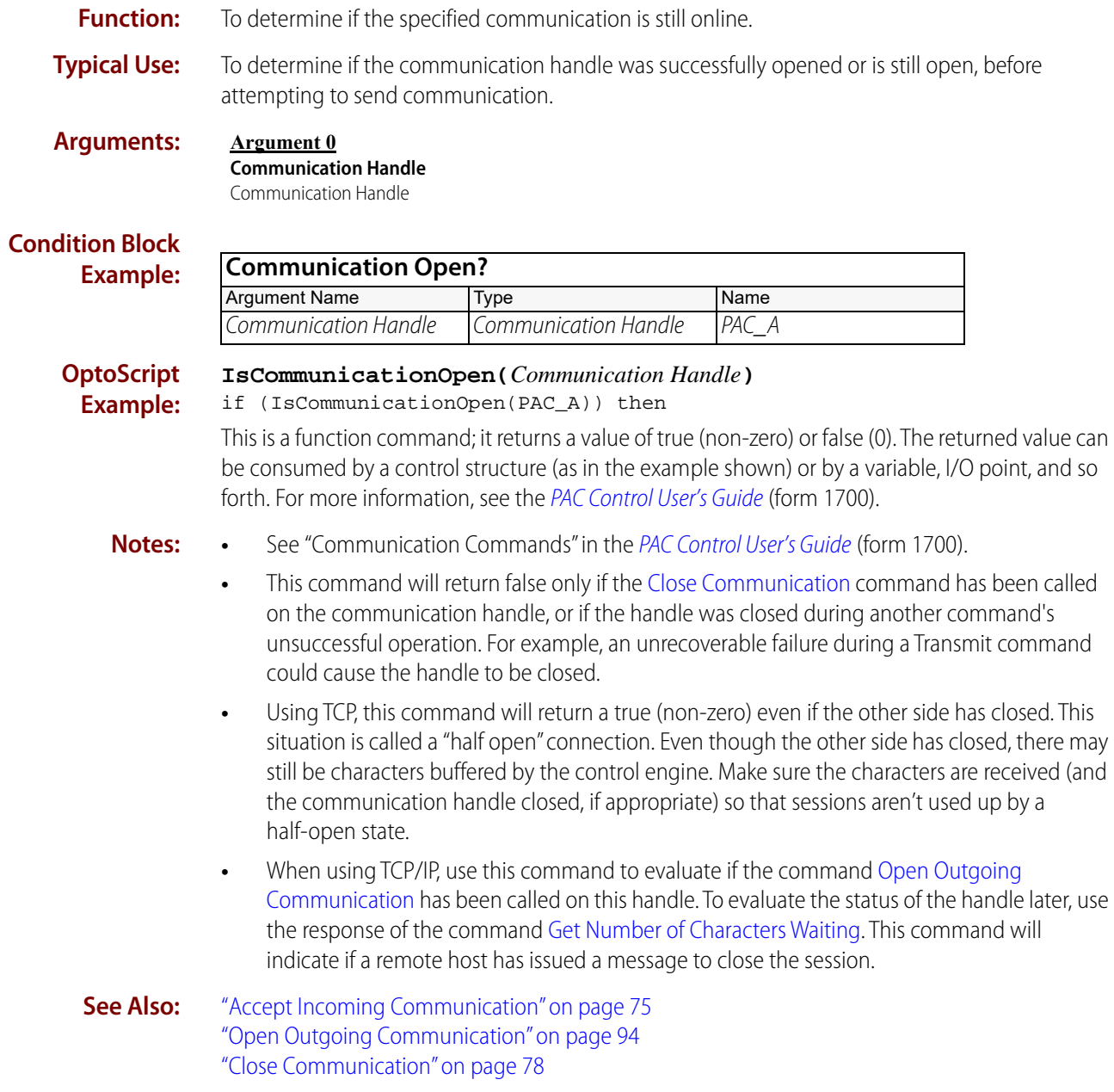

### **Pro** Get Active Interrupt Mask

#### **Communication Action**

NOTE: This command is available only when mistic products are enabled in a PAC Control strategy (File > Strategy Options > Legacy tab > Mistic I/O units and commands).

- **Function:** To determine on which port(s) the I/O unit that generated the interrupt is located.
- **Typical Use:** To reduce the number of I/O units that must be polled to determine which I/O unit generated the interrupt.
	- **Details:** Returns a bitmask of the active interrupts.

#### **Arguments: Argument 0 Put in**

Integer 32 Variable

#### **Action Block Example:**

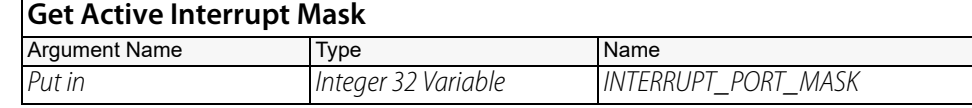

The effect of this is illustrated below:

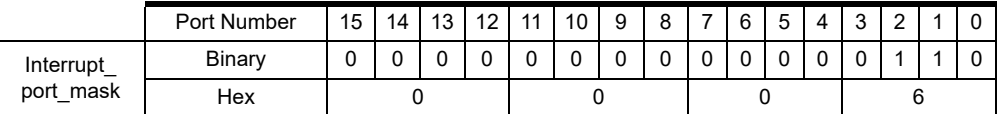

In this example, I/O units on controller COM ports 1 and 2 are generating interrupts.

#### **OptoScript GetActiveInterruptMask()**

#### **Example:** INTERRUPT\_PORT\_MASK = GetActiveInterruptMask();

This is a function command; it returns a bitmask of the active interrupts. The returned value can be consumed by a variable (as shown) or by another item, such as a mathematical expression. For more information, see the [PAC Control User's Guide](http://www.opto22.com/site/documents/drilldown.aspx?aid=3165) (form 1700).

- **Notes: •** Use [Bit Test](#page-419-0) to examine individual bits.
	- **•** Use [Generating Interrupt?](#page-261-0) to determine if a specified I/O unit has generated an interrupt.

**See Also:** ["Generating Interrupt?" on page 240](#page-261-0) ["Event Occurred?" on page 236](#page-257-0) ["Clear I/O Unit Interrupt" on page 227](#page-248-0) ["Clear Event Latch" on page 226](#page-247-0)

### **Get Communication Handle Value**

#### **Communication Action**

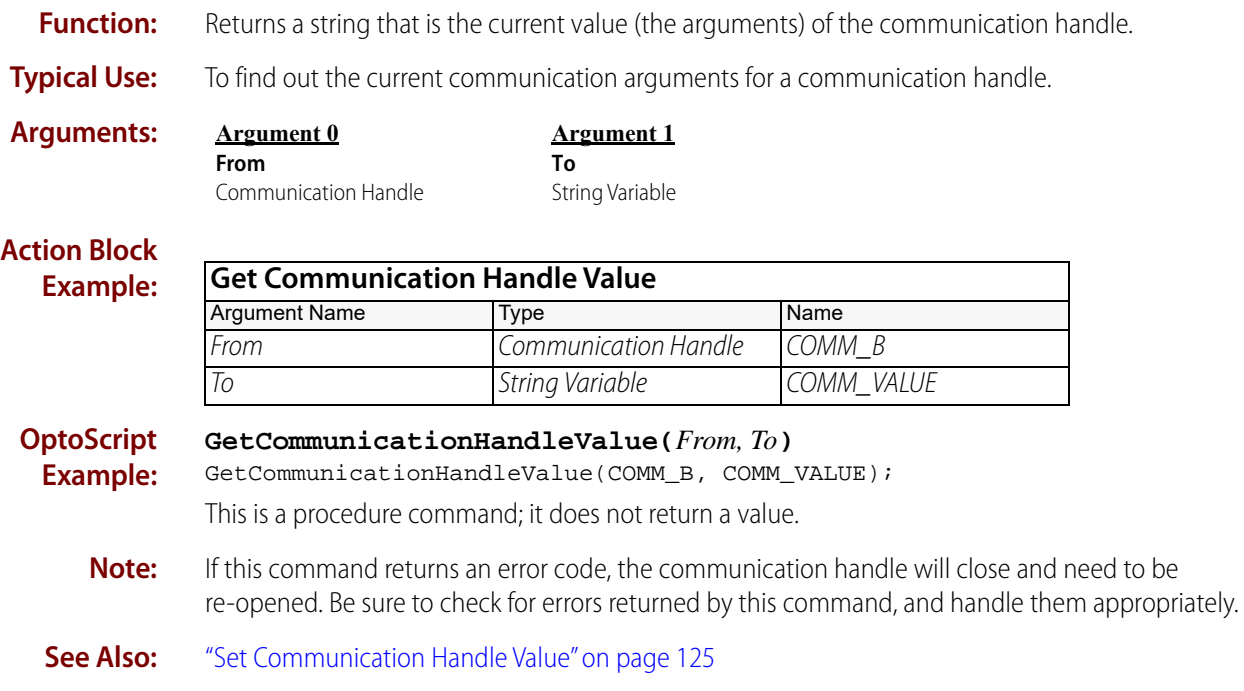

# **Get End-Of-Message Terminator**

#### **Communication Action**

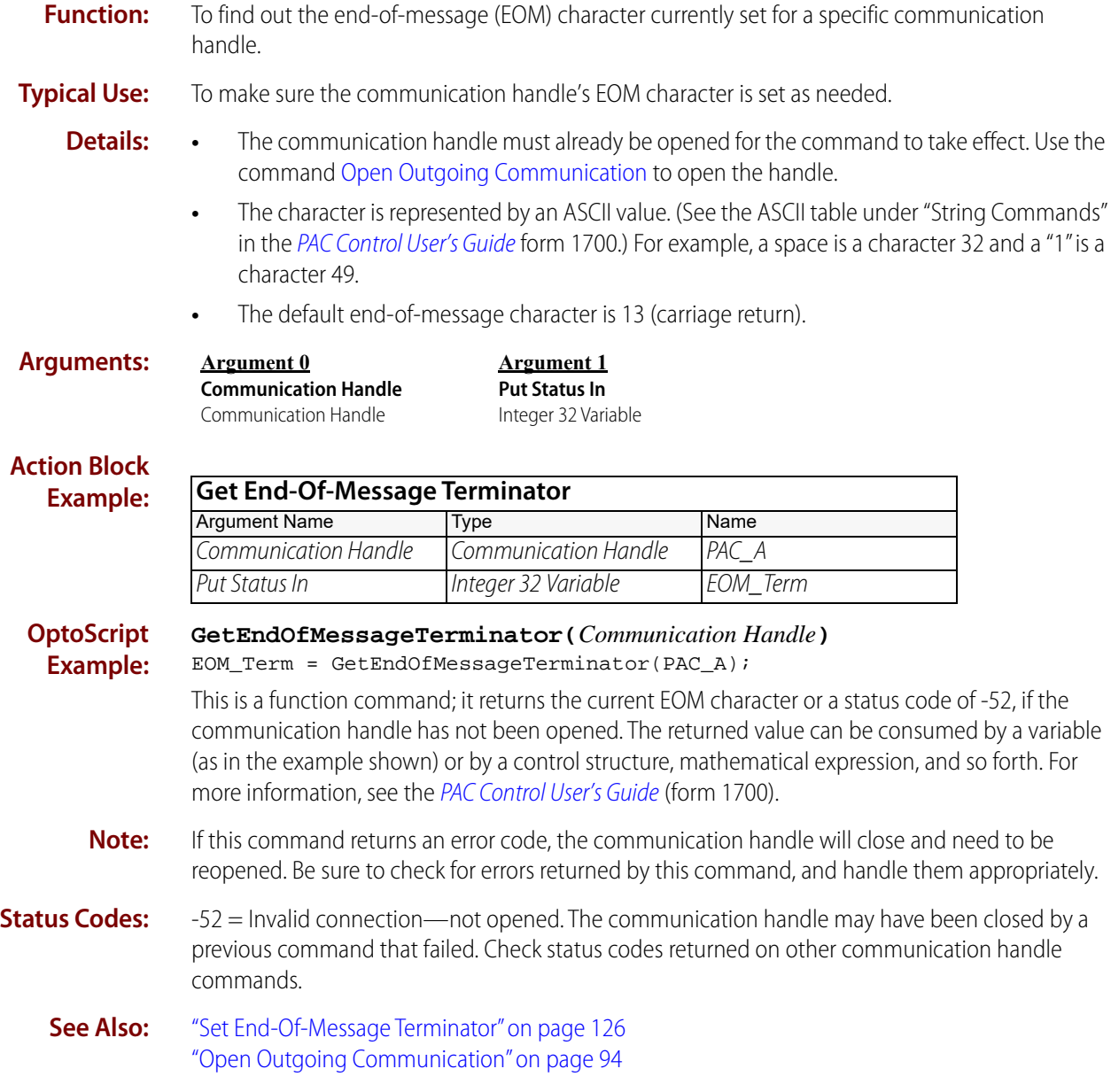

### <span id="page-104-0"></span>**Get Number of Characters Waiting**

#### **Communication Action**

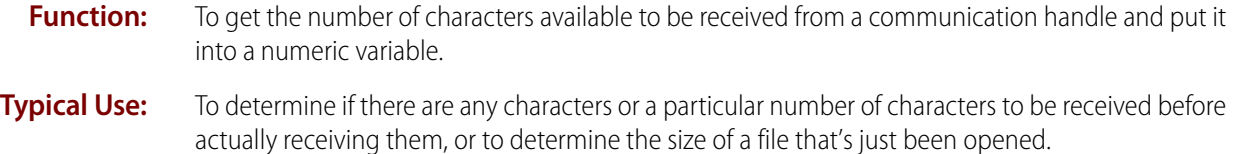

- **Details:** A value of 0 means there are no characters to be received. A negative value indicates an error.
	- **•** Each character counts as one regardless of what it is.
	- **•** For Ethernet, the maximum number of characters that can be buffered is 8760, and any value greater than zero indicates the actual number of characters waiting in the receive buffer.
	- **•** When using the file communication handle, this command returns the size of the file (if just opened) or the number of characters after the current position (if some characters have already been read or received, or the position has been moved).
	- **•** This command cannot be used with an FTP communication handle.

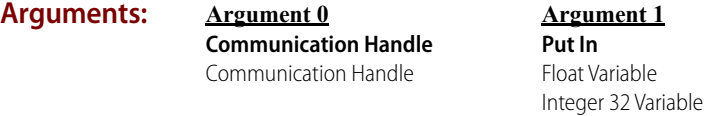

#### **Action Block Example:**

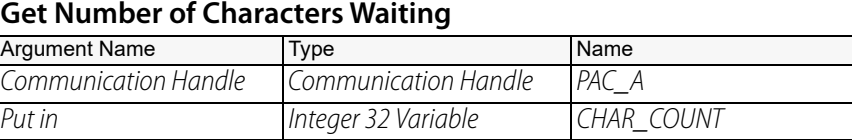

#### **OptoScript Example: GetNumCharsWaiting(***Communication Handle***)**

CHAR\_COUNT = GetNumCharsWaiting(PAC\_A);

This is a function command; it returns the number of characters available to be received. The returned value can be consumed by a variable (as shown) or by another item, such as a mathematical expression or a control structure. For more information, see the PAC Control User's [Guide](http://www.opto22.com/site/documents/drilldown.aspx?aid=3165) (form 1700).

- **Notes: •** Use to determine if the number of characters expected equals the number of characters actually ready to be received.
	- **•** If result > 0, there are characters available to be received.
	- **•** If result = 0, there are no characters to be received.
	- **•** If result < 0, there was an error executing this command. For example, the communication handle may not be opened (use [Open Outgoing Communication](#page-115-0)).
	- **•** If this command returns an error code, the communication handle will close and need to be re-opened. Be sure to check for errors returned by this command, and handle them appropriately.

#### **Status Codes:** -36 = Invalid command or feature not implemented. A firmware upgrade may be required to use this feature on this type of communication handle.

- -37 = Lock port timeout.
- -39 = Receive timeout.

-52 = Invalid connection—not opened. The communication handle may have been closed by a previous command that failed. Check status codes returned on other communication handle commands.

 $-53$  = Connection number not valid.

-443 = Socket receive error. Usually occurs when the connection was closed by the other side.

**See Also:** ["Send Communication Handle Command" on page 114](#page-135-0), especially the getpos and setpos commands

### **HTTP Get**

#### **Communication Action**

**Function:** Sends a request to retrieve a web page.

**Typical Use:** To get HTTP content from a specific file and location.

- **Details:** In order for this command to work, the controller must be configured with DNS and Gateway addresses. Make sure that the controller is configured with an IP address and the appropriate Subnet Mask, DNS, and Gateway for the network. For details, see the [PAC Manager User's Guide](http://www.opto22.com/site/documents/drilldown.aspx?aid=3161) (form 1704).
	- **•** For Response Content (Argument 0) and Response Header (Argument 1), make sure the table is big enough for the response to fit. Each element is filled with as much of the HTTP content as it will hold, then the next element is used.
	- **•** To change the timeouts for transmitting, receiving, and connecting, use element [0] of the table in Get Header (Argument 2). The default is 10,000 milliseconds (10 seconds).

To change one or more timeouts from the default, specify the value as follows:

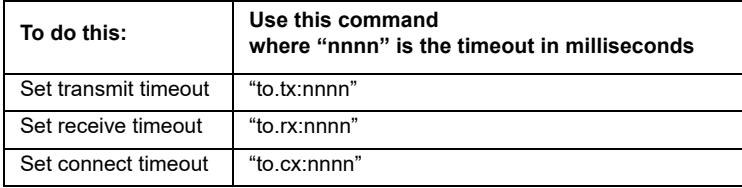

Each timeout command is independent of the others so you can use one, two, or all three of the commands in any order. If you use more than one command, put a space between each one.

The following example sets the transmit timeout to 20 seconds and the receive timeout to 15 seconds. The connect timeout is not changed.

HTTP\_SrcStrTblBody[0]="to.tx:20000 to.rx:15000"

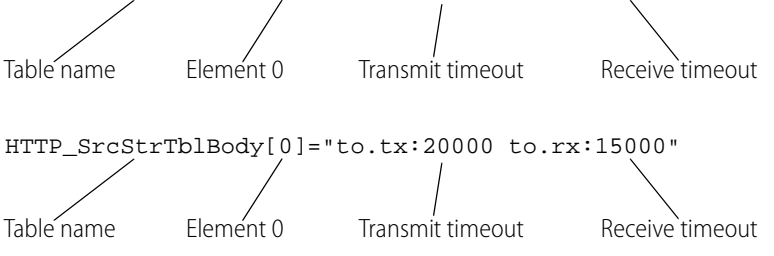

- **•** Port (Argument 6) represents the port number. For example, 80 is the standard HTTP port; 443 is the standard for SSL.
- **•** For Security Mode (Argument 3), use 0 (zero) for a non-secure connection. Use a number other than zero to use SSL (Secure Socket Layer).
	- Using 0 for Security Mode and 80 for Port (Argument 6) is the equivalent of typing HTTP into your browser.
	- Using a non-zero number for Security Mode and 443 for Port is the equivalent of typing HTTPS into your browser.
- **•** Hostname (Argument 7) is the web address **without** the http:// or https://. Example: www.hostaddress.com
- **•** URL Path (Argument 4) is the specific sub-page for Hostname (Argument 7). For example, /products specifies the products sub-page. Otherwise, just use a forward slash (/) for the root.

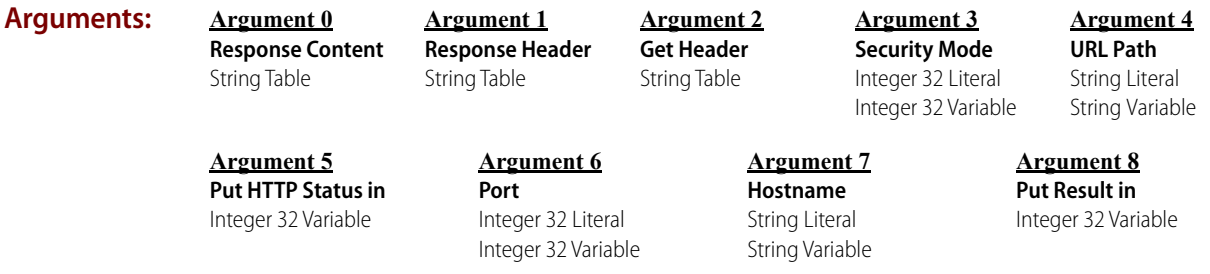

#### **Action Block Example:**

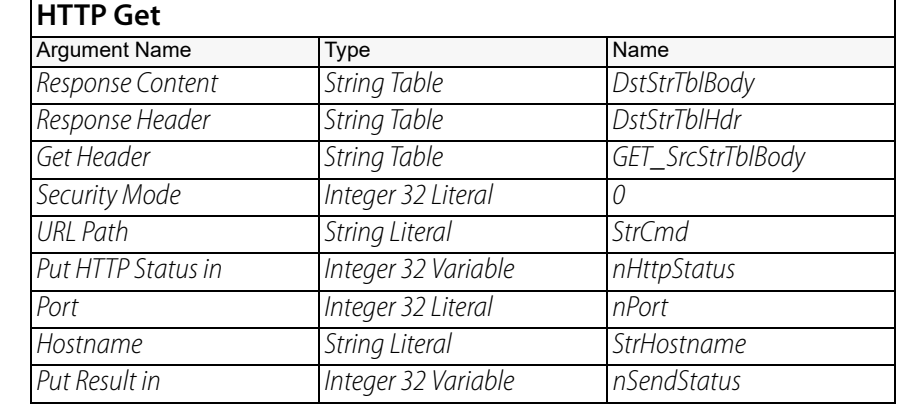

#### **OptoScript Example: HttpGet(***Response Content, Response Header, Get Header, Security Mode, URL Path, Put HTTP Status in, Port, Hostname***)**

nSendStatus = HttpGet(DstStrTblBody, DstStrTblHdr, GET\_SrcStrTblBody, 0, StrCmd, nHttpStatus, nPort, StrHostname);

This is a function command; it returns a status code as shown below.

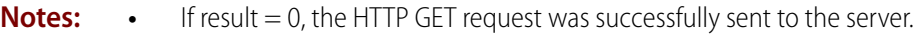

**•** If result < 0, there was an error executing this command.

**HTTP Status Codes:** The following standard types of HTTP status codes may be returned.

 $100$  series  $=$  Informational

200 series = Success

300 series = Redirection. The client must take additional action to complete the request.

400 series = Client error

#### **Status Codes:** 0 = Success.

-12 = Invalid table index. Try increasing the length of the string tables passed to this command.

-20 = Device busy. May be in use by another user or another application.

-26 = Unknown response. This error is returned if you attempt to do a secure HTTP GET but specify zero rather than one for the Security Mode. The host is expecting an encrypted response, but instead receives plain text, which it attempts to decrypt.
- -34 = Invalid I/O command or invalid memory location.
- $-38$  = Timeout on send.
- -39 = Timeout on Receive.

-59 = Could not receive data. PAC Sim returns this error on a secure HTTP Get if 8192 bytes or more are returned.

- -443 = Could not receive on socket.
- -454 = Unable to connect to DNS server. Check DNS and gateway configuration.
- $-2000 = SSL$ : Bad certificate
- $-2001 = SSI$ : Certificate revoked
- -2002 = SSL: Certificate expired
- -2103 = SSL: Handshake failed.
- -2104 = SSL: Handshake failed due to invalid or unverifiable certificate.
- -2105 = SSL: Unspecified asynchronous platform error.
- -2106 = SSL: SSL session is not open.
- -2110 = SSL: Server failed to start.
- $-13019$  = An argument in a string is bad.
- **See Also:** ["HTTP Post from String Table" on page 89](#page-110-0) ["HTTP Post Calculate Content Length" on page 88](#page-109-0)

## <span id="page-109-0"></span>**HTTP Post Calculate Content Length**

### **Communication Action**

- **Function:** Calculates the length (the number of characters) of the HTTP content stored in a string table.
- **Typical Use:** When sending an [HTTP Post from String Table,](#page-110-0) you have to tell the server the total length of the header and body data you're going to send. This command calculates the size of the data stream for that purpose.
	- **Details:** Post Content (Argument 0) and Post Header (Argument 1) are the tables you plan on sending with the [HTTP Post from String Table](#page-110-0) command.
		- **•** Fill in the header and body tables with their data, and then call this command. The total length of the header and body data you're going to send is automatically placed in the header table element you specify in Length Index (Argument 2).
		- In order for this command to work, the controller must be configured with DNS and Gateway addresses. Make sure that the controller is configured with an IP address and the appropriate Subnet Mask, DNS, and Gateway for the network. For details, see the PAC Manager User's [Guide](http://www.opto22.com/site/documents/drilldown.aspx?aid=3161) (form 1704).

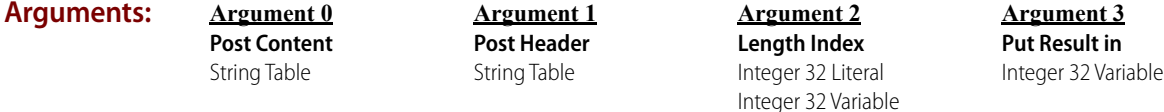

#### **Action Block Example:**

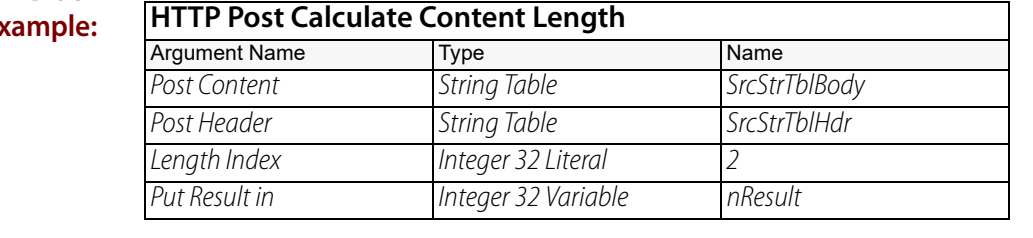

#### **OptoScript Example: HttpPostCalcContentLength(***Post Content, Post Header, Length Index***)** nResult = HttpPostCalcContentLength(SrcStrTblBody, SrcStrTblHdr, 2); This is a function command; it returns a status code as shown below.

**Notes: •** If result = 0, the HTTP content length was calculated successfully.

**•** If result < 0, there was an error executing this command.

**Status Codes:** 0 = Success.

- -12 = Invalid table index value. Index was negative or greater than or equal to the table size.
- -20 = Resource busy. May be in use by another user or another application.

-59 = Could not receive data. PAC Sim returns this error on a secure HTTP Post Calculate Content Length if 8192 bytes or more are returned.

### **See Also:** ["Get Number of Characters Waiting" on page 83](#page-104-0) ["HTTP Post from String Table" on page 89](#page-110-0)

### <span id="page-110-0"></span>**HTTP Post from String Table**

### **Communication Action**

**Function:** Posts simple form-type HTTP content stored in the strategy to an HTTP server. The response from the server is returned as a string table.

**Typical Use:** To send values for fields on a webpage and return the webpage with the fields filled in.

- **Details:** In order for this command to work, the controller must be configured with DNS and Gateway addresses. Make sure that the controller is configured with an IP address and the appropriate Subnet Mask, DNS, and Gateway for the network. For details, see the [PAC Manager User's Guide](http://www.opto22.com/site/documents/drilldown.aspx?aid=3161) (form 1704).
	- **•** For Response Content (Argument 0) and Response Header (Argument 1), make sure the table is big enough for the response to fit. Each element is filled with as much of the HTTP content as it will hold, then the next element is used.
	- **•** To change the timeouts for transmitting, receiving, and connecting, use element [0] of the table in Get Header (Argument 2). The default is 10,000 milliseconds (10 seconds). To change one or more timeouts from the default, specify the value as follows:

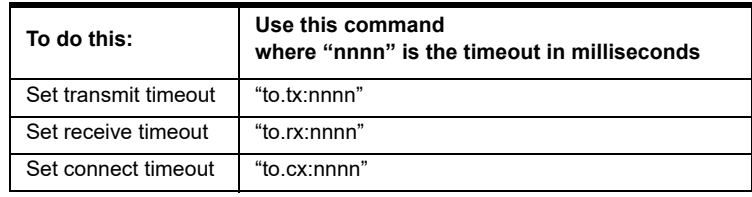

Each timeout command is independent of the others so you can use one, two, or all three of the commands in any order. If you use more than one command, put a space between each one.

The following example sets the transmit timeout to 20 seconds and the receive timeout to 15 seconds. The connect timeout is not changed.

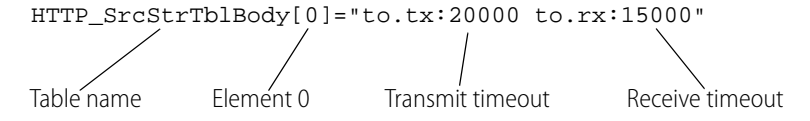

- **•** Port (Argument 6) represents the port number. For example, 80 is the standard HTTP port; 443 is the standard for SSL.
- **•** For Security Mode (Argument 3), use 0 (zero) for a non-secure connection. Use a number other than zero to use SSL (Secure Socket Layer).
	- Using 0 for Security Mode and 80 for Port (Argument 6) is the equivalent of typing HTTP into your browser.
	- Using a non-zero number for Security Mode and 443 for Port is the equivalent of typing HTTPS into your browser.
- **•** Hostname (Argument 7) is the web address **without** the http:// or https://. Example: www.hostaddress.com

**•** URL Path (Argument 4) is the specific sub-page for Hostname (Argument 7). For example, /products specifies the products sub-page. Otherwise, just use a forward slash (/) for the root.

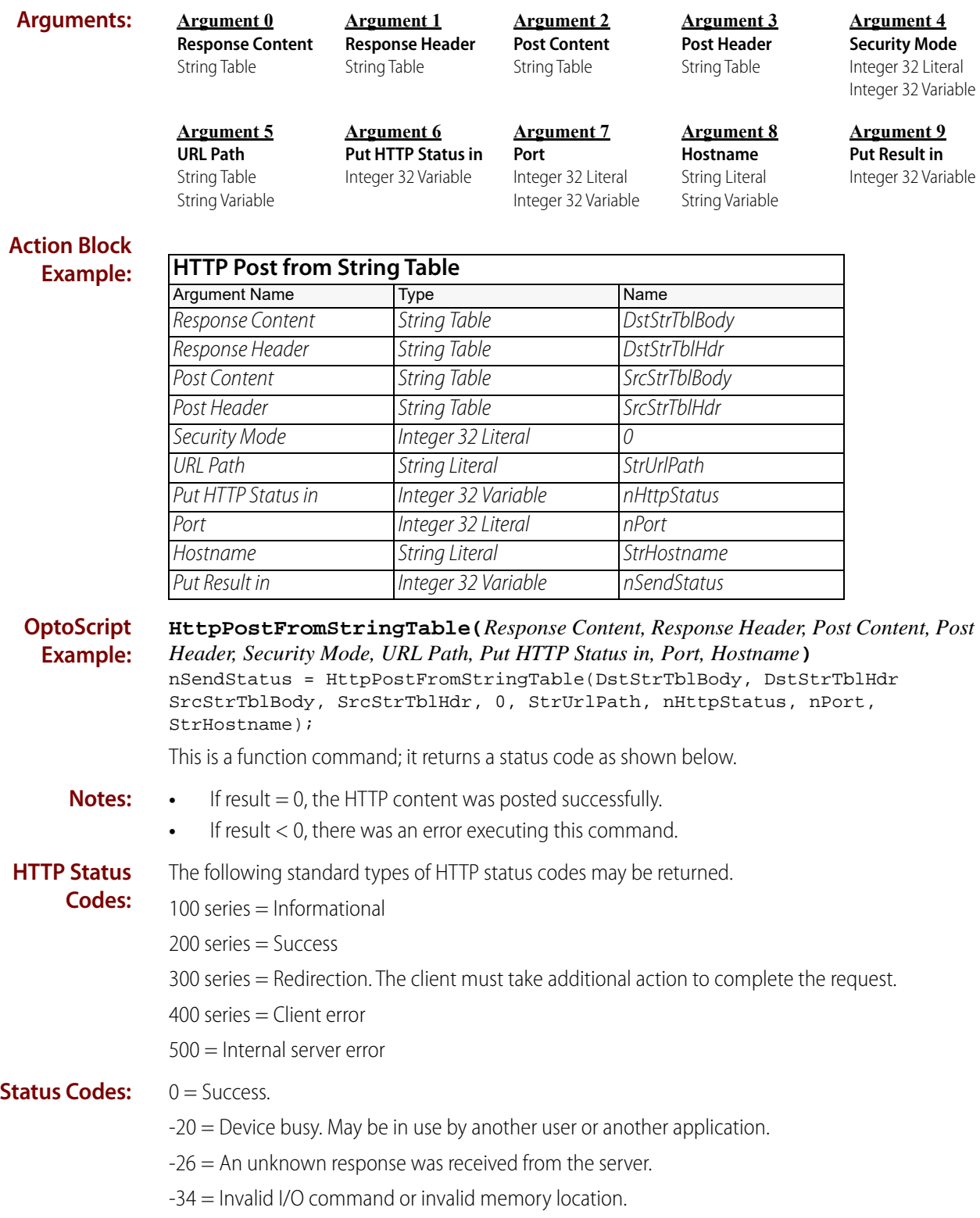

- $-38$  = Timeout on send.
- -39 = Timeout on Receive.

-50 = Open connection timeout. Could not establish connection within the timeout period. Make sure that the controller is configured with a DNS and Gateway for the network.

-59 = Could not receive data. PAC Sim returns this error on a secure HTTP Post from String Table if 8192 bytes or more are returned.

 $-438$  = Could not create socket.

- $-443 =$  Could not receive on socket.
- -454 = Unable to connect to DNS server. Check DNS and gateway configuration.

-450 = DNS could not resolve hostname.

- $-2000 = SSL$ : Bad certificate
- -2001 = SSL: Certificate revoked
- -2002 = SSL: Certificate expired
- -2103 = SSL: Handshake failed.
- -2104 = SSL: Handshake failed due to invalid or unverifiable certificate.
- -2105 = SSL: Unspecified asynchronous platform error.
- -2106 = SSL: SSL session is not open.
- $-2110 = SSL$ : Server failed to start.
- $-13019$  = An argument in a string is bad.
- **Queue Error:** -12 = Invalid table index value. The destination table is too small to hold the HTTP response. Increase the table's width or length.
	- **See Also:** ["Get Number of Characters Waiting" on page 83](#page-104-0) ["HTTP Post Calculate Content Length" on page 88](#page-109-0)

### <span id="page-113-0"></span>**Listen for Incoming Communication**

### **Communication Action**

**Function:** In TCP/IP communication, to start listening for incoming open communication requests. (In this case the control engine acts as the server, and the session is opened by the client.)

- **Typical Use:** To listen for an incoming request to open communication.
	- **Details:** Applies to communication via TCP communication handles only.
		- **•** When configuring the communication handle, be careful to choose a port that is not used by other, unrelated devices on the network.

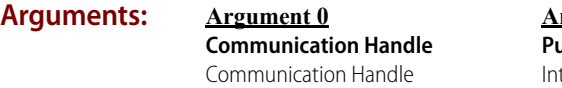

**Argument 1 Put Status In**

teger 32 Variable

#### **Action Block Example:**

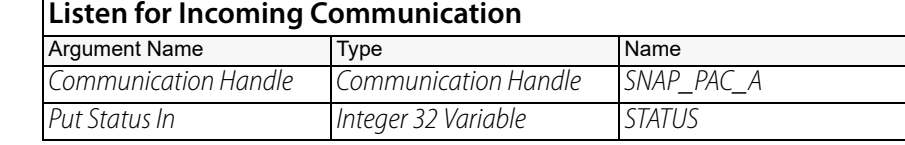

#### **OptoScript ListenForIncomingCommunication(***Communication Handle***)**

**Example:** STATUS = ListenForIncomingCommunication(SNAP\_PAC\_A);

> This is a procedure command; it returns one of the status codes listed below. The returned value can be consumed by a variable (as in the example shown) or by a control structure, mathematical expression, and so forth. For more information, see the [PAC Control User's Guide](http://www.opto22.com/site/documents/drilldown.aspx?aid=3165) (form 1700).

**Notes: •** See "Communication Commands" in the [PAC Control User's Guide](http://www.opto22.com/site/documents/drilldown.aspx?aid=3165) (form 1700).

- **•** After using this command, use [Accept Incoming Communication](#page-96-0) to complete the connection.
- **•** It is necessary to use this command only once per port, even if you use the [Accept Incoming](#page-96-0)  [Communication](#page-96-0) command several times.
- **•** To determine whether the connection is still open, use [Get Number of Characters Waiting](#page-104-0) or [Communication Open?](#page-100-0)
- **•** Using TCP, this command will return a true (non-zero) if there are still characters to be received, even if the other side has closed. This situation is called a "half open" connection. Make sure the characters are received so that sessions aren't used up by a half-open state.
- **•** If you use this command repeatedly with a different port number, eventually the command will return an error. The maximum successful calls to the command and error number returned vary based on the firmware and user application as far as the number of Ethernet communication handles already in use.
- **•** In currently available firmware, the maximum number of connections is 64 with error -49.
- **•** A SNAP-PAC-S1 can open up to about 100 listening sessions; a SNAP-PAC-R1 or SNAP-PAC-R1-B, about 75; and a SoftPAC controller, about 32. The controller then returns -438. The number of sessions is subject to available memory.
- **•** Keep in mind system resources are shared by both listening sessions and active open sessions.
- **•** If this command returns an error code, the communication handle will close and need to be re-opened. Be sure to check for errors returned by this command, and handle them appropriately.
- **Status Codes:** For more information on the following status codes, see "List of Common Messages" in the PAC [Control User's Guide](http://www.opto22.com/site/documents/drilldown.aspx?aid=3165) (form 1700).

 $0 =$ Success

 $-10$  = Invalid port.

-36 = Invalid command. Use this command only with a TCP communication handle; for other communication handles, use [Open Outgoing Communication](#page-115-0) instead.

-47 = Open failed. Handle has already been opened.

-49 = No more connections are available. Maximum number of connections already in use.

- $-203$  = Driver not found.
- $-438$  = Could not create socket.
- $-440$  = Could not bind socket.
- **See Also:** ["Accept Incoming Communication" on page 75](#page-96-0) ["Get Number of Characters Waiting" on page 83](#page-104-0) ["Communication Open?" on page 79](#page-100-0) ["Open Outgoing Communication" on page 94](#page-115-0)

# <span id="page-115-0"></span>**Open Outgoing Communication**

### **Communication Action**

**Function:** To establish communication with another device or entity. Once the connection is established, communication can go both ways (incoming and outgoing).

**Typical Use:** To communicate with other devices via TCP/IP, UDP/IP, or a serial connection; send FTP data from the brain to a file on another device; or work with files in the brain's file structure.

> NOTE: This command cannot be used with a SoftPAC controller to open a serial connection because SoftPAC does not support serial communication handles. To learn about communication handles, see the [PAC Control User's Guide](http://www.opto22.com/site/documents/drilldown.aspx?aid=3165) (form 1700)..

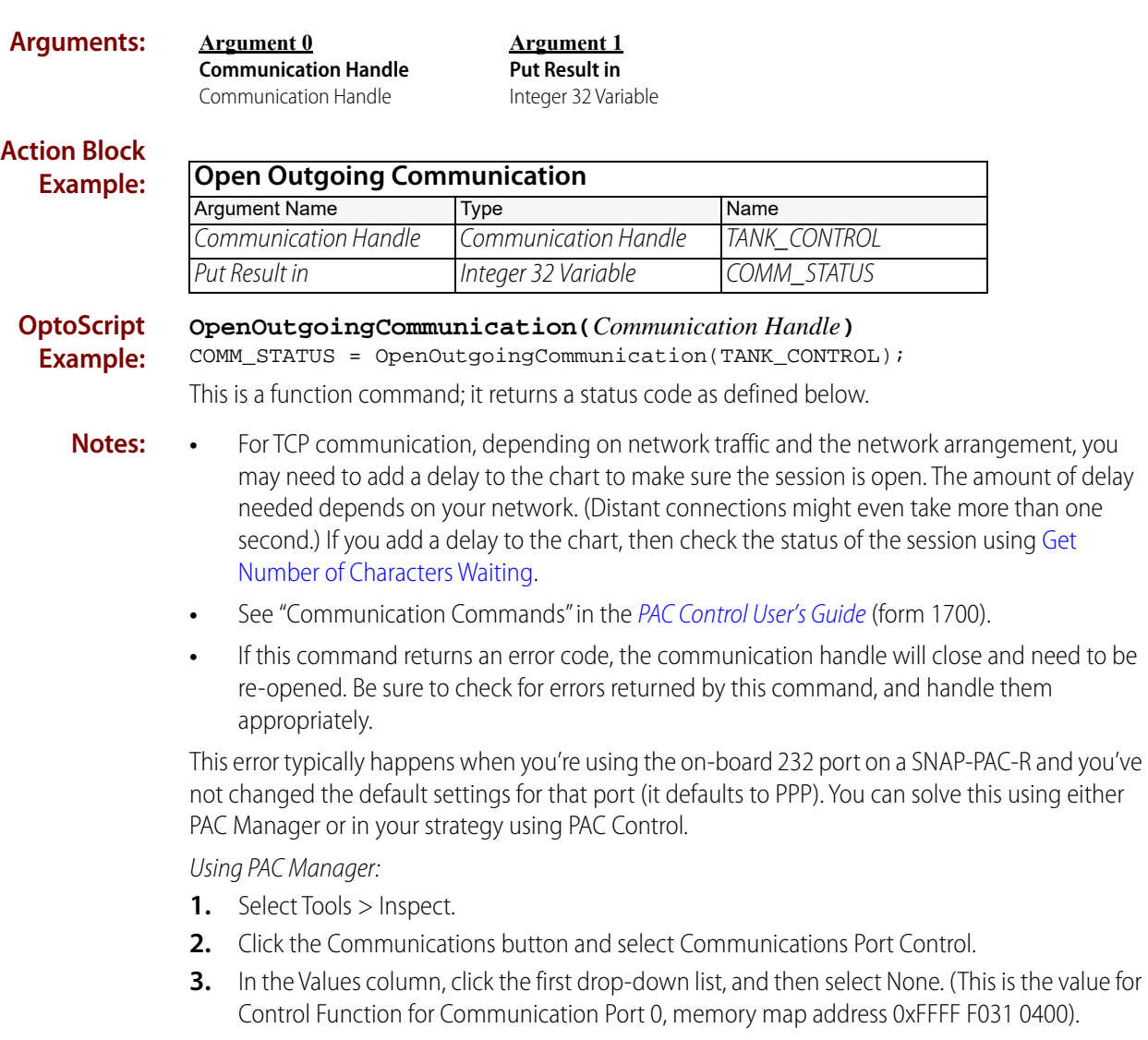

- **4.** Click Apply.
- **5.** Click the Status Write button.

**6.** In the Operation area, click "Store configuration to flash," and then click the Send Command button. This stores the configuration to flash memory so that it retains the settings when the controller boots up.

Using PAC Control:

**•** Before using Open Outgoing Communication in your strategy, use the [Write Number to I/O](#page-353-0)  [Unit Memory Map](#page-353-0) command to write the value of 0 to the address 0xFFFF F031 0400.

### **Status Codes:** 0 = Success.

 $-10$  = Invalid port number.

-20 = Resource busy. May be in use by another user or application. Use PAC Manager to check communication port control configuration; make sure device is not being used by PPP or M2M.

-46 = Invalid string. Check communication handle value (must have no spaces, be lowercase).

-47 = Open failed. Handle has already been opened.

-49 = No more connections are available. Maximum number of connections of this type already in use.

-50 = Open connection timeout. Could not establish connection within the timeout period.

-78 = No destination given. When sending a file via FTP, use [Send Communication Handle](#page-135-0)  [Command](#page-135-0) to specify the name of the file on the remote server.

-203 = Driver could not be found or loaded. Make sure the communication handle designator (tcp, ftp, file, and so forth) is in lowercase letters and correctly spelled.

-412 = TCP/IP: Cannot connect error. Make sure the device is on. If multiple calls to this command are made one right after another, delay at least one second between the back-to-back calls.

-417 = Cannot open file. Check filename; verify that the file exists. If you're trying to create a new file, make sure there's enough room on your file system. You'll get this error if it's full.

-437 = No acceptable socket interface found. An Ethernet "accept" or "open" was attempted, but no more sessions are available.

-438 = Could not create socket. For more information, see "List of Common Messages" in the PAC [Control User's Guide](http://www.opto22.com/site/documents/drilldown.aspx?aid=3165) (form 1700).

-446 = FTP: Login failed. Check user name, password, and maximum number of logins on server.

-447 = FTP: Connection failed. Check IP address and port.

-448 = FTP: Could not create session. Check IP address and port.

-454 = Unable to connect to DNS server. Check DNS and gateway configuration.

**See Also:** ["Close Communication" on page 78](#page-99-0) ["Communication Open?" on page 79](#page-100-0)

# <span id="page-117-0"></span>**Receive Character**

### **Communication Action**

**Function:** To get a single character from a communication handle and move it to a numeric variable.

- **Typical Use:** To get a message from another device or file one character at a time. Use Append Character to [String](#page-674-0) (or a + in OptoScript) to append these characters (selectively if desired) to a string variable.
	- **Details:** Receives the next character. For example, receives the oldest character from the receive buffer for a TCP communication handle, or receives the next character in a file. Character values will be 0–255.
		- If there are no characters to receive, a negative error code number (for example, -58) is returned. To avoid this problem, use [Get Number of Characters Waiting](#page-104-0) before using this command.
		- **•** A character 0 (ASCII null) will have a value of zero; a character 48 (ASCII zero) will have a value of 48. These values will appear in the numeric variable. When appending a character 48 to a string variable, the number 0 will appear in the string and a 32 will appear as a space.

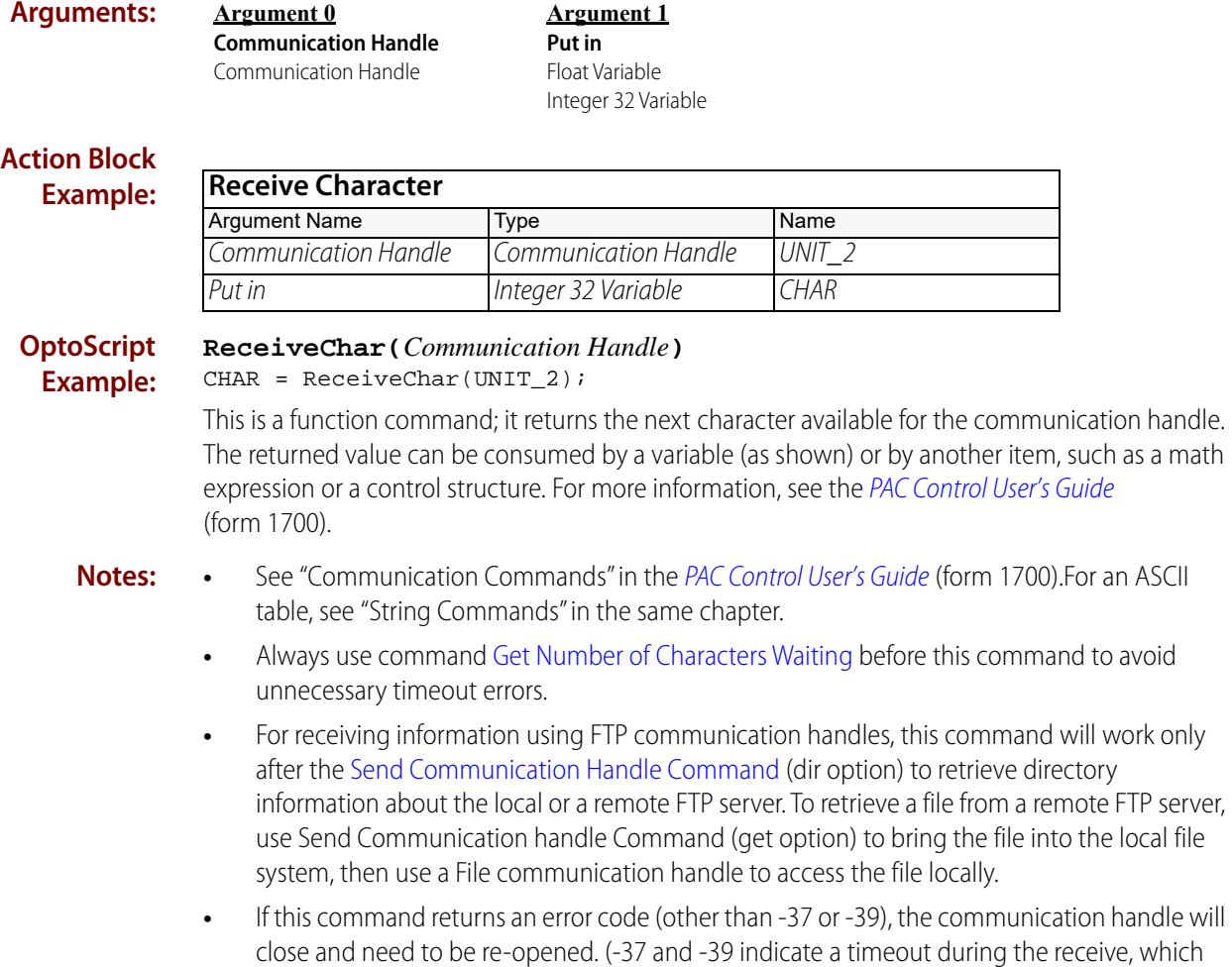

could be a normal part of communications.) Be sure to check for errors returned by this command, and handle them appropriately.

**Status Codes:** -36 = Invalid command or feature not implemented. A firmware upgrade may be required to use this feature on this type of communication handle.

> -52 = Invalid connection—not opened. The communication handle may have been closed by a previous command that failed. Check status codes returned on other communication handle commands.

-58 = Character not found.

 $-76$  = At end of file.

**See Also:** ["Append Character to String" on page 653](#page-674-0) ["Get Number of Characters Waiting" on page 83](#page-104-0) ["Receive N Characters" on page 98](#page-119-0) ["Send Communication Handle Command" on page 114](#page-135-0)

# <span id="page-119-0"></span>**Receive N Characters**

### **Communication Action**

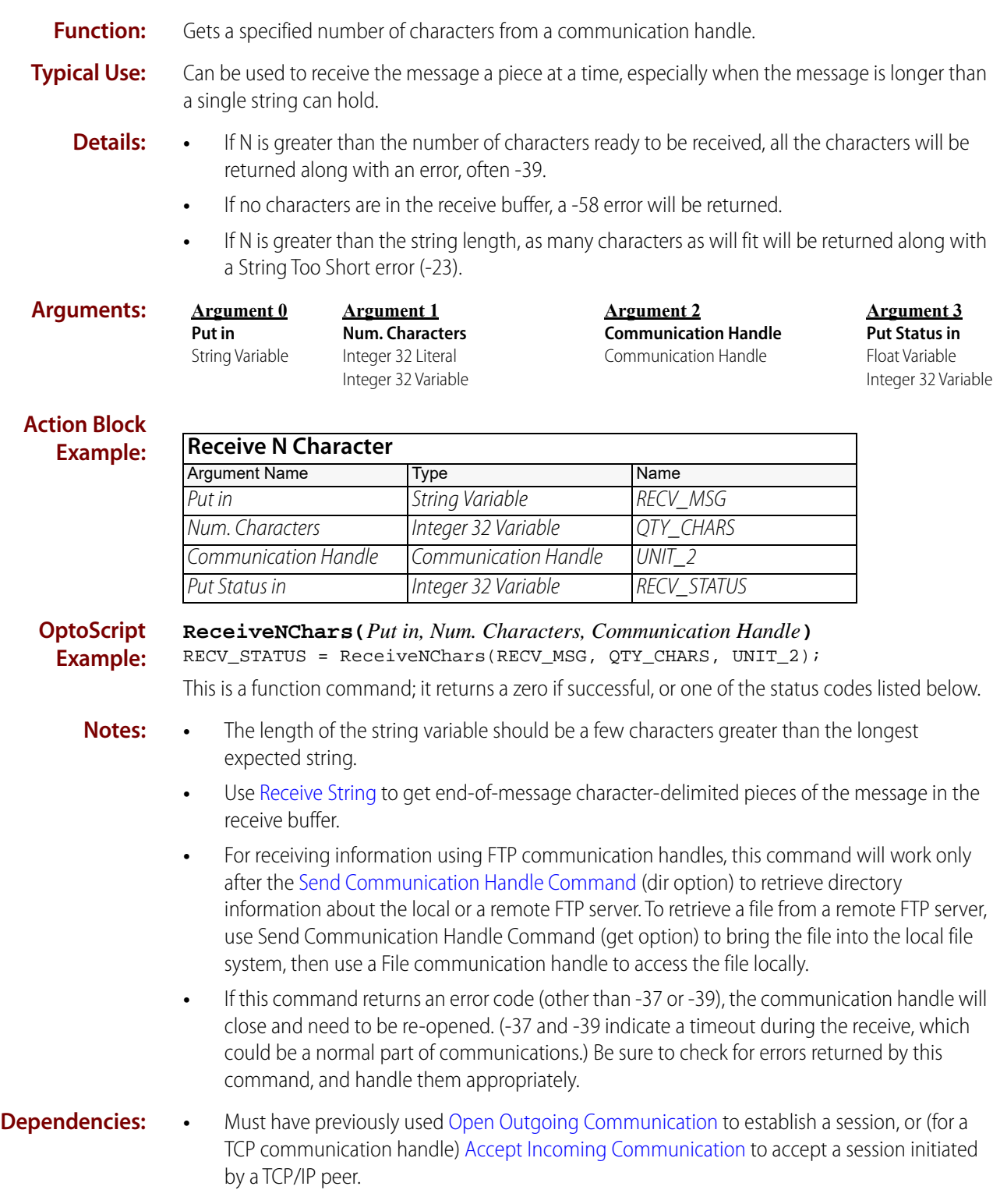

- **•** Before using this command, use [Get Number of Characters Waiting](#page-104-0) to see if there is a message, and to determine an appropriate maximum value for n.
- **Status Codes:** -36 = Invalid command or feature not implemented. A firmware upgrade may be required to use this feature on this type of communication handle.
	- -37 = Lock port timeout.
	- -39 = Timeout on receive (if negative value is passed)
	- $-44$  = String too short.

-52 = Invalid connection—not opened. The communication handle may have been closed by a previous command that failed. Check status codes returned on other communication handle commands.

-58 = Character not found.

-69 = Invalid parameter (null pointer) passed. Make sure communication handle is open.

 $-76$  = At end of file.

**See Also:** ["Receive Character" on page 96](#page-117-0) ["Get Number of Characters Waiting" on page 83](#page-104-0) ["Set End-Of-Message Terminator" on page 126](#page-147-0) ["Get End-Of-Message Terminator" on page 82](#page-103-0) ["Transfer N Characters" on page 128](#page-149-0)

## <span id="page-121-0"></span>**Receive Numeric Table**

### **Communication Action**

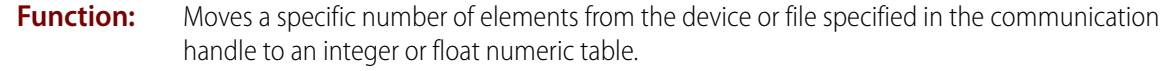

**Typical Use:** Efficient method of numeric data transfer from one entity to another.

**Arguments:**

**Length** Integer 32 Literal Integer 32 Variable

**Argument 0**

**Argument 1 Start at Index** Integer 32 Literal Integer 32 Variable

**Argument 2 Of Table** Float Table Integer 32 Table Integer 64 Table

**Argument 3 Communication Handle** Communication Handle

**Argument 4 Put Status in** Integer 32 Variable

#### **Action Block Exar**

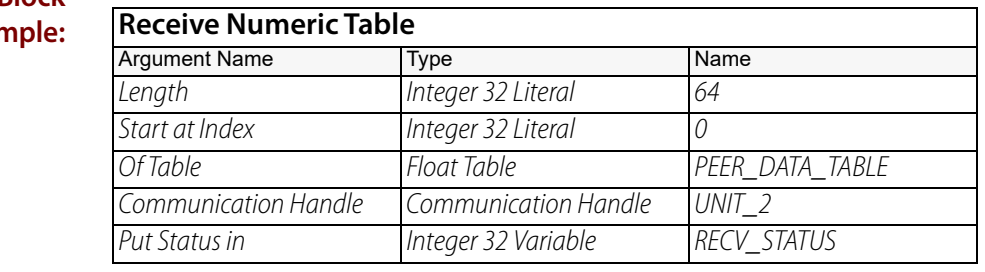

#### **OptoScript Example: ReceiveNumTable(***Length, Start at Index, Of Table, Communication Handle***)** RECV\_STATUS = ReceiveNumTable(64, 0, PEER\_DATA\_TABLE, UNIT\_2);

This is a function command; it returns one of the status codes listed below.

- **Notes:** For receiving information using FTP communication handles, this command will work only after the [Send Communication Handle Command](#page-135-0) (dir option) to retrieve directory information about the local or a remote FTP server. To retrieve a file from a remote FTP server, use Send Communication Handle Command (get option) to bring the file into the local file system, then use a File communication handle to access the file locally.
	- **•** If this command returns an error code (other than -37 or -39), the communication handle will close and need to be re-opened. (-37 and -39 indicate a timeout during the receive, which could be a normal part of communications.) Be sure to check for errors returned by this command, and handle them appropriately.

### **Dependencies:** • Must have previously used [Open Outgoing Communication](#page-115-0), or (for TCP communication handles) [Listen for Incoming Communication](#page-113-0) and [Accept Incoming Communication](#page-96-0) to accept a session initiated by a TCP/IP peer. For details, see "Communication Commands" in the [PAC Control User's Guide](http://www.opto22.com/site/documents/drilldown.aspx?aid=3165) (form 1700).

**•** Before using this command, use [Get Number of Characters Waiting](#page-104-0) to see if there is a message.

**Status Codes:** 0 = Success.

-36 = Invalid command or feature not implemented. A firmware upgrade may be required to use this feature on this type of communication handle.

-37 = Lock port timeout.

 $-39$  = Timeout on receive.

-52 = Invalid connection—not opened. The communication handle may have been closed by a previous command that failed. Check status codes returned on other communication handle commands.

-58 = No data received. Make sure I/O unit has power.

-69 = Invalid parameter (null pointer) passed to command. Make sure communication handle is open.

 $-76$  = At end of file.

**Queue Error:** -12 = Invalid table index value. Index was negative or greater than or equal to the table size.

**See Also:** ["Receive String" on page 108](#page-129-0) ["Receive String Table" on page 111](#page-132-0) ["Receive Pointer Table" on page 106](#page-127-0) ["Transmit Numeric Table" on page 133](#page-154-0) ["Transmit String Table" on page 139](#page-160-0)

["Transmit Pointer Table" on page 135](#page-156-0)

## <span id="page-123-0"></span>**Receive Numeric Table Ex**

### **Communication Action**

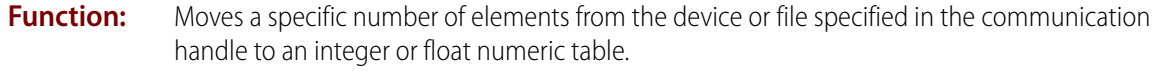

**Typical Use:** Efficient method of numeric data transfer from one entity to another.

#### **Details:** The arguments are:

- **•** Length: The number of elements to read.
- **•** Start at Index: The start index in the destination table.
- **•** Endian Mode: A Boolean value indicating whether the value is to be read as little-endian (true) or big-endian (false).
- **•** Bytes per Value: The number of bytes that should be read for each element, (1, 2, 4, or 8).
- **•** Of Table: A numeric table descriptor.
- **•** Communication Handle: A communications handle descriptor.
- **•** Put Status in: The result of the command. See possible Status Codes listed below.

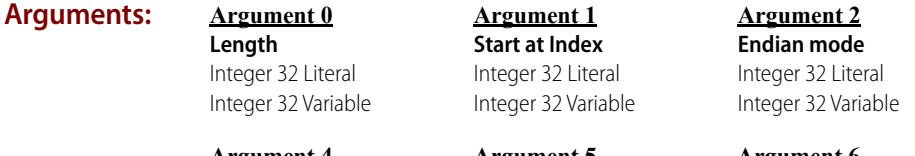

**Argument 4 Of Table** Float Table Integer 32 Table Integer 64 Table

**Argument 5 Communication Handle**

Communication Handle

**Argument 6 Put Status in** Integer 32 Variable

**Argument 3 Bytes per value** Integer 32 Literal Integer 32 Variable

### **Action Block Example:**

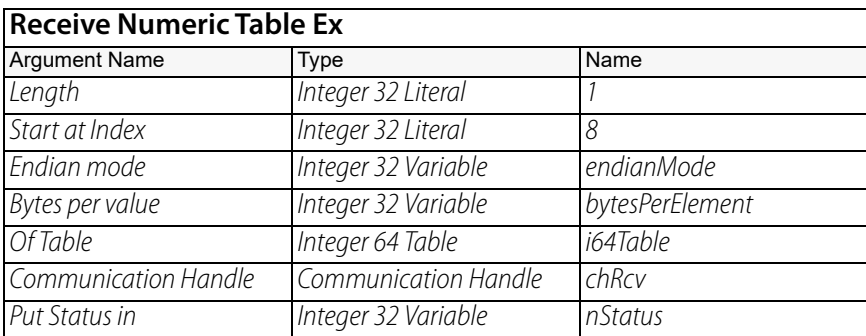

**OptoScript Example:**

**ReceiveNumTableEx(***Length, Start at Index, Endian mode, Bytes per value, Of Table, Communication Handle***)**

nStatus= ReceiveNumTableEx(1, 8, endianMode, bytesPerElement, i64Table, chRcv);

This is a function command; it returns one of the status codes listed below.

**Notes:** • For receiving information using FTP communication handles, this command will work only after the [Send Communication Handle Command](#page-135-0) (dir option) to retrieve directory information about the local or a remote FTP server. To retrieve a file from a remote FTP server,

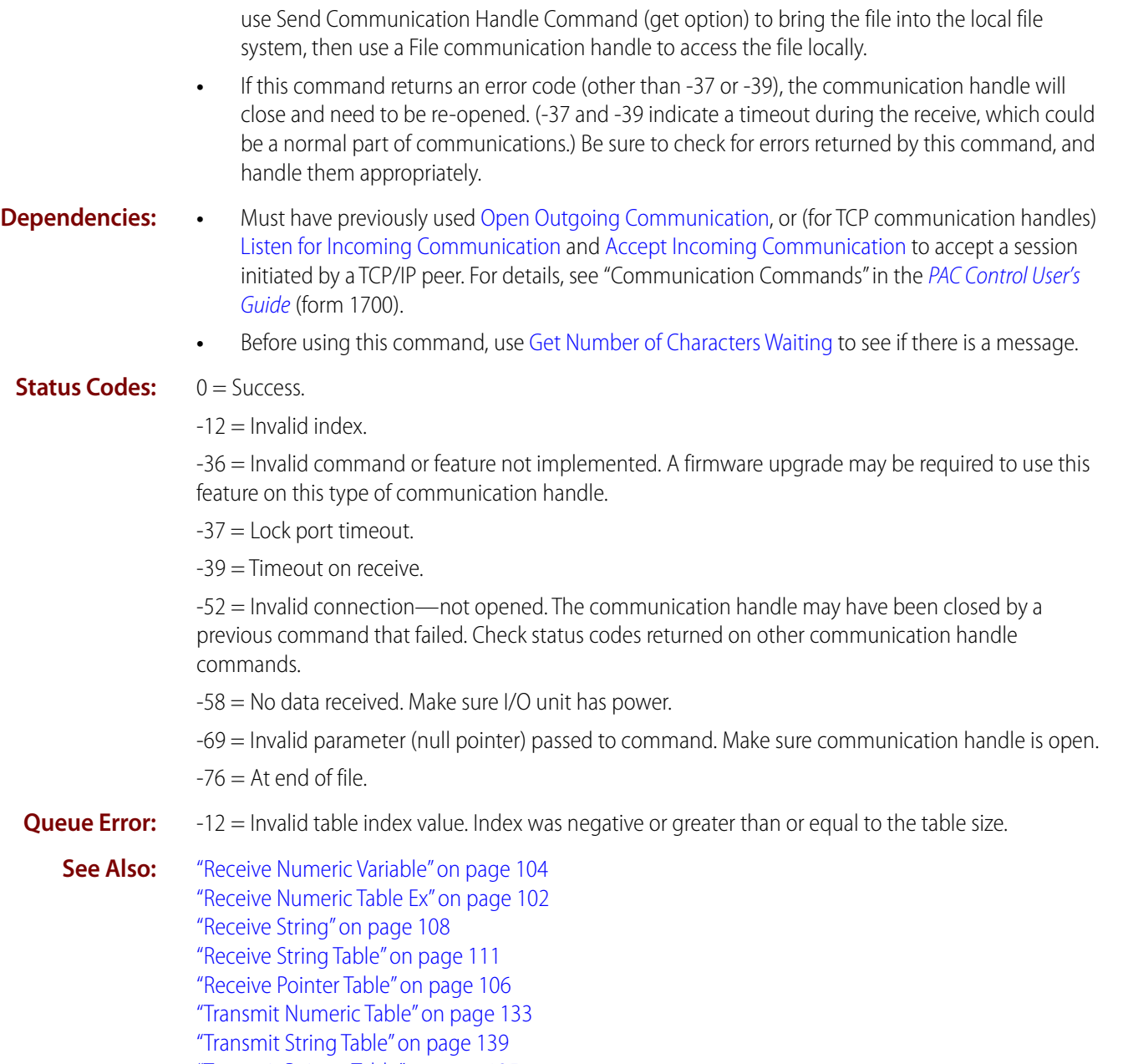

["Transmit Pointer Table" on page 135](#page-156-0)

### <span id="page-125-0"></span>**Receive Numeric Variable**

### **Communication Action**

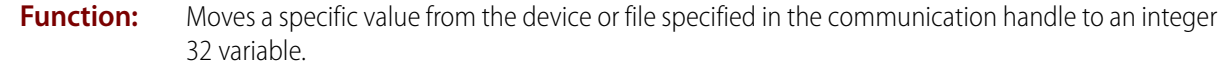

**Typical Use:** Receive numeric (binary string) data directly into a numeric variable.

### **Details:** The arguments are:

- **•** Endian mode: Either true (non-zero), or false (zero); if true, this command receives in little-endian mode, if false, it receives in big-endian mode.
- **•** Number of Bytes: Use 4 for 32-bit integer and floats, 8 for 64-bit integers.
- Put in: The variable where the bytes should be placed; it must be at least the size you specify in Number of Bytes. That is, if you specify 8 bytes, it has to be an Int64.
- **•** Communication Handle: A communications handle descriptor.
- **•** Put Status in: The result of the command. See possible Status Codes listed below.

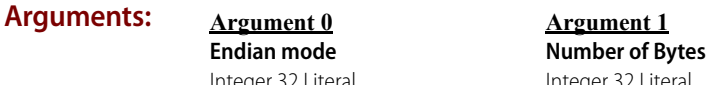

Integer 32 Literal Integer 32 Variable

Integer 32 Literal Integer 32 Variable

**Argument 2 Put in** Float Variable Integer 32 Variable Integer 64 Variable

**Argument 3 Communication Handle** Communication Handle

**Argument 4 Put Status in** Integer 32 Variable

### **Action Block Example:**

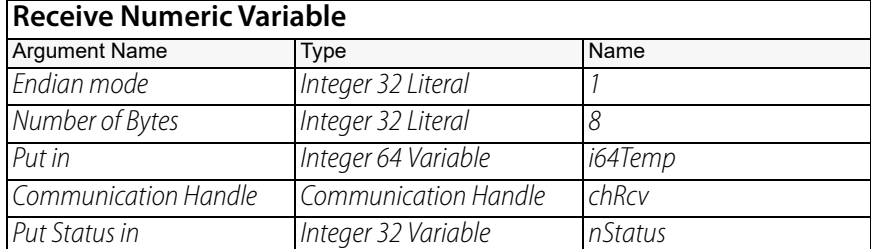

**OptoScript Example: ReceiveNumVariable (***Endian mode, Number of Bytes, Put in, Communication Handle***)**

 $nStatus = ReceiverNumVariable(1, 8, i64Temp, chRcv);$ 

This is a function command; it returns one of the status codes listed below.

- **Notes: •** This command makes it easy to directly receive that data into a numerical variable. It is not restricted to serial data; it can be data coming in from any source using a comm handle.
	- **•** For receiving information using FTP communication handles, this command will work only after the [Send Communication Handle Command](#page-135-0) (dir option) to retrieve directory information about the local or a remote FTP server. To retrieve a file from a remote FTP server, use Send Communication Handle Command (get option) to bring the file into the local file system, then use a File communication handle to access the file locally.

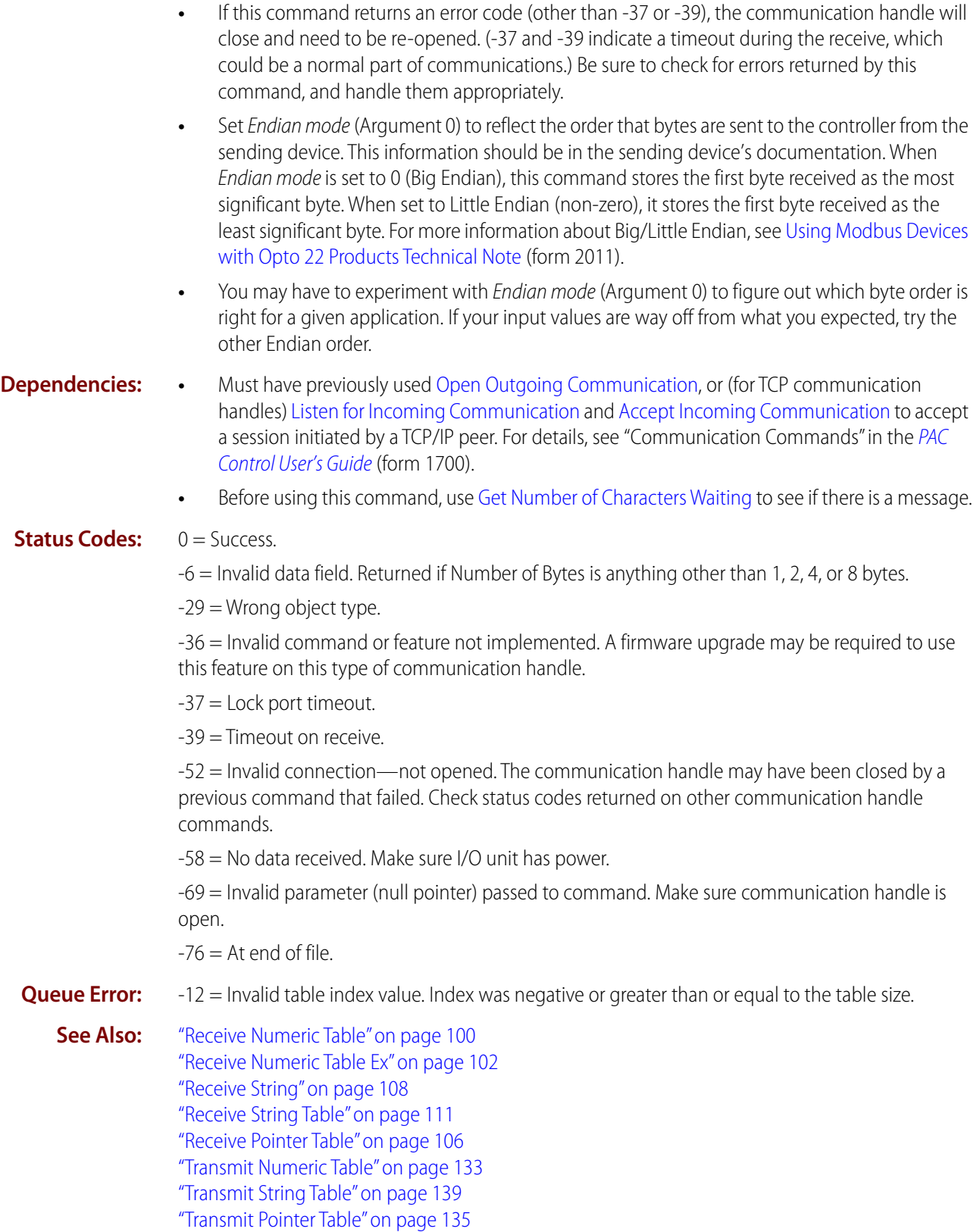

## <span id="page-127-0"></span>**Receive Pointer Table**

### **Communication Action**

- **Function:** Moves data from the device or file specified in the communication handle into the variables pointed to by a pointer table.
- **Typical Use:** Efficient method of data transfer from one entity to another (for example, two SNAP PAC I/O systems), especially when transferring both strings and numbers.

**Arguments:**

**Argument 0 Length** Integer 32 Literal Integer 32 Variable

**Argument 1 Start at Index** Integer 32 Literal Integer 32 Variable

**Argument 2 Of Table** Pointer Table

**Argument 3 Communication Handle** Communication Handle

**Argument 4 Put Status in**

Integer 32 Variable

### **Action Block Example:**

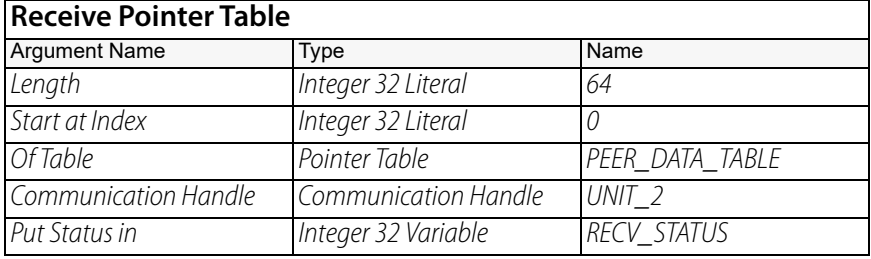

**OptoScript Example: ReceivePtrTable(***Length, Start at Index, Of Table, Communication Handle***)** RECV\_STATUS = ReceivePtrTable(64, 0, PEER\_DATA\_TABLE, UNIT\_2);

This is a function command; it returns one of the status codes listed below.

- 
- **Dependencies:** Must have previously used [Open Outgoing Communication](#page-115-0), or (for TCP communication handles) [Listen for Incoming Communication](#page-113-0) and [Accept Incoming Communication](#page-96-0) to accept a session initiated by a TCP/IP peer. For details, see "Communication Commands" in the [PAC Control User's Guide](http://www.opto22.com/site/documents/drilldown.aspx?aid=3165) (form 1700).
	- **•** Pointers in the table cannot point to another table.
	- **•** Before using this command, use [Get Number of Characters Waiting](#page-104-0) to see if there is a message.
	- **Notes:** Make sure that the tables used on both ends of the communication point to the same types and sizes of data. For example, if you transmit a table with pointers to a float, an integer, and a string with width 10, the table on the receiving end must be exactly the same.
		- **•** Check errors using the status codes returned by these commands. If you are using a communication handle (like TCP) that buffers data and you have an error, use the [Clear](#page-98-0)  [Communication Receive Buffer](#page-98-0) command to make sure the buffer does not fill up.
		- **•** For receiving information using FTP communication handles, this command will work only after the [Send Communication Handle Command](#page-135-0) (dir option) to retrieve directory information about the local or a remote FTP server. To retrieve a file from a remote FTP server,

use Send Communication Handle Command (get option) to bring the file into the local file system, then use a File communication handle to access the file locally.

**•** If this command returns an error code (other than -37 or -39), the communication handle will close and need to be re-opened. (-37 and -39 indicate a timeout during the receive, which could be a normal part of communications.) Be sure to check for errors returned by this command, and handle them appropriately.

### **Status Codes:** 0 = Success.

-29 = Wrong object type. Pointers in the table must point to strings, integers, or floats.

-36 = Invalid command or feature not implemented. A firmware upgrade may be required to use this feature on this type of communication handle.

-37 = Lock port timeout.

-39 = Timeout on receive.

-52 = Invalid connection—not opened. The communication handle may have been closed by a previous command that failed. Check status codes returned on other communication handle commands.

-58 = No data received. Make sure I/O unit has power.

-69 = Invalid parameter (null pointer). Make sure communication handle is open and pointer points to something.

**Queue Error:** -12 = Invalid table index value. Index was negative or greater than or equal to the table size.

**See Also:** ["Clear Communication Receive Buffer" on page 77](#page-98-0) ["Receive String" on page 108](#page-129-0) ["Receive String Table" on page 111](#page-132-0) ["Receive Numeric Table" on page 100](#page-121-0) ["Transmit Numeric Table" on page 133](#page-154-0) ["Transmit String Table" on page 139](#page-160-0) ["Transmit Pointer Table" on page 135](#page-156-0)

### <span id="page-129-0"></span>**Receive String**

### **Communication Action**

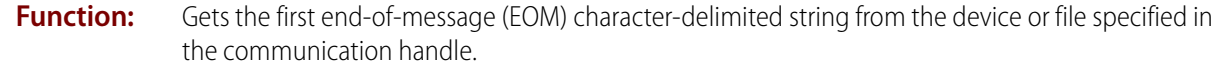

**Typical Use:** To parse data that contains EOM-delimited strings.

- **Details:** All characters up to the first EOM are read or moved to the string. The EOM is discarded. If there is no EOM to be received, the control engine waits for the communication handle's timeout period for an EOM to arrive. The timeout period for a file communication handle is one second. Most other types of communication handles can have their timeout value adjusted using the "set.TO" option with the [Send Communication Handle Command.](#page-135-0) If no EOM is received within the timeout period, error code -39 is put in the status variable, and as many characters as will fit are copied into the string.
	- **•** If the EOM-delimited string is longer than the destination string length, a -23 error is returned and as many characters as fit in the destination string are placed there. To see how many characters were received, use a Get Length command for the destination string. The characters remaining, minus the data just received, may be retrieved by a subsequent call to Receive String.

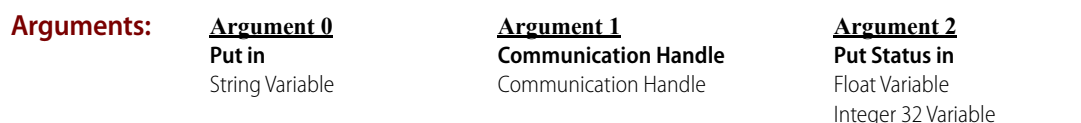

#### **Action Block Example:**

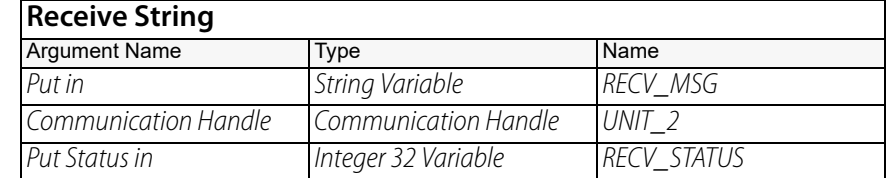

**OptoScript Example:**

**ReceiveString(***Put in, Communication Handle***)** RECV\_STATUS = ReceiveString(RECV\_MSG, UNIT\_2);

This is a function command; it returns one of the status codes listed below.

- **Notes: •** This command is not recommended for receiving binary messages, since EOM characters may occur within the binary message. Use [Receive N Characters](#page-119-0) instead.
	- **•** The length of the string variable should be a few characters greater than the longest expected string.
	- **•** For more information, see "Communication Commands" in the [PAC Control User's Guide](http://www.opto22.com/site/documents/drilldown.aspx?aid=3165) (form 1700).
	- **•** When using FTP communication handles, you must first use ["Send Communication Handle](#page-135-0)  [Command" on page 114](#page-135-0) to retrieve the information from the FTP server; then, you can use [Receive String](#page-129-0) to access a local copy of the file.

#### **Example**

**1.**Open a communication handle to an FTP server.

- **2.**Use [Send Communication Handle Command](#page-135-0) (with the get option) to retrieve a remote file and store it locally.
- **3.**Close the FTP communications handle.
- **4.**Set the arguments for a new communication handle.
- **5.**Open the new communication handle.
- **6.**Use [Receive String](#page-129-0) to access the local file.

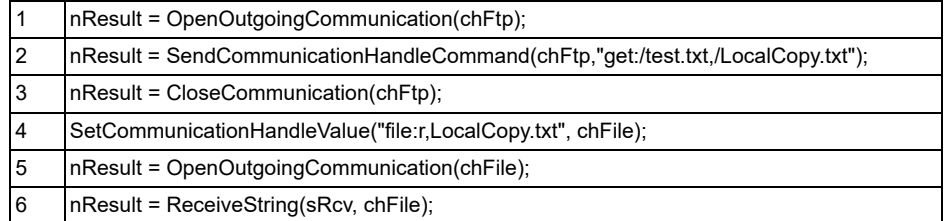

Other (non-programmatic) ways to access files are discussed in "Tools for Managing Files," the [PAC Manager User's Guide](http://www.opto22.com/site/documents/drilldown.aspx?aid=3161) (form 1704).

**•** FTP communication handle users of this command may find [Receive String Table](#page-132-0) more helpful, especially when more than one file is stored on the FTP server. For an example, see "Communication Commands" in the [PAC Control User's Guide](http://www.opto22.com/site/documents/drilldown.aspx?aid=3165) (form 1700).

Because data should already be ready to receive following the [Send Communication Handle](#page-135-0)  [Command](#page-135-0) (dir option), FTP handles do not wait for the timeout period.

- **•** See notes for ["Set End-Of-Message Terminator" on page 126](#page-147-0) for issues related to handling special (often invisible) characters like carriage returns.
- **•** If this command returns an error code (other than -37 or -39), the communication handle will close and need to be re-opened. (-37 and -39 indicate a timeout during the receive, which could be a normal part of communications.) Be sure to check for errors returned by this command, and handle them appropriately.
- **•** If the response arrives slowly due to low baud rates or high latency, insert a reasonable Delay (mSec) before invoking Receive String. This will prevent excess consumption of chart timeslices.

### **Dependencies:** • Must have previously used [Open Outgoing Communication](#page-115-0), or (for TCP communication handles) [Accept Incoming Communication](#page-96-0) to accept a session initiated by a TCP/IP peer.

- **•** After using Open Outgoing Communication, use the [Get End-Of-Message Terminator](#page-103-0) command to change the EOM from the default of 13 (carriage return) if necessary.
- **•** Before using this command, use [Get Number of Characters Waiting](#page-104-0) to see if there is a message.

### **Status Codes:** 0 = Success

-23 = Destination string too short.

-36 = Invalid command or feature not implemented. A firmware upgrade may be required to use this feature on this type of communication handle.

- -37 = Lock port timeout.
- -39 = Timeout on receive.
- $-44$  = String too short.

-52 = Invalid connection—not opened. The communication handle may have been closed by a previous command that failed. Check status codes returned on other communication handle commands.

-57 = String not found. No EOM found.

-58 = No data received. Make sure I/O unit has power.

-69 = Invalid parameter (null pointer) passed to command. Make sure communication handle is open.

-443 = Could not receive on socket. Often an indication that the connection was reset by the other device.

### **See Also:**

["Receive Numeric Table" on page 100](#page-121-0) ["Receive String Table" on page 111](#page-132-0) ["Transmit Numeric Table" on page 133](#page-154-0) ["Transmit String" on page 137](#page-158-0)

["Open Outgoing Communication" on page 94](#page-115-0) ["Set End-Of-Message Terminator" on page 126](#page-147-0) ["Get End-Of-Message Terminator" on page 82](#page-103-0) ["Send Communication Handle Command" on page 114](#page-135-0)

### <span id="page-132-0"></span>**Receive String Table**

### **Communication Action**

**Function:** Moves a string or specific number of EOM-delimited elements from the device or file specified in the communication handle to a string table.

**Typical Use:** Efficient method of reading a delimited file into a table.

**Details:** All characters up to the first EOM are read or moved to the string table element. The EOM is discarded. If there is no EOM to be received, the control engine waits for the communication handle's timeout period for an EOM to arrive. The timeout period for a file communication handle is one second. Most other types of communication handles can have their timeout value adjusted using the "set.TO" option with the [Send Communication Handle Command.](#page-135-0) If no EOM is received within the timeout period, error code -39 is put in the status variable, and as many characters as will fit are copied into the string table element.

#### **Arguments:**

**Argument 0 Length** Integer 32 Literal Integer 32 Variable

**Argument 3 Communication Handle** Communication Handle

**Argument 1 Start at Index** Integer 32 Literal Integer 32 Variable

**Argument 4 Put Status in** Integer 32 Variable

**Argument 2 Of Table** String Table

**Action Block**

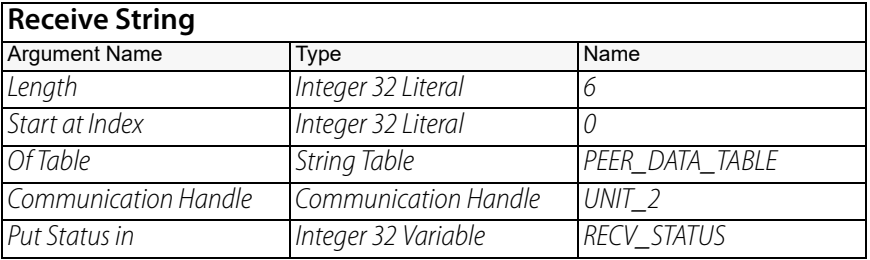

**OptoScript Example:**

**Example:**

**ReceiveStrTable(***Length, Start at Index, Of Table, Communication Handle***)** RECV STATUS = ReceiveStrTable(6, 0, PEER DATA TABLE, UNIT  $2$ );

This is a function command; it returns one of the status codes listed below.

**Notes: •** In the example above, assuming the width of String Table PEER\_DATA\_TABLE is 5, the EOM character has been set to 44 (a comma), and this is the data coming in via Communication Handle UNIT\_2: Figs,Watermelon,Plums,Bananas, the resulting PEER\_DATA\_TABLE will contain:

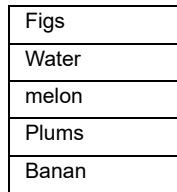

- **•** See notes for ["Set End-Of-Message Terminator" on page 126](#page-147-0) for issues related to handling special (often invisible) characters like carriage returns.
- **•** The Length specifies the number of string table elements to be filled. Use -1 to receive all data available.
- **•** If the incoming data does not include any EOM (End-Of-Message) characters, each string element will be filled and the data will wrap to the next element for the number of elements specified by the Length. (Each string table has a certain user-specified width, up to 1024 characters.)
- **•** For data which does include EOM characters, this command's behavior is similar to the [Receive](#page-129-0)  [String](#page-129-0) command, where all characters up to the first EOM are read or moved to each string element. The EOMs are discarded.
- **•** The default EOM is ASCII 13, the carriage return character. After the communication handle has been opened, use [Set End-Of-Message Terminator](#page-147-0) to change the EOM character.
- **•** For receiving information using FTP communication handles, this command will work only after the [Send Communication Handle Command](#page-135-0) (dir option) to retrieve directory information about the local or a remote FTP server. To retrieve a file from a remote FTP server, use Send Communication Handle Command (get option) to bring the file into the local file system, then use a File communication handle to access the file locally. For an example, see "Communication Commands" in the [PAC Control User's Guide](http://www.opto22.com/site/documents/drilldown.aspx?aid=3165) (form 1700).

Because data should already be ready to receive following the Send Communication Handle Command (dir option), FTP handles do not wait for the timeout period.

- **•** If this command returns an error code (other than -37 or -39), the communication handle will close and need to be re-opened. (-37 and -39 indicate a timeout during the receive, which could be a normal part of communications.) Be sure to check for errors returned by this command, and handle them appropriately.
- **Dependencies:** Must have previously used [Open Outgoing Communication](#page-115-0) to establish a session, or (for TCP communication handles) [Listen for Incoming Communication](#page-113-0) and [Accept Incoming](#page-96-0)  [Communication](#page-96-0) to accept a session initiated by a TCP/IP peer. For details, see "Communication Commands" in the [PAC Control User's Guide](http://www.opto22.com/site/documents/drilldown.aspx?aid=3165) (form 1700).
	- **•** Before using this command, use [Get Number of Characters Waiting](#page-104-0) to see if there is a message.

### **Status Codes:** 0 = Success.

 $-3$  = Buffer overrun or invalid length. Length (Argument 0) is greater than the number of elements in the destination table.

-25 = Port or object is not locked. The device you're receiving data from has closed the connection, so the port cannot be accessed (locked).

-12 = Invalid table index value. Index was negative or greater than or equal to the table size.

-36 = Invalid command or feature not implemented. A firmware upgrade may be required to use this feature on this type of communication handle.

- $-37$  = Lock port timeout.
- -39 = Timeout on receive.

-52 = Invalid connection—not opened. The communication handle may have been closed by a previous command that failed. Check status codes returned on other communication handle commands.

- -58 = No data received. Make sure I/O unit has power.
- -59 = Could not receive data. Command may not apply to the type of communication handle used.
- -69 = Invalid parameter (null pointer). Make sure communication handle is open.

### **See Also:**

["Receive String" on page 108](#page-129-0)

- ["Receive Numeric Table" on page 100](#page-121-0)
- ["Receive Pointer Table" on page 106](#page-127-0)

["Send Communication Handle Command" on page 114](#page-135-0)

["Set End-Of-Message Terminator" on page 126](#page-147-0)

["Transmit Numeric Table" on page 133](#page-154-0)

- ["Transmit String Table" on page 139](#page-160-0)
- ["Transmit Pointer Table" on page 135](#page-156-0)
- ["Transfer N Characters" on page 128](#page-149-0)

# <span id="page-135-0"></span>**Send Communication Handle Command**

### **Communication Action**

- **Function:** To send a command that accomplishes a specific purpose for the type of communication handle you are using.
- **Typical Use:** To work with files on a SNAP PAC or SNAP-LCE controller, or SNAP Ultimate brain to change or specify a remote filename when using an FTP communication handle.

You can also use this command to change timeout values for communication handles. (See "Notes:" for default timeout values.)

**Details:** The following commands are available for the communication handles shown. Before using any of these commands, make sure first to use [Open Outgoing Communication](#page-115-0) to open the handle.

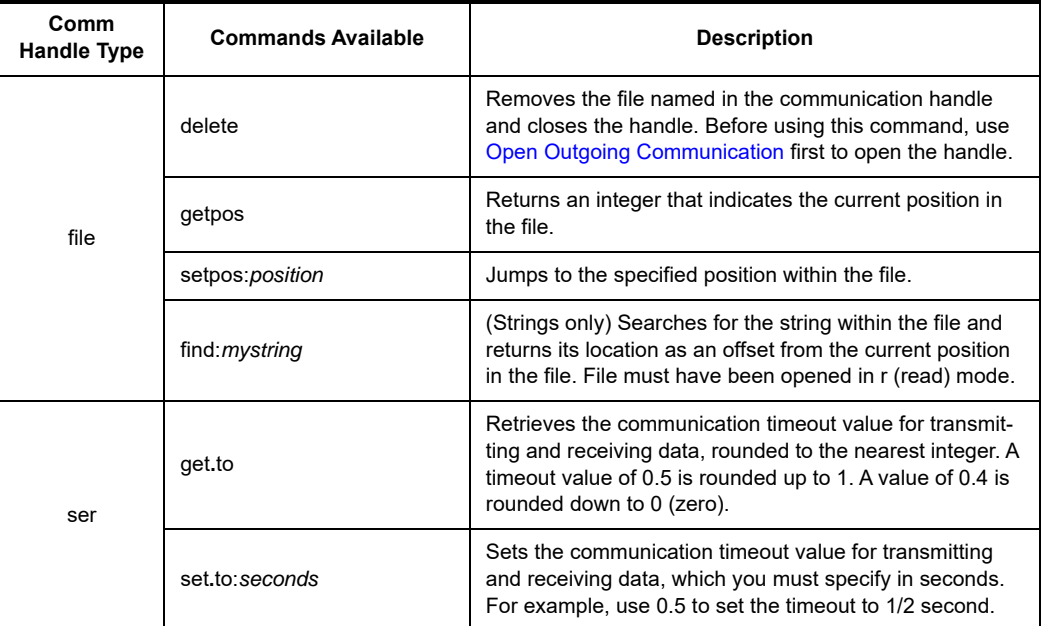

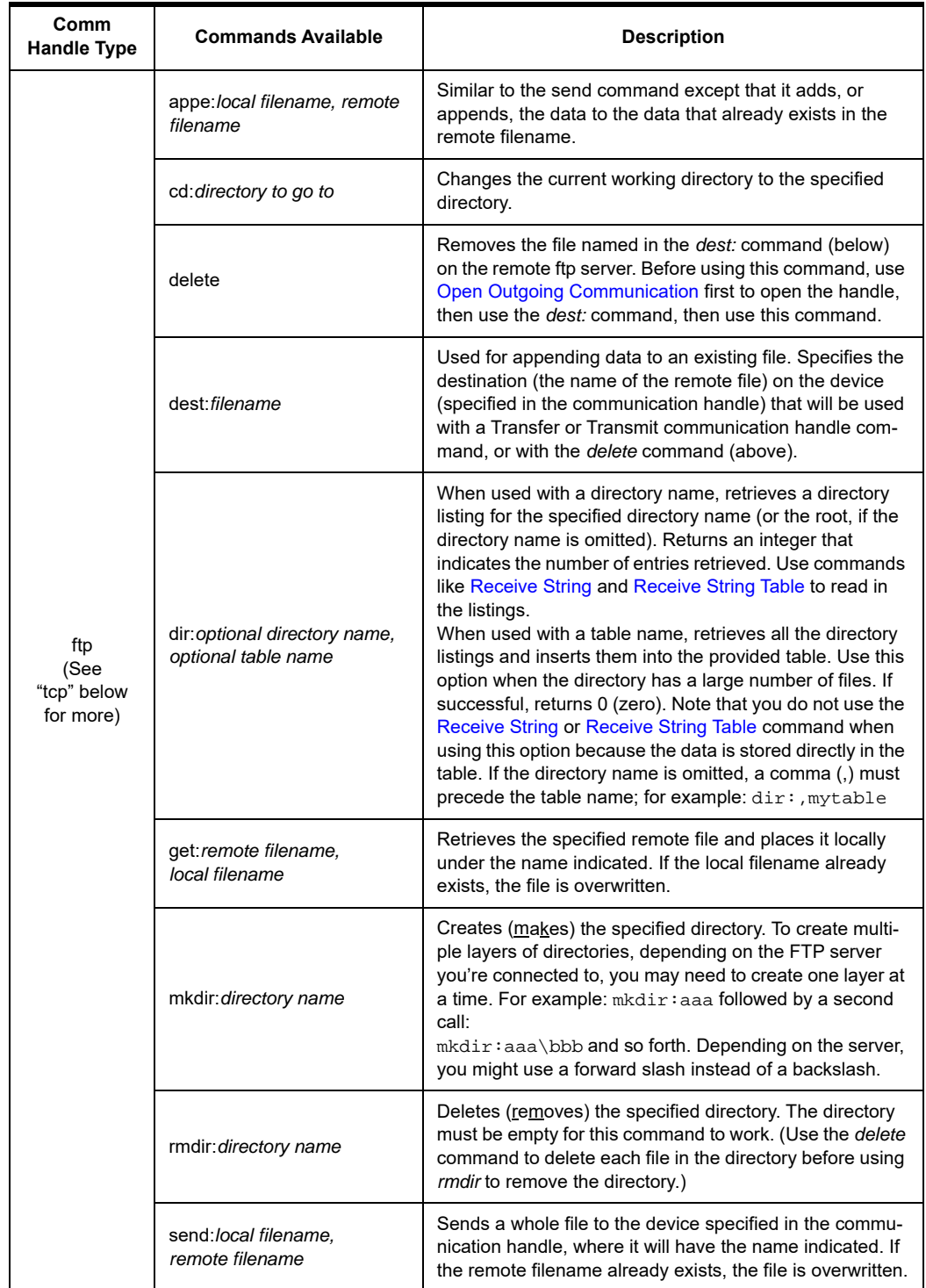

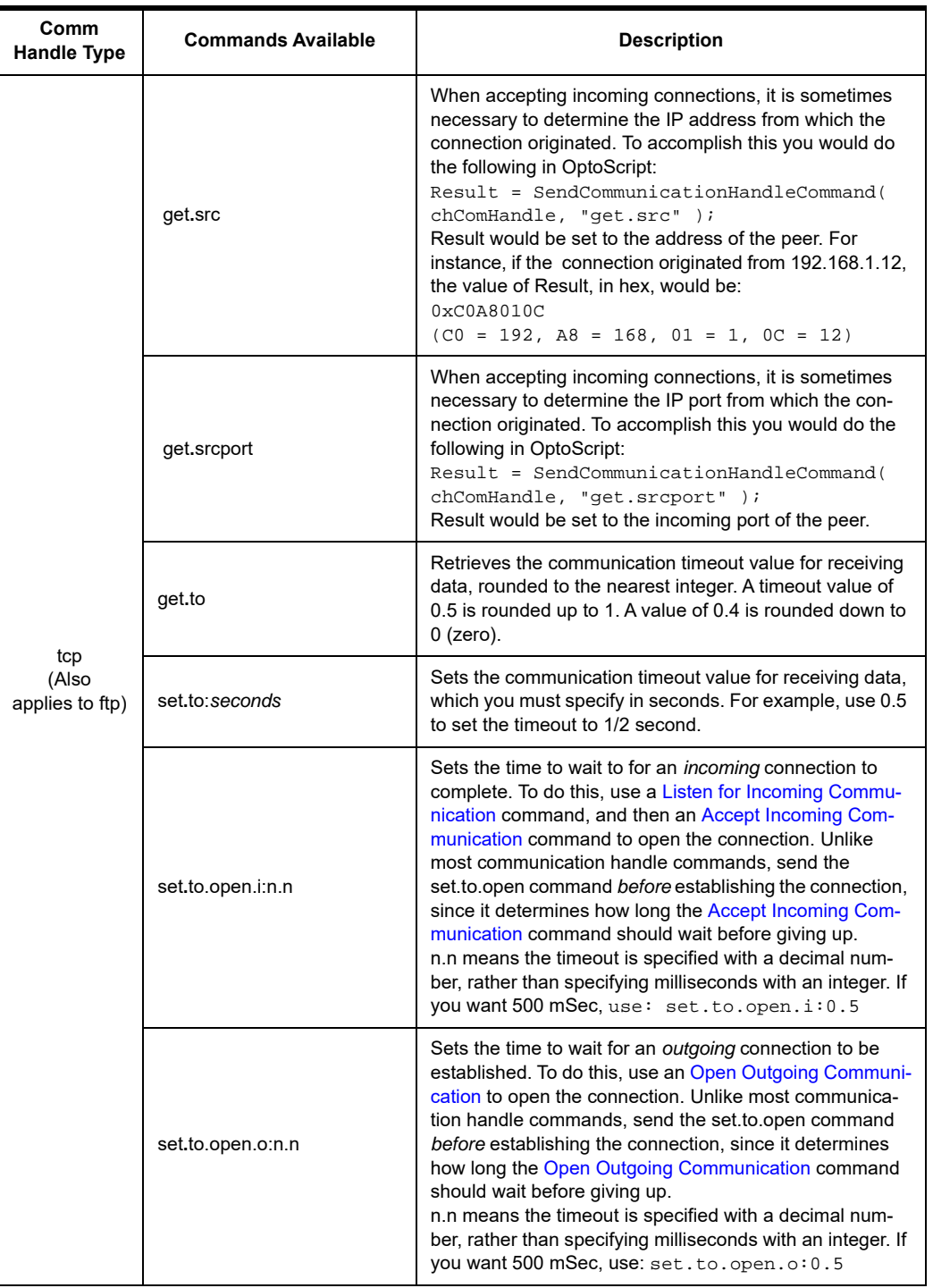

### **Arguments:**

**Argument 0 Communication Handle** Communication Handle

**Argument 1 Command**

String Literal String Variable **Argument 2 Put Status in**

Integer 32 Variable

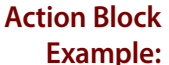

<span id="page-138-0"></span>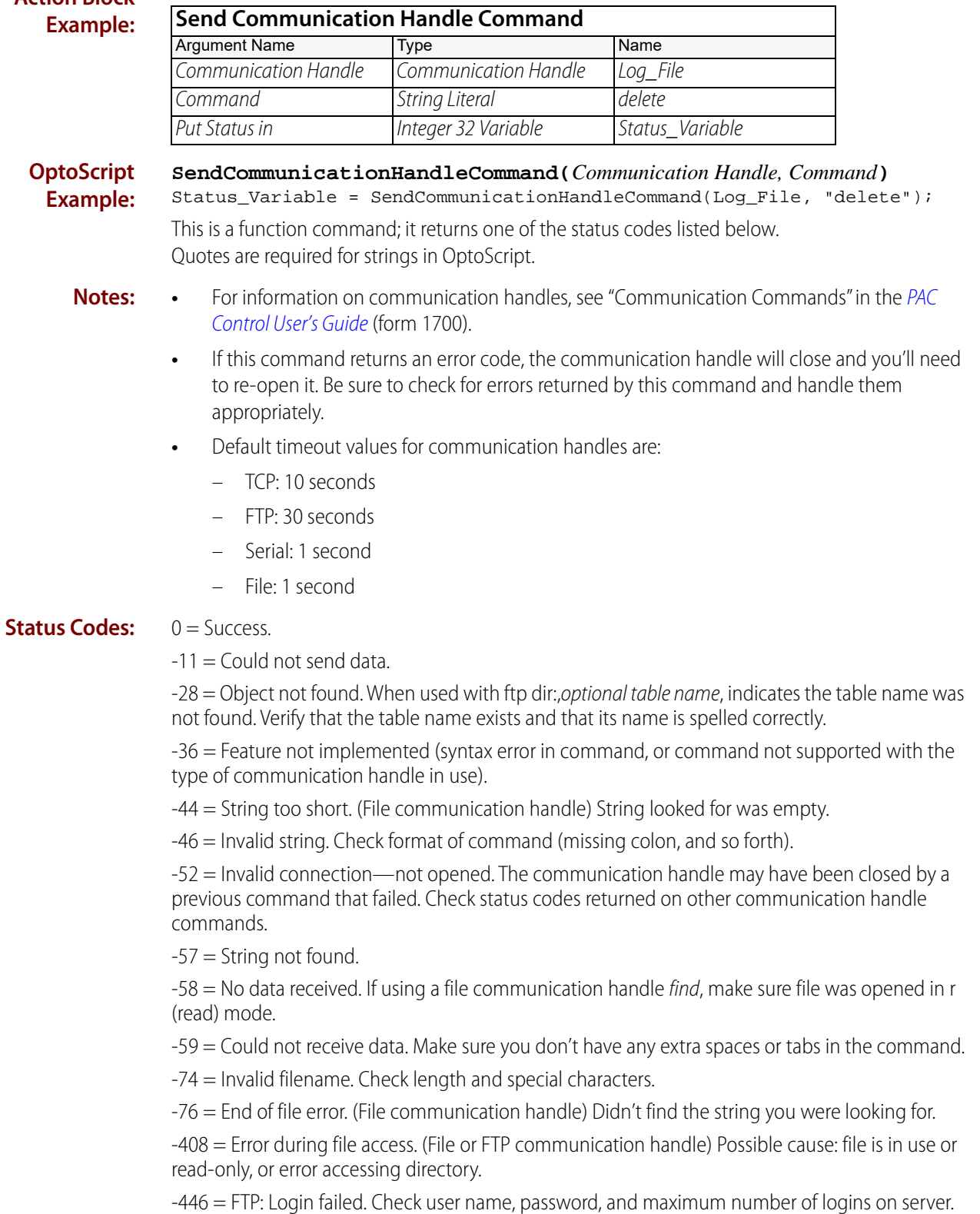

-449 = FTP: Error while setting local port number that incoming data connections should use.

-497 = The remote filename used for an ftp get doesn't exist.

**See Also:** ["Open Outgoing Communication" on page 94](#page-115-0) ["Get Communication Handle Value" on page 81](#page-102-0) ["Close Communication" on page 78](#page-99-0)

### <span id="page-140-0"></span>**Send Email**

### **Communication Action**

**Function:** Sends a text-only email via SMTP.

**Typical Use:** Use this command to create a text-only email and send it to recipients via SMTP.

- **Details: •** This command has many uses including the following:
	- Send an email in case of an alarm condition.
	- Send a daily status report.
	- Have a critical system send hourly status emails; if no email arrives after an hour, it means something is wrong.
	- **•** For each of the string tables, make sure there are enough elements of adequate length for the data you want to enter. See the OptoScript example below.
	- **•** It is recommended that you use OptoScript to construct the email. This allows you to see the entire email at the same time. See the OptoScript Example below.
	- **•** In order for this command to work, the controller must be configured with DNS and Gateway addresses. Make sure that the controller is configured with an IP address and the appropriate Subnet Mask, DNS, and Gateway for the network. For details, see the PAC Manager User's [Guide](http://www.opto22.com/site/documents/drilldown.aspx?aid=3161) (form 1704).
	- **•** A root certificate, which is used to validate an SSL or TLS secure connection, may be required for your email server. If so, you must obtain the root certificate and then register it on your SNAP PAC controller. For more information, see "Sending an Email" in the [PAC Control User's](http://www.opto22.com/site/documents/drilldown.aspx?aid=3165)  [Guide](http://www.opto22.com/site/documents/drilldown.aspx?aid=3165) (form 1700).
	- **•** If you want to change the transmit, receive, or connect timeout, you can do it by adding an element 5 to the Server Information table (Argument 0). The default value for each one is 10,000 milliseconds (10 seconds). For more information, see "Setting Timeouts for the Send Email Commands" in the [PAC Control User's Guide](http://www.opto22.com/site/documents/drilldown.aspx?aid=3165) (form 1700).
	- **•** Here are the ways that you can specify the account and "from" names in element 0 of the Server Information table (Argument 0):

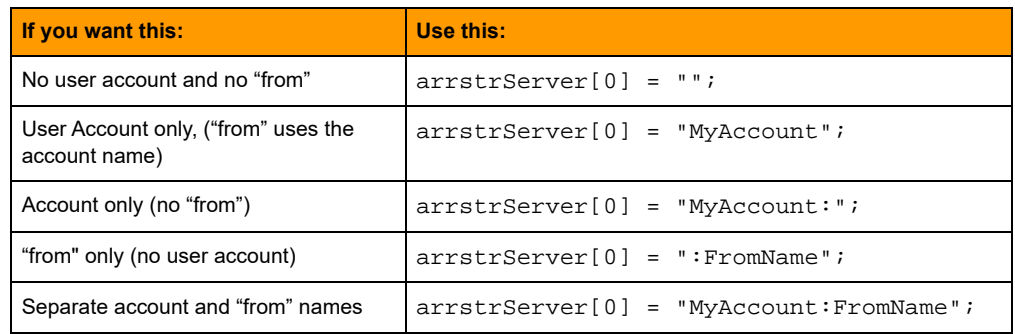

**Arguments:**

**Argument 0 Server Information** String Table

**Argument 1 Recipients** String Table

**Argument 2 Message Body** String Table

**Argument 3 Put Result in** Integer 32 Variable

### **Action Block Example:**

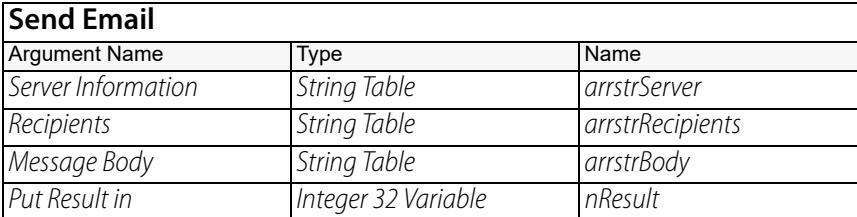

**OptoScript Example:**

**SendEmail(***Server Information, Recipients, Message Body***)**

nResult = SendEmail(arrstrServer, arrstrRecipients, arrstrBody);

This is a function command; it returns a zero (0) on success or an error code when it fails. The returned value can be consumed by a variable (as shown) or by another item, such as a mathematical expression or a control structure. For more information, see the [PAC Control User's](http://www.opto22.com/site/documents/drilldown.aspx?aid=3165)  [Guide](http://www.opto22.com/site/documents/drilldown.aspx?aid=3165) (form 1700).

Server Information (Argument 0) must have the entries in the order shown in the following example. (If the table contains more elements, they will be ignored.)

```
arrstrServer[0] = "myaccount@speedmail.com"; // User Account<br>arrstrServer[1] = "mypassword"; // Password<br>arrstrServer[2] = "smtp.speedmail.com"; // Server<br>arrstrServer[3] = "587"; // Port#
arrstrServer[1] = "mypassword";arrstrserver[2] = "smtp.speedmail.com";arrstrServer[3] = "587";
arrstrServer[4] = "tls"; // "ssl", "tls", "none"
```
**Recipients**: Argument 1 List the email address for each recipient.

```
arrstrRecipients[0] = "xyz@mymail.com"; // Recipient list
arrstrRecipients[1] = "abc@yourmail.com";
arrstrRecipients[2] = ""; //This blank ends the recipient list
arrstrRecipients[3] = "johndoe@hismail.com"; //This recipient will be ignored
```
Message Body (Argument 2) contains the body of the email. Element zero is always the subject line. The email body starts with element one, and continues to the first empty element or the end of the table, whichever comes first. Each line is entered as a separate string. However, they will be concatenated in the body of the email. Note that a blank line is not the same as an empty element.

```
arrstrBody[0] = "Email From a Controller"; // Subject line<br>arrstrBody[1] = "Hello:"+CRLF+CRLF; // Body starts here
arrstrBody[1] = "Hello:"+CRLF+CRLF;<br>arrstrBody[2] = CRLF;
                                               // Could have been combined above
arrstrBody[3] = "This is an example of an email that can be sent from a PAC ";
arrstrBody[4] = "controller. Even though these lines are separate strings, "i"arrstrBody[5] = "they will be concatenated in the body of the email."+CRLF+CRLF;
arrstrBody[6] = "The pair of CR/LFs above create a blank line for the start ";
arrstrBody[7] = "of a new paragraph.";
arrstrBody[8] = CRLF+CRLF;
arrstrBody[9] = "Sincerely,"+CRLF;
arrstrBody[10] = "SMTP-Controller";arrstrBody[11] = ""; // 1st blank element = body end
arrstrBody[12] = "This is not included in the body.";
```
NOTE: In this example, CRLF is defined at the beginning of the block as a carriage-return / linefeed combination:  $CRLF = chr(13) + chr(10)$ . Each CRLF starts a new line in the email body. For a double carriage-return / linefeed combination, use +CRLF+CRLF.

- **Notes: •** If result = 0, the email was sent successfully.
	- **•** If result < 0, there was an error executing this command.
	- **•** If multiple emails with the similar subject and body text are sent through the same email account, the emails may be flagged as SPAM by the email service provider and not be

delivered. To avoid this, you may need to add code to the subject and body text that changes the text dynamically with each new email.

**•** Make sure all server information table elements are filled in and that the recipients list contains at least one valid entry.

**Status Codes:** 0 = Success. The email was sent successfully.

 $-11$  = Could not send data. There was an error sending to the mail server.

NOTE: If you have firmware R9.1b, -11 could also indicate that a NACK was received. See -43 below.

-20 = Resource busy. May be in use by another user or another application.

-34 = Invalid I/O command or invalid memory location.

-36 = Invalid command. This error may be returned if you are using PAC Sim. Send Email commands are not supported in PAC Sim.

 $-38$  = Timeout on send.

-39 = Timeout on Receive.

-43 = Received NACK (Negative Acknowledgment). The mail server returned an error (other than a 200- or 300-series response).

-50 = Open connection timeout. Could not establish connection within the timeout period.

-58 = No data received. May have timed out if no response in 10 seconds. Check I/O unit power.

-70 = Not enough data supplied. Check Server Information table elements. Make sure all server information table elements are filled in and that the recipients list contains at least one valid entry.

-443 = Could not receive on socket.

-450 = DNS could not resolve host name to an IP address.

 $-451$  = SMTP login failed.

-454 = Cannot connect to the DNS server. Check the gateway and DNS addresses and configuration.

-2000 = SSL: Bad certificate

-2001 = SSL: Certificate revoked

-2002 = SSL: Certificate expired

-2103 = SSL: Handshake failed due to an unmatched certificate.

-2104 = SSL: Handshake failed due to invalid or unverifiable certificate.

-2105 = SSL: Unspecified asynchronous platform error.

-2106 = SSL: SSL session is not open.

-13019 = An argument in a string is incorrect.

**See Also:** ["Send Email with Attachments" on page 122](#page-143-0)

## <span id="page-143-0"></span>**Send Email with Attachments**

### **Communication Action**

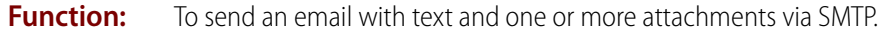

- **Typical Use:** This command is similar to [Send Email,](#page-140-0) except that along with the text you can also attach one or more files such as log files, status reports, images, and so on.
	- **Details:** An example use might be to send a data log file along with the email. The file you want to attach must exist on the controller's file system, (RAM, flash, or SD card). For more information, see the OptoScript example below.
		- **•** For each of the string tables, make sure there are enough elements of adequate length for the data you want to enter. See the OptoScript example below.
		- **•** It is recommended that you use OptoScript to construct the email. This allows you to see the entire email at the same time. See the OptoScript Example below.
		- In order for this command to work, the controller must be configured with DNS and Gateway addresses. Make sure that the controller is configured with an IP address and the appropriate Subnet Mask, DNS, and Gateway for the network. For details, see the PAC Manager User's [Guide](http://www.opto22.com/site/documents/drilldown.aspx?aid=3161) (form 1704).
		- **•** A root certificate, which is used to validate an SSL or TLS secure connection, may be required for your email server. If so, you must obtain the root certificate and then register it on your SNAP PAC controller. For more information, see "Sending an Email" in the [PAC Control User's](http://www.opto22.com/site/documents/drilldown.aspx?aid=3165)  [Guide](http://www.opto22.com/site/documents/drilldown.aspx?aid=3165) (form 1700).
		- **•** If you want to change the transmit, receive, or connect timeout, you can do it by adding an element 5 to the Server Information table (Argument 0). The default value for each one is 10,000 milliseconds (10 seconds). For more information, see "Setting Timeouts for the Send Email Commands" in the [PAC Control User's Guide](http://www.opto22.com/site/documents/drilldown.aspx?aid=3165) (form 1700).

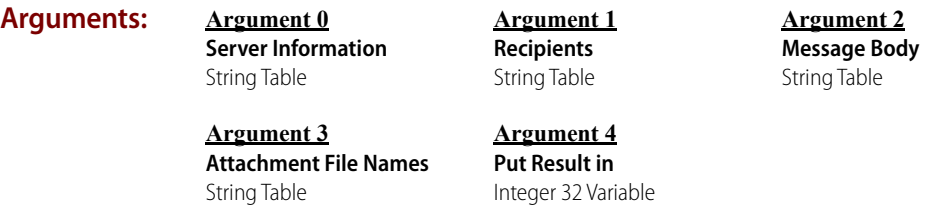

### **Action Block Example:**

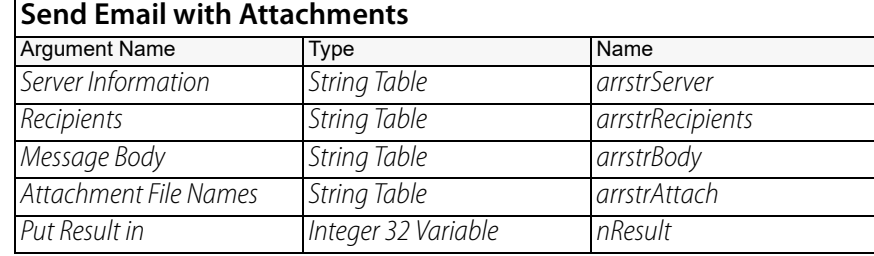

#### **OptoScript Example: SendEmailWithAttachments (***Server Information, Recipients, Message Body, Attachment File Names***)**

nResult = SendEmailWithAttachments(arrstrServer, arrstrRecipients, arrstrBody, arrstrAttach);
This is a function command; it returns the number of attachments that were sent successfully. The returned value can be consumed by a variable (as shown) or by another item, such as a mathematical expression or a control structure. For more information, see the [PAC Control User's](http://www.opto22.com/site/documents/drilldown.aspx?aid=3165)  [Guide](http://www.opto22.com/site/documents/drilldown.aspx?aid=3165) (form 1700).

Server Information (Argument 0) must have the entries in the order shown in the following example. (If the table contains more elements, they will be ignored.)

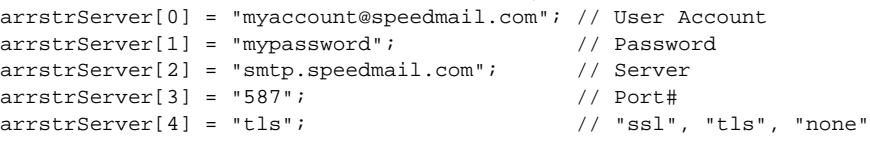

**Recipients:** In *Argument 1* List the email address for each recipient.

```
arrstrRecipients[0] = "xyz@mymail.com"; // Recipient list
\begin{aligned} &\texttt{arrstrRecipients} [\hspace{0.1cm}1\hspace{0.1cm}] \hspace{0.1cm} = \hspace{0.1cm} \texttt{rabc@yourmail.com"}\,;\\ &\texttt{arrstrRecipients} [\hspace{0.1cm}2\hspace{0.1cm}] \hspace{0.1cm} = \hspace{0.1cm} \texttt{'''}\,; \end{aligned}//This blank ends the recipient list
arrstrRecipients[3] = "johndoe@hismail.com"; //This recipient will be ignored
```
Message Body (Argument 2) contains the body of the email. Element zero is always the subject line. The email body starts with element one, and continues to the first empty element or the end of the table, whichever comes first. Each line is entered as a separate string. However, they will be concatenated in the body of the email. Note that a blank line is not the same as an empty element.

```
arrstrBody[0] = "Opto Email Example"; // Subject line<br>arrstrBody[1] = "Hello:"+CRLF+CRLF; // The email body starts here
arrstrBody[1] = "Hello: "+CRLF+CRLF;arrstrBody[3] = "This is an example of an email that can be sent from a PAC ";
arrstrBody[5] = "controller."
arrstrBody[6] = "Sincerely,"+CRLF;
arrstrBody[7] = "Opto Controller";<br>arrstrBody[8] = "";// This blank denotes end of body
arrstrBody[9] = "This is not included in the body."
```
NOTE: In this example, CRLF is defined at the beginning of the block as a carriage-return / linefeed combination:  $CRLF = chr(13) + chr(10)$ . Each CRLF starts a new line in the email body. For a double carriage-return / linefeed combination, use +CRLF+CRLF.

Attachment File Names (Argument 3) specified in the attachments table must exist on the controller's file system, (RAM, flash, or SD card), and must include the full directory specification. For example, if a file is in the root directory, use just the filename. However, if it is in the temp directory of the sdcard, you must put /sdcard0/temp/ in front of the filename. Any kind of file may be attached, so long as there is room in the file system. However, be cautious about file size, many ISPs still have a 10 MB attachment limit.

```
arrstrAttach[0] = "OptoLoop Color.jpg"; // List of files to attacharrstrAttach[1] = "OptoLogo BW.jpg";
arrstrAttach[2] = "SMTP.zip";
arrstrAttach[3] = "''; \qquad // This blank ends the attachment list
arrstrAttach[4] = "Attachment.jpg"; // This attachment will be ignored
```
- **Notes:** If result  $> 0$ , [result] indicates the number of attachments that were sent successfully.
	- **•** If result = 0, the text of the email was sent successfully, but no attachments were sent.
	- **•** If result < 0, there was an error executing this command.
	- **•** If multiple emails with the similar subject and body text are sent through the same email account, the emails may be flagged as SPAM by the email service provider and not be delivered. To avoid this, you may need to add code to the subject and body text that changes the text dynamically with each new email.
- **•** Make sure all server information table elements are filled in and that the recipients list contains at least one valid entry.
- **•** SNAP PAC Simulator should return -36 (unsupported in sim) for SendEmail commands.

**Status Codes:** If Status Code > 0, it indicates the number of attachments that were sent successfully.

0 = Success sending email with no attachments. This might happen if the attachment table element 0 is empty.

 $-11$  = Could not send data. There was an error sending to the mail server.

#### NOTE: If you have firmware R9.1b, -11 could also indicate that a NACK was received. See -43 below.

 $-20 =$ 

Resource busy. May be in use by another user or another application.

-34 = Invalid I/O command or invalid memory location.

-36 = Invalid command. This error may be returned if you are using PAC Sim. Send Email commands are not supported in PAC Sim.

- $-38$  = Timeout on send.
- $-39$  = Receive timeout.

-43 = Received NACK (Negative Acknowledgment). The mail server returned an error (other than a 200 or 300-series response).

-50 = Open connection timeout. Could not establish connection within the timeout period.

-70 = Not enough data supplied. Check Server Information table elements. Make sure all server information table elements are filled in and that the recipients list contains at least one valid entry.

-407 = File not found. Make sure any files specified in the attachments table exist on the controller's file system, (RAM, flash, or SD card) including the full directory specification.

- $-443 =$  Could not receive on socket.
- -450 = DNS could not resolve host name to an IP address.
- $-451$  = SMTP login failed.
- -454 = DNS could not connect.
- $-2000 = 55$ L: Bad certificate
- -2001 = SSL: Certificate revoked
- -2002 = SSL: Certificate expired
- -2103 = SSL: Handshake failed due to an unmatched certificate.
- -2104 = SSL: Handshake failed due to invalid or unverifiable certificate.
- -2105 = SSL: Unspecified asynchronous platform error.
- -2106 = SSL: SSL session is not open.
- $-13019$  = An argument in a string is bad.

**See Also:** ["Send Email" on page 119](#page-140-0)

### **Set Communication Handle Value**

### **Communication Action**

**Function:** Sends a string to change the current value of the communication handle.

**Typical Use:** To set the current communication arguments for a communication handle before using an Open [Outgoing Communication](#page-115-0) command.

> NOTE: This command cannot be used with a SoftPAC controller to open a serial connection because SoftPAC does not support serial communication handles. To learn about communication handles, see the [PAC Control User's Guide](http://www.opto22.com/site/documents/drilldown.aspx?aid=3165) (form 1700)..

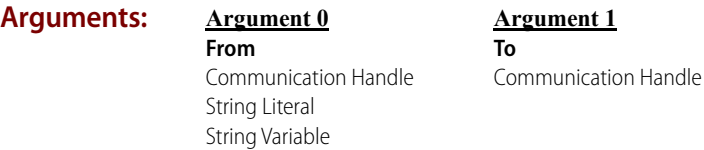

#### **Action Block Example:**

**Set Communication Handle Value** Argument Name Type Name From String Literal tcp:10.22.30.40:22005 To Communication Handle COMM\_Y

**OptoScript Example:** **SetCommunicationHandleValue(***From, To***)** SetCommunicationHandleValue("tcp:10.22.30.40:22005", COMM\_Y);

This is a procedure command; it does not return a value. Quotes are required for strings in OptoScript.

- **Notes:** The example shown above is for outgoing communication using a TCP communication handle. For details about communication handle types and values, see "Communication Commands" in the [PAC Control User's Guide](http://www.opto22.com/site/documents/drilldown.aspx?aid=3165) (form 1700).
	- **•** If you use a string literal in To (Argument 0), make sure the communication handle type (for example, tcp, ftp, file) is in lowercase letters.
	- **•** Do not use this command on a COM handle that is already open. If you do, an "Already Open" (-47) error will be placed in the queue. Before using this command, use [Communication](#page-100-0)  [Open?](#page-100-0) to determine whether the handle is already open. If the handle is open, close the handle before changing the value.
- **Status Codes:**  $-47 =$ This command must be called while the communication handle is closed; these settings will take effect during the open.

**See Also:** ["Get Communication Handle Value" on page 81](#page-102-0) ["Open Outgoing Communication" on page 94](#page-115-0) ["Communication Open?" on page 79](#page-100-0)

### <span id="page-147-0"></span>**Set End-Of-Message Terminator**

### **Communication Action**

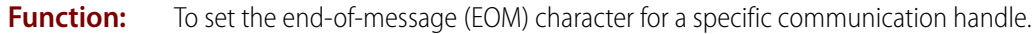

- **Typical Use:** To parse delimited strings when using one of the following commands: [Receive String,](#page-129-0) Receive [String Table,](#page-132-0) [Transmit/Receive String](#page-164-0) (on the receive only), [Transmit String Table](#page-160-0).
	- **Details: •** The EOM character is **not** appended to the transmitted string for the commands [Transmit](#page-158-0)  [String](#page-158-0) or [Transmit/Receive String](#page-164-0). Therefore, before calling those commands, you may first want to call [Get End-Of-Message Terminator](#page-103-0), and then [Append Character to String.](#page-674-0)
		- **•** The communication handle must already be opened for this command to take effect. Use the command [Open Outgoing Communication](#page-115-0) to open the handle.
		- **•** The character is represented by an ASCII value. (See the ASCII table under "String Commands" in the [PAC Control User's Guide](http://www.opto22.com/site/documents/drilldown.aspx?aid=3165) (form 1700). For example, a space is a character 32 and a "1" is a character 49. Commonly used delimiters include a comma (character 44) and a colon (character 58). If using OptoScript, you may put the character you want to use in single quotes, as shown in the OptoScript example below.

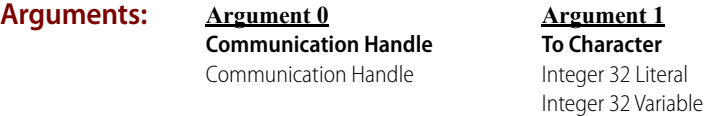

#### **Action Block Example:**

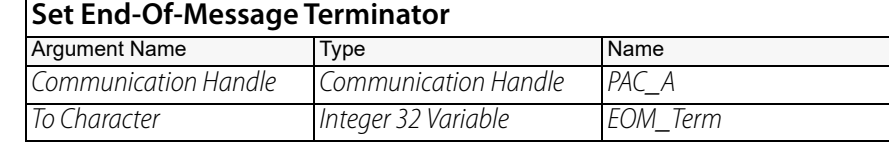

#### **OptoScript Example: SetEndOfMessageTerminator(***Communication Handle, To Character***)** SetEndOfMessageTerminator(PAC\_A, ':');

This is a procedure command; it does not return a value.

- **Notes: •** While debugging your string-parsing strategy, consider using PAC Control's debugger menu option View > Hex String Display so you will be able to see all your characters, including special formatting characters which may be invisible and are often confusing. For example the CR/LF combination mentioned in the next note will appear in hex as: 0D 0A.
	- **•** When you create a text file and finish a line with the Enter key, be aware that most text editors put two invisible characters in the file, ASCII 13 (carriage return or CR) followed by 10 (line feed or LF). When parsing a text file with these CR/LF characters, keep in mind that the end of message terminator is only a single character.
	- **•** If this command returns an error code, the communication handle will close and need to be re-opened. Be sure to check for errors returned by this command, and handle them appropriately.
- **Queue Errors:** -52 = Invalid connection—not opened. The communication handle may have been closed by a previous command that failed. Check status codes returned on other communication handle commands.

**See Also:** ["Get End-Of-Message Terminator" on page 82](#page-103-0) ["Open Outgoing Communication" on page 94](#page-115-0) ["Receive String Table" on page 111](#page-132-0) ["Transmit String Table" on page 139](#page-160-0)

# <span id="page-149-0"></span>**Transfer N Characters**

### **Communication Action**

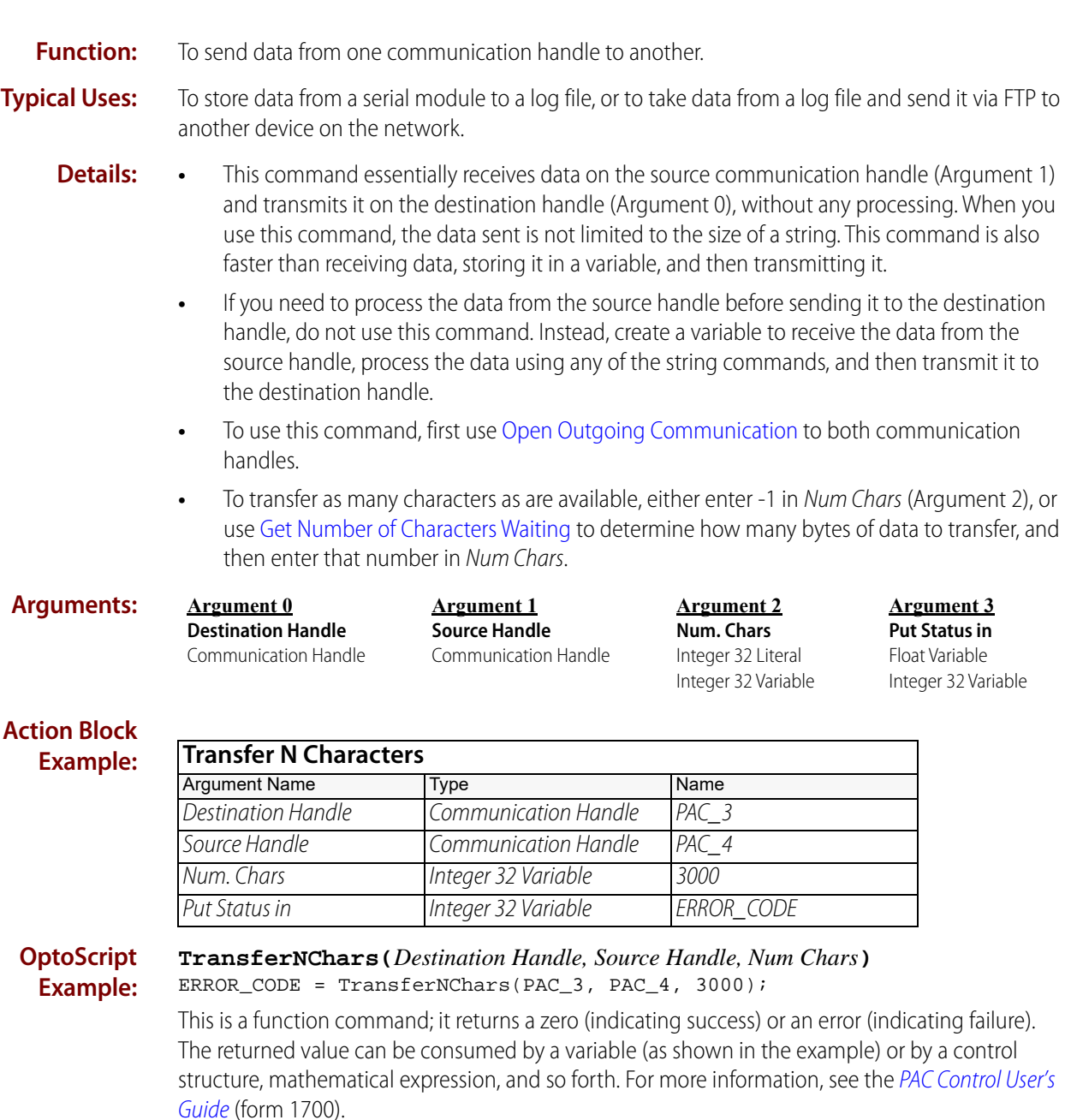

- **Notes: •** The two communication handles must be unique.
	- **•** See "Communication Commands" in the [PAC Control User's Guide](http://www.opto22.com/site/documents/drilldown.aspx?aid=3165) (form 1700).
	- **•** For receiving information using FTP communication handles, this command will work only after the [Send Communication Handle Command](#page-135-0) (dir option) to retrieve directory information about the local or a remote FTP server. To retrieve a file from a remote FTP server,

use Send Communication Handle Command (get option) to bring the file into the local file system, then use a File communication handle to access the file locally.

- **•** When using this command, it is possible to overrun the receiver, so do not send data faster than it can be received. If necessary, break the transfer into multiple transactions to allow the receiver time to process the incoming data.
- **•** If this command returns an error code, the communication handle will close and need to be re-opened. Be sure to check for errors returned by this command, and handle them appropriately.

#### **Status Codes:** 0 = Success

 $-3$  = Buffer overrun or invalid length. The only negative number valid for *Num Chars* (Argument 2)  $is -1$ .

-25 = Port not locked. Communication handles in Destination Handle (Argument 0) and Source Handle (Argument 1) must be different. If trying to transfer characters to a file, the file space may be insufficient.

-36 = Invalid command or feature not implemented for this type of communication handle in this version of firmware. To retrieve a file from a remote FTP server, use [Send Communication Handle](#page-135-0)  [Command](#page-135-0) (get option) to bring the file into the local file system, then use a File communication handle to access the file locally.

-37 = Lock port timeout.

 $-38$  = Send timeout.

 $-39$  = Timeout on receive.

-52 = Invalid connection—not opened. The communication handle may have been closed by a previous command that failed. Check status codes returned on other communication handle commands.

-69 = Invalid parameter (null pointer) passed to command.

-531 = Buffer full. You may be attempting to send data to the serial port faster than the port can send and buffer data. Try a faster baud rate or a delay between Transfer/Transmit commands.

**See Also:** ["Open Outgoing Communication" on page 94](#page-115-0) ["Get Number of Characters Waiting" on page 83](#page-104-0) ["Close Communication" on page 78](#page-99-0)

### <span id="page-151-0"></span>**Transmit Character**

### **Communication Action**

**Function:** To send a single character to the entity specified by the communication handle.

**Typical Uses: •** To send a message to another device or file one character at a time.

- **Details:** Character values sent are 0–255. Only the last eight bits are sent when the value is >255.
	- **•** A value of 256 will be sent as a zero. A value of 257 will be sent as a 1.
	- **•** To send an ASCII null, use zero. To send an ASCII zero, use 48.
	- **•** With a File communication handle, the character is transmitted immediately.
	- **•** With any other communication handle, this command does not transmit the character. The character stays in the buffer until you use [Transmit NewLine](#page-153-0) or [Transmit String](#page-158-0) to send it.

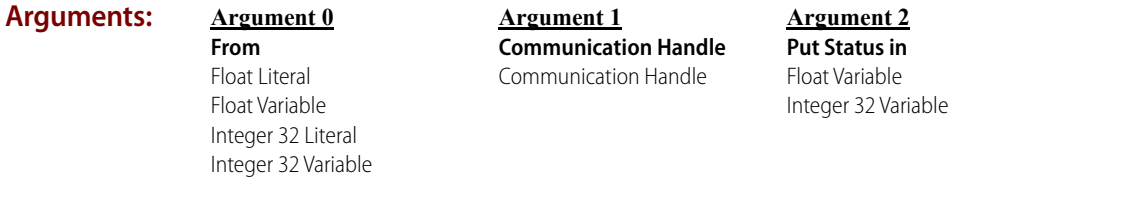

#### **Action Block Example:**

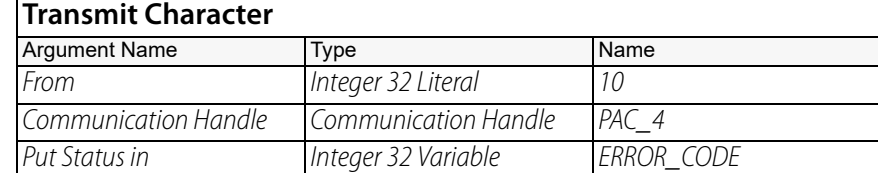

**OptoScript Example: TransmitChar(***From, Communication Handle***)** ERROR\_CODE = TransmitChar(10, PAC\_4);

This is a function command; it returns one of the status codes listed below.

In OptoScript code, you can also use a character literal for From (Argument 0). For example, you could use  $Transmitter('a', PAC_4);$  rather than having to use  $Transmitter(97,$ PAC\_4); making the code more readable. Unprintable character codes would still require a number, however.

- **Notes: •** See "Communication Commands" in the [PAC Control User's Guide](http://www.opto22.com/site/documents/drilldown.aspx?aid=3165) (form 1700).
	- When there are a lot of characters to send, use [Transmit String](#page-158-0) instead.
	- **•** If this command returns an error code, the communication handle will close and need to be re-opened. Be sure to check for errors returned by this command, and handle them appropriately.

### **Status Codes:** 0 = Success

-36 = Invalid command. Does not apply to the type of communication handle you are using.

-38 = Timeout. If you are using a File communication handle, you may have used a read-only parameter.

-52 = Invalid connection—not opened. The communication handle may have been closed by a previous command that failed. Check status codes returned on other communication handle commands.

-69 = Invalid parameter (null pointer) passed to command.

-531 = Buffer full. You may be attempting to send data to the serial port faster than the port can send and buffer data. Try a faster baud rate or a delay between Transfer/Transmit commands.

**See Also:** ["Transmit String" on page 137](#page-158-0) ["Transmit NewLine" on page 132](#page-153-0)

## <span id="page-153-0"></span>**Transmit NewLine**

### **Communication Action**

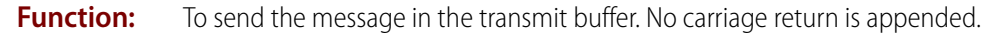

- **Typical Use:** For TCP/IP communication, to send characters that have been placed in the buffer using the [Transmit Character](#page-151-0) command.
	- **Details:** CAUTION: The message could be sent and acknowledged but discarded by the destination with no error if the receiving end's buffer is full.

If the communication handle does not use a buffer (for example, a File communication handle), this command has no effect.

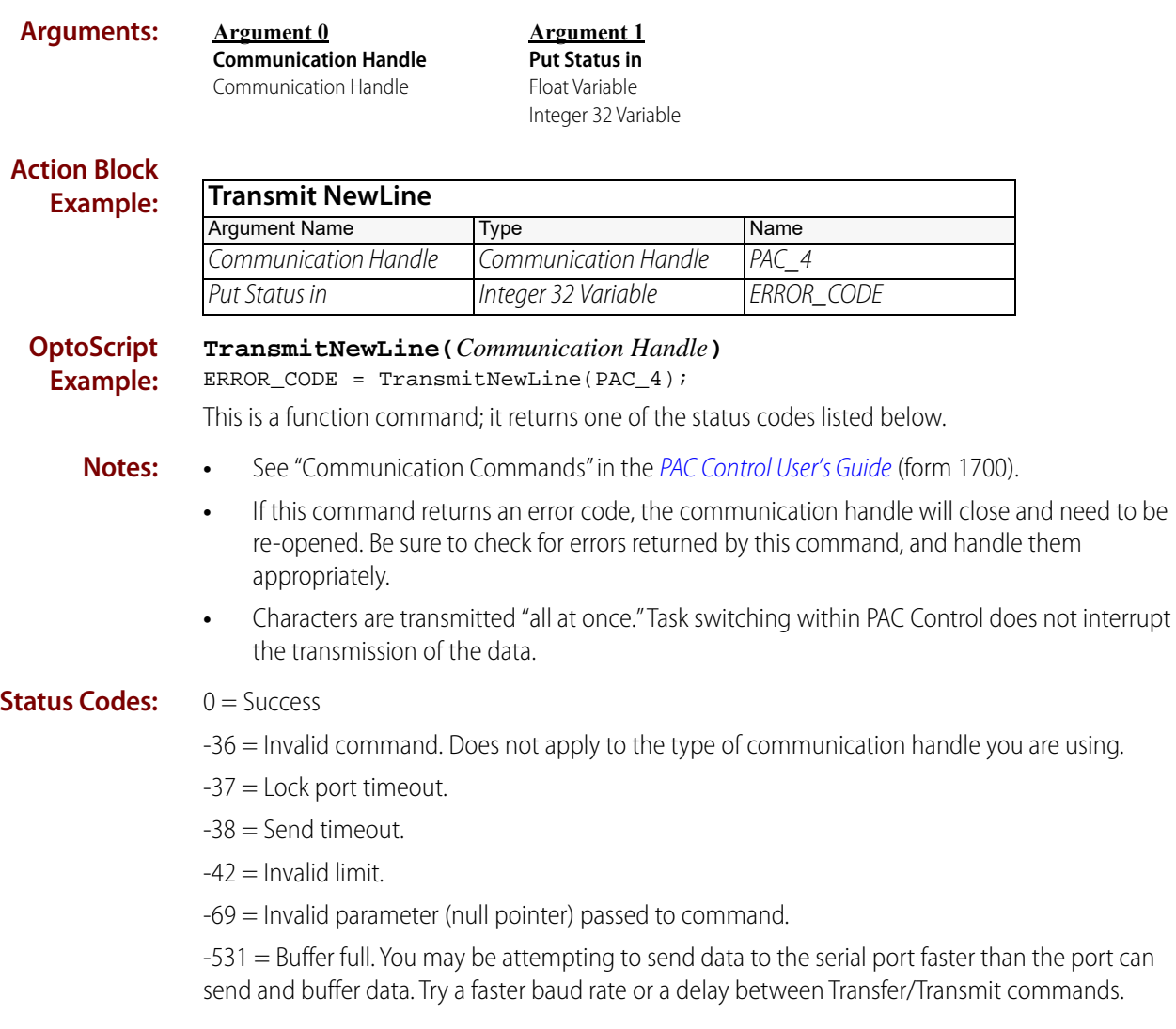

#### **See Also:** ["Transmit String" on page 137](#page-158-0)

**Argument 2 Of Table** Float Table Integer 32 Table Integer 64 Table

## <span id="page-154-0"></span>**Transmit Numeric Table**

### **Communication Action**

**Function:** Sends a specific number of numeric table values to another entity, such as another control engine or a binary file.

> **Argument 1 Start at Index** Integer 32 Literal Integer 32 Variable

**Typical Use:** Efficient method of writing binary data to a file.

**Arguments:**

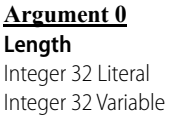

**Argument 3 Communication Handle** Communication Handle

**Argument 4 Put Status in** Float Variable Integer 32 Variable

#### **Action Block Example:**

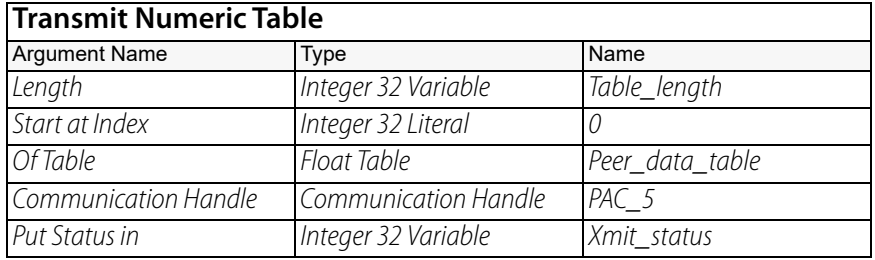

**OptoScript Example: TransmitNumTable(***Length, Start at Index, Of Table, Communication Handle***)** Xmit\_status = TransmitNumTable(Table\_length, 0, Peer\_data\_table, PAC\_5);

This is a function command; it returns one of the status codes listed below.

- **Notes: •** Use [Transmit Character](#page-151-0) first to send a destination index, table ID, and so forth, if desired. These values could be sent as fixed length or carriage return delimited.
	- **•** This command does not generate a numeric string equivalent table, it creates a binary table of numeric data.
	- **•** If this command returns an error code, the communication handle will close and need to be re-opened. Be sure to check for errors returned by this command, and handle them appropriately.
- **Dependencies:** Must first use [Open Outgoing Communication](#page-115-0) to establish a session, or (for TCP communication handles) [Listen for Incoming Communication](#page-113-0) and [Accept Incoming Communication](#page-96-0) to accept a session initiated by a TCP/IP peer. For details, see "Communication Commands" in the PAC Control [User's Guide](http://www.opto22.com/site/documents/drilldown.aspx?aid=3165) (form 1700).

**Status Codes:** 0 = Success

-36 = Invalid command. Does not apply to the type of communication handle you are using.

-37 = Lock port timeout.

-38 = Send timeout. If you are using a File communication handle, you may have used a read-only parameter.

 $-42$  = Invalid limit.

-52 = Invalid connection—not opened. The communication handle may have been closed by a previous command that failed. Check status codes returned on other communication handle commands.

-69 = Invalid parameter (null pointer) passed to command.

**Queue Errors:** -12 = Invalid table index value. Index was negative or greater than or equal to the table size.

-531 = Buffer full. You may be attempting to send data to the serial port faster than the port can send and buffer data. Try a faster baud rate or a delay between Transfer/Transmit commands.

**See Also:** ["Receive Numeric Table" on page 100](#page-121-0) ["Receive String Table" on page 111](#page-132-0) ["Receive Pointer Table" on page 106](#page-127-0) ["Transmit String" on page 137](#page-158-0) ["Transmit Character" on page 130](#page-151-0) ["Transmit String Table" on page 139](#page-160-0) ["Transmit Pointer Table" on page 135](#page-156-0) ["Transfer N Characters" on page 128](#page-149-0)

### <span id="page-156-0"></span>**Transmit Pointer Table**

### **Communication Action**

**Function:** Sends a specific number of pointer table values to another entity, such as another control engine or a file. (The values pointed to are transmitted, not the pointers themselves.)

**Typical Use:** Efficient method of data transfer to a file.

**Arguments:**

**Argument 0 Length** Integer 32 Literal Integer 32 Variable

**Argument 3 Communication Handle** Communication Handle

**Start at Index** Integer 32 Literal Integer 32 Variable **Argument 4**

**Put Status in** Float Variable Integer 32 Variable

**Argument 1**

**Argument 2 Of Table** Pointer Table

#### **Action Block Example:**

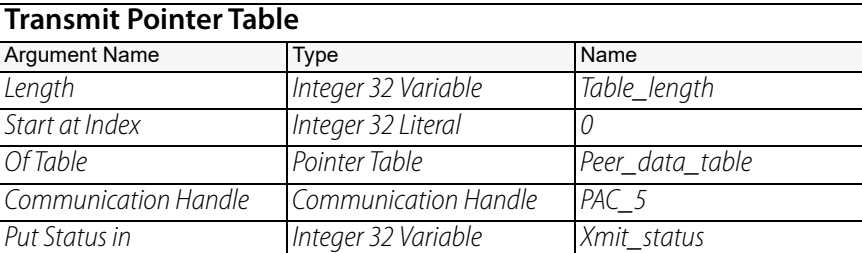

#### **OptoScript Example: TransmitPtrTable(***Length, Start at Index, Of Table, Communication Handle***)** Xmit\_status = TransmitPtrTable(Table\_length, 0, Peer\_data\_table, PAC\_5);

This is a function command; it returns one of the status codes listed below.

- **Notes: •** Use [Transmit Character](#page-151-0) first to send a destination index, table ID, and so forth, if desired. These values could be sent as fixed length or carriage return delimited.
	- **•** Pointers in the table must not point to another table.
	- **•** Make sure that the tables used on both ends of the communication point to the same types and sizes of data. For example, if you transmit a table with pointers to a float, an integer, and a string with width 10, make sure the table on the receiving end is exactly the same.
	- **•** If this command returns an error code, the communication handle will close and need to be re-opened. Be sure to check for errors returned by this command, and handle them appropriately.
- **Dependencies:** Must first use [Open Outgoing Communication](#page-115-0) to establish a session, or (for TCP communication handles) [Listen for Incoming Communication](#page-113-0) and [Accept Incoming Communication](#page-96-0) to accept a session initiated by a TCP/IP peer. For details, see "Communication Commands" in the PAC Control [User's Guide](http://www.opto22.com/site/documents/drilldown.aspx?aid=3165) (form 1700).

#### **Status Codes:** 0 = Success

-36 = Invalid command. Does not apply to the type of communication handle you are using.

-37 = Lock port timeout.

 $-38$  = Send timeout.

 $-42$  = Invalid limit.

-52 = Invalid connection—not opened. The communication handle may have been closed by a previous command that failed. Check status codes returned on other communication handle commands.

-69 = Invalid parameter (null pointer) passed to command.

-531 = Buffer full. You may be attempting to send data to the serial port faster than the port can send and buffer data. Try a faster baud rate or a delay between Transfer/Transmit commands.

**Queue Errors:** -12 = Invalid table index value. Index was negative or greater than or equal to the table size.

-29 = Wrong object type. Pointers in the table must point to strings, integers, or floats. Tables are not allowed.

**See Also:** ["Receive Numeric Table" on page 100](#page-121-0) ["Receive String Table" on page 111](#page-132-0) ["Receive Pointer Table" on page 106](#page-127-0) ["Transmit String" on page 137](#page-158-0) ["Transmit Character" on page 130](#page-151-0) ["Transmit String Table" on page 139](#page-160-0) ["Transmit Numeric Table" on page 133](#page-154-0) ["Transfer N Characters" on page 128](#page-149-0)

<span id="page-158-0"></span>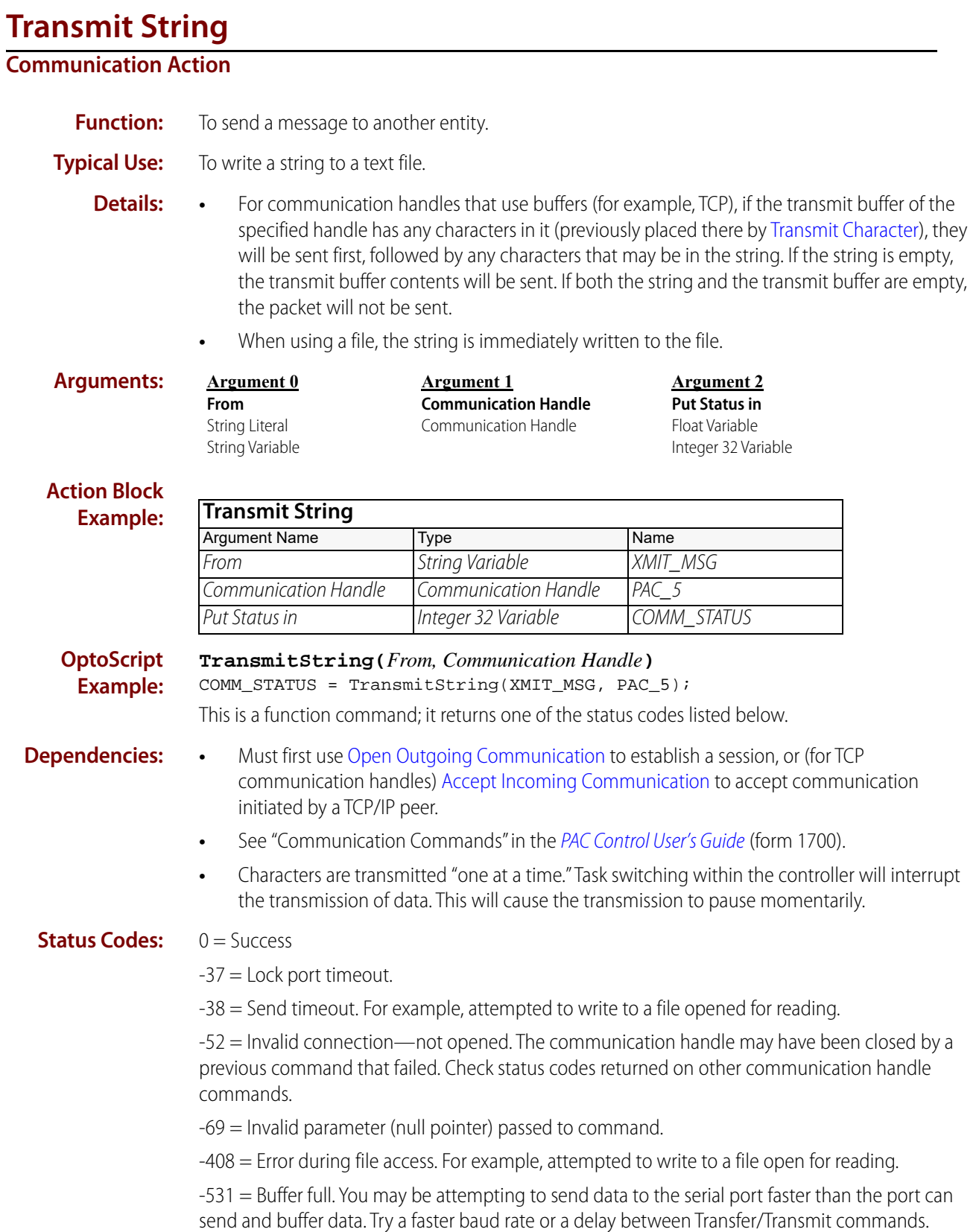

- **Notes: •** This command does not automatically append the current end-of-message (EOM) delimiter for the communication handle to the end of the string. Only the string passed will be transmitted. If the EOM is needed (for example, to be received on the other end using [Receive](#page-129-0)  [String\)](#page-129-0), use [Append Character to String](#page-674-0) to append the EOM to the string.
	- **•** If this command returns an error code, the communication handle will close and need to be re-opened. Be sure to check for errors returned by this command, and handle them appropriately.

**See Also:** ["Receive String" on page 108](#page-129-0) ["Transmit/Receive String" on page 143](#page-164-0) ["Open Outgoing Communication" on page 94](#page-115-0) ["Append Character to String" on page 653](#page-674-0) ["Get End-Of-Message Terminator" on page 82](#page-103-0) ["Set End-Of-Message Terminator" on page 126](#page-147-0)

### <span id="page-160-0"></span>**Transmit String Table**

### **Communication Action**

**Function:** Sends a specific number of string table values to another entity, such as another control engine or a file.

> **Argument 2 Of Table** String Table

**Typical Use:** Efficient method of writing delimited data to a file.

#### **Arguments:**

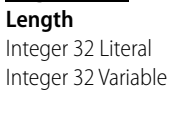

**Argument 0**

**Argument 3 Communication Handle** Communication Handle

**Argument 4 Put Status in** Float Variable

**Argument 1 Start at Index** Integer 32 Literal Integer 32 Variable

Integer 32 Variable

#### **Action Block Example:**

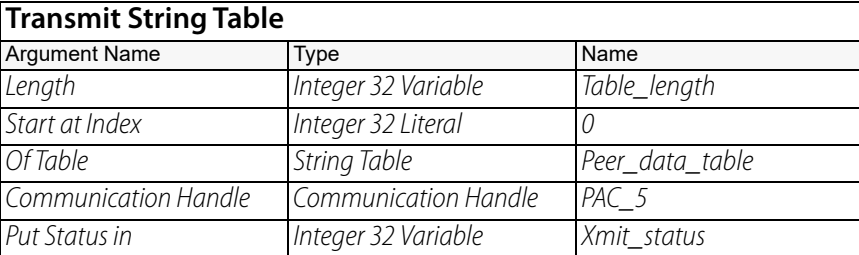

#### **OptoScript Example: TransmitStrTable(***Length, Start at Index, Of Table, Communication Handle***)** Xmit\_status = TransmitStrTable(Table\_length, 0, Peer\_data\_table, PAC\_5); This is a function command; it returns one of the status codes listed below.

- **Notes: •** Each string that is transmitted will be followed by the current end-of-message character for this communication handle.
	- **•** Use [Set End-Of-Message Terminator](#page-147-0) to specify the end-of-message character to use. The default is 13 (carriage return).
	- **•** Use [Transmit Characterr](#page-151-0) first to send a destination index, table ID, and so forth, if desired. These values could be sent as fixed length or carriage return delimited.
	- **•** If this command returns an error code, the communication handle will close and need to be re-opened. Be sure to check for errors returned by this command, and handle them appropriately.
- **Dependencies:** Must first use [Open Outgoing Communication](#page-115-0) to establish a session, or (for TCP communication handles) [Listen for Incoming Communication](#page-113-0) and [Accept Incoming Communication](#page-96-0) to accept a session initiated by a TCP/IP peer. For details, see "Communication Commands" in the PAC Control [User's Guide](http://www.opto22.com/site/documents/drilldown.aspx?aid=3165) (form 1700).

#### **Status Codes:** 0 = Success

-3 = Invalid length. *Length* (Argument 1) is greater than number of elements in the source table.

 $-11$  = Could not send data. For example, there may not be enough space to write the data.

- $-12$  = Invalid table index. Index was negative or greater than or equal to the table size.
- -37 = Lock port timeout.
- -38 = Send timeout. For example, attempted to write to a file opened for reading.
- $-42$  = Invalid limit.

-52 = Invalid connection—not opened. The communication handle may have been closed by a previous command that failed. Check status codes returned on other communication handle commands.

-69 = Invalid parameter (null pointer) passed to command.

-408 = Error during file access. For example, attempted to write to a file open for reading.

-531 = Buffer full. You may be attempting to send data to the serial port faster than the port can send and buffer data. Try a faster baud rate or a delay between Transfer/Transmit commands.

**Queue Errors:** -12 = Invalid table index value. Index was negative or greater than or equal to the table size.

**See Also:** ["Receive String Table" on page 111](#page-132-0) ["Receive Numeric Table" on page 100](#page-121-0) ["Receive Pointer Table" on page 106](#page-127-0) ["Transmit String" on page 137](#page-158-0) ["Transmit Character" on page 130](#page-151-0) ["Transmit Pointer Table" on page 135](#page-156-0) ["Transmit Numeric Table" on page 133](#page-154-0) ["Set End-Of-Message Terminator" on page 126](#page-147-0) ["Transfer N Characters" on page 128](#page-149-0)

## **Pro** Transmit/Receive Mistic I/O Hex String

### **Communication Action**

**Function:** Assists in sending custom commands using hex to a *mistic I/O* unit.

**Typical Uses:** Reading a group of 16 event latches from a multifunction I/O unit.

- **Details:** Sends the command string, gets the response, and verifies the DVF (data verification field, such as a CRC). A zero result indicates the response was received and verified.
	- **•** A hex string representation (of a mistic command in "binary command format") is used to make the command string and the response string more readable to the user. The control engine will convert this hex string and append the DVF (data verification field, such as a CRC) appropriate for the I/O unit passed.
	- **•** The control engine can optionally pre-pend the required (by mistic's "binary command format") address and length bytes.

Otherwise, if the option flag is 0, the command string passed should include those four characters at the beginning of the string.

Set the option flag to 0 for backwards-compatibility with the old OptoControl commands: Transmit/Receive Mistic I/O Hex String with CRC and Transmit/Receive Mistic I/O Hex String with Checksum. The "with Checksum" or "with CRC" are no longer relevant since the control engine will use whatever I/O unit it is configured for.

- **•** An option flag of 0 prepends no address info; it behaves like the OptoControl commands. A non-zero flag will cause the control engine to prepend the address of the board passed and the appropriate length of the mistic command passed.
- **•** Note that From (Argument 0) is the mistic Command, and Put Result in (Argument 3) is the mistic Response.

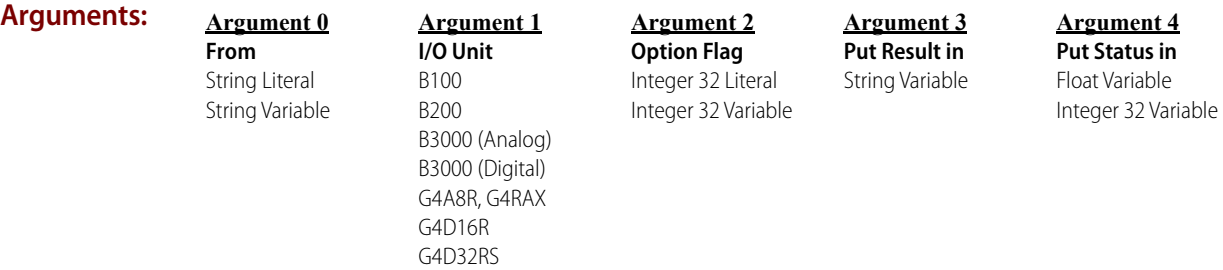

#### **Action Block Example:**

**Transmit/Receive Mistic I/O Hex String** Argument Name Type Name From TV 10 COMMAND I/O Unit String Variable B3000\_1 Option Flag B3000 (Digital) Put Result in Integer 32 Literal RESPONSE Put Status in String Variable RECV STATUS

#### **OptoScript Example:**

**TransReceMisticIoHexString(***From, I/O Unit, Option Flag, Put Result in***)** RECV\_STATUS = TransReceMisticIoHexString(IO\_COMMAND, B3000\_1, 0, RESPONSE);

This is a function command; it returns one of the status codes listed below.

- **Notes: •** Note that From (Argument 0) is the mistic Command, and Put Result in (Argument 3) is the mistic Response.
	- **•** Use [Convert Hex String to Number](#page-681-0) when the response represents a count or bit pattern. The commands [Convert Mistic I/O Hex String to Float](#page-685-0) and [Convert Number to Mistic I/O Hex String](#page-689-0) may also come in handy.
	- **•** If this command returns an error code, the communication handle will close and need to be re-opened. Be sure to check for errors returned by this command, and handle them appropriately.

#### **Status Codes:** 0 = Success.

-44 = String too short. The string passed was empty, or an odd number of characters. (To represent one byte as a hex string requires two characters; for example, **f** is **66**—so sending an odd number of characters is incorrect.)

-52 = Invalid connection—not opened. The communication handle may have been closed by a previous command that failed. Check status codes returned on other communication handle commands.

-93 = I/O unit not enabled. Previous communication failure may have disabled the unit automatically. Reenable it and try again.

**Errors returned by the brain:** The *mistic* error code is shown in [square] brackets. For more information on these errors, see the [Mistic Protocol User's Guide](http://www.opto22.com/site/documents/drilldown.aspx?aid=1526) (form 0270).

- $-1 = 11$  Undefined command
- -2 = [2] CRC or checksum mismatch
- -531 = [3] Buffer overrun too many characters received
- $-4 = [4]$  Powerup clear expected.
- -70 = [5] not enough chars received
- -7 = [6] Communication watchdog timed out (activated).
- $-6 = 7$ ] Specified data invalid error.
- $-35 = [9]$  Invalid point type for the command sent.
- $-94 = [10]$  Invalid event entry or command.
- $-42 = [11]$  Invalid time delay limit reached digital only.
- **Queue Errors:** -538 = The address string passed does not match the passed I/O unit's address. This will appear as a warning when using the option flag set to 0 if the address passed (represented by the first two characters in the mistic command string) does not match the address of the I/O unit.

With the exception of the PUC error, the "Errors returned by the brain" (listed above) also appear in the message queue for each retry.

**See Also:** ["Convert Hex String to Number" on page 660](#page-681-0) ["Convert Mistic I/O Hex String to Float" on page 664](#page-685-0) ["Convert Number to Mistic I/O Hex String" on page 668](#page-689-0)

### <span id="page-164-0"></span>**Transmit/Receive String**

#### **Communication Action**

**Function:** Sends a message, and then waits for an end-of-message delimited response.

**Typical Use:** Sending and receiving messages and data to/from other devices via TCP/IP.

- **Details: •** The EOM character is **not** appended to the transmitted string. Therefore, before using this command you may first want to call [Get End-Of-Message Terminator,](#page-103-0) and then [Append](#page-674-0)  [Character to String.](#page-674-0)
	- **•** See the Details section for [Transmit String](#page-158-0) and [Receive String](#page-129-0). This command is the equivalent of using Transmit String followed by Receive String.
	- **•** If the response has multiple embedded end-of-message (EOM) characters, use [Receive String](#page-129-0) to get each additional EOM-delimited section.
	- **•** Do not use this command with FTP or File communication handles.
	- **•** If the EOM-delimited string is longer than the destination string length, a -23 error is returned and as many characters as fit in the destination string are placed there. To see how many characters were received, use a Get Length command for the destination string. The characters remaining, minus the data just received, may be retrieved by a subsequent call to [Receive String](#page-129-0).

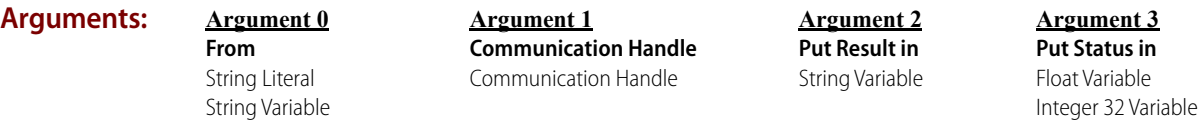

#### **Action Block Example:**

**Transmit/Receive String**  Argument Name Type Name Name From String Variable XMIT MSG Communication Handle Communication Handle PAC\_4 Put Result in String Variable RECV MSG Put Status in Integer 32 Variable TR\_STATUS

**OptoScript Example: TransmitReceiveString(***From, Communication Handle, Put Result in***)** TR\_STATUS = TransmitReceiveString(XMIT\_MSG, PAC\_4, RECV\_MSG);

This is a function command; it returns one of the status codes listed below.

- **Notes: •** Use [Move String,](#page-714-0) [Append String to String](#page-676-0), or [Append Character to String](#page-674-0) to build the string to send.
	- **•** Use [Receive String](#page-129-0) or [Receive N Characters](#page-119-0) in the destination device followed by [Transmit](#page-158-0)  [String](#page-158-0) for the reply.
	- **•** See more details in [Transmit String](#page-158-0) and [Receive String.](#page-129-0)
	- **•** See "Communication Commands" in the [PAC Control User's Guide](http://www.opto22.com/site/documents/drilldown.aspx?aid=3165) (form 1700).
	- **•** If this command returns an error code, the communication handle will close and need to be re-opened. Be sure to check for errors returned by this command, and handle them appropriately.
- **Dependencies: •** Must first use [Open Outgoing Communication](#page-115-0) to establish a session, or (for TCP communication handles) [Accept Incoming Communication](#page-96-0) to accept a session initiated by a TCP/IP peer.
	- **•** After using [Open Outgoing Communication](#page-115-0), use the [Set End-Of-Message Terminator](#page-147-0) command to change the default of 13 (carriage return) if needed.

#### **Status Codes:** 0 = Success

-23 = Destination string too short.

-25 = Port not locked. This could be an indication that communication was lost between the transmit and receive (for example, reset by the other device following the transmit).

- -37 = Lock port timeout.
- -38 = Send timeout.
- $-39$  = Timeout on receive.

-52 = Invalid connection—not opened. The communication handle may have been closed by a previous command that failed. Check status codes returned on other communication handle commands.

-58 = No data received. May have timed out if no response in 10 seconds. Check I/O unit power.

 $-76 = At$  end of file.

-69 = Invalid parameter (null pointer) passed to command.

-408 = Error during file access. For example, attempted to write to a file opened for reading.

-443 = Could not receive on socket. Often an indication that the connection was reset by the other device.

-531 = Buffer full. You may be attempting to send data to the serial port faster than the port can send and buffer data. Try a faster baud rate or a delay between Transfer/Transmit commands.

- **Queue Errors:** -12 = Invalid table index value. Index was negative or greater than or equal to the table size.
	- **See Also:** ["Transmit String" on page 137](#page-158-0)
		- ["Receive String" on page 108](#page-129-0) ["Open Outgoing Communication" on page 94](#page-115-0) ["Get End-Of-Message Terminator" on page 82](#page-103-0) ["Set End-Of-Message Terminator" on page 126](#page-147-0) ["Transfer N Characters" on page 128](#page-149-0)

# **Control Engine Commands**

# <span id="page-166-0"></span>**Calculate Strategy CRC**

### **Control Engine Action**

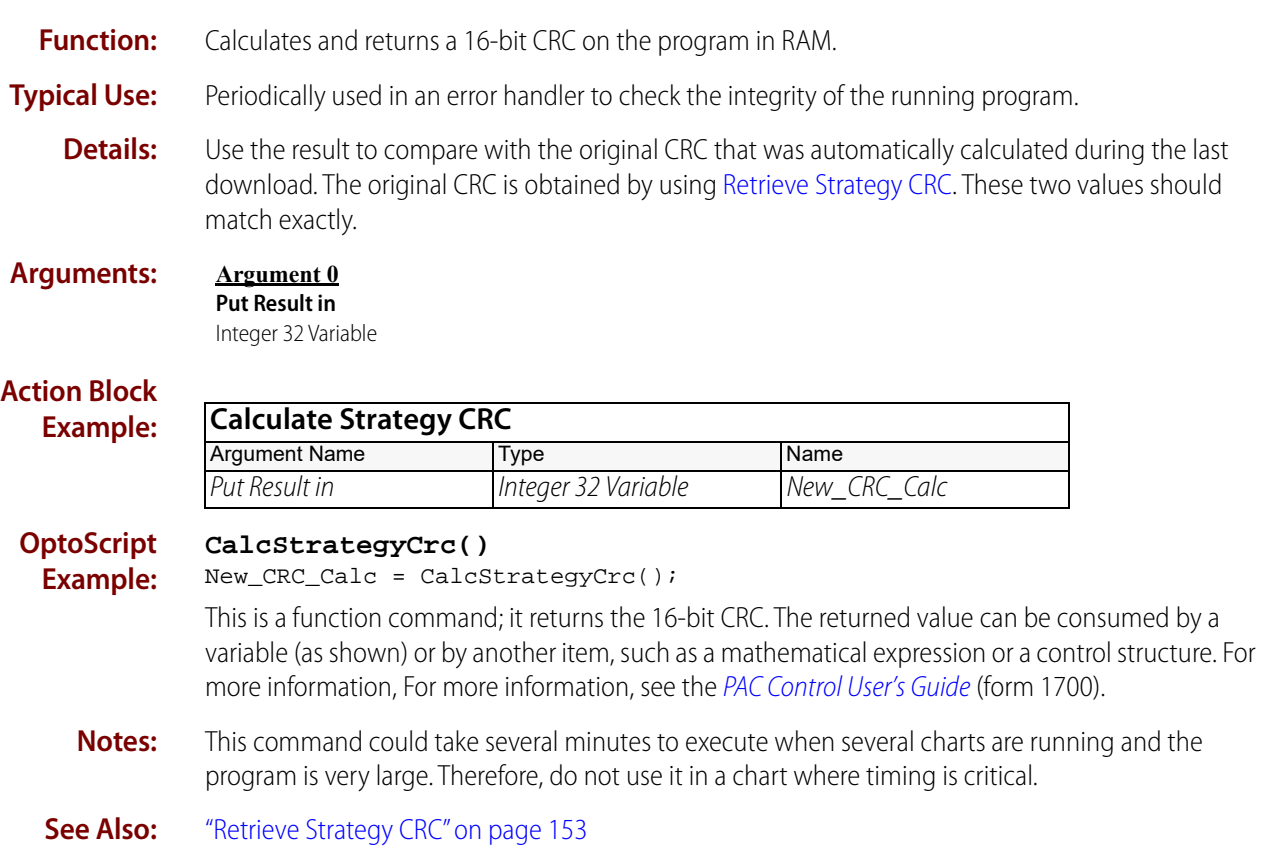

0 PT0 22

### <span id="page-167-0"></span>**Erase Files in Permanent Storage**

### **Control Engine Action**

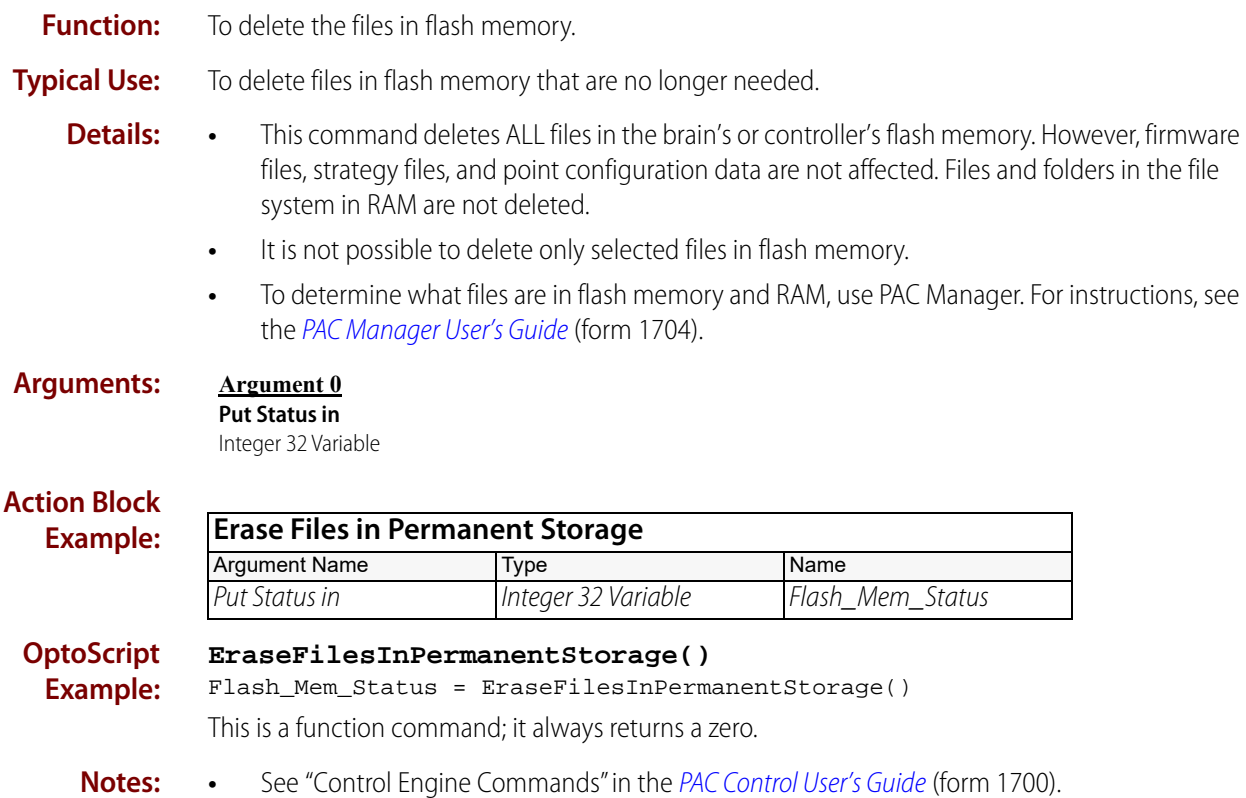

- **•** This command always returns a zero.
- **See Also:** ["Save Files To Permanent Storage" on page 154](#page-175-0) ["Load Files From Permanent Storage" on page 152](#page-173-0)

### **Get Available File Space**

### **Control Engine Action**

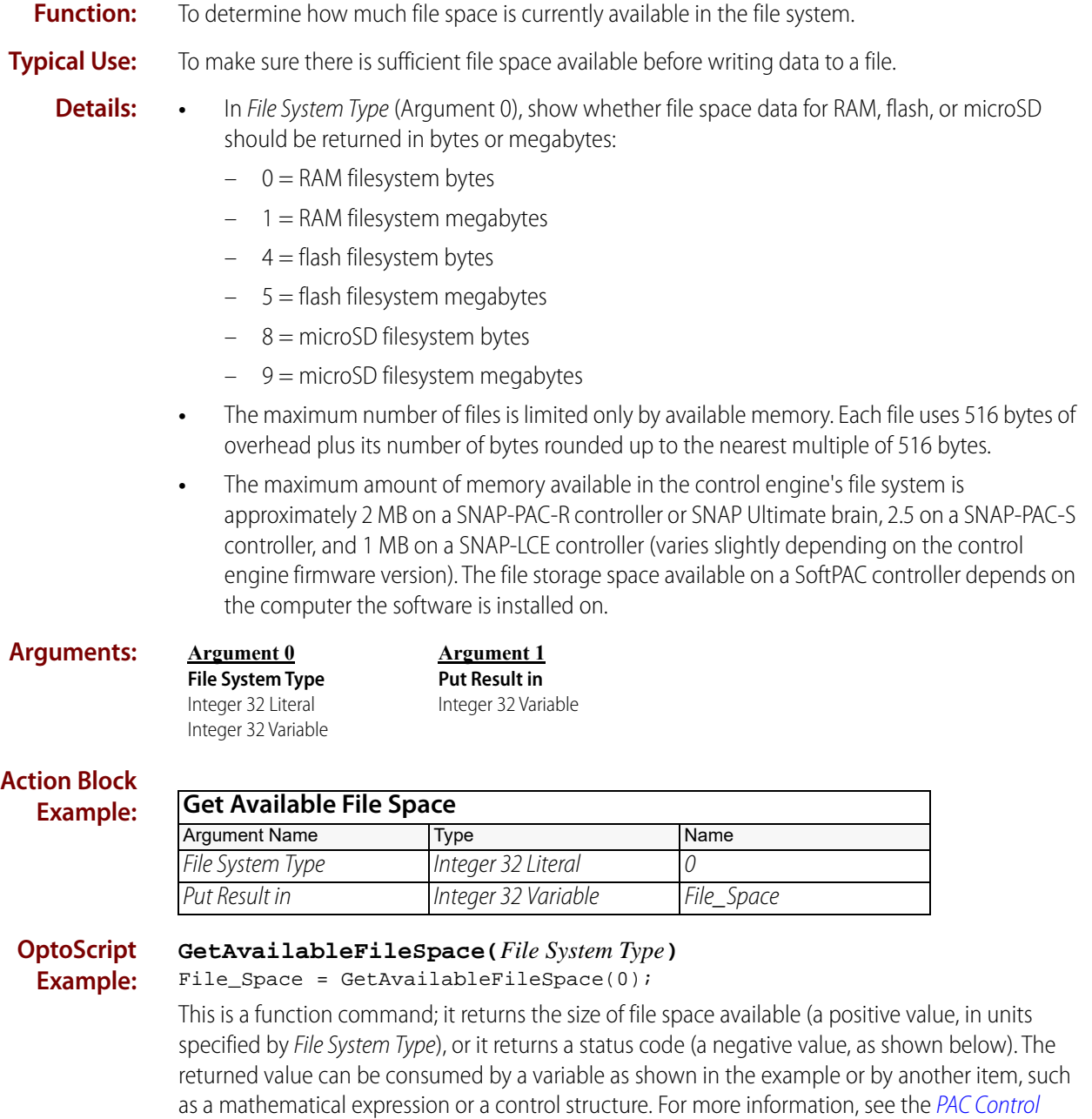

**Notes: •** See "Using the Control Engine's File System" in the Communication Commands section of the [PAC Control User's Guide](http://www.opto22.com/site/documents/drilldown.aspx?aid=3165) (form 1700).

[User's Guide](http://www.opto22.com/site/documents/drilldown.aspx?aid=3165) (form 1700).

**•** For a quick check of the available file space on your device in Debug mode, you don't need to use this command. Instead, double-click the control engine's name in the Strategy Tree and look at File Space Avail in the Inspect dialog box.

- **Status Codes:** -36 = Feature not implemented (file system type not supported with the type of hardware in use).
	- **See Also:** ["Erase Files in Permanent Storage" on page 146](#page-167-0) ["Load Files From Permanent Storage" on page 152,](#page-173-0) ["Get Number of Characters Waiting" on page 83](#page-104-1)

### <span id="page-170-0"></span>**Get Control Engine Address**

### **Control Engine Action**

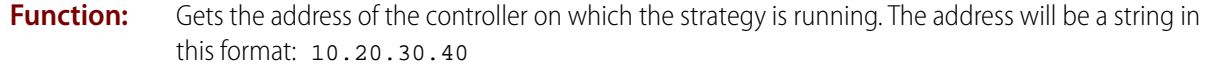

- **Typical Use:** To identify the IP address of the control engine on which the strategy is running; for example, to display the address in your HMI, or to identify the origin of a message in peer-to-peer communication.
	- **Details:** To convert the IP address to a 4-byte value, use the String Command, "Convert IP Address [String to Integer 32" on page 663](#page-684-0).
		- **•** If the string passed to this command is too short, it will be truncated to fit. To avoid this situation, be sure to use a string configured for a width of at least 15 characters.
		- **•** For PAC-R and PAC-S controllers, the address of ETH1 is returned.
		- **•** For SoftPAC, your result may vary depending on your SoftPAC version and computer setup.
			- If your computer has more than one NIC with a valid IP address, the command returns the address of the first DHCP-enabled NIC with a valid address that it finds.
			- If your computer does not have any DHCP-enabled NICs with a valid address, the command returns the first NIC with a valid IP address that it finds.
			- If your computer has no NICs with a valid IP address, the command returns: 0.0.0.0

#### **Arguments: Argument 0**

**Put in** String Variable

#### **Action Block Example:**

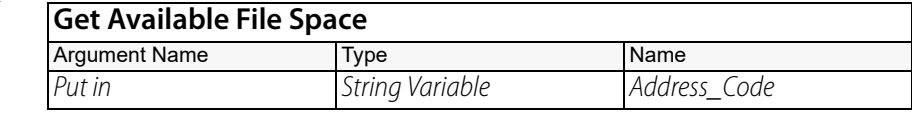

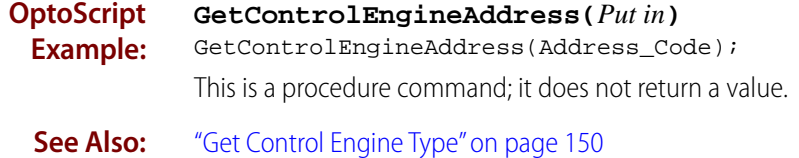

["Get Firmware Version" on page 151](#page-172-0) ["Convert IP Address String to Integer 32" on page 663](#page-684-0)

# <span id="page-171-0"></span>**Get Control Engine Type**

### **Control Engine Action**

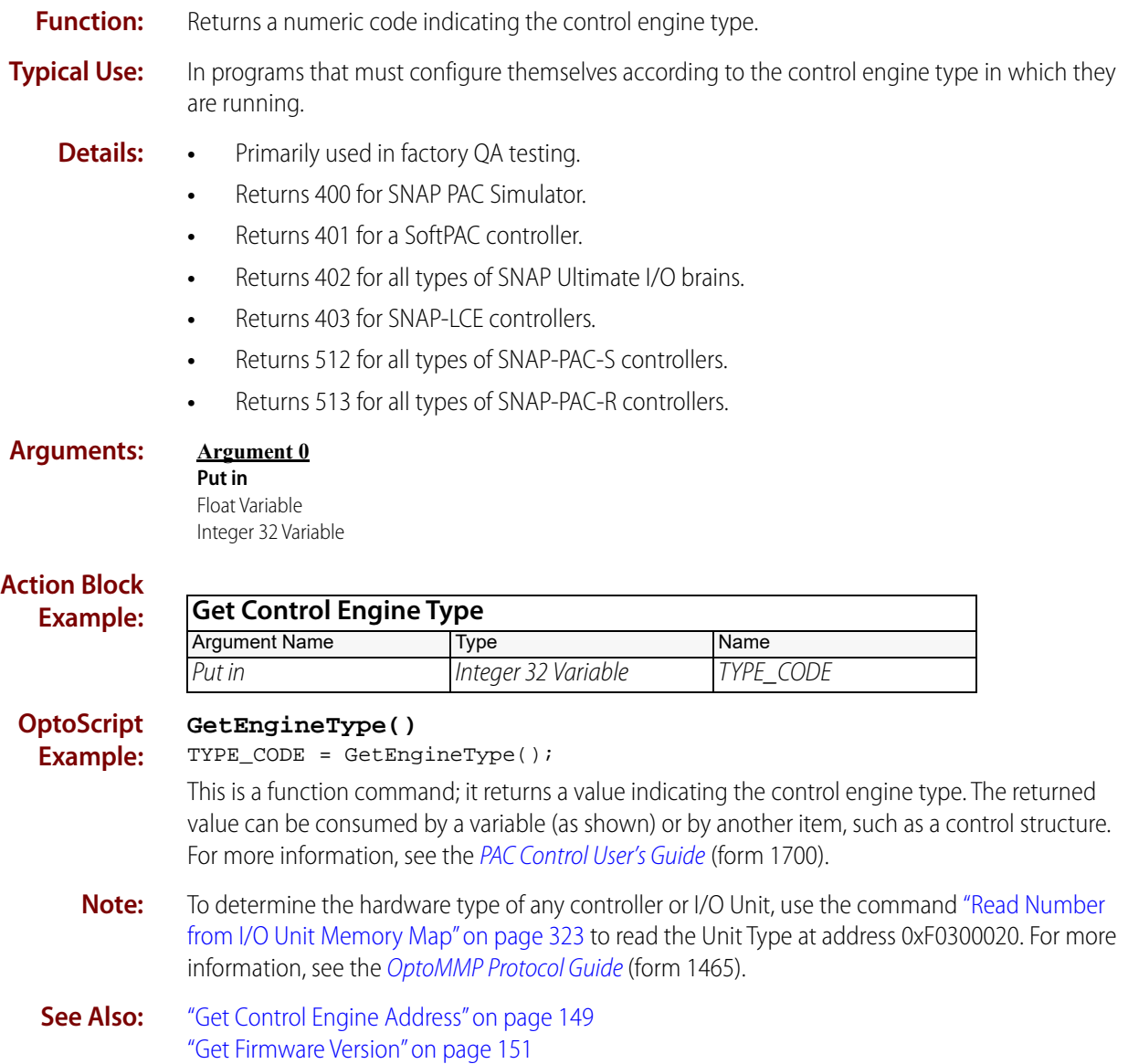

### <span id="page-172-0"></span>**Get Firmware Version**

### **Control Engine Action**

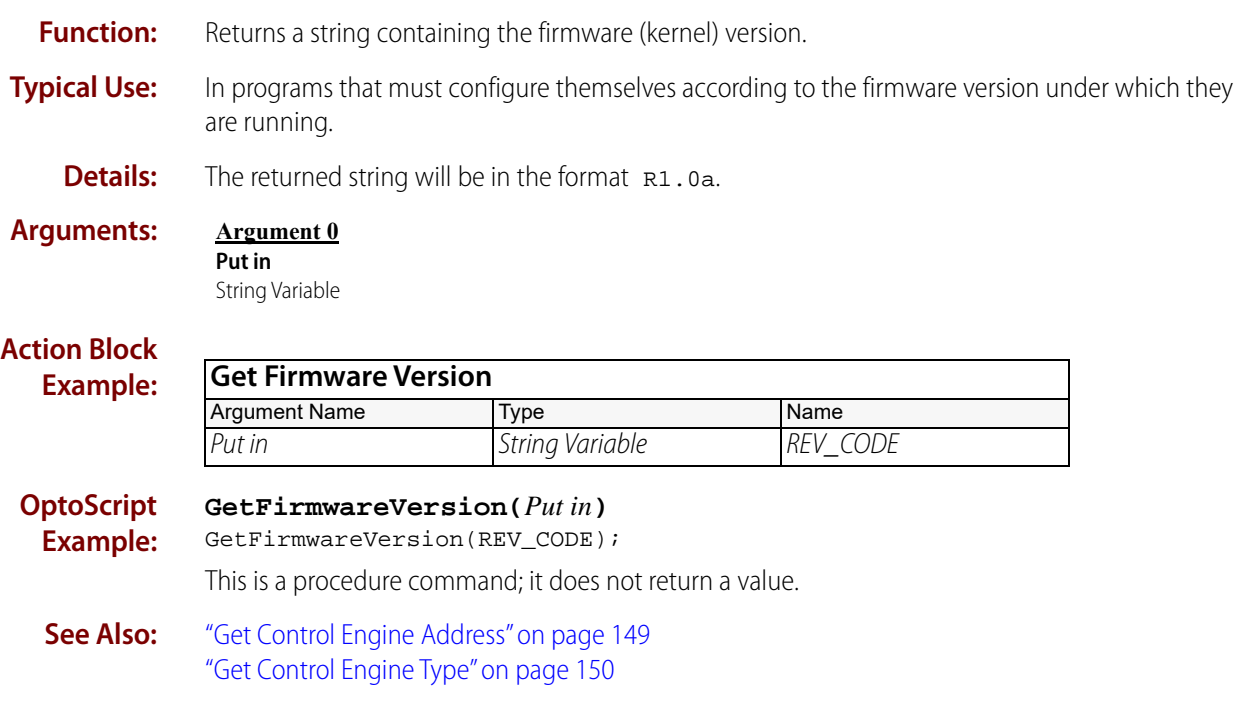

### <span id="page-173-0"></span>**Load Files From Permanent Storage**

### **Control Engine Action**

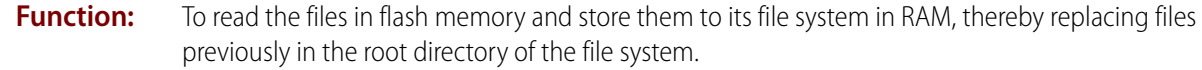

**Typical Use:** To retrieve files previously saved into flash memory.

- **Details:** Copies all files currently in flash memory to its file system in RAM. Replaces all files in the root directory of the file system. Folders in the root directory and files within folders are not replaced.
	- **•** This command does not affect point and function configurations, the PAC Control strategy, or the brain's or controller's memory map.
	- **•** To determine what files are in flash memory and in RAM, use PAC Manager. For instructions, see the [PAC Manager User's Guide](http://www.opto22.com/site/documents/drilldown.aspx?aid=3161) (form 1704).

#### **Arguments: Argument 0**

**Put Status in**

Integer 32 Variable

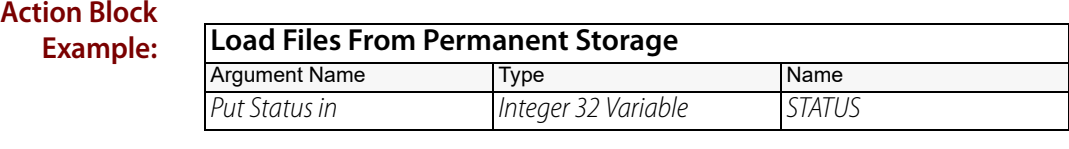

#### **OptoScript LoadFilesFromPermanentStorage()**

**Example:** STATUS = LoadFilesFromPermanentStorage();

> This is a function command; it returns a zero (indicating success) or an error (indicating failure). The returned value can be consumed by a variable (as in the example shown) or by a control structure, mathematical expression, and so forth. For more information, see the PAC Control User's [Guide](http://www.opto22.com/site/documents/drilldown.aspx?aid=3165) (form 1700).

- **Notes: •** See "Control Engine Commands" in the [PAC Control User's Guide](http://www.opto22.com/site/documents/drilldown.aspx?aid=3165) (form 1700).
	- **•** The equivalent of this command happens automatically when the controller is turned on. However, when the controller is turned off or loses power, all files and folders in its file system are deleted; only the files saved to flash memory can be loaded back into RAM when the controller is turned on again.

#### **Status Codes:** 0 = Success

-408 = Error during file access. No files are currently saved in flash memory.

**See Also:** ["Erase Files in Permanent Storage" on page 146](#page-167-0) ["Save Files To Permanent Storage" on page 154](#page-175-0)

# <span id="page-174-0"></span>**Retrieve Strategy CRC**

### **Control Engine Action**

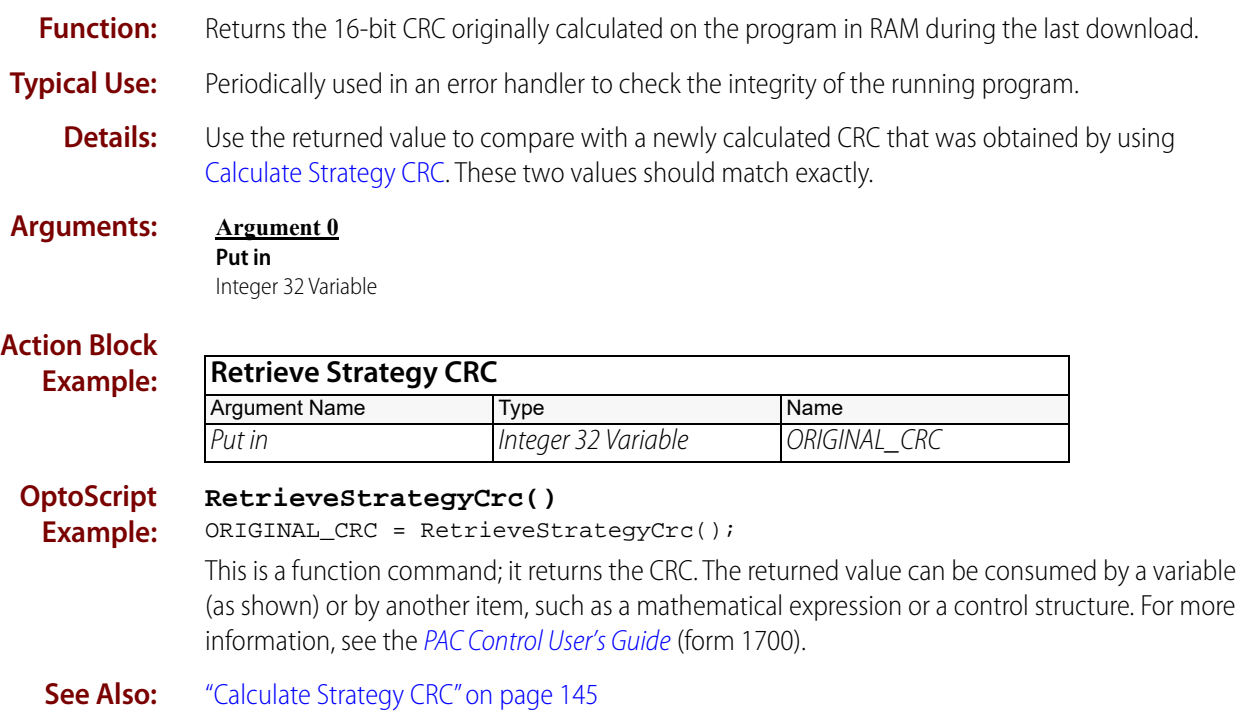

### <span id="page-175-0"></span>**Save Files To Permanent Storage**

### **Control Engine Action**

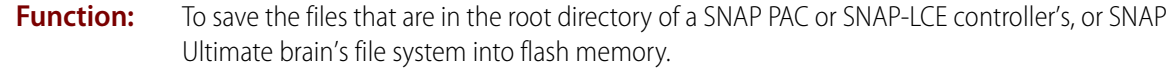

**Typical Use:** To avoid losing files if the brain or controller is turned off.

- **Details:** All files in the root directory of the file system are saved to its flash memory, replacing files currently in flash memory. (Firmware files, strategy files, and point configuration data are not affected.)
	- **•** Files that are not in the root directory but inside folders cannot be saved to flash, nor can folders be saved. To save a file to flash, put it in the root.
	- **•** Flash memory in the SNAP Ultimate brain or the SNAP-LCE controller can contain a maximum of 393,216 bytes for file storage. A SNAP-PAC-S controller can contain a maximum of 4 MB. However, each file stored in flash memory requires 72 bytes of overhead.

CAUTION: If you use this command in a strategy, make certain it is not in a loop. You can literally wear out the hardware if you write to flash too many times.

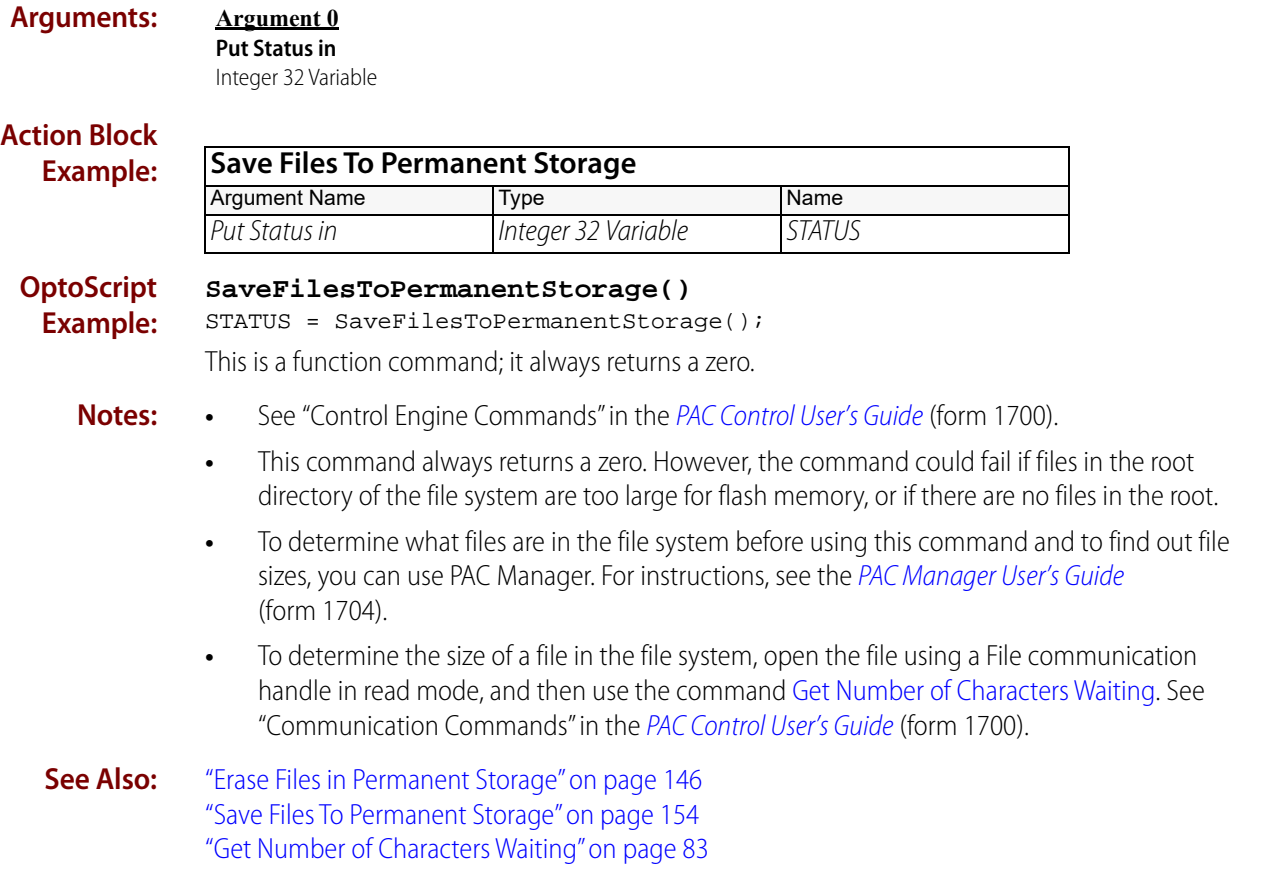

### **Start Alternate Host Task**

### **Control Engine Action**

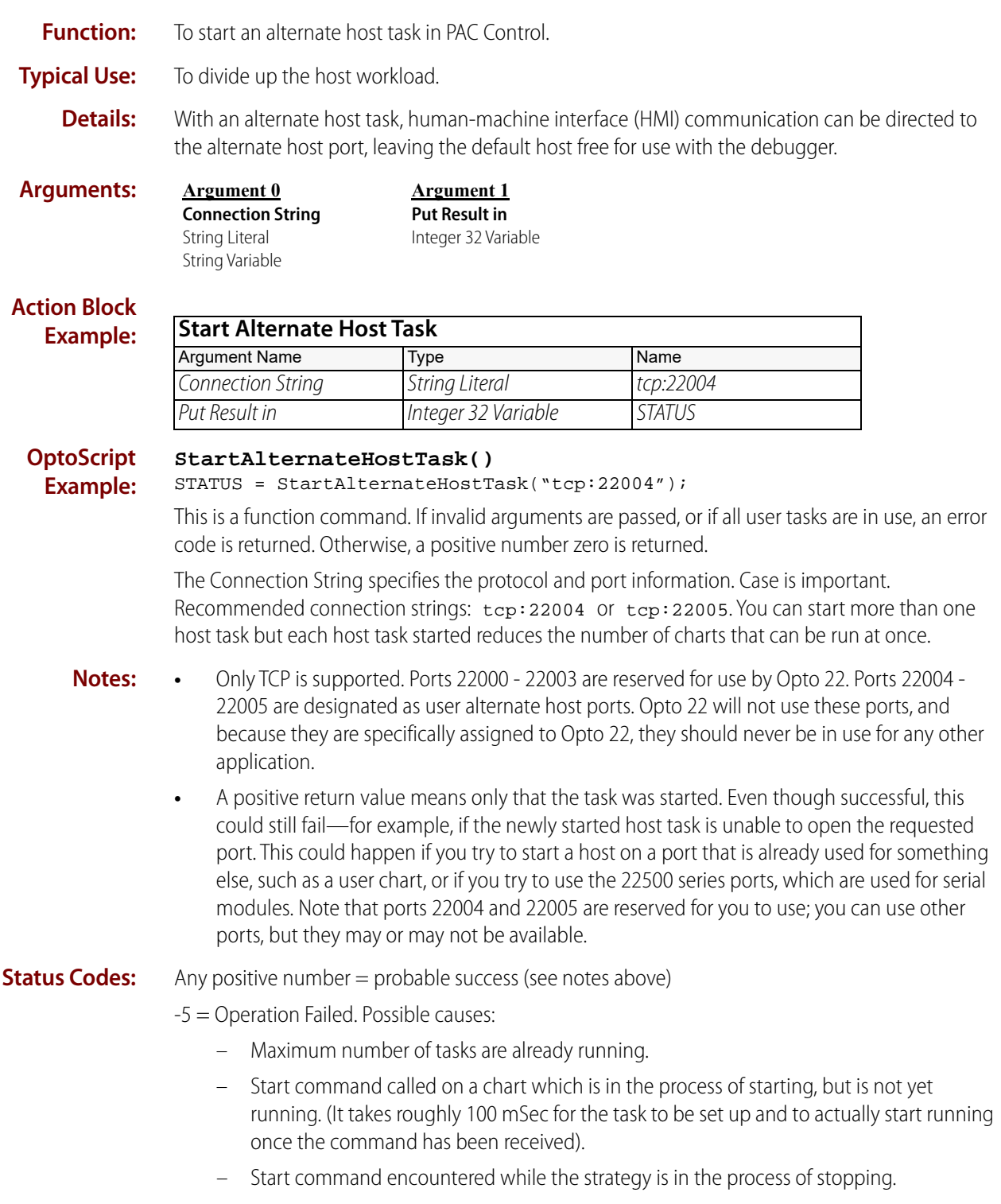

-606 = Redundant Mode Bad. This can be caused by trying to start an alternate host on a backup controller, which is allowed only on the active controller.

**Queue Errors:** -77 = Host task failed. Possible causes: specified host port is already in use, host attempted to load a non-existent strategy file, or there are no more available tasks.

# **Digital Point Commands**

# **Clear All Latches**

### **Digital Point Action**

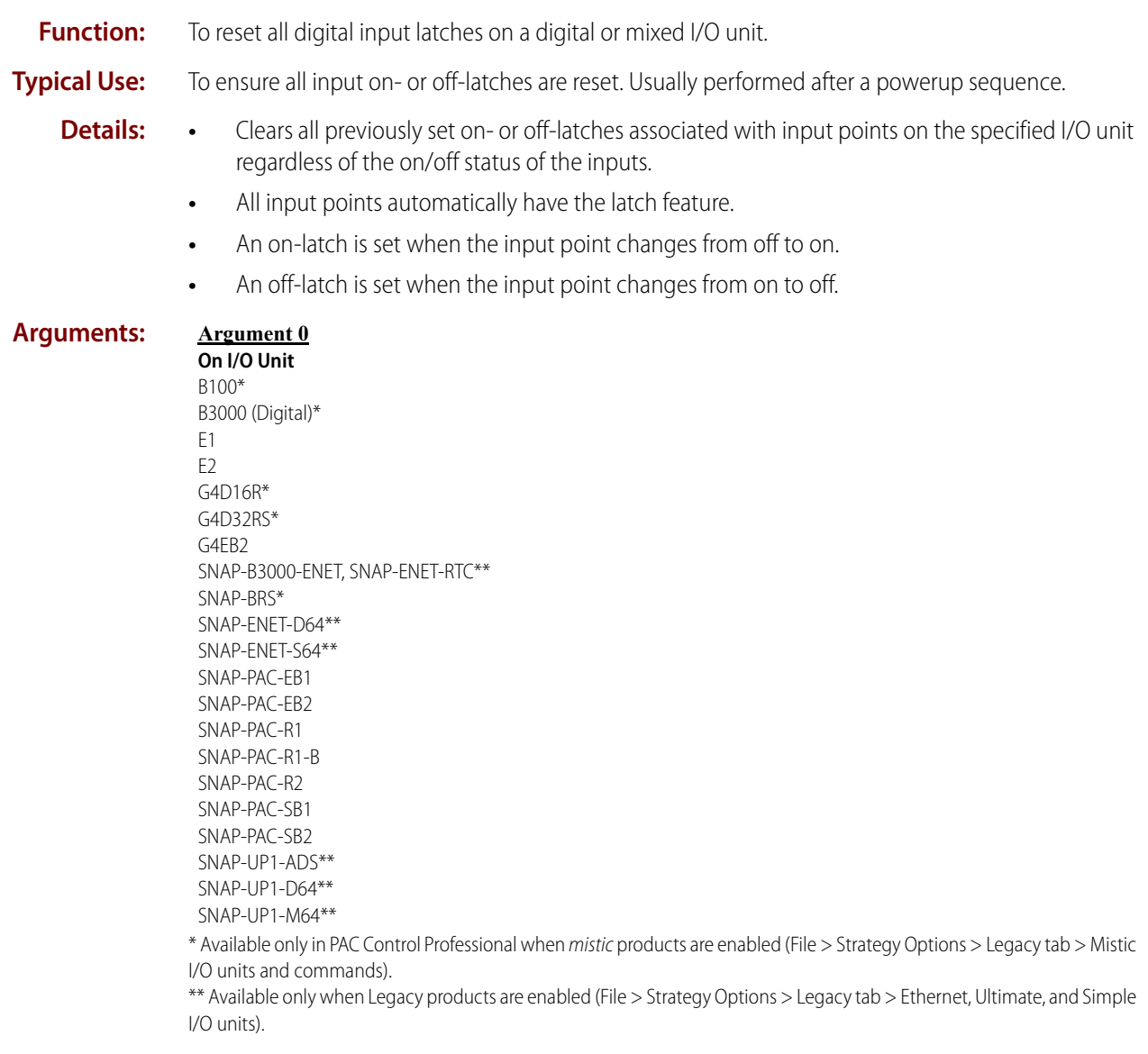

0PT022

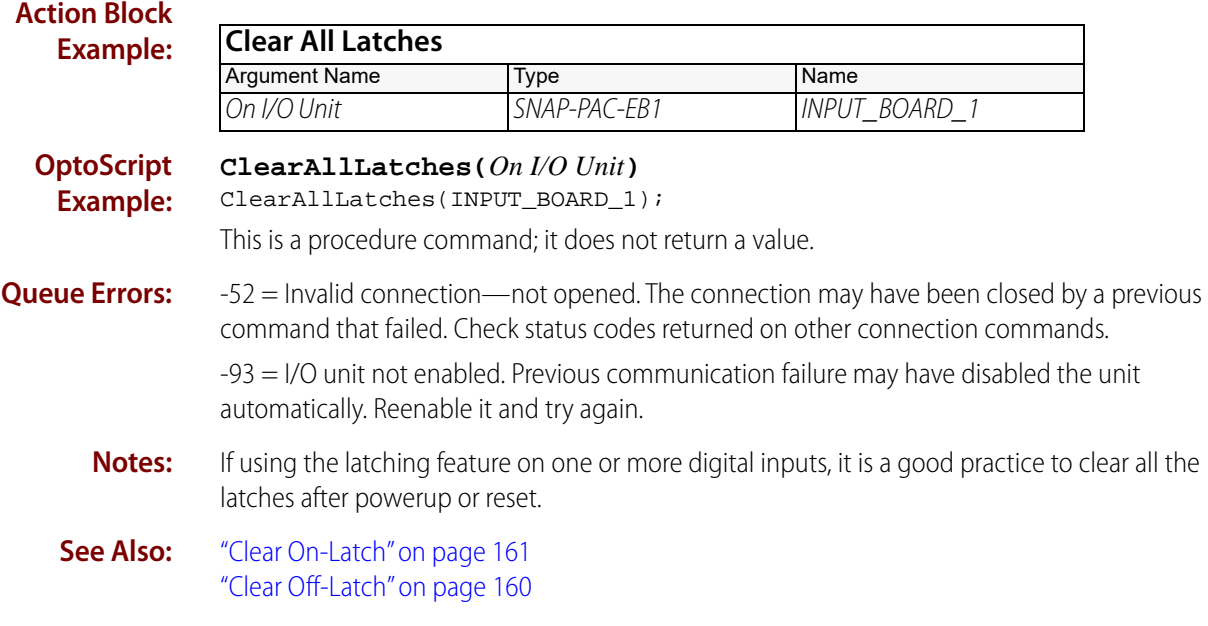
<span id="page-180-0"></span>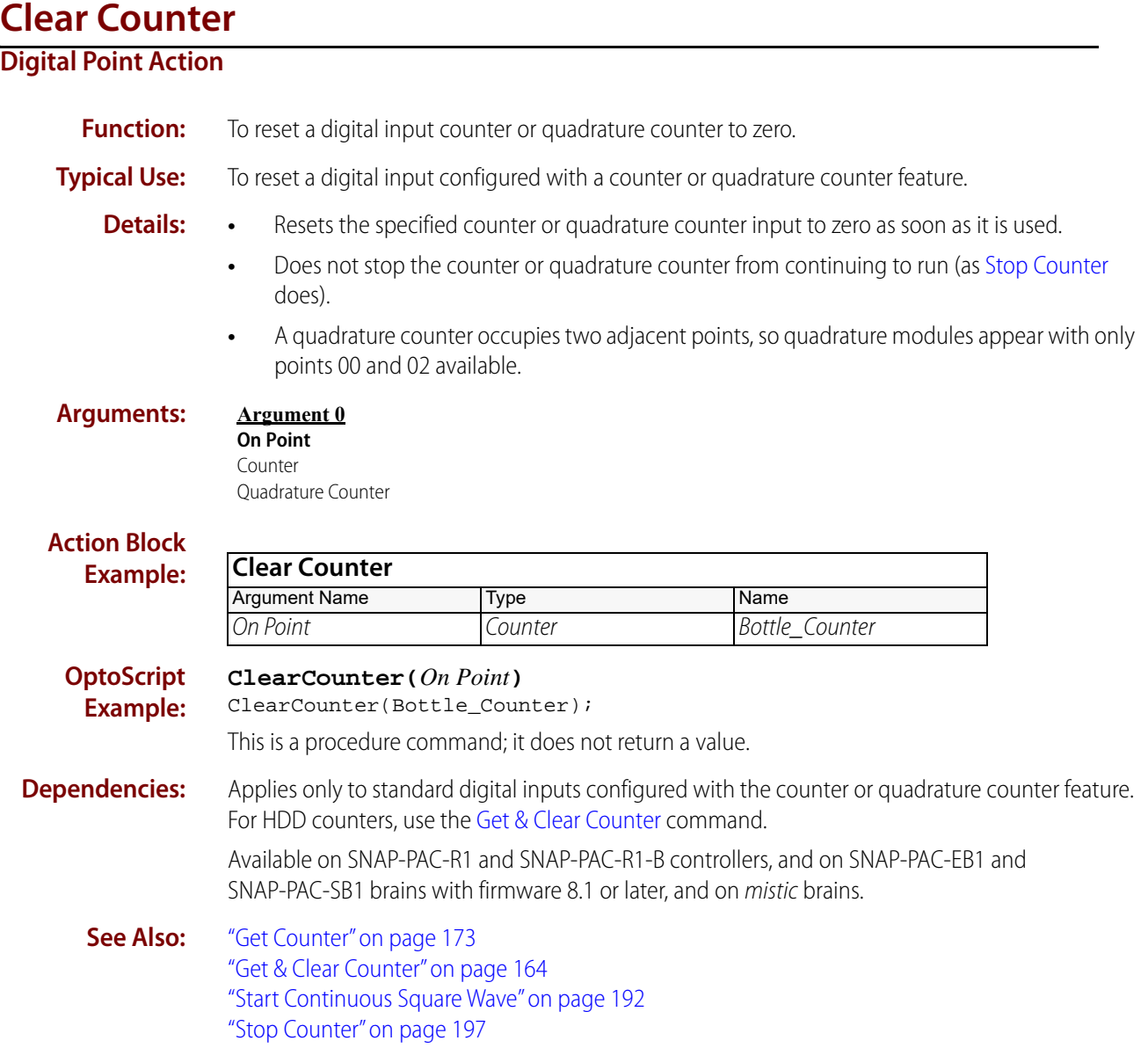

# <span id="page-181-0"></span>**Clear Off-Latch**

## **Digital Point Action**

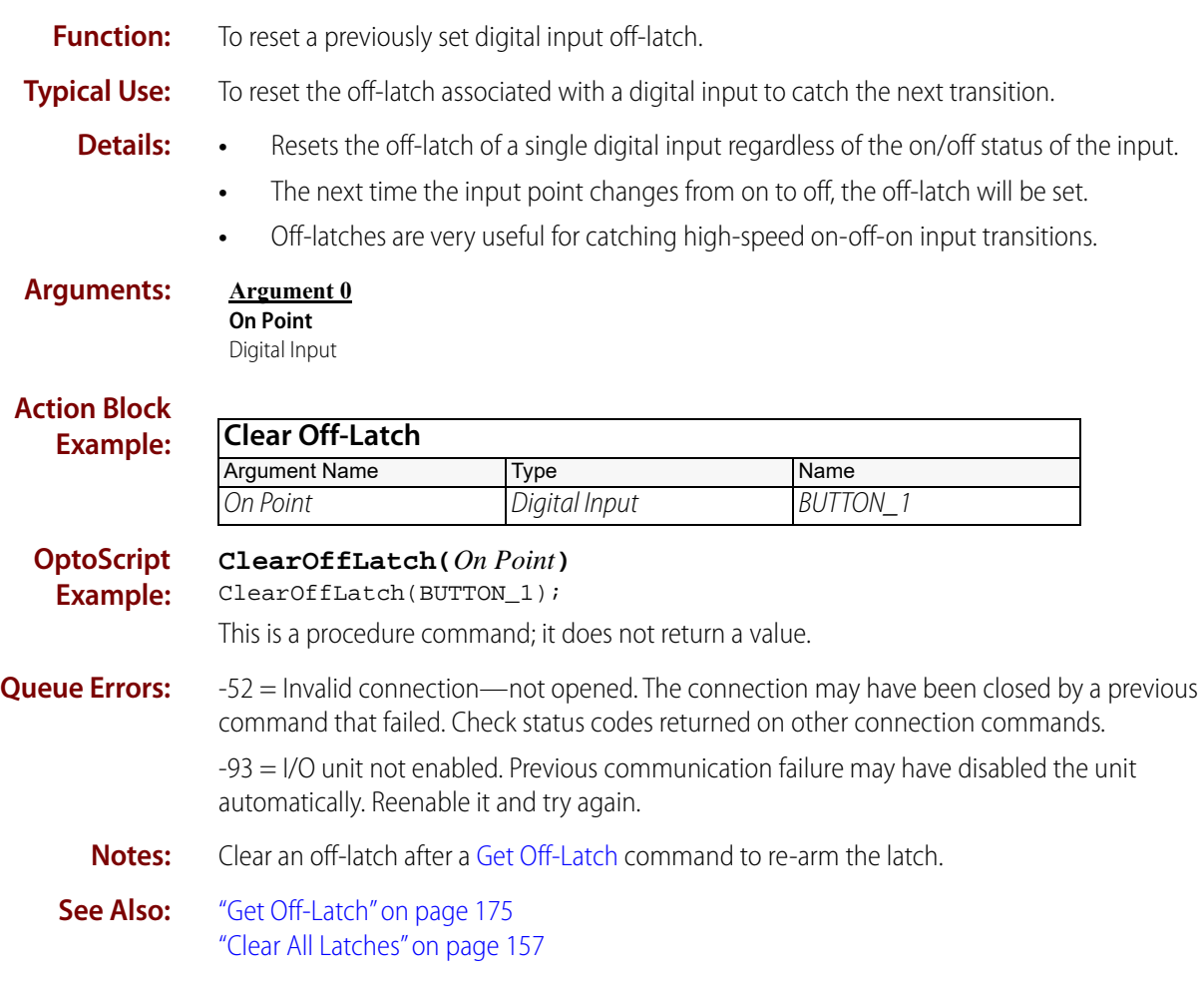

### <span id="page-182-0"></span>**Clear On-Latch Digital Point Action Function:** To reset a previously set digital input on-latch. **Typical Use:** To reset the on-latch associated with a digital input to catch the next transition. **Details:** • Resets the on-latch of a single digital input regardless of the on/off status of the input. **•** The next time the input point changes from off to on, the on-latch will be set. **•** On-latches are very useful for catching high-speed off-on-off input transitions. **Arguments: Action Block Example: OptoScript Example: ClearOnLatch(***On Point***)** ClearOnLatch(Button\_1); This is a procedure command; it does not return a value. **Queue Errors:** -52 = Invalid connection—not opened. The connection may have been closed by a previous command that failed. Check status codes returned on other connection commands. -93 = I/O unit not enabled. Previous communication failure may have disabled the unit automatically. Reenable it and try again. **Notes:** Clear an on-latch after a [Get On-Latch](#page-200-0) command to re-arm the latch. **See Also:** ["Get On-Latch" on page 179](#page-200-0) ["Clear All Latches" on page 157](#page-178-0) **Argument 0 On Point** Digital Input **Clear On-Latch** Argument Name Type Name On Point Digital Input Button\_1

# <span id="page-183-0"></span>**Generate N Pulses**

### **Digital Point Action**

**Function:** To output a specified number of pulses of configurable on and off times.

**Typical Use:** To drive stepper motor controllers, flash indicator lamps, or increment counters.

**Details:** • Generates a digital waveform on the specified digital output channel.

On Time (Seconds) (Argument 0) specifies the amount of time in seconds that the channel will remain on during each pulse.

Off Time (Seconds) (Argument 1) specifies the amount of time the channel will remain off.

**•** Each SNAP PAC brain enforces a minimum period. The period is the On Time plus the Off Time. If you specify an On Time and Off Time that total less than the minimum period, the times are scaled proportionally to the minimum period.

The minimum periods for SNAP PAC brains are:

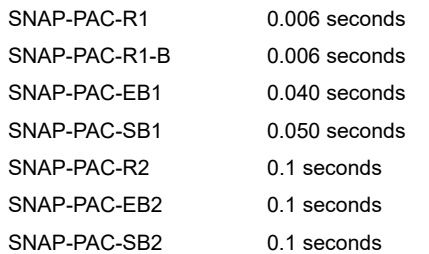

For example, if you specify 0.001 seconds on / 0.002 seconds off for a SNAP-PAC-R1, it will instead produce 0.002 seconds on / 0.004 seconds off, maintaining the On Time's 33% of the total period. In the same situation, a SNAP-PAC-EB1 would produce 0.013 seconds on / 0.027 seconds off.

- **•** The maximum On Time (Seconds) and Off Time (Seconds) is 429,496.7000 seconds (4.97 days on, 4.97 days off ).
- **•** Valid range for Number of Pulses (Argument 2) is 0 to 2,147,483,647 if an integer is used, 0 to 4,294,967,000 if a float is used.

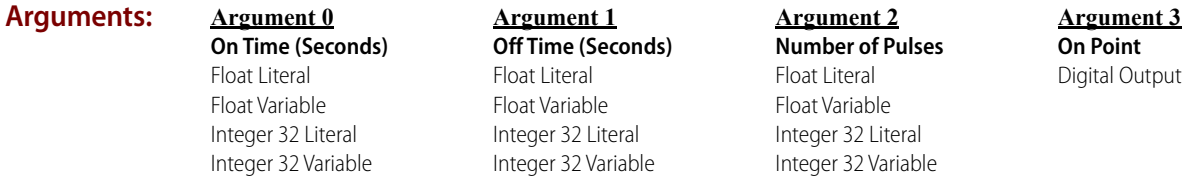

#### **Action Block Example:**

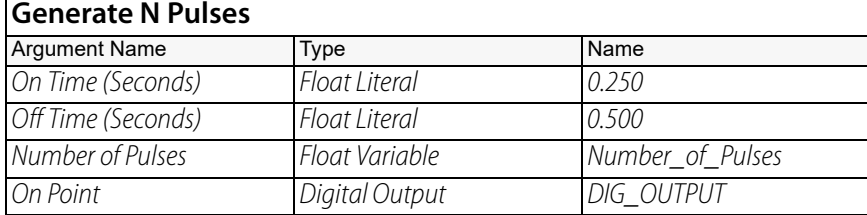

#### **OptoScript Example: GenerateNPulses(***On Time (Seconds), Off Time (Seconds), Number of Pulses, On Point***)**

GenerateNPulses(0.250, 0.500, Number\_of\_Pulses, DIG\_OUTPUT);

This is a procedure command; it does not return a value.

- **Notes: •** Pulse trains on mistic brains and PAC brains with current firmware are canceled when a [Turn](#page-219-0)  [Off](#page-219-0) or [Turn On](#page-220-0) is sent to the output. To cancel a pulse train on an Ethernet brain or a PAC brain with firmware prior to R8.5a, use this command with both the on times and off times set to 0. The point will remain in its last known state.
	- **•** Executing a Generate N Pulses command will discontinue any previous Generate N Pulses command.
	- **•** The minimum on or off time is 0.001 seconds; however, the digital output module's minimum turn-on and turn-off times may be greater. Check the specifications for the module to be used.
	- **•** Supported on standard 4-channel SNAP modules, single channel digital modules on a mistic brick, and high-density digital modules.

**See Also:** ["Start Continuous Square Wave" on page 192](#page-213-0)

# <span id="page-185-0"></span>**Get & Clear Counter**

## **Digital Point Action**

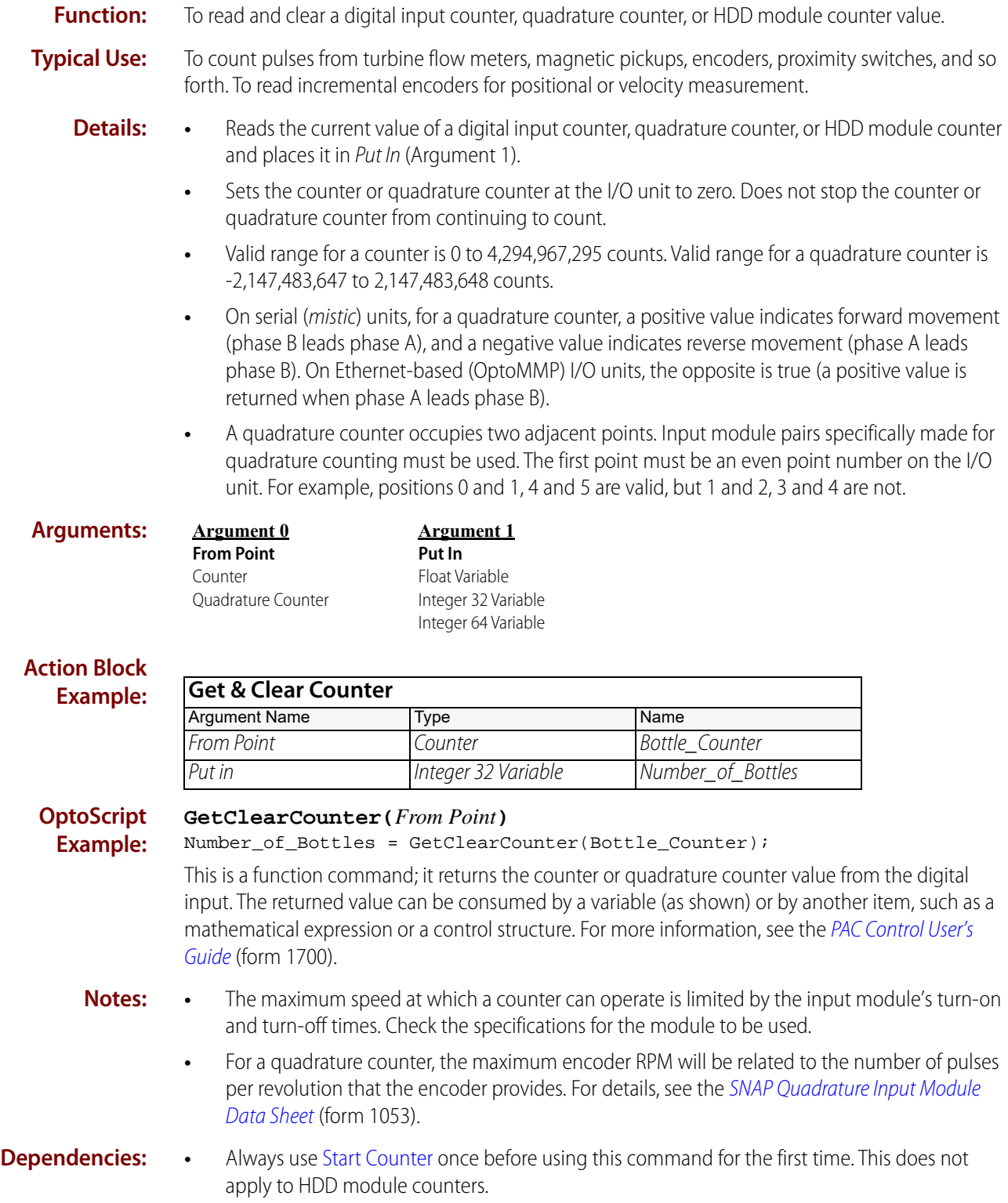

- **•** Applies to high-density digital inputs as well as standard digital inputs configured with the counter or quadrature counter feature.
- **•** Available on SNAP-PAC-R1 and SNAP-PAC-R1-B controllers, and on SNAP-PAC-EB1 and SNAP-PAC-SB1 brains with firmware 8.1 or later, and on mistic brains.
- **See Also:** ["Get Counter" on page 173](#page-194-0) ["Start Continuous Square Wave" on page 192](#page-213-0) ["Stop Counter" on page 197](#page-218-0) ["Clear Counter" on page 159](#page-180-0)

# <span id="page-187-0"></span>**Get & Clear Off-Latch**

### **Digital Point Action**

**Action Block**

**Function:** To read and re-arm a high-speed off-latch associated with a digital input.

**Typical Use:** To ensure detection of an extremely brief on-to-off transition of a digital input.

- **Details:** Reads and re-arms the off-latch of a single digital input.
	- **•** The next time the input point changes from on to off, the off-latch will be set.
	- **•** Off-latches detect on-off-on input transitions that would otherwise occur too fast for the control engine to detect, since they are processed by the I/O unit.
	- **•** If From Point (Argument 1) is a digital output and the latch is not set, the output will turn off. If the latch is set, the output will turn on.

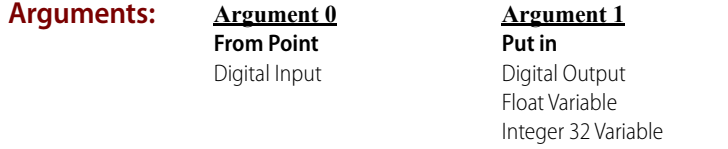

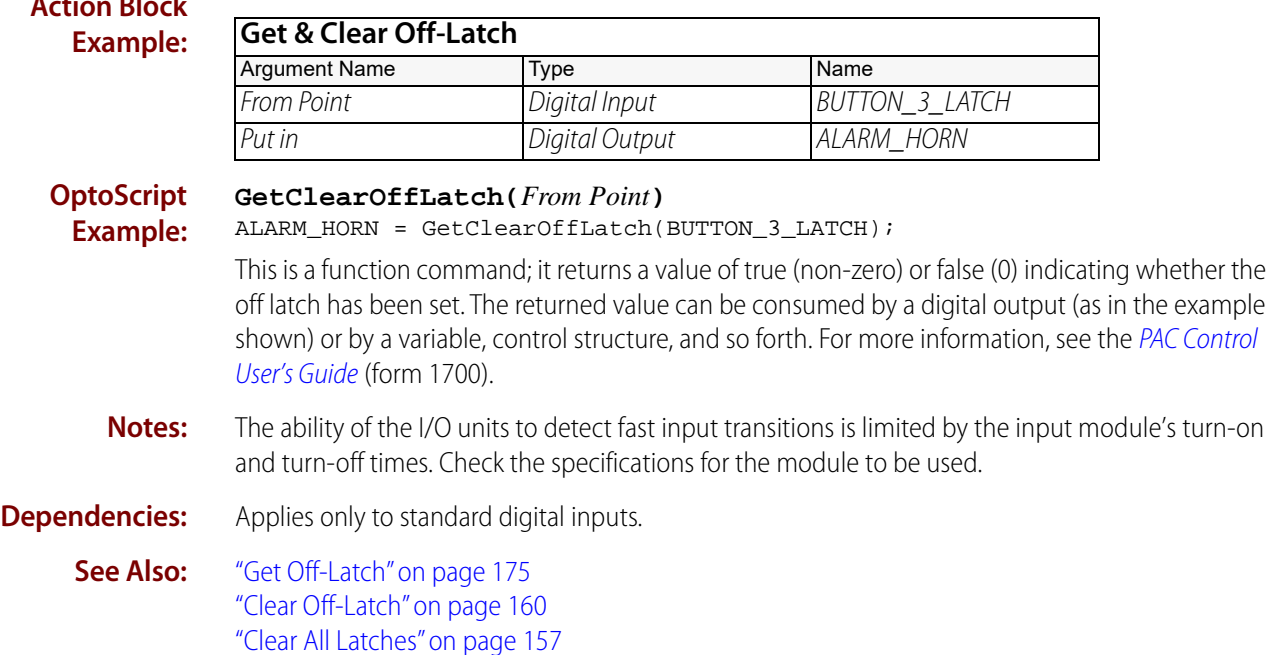

# <span id="page-188-0"></span>**Get & Clear On-Latch**

### **Digital Point Action**

**Function:** To read and re-arm a high-speed on-latch associated with a digital input.

**Typical Use:** To ensure detection of an extremely brief off-to-on transition of a digital input.

- 
- **Details:** Reads and re-arms the on-latch of a single digital input.
	- **•** The next time the input point changes from off to on, the on-latch will be set.
	- **•** Off-latches detect on-off-on input transitions that would otherwise occur too fast for the control engine to detect, since they are processed by the I/O unit.
	- **•** The value read is stored in Put In (Argument 1). If the latch is not set, Put In will contain the value 0 (False). If the latch is set, Put In will be set to non-zero (True).

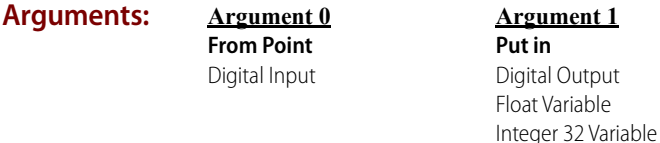

### **Action Block Example:**

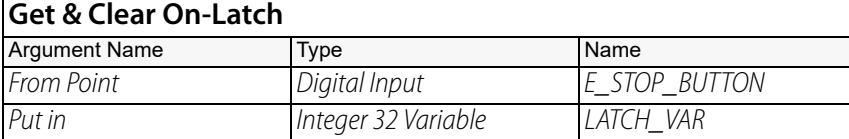

### **OptoScript Example:**

**GetClearOnLatch(***From Point***)**

LATCH\_VAR = GetClearOffLatch(E\_STOP\_BUTTON);

This is a function command; it returns a value of true (non-zero) or false (0) indicating whether the on latch has been set. The returned value can be consumed by a variable (as in the example shown) or by a digital output, control structure, and so forth. For more information, see the PAC [Control User's Guide](http://www.opto22.com/site/documents/drilldown.aspx?aid=3165) (form 1700).

**Notes:** The ability of the I/O unit to detect fast input transitions is limited by the input module's turn-on and turn-off times. Check the specifications for the module to be used.

**Dependencies:** Applies only to standard digital inputs.

**See Also:** ["Get On-Latch" on page 179](#page-200-0) ["Clear On-Latch" on page 161](#page-182-0) ["Clear All Latches" on page 157](#page-178-0)

# <span id="page-189-0"></span>**Get & Restart Off-Pulse Measurement**

### **Digital Point Action**

**Example:**

**Function:** To read and clear the off-time duration of a digital input that has had an on-off-on transition.

**Typical Use:** To shut down or process interlocking where a momentary pulse of a certain length is required.

- **Details:** Gets the duration of the first complete off-pulse applied to the digital input.
	- **•** Restarts the off-pulse measurement after reading the current value.
	- **•** Measurement starts on the first on-to-off transition and stops on the first off-to-on transition.
	- **•** Returns a float value representing seconds with a resolution of 100 microseconds.
	- **•** Maximum duration is 4.97 days.
	- **•** If used while a measurement is in progress, the measurement is terminated, the data is returned, and a new off-pulse measurement is started.

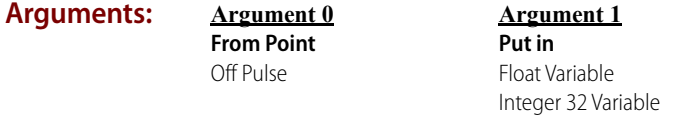

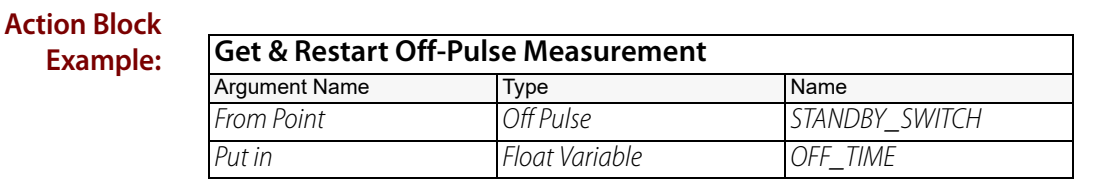

**OptoScript GetRestartOffPulseMeasurement(***From Point***)**

OFF\_TIME = GetRestartOffPulseMeasurement(STANDBY\_SWITCH);

This is a function command; it returns the duration of the first complete off-pulse. The returned value can be consumed by a variable (as shown) or by another item, such as a mathematical expression or a control structure. For more information, see the [PAC Control User's Guide](http://www.opto22.com/site/documents/drilldown.aspx?aid=3165) (form 1700).

- **Notes: •** Use [Get Off-Pulse Measurement Complete Status](#page-198-0) first to see if a complete off-pulse measurement has occurred.
	- **•** The accuracy of the value returned is limited by the input module's turn-on and turn-off times. Check the specifications for the module to be used.

**Dependencies:** • Applies only to inputs configured with the off-pulse measurement feature.

**•** Available on mistic I/O units that support high-speed digital functions, SNAP PAC R-series controllers, some SNAP PAC EB-series brains, and some Legacy Hardware with current firmware.

For available Digital I/O point features, see [Legacy and Current SNAP Product Comparison](http://www.opto22.com/site/documents/doc_drilldown.aspx?aid=3135)  [and Compatibility Charts](http://www.opto22.com/site/documents/doc_drilldown.aspx?aid=3135) (form 1693).

For a list of brains that support high-speed digital functions, see ["High-Speed Digital Function](#page-784-0)  [Support."](#page-784-0)

**•** Not supported on high-density digital modules.

**See Also:** ["Get Off-Pulse Measurement" on page 176](#page-197-0) ["Get Off-Pulse Measurement Complete Status" on page 177](#page-198-0)

# <span id="page-190-0"></span>**Get & Restart Off-Time Totalizer**

### **Digital Point Action**

**Function:** To read digital input total off time and restart.

**Typical Use:** To accumulate total off time of a device to possibly indicate down-time.

- **Details:** Reads the accumulated off time of a digital input since it was last reset.
	- **•** Returns a float representing seconds with a resolution of 100 microseconds.
	- **•** Resets the total to zero after execution.
	- **•** Maximum duration is 4.97 days.

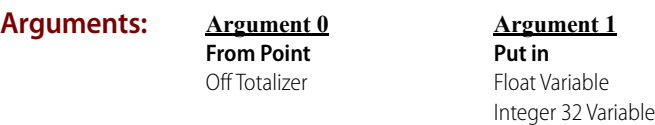

### **Action Block Example:**

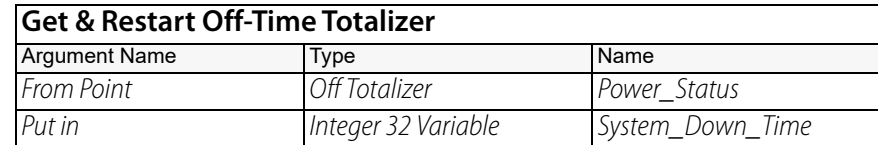

#### **OptoScript Example:**

**GetRestartOffTimeTotalizer(***From Point***)** System\_Down\_Time = GetRestartOffTimeTotalizer(Power\_Status);

This is a function command; it returns the total off-time of the digital input. The returned value can be consumed by a variable (as shown) or by another item, such as a mathematical expression or a control structure. For more information, see the [PAC Control User's Guide](http://www.opto22.com/site/documents/drilldown.aspx?aid=3165) (form 1700).

- **Notes: •** The accuracy of the value returned is limited by the input module's turn-on and turn-off times. Check the specifications for the module to be used.
	- **•** Use [Get Off-Time Totalizer](#page-199-0) to read the totalized value without resetting it.
	- **•** An event faster than 10 milliseconds (100 Hz with a 50% duty cycle) may introduce an error into your totalized value.
	- **•** Digital totalizer commands are supported only on standard 4-channel SNAP modules (as well as single channel digital modules on a mistic brick).

### **Dependencies:** • Applies only to inputs configured with the totalize-off feature.

**•** Available on SNAP PAC R-series controllers, and on SNAP PAC EB- and SB-series brains with firmware 8.2 or later, and on mistic brains.

**See Also:** ["Get Off-Time Totalizer" on page 178](#page-199-0)

# <span id="page-191-0"></span>**Get & Restart On-Pulse Measurement**

### **Digital Point Action**

**Example:**

**Function:** To read and clear the on-time duration of a digital input that has had an off-on-off transition.

**Typical Use:** To shut down or process interlocking where a momentary pulse of a certain length is required.

- **Details:** Gets the duration of the first complete on-pulse applied to the digital input.
	- **•** Restarts the on-pulse measurement after reading the current value.
	- **•** Measurement starts on the first off-to-on transition and stops on the first on-to-off transition.
	- **•** Returns a float value representing seconds with a resolution of 100 microseconds.
	- **•** Maximum duration is 4.97 days.
	- **•** If used while a measurement is in progress, the measurement is terminated, the data is returned, and a new on-pulse measurement is started.

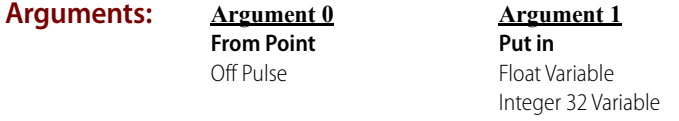

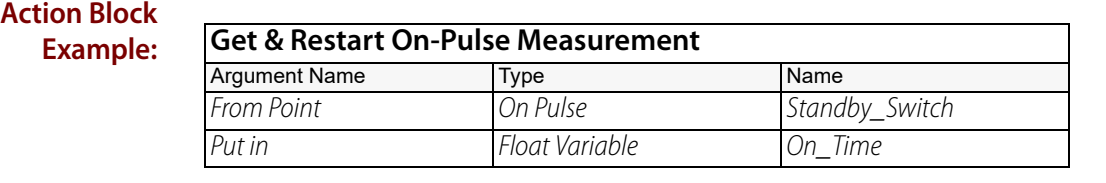

#### **OptoScript GetRestartOnPulseMeasurement(***From Point***)**

On\_Time = GetRestartOnPulseMeasurement(Standby\_Switch);

This is a function command; it returns the duration of the first on-pulse. The returned value can be consumed by a variable (as shown) or by another item, such as a mathematical expression or a control structure. For more information, see the [PAC Control User's Guide](http://www.opto22.com/site/documents/drilldown.aspx?aid=3165) (form 1700).

- **Notes: •** Use [Get On-Pulse Measurement Complete Status](#page-202-0) first to see if a complete on-pulse measurement has occurred.
	- **•** The accuracy of the value returned is limited by the input module's turn-on and turn-off times. Check the specifications for the module to be used.

**Dependencies:** • Applies only to inputs configured with the on-pulse measurement feature.

**•** Available on mistic I/O units that support high-speed digital functions, SNAP PAC R-series controllers, some SNAP PAC EB-series brains, and some Legacy Hardware with current firmware.

For available Digital I/O point features, see [Legacy and Current SNAP Product Comparison](http://www.opto22.com/site/documents/doc_drilldown.aspx?aid=3135)  [and Compatibility Charts](http://www.opto22.com/site/documents/doc_drilldown.aspx?aid=3135) (form 1693).

For a list of brains that support high-speed digital functions, see ["High-Speed Digital Function](#page-784-0)  [Support."](#page-784-0)

**•** Not supported on high-density digital modules.

**See Also:** ["Get On-Pulse Measurement" on page 180](#page-201-0) ["Get On-Pulse Measurement Complete Status" on page 181](#page-202-0)

# <span id="page-192-0"></span>**Get & Restart On-Time Totalizer**

### **Digital Point Action**

**Function:** To read digital input total on time and restart.

**Typical Use:** To accumulate total on time of a device.

- **Details:** Reads the accumulated on time of a digital input since it was last reset.
	- **•** Returns a float representing seconds with a resolution of 100 microseconds.
	- **•** Resets the total to zero after execution.
	- **•** Maximum duration is 4.97 days.

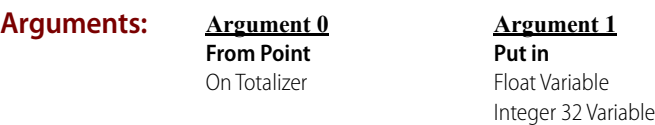

### **Action Block Example:**

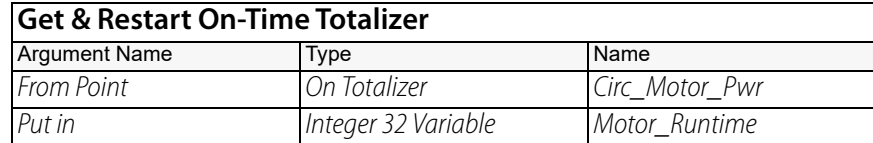

#### **OptoScript Example:**

**GetRestartOnTimeTotalizer(***From Point***)** Motor\_Runtime = GetRestartOnTimeTotalizer(Circ\_Motor\_Pwr);

This is a function command; it returns the total on-time of the digital input. The returned value can be consumed by a variable (as shown) or by another item, such as a mathematical expression or a control structure. For more information, see the [PAC Control User's Guide](http://www.opto22.com/site/documents/drilldown.aspx?aid=3165) (form 1700).

- **Notes: •** The accuracy of the value returned is limited by the input module's turn-on and turn-off times. Check the specifications for the module to be used.
	- **•** Use [Get On-Time Totalizer](#page-203-0) to read the totalized value without resetting it.
	- **•** An event faster than 10 milliseconds (100 Hz with a 50% duty cycle) may introduce an error into your totalized value.
	- **•** Digital totalizer commands are supported only on standard 4-channel SNAP modules (as well as single channel digital modules on a mistic brick).

### **Dependencies:** • Applies only to inputs configured with the totalize-on feature.

**•** Available on SNAP PAC R-series controllers, and on SNAP PAC EB- and SB-series brains with firmware 8.2 or later, and on mistic brains.

**See Also:** ["Get On-Time Totalizer" on page 182](#page-203-0)

# <span id="page-193-0"></span>**Get & Restart Period**

### **Digital Point Action**

**Function:** To read and clear the elapsed time during an on-off-on or an off-on-off transition of a digital input. **Typical Use:** To measure the period of a slow shaft rotation. **Details:** • Reads the period value of a digital input and places it in *Put In* (Argument 1). **•** Measurement starts on the first transition (either off-to-on or on-to-off ) and stops on the next transition of the same type (one complete cycle). **•** Restarts the period measurement after reading. **•** Returns a float representing seconds with a resolution of 100 microseconds. **•** Maximum duration is 4.97 days. **Arguments: Action Block Example: OptoScript Example: GetRestartPeriod(***From Point***)** SHAFT\_CYCLE = GetRestartPeriod(SHAFT\_INPUT); This is a function command; it returns the period. The returned value can be consumed by a variable (as shown) or by another item, such as a mathematical expression or a control structure. For more information, see the [PAC Control User's Guide](http://www.opto22.com/site/documents/drilldown.aspx?aid=3165) (form 1700). **Notes: •** Not available on older SNAP Ethernet brains. In order to use this command, upgrade to a SNAP PAC brain. **•** This command should be used to start the period measurement. **•** This command measures the first complete period only, and then restarts. **•** The accuracy of the value returned is limited by the input module's turn-on and turn-off times. Check the specifications for the module to be used. **•** Period measurement commands are supported only on standard 4-channel SNAP modules (as well as single channel digital modules on a mistic brick). **Dependencies:** • Applies only to inputs configured with the period feature. **•** Available on SNAP-PAC-R1 and SNAP-PAC-R1-B controllers, and on SNAP-PAC-EB1 and SNAP-PAC-SB1 brains with firmware 8.1 or later, and on mistic brains. **See Also:** ["Get Period" on page 183](#page-204-0) ["Get Period Measurement Complete Status" on page 184](#page-205-0) **Argument 0 From Point** Period **Argument 1 Put in** Float Variable Integer 32 Variable **Get & Restart Period** Argument Name Type Name From Point Period SHAFT\_INPUT Put in Integer 32 Variable SHAFT CYCLE

# <span id="page-194-0"></span>**Get Counter**

### **Digital Point Action**

### **Function:** To read a standard digital input counter, quadrature counter, or HDD module counter value.

- **Typical Use:** To count pulses from turbine flow meters, magnetic pickups, encoders, proximity switches, and so forth.
	- **Details:** Reads the current value of a digital input counter, quadrature counter, or HDD module counter and places it in Put In (Argument 1).
		- **•** Does not reset the counter or quadrature counter at the I/O unit to zero.
		- **•** Does not stop the counter or quadrature counter from continuing to count.
		- **•** Valid range for a counter is 0 to 4,294,967,295 counts.
		- **•** Valid range for a quadrature counter is -2,147,483,647 to 2,147,483,648 counts.

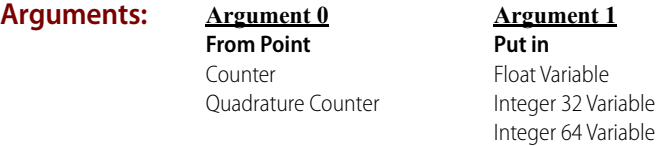

### **Action Block Example:**

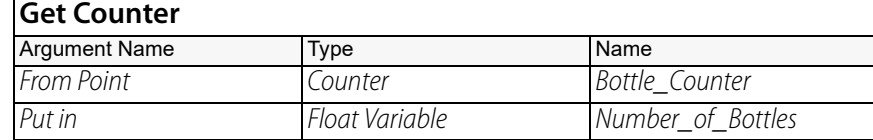

**OptoScript Example:**

#### **GetCounter(***From Point***)**

Number\_of\_Bottles = GetCounter(Bottle\_Counter);

This is a function command; it returns the counter or quadrature counter value of the digital input. The returned value can be consumed by a variable (as shown) or by another item, such as a mathematical expression or a control structure. For more information, see the PAC Control User's [Guide](http://www.opto22.com/site/documents/drilldown.aspx?aid=3165) (form 1700).

- **Notes:** The maximum speed at which the counter can operate is limited by the input module's turn-on and turn-off times. Check the specifications for the module to be used.
	- **•** For a quadrature counter, the maximum encoder RPM will be related to the number of pulses per revolution that the encoder provides. For details, see the SNAP Quadrature Input Module [Data Sheet](http://www.opto22.com/site/documents/doc_drilldown.aspx?aid=1701) (form 1053).
- **Dependencies: •** Always use [Start Counter](#page-215-0) once before using this command for the first time. This does not apply to HDD counters.
	- **•** Applies to high-density digital inputs as well as standard digital inputs configured with the counter or quadrature counter feature.
	- **See Also:** ["Get & Clear Counter" on page 164](#page-185-0) ["Start Continuous Square Wave" on page 192](#page-213-0) ["Stop Counter" on page 197](#page-218-0) ["Clear Counter" on page 159](#page-180-0)

# **Get Frequency**

### **Digital Point Action**

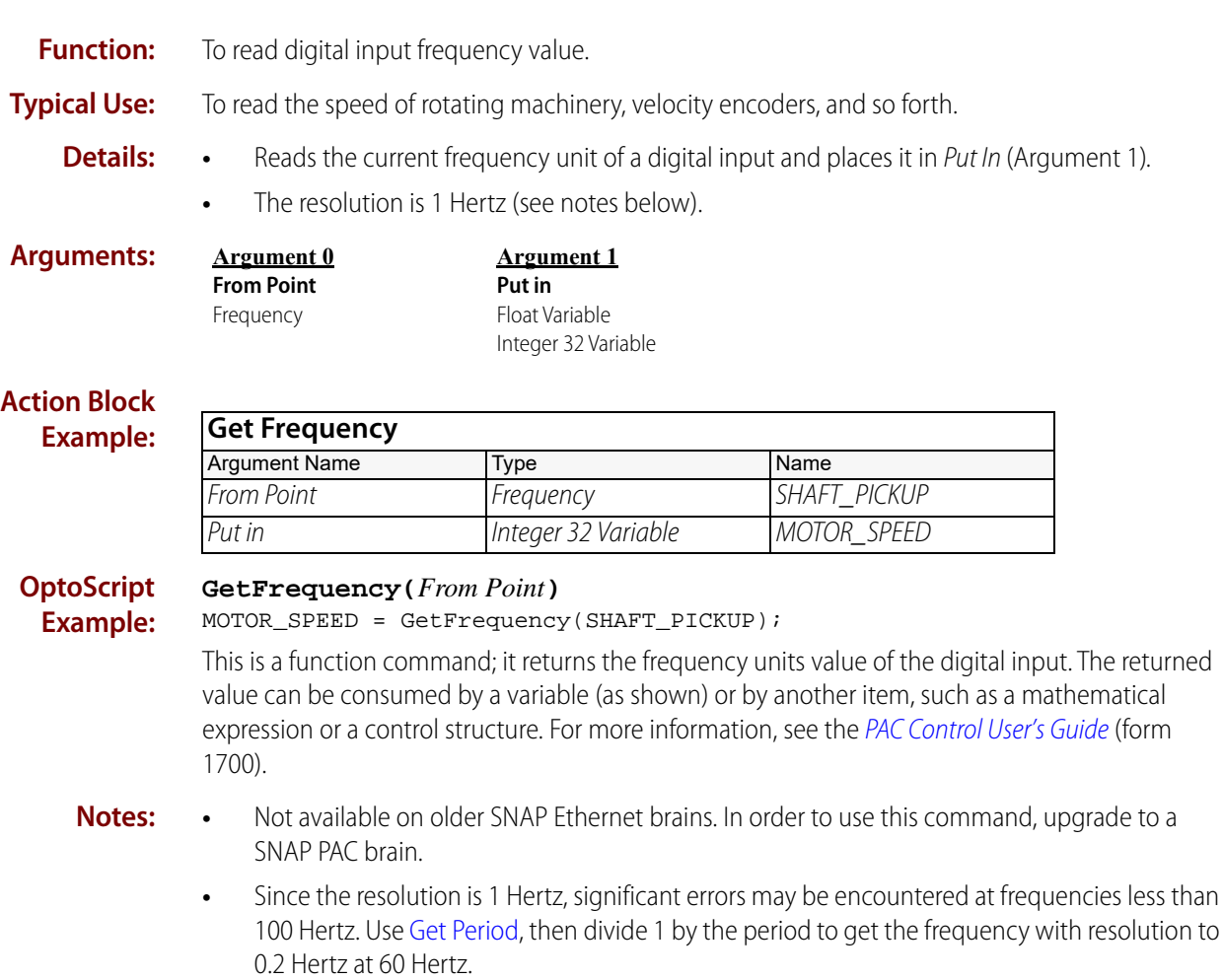

**•** The maximum frequency that can be read is limited by the input module's turn-on and turn-off times. Check the specifications for the module to be used.

**Dependencies:** Applies only to inputs configured with the frequency feature.

Available on SNAP-PAC-R1 and SNAP-PAC-R1-B controllers, and on SNAP-PAC-EB1 and SNAP-PAC-SB1 brains with firmware 8.1 or later, and on mistic brains.

# <span id="page-196-0"></span>**Get Off-Latch**

### **Digital Point Action**

**Function:** To read the state of an off-latch.

**Typical Use:** To ensure detection of an extremely brief on-to-off transition of a digital input.

- **Details:** Reads an off-latch of a single digital input. Off-latches detect on-to-off input transitions that would otherwise occur too fast for the control engine to detect, since they are processed locally by the I/O unit.
	- **•** Places the value read into Put In (Argument 1). Put In will contain a non-zero value (True) if the latch is set, and 0 (False) if the latch is not set.

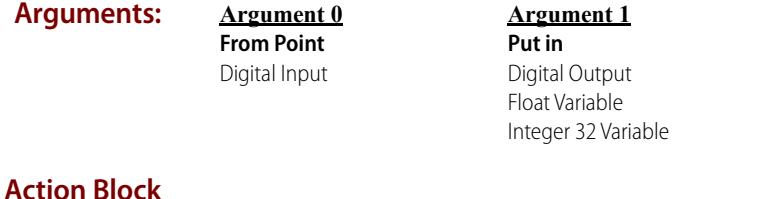

#### **Example: Get Off-Latch** Argument Name Type Name From Point Digital Input START\_BUTTON Put in Float Variable RELEASED

#### **OptoScript GetOffLatch(***From Point***)**

**Example:** if (GetOffLatch(START\_BUTTON)) then

> This is a function command; it returns a value of true (non-zero) or false (0). The returned value can be consumed by a control structure (as in the example shown) or by a variable, I/O point, and so forth. For more information, see the [PAC Control User's Guide](http://www.opto22.com/site/documents/drilldown.aspx?aid=3165) (form 1700).

- **Notes:** The ability to detect fast input transitions is limited by the input module's turn-on and turn-off times. Check the specifications for the module to be used.
- **Dependencies:** Applies only to standard digital inputs.
	- **See Also:** ["Get & Clear Off-Latch" on page 166](#page-187-0) ["Clear Off-Latch" on page 160](#page-181-0) ["Clear All Latches" on page 157](#page-178-0) ["Off-Latch Set?" on page 186](#page-207-0)

# <span id="page-197-0"></span>**Get Off-Pulse Measurement**

### **Digital Point Action**

**Function:** To read the off-time duration of a digital input that has had an on-off-on transition.

**Typical Use:** To shut down or process interlocking where a momentary pulse of a certain length is required.

- **Details:** Gets the duration of the first complete off-pulse applied to the digital input.
	- **•** Measurement starts on the first on-to-off transition and stops on the first off-to-on transition.
	- **•** Returns a float value representing seconds with a resolution of 100 microseconds.
	- **•** Maximum duration is 4.97 days.

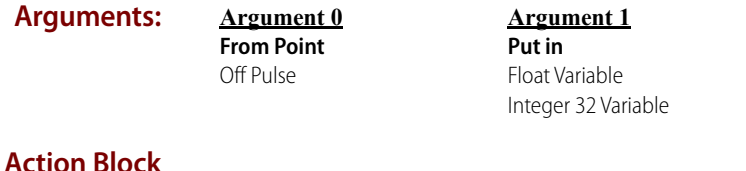

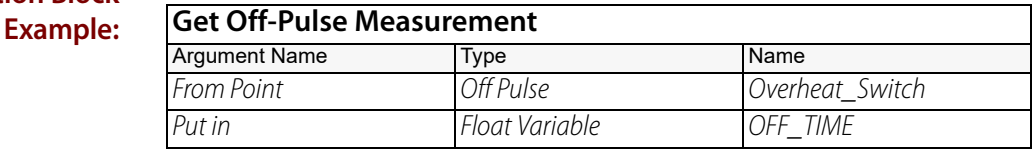

### **OptoScript**

**Example: GetOffPulseMeasurement(***From Point***)** OFF\_TIME = GetOffPulseMeasurement(Overheat\_Switch);

> This is a function command; it returns the duration of the first off-pulse for the digital input. The returned value can be consumed by a variable (as shown) or by another item, such as a mathematical expression or a control structure. For more information, see the [PAC Control User's](http://www.opto22.com/site/documents/drilldown.aspx?aid=3165)  [Guide](http://www.opto22.com/site/documents/drilldown.aspx?aid=3165) (form 1700).

- **Notes: •** Use [Get Off-Pulse Measurement Complete Status](#page-198-0) first to see if a complete off-pulse measurement has occurred.
	- **•** The accuracy of the value returned is limited by the input module's turn-on and turn-off times. Check the specifications for the module to be used.

- **Dependencies: •** Applies only to inputs configured with the off-pulse measurement feature.
	- **•** Available on mistic I/O units that support high-speed digital functions, SNAP PAC R-series controllers, some SNAP PAC EB-series brains, and some Legacy Hardware with current firmware.

For available Digital I/O point features, see [Legacy and Current SNAP Product Comparison](http://www.opto22.com/site/documents/doc_drilldown.aspx?aid=3135)  [and Compatibility Charts](http://www.opto22.com/site/documents/doc_drilldown.aspx?aid=3135) (form 1693).

For a list of brains that support high-speed digital functions, see ["High-Speed Digital Function](#page-784-0)  [Support."](#page-784-0)

**•** Not supported on high-density digital modules.

**See Also:** ["Get & Restart Off-Pulse Measurement" on page 168](#page-189-0) ["Get Off-Pulse Measurement Complete Status" on page 177](#page-198-0)

# <span id="page-198-0"></span>**Get Off-Pulse Measurement Complete Status**

## **Digital Point Action**

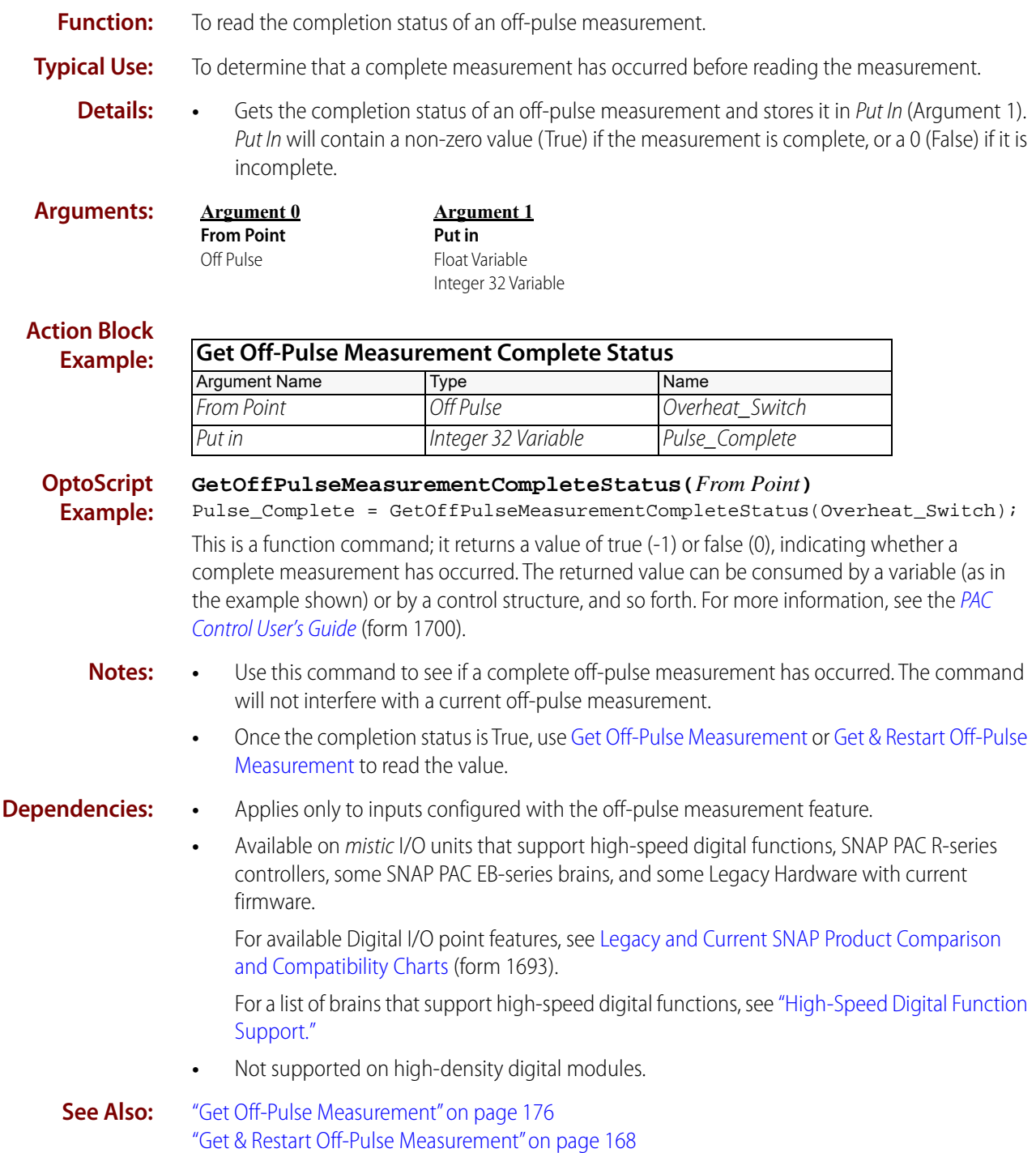

# <span id="page-199-0"></span>**Get Off-Time Totalizer**

## **Digital Point Action**

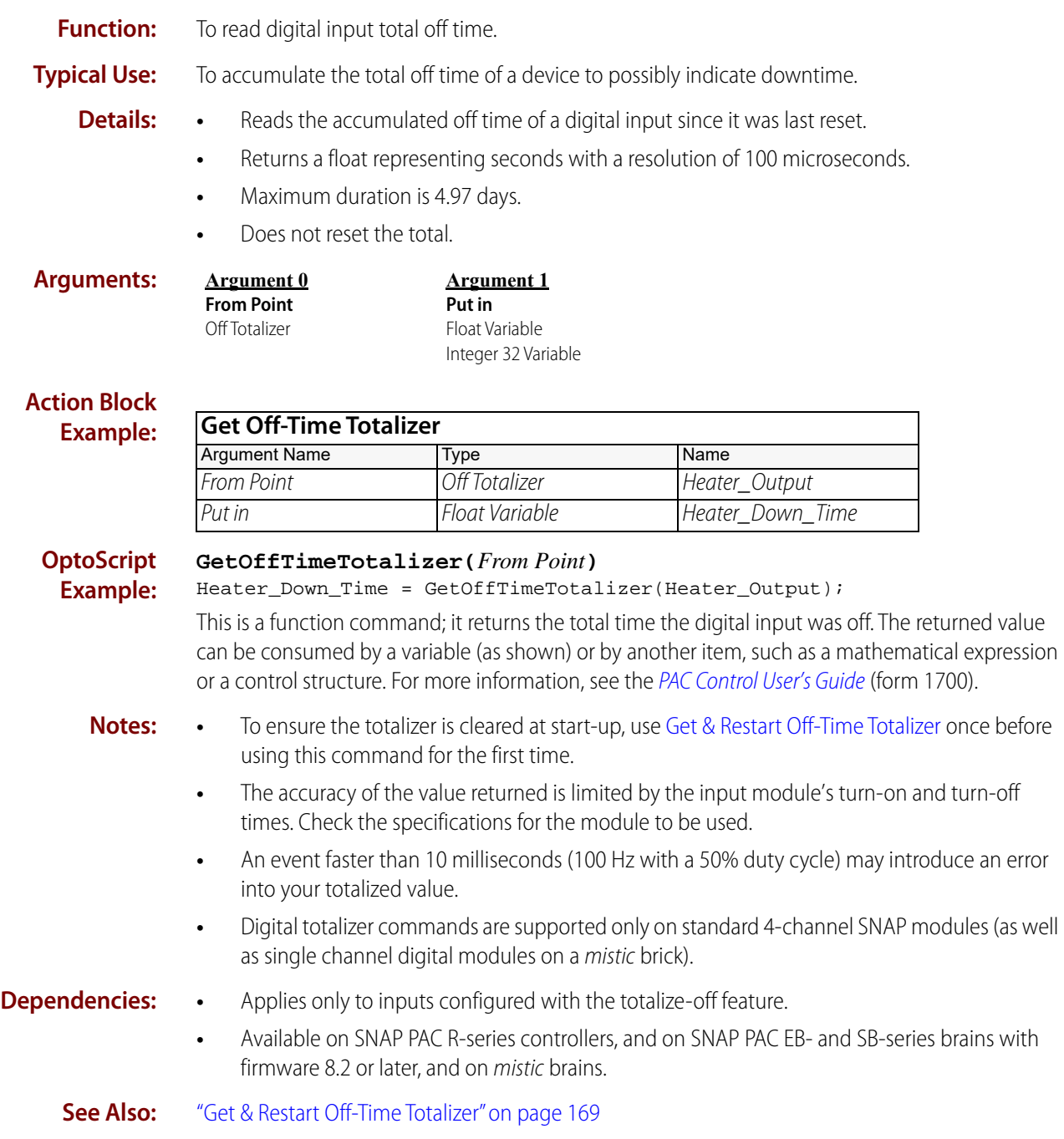

### <span id="page-200-0"></span>**Get On-Latch**

### **Digital Point Action**

**Function:** To read the state of an on-latch.

**Typical Use:** To ensure detection of an extremely brief off-to-on transition of a digital input.

- **Details:** Reads an on-latch of a single digital input. On-latches detect off-to-on input transitions that would otherwise occur too fast for the control engine to detect, since they are processed locally by the I/O unit.
	- **•** Places the value read into Put In (Argument 1). Put In will contain a non-zero value (True) if the latch is set, and 0 (False) if the latch is not set.

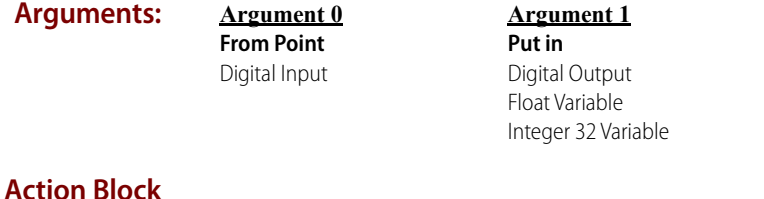

#### **Example: Get On-Latch** Argument Name Type Name From Point Digital Input ESTOP\_BUTTON Put in Float Variable EMERGENCY STOP

#### **OptoScript GetOnLatch(***From Point***)**

**Example:** if (GetOnLatch(ESTOP\_BUTTON)) then

> This is a function command; it returns a value of true (non-zero) or false (0). The returned value can be consumed by a control structure (as in the example shown) or by a variable, I/O point, and so forth. For more information, see the [PAC Control User's Guide](http://www.opto22.com/site/documents/drilldown.aspx?aid=3165) (form 1700).

- **Notes:** The ability to detect fast input transitions is limited by the input module's turn-on and turn-off times. Check the specifications for the module to be used.
- **Dependencies:** Applies only to standard digital inputs.
	- **See Also:** ["Get & Clear On-Latch" on page 167](#page-188-0) ["Clear On-Latch" on page 161](#page-182-0) ["Clear All Latches" on page 157](#page-178-0) ["On-Latch Set?" on page 188](#page-209-0)

### <span id="page-201-0"></span>**Get On-Pulse Measurement**

### **Digital Point Action**

**Function:** To read the on-time duration of a digital input that has had an off-on-off transition.

**Typical Use:** To shut down or process interlocking where a momentary pulse of a certain length is required.

- **Details:** Gets the duration of the first complete on-pulse applied to the digital input.
	- **•** Measurement starts on the first off-to-on transition and stops on the first on-to-off transition.
	- **•** Returns a float representing seconds with a resolution of 100 microseconds.
	- **•** Maximum duration is 4.97 days.

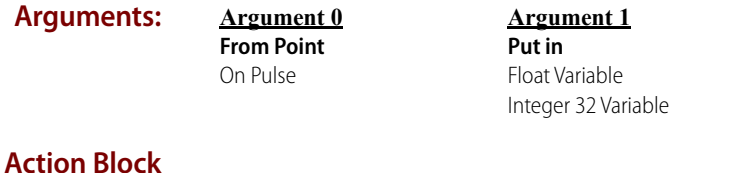

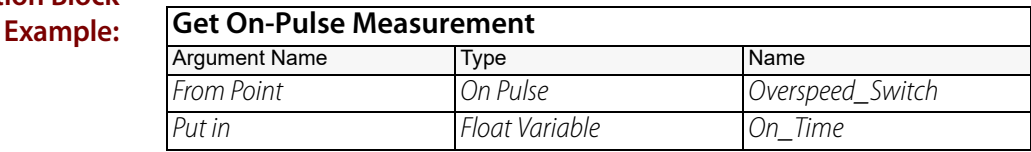

#### **OptoScript Example:**

**GetOnPulseMeasurement(***From Point***)** On\_Time = GetOnPulseMeasurement(Overspeed\_Switch);

This is a function command; it returns the duration of the first on-pulse for the digital input. The returned value can be consumed by a variable (as shown) or by another item, such as a mathematical expression or a control structure. For more information, see the [PAC Control User's](http://www.opto22.com/site/documents/drilldown.aspx?aid=3165)  [Guide](http://www.opto22.com/site/documents/drilldown.aspx?aid=3165) (form 1700).

- **Notes: •** Use [Get On-Pulse Measurement Complete Status](#page-202-0) first to see if a complete on-pulse measurement has occurred.
	- **•** The accuracy of the value returned is limited by the input module's turn-on and turn-off times. Check the specifications for the module to be used.

- **Dependencies: •** Applies only to inputs configured with the on-pulse measurement feature.
	- **•** Available on mistic I/O units that support high-speed digital functions, SNAP PAC R-series controllers, some SNAP PAC EB-series brains, and some Legacy Hardware with current firmware.

For available Digital I/O point features, see [Legacy and Current SNAP Product Comparison](http://www.opto22.com/site/documents/doc_drilldown.aspx?aid=3135)  [and Compatibility Charts](http://www.opto22.com/site/documents/doc_drilldown.aspx?aid=3135) (form 1693).

For a list of brains that support high-speed digital functions, see ["High-Speed Digital Function](#page-784-0)  [Support."](#page-784-0)

**•** Not supported on high-density digital modules.

### **See Also:** ["Get & Restart On-Pulse Measurement" on page 170](#page-191-0) ["Get On-Pulse Measurement Complete Status" on page 181](#page-202-0)

# <span id="page-202-0"></span>**Get On-Pulse Measurement Complete Status**

## **Digital Point Action**

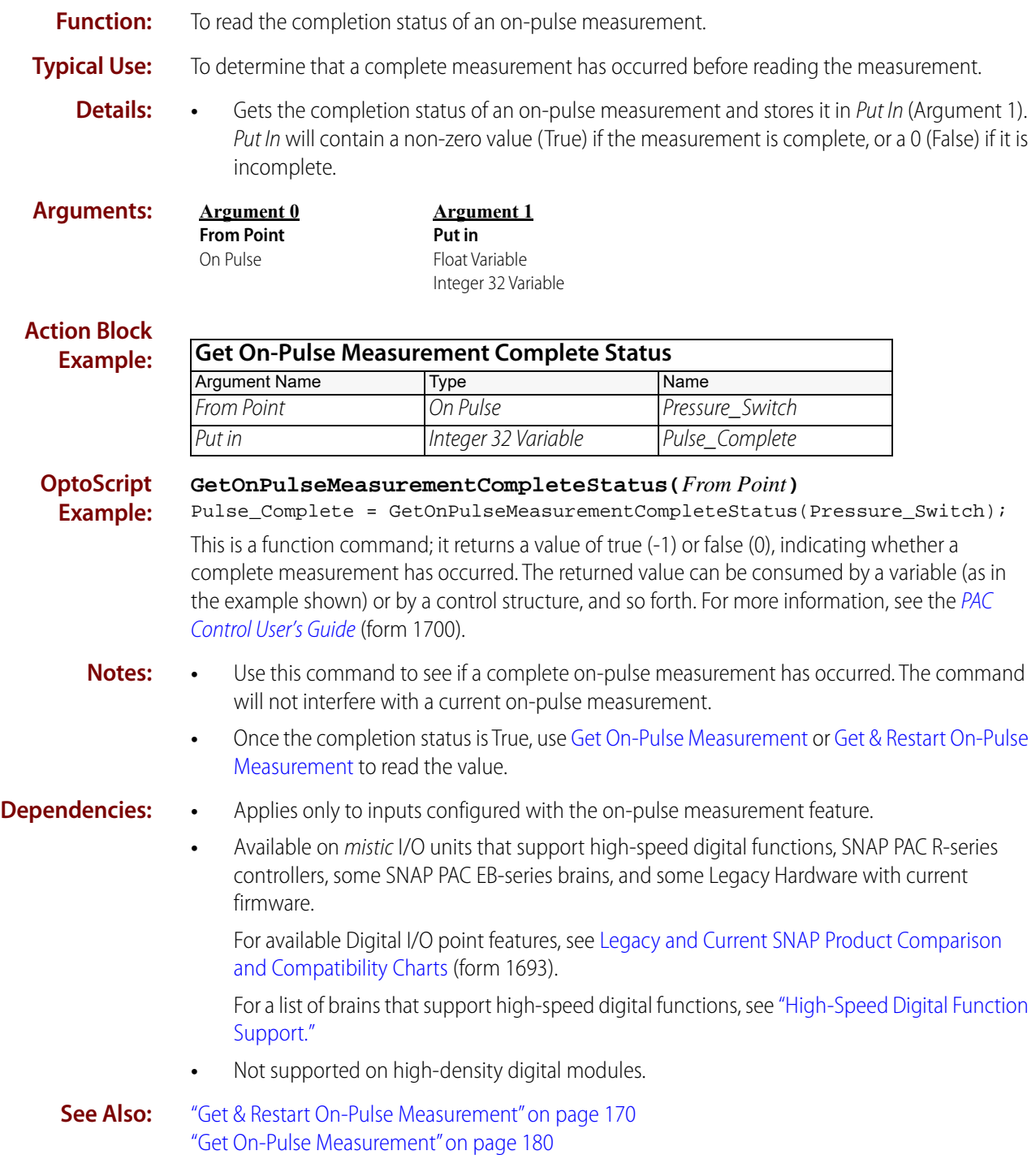

# <span id="page-203-0"></span>**Get On-Time Totalizer**

### **Digital Point Action**

**Function:** To read digital input total on time. **Typical Use:** To accumulate total on time of a device. **Details:** • Reads the accumulated on time of a digital input since it was last read. **•** Returns a float representing seconds with a resolution of 100 microseconds. **•** Maximum duration is 4.97 days. **•** Does not reset the total. **Arguments: Action Block Example: OptoScript Example: GetOnTimeTotalizer(***From Point***)** Pump\_Runtime = GetOnTimeTotalizer(Pump\_Power); This is a function command; it returns the total time the digital input was on. The returned value can be consumed by a variable (as shown) or by another item, such as a mathematical expression or a control structure. For more information, see the [PAC Control User's Guide](http://www.opto22.com/site/documents/drilldown.aspx?aid=3165) (form 1700). **Notes: •** To ensure the totalizer is cleared at start-up, use [Get & Restart On-Time Totalizer](#page-192-0) once before using this command for the first time. **•** The accuracy of the value returned is limited by the input module's turn-on and turn-off times. Check the specifications for the module to be used. **Argument 0 From Point** On Totalizer **Argument 1 Put in** Float Variable Integer 32 Variable **Get On-Time Totalizer** Argument Name Type Name From Point **CON** Totalizer **Pump** Power Put in The Pump\_Runtime Put in Pump\_Runtime

- **•** An event faster than 10 milliseconds (100 Hz with a 50% duty cycle) may introduce an error into your totalized value.
- **•** Digital totalizer commands are supported only on standard 4-channel SNAP modules (as well as single channel digital modules on a mistic brick).

#### **Dependencies:** • Applies only to inputs configured with the totalize-on feature.

**•** Available on SNAP PAC R-series controllers, and on SNAP PAC EB- and SB-series brains with firmware 8.2 or later, and on mistic brains.

**See Also:** ["Get & Restart On-Time Totalizer" on page 171](#page-192-0)

# <span id="page-204-0"></span>**Get Period**

### **Digital Point Action**

**Function:** To read the elapsed time during an on-off-on or an off-on-off transition of a digital input.

- **Typical Use:** To measure the period of a slow shaft rotation.
	- **Details:** Measurement starts on the first transition (either off-to-on or on-to-off) and stops on the next transition of the same type (one complete cycle).
		- **•** Does not restart the period measurement.
		- **•** Returns a float representing seconds with a resolution of 100 microseconds.
		- **•** Maximum duration is 4.97 days.

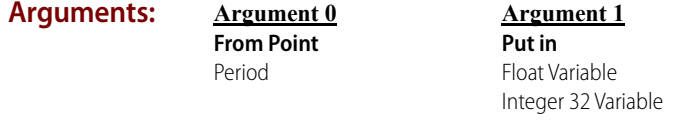

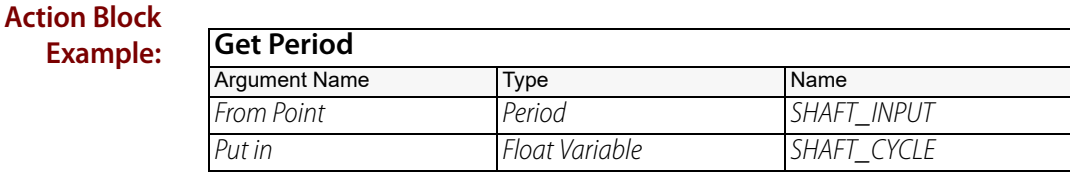

**OptoScript Example:**

**GetPeriod(***From Point***)**

SHAFT\_CYCLE = GetPeriod(SHAFT\_INPUT);

This is a function command; it returns the period for the digital input. The returned value can be consumed by a variable (as shown) or by another item, such as a mathematical expression or a control structure. For more information, see the [PAC Control User's Guide](http://www.opto22.com/site/documents/drilldown.aspx?aid=3165) (form 1700).

- **Notes:** Not available on older SNAP Ethernet brains. In order to use this command, upgrade to a SNAP PAC brain.
	- **•** This command measures the first complete period only. No period measurement is performed after the first measurement until the [Get & Restart Period](#page-193-0) command is used.
	- **•** The accuracy of the value returned is limited by the input module's turn-on and turn-off times. Check the specifications for the module to be used.
	- **•** Period measurement commands are supported only on standard 4-channel SNAP modules (as well as single channel digital modules on a mistic brick).
- **Dependencies:** The [Get & Restart Period](#page-193-0) command must be used to start the measurement.
	- **•** Applies only to inputs configured with the period feature.
	- **•** Available on SNAP-PAC-R1 and SNAP-PAC-R1-B controllers, and on SNAP-PAC-EB1 and SNAP-PAC-SB1 brains with firmware 8.1 or later, and on mistic brains.

### **See Also:** ["Get & Restart Period" on page 172](#page-193-0) ["Get Period Measurement Complete Status" on page 184](#page-205-0)

# <span id="page-205-0"></span>**Get Period Measurement Complete Status**

### **Digital Point Action**

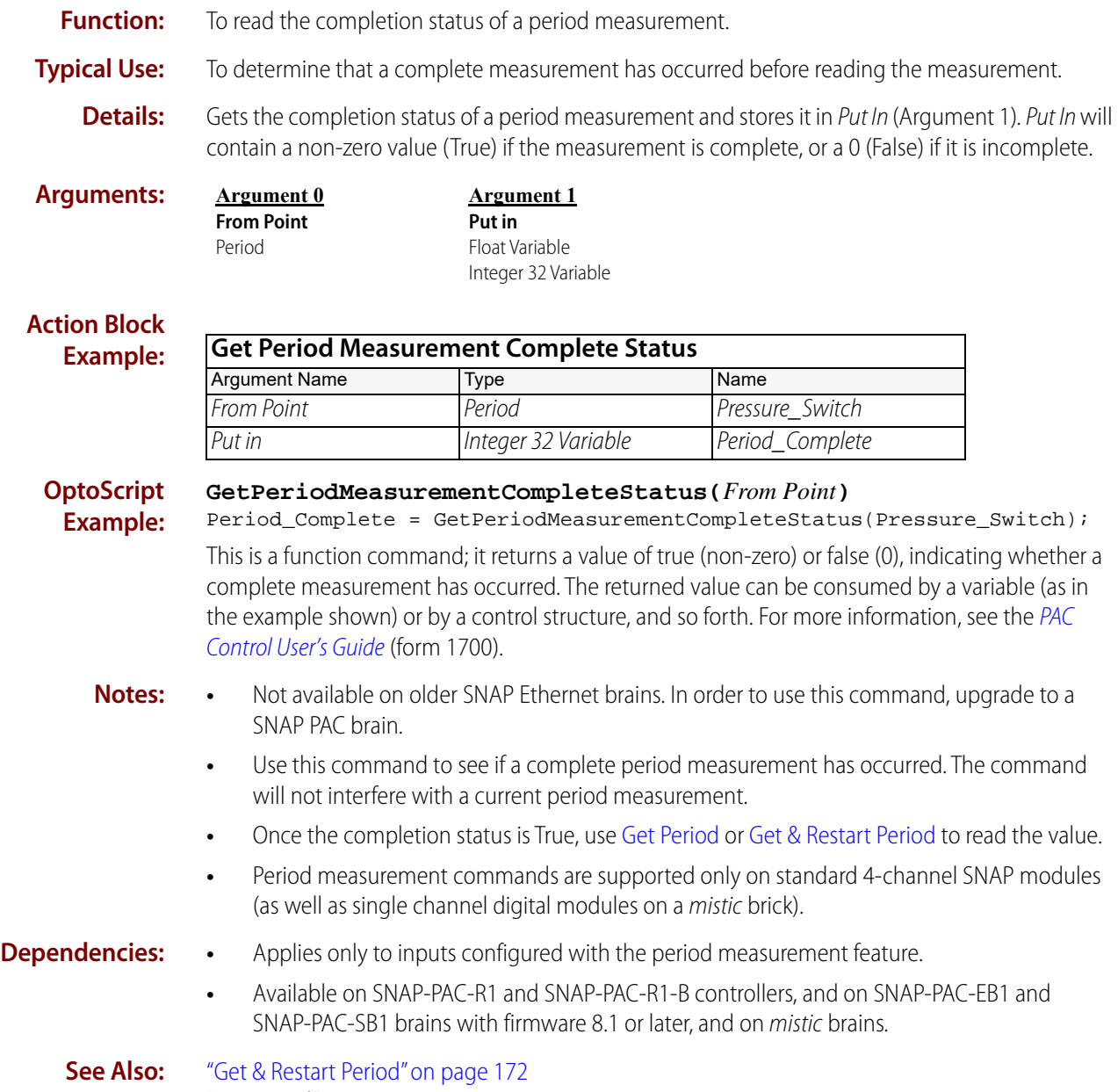

["Get Period" on page 183](#page-204-0)

# <span id="page-206-0"></span>**Off?**

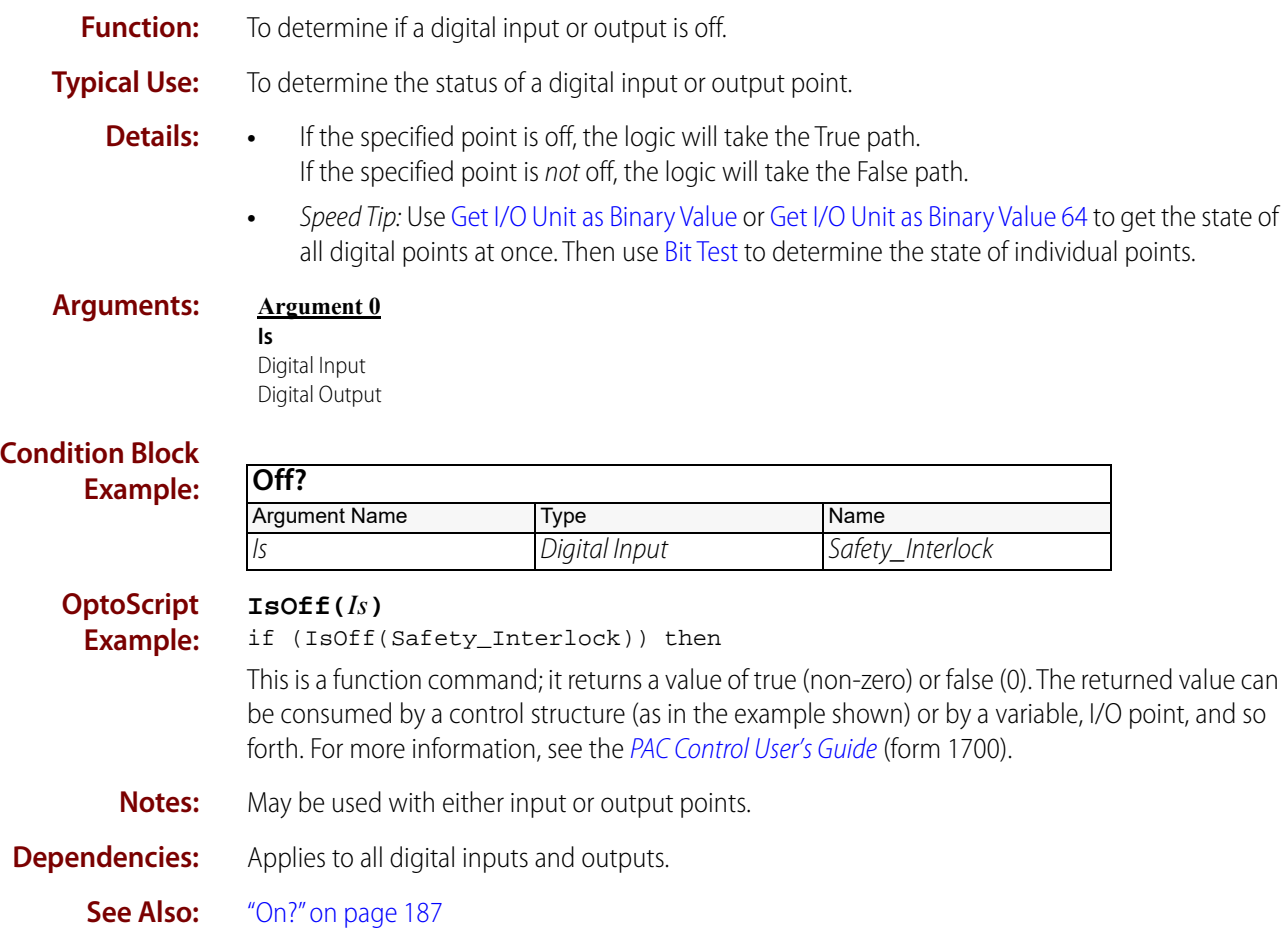

# <span id="page-207-0"></span>**Off-Latch Set?**

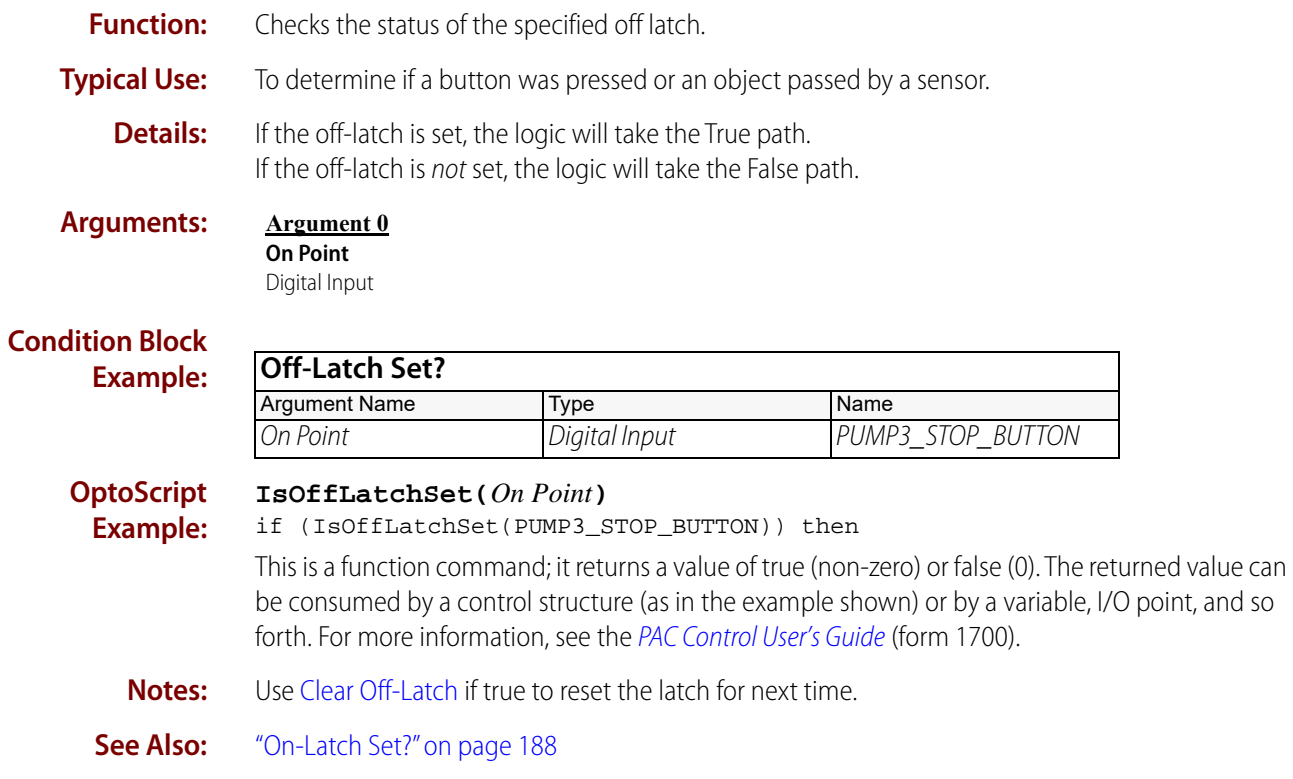

# <span id="page-208-0"></span>**On?**

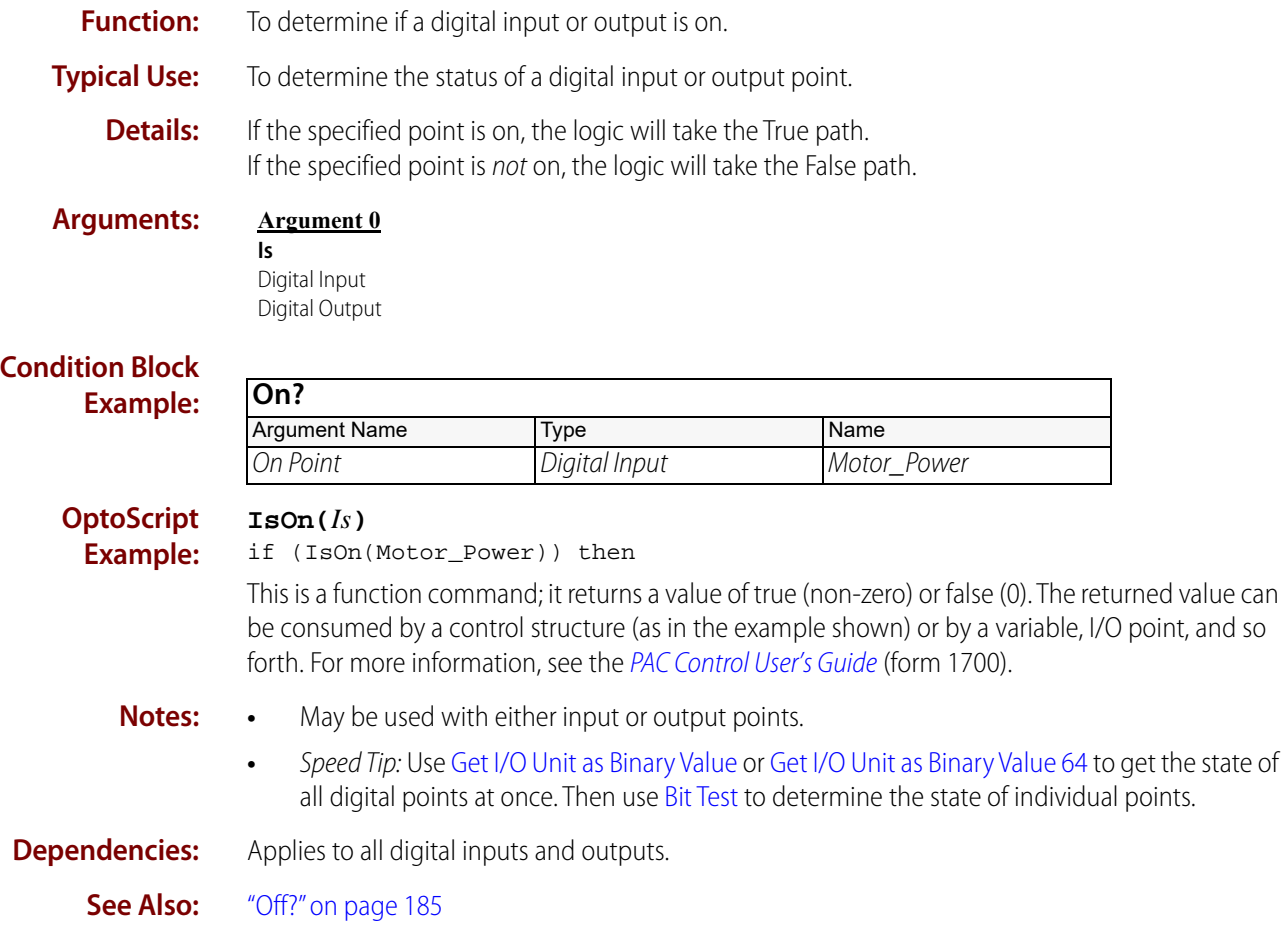

# <span id="page-209-0"></span>**On-Latch Set?**

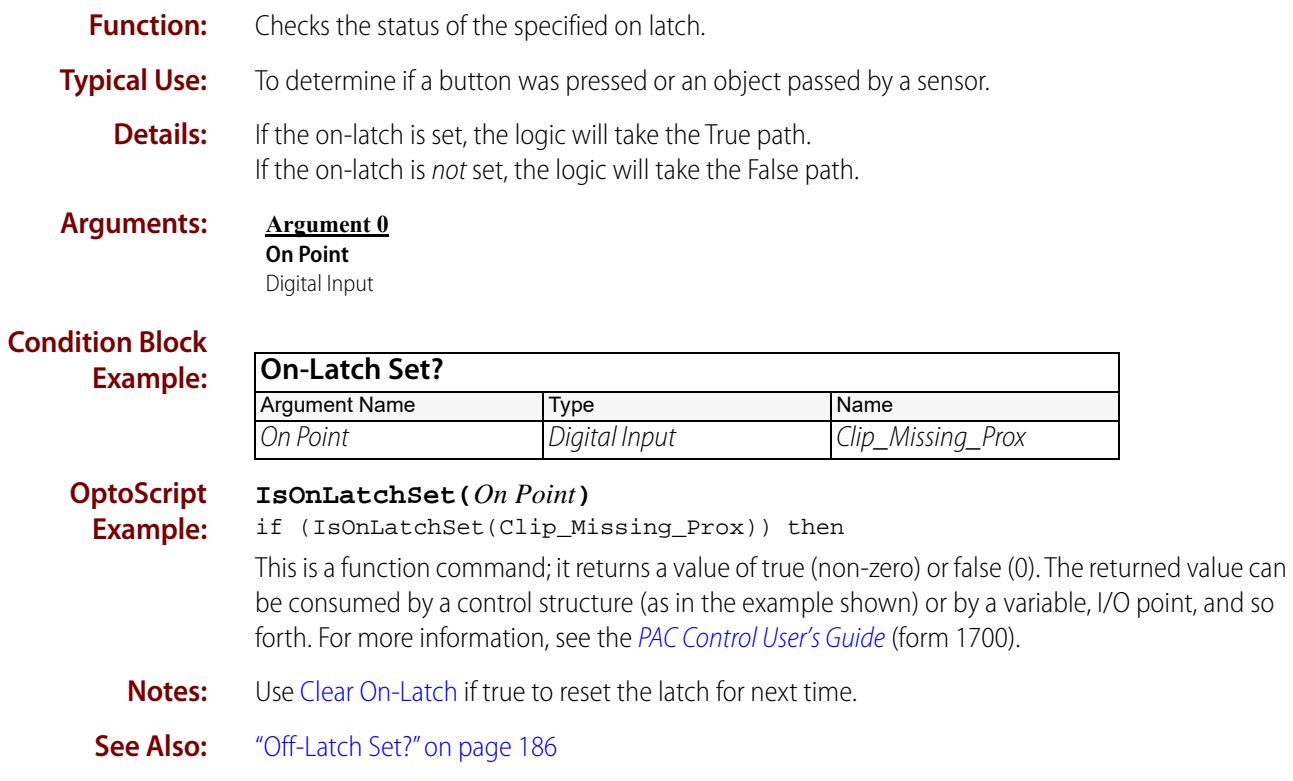

### <span id="page-210-0"></span>**Set TPO Percent**

### **Digital Point Action**

**Function:** To set the on time of an output point as a percentage.

- **Typical Use:** To vary the net output percentage over time. Commonly used to control heater outputs in a pseudo-analog fashion.
	- **Details: •** Sets the percentage of on time for an output configured as a TPO.
		- **•** Valid range is 0 (always off ) to 100 (always on).
		- **•** A TPO period of 10 seconds and an output of 20 percent will cause the output point to go on for 2.0 seconds (10 seconds x .20) and off for 8.0 seconds at 10-second intervals.

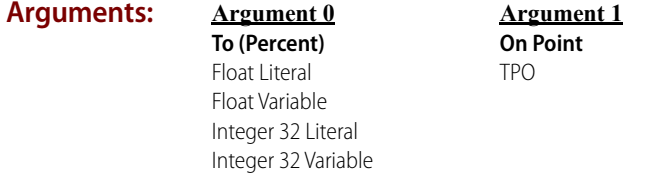

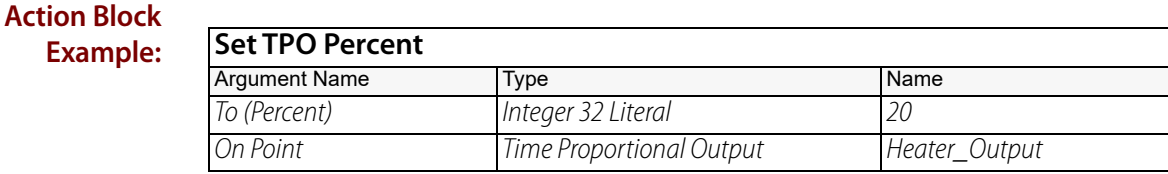

**OptoScript Example:**

### **SetTpoPercent(***To (Percent), On Point***)**

SetTpoPercent(20, Heater\_Output);

This is a procedure command; it does not return a value.

- **Notes: •** When using the output of a PID to drive a digital TPO, scale the analog output point (for the PID) to 0–100. (This analog point does not have to exist physically, but must be one of the 16 points on the I/O unit.) Use [Move](#page-533-0) to copy the PID analog output value to the digital TPO point periodically.
	- **•** At low percentages, the output module's minimum turn-on and turn-off times may affect the accuracy of control. Check the specifications for the module to be used.
	- **•** To ensure that the TPO period will always be correct, store this and other changeable I/O unit values in flash memory (EEPROM) at the I/O unit using the Debug mode in PAC Control. Some older hardware and firmware will not support this feature. For more information, see the [PAC Control User's Guide](http://www.opto22.com/site/documents/drilldown.aspx?aid=3165) (form 1700).
	- **•** Setting the value of a digital TPO overrides any prior [Turn On](#page-220-0) or [Turn Off](#page-219-0) command for the digital point.
	- **•** Supported on standard 4-channel SNAP modules, single channel digital modules on a mistic brick, and high-density digital modules.

### **Dependencies:** • [Set TPO Period](#page-211-0) must be used at least once before this command to define the time period.

**•** Applies only to output points configured with the TPO feature.

**See Also:** ["Set TPO Period" on page 190](#page-211-0)

# <span id="page-211-0"></span>**Set TPO Period**

### **Digital Point Action**

**Function:** To set the time proportional output (TPO) period of an output point.

- **Typical Use:** To vary the percentage of on time (duty cycle). Commonly used to control heater outputs in a pseudo-analog fashion.
	- **Details:** Sets the period of a TPO to the specified value.
		- **•** On mistic brains, the period is specified from 0.1 to 429,496.7000 seconds (4.97 days), with a resolution of 100 microseconds.
		- **•** This command must be used before the [Set TPO Percent](#page-210-0) command.
		- **•** Each SNAP PAC brain enforces a minimum period. The period is the On Time plus the Off Time. If you specify an On Time and Off Time that total less than the minimum period, the times are scaled proportionally to the minimum period.

The minimum periods for SNAP PAC brains are:

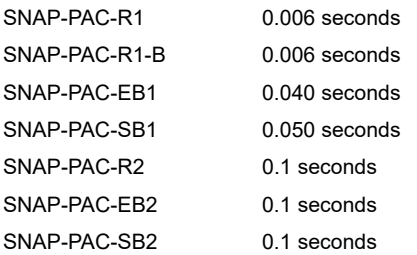

For example, if you specify 0.001 seconds on / 0.002 seconds off for a SNAP-PAC-R1, it will instead produce 0.002 seconds on / 0.004 seconds off, maintaining the On Time's 33% of the total period. In the same situation, a SNAP-PAC-EB1 would produce 0.013 seconds on / 0.027 seconds off.

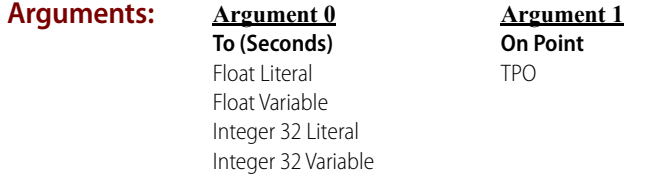

### **Action Block Example:**

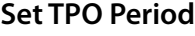

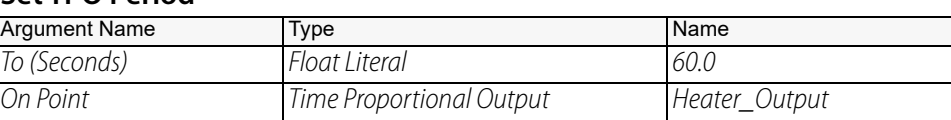

### **OptoScript Example:**

**SetTpoPeriod(***To (Seconds), On Point***)**

SetTpoPeriod(60.0, Heater\_Output);

This is a procedure command; it does not return a value.

**Notes: •** The time proportion period specifies only the total time over which the output is varied. [Set](#page-210-0)  [TPO Percent](#page-210-0) sets the on and off time within this period. For example, a TPO period of 30

seconds and an output of 25 percent will cause the output point to go on for 7.5 seconds (30 seconds x .25) and off for 22.5 seconds at 30-second intervals.

- **•** Be sure to check the digital output module specifications for the minimum turn-on and turn-off times.
- **•** To ensure that the TPO period will always be correct, store this and other changeable I/O unit values in flash memory (EEPROM) at the I/O unit using the Debug mode in PAC Control. Some older hardware and firmware will not support this feature. For more information, see the [PAC Control User's Guide](http://www.opto22.com/site/documents/drilldown.aspx?aid=3165) (form 1700).
- **•** If the TPO period is not stored in flash memory at the I/O unit, use this command immediately before [Set TPO Percent](#page-210-0) every time. This ensures that the TPO period will be configured properly if the I/O unit has experienced loss of power. However, do not issue these commands too frequently, since this can cause unnecessary interruptions in ongoing processes.
- **•** Supported on standard 4-channel SNAP modules, single channel digital modules on a mistic brick, and high-density digital modules.

**Dependencies:** Applies only to output points configured with the TPO feature.

**See Also:** ["Set TPO Percent" on page 189](#page-210-0)

# <span id="page-213-0"></span>**Start Continuous Square Wave**

### **Digital Point Action**

**Function:** To generate a square wave on an output point.

- **Typical Use:** To drive stepper motor controllers, pulse indicator lamps, or horns or counters connected to digital outputs.
	- **Details:** Generates a digital waveform on the specified digital output point.

On Time (Seconds) (Argument 0) specifies the amount of time in seconds that the point will remain on during each pulse.

Off Time (Seconds) (Argument 1) specifies the amount of time the point will remain off.

**•** Each SNAP PAC brain enforces a minimum period. The period is the On Time plus the Off Time. If you specify an On Time and Off Time that total less than the minimum period, the times are scaled proportionally to the minimum period.

The minimum periods for SNAP PAC brains are:

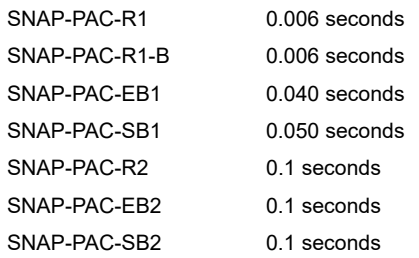

For example, if you specify 0.001 seconds on / 0.002 seconds off for a SNAP-PAC-R1, it will instead produce 0.002 seconds on / 0.004 seconds off, maintaining the On Time's 33% of the total period. In the same situation, a SNAP-PAC-EB1 would produce 0.013 seconds on / 0.027 seconds off.

- **•** On mistic brains, the minimum On Time (Seconds) and Off Time (Seconds) is 0.001 second with a resolution of 0.0001 second, making the maximum frequency 500 Hertz.
- **•** Timing begins with the off state.
- **•** On SNAP PAC brains, the total period must be less than 49.7 days.
- **•** On the SNAP PAC brains, if a square wave is already running when this command is used, the new timing becomes effective on the next off-to-on transition.
- **•** On mistic brains, if a square wave is already running when this command is used, the new timing will become effective on the next transition (on-to-off or off-to-on).

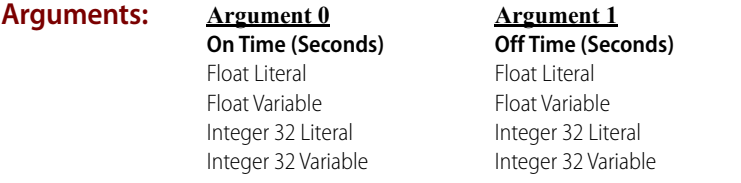

**Argument 2 On Point** Digital Output

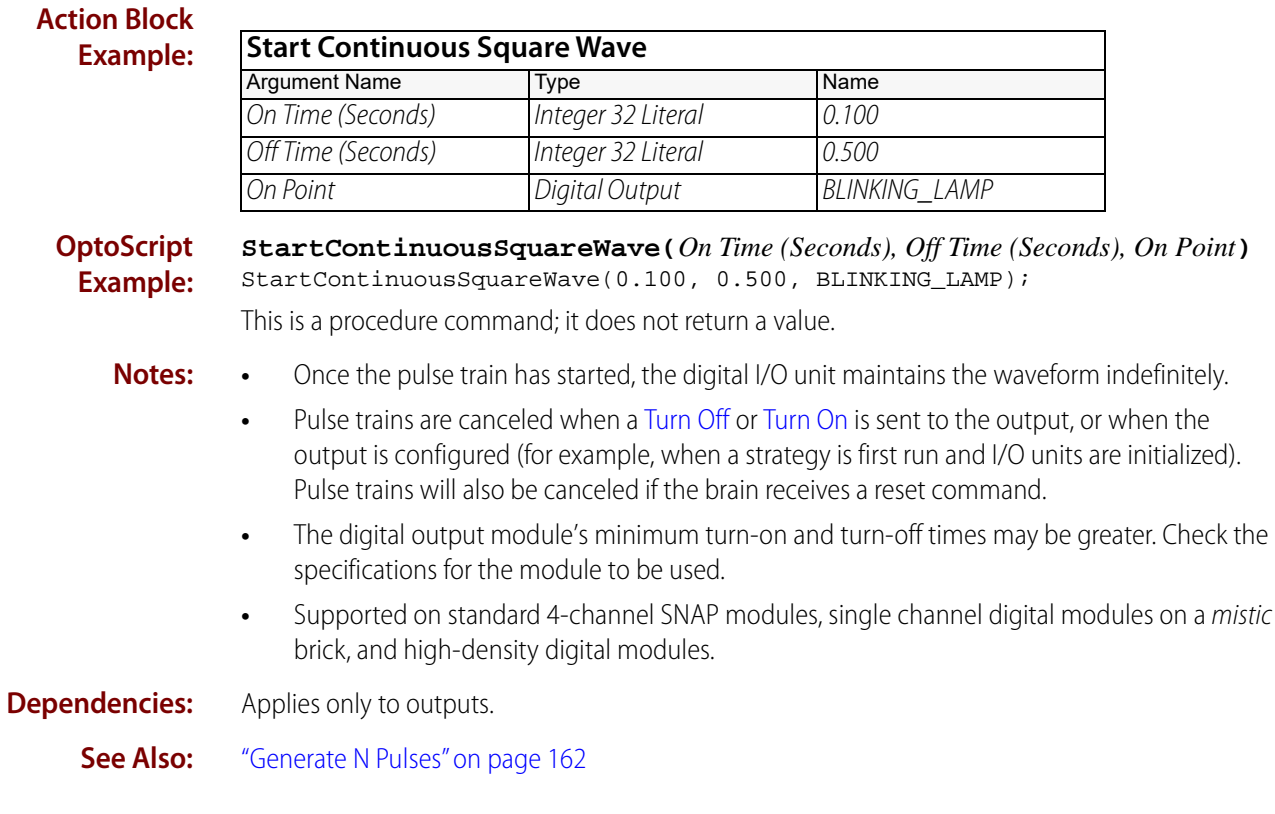

# <span id="page-215-0"></span>**Start Counter**

# **Digital Point Action**

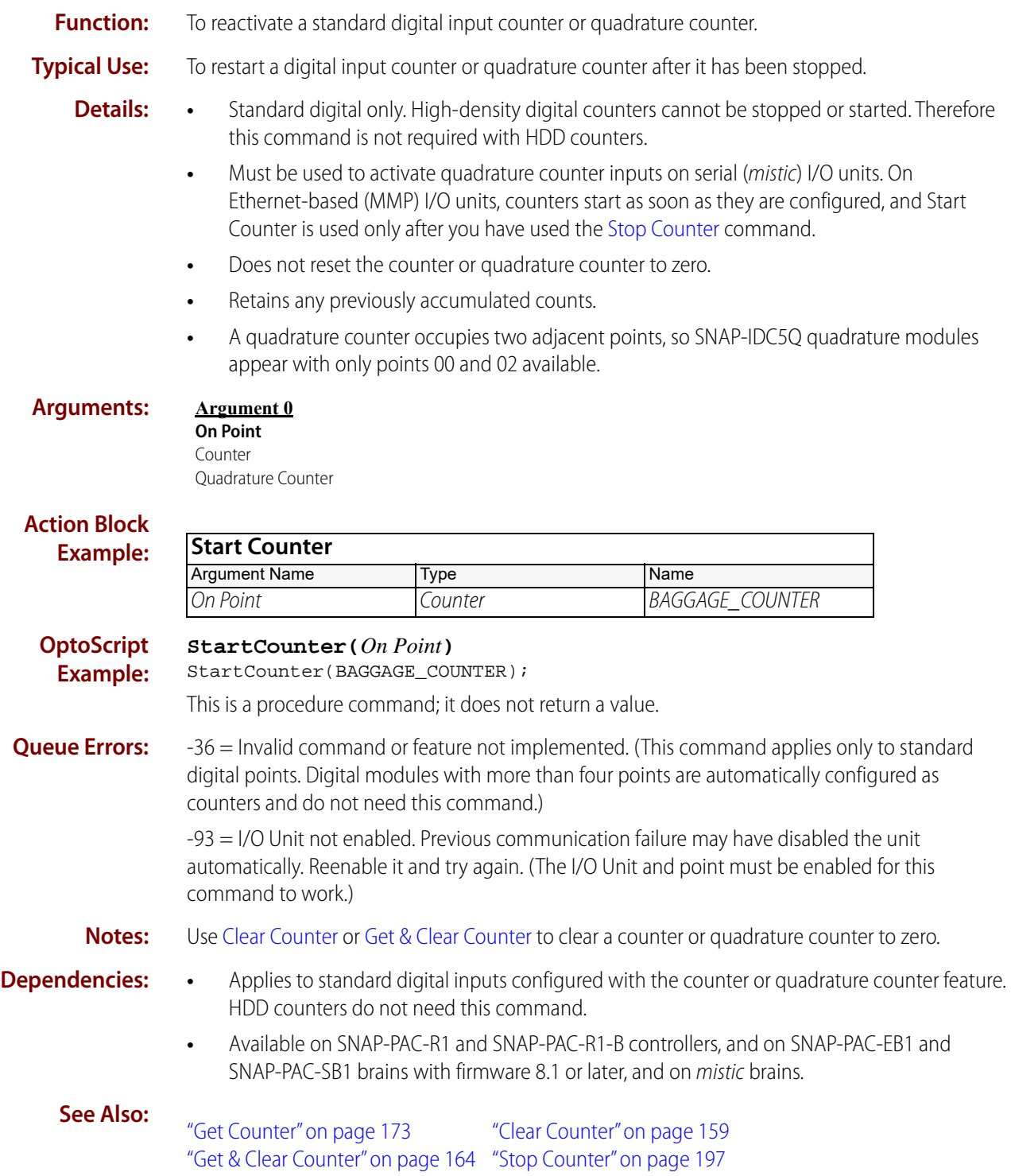
# <span id="page-216-0"></span>**Start Off-Pulse**

### **Digital Point Action**

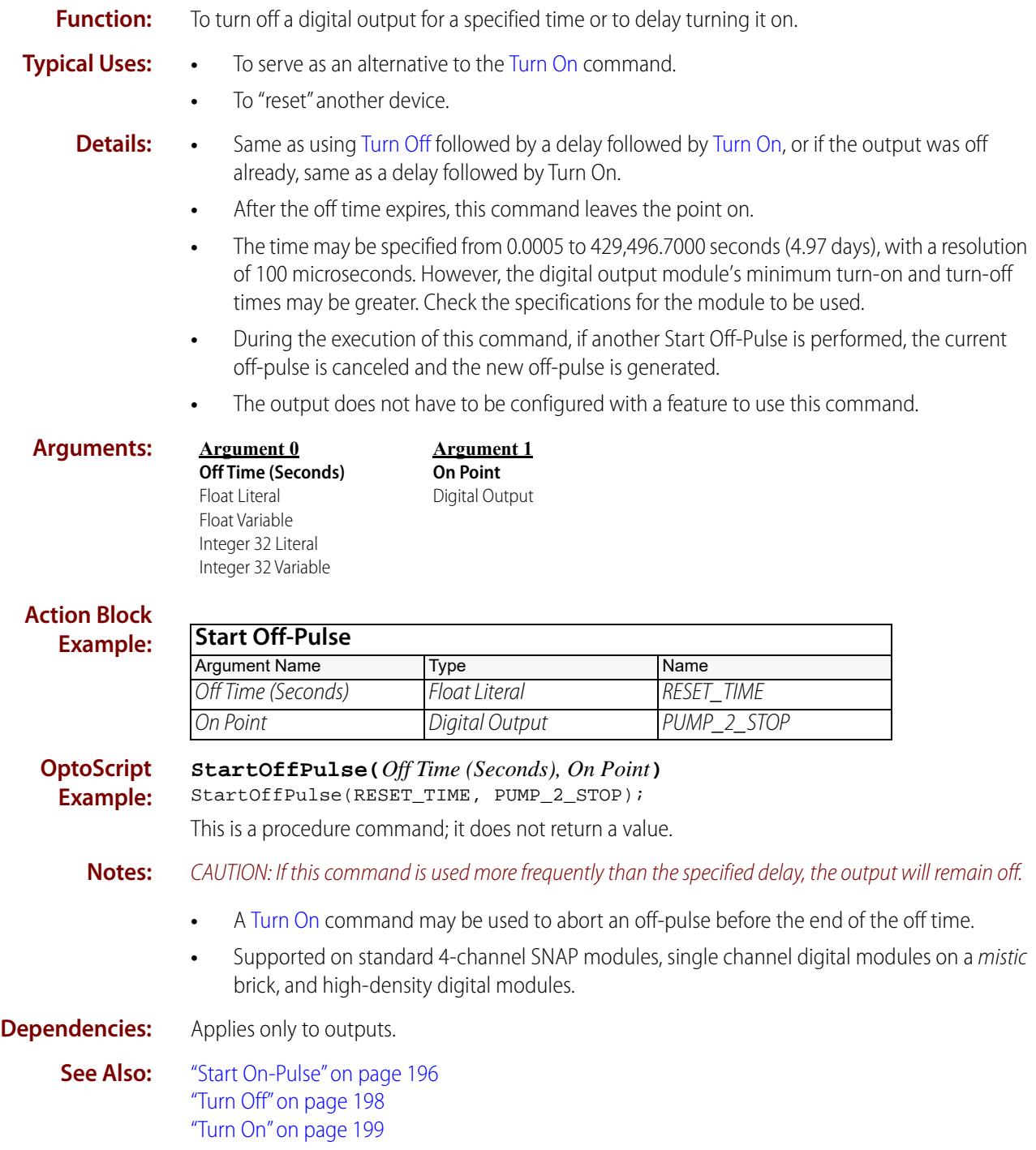

# <span id="page-217-0"></span>**Start On-Pulse**

# **Digita**

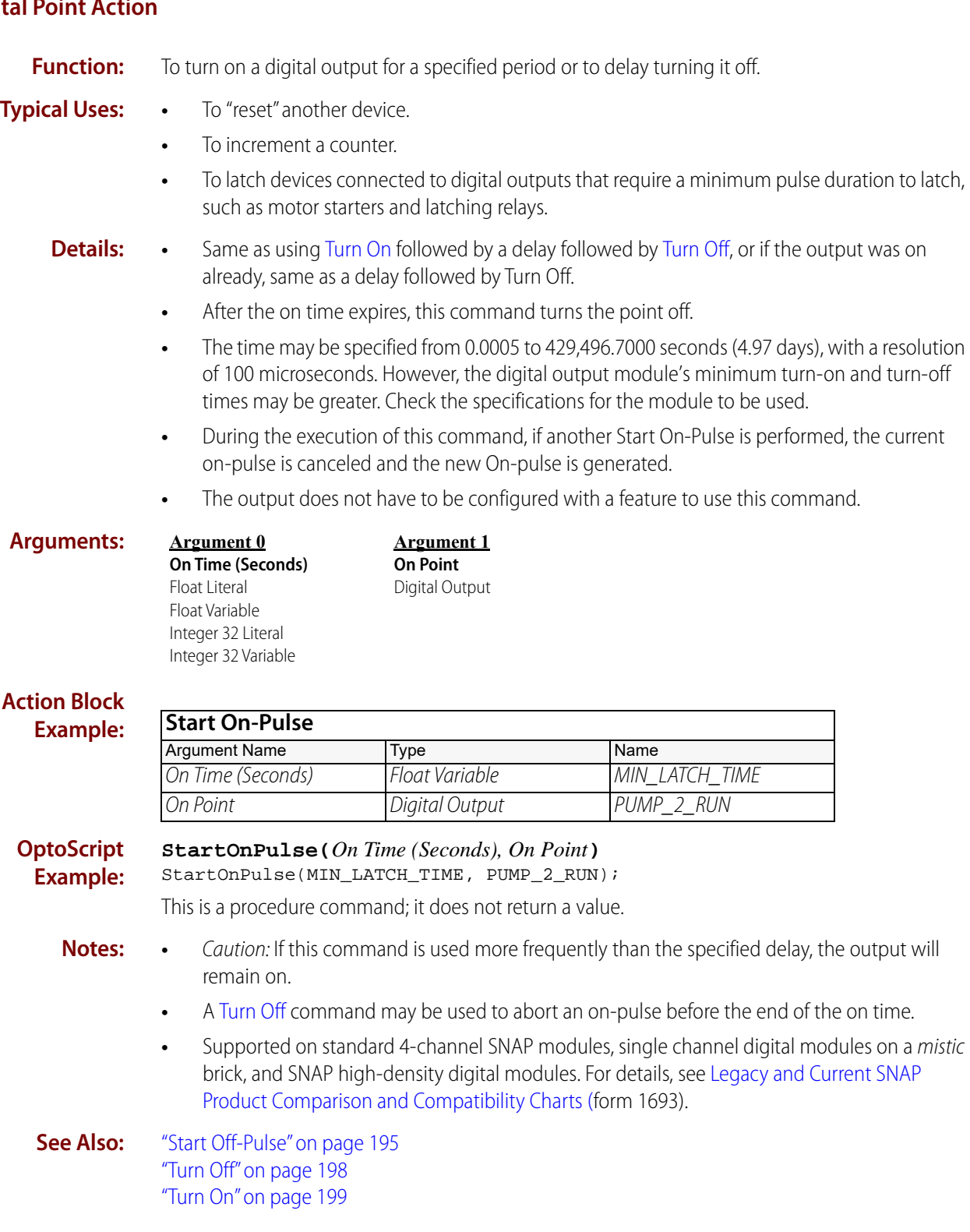

### **Stop Counter**

#### **Digital Point Action**

**Function:** To deactivate a standard digital input counter or quadrature counter.

**Typical Use:** To inhibit a counter or quadrature counter until further notice.

- **Details:** Standard digital only. High-density digital counters cannot be stopped or started.
	- **•** Stops the specified counter or quadrature counter.
	- **•** Stops counting incoming quadrature pulses until [Start Counter](#page-215-0) is used.
	- **•** Does not reset the counter or quadrature counter to zero.
	- **•** Retains any previously accumulated counts.
	- **•** A quadrature counter occupies two adjacent points, so quadrature modules appear with only points 00 and 02 available.

#### **Arguments:**

#### **Argument 0 On Point**

Counter Quadrature Counter

### **Action Block Example:**

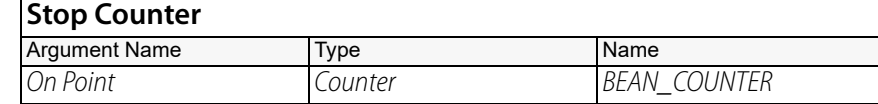

#### **OptoScript StopCounter(***On Point***)**

**Example:** StopCounter(BEAN\_COUNTER);

This is a procedure command; it does not return a value.

**Queue Errors:** -36 = Invalid command or feature not implemented. (This command applies only to standard digital points. Digital modules with more than four points are automatically configured as counters and do not need this command.)

> -93 = I/O Unit not enabled. Previous communication failure may have disabled the unit automatically. Reenable it and try again. (The I/O Unit and point must be enabled for this command to work.)

**Notes:** Use [Clear Counter](#page-180-0) or [Get & Clear Counter](#page-185-0) to set counts to zero.

**Dependencies:** • Applies to standard digital inputs configured with the counter or quadrature counter feature.

- **•** Available on SNAP-PAC-R1 and SNAP-PAC-R1-B controllers, and on SNAP-PAC-EB1 and SNAP-PAC-SB1 brains with firmware 8.1 or later, and on mistic brains.
- **See Also:** ["Get Counter" on page 173](#page-194-0) ["Get & Clear Counter" on page 164](#page-185-0) ["Clear Counter" on page 159](#page-180-0) ["Start Continuous Square Wave" on page 192](#page-213-0)

# <span id="page-219-0"></span>**Turn Off**

# **Digital Point Action**

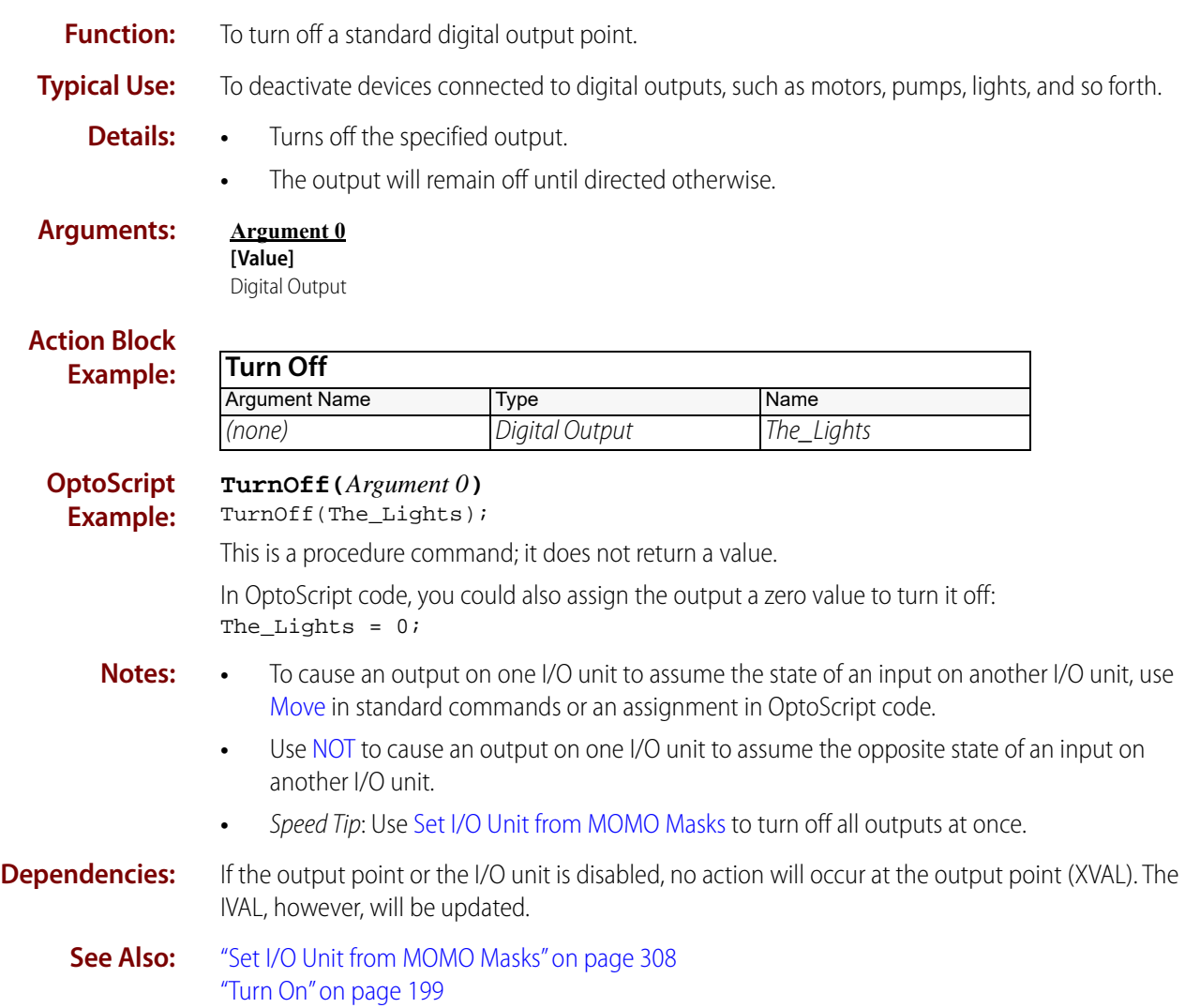

# <span id="page-220-0"></span>**Turn On**

# **Digital Point Action**

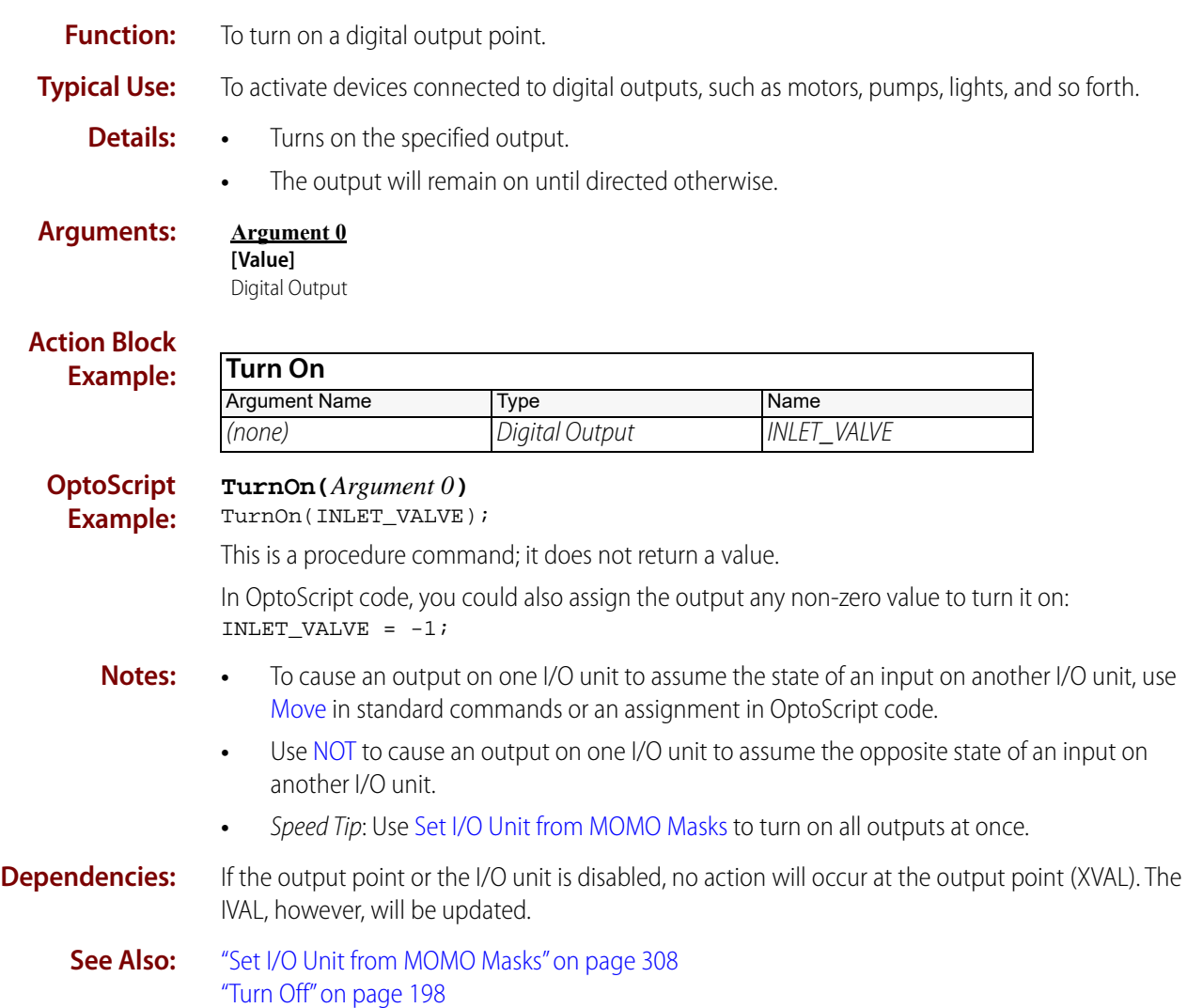

# **Error Handling Commands**

# <span id="page-222-0"></span>**Add Message to Queue**

### **Error Handling Action**

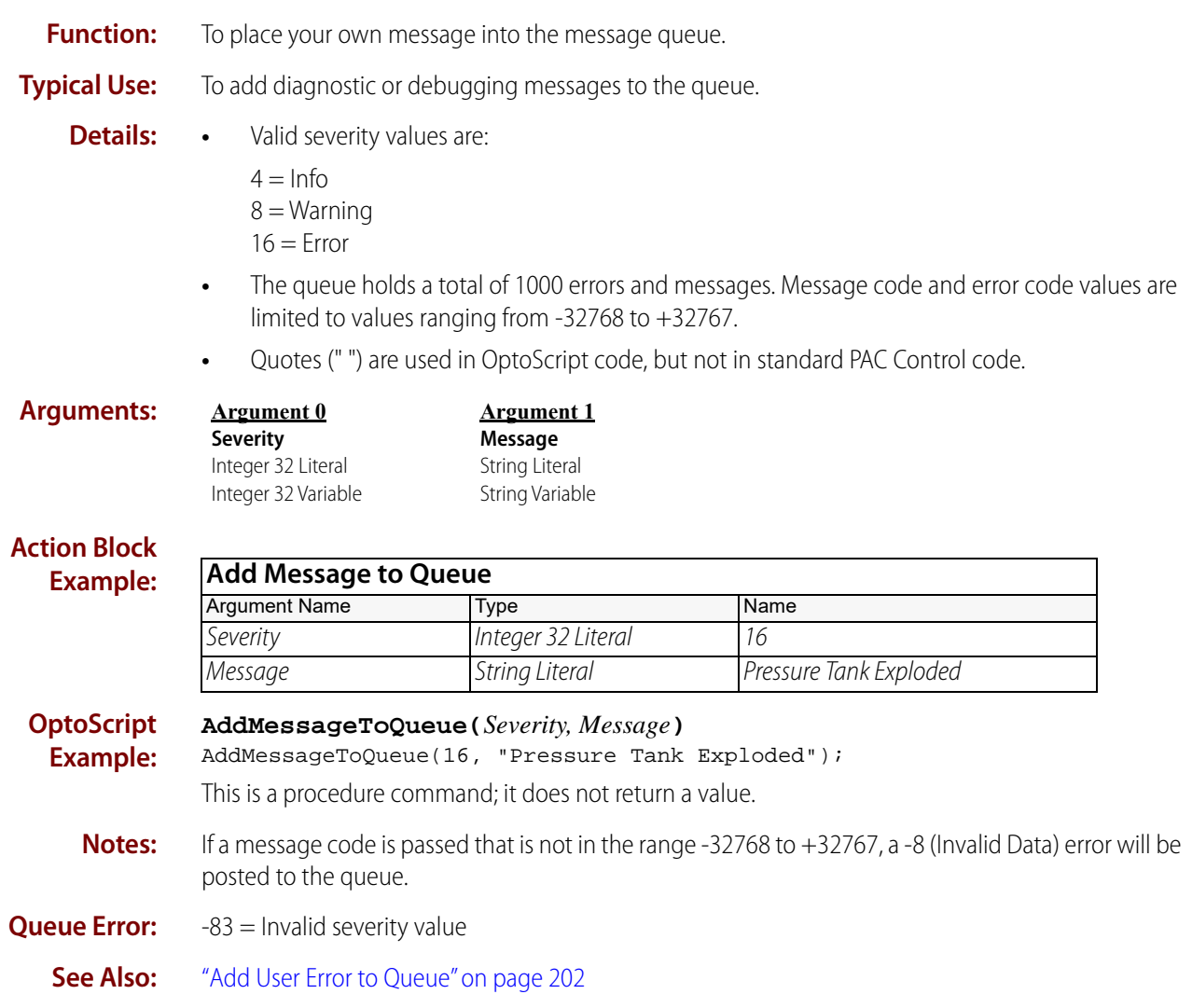

0PT022

# <span id="page-223-0"></span>**Add User Error to Queue**

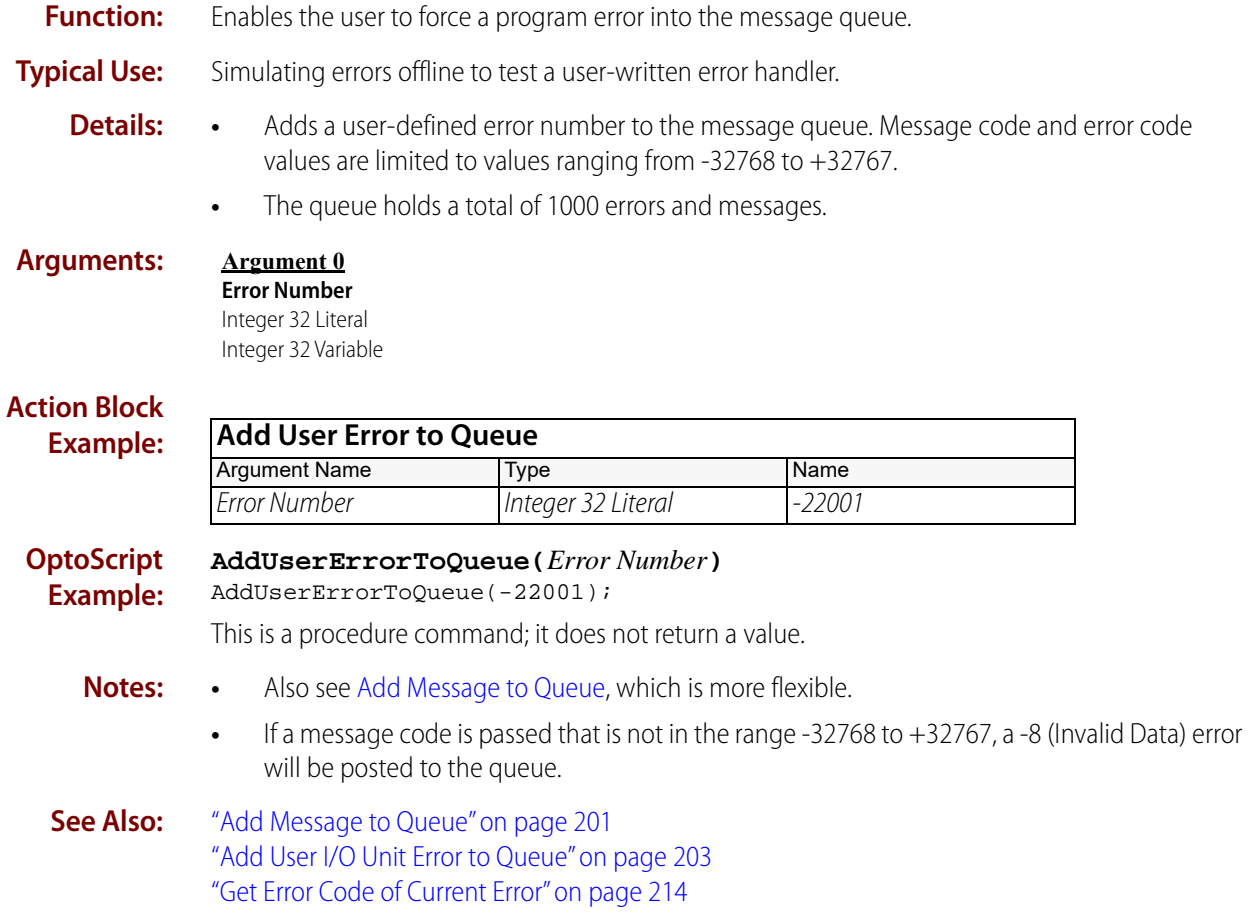

# <span id="page-224-0"></span>**Add User I/O Unit Error to Queue**

### **Error Handling Action**

**Function:** Enables the user to force an I/O unit error into the message queue.

**Typical Use:** Simulating I/O unit errors offline to test a user-written error handler.

- **Details:** Adds a standard predefined I/O unit error number to the message queue.
	- The queue holds a total of 1000 errors and messages. Message code and error code values are limited to values ranging from -32768 to +32767.

**Arguments:**

**Error Number** Integer 32 Literal Integer 32 Variable

**Argument 0**

**Argument 1 I/O Unit** B100\* B200\* B3000 (Analog)\* B3000 (Digital)\* G4A8R, G4RAX\* G4D16R\* G4D32RS\* G4EB2 Generic OptoMMP Device SNAP-B3000-ENET, SNAP-ENET-RTC\*\* SNAP-BRS\* SNAP-ENET-D64\*\* SNAP-ENET-S64\*\* SNAP-PAC-EB1 SNAP-PAC-EB2 SNAP-PAC-R1 SNAP-PAC-R1-B SNAP-PAC-R2 SNAP-PAC-SB1 SNAP-PAC-SB2 SNAP-UP1-ADS\*\* SNAP-UP1-D64\*\* SNAP-UP1-M64\*\*

\* Available only in PAC Control Professional when mistic products are enabled (File > Strategy Options > Legacy tab > Mistic I/O units and commands)

\*\* Available only when Legacy products are enabled (File > Strategy Options > Legacy tab > Ethernet, Ultimate, and Simple I/O units)

#### **Action Block Example:**

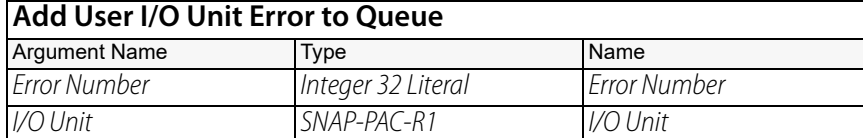

#### **OptoScript Example:**

**AddUserIoUnitErrorToQueue(***Error Number, I/O Unit***)**

AddUserIoUnitErrorToQueue(-52, My\_PAC\_R);

This is a procedure command; it does not return a value.

**Notes:** • For a complete list, see the Error Codes appendix in the [PAC Control User's Guide](http://www.opto22.com/site/documents/drilldown.aspx?aid=3165) (form 1700).

**•** If a message code is passed that is not in the range -32768 to +32767, a -8 (Invalid Data) error will be posted to the queue.

**See Also:** ["Add User Error to Queue" on page 202](#page-223-0) ["Get Error Code of Current Error" on page 214](#page-235-0)

# **Caused a Chart Error?**

### **Error Handling Condition**

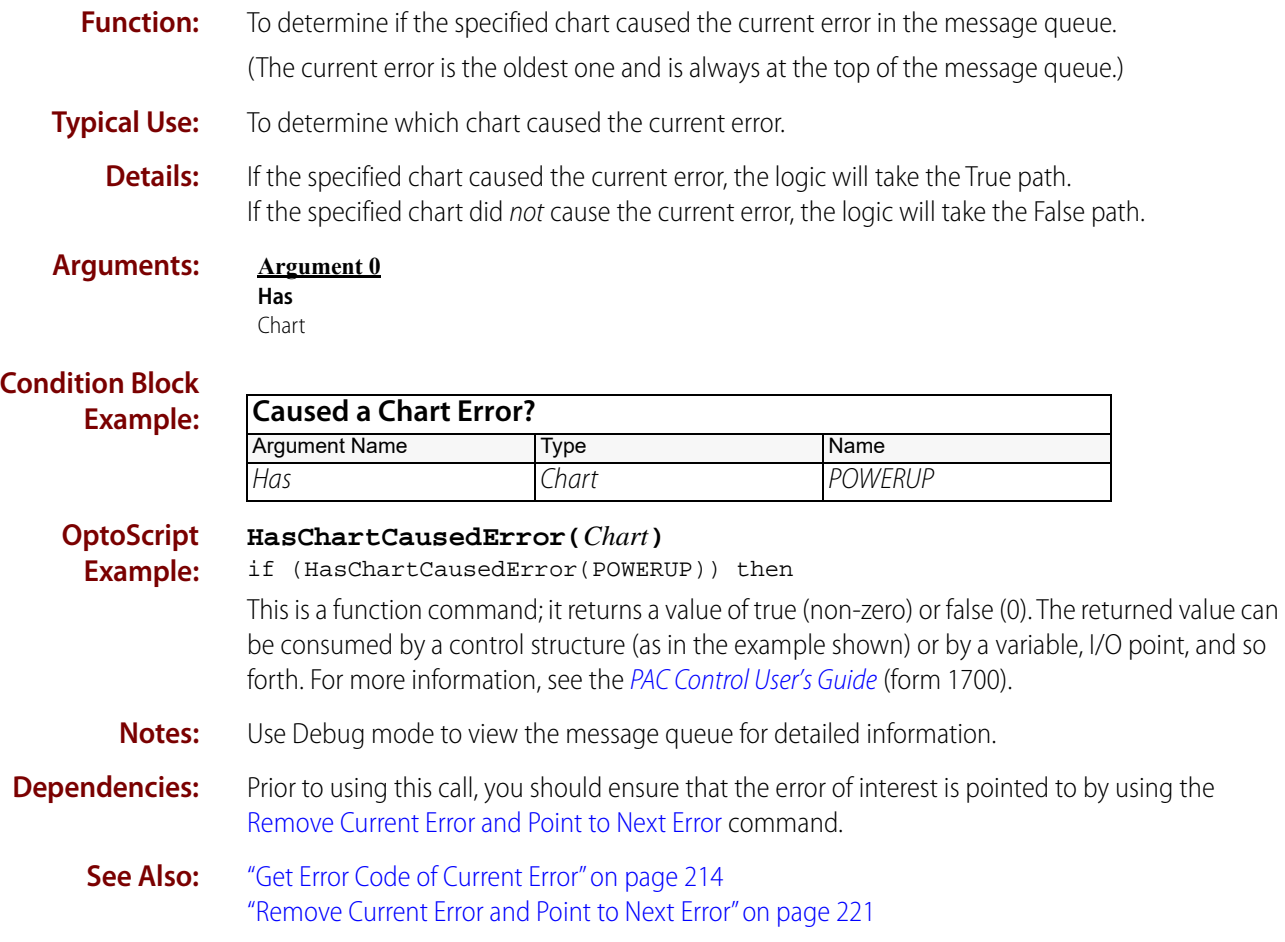

# <span id="page-227-0"></span>**Caused an I/O Unit Error?**

### **Error Handling Condition**

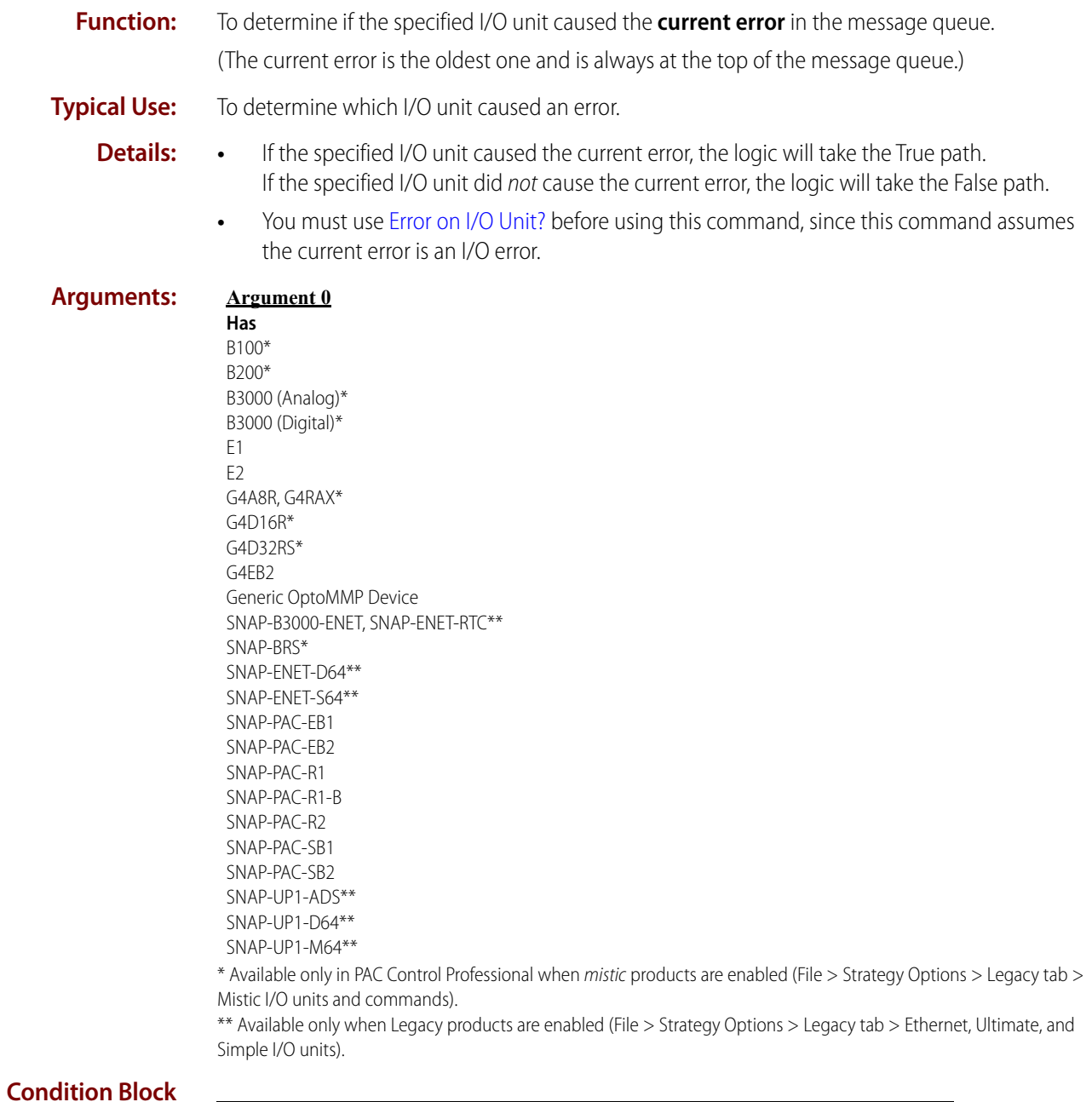

**Example:**

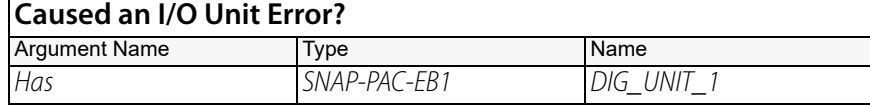

#### **OptoScript Example:**

**HasIoUnitCausedError(***Has***)**

if (HasIoUnitCausedError(DIG\_UNIT\_1)) then

This is a function command; it returns a value of true (non-zero) or false (0). The returned value can be consumed by a control structure (as in the example shown) or by a variable, I/O point, and so forth. For more information, see the [PAC Control User's Guide](http://www.opto22.com/site/documents/drilldown.aspx?aid=3165) (form 1700).

- **Notes:** Be sure the top error in the queue is an I/O error.
	- **•** Use Debug mode to view the message queue for detailed information.

**Dependencies:** You must use [Error on I/O Unit?](#page-233-0) before using this command.

**See Also:** ["Error on I/O Unit?" on page 212](#page-233-0) ["Get Error Code of Current Error" on page 214](#page-235-0) ["Remove Current Error and Point to Next Error" on page 221](#page-242-0)

# <span id="page-229-0"></span>**Clear All Errors**

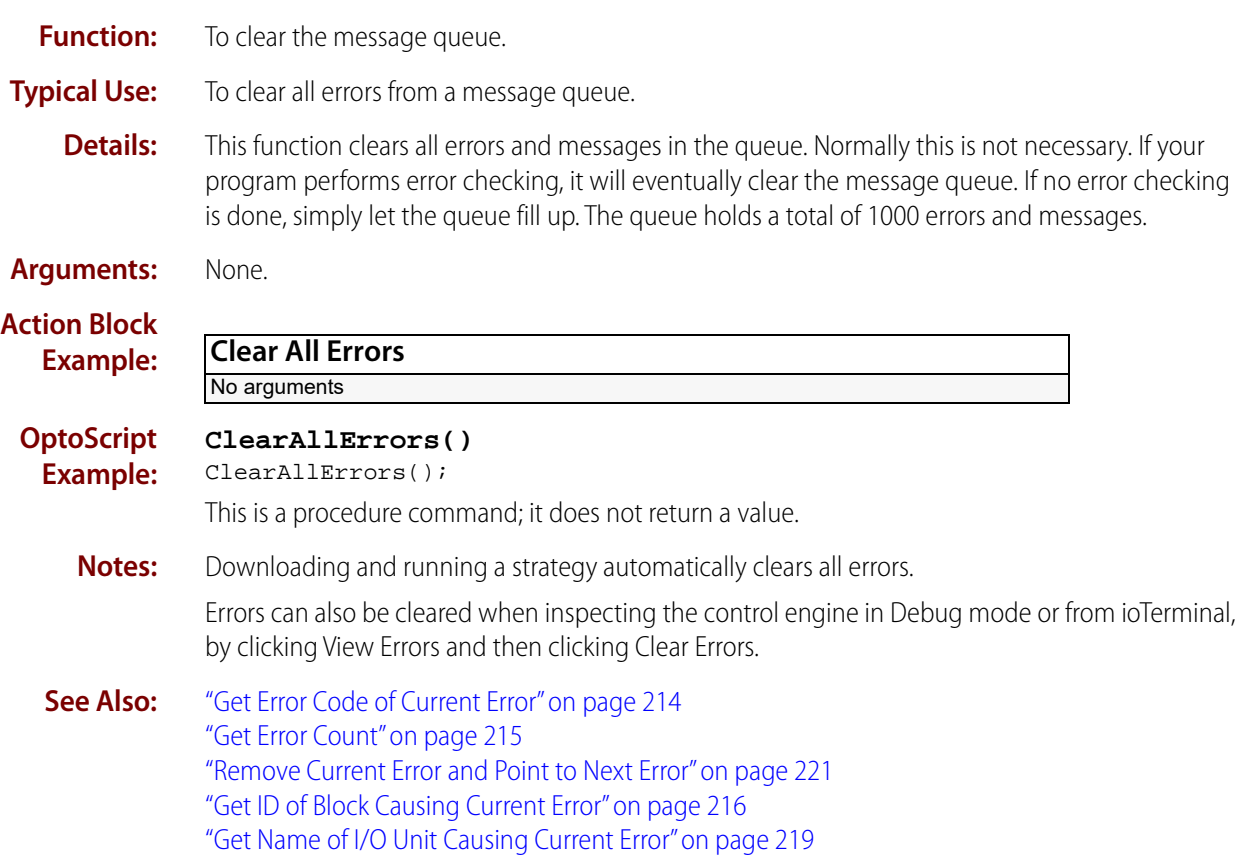

# **Copy Current Error to String**

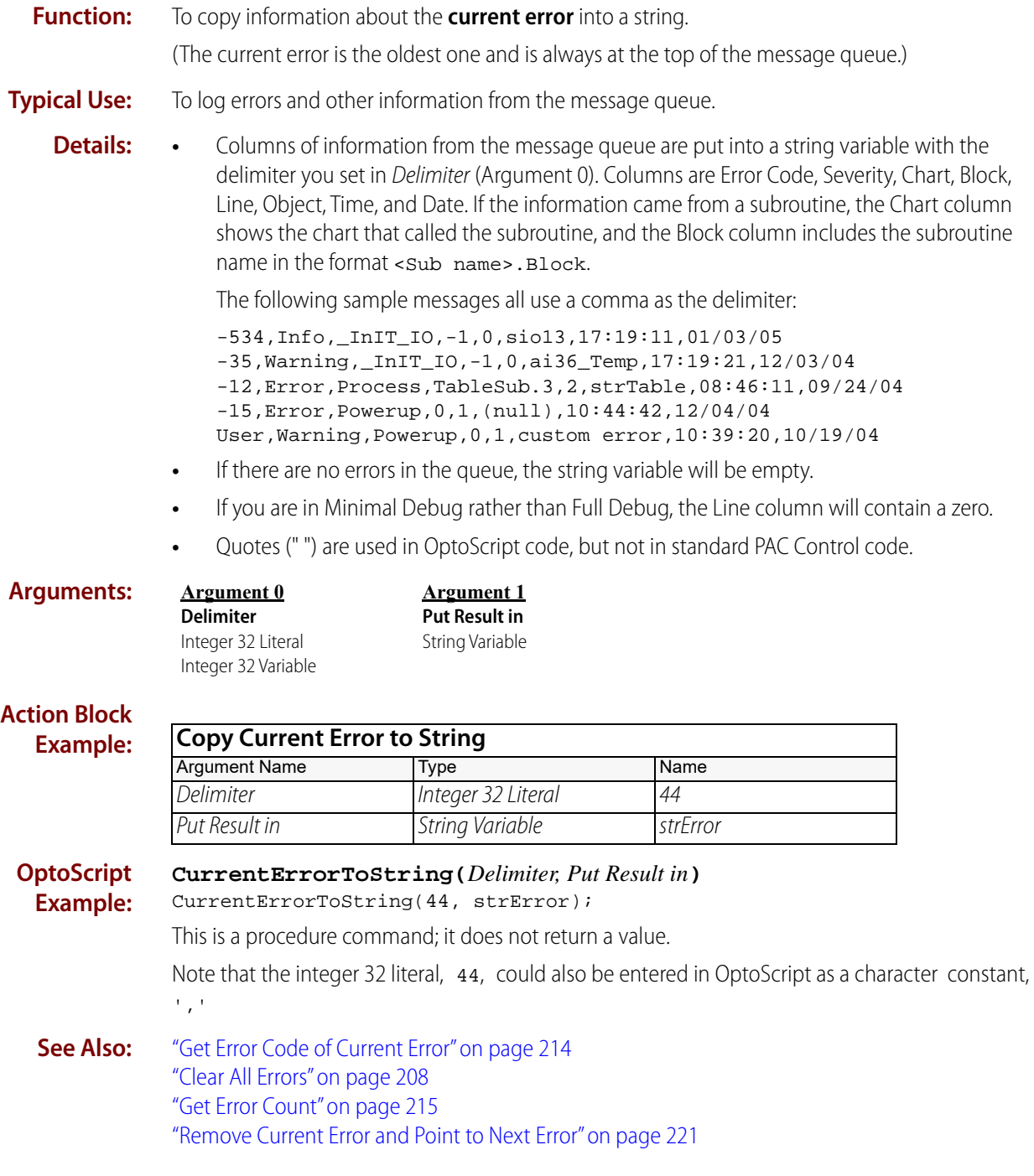

# <span id="page-231-0"></span>**Disable I/O Unit Causing Current Error**

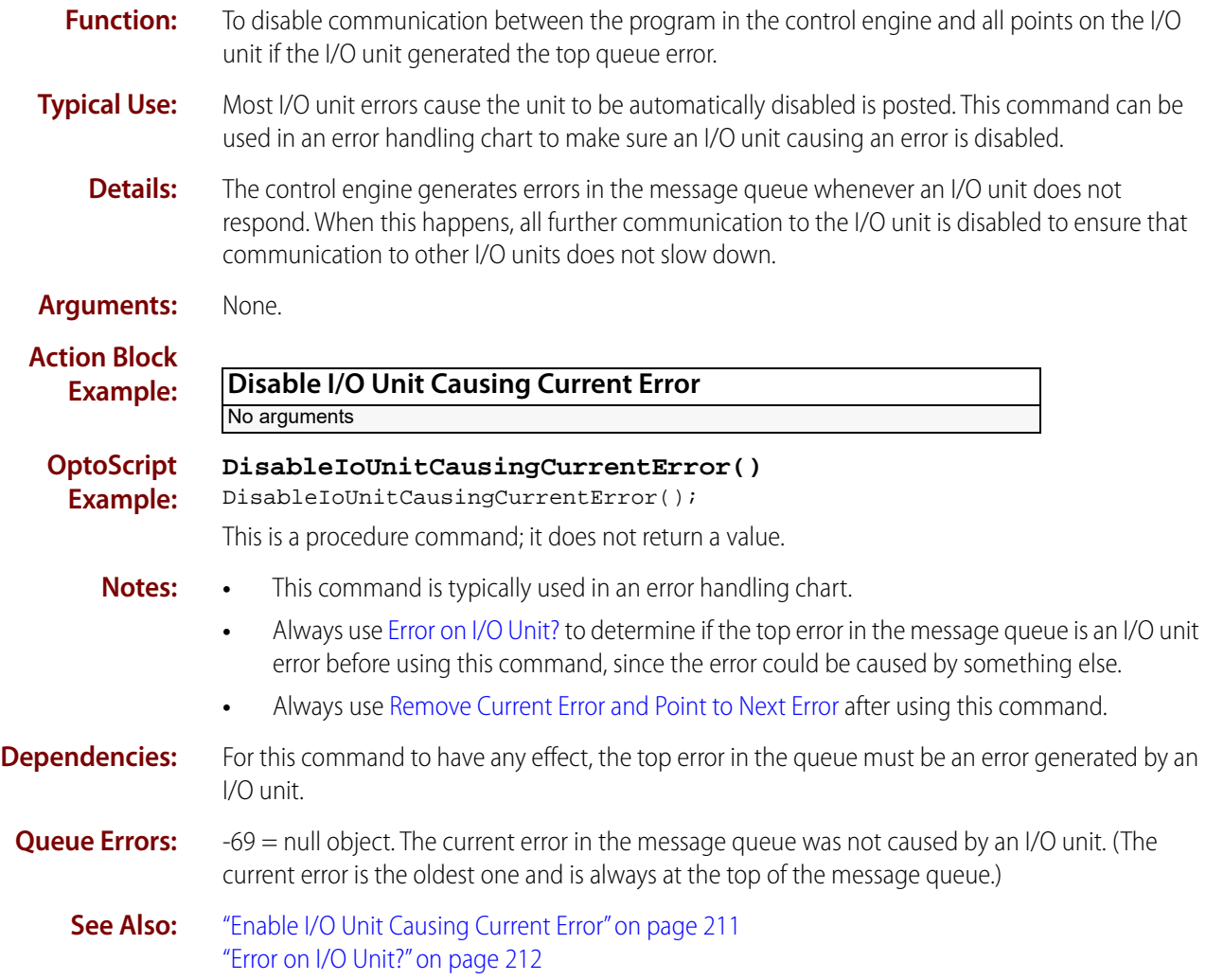

# <span id="page-232-0"></span>**Enable I/O Unit Causing Current Error**

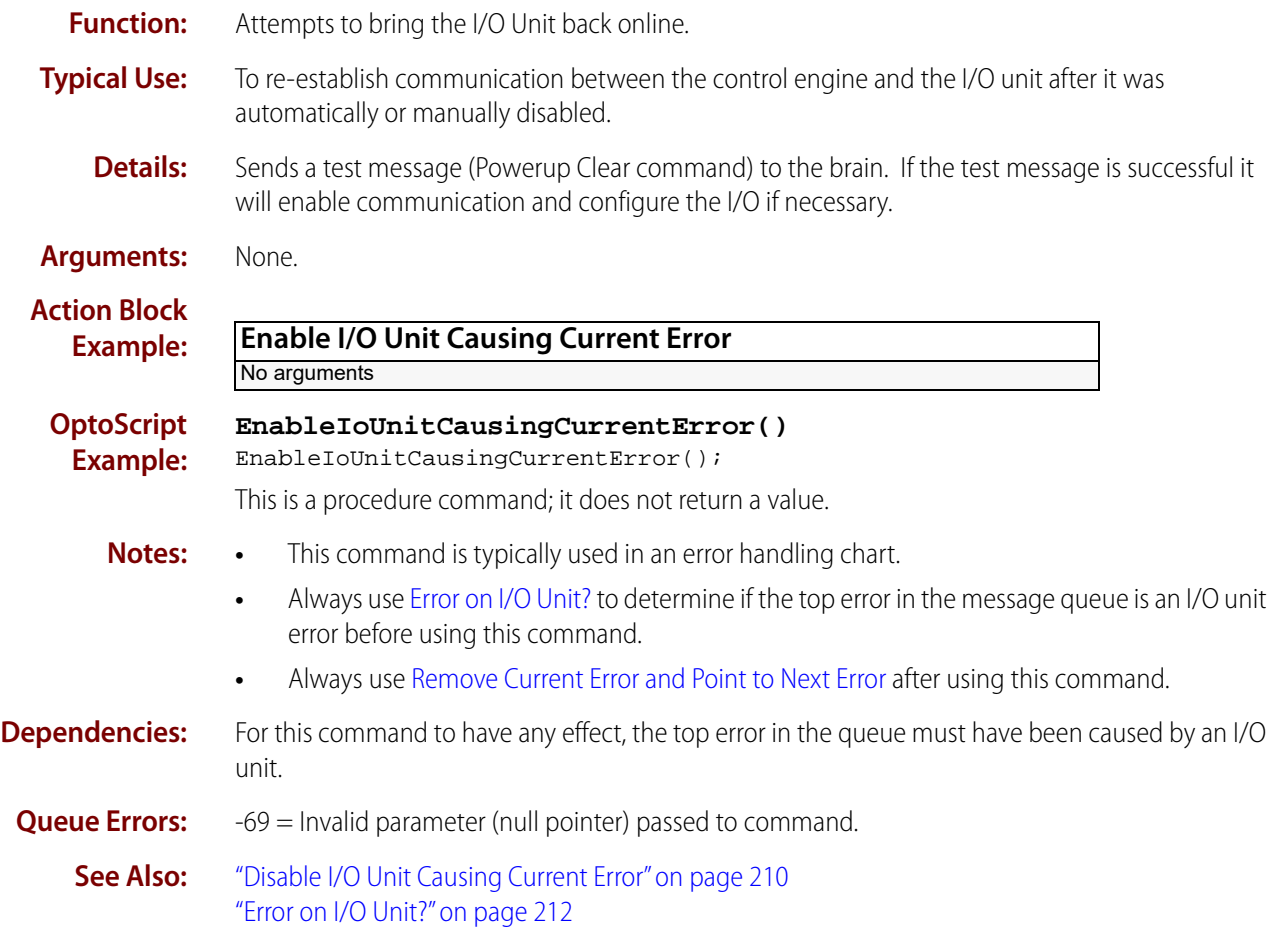

# <span id="page-233-0"></span>**Error on I/O Unit?**

### **Error Handling Condition**

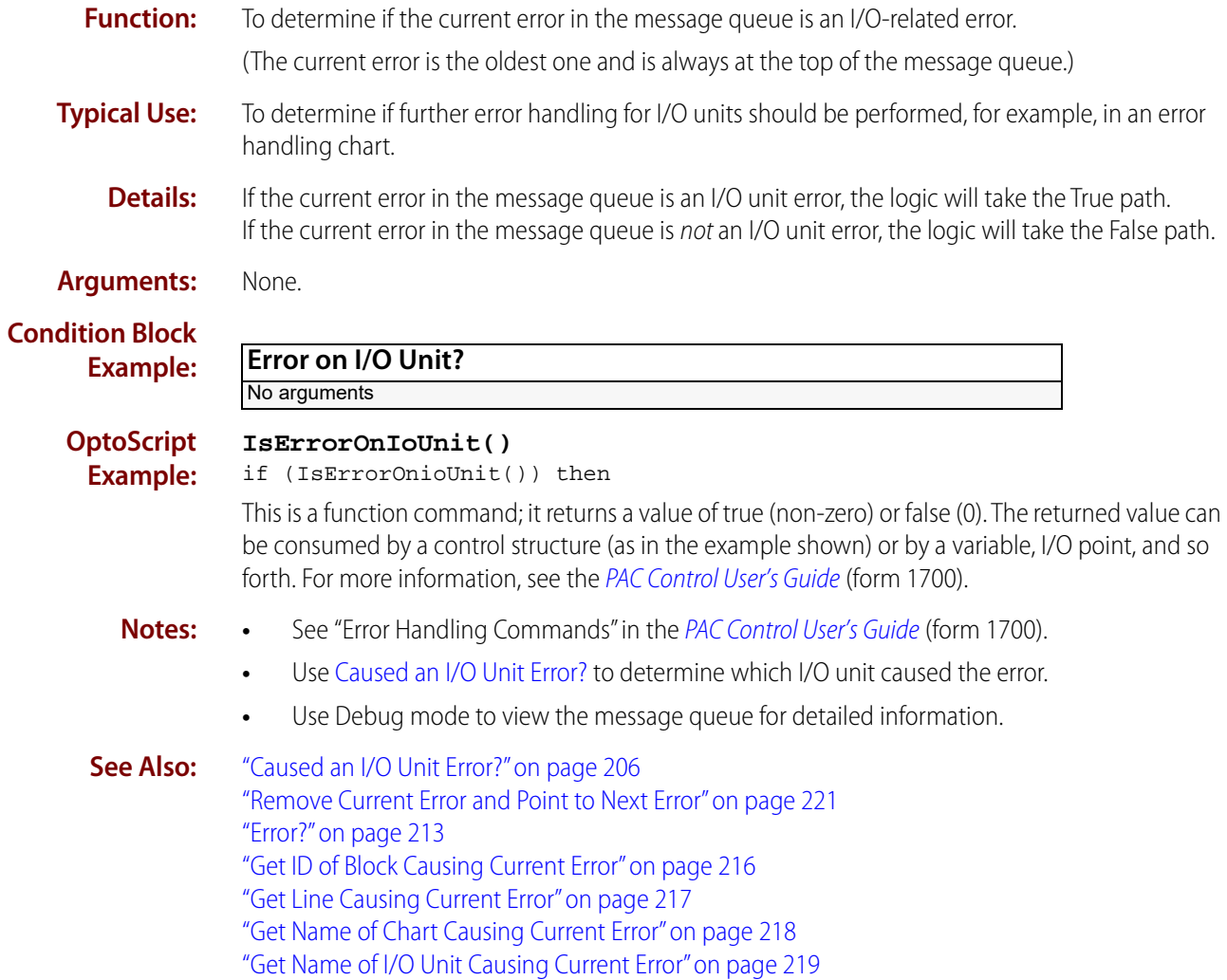

# <span id="page-234-0"></span>**Error?**

### **Error Handling Condition**

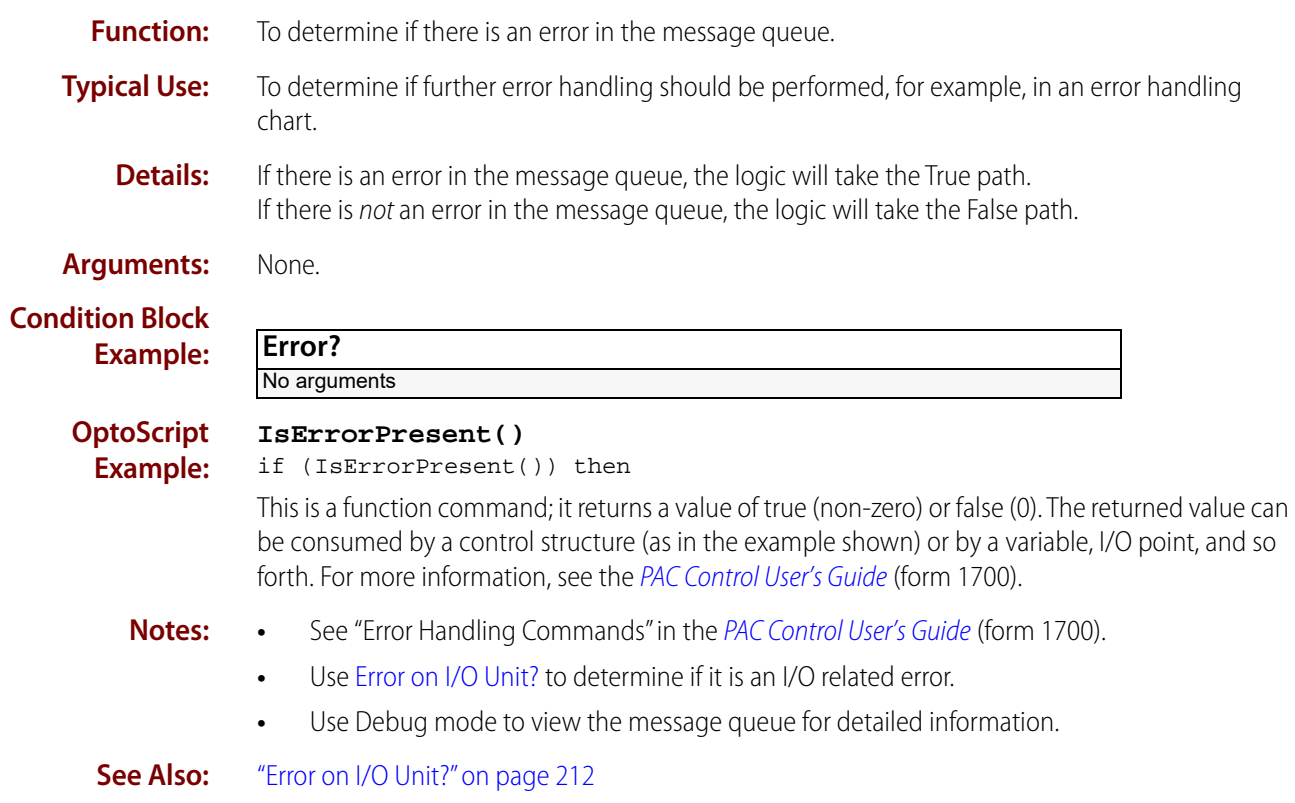

# <span id="page-235-0"></span>**Get Error Code of Current Error**

### **Error Handling Action**

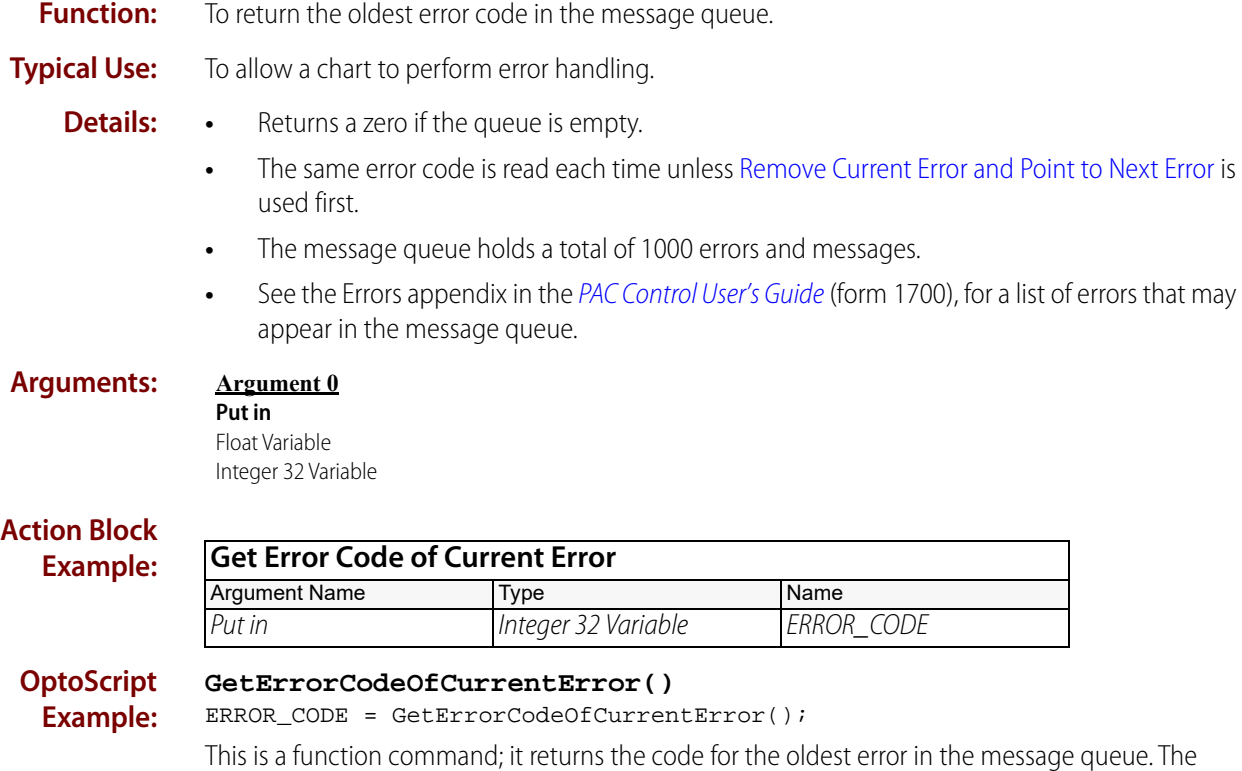

sage queue. The returned value can be consumed by a variable (as shown) or by another item, such as a mathematical expression or a control structure. For more information, see the [PAC Control User's](http://www.opto22.com/site/documents/drilldown.aspx?aid=3165)  [Guide](http://www.opto22.com/site/documents/drilldown.aspx?aid=3165) (form 1700).

- **Notes: •** Use [Remove Current Error and Point to Next Error](#page-242-0) to drop the oldest error from the queue so the next error can be evaluated.
	- For detailed information, use Control Engine > Inspect in Debug mode to view the message queue.

#### **See Also:** ["Clear All Errors" on page 208](#page-229-0) ["Get Error Count" on page 215](#page-236-0) ["Remove Current Error and Point to Next Error" on page 221](#page-242-0)

### <span id="page-236-0"></span>**Get Error Count Error Handling Action Function:** To determine the number of errors in the message queue. **Typical Use:** To allow an error handling chart to determine that there are no more errors to process. **Details: •** The queue holds a total of 1000 errors and messages. **•** Returns a zero if the queue is empty. **Arguments: Action Block Example: OptoScript Example: GetErrorCount()** ERROR\_COUNT = GetErrorCount(); This is a function command; it returns the number of errors in the message queue. The returned value can be consumed by a variable (as shown) or by another item, such as a mathematical expression or a control structure. For more information, see the [PAC Control User's Guide](http://www.opto22.com/site/documents/drilldown.aspx?aid=3165) (form 1700). **Notes:** • To eliminate all errors from the queue, use [Clear All Errors](#page-229-0). **•** Use Debug mode to view the message queue for detailed information. **See Also:** ["Clear All Errors" on page 208](#page-229-0) ["Get Error Code of Current Error" on page 214](#page-235-0) ["Remove Current Error and Point to Next Error" on page 221](#page-242-0) **Argument 0 Put in** Float Variable Integer 32 Variable **Get Error Count** Argument Name Type Name Name Put in Integer 32 Variable ERROR\_COUNT

# <span id="page-237-0"></span>**Get ID of Block Causing Current Error**

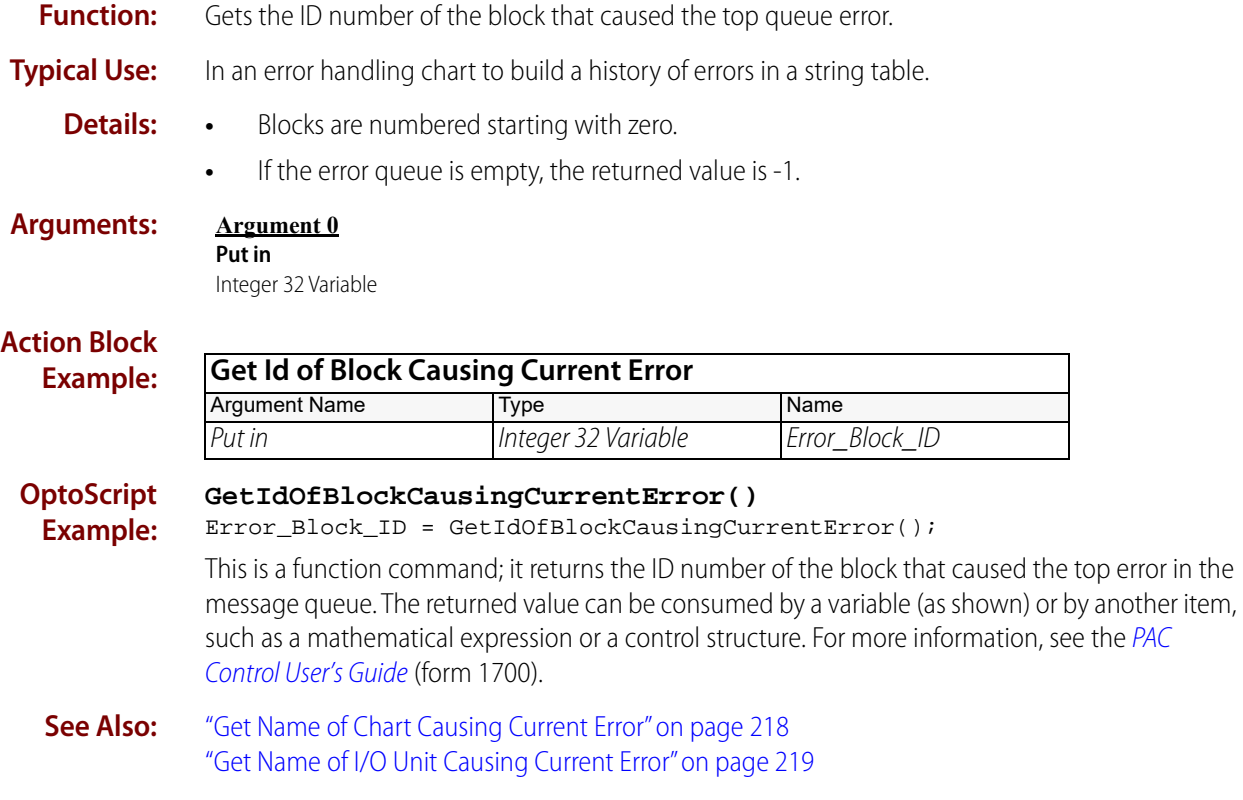

# <span id="page-238-0"></span>**Get Line Causing Current Error**

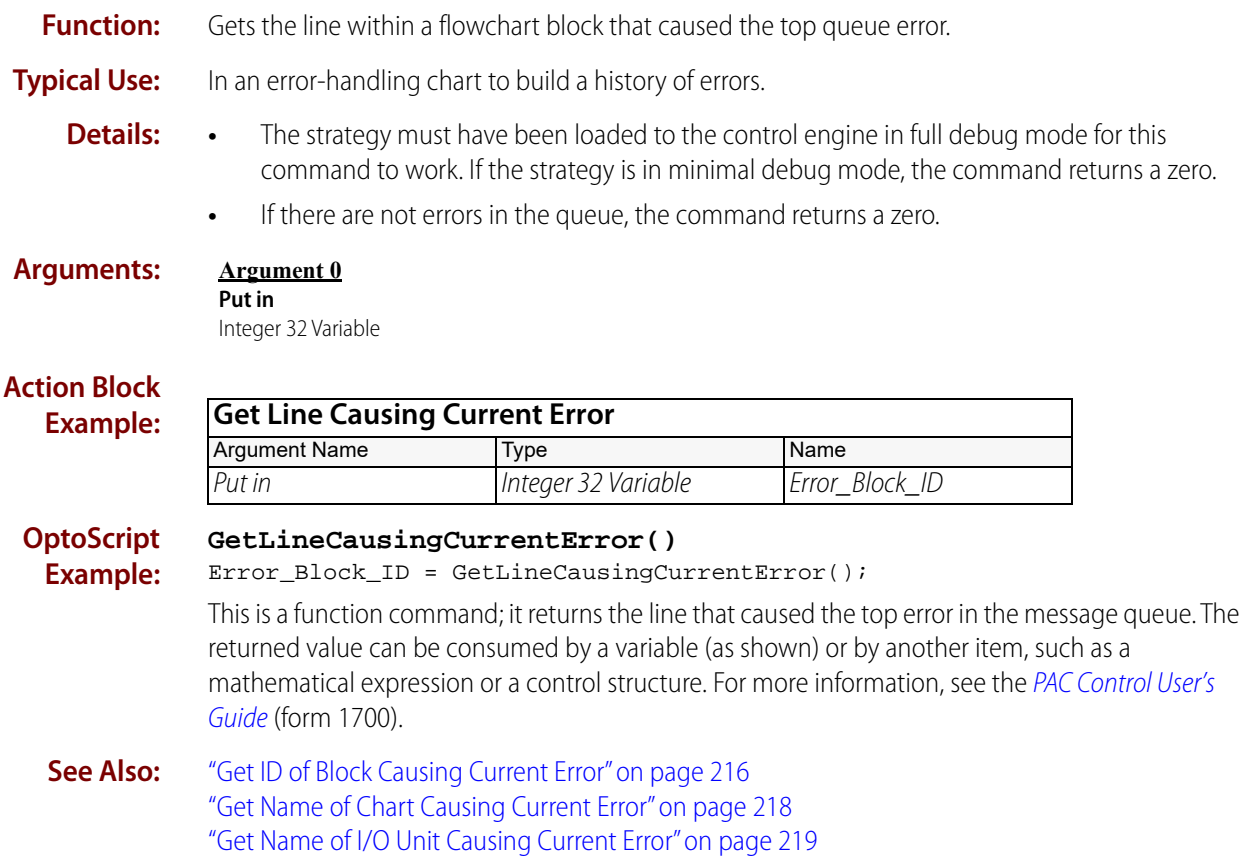

# <span id="page-239-0"></span>**Get Name of Chart Causing Current Error**

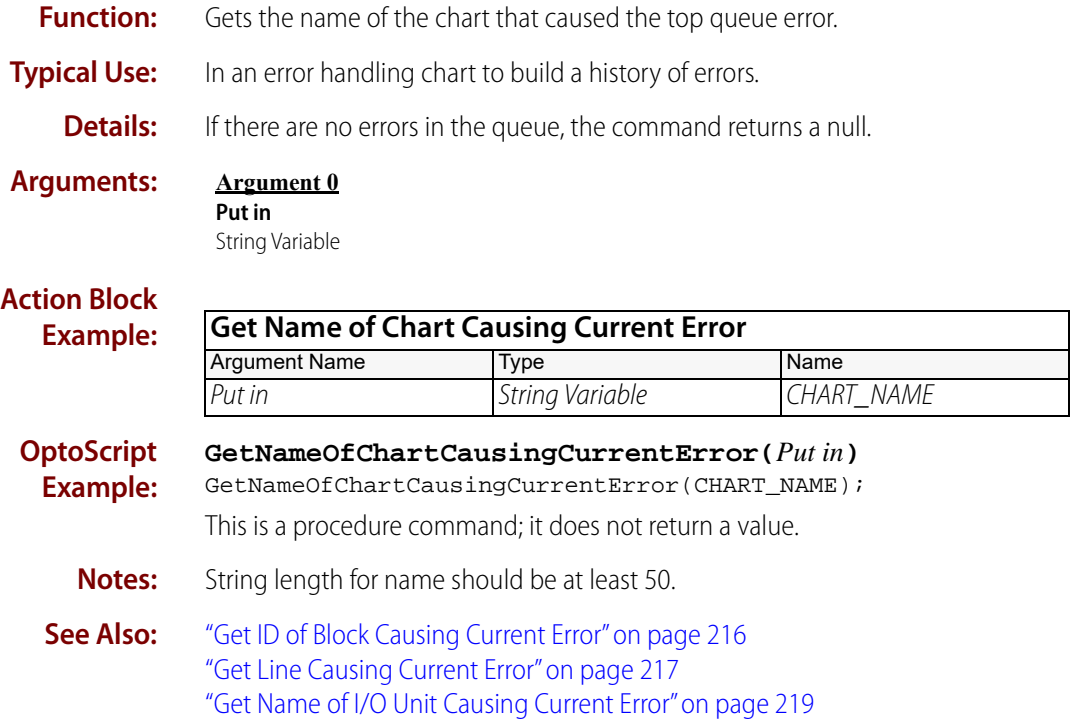

# <span id="page-240-0"></span>**Get Name of I/O Unit Causing Current Error**

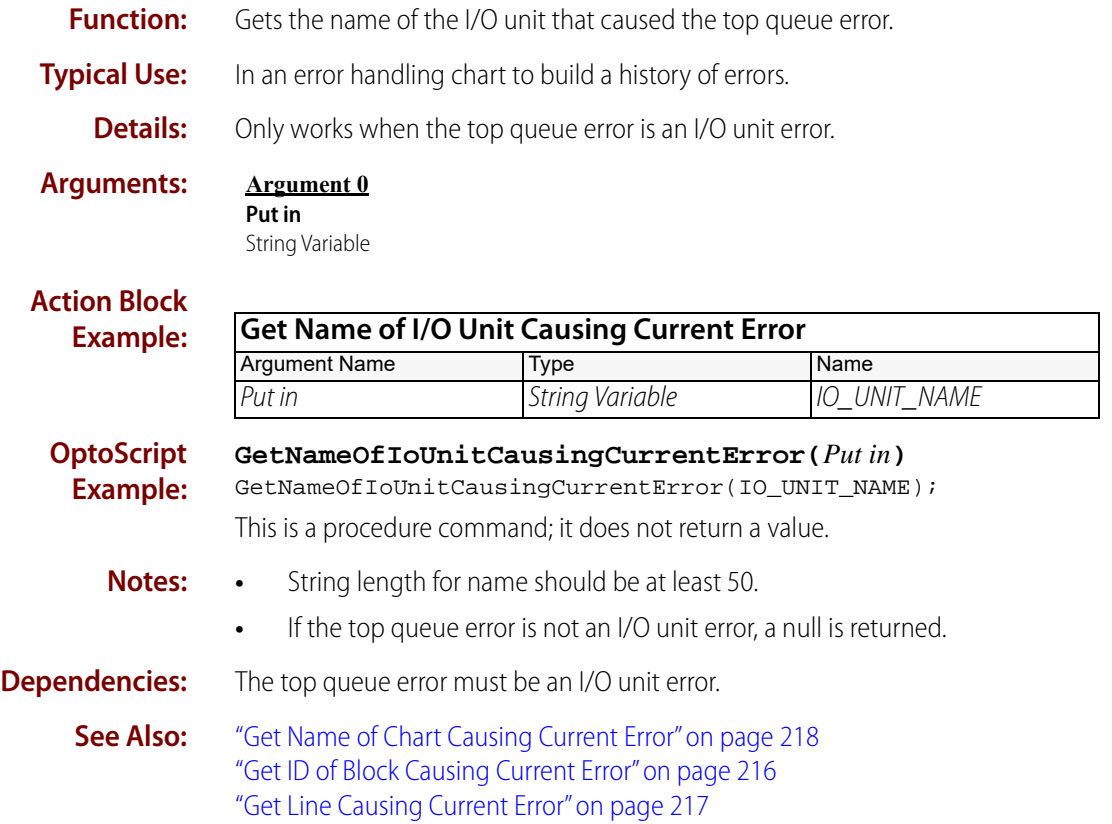

# **Get Severity of Current Error**

### **Error Handling Action**

**Function:** To read the severity of the oldest error in the message queue.

**Typical Use:** To allow a chart to perform error handling.

- **Details:** Valid severity values are:
	- $0 =$ Queue is empty  $4 =$ Info
	- $8 =$  Warning
	- $16 =$  Error
	- **•** The same error is read each time unless [Remove Current Error and Point to Next Error](#page-242-0) is used first.
	- **•** The message queue can hold up to 1000 errors.

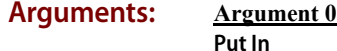

Float Variable Integer 32 Variable

#### **Action Block Example: OptoScript Example: GetSeverityOfCurrentError()** nCurrentError = GetSeverityOfCurrentError(); This is a function command; it returns the severity value of the error. The returned value can be consumed by a variable (as shown) or by another item, such as a control structure. For more information, see the [PAC Control User's Guide](http://www.opto22.com/site/documents/drilldown.aspx?aid=3165) (form 1700). **Notes:** For detailed information on errors, use Control Engine > Inspect in Debug mode to view the message queue. **See Also:** ["Get Error Code of Current Error" on page 214](#page-235-0) **Get Severity of Current Error** Argument Name Type Name Put in Integer 32 Variable nCurrentError

["Clear All Errors" on page 208](#page-229-0) ["Get Error Count" on page 215](#page-236-0) ["Remove Current Error and Point to Next Error" on page 221](#page-242-0)

# <span id="page-242-0"></span>**Remove Current Error and Point to Next Error**

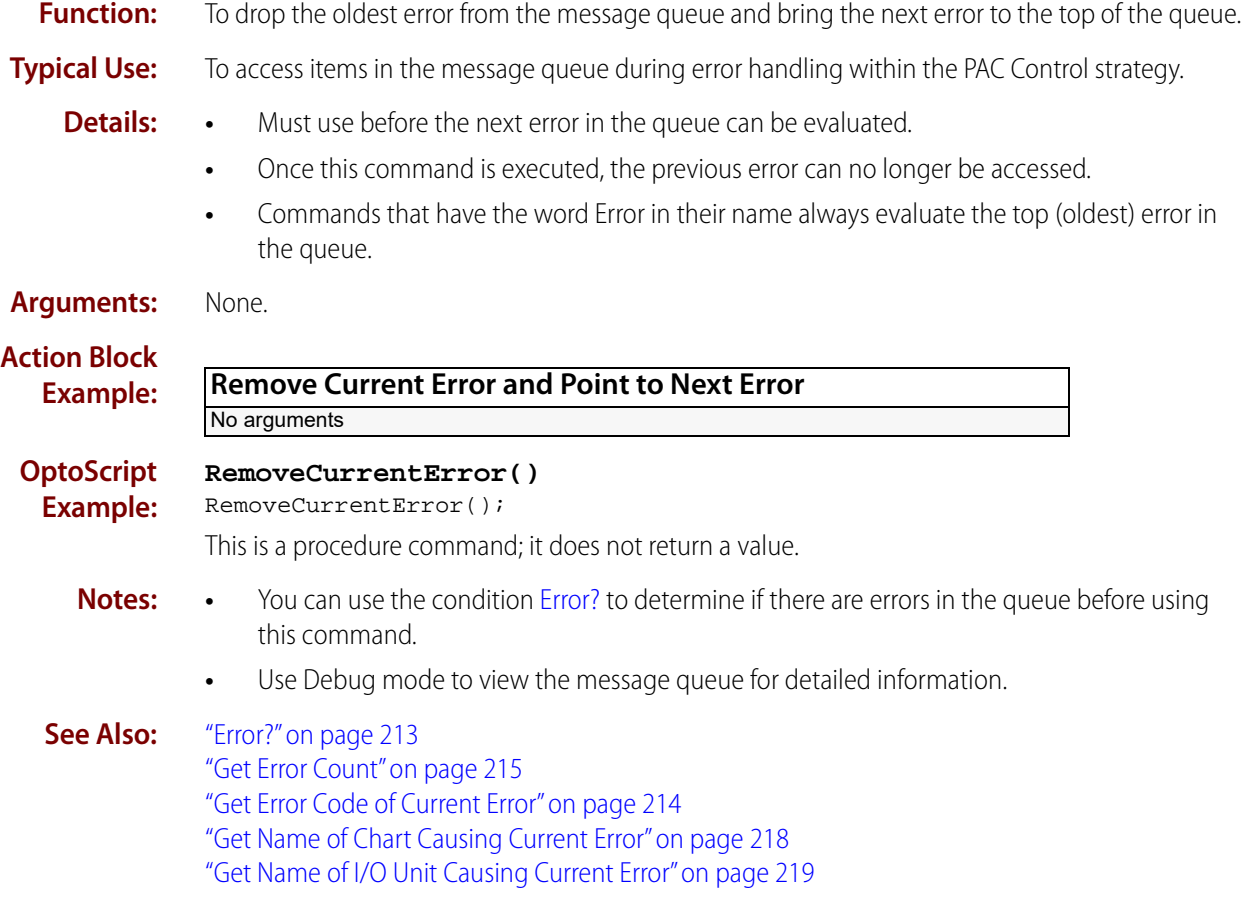

# <span id="page-243-0"></span>**Stop Chart on Error**

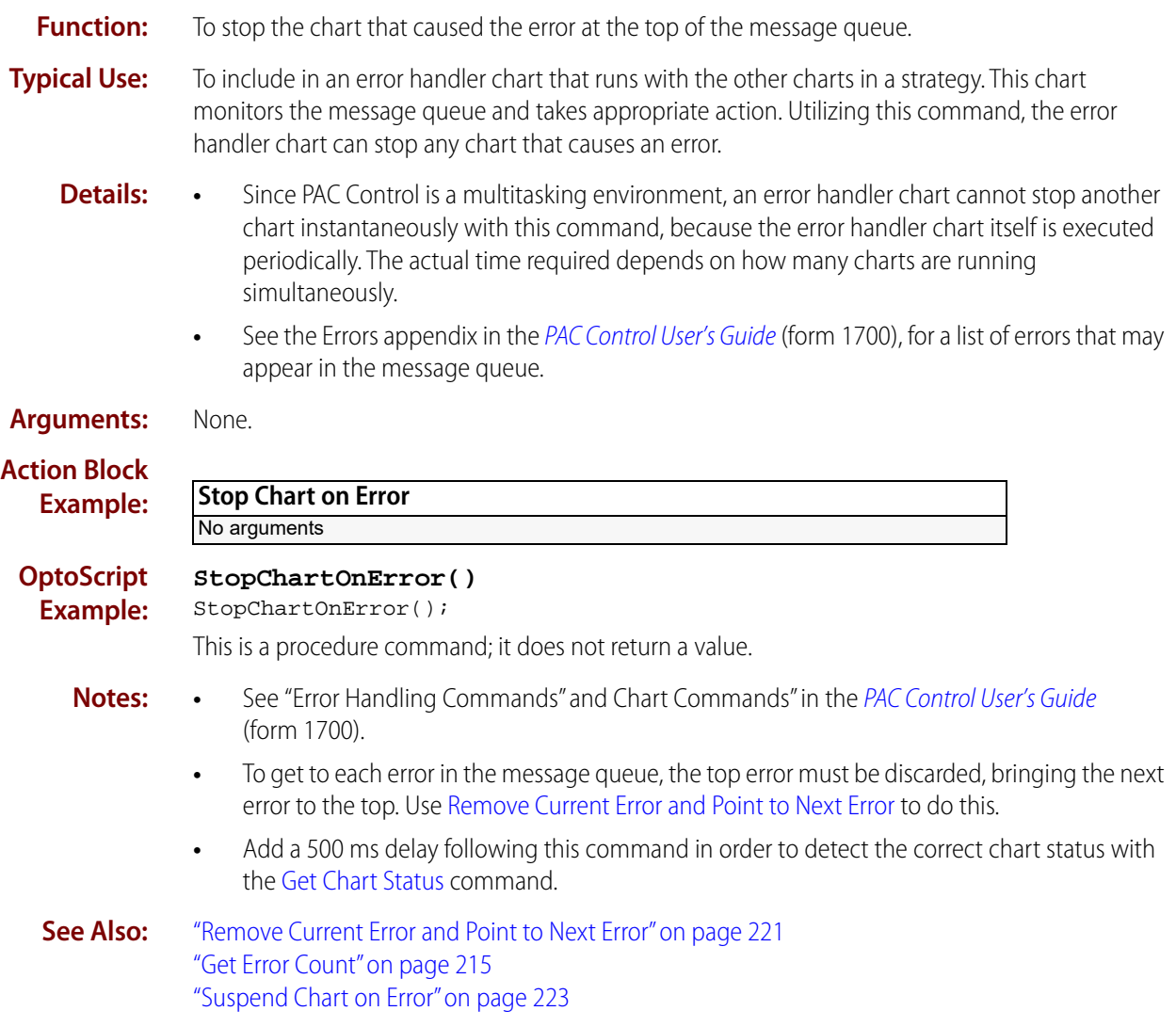

# <span id="page-244-0"></span>**Suspend Chart on Error**

#### **Error Handling Action**

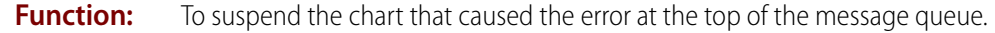

- **Typical Use:** To include in an error handler chart that runs with the other charts in a strategy. This chart monitors the message queue and takes appropriate action. Utilizing this command, the error handler chart can suspend any chart that causes an error.
	- **Details:** Since PAC Control is a multitasking environment, an error handler chart cannot suspend another chart instantaneously with this command, because the error handler chart itself is executed periodically. The actual time required depends on how many charts are running simultaneously as well as on the priority of each.
		- **•** See the Errors appendix in the [PAC Control User's Guide](http://www.opto22.com/site/documents/drilldown.aspx?aid=3165) (form 1700), for a list of errors that may appear in the message queue.

**Arguments: Argument 0 Put Status in** Float Variable Integer 32 Variable

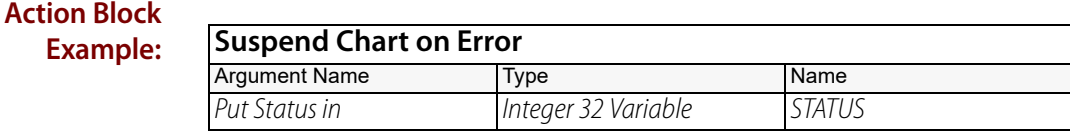

**OptoScript Example:**

#### **SuspendChartOnError()**

STATUS = SuspendChartOnError();

This is a function command; it returns one of the status codes listed below.

- **Notes: •** See "Error Handling Commands" and "Chart Commands" in the [PAC Control User's Guide](http://www.opto22.com/site/documents/drilldown.aspx?aid=3165) (form 1700).
	- **•** To get to each error in the message queue, the top error must be discarded, which brings the next error to the top. Use [Remove Current Error and Point to Next Error](#page-242-0) to do this.
	- **•** Add a 500 ms delay following this command in order to detect the correct chart status with the [Get Chart Status](#page-90-0) command.

**Status Codes:** 0 = success

 $-5$  = failure

**See Also:** ["Remove Current Error and Point to Next Error" on page 221](#page-242-0) ["Get Error Count" on page 215](#page-236-0) ["Stop Chart on Error" on page 222](#page-243-0)

# **Event/Reaction**

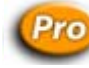

# **Clear All Event Latches**

### **Event/Reaction Action**

NOTE: This command is available only when mistic products are enabled in a PAC Control strategy (File > Strategy Options > Legacy tab > Mistic I/O units and commands).

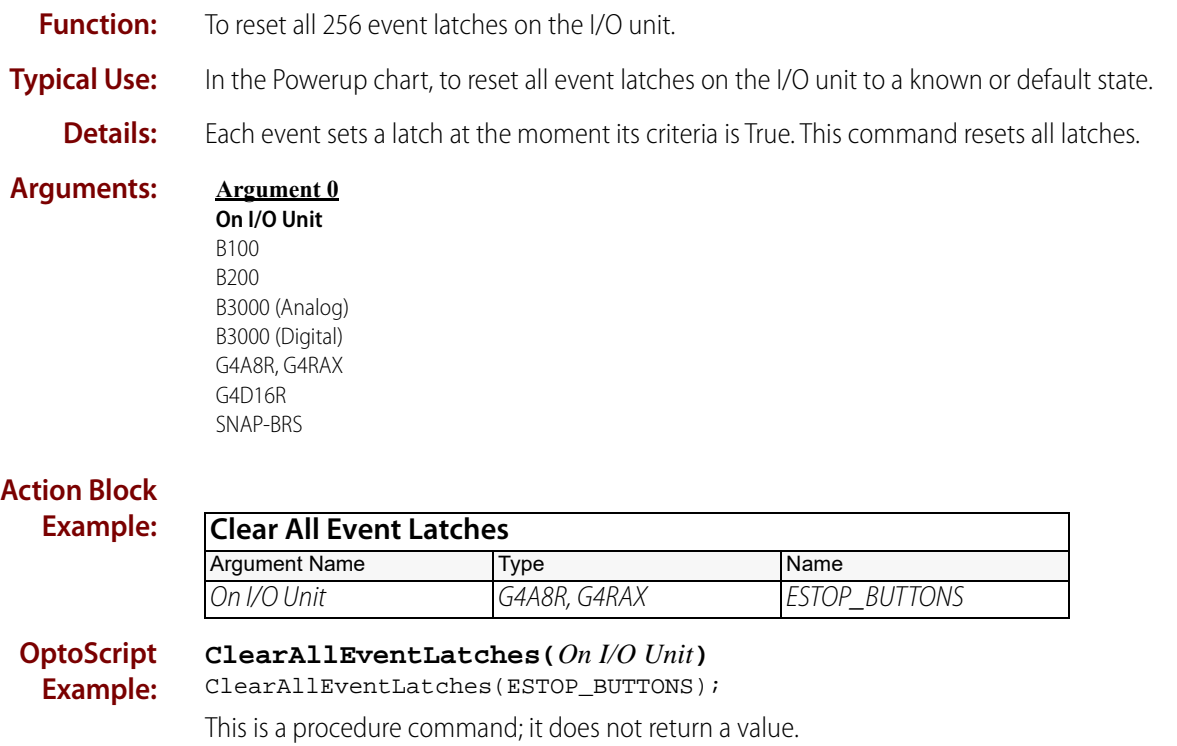

- **Notes: •** Use with care, since this command will erase the history of all event latches.
	- **•** Normally, [Clear Event Latch](#page-247-0) is used to reset a single event latch after it has been evaluated.

#### **Dependencies:** Event/reactions are not supported on local simple I/O units.

**See Also:** ["Clear Off-Latch" on page 160](#page-181-0)

**OFT022** 

**Pro** Clear Event Latch

### <span id="page-247-0"></span>**Event/Reaction Action**

NOTE: This command is available only when mistic products are enabled in a PAC Control strategy (File > Strategy Options > Legacy tab > Mistic I/O units and commands).

**Function:** To reset a specified event latch on the I/O unit.

- **Typical Use:** After an event has been evaluated.
	- **Details:** To determine that a specified event has occurred, the event latch must be checked. One way to check the event latch is to use the condition [Event Occurred?](#page-257-0) To detect the next incident of the event, the event latch must be reset using this command.

#### **Arguments: Argument 0 On Event/Reaction** Analog Event/Reaction Digital Event/Reaction

#### **Action Block Example:**

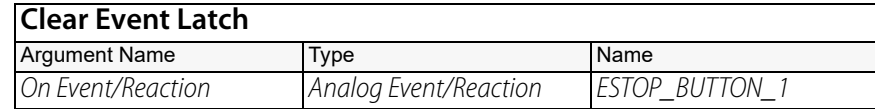

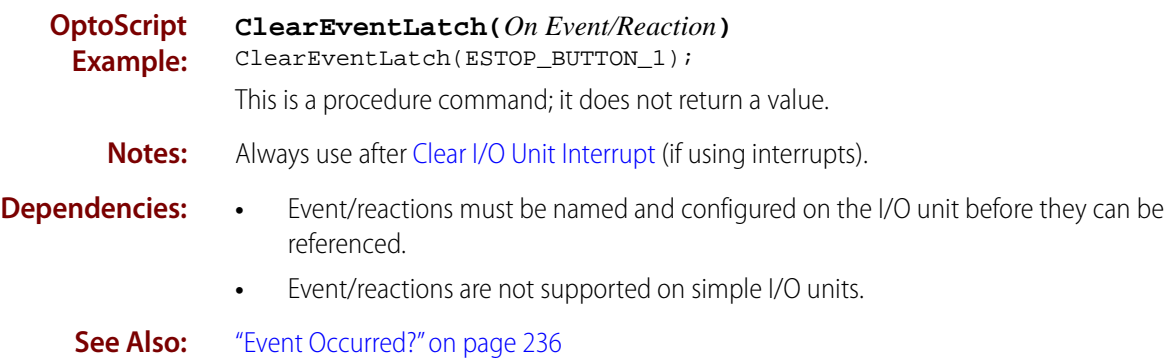

### **Pro** Clear I/O Unit Interrupt

### <span id="page-248-0"></span>**Event/Reaction Action**

NOTE: This command is available only when mistic products are enabled in a PAC Control strategy (File > Strategy Options > Legacy tab > Mistic I/O units and commands).

- **Function:** To reset the interrupt latch, which turns off the interrupt line on the I/O unit.
- **Typical Use:** In the Interrupt chart, to reset the interrupt latch immediately after determining that an I/O unit has generated an interrupt.
	- **Details:** Resets the interrupt latch to off.

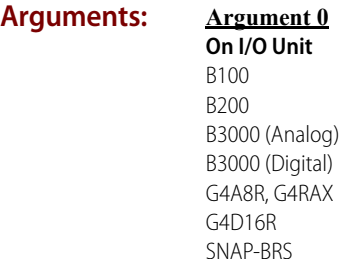

#### **Action Block Exampl**

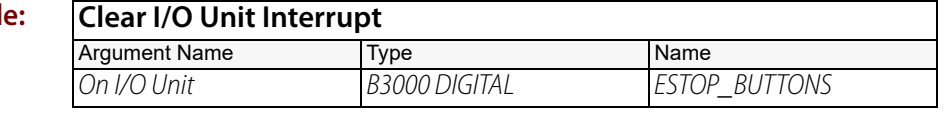

**OptoScript Example:**

#### **ClearIoUnitInterrupt(***On I/O Unit***)** ClearIoUnitInterrupt(ESTOP\_BUTTONS);

This is a procedure command; it does not return a value.

- **Notes: •** Use [Generating Interrupt?](#page-261-0) to determine if a specified I/O unit has generated an interrupt.
	- **•** Clear the interrupt first, then check all event latches, to ensure that a new event latch will generate a new interrupt.

#### **Dependencies:** Event/reactions are not supported on simple I/O units.

**See Also:** ["Generating Interrupt?" on page 240](#page-261-0) ["Event Occurred?" on page 236](#page-257-0) ["Clear Event Latch" on page 226](#page-247-0)

### **Disable Interrupt on Event**

#### **Event/Reaction Action**

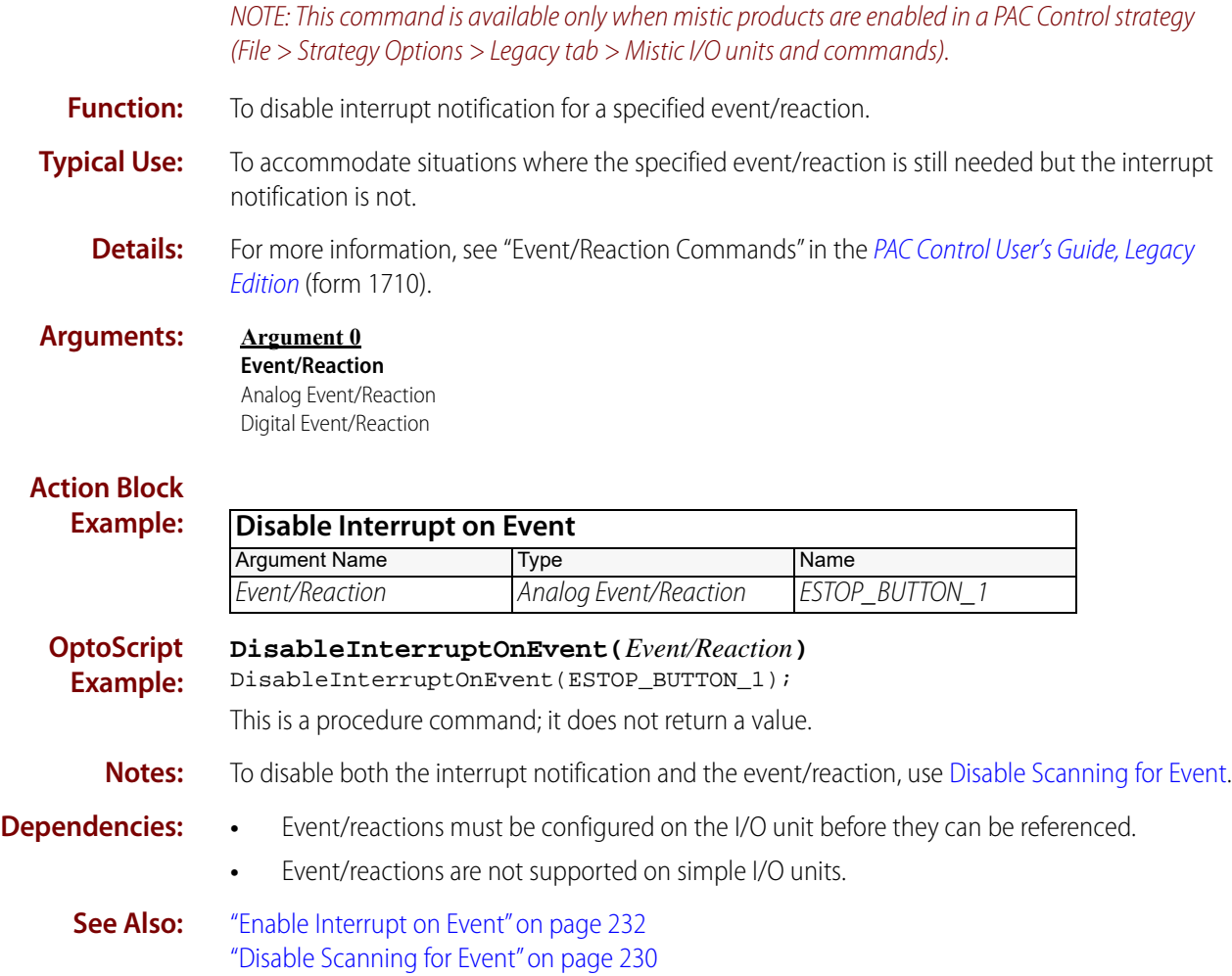

# **Pro** Disable Scanning for All Events

### <span id="page-250-0"></span>**Event/Reaction Action**

NOTE: This command is available only when mistic products are enabled in a PAC Control strategy (File > Strategy Options > Legacy tab > Mistic I/O units and commands).

- **Function:** To deactivate all event/reactions on the specified I/O unit.
- **Typical Use:** To shut off all event/reactions during a planned shutdown or an emergency stop.
	- **Details:** Disables the scanning of all event/reactions, directing the I/O unit to stop looking for any events. No logic is executed; no reaction occurs.

#### **Arguments: Argument 0 On I/O Unit** B100 B200 B3000 (Analog) B3000 (Digital)

G4A8R, G4RAX G4D16R SNAP-BRS

### **Action Block**

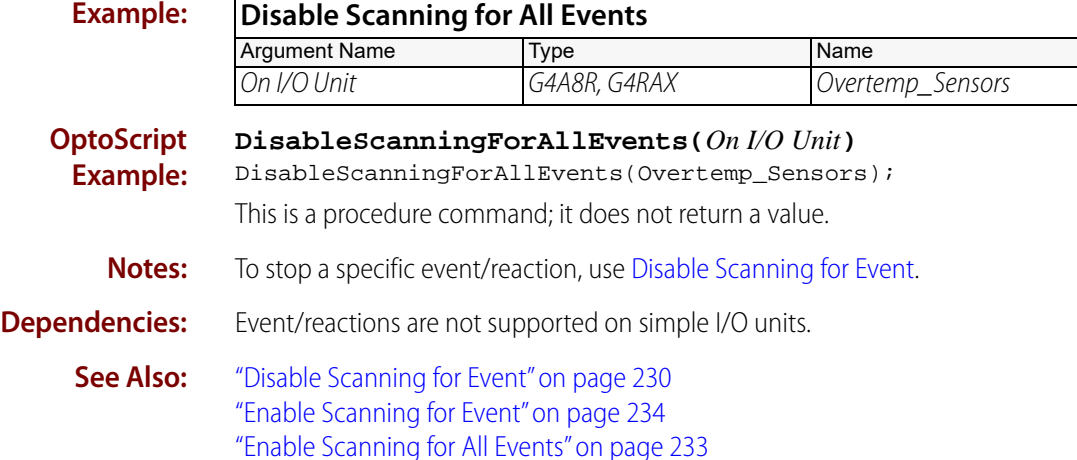

<span id="page-251-0"></span>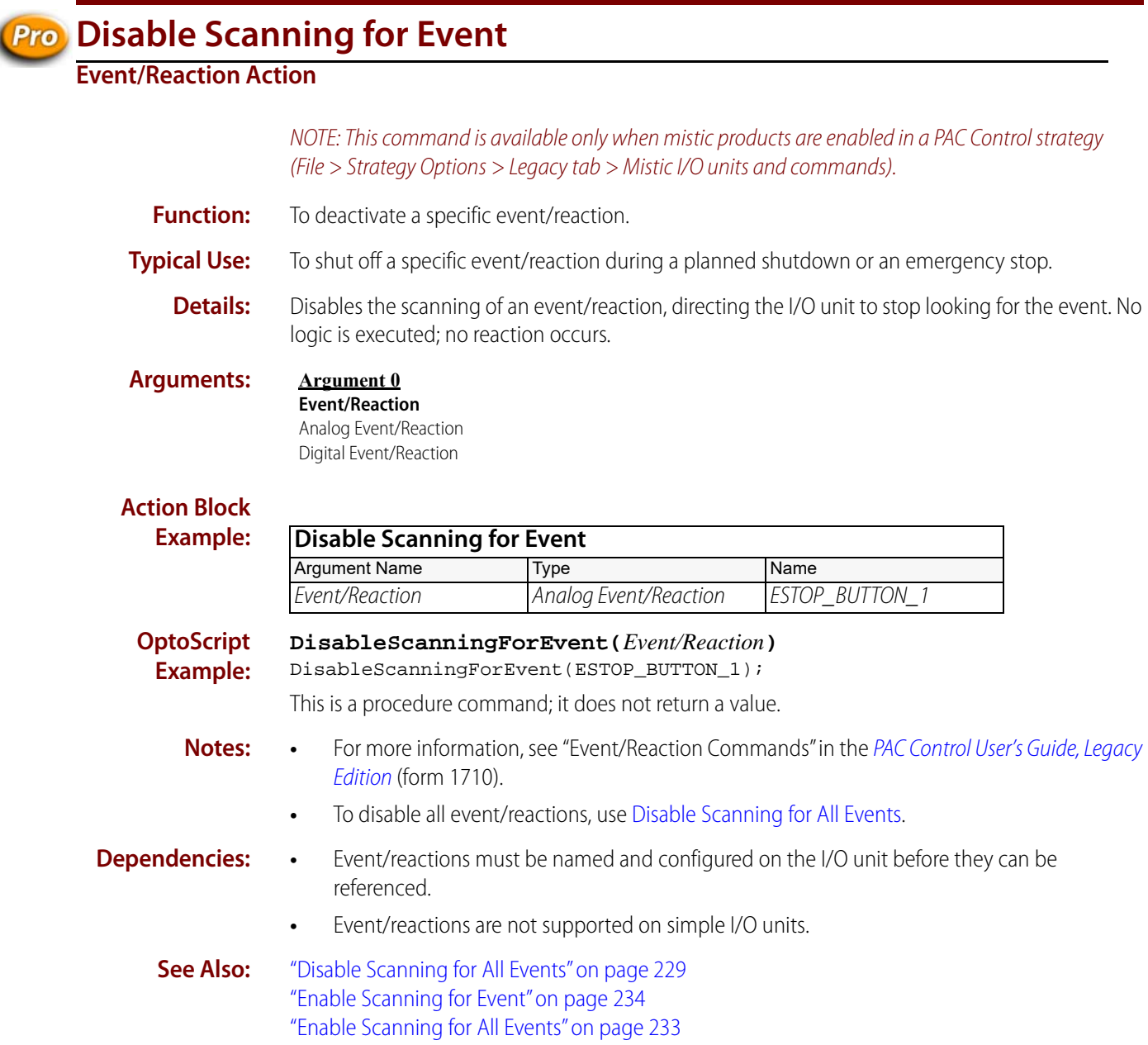
# **Pro** Disable Scanning of Event/Reaction Group

# <span id="page-252-0"></span>**Event/Reaction Action**

NOTE: This command is available only when mistic products are enabled in a PAC Control strategy (File > Strategy Options > Legacy tab > Mistic I/O units and commands).

- **Function:** Stops all event/reactions in the specified group.
- **Typical Use:** To stop scanning all event/reactions in the specified group with one command rather than issuing a separate command to stop each one.
	- **Details:** There can be up to 16 event/reaction groups, each containing as many as 16 event/reactions. If all related event/reactions are in the same group, this command could be quite useful.

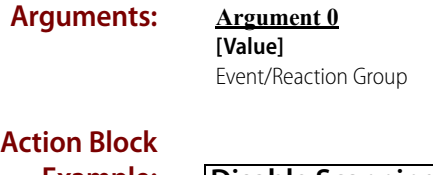

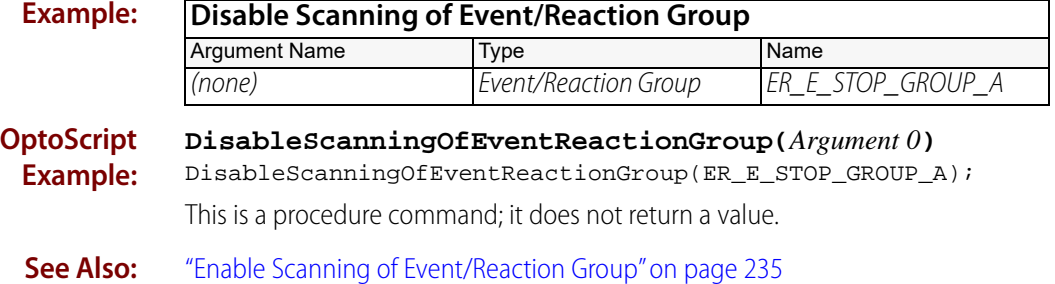

# <span id="page-253-0"></span>**Enable Interrupt on Event Event/Reaction Action**

NOTE: This command is available only when mistic products are enabled in a PAC Control strategy (File > Strategy Options > Legacy tab > Mistic I/O units and commands).

**Function:** To activate interrupt notification for a specified event/reaction.

["Disable Scanning for Event" on page 230](#page-251-0)

**Typical Use:** To provide interrupt notification to the Mistic program so it can resume.

**Details:** The event/reaction must be active (scanning enabled) for the interrupt to work.

### **Arguments: Argument 0 Event/Reaction** Analog Event/Reaction

Digital Event/Reaction

## **Action Block Example:**

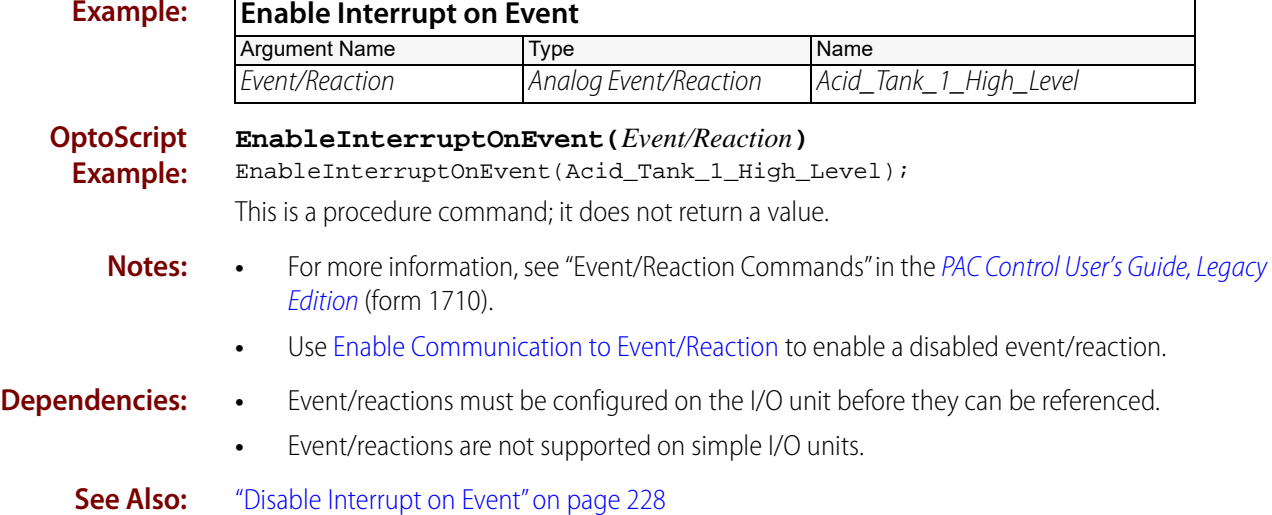

# *Pro* Enable Scanning for All Events

# <span id="page-254-0"></span>**Event/Reaction Action**

NOTE: This command is available only when mistic products are enabled in a PAC Control strategy (File > Strategy Options > Legacy tab > Mistic I/O units and commands).

- **Function:** To activate all event/reactions on the specified I/O unit.
- **Typical Use:** To reactivate all event/reactions after a planned shutdown or an emergency stop.
	- **Details:** Whenever scanning for event/reactions is started, all events found to be True on the first scan will be considered to have just occurred. Therefore, the reactions will follow.

### **Arguments: Argument 0 On I/O Unit** B100 B200 B3000 (Analog) B3000 (Digital) G4A8R, G4RAX

G4D16R

## **Action Block Exam**

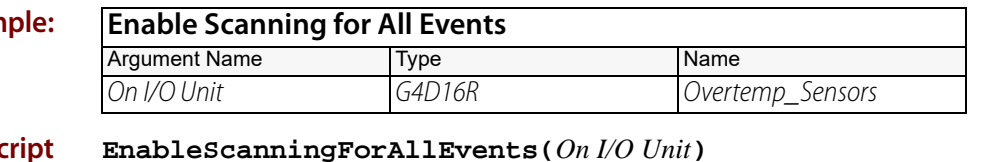

**OptoScript Example:**

This is a procedure command; it does not return a value.

EnableScanningForAllEvents(Overtemp\_Sensors);

- **Notes:** For more information, see "Event/Reaction Commands" in the PAC Control User's Guide, Legacy [Edition](http://www.opto22.com/site/documents/drilldown.aspx?aid=3159) (form 1710).
	- **•** To activate a specific event/reaction, use [Enable Scanning for Event](#page-255-0).
	- **•** Normally used after [Disable Scanning for All Events.](#page-250-0)

## **Dependencies:** Event/reactions are not supported on simple I/O units.

**See Also:** ["Disable Scanning for Event" on page 230](#page-251-0) ["Enable Scanning for Event" on page 234](#page-255-0) ["Disable Scanning for All Events" on page 229](#page-250-0)

<span id="page-255-0"></span>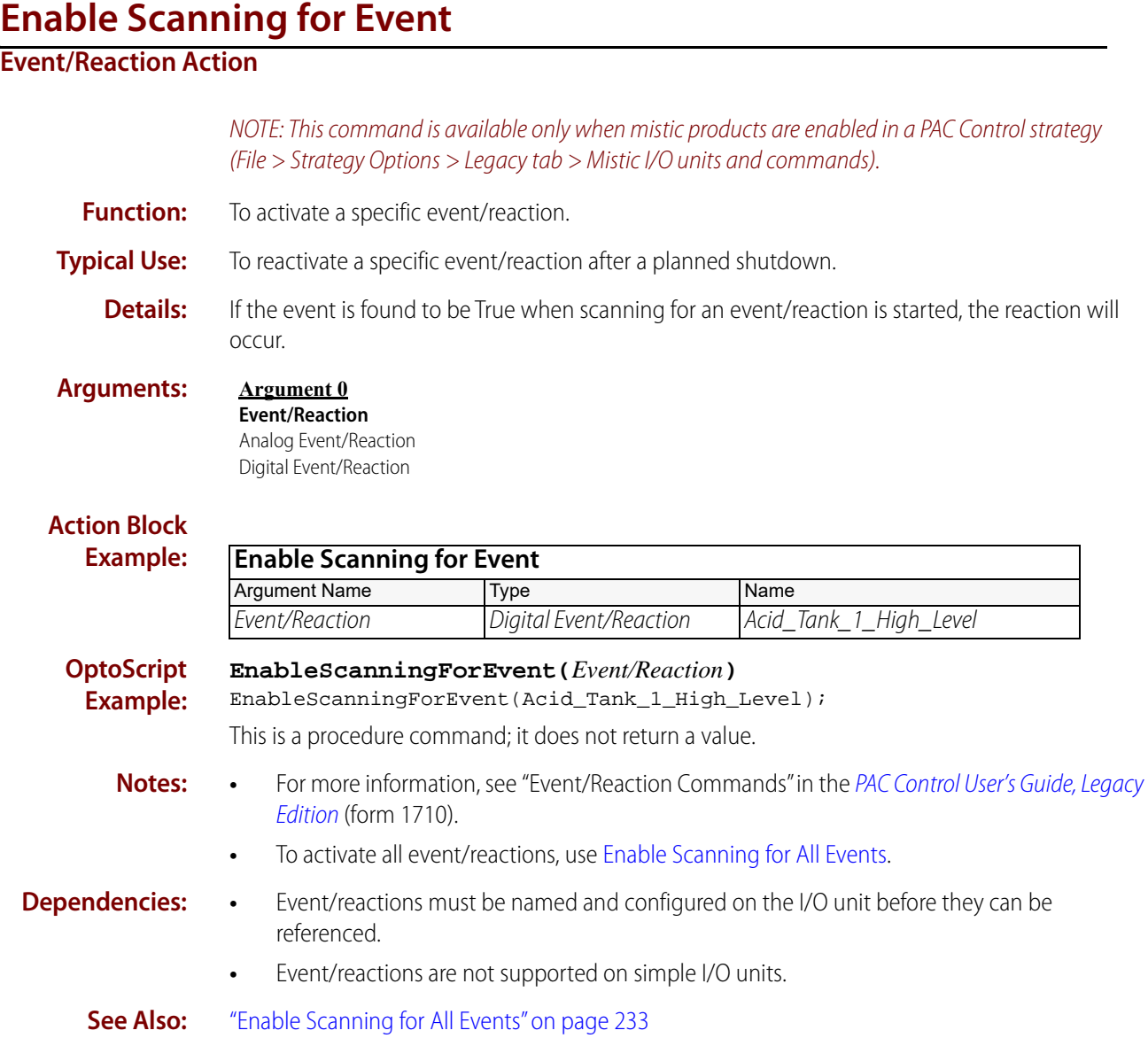

# **Enable Scanning of Event/Reaction Group**

# <span id="page-256-0"></span>**Event/Reaction Action**

NOTE: This command is available only when mistic products are enabled in a PAC Control strategy (File > Strategy Options > Legacy tab > Mistic I/O units and commands).

- **Function:** Starts all event/reactions in the specified group.
- **Typical Use:** To start scanning all event/reactions in the specified group with one command rather than issuing a separate command to start each one.
	- **Details:** There can be up to 16 event/reaction groups, each containing as many as 16 event/reactions. If all related event/reactions are in the same group, this command could be quite useful.

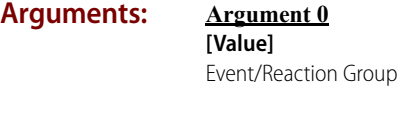

# **Action Block**

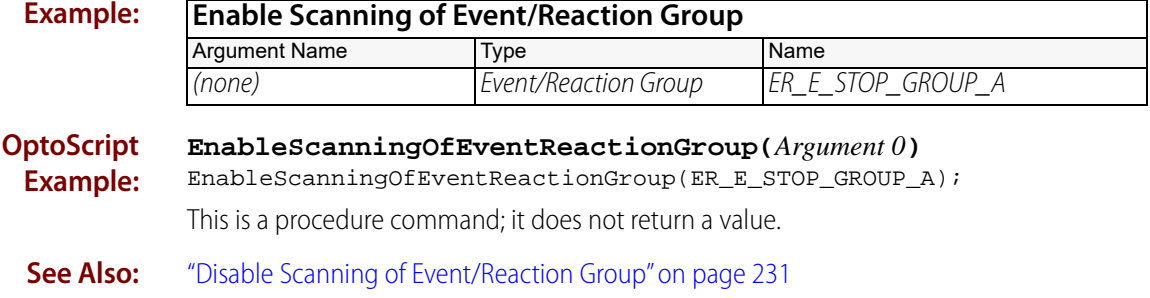

# **Pro** Event Occurred?

# <span id="page-257-0"></span>**Event/Reaction Condition**

NOTE: This command is available only when mistic products are enabled in a PAC Control strategy (File > Strategy Options > Legacy tab > Mistic I/O units and commands).

- **Function:** To determine if a specific event has occurred.
- **Typical Use:** To determine which event caused a particular reaction.
	- **Details:** If the specified event/reaction has occurred, the logic will take the True path. Otherwise, the logic will take the False path.
		- **•** When the event occurs, its event latch is set. It will remain set until cleared with [Clear Event](#page-247-0)  [Latch.](#page-247-0)

### **Arguments: Argument 0 Has** Analog Event/Reaction Digital Event/Reaction

## **Condition Block Exam**

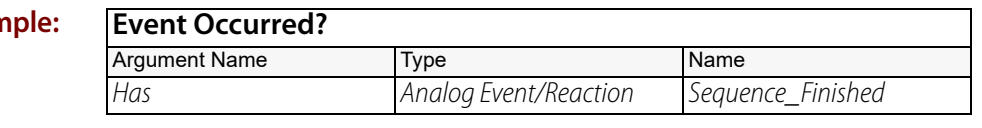

### **OptoScript HasEventOccurred(***Event/Reaction***)**

**Example:** if (HasEventOccurred(Sequence\_Finished)) then

> This is a function command; it returns a value of true (non-zero) or false (0). The returned value can be consumed by a control structure (as in the example shown) or by a variable, I/O point, and so forth. For more information, see the [PAC Control User's Guide, Legacy Edition](http://www.opto22.com/site/documents/drilldown.aspx?aid=3159) (form 1710).

- **Notes:** For more information, see "Event/Reaction Commands" in the PAC Control User's Guide, Legacy [Edition](http://www.opto22.com/site/documents/drilldown.aspx?aid=3159) (form 1710).
	- **•** The current state of the event is not relevant to this condition. See [Event Occurring?](#page-258-0)
	- **•** Always use [Clear Event Latch](#page-247-0) after the event has occurred. This allows detection of subsequent events.
- **Dependencies: •** Event/reactions must be named and configured on the I/O unit before they can be referenced.
	- **•** Event/reactions are not supported on local simple I/O units.
	- **See Also:** ["Event Occurring?" on page 237](#page-258-0) ["Clear Event Latch" on page 226](#page-247-0)

# **Pro** Event Occurring?

# <span id="page-258-0"></span>**Event/Reaction Condition**

NOTE: This command is available only when mistic products are enabled in a PAC Control strategy (File > Strategy Options > Legacy tab > Mistic I/O units and commands).

- **Function:** To determine if the criteria for a specific event is currently true.
- **Typical Use:** To determine if a specific situation still exists.
	- **Details:** If the criteria for the specified event are still true, the logic will take the True path. Otherwise, the logic will take the False path.

### **Arguments: Argument 0**

**Is** Analog Event/Reaction Digital Event/Reaction

## **Condition Block Example:**

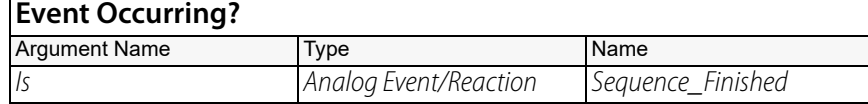

## **OptoScript Example:**

## **IsEventOccurring(***Is***)**

if (IsEventOccurring(Sequence\_Finished)) then

This is a function command; it returns a value of true (non-zero) or false (0). The returned value can be consumed by a control structure (as in the example shown) or by a variable, I/O point, and so forth. For more information, see the [PAC Control User's Guide, Legacy Edition](http://www.opto22.com/site/documents/drilldown.aspx?aid=3159) (form 1710).

- **Notes:** For more information, see "Event/Reaction Commands" in the PAC Control User's Guide, Legacy [Edition](http://www.opto22.com/site/documents/drilldown.aspx?aid=3159) (form 1710).
	- **•** This is an easy way to test for an I/O state pattern.
- **Dependencies:** Event/reactions must be named and configured on the I/O unit before they can be referenced.
	- **•** Event/reactions are not supported on local simple I/O units.

**See Also:** ["Event Occurred?" on page 236](#page-257-0)

**Event Scanning Disabled?** 

# <span id="page-259-0"></span>**Event/Reaction Condition** NOTE: This command is available only when mistic products are enabled in a PAC Control strategy (File > Strategy Options > Legacy tab > Mistic I/O units and commands). **Function:** To determine if a specific event/reaction is active or not. **Typical Use:** To verify the active/inactive state of a specific event/reaction. **Details:** If the specified event/reaction is not being scanned, the logic will take the True path. Otherwise, the logic will take the False path. **Arguments: Condition Block Example: OptoScript Example: IsEventScanningDisabled(***Event/Reaction***)** if (IsEventScanningDisabled(Sequence\_Finished)) then This is a function command; it returns a value of true (non-zero) or false (0). The returned value can be consumed by a control structure (as in the example shown) or by a variable, I/O point, and so forth. For more information, see the [PAC Control User's Guide, Legacy Edition](http://www.opto22.com/site/documents/drilldown.aspx?aid=3159) (form 1710). **Dependencies:** • Event/reactions must be named and configured on the I/O unit before they can be referenced. **•** Event/reactions are not supported on local simple I/O units. **Notes:** For more information, see "Event/Reaction Commands" in the PAC Control User's Guide, Legacy [Edition](http://www.opto22.com/site/documents/drilldown.aspx?aid=3159) (form 1710). **See Also:** ["Event Scanning Enabled?" on page 239](#page-260-0) **Argument 0 Event/Reaction** Analog Event/Reaction Digital Event/Reaction **Event Scanning Disabled?** Argument Name Type Name Event/Reaction | Event/Reaction | Sequence\_Finished

# **Pro** Event Scanning Enabled?

# <span id="page-260-0"></span>**Event/Reaction Condition**

NOTE: This command is available only when mistic products are enabled in a PAC Control strategy (File > Strategy Options > Legacy tab > Mistic I/O units and commands).

- **Function:** To determine if a specific event/reaction is active.
- **Typical Use:** To verify the active/inactive state of a specific event/reaction.
	- **Details:** If the specified event/reaction is being scanned, the logic will take the True path. Otherwise, the logic will take the False path.

# **Arguments:**

**Argument 0 Event/Reaction** Analog Event/Reaction

# Digital Event/Reaction

# **Condition Block**

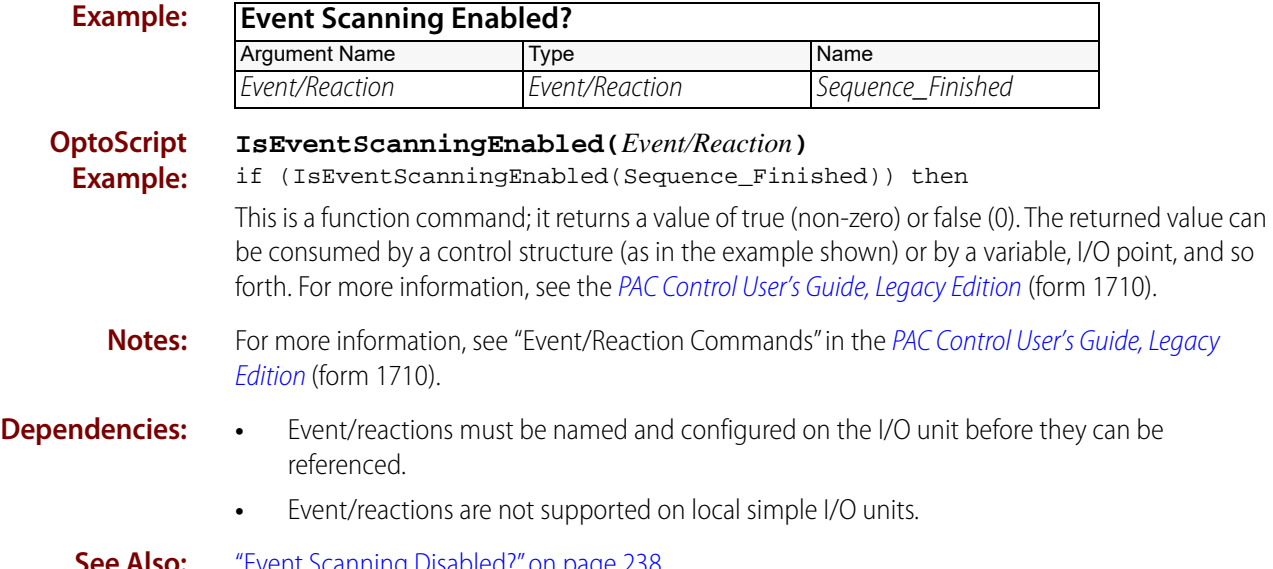

**See Also:** ["Event Scanning Disabled?" on page 238](#page-259-0)

# **Pro** Generating Interrupt?

## **Event/Reaction Condition**

NOTE: This command is available only when mistic products are enabled in a PAC Control strategy (File > Strategy Options > Legacy tab > Mistic I/O units and commands).

- **Function:** To determine if a specific I/O unit is generating an interrupt.
- **Typical Use:** In the Interrupt chart, to determine which I/O unit is generating an interrupt when more than one is configured to do so.
	- **Details:** If the specified I/O unit is generating an interrupt, the logic will take the True path. Otherwise, the logic will take the False path.

# **Arguments:**

**Is** B100 B200 B3000 (Analog) B3000 (Digital) G4A8R, G4RAX G4D16R SNAP-BRS

**Argument 0**

# **Condition Block**

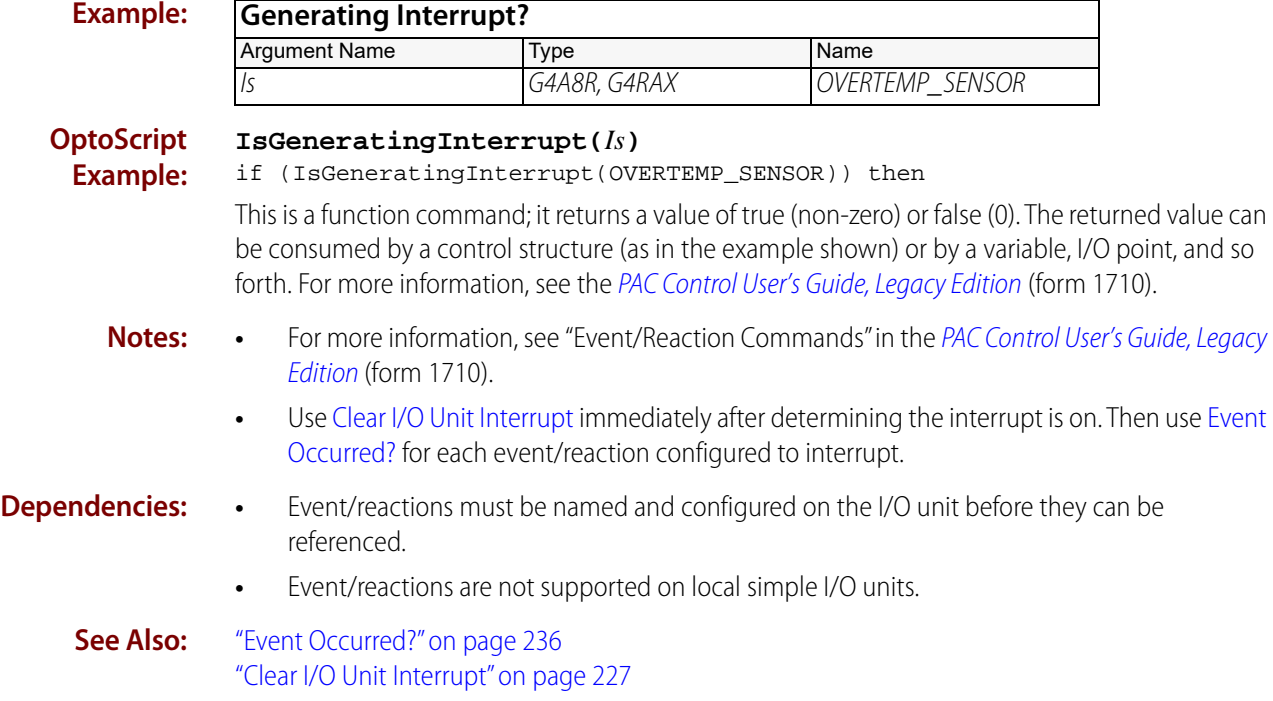

# **Pro** Get & Clear Event Latches

# <span id="page-262-0"></span>**Event/Reaction Action**

NOTE: This command is available only when mistic products are enabled in a PAC Control strategy (File > Strategy Options > Legacy tab > Mistic I/O units and commands).

- **Function:** Gets and clears all event latches in the specified group.
- **Typical Use:** To get and clear all event latches in the specified group with one command rather than issuing a separate command for each one.
	- **Details:** There can be up to 16 event/reaction groups, each containing as many as 16 event latches. If all related event latches are in the same group, this command could be quite useful.
		- **•** The value returned is an integer with the lower 16 bits representing the 16 latches in the group. If the variable has a value greater than zero, one or more latches are set.
		- **•** Available on mistic I/O units that support high-speed digital functions. See ["High-Speed](#page-784-0)  [Digital Function Support."](#page-784-0)

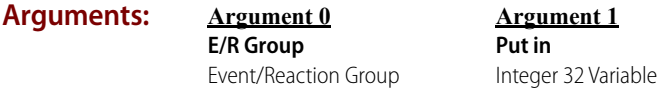

## **Action Block Example:**

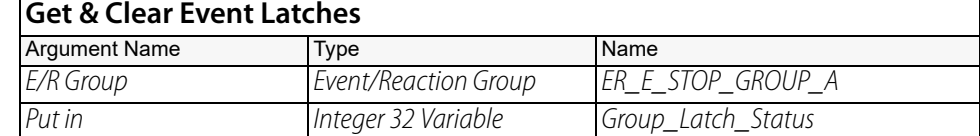

## **OptoScript Example:**

## **GetClearEventLatches(***E/R Group***)**

Group\_Latch\_Status = GetClearEventLatches(ER\_E\_STOP\_GROUP\_A);

This is a function command; it returns the status of all 16 event latches in the event/reaction group, in the form of an integer with the lower 16 bits representing the latches. The returned value can be consumed by a variable (as shown) or by another item, such as a mathematical expression. For more information, see the [PAC Control User's Guide, Legacy Edition](http://www.opto22.com/site/documents/drilldown.aspx?aid=3165) (form 1710).

**Notes:** [Bit Test](#page-419-0) could be used to test each of the lower 16 bits numbered 0–15.

**See Also:** ["Get Event Latches" on page 242](#page-263-0)

# **Pro** Get Event Latches

# <span id="page-263-0"></span>**Event/Reaction Action**

NOTE: This command is available only when mistic products are enabled in a PAC Control strategy (File > Strategy Options > Legacy tab > Mistic I/O units and commands).

- **Function:** Gets all event latches in the specified group.
- **Typical Use:** To get all event latches in the specified group with one command rather than issuing a separate command for each one.
	- **Details:** There can be up to 16 event/reaction groups, each containing as many as 16 event latches. If all related event latches are in the same group, this command could be quite useful.
		- **•** The value returned is an integer with the lower 16 bits representing the 16 latches in the group. If the variable has a value greater than zero, one or more latches are set.

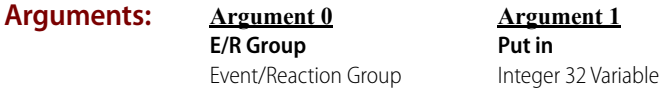

## **Action Block Exam**

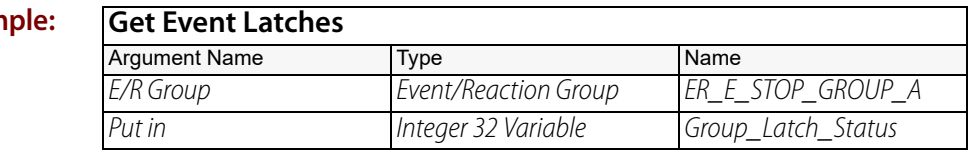

### **OptoScript GetEventLatches(***E/R Group***)**

**Example:** Group\_Latch\_Status = GetEventLatches(ER\_E\_STOP\_GROUP\_A);

> This is a function command; it returns a bitmask representing the status of event latches in the event/reaction group. The returned value can be consumed by a variable (as shown) or by another item, such as a control structure. For more information, see the PAC Control User's Guide, Legacy [Edition](http://www.opto22.com/site/documents/drilldown.aspx?aid=3165) (form 1710).

**Notes:** [Bit Test](#page-419-0) could be used to test each of the lower 16 bits numbered 0–15.

**See Also:** ["Get & Clear Event Latches" on page 241](#page-262-0)

# *Pro* Interrupt Disabled for Event?

# <span id="page-264-0"></span>**Event/Reaction Condition**

NOTE: This command is available only when mistic products are enabled in a PAC Control strategy (File > Strategy Options > Legacy tab > Mistic I/O units and commands).

**Function:** To determine if the interrupt for a specific event/reaction is inactive.

**Typical Use:** To verify the active/inactive state of the interrupt for a specific event/reaction.

- **Details:** If the interrupt for the specified event/reaction is not active, the logic will take the True path. Otherwise, the logic will take the False path.
	- **•** Event/reactions still occur when the interrupt is disabled as long as they are active.

### **Arguments: Argument 0 Event/Reaction** Analog Event/Reaction Digital Event/Reaction

## **Condition Block Example:**

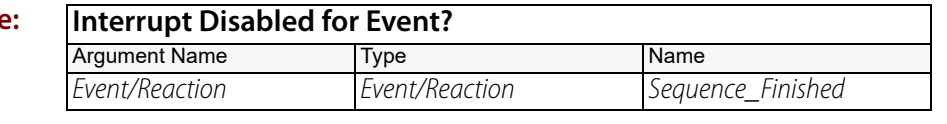

#### **OptoScript IsInterruptDisabledForEvent(***Event/Reaction***)**

### **Example:** if (IsInterruptDisabledForEvent(Sequence\_Finished)) then

This is a function command; it returns a value of true (non-zero) or false (0). The returned value can be consumed by a control structure (as in the example shown) or by a variable, I/O point, and so forth. For more information, see the [PAC Control User's Guide, Legacy Edition](http://www.opto22.com/site/documents/drilldown.aspx?aid=3159) (form 1710).

- **Notes:** For more information, see "Event/Reaction Commands" in the PAC Control User's Guide, Legacy [Edition](http://www.opto22.com/site/documents/drilldown.aspx?aid=3159) (form 1710).
- **Dependencies:** Event/reactions must be named and configured on the I/O unit before they can be referenced.
	- **•** Event/reactions are not supported on local simple I/O units.

**See Also:** ["Enable Interrupt on Event" on page 232](#page-253-0) ["Interrupt Enabled for Event?" on page 244](#page-265-0)

<span id="page-265-0"></span>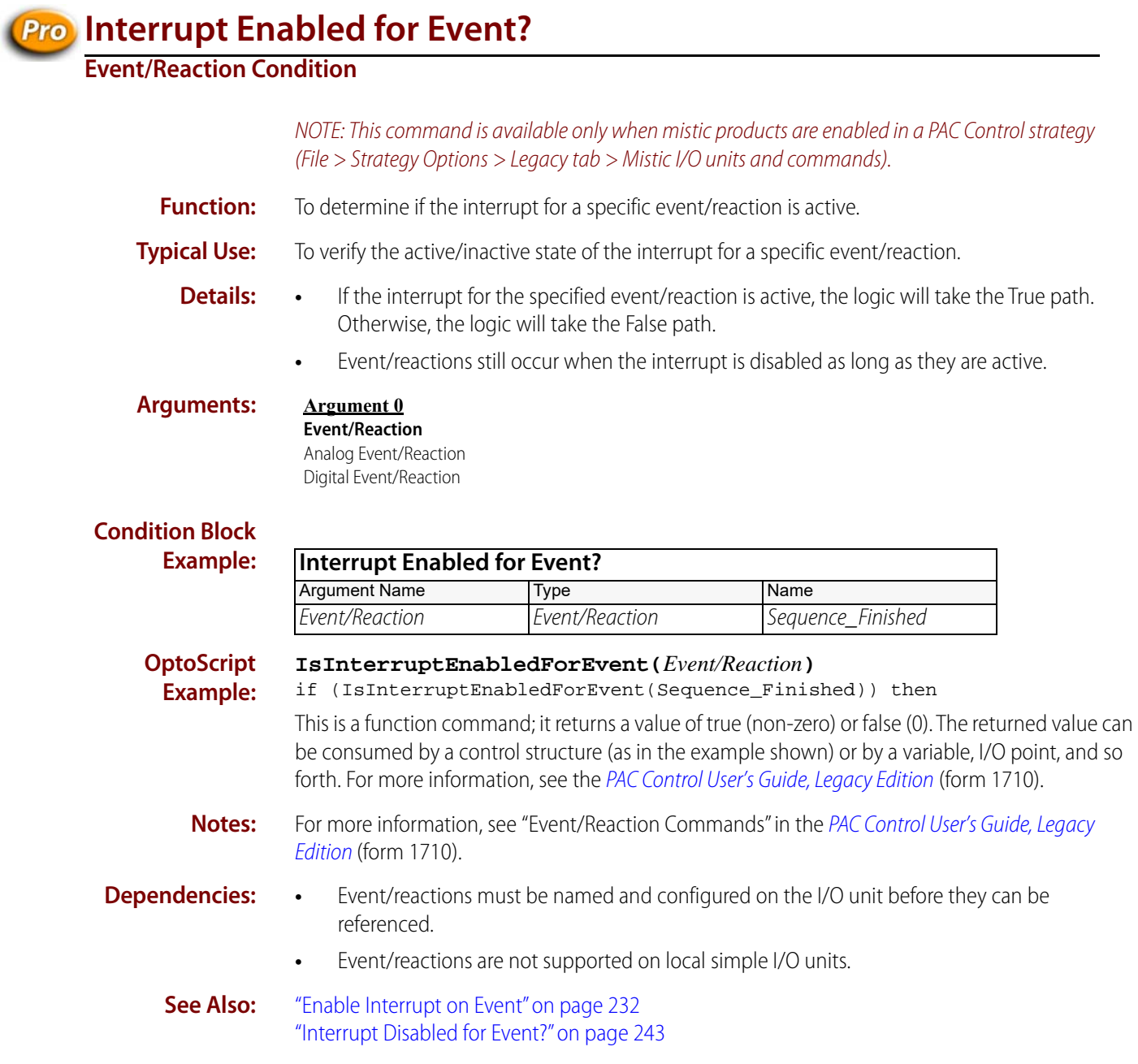

# **Read Event/Reaction Hold Buffer**

# **Event/Reaction Action**

NOTE: This command is available only when mistic products are enabled in a PAC Control strategy (File > Strategy Options > Legacy tab > Mistic I/O units and commands).

- **Function:** To get a value that was stored at the I/O unit as a reaction to a specific event.
- **Typical Use:** To capture a counter value at the moment a digital input turned on (or off).
	- **Details:** There are 256 32-bit holding buffers, one for each event/reaction. If a channel is configured as a counter and the reaction is to send its value to the hold buffer, the counts will be in the hold buffer for the specified event/reaction.
		- **•** Other values, such as period measurements and analog inputs, may also be captured.

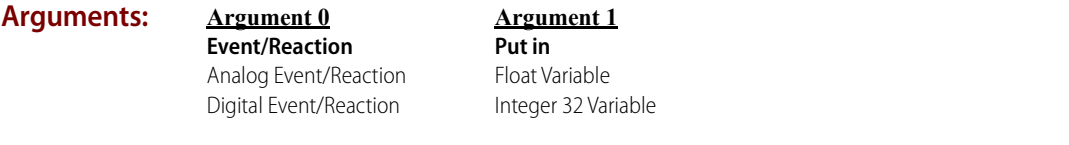

## **Action Block Exam**

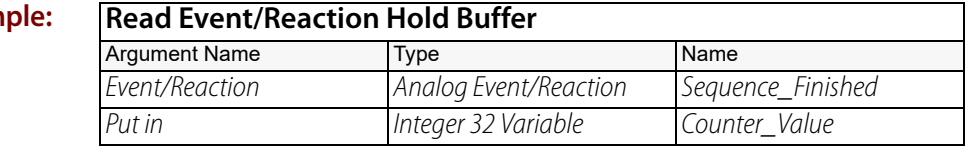

### **OptoScript ReadEventReactionHoldBuffer(***Event/Reaction***)**

**Example:**

Counter\_Value = ReadEventReactionHoldBuffer(Sequence\_Finished);

This is a function command; it returns the value in the event/reaction hold buffer. The returned value can be consumed by a variable (as shown) or by another item, such as a math expression or a control structure. For more information, see the [PAC Control User's Guide, Legacy Edition](http://www.opto22.com/site/documents/drilldown.aspx?aid=3159) (form 1710).

- **Notes:** For more information, see "Event/Reaction Commands" in the PAC Control User's Guide, Legacy [Edition](http://www.opto22.com/site/documents/drilldown.aspx?aid=3159) (form 1710).
	- **•** Use [Event Occurred?](#page-257-0) to determine if there is a value to be read.
- **Dependencies:** Event/reactions must be named and configured on the I/O unit before they can be referenced.
	- **•** Event/reactions are not supported on local simple I/O units.

# **High-Density Digital Module**

# <span id="page-268-0"></span>**Clear HDD Module Off-Latches**

# **High-Density Digital Module Action**

NOTE: This is a high-density digital (HDD) command. To enable HDD commands, from the PAC Control menu bar, click File > Strategy Options > Legacy tab > Original High Density Digital commands.

## **Function:** To reset specific off-latches on a high-density digital input module.

## **Typical Use:** To clear some off-latches and not clear others on the same module.

- **Details:** Works only on high-density digital modules, not on standard digital modules.
	- **•** Uses a bitmask to indicate the off-latches to clear. The least significant bit corresponds to point zero. To clear the off-latch on a point, set its respective bit to a value of 1. To leave a point unaffected, set its bit to a value of 0.

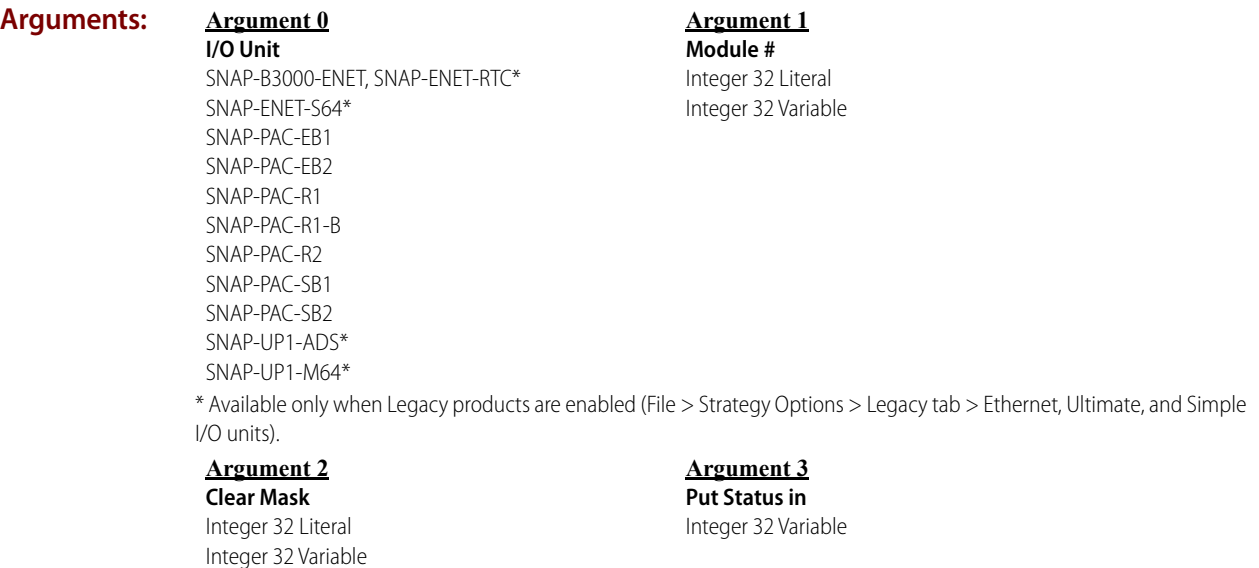

**OFT022** 

## **Action Block Example:**

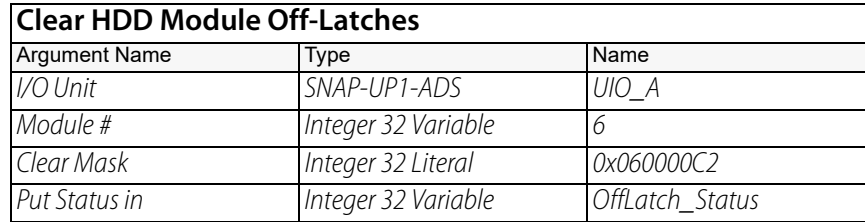

The effect of this command is illustrated below. Off-latches for point numbers 1, 6, 7, 25, and 26 are cleared.

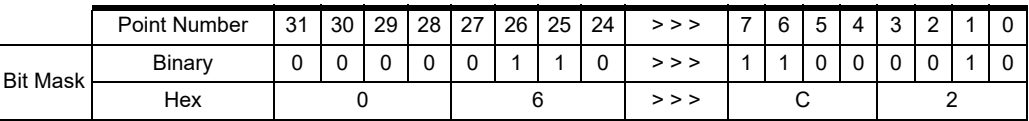

### **OptoScript ClearHddModuleOffLatches(***I/O Unit, Module #, Clear Mask***)**

**Example:** OffLatch\_Status = ClearHddModuleOffLatches(UIO\_A, 6, 0x060000C2);

This is a function command; it returns one of the status codes shown below.

- **Notes: •** Usually used after [Get HDD Module Off-Latches.](#page-292-0) To read and reset all the off-latches on one module at once, use [Get & Clear HDD Module Off-Latches](#page-280-0). To read and reset all off-latches on all high-density modules on the I/O unit, use [Get & Clear All HDD Module Off-Latches.](#page-272-0)
	- For more information, see "Legacy High-Density Digital Module Commands" in the PAC [Control User's Guide, Legacy Edition](http://www.opto22.com/site/documents/drilldown.aspx?aid=3159) (form 1710), and the [SNAP High-Density Digital Module](http://www.opto22.com/site/documents/doc_drilldown.aspx?aid=1928)  [User's Guide](http://www.opto22.com/site/documents/doc_drilldown.aspx?aid=1928) (form 1547).

## **Status Codes:** 0 = Success

- -43 = Received a NACK from the I/O unit.
- -58 = No data received. Make sure I/O unit has power.
- -93 = I/O unit not enabled. Previous communication failure may have disabled the unit automatically. Reenable it and try again.
- **See Also:** ["Clear HDD Module On-Latches" on page 249](#page-270-0) ["Get & Clear HDD Module Off-Latches" on page 259](#page-280-0) ["Get & Clear All HDD Module Off-Latches" on page 251](#page-272-0)

# <span id="page-270-0"></span>**Clear HDD Module On-Latches**

# **High-Density Digital Module Action**

NOTE: This is a high-density digital (HDD) command. To enable HDD commands, from the PAC Control menu bar, click File > Strategy Options > Legacy tab > Original High Density Digital commands.

- **Function:** To reset specific on-latches on a high-density digital input module.
- **Typical Use:** To clear some on-latches and not clear others on the same module.
	- **Details:** Works only on high-density digital modules, not on standard digital modules.
		- **•** Uses a bitmask to indicate the on-latches to clear. The least significant bit corresponds to point zero. To clear the on-latch on a point, set its respective bit to a value of 1. To leave a point unaffected, set its bit to a value of 0.

### **Arguments: Argument 0**

**I/O Unit** SNAP-B3000-ENET, SNAP-ENET-RTC\* SNAP-ENET-S64\* SNAP-PAC-EB1 SNAP-PAC-EB2 SNAP-PAC-R1 SNAP-PAC-R1-B SNAP-PAC-R2 SNAP-PAC-SB1 SNAP-PAC-SB2 SNAP-UP1-ADS\* SNAP-UP1-M64\*

### **Argument 1 Module #** Integer 32 Literal Integer 32 Variable

\* Available only when Legacy products are enabled (File > Strategy Options > Legacy tab > Ethernet, Ultimate, and Simple I/O units).

## **Argument 2**

**Clear Mask** Integer 32 Literal Integer 32 Variable **Argument 3 Put Status in**

Integer 32 Variable

## **Action Block Example:**

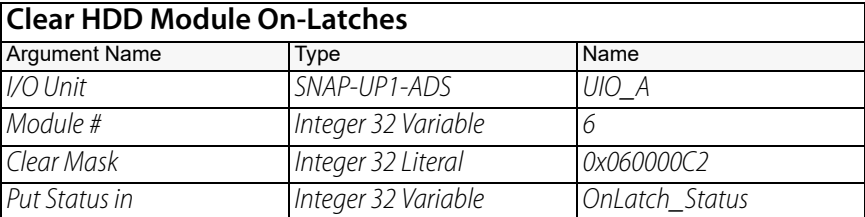

The effect of this command is illustrated below. On-latches for point numbers 1, 6, 7, 25, and 26 are cleared.

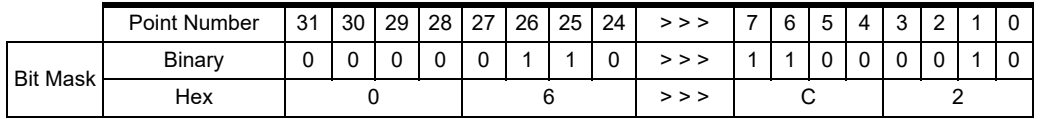

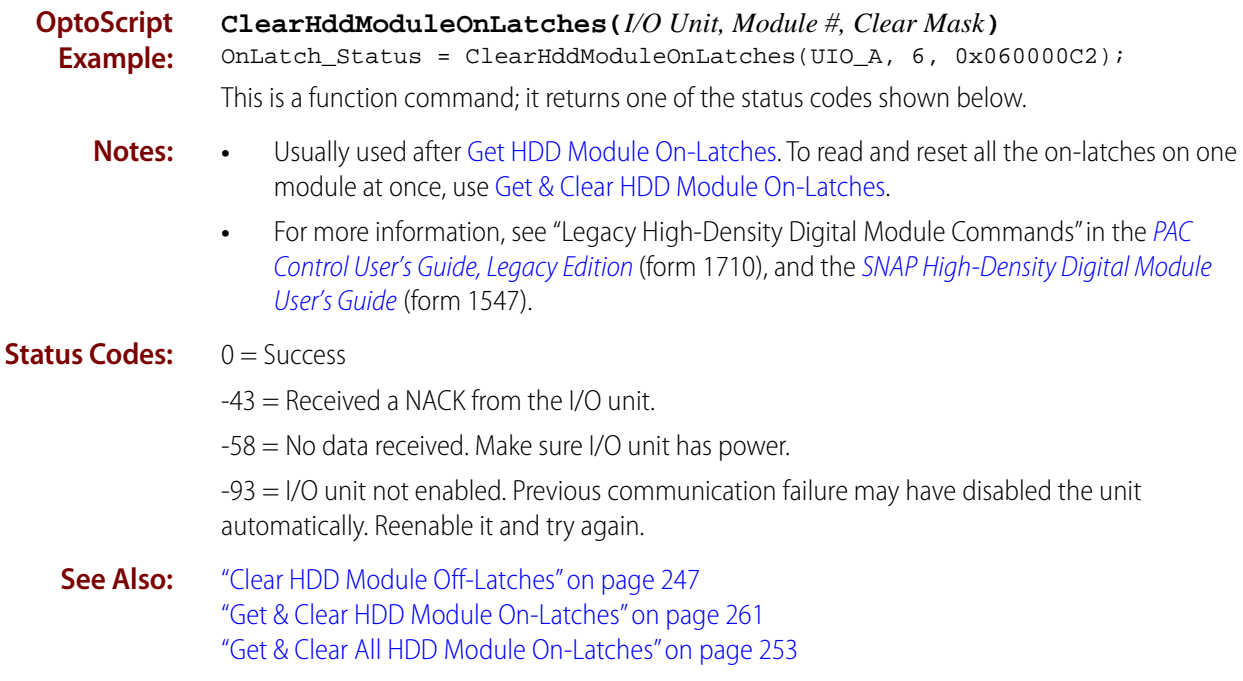

# <span id="page-272-0"></span>**Get & Clear All HDD Module Off-Latches**

# **High-Density Digital Module Action**

NOTE: This is a high-density digital (HDD) command. To enable HDD commands, from the PAC Control menu bar, click File > Strategy Options > Legacy tab > Original High Density Digital commands.

- **Function:** To read and reset the off-latches for all points on all high-density digital input modules on one I/O unit.
- **Typical Use:** To read and reset off-latches for all high-density digital points on the I/O unit with a single command.
	- **Details: •** Works only on high-density digital modules, not on standard digital modules.
		- **•** Places all off-latch data as bitmasks in an integer 32 table at a designated starting index. Start Index (Argument 1) sets the index number, and Put Result in (Argument 2) indicates the table.
		- **•** The table that receives the data must contain at least 16 elements after the starting index. (If the table is not large enough, an error -3 is returned.) Data for point zero is placed in the first specified table element, with other points following in order. If a slot does not contain a high-density digital module, its corresponding table element is zero-filled.

**Arguments:** \* Available only when Legacy products are enabled (File > Strategy Options > Legacy tab > Ethernet, Ultimate, and Simple I/O units). **Argument 0 I/O Unit** SNAP-B3000-ENET, SNAP-ENET-RTC\* SNAP-ENET-S64\* SNAP-PAC-EB1 SNAP-PAC-EB2 SNAP-PAC-R1 SNAP-PAC-R1-B SNAP-PAC-R2 SNAP-PAC-SB1 SNAP-PAC-SB2 SNAP-UP1-ADS\* SNAP-UP1-M64\* **Argument 1 Start Index** Integer 32 Literal Integer 32 Variable

### **Argument 2 Put Result in**

Integer 32 Table

**Argument 3**

**Put Status in** Integer 32 Variable

# **Action Block**

**Example:**

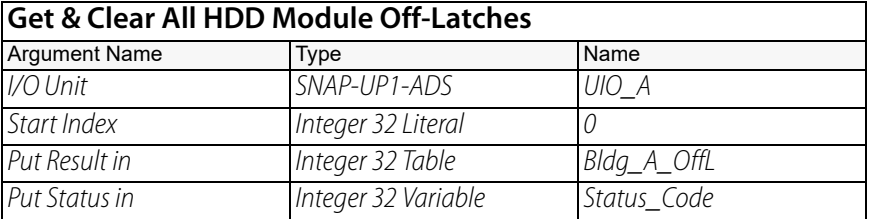

For example, if the I/O unit UIO\_A consists of an 8-module rack with an analog module in slot 0 and HDD modules in slots 1–7, table Bldg\_A\_OffL might be filled as follows:

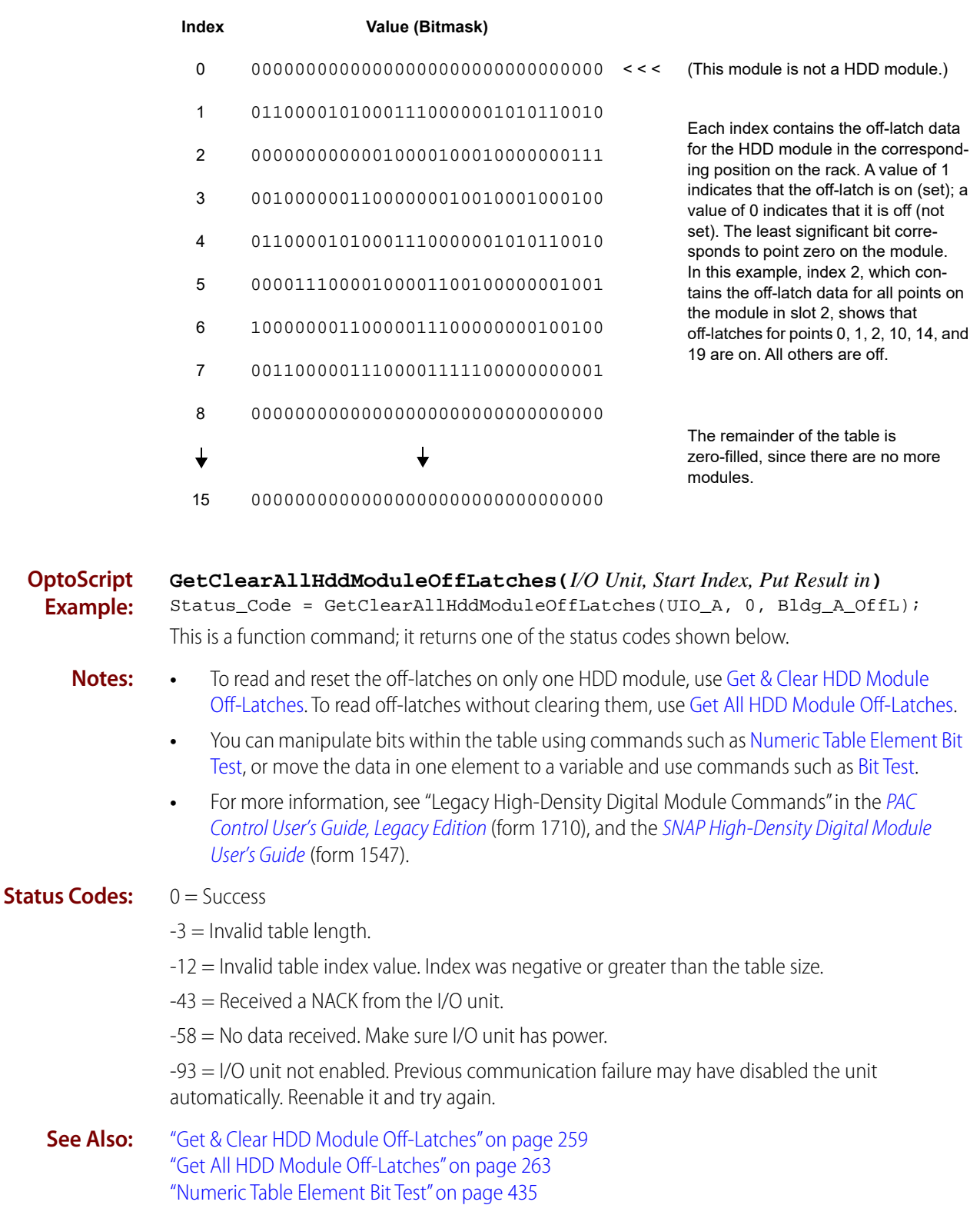

["Bit Test" on page 398](#page-419-0) and other Bit commands

# <span id="page-274-0"></span>**Get & Clear All HDD Module On-Latches**

# **High-Density Digital Module Action**

NOTE: This is a high-density digital (HDD) command. To enable HDD commands, from the PAC Control menu bar, click File > Strategy Options > Legacy tab > Original High Density Digital commands.

- **Function:** To read and reset on-latches for all points on all high-density digital input modules on an I/O unit.
- **Typical Use:** To read and reset on-latches for all high-density digital points on the I/O unit with a single command.
	- **Details:** Works only on high-density digital modules, not on standard digital modules.
		- **•** Places all on-latch data as bitmasks in an integer 32 table at a designated starting index. Start Index (Argument 1) sets the index number, and Put Result in (Argument 2) indicates the table.
		- **•** The table that receives the data must contain at least 16 elements after the starting index. (If the table is not large enough, an error -3 is returned.) Data for point zero is placed in the first specified table element, with other points following in order. If a slot does not contain a high-density digital module, its corresponding table element is zero-filled.

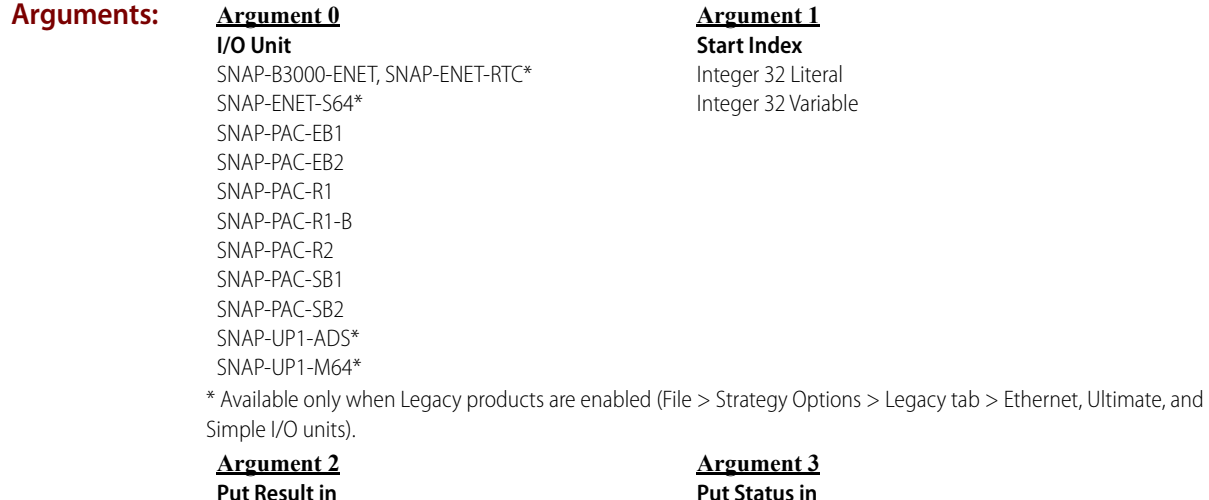

## **Action Block Example:**

Integer 32 Table

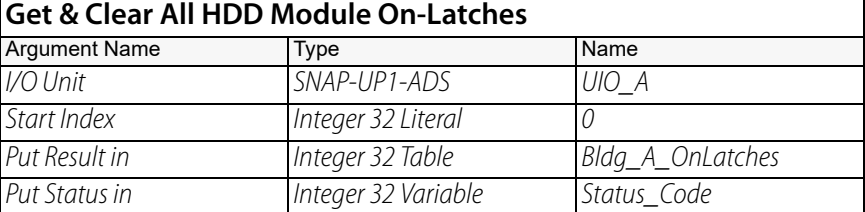

Integer 32 Variable

For example, if the I/O unit UIO\_A consists of an 8-module rack with an analog module in slot 0 and HDD modules in slots 1–7, table Bldg\_A\_OnLatches might be filled as follows:

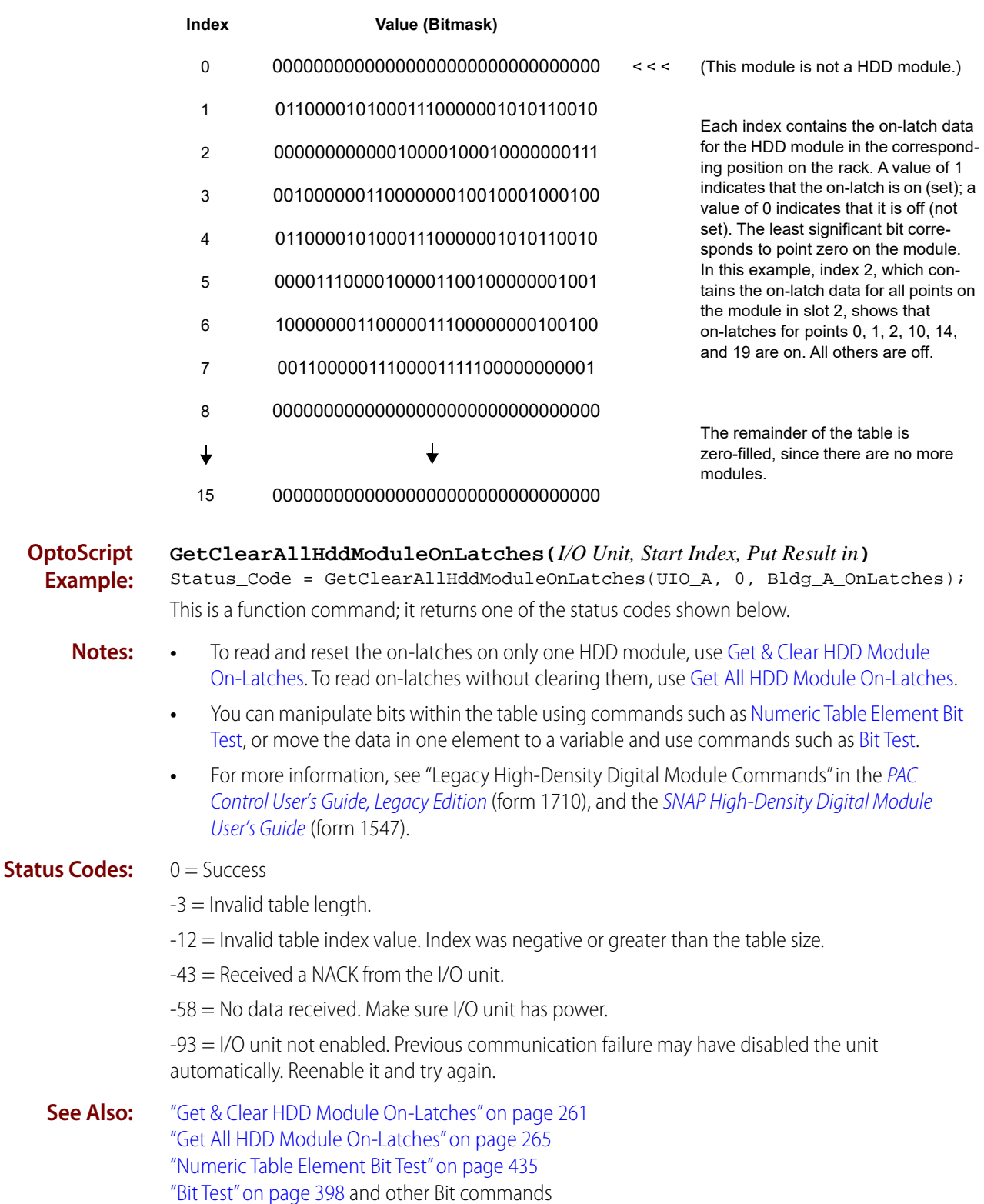

# <span id="page-276-0"></span>**Get & Clear HDD Module Counter**

# **High-Density Digital Module Action**

NOTE: This is a high-density digital (HDD) command. To enable HDD commands, from the PAC Control menu bar, click File > Strategy Options > Legacy tab > Original High Density Digital commands.

**Function:** To read and reset the counter for a specific point on a high-density digital input module.

- **Typical Use:** To read and reset the counter for one point only.
	- **Details:** Works only on high-density digital input modules, not on standard digital modules.
		- **•** Places the counts in an integer 32 variable and then clears the counter.

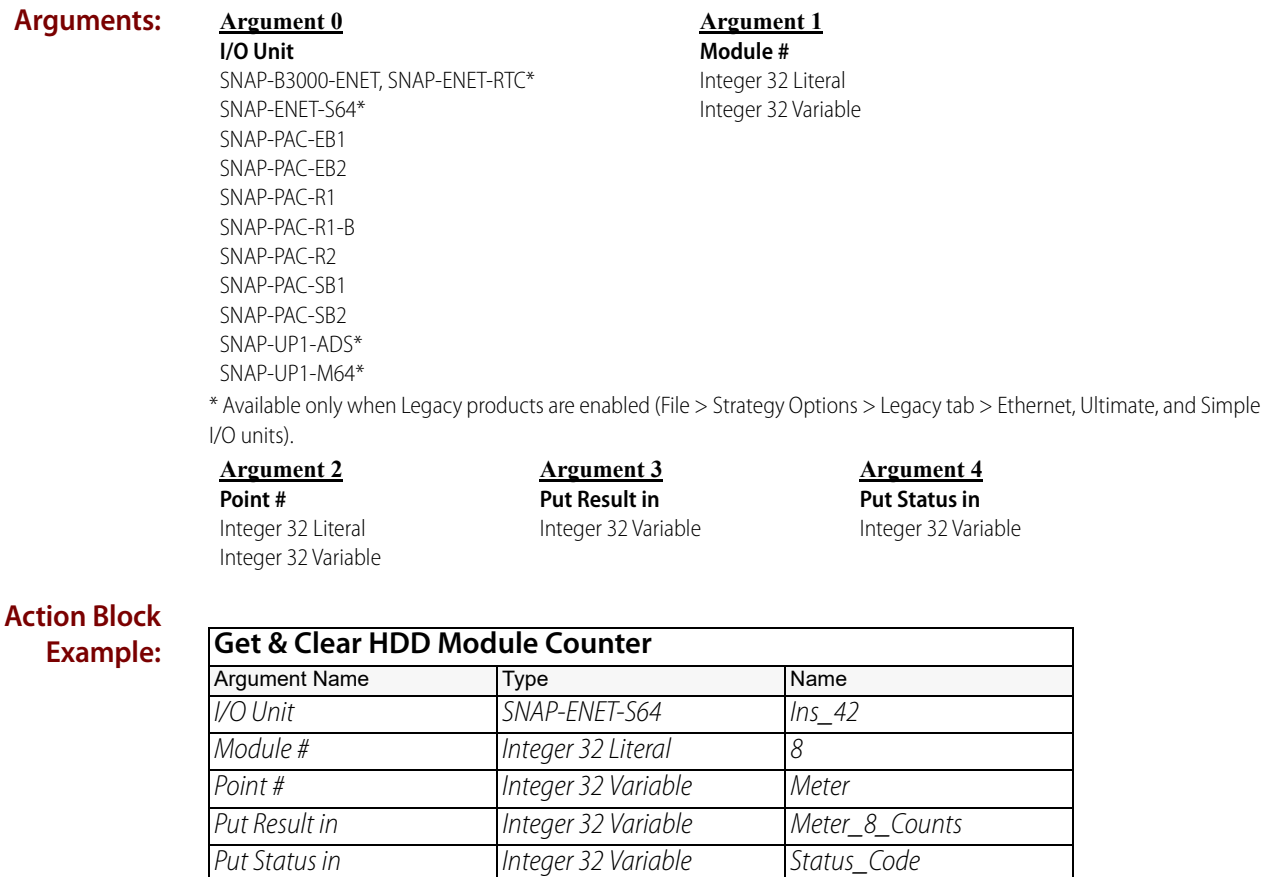

## **OptoScript Example:**

**GetClearHddModuleCounter(***I/O Unit, Module #, Point Number, Put Result in***)** Status\_Code = GetClearHddModuleCounter(Ins\_42, 8, Meter, Meter\_8\_Counts); This is a function command; it returns one of the status codes shown below.

- **Notes: •** To read and clear all counters on a module, use [Get & Clear HDD Module Counters](#page-278-0). To read counters without clearing them, use [Get HDD Module Counters.](#page-290-0)
	- **•** For more information, see "Legacy High-Density Digital Module Commands" in the [PAC Control](http://www.opto22.com/site/documents/drilldown.aspx?aid=3159)  [User's Guide, Legacy Edition](http://www.opto22.com/site/documents/drilldown.aspx?aid=3159) (form 1710), and the [SNAP High-Density Digital Module User's Guide](http://www.opto22.com/site/documents/doc_drilldown.aspx?aid=1928) (form 1547).
	- **•** Counters with values of more than 2 billion may appear as negative numbers.

## **Status Codes:** 0 = Success

-43 = Received a NACK from the I/O unit.

-58 = No data received. Make sure I/O unit has power.

-93 = I/O unit not enabled. Previous communication failure may have disabled the unit automatically. Reenable it and try again.

**See Also:** ["Get & Clear HDD Module Counters" on page 257](#page-278-0) ["Get HDD Module Counters" on page 269](#page-290-0)

# <span id="page-278-0"></span>**Get & Clear HDD Module Counters**

# **High-Density Digital Module Action**

NOTE: This is a high-density digital (HDD) command. To enable HDD commands, from the PAC Control menu bar, click File > Strategy Options > Legacy tab > Original High Density Digital commands.

**Function:** To read and reset the counters for all points on a high-density digital input module.

**Typical Use:** To read and reset all counters on a module in one command.

- **Details:** Works only on high-density digital modules, not on standard digital modules.
	- **•** Places counter data for all points in the module in an integer 32 table at a designated starting index, and then clears all counters. Start Table Index (Argument 2) sets the index number, and Put Result in (Argument 3) indicates the table.
	- **•** The table that receives the data must contain at least 32 elements after the starting index. (If the table is not large enough, an error -3 is returned.) Data for point zero is placed in the first specified table element, with other points following in order.

**Arguments:**

**Argument 0 I/O Unit** SNAP-B3000-ENET, SNAP-ENET-RTC\* SNAP-ENET-S64\* SNAP-PAC-EB1 SNAP-PAC-EB2 SNAP-PAC-R1 SNAP-PAC-R1-B SNAP-PAC-R2 SNAP-PAC-SB1 SNAP-PAC-SB2 SNAP-UP1-ADS\* SNAP-UP1-M64\*

**Argument 1 Module #** Integer 32 Literal Integer 32 Variable

\* Available only when Legacy products are enabled (File > Strategy Options > Legacy tab > Ethernet, Ultimate, and Simple I/O units).

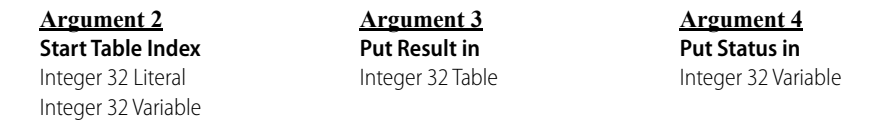

## **Action Block Example:**

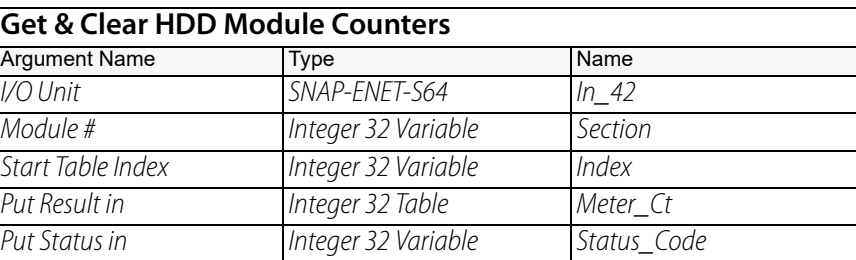

For example, if the value of the variable Index is zero, the first four elements of the Meter\_Counts table might be filled as follows:

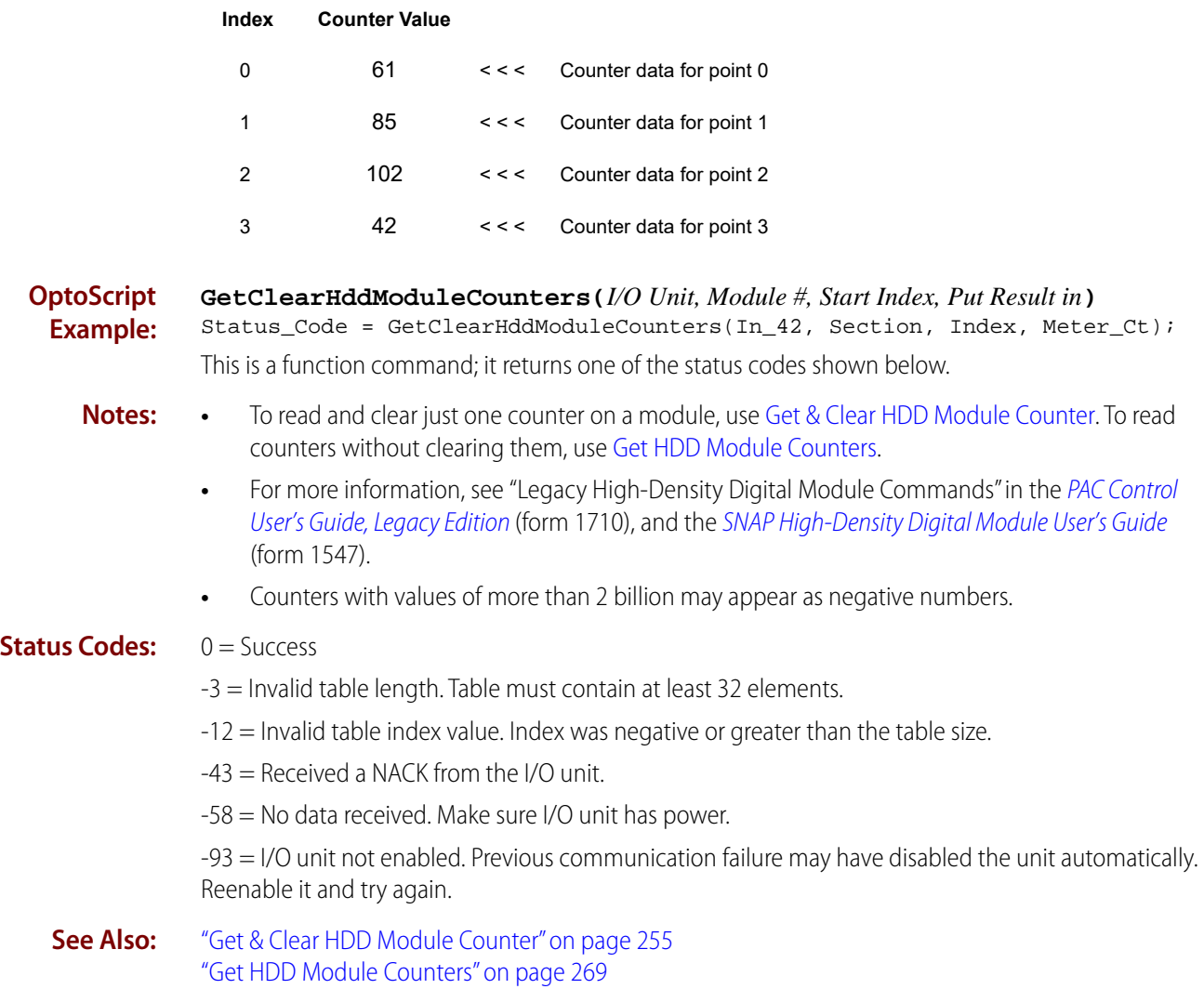

# <span id="page-280-0"></span>**Get & Clear HDD Module Off-Latches**

# **High-Density Digital Module Action**

NOTE: This is a high-density digital (HDD) command. To enable HDD commands, from the PAC Control menu bar, click File > Strategy Options > Legacy tab > Original High Density Digital commands.

- **Function:** To read and reset the off-latches of all points on a high-density digital input module.
- **Typical Use:** To read and clear off-latches on a module in one command.
	- **Details:** Works only on high-density digital modules, not on standard digital modules.
		- **•** Places a bitmask in an integer 32 variable showing the state of off-latches for all points on the module, and resets the latches. The least significant bit in the mask corresponds to point 0. A value of 1 in a bit means the off-latch is on (set); a value of 0 in the bit means the off-latch is off (not set).

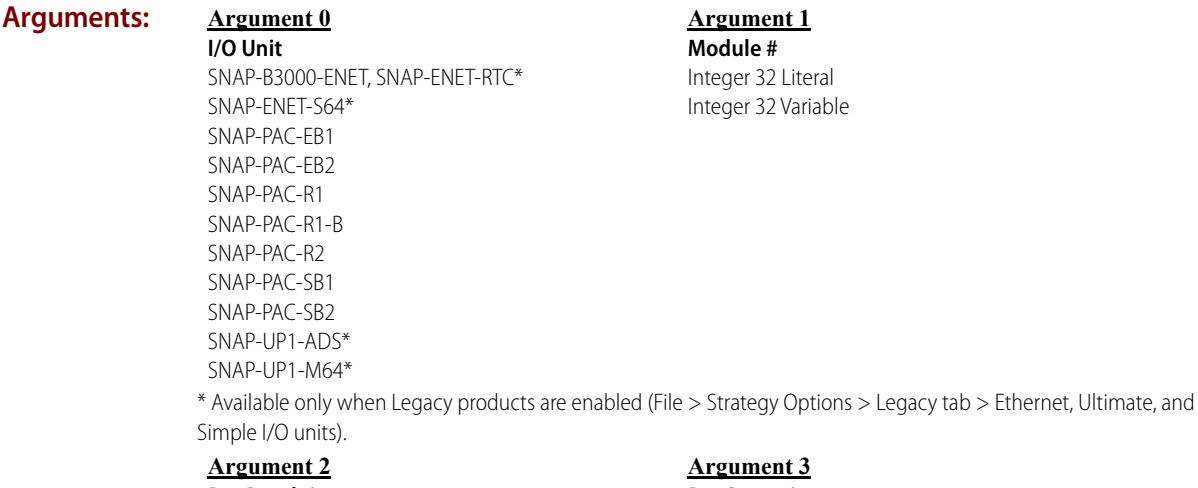

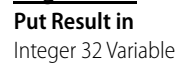

**Put Status in** Integer 32 Variable

**Action Block Example:**

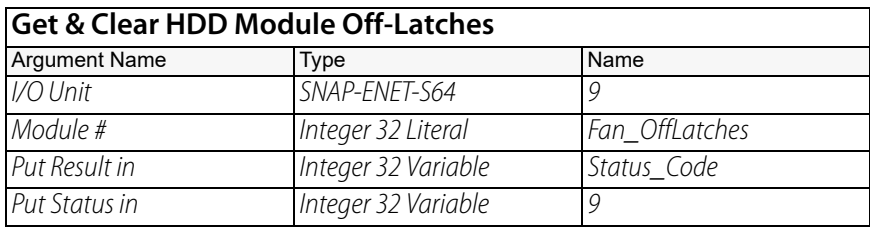

An example of the result is illustrated below. Only the first 8 and last 8 off-latches are shown.

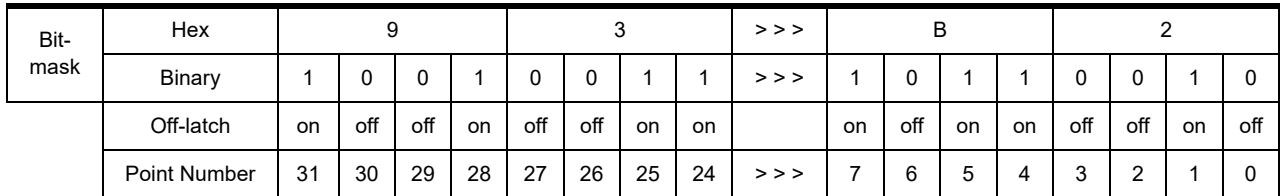

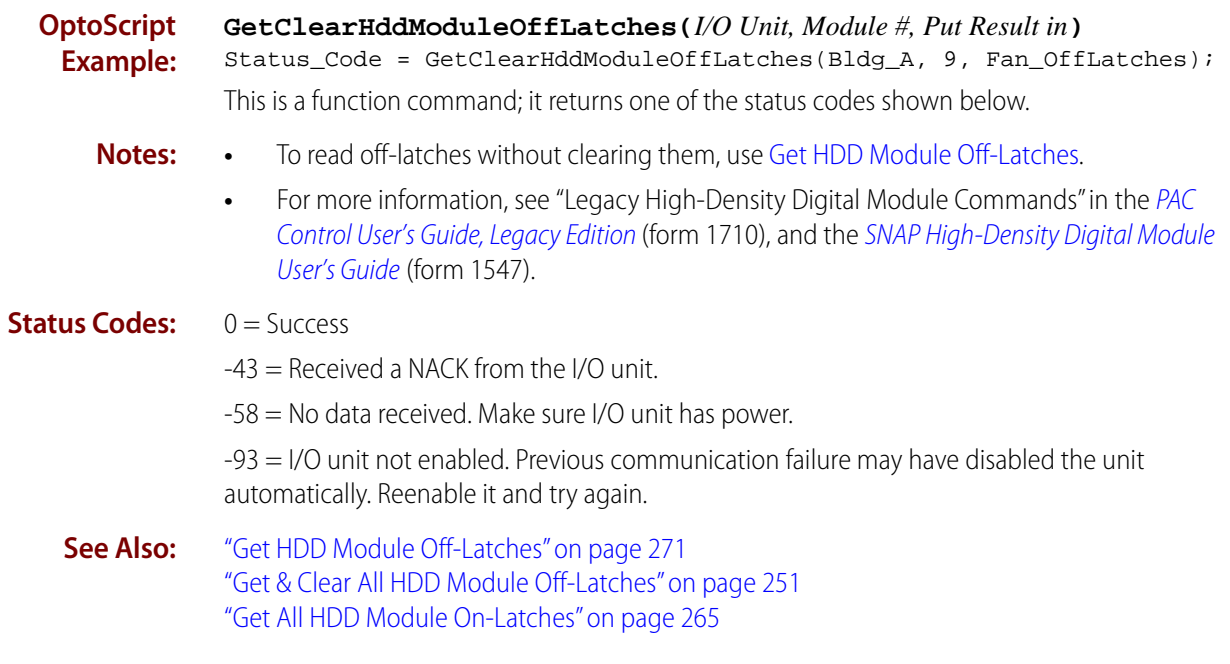

# <span id="page-282-0"></span>**Get & Clear HDD Module On-Latches**

# **High-Density Digital Module Action**

NOTE: This is a high-density digital (HDD) command. To enable HDD commands, from the PAC Control menu bar, click File > Strategy Options > Legacy tab > Original High Density Digital commands.

- **Function:** To read and reset the on-latches of all points on a high-density digital input module.
- **Typical Use:** To read and reset all on-latches on a module in one command.
	- **Details:** Works only on high-density digital modules, not on standard digital modules.
		- **•** Places a bitmask in an integer 32 variable that indicates the state of on-latches for all points on the module, and resets the latches. The least significant bit corresponds to point 0. A value of 1 in a bit means the on-latch is on (set); a value of 0 in the bit means the on-latch is off (not set).

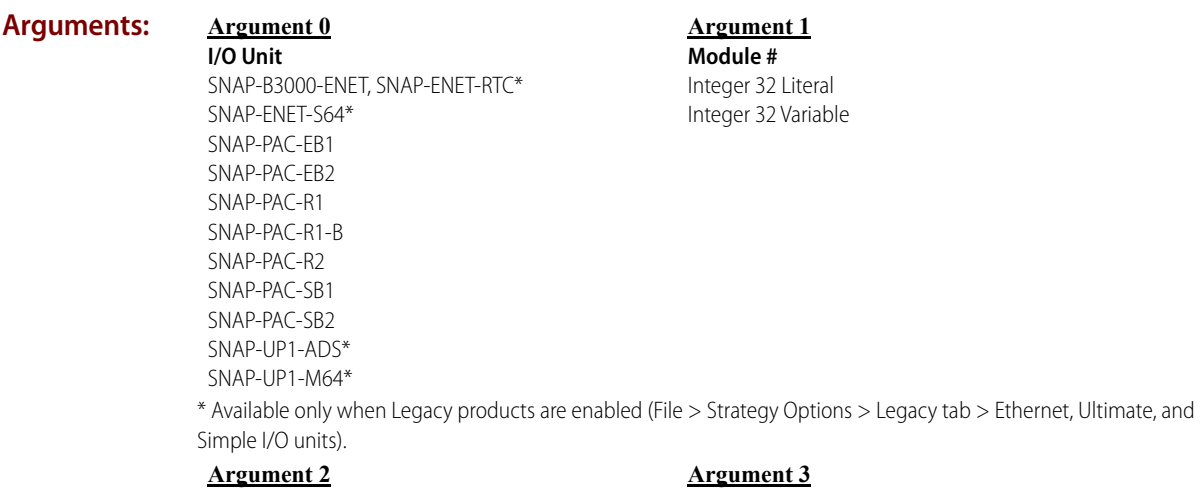

**Put Result in** Integer 32 Variable

**Put Status in** Integer 32 Variable

**Action Block Example:**

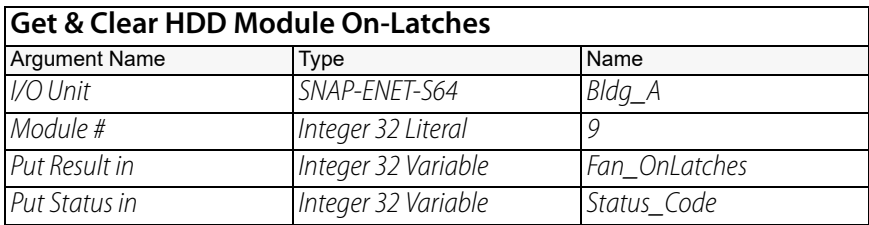

An example of the result is illustrated below. Only the first 8 and last 8 on-latches are shown.

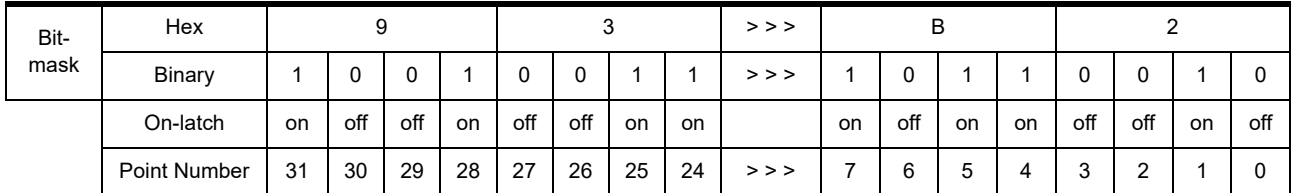

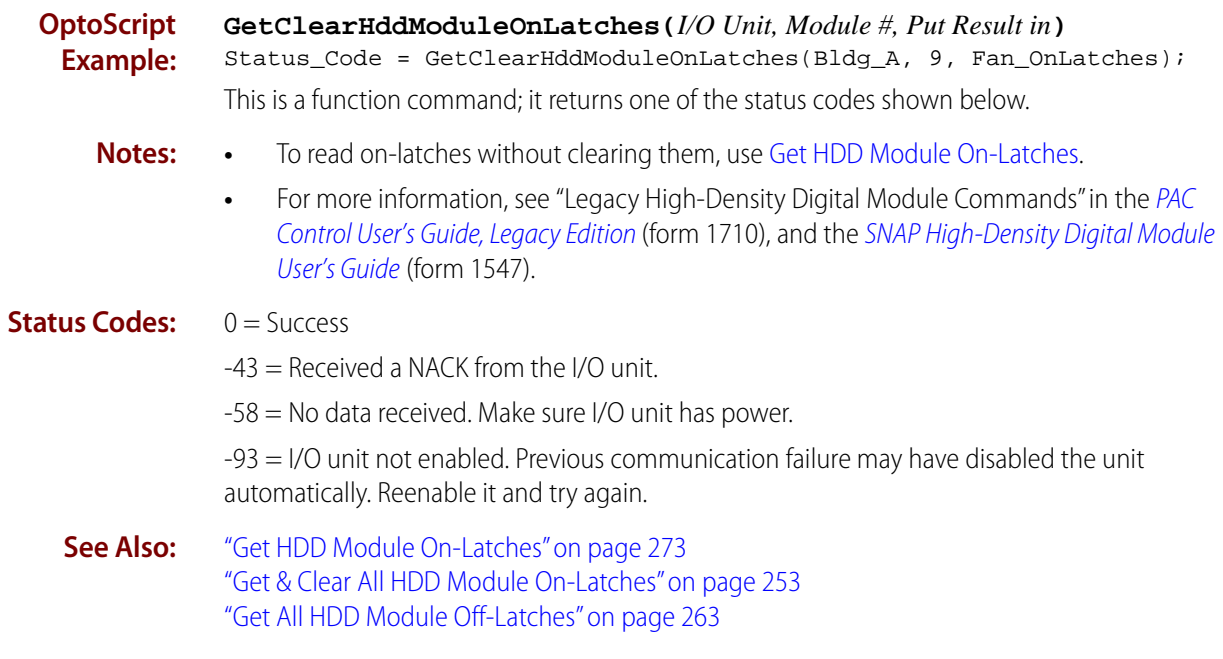

# <span id="page-284-0"></span>**Get All HDD Module Off-Latches**

# **High-Density Digital Module Action**

NOTE: This is a high-density digital (HDD) command. To enable HDD commands, from the PAC Control menu bar, click File > Strategy Options > Legacy tab > Original High Density Digital commands.

- **Function:** To read the off-latches for all points on all high-density digital input modules on one I/O unit.
- **Typical Use:** To get off-latches for all high-density digital points on the I/O unit with a single command, without clearing the latches.
	- **Details:** Works only on high-density digital modules, not on standard digital modules.
		- **•** Places all off-latch data as bitmasks in an integer 32 table at a designated starting index. Start Index (Argument 1) sets the index number, and Put Result in (Argument 2) indicates the table.
		- **•** The table that receives the data must contain at least 16 elements after the starting index. (If the table is not large enough, an error -3 is returned.) Data for the module in position zero is placed in the first specified table element, with other modules following in order. If a slot does not contain a high-density digital module, its corresponding table element is zero-filled.

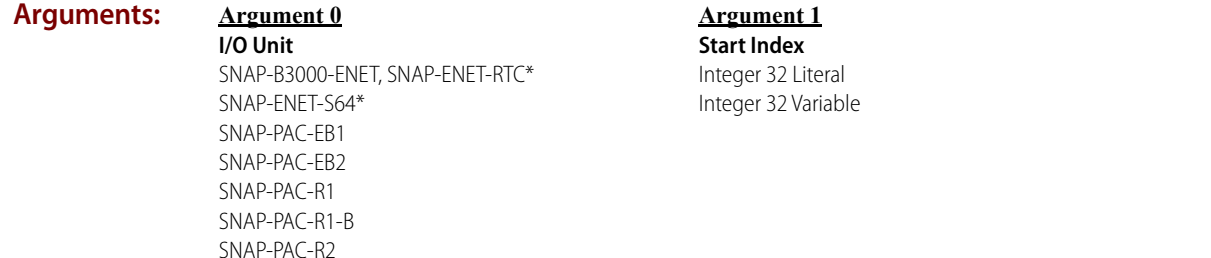

\* Available only when Legacy products are enabled (File > Strategy Options > Legacy tab > Ethernet, Ultimate, and Simple I/O units).

### **Argument 2 Put Result in**

SNAP-PAC-SB1 SNAP-PAC-SB2 SNAP-UP1-ADS\* SNAP-UP1-M64\*

Integer 32 Table

### **Argument 3 Put Status in**

Integer 32 Variable

## **Action Block Example:**

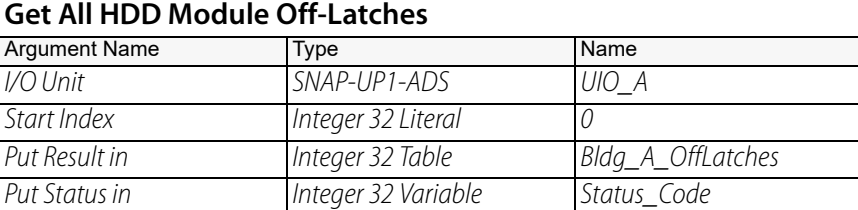

For example, if the I/O unit UIO\_A consists of an 8-module rack with an analog module in slot 0 and HDD modules in slots 1–7, table Bldg\_A\_OffLatches might be filled as follows:

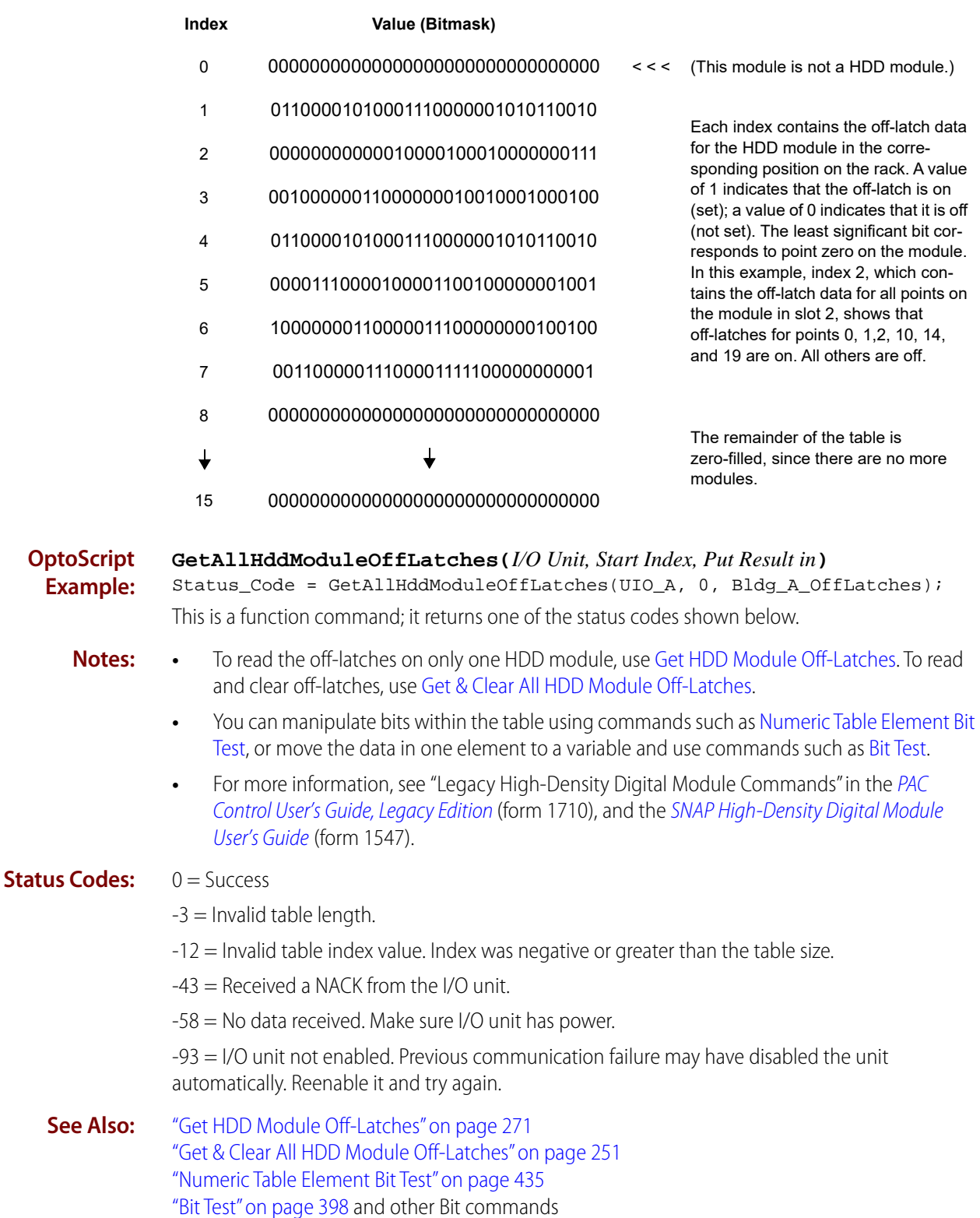

# <span id="page-286-0"></span>**Get All HDD Module On-Latches**

# **High-Density Digital Module Action**

NOTE: This is a high-density digital (HDD) command. To enable HDD commands, from the PAC Control menu bar, click File > Strategy Options > Legacy tab > Original High Density Digital commands.

- **Function:** To read the on-latches for all points on all high-density digital input modules on one I/O unit.
- **Typical Use:** To get on-latches for all high-density digital points on the I/O unit with a single command, without clearing the latches.
	- **Details:** Works only on high-density digital input modules, not on standard digital modules.
		- **•** Places all on-latch data as bitmasks in an integer 32 table at a designated starting index. Start Index (Argument 1) sets the index number, and Put Result in (Argument 2) indicates the table.
		- **•** The table that receives the data must contain at least 16 elements after the starting index. (If the table is not large enough, an error -3 is returned.) Data for the module in position zero is placed in the first specified table element, with other modules following in order. If a slot does not contain a high-density digital module, its corresponding table element is zero-filled.

### **Arguments: Argument 0 I/O Unit**

SNAP-B3000-ENET, SNAP-ENET-RTC\* SNAP-ENET-S64\* SNAP-PAC-EB1 SNAP-PAC-EB2 SNAP-PAC-R1 SNAP-PAC-R1-B SNAP-PAC-R2 SNAP-PAC-SB1 SNAP-PAC-SB2 SNAP-UP1-ADS\* SNAP-UP1-M64\*

## **Argument 1 Start Index** Integer 32 Literal Integer 32 Variable

\* Available only when Legacy products are enabled (File > Strategy Options > Legacy tab > Ethernet, Ultimate, and Simple I/O units).

### **Argument 2 Put Result in**

Integer 32 Table

### **Argument 3 Put Status in**

Integer 32 Variable

## **Action Block Example:**

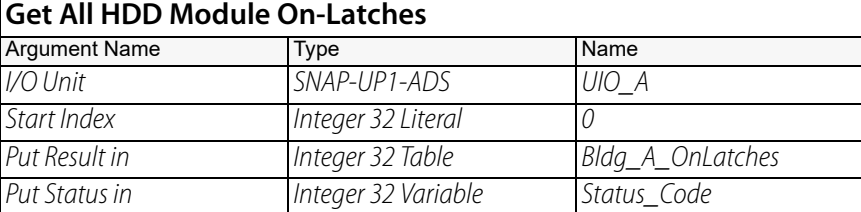

For example, if the I/O unit UIO\_A consists of an 8-module rack with an analog module in slot 0 and HDD modules in slots 1–7, table Bldg\_A\_OnLatches might be filled as follows:

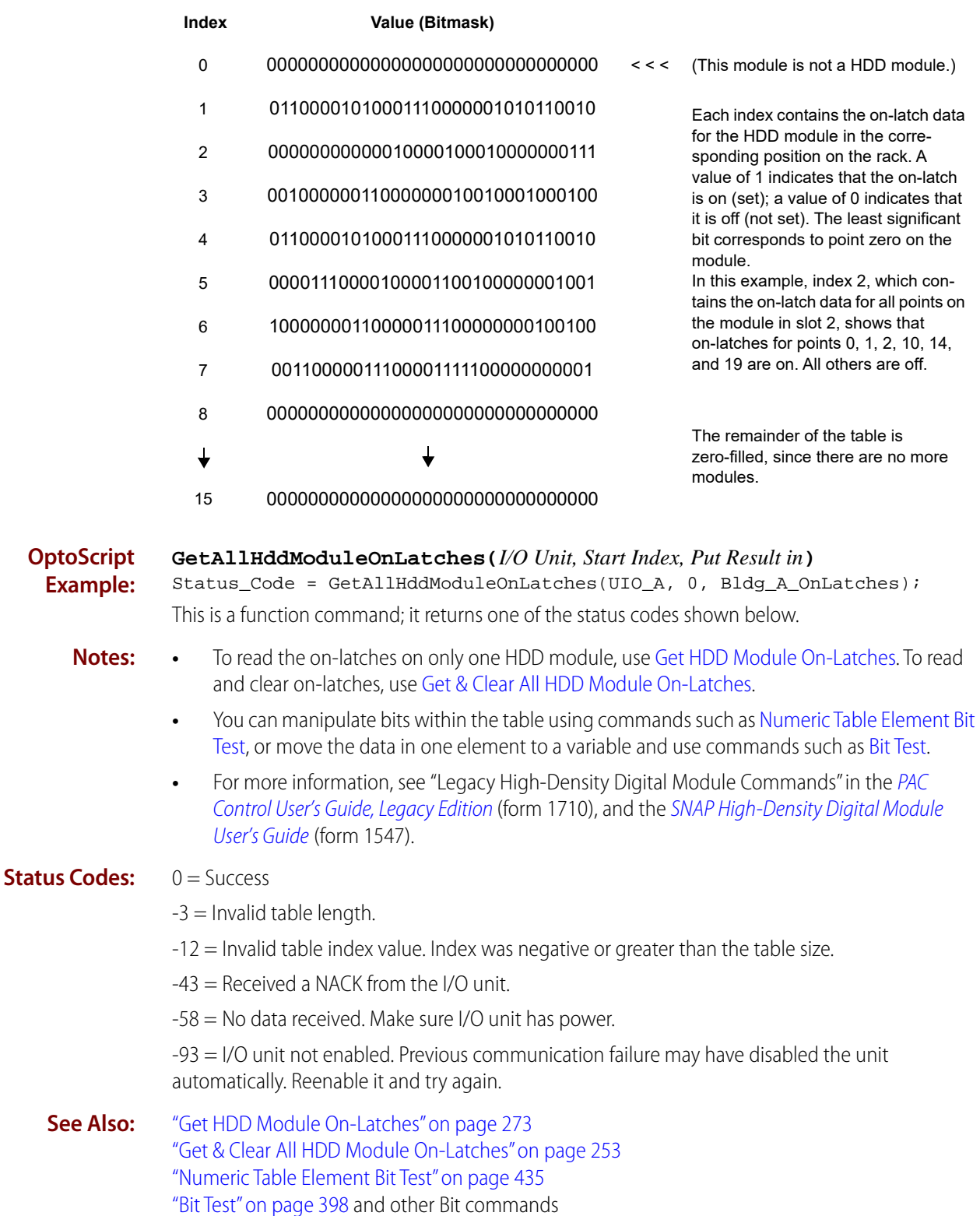
### <span id="page-288-0"></span>**Get All HDD Module States**

### **High-Density Digital Module Action**

NOTE: This is a high-density digital (HDD) command. To enable HDD commands, from the PAC Control menu bar, click File > Strategy Options > Legacy tab > Original High Density Digital commands.

**Function:** To read the states of all points on all high-density digital input or output modules on one I/O unit.

### **Typical Use:** To get the states for all high-density digital points on the I/O unit with a single command.

- **Details:** Works only on high-density digital modules, not on standard digital modules.
	- **•** Places all status data as bitmasks in an integer 32 table at a designated starting index. Start Index (Argument 1) sets the index number, and Put Result in (Argument 2) indicates the table.
	- **•** The table that receives the data must contain at least 16 elements after the starting index. (If the table is not large enough, an error -3 is returned.) Data for the module in position zero is placed in the first specified table element, with other modules following in order. If a slot does not contain a high-density digital module, its corresponding table element is zero-filled.

#### **Arguments:** \* Available only when Legacy products are enabled (File > Strategy Options > Legacy tab > Ethernet, Ultimate, and Simple I/O units). **Argument 0 I/O Unit** SNAP-B3000-ENET, SNAP-ENET-RTC\* SNAP-ENET-S64\* SNAP-PAC-EB1 SNAP-PAC-EB2 SNAP-PAC-R1 SNAP-PAC-R1-B SNAP-PAC-R2 SNAP-PAC-SB1 SNAP-PAC-SB2 SNAP-UP1-ADS\* SNAP-UP1-M64\* **Argument 1 Start Index** Integer 32 Literal Integer 32 Variable **Argument 2 <u>3</u>**

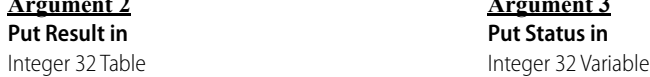

### **Action Block Example:**

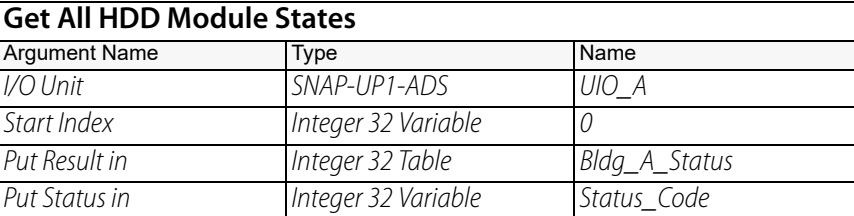

For example, if the I/O unit UIO\_A consists of an 8-module rack with an analog module in slot 0 and HDD modules in slots 1–7, table Bldg\_A\_Status might be filled as follows:

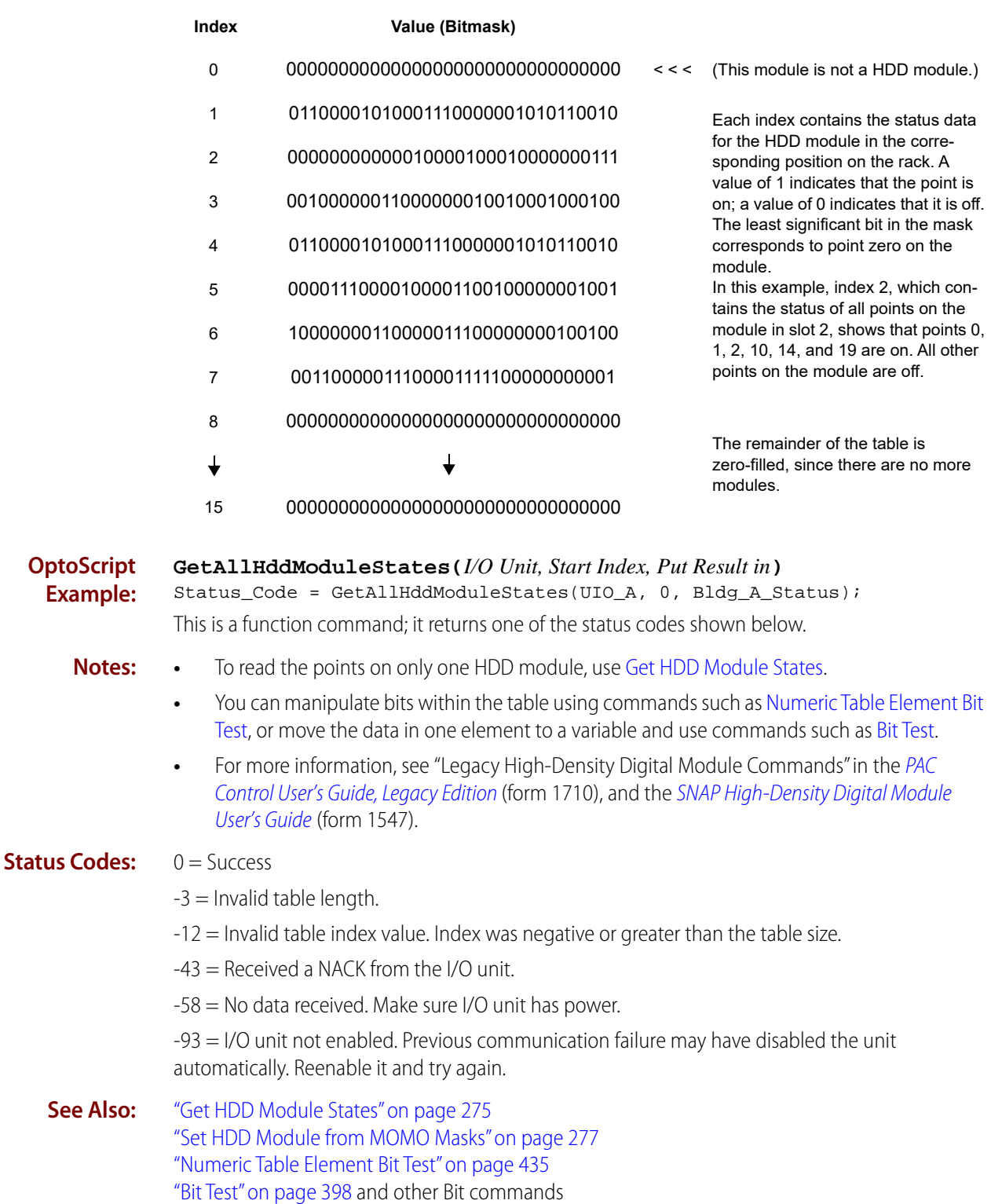

### **Get HDD Module Counters**

### **High-Density Digital Module Action**

NOTE: This is a high-density digital (HDD) command. To enable HDD commands, from the PAC Control menu bar, click File > Strategy Options > Legacy tab > Original High Density Digital commands.

**Function:** To read the counters for all points on a high-density digital input module.

**Typical Use:** To get counts without clearing them.

- **Details:** Works only on high-density digital modules, not on standard digital modules.
	- **•** Places counter data for all points in the module in an integer 32 table at a designated starting index. Start Index (Argument 1) sets the index number, and Put Result in (Argument 2) indicates the table.
	- **•** The table that receives the data must contain at least 32 elements after the starting index. (If the table is not large enough, an error -3 is returned.) Data for point zero is placed in the first specified table element, with other points following in order.

**Arguments: Argument 0**

**I/O Unit** SNAP-B3000-ENET, SNAP-ENET-RTC\* SNAP-ENET-S64\* SNAP-PAC-EB1 SNAP-PAC-EB2 SNAP-PAC-R1 SNAP-PAC-R1-B SNAP-PAC-R2 SNAP-PAC-SB1 SNAP-PAC-SB2 SNAP-UP1-ADS\* SNAP-UP1-M64\*

**Module #** Integer 32 Literal Integer 32 Variable

**Argument 1**

\* Available only when Legacy products are enabled (File > Strategy Options > Legacy tab > Ethernet, Ultimate, and Simple I/O units).

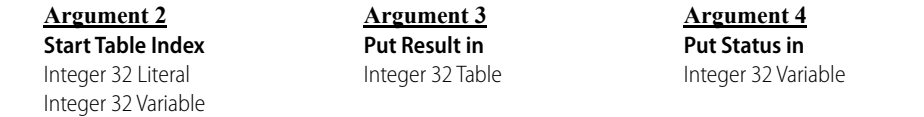

### **Action Block Example:**

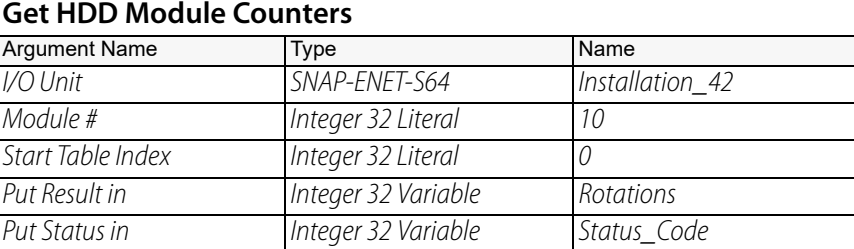

For example, the first four elements of the Rotations table might be filled as follows:

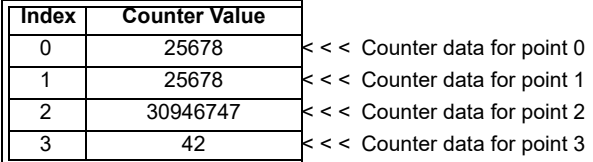

**OptoScript Example: GetHddModuleCounters(***I/O Unit, Module #, Start Table Index, Put Result in***)** Status\_Code = GetHddModuleCounters(Installation\_42, 10, 0, Rotations);

This is a function command; it returns one of the status codes shown below.

- **Notes: •** To read and clear counters, use [Get & Clear HDD Module Counter](#page-276-0) (one counter) or [Get & Clear](#page-278-0)  [HDD Module Counters](#page-278-0) (all counters on a module).
	- For more information, see "Legacy High-Density Digital Module Commands" in the PAC [Control User's Guide, Legacy Edition](http://www.opto22.com/site/documents/drilldown.aspx?aid=3159) (form 1710), and the [SNAP High-Density Digital Module](http://www.opto22.com/site/documents/doc_drilldown.aspx?aid=1928)  [User's Guide](http://www.opto22.com/site/documents/doc_drilldown.aspx?aid=1928) (form 1547).
	- **•** Counters with values of more than 2 billion may appear as negative numbers.

### **Status Codes:** 0 = Success

- -3 = Invalid table length. Table must contain at least 32 elements.
- -12 = Invalid table index value. Index was negative or greater than the table size.
- -43 = Received a NACK from the I/O unit.
- -58 = No data received. Make sure I/O unit has power.

-93 = I/O unit not enabled. Previous communication failure may have disabled the unit automatically. Reenable it and try again.

**See Also:** ["Get & Clear HDD Module Counter" on page 255](#page-276-0) ["Get & Clear HDD Module Counters" on page 257](#page-278-0)

# <span id="page-292-0"></span>**Get HDD Module Off-Latches**

### **High-Density Digital Module Action**

NOTE: This is a high-density digital (HDD) command. To enable HDD commands, from the PAC Control menu bar, click File > Strategy Options > Legacy tab > Original High Density Digital commands.

- **Function:** To read the off-latches of all points on a high-density digital input module.
- **Typical Use:** To read off-latches without clearing latches.
	- **Details:** Works only on high-density digital modules, not on standard digital modules.
		- **•** Uses a bitmask to indicate the state of off-latches for all points on the module. The least significant bit corresponds to point 0. A value of 1 in a bit means the off-latch is on (set); a value of 0 in the bit means the off-latch is off (not set).

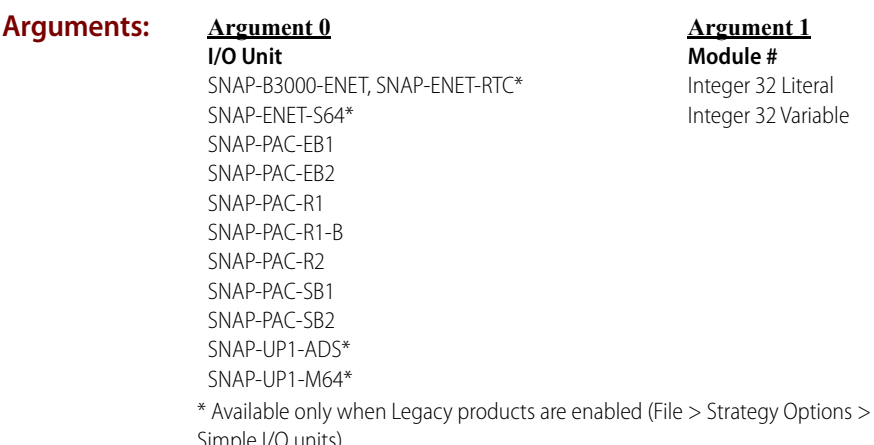

Legacy tab > Ethernet, Ultimate, and Simple I/O units).

#### **Argument 2**

**Put Result in** Integer 32 Variable **Argument 3 Put Status in**

Integer 32 Variable

### **Action Block Example:**

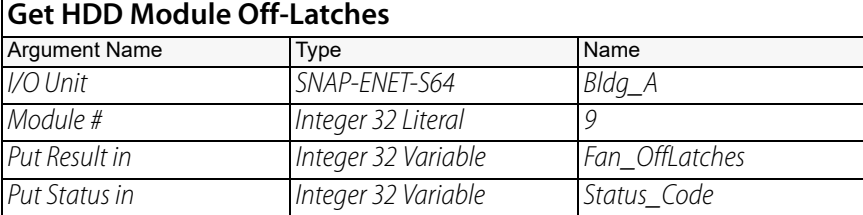

An example of the result is illustrated below. Only the first 8 and last 8 off-latches are shown.

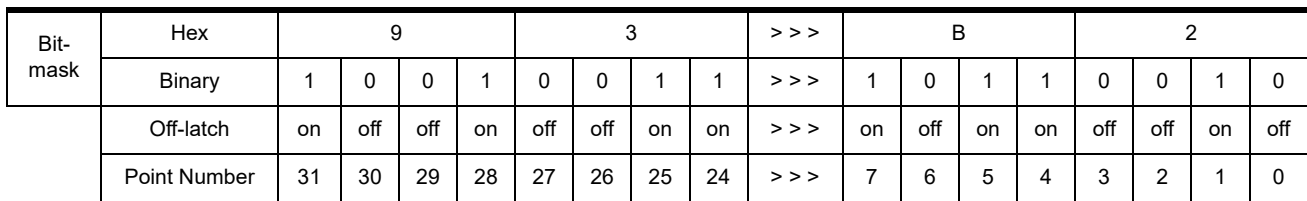

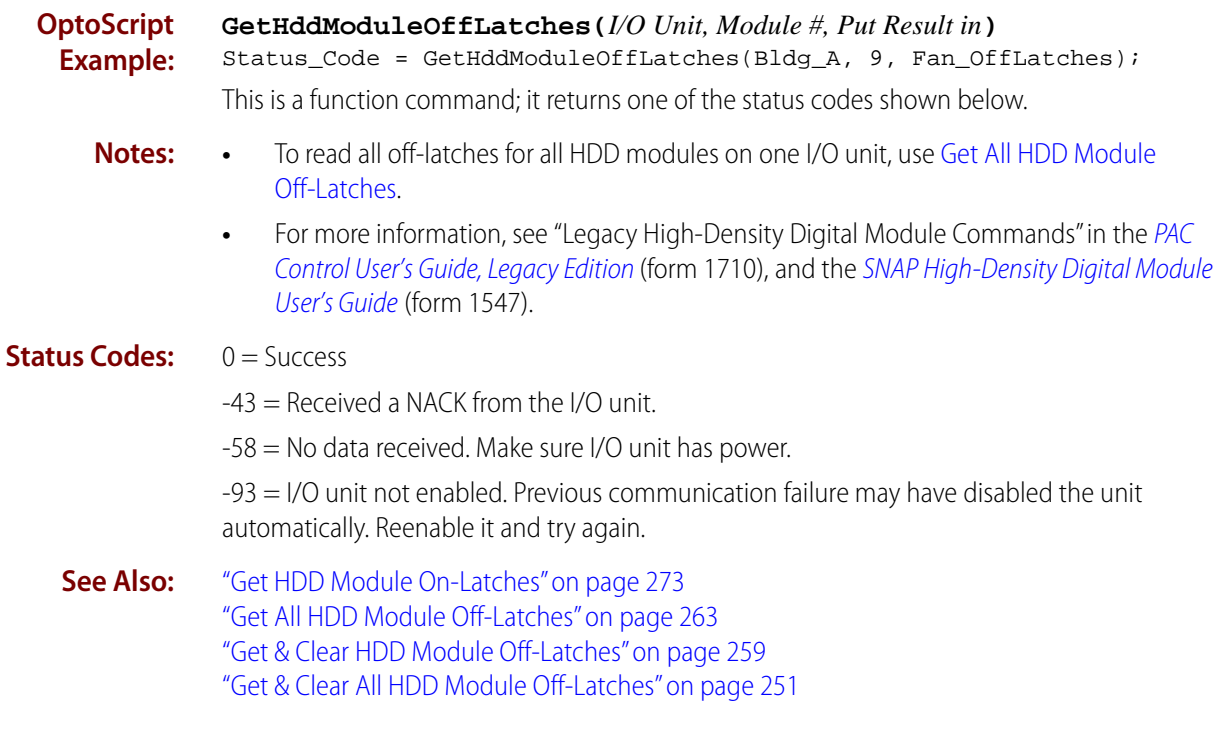

## <span id="page-294-0"></span>**Get HDD Module On-Latches**

### **High-Density Digital Module Action**

NOTE: This is a high-density digital (HDD) command. To enable HDD commands, from the PAC Control menu bar, click File > Strategy Options > Legacy tab > Original High Density Digital commands.

- **Function:** To read the on-latches of all points on a high-density digital input module.
- **Typical Use:** To read on-latches without clearing latches.
	- **Details:** Works only on high-density digital modules, not on standard digital modules.
		- **•** Uses a bitmask to indicate the state of on-latches for all points on the module. The least significant bit corresponds to point 0. A value of 1 in a bit means the on-latch is on (set); a value of 0 in the bit means the on-latch is off (not set).

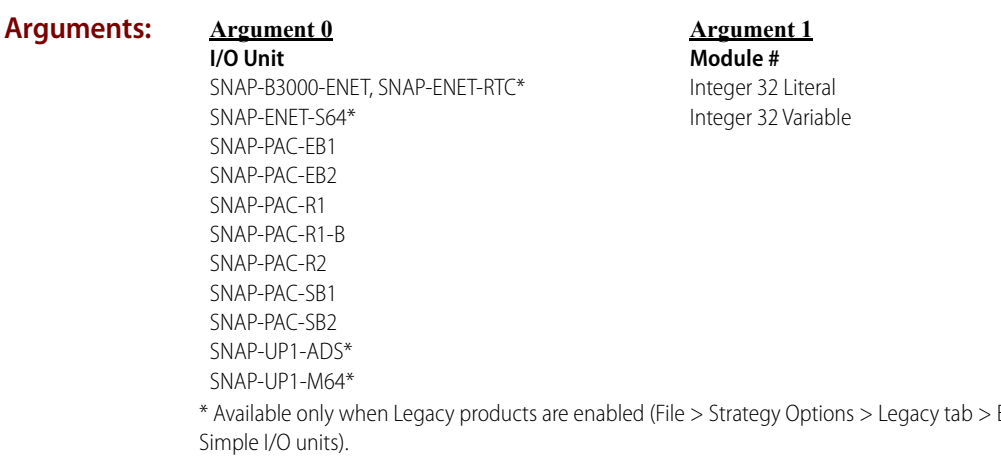

Ethernet, Ultimate, and

### **Argument 2**

**Put Result in** Integer 32 Variable **Argument 3 Put Status in**

Integer 32 Variable

### **Action Block Example:**

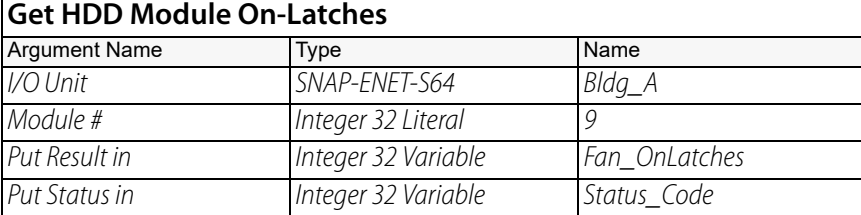

An example of the result is illustrated below. Only the first 8 and last 8 on-latches are shown.

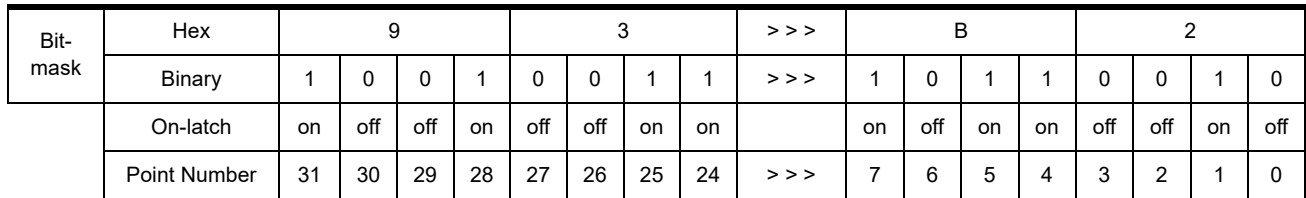

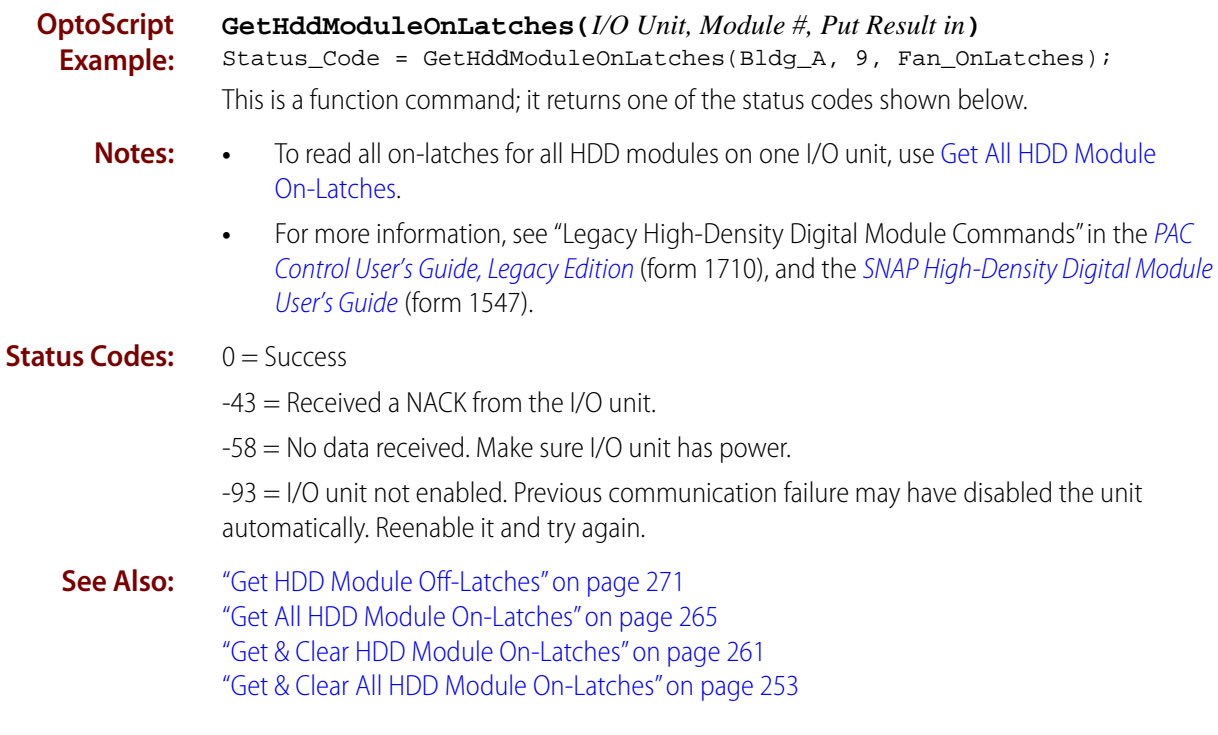

### <span id="page-296-0"></span>**Get HDD Module States**

### **High-Density Digital Module Action**

NOTE: This is a high-density digital (HDD) command. To enable HDD commands, from the PAC Control menu bar, click File > Strategy Options > Legacy tab > Original High Density Digital commands.

- **Function:** To read the states of all points on a high-density digital input or output module.
- **Typical Use:** To get information about all points on one module in one command.
	- **Details:** Works only on high-density digital modules, not on standard digital modules.
		- **•** Uses a bitmask to indicate the state of each point on the module. The least significant bit corresponds to point 0. A value of 1 in a bit means the point is on; a value of 0 in the bit means the point is off.

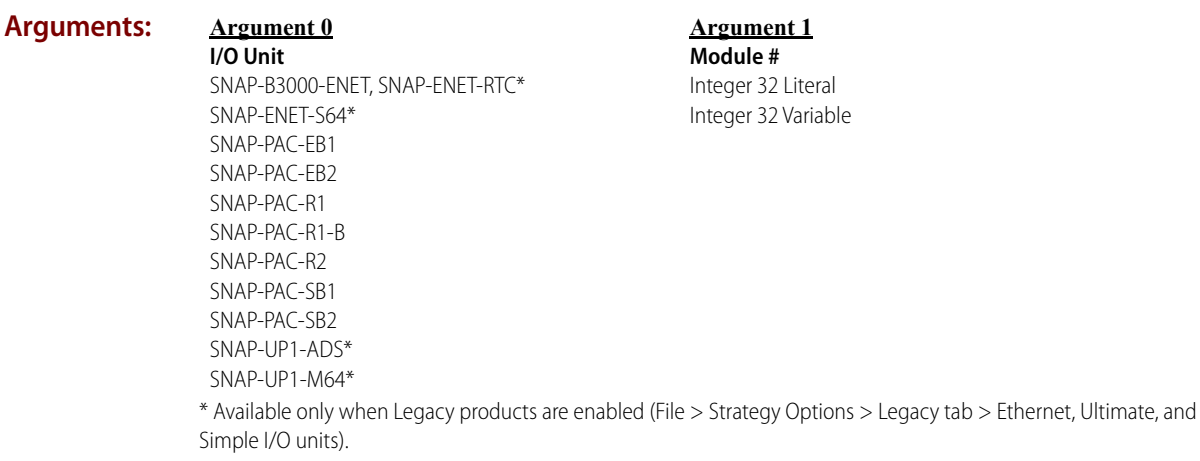

**Argument 2**

```
Put Result in
Integer 32 Variable
```
**Argument 3 Put Status in**

Integer 32 Variable

### **Action Block Example:**

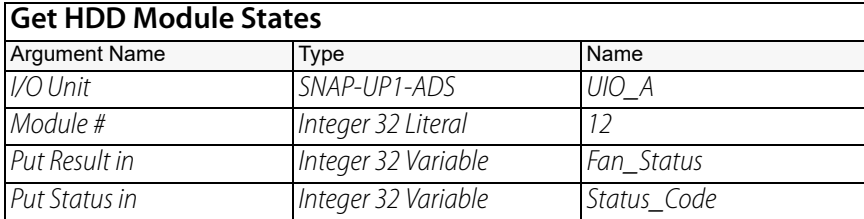

An example of the result is illustrated below. Only the first 8 and last 8 points are shown.

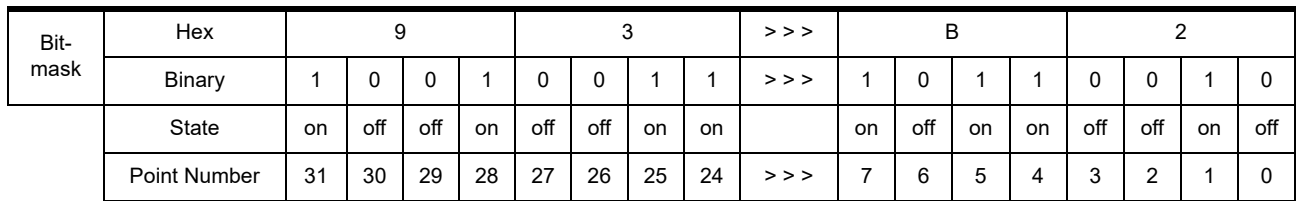

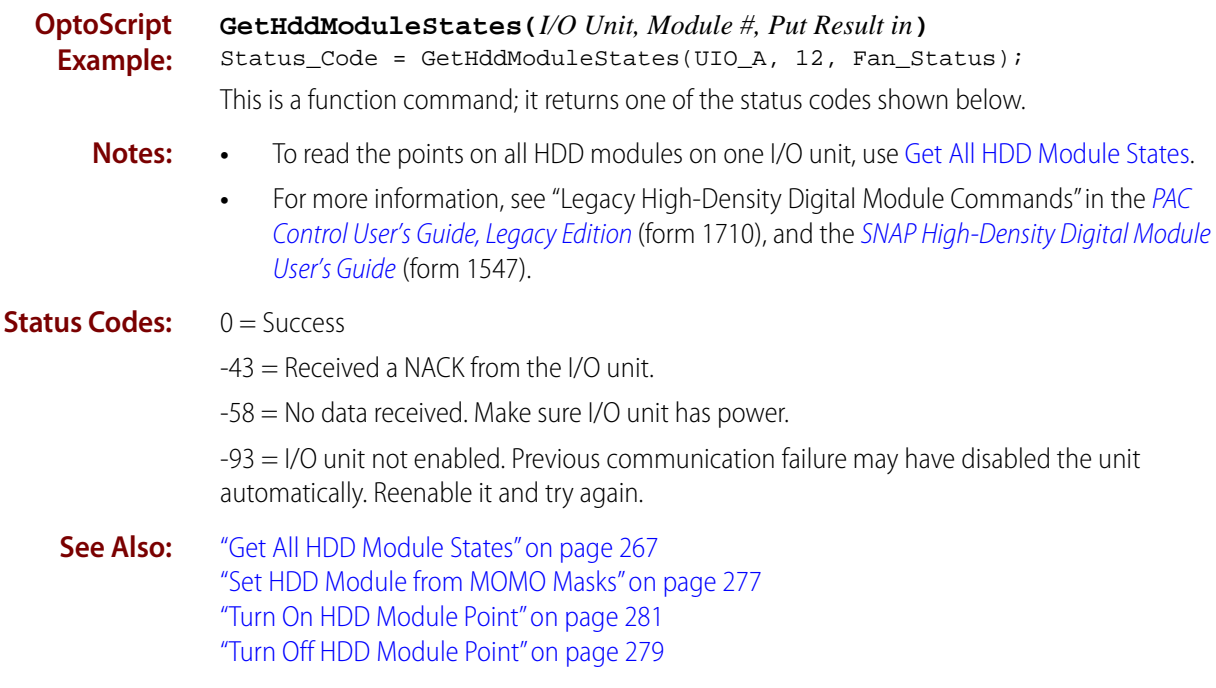

# <span id="page-298-0"></span>**Set HDD Module from MOMO Masks**

### **High-Density Digital Module Action**

NOTE: This is a high-density digital (HDD) command. To enable HDD commands, from the PAC Control menu bar, click File > Strategy Options > Legacy tab > Original High Density Digital commands.

- **Function:** To control multiple points on the same high-density digital output module simultaneously with a single command.
- **Typical Use:** To efficiently control multiple digital outputs on one module with one command.
	- **Details:** If setting all 32 points, this command is about 32 times faster than using Turn On HDD [Module Point](#page-302-0) or [Turn Off HDD Module Point](#page-300-0) 32 times.
		- **•** To turn on a point, set the respective bit in the 32-bit data field of Must On Mask (Argument 2) to a value of 1.
		- **•** To turn off a point, set the respective bit in the 32-bit data field of Must Off Mask (Argument 3) to a value of 1.
		- **•** To leave a point unaffected, set its bits to a value of 0 in both Must On Mask and Must Off Mask. Check for conflicts; if the same bit is set to 1 in both masks, the point is turned off.
		- **•** The least significant bit corresponds to point zero.

#### **Arguments: Argument 0 I/O Unit** SNAP-B3000-ENET, SNAP-ENET-RTC\* SNAP-ENET-S64\* SNAP-PAC-EB1 SNAP-PAC-EB2 SNAP-PAC-R1 SNAP-PAC-R1-B SNAP-PAC-R2 SNAP-PAC-SB1 SNAP-PAC-SB2 SNAP-UP1-ADS\* SNAP-UP1-M64\* **Argument 1 Module #** Integer 32 Literal Integer 32 Variable

\* Available only when Legacy products are enabled (File > Strategy Options > Legacy tab > Ethernet, Ultimate, and Simple I/O units).

#### **Argument 2**

**Must On Mask** Integer 32 Literal Integer 32 Variable

**Argument 3 Must Off Mask** Integer 32 Literal Integer 32 Variable

**Argument 4 Put Status in** Integer 32 Variable

### **Action Block Example:**

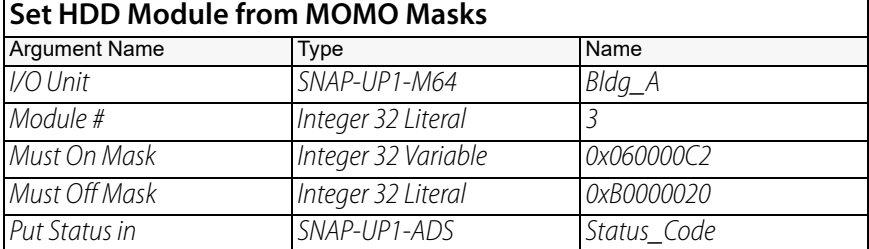

The effect of this command is illustrated below:

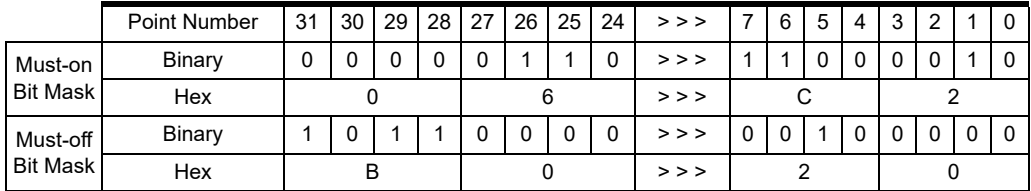

To save space, the example shows only the first eight and the last eight digital points on the rack. For the points shown, points 26, 25, 7, 6, and 1 will be turned on. Points 31, 29, 28, and 5 will be turned off. Other points shown are not changed.

**OptoScript Example: SetHddModuleFromMomo(***I/O Unit, Module #, Must On Mask, Must Off Mask***)** Status\_Code = SetHDDModuleFromMomo(Bldg\_A, 3, 0x060000C2, 0xB0000020); This is a function command; it returns one of the status codes shown below.

### **Status Codes:** 0 = Success

-43 = Received a NACK from the I/O unit.

-58 = No data received. Make sure I/O unit has power.

-93 = I/O unit not enabled. Previous communication failure may have disabled the unit automatically. Reenable it and try again.

**See Also:** ["Turn On HDD Module Point" on page 281](#page-302-0) ["Turn Off HDD Module Point" on page 279](#page-300-0)

### <span id="page-300-0"></span>**Turn Off HDD Module Point**

### **High-Density Digital Module Action**

NOTE: This is a high-density digital (HDD) command. To enable HDD commands, from the PAC Control menu bar, click File > Strategy Options > Legacy tab > Original High Density Digital commands.

- **Function:** To turn off a specific point on a high-density digital output module.
- **Typical Use:** To turn off one point only.

**Details:** Works only on high-density digital output modules, not on standard digital output modules.

### **Arguments:**

**Argument 0 I/O Unit** SNAP-B3000-ENET, SNAP-ENET-RTC\* SNAP-ENET-S64\* SNAP-PAC-EB1 SNAP-PAC-EB2 SNAP-PAC-R1 SNAP-PAC-R1-B SNAP-PAC-R2 SNAP-PAC-SB1 SNAP-PAC-SB2 SNAP-UP1-ADS\* SNAP-UP1-M64\*

**Argument 1 Module #** Integer 32 Literal Integer 32 Variable

\* Available only when Legacy products are enabled (File > Strategy Options > Legacy tab > Ethernet, Ultimate, and Simple I/O units).

### **Argument 2**

**Point #**

Integer 32 Literal Integer 32 Variable **Argument 3 Put Status in** Integer 32 Variable

### **Action Block Example:**

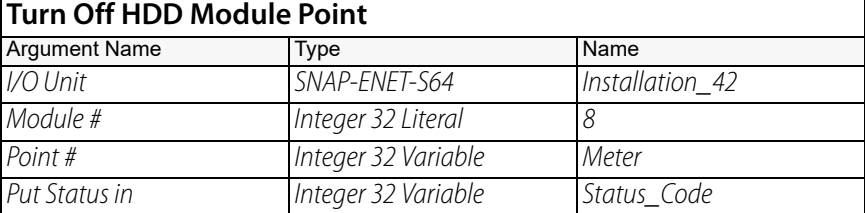

**OptoScript Example:**

**TurnOffHddModulePoint(***I/O Unit, Module #, Point #***)**

Status\_Code = TurnOffHddModulePoint(Installation\_42, 8, Meter);

This is a function command; it returns one of the status codes shown below.

- **Notes: •** To turn on or off several points at once, use [Set HDD Module from MOMO Masks](#page-298-0).
	- **•** For more information, see "Legacy High-Density Digital Module Commands" in the [PAC](http://www.opto22.com/site/documents/drilldown.aspx?aid=3159)  [Control User's Guide, Legacy Edition](http://www.opto22.com/site/documents/drilldown.aspx?aid=3159) (form 1710), and the [SNAP High-Density Digital Module](http://www.opto22.com/site/documents/doc_drilldown.aspx?aid=1928)  [User's Guide](http://www.opto22.com/site/documents/doc_drilldown.aspx?aid=1928) (form 1547).

### **Status Codes:** 0 = Success

-43 = Received a NACK from the I/O unit.

-58 = No data received. Make sure I/O unit has power.

-93 = I/O unit not enabled. Previous communication failure may have disabled the unit automatically. Reenable it and try again.

**See Also:** ["Turn On HDD Module Point" on page 281](#page-302-0) ["Set HDD Module from MOMO Masks" on page 277](#page-298-0)

### <span id="page-302-0"></span>**Turn On HDD Module Point**

### **High-Density Digital Module Action**

NOTE: This is a high-density digital (HDD) command. To enable HDD commands, from the PAC Control menu bar, click File > Strategy Options > Legacy tab > Original High Density Digital commands.

- **Function:** To turn on a specific point on a high-density digital output module.
- **Typical Use:** To turn on one point only.

**Details:** Works only on high-density digital output modules, not on standard digital output modules.

### **Arguments:**

**Argument 0 I/O Unit** SNAP-B3000-ENET, SNAP-ENET-RTC\* SNAP-ENET-S64\* SNAP-PAC-EB1 SNAP-PAC-EB2 SNAP-PAC-R1 SNAP-PAC-R1-B SNAP-PAC-R2 SNAP-PAC-SB1 SNAP-PAC-SB2 SNAP-UP1-ADS\* SNAP-UP1-M64\*

**Argument 1 Module #** Integer 32 Literal Integer 32 Variable

\* Available only when Legacy products are enabled (File > Strategy Options > Legacy tab > Ethernet, Ultimate, and Simple I/O units).

### **Argument 2**

**Point #**

Integer 32 Literal Integer 32 Variable **Argument 3 Put Status in** Integer 32 Variable

### **Action Block Example:**

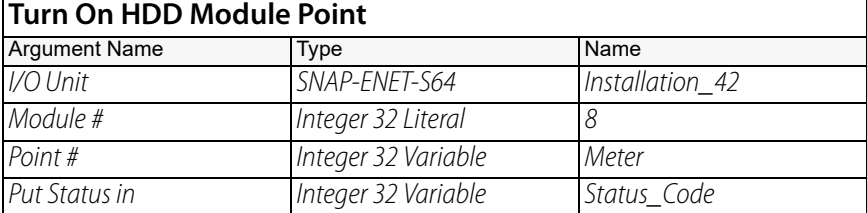

**OptoScript Example:**

### **TurnOnHddModulePoint(***I/O Unit, Module #, Point #***)**

Status\_Code = TurnOnHddModulePoint(Installation\_42, 8, Meter); This is a function command; it returns one of the status codes shown below.

- **Notes: •** To turn on or off several points at once, use [Set HDD Module from MOMO Masks](#page-298-0).
	- **•** For more information, see "Legacy High-Density Digital Module Commands" in the [PAC](http://www.opto22.com/site/documents/drilldown.aspx?aid=3159)  [Control User's Guide, Legacy Edition](http://www.opto22.com/site/documents/drilldown.aspx?aid=3159) (form 1710), and the [SNAP High-Density Digital Module](http://www.opto22.com/site/documents/doc_drilldown.aspx?aid=1928)  [User's Guide](http://www.opto22.com/site/documents/doc_drilldown.aspx?aid=1928) (form 1547).

### **Status Codes:** 0 = Success

-43 = Received a NACK from the I/O unit.

-58 = No data received. Make sure I/O unit has power.

-93 = I/O unit not enabled. Previous communication failure may have disabled the unit automatically. Reenable it and try again.

**See Also:** ["Turn Off HDD Module Point" on page 279](#page-300-0) ["Set HDD Module from MOMO Masks" on page 277](#page-298-0)

# **I/O Unit Commands**

# **Clear I/O Unit Configured Flag**

### **I/O Unit Action**

**Typical Use:** Provides a workaround for the issue of Ethernet brains only supporting a single Power Up Clear (PUC).

- **Function:** Clears the flag that the controller uses to indicate that the I/O unit has been initialized by the controller.
	- **Details:** Issue this command immediately before an I/O unit is enabled to ensure the I/O unit is completely configured.
		- **•** Using this command followed by [Enable Communication to I/O Unit](#page-642-0) forces all configuration commands to be sent to the I/O unit, regardless of whether they have been previously sent.
		- **•** Use this command to force the controller to send all configuration commands to an I/O unit when you enable it. This can be useful if you are concerned that an I/O unit's PUC might have been appropriated by an HMI or other application.

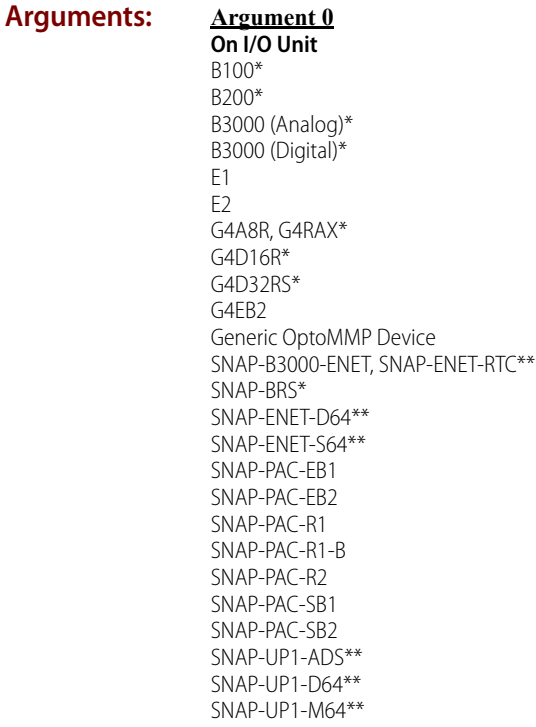

\* Available only in PAC Control Professional when mistic products are enabled (File > Strategy Options > Legacy tab > Mistic I/O units and commands).

\*\* Available only when Legacy products are enabled (File > Strategy Options > Legacy tab > Ethernet, Ultimate, and Simple I/O units).

### **Action Block Example:**

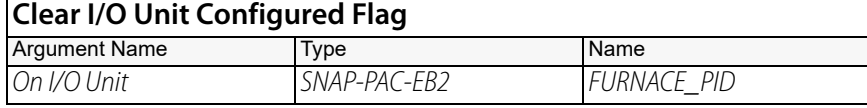

**OptoScript Example:**

### **ClearIoUnitConfiguredFlag(***On I/O Unit***)**

ClearIOUnitConfiguredFlag(FURNACE\_PID);

This is a procedure command; it does not return a value.

### <span id="page-306-0"></span>**Get I/O Unit as Binary Value**

### **I/O Unit Action**

**Function:** To read the current on/off status of all digital points on the I/O unit.

**Typical Use:** To efficiently read the status of all digital points on a single I/O unit with one command.

- **Details:** Works for standard digital points only, not for high-density digital points.
	- **•** Reads the current on/off status of all digital points on the I/O unit specified and updates the IVALs and XVALs for all points. Reads outputs as well as inputs.
	- **•** Returns status (a 32-bit or 64-bit integer) to the numeric variable specified.
	- **•** The SNAP-PAC-R1 and SNAP-PAC-R1-B return 32 bits, even though they can move up to 64 digital points. For an I/O unit with greater than 32 digital points, use ["Get I/O Unit as Binary](#page-308-0)  [Value 64" on page 287](#page-308-0) instead.
	- **•** Do not move a unit with 64 standard digital points into an integer 32 variable. Use an integer 64 variable instead.
	- **•** If a point is on, there will be a "1" in the respective bit. If the point is off, there will be a "0" in the respective bit. The least significant bit corresponds to point zero.
	- **•** An analog, serial, or PID point on a mixed I/O unit will appear as a "0".
	- **•** If a specific point is disabled, it will not be read. If the entire I/O unit is disabled, none of the points will be read.

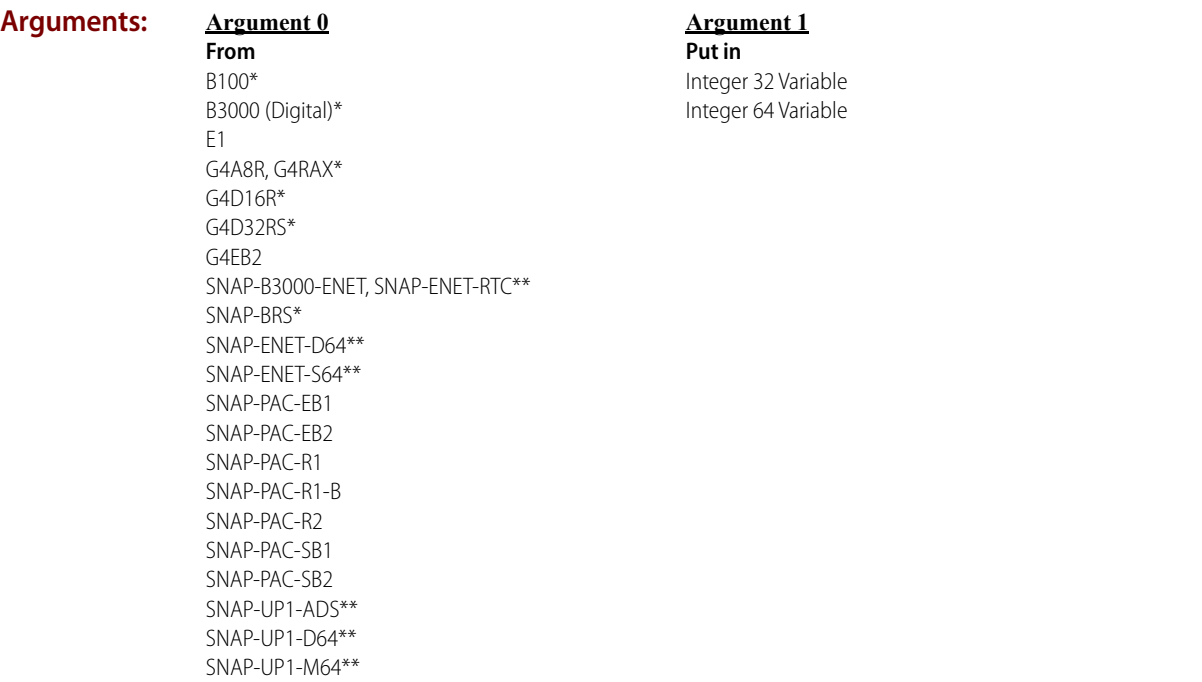

\* Available only in PAC Control Professional when mistic products are enabled (File > Strategy Options > Legacy tab > Mistic I/O units and commands).

\*\* Available only when Legacy products are enabled (File > Strategy Options > Legacy tab > Ethernet, Ultimate, and Simple I/O units).

### **Action Block Example:**

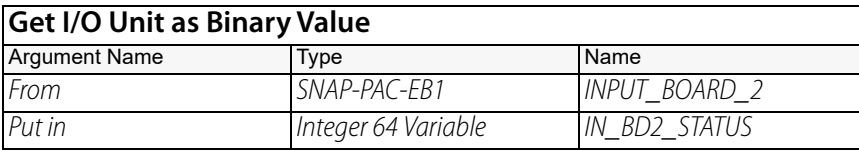

The effect of this command is illustrated below. (To save space, the example shows only the first eight points and the last eight points on the 64-point I/O unit. Points with a value of 1 are on; points with a value of 0 are off.)

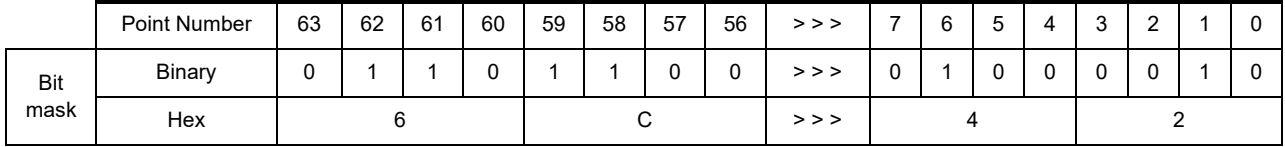

To save space, the example shows only the first eight points and the last eight points on the 64-point I/O unit. Points with a value of 1 are on; points with a value of 0 are off.

**OptoScript Example:**

### **GetIoUnitAsBinaryValue(***From***)**

IN\_BD2\_STATUS = GetIoUnitAsBinaryValue(INPUT\_BOARD\_2);

This is a function command; it returns the current on/off status of all digital points, in the form of a bitmask. The returned value can be consumed by a variable (as shown) or by another item, such as a control structure. For more information, see the [PAC Control User's Guide](http://www.opto22.com/site/documents/drilldown.aspx?aid=3165) (form 1700).

**Notes: •** Use [Bit Test](#page-419-0) to examine individual bits.

**•** To understand this command, think of it as a [Move](#page-533-0) command for I/O units. Get I/O Unit as Binary Value moves an Int 32 or Int 64 value into an Int 32 or Int 64 variable, and all the associated rules still apply.

Here are the allowed I/O units (including Legacy I/O units), and what they're treated as:

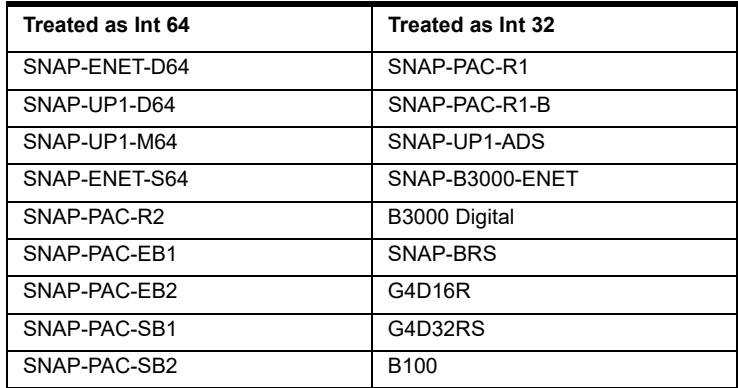

Here's a simple way to get the lower 32-bits using OptoScript:

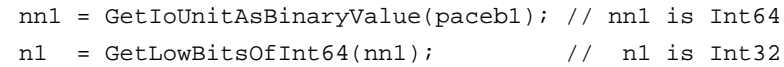

**See Also:** ["Set I/O Unit from MOMO Masks" on page 308](#page-329-0) ["Get I/O Unit as Binary Value 64" on page 287](#page-308-0) ["Get Low Bits of Integer 64" on page 410](#page-431-0) ["Get High Bits of Integer 64" on page 409](#page-430-0)

### <span id="page-308-0"></span>**Get I/O Unit as Binary Value 64**

### **I/O Unit Action**

**Function:** To read the current on/off status of all digital points on the I/O unit.

**Typical Use:** To efficiently read the status of all digital points on a single I/O unit with one command.

- **Details:** Works for standard digital points only, not for high-density digital points.
	- **•** Reads the current on/off status of all digital points on the I/O unit specified and updates the IVALs and XVALs for all points. Reads outputs as well as inputs.
	- **•** Returns status (64-bit integer) to the numeric variable specified.
	- **•** If a point is on, there will be a "1" in the respective bit. If the point is off, there will be a "0" in the respective bit. The least significant bit corresponds to point zero.
	- **•** An analog, serial, or PID point on a mixed I/O unit will appear as a "0".
	- **•** If a specific point is disabled, it will not be read. If the entire I/O unit is disabled, none of the points will be read.
	- **•** If you only need the upper or lower 32 bits, use ["Get Low Bits of Integer 64" on page 410](#page-431-0) or ["Get High Bits of Integer 64" on page 409](#page-430-0).

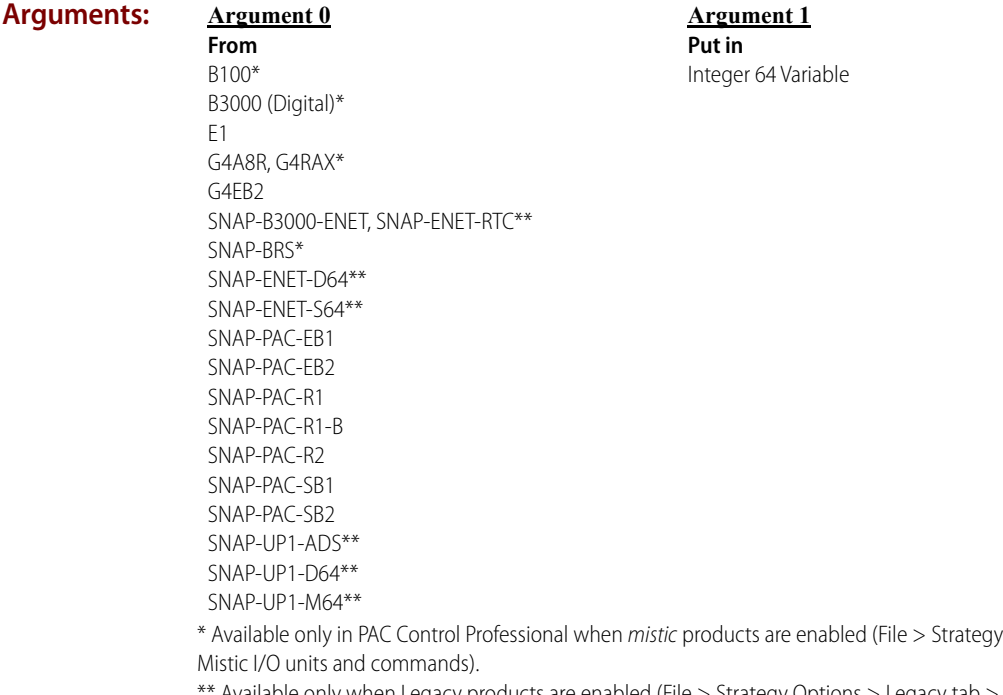

Available only when Legacy products are enabled (File > Strategy Options > Legacy tab > Ethernet, Ultimate, and Simple I/O units).

### **Action Block Example:**

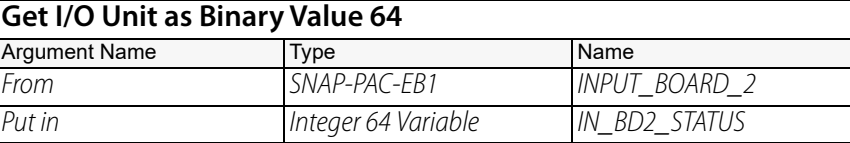

Options > Legacy tab >

The effect of this command is illustrated below. (To save space, the example shows only the first eight points and the last eight points on the 64-point I/O unit. Points with a value of 1 are on; points with a value of 0 are off.)

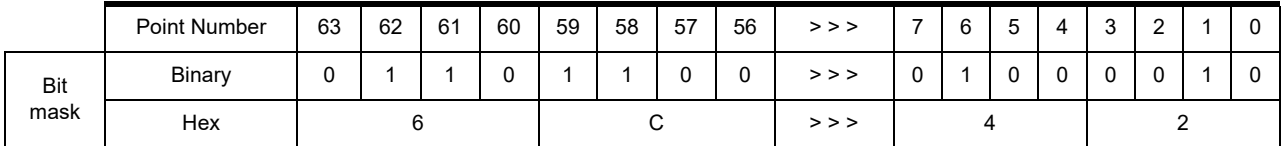

#### **OptoScript GetIoUnitAsBinaryValue64(***From***)**

**Example:** IN\_BD2\_STATUS = GetIoUnitAsBinaryValue64(INPUT\_BOARD\_2);

> This is a function command; it returns the current on/off status of all digital points, in the form of a bitmask. The returned value can be consumed by a variable (as shown) or by another item, such as a control structure. For more information, see the [PAC Control User's Guide](http://www.opto22.com/site/documents/drilldown.aspx?aid=3165) (form 1700).

**Notes:** Use [Bit Test](#page-419-0) to examine individual bits.

**See Also:** ["Set I/O Unit from MOMO Masks" on page 308](#page-329-0) ["Get I/O Unit as Binary Value" on page 285](#page-306-0) ["Get Low Bits of Integer 64" on page 410](#page-431-0) ["Get High Bits of Integer 64" on page 409](#page-430-0)

# *Pro* Get Target Address State

### **I/O Unit Action**

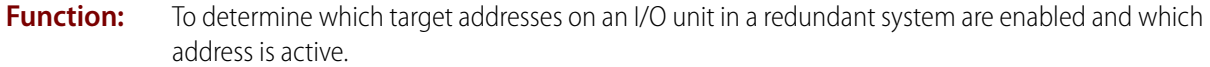

- **Typical Use:** To determine which networks in a redundant system are enabled and which network is active.
	- **Details: •** A target address is the IP address of an Ethernet interface on an I/O unit.
		- **•** In a redundant network architecture, you can assign two target addresses to an I/O unit. In PAC Control these are called the Primary Address and the Secondary Address. By default, the Primary Address is used, but the server will switch to the Secondary Address if the primary address is not available.
		- **•** Each target address has an enabled state and an active state. If a target address is enabled, then it is available to be used. However, only one address can be used at a given time, so there can only be one active address. The active address is the address the controller is currently using. One address is always active. If communication to the active address fails and the control engine is not able to switch to the other address, then communication to the I/O unit will become disabled.
		- **•** This command returns an Enable Mask value and an Active Mask value for a given I/O unit.
		- **•** The Enable Mask indicates which target addresses are enabled as follows: 0=No addresses are enabled 1=Only the Primary Address is enabled 2=Only the Secondary Address is enabled 3=Both addresses are enabled.
		- **•** The Active Mask indicates which address is active as follows: 1=Primary Address is active 2=Secondary Address is active

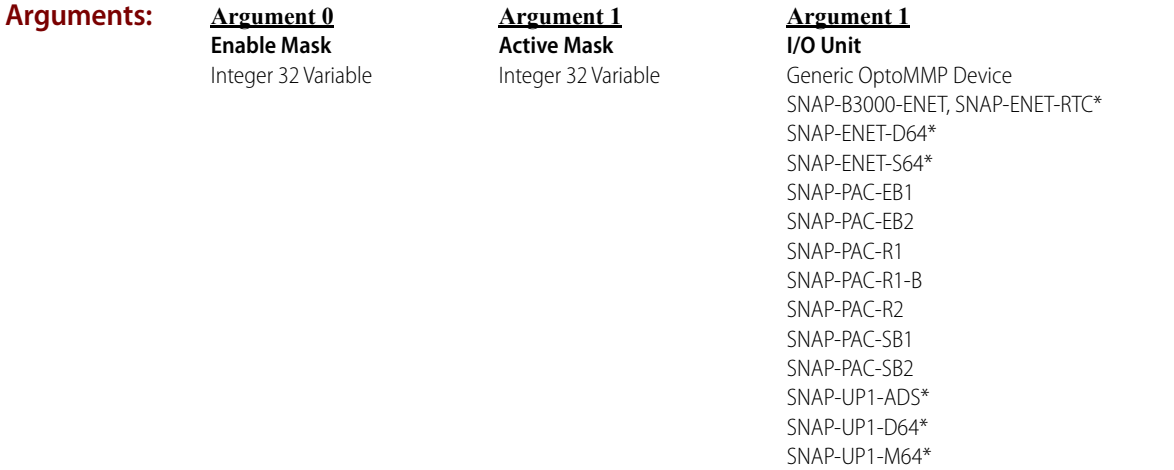

\* Available only when Legacy products are enabled (File > Strategy Options > Legacy tab > Ethernet, Ultimate, and Simple I/O units).

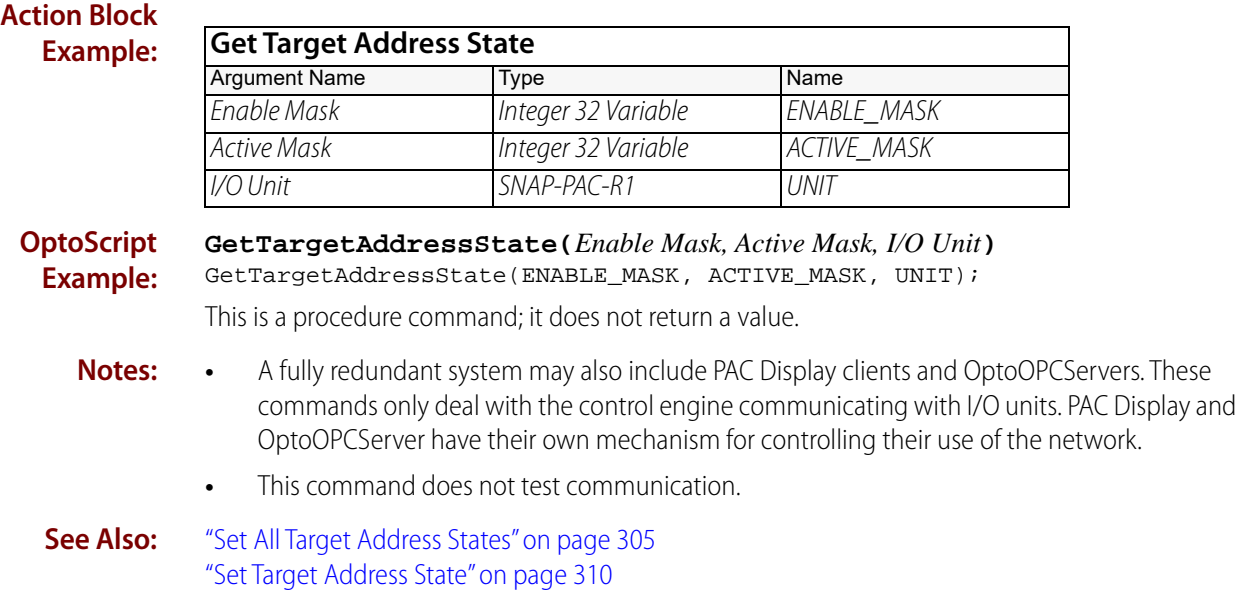

### <span id="page-312-0"></span>**I/O Unit Ready?**

### **I/O Unit Condition**

**Function:** Tests communication with the specified I/O unit.

**Typical Use:** To determine if the controller can physically communicate with the I/O unit.

- **Details:** I/O Unit Ready? will test communication to the I/O unit regardless of whether it is enabled or not.
	- **•** When constructing a chart to verify I/O unit communications, it is good practice to use [I/O](#page-312-0)  [Unit Ready?](#page-312-0) first. Then after getting a True response, use ["Enable Communication to I/O Unit"](#page-642-0)  [on page 621](#page-642-0) to make sure communication to the I/O unit is enabled. Also see the appendix on troubleshooting in the [PAC Control User's Guide](http://www.opto22.com/site/documents/drilldown.aspx?aid=3165) (form 1700).
	- **•** In order for I/O Unit Ready? to be True, the I/O Unit must respond to the test message (identify type) with the correct I/O Unit type, or with a "PUC Expected" error.

#### **Arguments: Argument 0**

**Is** B100\* B200\* B3000 (Analog)\* B3000 (Digital)\* E1 E2 G4A8R, G4RAX\* G4D16R\* G4D32RS\* G4EB2 Generic OptoMMP Device SNAP-B3000-ENET, SNAP-ENET-RTC\*\* SNAP-BRS\* SNAP-ENET-D64\*\* SNAP-ENET-S64\*\* SNAP-PAC-EB1 SNAP-PAC-EB2 SNAP-PAC-R1 SNAP-PAC-R1-B SNAP-PAC-R2 SNAP-PAC-SB1 SNAP-PAC-SB2 SNAP-UP1-ADS\*\* SNAP-UP1-D64\*\* SNAP-UP1-M64\*\*

\* Available only in PAC Control Professional when mistic products are enabled (File > Strategy Options > Legacy tab > Mistic I/O units and commands).

\*\* Available only when Legacy products are enabled (File > Strategy Options > Legacy tab > Ethernet, Ultimate, and Simple I/O units).

### **Condition Block Example:**

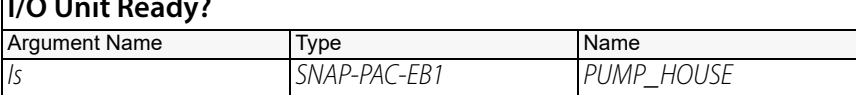

### **OptoScript Example:**

**IsIoUnitReady(***Is***)** if (IsIoUnitReady(PUMP\_HOUSE)) then

**I***I I***O B** 

PAC Control Command Reference, Legacy Edition 291

This is a function command; it returns a value of true (non-zero) or false (0). The returned value can be consumed by a control structure (as in the example shown) or by a variable, I/O point, and so forth. For more information, see the [PAC Control User's Guide](http://www.opto22.com/site/documents/drilldown.aspx?aid=3165) (form 1700).

**Notes:** Ideal for determining "System Ready" status.

**See Also:** ["I/O Point Communication Enabled?" on page 628](#page-649-0) ["I/O Unit Communication Enabled?" on page 629](#page-650-0)

# **IVAL Move Numeric Table to I/O Unit**

### **I/O Unit Action**

NOTE: Use this command for I/O units with modules that have only four points. For modules with more than four points, use ["IVAL Move Numeric Table to I/O Unit Ex" on page 295](#page-316-0) instead.

- **Function:** Writes to the internal value (IVAL) of all points on the I/O unit.
- **Typical Use:** Simulation, testing, and certification where communication to the I/O units is disabled.
	- **Details:** The program will use IVALs exclusively when communication to the specified point or I/O unit is disabled. This command allows all IVALs to be modified as if they were being changed by real I/O.

**Arguments:**

**Argument 0 Start at Index** Integer 32 Literal Integer 32 Variable

**Argument 1 Of Table** Float Table Integer 32 Table Pointer Table

**Argument 2 Move to** B100\* B200\* B3000 (Analog)\* B3000 (Digital)\* E1 E2 G4A8R, G4RAX\* G4D16R\* G4D32RS\* G4EB2 SNAP-B3000-ENET, SNAP-ENET-RTC\*\* SNAP-BRS\* SNAP-ENET-D64\*\* SNAP-ENET-S64\*\* SNAP-PAC-EB1 SNAP-PAC-EB2 SNAP-PAC-R1 SNAP-PAC-R1-B SNAP-PAC-R2 SNAP-PAC-SB1 SNAP-PAC-SB2 SNAP-UP1-ADS\*\* SNAP-UP1-D64\*\* SNAP-UP1-M64\*\*

\* Available only in PAC Control Professional when mistic products are enabled (File > Strategy Options > Legacy tab > Mistic I/O units and commands).

\*\* Available only when Legacy products are enabled (File > Strategy Options > Legacy tab > Ethernet, Ultimate, and Simple I/O units).

### **Action Block Example:**

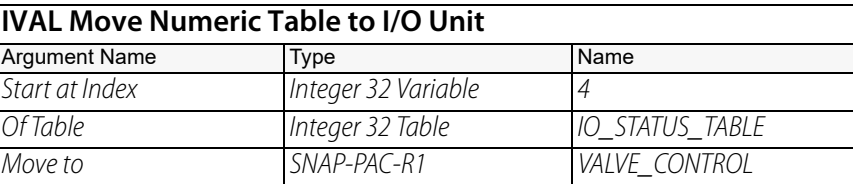

### **OptoScript Example:**

**IvalMoveNumTabletoIoUnit(***Start at Index, Of Table, Move to***)** IvalMoveNumTabletoIoUnit(4, IO\_STATUS\_TABLE, VALVE\_CONTROL);

This is a procedure command; it does not return a value.

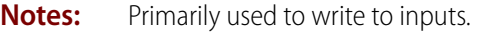

**Queue Errors:** -69 = Invalid parameter (null pointer) passed to command. Received if a null table object pointer is passed.

**See Also:** ["IVAL Set Analog Point" on page 634](#page-655-0) ["Disable Communication to All I/O Units" on page 610](#page-631-0), ["Disable Communication to I/O Unit" on page 612](#page-633-0)

### <span id="page-316-0"></span>**IVAL Move Numeric Table to I/O Unit Ex**

### **I/O Unit Action**

**Function:** Writes to the internal value (IVAL) of all points on the I/O unit.

**Typical Use:** Simulation, testing, and certification where communication to the I/O units is disabled.

- **Details:** The program will use IVALs exclusively when communication to the specified point or I/O unit is disabled. This command allows output IVALs to be modified as if they were being changed by real I/O.
	- **•** Please see ["Table Index Offsets" on page 765](#page-786-0) for the length of the table required for values of points-per-module.
	- **•** All non-Ethernet based I/O units must have a table length of at least 16 elements from the starting index specified.
	- **•** The range of Points per Module (Argument 3) is 1 to 32.

### **Arguments:**

**From Table** Float Table Integer 32 Table Pointer Table

**Argument 0**

#### **Argument 2 To I/O Unit** B100\* B200\* B3000 (Analog)\* B3000 (Digital)\*

G4A8R, G4RAX\* G4D16R\* G4D32RS\* G4EB2

SNAP-BRS\* SNAP-ENET-D64\*\* SNAP-ENET-S64\*\* SNAP-PAC-EB1 SNAP-PAC-EB2 SNAP-PAC-R1 SNAP-PAC-R1-B SNAP-PAC-R2 SNAP-PAC-SB1 SNAP-PAC-SB2 SNAP-UP1-ADS\*\* SNAP-UP1-D64\*\* SNAP-UP1-M64\*\*

SNAP-B3000-ENET, SNAP-ENET-RTC\*\*

E1 E2

**Argument 1 With Starting Index** Integer 32 Literal Integer 32 Variable

**Argument 3 Points per Module** Integer 32 Literal Integer 32 Variable

\* Available only in PAC Control Professional when mistic products are enabled (File > Strategy Options > Legacy tab > Mistic I/O units and commands).

\*\* Available only when Legacy products are enabled (File > Strategy Options > Legacy tab > Ethernet, Ultimate, and Simple I/O units).

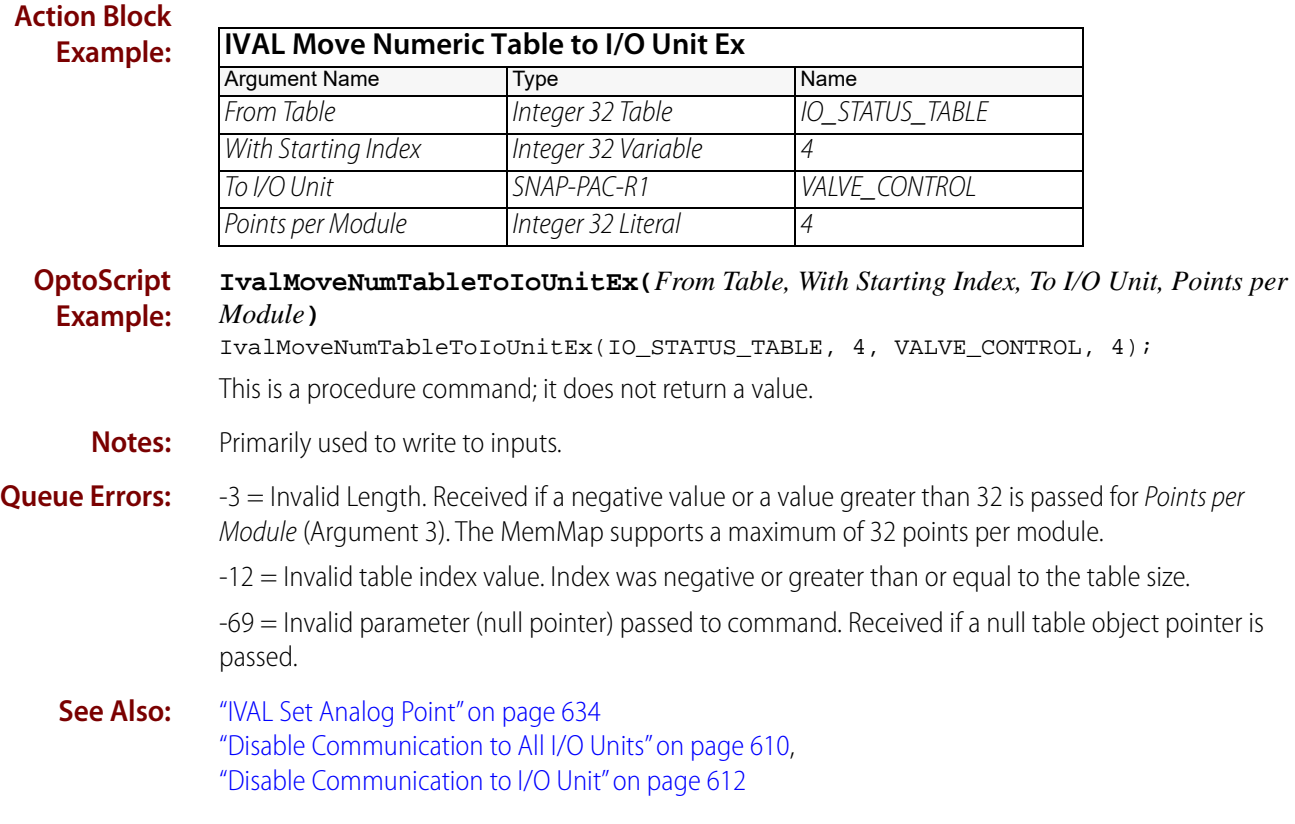

# <span id="page-318-0"></span>**Move I/O Unit to Numeric Table**

### **I/O Unit Action**

NOTE: Use this command only for I/O units with modules that have four points or fewer. For modules with more than four points, use ["Move I/O Unit to Numeric Table Ex" on page 299](#page-320-0) instead.

- **Function:** To read the current on/off status or the current values of all points on each standard digital and analog module on an I/O unit and move the returned values to a numeric table.
- **Typical Use:** To efficiently read all the data from all standard module points on a single I/O unit with one command.
	- **Details:** This command is much faster than using [Move](#page-533-0) several times.
		- **•** Reads both inputs and outputs. Updates the IVALs and XVALs for all standard module points.
		- **•** This command will populate 4 table elements for each module position on the rack, regardless of whether the module has 1, 2, or 4 points. Because of this and because Opto 22 racks support a maximum of 16 modules, the table needs to be at least 64 elements long (4 elements x 16 modules  $= 64$  elements).

If a rack is full of 2-channel analog modules, that would be 32 points total (2 points x 16 modules = 32 points). Since each rack position must be populated, and each position occupies four elements in the table, every four elements will contain the values for a 2-channel module.

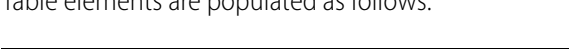

Table elements are populated as follows:

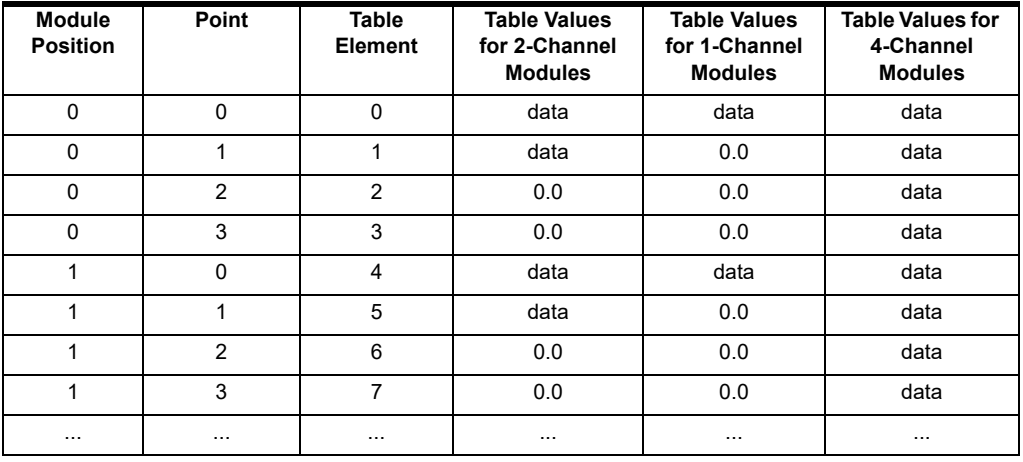

- **•** Point zero corresponds to the first specified table element. The command returns status to the table beginning at the index specified in Starting Index (Argument 1). If there are more points than table elements from the specified index to the end of the table, no data will be written to the table and a -12 will be placed in the message queue. For an Ultimate or Ethernet I/O unit, 64 table elements are required.
- **•** For digital points, if the point is on, there will be a non-zero in the respective table element. If the point is off, there will be a zero in the respective table element.
- **•** For analog points, the current value of the point in engineering units will appear in the respective table element.
- **•** Points that are not configured will return a value of 0.0.
- **•** If a specific point is disabled or if the entire I/O unit is disabled, only the internal values (IVALs) will be read.

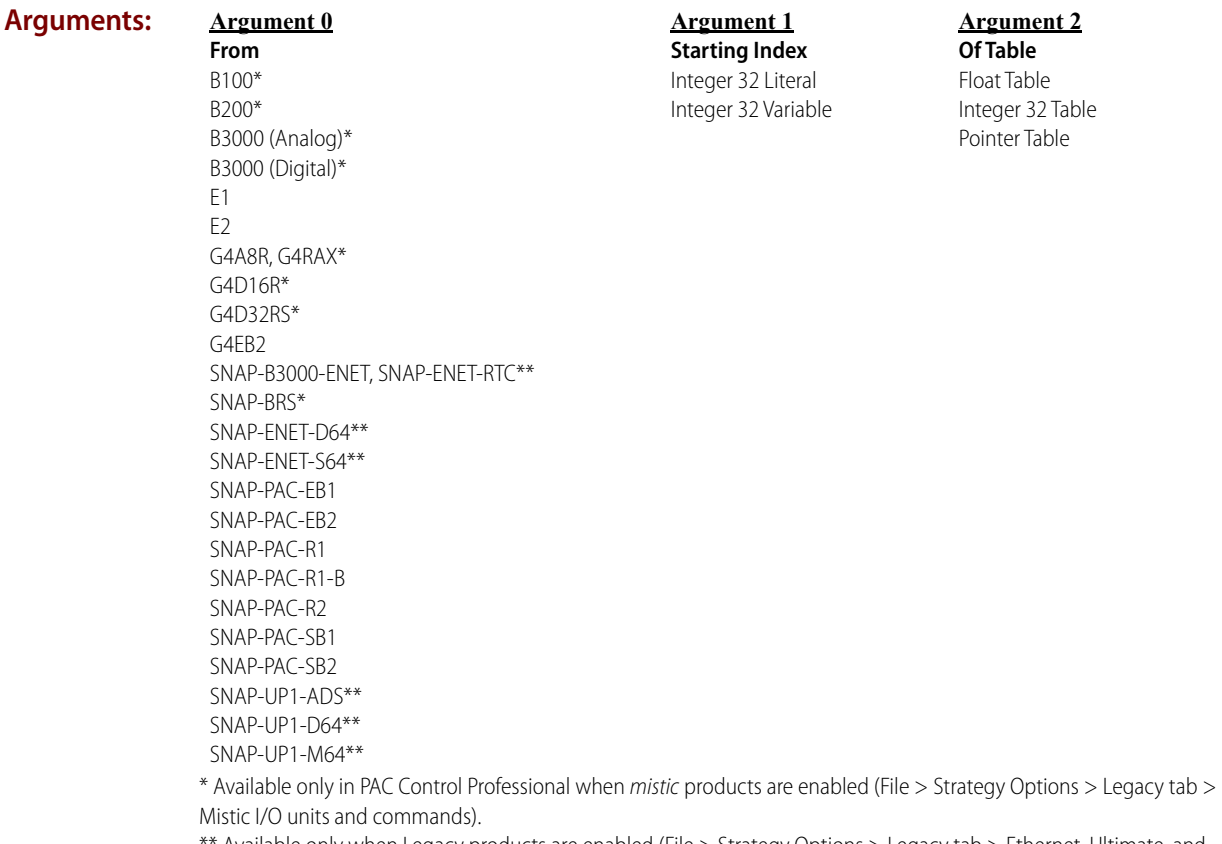

\*\* Available only when Legacy products are enabled (File > Strategy Options > Legacy tab > Ethernet, Ultimate, and Simple I/O units).

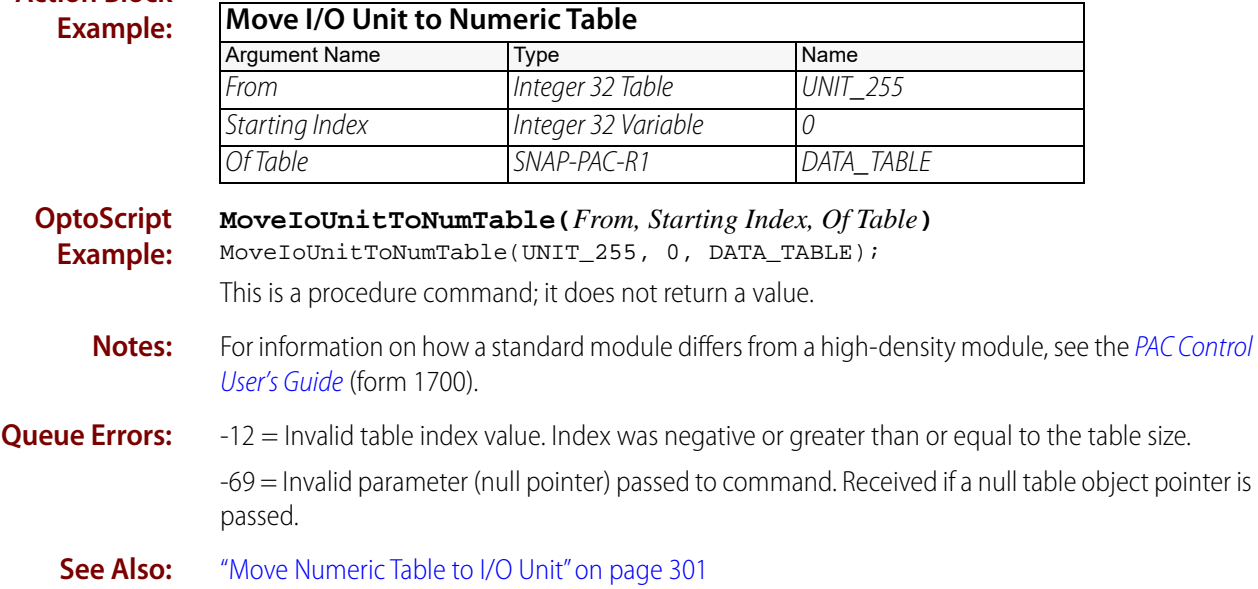

**Action Block**

# <span id="page-320-0"></span>**Move I/O Unit to Numeric Table Ex**

### **I/O Unit Action**

NOTE: For modules with four points or less, you can also use ["Move I/O Unit to Numeric Table" on](#page-318-0)  [page 297.](#page-318-0)

- **Function:** To read current on/off status of all digital points and current values of all analog points on an I/O unit and move the returned values to a numeric table.
- **Typical Use:** To efficiently read all points of data on a single I/O unit with one command.
	- **Details:** Please see ["Table Index Offsets" on page 765](#page-786-0) for the length of the table required for values of points-per-module.
		- **•** All non-Ethernet based I/O units must have a table length of at least 16 elements from the starting index specified.
		- **•** For analog inputs that do not exist (for example, channels 2 and 3 of a 2-channel input module) appear as NaN (not a number).
		- **•** Analog outputs that do not exist (for example, channel 2 and 3 of a 2-channel output module) appear as 0.0.
		- **•** This command is much faster than using [Move](#page-533-0) several times.
		- **•** Reads both inputs and outputs. Updates the IVALs and XVALs for all points.
		- **•** Point zero corresponds to the first specified table element. The command returns status to the table beginning at the index specified in With Starting Index (Argument 2). If there are more points than table elements from the specified index to the end of the table, no data is written to the table, and a -12 error is placed in the controller's message queue. For table index offsets for SNAP PAC, Ultimate, Ethernet, E1, and E2 I/O units, see ["Table Index Offsets"](#page-786-0)  [on page 765](#page-786-0).
		- **•** For digital points, if the point is on, there will be a 1 in the respective table element. (In a float table, on points are displayed as 1.0.) If the point is off, there will be a zero in the respective table element.
		- **•** For analog points, the current value of the point in engineering units will appear in the respective table element.
		- **•** Points that are not configured will return a value of 0.0.
		- **•** If a specific point is disabled or if the entire I/O unit is disabled, only the internal values (IVALs) will be read.
		- **•** If the points per module is less than or equal to 0, or greater than 32, a -3 error is placed in the controller's message queue.
		- **•** The range of Points per Module (Argument 3) is 1 to 32.
		- **•** The I/O unit may have modules with different numbers of points. For example, an I/O unit might have 4-channel, 8-channel, and 16-channel modules. In this configuration, Points per Module (Argument 3) determines the maximum number of points on any module. For modules that don't have the maximum number of points, zeros are stored for both analog and digital points.
		- **•** This command reads from the I/O unit. It updates the IVALs in the controller.

#### **Arguments:**

**Action Exa** 

### **Argument 0**

**From I/O Unit** B100\* B200\* B3000 (Analog)\* B3000 (Digital)\* E1 E2 G4A8R, G4RAX\* G4D16R\* G4D32RS\* G4EB2 SNAP-B3000-ENET, SNAP-ENET-RTC\*\* SNAP-BRS\* SNAP-ENET-D64\*\* SNAP-ENET-S64\*\* SNAP-PAC-EB1 SNAP-PAC-EB2 SNAP-PAC-R1 SNAP-PAC-R1-B SNAP-PAC-R2 SNAP-PAC-SB1 SNAP-PAC-SB2 SNAP-UP1-ADS\*\* SNAP-UP1-D64\*\* SNAP-UP1-M64\*\*

#### **Argument 1 To Table** Float Table Integer 32 Table Pointer Table

\* Available only in PAC Control Professional when mistic products are enabled (File > Strategy Options > Legacy tab > Mistic I/O units and commands).

\*\* Available only when Legacy products are enabled (File > Strategy Options > Legacy tab > Ethernet, Ultimate, and Simple I/O units).

#### **Argument 2**

**With Starting Index** Integer 32 Literal Integer 32 Variable

**Argument 3 Points per Module** Integer 32 Literal Integer 32 Variable

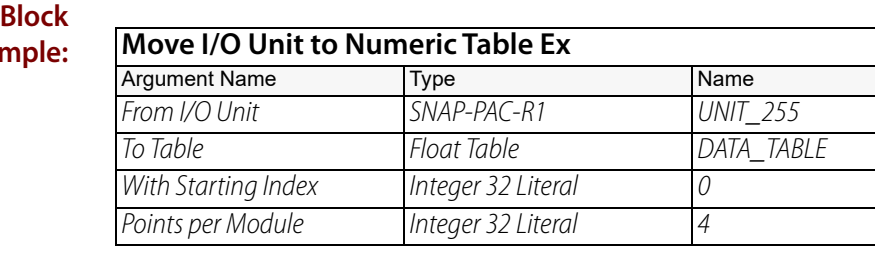

#### **OptoScript Example: MoveIoUnitToNumTableEx (***From I/O Unit, To Table, With Starting Index, Points per Module***)** MoveIoUnitToNumTableEx(UNIT\_255, DATA\_TABLE, 0, 4);

This is a procedure command; it does not return a value.

**Queue Errors:** -3 = Invalid Length. Received if a negative value, a zero, or a value greater than 32 is passed for Points per Module (Argument 3). The MemMap supports values of 1 through 32.

-12 = Invalid table index value. Index was negative or greater than or equal to the table size.

-69 = Invalid parameter (null pointer) passed to command.

**See Also:** ["Move I/O Unit to Numeric Table" on page 297](#page-318-0) ["Move Numeric Table to I/O Unit Ex" on page 303](#page-324-0)

# <span id="page-322-0"></span>**Move Numeric Table to I/O Unit**

### **I/O Unit Action**

NOTE: Use this command for I/O units with modules that have only four points. For modules with more than four points, use ["Move Numeric Table to I/O Unit Ex" on page 303](#page-324-0) instead.

- **Function:** To control multiple analog and digital output points on the same I/O unit simultaneously with a single command.
- **Typical Use:** To efficiently control a selected group of analog and digital outputs with one command.
	- **Details:** This command is much faster than using [Turn On,](#page-220-0) Turn On, or [Move](#page-533-0) for each point.
		- **•** Updates the IVALs and XVALs for all 64 points.
		- **•** Affects all output points. Does not affect input points.
		- **•** The first specified table element corresponds to point zero.
		- **•** A digital point is turned off by setting the respective table element to 0. A digital point is turned on by setting the respective table element to non-zero.
		- **•** An analog point is set by the value in the respective table element.
		- **•** If a specific point is disabled, only its internal value (IVAL) will be written to. If the entire I/O unit is disabled, only the internal values (IVALS) on all 64 points will be written to.
		- **•** (PAC firmware R9.4d and higher.) This command does not write to discrete or analog points when either:
			- The float table value is set to a floating point NaN (not a number), or
			- An integer table element is set to 0x7fc00000 (the floating point representation of  $+NaN$ ).

You can use a NaN to prevent modifications to discrete and analog points. For details, see **Notes**.

### **Arguments:**

#### **Argument 0 Start at Index** Integer 32 Literal Integer 32 Variable

**Argument 1 Of Table** Float Table Integer 32 Table Pointer Table

**Argument 2 Move to** B100\* B200\* B3000 (Analog)\* B3000 (Digital)\* E1 E2 G4A8R, G4RAX\* G4D16R\* G4D32RS\* G4EB2 SNAP-B3000-ENET, SNAP-ENET-RTC\*\* SNAP-BRS\* SNAP-ENET-D64\*\* SNAP-ENET-S64\*\* SNAP-PAC-EB1 SNAP-PAC-EB2 SNAP-PAC-R1 SNAP-PAC-R1-B SNAP-PAC-R2 SNAP-PAC-SB1 SNAP-PAC-SB2 SNAP-UP1-ADS\*\* SNAP-UP1-D64\*\* SNAP-UP1-M64\*\*

\* Available only in PAC Control Professional when mistic products are enabled (File > Strategy Options > Legacy tab > Mistic I/O units and commands).

\*\* Available only when Legacy products are enabled (File > Strategy Options > Legacy tab > Ethernet, Ultimate, and Simple I/O units).

#### **Action Block Example:** In this example, index 4 of the table will map to point 0 of the I/O unit, index 5 will map to point 1 of the I/O unit, and so on.

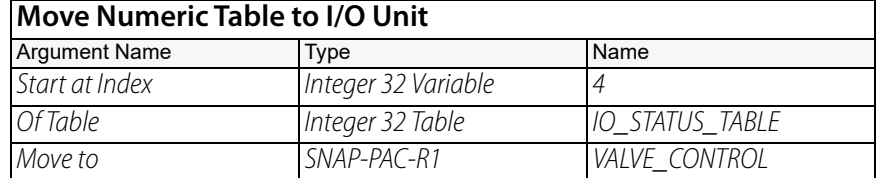

**OptoScript Example: MoveNumTableToIoUnit(***Start at Index, Of Table, Move to***)** MoveNumTableToIoUnit(4, IO\_STATUS\_TABLE, VALVE\_CONTROL); This is a procedure command; it does not return a value.

**Notes:** To prevent modifications to discrete and analog points, you can create a floating point variable that contains a NaN, and then assign it as a constant to table locations. For example, this OptoScript sample creates i32Temp, a 32-bit floating point variable that contains a NaN:

```
i32Temp = 0x7fc00000;
Move32Bits(i32Temp, f32FloatNan);
```
- **Queue Errors:** -12 = Invalid table index value. Index was negative or greater than or equal to the table size. -69 = Invalid parameter (null pointer) passed to command. Received if a null table object pointer is passed.
	- **See Also:** ["Move I/O Unit to Numeric Table" on page 297](#page-318-0)
# **Move Numeric Table to I/O Unit Ex**

#### **I/O Unit Action**

NOTE: Use this command for I/O units with modules that have more than four points. For modules with four points, use ["Move Numeric Table to I/O Unit" on page 301](#page-322-0) instead.

- **Function:** To control multiple analog and digital output points on the same I/O unit simultaneously with a single command.
- **Typical Use:** To efficiently control a selected group of analog and digital outputs with one command.
	- **Details:** Please see ["Table Index Offsets" on page 765](#page-786-0) for the length of the table required for values of points-per-module.
		- **•** All non-Ethernet based I/O units must have a table length of at least 16 elements from the starting index specified.
		- **•** This command is much faster than using [Turn On,](#page-220-0) [Turn Off,](#page-219-0) or [Move](#page-533-0) for each point.
		- **•** Updates the IVALs and XVALs for specified points. Affects all output points. Does not affect input points.
		- **•** The first specified table element corresponds to point zero.
		- **•** A digital point is turned off by setting the respective table element to 0. A digital point is turned on by setting the respective table element to non-zero.
		- **•** An analog point is set by the value in the respective table element.
		- **•** If a specific point is disabled, only its internal value (IVAL) will be written to. If the entire I/O unit is disabled, only the internal values (IVALS) on all specified points will be written to.
		- **•** The range of Points per Module (Argument 3) is 1 to 32.

#### **Arguments: Argument 0**

**From Table** Float Table Integer 32 Table Pointer Table

**Argument 1 With Starting Index** Integer 32 Literal Integer 32 Variable

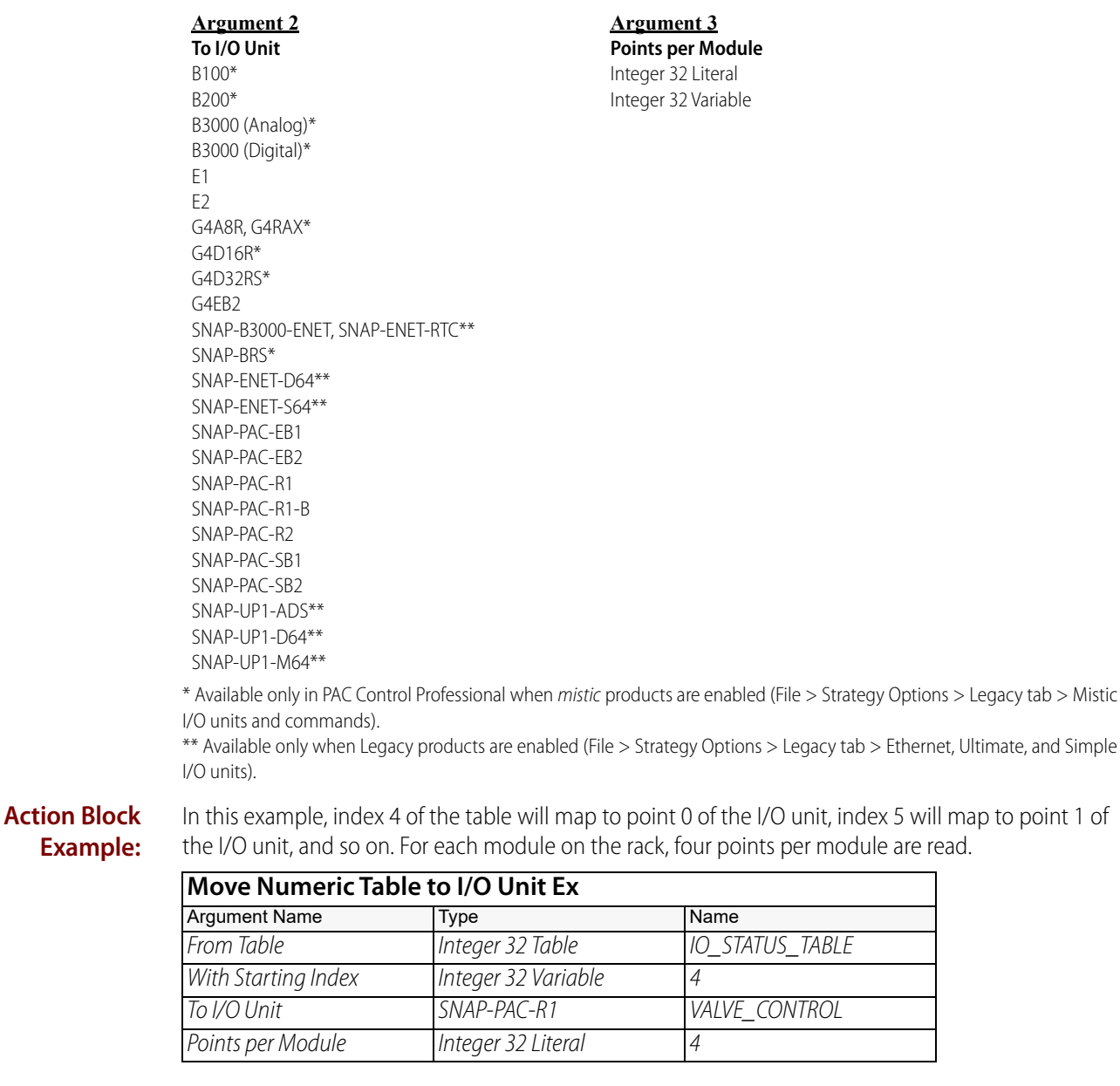

**OptoScript Example: MoveNumTableToIoUnitEx(***From Table, With Starting Index, To I/O Unit, Points per Module***)** MoveNumTableToIoUnitEx(IO\_STATUS\_TABLE, 4, VALVE\_CONTROL, 4);

This is a procedure command; it does not return a value.

**Queue Errors:** -3 = Invalid Length. Received if a negative value or a value greater than 32 is passed for *Points per* Module (Argument 3). The MemMap supports a maximum of 32 points per module.

-12 = Invalid table index value. Index was negative or greater than or equal to the table size.

-69 = Invalid parameter (null pointer) passed to command. Received if a null table object pointer is passed.

**See Also:** ["Move I/O Unit to Numeric Table Ex" on page 299](#page-320-0)

# **Pro** Set All Target Address States

## <span id="page-326-0"></span>**I/O Unit Action**

**Function:** To control which target addresses in a redundant system should be enabled on all I/O units.

**Typical Use:** To control which network is used in a redundant system.

- **Details: •** A target address is the IP address of an Ethernet interface on an I/O unit.
	- **•** In a redundant network architecture, you can assign two target addresses to an I/O unit. In PAC Control these are called the Primary Address and the Secondary Address. By default, the Primary Address is used, but the server will switch to the Secondary Address if the primary address is not available.
	- **•** Each target address has an enabled state and an active state. If a target address is enabled, it is available to be used. However, only one address can be used at a given time, so there can only be one active address. The active address is the address the controller is currently using. One address is always active. If communication to the active address fails and the control engine is not able to switch to the other address, then communication to the I/O unit will become disabled.
	- **•** Use Must On Mask (Argument 0) to enable one or both addresses.
	- **•** Use Must Off Mask (Argument 1) to disable one or both addresses.
	- **•** Use Active Mask (Argument 2) to make one address active.
	- **•** Only the last 2 bits of the 32-bit data field are used. Therefore, for Arguments 0, 1, and 2, you can use the integers 0, 1, 2, and 3 to indicate: 0=No change. 1=Primary Target Address. 2=Secondary Target Address. 3=Primary and Secondary Target Addresses. Not valid for Active Mask (Argument 2).

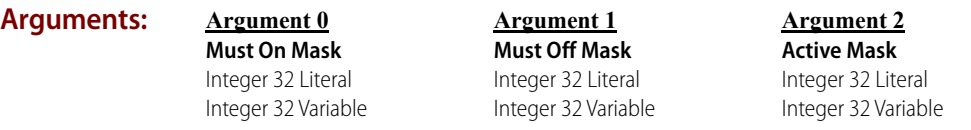

**Action Block Example:** This example assumes that there are redundant networks. It enables the secondary network, disables the primary network, and makes the secondary network active.

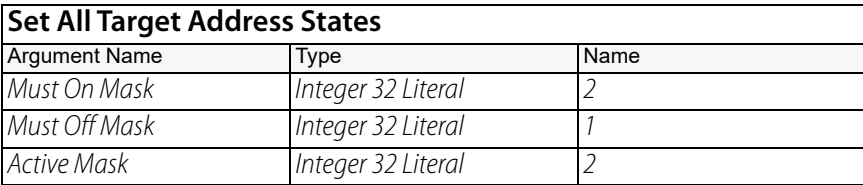

#### **OptoScript Example:**

**SetAllTargetAddressStates(***Must On Mask, Must Off Mask, Active Mask***)** SetAllTargetAddressStates(2, 1, 2);

This is a procedure command; it does not return a value.

**Notes:** • See "I/O Unit Commands" in the [PAC Control User's Guide](http://www.opto22.com/site/documents/drilldown.aspx?aid=3165) (form 1700).

**•** Together, Must On Mask (Argument 0) and Must Off Mask (Argument 1) comprise the enable mask. You can use the enable mask in the following combinations:

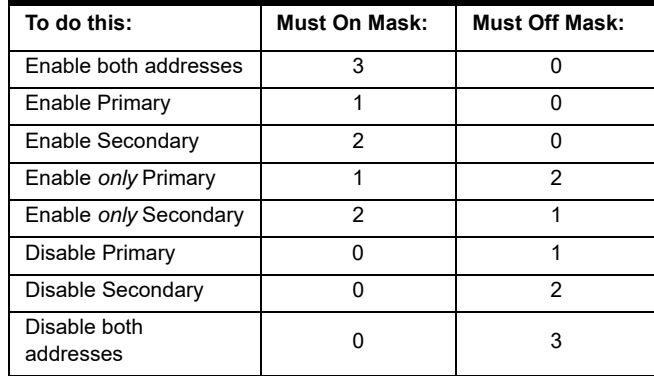

**•** Argument 2 makes one address active or both addresses inactive as follows:

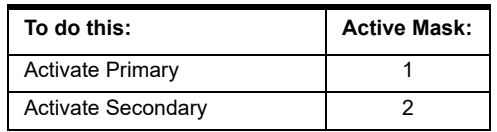

- **•** A fully redundant system may also include PAC Display clients and OptoOPCServers. These commands only deal with the control engine communicating with I/O units. PAC Display and OptoOPCServer have their own mechanism for controlling their use of the network.
- **See Also:** ["Set Target Address State" on page 310](#page-331-0) ["Get Target Address State" on page 289](#page-310-0)

# **Set I/O Unit Configured Flag**

#### **I/O Unit Action**

**Function:** Sets an internal flag to indicate that the I/O unit has been initialized by the controller.

- **Typical Use:** Where there is a standby controller configured to take over communication to the I/O units in the event of a primary controller failure.
	- **Details:** This command should be issued for each I/O unit, preferably in the Powerup chart. Use it in both the primary and standby controller programs to keep them the same.
		- **•** By default, the controller assumes it is the only controller attached to the I/O and therefore must configure each I/O unit. This command makes the standby controller think it has already configured all the I/O units, which allows it to begin communicating with the I/O units immediately and without disrupting any control being performed by the I/O units (assuming it has just taken over as the primary). This command has no effect in a controller that has already established communication with the I/O units.

#### **Arguments:**

**Argument For I/O Unit** B100\* B200\* B3000 (Analog)\* B3000 (Digital)\* E1 E2 G4A8R, G4RAX\* G4D16R\* G4D32RS\* G4EB2 SNAP-B3000-ENET, SNAP-ENET-RTC\*\* SNAP-BRS\* SNAP-ENET-D64\*\* SNAP-ENET-S64\*\* SNAP-PAC-EB1 SNAP-PAC-EB2 SNAP-PAC-R1 SNAP-PAC-R1-B SNAP-PAC-R2 SNAP-PAC-SB1 SNAP-PAC-SB2 SNAP-UP1-ADS\*\* SNAP-UP1-D64\*\* SNAP-UP1-M64\*\*

\* Available only in PAC Control Professional when mistic products are enabled (File > Strategy Options > Legacy tab > Mistic I/O units and commands).

\*\* Available only when Legacy products are enabled (File > Strategy Options > Legacy tab > Ethernet, Ultimate, and Simple I/O units).

#### **Action Block Example:**

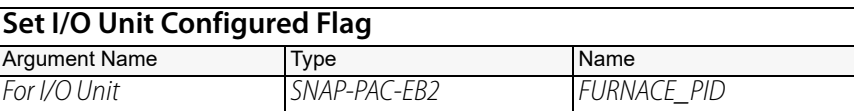

#### **OptoScript Example:**

**SetIoUnitConfiguredFlag(***For I/O Unit***)** SetIOUnitConfiguredFlag(FURNACE\_PID);

This is a procedure command; it does not return a value.

# **Set I/O Unit from MOMO Masks**

#### **I/O Unit Action**

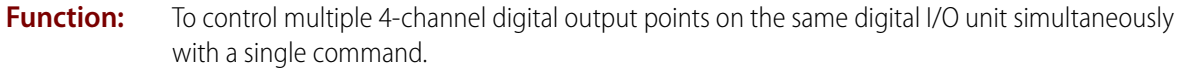

**Typical Use:** To efficiently control a selected group of 4-channel digital outputs with one command.

- **Details:** Updates the IVALs and XVALs for all selected output points. Does not affect input points. Does not affect analog or high-density digital points in any position on the rack.
	- **•** To turn on a point, set the respective bit in the 32-bit data field of Must On Mask (Argument 0) to a value of 1.
	- **•** To turn off a point, set the respective bit in the 32-bit data field of Must Off Mask (Argument 1) to a value of 1.
	- **•** To leave a point unaffected, set its bits to a value of 0 in both Must On Mask and Must Off Mask. Check for conflicts; if the same bit is set to 1 in both masks, the point is turned off.
	- **•** If a specific point is disabled or if the entire I/O unit is disabled, only the internal values (IVALs) will be written.

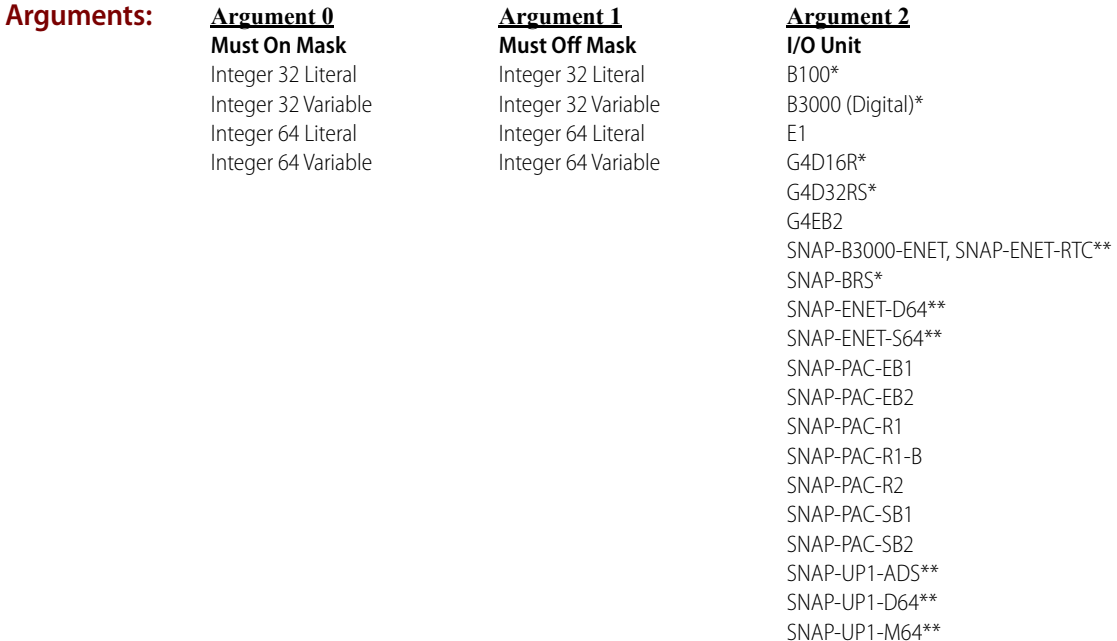

\* Available only in PAC Control Professional when mistic products are enabled (File > Strategy Options > Legacy tab > Mistic I/O units and commands).

\*\* Available only when Legacy products are enabled (File > Strategy Options > Legacy tab > Ethernet, Ultimate, and Simple I/O units).

**Action Block Example:**

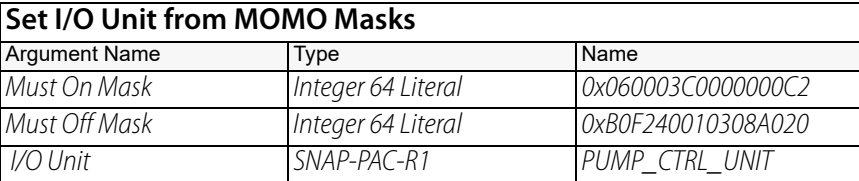

The effect of this command is illustrated below. (To save space, the example shows only the first eight points and the last eight points on the rack. For the points shown, points 58, 57, 7, 6, and 1 will be turned on. Points 63, 61, 60, and 5 will be turned off. Other points shown are not changed.)

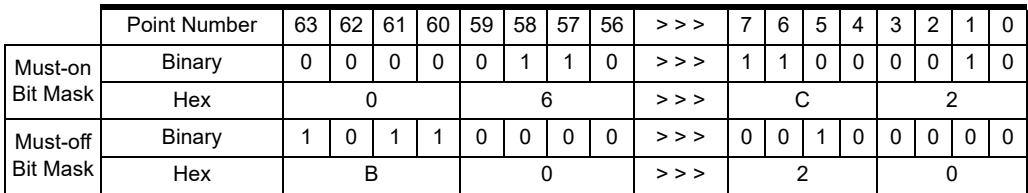

**OptoScript Example:**

#### **SetIoUnitFromMomo(***Must On Mask, Must Off Mask, I/O Unit***)**

SetIoUnitFromMomo(0x060003C0000000C2i64, 0xB0F240010308A020i64, PUMP\_CTRL\_UNIT); This is a procedure command; it does not return a value.

- **Notes: •** The I/O unit must be a digital I/O unit.
	- **•** Use [Bit Set](#page-415-0) or [Bit Clear](#page-398-0) to change individual bits in an integer variable.

# **Pro** Set Target Address State

## <span id="page-331-0"></span>**I/O Unit Action**

**Function:** To control which target addresses in a redundant system should be enabled on an I/O unit.

**Typical Use:** To control which network is used for a specific I/O unit in a redundant system.

- 
- **Details:** A target address is the IP address of an Ethernet interface on an I/O unit.
	- **•** In a redundant network architecture, you can assign two target addresses to an I/O unit. In PAC Control these are called the Primary Address and the Secondary Address.
		- An enabled address is one that has been configured to be used. An active address is the address the controller is currently using. Only one address can be active at a given time
		- By default, the controller uses the Primary Address. If the Primary Address is unavailable and the Secondary Address has been enabled, the controller will switch communication to the Secondary Address. At that point, the Secondary Address becomes the active address.
		- If communication to the active address fails and the control engine is not able to switch to the other address, then communication to the I/O unit will become disabled.
	- **•** Use Must On Mask (Argument 0) to enable one or both addresses.
	- **•** Use Must Off Mask (Argument 1) to disable one or both addresses.
	- **•** Use Active Mask (Argument 2) to make one address active.
	- **•** Use I/O Unit (Argument 3) to designate the I/O unit type.
	- **•** Only the last two bits of the 32-bit data field are used. Therefore, for Arguments 0, 1, and 2 you can use the integers 0, 1, 2, and 3 to indicate: 0=No change. 1=Primary Target Address.
		- 2=Secondary Target Address.
		- 3=Primary and Secondary Target Addresses. Not valid for Active Mask (Argument 2).

#### **Arguments:**

**Argument 0 Must On Mask** Integer 32 Literal

Integer 32 Variable

#### **Argument 2 Active Mask**

Integer 32 Literal Integer 32 Variable

**Argument 1 Must Off Mask** Integer 32 Literal Integer 32 Variable

#### **Argument 3 I/O Unit**

Generic OptoMMP Device SNAP-B3000-ENET, SNAP-ENET-RTC\* SNAP-ENET-D64\* SNAP-ENET-S64\* SNAP-PAC-EB1 SNAP-PAC-EB2 SNAP-PAC-R1 SNAP-PAC-R1-B SNAP-PAC-R2 SNAP-UP1-ADS\* SNAP-UP1-D64\* SNAP-UP1-M64\*

\* Available only when Legacy products are enabled (File > Strategy Options > Legacy tab > Ethernet, Ultimate, and Simple I/O units).

#### **Action Block Example:**

This example assumes that there are redundant networks. It enables the secondary address, disables the primary address, and makes the secondary address active.

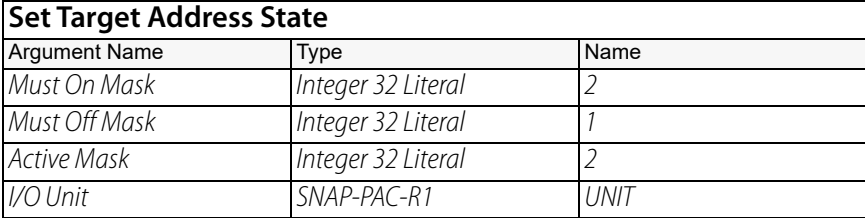

#### **OptoScript Example:**

#### **SetTargetAddressState(***Must On Mask, Must Off Mask, Active Mask, I/O Unit***)** SetTargetAddressState(2, 1, 2, UNIT);

This is a procedure command; it does not return a value.

- **Notes: •** See "I/O Unit Commands" in the [PAC Control User's Guide](http://www.opto22.com/site/documents/drilldown.aspx?aid=3165) (form 1700).
	- **•** Must On Mask (Argument 0) and Must Off Mask (Argument 1) together comprise the enable mask. You can use the enable mask in the following combinations:

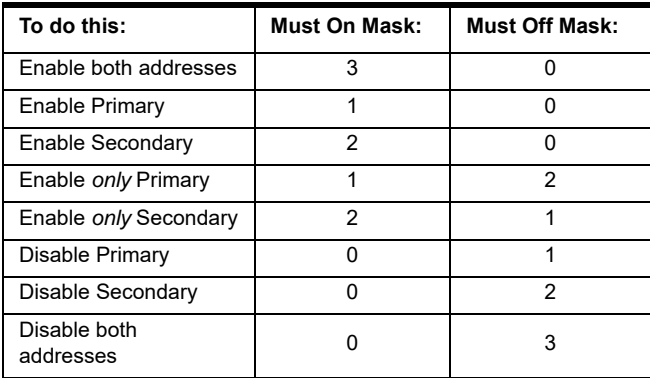

**•** Argument 2 makes one address active or both addresses inactive as follows:

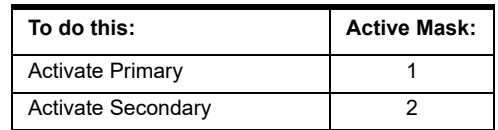

- **•** A fully redundant system may also include PAC Display clients and OptoOPCServers. These commands only deal with the control engine communicating with I/O units. PAC Display and OptoOPCServer have their own mechanism for controlling their use of the network.
- **•** This command does not test communication.

**See Also:** ["Set All Target Address States" on page 305](#page-326-0) ["Get Target Address State" on page 289](#page-310-0)

# **Write I/O Unit Configuration to EEPROM**

#### **I/O Unit Action**

- **Function:** Stores all point features, watchdog settings, and other configurations to flash memory (EEPROM) at the I/O unit.
- **Typical Use:** Allows the I/O unit to be fully functional at powerup. No further configuration by a control engine is needed.
	- **Details:** Instead of using this command in the strategy, it is better to store configurations to flash by using PAC Manager (see the [PAC Manager User's Guide](http://www.opto22.com/site/documents/drilldown.aspx?aid=3161) (form 1704) for instructions) or by using PAC Control in Debug mode (see the [PAC Control User's Guide](http://www.opto22.com/site/documents/drilldown.aspx?aid=3165), (form 1700) for instructions).
		- **•** This command takes about two seconds to complete and causes the connection to the I/O unit to be closed. If this command is used in the strategy, it should be placed where it will execute just once each time the program runs—typically in the Powerup chart after all special configuration commands are sent to the I/O unit. After a delay, use [Enable](#page-642-0)  [Communication to I/O Unit](#page-642-0) to open the connection again.

CAUTION: If you use this command in a strategy, make certain it is not in a loop. You can literally wear out the hardware if you write to flash too many times.

#### **Arguments:**

**On I/O Unit** B100\* B200\* B3000 (Analog)\* B3000 (Digital)\* E1  $F<sub>2</sub>$ G4A8R, G4RAX\* G4D16R\* G4D32RS\* G4EB2 SNAP-B3000-ENET, SNAP-ENET-RTC\*\* SNAP-BRS\* SNAP-ENET-D64\*\* SNAP-ENET-S64\*\* SNAP-PAC-EB1 SNAP-PAC-EB2 SNAP-PAC-R1 SNAP-PAC-R1-B SNAP-PAC-R2 SNAP-PAC-SB1 SNAP-PAC-SB2 SNAP-UP1-ADS\*\* SNAP-UP1-D64\*\* SNAP-UP1-M64\*\*

**Argument 0**

\* Available only in PAC Control Professional when mistic products are enabled (File > Strategy Options > Legacy tab > Mistic I/O units and commands).

\*\* Available only when Legacy products are enabled (File > Strategy Options > Legacy tab > Ethernet, Ultimate, and Simple I/O units).

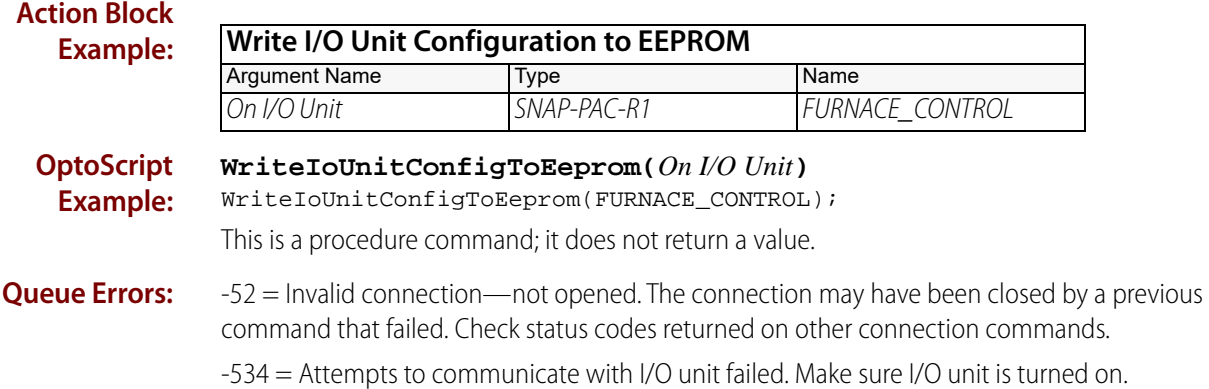

# **I/O Unit - Event Message Commands**

# <span id="page-336-0"></span>**Get I/O Unit Event Message State**

## **I/O Unit—Event Message Action**

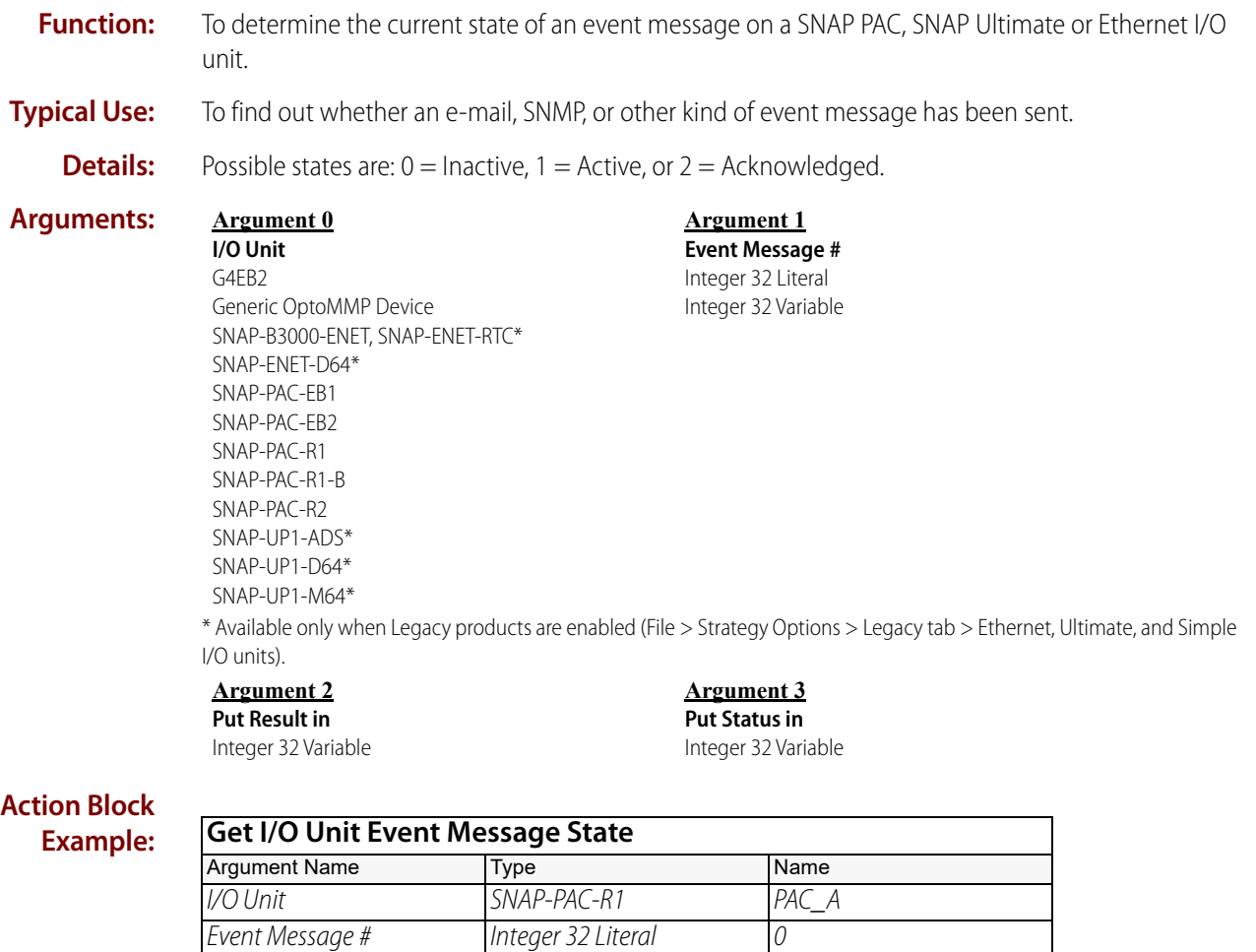

Put Result in Integer 32 Variable State Put Status in **Integer 32 Variable** Status

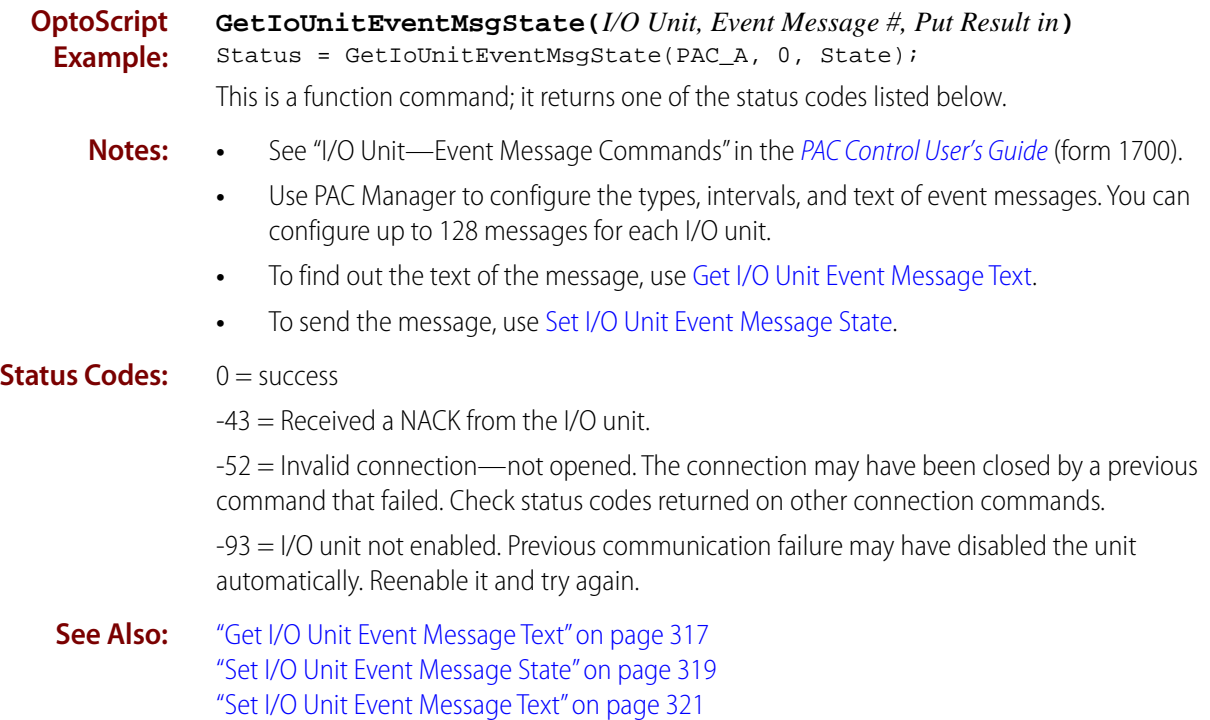

# <span id="page-338-0"></span>**Get I/O Unit Event Message Text**

#### **I/O Unit—Event Message Action**

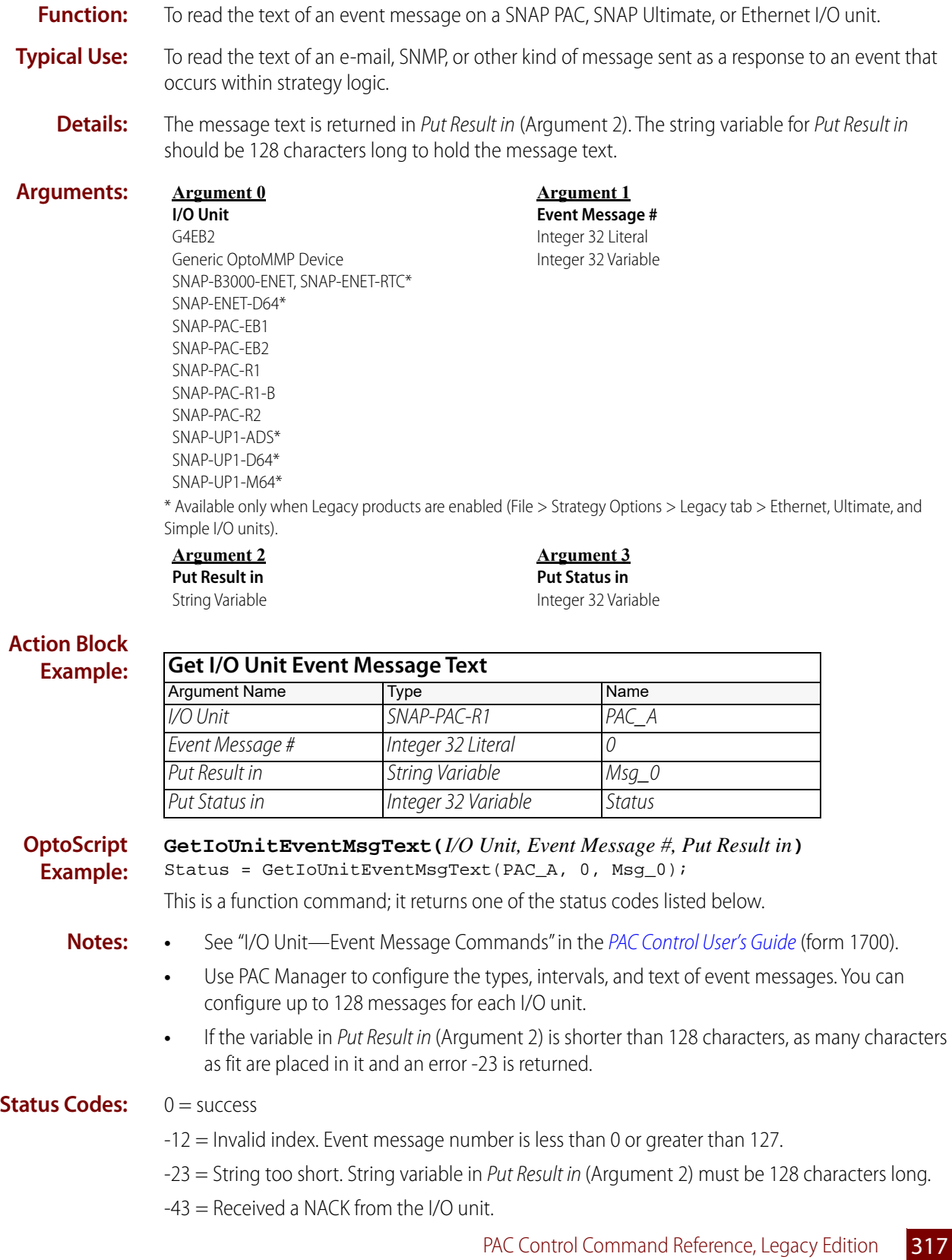

-52 = Invalid connection—not opened. The connection may have been closed by a previous command that failed. Check status codes returned on other connection commands.

-93 = I/O unit not enabled. Previous communication failure may have disabled the unit automatically. Reenable it and try again.

**See Also:** ["Get I/O Unit Event Message State" on page 315](#page-336-0) ["Set I/O Unit Event Message State" on page 319](#page-340-0) ["Set I/O Unit Event Message Text" on page 321](#page-342-0)

# <span id="page-340-0"></span>**Set I/O Unit Event Message State**

#### **I/O Unit—Event Message Action**

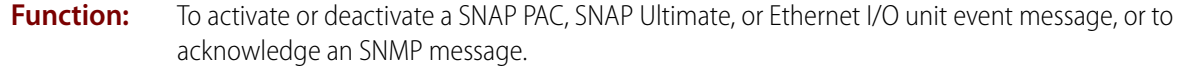

- **Typical Use:** To send an e-mail, SNMP, or other kind of event message.
	- **Details:** Use PAC Manager to configure the types, intervals, and text of event messages. You can configure up to 128 messages for each I/O unit.
		- **•** To start sending the message as it is configured, set the state to 1 = Active.
		- **•** SNMP messages must be acknowledged in order to inactivate them. To do so, set the state to  $2 =$  Acknowledged.
		- To stop sending the message or return it to a non-triggered state, set it to 0 = Inactive. A delay is not needed between activating and inactivating the message, as the commands are put into a queue and processed in order.

**Argument 1 Event Message #** Integer 32 Literal Integer 32 Variable

#### **Arguments: Argument 0**

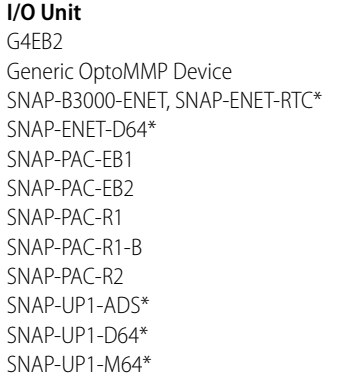

\* Available only when Legacy products are enabled (File > Strategy Options > Legacy tab > Ethernet, Ultimate, and Simple I/O units).

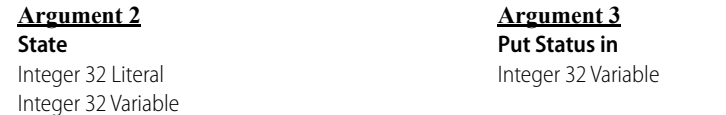

#### **Action Block Example:**

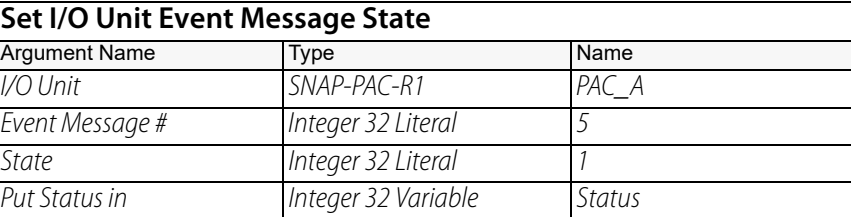

#### **OptoScript Example:**

**SetIoUnitEventMsgState(***I/O Unit, Event Message #, State***)**

Status = SetIoUnitEventMsgState(PAC A, 5, 1);

This is a function command; it returns one of the status codes listed below.

**Notes: •** See "I/O Unit—Event Message Commands" in the [PAC Control User's Guide](http://www.opto22.com/site/documents/drilldown.aspx?aid=3165) (form 1700).

- **•** Use [Get I/O Unit Event Message State](#page-336-0) to check the current state of the message, for example, to see if the message is already active before activating it.
- **•** If you are using one event message for several situations, use [Set I/O Unit Event Message Text](#page-342-0) to change the text of the message being sent.

#### **Status Codes:** 0 = success

-43 = Received a NACK from the I/O unit.

-52 = Invalid connection—not opened. The connection may have been closed by a previous command that failed. Check status codes returned on other connection commands.

-93 = I/O unit not enabled. Previous communication failure may have disabled the unit automatically. Reenable it and try again.

**See Also:** ["Set I/O Unit Event Message Text" on page 321](#page-342-0) ["Get I/O Unit Event Message State" on page 315](#page-336-0) ["Get I/O Unit Event Message Text" on page 317](#page-338-0)

# <span id="page-342-0"></span>**Set I/O Unit Event Message Text**

#### **I/O Unit—Event Message Action**

**Function:** To change the text of an event message on a SNAP PAC, SNAP Ultimate or Ethernet I/O unit.

- **Typical Use:** To "recycle" a message if all 128 messages on an I/O unit are already used, to create dynamic message content.
	- **Details:** Use PAC Manager to configure the types, intervals, and text of event messages. You can configure up to 128 messages for each I/O unit.
		- **•** Use caution with this command. Change text only when necessary, and use [Get I/O Unit](#page-336-0)  [Event Message State](#page-336-0) to check the state of the message before changing it.

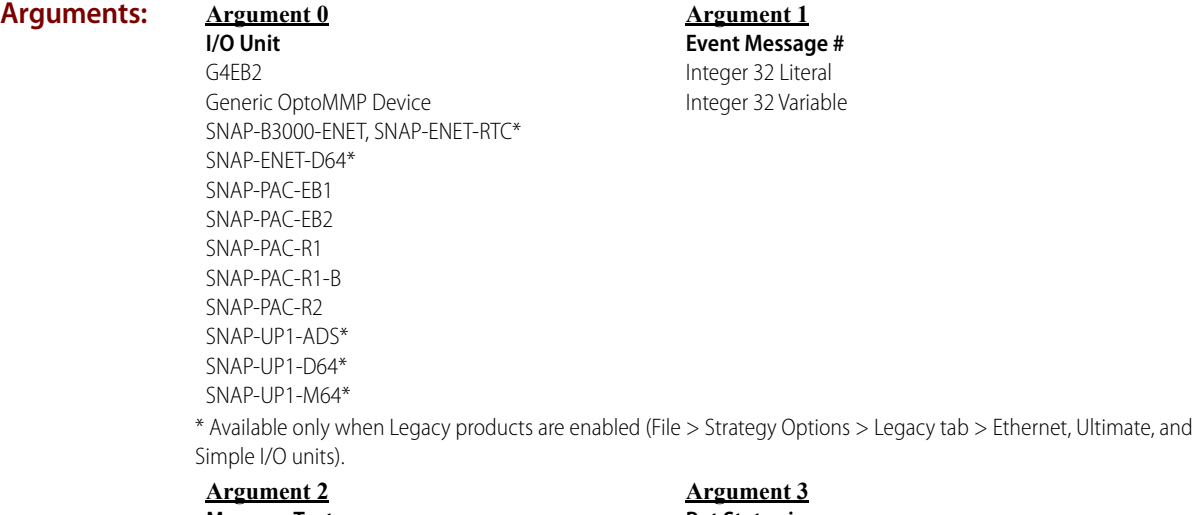

**Message Text** String Literal String Variable

**Put Status in** Integer 32 Variable

#### **Action Block Example:**

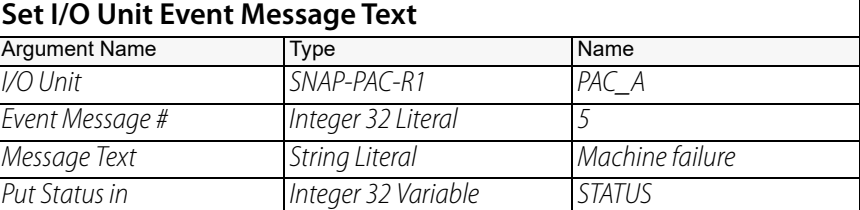

#### **OptoScript Example:**

**SetIoUnitEventMsgText(***I/O Unit, Event Message #, Message Text***)** STATUS = SetIoUnitEventMsgText(PAC\_A, 5, "Machine failure");

This is a function command; it returns one of the status codes listed below. Note that quotes must be used for strings in OptoScript.

- **Notes: •** See "I/O Unit—Event Message Commands" in the [PAC Control User's Guide](http://www.opto22.com/site/documents/drilldown.aspx?aid=3165) (form 1700).
	- **•** This command should be used when all 128 messages are already in use. If you need to use the same message with different text, it is best to double up on messages that are mutually exclusive, for example, "Tank level too high" and "Tank level too low".
- **•** This command can also be used to create dynamic message content, for example to send a message reporting a changing pressure level.
- **•** Before using this command, check the current state of the message using [Get I/O Unit Event](#page-336-0)  [Message State](#page-336-0), to avoid sending the wrong message.
- **•** Message text is limited to 127 characters. If it is longer than 127 characters, the first 127 characters are sent and an error -23 is returned.

#### **Status Codes:** 0 = success

-12 = Invalid index. Event message number is less than 0 or greater than 127.

-23 = Destination string too short. Message text is longer than 127 characters. The first 127 characters are sent.

-43 = Received a NACK from the I/O unit.

-52 = Invalid connection—not opened. The connection may have been closed by a previous command that failed. Check status codes returned on other connection commands.

-93 = I/O unit not enabled. Previous communication failure may have disabled the unit automatically. Reenable it and try again.

**See Also:** ["Set I/O Unit Event Message State" on page 319](#page-340-0) ["Get I/O Unit Event Message State" on page 315](#page-336-0) ["Get I/O Unit Event Message Text" on page 317](#page-338-0)

# **I/O Unit - Memory Map Commands**

# <span id="page-344-0"></span>**Read Number from I/O Unit Memory Map**

## **I/O Unit—Memory Map Action**

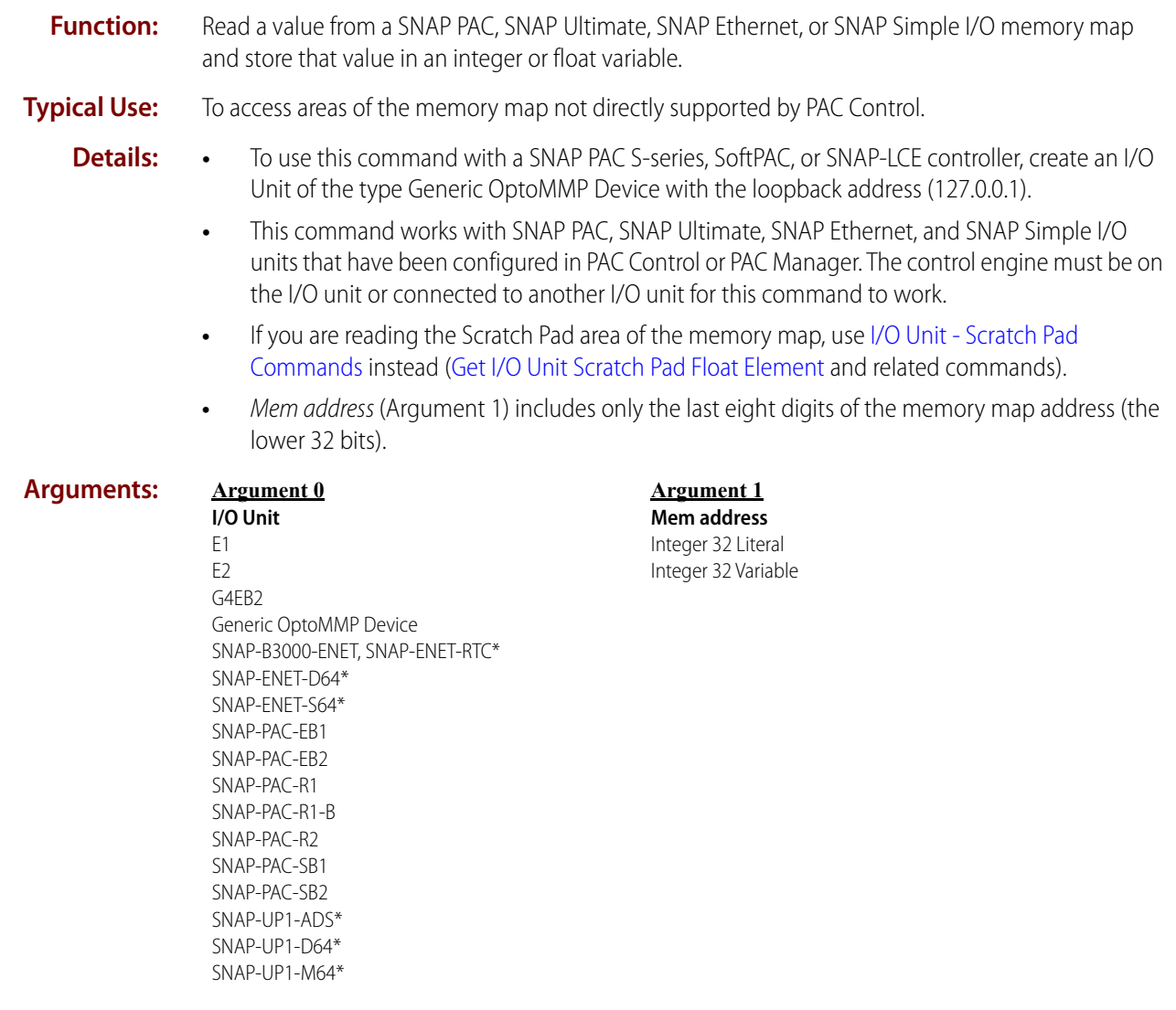

0 PT0 22

\* Available only when Legacy products are enabled (File > Strategy Options > Legacy tab > Ethernet, Ultimate, and Simple I/O units).

#### **Argument 2 Put Result in**

Float Variable Integer 32 Variable Integer 64 Variable

#### **Argument 3 Put Status in** Integer 32 Variable

#### **Action Block Example:**

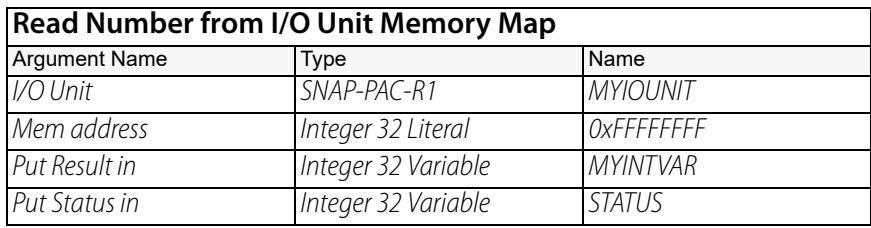

**OptoScript Example: ReadNumFromIoUnitMemMap(***I/O Unit, Mem address, Put Result in***)**

STATUS = ReadNumFromIoUnitMemMap(MYIOUNIT, 0xFFFFFFFF, MYINTVAR);

This is a function command; it returns a status code as listed below.

- 
- **Notes: •** In Action blocks, use hex integer display for easy entering of memory map addresses.
	- **•** The control engine does not convert the variable type to match the area of memory map being read. The control engine has no knowledge of which memory map areas are integers and which are floats. You must write the correct type of data to the specified memory map address.

For example, unpredictable results would occur if you try to read an integer 32 variable from the analog point area of the memory map. A float variable should be used instead. See the [OptoMMP Protocol Guide](http://www.opto22.com/site/documents/drilldown.aspx?aid=1875) (form 1465) to determine the data types for specific areas of the memory map.

**•** If Put Result in (Argument 2) is an Integer 64 variable, 64 bits of data will be read. For example, if you read the address 0xF0300020 (the first integer for unit type in the Status Read area), you will also receive the I/O unit hardware revision (month), which starts at 0xF0300024.

#### **Status Codes:** 0 = success

 $-43$  = Received a NACK from the I/O unit.

-52 = Invalid connection—not opened. The connection may have been closed by a previous command that failed. Check status codes returned on other connection commands.

- -56 = Invalid memory map address.
- -69 = Invalid parameter (null pointer) passed to command.
- -58 = No data received. Make sure I/O unit has power.
- -81 = Error writing to memory map. Invalid memory map address.

-93 = I/O unit not enabled. Previous communication failure may have disabled the unit automatically. Reenable it and try again.

**See Also:** ["Read Numeric Table from I/O Unit Memory Map" on page 325](#page-346-0) ["Write Numeric Table to I/O Unit Memory Map" on page 334](#page-355-0) ["Write Number to I/O Unit Memory Map" on page 332](#page-353-0) ["Get I/O Unit Scratch Pad Integer 32 Element" on page 347](#page-368-0) ["Get I/O Unit Scratch Pad Integer 32 Table" on page 349](#page-370-0) ["Get I/O Unit Scratch Pad Float Element" on page 343](#page-364-0) ["Get I/O Unit Scratch Pad Float Table" on page 345](#page-366-0)

# <span id="page-346-0"></span>**Read Numeric Table from I/O Unit Memory Map**

## **I/O Unit—Memory Map Action**

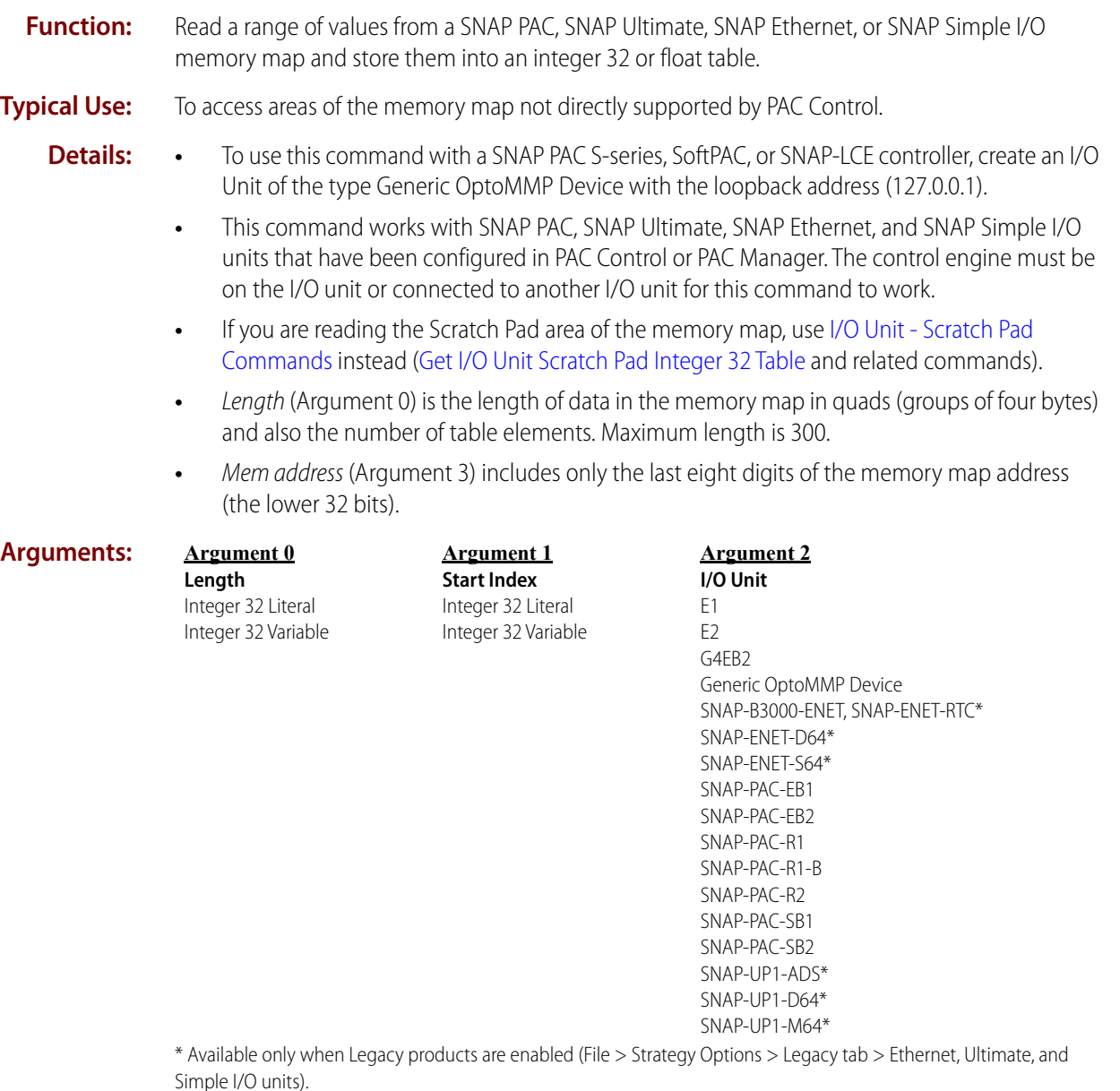

**Argument 3**

#### **Mem address**

Integer 32 Literal Integer 32 Variable **Argument 4**

**Put Result in** Float Table Integer 32 Table **Argument 5 Put Status in** Integer 32 Variable

#### **Action Block Example:**

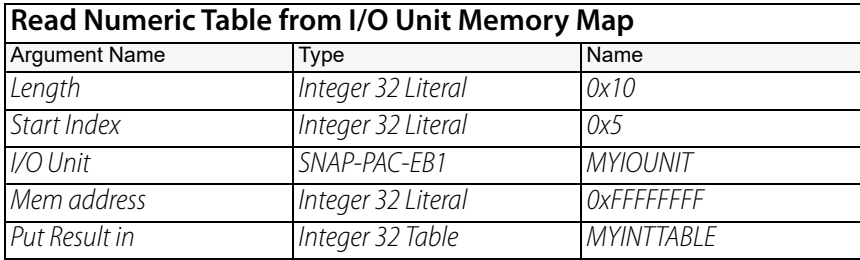

#### **OptoScript Example: ReadNumTableFromIoUnitMemMap(***Length, Start Index, I/O Unit, Mem address, Put Result in***)**

STATUS =  $ReadNumTableFromIouWithLemma (0x10, 0x5, MYIouNIT, 0xFFFFFFF, 0x10, 0x5, 0x10, 0x5, 0x10, 0x10, 0x10, 0x10, 0x10, 0x10, 0x10, 0x10, 0x10, 0x10, 0x10, 0x10, 0x10, 0x10, 0x10, 0x10, 0x10, 0x10, 0x10, 0x10, 0x10, 0x10, 0x10, 0x10, 0x10, 0x10,$ MYINTTABLE);

This is a function command; it returns a status code as listed below.

Using this command in OptoScript code, you can use hex in some arguments and a different format in others. For example:

STATUS = ReadNumTableFromIoUnitMemMap(16, 5, MYIOUNIT, 0xFFFFFFFF, MYINTTABLE);

**Notes: •** In Action blocks, use hex integer display for easy entering of memory map addresses. When you display integers in hex, note that Length (Argument 0) and Start Index (Argument 1) are also in hex.

> **•** The control engine does not convert the table type to match the area of the memory map being read. The control engine has no knowledge of which memory map areas are integers and which are floats. You must write the correct type of data to the specified memory map address. For example, unpredictable results would occur if you try to read an integer 32 variable from the analog point area of the memory map. A float variable should be used instead. See the [OptoMMP Protocol Guide](http://www.opto22.com/site/documents/drilldown.aspx?aid=1875) (form 1465) to determine the data types for specific areas of the memory map.

#### **Status Codes:** 0 = success

- $-3$  = Buffer overrun or invalid length error. A value  $> 300$  was passed for the Length.
- -12 = Invalid table index value. Index was negative or greater than the table size.

-43 = Received a NACK from the I/O unit.

-52 = Invalid connection—not opened. The connection may have been closed by a previous command that failed. Check status codes returned on other connection commands.

-56 = Invalid memory map address.

-69 = Invalid parameter (null pointer) passed to command.

-81 = Error writing to memory map. Invalid memory map address.

-93 = I/O unit not enabled. Previous communication failure may have disabled the unit automatically. Reenable it and try again.

**See Also:** ["Read Number from I/O Unit Memory Map" on page 323](#page-344-0) ["Write Numeric Table to I/O Unit Memory Map" on page 334](#page-355-0) ["Write Number to I/O Unit Memory Map" on page 332](#page-353-0) ["Get I/O Unit Scratch Pad Integer 32 Table" on page 349](#page-370-0) ["Get I/O Unit Scratch Pad Float Table" on page 345](#page-366-0)

# <span id="page-348-0"></span>**Read String from I/O Unit Memory Map**

## **I/O Unit—Memory Map Action**

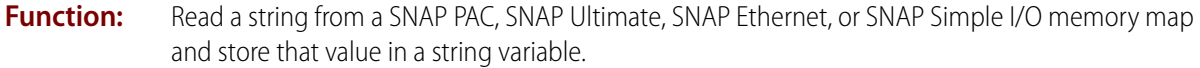

- **Typical Use:** To access areas of the memory map not directly supported by PAC Control.
	- **Details: •** To use this command with a SNAP PAC S-series, SoftPAC, or SNAP-LCE controller, create an I/O Unit of the type Generic OptoMMP Device with the loopback address (127.0.0.1).
		- **•** This command works with SNAP PAC I/O units that have been configured in PAC Control or PAC Manager. The control engine must be on the I/O unit or connected to another I/O unit for this command to work.
		- **•** If you are reading the Scratch Pad area of the memory map, use [I/O Unit Scratch Pad](#page-362-0)  [Commands](#page-362-0) instead ([Get I/O Unit Scratch Pad String Element](#page-372-0) and related commands).
		- **•** Mem address (Argument 2) includes only the last eight digits of the memory map address (the lower 32 bits).

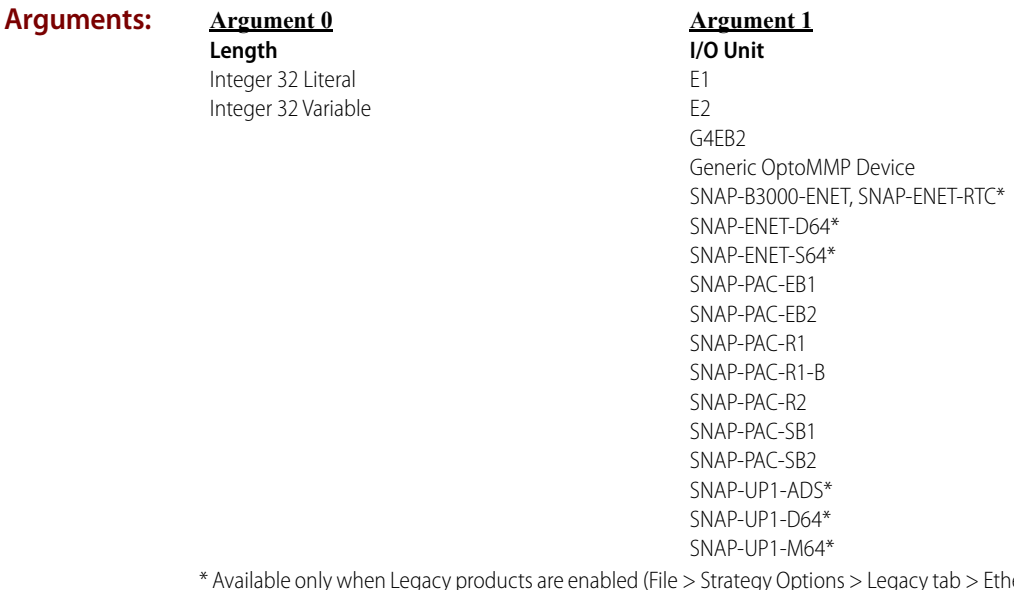

ernet, Ultimate, and Simple I/O units).

### **Argument 2**

**Mem address** Integer 32 Literal Integer 32 Variable

**Argument 3 Put Result in** String Variable

**Argument 4 Put Status in** Integer 32 Variable

#### **Action Block Example:**

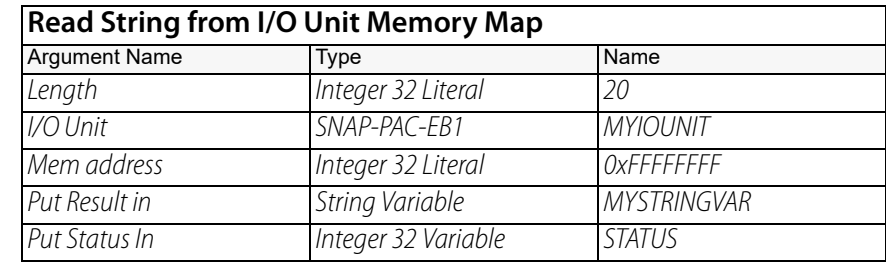

**OptoScript Example: ReadStrFromIoUnitMemMap(***Length, I/O Unit, Mem address, Put Result in***)** STATUS = ReadStrFromIoUnitMemMap(20, MYIOUNIT, 0xFFFFFFFF, MYSTRINGVAR); This is a function command; it returns a status code as listed below.

- 
- **Notes: •** In Action blocks, use hex integer display for easy entering of memory map addresses.
	- **•** The control engine does not convert the variable type to match the area of memory map being read. The control engine doesn't know which memory map areas are strings and which are other formats. You must read the correct type of data from the specified memory map address.

For example, unpredictable results would occur if you try to read a string variable from the analog point area of the memory map. A float variable should be used instead. See the [OptoMMP Protocol Guide](http://www.opto22.com/site/documents/drilldown.aspx?aid=1875) (form 1465) to determine the data types for specific areas of the memory map.

#### **Status Codes:** 0 = Success

- $-3$  = Invalid length. Length (Argument 0) must be greater than zero.
- -12 = Invalid table index value. Index was negative or greater than the table size.
- -23 = Destination string too short.
- -43 = Received a NACK from the I/O unit.

-52 = Invalid connection—not opened. The connection may have been closed by a previous command that failed. Check status codes returned on other connection commands.

- -69 = Invalid parameter (null pointer) passed to command.
- -56 = Invalid memory map address.
- -81 = Error writing to memory map. Invalid memory map address.

-93 = I/O unit not enabled. Previous communication failure may have disabled the unit automatically. Reenable it and try again.

**See Also:** ["Read String Table from I/O Unit Memory Map" on page 329](#page-350-0) ["Write String Table to I/O Unit Memory Map" on page 336](#page-357-0) ["Write String to I/O Unit Memory Map" on page 338](#page-359-0) ["Get I/O Unit Scratch Pad String Element" on page 351](#page-372-0) ["Get I/O Unit Scratch Pad String Table" on page 353](#page-374-0)

# <span id="page-350-0"></span>**Read String Table from I/O Unit Memory Map**

#### **I/O Unit—Memory Map Action**

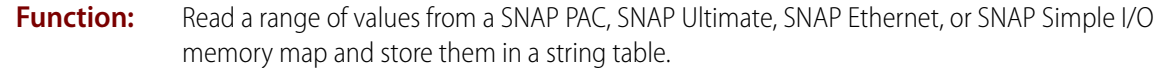

- **Typical Use:** To access areas of the memory map not directly supported by PAC Control.
	- **Details: •** To use this command with a SNAP PAC S-series, SoftPAC, or SNAP-LCE controller, create an I/O Unit of the type Generic OptoMMP Device with the loopback address (127.0.0.1).
		- **•** This command works with SNAP PAC, SNAP Ultimate, SNAP Ethernet, or SNAP Simple I/O units that have been configured in PAC Control or PAC Manager. The control engine must be on the I/O unit or connected to another I/O unit for this command to work.
		- **•** If you are reading the Scratch Pad area of the memory map, use [I/O Unit Scratch Pad](#page-362-0)  [Commands](#page-362-0) instead [\(Get I/O Unit Scratch Pad String Table](#page-374-0) and related commands). If you read using the string command, you might get more than one string, along with whatever length bytes are there. Using the Scratch Pad commands, you get just the requested string data.
		- **•** If you're reading a string of characters from a memory map location, the length is limited by the length of your destination string, which can be up to 1024 characters long.
		- **•** Argument 0, Length, is the number of bytes to read in the memory map. Data is read in block sizes that are multiples of four.
		- **•** Argument 3, Mem address, includes only the last eight digits of the memory map address (the lower 32 bits).
		- **•** There is a limit of 64 table elements.

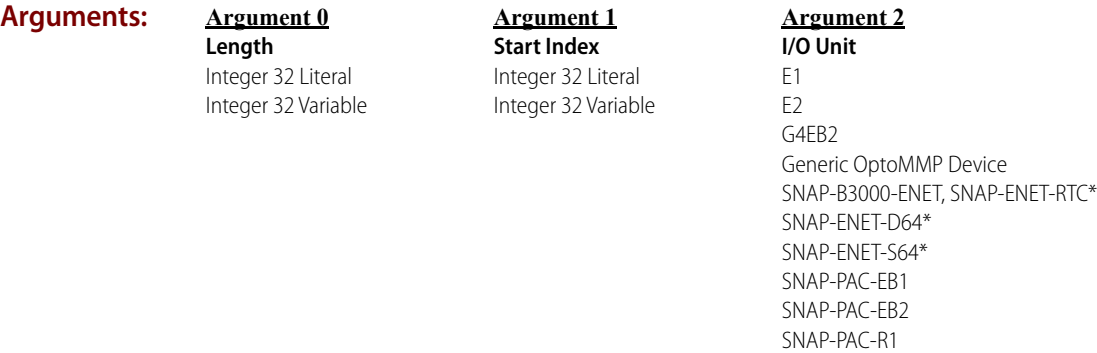

\* Available only when Legacy products are enabled (File > Strategy Options > Legacy tab > Ethernet, Ultimate, and Simple I/O units).

#### **Argument 3 Mem address**

Integer 32 Literal Integer 32 Variable

**Argument 4 Put Result in** String Table

**Argument 5 Put Status in** Integer 32 Variable

SNAP-PAC-R1-B SNAP-PAC-R2 SNAP-PAC-SB1 SNAP-PAC-SB2 SNAP-UP1-ADS\* SNAP-UP1-D64\* SNAP-UP1-M64\*

#### **Action Block Example:**

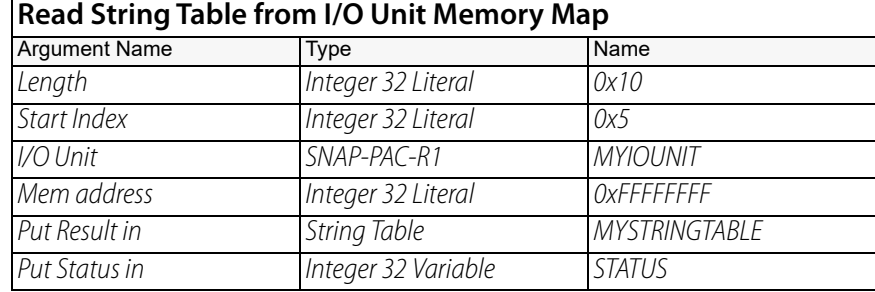

#### **OptoScript Example: ReadStrTableFromIoUnitMemMap(***Length, Start Index, I/O Unit, Mem address, Put Result in***)**

```
STATUS = ReadStrTableFromIoUnitMemMap(0x10, 0x5, MYIOUNIT, 0xFFFFFFFF, 
MYSTRINGTABLE);
```
This is a function command; it returns a status code as listed below.

Using this command in OptoScript, you can use hex in one argument but not in others. Example:

STATUS = ReadStrTableFromIoUnitMemMap(16, 5, MYIOUNIT, 0xFFFFFFFF, MYSTRINGTABLE);

- 
- **Notes:** In Action blocks, use hex integer display for easy entering of memory map addresses. When you display integers in hex, note that Length (Argument 0) and Start Index (Argument 1) are also in hex.
	- **•** The control engine does not convert the table type to match the area of the memory map being read. The control engine has no knowledge of which memory map areas are strings and which are other formats. You must read the correct type of data from the specified memory map address.

For example, unpredictable results would occur if you try to read a string table from the analog bank area of the memory map. A float table should be used instead. See the [OptoMMP Protocol Guide](http://www.opto22.com/site/documents/drilldown.aspx?aid=1875) (form 1465) to determine the data types for specific areas of the memory map.

**•** The string table width needs to be at least 4. If not, a -23 error is returned.

#### **Status Codes:** 0 = Success

 $-3$  = Invalid length. Length (Argument 0) must be greater than zero.

- -12 = Invalid table index value. Index was negative or greater than the table size.
- -23 = Destination string too short.
- -43 = Received a NACK from the I/O unit.

-52 = Invalid connection—not opened. The connection may have been closed by a previous command that failed. Check status codes returned on other connection commands.

-56 = Invalid memory map address.

-69 = Invalid parameter (null pointer) passed to command.

 $-81$  = Error writing to memory map. Invalid memory map address.

-93 = I/O unit not enabled. Previous communication failure may have disabled the unit automatically. Reenable it and try again.

**See Also:** ["Read String from I/O Unit Memory Map" on page 327](#page-348-0) ["Write String Table to I/O Unit Memory Map" on page 336](#page-357-0) ["Write String to I/O Unit Memory Map" on page 338](#page-359-0) ["Get I/O Unit Scratch Pad String Element" on page 351](#page-372-0) ["Get I/O Unit Scratch Pad String Table" on page 353](#page-374-0)

# <span id="page-353-0"></span>**Write Number to I/O Unit Memory Map**

#### **I/O Unit—Memory Map Action**

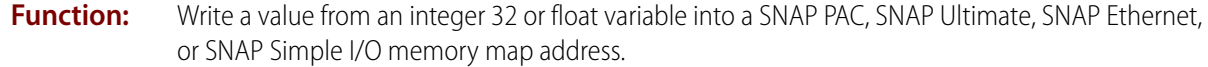

- **Typical Use:** To access areas of the memory map not directly supported by PAC Control.
	- **Details: •** To use this command with a SNAP PAC S-series, SoftPAC, or SNAP-LCE controller, create an I/O Unit of the type Generic OptoMMP Device with the loopback address (127.0.0.1).
		- **•** This command works with SNAP PAC, SNAP Ultimate, SNAP Ethernet, and SNAP Simple I/O units that have been configured in PAC Manager or PAC Control. The control engine must be on the I/O unit or connected to another I/O unit for this command to work.
		- **•** If you are writing to the Scratch Pad area of the memory map, use [I/O Unit Scratch Pad](#page-362-0)  [Commands](#page-362-0) instead ([Set I/O Unit Scratch Pad Integer 32 Element](#page-382-0) and related commands).

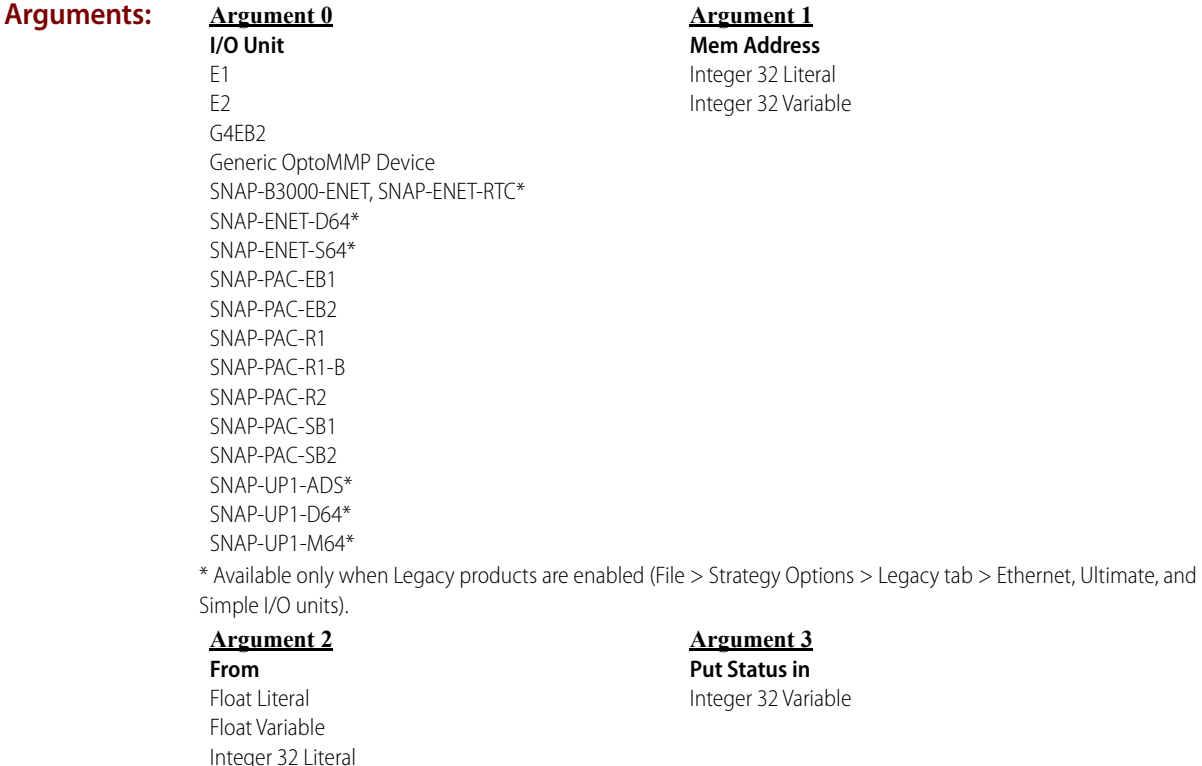

Integer 32 Variable Integer 64 Literal Integer 64 Variable

#### **Action Block Example:**

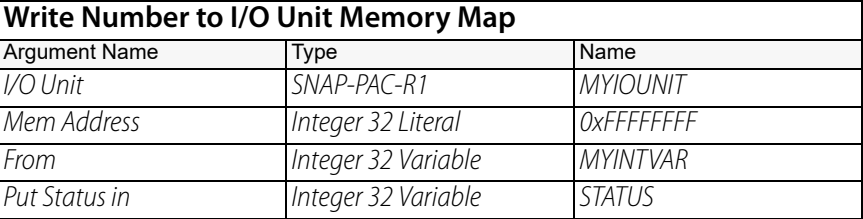

# **OptoScript**

#### **WriteNumToIoUnitMemMap(***I/O Unit, Mem Address, From***)**

**Example:**

STATUS = WriteNumToIoUnitMemMap(MYIOUNIT, 0xFFFFFFFF, MYINTVAR);

This is a function command; it returns one of the status codes listed below.

- **Notes: •** Use hex integer display in PAC Control for easy entering of memory map addresses. Be sure there are no spaces within the memory map address.
	- **•** The control engine does not convert the variable type to match the area of memory map being written to. The control engine has no knowledge of which memory map areas are integers and which are floats. You must write the correct type of data to the specified memory map address.

For example, if you are using the SNAP PID module (SNAP-PID-V), use an integer to write the setpoint, which is in counts, and use a float to write the analog output. As another example, unpredictable results would occur if you try to write an integer 32 variable to the analog point area of the memory map. Use a float variable instead. See the [OptoMMP Protocol Guide](http://www.opto22.com/site/documents/drilldown.aspx?aid=1875) (form 1465) to determine the data types for specific areas of the memory map.

#### **Status Codes:** 0 = Success

-36 = Tried to write a float value to a memory map address that takes only integer values.

-43 = Received a NACK from the I/O unit.

-52 = Invalid connection—not opened. The connection may have been closed by a previous command that failed. Check status codes returned on other connection commands.

- -56 = Invalid memory map address or read-only address.
- -69 = Invalid parameter (null pointer) passed to command.
- -81 = Error writing to memory map. Invalid memory map address.

-93 = I/O unit not enabled. Previous communication failure may have disabled the unit automatically. Reenable it and try again.

**See Also:** ["Write Numeric Table to I/O Unit Memory Map" on page 334](#page-355-0) ["Read Numeric Table from I/O Unit Memory Map" on page 325](#page-346-0) ["Read Number from I/O Unit Memory Map" on page 323](#page-344-0) ["Set I/O Unit Scratch Pad Float Element" on page 357](#page-378-0) ["Set I/O Unit Scratch Pad Integer 32 Element" on page 361](#page-382-0)

# <span id="page-355-0"></span>**Write Numeric Table to I/O Unit Memory Map**

# **I/O Unit—Memory Map Action**

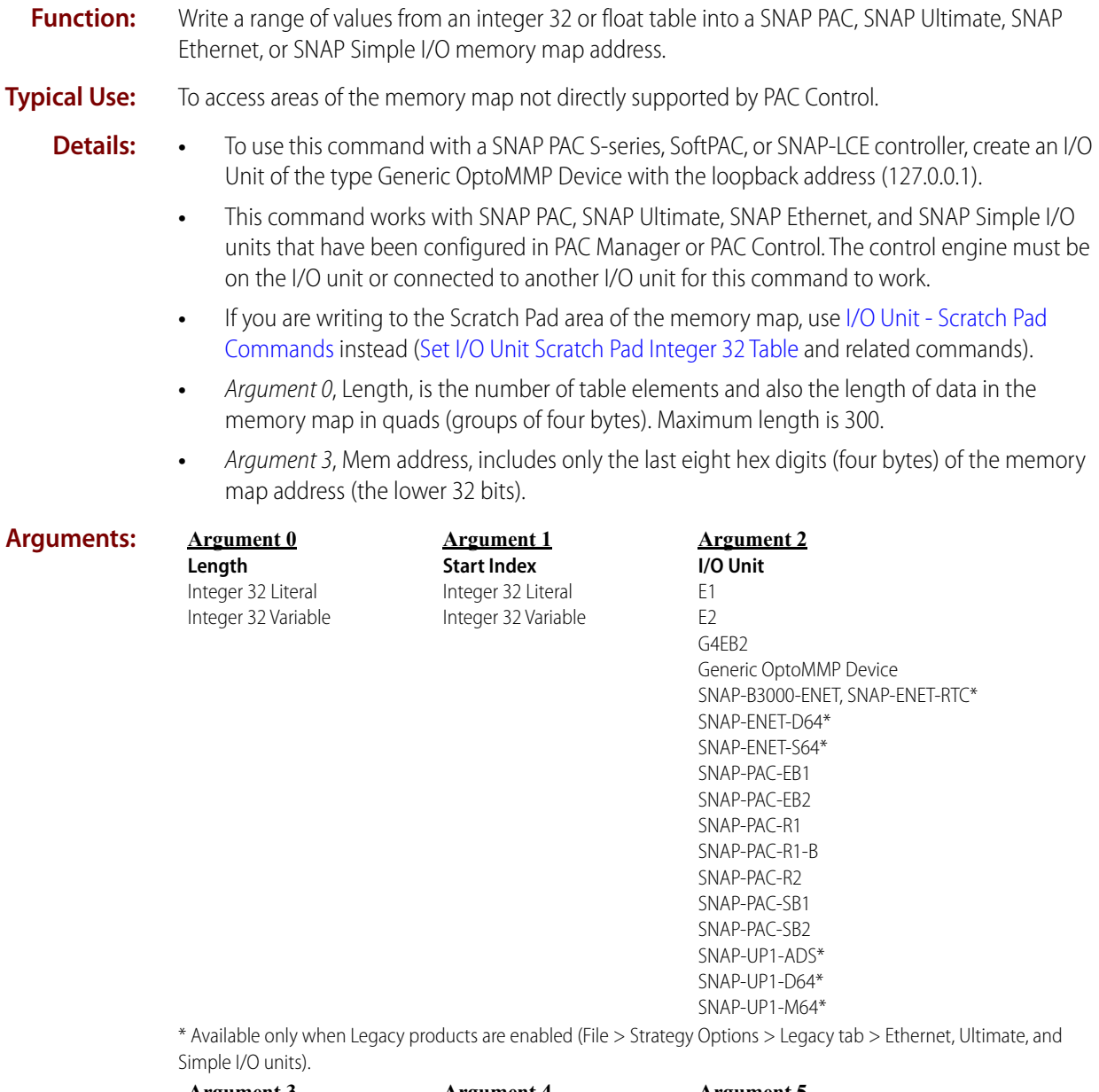

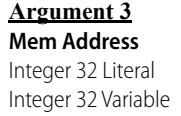

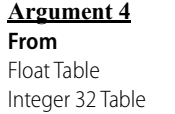

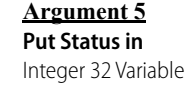

#### **Action Block Example:**

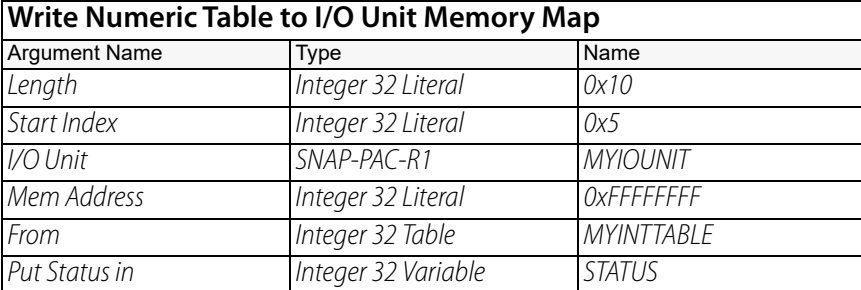

#### **OptoScript Example:**

**WriteNumTableToIoUnitMemMap(***Length, Start Index, I/O Unit, Mem Address, From***)** STATUS = WriteNumTableToIoUnitMemMap(0x10, 0x5, MYIOUNIT, 0xFFFFFFFFF, MYINTTABLE);

This is a function command; it returns one of the status codes listed below.

Using this command in OptoScript, you can use hex in some arguments and decimal in others.

Example:

STATUS = WriteNumTableToIoUnitMemMap(16, 5, MYIOUNIT, 0xFFFFFFFF, MYINTTABLE);

- **Notes: •** Use hex integer display for easy entering of memory map addresses. When you display integers in hex, note that Length (Argument 0) and Start Index (Argument 1) are also in hex.
	- **•** The control engine does not convert the table type to match the area of the memory map being written to. The control engine has no knowledge of which memory map areas are integers and which are floats. You must write the correct type of data to the specified memory map address.

For example, unpredictable results would occur if you try to write an integer 32 table to the analog bank area of the memory map. A float table should be used instead. See the [OptoMMP](http://www.opto22.com/site/documents/drilldown.aspx?aid=1875)  [Protocol Guide](http://www.opto22.com/site/documents/drilldown.aspx?aid=1875) (form 1465) to determine the data types for specific areas of the memory map.

#### **Status Codes:** 0 = Success

- $-3$  = Buffer overrun or invalid length error. A value  $> 300$  was passed for the Length.
- $-12$  = Invalid table index value. Index was negative or greater than the table size.
- $-43 =$  Received a NACK from the I/O unit.

-52 = Invalid connection—not opened. The connection may have been closed by a previous command that failed. Check status codes returned on other connection commands.

- -56 = Invalid memory map address or read-only address.
- -69 = Invalid parameter (null pointer) passed to command.
- $-81$  = Error writing to memory map. Invalid memory map address.

-93 = I/O unit not enabled. Previous communication failure may have disabled the unit automatically. Reenable it and try again.

**See Also:** ["Read Number from I/O Unit Memory Map" on page 323](#page-344-0) ["Read Numeric Table from I/O Unit Memory Map" on page 325](#page-346-0) ["Write Number to I/O Unit Memory Map" on page 332](#page-353-0) ["Set I/O Unit Scratch Pad Float Table" on page 359](#page-380-0) ["Set I/O Unit Scratch Pad Integer 32 Table" on page 363](#page-384-0)

# <span id="page-357-0"></span>**Write String Table to I/O Unit Memory Map**

### **I/O Unit—Memory Map Action**

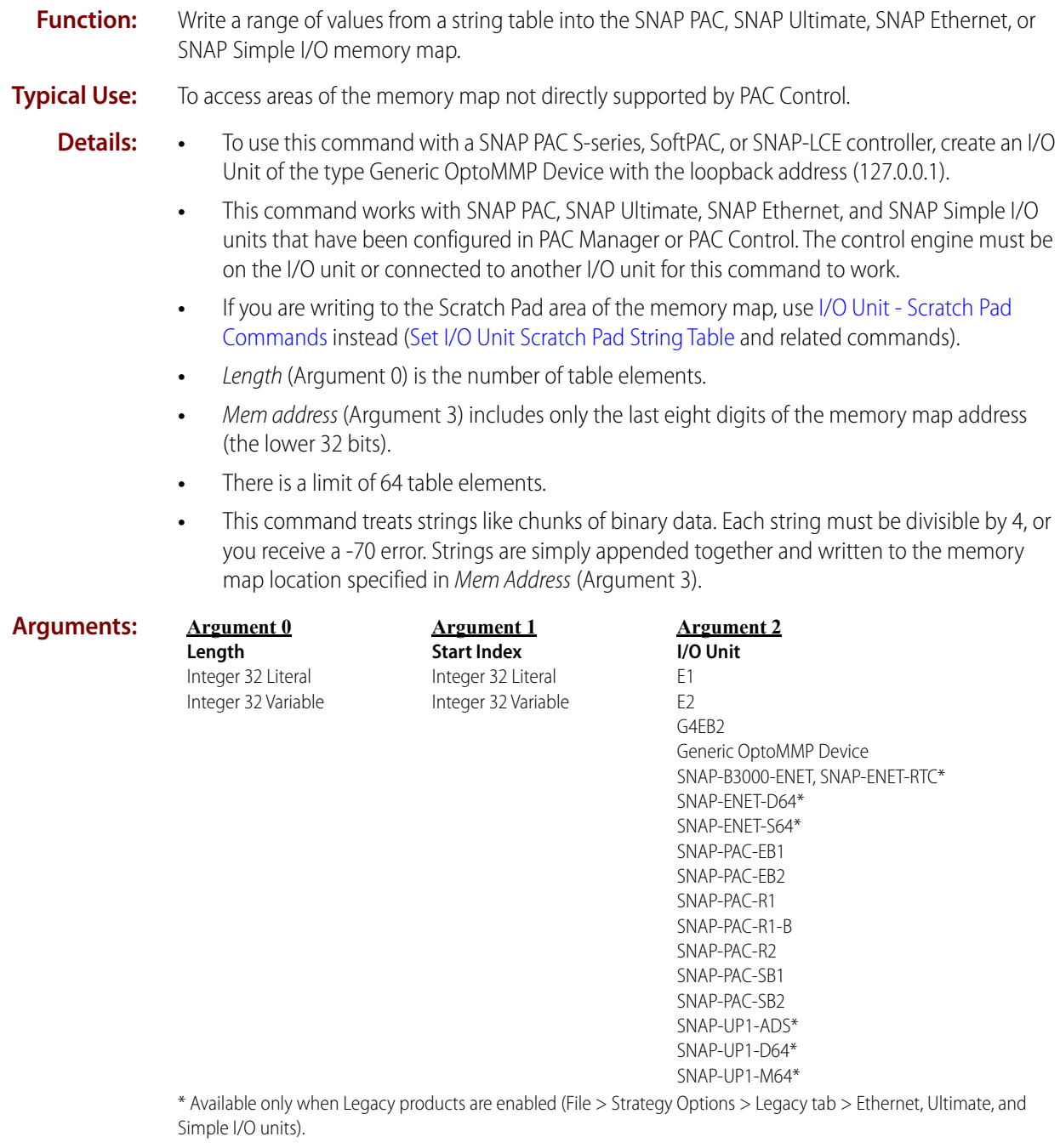

**Argument 3 Mem Address** Integer 32 Literal Integer 32 Variable **Argument 4 From** String Table

**Argument 5 Put Status in** Integer 32 Variable

#### **Action Block Example:**

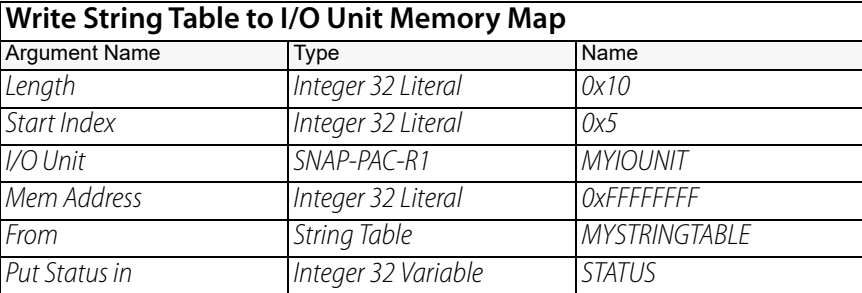

#### **OptoScript Example:**

**WriteStrTableToIoUnitMemMap(***Length, Start Index, I/O Unit, Mem Address, From***)** STATUS = WriteStrTableToIoUnitMemMap(0x10, 0x5, MYIOUNIT, 0xFFFFFFFF, MYSTRINGTABLE);

This is a function command; it returns one of the status codes listed below.

Using this command in OptoScript, you can use hex in some arguments and decimal in others. Example:

STATUS = WriteStrTableToIoUnitMemMap(16, 5, MYIOUNIT, 0xFFFFFFFF, MYSTRINGTABLE);

#### **Notes: •** Use hex integer display for easy entering of memory map addresses. When you display integers in hex, note that Length (Argument 0) and Start Index (Argument 1) are also in hex.

**•** The control engine does not convert the table type to match the area of the memory map being written to. The control engine has no knowledge of which memory map areas are strings and which are other formats. You must write the correct type of data to the specified memory map address.

For example, unpredictable results would occur if you try to write a string table to the analog bank area of the memory map. A float table should be used instead. See the [OptoMMP](http://www.opto22.com/site/documents/drilldown.aspx?aid=1875)  [Protocol Guide](http://www.opto22.com/site/documents/drilldown.aspx?aid=1875) (form 1465) to determine the data types for specific areas of the memory map.

#### **Status Codes:** 0 = Success

- $-3$  = Invalid length. Length (Argument 0) must be greater than zero.
- $-12$  = Invalid table index value. Index was negative or greater than the table size.
- $-43$  = Received a NACK from the I/O unit.

-52 = Invalid connection—not opened. The connection may have been closed by a previous command that failed. Check status codes returned on other connection commands.

- -56 = Invalid memory map address or read-only address.
- -69 = Invalid parameter (null pointer) passed to command.
- $-70$  = not enough data supplied. Each string must be divisible by 4.
- -81 = Error writing to memory map. Invalid memory map address.

-93 = I/O unit not enabled. Previous communication failure may have disabled the unit automatically. Reenable it and try again.

**See Also:** ["Read String from I/O Unit Memory Map" on page 327](#page-348-0) ["Read String Table from I/O Unit Memory Map" on page 329](#page-350-0) ["Write String to I/O Unit Memory Map" on page 338](#page-359-0) ["Set I/O Unit Scratch Pad String Element" on page 365](#page-386-0) ["Set I/O Unit Scratch Pad String Table" on page 367](#page-388-0)

# <span id="page-359-0"></span>**Write String to I/O Unit Memory Map**

#### **I/O Unit—Memory Map Action**

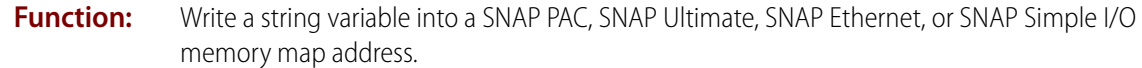

- **Typical Use:** To access areas of the memory map not directly supported by PAC Control.
	- **Details: •** To use this command with a SNAP PAC S-series, SoftPAC, or SNAP-LCE controller, create an I/O Unit of the type Generic OptoMMP Device with the loopback address (127.0.0.1).
		- **•** This command works with SNAP PAC, SNAP Ultimate, SNAP Ethernet, and SNAP Simple I/O units that have been configured in PAC Manager or PAC Control. The control engine must be on the I/O unit or connected to another I/O unit for this command to work.
		- **•** If you are writing to the Scratch Pad area of the memory map, use [I/O Unit Scratch Pad](#page-362-0)  [Commands](#page-362-0) instead ([Set I/O Unit Scratch Pad String Element](#page-386-0) and related commands).

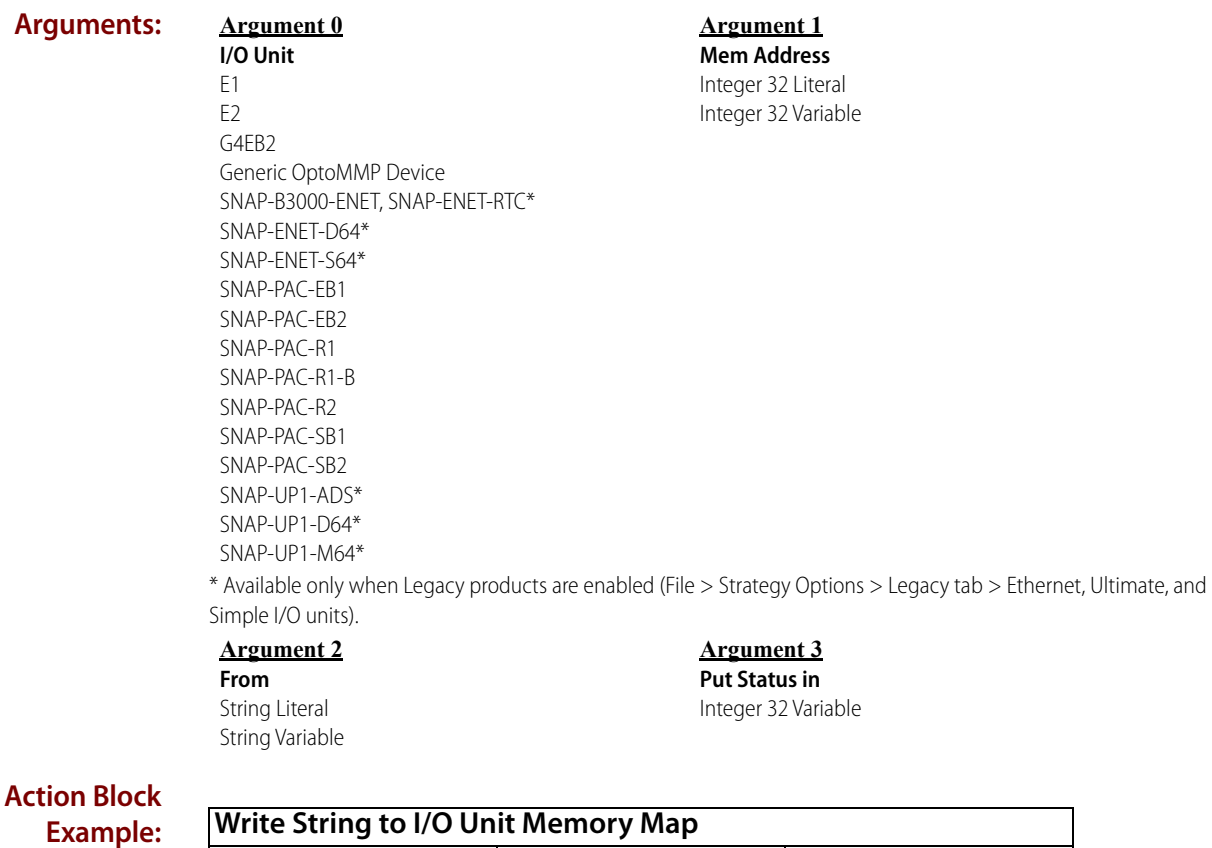

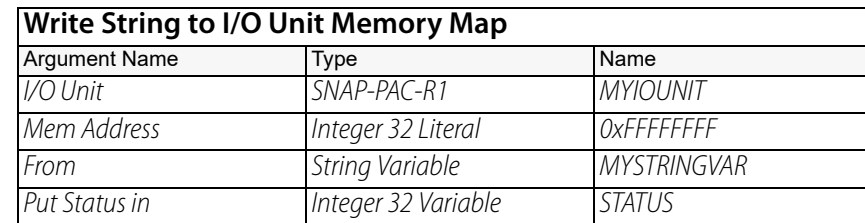

#### **OptoScript Example:**

**WriteStrToIoUnitMemMap(***I/O Unit, Mem Address, From***)**
This is a function command; it returns a status code as listed below.

- **Notes: •** Use hex integer display for easy entering of memory map addresses.
	- **•** The control engine does not convert the variable type to match the area of memory map being written to. The control engine has no knowledge of which memory map areas are strings and which are other formats. You must write the correct type of data to the specified memory map address.

For example, unpredictable results would occur if you try to write a string variable to the analog point area of the memory map. A float variable should be used instead. See the [OptoMMP Protocol Guide](http://www.opto22.com/site/documents/drilldown.aspx?aid=1875) (form 1465) to determine the data types for specific areas of the memory map.

#### **Status Codes:** 0 = Success

 $-3$  = Invalid length. Length must be greater than zero.

- $-12$  = Invalid table index value. Index was negative or greater than the table size.
- -43 = Received a NACK from the I/O unit.

-52 = Invalid connection—not opened. The connection may have been closed by a previous command that failed. Check status codes returned on other connection commands.

- -56 = Invalid memory map address or read-only address.
- -69 = Invalid parameter (null pointer) passed to command.
- $-81$  = Error writing to memory map. Invalid memory map address.

-93 = I/O unit not enabled. Previous communication failure may have disabled the unit automatically. Reenable it and try again.

**See Also:** ["Write String Table to I/O Unit Memory Map" on page 336](#page-357-0) ["Read String from I/O Unit Memory Map" on page 327](#page-348-0) ["Read String Table from I/O Unit Memory Map" on page 329](#page-350-0) ["Set I/O Unit Scratch Pad String Element" on page 365](#page-386-0) ["Set I/O Unit Scratch Pad String Table" on page 367](#page-388-0)

# **I/O Unit - Scratch Pad Commands**

# <span id="page-362-0"></span>**Get I/O Unit Scratch Pad Bits**

## **I/O Unit—Scratch Pad Action**

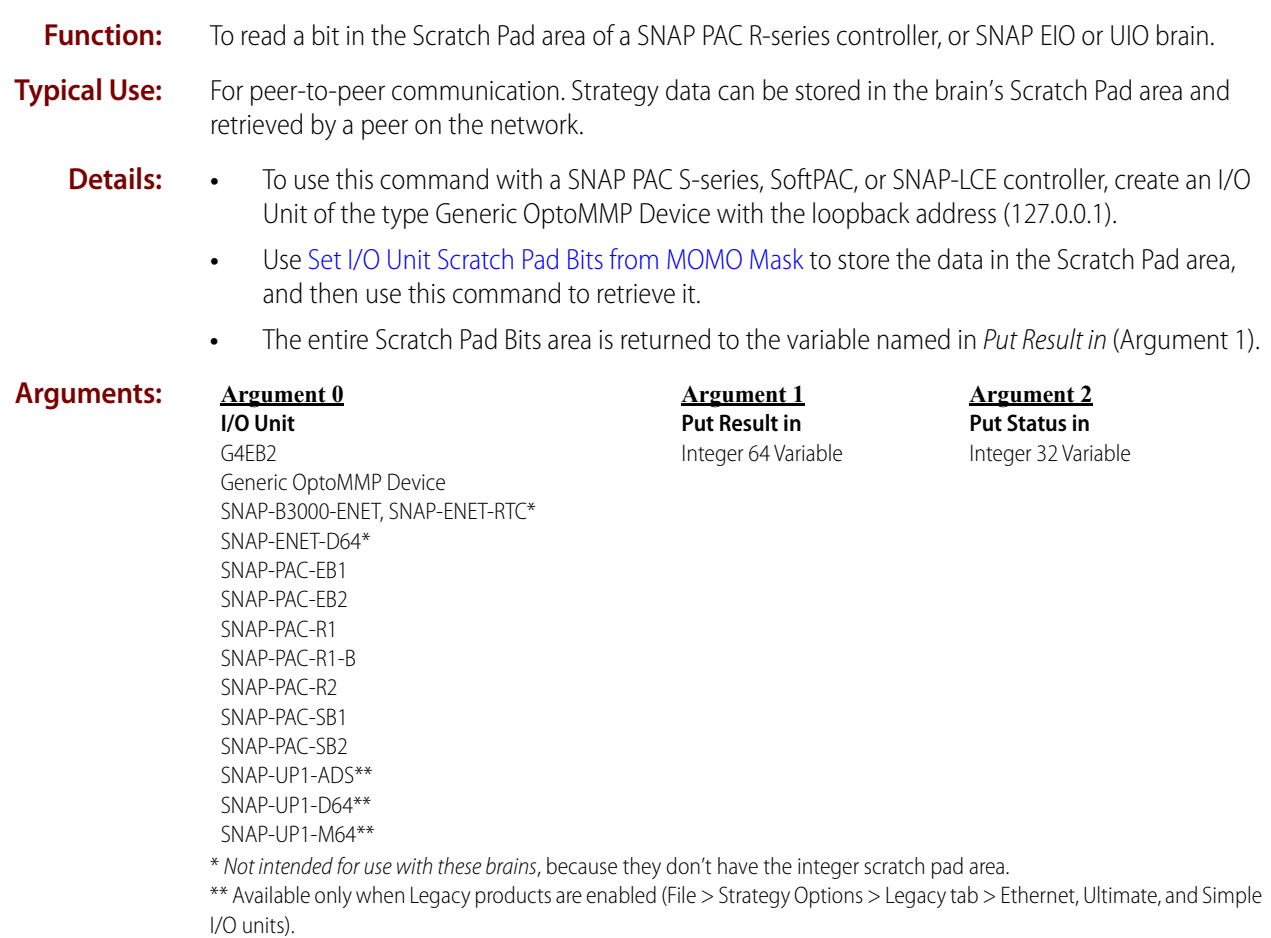

0 PT0 22

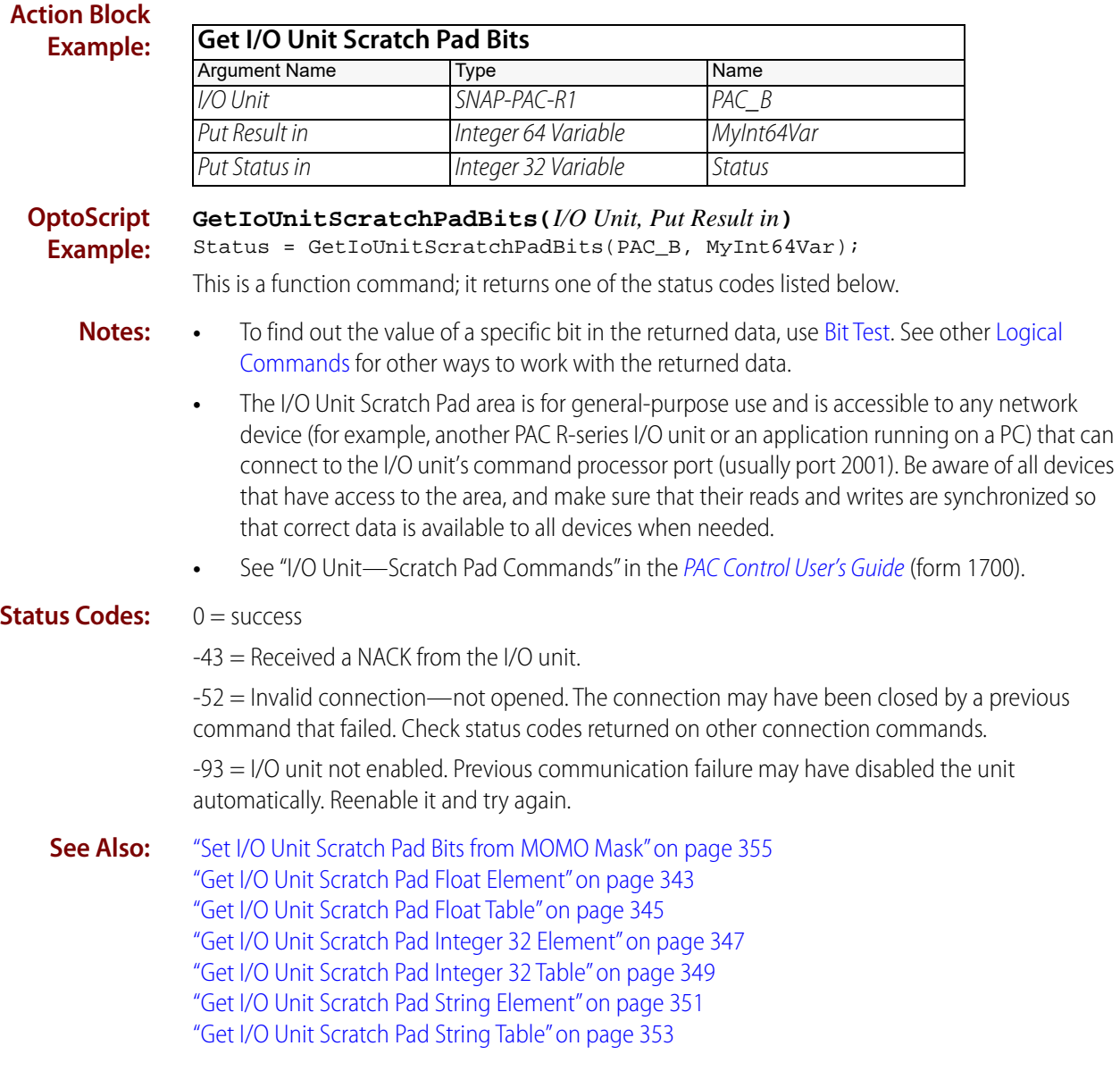

# <span id="page-364-0"></span>**Get I/O Unit Scratch Pad Float Element**

#### **I/O Unit—Scratch Pad Action**

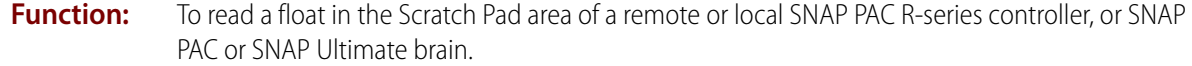

- **Typical Use:** For peer-to-peer communication. Strategy variable data can be stored in the brain's Scratch Pad area and retrieved by a peer on the network.
	- **Details: •** To use this command with a SNAP PAC S-series, SoftPAC, or SNAP-LCE controller, create an I/O Unit of the type Generic OptoMMP Device with the loopback address (127.0.0.1).
		- **•** You can use [Set I/O Unit Scratch Pad Float Element](#page-378-0) to store the variable data in the Scratch Pad area, and then use this command to retrieve it.
		- **•** The float area of the Scratch Pad is a table containing 10240 elements (index numbers 0– 10,239). Enter the index number of the element you want to read in Index (Argument 1). The float value is returned to the float variable named in Put Result in (Argument 2).

**Arguments: Argument 0**

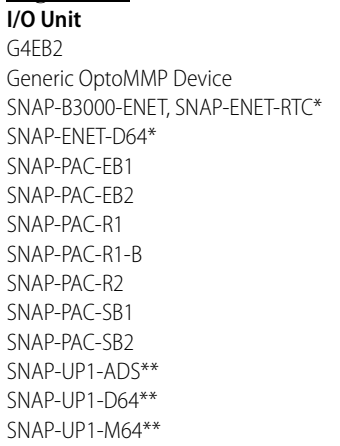

**Argument 1 Index** Integer 32 Literal

Integer 32 Variable

\* Not intended for use with these brains, because they don't have the integer scratch pad area.

\*\* Available only when Legacy products are enabled (File > Strategy Options > Legacy tab > Ethernet, Ultimate, and Simple I/O units).

#### **Argument 2**

**Put Result in** Float Variable

#### **Argument 3 Put Status in** Integer 32 Variable

#### **Action Block Example:**

**Get I/O Unit Scratch Pad Float Element** Argument Name Type Name I/O Unit SNAP-PAC-R1 PAC\_B Index Integer 32 Literal 26 Put Result in Float Variable MyFloat Variable Put Status in **Integer 32 Variable** Status

#### **OptoScript Example:**

**GetIoUnitScratchPadFloatElement(***I/O Unit, Index, Put Result in***)** Status = GetIoUnitScratchPadFloatElement(PAC\_B, 26, MyFloatVar);

This is a function command; it returns one of the status codes listed below.

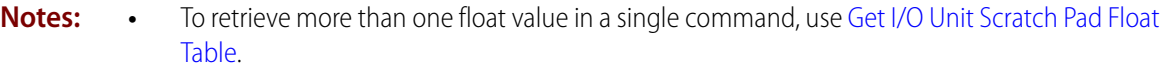

- **•** The I/O unit Scratch Pad area is for general-purpose use and is accessible to any network device (for example, another PAC R-series I/O unit or an application running on a PC) that can connect to the I/O unit's command processor port (usually port 2001). Be aware of all devices that have access to the area, and make sure that their reads and writes are synchronized so that correct data is available to all devices when needed.
- **•** Since this command accesses a table on an I/O unit, it requires communication to that unit, so it will take more time than just moving data between tables in a strategy.
- **•** See "I/O Unit—Scratch Pad Commands" in the [PAC Control User's Guide](http://www.opto22.com/site/documents/drilldown.aspx?aid=3165) (form 1700).

#### **Status Codes:** 0 = success

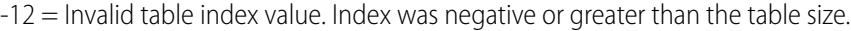

-43 = Received a NACK from the I/O unit.

-52 = Invalid connection—not opened. The connection may have been closed by a previous command that failed. Check status codes returned on other connection commands.

-93 = I/O unit not enabled. Previous communication failure may have disabled the unit automatically. Reenable it and try again.

**See Also:** ["Set I/O Unit Scratch Pad Float Element" on page 357](#page-378-0) ["Get I/O Unit Scratch Pad Bits" on page 341](#page-362-0) ["Get I/O Unit Scratch Pad Float Table" on page 345](#page-366-0) ["Get I/O Unit Scratch Pad Integer 32 Element" on page 347](#page-368-0) ["Get I/O Unit Scratch Pad Integer 32 Table" on page 349](#page-370-0) ["Get I/O Unit Scratch Pad String Element" on page 351](#page-372-0) ["Get I/O Unit Scratch Pad String Table" on page 353](#page-374-0)

# <span id="page-366-0"></span>**Get I/O Unit Scratch Pad Float Table**

## **I/O Unit—Scratch Pad Action**

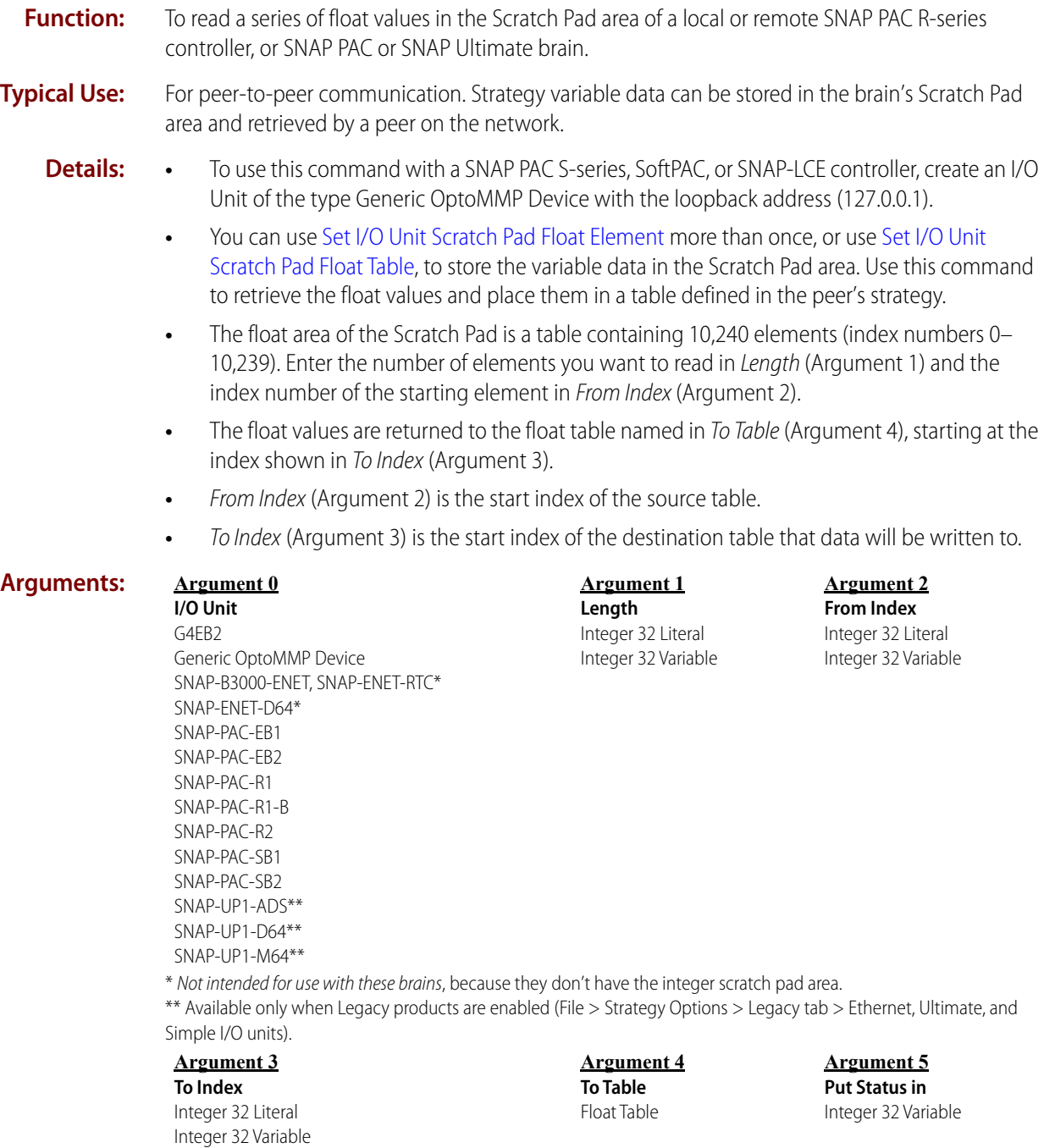

#### **Action Block Example:**

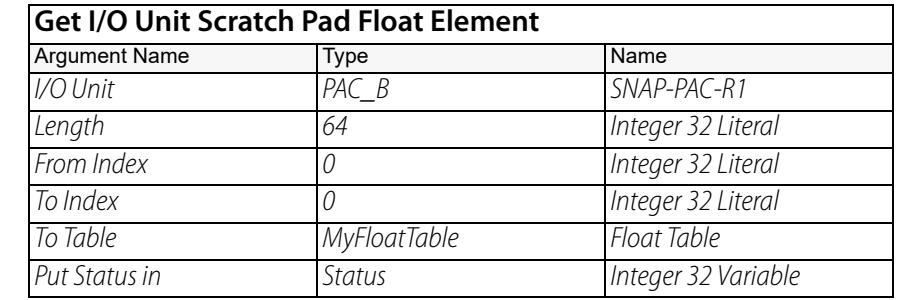

#### **OptoScript Example:**

**GetIoUnitScratchPadFloatTable(***I/O Unit, Length, From Index, To Index, To Table***)** Status = GetIoUnitScratchPadFloatTable(PAC\_B, 64, 0, 0, MyFloatTable); This is a function command; it returns one of the status codes listed below.

- **Notes: •** To retrieve a single float value, use [Get I/O Unit Scratch Pad Float Element](#page-364-0).
	- **•** The I/O unit Scratch Pad area is for general-purpose use and is accessible to any network device (for example, another PAC R-series I/O unit or an application running on a PC) that can connect to the I/O unit's command processor port (usually port 2001). Be aware of all devices that have access to the area, and make sure that their reads and writes are synchronized so that correct data is available to all devices when needed.
	- **•** Since this command accesses a table on an I/O unit, it requires communication to that unit, so it will take more time than just moving data between tables in a strategy.
	- **•** See "I/O Unit—Scratch Pad Commands" in the [PAC Control User's Guide](http://www.opto22.com/site/documents/drilldown.aspx?aid=3165) (form 1700).

#### **Status Codes:** 0 = success

- -3 = Invalid length. Length (Argument 1) is less than 0 or greater than 10240.
- -12 = Invalid table index value. Index was negative or greater than the table size.
- $-43$  = Received a NACK from the I/O unit.

-52 = Invalid connection—not opened. The connection may have been closed by a previous command that failed. Check status codes returned on other connection commands.

-93 = I/O unit not enabled. Previous communication failure may have disabled the unit automatically. Reenable it and try again.

**See Also:** ["Set I/O Unit Scratch Pad Float Table" on page 359](#page-380-0) ["Get I/O Unit Scratch Pad Float Element" on page 343](#page-364-0) ["Get I/O Unit Scratch Pad Bits" on page 341](#page-362-0) ["Get I/O Unit Scratch Pad Integer 32 Element" on page 347](#page-368-0) ["Get I/O Unit Scratch Pad Integer 32 Table" on page 349](#page-370-0) ["Get I/O Unit Scratch Pad String Element" on page 351](#page-372-0) ["Get I/O Unit Scratch Pad String Table" on page 353](#page-374-0)

# <span id="page-368-0"></span>**Get I/O Unit Scratch Pad Integer 32 Element**

#### **I/O Unit—Scratch Pad Action**

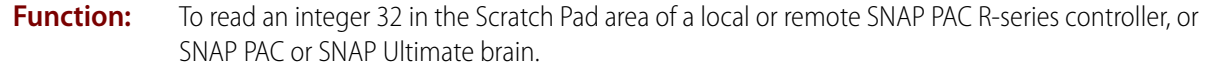

- **Typical Use:** For peer-to-peer communication. Strategy variable data can be stored in the brain's Scratch Pad area and retrieved by a peer on the network.
	- **Details: •** To use this command with a SNAP PAC S-series, SoftPAC, or SNAP-LCE controller, create an I/O Unit of the type Generic OptoMMP Device with the loopback address (127.0.0.1).
		- **•** You can use [Set I/O Unit Scratch Pad Integer 32 Element](#page-382-0) to store the variable data in the Scratch Pad area, and then use this command to retrieve it.
		- **•** The integer 32 area of the Scratch Pad is a table containing 10,240 elements (index numbers 0–10,239). Enter the index number of the element you want to read in Index (Argument 1).
		- **•** The integer 32 value is returned to the integer 32 variable in Put Result in (Argument 2).

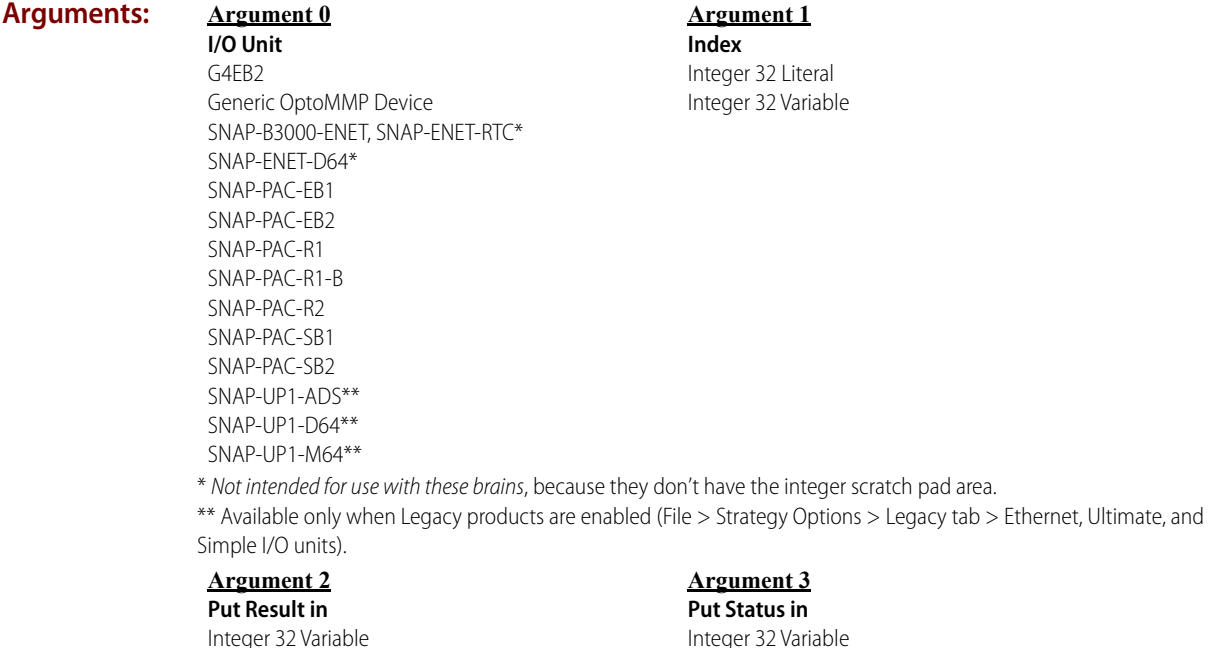

## **Action Block**

**Example:**

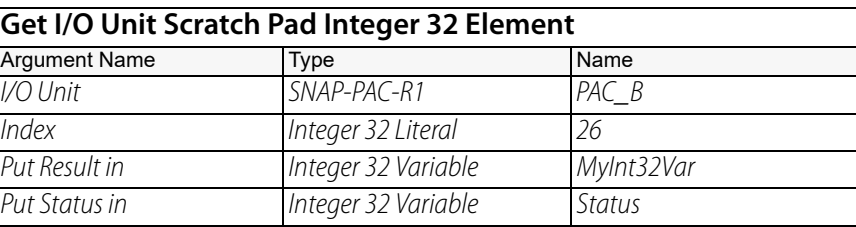

#### **OptoScript Example:**

**GetIoUnitScratchPadInt32Element(***I/O Unit, Index, Put Result in***)** Status = GetIoUnitScratchPadInt32Element(PAC\_B, 26, MyInt32Var); This is a function command; it returns one of the status codes listed below.

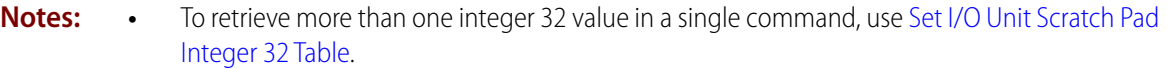

- **•** The I/O unit Scratch Pad area is for general-purpose use and is accessible to any network device (for example, another PAC R-series I/O unit or an application running on a PC) that can connect to the I/O unit's command processor port (usually port 2001). Be aware of all devices that have access to the area, and make sure that their reads and writes are synchronized so that correct data is available to all devices when needed.
- **•** Since this command accesses a table on an I/O unit, it requires communication to that unit, so it will take more time than just moving data between tables in a strategy.
- **•** See "I/O Unit—Scratch Pad Commands" in the [PAC Control User's Guide](http://www.opto22.com/site/documents/drilldown.aspx?aid=3165) (form 1700).

#### **Status Codes:** 0 = success

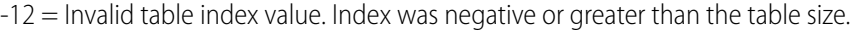

-43 = Received a NACK from the I/O unit.

-52 = Invalid connection—not opened. The connection may have been closed by a previous command that failed. Check status codes returned on other connection commands.

-93 = I/O unit not enabled. Previous communication failure may have disabled the unit automatically. Reenable it and try again.

**See Also:** ["Set I/O Unit Scratch Pad Integer 32 Element" on page 361](#page-382-0) ["Get I/O Unit Scratch Pad Bits" on page 341](#page-362-0) ["Get I/O Unit Scratch Pad Float Element" on page 343](#page-364-0) ["Get I/O Unit Scratch Pad Float Table" on page 345](#page-366-0) ["Get I/O Unit Scratch Pad Integer 32 Table" on page 349](#page-370-0) ["Get I/O Unit Scratch Pad String Element" on page 351](#page-372-0) ["Get I/O Unit Scratch Pad String Table" on page 353](#page-374-0)

# <span id="page-370-0"></span>**Get I/O Unit Scratch Pad Integer 32 Table**

#### **I/O Unit—Scratch Pad Action**

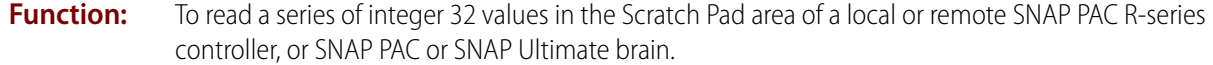

- **Typical Use:** For peer-to-peer communication. Strategy variable data can be stored in the brain's Scratch Pad area and retrieved by a peer on the network.
	- **Details: •** To use this command with a SNAP PAC S-series, SoftPAC, or SNAP-LCE controller, create an I/O Unit of the type Generic OptoMMP Device with the loopback address (127.0.0.1).
		- **•** You can use [Set I/O Unit Scratch Pad Integer 32 Element](#page-382-0) more than once, or use [Set I/O Unit](#page-384-0)  [Scratch Pad Integer 32 Table,](#page-384-0) to store the variable data in the Scratch Pad area. Use this command to retrieve the integer values in one step and place them in a table defined in the peer's strategy.
		- **•** The integer 32 area of the Scratch Pad is a table containing 10,240 elements (index numbers 0–10,239). Enter the number of elements you want to read in Length (Argument 1), and the index number of the starting element in From Index (Argument 2).
		- **•** The integer values are returned to the integer 32 table in To Table (Argument 4), starting at the index shown in To Index (Argument 3).

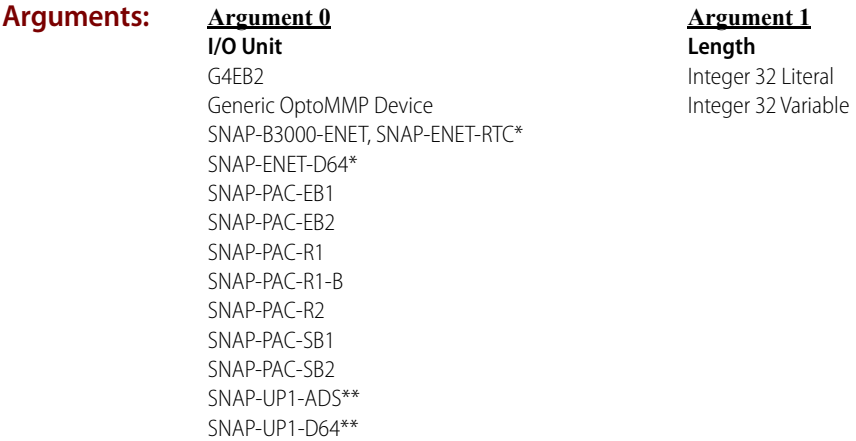

**Argument 2 From Index** Integer 32 Literal Integer 32 Variable

\* Not intended for use with these brains, because they don't have the integer scratch pad area.

\*\* Available only when Legacy products are enabled (File > Strategy Options > Legacy tab > Ethernet, Ultimate, and Simple I/O units).

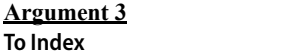

**To Index** Integer 32 Literal Integer 32 Variable

SNAP-UP1-M64\*\*

**Argument 4 To Table** Integer 32 Table

**Argument 5 Put Status in**

Integer 32 Variable

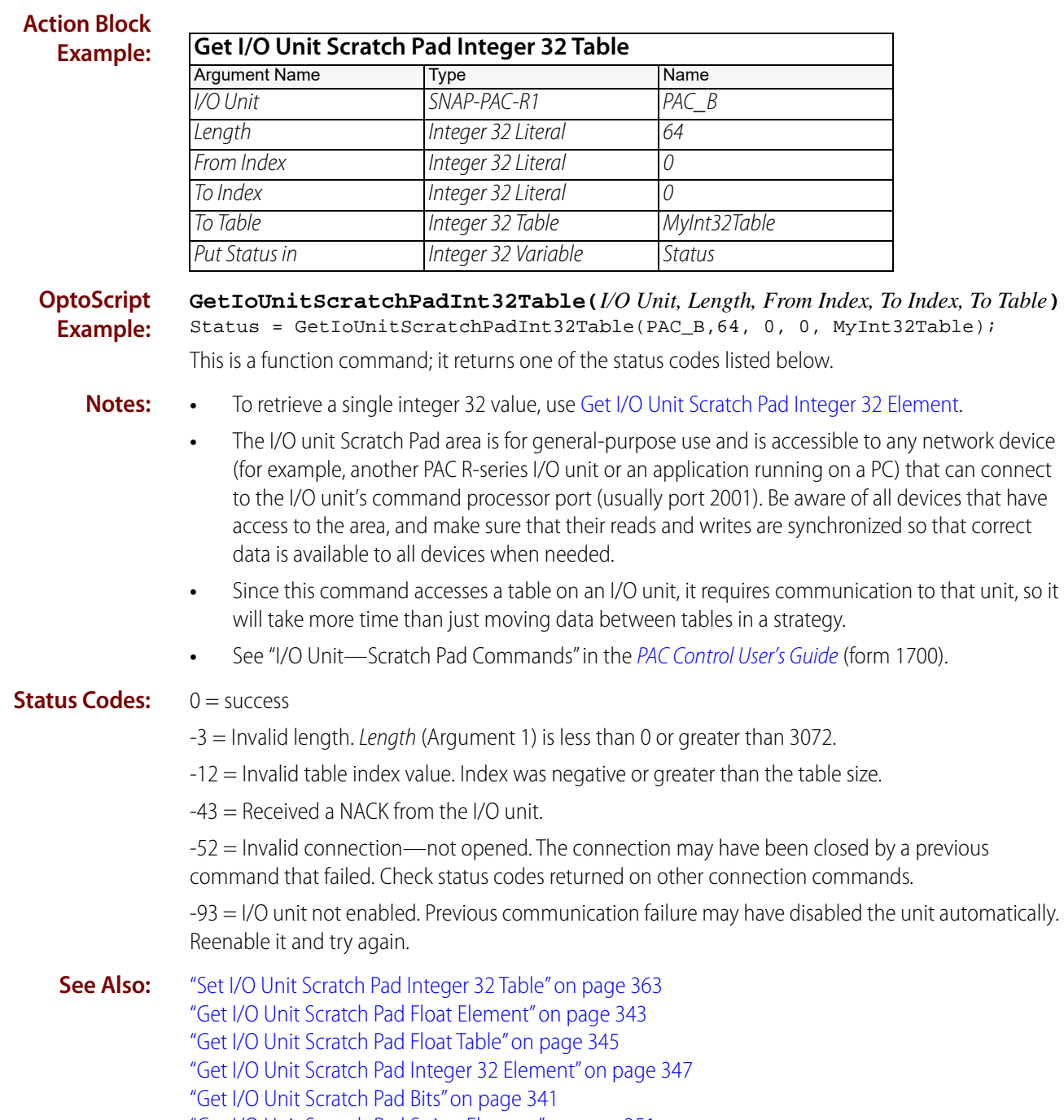

- ["Get I/O Unit Scratch Pad String Element" on page 351](#page-372-0)
- ["Get I/O Unit Scratch Pad String Table" on page 353](#page-374-0)

# <span id="page-372-0"></span>**Get I/O Unit Scratch Pad String Element**

### **I/O Unit—Scratch Pad Action**

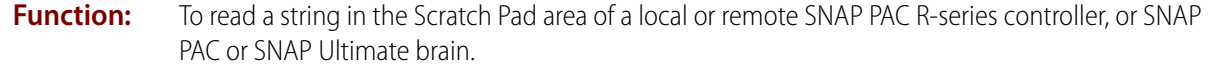

- **Typical Use:** For peer-to-peer communication. Strategy variable data can be stored in the brain's Scratch Pad area and retrieved by a peer on the network.
	- **Details:** To use this command with a SNAP PAC S-series, SoftPAC, or SNAP-LCE controller, create an I/O unit of the type Generic OptoMMP Device with the loopback address (127.0.0.1).
		- **•** You can use [Set I/O Unit Scratch Pad String Element](#page-386-1) to store the variable data in the Scratch Pad area, and then use this command to retrieve it.
		- **•** The string area of the Scratch Pad is a table containing 64 elements (index numbers 0–63). Each string element can hold 128 characters or 128 bytes of binary data. Enter the index number of the element you want to read in Index (Argument 1). The string is returned to the string variable in Put Result in (Argument 2).

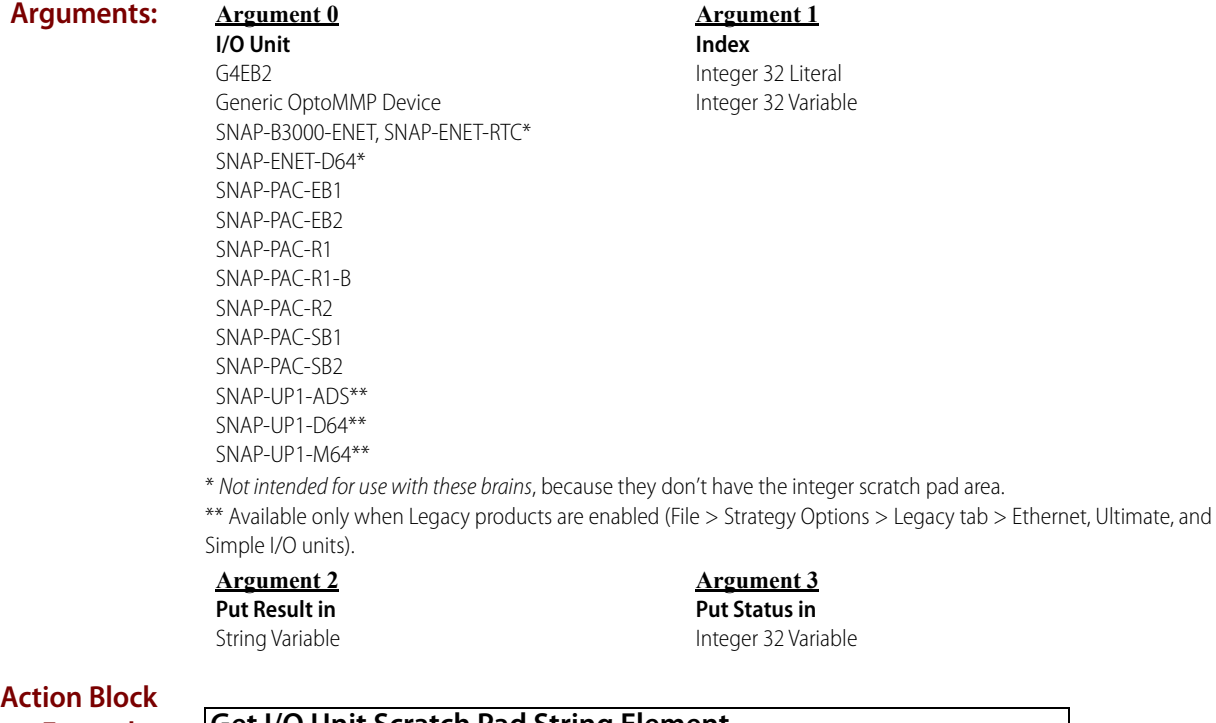

# **Example:**

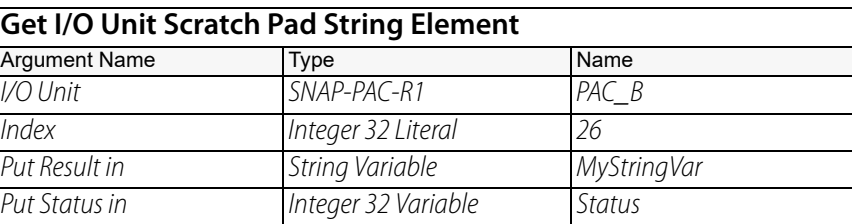

#### **OptoScript Example:**

**GetIoUnitScratchPadStringElement(***I/O Unit, Index, Put Result in***)** Status = GetIoUnitScratchPadStringElement(PAC\_B,26, MyStringVar); This is a function command; it returns one of the status codes listed below.

- **Notes:** To retrieve more than one string in a single command, use Get I/O Unit Scratch Pad String [Table.](#page-374-0)
	- **•** If the destination string width is smaller than the received string, as many characters as possible are placed in the string and a -23 error is returned.
	- **•** The I/O unit Scratch Pad area is for general-purpose use and is accessible to any network device (for example, another PAC R-series I/O unit or an application running on a PC) that can connect to the I/O unit's command processor port (usually port 2001). Be aware of all devices that have access to the area, and make sure that their reads and writes are synchronized so that correct data is available to all devices when needed.
	- **•** Since this command accesses a table on an I/O unit, it requires communication to that unit, so it will take more time than just moving data between tables in a strategy.
	- **•** See "I/O Unit—Scratch Pad Commands" in the [PAC Control User's Guide](http://www.opto22.com/site/documents/drilldown.aspx?aid=3165) (form 1700).

#### **Status Codes:** 0 = success

-12 = Invalid table index value. Index was negative or greater than the table size.

-23 = String too short. Destination string width is smaller than received string. (As many characters as possible are placed in the string.)

 $-43$  = Received a NACK from the I/O unit.

-52 = Invalid connection—not opened. The connection may have been closed by a previous command that failed. Check status codes returned on other connection commands.

-93 = I/O unit not enabled. Previous communication failure may have disabled the unit automatically. Reenable it and try again.

**See Also:** ["Set I/O Unit Scratch Pad String Element" on page 365](#page-386-1) ["Get I/O Unit Scratch Pad Float Element" on page 343](#page-364-0) ["Get I/O Unit Scratch Pad Float Table" on page 345](#page-366-0) ["Get I/O Unit Scratch Pad Integer 32 Element" on page 347](#page-368-0) ["Get I/O Unit Scratch Pad Integer 32 Table" on page 349](#page-370-0) ["Get I/O Unit Scratch Pad Bits" on page 341](#page-362-0) ["Get I/O Unit Scratch Pad String Table" on page 353](#page-374-0)

# <span id="page-374-0"></span>**Get I/O Unit Scratch Pad String Table**

## **I/O Unit—Scratch Pad Action**

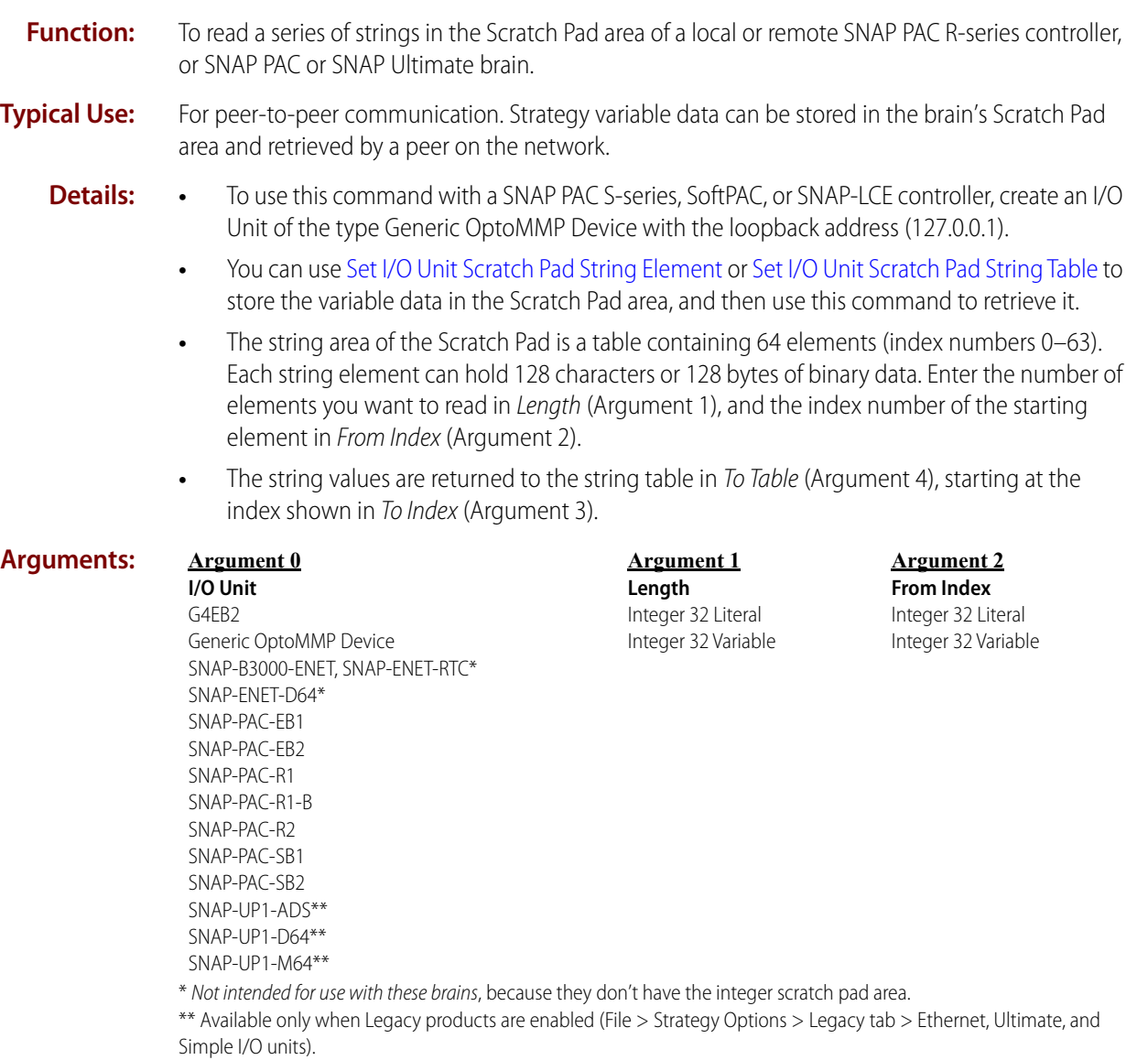

**Argument 3 To Index** Integer 32 Literal Integer 32 Variable

**Argument 4 To Table** String Table

**Argument 5 Put Status in** Integer 32 Variable

#### **Action Block Example:**

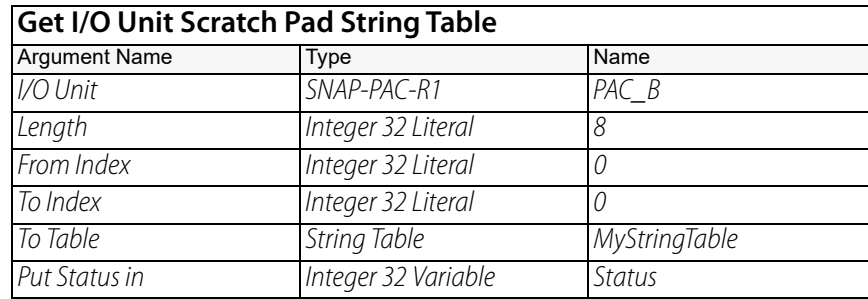

#### **OptoScript Example:**

**GetIoUnitScratchPadStringTable(***I/O Unit, Length, From Index, To Index, To Table***)** Status = GetIoUnitScratchPadStringTable(PAC\_B, 8, 0, 0, MyStringTable); This is a function command; it returns one of the status codes listed below.

#### **Notes: •** To retrieve a single string, use [Get I/O Unit Scratch Pad String Element](#page-372-0).

- **•** The I/O unit Scratch Pad area is for general-purpose use and is accessible to any network device (for example, another PAC R-series I/O unit or an application running on a PC) that can connect to the I/O unit's command processor port (usually port 2001). Be aware of all devices that have access to the area, and make sure that their reads and writes are synchronized so that correct data is available to all devices when needed.
- **•** Since this command accesses a table on an I/O unit, it requires communication to that unit, so it will take more time than just moving data between tables in a strategy.
- **•** See "I/O Unit—Scratch Pad Commands" in the [PAC Control User's Guide](http://www.opto22.com/site/documents/drilldown.aspx?aid=3165) (form 1700).

#### **Status Codes:** 0 = success

 $-3$  = Invalid length. Length (Argument 1) is less than 0 or greater than 63.

 $-12$  = Invalid table index value. Index was negative or greater than the table size.

-23 = String too short. Destination string width is smaller than received string. (As many characters as possible are placed in the string.)

-43 = Received a NACK from the I/O unit.

-52 = Invalid connection—not opened. The connection may have been closed by a previous command that failed. Check status codes returned on other connection commands.

-93 = I/O unit not enabled. Previous communication failure may have disabled the unit automatically. Reenable it and try again.

**See Also:** ["Set I/O Unit Scratch Pad String Table" on page 367](#page-388-1) ["Get I/O Unit Scratch Pad Float Element" on page 343](#page-364-0) ["Get I/O Unit Scratch Pad Float Table" on page 345](#page-366-0) ["Get I/O Unit Scratch Pad Integer 32 Element" on page 347](#page-368-0) ["Get I/O Unit Scratch Pad Integer 32 Table" on page 349](#page-370-0) ["Get I/O Unit Scratch Pad String Element" on page 351](#page-372-0) ["Get I/O Unit Scratch Pad Bits" on page 341](#page-362-0)

# <span id="page-376-0"></span>**Set I/O Unit Scratch Pad Bits from MOMO Mask**

### **I/O Unit—Scratch Pad Action**

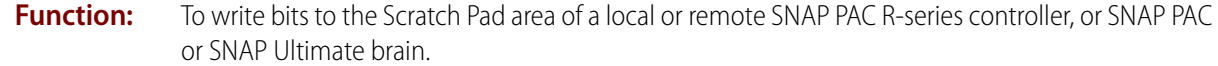

- **Typical Use:** For peer-to-peer communication. Strategy data can be stored in the Scratch Pad area and retrieved by a peer on the network.
	- **Details:** Use this command to store the data in the Scratch Pad area, and then use Get I/O Unit Scratch [Pad Bits](#page-362-0) to retrieve it.
		- **•** To use this command with a SNAP PAC S-series, SoftPAC, or SNAP-LCE controller, create an I/O Unit of the type Generic OptoMMP Device with the loopback address (127.0.0.1).

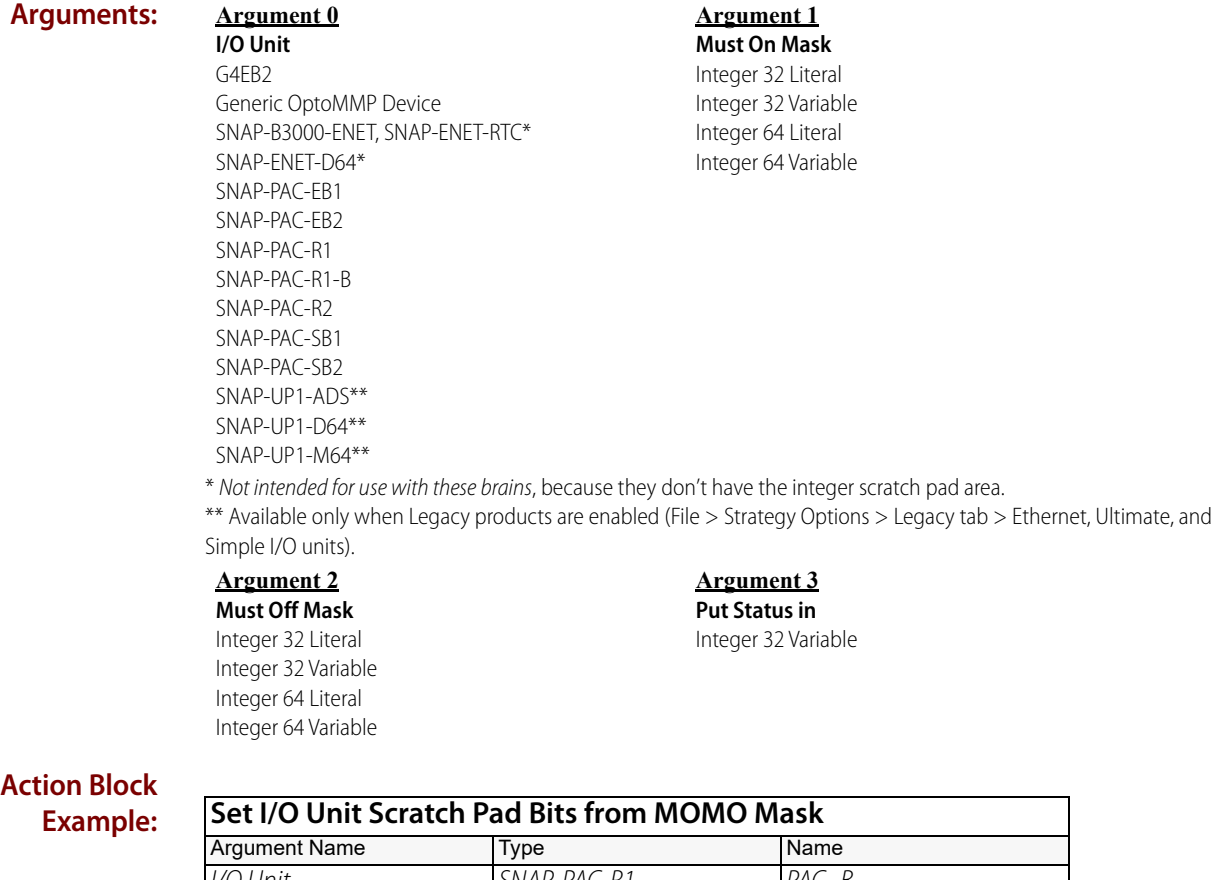

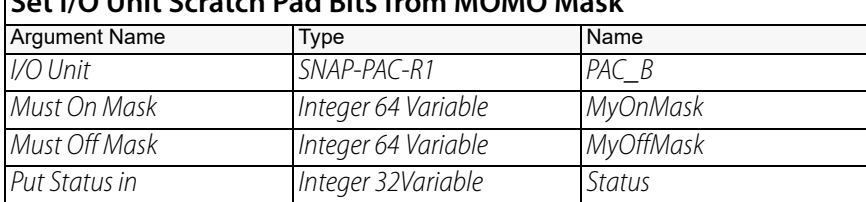

#### **OptoScript Example:**

**SetIoUnitScratchPadBitsFromMomo(***I/O Unit, Must On Mask, Must Off Mask***)** Status = SetIoUnitScratchPadBitsFromMomo(PAC\_B, MyOnMask, MyOffMask); This is a function command; it returns one of the status codes listed below.

- **Notes: •** It is best to use 64-bit values for Must-on Mask (Argument 1) and Must-off Mask (Argument 2). PAC Control and OptoScript will convert a 32-bit value to 64 bits, and then use the 64-bit value. Because both integer 32 and integer 64 values are signed integers, an integer 32 value of 0xAAAAAAAA will be converted to 0xFFFFFFFFAAAAAAAA.
	- **•** The I/O unit Scratch Pad area is for general-purpose use and is accessible to any network device (for example, another PAC R-series I/O unit or an application running on a PC) that can connect to the I/O unit's command processor port (usually port 2001). Be aware of all devices that have access to the area, and make sure that their reads and writes are synchronized so that correct data is available to all devices when needed.
	- **•** See "I/O Unit—Scratch Pad Commands" in the [PAC Control User's Guide](http://www.opto22.com/site/documents/drilldown.aspx?aid=3165) (form 1700).

#### **Status Codes:** 0 = success

-43 = Received a NACK from the I/O unit.

-52 = Invalid connection—not opened. The connection may have been closed by a previous command that failed. Check status codes returned on other connection commands.

-58 = No data received. I/O unit may be turned off or unreachable.

-93 = I/O unit not enabled. Previous communication failure may have disabled the unit automatically. Reenable it and try again.

**See Also:** ["Get I/O Unit Scratch Pad Bits" on page 341](#page-362-0) ["Set I/O Unit Scratch Pad Float Element" on page 357](#page-378-0) ["Set I/O Unit Scratch Pad Float Table" on page 359](#page-380-0) ["Set I/O Unit Scratch Pad Integer 32 Element" on page 361](#page-382-0) ["Set I/O Unit Scratch Pad Integer 32 Table" on page 363](#page-384-0) ["Set I/O Unit Scratch Pad String Element" on page 365](#page-386-1) ["Set I/O Unit Scratch Pad String Table" on page 367](#page-388-1)

# <span id="page-378-0"></span>**Set I/O Unit Scratch Pad Float Element**

#### **I/O Unit—Scratch Pad Action**

- **Function:** To write a float to the Scratch Pad area of a local or remote SNAP PAC R-series controller, or SNAP PAC or SNAP Ultimate brain.
- **Typical Use:** For peer-to-peer communication. Strategy variable data can be stored in the brain's Scratch Pad area and retrieved by a peer on the network.
	- **Details: •** To use this command with a SNAP PAC S-series, SoftPAC, or SNAP-LCE controller, create an I/O Unit of the type Generic OptoMMP Device with the loopback address (127.0.0.1).
		- **•** You can use this command to store the variable data in the Scratch Pad area, and then use [Get I/O Unit Scratch Pad Float Element](#page-364-0) or [Get I/O Unit Scratch Pad Float Table](#page-366-0) to retrieve it.
		- **•** The float area of the Scratch Pad is a table containing 10,240 elements (index numbers 0– 10,239). Enter the index number of the element you want to set in *Index* (Argument 1).

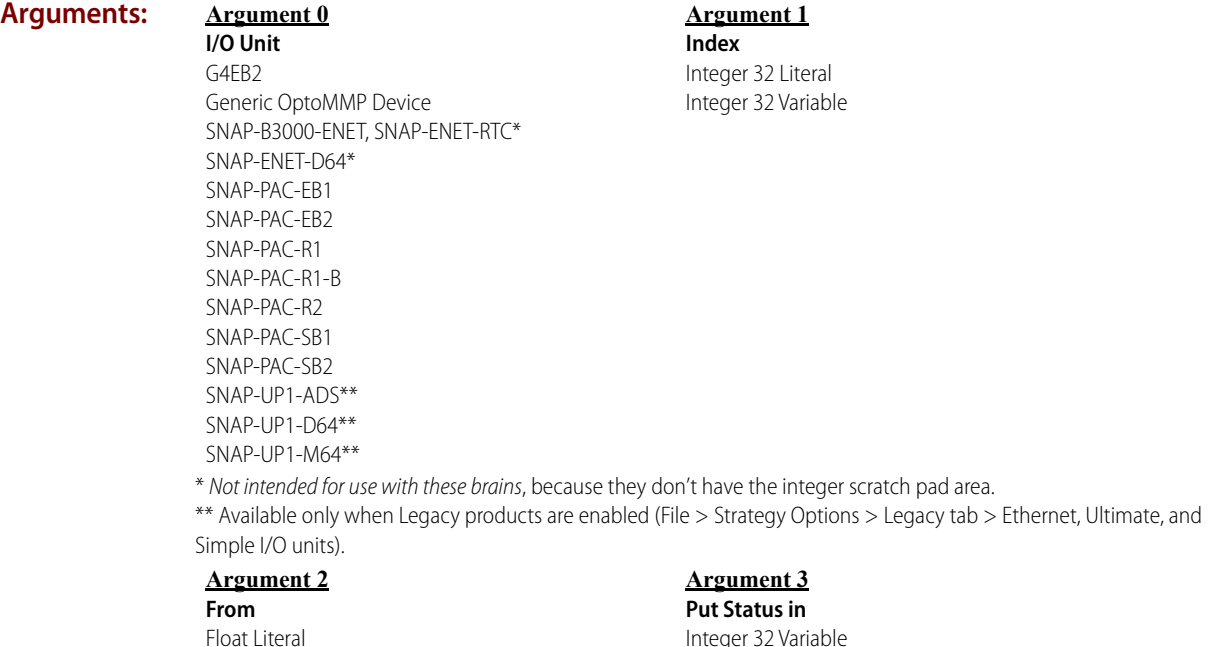

#### **Action Block Example:**

Float Variable

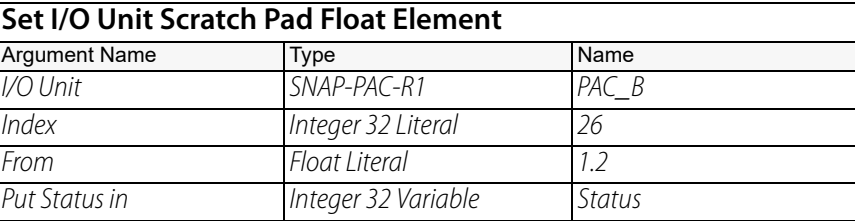

#### **OptoScript Example:**

**SetIoUnitScratchPadFloatElement(***I/O Unit, Index, From***)** Status = SetIoUnitScratchPadFloatElement(PAC\_B, 26, 1.2);

This is a function command; it returns one of the status codes listed below.

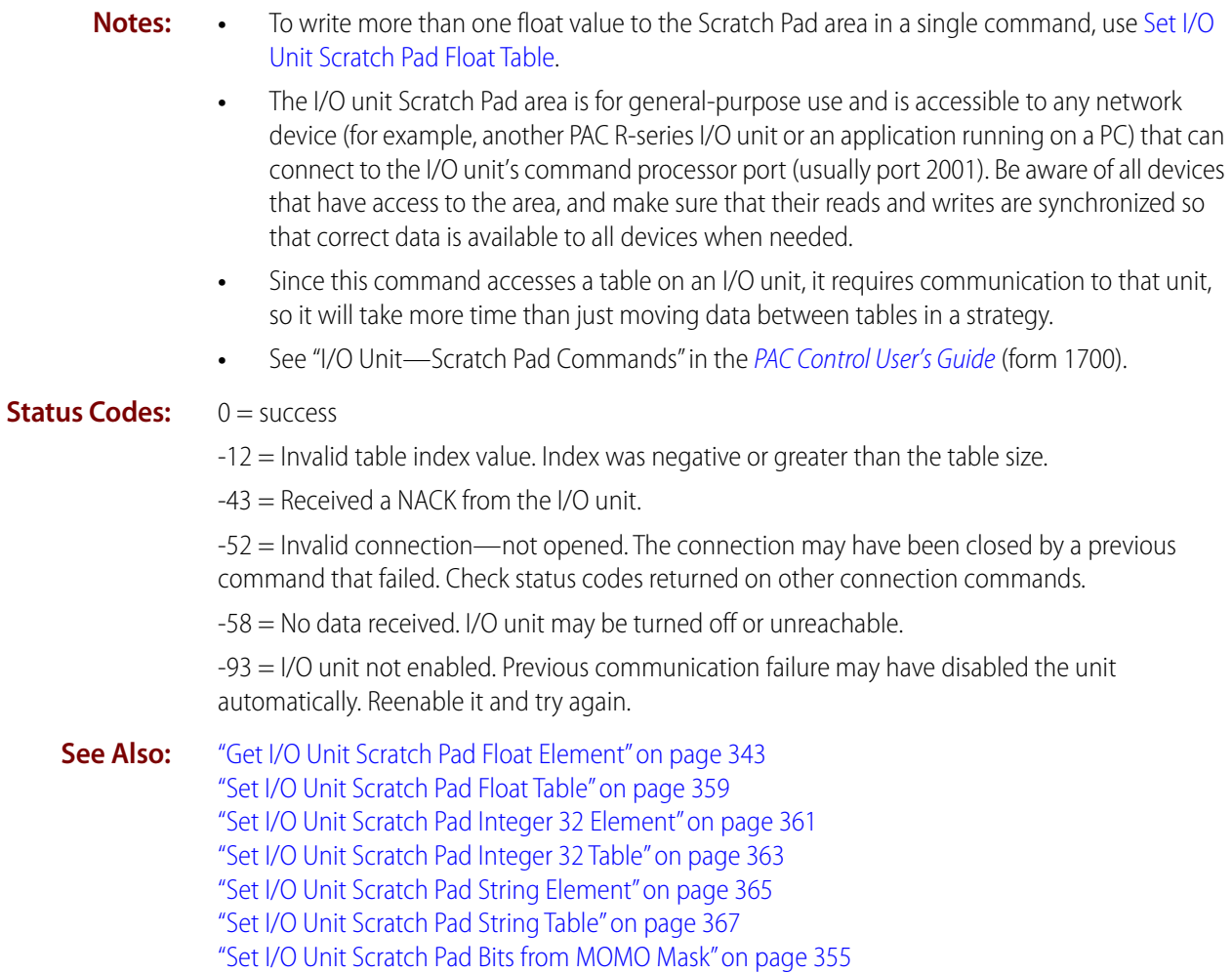

# <span id="page-380-0"></span>**Set I/O Unit Scratch Pad Float Table**

### **I/O Unit—Scratch Pad Action**

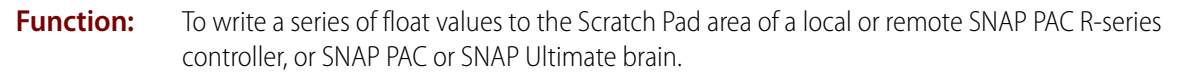

- **Typical Use:** For peer-to-peer communication. Strategy variable data can be stored in the brain's Scratch Pad area and retrieved by a peer on the network.
	- **Details: •** To use this command with a SNAP PAC S-series, SoftPAC, or SNAP-LCE controller, create an I/O Unit of the type Generic OptoMMP Device with the loopback address (127.0.0.1).
		- **•** You can use this command to place variable data in the Scratch Pad area, and then use [Get](#page-364-0)  [I/O Unit Scratch Pad Float Element](#page-364-0) or [Get I/O Unit Scratch Pad Float Table](#page-366-0) to retrieve it.
		- **•** The float area of the Scratch Pad is a table containing 10,240 elements (index numbers 0– 10,239).
		- **•** Enter the number of elements you want to set in the Scratch Pad area in Length (Argument 1), and the index number of the starting element in To Index (Argument 2).
		- **•** In From Index (Argument 3), enter the starting index of the table you are writing from. In From Table (Argument 4), enter the name of the table.

#### **Arguments: Argument 0 I/O Unit**

**From** 

G4EB2 Generic OptoMMP Device SNAP-B3000-ENET, SNAP-ENET-RTC\* SNAP-ENET-D64\* SNAP-PAC-EB1 SNAP-PAC-EB2 SNAP-PAC-R1 SNAP-PAC-R1-B SNAP-PAC-R2 SNAP-PAC-SB1 SNAP-PAC-SB2 SNAP-UP1-ADS\*\* SNAP-UP1-D64\*\* SNAP-UP1-M64\*\*

**Argument 1 Length** Integer 32 Literal Integer 32 Variable

**Argument 2 To Index** Integer 32 Literal Integer 32 Variable

\* Not intended for use with these brains, because they don't have the integer scratch pad area.

\*\* Available only when Legacy products are enabled (File > Strategy Options > Legacy tab > Ethernet, Ultimate, and Simple I/O units).

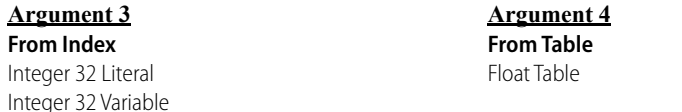

**Argument 5 Put Status in** Integer 32 Variable

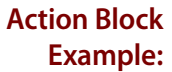

#### **Set I/O Unit Scratch Pad Float Table**

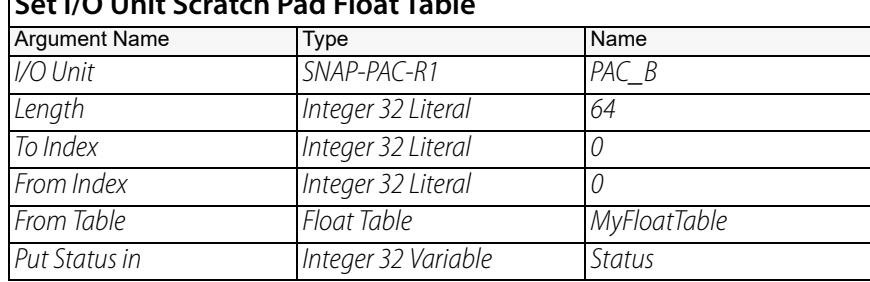

#### **OptoScript Example:**

**SetIoUnitScratchPadFloatTable(***I/O Unit, Length, To Index, From Index, From Table***)** Status = SetIoUnitScratchPadFloatTable(PAC\_B, 64, 0, 0, MyFloatTable); This is a function command; it returns one of the status codes listed below.

- **Notes: •** To write a single float value to the Scratch Pad area, use [Set I/O Unit Scratch Pad Float Element.](#page-378-0)
	- **•** The I/O unit Scratch Pad area is for general-purpose use and is accessible to any network device (for example, another PAC R-series I/O unit or an application running on a PC) that can connect to the I/O unit's command processor port (usually port 2001). Be aware of all devices that have access to the area, and make sure that their reads and writes are synchronized so that correct data is available to all devices when needed.
	- **•** Since this command accesses a table on an I/O unit, it requires communication to that unit, so it will take more time than just moving data between tables in a strategy.
	- **•** See "I/O Unit—Scratch Pad Commands" in the [PAC Control User's Guide](http://www.opto22.com/site/documents/drilldown.aspx?aid=3165) (form 1700).

#### **Status Codes:** 0 = success

- $-3$  = Invalid length. Length (Argument 2) is less than 0 or greater than 3072.
- $-12$  = Invalid table index value. Index was negative or greater than the table size.
- $-43$  = Received a NACK from the I/O unit.

-52 = Invalid connection—not opened. The connection may have been closed by a previous command that failed. Check status codes returned on other connection commands.

-58 = No data received. I/O unit may be turned off or unreachable.

-93 = I/O unit not enabled. Previous communication failure may have disabled the unit automatically. Reenable it and try again.

**See Also:** ["Get I/O Unit Scratch Pad Float Table" on page 345](#page-366-0) ["Set I/O Unit Scratch Pad Float Element" on page 357](#page-378-0) ["Set I/O Unit Scratch Pad Bits from MOMO Mask" on page 355](#page-376-0) ["Set I/O Unit Scratch Pad Integer 32 Element" on page 361](#page-382-0) ["Set I/O Unit Scratch Pad Integer 32 Table" on page 363](#page-384-0) ["Set I/O Unit Scratch Pad String Element" on page 365](#page-386-1) ["Set I/O Unit Scratch Pad String Table" on page 367](#page-388-1)

# <span id="page-382-0"></span>**Set I/O Unit Scratch Pad Integer 32 Element**

#### **I/O Unit—Scratch Pad Action**

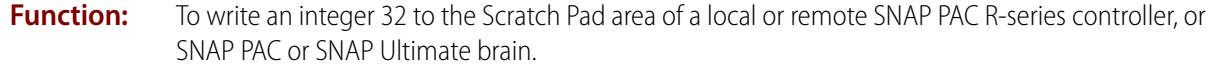

- **Typical Use:** For peer-to-peer communication. Strategy variable data can be stored in the brain's Scratch Pad area and retrieved by a peer on the network.
	- **Details: •** To use this command with a SNAP PAC S-series, SoftPAC, or SNAP-LCE controller, create an I/O Unit of the type Generic OptoMMP Device with the loopback address (127.0.0.1).
		- **•** You can use this command to store the variable data in the Scratch Pad area, and then use [Get I/O Unit Scratch Pad Integer 32 Element](#page-368-0) to retrieve it.
		- **•** The integer 32 area of the Scratch Pad is a table containing 10,240 elements (index numbers 0–10,239). Enter the index number of the element you want to set in Index (Argument 1).

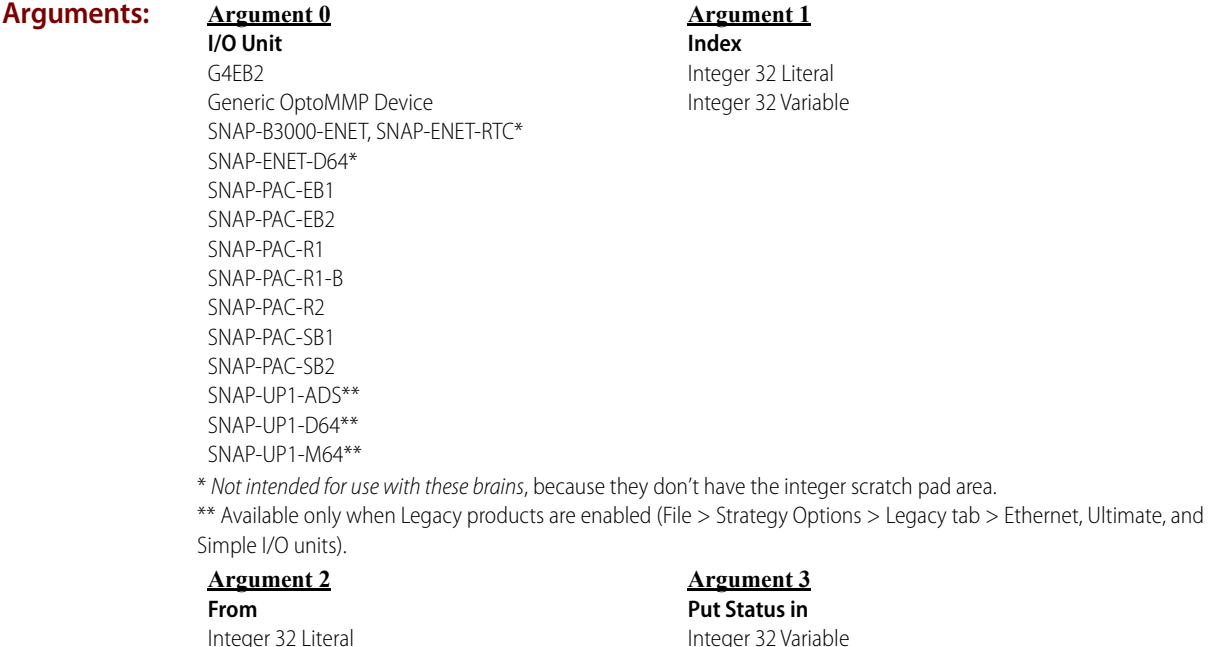

#### **Action Block Example:**

Integer 32 Variable

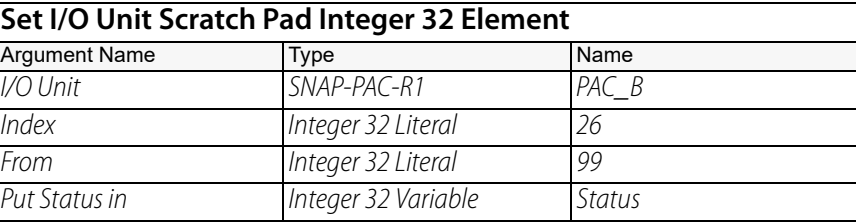

#### **OptoScript Example:**

**SetIoUnitScratchPadInt32Element(***I/O Unit, Index, From***)** Status = SetIoUnitScratchPadInt32Element(PAC\_B, 26, 99);

This is a function command; it returns one of the status codes listed below.

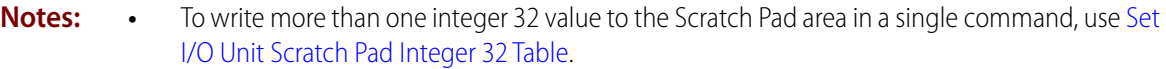

- **•** The I/O unit Scratch Pad area is for general-purpose use and is accessible to any network device (for example, another PAC R-series I/O unit or an application running on a PC) that can connect to the I/O unit's command processor port (usually port 2001). Be aware of all devices that have access to the area, and make sure that their reads and writes are synchronized so that correct data is available to all devices when needed.
- **•** Since this command accesses a table on an I/O unit, it requires communication to that unit, so it will take more time than just moving data between tables in a strategy.
- **•** See "I/O Unit—Scratch Pad Commands" in the [PAC Control User's Guide](http://www.opto22.com/site/documents/drilldown.aspx?aid=3165) (form 1700).

#### **Status Codes:** 0 = success

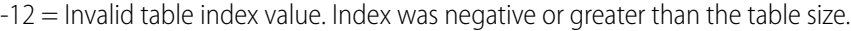

-43 = Received a NACK from the I/O unit.

-52 = Invalid connection—not opened. The connection may have been closed by a previous command that failed. Check status codes returned on other connection commands.

-58 = No data received. I/O unit may be turned off or unreachable.

-93 = I/O unit not enabled. Previous communication failure may have disabled the unit automatically. Reenable it and try again.

**See Also:** ["Get I/O Unit Scratch Pad Integer 32 Element" on page 347](#page-368-0) ["Set I/O Unit Scratch Pad Integer 32 Table" on page 363](#page-384-0) ["Set I/O Unit Scratch Pad Float Element" on page 357](#page-378-0) ["Set I/O Unit Scratch Pad Float Table" on page 359](#page-380-0) ["Set I/O Unit Scratch Pad String Element" on page 365](#page-386-1) ["Set I/O Unit Scratch Pad String Table" on page 367](#page-388-1) ["Set I/O Unit Scratch Pad Bits from MOMO Mask" on page 355](#page-376-0)

# <span id="page-384-0"></span>**Set I/O Unit Scratch Pad Integer 32 Table**

#### **I/O Unit—Scratch Pad Action**

- **Function:** To write a series of integer 32 values to the Scratch Pad area of a local or remote SNAP PAC R-series controller, or SNAP PAC or SNAP Ultimate brain.
- **Typical Use:** For peer-to-peer communication. Strategy variable data can be stored in the brain's Scratch Pad area and retrieved by a peer on the network.
	- **Details: •** To use this command with a SNAP PAC S-series, SoftPAC, or SNAP-LCE controller, create an I/O Unit of the type Generic OptoMMP Device with the loopback address (127.0.0.1).
		- **•** You can use this command to store the variable data in the Scratch Pad area, and then use [Get I/O Unit Scratch Pad Integer 32 Element](#page-368-0) or [Get I/O Unit Scratch Pad Integer 32 Table](#page-370-0) to retrieve it.
		- **•** The integer 32 area of the Scratch Pad is a table containing 10,240 elements (index numbers 0–10,239). Enter the number of elements you want to set in Length (Argument 1), and the index number of the starting element in To Index (Argument 2).

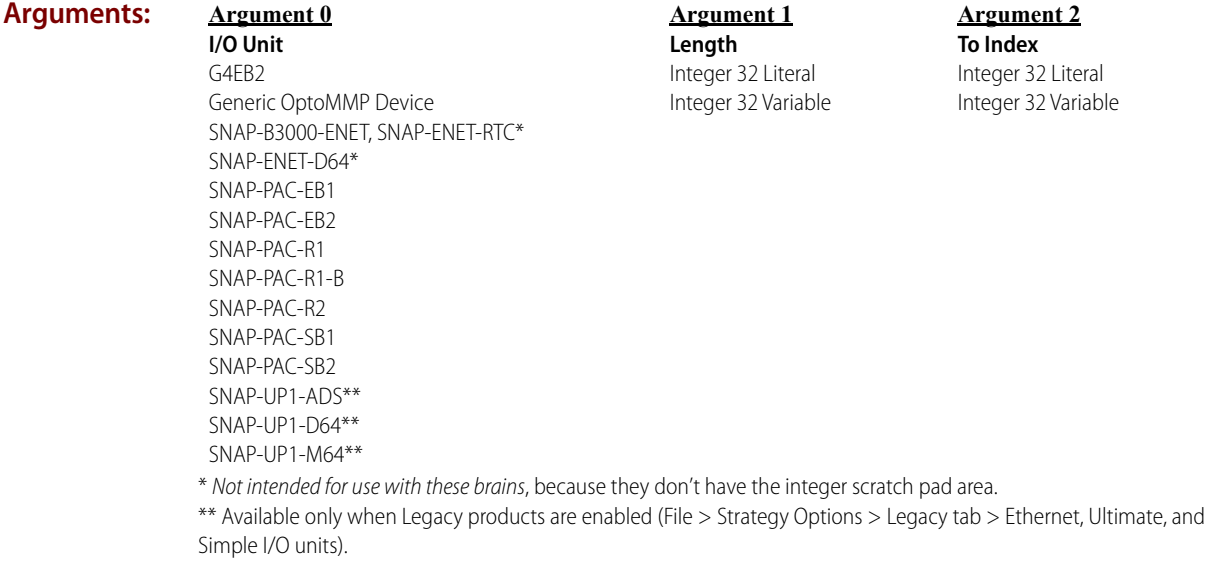

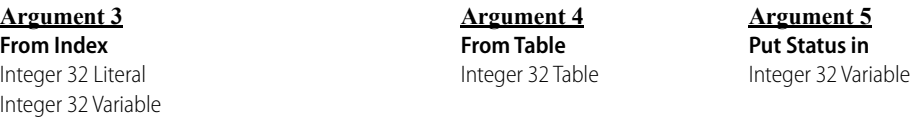

#### **Action Block Example:**

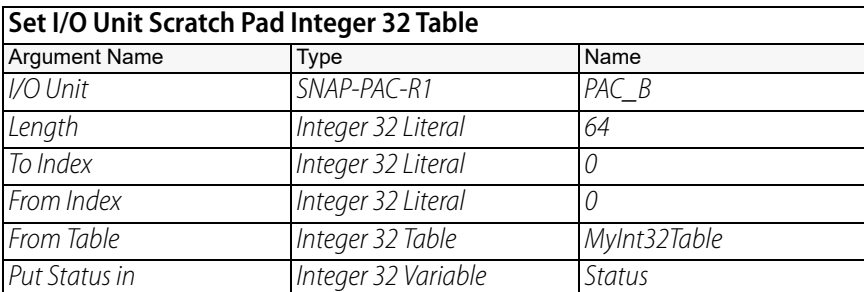

#### **OptoScript Example: SetIoUnitScratchPadInt32Table(***I/O Unit, Length, To Index, From Index, From Table***)** Status = SetIoUnitScratchPadInt32Table(PAC\_B, 64, 0, 0, MyInt32Table); This is a function command; it returns one of the status codes listed below.

#### **Notes: •** To write a single integer 32 value to the Scratch Pad area, use [Set I/O Unit Scratch Pad Integer 32](#page-382-0)  [Element](#page-382-0).

- **•** The I/O unit Scratch Pad area is for general-purpose use and is accessible to any network device (for example, another PAC R-series I/O unit or an application running on a PC) that can connect to the I/O unit's command processor port (usually port 2001). Be aware of all devices that have access to the area, and make sure that their reads and writes are synchronized so that correct data is available to all devices when needed.
- **•** Since this command accesses a table on an I/O unit, it requires communication to that unit, so it will take more time than just moving data between tables in a strategy.
- **•** See "I/O Unit—Scratch Pad Commands" in the [PAC Control User's Guide](http://www.opto22.com/site/documents/drilldown.aspx?aid=3165) (form 1700).

#### **Status Codes:** 0 = success

- -3 = Invalid length. Length (Argument 2) is less than 0 or greater than 3072.
- -12 = Invalid table index value. Index was negative or greater than the table size.
- -43 = Received a NACK from the I/O unit.

-52 = Invalid connection—not opened. The connection may have been closed by a previous command that failed. Check status codes returned on other connection commands.

-58 = No data received. I/O unit may be turned off or unreachable.

-93 = I/O unit not enabled. Previous communication failure may have disabled the unit automatically. Reenable it and try again.

**See Also:** ["Get I/O Unit Scratch Pad Integer 32 Table" on page 349](#page-370-0) ["Set I/O Unit Scratch Pad Integer 32 Element" on page 361](#page-382-0) ["Set I/O Unit Scratch Pad Float Element" on page 357](#page-378-0) ["Set I/O Unit Scratch Pad Float Table" on page 359](#page-380-0) ["Set I/O Unit Scratch Pad String Element" on page 365](#page-386-1) ["Set I/O Unit Scratch Pad String Table" on page 367](#page-388-1) ["Set I/O Unit Scratch Pad Bits from MOMO Mask" on page 355](#page-376-0)

# <span id="page-386-1"></span><span id="page-386-0"></span>**Set I/O Unit Scratch Pad String Element**

#### **I/O Unit—Scratch Pad Action**

- **Function:** To write a string to the Scratch Pad area of a local or remote SNAP PAC R-series controller, or SNAP PAC or SNAP Ultimate brain.
- **Typical Use:** For peer-to-peer communication. Strategy variable data can be stored in the brain's Scratch Pad area and retrieved by a peer on the network.
	- **Details: •** To use this command with a SNAP PAC S-series, SoftPAC, or SNAP-LCE controller, create an I/O Unit of the type Generic OptoMMP Device with the loopback address (127.0.0.1).
		- **•** You can use this command to store the variable data in the Scratch Pad area, and then use [Get I/O Unit Scratch Pad String Element](#page-372-0) to retrieve it.
		- The string area of the Scratch Pad is a table containing 64 elements (index numbers 0–63). Enter the index number of the element you want to set in Index (Argument 1).
		- **•** Each string element can hold 128 characters or 128 bytes of binary data.

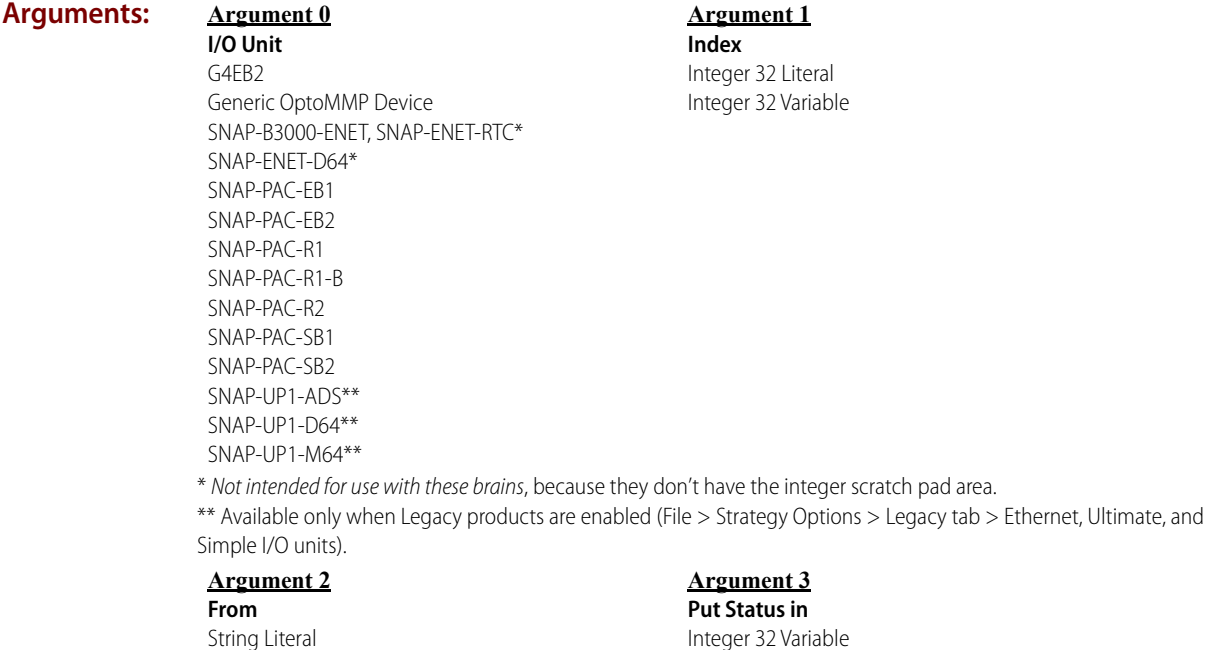

#### **Action Block Example:**

String Variable

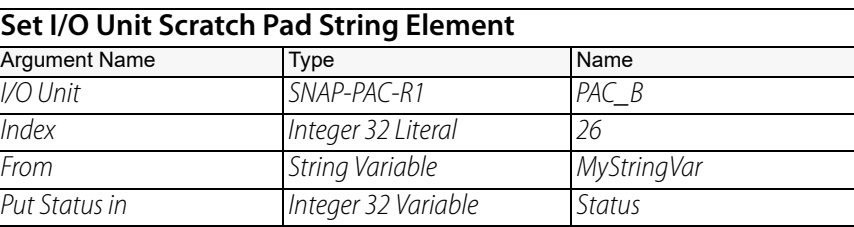

#### **OptoScript Example:**

**SetIoUnitScratchPadStringElement(***I/O Unit, Index, From***)**

Status = SetIoUnitScratchPadStringElement(PAC\_B, 26, MyStringVar);

This is a function command; it returns one of the status codes listed below.

- **Notes:** To write more than one string value to the Scratch Pad area in a single command, use Set I/O [Unit Scratch Pad String Table.](#page-388-1)
	- **•** The I/O unit Scratch Pad area is for general-purpose use and is accessible to any network device (for example, another PAC R-series I/O unit or an application running on a PC) that can connect to the I/O unit's command processor port (usually port 2001). Be aware of all devices that have access to the area, and make sure that their reads and writes are synchronized so that correct data is available to all devices when needed.
	- **•** Since this command accesses a table on an I/O unit, it requires communication to that unit, so it will take more time than just moving data between tables in a strategy.
		- **•** See "I/O Unit—Scratch Pad Commands" in the [PAC Control User's Guide](http://www.opto22.com/site/documents/drilldown.aspx?aid=3165) (form 1700).

#### **Status Codes:** 0 = success

- $-12$  = Invalid table index value. Index was negative or greater than the table size.
- $-43$  = Received a NACK from the I/O unit.

-52 = Invalid connection—not opened. The connection may have been closed by a previous command that failed. Check status codes returned on other connection commands.

-58 = No data received. I/O unit may be turned off or unreachable.

-93 = I/O unit not enabled. Previous communication failure may have disabled the unit automatically. Reenable it and try again.

**See Also:** ["Get I/O Unit Scratch Pad String Element" on page 351](#page-372-0)

["Set I/O Unit Scratch Pad String Table" on page 367](#page-388-1)

["Set I/O Unit Scratch Pad Float Element" on page 357](#page-378-0)

["Set I/O Unit Scratch Pad Float Table" on page 359](#page-380-0)

["Set I/O Unit Scratch Pad Integer 32 Element" on page 361](#page-382-0)

["Set I/O Unit Scratch Pad Integer 32 Table" on page 363](#page-384-0)

["Set I/O Unit Scratch Pad Bits from MOMO Mask" on page 355](#page-376-0)

# <span id="page-388-1"></span><span id="page-388-0"></span>**Set I/O Unit Scratch Pad String Table**

#### **I/O Unit—Scratch Pad Action**

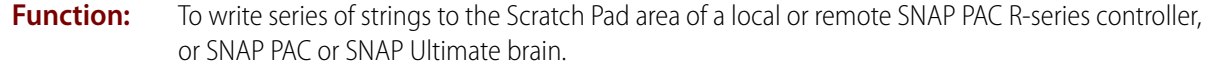

- **Typical Use:** For peer-to-peer communication. Strategy variable data can be stored in the brain's Scratch Pad area and retrieved by a peer on the network.
	- **Details: •** To use this command with a SNAP PAC S-series, SoftPAC, or SNAP-LCE controller, create an I/O Unit of the type Generic OptoMMP Device with the loopback address (127.0.0.1).
		- **•** You can use this command to store the variable data in the Scratch Pad area, and then use [Get I/O Unit Scratch Pad String Table](#page-374-0) to retrieve it.
		- **•** The string area of the Scratch Pad is a table containing 64 elements (index numbers 0–63). Enter the number of elements you want to set in Length (Argument 1), and the index number of the starting element in To Index (Argument 2).
		- **•** Each string element can hold 128 characters or 128 bytes of binary data.

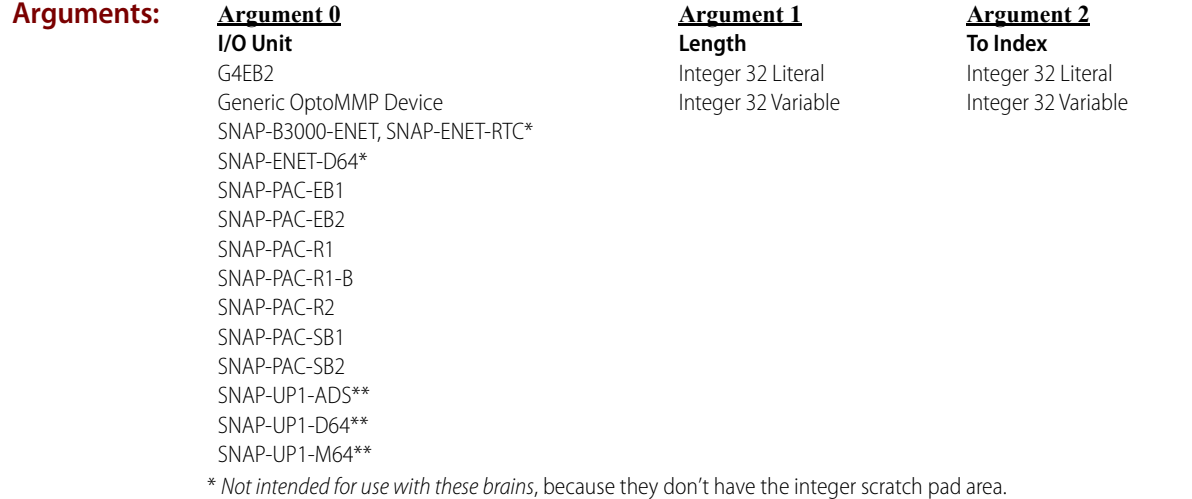

\*\* Available only when Legacy products are enabled (File > Strategy Options > Legacy tab > Ethernet, Ultimate, and

**Argument 4 From Table** String Table

Simple I/O units).

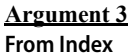

Integer 32 Literal Integer 32 Variable

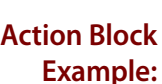

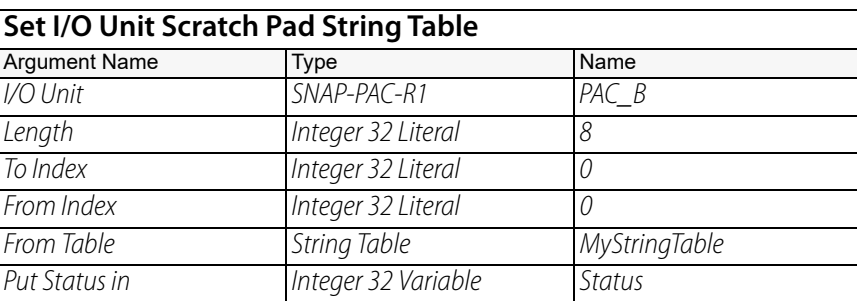

**Argument 5 Put Status in** Integer 32 Variable

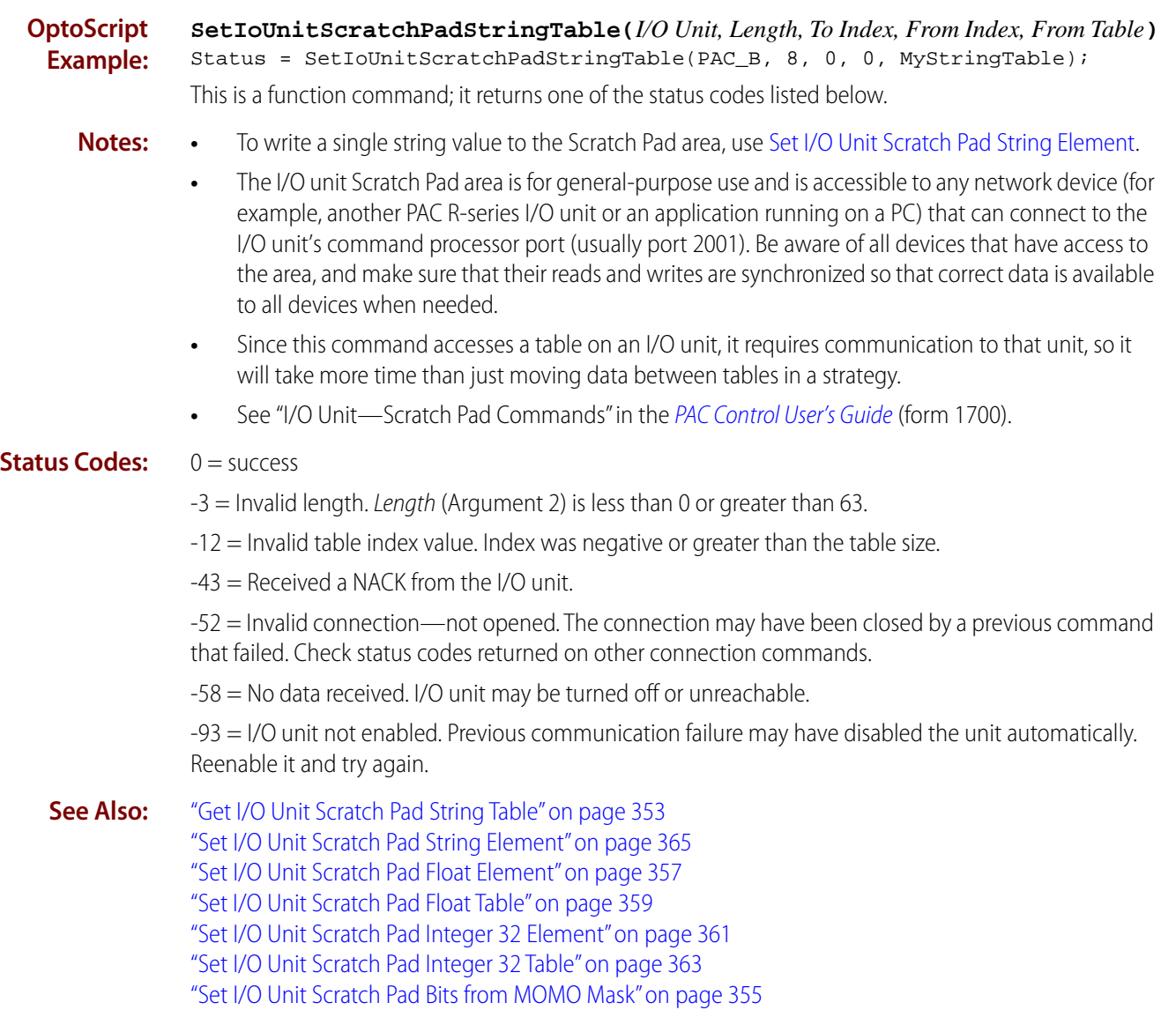

# <span id="page-390-0"></span>**Logical Commands**

<span id="page-390-1"></span>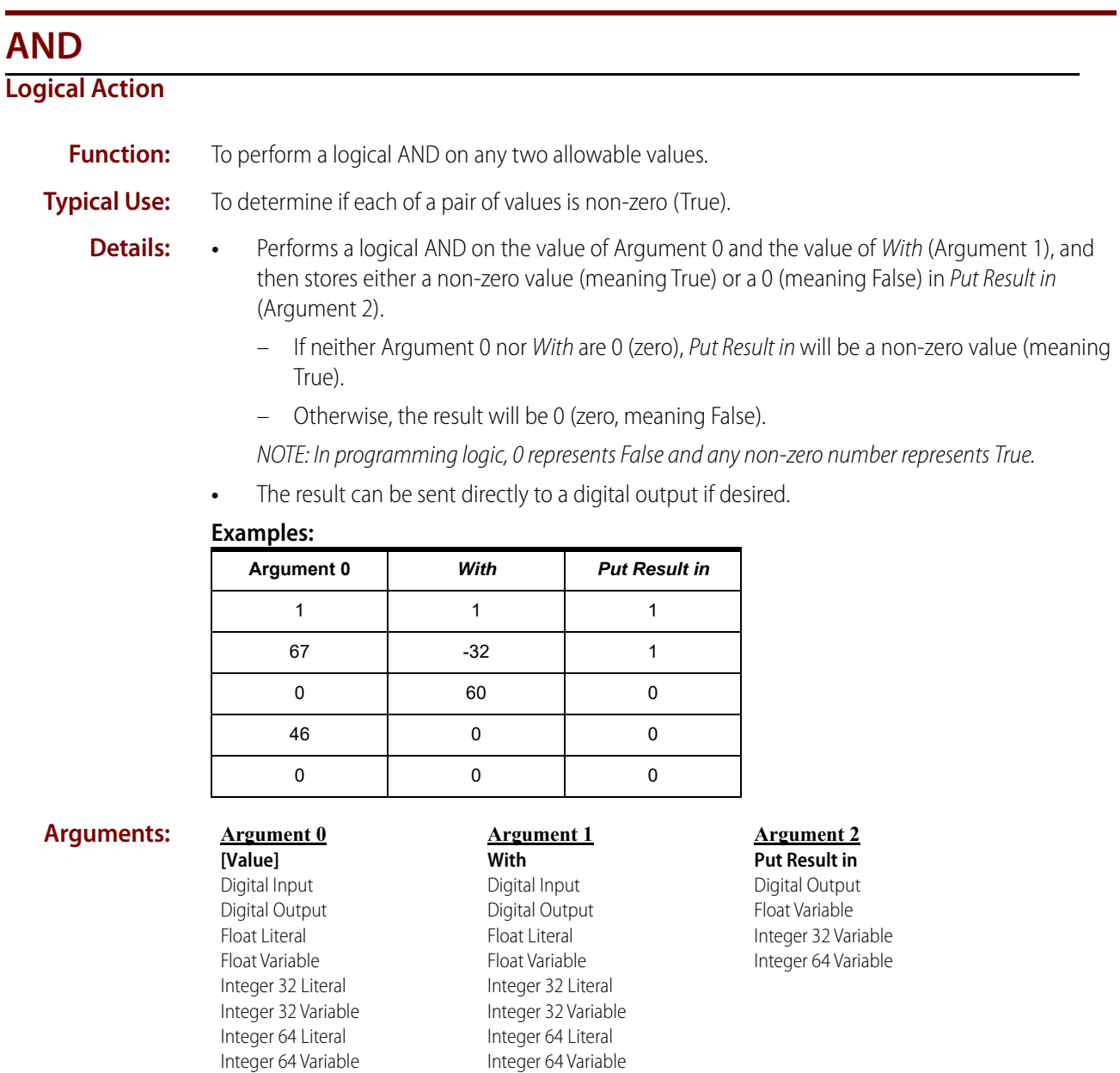

#### **Action Block Example:**

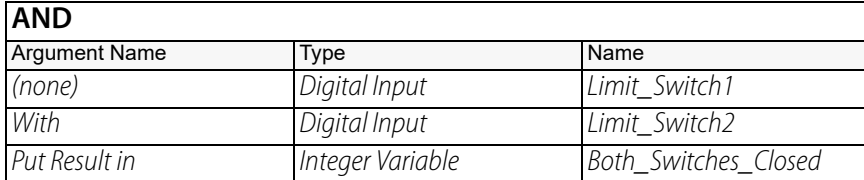

**OptoScript Example:** OptoScript doesn't use a command; the function is built in. Use the and operator. Both\_Switches\_Closed = Limit\_Switch1 and Limit\_Switch2;

- **Notes: •** The example shown is only one of many ways to use the and operator. For more information, see "Logical Commands" and "Using OptoScript" in the [PAC Control User's Guide](http://www.opto22.com/site/documents/drilldown.aspx?aid=3165) (form 1700).
	- **•** It is advisable to use only integers or digital points with this command.
	- **•** In OptoScript code, you can combine logical operators and AND multiple variables, for example:  $x = a$  and b and c and d;
	- **•** In standard PAC Control code, to AND multiple variables (such as A, B, C, and D) into one variable (such as ANSWER), do the following:
		- 1. AND A with B, Put Result in ANSWER.
		- 2. AND C with ANSWER, Put Result in ANSWER.
		- 3. AND D with ANSWER, Put Result in ANSWER.
	- **•** To test for individual bits, use [Bit Test](#page-419-1) or [Bit AND](#page-394-0).

**See Also:** ["Bit Test" on page 398](#page-419-1) ["Bit AND" on page 373](#page-394-0) ["AND?" on page 371](#page-392-0)

# <span id="page-392-0"></span>**AND?**

#### **Logical Condition**

**Function:** To perform a logical AND? on any two allowable values.

**Typical Use:** Used in place of calling [Variable True?](#page-477-0) twice.

- **Details:** Performs a logical AND? on the value of Is (Argument 0) and the value of Argument 1.
	- If neither Is nor Argument 1 are 0 (zero), the logic will take the True path.
	- Otherwise, the logic will take the False path.

NOTE: In programming logic, 0 represents False and any non-zero number represents True.

**•** The result can be sent directly to a digital output if desired.

#### **Examples:**

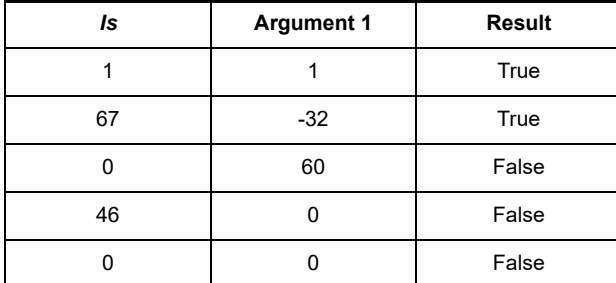

**Arguments:**

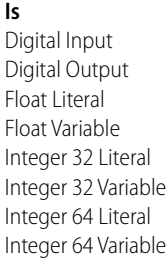

**Argument 0**

**Argument 1 [Value]** Digital Input Digital Output Float Literal Float Variable Integer 32 Literal Integer 32 Variable Integer 64 Literal Integer 64 Variable

#### **Condition Block Example:**

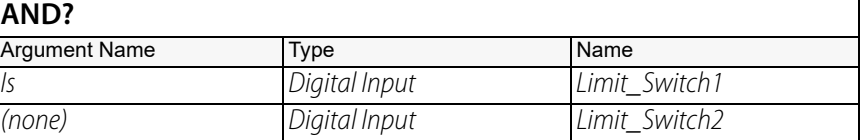

#### **OptoScript Example:**

OptoScript doesn't use a command; the function is built in. Use the and operator. if (Limit\_Switch1 and Limit\_Switch2) then

**Notes: •** The example shown is only one of many ways to use the and operator. For more information, see "Logical Commands" and "Using OptoScript" in the [PAC Control User's Guide](http://www.opto22.com/site/documents/drilldown.aspx?aid=3165) (form 1700).

- **•** It is advisable to use only integers or digital points with this command.
- **•** In OptoScript code, you can combine logical operators and [AND](#page-390-1) multiple variables, for example: if (a and b and c and d) then
- **•** In standard PAC Control code, multiple values can be [AND?](#page-392-0)ed by repeating this condition or the [Variable True?](#page-477-0) condition several times in the same block.
- **•** Use [Bit AND?](#page-396-0) if the objective is to test for individual bits.
- **•** Executes faster than using [Variable True?](#page-477-0) twice.

**See Also:** ["Bit AND?" on page 375](#page-396-0) ["Variable True?" on page 456](#page-477-0) ["Variable False?" on page 455](#page-476-0)

# <span id="page-394-0"></span>**Bit AND**

#### **Logical Action**

**Function:** To perform a bitwise [AND](#page-390-1) on any two allowable values.

**Typical Use:** To clear one or more bits as specified by a mask. Bits set to 0 (zero) will clear.

- **Details:** Performs a bitwise AND on the value of Argument 0 and With (Argument 1), and then stores the result in Put Result in (Argument 2).
	- **•** Note that With is the mask for selecting specific bits in Argument 0.
	- **•** Acts on all bits.

#### **Examples:**

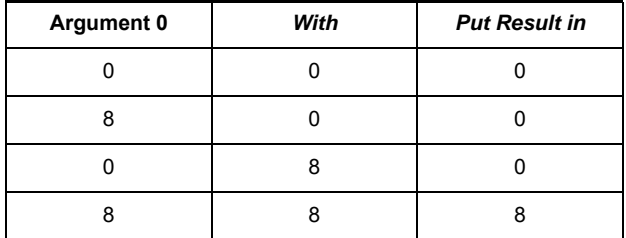

**Arguments:**

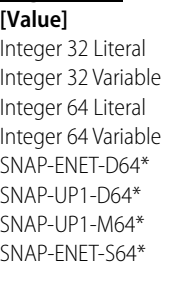

**Argument 0**

**Argument 1 With** Integer 32 Literal

Integer 32 Variable Integer 64 Literal Integer 64 Variable SNAP-ENET-D64\* SNAP-UP1-D64\* SNAP-UP1-M64\* SNAP-ENET-S64\*

**Argument 2 Put Result in** Digital Output Integer 32 Variable Integer 64 Variable SNAP-ENET-D64\* SNAP-UP1-D64\*

SNAP-UP1-M64\* SNAP-ENET-S64\*

\* Standard commands only \* Standard commands only \* Standard commands only

#### **Action Block Example:** This example copies the four least significant bits from VALUE to RESULT and sets all remaining bits in RESULT to zero.

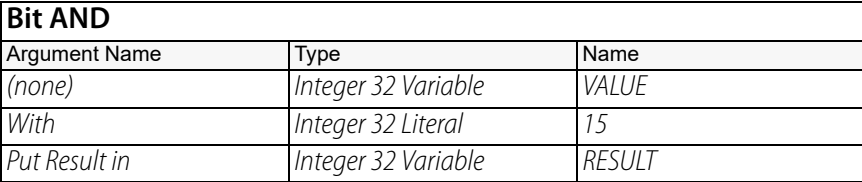

#### **OptoScript Example:**

OptoScript doesn't use a command; the function is built in. Use the bitand operator. RESULT = VALUE bitand 15;

Note that for this command, I/O units cannot be used the same way as in the standard command. However, you can accomplish the same thing using OptoScript code. The following example [ANDs](#page-390-1) the bits from two variables, and then writes the inverted result to an I/O unit: SetDigital64IoUnitFromMomo(nnTemp1 bitand nnTemp2, bitnot (nnTemp1 bitand nnTemp2), Dig\_IO\_Unit);

This example moves a value from an I/O unit, [ANDs](#page-390-1) the bits with a variable, and then writes the inverted result to the same I/O unit:

```
nnTemp1 = GetIoUnitAsBinaryValue(Dig_IO_Unit);
nnTemp1 = nnTemp1 bitand nnVariable;
SetDigital64IoUnitFromMomo(nnTemp1, bitnot nnTemp1, Dig_IO_Unit);
```
- **Notes: •** For more information, see "Logical Commands" and "Using OptoScript" in the [PAC Control](http://www.opto22.com/site/documents/drilldown.aspx?aid=3165)  [User's Guide](http://www.opto22.com/site/documents/drilldown.aspx?aid=3165) (form 1700).
	- **•** To clear bits in Argument 0, set a zero for each bit to clear in the mask (all remaining bits must be 1), and then make the value of Argument 0 and Put Result in (Argument 2) the same.
	- **•** You may prefer to set a 1 for each bit to clear in the mask, then use [Bit NOT](#page-401-0) to invert all bits.
	- **•** Use 255 as the mask to keep the lower eight bits.
	- **•** To clear only one bit, use [Bit Clear.](#page-398-0)
	- **•** To test for non-zero values, use [AND](#page-390-1).

**See Also:** ["Bit Clear" on page 377](#page-398-0) ["Bit NOT" on page 380](#page-401-0) ["AND" on page 369](#page-390-1) ["AND?" on page 371](#page-392-0) ["Bit AND?" on page 375](#page-396-0)
# <span id="page-396-0"></span>**Bit AND?**

# **Logical Condition**

**Function:** To perform a bitwise [AND?](#page-392-0) on any two allowable values.

**Typical Use:** To determine if the individual bits of one value match the On bits of a mask value.

- 
- **Details:** Performs a bitwise AND? on *ls* (Argument 0) and Argument 1 (the mask).
	- $-$  If any bit set to 1 in Argument 1 is also set to 1 in Is, the logic will take the True path.
	- If any bit set to 1 in Argument 1 is not set to 1 in Is, the logic will take the False path.
	- **•** Acts on all bits.

# **Examples:**

**Is**

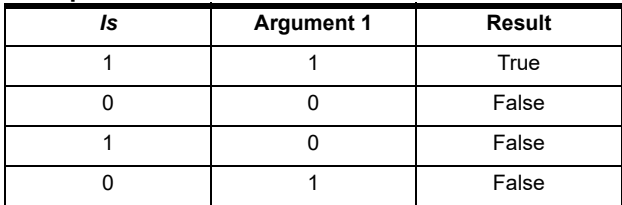

**Argument 1**

# **Arguments:**

# **Argument 0**

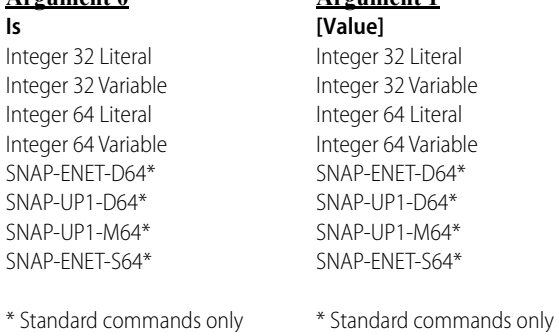

# **Condition Block Example:**

This example performs a bitwise [AND?](#page-392-0) on the variable nMask with the constant 33,280 (1000 0010 0000 0000 binary). In this example, if either bit 15 or 9 is on, the logic takes the True path. Otherwise, the logic takes the False path.the logic will take the True path. Otherwise, the logic will take the False path.

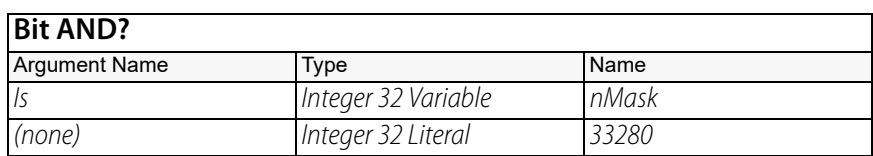

**OptoScript Example:** OptoScript doesn't use a command; the function is built in. Use the bitand operator.

**Notes: •** For more information, see "Logical Commands" and "Using OptoScript" in the [PAC Control](http://www.opto22.com/site/documents/drilldown.aspx?aid=3165)  [User's Guide](http://www.opto22.com/site/documents/drilldown.aspx?aid=3165) (form 1700).

**•** Use 255 as the constant to check the lower eight points.

**See Also:** ["AND?" on page 371](#page-392-0) ["Bit OR?" on page 391](#page-412-0)

#### **Bit Change Logical Action Function:** Change a bit based on a true/false control variable. **Typical Use:** Useful for selection and deselection logic. **Arguments: Action Block Example: OptoScript Example: BitChange(***Set flag, Bit to Change, Output***)** BitChange(SET\_FLAG, Bit, Output\_Value); This is a procedure command; it does not return a value. **Argument 0 Set flag** Integer 32 Variable Integer 32 Literal **Argument 1 Bit to Change** Integer 32 Variable Integer 32 Literal **Argument 2 Output** Integer 32 Variable Integer 64 Variable **Bit Change** Argument Name Type Name Set flag Integer 32 Variable SET\_FLAG Bit to Change Integer 32 Variable Bit Output 1nteger 32 Variable 10 | Output\_Value

<span id="page-398-0"></span>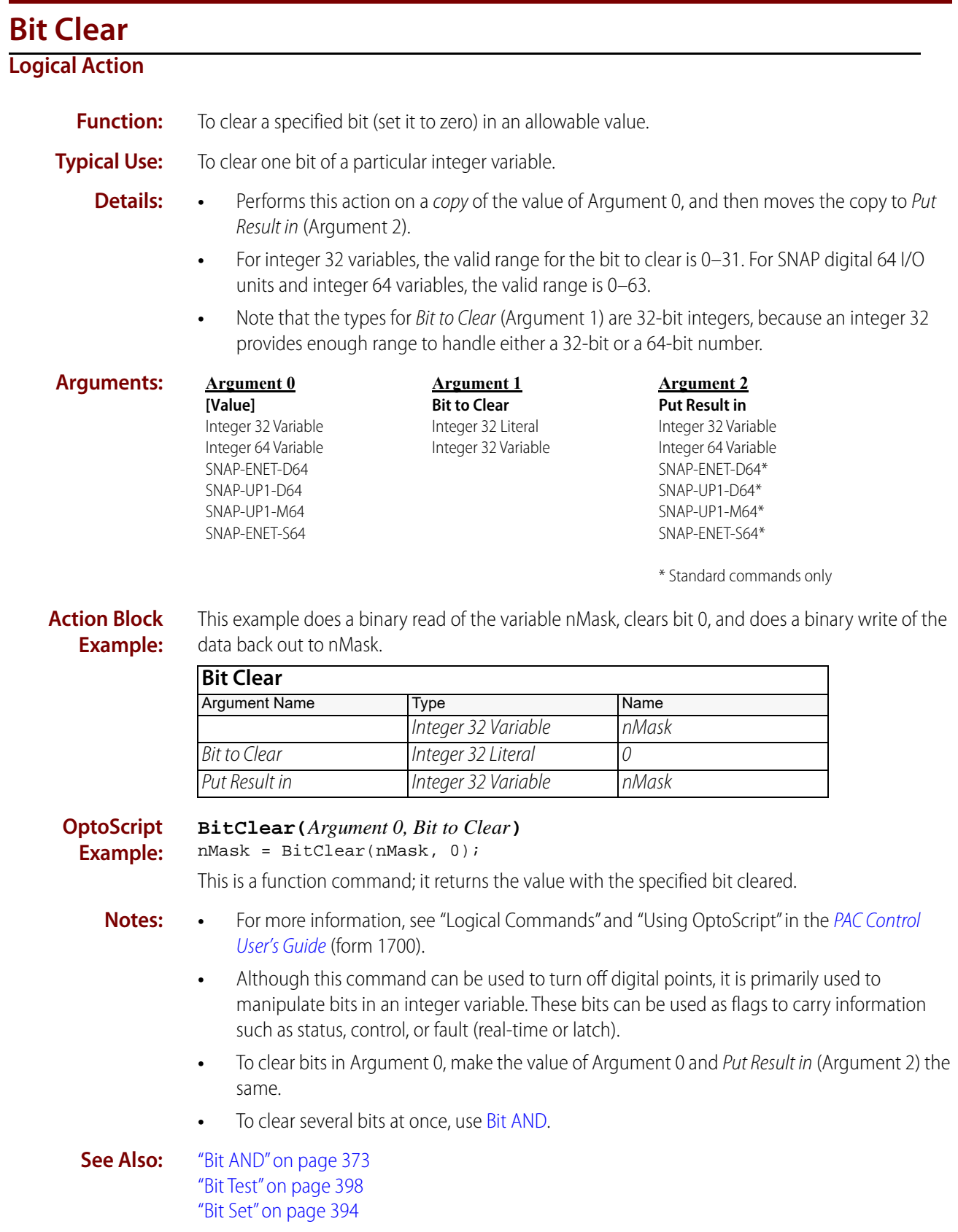

# **Bit Copy Logical Action Function:** Atomically copy a bit from one variable or table element into another variable or table element. **Typical Use:** To copy flag or status bits from one variable or table to another (or from variable to table or table to variable).

**Details:** • The Source Index (Argument 0) and Destination Index (Argument 3) are only valid for table types. They will be ignored for integer types.

## **•** The arguments are:

- Source Index: If a table, the source element number
- Source: Table or variable whose bit is going to be copied FROM
- Bit to Read: The source bit (bit that we're copying)
- Destination Index: If a table, the destination element number
- Destination: Table or variable whose bit is going to be copied TO
- Bit to Set: The destination bit number (0 to 31 for Int32, 0 to 63 for Int64)
- Put Result in: See possible Status Codes listed below.

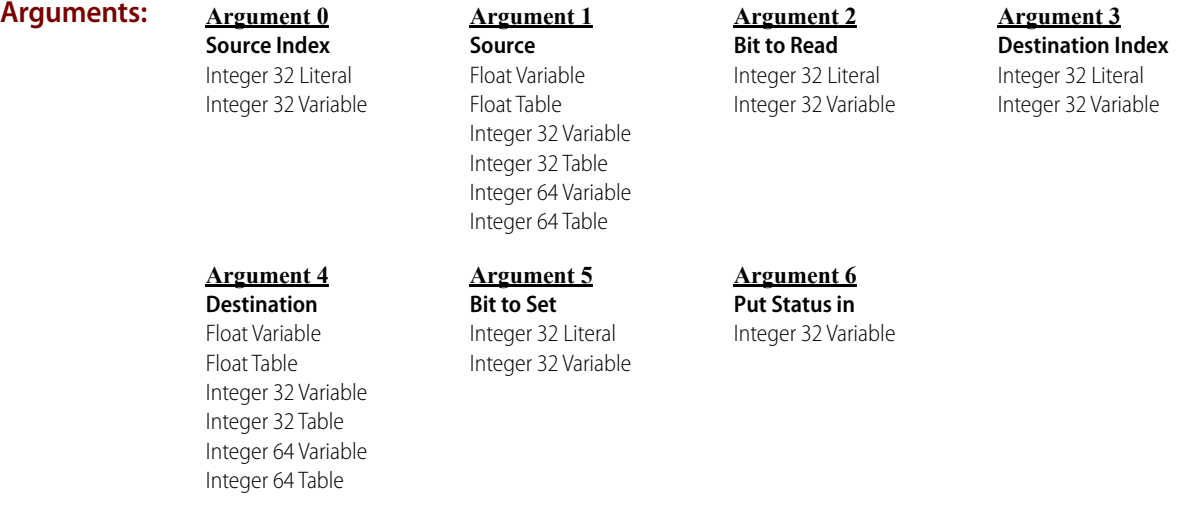

## **Action Block Example:**

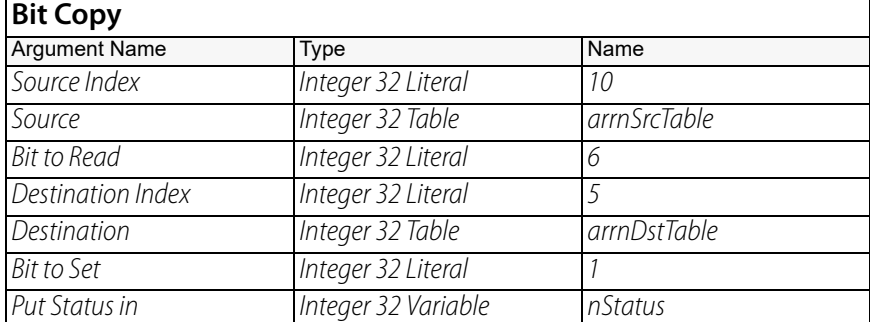

#### **OptoScript Example: BitCopy(** *Source Index, Source, Bit to Read, Destination Index, Destination, Bit to Set***)** nStatus = BitCopy(10, arrnSrcTable, 6, 5, arrnDstTable, 1); This is a function command; it atomically copies a bit from one variable or table element into another variable or table element and returns the status code for success (0) or one of the other status codes listed below. The returned value can be consumed by a variable (as shown) or by another item, such as a mathematical expression or a control structure. For more information, see

"Logical Commands" and "Using OptoScript" in the [PAC Control User's Guide](http://www.opto22.com/site/documents/drilldown.aspx?aid=3165) (form 1700).

## **Status Codes:** 0 = Success.

 $-29$  = Wrong object type.

-42 = Invalid limit. Bit to Set is out of range.

# <span id="page-401-0"></span>**Bit NOT**

# **Logical Action**

**Function:** To invert all bits of a 32-bit or 64-bit value.

## **Typical Use:** To invert bits.

- 
- **Details: •** Inverts the value of Argument 0. For example: 10100011101000111100101000001111 Inverted, its value would be: 01011100010111000011010111110000
	- **•** Acts on all bits in the value.
	- **•** You can choose whether to leave the original value in Argument 0 and store the inverted value in Put Result in (Argument 1), or you can replace the original value with the inverted value.
		- To keep the original value in Argument 0, use the Name field to select different objects for Argument 0 and Put Result in.
		- To replace the original value with the inverted bits, select the same Name for Argument 0 and Put Result in.

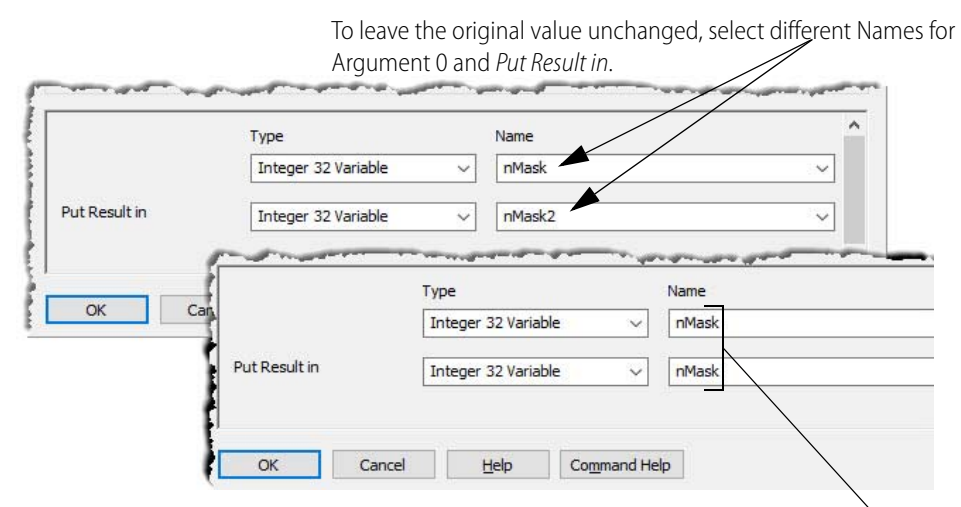

To replace the original value with the inverted value, select the same Name for both arguments.

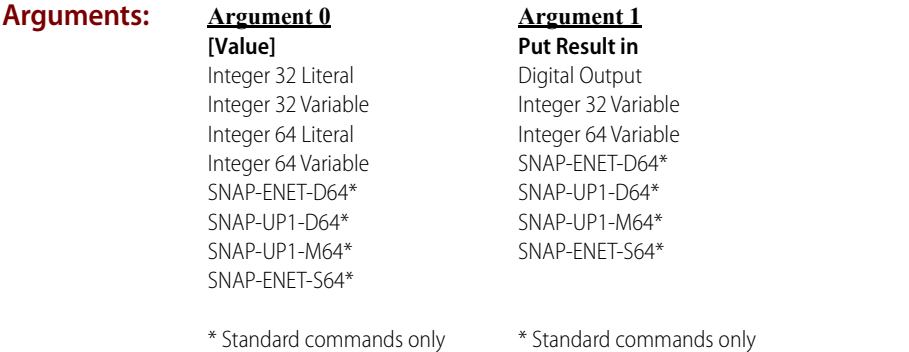

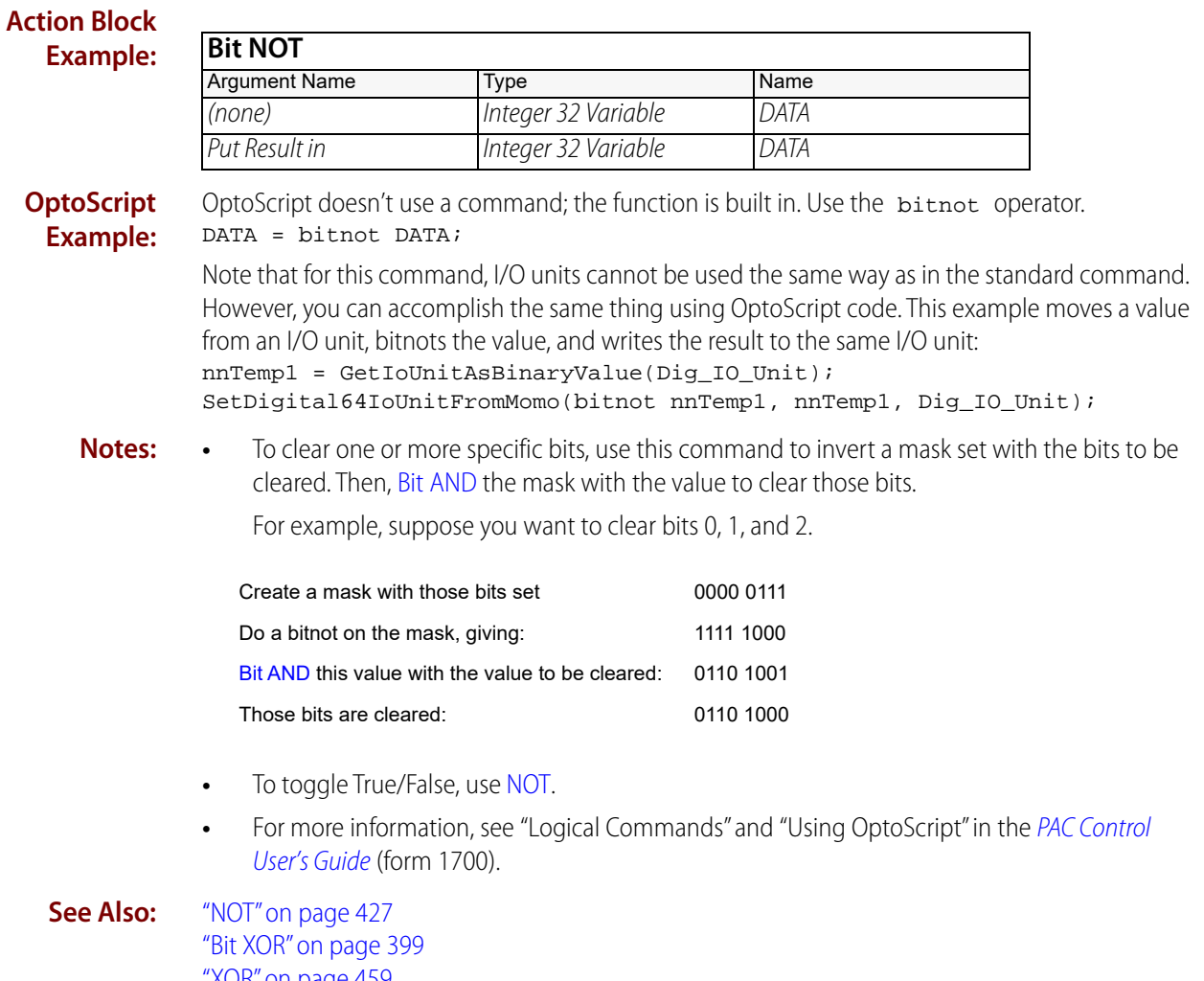

["XOR" on page 459](#page-480-0) ["Bit Set" on page 394](#page-415-0) ["Bit NOT?" on page 382](#page-403-0)

# <span id="page-403-0"></span>**Bit NOT?**

# **Logical Condition**

**Function:** To invert all 32 or 64 bits of an allowable value and determine if the result is True or False.

**Typical Use:** To determine if any bit is off.

- 
- **Details:** Evaluates the value of *Is* (Argument 0), and inverts its binary equivalent.
	- $-$  If any bit in Is is 0 (zero, meaning False or off), the logic will take the True path.
	- $-$  If any bit in Is is 1 (meaning True or on), the logic will take the False path.
	- **•** Acts on all bits.

### **Examples:**

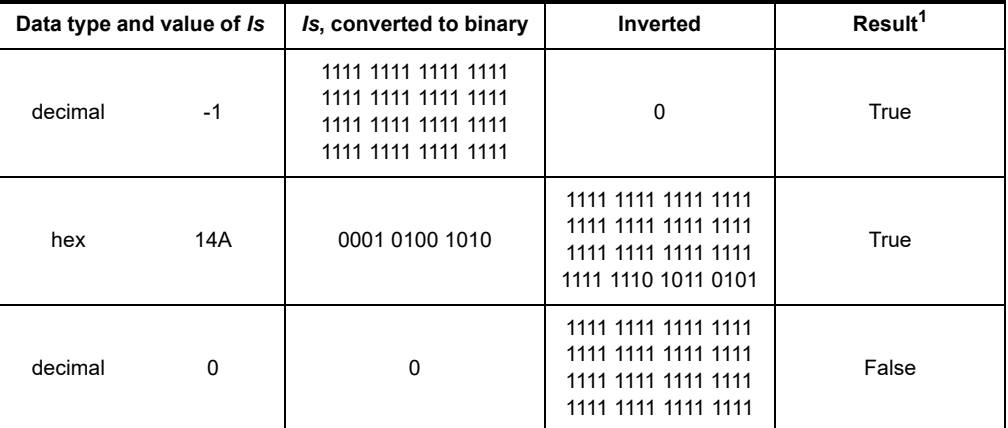

<sup>1</sup>Bits are numbered from right to left, starting at 0.

### **Arguments:**

#### **Argument 0 Is**

Integer 32 Literal Integer 32 Variable Integer 64 Literal Integer 64 Variable SNAP-ENET-D64\* SNAP-UP1-D64\* SNAP-UP1-M64\* SNAP-ENET-S64\*

\* Standard commands only

## **Condition Block Example:**

This example reads the bits of nMask, and then inverts them. If any bit is 0 (zero, off) the logic will take the True path. Otherwise, the logic will take the False path.

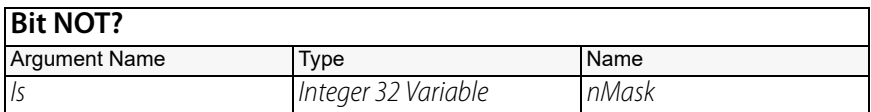

**OptoScript Example:** OptoScript doesn't use a command; the function is built in. Use the bitnot operator.

- **Notes: •** For more information, see "Logical Commands" and "Using OptoScript" in the [PAC Control](http://www.opto22.com/site/documents/drilldown.aspx?aid=3165)  [User's Guide](http://www.opto22.com/site/documents/drilldown.aspx?aid=3165) (form 1700).
	- **•** Use [NOT](#page-448-0) if the objective is to toggle the value between True and False.
- **See Also:** ["Bit On?" on page 388](#page-409-0) ["Bit Off?" on page 385](#page-406-0)

# <span id="page-405-0"></span>**Bit Off in Numeric Table Element?**

# **Logical Condition**

**Function:** To test the False status of a specific bit in an allowable value in a numeric table.

**Typical Use:** To test a bit used as a flag in an integer element in a numeric table.

**Details:** • Evaluates the specified bit (Bit, Argument 2) in the value located in the specified table (Of Table, Argument 1) and index (At Index, Argument 0).

- If the bit is 0 (zero, meaning False or off ), the logic will take the True path.
- If the bit is 1 (meaning True or on), the logic will take the False path.
- **•** Note that Bit is a 32-bit integer because the top of the valid range is 63.

## **Examples:**

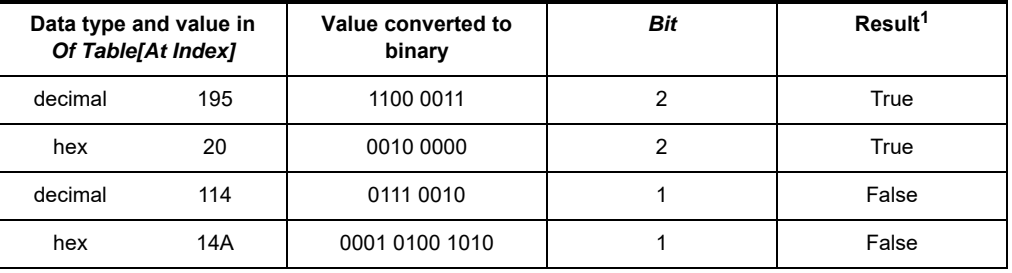

<sup>1</sup>Bits are numbered from right to left, starting at 0.

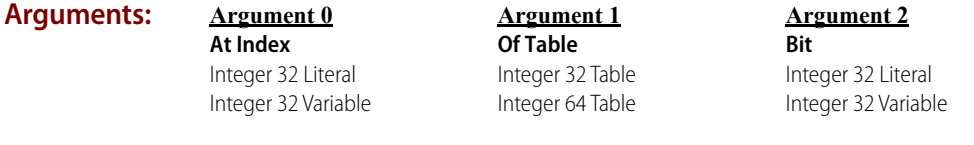

**Condition Block Example:**

This example evaluates to True if point 15 of I/O UNIT 1 is off, False otherwise.

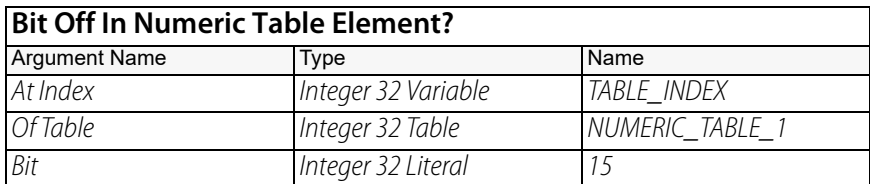

#### **OptoScript IsBitOffInNumTableElement(***At Index, Of Table, Bit***)**

**Example:**

if (IsBitOffInNumTableElement(TABLE\_INDEX, NUMERIC\_TABLE\_1, 15) then This is a function command; it returns a value of true (non-zero) or false (0). The returned value can be consumed by a control structure (as in the example shown) or by a variable, I/O point, and so forth. For more information, see "Logical Commands" and "Using OptoScript" in the [PAC Control](http://www.opto22.com/site/documents/drilldown.aspx?aid=3165)  [User's Guide](http://www.opto22.com/site/documents/drilldown.aspx?aid=3165) (form 1700).

**See Also:** ["Bit On in Numeric Table Element?" on page 387](#page-408-0)

# <span id="page-406-0"></span>**Bit Off?**

# **Logical Condition**

**Function:** To test the False status of a specific bit in an allowable value.

**Typical Use:** To test a bit used as a flag in an integer variable.

- **Details:** Evaluates the bit specified in Bit (Argument 1) in the value of In (Argument 0).
	- If the bit in In is 0 (zero, meaning False or off ), the logic will take the True path.
	- If the bit in In is 1 (meaning True or on), the logic will take the False path.
	- **•** Note that Bit is a 32-bit integer because the top of the valid range is 63.

## **Examples:**

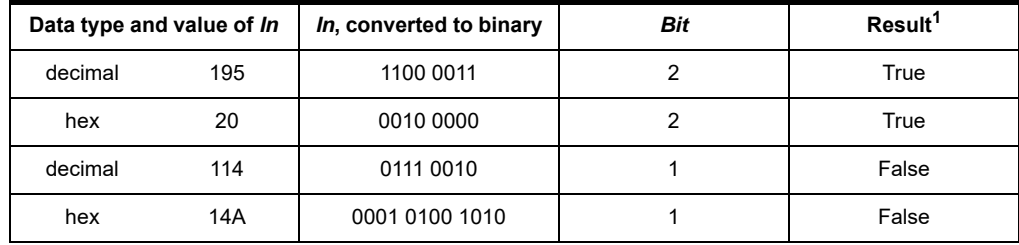

<sup>1</sup>Bits are numbered from right to left, starting at 0.

#### **Arguments: Argument 0 In** Integer 32 Variable Integer 64 Variable SNAP-ENET-D64 SNAP-UP1-D64 SNAP-UP1-M64 SNAP-ENET-S64 **Argument 1 Bit** Integer 32 Literal Integer 32 Variable

# **Condition Block Example:**

In this example, if bit 15 of nMask is off, the logic will take the True path. Otherwise, the logic will take the False path.

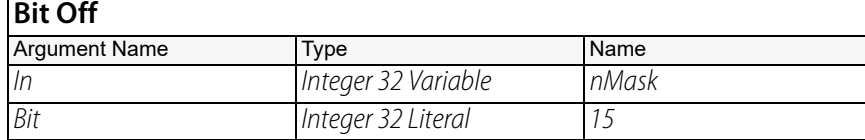

## **OptoScript Example:**

## **IsBitOff(***In, Bit***)**

if (IsBitOff(nMask, 15) then

This is a function command; it returns a value of true (non-zero) or false (0). The returned value can be consumed by a control structure (as in the example shown) or by a variable, I/O point, and so forth. For more information, see "Logical Commands" and "Using OptoScript" in the [PAC Control](http://www.opto22.com/site/documents/drilldown.aspx?aid=3165)  [User's Guide](http://www.opto22.com/site/documents/drilldown.aspx?aid=3165) (form 1700).

- **Notes: •** Although this command can be used to determine the status of digital points, it is primarily used to test bits in an integer variable. These bits can be used as flags to carry information such as status, control, or fault (real-time or latch).
	- **•** Use [Bit AND?](#page-396-0) if the objective is to test several bits at once.

**See Also:** ["Bit On?" on page 388](#page-409-0) ["Bit AND?" on page 375](#page-396-0) ["Bit Test" on page 398](#page-419-0)

# <span id="page-408-0"></span>**Bit On in Numeric Table Element?**

# **Logical Condition**

**Function:** To test the True status of a specific bit in an allowable value in a numeric table.

**Typical Use:** To test a bit used as a flag in an integer element in a numeric table.

- **Details:** Evaluates the specified bit (Bit, Argument 2) in the value located in the specified table (Of Table, Argument 1) and index (At Index, Argument 0).
	- If the bit is 1 (meaning True or on), the logic will take the True path.
	- If the bit is 0 (zero, meaning False or off ), the logic will take the False path.
	- **•** Note that Bit is a 32-bit integer because the top of the valid range is 63.

## **Examples:**

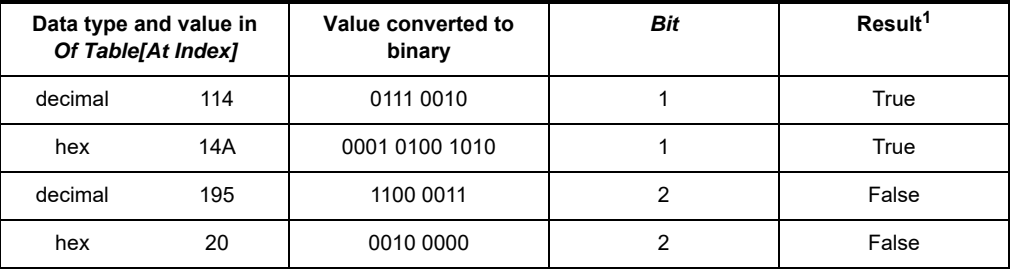

<sup>1</sup>Bits are numbered from right to left, starting at 0.

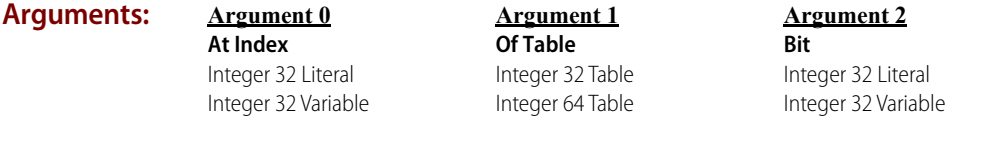

**Condition Block Example:**

This example evaluates to True if point 0 of I/O UNIT 1 is on; otherwise, it's False.

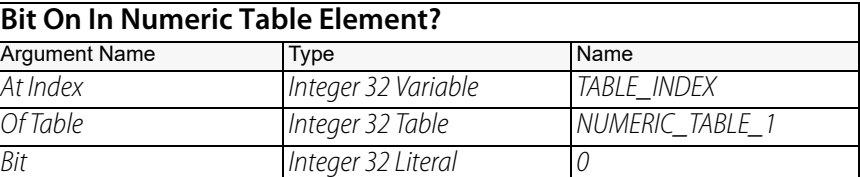

# **OptoScript**

**IsBitOnInNumTableElement(***At Index, Of Table, Bit***)**

**Example:**

if (IsBitOnInNumTableElement(TABLE\_INDEX, NUMERIC\_TABLE\_1, 0) then This is a function command; it returns a value of true (non-zero) or false (0). The returned value can be consumed by a control structure (as in the example shown) or by a variable, I/O point, and so forth. For more information, see "Logical Commands" and "Using OptoScript" in the PAC Control [User's Guide](http://www.opto22.com/site/documents/drilldown.aspx?aid=3165) (form 1700).

**See Also:** ["Bit Off in Numeric Table Element?" on page 384](#page-405-0)

# <span id="page-409-0"></span>**Bit On?**

# **Logical Condition**

**Function:** To test the True status of a specific bit in an allowable value.

**Typical Use:** To test a bit used as a flag in an integer variable.

- **Details:** Evaluates the bit specified in Bit (Argument 1) in the value of In (Argument 0).
	- $-$  If the bit in *In* is 1 (meaning True or on), the logic will take the True path.
	- If the bit in In is 0 (zero, meaning False or off ), the logic will take the False path.
	- **•** Note that Bit is a 32-bit integer because the top of the valid range is 63.

#### **Examples:**

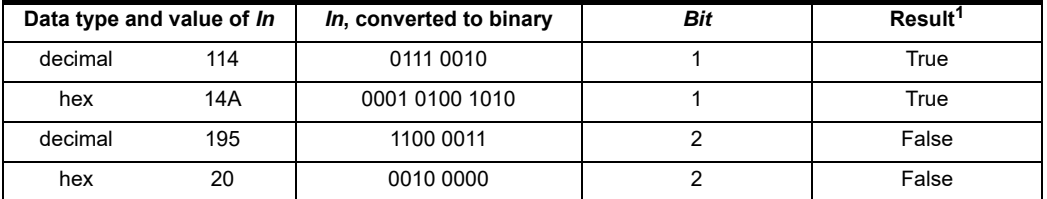

<sup>1</sup>Bits are numbered from right to left, starting at 0.

## **Arguments:**

**In** Integer 32 Variable Integer 64 Variable SNAP-ENET-D64 SNAP-UP1-D64 SNAP-UP1-M64 SNAP-ENET-S64

**Argument 0**

#### **Argument 1 Bit**

Integer 32 Literal Integer 32 Variable

**Condition Block Example:** In this example, if bit 0 of nMask is on, the logic will take the True path. Otherwise, the logic will take the False path.

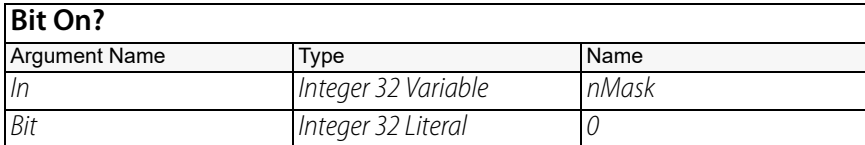

#### **OptoScript Example: IsBitOn(***In, Bit***)**

if (IsBitOn(nMask, 0) then

This is a function command; it returns a value of true (non-zero) or false (0). The returned value can be consumed by a control structure (as in the example shown) or by a variable, I/O point, and so forth. For more information, see "Logical Commands" and "Using OptoScript" in the [PAC Control](http://www.opto22.com/site/documents/drilldown.aspx?aid=3165)  [User's Guide](http://www.opto22.com/site/documents/drilldown.aspx?aid=3165) (form 1700).

- **Notes: •** Although this command can be used to determine the status of digital points, it is primarily used to test bits in an integer variable. These bits can be used as flags to carry information such as status, control, or fault (real-time or latch).
	- **•** Use [Bit AND?](#page-396-0) if the objective is to test several bits at once.
- **See Also:** ["Bit Off?" on page 385](#page-406-0)

["Bit AND?" on page 375](#page-396-0)

["Bit Test" on page 398](#page-419-0)

# <span id="page-410-0"></span>**Bit OR**

# **Logical Action**

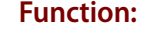

To perform a bitwise [OR](#page-457-0) on two values.

**Typical Use:** To set one or more bits as specified by a mask.

- **Details:** Performs a bitwise OR on the value of Argument 0 and With (Argument 1) (that is, it combines all bits set to 1 in Argument 0 and With), and stores the result in Put Result in (Argument 2). You can also choose to store the result in a different parameter.
	- **•** Acts on all bits.

#### **Examples:**

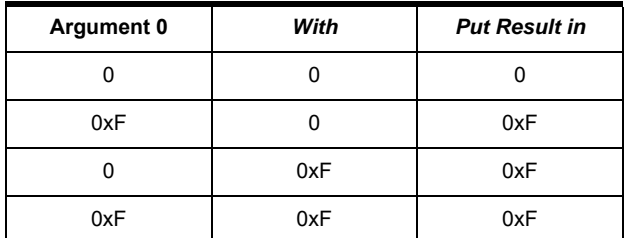

#### **Arguments:**

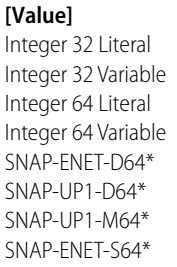

**Bit OR**

**Argument 0**

**Argument 1 With** Integer 32 Literal Integer 32 Variable Integer 64 Literal Integer 64 Variable SNAP-ENET-D64\* SNAP-UP1-D64\* SNAP-UP1-M64\* SNAP-ENET-S64\*

**Argument 2 Put Result in** Digital Output Integer 32 Variable Integer 64 Variable SNAP-ENET-D64\* SNAP-UP1-D64\* SNAP-UP1-M64\* SNAP-ENET-S64\*

\* Standard commands only

\* Standard commands only

\* Standard commands only

# **Action Block**

This example sets bit 2 in a copy of Argument 0 and stores the result in Put Result in (Argument 2).

# **Example:**

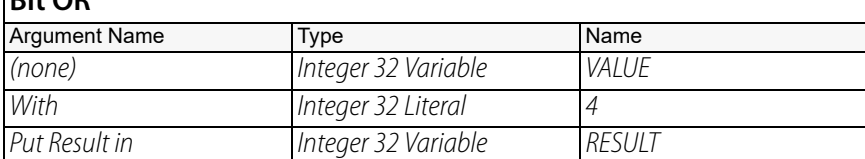

## **OptoScript Example:**

OptoScript doesn't use a command; the function is built in. Use the bitor operator. RESULT = VALUE bitor  $4$ ;

Note that for this command, I/O units cannot be used the same way as in the standard command. However, you can accomplish the same thing using OptoScript code. The following example ORs the bits from two variables and writes the result to an I/O unit:

SetDigital64IoUnitFromMomo(nnTemp1 bitor nnTemp2,

bitnot (nnTemp1 bitor nnTemp2),

Dig\_IO\_Unit);

This example moves a value from an I/O unit, ORs the bits with a variable, and writes the value to the same I/O unit:

nnTemp1 = GetIoUnitAsBinaryValue(Dig\_IO\_Unit); nnTemp1 = nnTemp1 bitor nVariable; SetDigital64IoUnitFromMomo(nnTemp1, bitnot nnTemp1, Dig\_IO\_Unit);

- **Notes: •** For more information, see "Logical Commands" and "Using OptoScript" in the [PAC Control](http://www.opto22.com/site/documents/drilldown.aspx?aid=3165)  [User's Guide](http://www.opto22.com/site/documents/drilldown.aspx?aid=3165) (form 1700).
	- **•** Although this command can be used to turn on digital points, it is used primarily to manipulate bits in an integer variable. These bits can be used as flags to carry information such as status, control, or fault (real-time or latch).
	- **•** To set bits in Argument 0, make the value of Argument 0 and Put Result in (Argument 2) the same.
	- **•** To set only one bit, use [Bit Set](#page-415-0).
	- **•** To test if either of two values is True, use [OR](#page-457-0).

**See Also:** ["Bit Set" on page 394](#page-415-0) ["OR" on page 436](#page-457-0) ["Bit XOR" on page 399](#page-420-0) ["XOR" on page 459](#page-480-0)

# <span id="page-412-0"></span>**Bit OR?**

# **Logical Condition**

**Function:** To perform a bitwise [OR?](#page-459-0) on any two allowable values.

**Typical Use:** To determine if any bit is set to 1 in either of two values.

- **Details:** Performs a bitwise OR? on *ls* (Argument 0) and the value of Argument 1.
	- If any bit is set to 1 in either Is or Argument 1, the logic will take the True path.
	- If neither argument has a bit set to 1, the logic will take the False path.
	- **•** Acts on all bits.

## **Examples:**

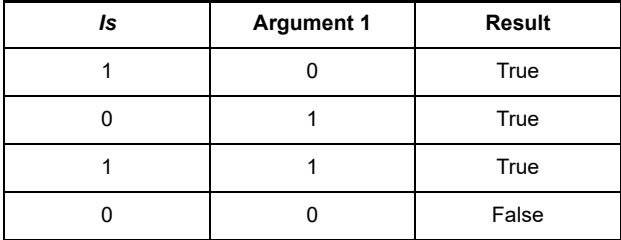

## **Arguments:**

#### **Argument 0 Is**

## **Argument 1**

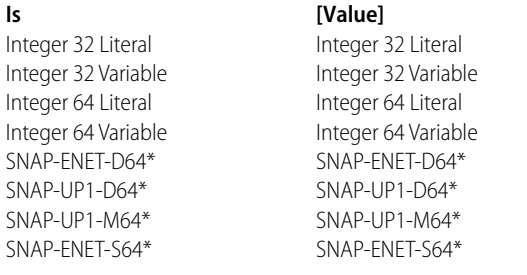

\* Standard commands only

## **Condition Block Example:**

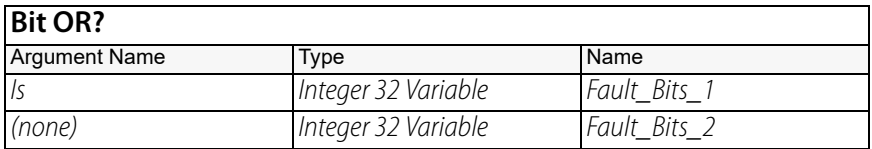

\* Standard commands only

## **OptoScript Example:**

OptoScript doesn't use a command; the function is built in. Use the bitor operator. if (Fault\_Bits\_1 bitor Fault\_Bits\_2) then

Note that for this command, I/O units cannot be used the same way as in the standard command. However, you can accomplish the same thing using OptoScript code.

- if (GetIoUnitAsBinaryValue(Dig\_IO\_Unit) bitor nInteger) then
- **Notes: •** For more information, see "Logical Commands" and "Using OptoScript" in the [PAC Control](http://www.opto22.com/site/documents/drilldown.aspx?aid=3165)  [User's Guide](http://www.opto22.com/site/documents/drilldown.aspx?aid=3165) (form 1700).
	- **•** Although this condition can be used to determine the status of digital points, it is primarily used to test bits in an integer variable. These bits can be used as flags to carry information such as status, control, or fault (real-time or latch).
- **•** Use [Bit On?](#page-409-0) or [Bit Off?](#page-406-0) if the objective is to test only one bit.
- **See Also:** ["Bit On?" on page 388](#page-409-0) ["Bit Off?" on page 385](#page-406-0) ["OR?" on page 438](#page-459-0)

# <span id="page-414-0"></span>**Bit Rotate**

# **Logical Action**

**Function:** To rotate all 32 or 64 bits of an allowable value to the left or right.

**Typical Use:** To shift bits left or right with wraparound.

- **Details:** Acts on all bits. All bits rotated past one end reappear at the other end. If Count (Argument 1) is positive, bits rotate left. If it is negative, bits rotate right. If it is zero, no rotation occurs.
	- **•** Note that the types for Count are 32-bit integers, because an integer 32 provides enough range to handle either a 32-bit or a 64-bit shift.

**Arguments: Argument 0 [Value]** Integer 32 Literal Integer 32 Variable Integer 64 Literal Integer 64 Variable SNAP-ENET-D64 SNAP-UP1-D64 SNAP-UP1-M64 SNAP-ENET-S64 **Argument 1 Count** Integer 32 Literal Integer 32 Variable **Argument 2 Put Result in** Digital Output Integer 32 Variable Integer 64 Variable SNAP-ENET-D64\* SNAP-UP1-D64\* SNAP-UP1-M64\* SNAP-ENET-S64\*

\* Standard commands only

# **Action Block Example:**

This example shows the bits of a copy of Mask Variable rotated to the left by 4, with the result placed in Result\_Variable. If Mask\_Variable is -2,147,483,904 (10000000 00000000 00000000 00000000 binary), then after the rotation Result\_Variable would be 8 (00000000 00000000 00000000 00001000 binary).

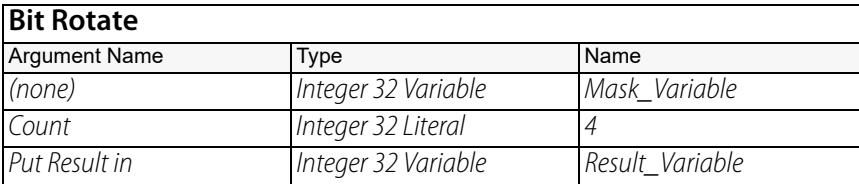

**OptoScript Example:**

## **BitRotate(***Argument 0, Count***)**

Result\_Variable = BitRotate(Mask\_Variable, 4);

This is a function command; it returns the result of the bit rotation. The returned value can be consumed by a variable (as shown) or by another item, such as a mathematical expression or a control structure. In OptoScript code it cannot be consumed by an I/O unit, however. For more information, see "Logical Commands" and "Using OptoScript" in the [PAC Control User's Guide](http://www.opto22.com/site/documents/drilldown.aspx?aid=3165) (form 1700).

Although the returned value cannot be consumed by an I/O unit, you can accomplish the same thing by using OptoScript code such as the following:

nnTemp1 = BitRotate(Dig\_IO\_Unit, nCount); SetDigital64IoUnitFromMomo(nnTemp1, bitnot nnTemp1, Dig\_IO\_Unit);

- **Notes:** To rotate bits in Argument 0, make the value of Argument 0 and *Move To* (Argument 2) the same.
	- **•** To get rid of all bits that move past either end, use [Bit Shift](#page-417-0).

**See Also:** ["Bit Shift" on page 396](#page-417-0)

# <span id="page-415-0"></span>**Bit Set**

# **Logical Action**

**Function:** To set a specified bit (set it to 1) in an allowable value.

**Typical Use:** To set a bit in an integer variable.

- **Details:** Performs this action on a copy of the value of Argument 0, and then moves the copy to Put Result in (Argument 2).
	- **•** Note that the types for Bit to Set (Argument 1) are 32-bit integers, because an integer 32 provides enough range to handle either a 32-bit or a 64-bit number.

**Arguments: Argument 0 [Value]** Integer 32 Variable Integer 64 Variable SNAP-ENET-D64 SNAP-UP1-D64 SNAP-UP1-M64 SNAP-ENET-S64 **Argument 1 Bit to Set** Integer 32 Literal Integer 32 Variable **Argument 2 Put Result in** Integer 32 Variable Integer 64 Variable SNAP-ENET-D64\* SNAP-UP1-D64\* SNAP-UP1-M64\* SNAP-ENET-S64\*

\* Standard commands only

#### **Action Block Example:** In this example, if Pump3\_Ctrl\_Bits is 8 (00000000 00000000 00000000 00001000 binary), then after the Bit Set, Pump3\_Ctrl\_Bits would be 32776 (00000000 00000000 10000000 00001000 binary).

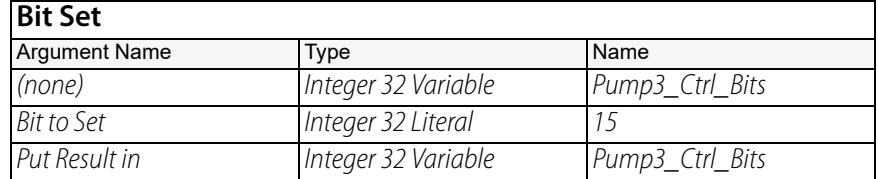

## **OptoScript Example:**

#### **BitSet(***Argument 0, Bit to Set***)**

Pump3\_Ctrl\_Bits = BitSet(Pump3\_Ctrl\_Bits, 15);

This is a function command; it returns the value with the specified bit set. The returned value can be consumed by a variable (as shown) or by another item, such as a control structure. It cannot be consumed by an I/O unit, however. For more information, see "Logical Commands" and "Using OptoScript" in the [PAC Control User's Guide](http://www.opto22.com/site/documents/drilldown.aspx?aid=3165) (form 1700).

Although the returned value cannot be consumed by an I/O unit, you can accomplish the same thing by using OptoScript code such as the following: SetDigital64IoUnitFromMomo(1i64 << nPointToSet, 0, Dig\_IO\_Unit);

- **Notes: •** Although this command can be used to turn on digital points, it is primarily used to manipulate bits in an integer variable. These bits can be used as flags to carry information such as status, control, or fault (real-time or latch).
	- **•** To set bits in Argument 0, make the value of Argument 0 and Put Result in (Argument 2) the same.
	- **•** To set several bits at once, use [Bit OR](#page-410-0).

**See Also:** ["Bit OR" on page 389](#page-410-0) ["Bit Test" on page 398](#page-419-0) ["Bit Clear" on page 377](#page-398-0)

# <span id="page-417-0"></span>**Bit Shift**

# **Logical Action**

**Function:** To shift the bits of a value to the right or left.

- **Typical Use:** To evaluate the four bytes of a 32-bit integer or the eight bytes of a 64-bit integer one at a time. A way to multiply or divide integers by a base 2 number.
	- **Details:** Functionally equivalent to integer multiplication or division by powers of two. Bit Shift with a Count (Argument 1) of 2 is the same as multiplying by 4. Bit Shift with a Count of -3 is the same as dividing by 8.
		- **•** In the standard PAC Control command, if Count is positive, bits will shift left. If it is negative, bits will shift right. If it is zero, no shifting will occur.
		- **•** Acts on all bits. All bit positions vacated by the shift are filled with zeros.
		- **•** Note that the types for Count are 32-bit integers, because an integer 32 provides enough range to handle either a 32-bit or a 64-bit shift.

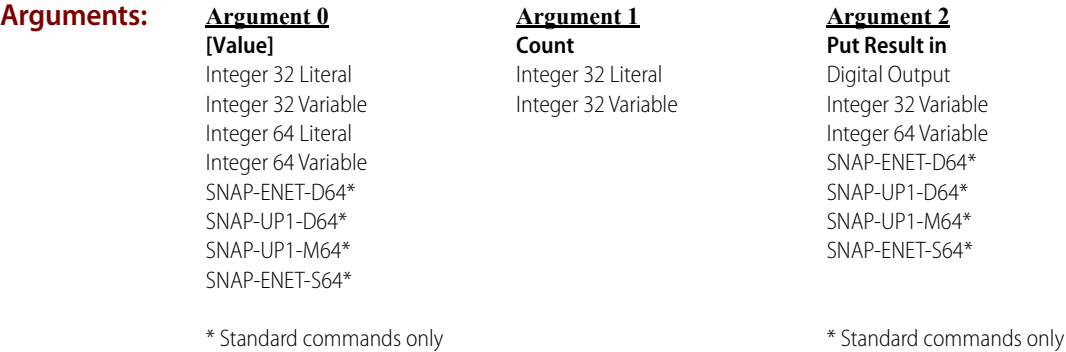

#### **Action Block Example:** This example shows the bits of a copy of Mask\_Variable shifted to the right by 8, with the result placed in Result\_Variable.

If Mask\_Variable is -2,147,483,648 (10000000 00000000 00000000 00000000 binary), then after the shift Result\_Variable would be 8,388,608 (00000000 10000000 00000000 00000000 binary).

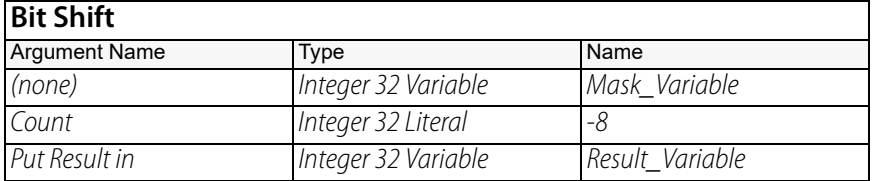

## **OptoScript Example:**

OptoScript doesn't use a command; the function is built in. Use the  $\lt$  (left shift) or  $\gt$ >(right shift) operators. Note that the result of the bit shift cannot be put into an I/O unit. Result\_Variable = Mask\_Variable >> 8;

Although the result of the bit shift cannot be put into an I/O unit, you can accomplish the same thing by using OptoScript code. The following example shifts bits in a variable and writes the result to an I/O unit:  $nnTemp1 = nnTemp1 >> 8;$ 

```
SetDigital64IoUnitFromMomo(nnTemp1, bitnot nnTemp1, Dig_IO_Unit);
```
This example moves a value from an I/O unit, shifts bits, and writes to the same I/O unit: nnTemp1 = GetIoUnitAsBinaryValue(Dig\_IO\_Unit);  $nnTemp1 = nnTemp1 >> 8;$ SetDigital64IoUnitFromMomo(nnTemp1, bitnot nnTemp1, Dig\_IO\_Unit);

- **Notes: •** For more information, see "Logical Commands" and "Using OptoScript" in the [PAC Control](http://www.opto22.com/site/documents/drilldown.aspx?aid=3165)  [User's Guide](http://www.opto22.com/site/documents/drilldown.aspx?aid=3165) (form 1700).
	- **•** To shift bits in Argument 0, make the value of Argument 0 and Put Result in (Argument 2) the same.
	- **•** To retain all bits that move past either end, use [Bit Rotate.](#page-414-0)

**See Also:** ["Bit Rotate" on page 393](#page-414-0)

# <span id="page-419-0"></span>**Bit Test**

# **Logical Action**

**Function:** To determine the status of a specific bit.

**Typical Use:** To test a flag bit in an integer variable.

**Details:** • If the bit is clear (0), False (0) is moved to Put Result in (Argument 2).

- **•** If the bit is set (1), True (non-zero) is moved to Put Result in.
- **•** The result can also be sent directly to a digital output.
- **•** Note that Bit to Test (Argument 2) is a 32-bit integer because the top of the valid range is 63.

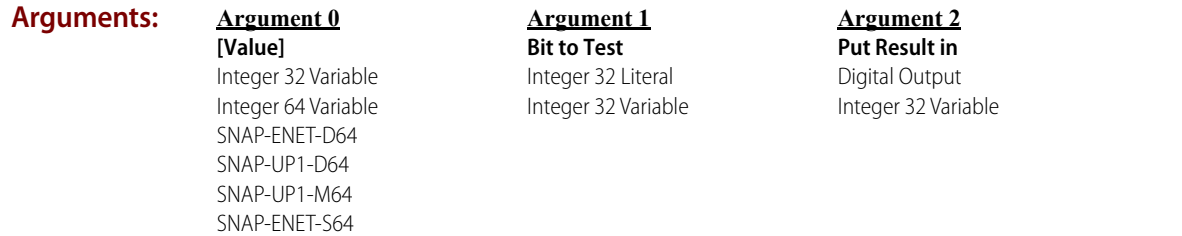

#### **Action Block** If Pump3\_Ctrl\_Bits is 00000000 00000000 10000000 00001000, the result would be set to True. **Bit Test**

**Example:**

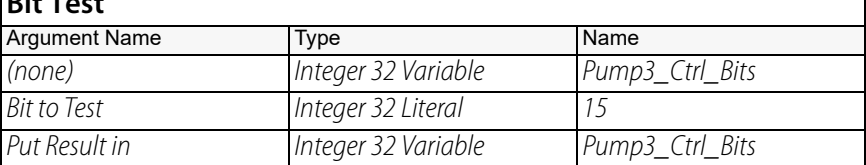

#### **OptoScript BitTest(***Argument 0, Bit to Test***)**

**Example:** Pump3\_Ctrl\_Bits = BitTest(Pump3\_Ctrl\_Bits, 15);

> This is a function command; it returns a value of False (0, bit is clear) or True (non-zero, bit is set). The returned value can be consumed by a variable (as shown) or by another item, such as a mathematical expression or a control structure. For more information, see "Logical Commands" and "Using OptoScript" in the [PAC Control User's Guide](http://www.opto22.com/site/documents/drilldown.aspx?aid=3165) (form 1700).

- **Notes: •** Although this command can be used to determine the status of digital points, it is primarily used to test bits in an integer variable. These bits can be used as flags to carry information such as status, control, or fault (real-time or latch).
	- **•** To test several bits at once, use [Bit AND](#page-394-0).
- **See Also:** ["Bit Clear" on page 377](#page-398-0) ["Bit Set" on page 394](#page-415-0) ["Bit On?" on page 388](#page-409-0)

# <span id="page-420-0"></span>**Bit XOR**

# **Logical Action**

**Function:** To perform a bitwise EXCLUSIVE OR ([XOR\)](#page-480-0) on any two allowable values.

**Typical Uses:** • To toggle one or more bits as specified by a mask.

- **•** To toggle an integer between zero and any other value.
- **Details:** Performs a bitwise EXCLUSIVE OR on the value of Argument 0 and With (Argument 1), and then stores the result in Put Result in (Argument 2).

NOTE: In programming logic, 0 represents False and any non-zero number represents True.

**•** Acts on all bits. One value is the mask for selecting specific bits in the other value.

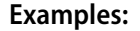

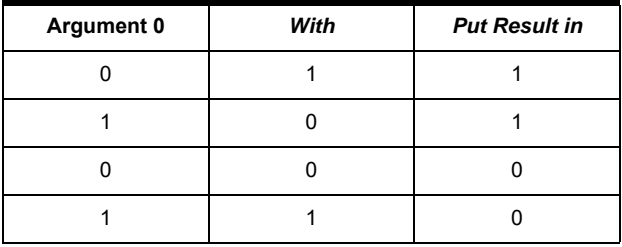

## **Arguments:**

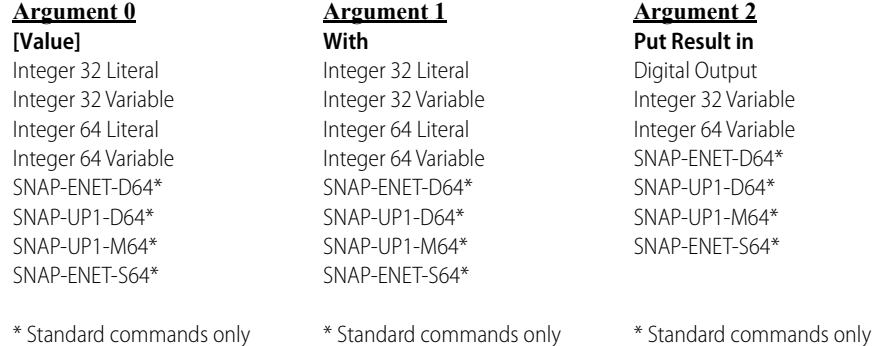

**Action Block Example:**

This example performs a Bit XOR on a copy of Data with the constant 22 (binary 10110). The result (Data\_new) has bits 1, 2, and 4 inverted. If Data = 0, Data\_New = 22. If Data = 22, Data\_New = 0.

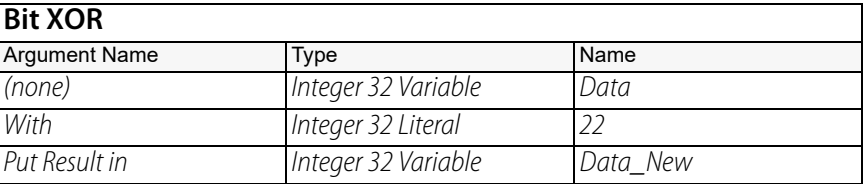

## **OptoScript Example:**

OptoScript doesn't use a command; the function is built in. Use the bitxor operator. Data\_New = Data bitxor 22;

Note that for this command, I/O units cannot be used the same way as in the standard command. However, you can accomplish the same thing using OptoScript code. The following example xors the bits from two variables and writes the result to an I/O unit:

SetDigital64IoUnitFromMomo(nnTemp1 bitxor nnTemp2, bitnot(nnTemp1 bitxor nnTemp2), Dig\_IO\_Unit); This example moves a value from an I/O unit, xors the bits with a variable, and writes to the same I/O unit: nnTemp1 = GetIoUnitAsBinaryValue(Dig\_IO\_Unit);

```
nnTemp1 = nnTemp1 bitxor nnVariable;
SetDigital64IoUnitFromMomo(nnTemp1, bitnot nnTemp1, Dig_IO_Unit);
```
- **Notes: •** For more information, see "Logical Commands" and "Using OptoScript" in the [PAC Control](http://www.opto22.com/site/documents/drilldown.aspx?aid=3165)  [User's Guide](http://www.opto22.com/site/documents/drilldown.aspx?aid=3165) (form 1700).
	- **•** This command can be used to toggle digital outputs as well as bits in an integer variable. These bits can be used as flags to carry information such as status, control, or fault (real-time or latch).
	- **•** To toggle bits in Argument 0, make the value of Argument 0 and Put Result in (Argument 2) the same.
	- **•** To toggle a bit, Bit XOR with 1. (Zero leaves the bit unchanged.)

## **See Also:** ["XOR" on page 459](#page-480-0) ["Bit NOT" on page 380](#page-401-0) ["NOT" on page 427](#page-448-0) ["Bit XOR?" on page 401](#page-422-0)

# <span id="page-422-0"></span>**Bit XOR?**

# **Logical Condition**

**Function:** To determine the bitwise difference of any two allowable values.

**Typical Use:** To detect a change of state of any bit in either of two values.

- **Details:** Performs a bitwise [XOR?](#page-482-0) on Is (Argument 0) and the value of Argument 1.
	- If Is and Argument 1 are not equal, the logic will take the True path.
	- If Is and the value of Argument 1 are equal, the logic will take the False path.
	- **•** Acts on all bits.
	- **•** When used with integer data types, is functionally equivalent to [Not Equal?](#page-452-0)

## **Examples:**

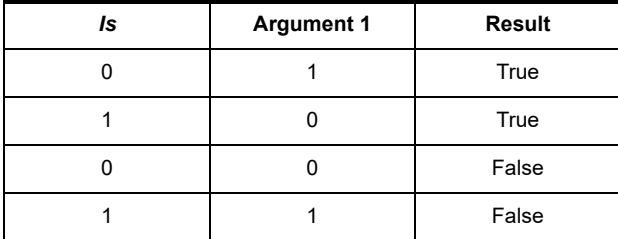

**Arguments:**

## **Argument 0**

#### **Argument 1 [Value]**

Integer 32 Literal Integer 32 Variable Integer 64 Literal Integer 64 Variable SNAP-ENET-D64\* SNAP-UP1-D64\* SNAP-UP1-M64\* SNAP-ENET-S64\*

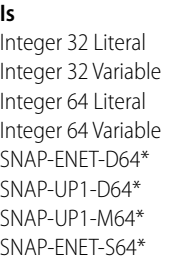

\* Standard commands only \* Standard commands only

## **Condition Block Example:**

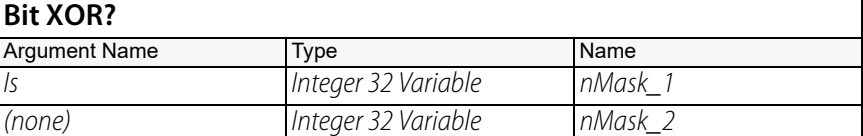

## **OptoScript Example:**

OptoScript doesn't use a command; the function is built in. Use the bitxor operator.

- **Notes: •** For more information, see "Logical Commands" and "Using OptoScript" in the [PAC Control](http://www.opto22.com/site/documents/drilldown.aspx?aid=3165)  [User's Guide](http://www.opto22.com/site/documents/drilldown.aspx?aid=3165) (form 1700).
	- **•** Although this condition can be used to determine the status of digital points, it is primarily used to test bits in an integer variable. These bits can be used as flags to carry information such as status, control, or fault (real-time or latch).

**•** Use the False exit if the objective is to test for an exact match, or use the [Equal?](#page-426-0) condition if using numeric values.

**See Also:** ["Bit AND?" on page 375](#page-396-0) ["Bit NOT" on page 380](#page-401-0) ["Bit OR?" on page 391](#page-412-0) ["Bit XOR" on page 399](#page-420-0) ["Equal?" on page 405](#page-426-0)

# **Equal to Numeric Table Element?**

# **Logical Condition**

**Function:** To determine if a numeric value is exactly equal to the specified value in a float or integer table.

**Typical Use:** To perform lookup table matching.

- **Details:** If the value of Is (Argument 0) is the same as the value at the specified table (Of Table, Argument 2) and index (At *Index*, Argument 1), the logic will take the True path.
	- **•** If Is is not the same as the value at the specified table and index, the logic will take the False path.

## **Examples:**

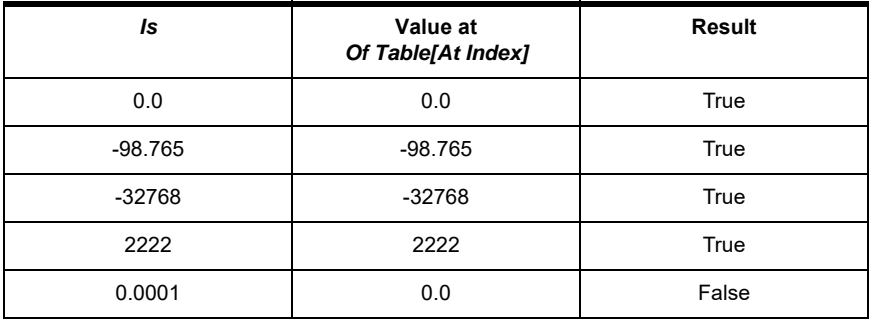

## **Arguments:**

# **Argument 0** Analog Input

Analog Output Digital Input Digital Output Down Timer Variable Float Literal Float Variable Integer 32 Literal Integer 32 Variable Integer 64 Literal Integer 64 Variable Up Timer Variable

**Is**

## **Argument 1**

**At Index** Integer 32 Literal Integer 32 Variable

#### **Argument 2 Of Table** Float Table Integer 32 Table Integer 64 Table

## **Condition Block Example:**

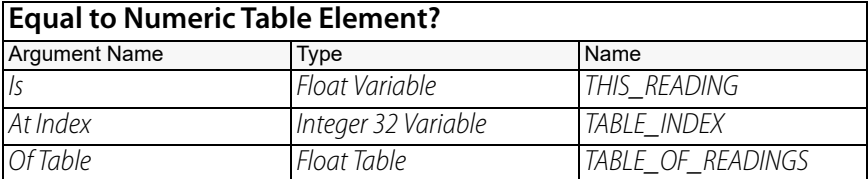

## **OptoScript Example:**

OptoScript doesn't use a command; the function is built in. Use the == operator. if (THIS\_READING == TABLE\_OF\_READINGS[TABLE\_INDEX]) then

- **Notes:** In OptoScript code, the  $=$  operator has many uses. For more information, see "Logical Commands" and "Using OptoScript" in the [PAC Control User's Guide](http://www.opto22.com/site/documents/drilldown.aspx?aid=3165) (form 1700).
	- **•** When testing floats or analog values, use either [Greater Than or Equal To Numeric Table](#page-434-0)  [Element?](#page-434-0) or [Less Than or Equal to Numeric Table Element?](#page-442-0) since exact matches are rare.

**•** To test for inequality, use either [Not Equal to Numeric Table Element?](#page-450-0) or the False exit.

**Queue Errors:** -12 = Invalid table index value. Index was negative or greater than the table size.

**See Also:** ["Greater Than or Equal To Numeric Table Element?" on page 413](#page-434-0) ["Less Than or Equal to Numeric Table Element?" on page 421](#page-442-0)

# <span id="page-426-0"></span>**Equal?**

# **Logical Condition**

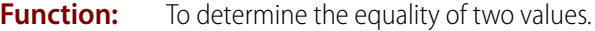

**Typical Use:** To branch program logic based on the sequence number of the process.

- **Details:** If Is (Argument 0) and To (Argument 1) are equal, the logic will take the True path.
	- **•** If Is and To are not equal, the logic will take the False path.

## **Examples:**

**Is**

Down<sup>1</sup>

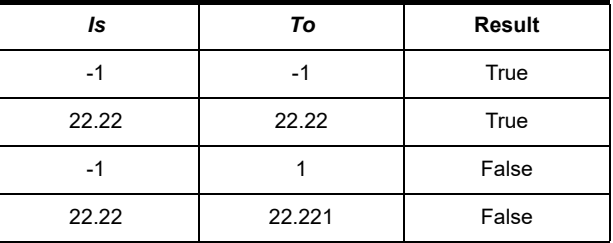

#### **Arguments:**

# **Argument 1**

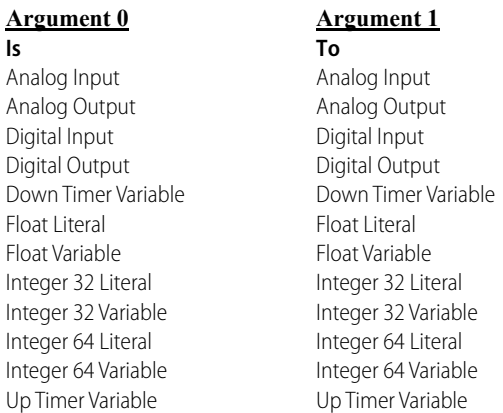

## **Condition Block Example:**

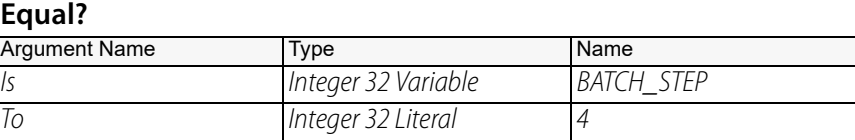

## **OptoScript Example:**

OptoScript doesn't use a command; the function is built in. Use the == operator. if (BATCH\_STEP == 4) then

- **Notes:** In OptoScript code, the == operator has many uses. For more information, see "Logical Commands" and "Using OptoScript" in the [PAC Control User's Guide](http://www.opto22.com/site/documents/drilldown.aspx?aid=3165) (form 1700).
	- **•** When testing floats or analog values, use either [Greater Than or Equal?](#page-436-0) or [Less Than or Equal?](#page-444-0) since exact matches are rare.
	- **•** Use [Within Limits?](#page-478-0) to test for an approximate match.
	- **•** To test for inequality, use either [Not Equal?](#page-452-0) or the False exit.

## **See Also:**

["Greater Than Numeric Table Element?" on page 411](#page-432-0) ["Not Equal to Numeric Table Element?" on page 429](#page-450-0) ["Less Than or Equal to Numeric Table Element?" on page 421](#page-442-0) ["Greater Than or Equal?" on page 415](#page-436-0)

["Less?" on page 424](#page-445-0) ["Within Limits?" on page 457](#page-478-0)

# **Flip Flop JK**

# **Logical Action**

**Function:** Control the Output variable according to the JK Flip Flop rules.

**Details:** Implements a standard JK Flip Flop.

Output Rules:

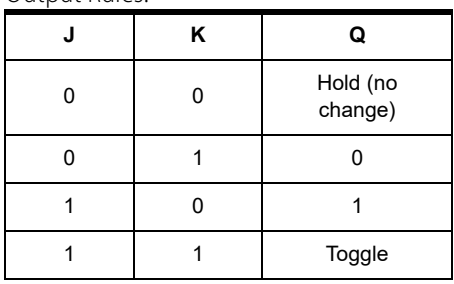

**Arguments:**

**Argument 0 Set [J]** Integer 32 Variable Integer 32 Literal

**Argument 1 Reset [K]** Integer 32 Variable Integer 32 Literal

**Argument 2 Output [Q]** Integer 32 Variable Integer 32 Variable

**Action Block Example:**

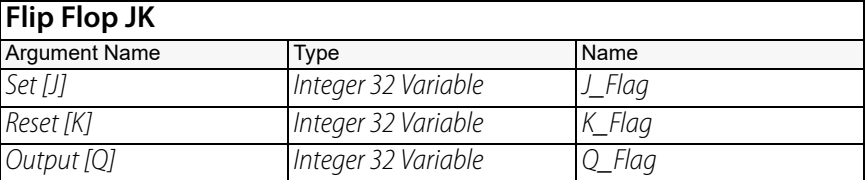

**OptoScript Example:**

# **FlipFlopJK(***Set [J], Reset [K], Output [Q]***)**

FlipFlopJK(J\_FLAG, K\_FLAG, Q\_FLAG);

This is a procedure command; it does not return a value.

# **Float to Int32 Bits**

# **Logical Action**

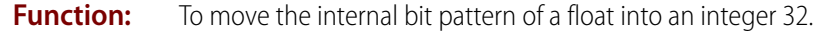

**Typical Use:** To help parse or create binary data when communicating with other devices.

**Details:** This command is similar to [Move 32 Bits](#page-447-0), but is more flexible in OptoScript blocks. It can be used inside another expression, which can reduce the need for temporary variables compared to [Move](#page-447-0)  [32 Bits](#page-447-0).

**Arguments: Argument 0 From** Float Literal

Float Variable

**Argument 1 To** Integer 32 Variable

## **Action Block Example:**

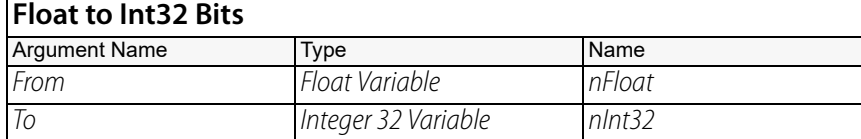

## **OptoScript Example:**

## **FloatToInt32Bits(***From***)**

nInt32 = FloatToInt32Bits(nFloat);

This is a function command; it returns an integer 32 value. The returned value can be consumed by a variable (as in the example shown) or by a mathematical expression, a control structure, and so forth. For more information, see the [PAC Control User's Guide](http://www.opto22.com/site/documents/drilldown.aspx?aid=3165) (form 1700).

# <span id="page-430-0"></span>**Get High Bits of Integer 64**

# **Logical Action**

**Function:** To read only the upper 32 bits of a 64-bit integer and place them in a 32-bit integer.

**Typical Use:** To convert half of a 64-bit integer into a 32-bit integer for faster manipulation. Often used when only part of a 64-point digital rack is populated with points.

- **Details:** Returns the upper 32 bits, which represent the upper 32 points on a 64-point digital-only rack, to the numeric variable specified.
	- **•** The least significant bit corresponds to point 32; the most significant bit corresponds to point 63.

**Argument 0 High Bits From** Integer 64 Variable

**Argument 1 Put in**

Integer 32 Variable

## **Action Block Example:**

**Arguments:**

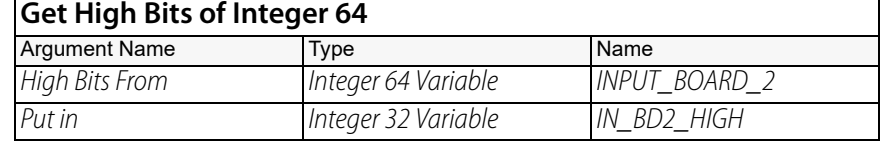

**OptoScript Example:**

## **GetHighBitsOfInt64(***High Bits From***)**

IN\_BD2\_HIGH = GetHighBitsOfInt64(INPUT\_BOARD\_2);

This is a function command; it returns the upper 32 bits of a 64-bit integer. The returned value can be consumed by a variable (as shown) or by another item, such as a control structure. For more information, see "Logical Commands" and "Using OptoScript" in the [PAC Control User's Guide](http://www.opto22.com/site/documents/drilldown.aspx?aid=3165) (form 1700).

- **Notes:** This command is useful to get information from a digital-only SNAP-ENET-D64 or SNAP-UP1-D64 brain, which use "integer 64" commands, into a program that doesn't directly support 64-bit integers. Such programs include PAC Display and third-party products.
- **See Also:** ["Get Low Bits of Integer 64" on page 410](#page-431-0) ["Make Integer 64" on page 425](#page-446-0)

# <span id="page-431-0"></span>**Get Low Bits of Integer 64**

# **Logical Action**

**Function:** To read only the lower 32 bits of a 64-bit integer and place them in a 32-bit integer. **Typical Use:** To convert half of a 64-bit integer into a 32-bit integer for faster manipulation. Often used when

- only part of a 64-point digital rack is populated with points.
- **Details:** Returns the lower 32 bits, which represent the lower 32 points on a 64-point digital-only rack, to the numeric variable specified.
	- **•** The least significant bit corresponds to point zero; the most significant bit corresponds to point 32.

**Arguments: Argument 0 Low Bits From** Integer 64 Variable

**Argument 1 Put in** Integer 32 Variable

## **Action Block Exampl**

**Example:**

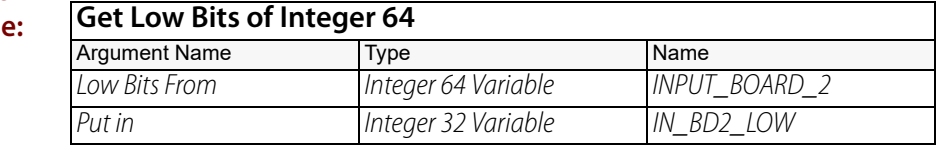

#### **OptoScript GetLowBitsOfInt64(***Integer 64***)**

IN\_BD2\_LOW = GetLowBitsOfInt64(INPUT\_BOARD\_2);

This is a function command; it returns the lower 32 bits of a 64-bit integer. The returned value can be consumed by a variable (as shown) or by another item, such as a control structure. For more information, see the [PAC Control User's Guide](http://www.opto22.com/site/documents/drilldown.aspx?aid=3165) (form 1700).

- **Notes:** This command is useful to get information from a digital-only SNAP-ENET-D64 or SNAP-UP1-D64 brain, which use "integer 64" commands, into a program that doesn't directly support 64-bit integers. Such programs include PAC Display and third-party products.
- **See Also:** ["Get High Bits of Integer 64" on page 409](#page-430-0) ["Make Integer 64" on page 425](#page-446-0)
### <span id="page-432-0"></span>**Greater Than Numeric Table Element?**

### **Logical Condition**

**Function:** To determine if a numeric value is greater than a specified value in a float or integer table.

**Typical Use:** To store peak values.

- 
- **Details:** If the value of Is (Argument 0) is greater than the value at the specified table (Of Table, Argument 2) and index (At Index, Argument 1), the logic will take the True path.
	- **•** If the value of Is is not greater than the value at the specified table and index, the logic will take the False path.

### **Examples:**

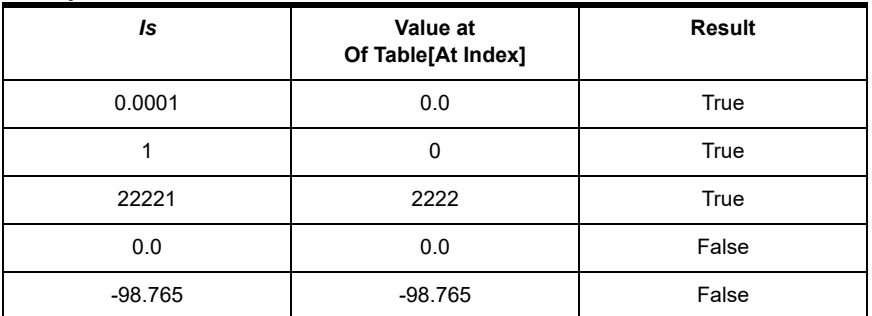

### **Arguments:**

#### **Is** Analog Input Analog Output Digital Input Digital Output Down Timer Variable Float Literal Float Variable Integer 32 Literal Integer 32 Variable Integer 64 Literal Integer 64 Variable Up Timer Variable

**Argument 0**

#### **Argument 1 At Index**

Integer 32 Literal Integer 32 Variable

### **Argument 2 Of Table** Float Table

Integer 32 Table Integer 64 Table

### **Condition Block Example:**

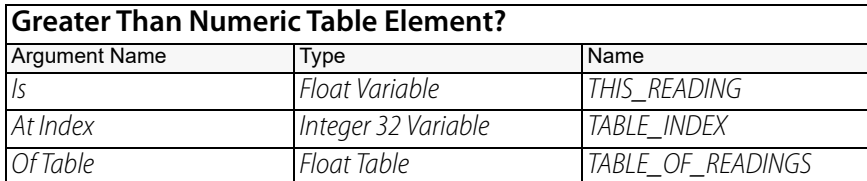

### **OptoScript Example:**

OptoScript doesn't use a command; the function is built in. Use the > operator. if (THIS\_READING > TABLE\_OF\_READINGS[TABLE\_INDEX]) then

**Notes: •** For more information, see "Logical Commands" and "Using OptoScript" in the [PAC Control](http://www.opto22.com/site/documents/drilldown.aspx?aid=3165)  [User's Guide](http://www.opto22.com/site/documents/drilldown.aspx?aid=3165) (form 1700).

**•** To test for less than or equal to, use either [Less Than or Equal to Numeric Table Element?](#page-442-0) or the False exit.

**Queue Errors:**  $-12$  = Invalid table index.

**See Also:** ["Less Than Numeric Table Element?" on page 419](#page-440-0) ["Not Equal to Numeric Table Element?" on page 429](#page-450-0) ["Greater Than or Equal To Numeric Table Element?" on page 413](#page-434-0) ["Less Than or Equal to Numeric Table Element?" on page 421](#page-442-0)

# <span id="page-434-0"></span>**Greater Than or Equal To Numeric Table Element?**

### **Logical Condition**

**Function:** To determine if a numeric value is greater than or equal to a specified value in a float or integer table.

### **Typical Use:** To store peak values.

- **Details:** If the value of *Is* (Argument 0) is greater than or equal to the value at the specified table (Of Table, Argument 2) and index (At Index, Argument 1), the logic will take the True path.
	- **•** If the value of Is is not greater than or equal to the value at the specified table and index, the logic will take the False path.

### **Examples:**

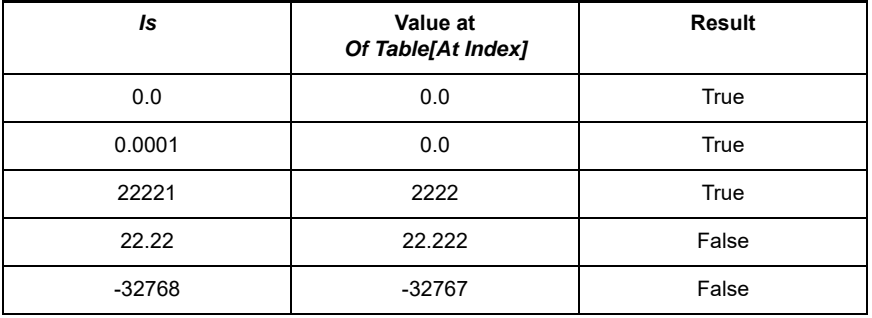

### **Arguments:**

#### **Is** Analog Input Analog Output Digital Input Digital Output Down Timer Variable Float Literal Float Variable Integer 32 Literal Integer 32 Variable Integer 64 Literal Integer 64 Variable Up Timer Variable

**Argument 0**

#### **Argument 1 At Index**

Integer 32 Literal Integer 32 Variable

#### **Argument 2 Of Table** Float Table Integer 32 Table

Integer 64 Table

**Condition Block**

**Example:**

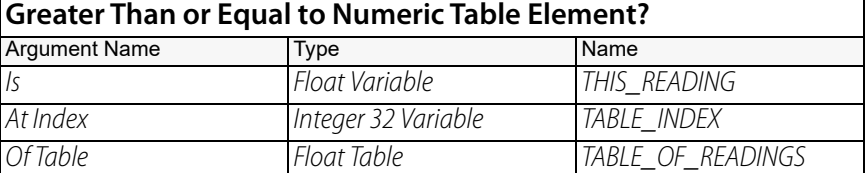

### **OptoScript Example:**

OptoScript doesn't use a command; the function is built in. Use the >= operator. if (THIS\_READING >= TABLE\_OF\_READINGS[TABLE\_INDEX]) then

**Notes:** • For more information, see "Logical Commands" and "Using OptoScript" in the PAC Control [User's Guide](http://www.opto22.com/site/documents/drilldown.aspx?aid=3165) (form 1700).

**•** To test for less than, use either [Less Than Numeric Table Element?](#page-440-0) or the False exit.

### **Queue Errors:**  $-12$  = Invalid table index.

**See Also:** ["Less Than Numeric Table Element?" on page 419](#page-440-0) ["Not Equal to Numeric Table Element?" on page 429](#page-450-0) ["Greater Than Numeric Table Element?" on page 411](#page-432-0) ["Less Than or Equal to Numeric Table Element?" on page 421](#page-442-0)

### <span id="page-436-0"></span>**Greater Than or Equal?**

### **Logical Condition**

**Function:** To determine if one numeric value is greater than or equal to another.

**Typical Use:** To determine if a value has reached an upper limit.

- 
- **Details:** If Is (Argument 0) is greater than or equal to To (Argument 1), the logic will take the True path.
	- **•** If Is (Argument 0) is not greater than or equal to To (Argument 1), the logic will take the False path.

### **Examples:**

**Is**

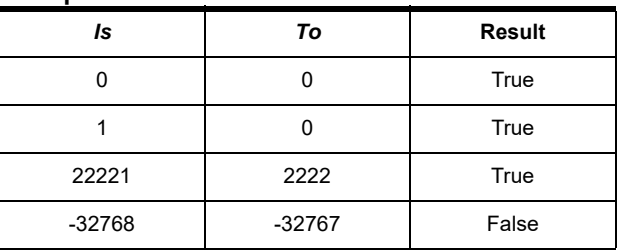

### **Arguments:**

### **Argument 0**

#### **Argument 1 To**

Analog Input Analog Output Digital Input Digital Output Down Timer Variable Float Literal Float Variable Integer 32 Literal Integer 32 Variable Integer 64 Literal Integer 64 Variable Up Timer Variable

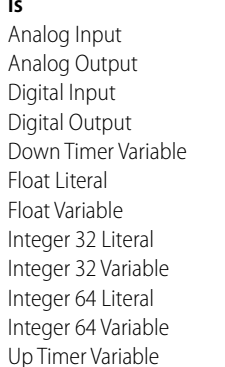

# **Condition Block**

**Example:**

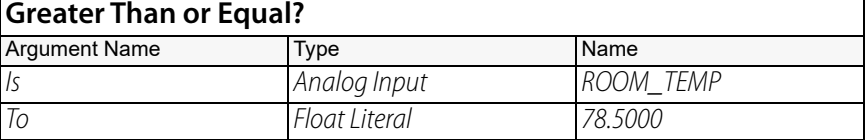

### **OptoScript Example:**

OptoScript doesn't use a command; the function is built in. Use the >= operator. if (ROOM\_TEMP >= 78.5000) then

- **Notes: •** For more information, see "Logical Commands" and "Using OptoScript" in the [PAC Control](http://www.opto22.com/site/documents/drilldown.aspx?aid=3165)  [User's Guide](http://www.opto22.com/site/documents/drilldown.aspx?aid=3165) (form 1700).
	- **•** Use [Within Limits?](#page-478-0) to test for an approximate match. To test for less than, use either [Less?](#page-445-0) or the False exit.
	- **•** When using analog values or digital features in this command, be sure to take into consideration the units that the value is read in and adjust the test values accordingly.

### **See Also:** ["Less?" on page 424](#page-445-0) ["Less Than or Equal to Numeric Table Element?" on page 421](#page-442-0) ["Not Equal to Numeric Table Element?" on page 429](#page-450-0) ["Within Limits?" on page 457](#page-478-0)

# <span id="page-438-0"></span>**Greater?**

### **Logical Condition**

**Function:** To determine if one numeric value is greater than another.

**Typical Use:** To determine if a timer has reached a limit.

- **Details:** If Is (Argument 0) is greater than Than (Argument 1), the logic will take the True path.
	- **•** If Is is not greater than Than, the logic will take the False path.

### **Examples:**

**Is**

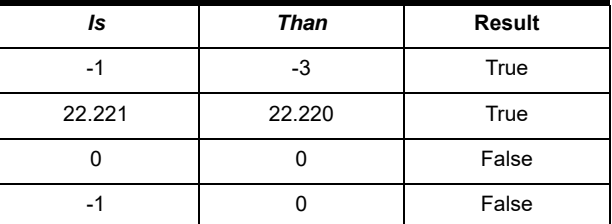

### **Arguments:**

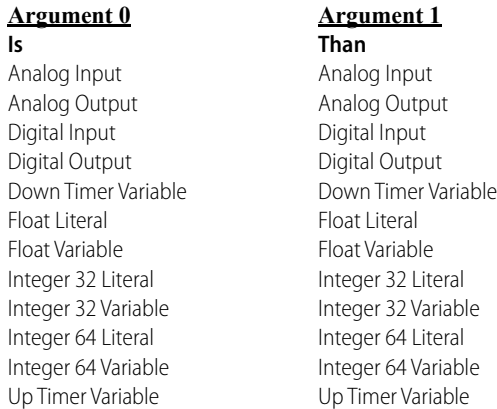

### **Condition Block Example:**

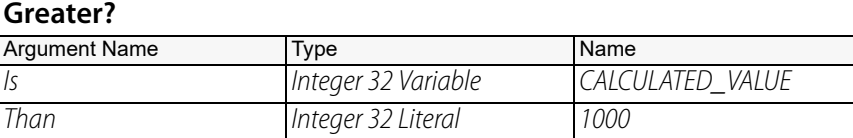

### **OptoScript Example:**

OptoScript doesn't use a command; the function is built in. Use the > operator. if (CALCULATED\_VALUE > 1000) then

- **Notes:** For more information, see "Logical Commands" and "Using OptoScript" in the PAC Control [User's Guide](http://www.opto22.com/site/documents/drilldown.aspx?aid=3165) (form 1700).
	- **•** Use [Within Limits?](#page-478-0) to test for an approximate match. To test for less than or equal, use either [Less Than or Equal?](#page-444-0) or the false exit.

### **See Also:** ["Less?" on page 424](#page-445-0) ["Not Equal to Numeric Table Element?" on page 429](#page-450-0) ["Greater Than or Equal?" on page 415](#page-436-0) ["Less Than or Equal to Numeric Table Element?" on page 421](#page-442-0) ["Within Limits?" on page 457](#page-478-0)

### **Int32 to Float Bits**

### **Logical Action**

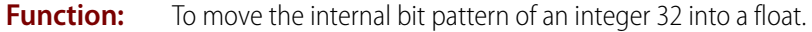

**Typical Use:** To help parse or create binary data when communicating with other devices.

**Details:** This command is similar to [Move 32 Bits](#page-447-0), but is more flexible in OptoScript blocks. It can be used inside another expression, which can reduce the need for temporary variables compared to Move 32 Bits.

**Arguments:**

Integer 32 Literal Integer 32 Variable

**Argument 0 From**

**Argument 1 To** Float Variable

### **Action Block Example:**

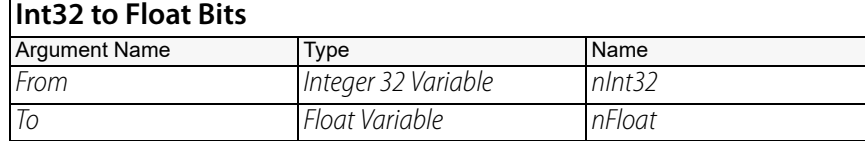

### **OptoScript Example:**

### **Int32ToFloatBits(***From***)**

nFloat = Int32ToFloatBits(nInt32);

This is a function command; it returns a float value. The returned value can be consumed by a variable (as in the example shown) or by a mathematical expression, a control structure, and so forth. For more information, see the [PAC Control User's Guide](http://www.opto22.com/site/documents/drilldown.aspx?aid=3165) (form 1700).

# <span id="page-440-0"></span>**Less Than Numeric Table Element?**

### **Logical Condition**

**Function:** To determine if a numeric value is less than a specified value in a float or integer table.

**Typical Use:** To store low values.

- 
- **Details:** If the value of Is (Argument 0) is less than the value at the specified table (Of Table, Argument 2) and index (At Index, Argument 1), the logic will take the True path.
	- **•** If Is is greater than or equal to the value at the specified table and index, the logic will take the False path.

#### **Examples:**

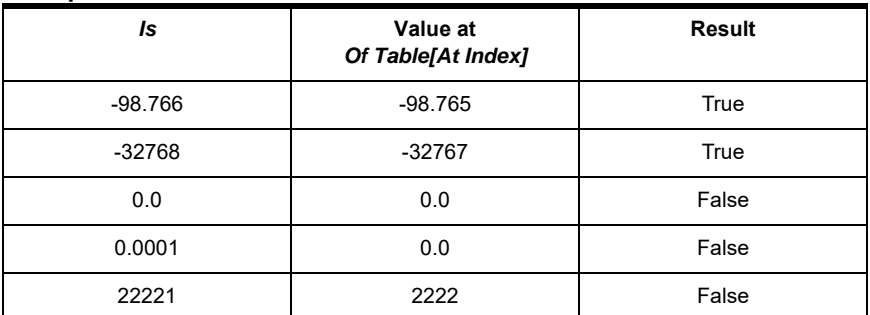

### **Arguments:**

### **Argument 0** Analog Input Analog Output Digital Input Digital Output Down Timer Variable Float Literal Float Variable Integer 32 Literal Integer 32 Variable Integer 64 Literal Integer 64 Variable

Up Timer Variable

**Is**

#### **Argument 1 At Index**

Integer 32 Literal Integer 32 Variable

#### **Argument 2 Of Table** Float Table Integer 32 Table

Integer 64 Table

### **Condition Block Example:**

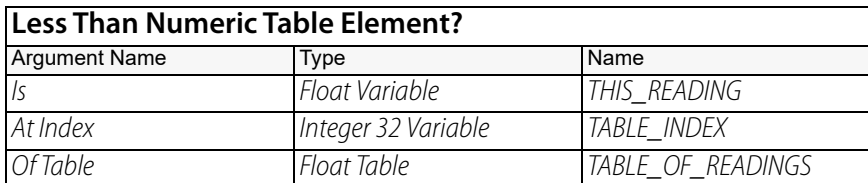

### **OptoScript Example:**

OptoScript doesn't use a command; the function is built in. Use the < operator. if (THIS\_READING < TABLE\_OF\_READINGS[TABLE\_INDEX]) then

**Notes:** • The example shown is only one of many ways to use the  $\epsilon$  operator. For more information, see "Logical Commands" and "Using OptoScript" in the [PAC Control User's Guide](http://www.opto22.com/site/documents/drilldown.aspx?aid=3165) (form 1700).

- **•** To test for greater than or equal to, use either [Greater Than or Equal To Numeric Table](#page-434-0)  [Element?](#page-434-0) or the False exit.
- **Queue Errors:** -12 = Invalid table index value. Index was negative or greater than or equal to table size.

**See Also:** ["Greater Than or Equal To Numeric Table Element?" on page 413](#page-434-0)

### <span id="page-442-0"></span>**Less Than or Equal to Numeric Table Element?**

### **Logical Condition**

**Function:** To determine if a numeric value is less than or equal to a specified value in a float or integer table.

**Typical Use:** To store low values.

- **Details:** If the value of Is (Argument 0) is less than or equal to the value at the specified table (Of Table, Argument 2) and index (At Index, Argument 1), the logic will take the True path.
	- **•** If Is is greater than the value in the specified table and index, the logic will take the False path.

**Examples:**

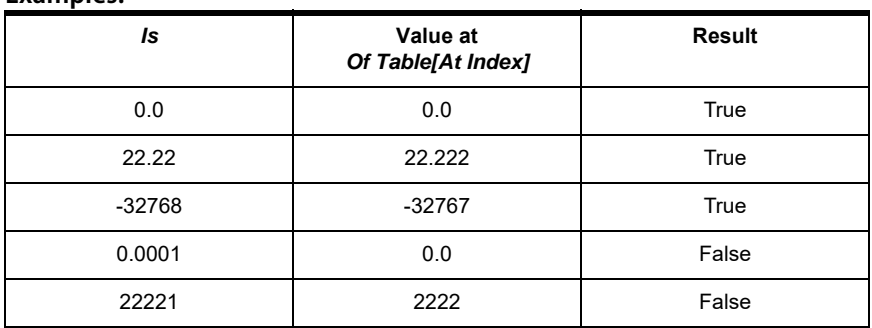

### **Arguments:**

#### **Argument 0 Is**

Analog Input Analog Output Digital Input Digital Output Down Timer Variable Float Literal Float Variable Integer 32 Literal Integer 32 Variable Integer 64 Literal Integer 64 Variable Up Timer Variable

### **Argument 1**

**At Index** Integer 32 Literal Integer 32 Variable **Argument 2 Of Table** Float Table Integer 32 Table Integer 64 Table

### **Condition Block Example:**

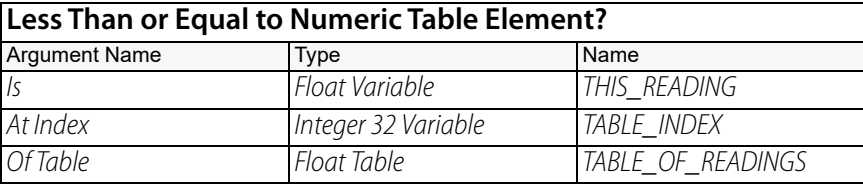

### **OptoScript Example:**

OptoScript doesn't use a command; the function is built in. Use the <= operator. if (THIS\_READING <= TABLE\_OF\_READINGS[TABLE\_INDEX]) then

### **Notes:** • The example shown is only one of many ways to use the  $\leq$  operator. For more information, see "Logical Commands" and "Using OptoScript" in the [PAC Control User's Guide](http://www.opto22.com/site/documents/drilldown.aspx?aid=3165) (form 1700).

- **•** To test for greater than, use either [Greater Than Numeric Table Element?](#page-432-0) or the False exit.
- **Queue Errors:** -12 = Invalid table index value. Index was negative or greater than or equal to the table size.

**See Also:** ["Greater Than Numeric Table Element?" on page 411](#page-432-0) ["Not Equal to Numeric Table Element?" on page 429](#page-450-0) ["Equal to Numeric Table Element?" on page 403](#page-424-0) ["Greater Than or Equal To Numeric Table Element?" on page 413](#page-434-0)

# <span id="page-444-0"></span>**Less Than or Equal?**

### **Logical Condition**

**Function:** To determine if one numeric value is less than or equal to another.

**Typical Use:** To determine if a value is too low.

**Details:** • If the value of Is (Argument 0) is less than or equal to the value of To (Argument 1), the logic will take the True path.

**•** If the value of Is is greater than To, the logic will take the False path.

**Examples:**

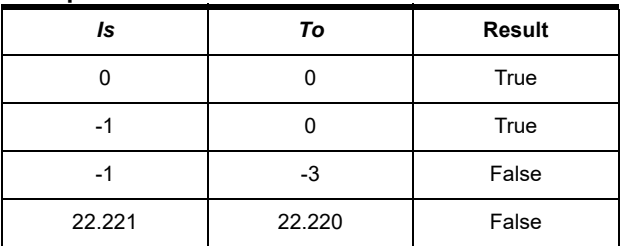

### **Arguments:**

### **Argument 0**

Analog Input

Digital Input Digital Output

Float Literal Float Variable

**Is**

### **Argument 1**

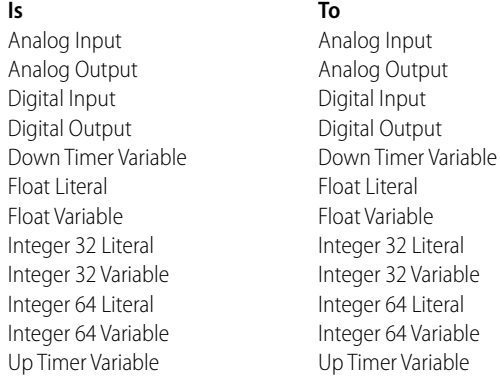

### **Condition Block Example:**

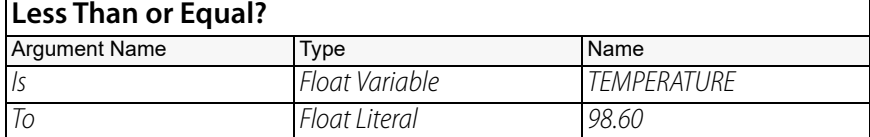

### **OptoScript Example:**

OptoScript doesn't use a command; the function is built in. Use the <= operator. if (TEMPERATURE <= 98.60) then

- **Notes: •** The example shown is only one of many ways to use the <= operator. For more information, see "Logical Commands" and "Using OptoScript" in the [PAC Control User's Guide](http://www.opto22.com/site/documents/drilldown.aspx?aid=3165) (form 1700).
	- **•** Use [Within Limits?](#page-478-0) to test for an approximate match.
	- **•** To test for greater than, use either the [Greater?](#page-438-0) condition or the False exit.

**See Also:** ["Greater Than Numeric Table Element?" on page 411](#page-432-0) ["Not Equal to Numeric Table Element?" on page 429](#page-450-0) ["Greater Than or Equal?" on page 415](#page-436-0)

### <span id="page-445-0"></span>**Less?**

### **Logical Condition**

**Function:** To determine if one numeric value is less than another.

**Typical Use:** To determine if a value is too low.

- **Details:** If Is (Argument 0) is less than Than (Argument 1), the logic will take the True path.
	- **•** If Is is greater than or equal to Than, the logic will take the False path.

**Examples:**

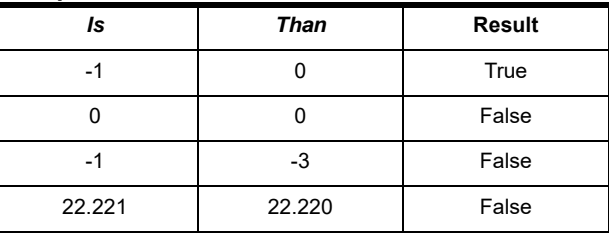

### **Arguments:**

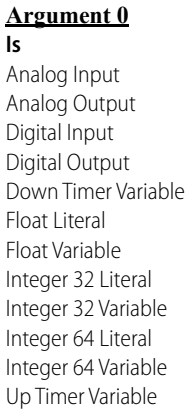

#### **Argument 1 Than**

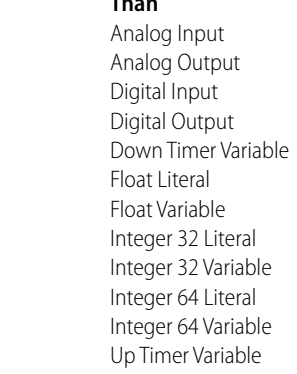

### **Condition Block Example:**

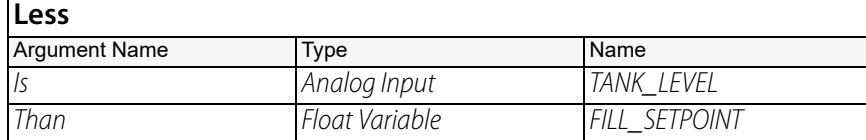

### **OptoScript Example:**

OptoScript doesn't use a command; the function is built in. Use the < operator. if (TANK\_LEVEL < FILL\_SETPOINT) then

### **Notes:** • The example shown is only one of many ways to use the  $\lt$  operator. For more information, see "Logical Commands" and "Using OptoScript" in the [PAC Control User's Guide](http://www.opto22.com/site/documents/drilldown.aspx?aid=3165) (form 1700).

- **•** Use [Within Limits?](#page-478-0) to test for an approximate match.
- **•** To test for greater than or equal to, use either [Greater Than or Equal?](#page-436-0) or the False exit.

### **See Also:** ["Greater Than Numeric Table Element?" on page 411](#page-432-0) ["Not Equal to Numeric Table Element?" on page 429](#page-450-0) ["Equal?" on page 405](#page-426-0) ["Greater Than or Equal?" on page 415](#page-436-0)

### **Make Integer 64**

### **Logical Action**

**Function:** To combine two 32-bit integers into a single 64-bit integer.

- **Typical Use:** To put the two halves of a 64-bit integer back together after separating them for faster individual manipulation.
	- **Details: •** Places one 32-bit integer in the upper half of a 64-bit integer and the other 32-bit integer in the lower half.
		- **•** When the integer 64 is made, the least significant bit corresponds to point zero and the most significant bit corresponds to point 64 on a 64-point digital rack, when Put in (Argument 2) is an I/O unit.

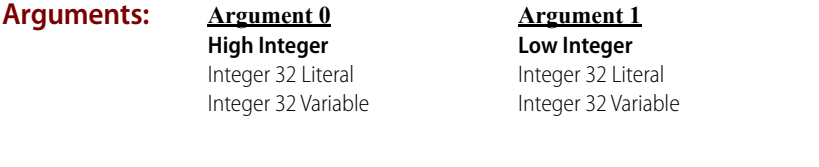

**Argument 2 Put in** Integer 64 Variable SNAP-ENET-D64\* SNAP-UP1-D64\* SNAP-UP1-M64\* SNAP-ENET-S64\*

\* Standard commands only

### **Action Block Example:**

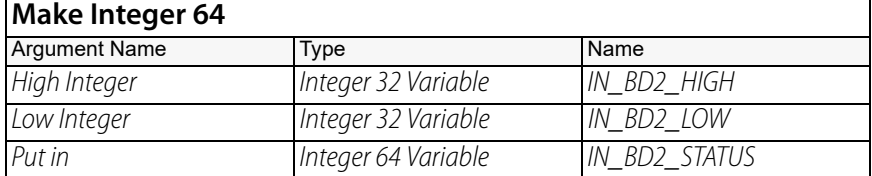

#### **OptoScript Example: MakeInt64(***High Integer, Low Integer***)**

IN\_BD2\_STATUS = MakeInt64(IN\_BD2\_HIGH, IN\_BD2\_LOW);

This is a function command; it returns the 64-bit integer. The returned value can be consumed by a variable (as shown) or by another item, such as a mathematical expression or a control structure. It cannot be consumed by an I/O unit, however. For more information, see "Logical Commands" and "Using OptoScript" in the [PAC Control User's Guide](http://www.opto22.com/site/documents/drilldown.aspx?aid=3165) (form 1700).

Although the returned value cannot be consumed by an I/O unit, you can accomplish the same thing by using OptoScript code such as the following: nnTemp1 = MakeInt64(nHiPart, nLoPart);

SetDigital64IoUnitFromMomo(nnTemp1, bitnot nnTemp1, MyDig64);

- **Notes:** This command is useful to get information from a program that doesn't directly support 64-bit integers, such as PAC Display and third-party products, and use that information in a digital-only SNAP D64 Ultimate or Ethernet I/O unit.
- **See Also:** ["Get High Bits of Integer 64" on page 409](#page-430-0) ["Get Low Bits of Integer 64" on page 410](#page-431-0)

# <span id="page-447-0"></span>**Move 32 Bits**

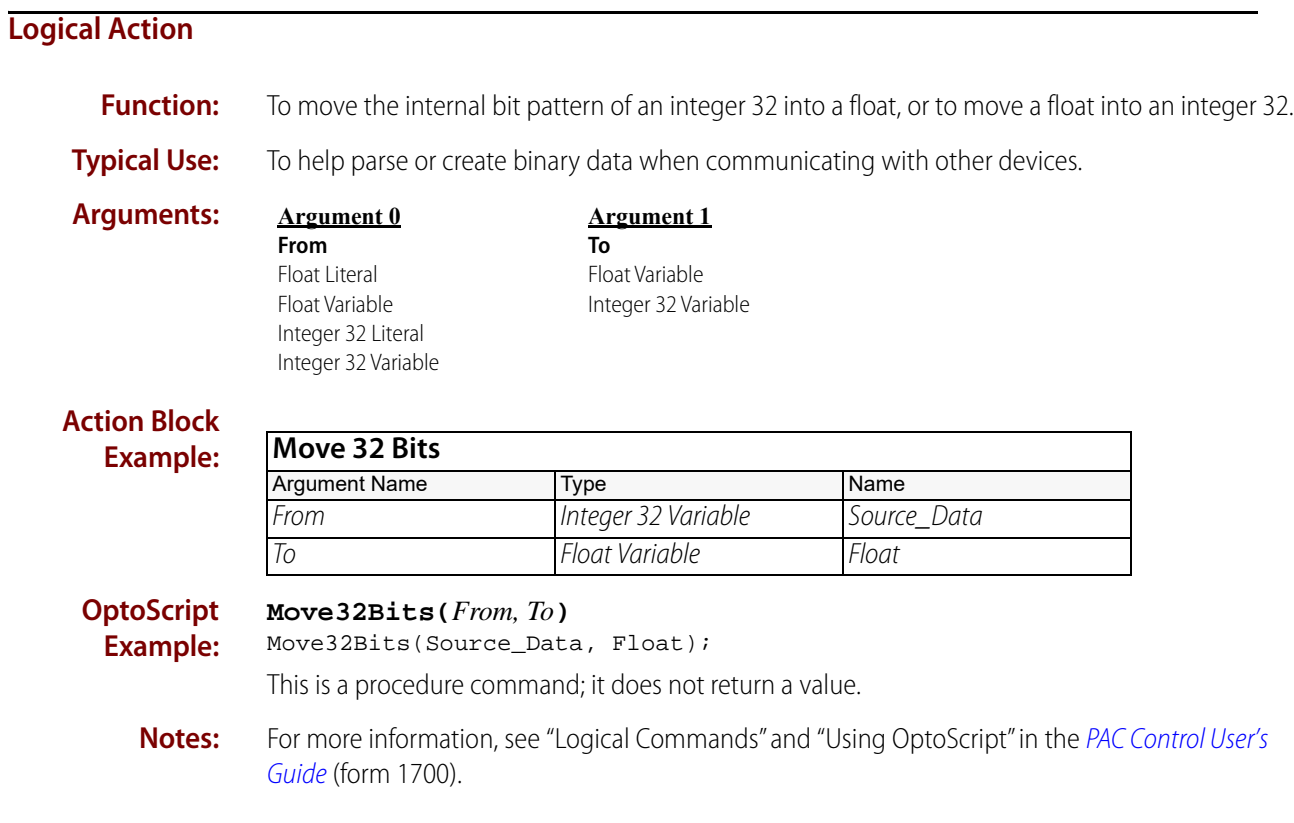

### <span id="page-448-0"></span>**NOT**

### **Logical Action**

**Function:** To perform a logical NOT (True/False toggle) on any allowable value.

- 
- **Typical Uses: •** To invert the logical state of an integer variable.
	- **•** To toggle the state of a digital output.
	- **•** To have a digital output assume the inverse state of a digital input.
	- **Details:** Performs a logical NOT on a copy of the value of Argument 0 and stores the result in *Put Result in* (Argument 1).
		- **•** If Argument 0 is False (0, off ), the result will be a non-zero value (meaning True).
		- **•** If Argument 0 is True (non-zero, on), the result will be 0 (zero, meaning False).
			- NOTE: In programming logic, 0 represents False and any non-zero number represents True.

### **Examples:**

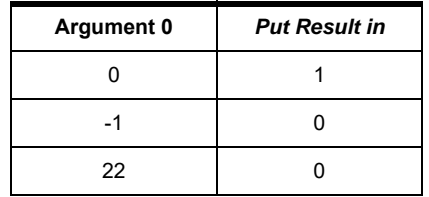

**Arguments:**

**Argument 0 [Value]** Digital Input Digital Output Float Literal Float Variable Integer 32 Literal Integer 32 Variable Integer 64 Literal Integer 64 Variable

# **Argument 1 Put Result in**

#### Digital Output Float Variable Integer 32 Variable Integer 64 Variable

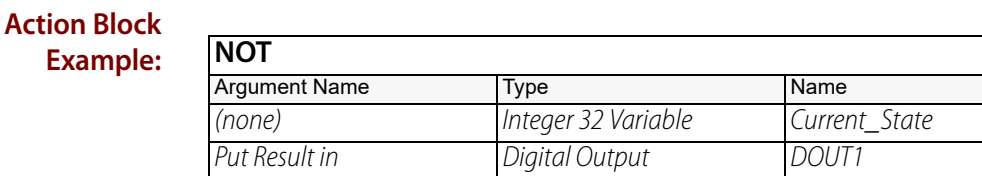

### **OptoScript Example:**

**Exa** 

OptoScript doesn't use a command; the function is built in. Use the not operator. DOUT1 = not Current\_State;

- **Notes: •** The example shown is only one of many ways to use the not operator. For more information, see "Logical Commands" and "Using OptoScript" in the [PAC Control User's Guide](http://www.opto22.com/site/documents/drilldown.aspx?aid=3165) (form 1700).
	- **•** Integers or digital points are best for this command. For other types, consider using [Test](#page-475-0)  [Within Limits](#page-475-0), [Test Greater](#page-465-0), and [Test Less](#page-469-0).
	- **•** To invert the True/False state of Argument 0, make the value of Argument 0 and Put Result in (Argument 1) the same.

**•** To toggle all 32 or 64 bits of an integer, use [Bit NOT](#page-401-0).

### **See Also:**

["Bit NOT" on page 380](#page-401-0) ["Test Within Limits" on page 454](#page-475-0) ["Test Greater" on page 444](#page-465-0) ["Test Less" on page 448](#page-469-0)

### <span id="page-450-0"></span>**Not Equal to Numeric Table Element?**

### **Logical Condition**

**Function:** To determine if a numeric value is different from a specified value in a float or integer table.

**Typical Use:** To perform reverse logic.

- **Details:** If the value of *Is* (Argument 0) is different than the value at the specified table (Of Table, Argument 2) and index (At *Index*, Argument 1), the logic will take the True path.
	- **•** If the value of Is is the same as the value at the specified table and index, the logic will take the False path.

### **Examples:**

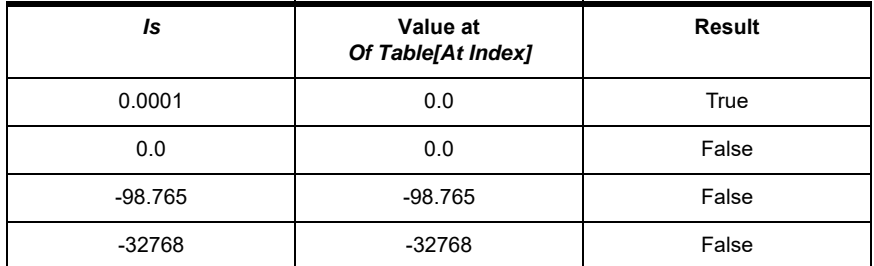

### **Arguments:**

#### **Argument 0**

Analog Input Analog Output Digital Input Digital Output Down Timer Variable Float Literal Float Variable Integer 32 Literal Integer 32 Variable Integer 64 Literal Integer 64 Variable Up Timer Variable

**Is**

#### **Argument 1 At Index**

Integer 32 Literal Integer 32 Variable

#### **Argument 2 Of Table** Float Table Integer 32 Table Integer 64 Table

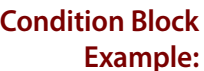

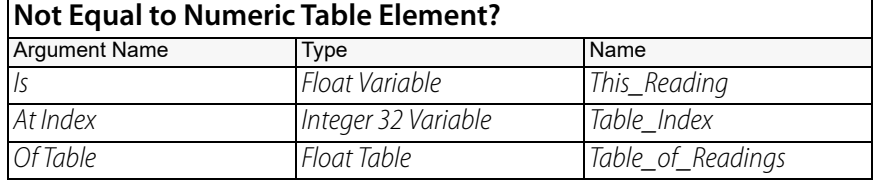

**OptoScript Example:** OptoScript doesn't use a command; the function is built in. Use the <> operator. if (This\_Reading <> Table\_of\_Readings[Table\_Index]) then

- **Notes:** In OptoScript code, the <> operator can be used in several ways. For more information, see "Logical Commands" and "Using OptoScript" in the [PAC Control User's Guide](http://www.opto22.com/site/documents/drilldown.aspx?aid=3165) (form 1700).
	- **•** To test for equality, use either [Equal to Numeric Table Element?](#page-424-0) or the False exit.
- 
- **Queue Errors:** -12 = Invalid table index value. Index was negative or greater than or equal to table size.

**See Also:** ["Equal to Numeric Table Element?" on page 403](#page-424-0) ["Greater Than Numeric Table Element?" on page 411](#page-432-0) ["Greater Than or Equal To Numeric Table Element?" on page 413](#page-434-0) ["Less Than Numeric Table Element?" on page 419](#page-440-0) ["Less Than or Equal to Numeric Table Element?" on page 421](#page-442-0)

# **Not Equal?**

### **Logical Condition**

**Function:** To determine if two values are different.

**Typical Use:** To perform reverse logic.

**Details:** • If *Is* (Argument 0) and *To* (Argument 1) are not the same, the logic will take the True path. **•** If Is and To are the same, the logic will take the False path.

**Examples:**

**Is**

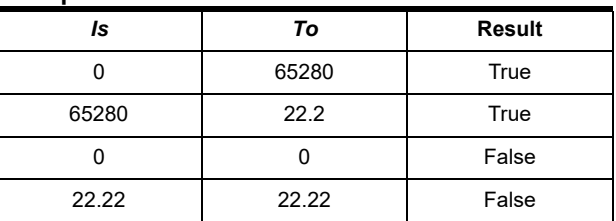

**Arguments:**

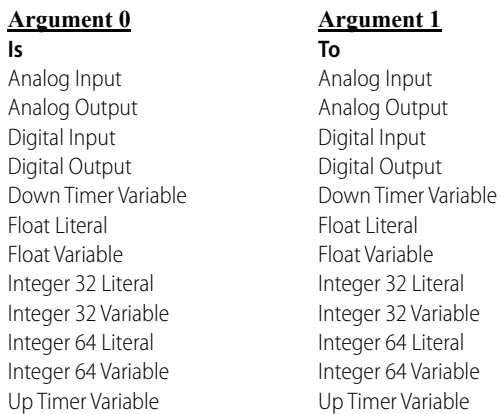

### **Condition Block Example:**

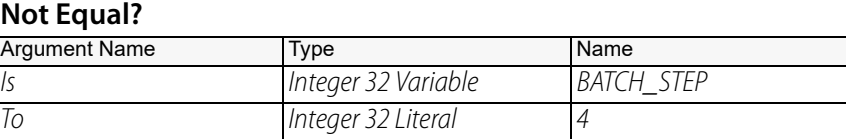

**OptoScript Example:** OptoScript doesn't use a command; the function is built in. Use the <> operator. if (BATCH\_STEP <> 4) then

- **Notes:** In OptoScript code, the  $\leq$  operator can be used in several ways. For more information, see "Logical Commands" and "Using OptoScript" in the [PAC Control User's Guide](http://www.opto22.com/site/documents/drilldown.aspx?aid=3165) (form 1700).
	- **•** Use [Within Limits?](#page-478-0) to test for an approximate match (recommended for non-integers). To test for equality, use either [Equal?](#page-426-0) or the False exit.

**See Also:** ["Greater Than Numeric Table Element?" on page 411](#page-432-0) ["Less?" on page 424](#page-445-0) ["Less Than or Equal to Numeric Table Element?" on page 421](#page-442-0) ["Greater Than or Equal?" on page 415](#page-436-0) ["Equal?" on page 405](#page-426-0) ["Within Limits?" on page 457](#page-478-0)

### **NOT?**

### **Logical Condition**

**Function:** To determine if a value is False (zero, off).

**Typical Use:** To perform False testing.

- **Details:** If Is (Argument 0) is False (0, off), the logic will take the True path.
	- **•** If Is is True (non-zero, on), the logic will take the False path. NOTE: In programming logic, 0 (zero) represents False and any non-zero number represents True.
	- **•** Functionally equivalent to [Variable False?](#page-476-0)

### **Examples:**

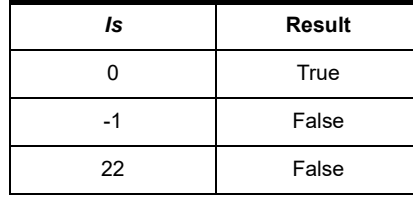

### **Arguments:**

### **Argument 0**

**Is** Digital Input Digital Output Float Literal Float Variable Integer 32 Literal Integer 32 Variable Integer 64 Literal Integer 64 Variable

### **Condition Block Example:**

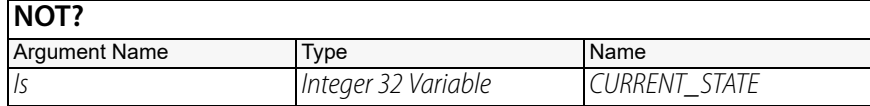

**OptoScript Example:** OptoScript doesn't use a command; the function is built in. Use the not operator. if (not Current\_State) then

- **Notes: •** Integers or digital points are best for this command. For other types, consider using [Within](#page-478-0)  [Limits?,](#page-478-0) [Greater?,](#page-438-0) or [Less?](#page-445-0)
	- **•** To determine whether a value is True (non-zero), use either [Variable True?](#page-477-0) or the False exit.
	- The example shown is only one of many ways to use the not operator. For more information, see "Logical Commands" and "Using OptoScript" in the [PAC Control User's Guide](http://www.opto22.com/site/documents/drilldown.aspx?aid=3165) (form 1700).

### **See Also:**

["AND?" on page 371](#page-392-0) ["OR?" on page 438](#page-459-0) ["XOR?" on page 461](#page-482-0) ["Variable True?" on page 456](#page-477-0) ["Within Limits?" on page 457](#page-478-0) ["Greater Than Numeric Table Element?" on page 411](#page-432-0) ["Less?" on page 424](#page-445-0)

# <span id="page-454-0"></span>**Numeric Table Element Bit Clear**

### **Logical Action**

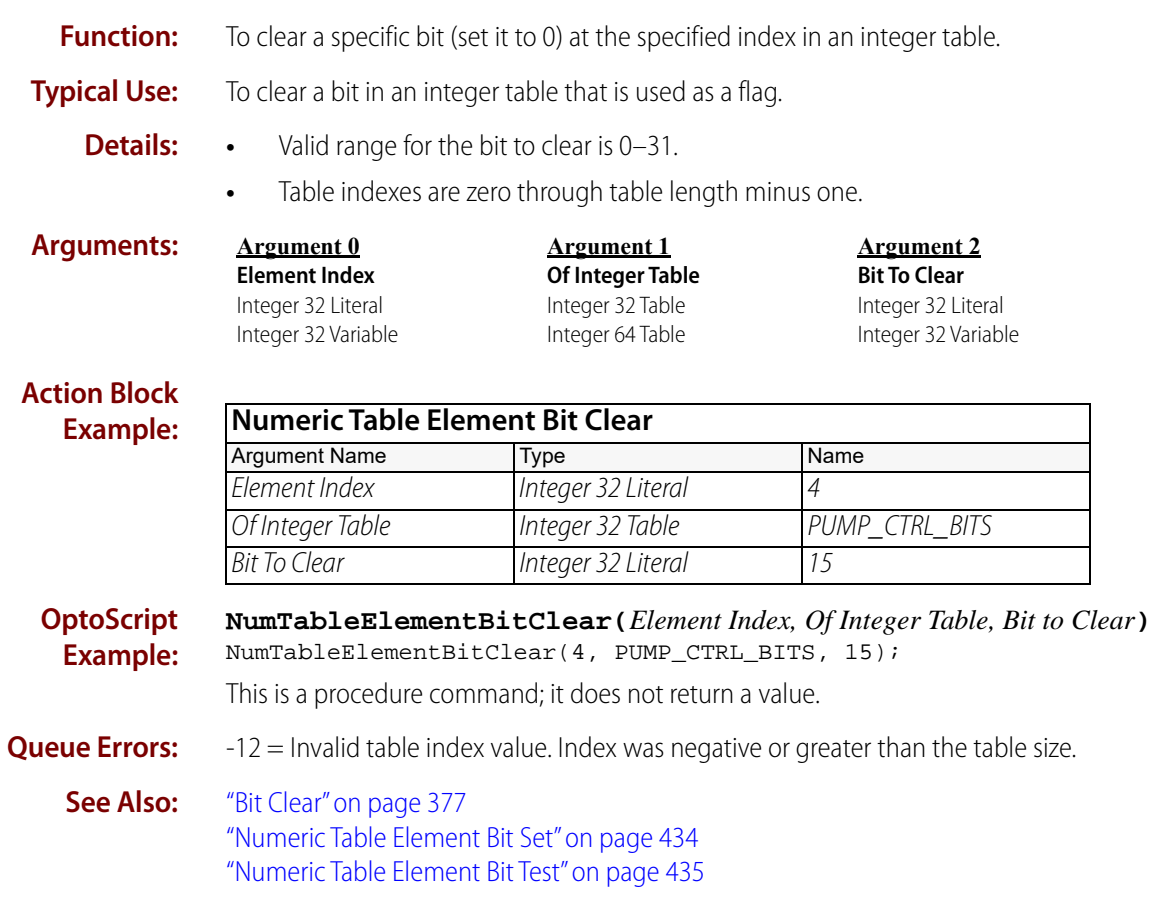

# <span id="page-455-0"></span>**Numeric Table Element Bit Set**

### **Logical Action**

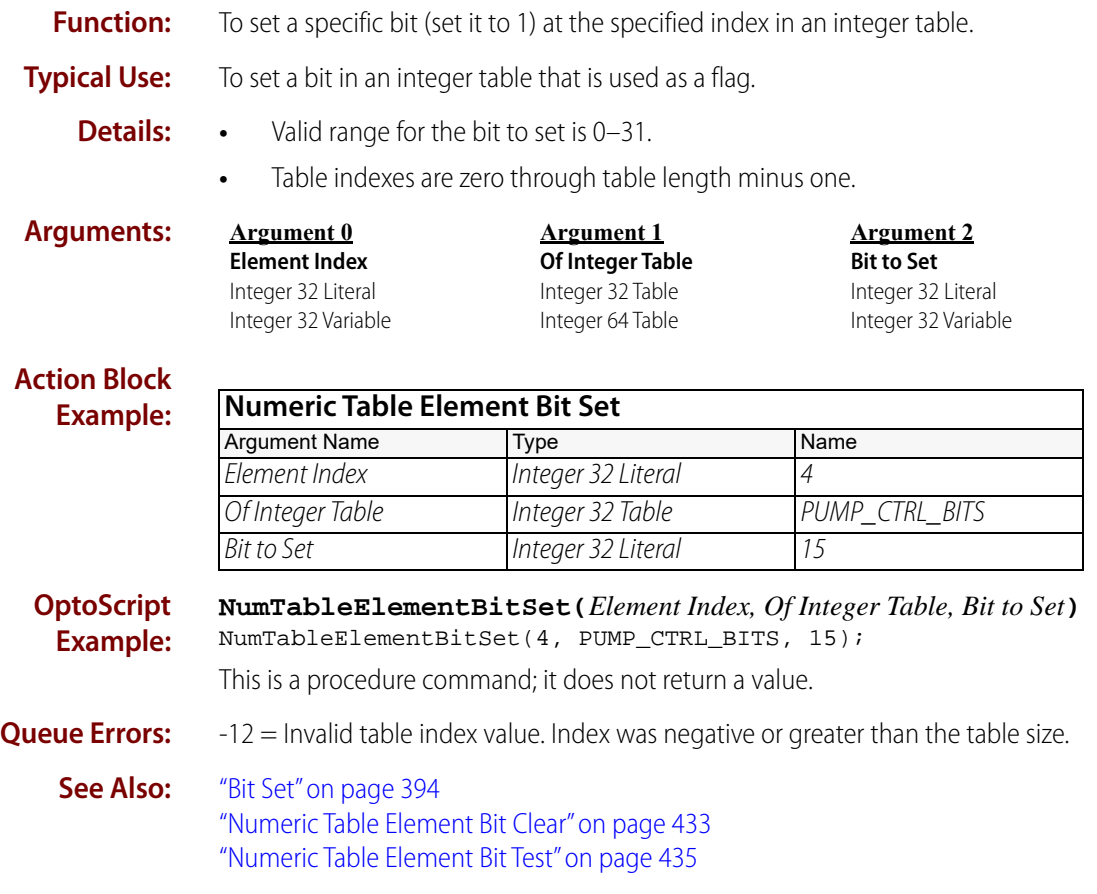

# <span id="page-456-0"></span>**Numeric Table Element Bit Test**

### **Logical Action**

**Function:** To test a specific bit at the specified index in an integer table to see if it is set or not.

**Typical Use:** To test a bit in an integer table that is used as a flag.

- **Details: •** A logical True (non-zero) is returned if the bit is set, otherwise a logical False (0) is returned.
	- **•** Valid range for the bit to test is 0–31 for Integer 32 tables, or 0–63 for Integer 64 tables.
	- **•** Table indexes are zero through table length minus one.

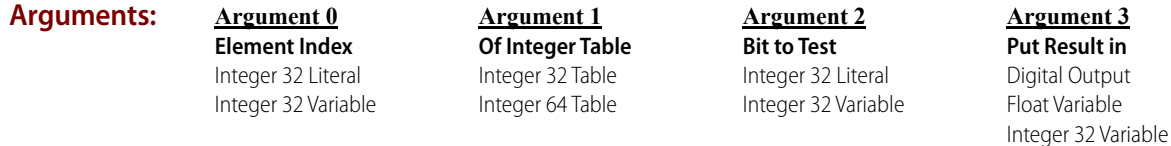

### **Action Block Exa**

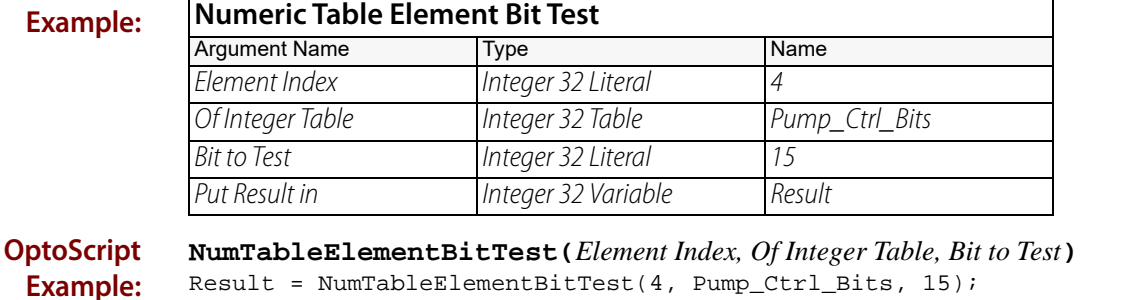

This is a function command; it returns the status of the bit, either set (non-zero) or not set (0). The returned value can be consumed by a variable (as in the example shown) or by a control structure, I/O point, and so forth. For more information, see "Logical Commands" and "Using OptoScript" in the [PAC Control User's Guide](http://www.opto22.com/site/documents/drilldown.aspx?aid=3165) (form 1700).

**Notes:** The value returned is the bit status.

**Queue Errors:** -12 = Invalid table index value. Index was negative or greater than the table size.

**See Also:** ["Numeric Table Element Bit Set" on page 434](#page-455-0) ["Numeric Table Element Bit Clear" on page 433](#page-454-0)

### <span id="page-457-0"></span>**OR**

### **Logical Action**

**Function:** To perform a logical OR on any two allowable values.

**Typical Use:** To use the true state of either value to control an output or set an alarm.

- **Details:** Performs a logical OR on the value of Argument 0 and With (Argument 1), and then stores the result in Put Result in (Argument 2).
	- If both Argument 0 and With are True (non-zero, on), the result will be a non-zero value (meaning True).
	- If Argument 0 is True but With is False (0, off), the result will be a non-zero value (meaning True).
	- If Argument 0 is False but *With* is True, the result will be a non-zero value (meaning True).
	- If both Argument 0 and With are False (0, off), the result will be 0 (meaning False).

NOTE: In programming logic, 0 represents False and any non-zero number represents True.

**•** The result can be sent directly to a digital output if desired.

### **Examples:**

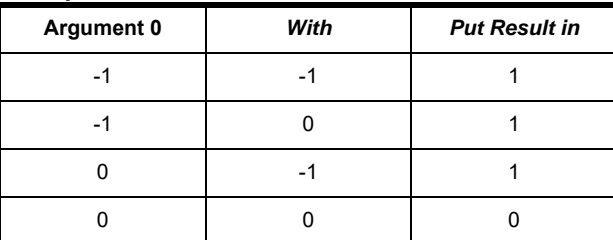

### **Arguments:**

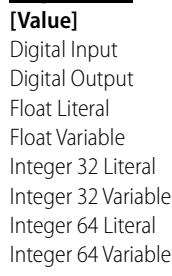

**Argument 0**

#### **Argument 1 With** Digital Input Digital Output Float Literal Float Variable Integer 32 Literal Integer 32 Variable

#### **Argument 2 Put Result in** Digital Output

Float Variable Integer 32 Variable Integer 64 Variable

### **Action Block Example:**

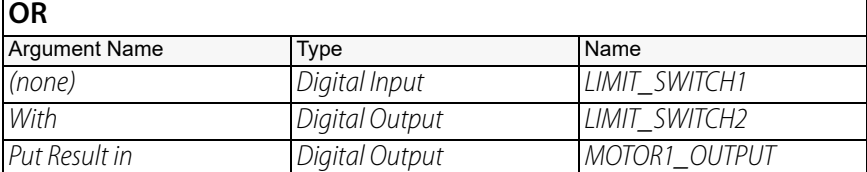

Integer 64 Literal Integer 64 Variable

### **OptoScript Example:**

OptoScript doesn't use a command; the function is built in. Use the or operator. MOTOR1\_OUTPUT = LIMIT\_SWITCH1 or LIMIT\_SWITCH2;

**Notes:** • The example shown is only one of many ways to use the or operator. For more information, see "Logical Commands" and "Using OptoScript" in the [PAC Control User's Guide](http://www.opto22.com/site/documents/drilldown.aspx?aid=3165) (form 1700).

- **•** You should use only integers or digital points with this command.
- **•** In OptoScript code, you can combine logical operators and OR multiple variables, for example: x = a or b or c or d;
- **•** In standard PAC Control code, to OR multiple variables (such as A, B, C, and D) into one variable (such as RESULT), do the following:
- **•** 1. OR A with B, Move To RESULT.
- **•** 2. OR C with RESULT, Move To RESULT.
- **•** 3. OR D with RESULT, Move To RESULT.
- **•** To test or manipulate individual bits, use [Bit OR](#page-410-0).

**See Also:** ["Bit OR" on page 389](#page-410-0)

### <span id="page-459-0"></span>**OR?**

### **Logical Condition**

**Function:** To determine if either or both of two values are True (non-zero, on).

**Typical Use:** To [OR](#page-457-0) two values within an [AND?](#page-392-0) type condition block.

**Details:** • If both arguments are True (non-zero, on), the logic will take the True path.

- **•** If either argument is True (non-zero, on), the logic will take the True path.
- **•** If both arguments are False (0, off ), the logic will take the False path.

NOTE: In programming logic, 0 represents False and any non-zero number represents True.

### **Examples:**

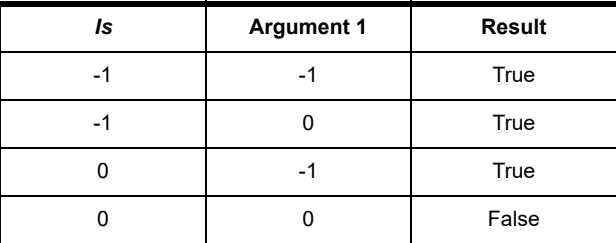

### **Arguments:**

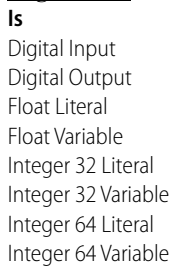

**Argument 0**

### **Argument 1**

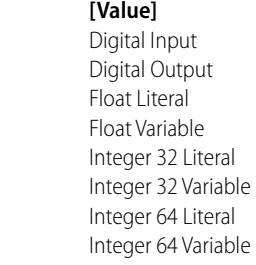

### **Condition Block Example:**

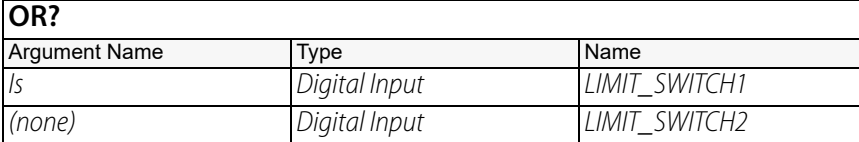

### **OptoScript Example:**

OptoScript doesn't use a command; the function is built in. Use the or operator. if (LIMIT\_SWITCH1 or LIMIT\_SWITCH2) then

- **Notes:** The example shown is only one of many ways to use the ox operator. For more information, see "Logical Commands" and "Using OptoScript" in the [PAC Control User's Guide](http://www.opto22.com/site/documents/drilldown.aspx?aid=3165) (form 1700).
	- **•** It is advisable to use only integers or digital points with this command.
	- To determine whether both values are False (zero, off), use either [Variable False?](#page-476-0) or the False exit.
	- **•** Multiple uses of OR? within a condition block result in the OR? pairs being [AND?e](#page-392-0)d.

**See Also:** ["NOT" on page 427](#page-448-0) ["AND?" on page 371](#page-392-0) ["XOR?" on page 461](#page-482-0)

# <span id="page-461-0"></span>**Set Variable False**

### **Logical Action**

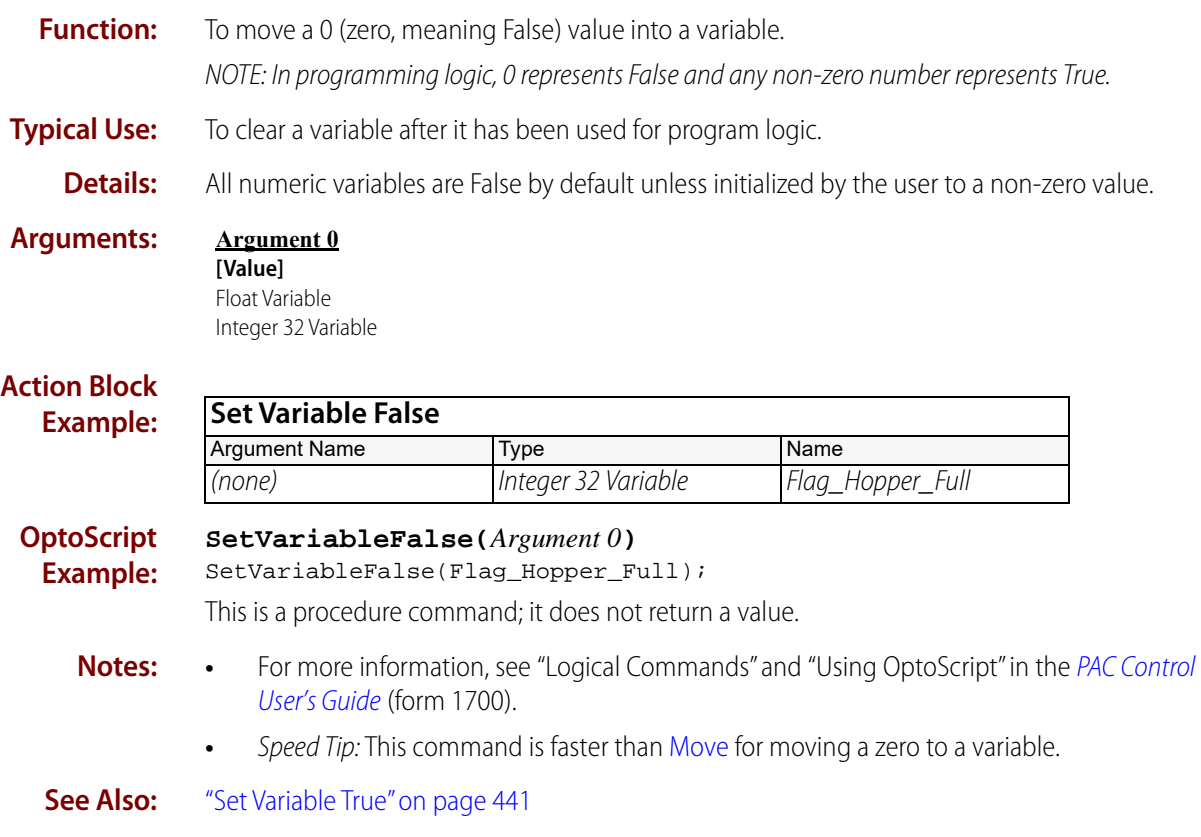

# <span id="page-462-0"></span>**Set Variable True**

### **Logical Action**

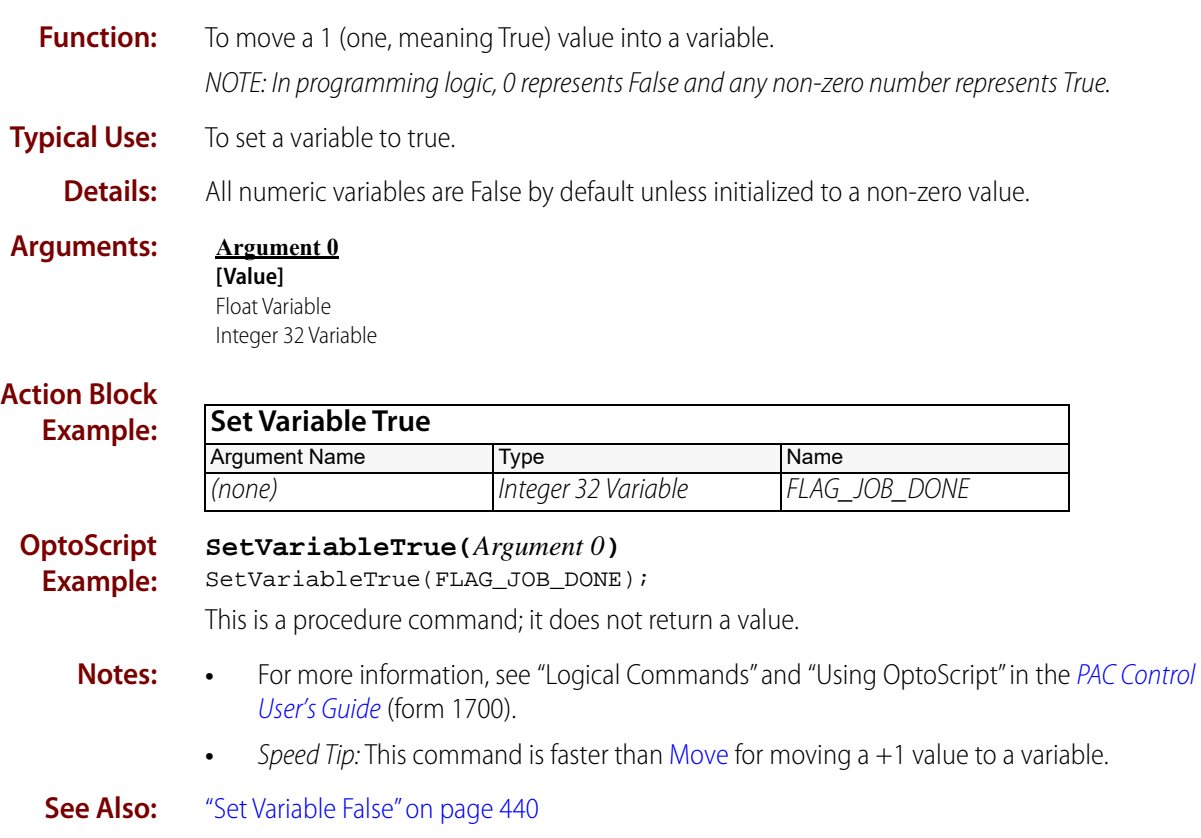

### <span id="page-463-0"></span>**Test Equal**

### **Logical Action**

**Function:** To determine if two values are equal.

**Typical Use:** To perform logic branching based on whether an argument equals a set value.

- **Details: •** Determines if the value of Argument 0 is equal to the value of With (Argument 1), and stores the result in Put Result in (Argument 2).
	- If the values are the same, the result will be a non-zero value (meaning True).
	- If the values are not the same, the result will be 0 (meaning False).

NOTE: In programming logic, 0 represents False and any non-zero number represents True.

**•** The result can be sent directly to a digital output if desired.

### **Examples:**

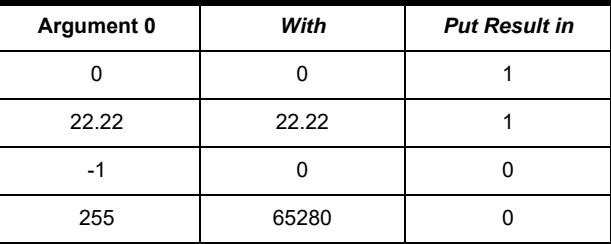

**Arguments:**

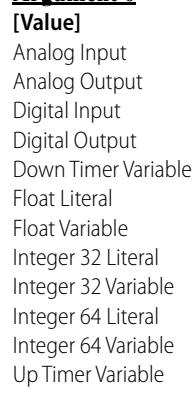

**Argument 0**

### **Argument 1**

**With** Analog Input Analog Output Digital Input Digital Output Down Timer Variable Float Literal Float Variable Integer 32 Literal Integer 32 Variable Integer 64 Literal Integer 64 Variable Up Timer Variable

### **Argument 2 Put Result in**

Digital Output Float Variable Integer 32 Variable Up Timer Variable

### **Action Block Example:**

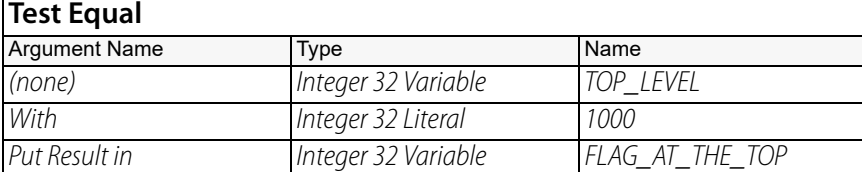

### **OptoScript Example:**

- For an OptoScript equivalent, see the [Equal?](#page-426-0) command.
- **Notes: •** For more information, see "Logical Commands" and "Using OptoScript" in the [PAC Control](http://www.opto22.com/site/documents/drilldown.aspx?aid=3165)  [User's Guide](http://www.opto22.com/site/documents/drilldown.aspx?aid=3165) (form 1700).

• In many cases it may be safer to use [Test Greater or Equal](#page-467-0) or [Test Less or Equal](#page-471-0) instead, since exact matches of non-integer types are rare. Be careful when testing equality of floating point values, since the values must be exactly identical for a true result to occur. Consider using the following test:

AbsolutedValue(test\_float – compare\_float) < zero\_tolerance

### **See Also:**

["Test Greater" on page 444](#page-465-0) ["Test Less" on page 448](#page-469-0) ["Test Greater or Equal" on page 446](#page-467-0) ["Test Less or Equal" on page 450](#page-471-0) ["Test Not Equal" on page 452](#page-473-0)

### <span id="page-465-0"></span>**Test Greater**

### **Logical Action**

**Function:** To determine if one value is greater than another.

**Typical Use:** To determine if an analog value is too high.

**Details:** • Determines if Is (Argument 0) is greater than Greater Than (Argument 1), and stores the result in Put Result in (Argument 2).

- If Is is greater than Greater Than, the result will be a non-zero value (meaning True).
- If Is is less than or equal to Greater Than, the result will be 0 (zero, meaning False).

NOTE: In programming logic, 0 represents False and any non-zero number represents True.

**•** The result can be sent directly to a digital output if desired.

### **Examples:**

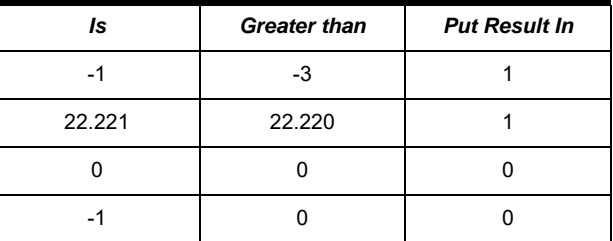

### **Arguments:**

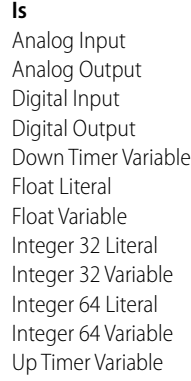

**Argument 0**

### **Argument 1**

**Greater than** Analog Input Analog Output Digital Input Digital Output Down Timer Variable Float Literal Float Variable Integer 32 Literal Integer 32 Variable Integer 64 Literal Integer 64 Variable Up Timer Variable

#### **Argument 2 Put Result in**

Digital Output Float Variable Integer 32 Variable Up Timer Variable

### **Action Block Example:**

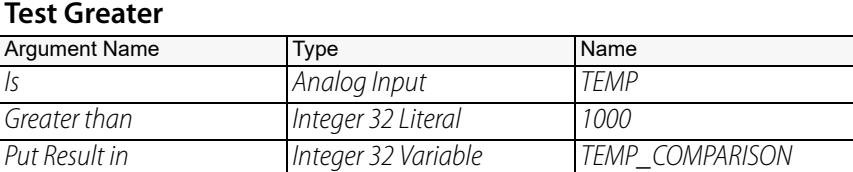

### **OptoScript Example:**

For an OptoScript equivalent, see the [Greater?](#page-438-0) command.

- **Notes: •** For more information, see "Logical Commands" and "Using OptoScript" in the [PAC Control](http://www.opto22.com/site/documents/drilldown.aspx?aid=3165)  [User's Guide](http://www.opto22.com/site/documents/drilldown.aspx?aid=3165) (form 1700).
	- **•** Consider using [Test Greater or Equal](#page-467-0) instead.

**See Also:** ["Test Equal" on page 442](#page-463-0) ["Test Less" on page 448](#page-469-0) ["Test Greater or Equal" on page 446](#page-467-0) ["Test Less or Equal" on page 450](#page-471-0) ["Test Not Equal" on page 452](#page-473-0)

### <span id="page-467-0"></span>**Test Greater or Equal**

### **Logical Action**

**Function:** To determine if one value is greater than or equal to another.

**Typical Use:** To determine if an analog value has reached a maximum allowable value.

- **Details:** Determines if Is (Argument 0) is greater than or equal to the value of  $>$  or = (Argument 1), and stores the result in Put Result in (Argument 2).
	- $-$  If *Is* is greater than or equal to  $>$  or  $=$ , the result will be a non-zero value (meaning True).
	- $-$  If Is is less than  $>$  or  $=$ , the result will be 0 (zero, meaning False).

NOTE: In programming logic, 0 represents False and any non-zero number represents True.

**•** The result can be sent directly to a digital output if desired.

### **Examples:**

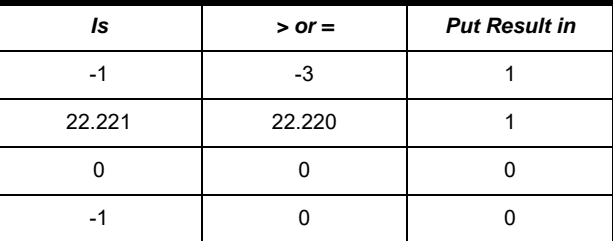

### **Arguments:**

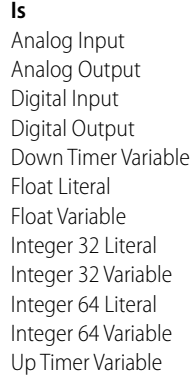

**Argument 0**

### **Argument 1**

#### **> or =** Analog Input Analog Output Digital Input Digital Output Down Timer Variable Float Literal Float Variable Integer 32 Literal Integer 32 Variable Integer 64 Literal Integer 64 Variable Up Timer Variable

### **Argument 2 Put Result in**

Digital Output Float Variable Integer 32 Variable Up Timer Variable

### **Action Block Example:**

### **Test Greater or Equal**

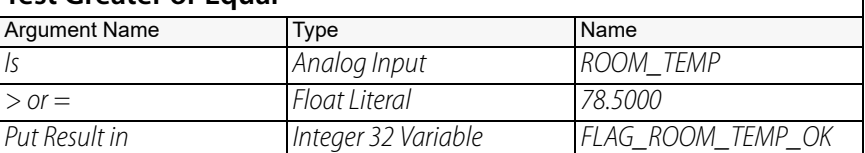

### **OptoScript Example:**

For an OptoScript equivalent, see the [Greater Than or Equal?](#page-436-0) command.

**Notes: •** For more information, see "Logical Commands" and "Using OptoScript" in the [PAC Control](http://www.opto22.com/site/documents/drilldown.aspx?aid=3165)  [User's Guide](http://www.opto22.com/site/documents/drilldown.aspx?aid=3165) (form 1700).
**•** When using analog values or digital features in this command, be sure to take into consideration the units that the value is read in and adjust the test values accordingly.

**See Also:** ["Test Equal" on page 442](#page-463-0) ["Test Less" on page 448](#page-469-0) ["Test Greater" on page 444](#page-465-0) ["Test Less or Equal" on page 450](#page-471-0) ["Test Not Equal" on page 452](#page-473-0)

### <span id="page-469-0"></span>**Test Less**

#### **Logical Action**

**Function:** To determine if one value is less than another.

**Typical Use:** To determine if a tank needs to be filled.

**Details:** • Determines if Is (Argument 0) is less than Less than (Argument 1), and stores the result in Put Result in (Argument 2).

- If Is is less than Less than, the result will be a non-zero value (meaning True).
- If Is is greater than or equal to Less than, the result will be 0 (zero, meaning False).

NOTE: In programming logic, 0 represents False and any non-zero number represents True.

**•** The result can be sent directly to a digital output if desired.

#### **Examples:**

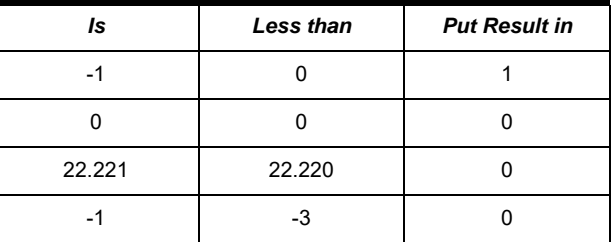

#### **Arguments:**

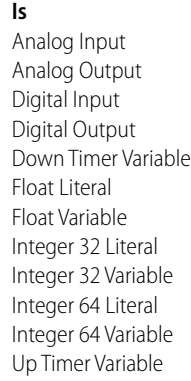

**Argument 0**

#### **Argument 1**

#### **Less than** Analog Input Analog Output Digital Input Digital Output Down Timer Variable Float Literal Float Variable Integer 32 Literal Integer 32 Variable Integer 64 Literal Integer 64 Variable Up Timer Variable

#### **Argument 2 Put Result in**

Digital Output Float Variable Integer 32 Variable Up Timer Variable

#### **Action Block Example:**

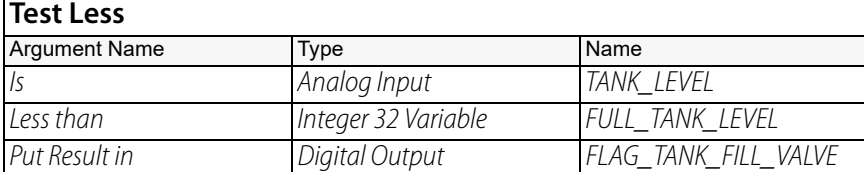

For an OptoScript equivalent, see the [Less?](#page-445-0) command.

#### **OptoScript Example:**

- **Notes: •** For more information, see "Logical Commands" and "Using OptoScript" in the [PAC Control](http://www.opto22.com/site/documents/drilldown.aspx?aid=3165)  [User's Guide](http://www.opto22.com/site/documents/drilldown.aspx?aid=3165) (form 1700).
	- **•** Consider using [Test Less or Equal](#page-471-0) instead, since exact matches of non-integer types are rare.

**See Also:** ["Test Greater" on page 444](#page-465-0) ["Test Equal" on page 442](#page-463-0) ["Test Greater or Equal" on page 446](#page-467-0) ["Test Less or Equal" on page 450](#page-471-0) ["Test Not Equal" on page 452](#page-473-0)

### <span id="page-471-0"></span>**Test Less or Equal**

#### **Logical Action**

**Function:** To determine if one value is less than or equal to another.

**Typical Use:** To determine if a temperature is below or the same as a certain value.

**Details:** • Determines if Is (Argument 0) is less than or equal to the value of  $<$  or  $=$  (Argument 1), and

- stores the result in Put Result in (Argument 2).
	- $-$  If Is is less than or equal to the value of  $\langle$  or  $=$ , the result will be a non-zero value (meaning True).
	- $-$  If Is is greater than  $>$  or  $=$ , the result will be a 0 (meaning False).

NOTE: In programming logic, 0 represents False and any non-zero number represents True.

**•** The result can be sent directly to a digital output if desired.

#### **Examples:**

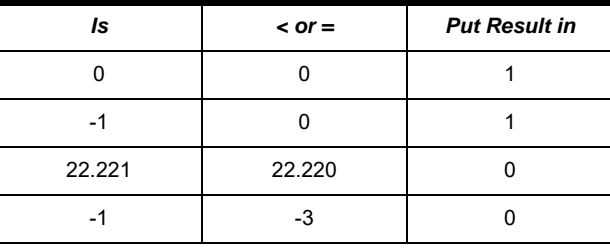

#### **Arguments:**

**Argument 0 Is** Analog Input Analog Output Digital Input Digital Output Down Timer Variable Float Literal Float Variable Integer 32 Literal Integer 32 Variable Integer 64 Literal Integer 64 Variable Up Timer Variable

#### **Argument 1 < or =**

Analog Input Analog Output Digital Input Digital Output Down Timer Variable Float Literal Float Variable Integer 32 Literal Integer 32 Variable Integer 64 Literal Integer 64 Variable Up Timer Variable

#### **Argument 2**

**Put Result in** Digital Output Float Variable Integer 32 Variable Up Timer Variable

#### **Action Block Example:**

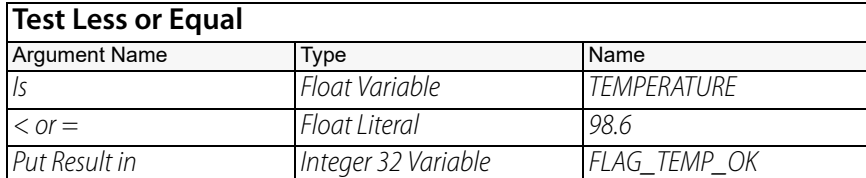

#### **OptoScript Example:**

For an OptoScript equivalent, see the [Less Than or Equal?](#page-444-0) command.

**Notes: •** For more information, see "Logical Commands" and "Using OptoScript" in the [PAC Control](http://www.opto22.com/site/documents/drilldown.aspx?aid=3165)  [User's Guide](http://www.opto22.com/site/documents/drilldown.aspx?aid=3165) (form 1700).

**•** When using analog values or digital features in this command, be sure to take into consideration the units that the value is read in and adjust the test values accordingly.

#### **See Also:**

["Test Greater" on page 444](#page-465-0) ["Test Less" on page 448](#page-469-0) ["Test Greater or Equal" on page 446](#page-467-0) ["Test Equal" on page 442](#page-463-0) ["Test Not Equal" on page 452](#page-473-0)

### <span id="page-473-1"></span><span id="page-473-0"></span>**Test Not Equal**

#### **Logical Action**

**Function:** To determine if two values are different.

**Typical Use:** To check a variable against a standard.

**Details:** • Determines if Is (Argument 0) is different than Not Equal to (Argument 1), and stores the result in Put Result in (Argument 2).

- If Is is not the same as Not Equal to, the result will be a non-zero value (meaning True).
- If Is and Not Equal to are the same, the result will be 0 (meaning False).

NOTE: In programming logic, 0 represents False and any non-zero number represents True.

**•** The result can be sent directly to a digital output if desired.

#### **Examples:**

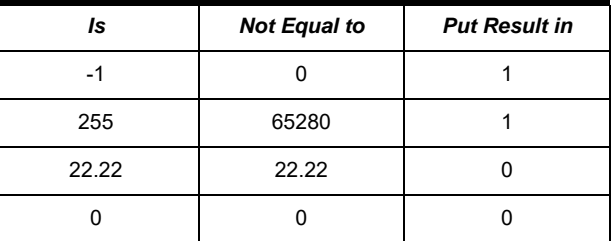

#### **Arguments:**

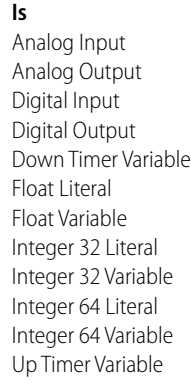

**Argument 0**

#### **Argument 1**

**Not Equal to** Analog Input Analog Output Digital Input Digital Output Down Timer Variable Float Literal Float Variable Integer 32 Literal Integer 32 Variable Integer 64 Literal Integer 64 Variable Up Timer Variable

#### **Argument 2 Put Result in**

Digital Output Float Variable Integer 32 Variable Up Timer Variable

#### **Action Block Example:**

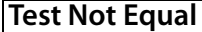

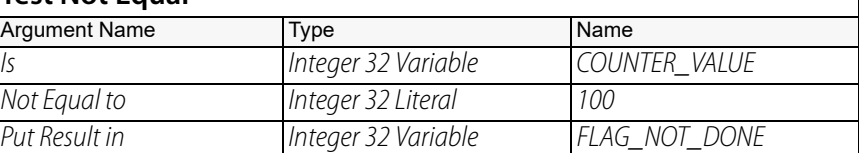

#### **OptoScript Example:**

For an OptoScript equivalent, see the [Not Equal?](#page-452-0) command.

**Notes: •** For more information, see "Logical Commands" and "Using OptoScript" in the [PAC Control](http://www.opto22.com/site/documents/drilldown.aspx?aid=3165)  [User's Guide](http://www.opto22.com/site/documents/drilldown.aspx?aid=3165) (form 1700).

• Be careful when testing equality of floating point values, since the values must be exactly identical for a false result to occur. Consider using the following test:

AbsolutedValue(test\_float – compare\_float) > float\_tolerance

**See Also:**

["Test Greater" on page 444](#page-465-0) ["Test Less" on page 448](#page-469-0) ["Test Greater or Equal" on page 446](#page-467-0) ["Test Less or Equal" on page 450](#page-471-0) ["Test Equal" on page 442](#page-463-0)

### **Test Within Limits**

#### **Logical Action**

**Function:** To determine if a value is greater than or equal to a low limit *and* less than or equal to a high limit.

**Typical Use:** To check if a temperature is within an acceptable range.

**Details:** A logical True (non-zero) is returned if within limits, otherwise a logical False (0) is returned.

#### **Arguments: Argument 0 Is** Analog Input Analog Output Down Timer Variable Float Literal Float Variable Integer 32 Literal Integer 32 Variable Integer 64 Literal Integer 64 Variable Up Timer Variable **Argument 1 >=** Float Literal Float Variable Integer 32 Literal Integer 32 Variable Integer 64 Literal Integer 64 Variable **Argument 2 And <=** Float Literal Float Variable Integer 32 Literal Integer 32 Variable Integer 64 Literal Integer 64 Variable **Argument 3 Put Result in** Float Variable Integer 32 Variable

#### **Action Block Example:**

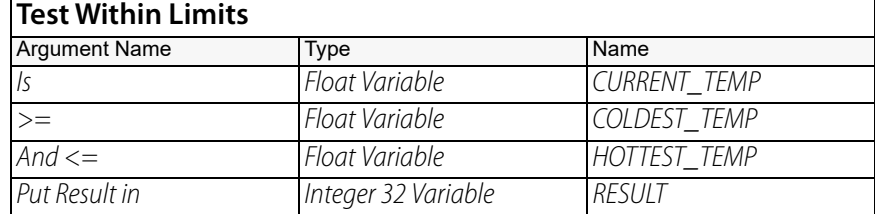

#### **OptoScript Example:**

For an OptoScript equivalent, see the [Within Limits?](#page-478-0) command.

**See Also:** ["Test Greater" on page 444](#page-465-0)

["Test Less" on page 448](#page-469-0) ["Test Greater or Equal" on page 446](#page-467-0)

["Test Less or Equal" on page 450](#page-471-0)

["Test Equal" on page 442](#page-463-0)

["Test Not Equal" on page 452](#page-473-0)

### <span id="page-476-0"></span>**Variable False?**

### **Logical Condition**

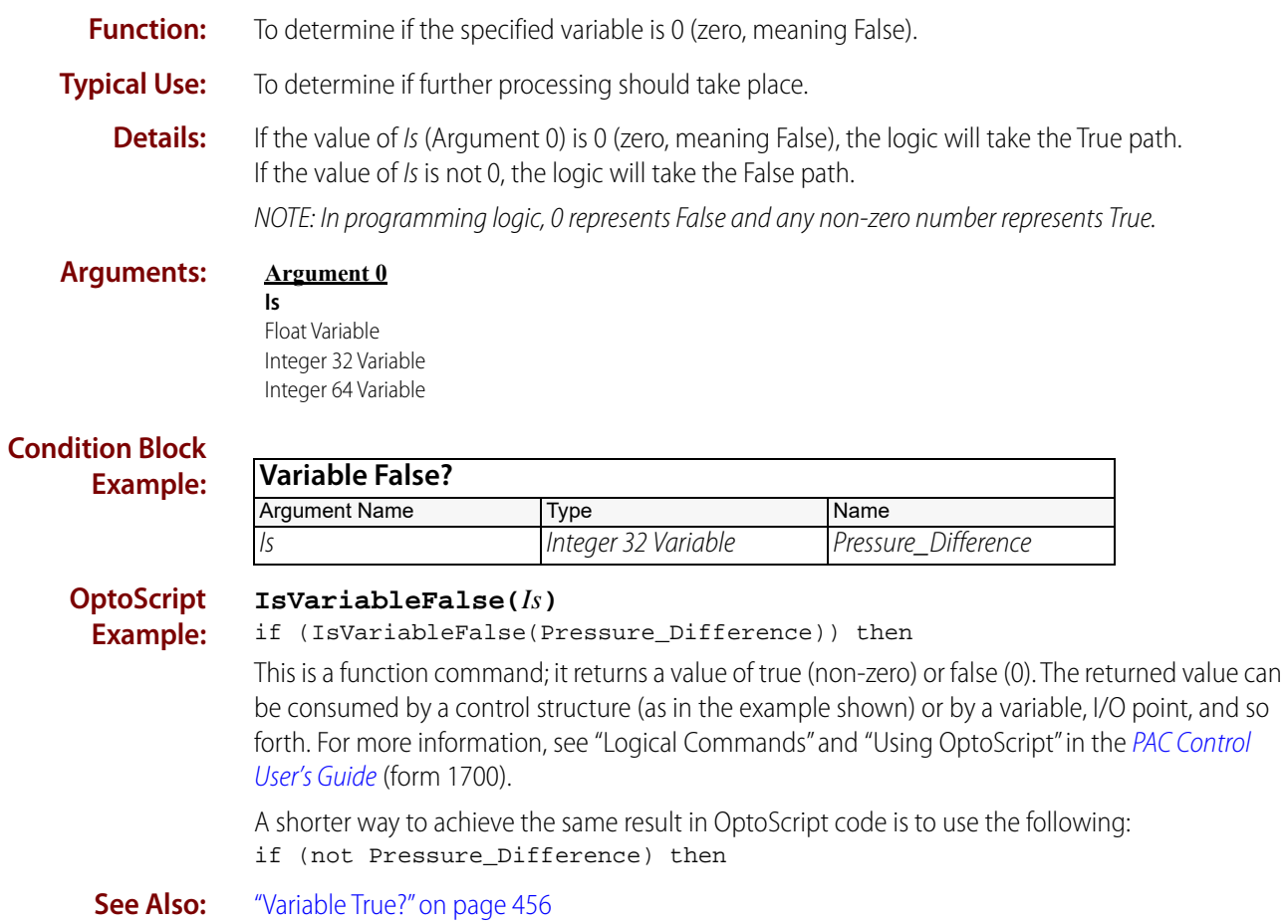

### <span id="page-477-1"></span><span id="page-477-0"></span>**Variable True?**

### **Logical Condition**

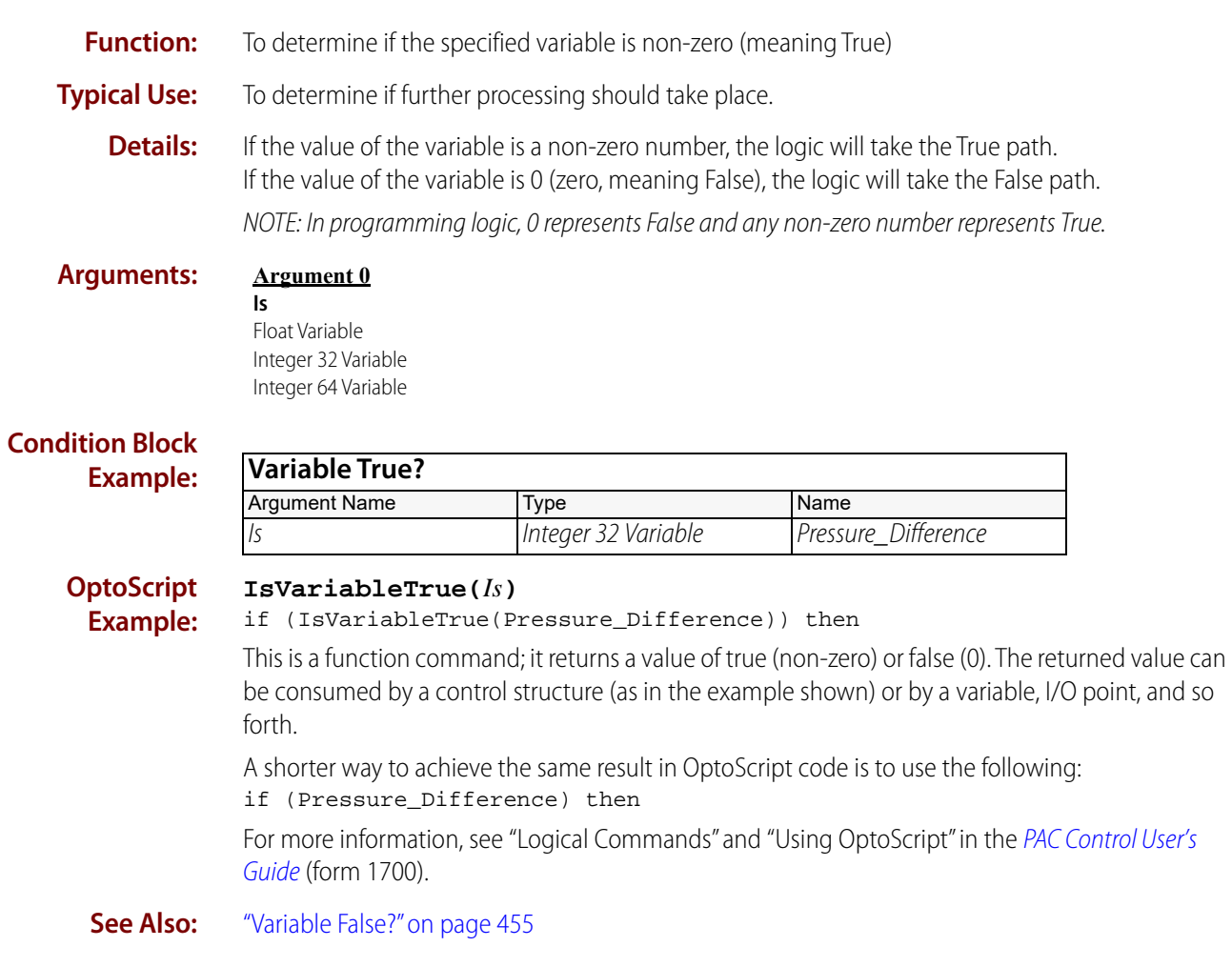

### <span id="page-478-0"></span>**Within Limits?**

#### **Logical Condition**

**Function:** To determine if a value is greater than or equal to a low limit *and* less than or equal to a high limit.

**Typical Use:** To check if a temperature is within an acceptable range.

**Details:** • If Is (Argument 0) is greater than or equal to  $>$  or = (Argument 1) **and** less than or equal to

- And  $\leq$  (Argument 2), the logic will take the True path. If Is is less than  $>$  or  $=$ , the logic will take the False path.
- **•** If Is is greater than And <=, the logic will take the False path.

#### **Examples:**

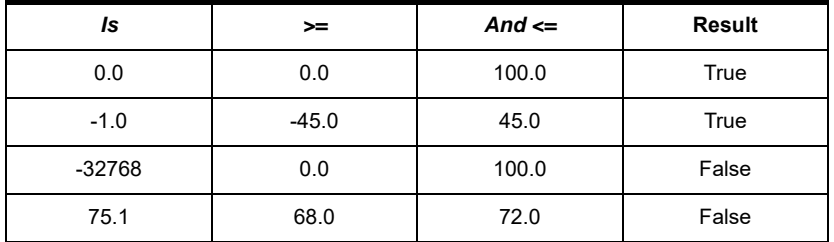

#### **Arguments:**

#### **Argument 0**

Analog Input Analog Output Down Timer Variable Float Literal Float Variable Integer 32 Literal Integer 32 Variable Integer 64 Literal Integer 64 Variable Up Timer Variable

**Is**

#### **Argument 1**

**> =** Float Literal Float Variable Integer 32 Literal Integer 32 Variable Integer 64 Literal Integer 64 Variable

**Argument 2 And < =** Float Literal Float Variable Integer 32 Literal Integer 32 Variable Integer 64 Literal Integer 64 Variable

#### **Condition Block Example:**

This example evaluates True if Current\_Temp is greater than or equal to Coldest\_Temp and less than or equal to *Hottest Temp*. It evaluates False, otherwise.

### **Within Limits?**

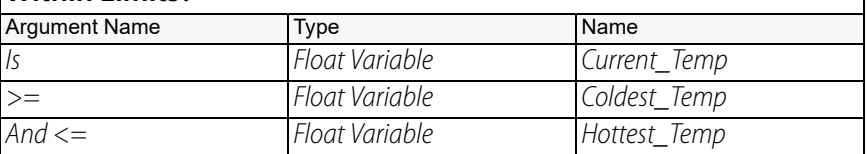

### **OptoScript**

**IsWithinLimits(***Is, >=, And <=***)**

**Example:**

if (IsWithinLimits(Current\_Temp, Coldest\_Temp, Hottest\_Temp)) then This is a function command; it returns a value of true (non-zero) or false (0). The returned value can be consumed by a control structure (as in the example shown) or by a variable, I/O point, and so forth. For more information, see "Logical Commands" and "Using OptoScript" in the [PAC Control](http://www.opto22.com/site/documents/drilldown.aspx?aid=3165)  [User's Guide](http://www.opto22.com/site/documents/drilldown.aspx?aid=3165) (form 1700).

**Notes: •** Use to replace two conditions: [Less Than or Equal?](#page-444-0) and [Greater Than or Equal?](#page-436-0)

**See Also:** ["Less Than or Equal to Numeric Table Element?" on page 421](#page-442-0) ["Greater Than or Equal?" on page 415](#page-436-0)

## **XOR**

#### **Logical Action**

**Function:** To perform a logical EXCLUSIVE OR (XOR) on any two allowable values.

- **Typical Use:** To toggle a logic state such as a digital output from True to False or False to True, or to compare two logic states to see if they are different.
	- **Details:** Performs a logical EXCLUSIVE OR on the value of Argument 0 and With (Argument 1), and stores the result in Put Result in (Argument 2).
		- If Argument 0 is True (non-zero, on) but With is False (0), the result will be a non-zero value (meaning True).
		- If Argument 0 is False but With is True, the result will be a non-zero value (meaning True).
		- If both Argument 0 and With are True (non-zero, on), the result will be 0 (meaning False).
		- If both Argument 0 and With are False (0, off ), the result will be 0 (meaning False).

NOTE: In programming logic, 0 represents False and any non-zero number represents True.

**•** The result can be sent directly to a digital output if desired.

#### **Examples:**

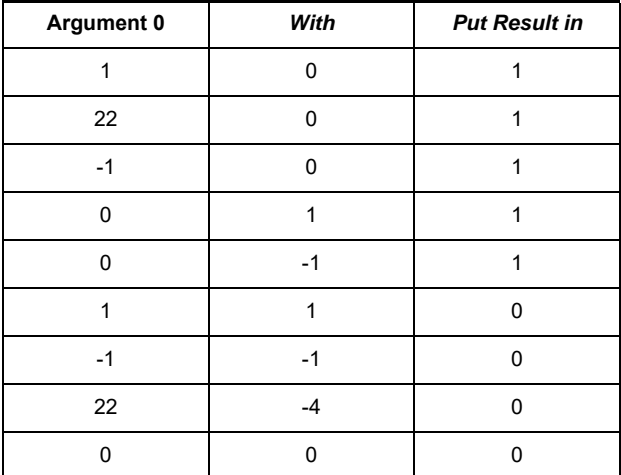

**Arguments:**

#### **Argument 0 [Value]**

Digital Input Digital Output Float Literal Float Variable Integer 32 Literal Integer 32 Variable Integer 64 Literal Integer 64 Variable

#### **Argument 1**

#### **With** Digital Input Digital Output Float Literal Float Variable Integer 32 Literal Integer 32 Variable Integer 64 Literal Integer 64 Variable

#### **Argument 2 Put Result in**

Digital Output Float Variable Integer 32 Variable Integer 64 Variable

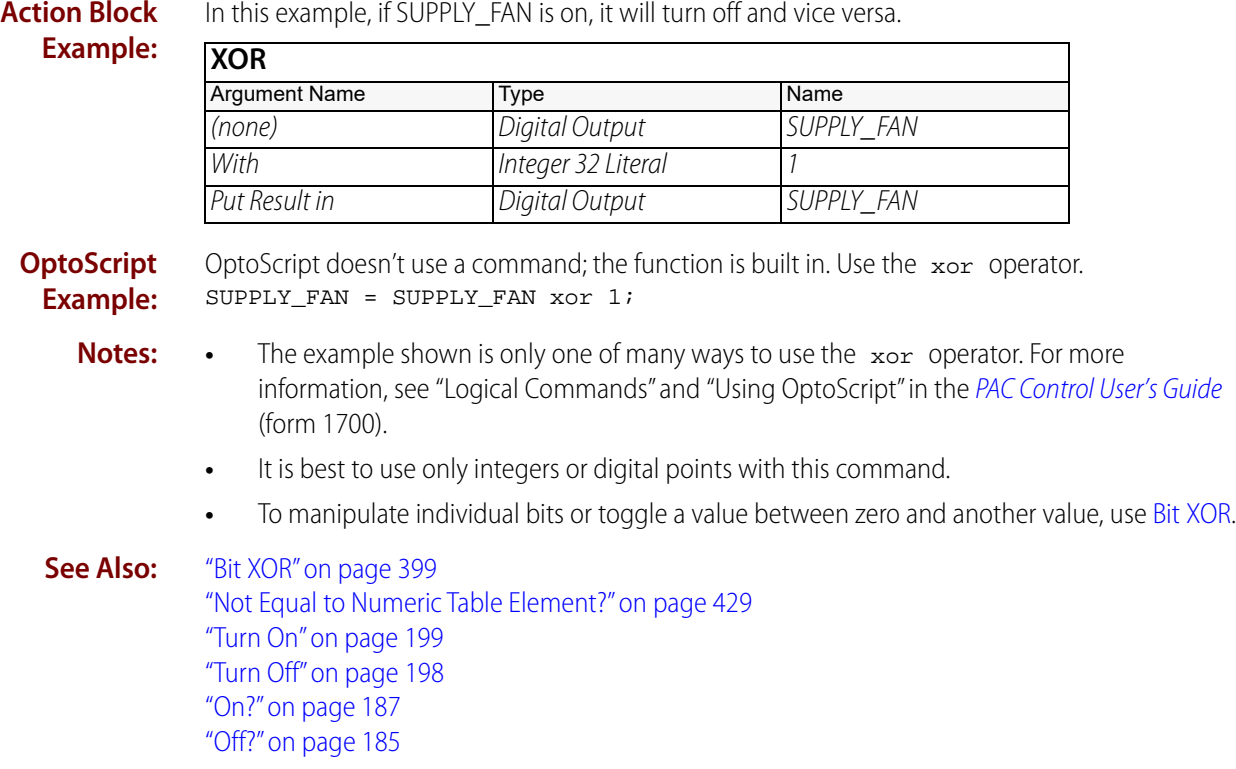

### **XOR?**

#### **Logical Condition**

**Function:** To determine if two values are at opposite True/False states.

**Typical Use:** To determine if a logic value has changed state.

- **Details:** Determines if Argument 0 and Argument 1 have different True/False states.
	- If one argument is True (non-zero, on) and the other is False (0), the logic will take the True path.
	- If both arguments are True (non-zero, on), the logic will take the False path.
	- If both arguments are False (0, off ), the logic will take the False path.
	- NOTE: In programming logic, 0 represents False and any non-zero number represents True.
	- **•** Functionally equivalent to the [Not Equal?](#page-452-0) condition when using allowable values.

#### **Examples:**

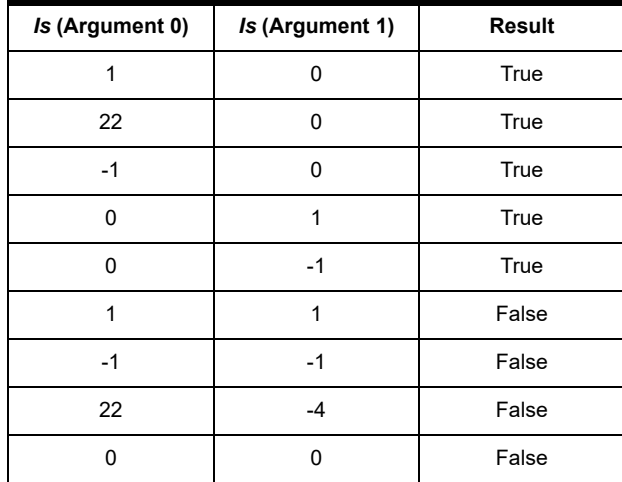

**Arguments:**

#### **Argument 0**

#### **Argument 1**

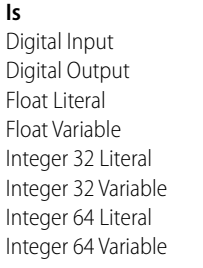

#### **Is** Digital Input Digital Output Float Literal Float Variable Integer 32 Literal Integer 32 Variable Integer 64 Literal Integer 64 Variable

### **Condition Block**

**Example: XOR?**

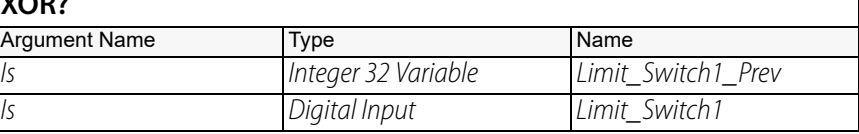

#### **OptoScript Example:**

OptoScript doesn't use a command; the function is built in. Use the xor operator. if (Limit\_Switch\_Prev xor Limit\_Switch) then

- **Notes:** The example shown is only one of many ways to use the xor operator. For more information, see "Logical Commands" and "Using OptoScript" in the [PAC Control User's Guide](http://www.opto22.com/site/documents/drilldown.aspx?aid=3165) (form 1700).
	- **•** It is best to use only integers or digital points with this command.
	- **•** To test two values for equivalent True/False states, use the False exit.

**See Also:** ["NOT" on page 427](#page-448-0) ["AND?" on page 371](#page-392-0) ["OR?" on page 438](#page-459-0)

# **Mathematical Commands**

## <span id="page-484-0"></span>**Absolute Value**

### **Mathematical Action**

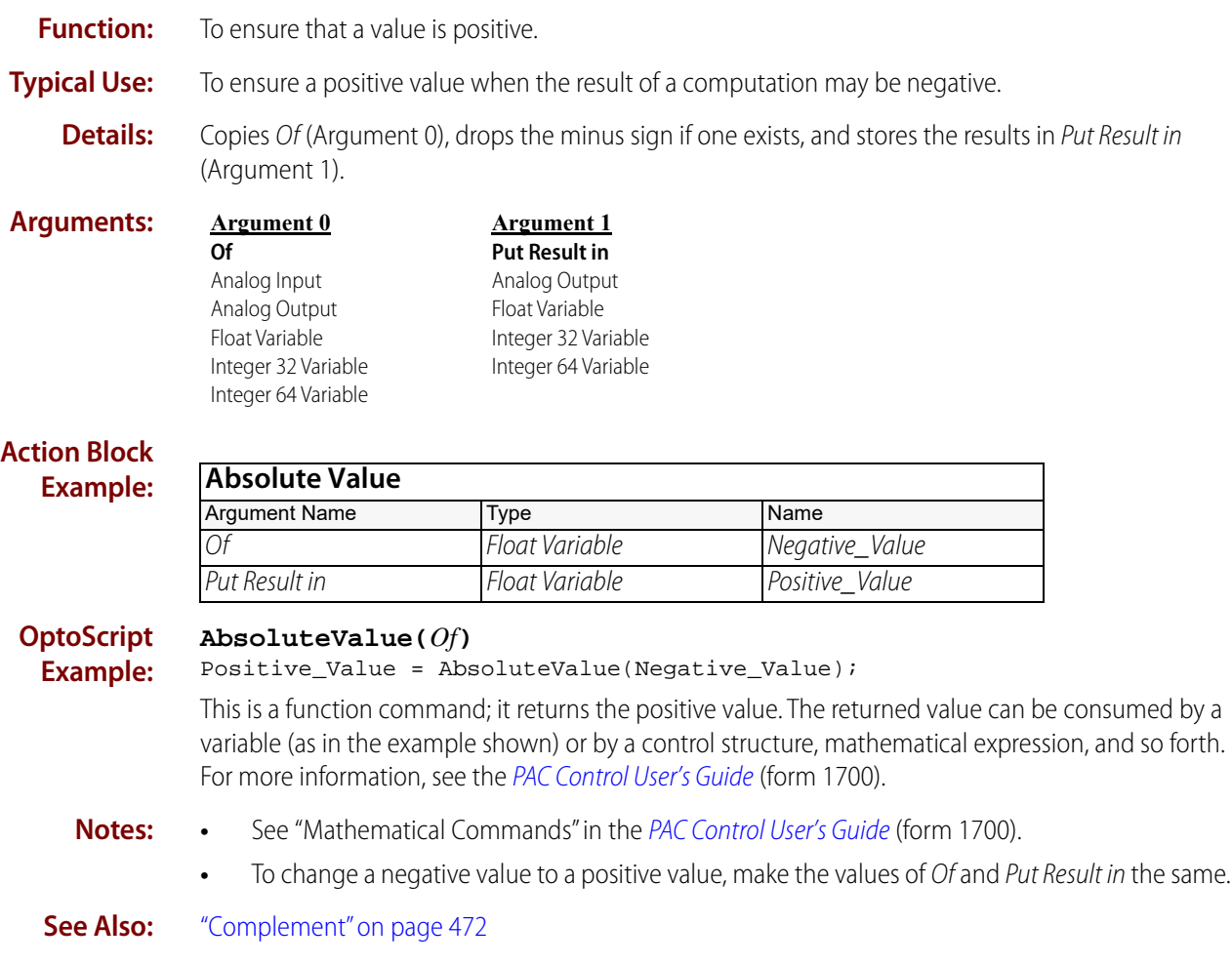

0PT022

### **Add**

#### **Mathematical Action**

**Function:** To add two numeric values.

**Typical Use:** To add two numbers to get a third number, or to add one number to a running total.

- **Details:** The standard PAC Control command adds the value of Argument 0 to the value of Plus (Argument 1), and stores the result in Put Result in (Argument 2).
	- **•** Put Result in (Argument 2) can be the same as either of the first two arguments (unless they are read-only, such as analog inputs), or it can be a completely different argument.
	- **•** Accommodates different item types such as float, integer, and analog without restriction.

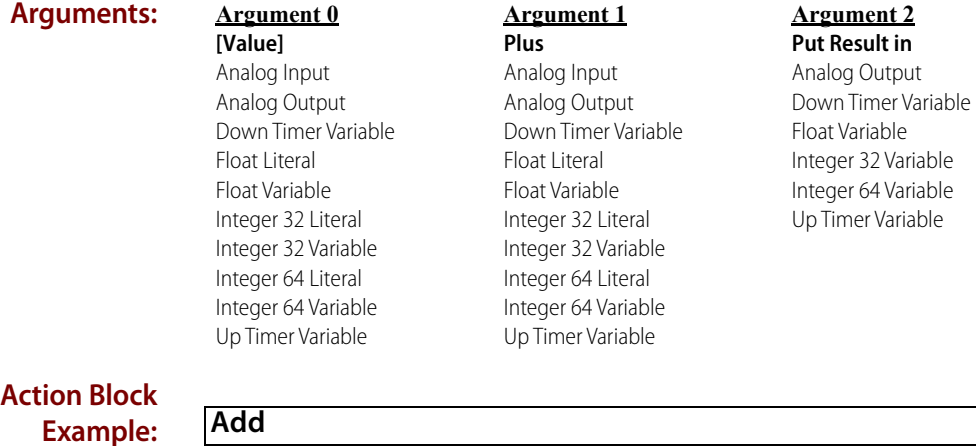

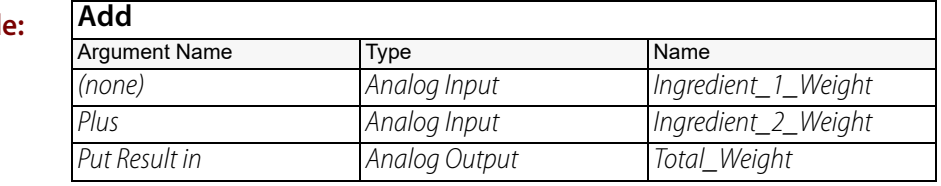

**OptoScript Example:** OptoScript doesn't use a command; the function is built in. Use the + operator. Total\_Weight = Ingredient\_1\_Weight + Ingredient\_2\_Weight;

**Notes:** • For more information, see "Mathematical Commands" and "Using OptoScript" in the PAC [Control User's Guide](http://www.opto22.com/site/documents/drilldown.aspx?aid=3165) (form 1700).

**Queue Errors:** -13 = Overflow error—result too large.

**See Also:** ["Increment Variable" on page 481](#page-502-0) ["Subtract" on page 494](#page-515-0)

### <span id="page-486-0"></span>**Arccosine**

### **Mathematical Action**

**Function:** To derive the angular value from a cosine value.

**Typical Use:** To solve trigonometric calculations.

- **Details:** Calculates the arccosine of Of (Argument 0) and stores the result in Put Result in (Argument 1).
	- **•** Of (which is the operand) must be a cosine value with a range of –1.0 to 1.0.
	- **•** The angular value returned is in radians with a range of 0 to pi. (To convert radians to degrees, multiply by 180/pi.)

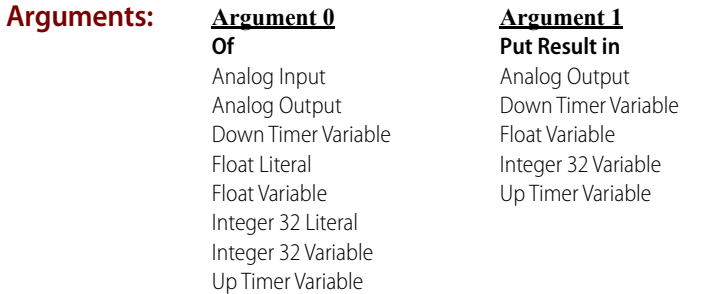

#### **Action Block Example:**

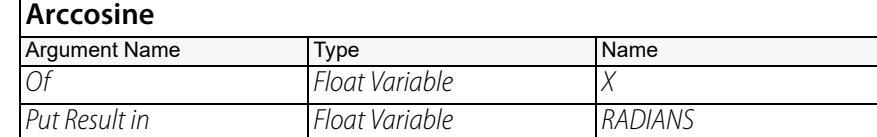

**OptoScript Example:**

#### **Arccosine(***Of***)**

RADIANS =  $\text{Arccosine}(X);$ 

This is a function command, it returns the angular value. The returned value can be consumed by a variable (as shown) or by another item, such as a mathematical expression or a control structure. For more information, see the [PAC Control User's Guide](http://www.opto22.com/site/documents/drilldown.aspx?aid=3165) (form 1700).

- **Notes: •** See "Mathematical Commands" in the [PAC Control User's Guide](http://www.opto22.com/site/documents/drilldown.aspx?aid=3165) (form 1700).
	- **•** Use [Cosine](#page-494-0) if the angle is known and the cosine is desired.

**Queue Errors:** -13 = Overflow error-result too large.

-14 = not a number—result invalid.

**See Also:** ["Cosine" on page 473](#page-494-0) ["Arcsine" on page 466](#page-487-0) ["Arctangent" on page 467](#page-488-0)

### <span id="page-487-0"></span>**Arcsine**

#### **Mathematical Action**

**Function:** To derive the angular value from a sine value.

### **Typical Use:** To solve trigonometric calculations.

- **Details:** Calculates the arcsine of Of (Argument 0) and stores the result in Put Result in (Argument 1).
	- **•** Of (which is the operand) must be a sine value with a range of –1.0 to 1.0.
	- The angular value returned is in radians with a range of -pi/2 to pi/2. (To convert radians to degrees, multiply by 180/pi.)

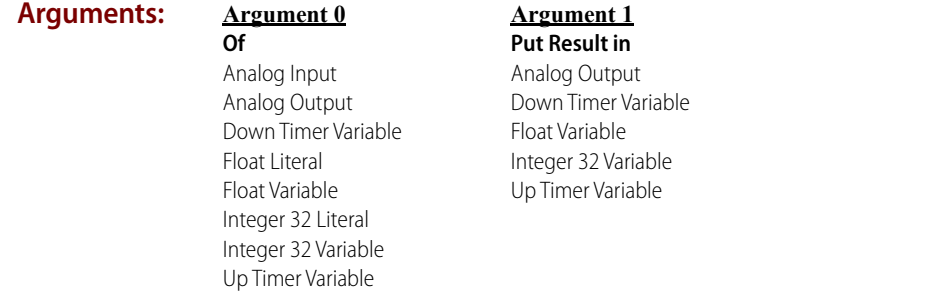

#### **Action Block Example:**

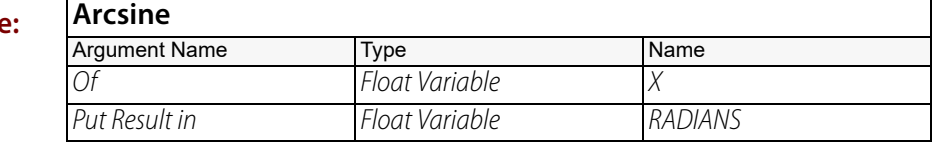

#### **OptoScript Example:**

**Arcsine(***Of***)**

RADIANS =  $Arcsine(X);$ 

This is a function command, it returns the angular value. The returned value can be consumed by a variable (as shown) or by another item, such as a mathematical expression or a control structure. For more information, see the [PAC Control User's Guide](http://www.opto22.com/site/documents/drilldown.aspx?aid=3165) (form 1700).

- **Notes: •** See "Mathematical Commands" in the [PAC Control User's Guide](http://www.opto22.com/site/documents/drilldown.aspx?aid=3165) (form 1700)
	- **•** Use [Sine](#page-512-0) if the angle is known and the sine is desired.

#### **Queue Errors:** -13 = Overflow error-result too large.

#### -14 = not a number—result invalid.

**See Also:** ["Sine" on page 491](#page-512-0) ["Arccosine" on page 465](#page-486-0) ["Arctangent" on page 467](#page-488-0)

### <span id="page-488-0"></span>**Arctangent**

#### **Mathematical Action**

**Function:** To derive the angular value from a tangent value.

**Typical Use:** To solve trigonometric calculations.

- **Details:** Calculates the arctangent of Of (Argument 0) and stores the result in Put Result in
	- (Argument 1).
	- **•** Of (which is the operand) must be a tangent value.
	- **•** The angular value returned is in radians with a range of –pi/2 to pi/2. (To convert radians to degrees, multiply by 180/pi.)

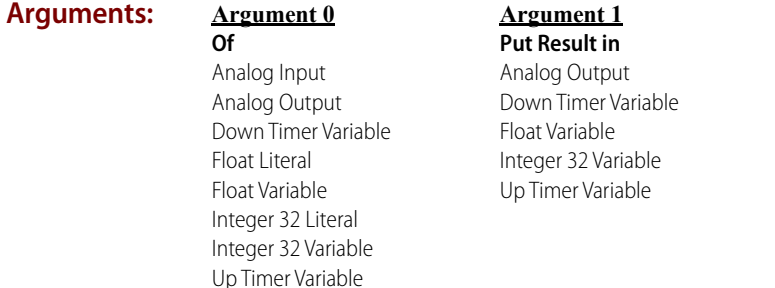

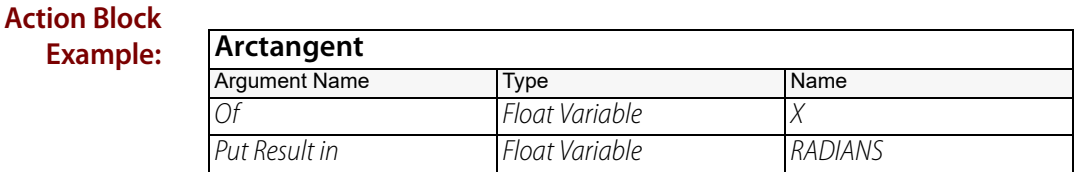

#### **OptoScript Example:**

**Arctangent(***Of***)**

RADIANS =  $Arctangent(X)$ ;

This is a function command, it returns the angular value. The returned value can be consumed by a variable (as shown) or by another item, such as a mathematical expression or a control structure. For more information, see the [PAC Control User's Guide](http://www.opto22.com/site/documents/drilldown.aspx?aid=3165) (form 1700).

- **Notes: •** See "Mathematical Commands" in the [PAC Control User's Guide](http://www.opto22.com/site/documents/drilldown.aspx?aid=3165) (form 1700).
	- **•** Use [Tangent](#page-516-0) if the angle is known and the tangent is desired.

**Queue Errors:** -13 = Overflow error-result too large.

- -14 = not a number—result invalid.
- **See Also:** ["Arccosine" on page 465](#page-486-0) ["Arcsine" on page 466](#page-487-0) ["Tangent" on page 495](#page-516-0)

### <span id="page-489-0"></span>**Clamp Float Table Element**

#### **Mathematical Action**

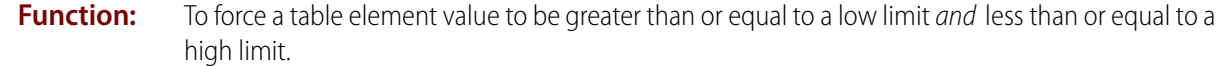

- **Typical Use:** To keep values within a desired range. Very useful on analog input signals to prevent out-of-range values from being evaluated as real values.
	- **Details: •** A table element value greater than the high limit will be set to the high limit. A table element value less than the low limit will be set to the low limit. Any other value is left unchanged.
		- **•** Use this command before evaluating the table value each time.

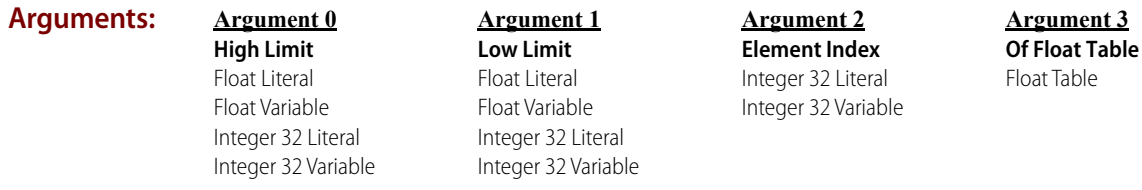

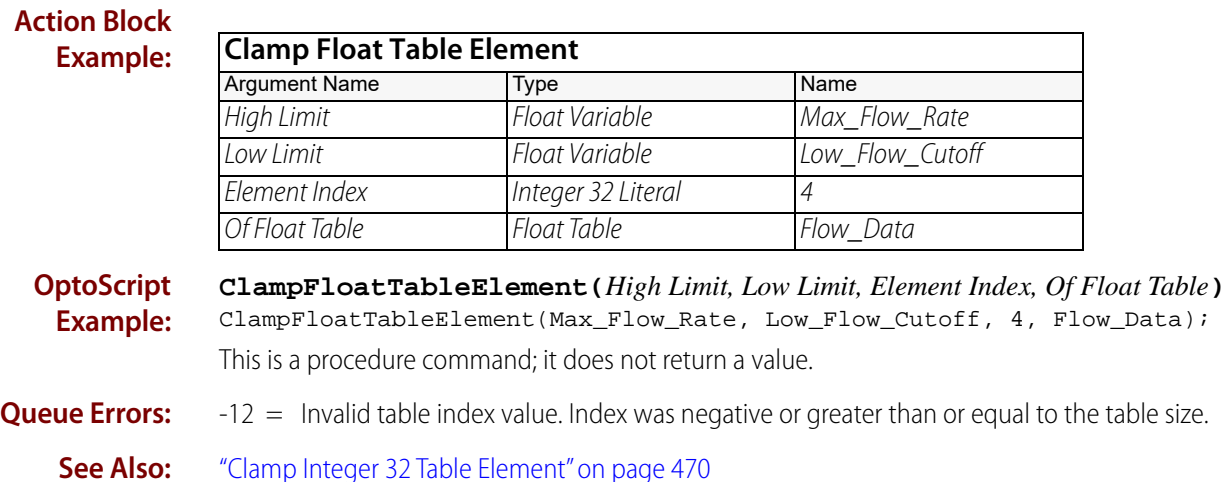

["Clamp Float Variable" on page 469](#page-490-0) ["Clamp Integer 32 Variable" on page 471](#page-492-0)

468 PAC Control Command Reference, Legacy Edition

### <span id="page-490-0"></span>**Clamp Float Variable**

#### **Mathematical Action**

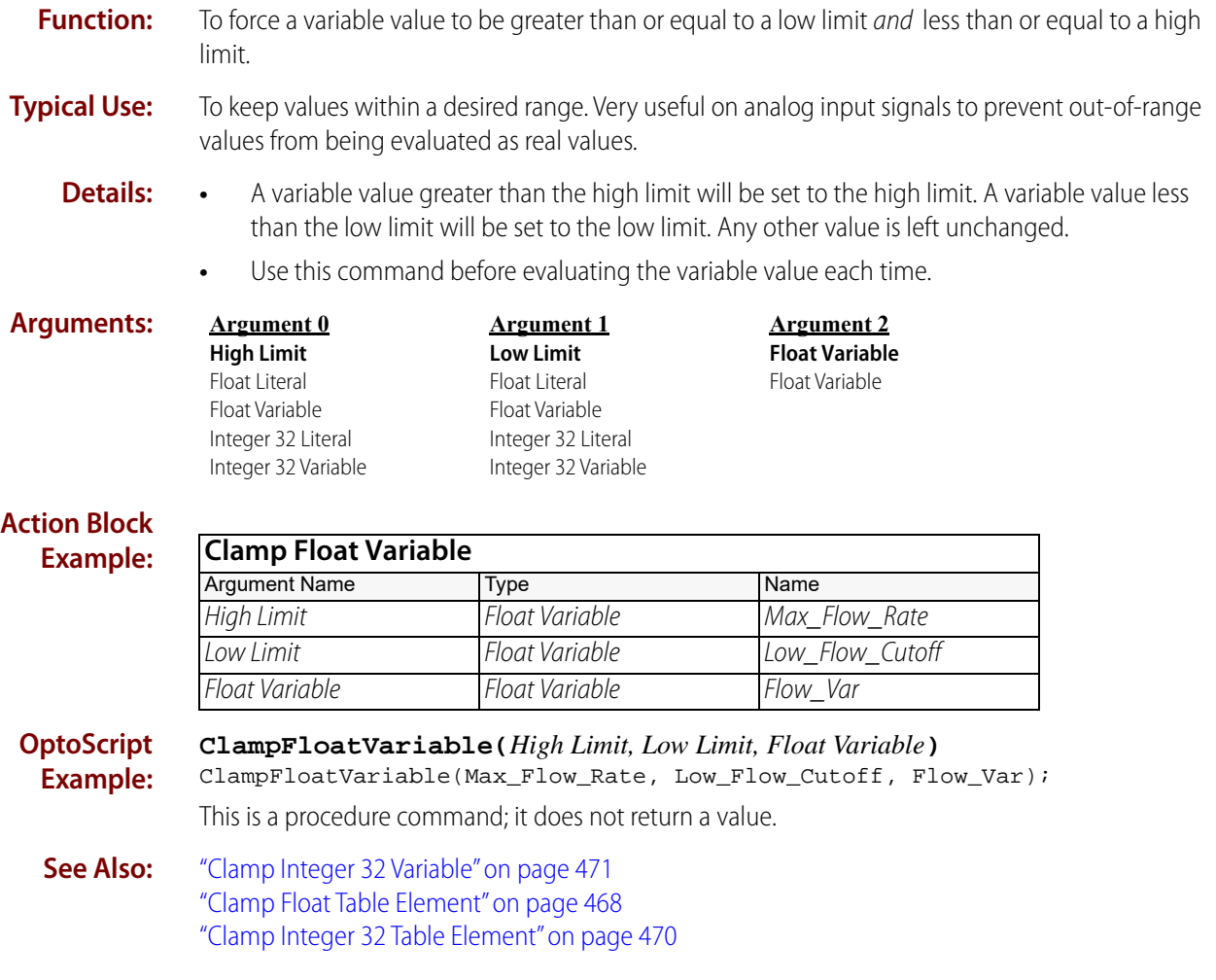

## <span id="page-491-0"></span>**Clamp Integer 32 Table Element**

#### **Mathematical Action**

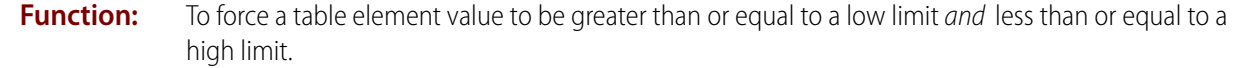

- **Typical Use:** To keep values within a desired range. Very useful to prevent out-of-range values from being evaluated as real values.
	- **Details: •** A table element value greater than the high limit will be set to the high limit. A table element value less than the low limit will be set to the low limit. Any other value is left unchanged.
		- **•** Use this command before evaluating the table value each time.

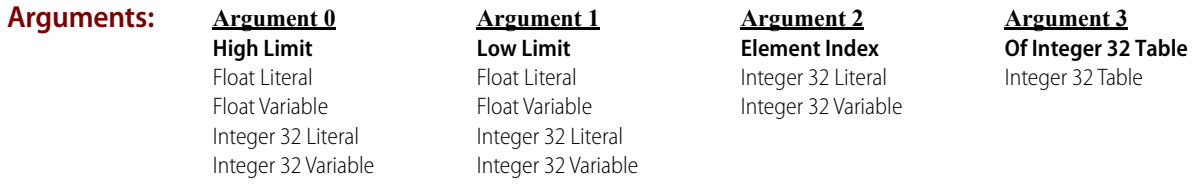

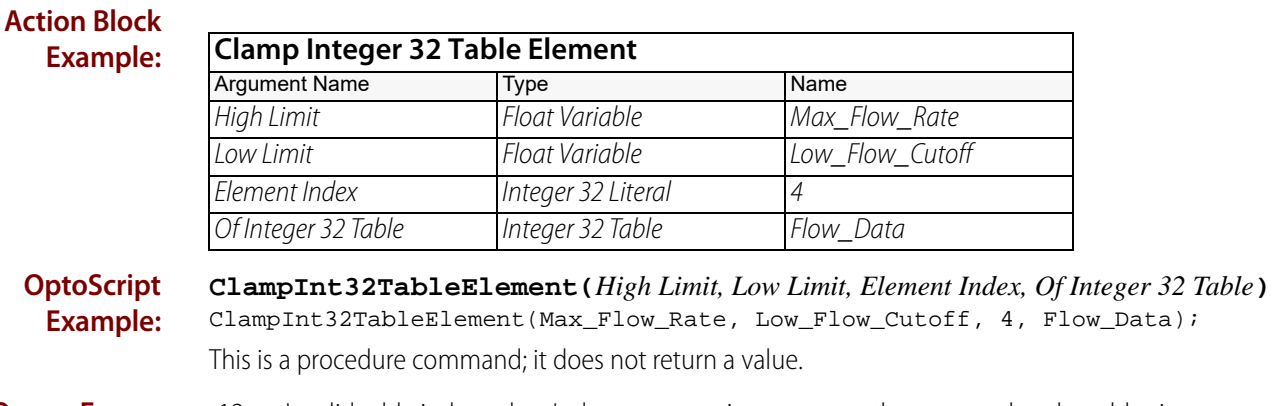

**Queue Errors:** -12 = Invalid table index value. Index was negative or greater than or equal to the table size.

**See Also:** ["Clamp Float Table Element" on page 468](#page-489-0) ["Clamp Integer 32 Variable" on page 471](#page-492-0) ["Clamp Float Variable" on page 469](#page-490-0)

### <span id="page-492-0"></span>**Clamp Integer 32 Variable**

#### **Mathematical Action**

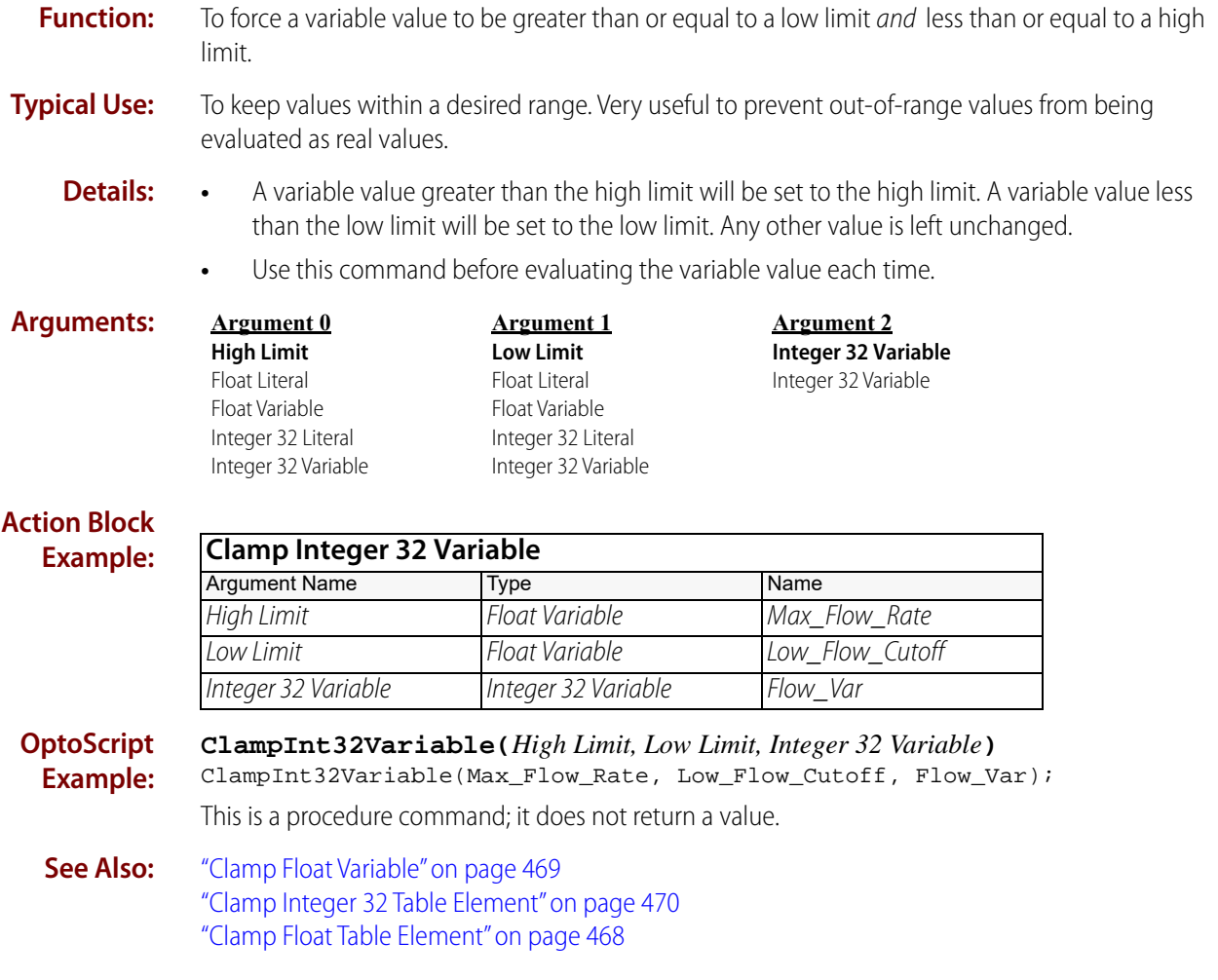

## <span id="page-493-0"></span>**Complement**

### **Mathematical Action**

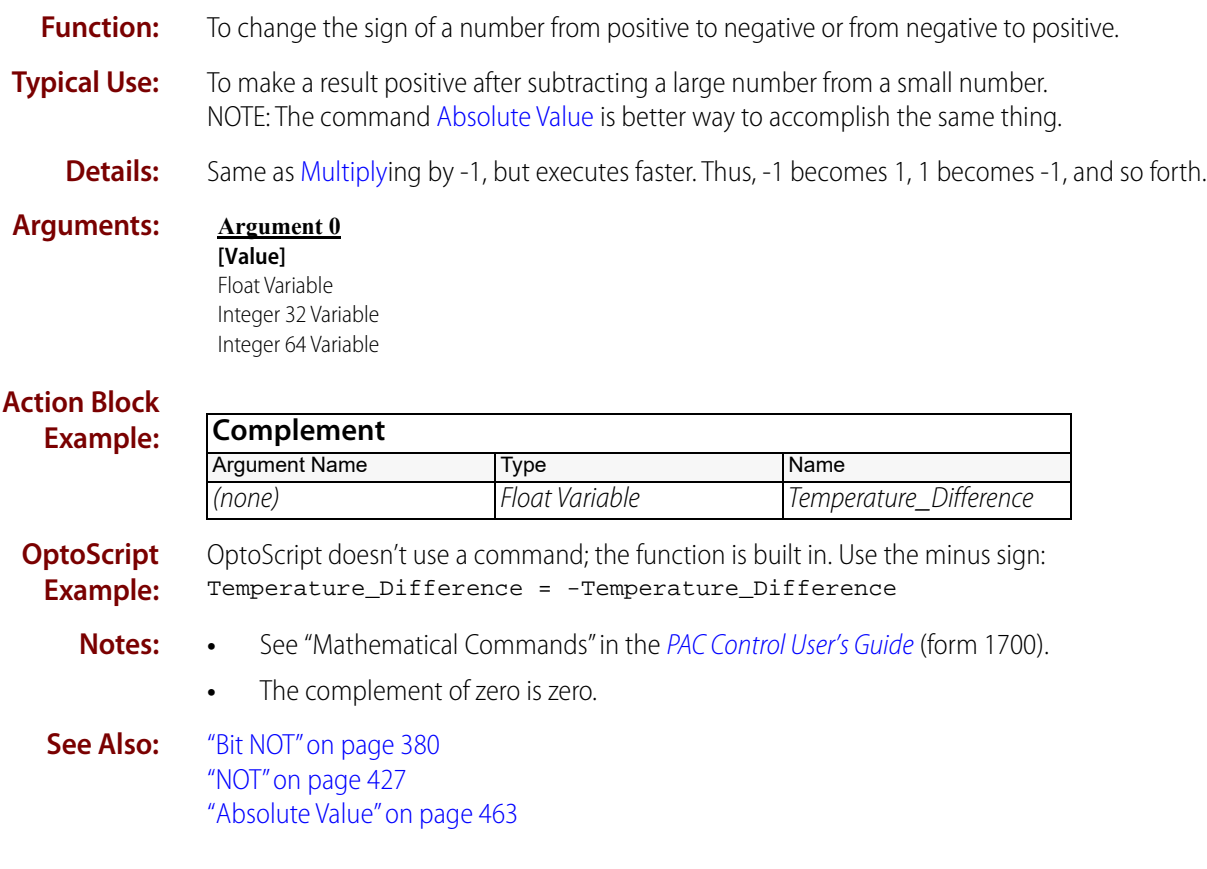

## <span id="page-494-0"></span>**Cosine**

#### **Mathematical Action**

**Function:** To derive the cosine of an angle.

**Typical Use:** Trigonometric function for computing triangular base of the angle.

- **Details:** Calculates the cosine of Of (Argument 0) and stores the result in *Put Result in* (Argument 1).
	- **•** Of (Argument 0) has a theoretical range of -infinity to +infinity, but is limited by the size of the argument you pass.
	- **•** The range of Put Result in (Argument 1) is -1.0 to 1.0, inclusive.

Examples of cosine calculations (rounded to four decimal places):

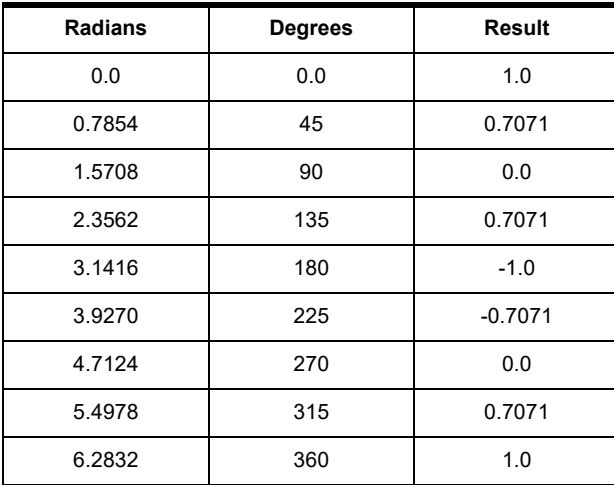

**Arguments:**

#### **Of** Analog Input Analog Output

Float Literal

**Argument 0**

#### **Argument 1**

Down Timer Variable Float Variable Integer 32 Literal Integer 32 Variable Up Timer Variable

**Put Result in** Analog Output Down Timer Variable Float Variable Integer 32 Variable Up Timer Variable

#### **Action Block Example:**

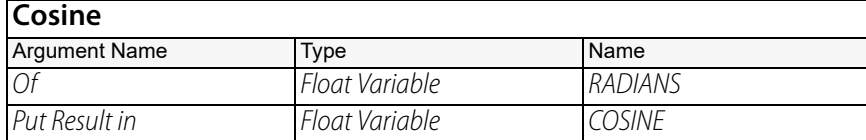

#### **OptoScript Example:**

**Cosine(***Of***)** COSINE = Cosine(RADIANS);

This is a function command; it returns the cosine. The returned value can be consumed by a variable (as shown) or by another item, such as a mathematical expression or a control structure. For more information, see the [PAC Control User's Guide](http://www.opto22.com/site/documents/drilldown.aspx?aid=3165) (form 1700).

- **Notes: •** See "Mathematical Commands" in the [PAC Control User's Guide](http://www.opto22.com/site/documents/drilldown.aspx?aid=3165) (form 1700).
	- **•** To convert units of degrees to units of radians, divide degrees by 57.29578.
	- **•** Use [Arccosine](#page-486-0) if the cosine is known and the angle is desired.

**See Also:** ["Arccosine" on page 465](#page-486-0) ["Sine" on page 491](#page-512-0) ["Tangent" on page 495](#page-516-0)

#### <span id="page-496-0"></span>**Decrement Variable Mathematical Action Function:** To decrease the value specified by 1. **Typical Use:** To control countdown loops and other counting applications. **Details:** Same as [Subtracti](#page-515-0)ng 1: 9 becomes 8, 0 becomes -1, 22.22 becomes 21.22, and so forth. **Arguments: Action Block Example: OptoScript Example: DecrementVariable(***Argument 0***)** DecrementVariable(Num\_Holes\_Left\_to\_Punch); This is a procedure command; it does not return a value. This command is equivalent to the following math expression in OptoScript: Num\_Holes\_Left\_to\_Punch = Num\_Holes\_Left\_to\_Punch - 1; **Notes: •** See "Mathematical Commands" in the [PAC Control User's Guide](http://www.opto22.com/site/documents/drilldown.aspx?aid=3165) (form 1700). **•** Executes faster than subtracting 1, both in standard commands and in OptoScript code. **See Also:** ["Increment Variable" on page 481](#page-502-0) **Argument 0 [Value]** Float Variable Integer 32 Variable Integer 64 Variable **Decrement Variable** Argument Name Type Name (none) Integer 32 Variable Num\_Holes\_Left\_to\_Punch

### <span id="page-497-0"></span>**Divide**

#### **Mathematical Action**

**Function:** To divide two numerical values.

- **Typical Use:** To perform a standard division action.
	- - **Details:** Divides the value of Argument 0 by By (Argument 1), and stores the result in Put Result in (Argument 2).
			- **•** Put Result in (Argument 2) can be the same as either of the first two arguments (unless they are read-only, such as analog inputs), or it can be a completely different argument.
			- **•** If By (Argument 1) is 0, an error -15 (divide by zero) is added to the message queue.

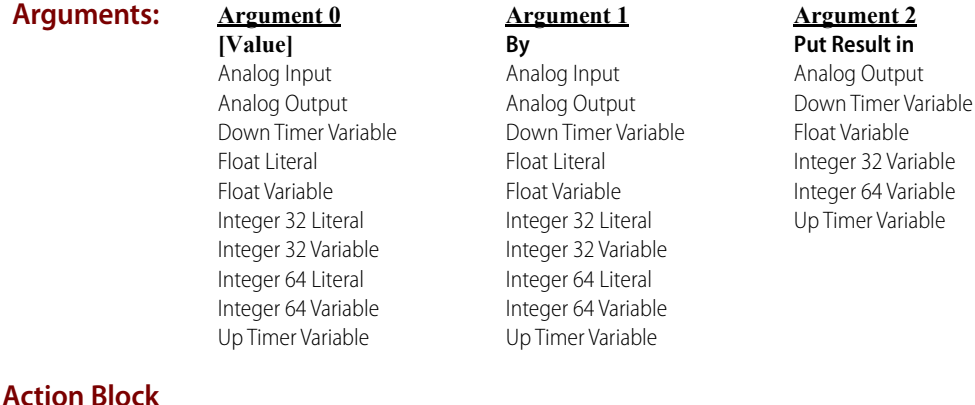

#### **Example: Divide** Argument Name Type Name (none) Float Variable Total\_Distance By **Float Literal** 2.0 Put Result in Float Variable Half\_Distance

**OptoScript Example:**

OptoScript doesn't use a command; the function is built in. Use the / operator. Half\_Distance = Total\_Distance / 2.0;

**Notes:** • For more information, see "Mathematical Commands" and "Using OptoScript" in the PAC [Control User's Guide](http://www.opto22.com/site/documents/drilldown.aspx?aid=3165) (form 1700).

- **•** Avoid divide-by-zero errors by checking By (Argument 1) **before** doing the division to be sure it does not equal zero. Use [Variable True?](#page-477-1) (if it's True, the result will be a non-zero value) or [Test Not Equal](#page-473-1) (to zero).
- **•** Speed Tip: Use [Bit Shift](#page-417-0) instead of [Divide](#page-497-0) for integer math when the divisor is 2, 4, 8, 16, 32, 64, and so forth.

**Queue Errors:** -15 = Divide by zero.

**See Also:** ["Modulo" on page 484](#page-505-0) ["Multiply" on page 485](#page-506-0) ["Bit Shift" on page 396](#page-417-0)

### **Generate Random Number**

### **Mathematical Action**

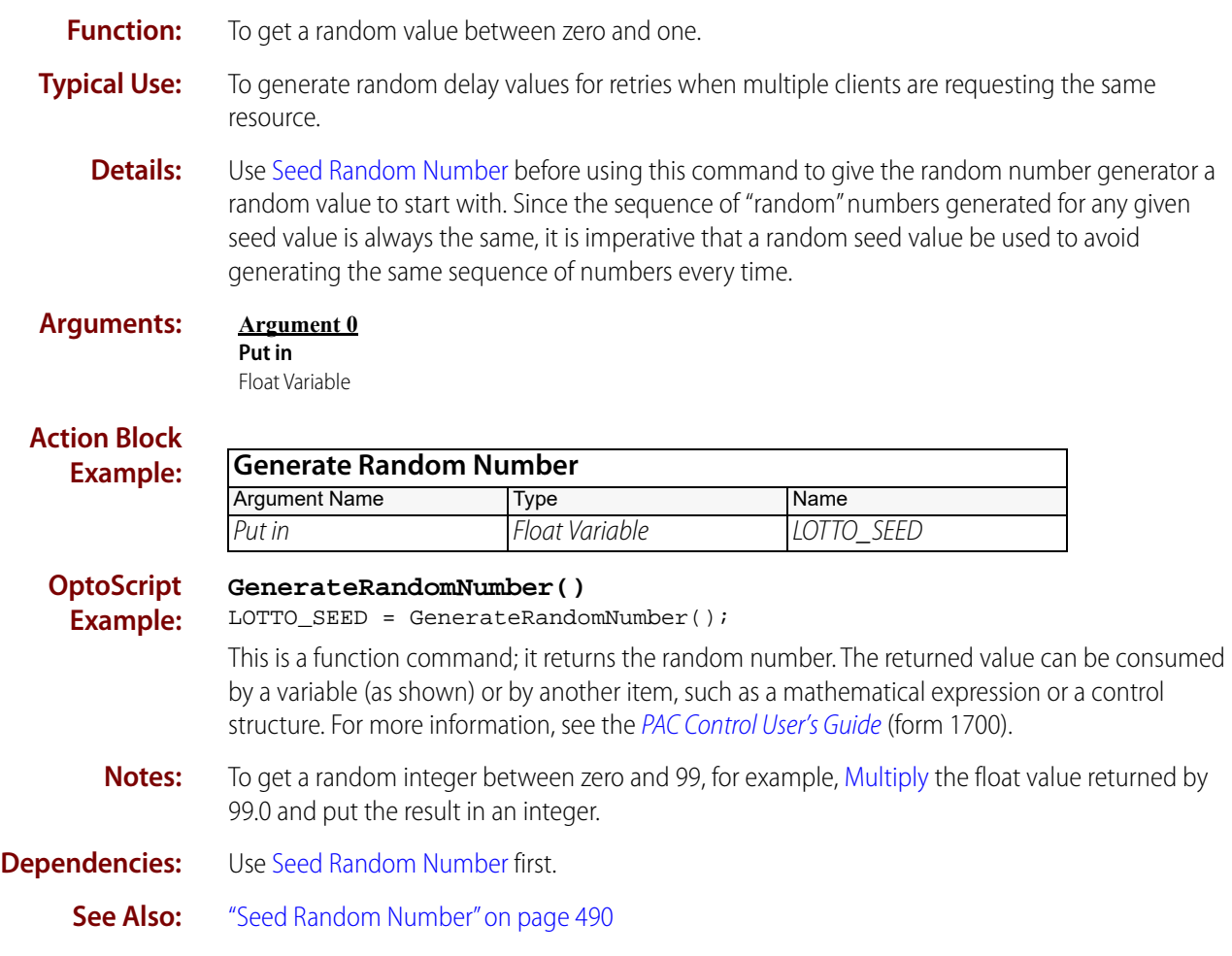

### <span id="page-499-0"></span>**Hyperbolic Cosine**

#### **Mathematical Action**

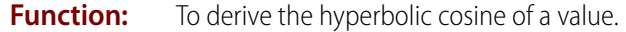

- **Typical Use:** To solve hyperbolic calculations.
	- **Details:** Calculates the hyperbolic cosine of Of (Argument 0) and stores the result in Put Result in (Argument 1).

#### **Arguments: Argument 0 Of** Analog Input Analog Output Down Timer Variable Float Literal Float Variable Integer 32 Literal Integer 32 Variable Up Timer Variable **Argument 1 Put Result in** Analog Output Down Timer Variable Float Variable Integer 32 Variable Up Timer Variable

#### **Action Block Example:**

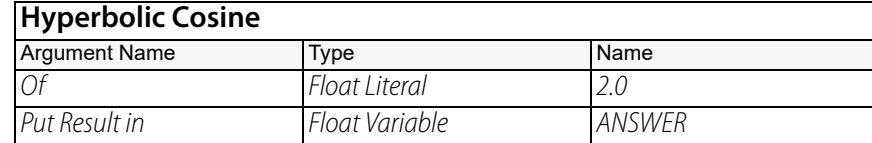

#### **OptoScript Example:**

**HyperbolicCosine(***Of***)**

ANSWER = HyperbolicCosine(2.0);

This is a function command; it returns the hyperbolic cosine of the value. The returned value can be consumed by a variable (as in the example shown) or by a control structure, mathematical expression, and so forth. For more information, see the [PAC Control User's Guide](http://www.opto22.com/site/documents/drilldown.aspx?aid=3165) (form 1700).

**Queue Errors:** -13 = Overflow error—result too large.

**See Also:** ["Hyperbolic Sine" on page 479](#page-500-0) ["Hyperbolic Tangent" on page 480](#page-501-0)

## <span id="page-500-0"></span>**Hyperbolic Sine**

### **Mathematical Action**

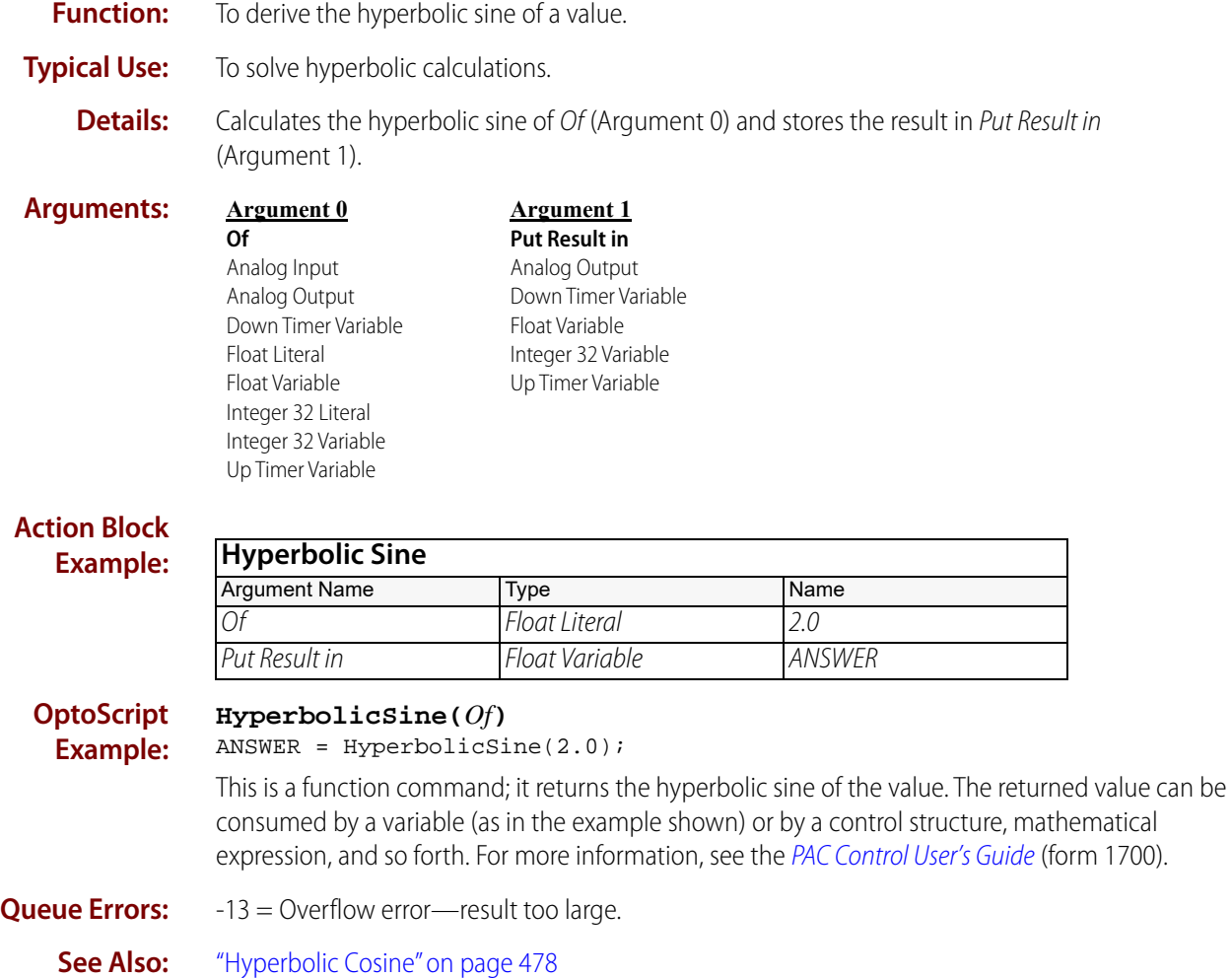

["Hyperbolic Tangent" on page 480](#page-501-0)

### <span id="page-501-0"></span>**Hyperbolic Tangent**

#### **Mathematical Action**

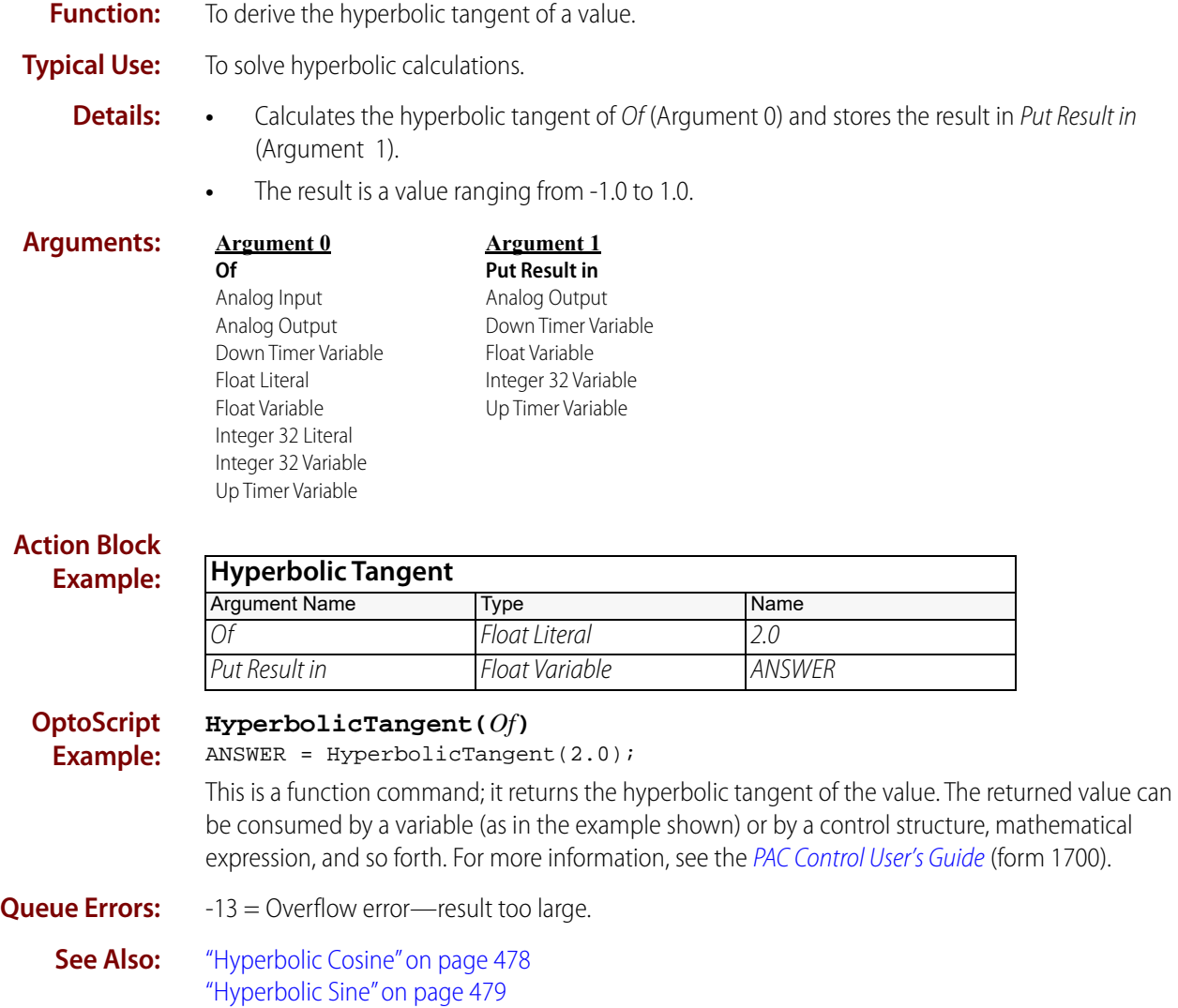

### <span id="page-502-0"></span>**Increment Variable**

### **Mathematical Action**

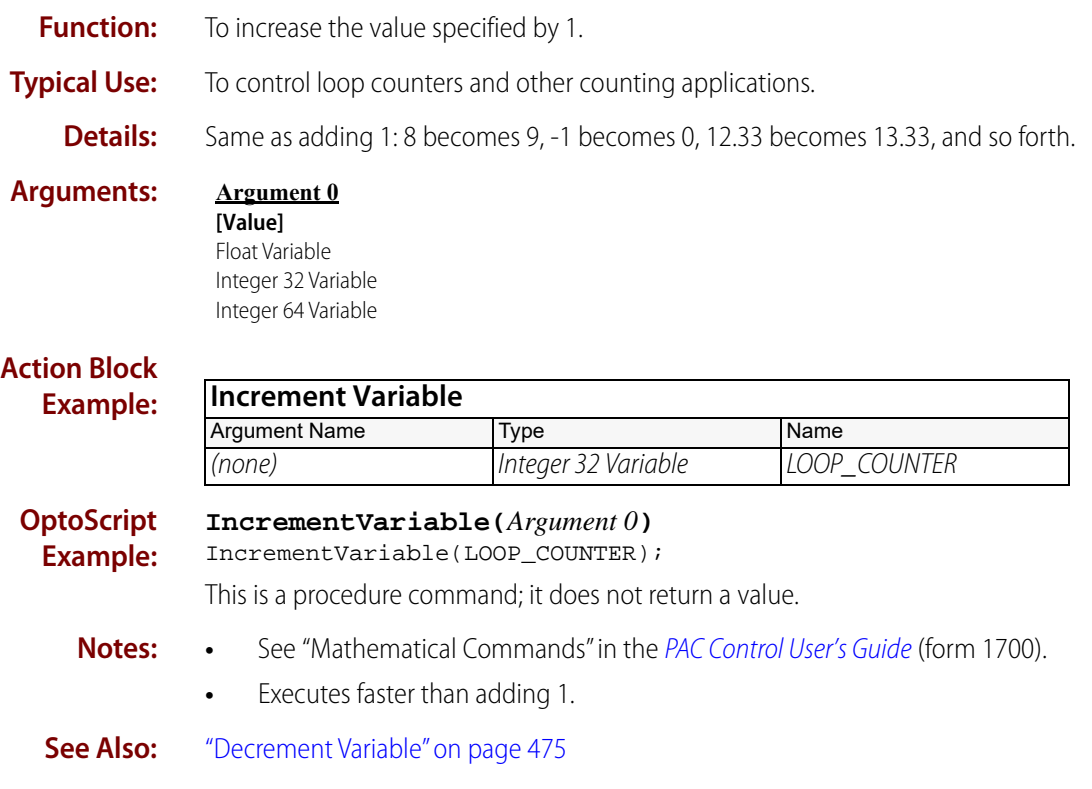

### **Maximum**

#### **Mathematical Action**

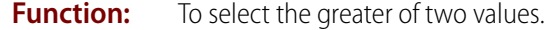

**Typical Use:** To select the higher pressure or temperature reading.

**Details:** The greater of the two values is selected.

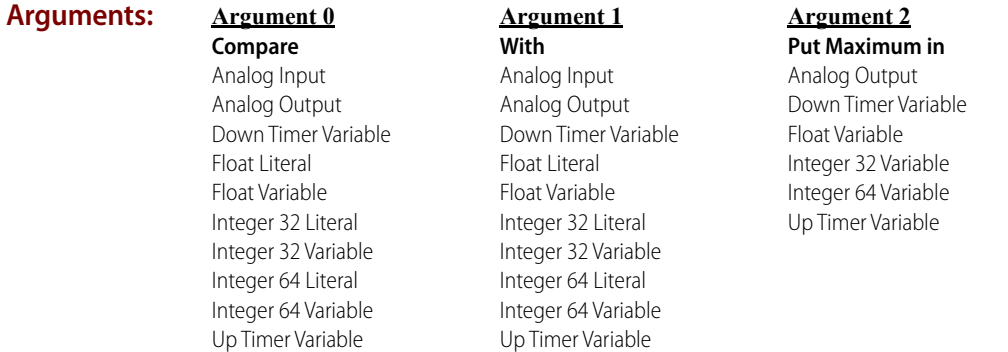

#### **Action Block Example:**

**Example:**

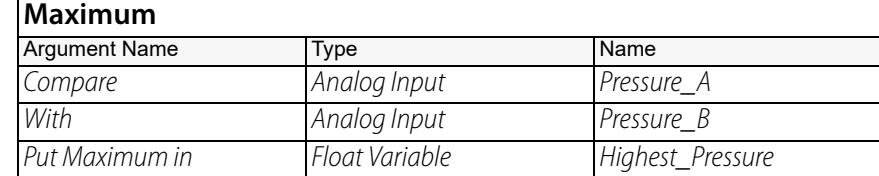

#### **OptoScript Max(***Compare, With***)**

Highest\_Pressure = Max(Pressure\_A, Pressure\_B);

This is a function command; it returns the greater of the two values. The returned value can be consumed by a variable (as shown) or by another item, such as a mathematical expression or a control structure. For more information, see the [PAC Control User's Guide](http://www.opto22.com/site/documents/drilldown.aspx?aid=3165) (form 1700).

**See Also:** ["Minimum" on page 483](#page-504-0)
# **Minimum**

### **Mathematical Action**

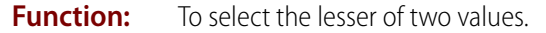

**Typical Use:** To select the lower pressure or temperature reading.

**Details:** The lesser of the two values is selected.

**Arguments:**

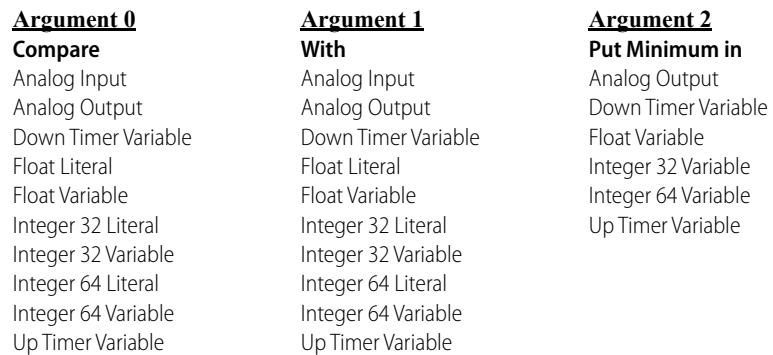

#### **Action Block Example:**

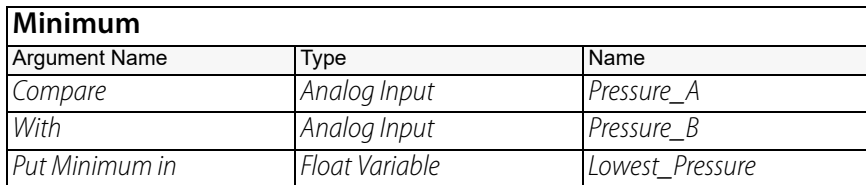

**OptoScript Example:**

#### **Min(***Compare, With***)**

Lowest\_Pressure = Min(Pressure\_A, Pressure\_B);

This is a function command; it returns the lesser value. The returned value can be consumed by a variable (as shown) or by another item, such as a mathematical expression or a control structure. For more information, see the [PAC Control User's Guide](http://www.opto22.com/site/documents/drilldown.aspx?aid=3165) (form 1700).

**See Also:** ["Maximum" on page 482](#page-503-0)

# **Modulo**

### **Mathematical Action**

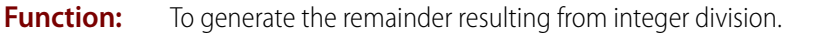

- **Typical Use:** To capture the remainder whenever integer modulo calculations are needed.
	- **Details:** Always results in an integer value. Examples: 40 modulo  $16 = 8$ , 8 modulo  $8 = 0$ .
		- **•** If any arguments are floats, they are rounded to integers before the division occurs.

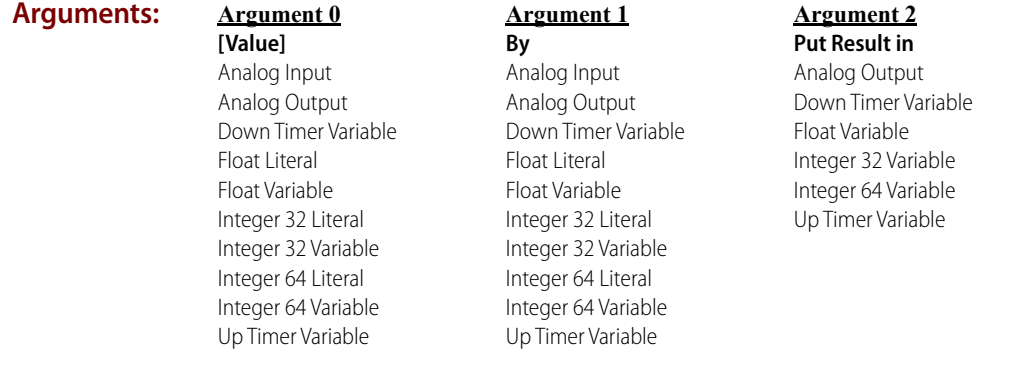

#### **Action Block Example:**

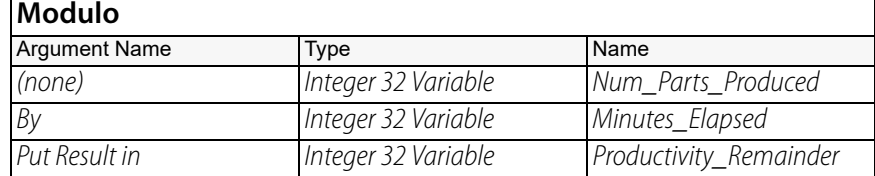

**OptoScript Example:** OptoScript doesn't use a command; the function is built in. Use the  $*$  operator. Productivity\_Remainder = Num\_Parts\_Produced % Minutes\_Elapsed;

**Notes:** • For more information, see "Mathematical Commands" and "Using OptoScript" in the PAC [Control User's Guide](http://www.opto22.com/site/documents/drilldown.aspx?aid=3165) (form 1700).

**See Also:** ["Divide" on page 476](#page-497-0) ["Multiply" on page 485](#page-506-0)

# <span id="page-506-0"></span>**Multiply**

### **Mathematical Action**

**Function:** To multiply two numeric values.

**Typical Use:** To multiply two numbers to get a third number or to modify one of the original numbers.

- **Details:** Multiplies the value of Argument 0 and the value of *Times* (Argument 1), and stores the result in Put Result in (Argument 2).
	- Put Result in can be the same as either of the first two arguments (unless they are read-only, such as analog inputs), or it can be a completely different argument.

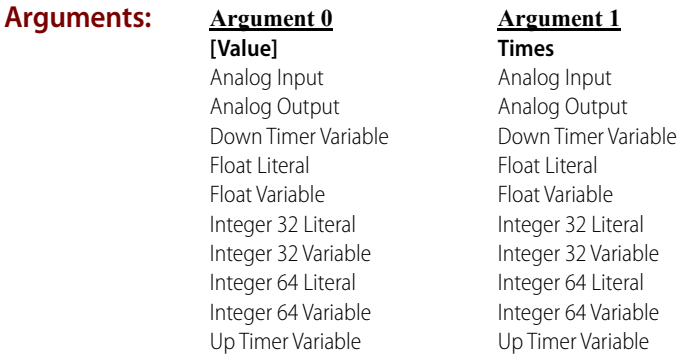

**Argument 2 Put Result in** Analog Output Down Timer Variable Float Variable Integer 32 Variable Integer 64 Variable Up Timer Variable

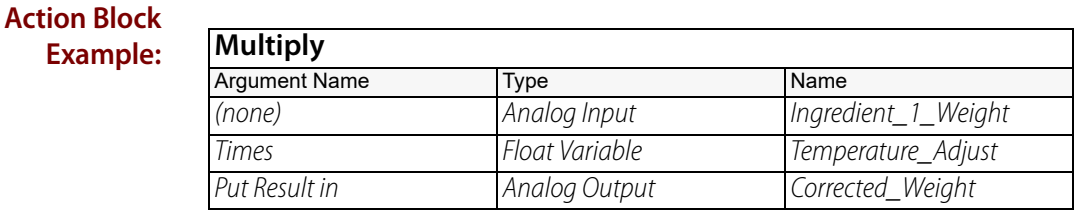

**OptoScript Example:** OptoScript doesn't use a command; the function is built in. Use the \* operator. Corrected\_Weight = Ingredient\_1\_Weight \* Temperature\_Adjust;

- **Notes:** For more information, see "Mathematical Commands" and "Using OptoScript" in the PAC [Control User's Guide](http://www.opto22.com/site/documents/drilldown.aspx?aid=3165) (form 1700).
	- **•** Speed Tip: Use [Bit Shift](#page-417-0) instead for integer math where the multiplier is 2, 4, 8, 16, 32, 64, and so on.
- **Queue Errors:** -13 = Overflow error-result too large.
	- **See Also:** ["Divide" on page 476](#page-497-0) ["Bit Shift" on page 396](#page-417-0)

# <span id="page-507-0"></span>**Natural Log**

#### **Mathematical Action**

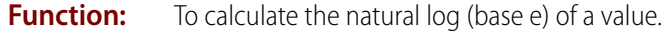

- **Typical Use:** To solve natural log calculations.
	- **Details:** Takes the natural log of Of (Argument 0), and stores the result in Put Result in (Argument 1).

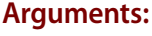

**Argument 0 Of** Analog Input Analog Output Down Timer Variable Float Literal Float Variable Integer 32 Literal Integer 32 Variable Up Timer Variable

**Argument 1 Put Result in** Analog Output Down Timer Variable Float Variable Integer 32 Variable Up Timer Variable

#### **Action Block Example:**

**Example:**

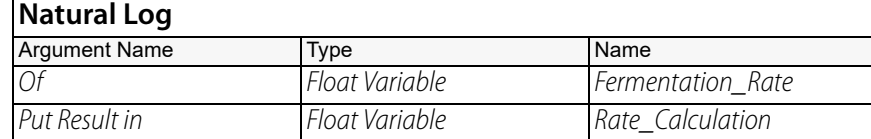

#### **OptoScript NaturalLog(***Of***)**

Rate\_Calculation = NaturalLog(Fermentation\_Rate);

This is a function command; it returns the natural log of the value. The returned value can be consumed by a variable (as shown) or by another item, such as a mathematical expression or a control structure. For more information, see the [PAC Control User's Guide](http://www.opto22.com/site/documents/drilldown.aspx?aid=3165) (form 1700).

**Notes:** PAC Control only implements a natural logarithm command. However, there is a simple way to compute logarithms for bases other than base e. Divide the natural log of the number by the natural log of the base:

> $Log_{BASE}(number) = ln(number)$ In(base)

For example:

 $Log_{10}(100) = ln(100) = 2$  $In(10)$ 

Just remember that the range of the logarithm argument is a number greater than zero. A control engine error will be flagged if the argument is less than or equal to zero.

To get a  $log_{10}$  divide the result of this command by 2.302585, which is ln(10).

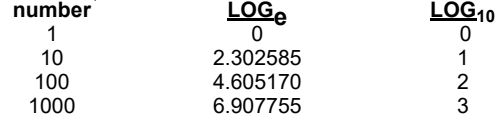

**Queue Errors:** -13= Overflow error-result too large.

 $-14$  = Invalid number.

**See Also:** ["Raise to Power" on page 488](#page-509-0)

# <span id="page-508-0"></span>**Raise e to Power**

#### **Mathematical Action**

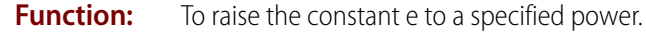

**Typical Use:** To solve mathematical equations where the constant e is required.

- **Details:** Raises e to the power specified in *Exponent* (Argument 0).
	- **•** The constant e, the base of the natural system of logarithms, has a value of 2.7182818.

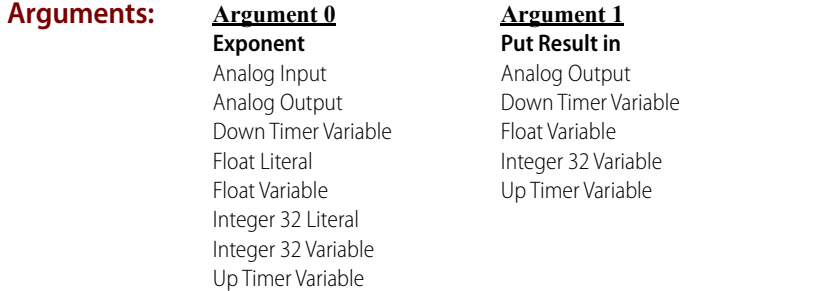

#### **Action Block Example:**

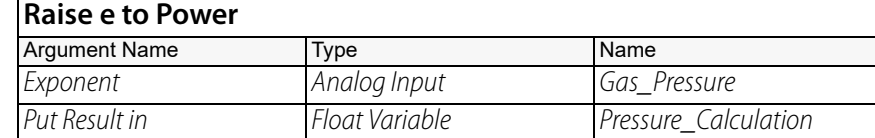

#### **OptoScript Example:**

#### **RaiseEToPower(***Exponent***)**

Pressure\_Calculation = RaiseEToPower(Gas\_Pressure);

This is a function command; it returns the result of the mathematical computation. The returned value can be consumed by a variable (as shown) or by another item, such as a math expression or a control structure. For more information, see the [PAC Control User's Guide](http://www.opto22.com/site/documents/drilldown.aspx?aid=3165) (form 1700).

- **Notes:** See "Mathematical Commands" in the [PAC Control User's Guide](http://www.opto22.com/site/documents/drilldown.aspx?aid=3165) (form 1700).
- **Queue Errors:** -13 = Overflow error—result too large.

**See Also:** ["Natural Log" on page 486](#page-507-0) ["Raise to Power" on page 488](#page-509-0)

# <span id="page-509-0"></span>**Raise to Power**

### **Mathematical Action**

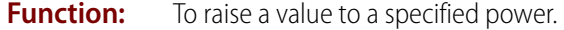

- **Typical Use:** To solve exponentiation calculations.
	- **Details:** Raises Raise (Argument 0) to the power specified by To the (Argument 1), and stores the result in Put Result in (Argument 2).

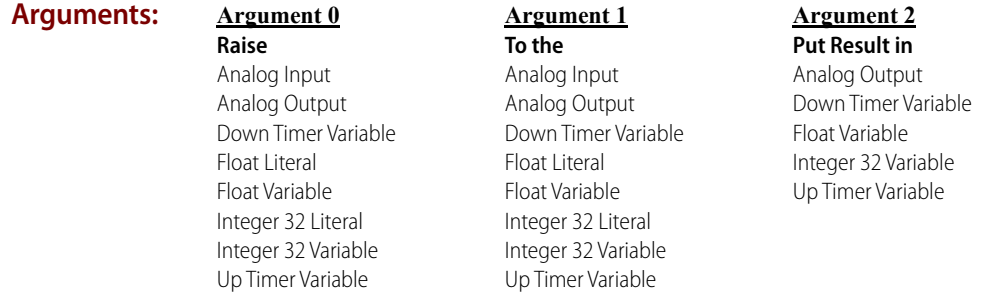

### **Action Block**

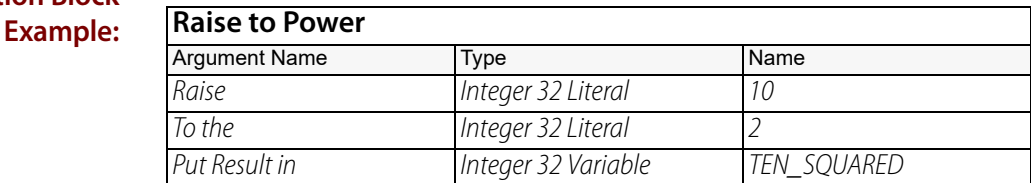

#### **OptoScript Example: Power(***Raise, To the***)**

 $TEN_SQUAREN = Power(10, 2);$ 

This is a function command; it returns the result of the mathematical computation. The returned value can be consumed by a variable (as shown) or by another item, such as a math expression or a control structure. For more information, see the [PAC Control User's Guide](http://www.opto22.com/site/documents/drilldown.aspx?aid=3165) (form 1700).

- **Notes: •** See "Mathematical Commands" in the [PAC Control User's Guide](http://www.opto22.com/site/documents/drilldown.aspx?aid=3165) (form 1700).
	- **•** Multiplying a number by itself is faster than raising a number to the power of 2.

#### **Queue Errors:** -13 = Overflow error—result too large.

 $-14$  = Invalid number.

#### **See Also:** ["Raise e to Power" on page 487](#page-508-0) ["Square Root" on page 493](#page-514-0)

# <span id="page-510-0"></span>**Round**

### **Mathematical Action**

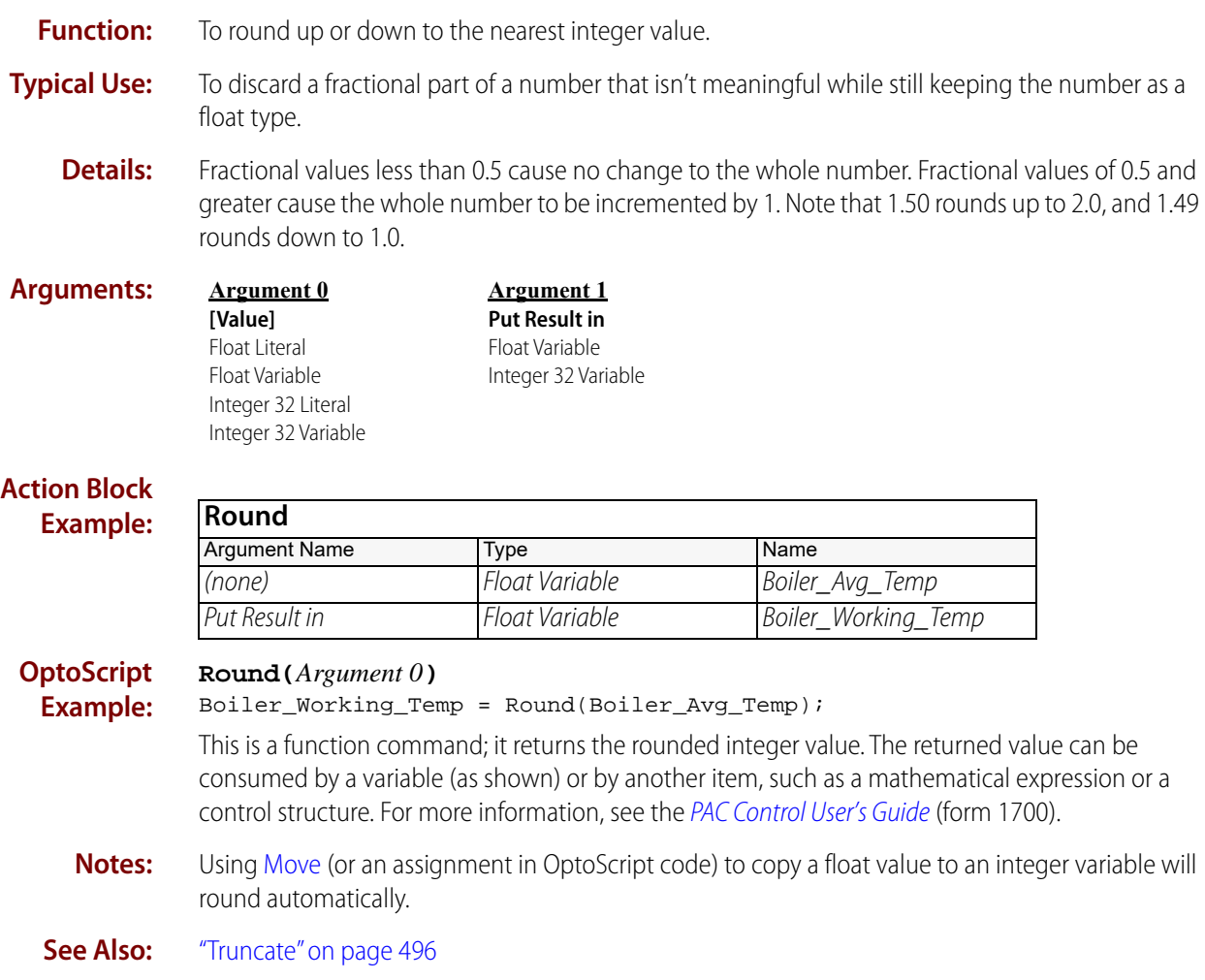

# **Seed Random Number**

### **Mathematical Action**

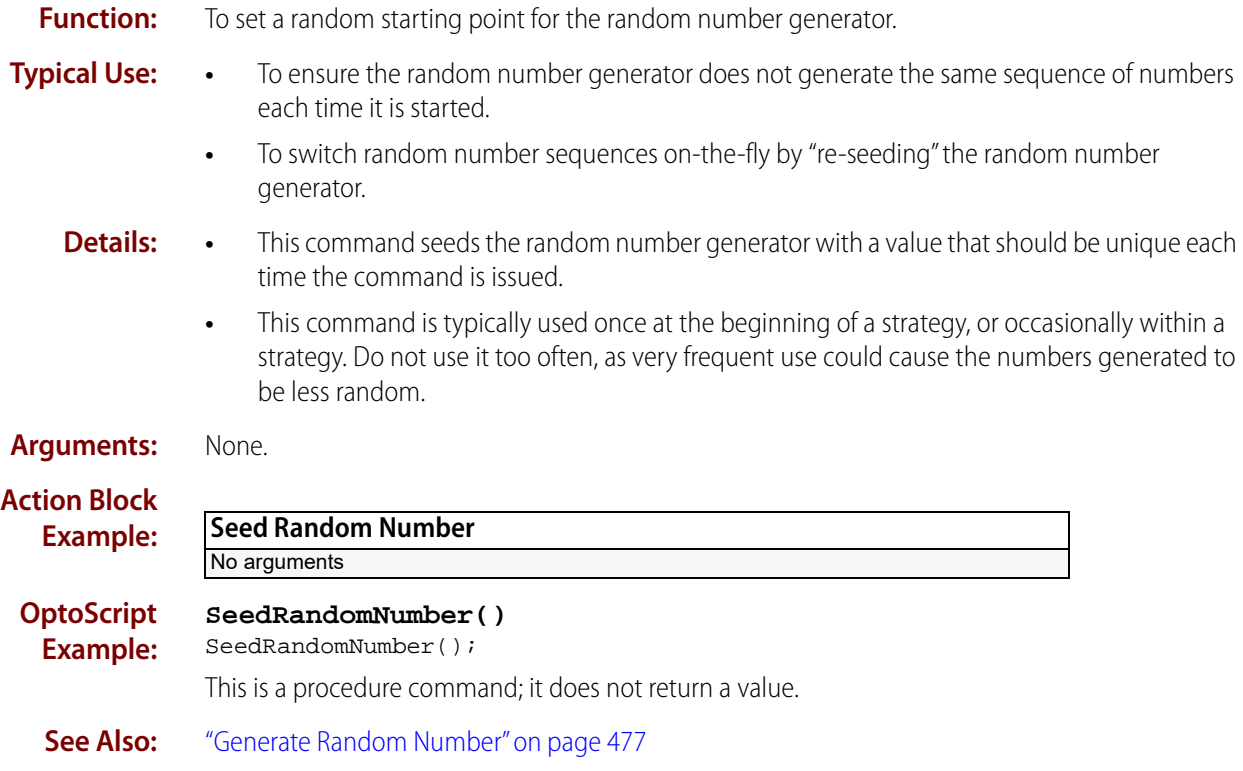

# <span id="page-512-0"></span>**Sine**

### **Mathematical Action**

**Function:** To derive the sine of an angle.

**Typical Use:** Trigonometric function for computing triangular height of the angle.

- **Details: •** Calculates the sine of Of (Argument 0) and stores the result in Put Result in (Argument 1).
	- Of has a theoretical range of -infinity to +infinity, but is limited by the type of variable used.
	- **•** The range of Put Result in is -1.0 to 1.0, inclusive.

Examples of sine calculations to four decimal places:

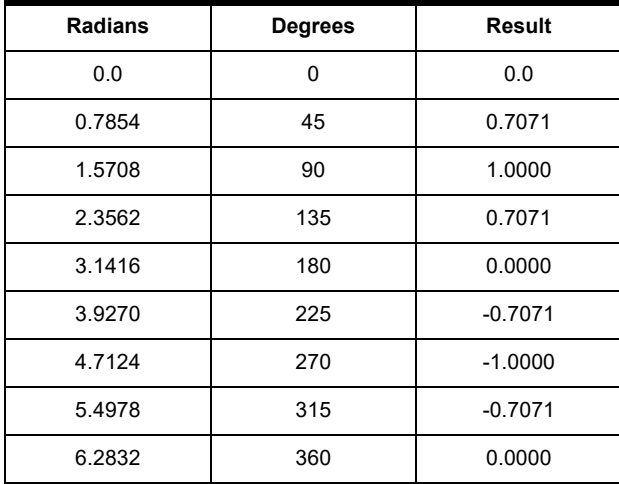

#### **Arguments:**

**Of** Analog Input Analog Output Down Timer Variable Float Literal Float Variable Integer 32 Literal Integer 32 Variable Up Timer Variable

**Argument 0**

#### **Argument 1**

**Put Result in** Analog Output Down Timer Variable Float Variable Integer 32 Variable Up Timer Variable

#### **Action Block Example:**

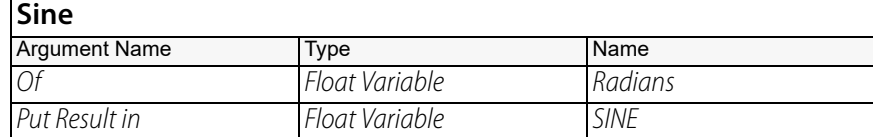

#### **OptoScript Example:**

### **Sine(***Of***)**

SINE = Sine(Radians);

This is a function command; it returns the sine of the angle. The returned value can be consumed by a variable (as in the example shown) or by a control structure, mathematical expression, and so forth. For more information, see the [PAC Control User's Guide](http://www.opto22.com/site/documents/drilldown.aspx?aid=3165) (form 1700).

- **Notes: •** See "Mathematical Commands" in the [PAC Control User's Guide](http://www.opto22.com/site/documents/drilldown.aspx?aid=3165) (form 1700).
	- **•** To convert units of degrees to units of radians, divide degrees by 57.29578 (or 180 / pi).
	- **•** Use [Arcsine](#page-487-0) if the sine is known and the angle is desired.

#### **See Also:** ["Arcsine" on page 466](#page-487-0) ["Cosine" on page 473](#page-494-0) ["Tangent" on page 495](#page-516-0)

# <span id="page-514-0"></span>**Square Root**

### **Mathematical Action**

- **Function:** To calculate the square root of a value.
- **Typical Use:** To solve square root calculations.

**Details:** Takes the square root of Of (Argument 0) and stores the result in *Put Result in* (Argument 1).

#### **Arguments:**

**Argument 0 Of** Analog Input Analog Output Down Timer Variable Float Literal Float Variable Integer 32 Literal Integer 32 Variable Up Timer Variable

**Argument 1 Put Result in** Analog Output Down Timer Variable Float Variable Integer 32 Variable Up Timer Variable

#### **Action Block Example:**

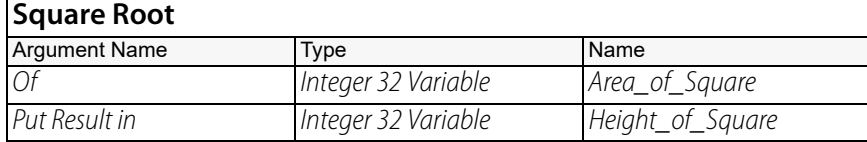

#### **OptoScript Example:**

#### **SquareRoot(***Of***)**

Height\_of\_Square = SquareRoot(Area\_of\_Square);

This is a function command; it returns square root of the value. The returned value can be consumed by a variable (as in the example shown) or by a control structure, mathematical expression, and so forth. For more information, see the [PAC Control User's Guide](http://www.opto22.com/site/documents/drilldown.aspx?aid=3165) (form 1700).

**Notes: •** See "Mathematical Commands" in the [PAC Control User's Guide](http://www.opto22.com/site/documents/drilldown.aspx?aid=3165) (form 1700).

- **•** Executes faster than raising a number to the 0.5 power.
- **•** Taking the square root of zero or of a negative value will result in zero, and a queue error. Use > or [Greater?](#page-438-0) to check the value before using the command.
- **•** To convert a differential pressure value representing flow to the proper engineering units, convert its current value to a number between 0 and 1, take the square root of this number, then convert it to the desired engineering units. For example: A 0–100" flow signal that represents  $0-50,000$  CFH has a value of 50, 50/100 = 0.5. The square root of 0.5 is 0.7071. 0.7071 times  $50,000 = 35355$  CFH.
- **Queue Errors:**  $-14 =$  Invalid number.

**See Also:** ["Raise to Power" on page 488](#page-509-0) ["Greater Than Numeric Table Element?" on page 411](#page-432-0)

# <span id="page-515-0"></span>**Subtract**

#### **Mathematical Action**

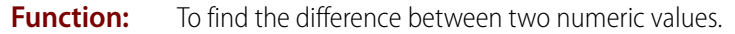

- **Typical Use:** To subtract two numbers to get a third number, or to reduce the first number by the amount of the second.
	- **Details:** Subtracts the value of *Minus* (Argument 1) from the value of Argument 0, and stores the result in Put Result in (Argument 2).
		- Put Result in can be the same as either of the first two arguments (unless they are read-only, such as analog inputs), or it can be a completely different argument.

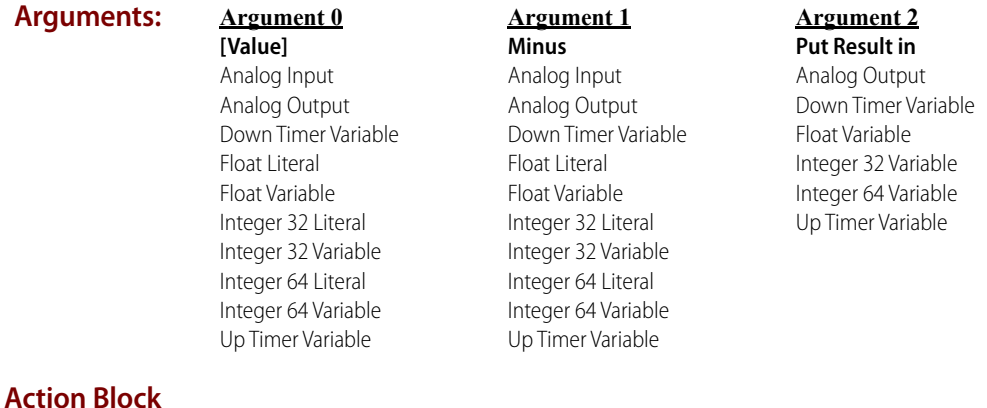

**Example:**

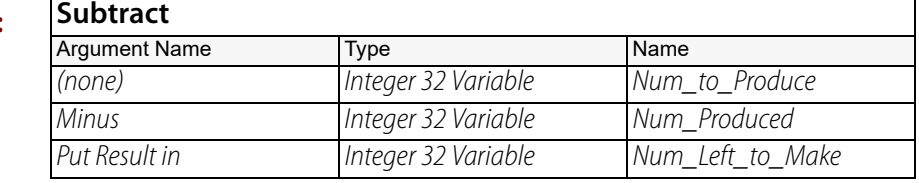

**OptoScript Example:** OptoScript doesn't use a command; the function is built in. Use the – operator. Num\_Left\_to\_Make = Num\_to\_Produce – Num\_Produced;

- **Notes: •** See "Mathematical Commands" in the [PAC Control User's Guide](http://www.opto22.com/site/documents/drilldown.aspx?aid=3165) (form 1700).
	- **•** In OptoScript code, the operator has many uses. For more information on mathematical expressions in OptoScript code, see the [PAC Control User's Guide](http://www.opto22.com/site/documents/drilldown.aspx?aid=3165) (form 1700).

**Queue Errors:** -13 = Overflow error-result too large.

**See Also:** ["Decrement Variable" on page 475](#page-496-0) ["Add" on page 464](#page-485-0)

# <span id="page-516-0"></span>**Tangent**

### **Mathematical Action**

**Function:** To derive the tangent of an angle.

- -
- **Typical Use:** Trigonometric function for computing angular rise.
	- **Details:** Computes the tangent (in radians) of Of (Argument 0), and stores the result in Put Result in (Argument 1).
		- Tangent produces a result that theoretically ranges from -infinity to +infinity, but is limited by the type of the argument.
		- Computing a tangent at (pi / 2)  $\pm$  (n  $*$  pi) yields unpredictable results, since  $\pm$  infinity cannot be represented. Use [Within Limits?](#page-478-0) to check for a valid value for Of (Argument 0) before calling the Tangent command.
		- **•** Tangent is sin (angle) / cos (angle).

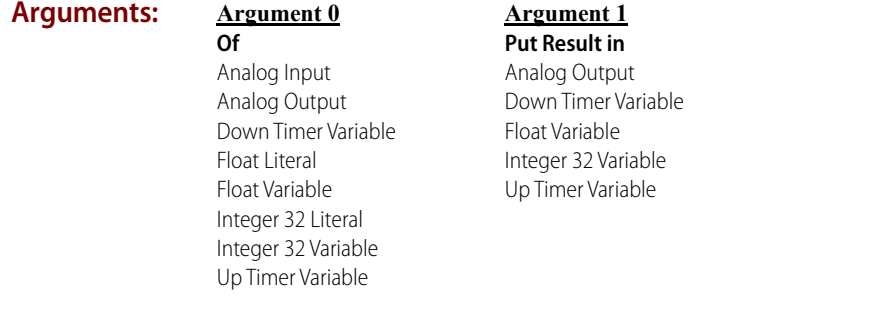

### **Action Block**

**Example:**

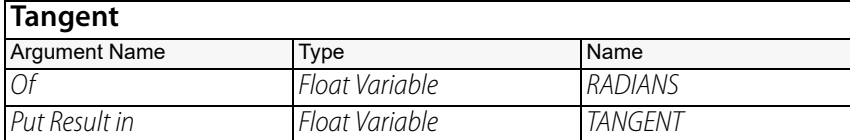

#### **OptoScript Example:**

#### **Tangent(***Of***)**

TANGENT = Tangent(RADIANS);

This is a function command; it returns the tangent of the angle. The returned value can be consumed by a control structure (as in the example shown) or by a variable, I/O point, and so forth. For more information, see the [PAC Control User's Guide](http://www.opto22.com/site/documents/drilldown.aspx?aid=3165) (form 1700).

- **Notes: •** See "Mathematical Commands" in the [PAC Control User's Guide](http://www.opto22.com/site/documents/drilldown.aspx?aid=3165) (form 1700).
	- **•** To convert units of degrees to units of radians, divide degrees by 57.29578 (or 180 / pi).
	- **•** Use [Arctangent](#page-488-0) if the tangent is known and the angle is desired.

**See Also:** ["Arctangent" on page 467](#page-488-0) ["Cosine" on page 473](#page-494-0) ["Sine" on page 491](#page-512-0)

# <span id="page-517-0"></span>**Truncate**

### **Mathematical Action**

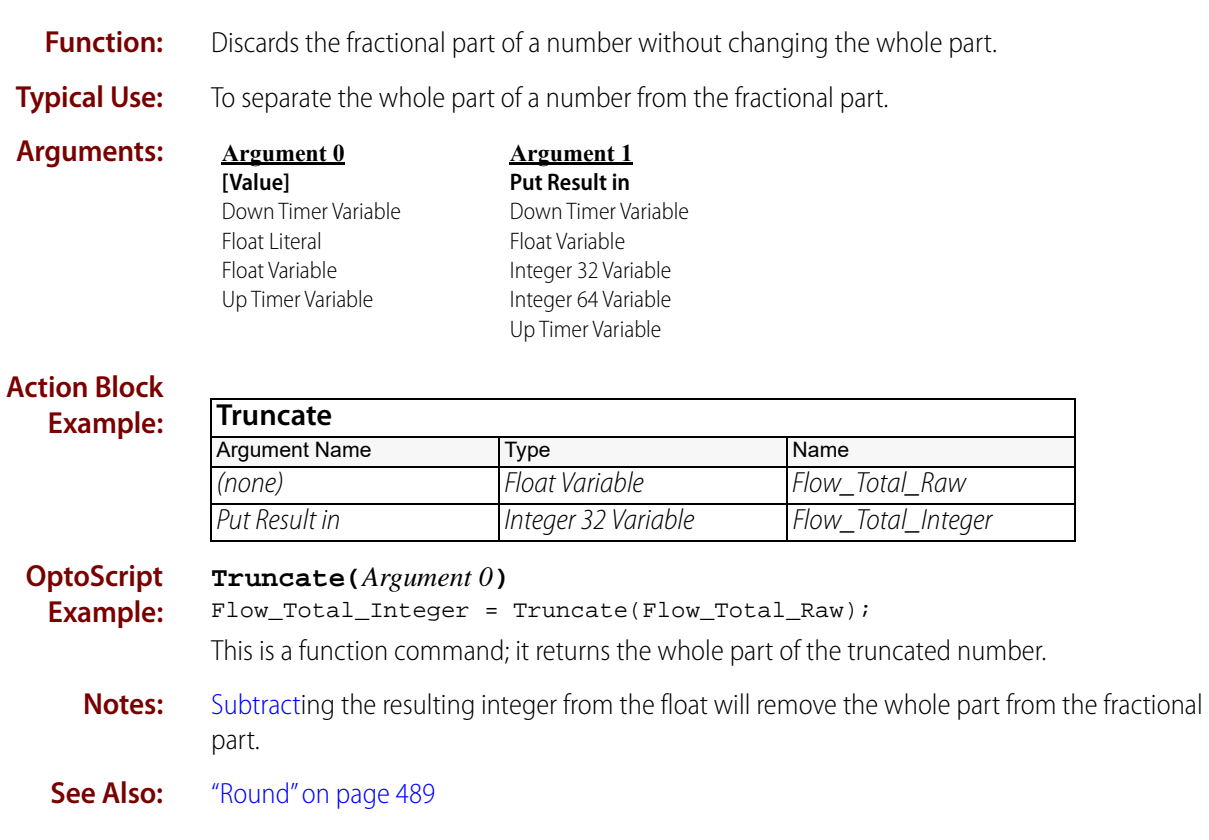

# **Miscellaneous Commands**

# <span id="page-518-0"></span>**Comment (Block)**

### **Miscellaneous Action or Condition**

# **Function:** To disable one or more commands in an action or condition block.

#### **Typical Use:** To temporarily disable commands within an action or condition block during debugging.

- 
- **Details:** This command is normally used in pairs. Everything between the pair of Comment (Block) commands is considered a comment and is ignored when the strategy is compiled and downloaded. In the Instructions dialog box, commands that are commented out appear in gray.
	- **•** This command is useful for temporarily disabling a group of commands within an action block while debugging a program.
	- **•** If the second Comment (Block) is omitted, everything from the first Comment (Block) to the end of the action block is considered a comment.

#### **Arguments:** None.

#### **Example:**

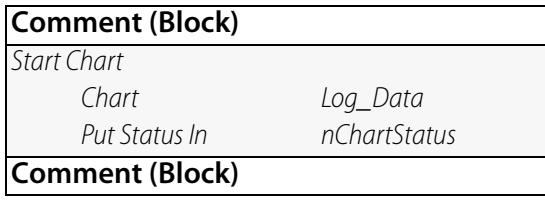

**OptoScript Example:** OptoScript doesn't use a command; the functionality is built in. Use a slash and an asterisk before the block comment, and an asterisk and a slash after the block comment: /\* block comment \*/

**See Also:** ["Comment \(Single Line\)" on page 499](#page-520-0)

0PT0

ں<br>8

# **Comment (Opto Control Conversion Issue)**

#### **Miscellaneous Action or Condition**

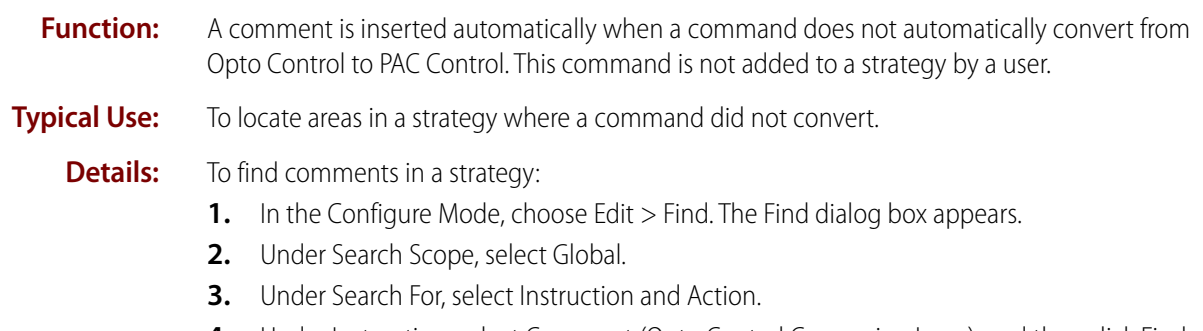

**4.** Under Instruction, select Comment (Opto Control Conversion Issue), and then click Find. A list appears that identifies each comment.

# <span id="page-520-0"></span>**Comment (Single Line)**

#### **Miscellaneous Action or Condition**

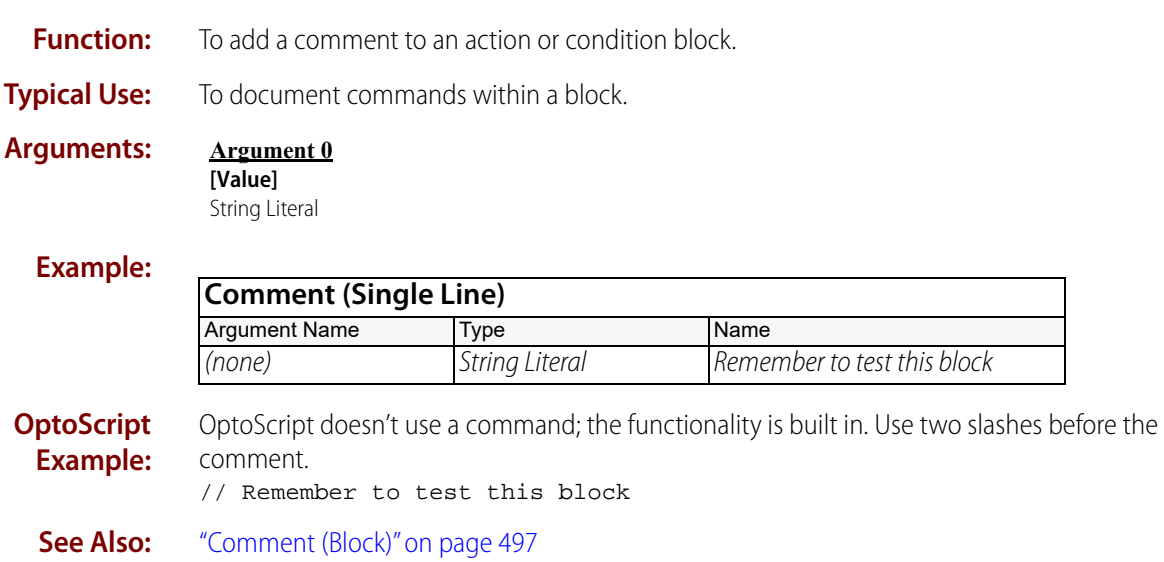

# <span id="page-521-0"></span>**Flag Lock**

#### **Miscellaneous Action**

- **Function:** Flag Lock and ["Flag Unlock" on page 502](#page-523-0) use an integer 32 variable as a synchronization object. These commands allow a strategy to give a chart exclusive access to one or more objects (for example, a table, integer, or I/O unit) while the chart has the synchronization object locked.
- **Typical Use:** To successfully perform multiple operations on one or more objects such that each operation can completely finish before another chart gains access to the objects.
	-
	- **Details:** For a chart to store multiple values to an object—for example, a table—without interference from another chart, you associate a 32-bit integer variable (called a "flag") with the table. Then, you construct logic so that no chart writes to the table without first locking the associated flag. Using this kind of logic, while the flag is locked, no other chart can access the table.
		- **•** For Flag (Argument 0), specify the integer 32 variable to be used as the flag. If you try to use anything other than an integer 32 variable, a -29 (Wrong Object Type) status code is returned.
		- **•** For Timeout (Argument 1), use one of the following timeout values:

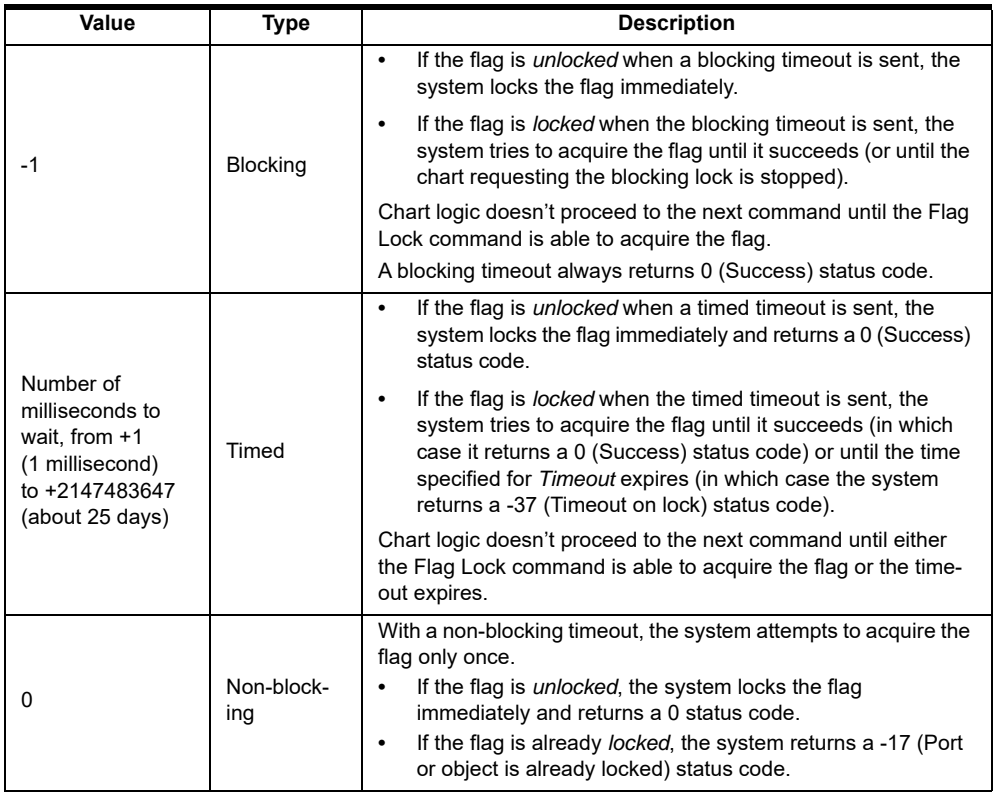

#### **Arguments:**

**Argument 0 Flag** Integer 32 Variable

**Argument 1 Timeout**  Integer 32 Literal Integer 32 Variable

**Argument 2 Put Result in** Integer 32 Variable

#### **Action Block Example:**

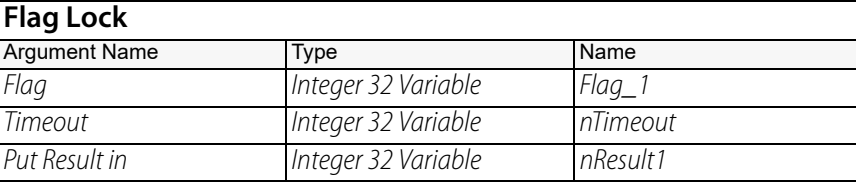

**OptoScript Example:**

#### **FlagLock(***Flag, Timeout***)**

nResult1 = FlagLock(Flag\_1, nTimeout);

This is a function command; it returns a value of 0 (Success) or one of the status codes listed below.

**Status Codes:** -8 = Invalid data. Verify that *Timeout* (Argument 1) is not a negative number other than -1. (The only acceptable negative value is -1, which is the value for a blocking timeout.)

 $-17$  = Port or object is already locked.

-29 = Wrong object type.

 $-37$  = Timeout on lock.

**Notes:** Here are tips for working with flag locks:

- **•** For best performance, you should hold a flag lock only as long as necessary. Remember—any other charts that need access to the flag are going to be held up until the flag is unlocked.
- **•** If you use a Flag Lock in a chart, you must also include a Flag Unlock in the same chart.
- **•** If you use a Flag Unlock to unlock a flag in a different chart, the Flag Unlock command must include the Force Unlock option (any non-zero value).
- **•** Don't use flag variables for anything other than setting and clearing flags.

To make it obvious that a variable is being used as a flag, assign it a meaningful name; for example, FlagForInterProcessLock.

- **•** Don't set the value of the flag variable using any methods or commands other than Flag Lock and Flag Unlock.
- **•** In systems without redundant controllers, you should use initialize-on-run variables only. Don't use persistent or initialize-on-download variables.
- **•** In systems with redundant controllers only:
	- Configure flag variables to be persistent.
	- At the start of the strategy, initialize them using Flag Unlock with the Force unlock option (to prevent issues in case the strategy was previously interrupted).
	- To prevent the flag from staying locked, make sure to clear it (using the Flag Unlock command) later in the same chart.
- **•** In PAC firmware R9.5c lower, if a chart is stopped while it is holding a lock on a flag, the lock isn't released, preventing other charts from accessing the flag. This may also result in losing communication to the controller's Host task until the controller is rebooted.

In PAC firmware R9.5d and higher, the chart will continue to run until the flag is unlocked.

**See Also:** ["Flag Unlock" on page 502](#page-523-0)

# <span id="page-523-0"></span>**Flag Unlock**

### **Miscellaneous Action**

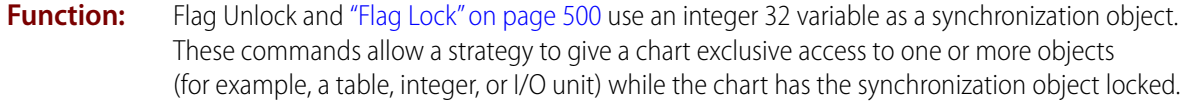

- **Typical Use:** To successfully perform multiple operations on one or more objects such that each operation can completely finish with the objects before another chart gains access to the objects.
	-
	- **Details:** For Flag (Argument 0), specify the integer 32 variable that is locked (by having been issued a [Flag Lock](#page-521-0) command).
		- **•** Use Force unlock (Argument 1) to handle what could otherwise be an unrecoverable situation—such as when you're unable to unlock a flag by normal means. A non-zero value (True) clears a locked flag and returns a 0 (Success) status code.
		- **•** When the flag variable is locked, a Flag Unlock command will fail unless the chart that is asking for the unlock is the same chart that locked it. In other words, if Chart 1 locks a flag, only Chart 1 can unlock it.

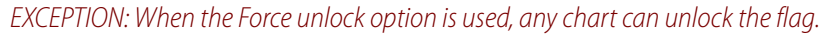

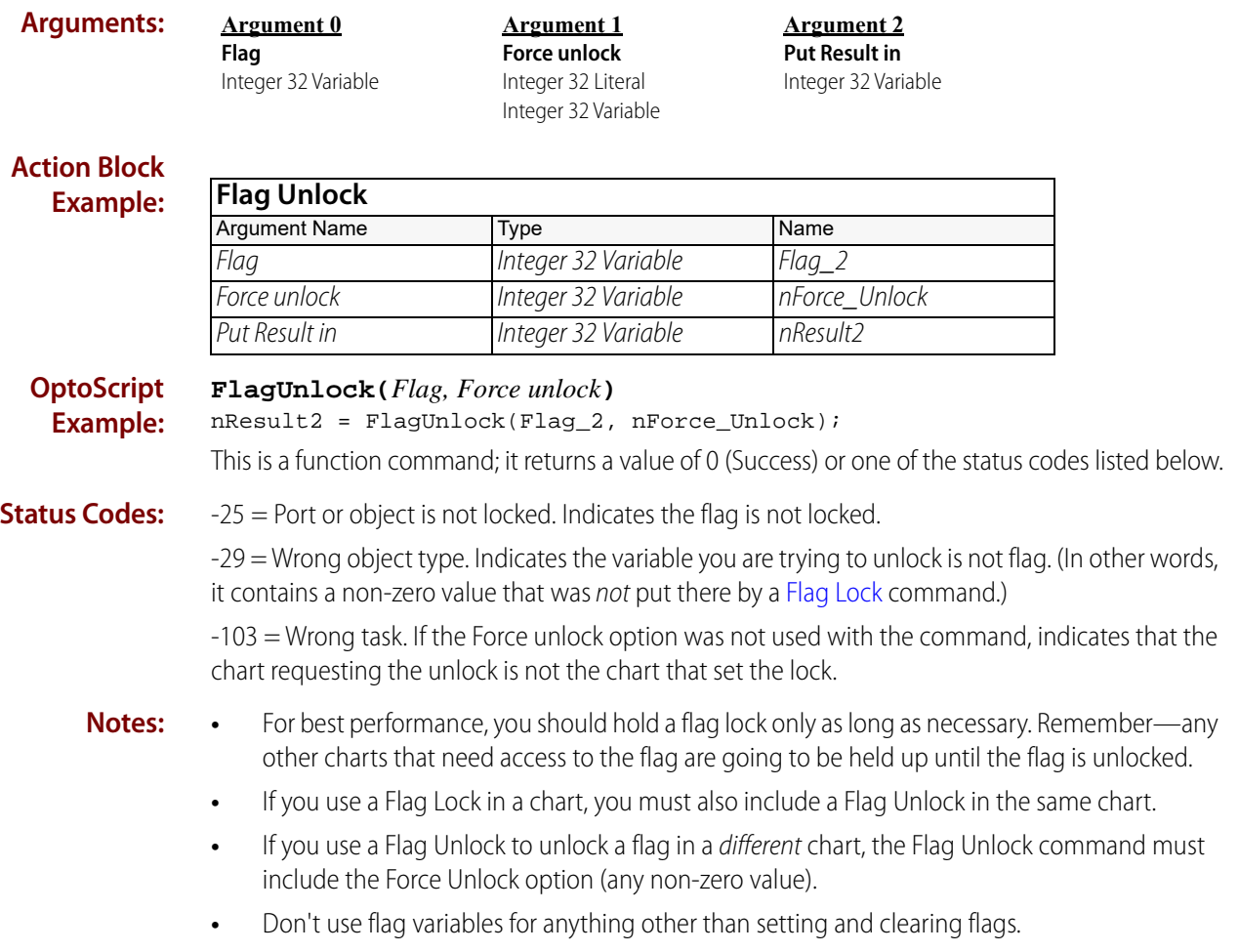

To make it obvious that a variable is being used as a flag, assign it a meaningful name; for example, FlagForInterProcessLock.

- **•** Don't set the value of the flag variable using any methods or commands other than Flag Lock and Flag Unlock.
- **•** In systems without redundant controllers, you should use initialize-on-run variables only. Don't use persistent or initialize-on-download variables.
- **•** In systems with redundant controllers only:
	- Configure flag variables to be persistent.
	- At the start of the strategy, initialize them using Flag Unlock with the Force unlock option (to prevent issues in case the strategy was previously interrupted).
	- To prevent the flag from staying locked, make sure to clear it (using the Flag Unlock command) later in the same chart.

**See Also:** ["Flag Lock" on page 500](#page-521-0)

# **Float Valid?**

### **Miscellaneous Condition**

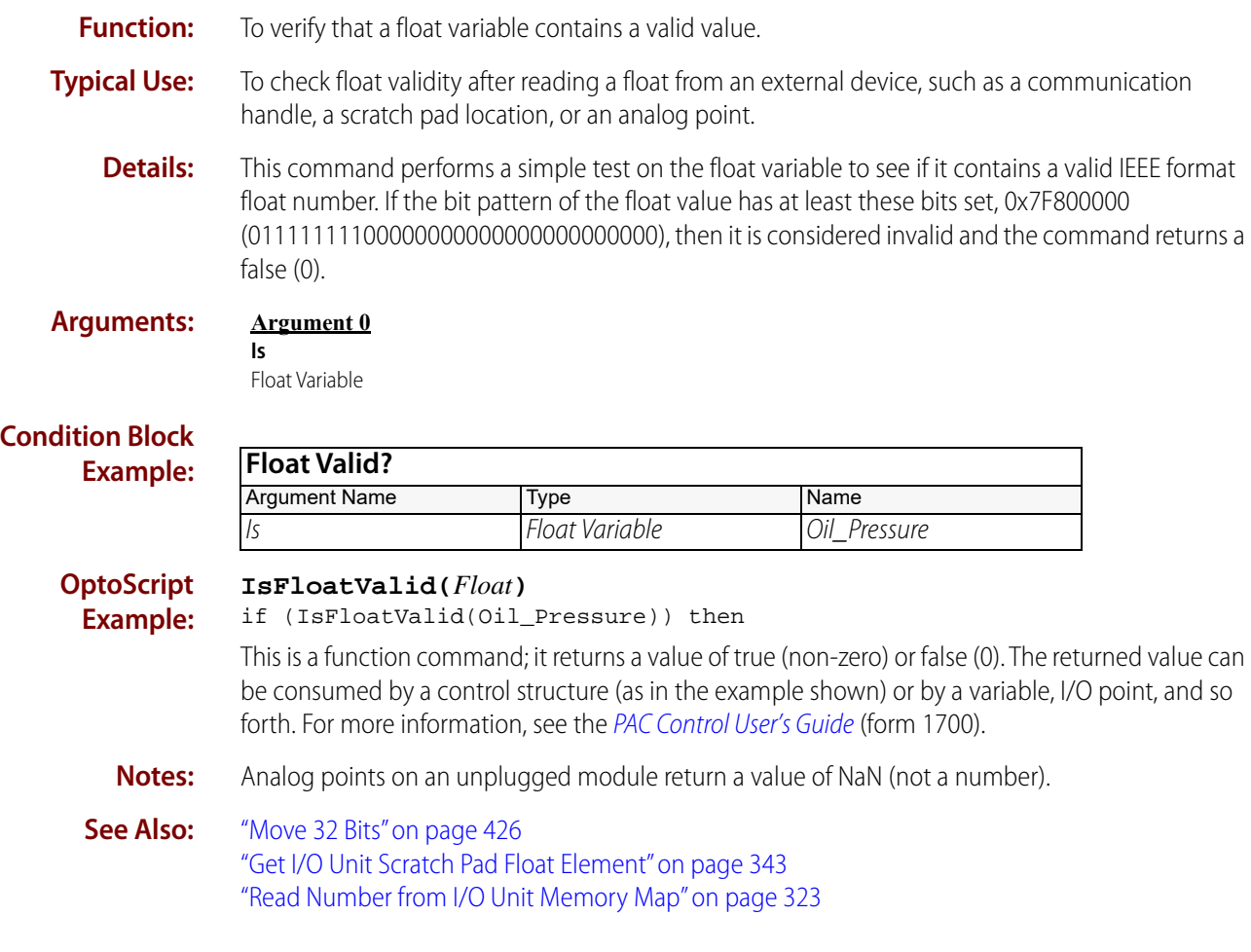

# **Generate Reverse CRC-16 on Table (32 bit)**

### **Miscellaneous Action**

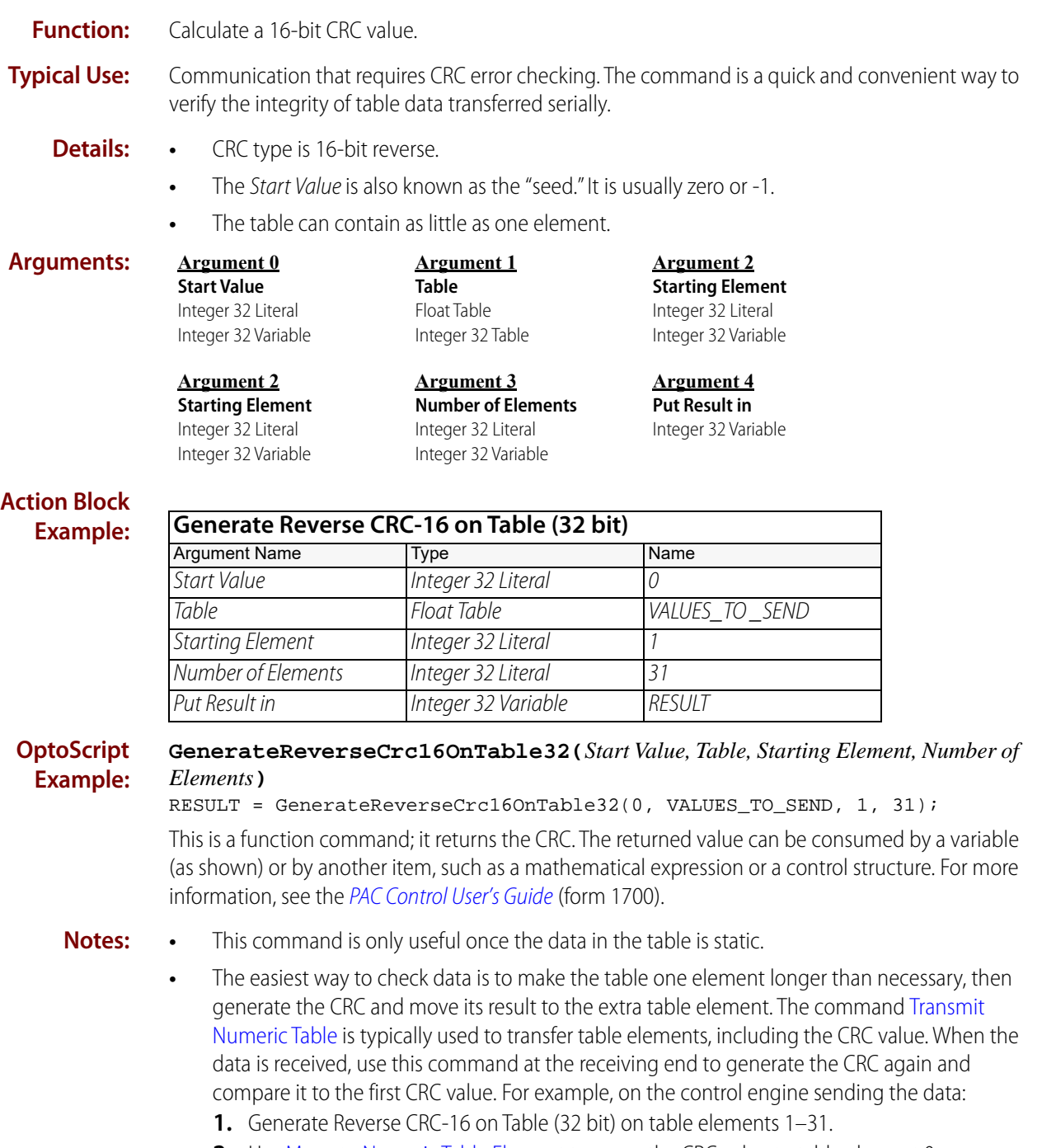

- **2.** Use [Move to Numeric Table Element](#page-538-0) to move the CRC value to table element 0.
- **3.** Use [Transmit Numeric Table](#page-154-0) to send all 32 table elements (0–31).

Then, on the control engine receiving the data:

**4.** [Receive Numeric Table.](#page-121-0)

- **5.** Generate Reverse CRC-16 on Table (32 bit) on table elements 1–31.
- **6.** Compare the calculated CRC against the value stored in element 0.

**See Also:** ["Generate Forward CRC-16 on String" on page 684](#page-705-0) ["Generate Reverse CCITT on String" on page 685](#page-706-0) ["Generate Forward CCITT on String" on page 683](#page-704-0)

# **Get Length of Table**

#### **Miscellaneous Action**

- **Function:** To obtain the declared length (size) of a float, integer, string, or pointer table.
- **Typical Use:** To determine the last index when reading or writing to a table.
	- **Details:** A size of 10, for example, means there are 10 elements numbered 0–9.

#### **Arguments:**

**Argument 0 Table** Float Table Integer 32 Table Integer 64 Table Pointer Table String Table

### **Argument 1 Put in** Float Variable Integer 32 Variable

#### **Action Block Example:**

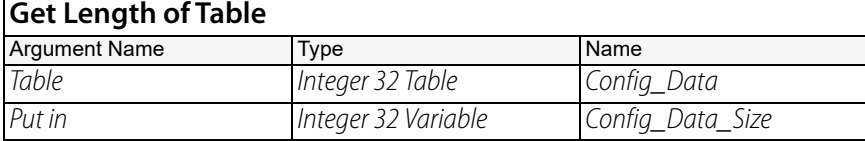

#### **OptoScript Example:**

#### **GetLengthOfTable(***Table***)**

Config\_Data\_Size = GetLengthOfTable(Config\_Data);

This is a function command; it returns the length of the table. The returned value can be consumed by a variable (as shown) or by another item, such as a mathematical expression or a control structure. For more information, see the [PAC Control User's Guide](http://www.opto22.com/site/documents/drilldown.aspx?aid=3165) (form 1700).

**Notes:** Always use to determine table size when program logic must act on all elements of a table. Then if the size of the table is later changed, the program will automatically adjust to the new size.

### <span id="page-529-0"></span>**Get Type From Name**

#### **Miscellaneous Action**

**Function:** To find out the data type (string, floating point, and so forth) of a variable in the strategy.

- **Typical Use:** Used with the command [Get Value From Name](#page-531-0), to find out the data type of a variable and pass it to another software application or device that knows only the variable's name.
	- **Details:** This command does not handle pointers. If the variable is a pointer, a zero will be returned.
		- **•** Reads the data type of Name (Argument 0) and places a bitmask in Put In (Argument 1), representing the data type. Possible values (in hex) are as follows:

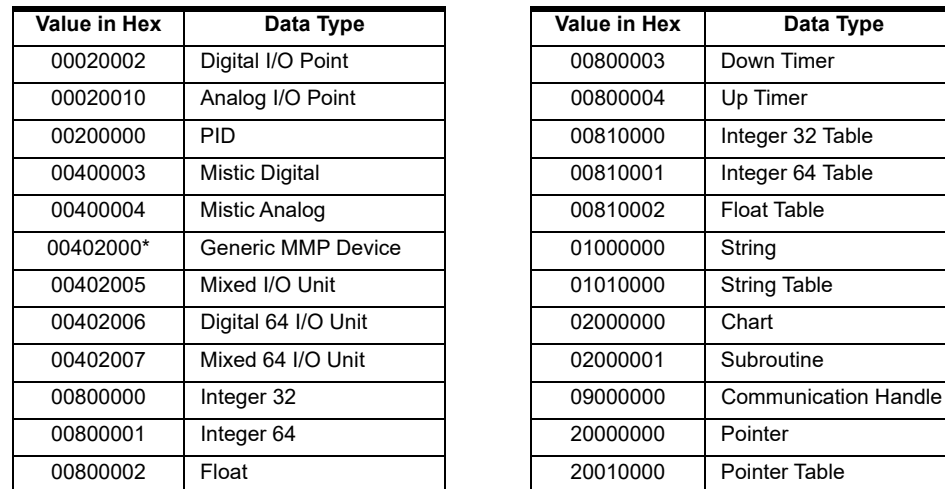

\* This value might represent an R1, R1-B, or R2 I/O Unit data type.

If a variable is persistent, the first digit in hex will be a 4 (bit 30 is set).

#### **Examples:**

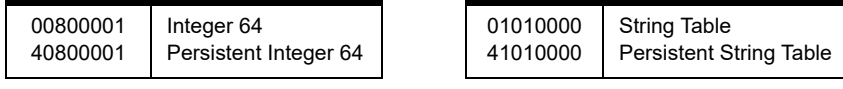

If a variable is local to a subroutine, the first digit in hex will be a 1 (bit 28 is set).

#### **Examples:**

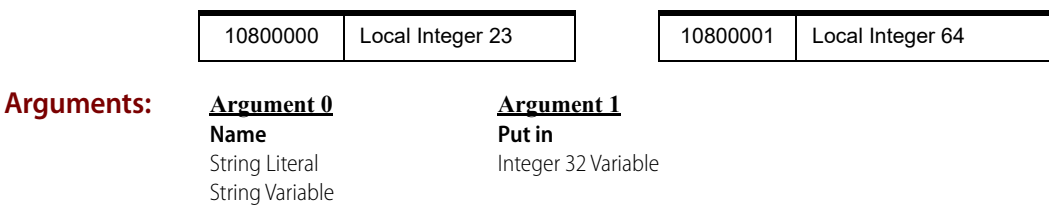

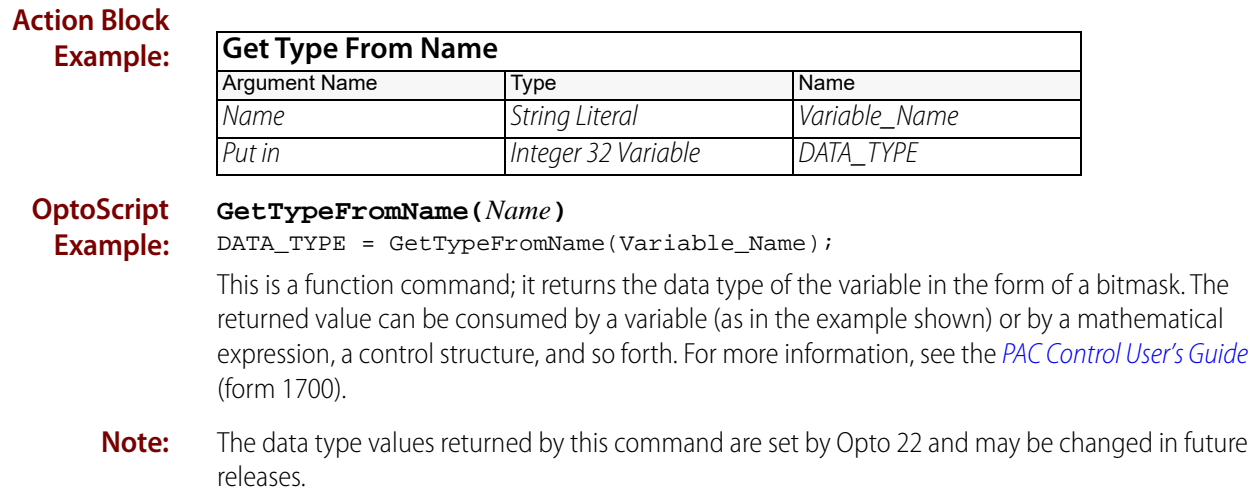

**See Also:** ["Get Value From Name" on page 510](#page-531-0)

# <span id="page-531-0"></span>**Get Value From Name**

### **Miscellaneous Action**

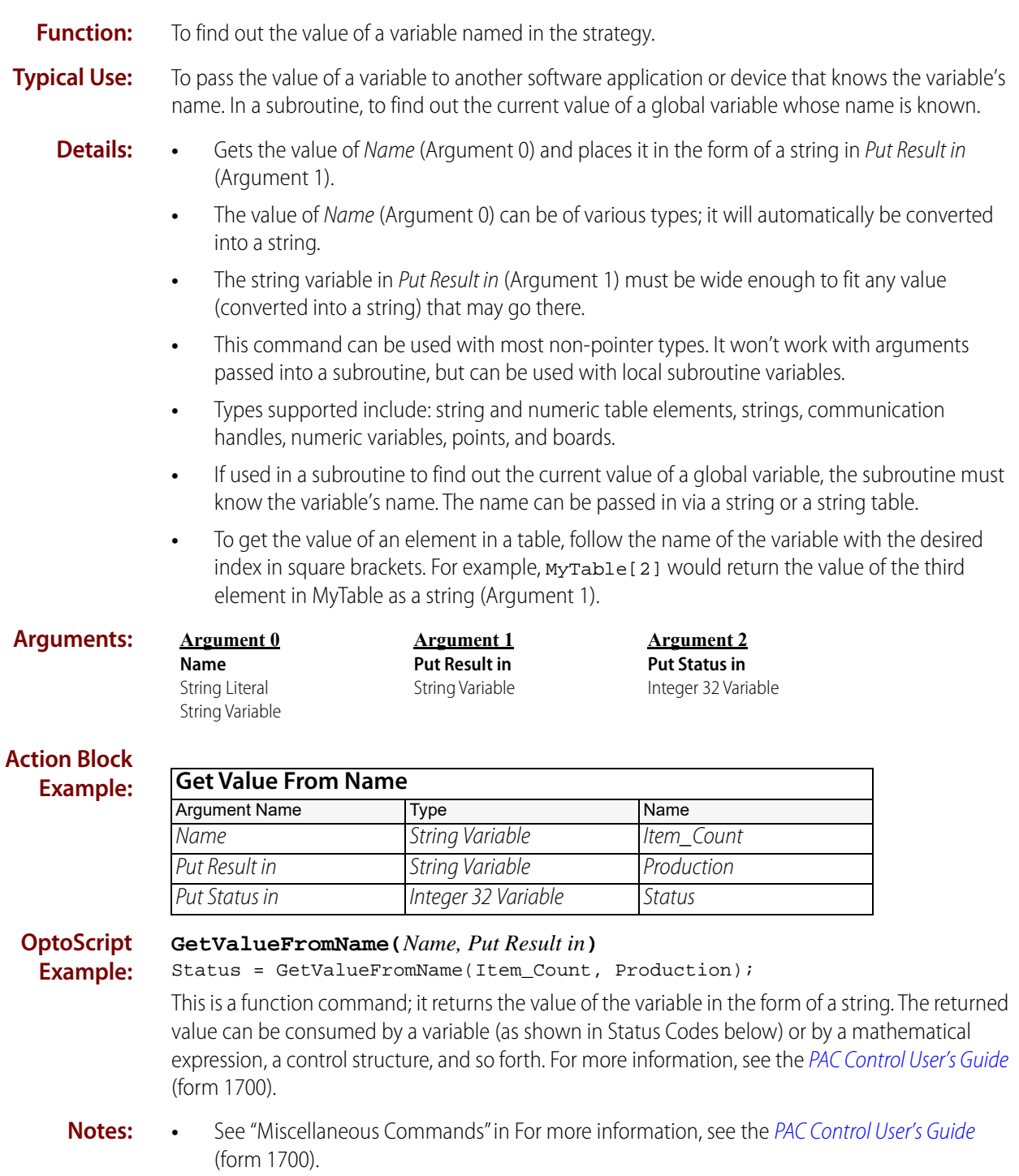

**•** If you need to know the data type of Name (Argument 0), use the command [Get Type From](#page-529-0)  [Name.](#page-529-0)

**•** If you need to use the variable's value in a mathematical computation, convert the string to the data type you need using one of the Convert commands.

#### **Status Codes:** 0 = Success

-12 = Invalid table index. Check the index of the named table element and the size of that table.

-28 = Object not found. Variable doesn't exist or is spelled incorrectly (name is case-sensitive), or the variable is a pointer or other unsupported type.

-36 = Feature not implemented. The type of the object passed is not yet supported.

-69 = Variable named in Argument 0 not found. Check the name and case.

**See Also:** ["Get Type From Name" on page 508](#page-529-0) ["Convert String to Float" on page 671](#page-692-0) ["Convert String to Integer 32" on page 673](#page-694-0) ["Convert String to Integer 64" on page 675](#page-696-0)

### <span id="page-533-1"></span><span id="page-533-0"></span>**Move**

### **Miscellaneous Action**

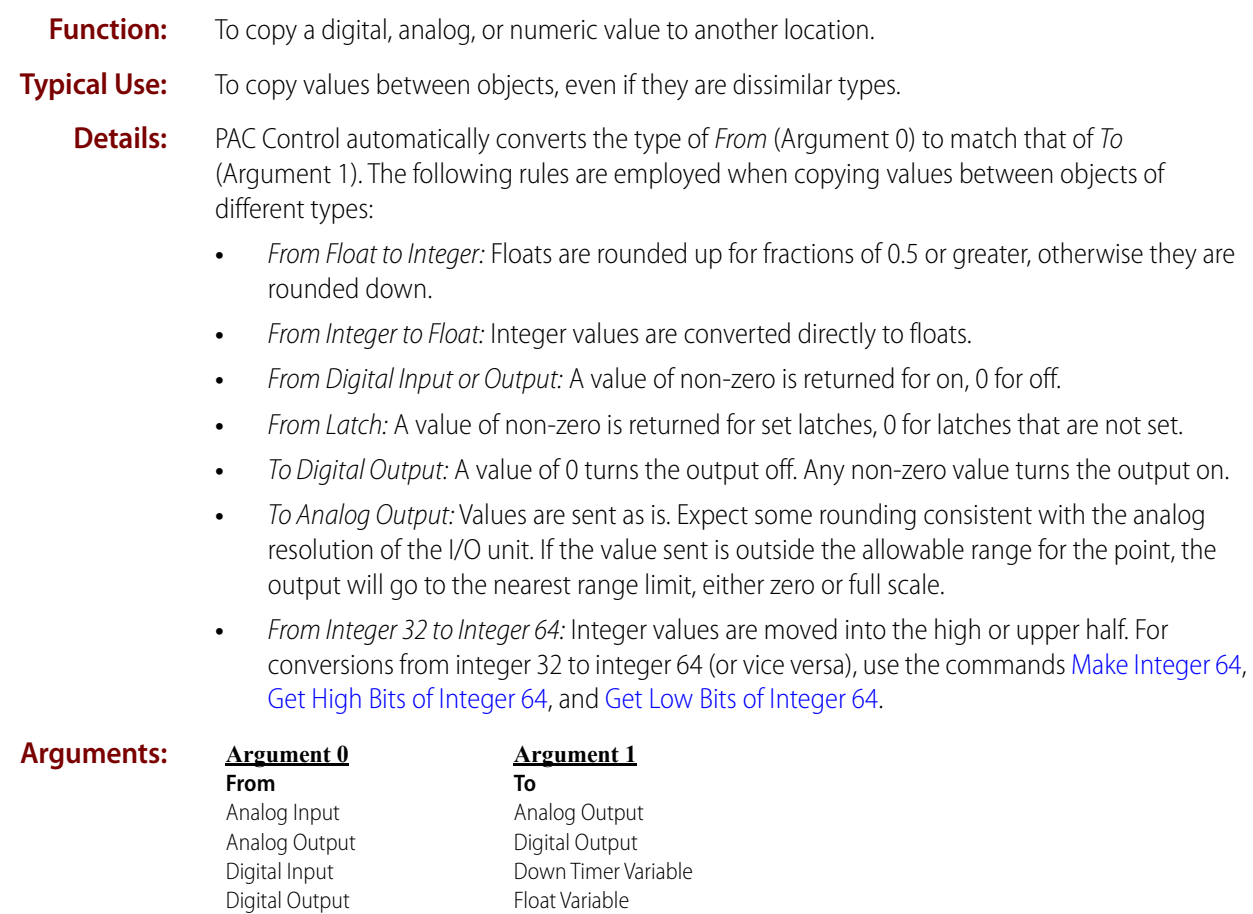

#### **Action Block Example:**

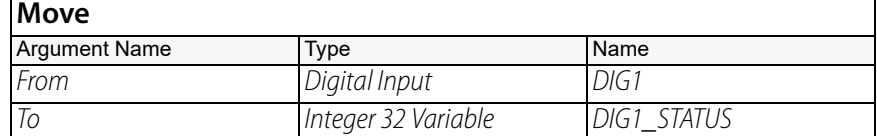

Integer 32 Variable Integer 64 Variable Up Timer Variable

### **OptoScript Example:**

OptoScript doesn't use a command; the function is built in. Use the = operator. DIG1\_STATUS = DIG1;

**Notes: •** In OptoScript code, simply make assignments where you would use the Move command.

Down Timer Variable Float Literal Float Variable Integer 32 Literal Integer 32 Variable Integer 64 Literal Integer 64 Variable Up Timer Variable

- **•** In standard commands, you can use Move with timers as the equivalent of two other commands (in OptoScript code, the = operator has the same effect):
	- With up timers, Move is the same as using [Set Up Timer Target Value](#page-779-0) and [Start Timer.](#page-780-0) The value moved is the target value, and it overwrites any target value already in place. The up timer starts immediately from zero.
	- With down timers, Move is the same as using [Set Down Timer Preset Value](#page-778-0) and [Start](#page-780-0)  [Timer.](#page-780-0) The value moved is the preset value the timer will start from, and it overwrites any preset value previously set. The timer starts immediately from the preset value.
- **Queue Errors:** -13 = Overflow error—integer or float value was too large.

#### **See Also:** ["Move String" on page 693](#page-714-0)

["Move to Numeric Table Element" on page 517](#page-538-0) and other Move to Table commands ["Move from Numeric Table Element" on page 514](#page-535-0) and other Move from Table commands.

# <span id="page-535-0"></span>**Move from Numeric Table Element**

### **Miscellaneous Action**

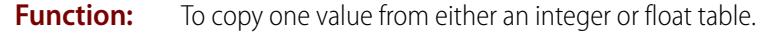

- **Typical Use:** To copy a numeric table value to an I/O point or another numeric variable.
	- **Details:** All numeric type conversions are automatically handled according to the rules detailed for the [Move](#page-533-1) command.
		- The valid range for the index is 0 (zero) to the table length minus 1 (size 1).

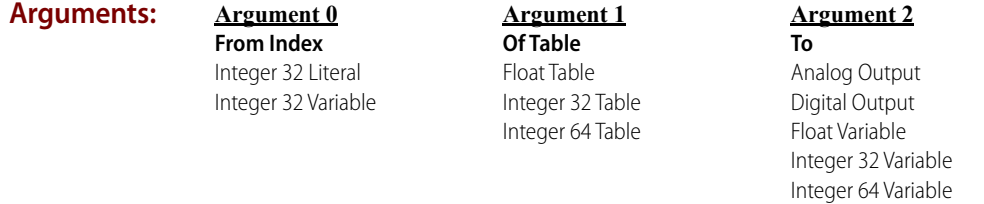

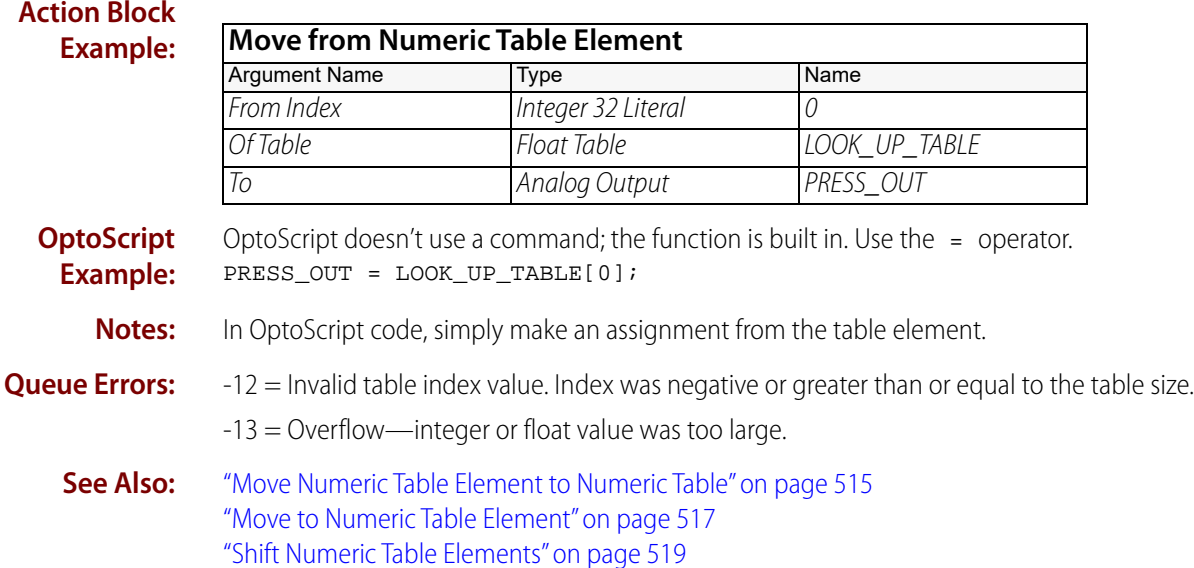

# <span id="page-536-0"></span>**Move Numeric Table Element to Numeric Table**

### **Miscellaneous Action**

**Function:** To copy a single value from one table to another or from one table element to another table element within the same table.

**Typical Use:** To reorder the way data are arranged or to copy temporary values to a final location.

- **Details:** The two tables can be the same table, different types, or the same type.
	- **•** Any value sent to an invalid index is discarded, and a -12 (Invalid table index value) status code is added to the message queue.
	- The valid range for each index is 0 (zero) to the table length minus 1 (size 1).

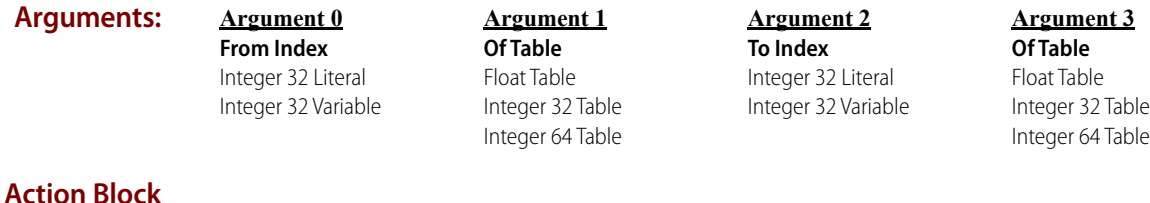

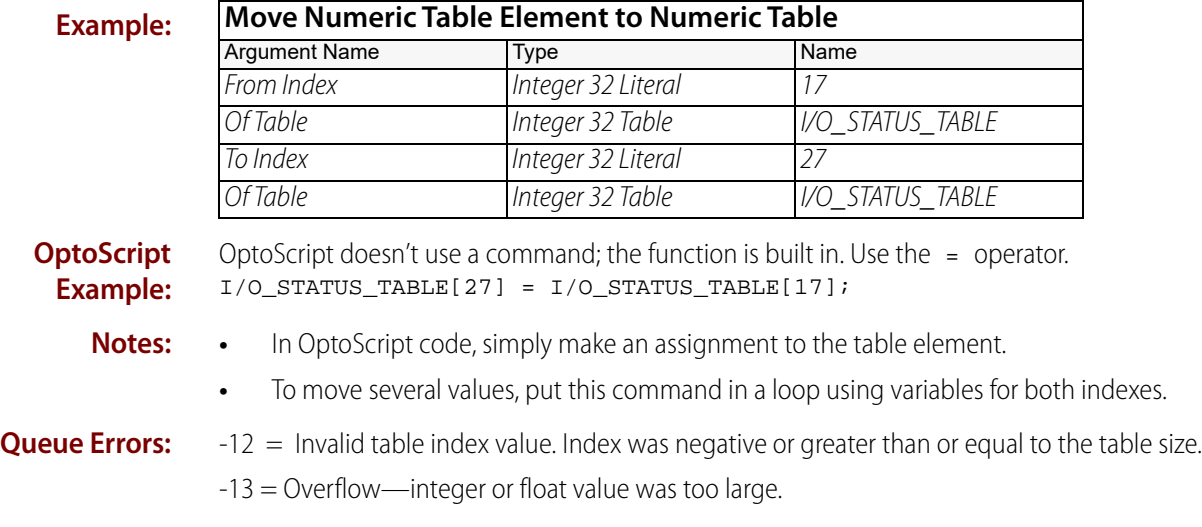

**See Also:** ["Move to Numeric Table Element" on page 517](#page-538-0)

# **Move Numeric Table to Numeric Table**

### **Miscellaneous Action**

**Function:** To copy values from one table to another.

**Typical Use:** To copy temporary values to a final location.

- **Details:** The two tables must be of the same width (for example, Integer 64 Tables can only be copied to other Integer 64 Tables) and must be different tables. They can be different sizes, but make sure Length (Argument 4) is not too long for either table. Also, one or both tables can be pointer tables. The pointers in those tables must point to variables of the same width, as described above. A null pointer will be skipped with a -69 (Invalid parameter) status code in the queue, and a pointer to something of mismatched size will give a -29 (Wrong object type) status code in the queue mentioned below.
	- **•** The valid range for each table index is 0 (zero) to the table length 1 (size 1).

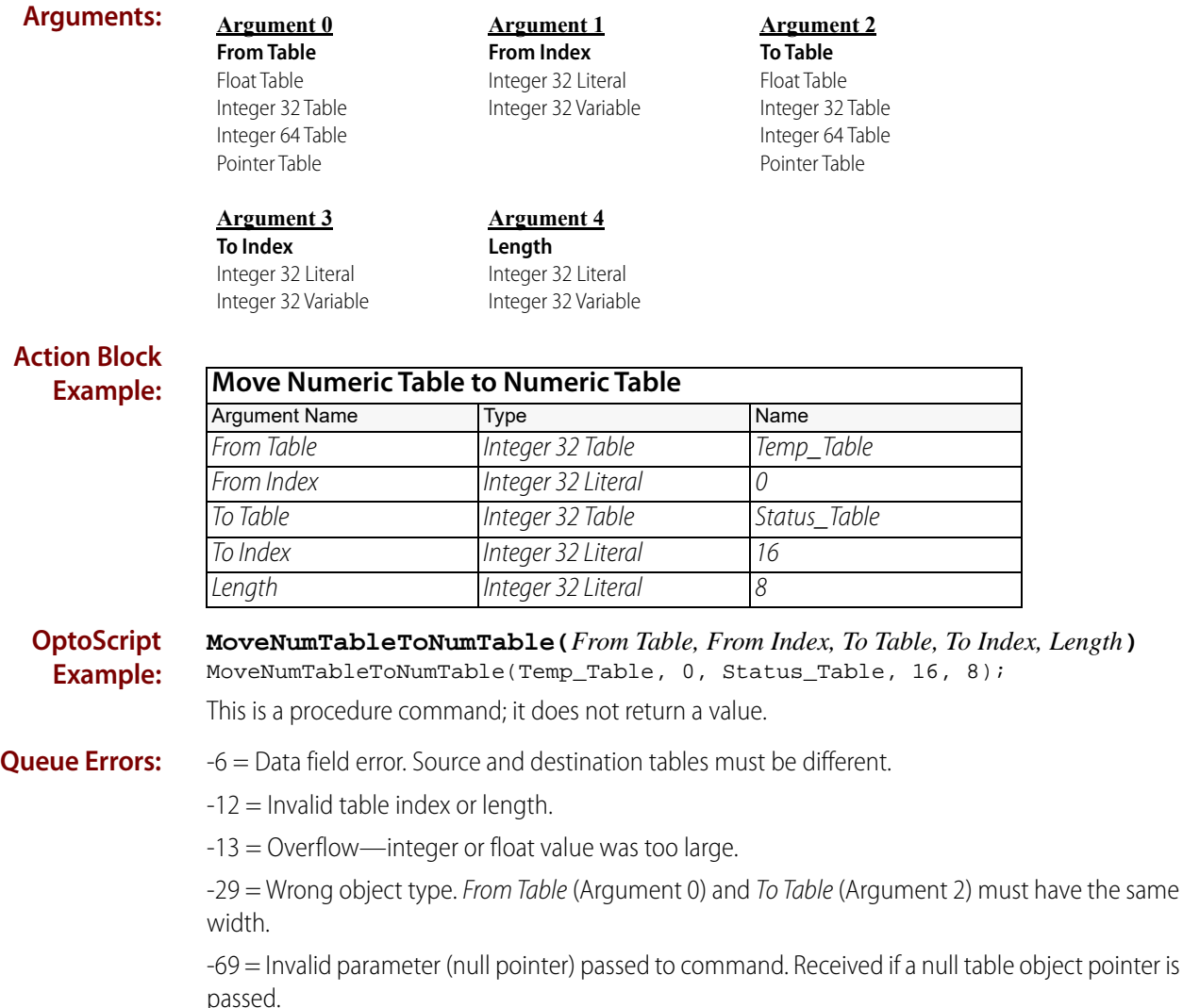

**See Also:** ["Move to Numeric Table Element" on page 517](#page-538-0)

# <span id="page-538-0"></span>**Move to Numeric Table Element**

### **Miscellaneous Action**

**Function:** To copy a value from virtually any source to a table element.

**Typical Use:** To create a list of various values in a table.

- 
- **Details:** All numeric type conversions are automatically handled according to the rules detailed for the [Move](#page-533-1) command.
	- **•** Any value sent to an invalid index is discarded, and a -12 (Invalid table index value) status code is added to the message queue.
	- The valid range for each index is 0 (zero) to the table length minus 1 (size 1).

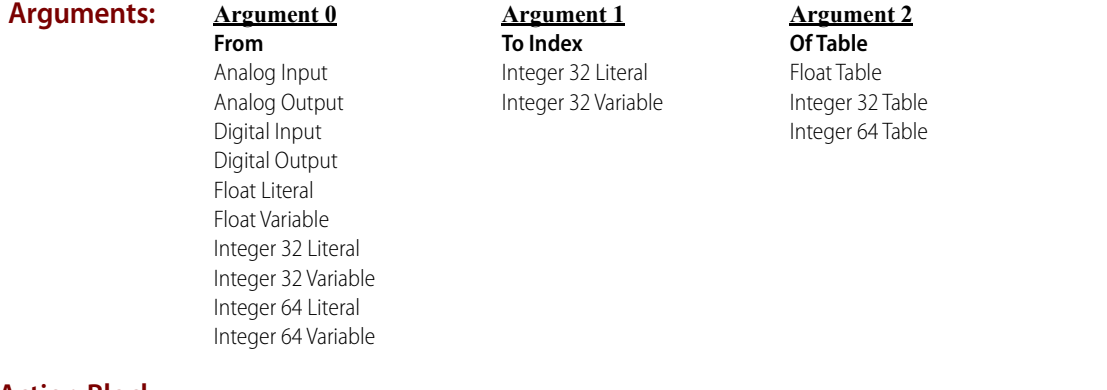

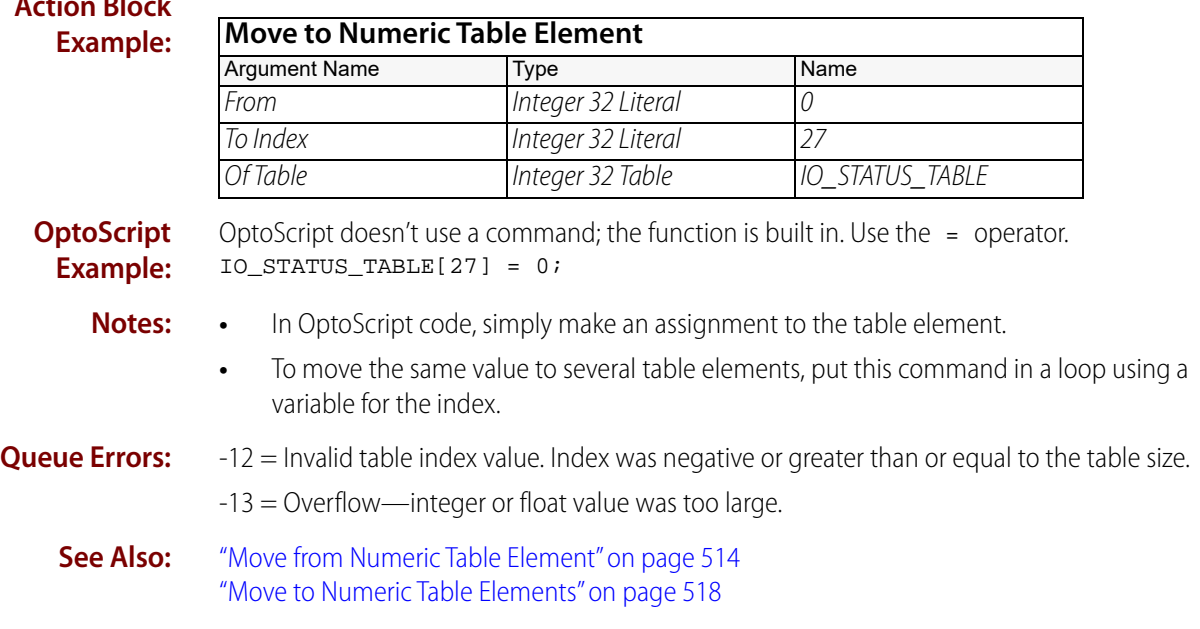

# <span id="page-539-0"></span>**Move to Numeric Table Elements**

### **Miscellaneous Action**

**Function:** To set a given value to a range of table elements within the same table.

- **Typical Use:** To initialize elements within a table to the same value.
	- **Details:** All numeric type conversions are automatically handled according to the rules detailed for the [Move](#page-533-1) command.
		- **•** Any value sent to an invalid index is discarded, and a -12 (Invalid table index value) status code is added to the message queue.
		- The valid range for each index is 0 (zero) to the table length minus 1 (size  $-1$ ). However, if you need to set a value to the entire table and don't know the table's size, you can use a starting index of 0 and an ending index of -1.

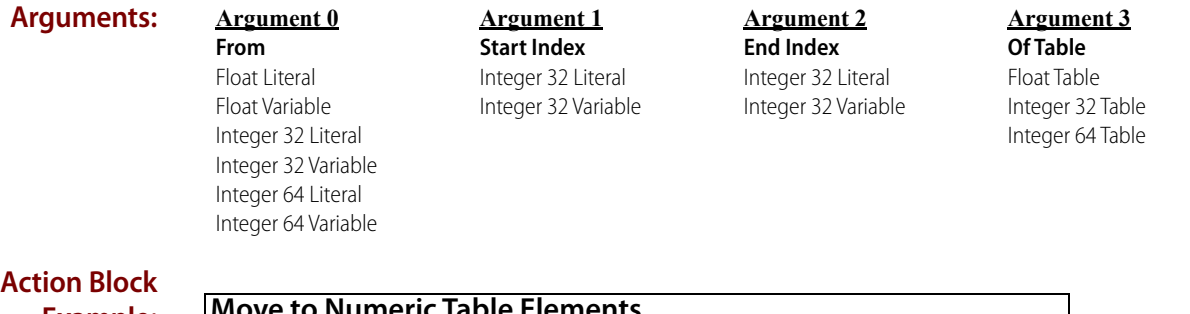

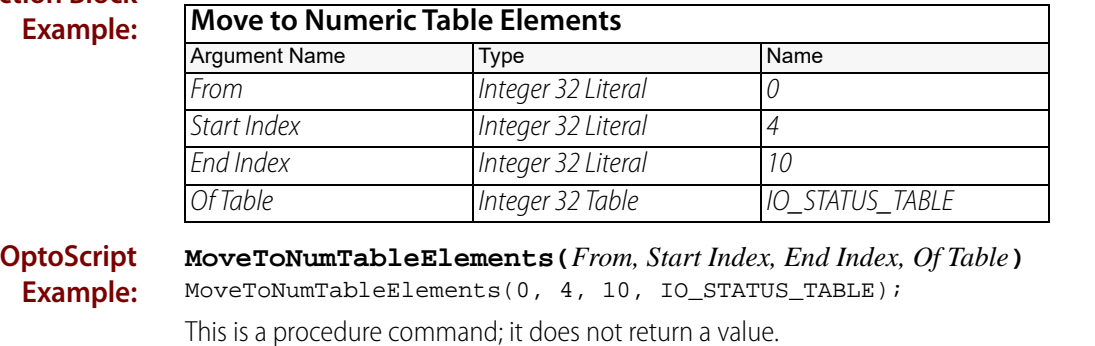

#### **Notes:** Compared to other methods such as loops, this command initializes table elements very quickly.

**Queue Errors:** -12 = Invalid table index value. Index was negative or greater than or equal to the table size.

-13 = Overflow—integer or float value was too large.

**See Also:** ["Move from Numeric Table Element" on page 514](#page-535-0) ["Move to Numeric Table Element" on page 517](#page-538-0)
### **Shift Numeric Table Elements**

#### **Miscellaneous Action**

**Example:**

**Function:** To shift numeric table elements up or down.

**Typical Use:** To follow items on a conveyor.

- **Details:** For positive shift counts, entries shift toward the end of the table. For negative shift counts, entries shift toward the beginning (index zero) of the table.
	- **•** Entries at the beginning or end of the table are lost when shifted beyond those limits.
	- **•** Zeros are written to entries left empty by shifting.

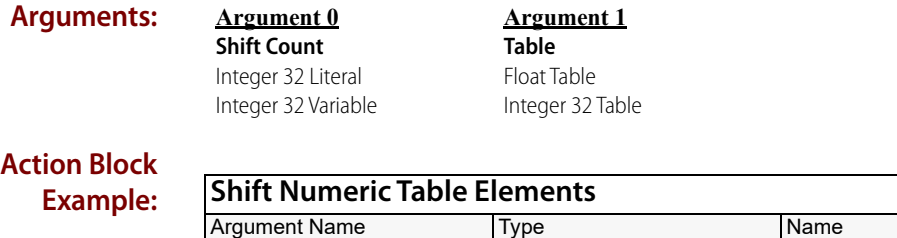

#### **OptoScript ShiftNumTableElements(***Shift Count, Table***)**

ShiftNumTableElements(-5, MY\_TABLE);

This is a procedure command; it does not return a value.

Shift Count 11 Integer 32 Literal 1-5

Table Float Table MY\_TABLE

- **Notes: •** Use [Move from Numeric Table Element](#page-535-0) before this command to capture values that will be shifted out of the table, if they need to be used.
	- **•** If desired, use [Move to Numeric Table Element](#page-538-0) after this command, for example, to fill vacated entries.
- **See Also:** ["Move Numeric Table Element to Numeric Table" on page 515](#page-536-0) ["Move from Numeric Table Element" on page 514](#page-535-0) ["Move to Numeric Table Element" on page 517](#page-538-0)

# **PID - Ethernet Commands**

## <span id="page-542-0"></span>**Get PID Configuration Flags**

### **PID—Ethernet Action**

NOTE: This command is used for PID loops in PAC Control; it is not for use with the SNAP-PID-V module.

**077022** 

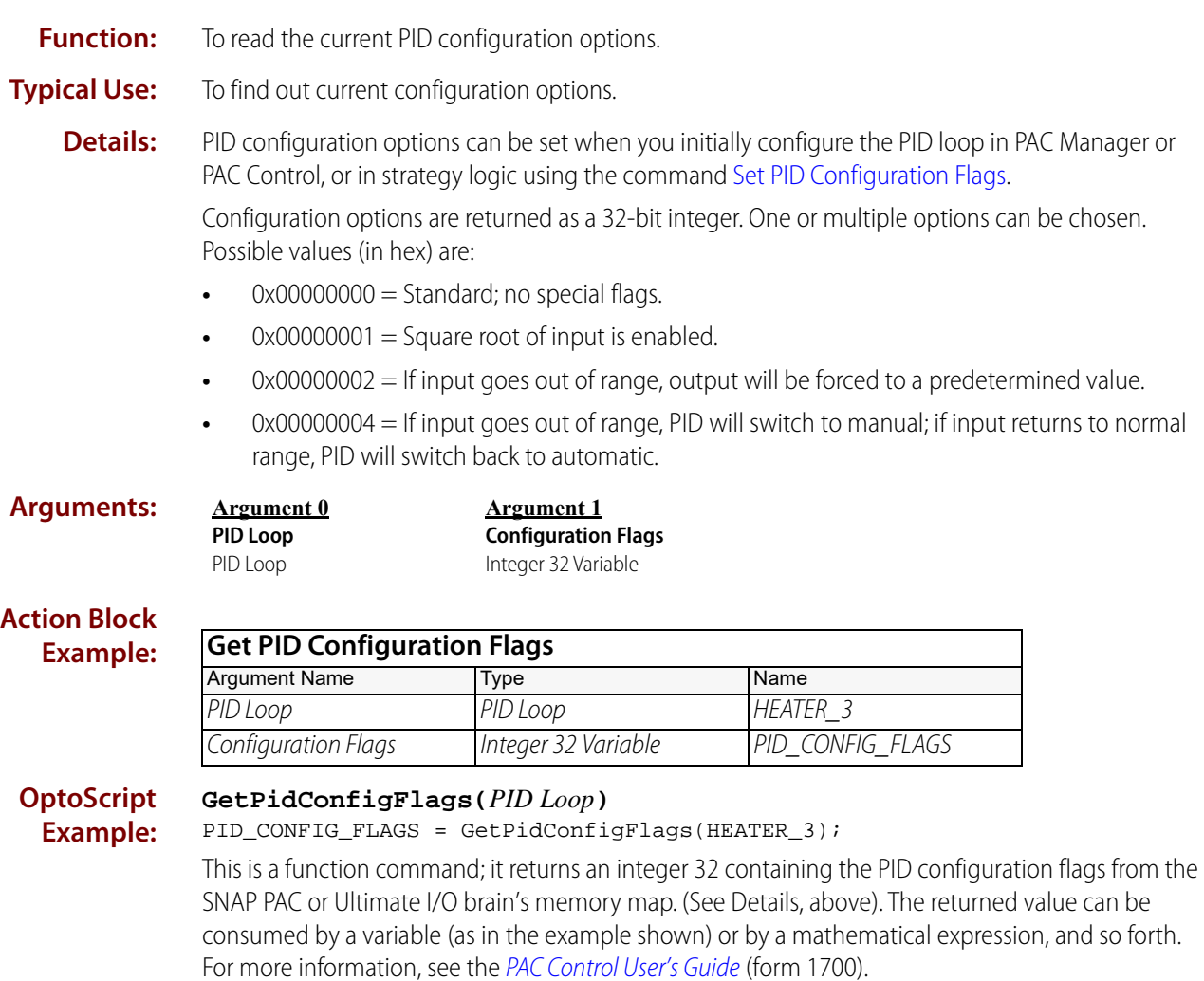

**Notes:** See "PID Commands" in the [PAC Control User's Guide](http://www.opto22.com/site/documents/drilldown.aspx?aid=3165) (form 1700).

**Dependencies:** Communication to the PID must be enabled for this command to read the actual value from the PID.

**See Also:** ["Enable Communication to PID Loop" on page 623](#page-644-0) ["Set PID Configuration Flags" on page 544](#page-565-0)

## <span id="page-544-0"></span>**Get PID Current Input**

### **PID—Ethernet Action**

#### NOTE: This command is not for use with the SNAP-PID-V module.

**Function:** To read the current input value (also known as the process variable) of a PID whose input is determined by an analog point or a PID output (for cascaded PIDs).

NOTE: To get the input of a PID that was set from Host, use ["Get PID Input" on page 530](#page-551-0)

- **Typical Use:** To read the current value of a PID input.
	- **Details:** The input must be from an analog point or a PID output (for cascaded PIDs). The command returns zero (0) if the input is configured to be from Host.
		- **•** Get PID Current Input retrieves the value of the input right now, independent of scan time.
		- **•** The value read has the same engineering units as the specified PID input.

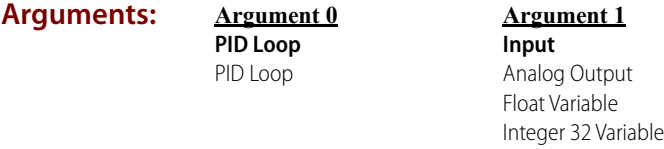

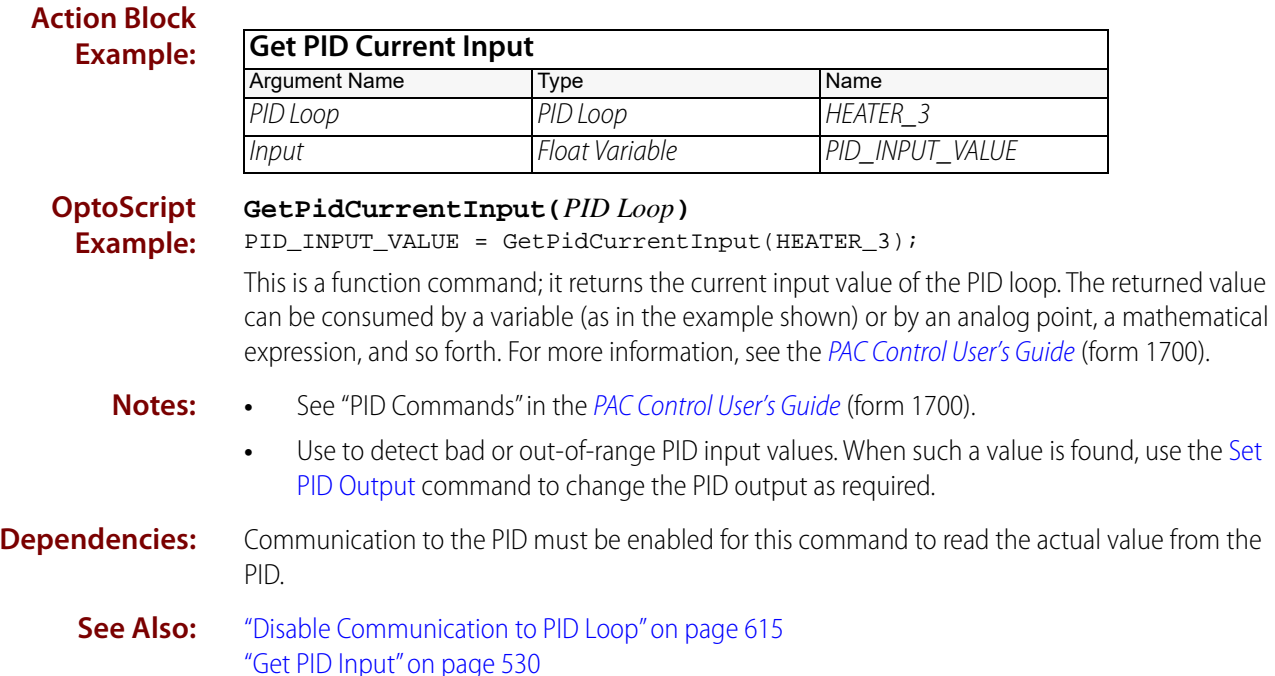

["Set PID Input" on page 550](#page-571-0)

### <span id="page-545-0"></span>**Get PID Current Setpoint**

### **PID—Ethernet Action**

NOTE: This command is not for use with SNAP-PID-V modules. **Function:** To read the current setpoint value of a PID whose setpoint is determined by an analog point or a PID output (for cascaded PIDs). NOTE: To get the setpoint of a PID that was set from Host, use [Get PID Setpoint.](#page-561-0) **Typical Use:** To read the current value of a PID setpoint. **Details:** • The setpoint must be from an analog point or a PID output (for cascaded PIDs). The command returns zero (0) if the setpoint is configured to be from Host. **•** Get PID Current Setpoint retrieves the value of the setpoint right now, independent of scan time. **•** The value read has the same engineering units as the specified PID setpoint. **Arguments: Action Block Example: OptoScript Example: GetPidCurrentSetpoint(***PID Loop***)** PID\_Setpoint\_Value = GetPidCurrentSetpoint(Heater\_3); This is a function command; it returns the current setpoint value of the PID loop. The returned value can be consumed by a variable (as in the example shown) or by an analog point, a mathematical expression, and so forth. For more information, see the [PAC Control User's Guide](http://www.opto22.com/site/documents/drilldown.aspx?aid=3165) (form 1700). **Notes: •** See "PID Commands" in the [PAC Control User's Guide](http://www.opto22.com/site/documents/drilldown.aspx?aid=3165) (form 1700). **•** Can be used to detect and log changes made to the PID setpoint. **Dependencies:** Communication to the PID must be enabled for this command to read the actual value from the PID. **See Also:** ["Enable Communication to PID Loop" on page 623](#page-644-0) ["Get PID Setpoint" on page 540](#page-561-0) ["Set PID Setpoint" on page 560](#page-581-0) **Argument 0 PID Loop** PID Loop **Argument 1 Setpoint** Analog Output Float Variable Integer 32 Variable **Get PID Current Setpoint** Argument Name Type Name PID Loop PID Loop Heater 3 Setpoint Float Variable Pid\_Setpoint\_Value

## <span id="page-546-0"></span>**Get PID Feed Forward**

### **PID—Ethernet Action**

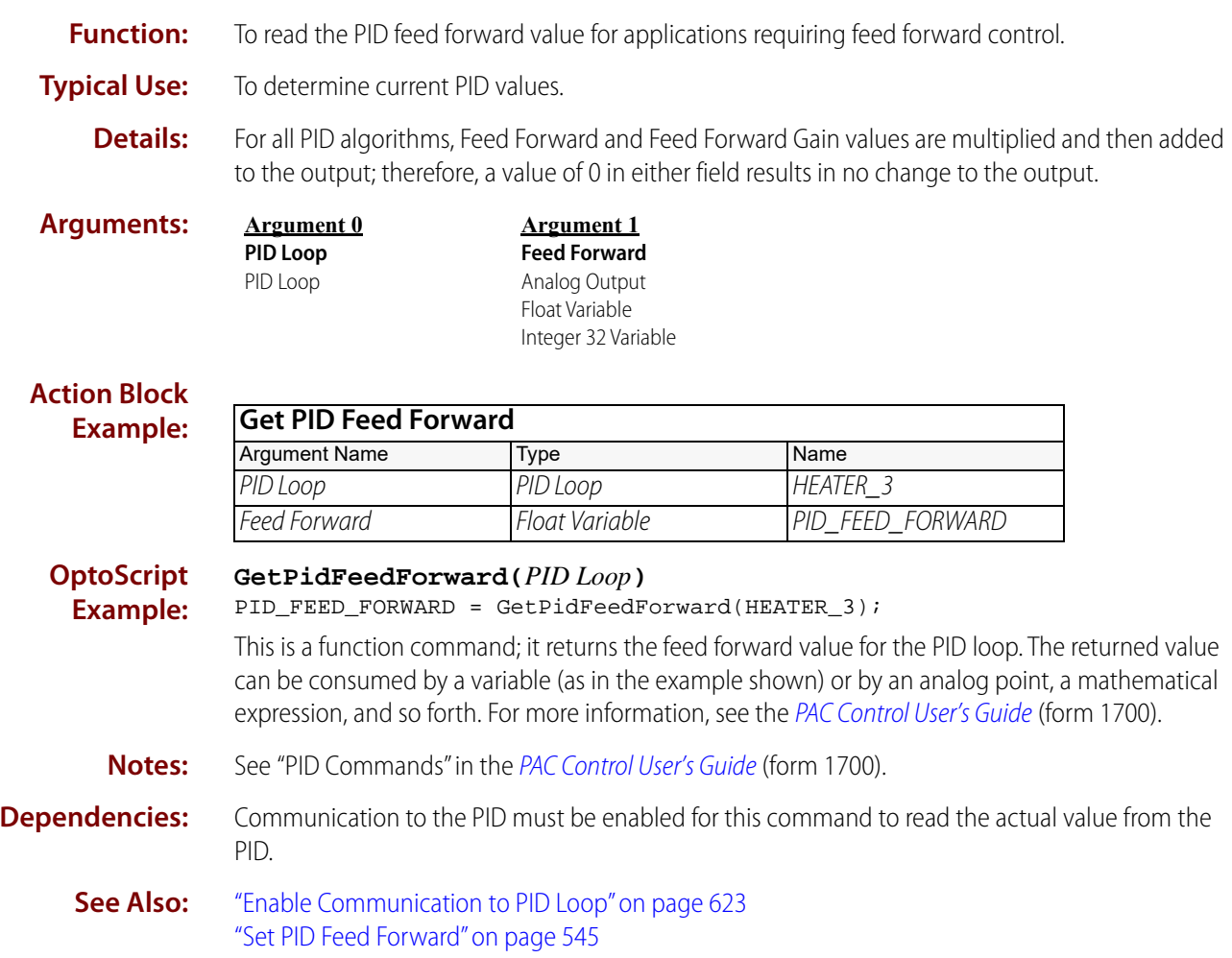

## <span id="page-547-0"></span>**Get PID Feed Forward Gain**

### **PID—Ethernet Action**

NOTE: This command is used for PID loops in PAC Control; it is not for use with the SNAP-PID-V module.

- **Function:** To read the feed forward gain value of the PID output for applications requiring feed forward control.
- **Typical Use:** To determine current PID values.
	- **Details:** For all PID algorithms, Feed Forward and Feed Forward Gain values are multiplied and then added to the output; therefore, a value of 0 in either field results in no change to the output.

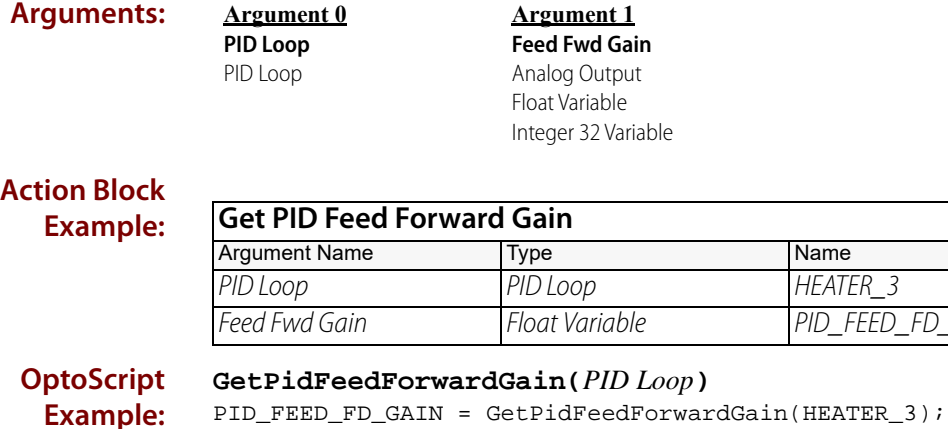

This is a function command; it returns the feed forward gain value of the PID loop. The returned value can be consumed by a variable (as in the example shown) or by an analog point, a mathematical expression, and so forth. For more information, see the [PAC Control User's Guide](http://www.opto22.com/site/documents/drilldown.aspx?aid=3165) (form 1700).

FD GAIN

- **Notes:** See "PID Commands" in the [PAC Control User's Guide](http://www.opto22.com/site/documents/drilldown.aspx?aid=3165) (form 1700).
- **Dependencies:** Communication to the PID must be enabled for this command to read the actual value from the PID.
	- **See Also:** ["Enable Communication to PID Loop" on page 623](#page-644-0) ["Set PID Feed Forward Gain" on page 546](#page-567-0)

### <span id="page-548-0"></span>**Get PID Forced Output When Input Over Range**

### **PID—Ethernet Action**

NOTE: This command is used for PID loops in PAC Control; it is not for use with the SNAP-PID-V module.

- **Function:** To read the forced value that will be sent to the PID output when the input is over the established range.
- **Typical Use:** To determine current PID values.

**Arguments: Argument 0 PID Loop** PID Loop

**Argument 1 Forced Output** Analog Output Float Variable Integer 32 Variable

#### **Action Block Example:**

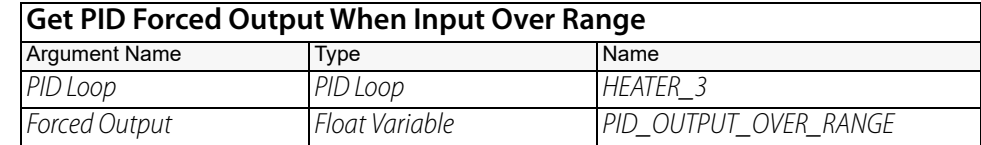

#### **OptoScript Example: GetPidForcedOutputWhenInputOverRange(***PID Loop***)**

PID\_OUTPUT\_OVER\_RANGE = GetPidForcedOutputWhenInputOverRange(HEATER\_3); This is a function command; it returns the output that will be forced if the input is over the normal range. The returned value can be consumed by a variable (as in the example shown) or by an analog point, a mathematical expression, and so forth. For more information, see the [PAC Control](http://www.opto22.com/site/documents/drilldown.aspx?aid=3165)  [User's Guide](http://www.opto22.com/site/documents/drilldown.aspx?aid=3165) (form 1700).

**Notes:** See "PID Commands" in the [PAC Control User's Guide](http://www.opto22.com/site/documents/drilldown.aspx?aid=3165) (form 1700).

- **Dependencies:** Communication to the PID must be enabled for this command to read the actual value from the PID.
	- **See Also:** ["Get PID Forced Output When Input Under Range" on page 528](#page-549-0) ["Set PID Forced Output When Input Over Range" on page 547](#page-568-0)

### <span id="page-549-0"></span>**Get PID Forced Output When Input Under Range**

### **PID—Ethernet Action**

NOTE: This command is used for PID loops in PAC Control; it is not for use with the SNAP-PID-V module.

- **Function:** To read the forced value that will be sent to the PID output when the input is under the established range.
- **Typical Use:** To determine current PID values.

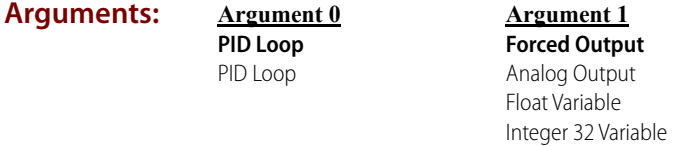

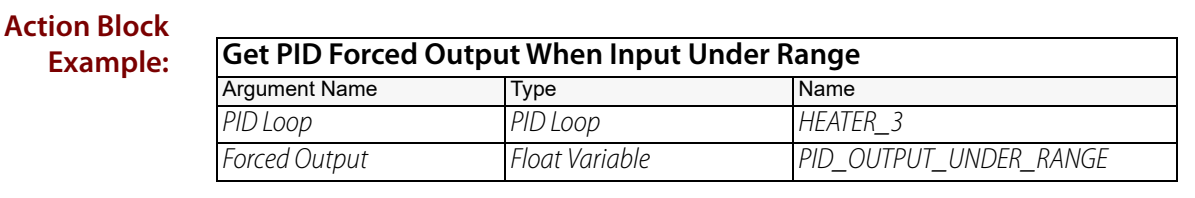

#### **OptoScript GetPidForcedOutputWhenInputUnderRange(***PID Loop***)**

**Example:** PID\_OUTPUT\_UNDER\_RANGE =

GetPidForcedOutputWhenInputUnderRange(HEATER\_3);

This is a function command; it returns the output that will be forced if the input is under the normal range. The returned value can be consumed by a variable (as in the example shown) or by an analog point, a mathematical expression, and so forth. For more information, see the PAC [Control User's Guide](http://www.opto22.com/site/documents/drilldown.aspx?aid=3165) (form 1700).

**Notes:** See "PID Commands" in the [PAC Control User's Guide](http://www.opto22.com/site/documents/drilldown.aspx?aid=3165) (form 1700).

- **Dependencies:** Communication to the PID must be enabled for this command to read the actual value from the PID.
	- **See Also:** ["Get PID Forced Output When Input Over Range" on page 527](#page-548-0) ["Set PID Forced Output When Input Under Range" on page 548](#page-569-0)

## <span id="page-550-0"></span>**Get PID Gain**

### **PID—Ethernet Action**

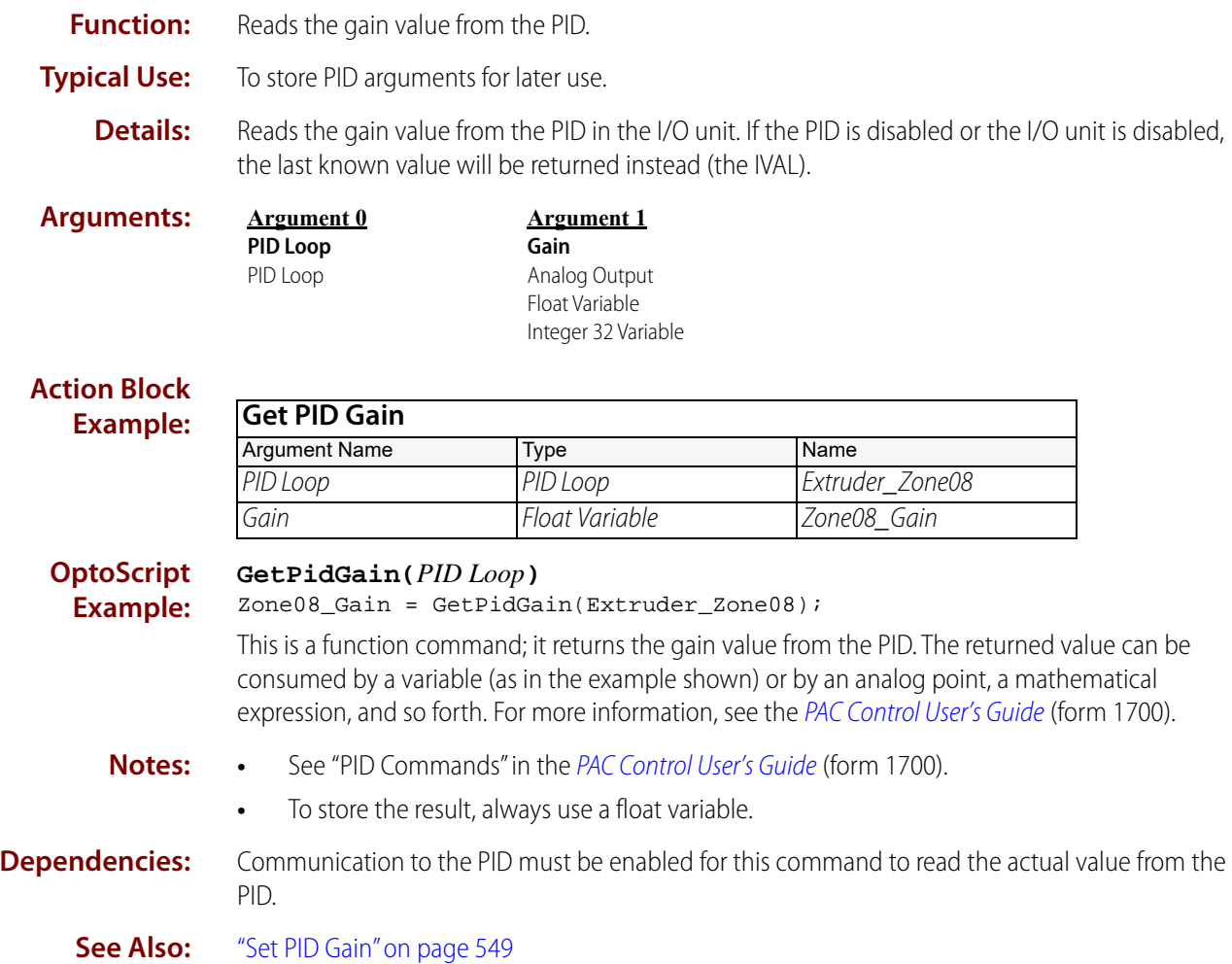

### <span id="page-551-0"></span>**Get PID Input**

### **PID—Ethernet Action**

NOTE: This command is used for PID loops in PAC Control; it is not for use with the SNAP-PID-V module.

**Function:** To read the input value (also known as the process variable) of a PID.

**Typical Use:** To find out the PID input value at the time of the most recent scan.

- **Details:** The value read has the same engineering units as the specified PID input channel.
	- **•** This command retrieves the input value from the most recent scan. To find out the value right now, independent of scan time, use [Get PID Current Input.](#page-544-0)
	- **•** The input can be an analog point or a PID output (for cascaded PIDs), or it can be determined by the strategy in the control engine using [Set PID Input](#page-571-0).

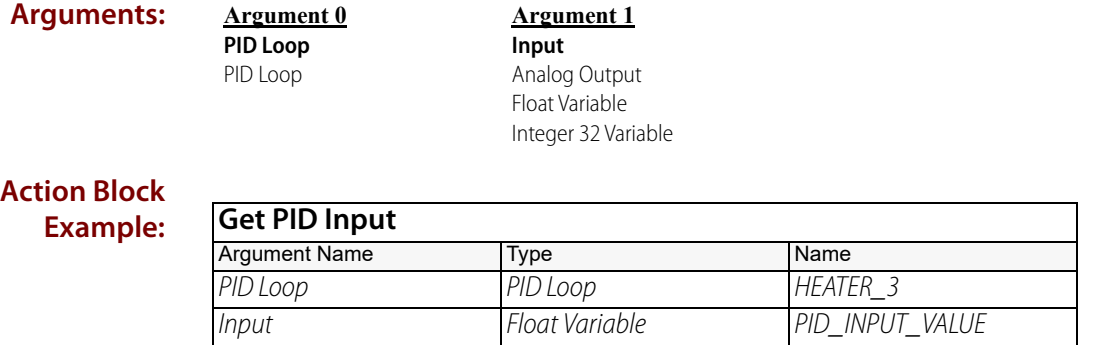

#### **OptoScript GetPidInput(***PID Loop***)**

**Example:** PID\_INPUT\_VALUE = GetPidInput(HEATER\_3);

> This is a function command; it returns the input value of the PID loop. The returned value can be consumed by a variable (as in the example shown) or by an analog point, a mathematical expression, and so forth. For more information, see the [PAC Control User's Guide](http://www.opto22.com/site/documents/drilldown.aspx?aid=3165) (form 1700).

- **Notes: •** See "PID Commands" in the [PAC Control User's Guide](http://www.opto22.com/site/documents/drilldown.aspx?aid=3165) (form 1700).
	- **•** Use to detect bad or out-of-range PID input values. When such a value is found, use the [Set](#page-577-0)  [PID Output](#page-577-0) command to change the PID output as required.

#### **Dependencies:** Communication to the PID must be enabled for this command to read the actual value from the PID.

**See Also:** ["Enable Communication to PID Loop" on page 623](#page-644-0) ["Get PID Current Input" on page 523](#page-544-0) ["Set PID Input" on page 550](#page-571-0)

### <span id="page-552-0"></span>**Get PID Input High Range**

#### **PID—Ethernet Action**

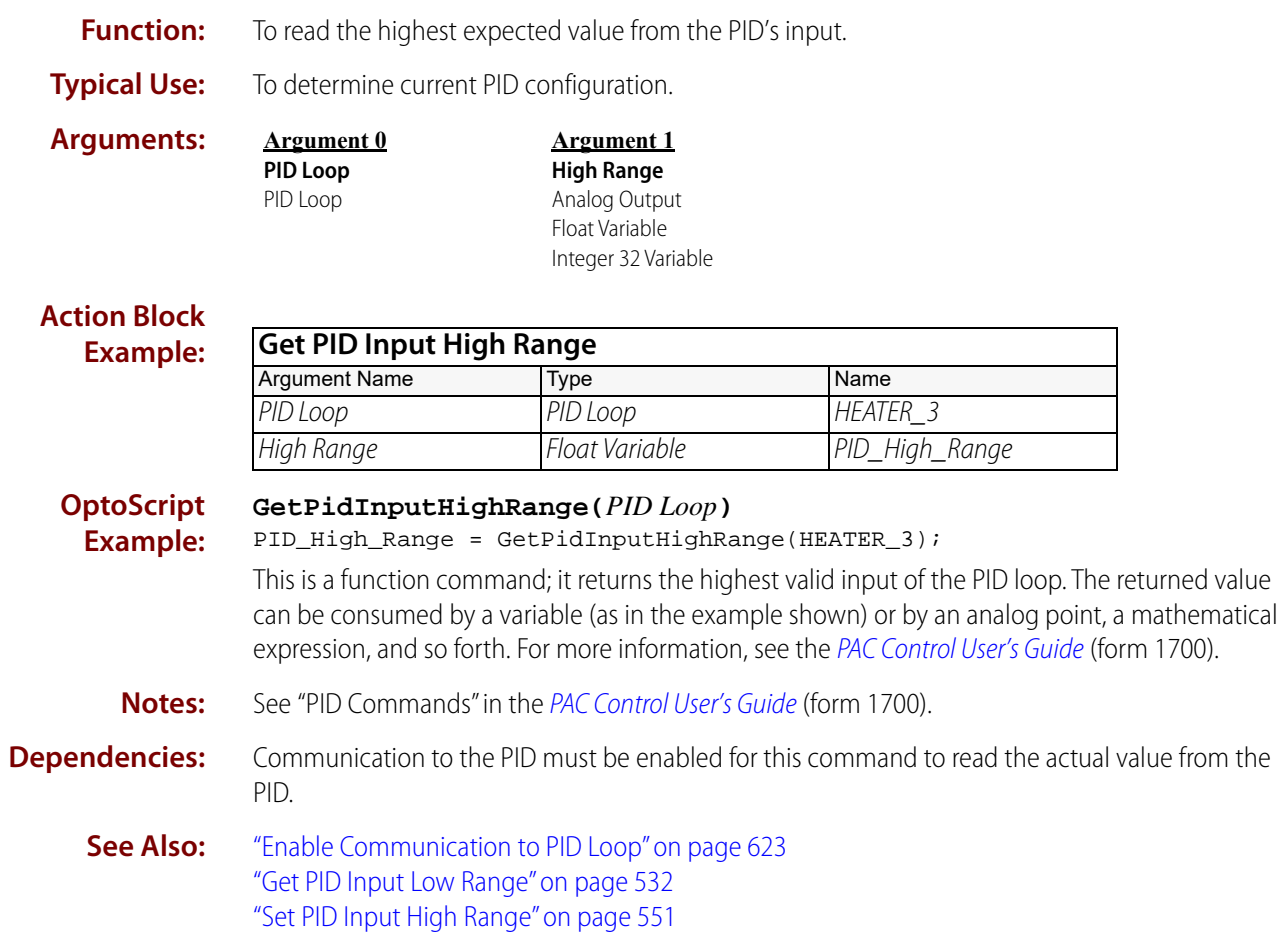

### <span id="page-553-0"></span>**Get PID Input Low Range**

### **PID—Ethernet Action**

NOTE: This command is used for PID loops in PAC Control; it is not for use with the SNAP-PID-V module.

**Function:** To read the lowest expected value from the PID's input.

**Typical Use:** To determine current PID configuration.

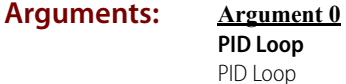

**Argument 1 Low Range** Analog Output Float Variable Integer 32 Variable

#### **Action Block Example:**

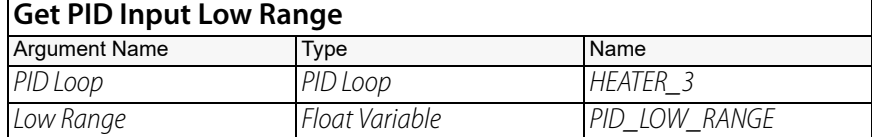

#### **OptoScript GetPidInputLowRange(***PID Loop***)**

**Example:** PID\_LOW\_RANGE = GetPidInputLowRange(HEATER\_3);

> This is a function command; it returns the lowest valid input of the PID loop. The returned value can be consumed by a variable (as in the example shown) or by an analog point, a mathematical expression, and so forth. For more information, see the [PAC Control User's Guide](http://www.opto22.com/site/documents/drilldown.aspx?aid=3165) (form 1700).

#### **Notes:** See "PID Commands" in the [PAC Control User's Guide](http://www.opto22.com/site/documents/drilldown.aspx?aid=3165) (form 1700).

#### **Dependencies:** Communication to the PID must be enabled for this command to read the actual value from the PID.

**See Also:** ["Enable Communication to PID Loop" on page 623](#page-644-0) ["Get PID Input High Range" on page 531](#page-552-0) ["Set PID Input Low Range" on page 552](#page-573-0)

### <span id="page-554-0"></span>**Get PID Max Output Change**

### **PID—Ethernet Action**

NOTE: This command is used for PID loops in PAC Control; it is not for use with the SNAP-PID-V module.

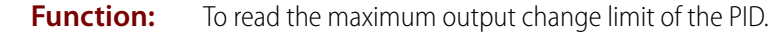

**Typical Use:** To find out current PID arguments and save them for future use.

- **Details:** The max output change value defines the maximum amount that the PID output is allowed to change per scan period. This value makes sure the output will ramp up, for example, rather than increasing too quickly. The units are the same as those defined for the PID output point.
	- **•** The default value is the range of the output point. This allows the PID output to move as much as 100 percent per scan period. For example, if the PID output point is 4–20 mA, 16.00 would be returned by default, representing 100 percent of the range.
	- **•** Note that the max output change limits the PID algorithm and may slow it down.

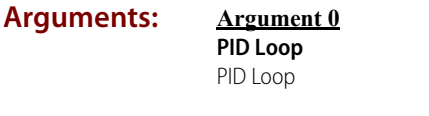

**Argument 1 Max Change** Analog Output Float Variable Integer 32 Variable

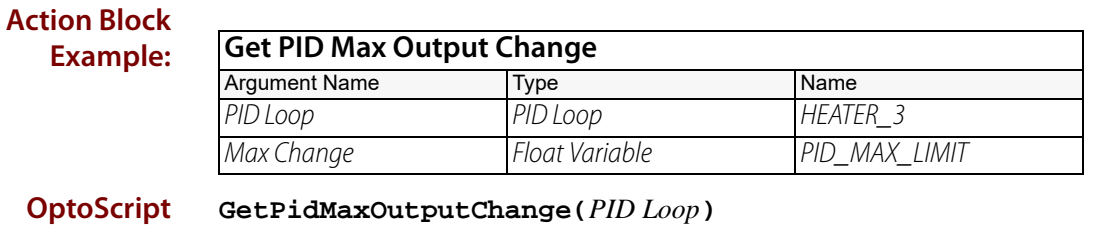

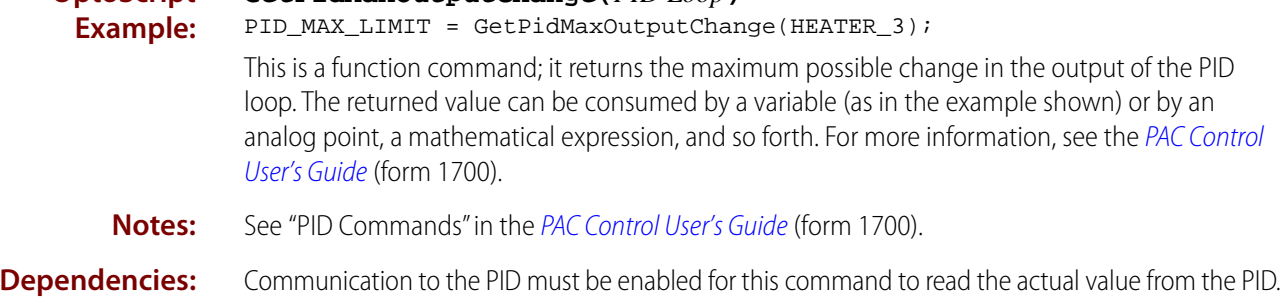

**See Also:** ["Enable Communication to PID Loop" on page 623](#page-644-0) ["Get PID Max Output Change" on page 533](#page-554-0) ["Set PID Scan Time" on page 559](#page-580-0)

### **Get PID Min Output Change**

### **PID—Ethernet Action**

NOTE: This command is used for PID loops in PAC Control; it is not for use with the SNAP-PID-V module.

**Function:** To read the minimum amount of change that must occur before the PID output will change.

**Typical Use:** To find out current PID arguments and save them for future use.

- **Details:** The min output change value defines how much the PID output must change for the change to be applied. A minimum value avoids constant changing, which might wear out valve linkage, for example. The units are the same as those defined for the PID output channel.
	- **•** The default value is zero (no minimum). The value must be a positive number.
	- **•** The change is applied when it exceeds the minimum in either direction (up or down).

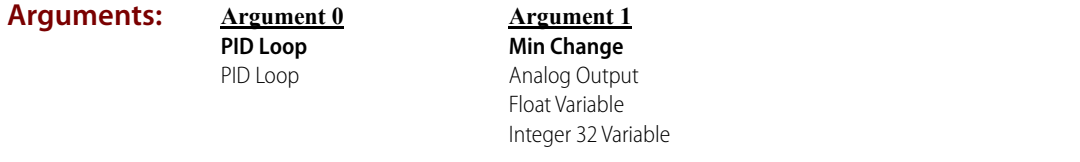

#### **Action Block Example: OptoScript Example: GetPidMinOutputChange(***PID Loop***)** PID\_MIN\_LIMIT = GetPidMinOutputChange(HEATER\_3); This is a function command; it returns the minimum possible change in the output of the PID loop. The returned value can be consumed by a variable (as in the example shown) or by an analog point, a mathematical expression, and so forth. For more information, see the PAC Control User's **Get PID Min Output Change** Argument Name Type Name PID Loop PID Loop HEATER\_3 Min Change Float Variable PID MIN LIMIT

**Notes:** See "PID Commands" in the [PAC Control User's Guide](http://www.opto22.com/site/documents/drilldown.aspx?aid=3165) (form 1700).

#### **Dependencies:** Communication to the PID must be enabled for this command to read the actual value from the PID.

**See Also:** ["Enable Communication to PID Loop" on page 623](#page-644-0) ["Get PID Max Output Change" on page 533](#page-554-0) ["Set PID Min Output Change" on page 554](#page-575-0) ["Set PID Scan Time" on page 559](#page-580-0)

[Guide](http://www.opto22.com/site/documents/drilldown.aspx?aid=3165) (form 1700).

### **Get PID Mode**

### **PID—Ethernet Action**

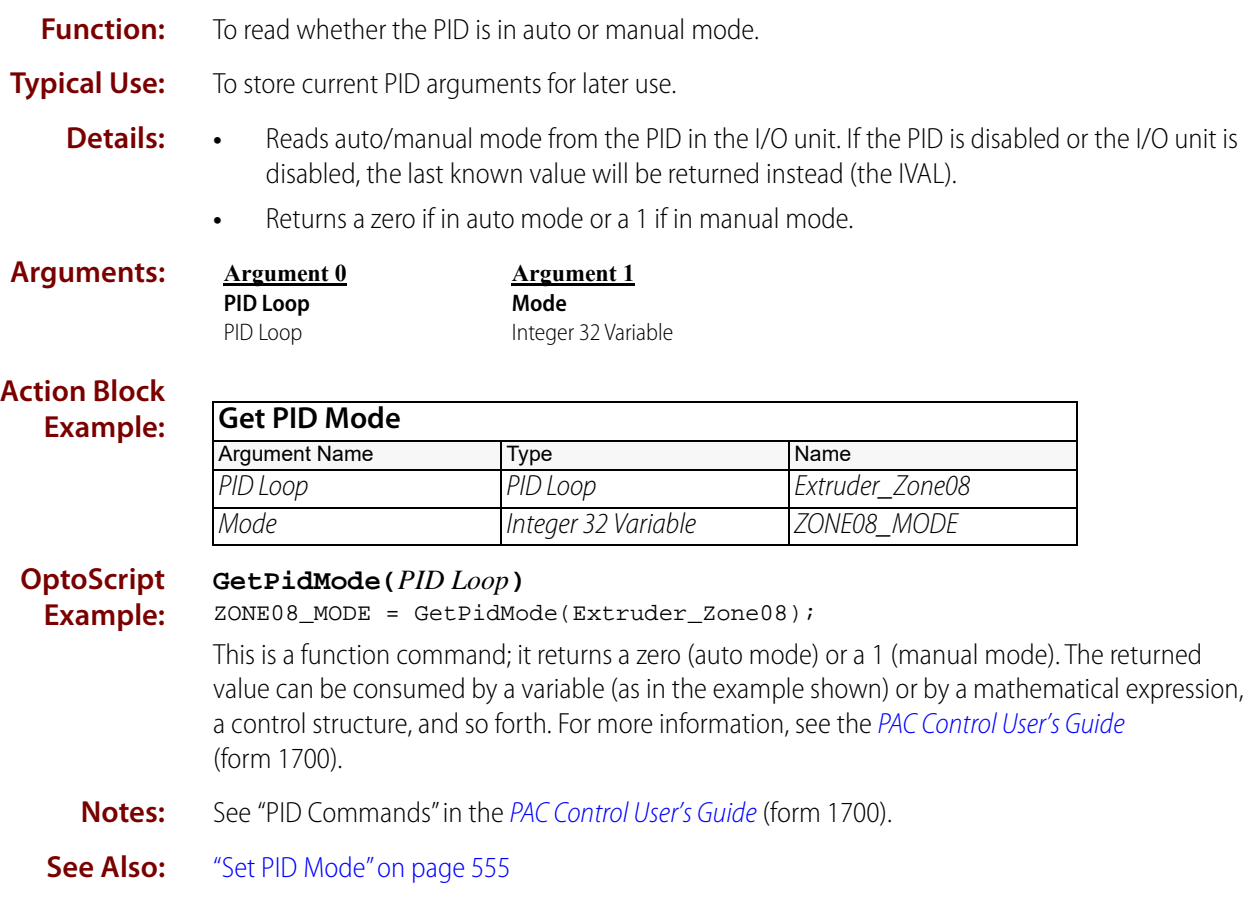

### **Get PID Output**

### **PID—Ethernet Action**

NOTE: This command is used for PID loops in PAC Control; it is not for use with the SNAP-PID-V module.

**Function:** To read the output value of the PID. **Typical Use:** To read the current PID output and store it for future use.

**Details:** The value read has the same engineering units as the specified PID output channel.

**Arguments: Argument 0 PID Loop** PID Loop

**Argument 1 Output** Analog Output Float Variable Integer 32 Variable

#### **Action Block Example:**

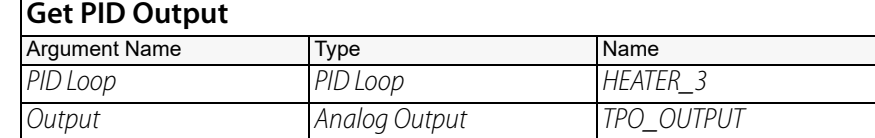

#### **OptoScript Example:**

**GetPidOutput(***PID Loop***)** TPO\_OUTPUT = GetPidOutput(HEATER\_3);

This is a function command; it returns the output value of the PID loop. The returned value can be consumed by an analog output (as in the example shown) or by a variable, a mathematical expression, and so forth. For more information, see the [PAC Control User's Guide](http://www.opto22.com/site/documents/drilldown.aspx?aid=3165) (form 1700).

- **Notes: •** See "PID Commands" in the [PAC Control User's Guide](http://www.opto22.com/site/documents/drilldown.aspx?aid=3165) (form 1700).
	- **•** This command can also be used to detect when the PID output is updated (which is always at the end of the scan period).
- **Dependencies:** Communication to the PID must be enabled for this command to read the actual value from the PID.

**See Also:** ["Enable Communication to PID Loop" on page 623](#page-644-0) ["Set PID Output" on page 556](#page-577-0)

### <span id="page-558-0"></span>**Get PID Output High Clamp**

#### **PID—Ethernet Action**

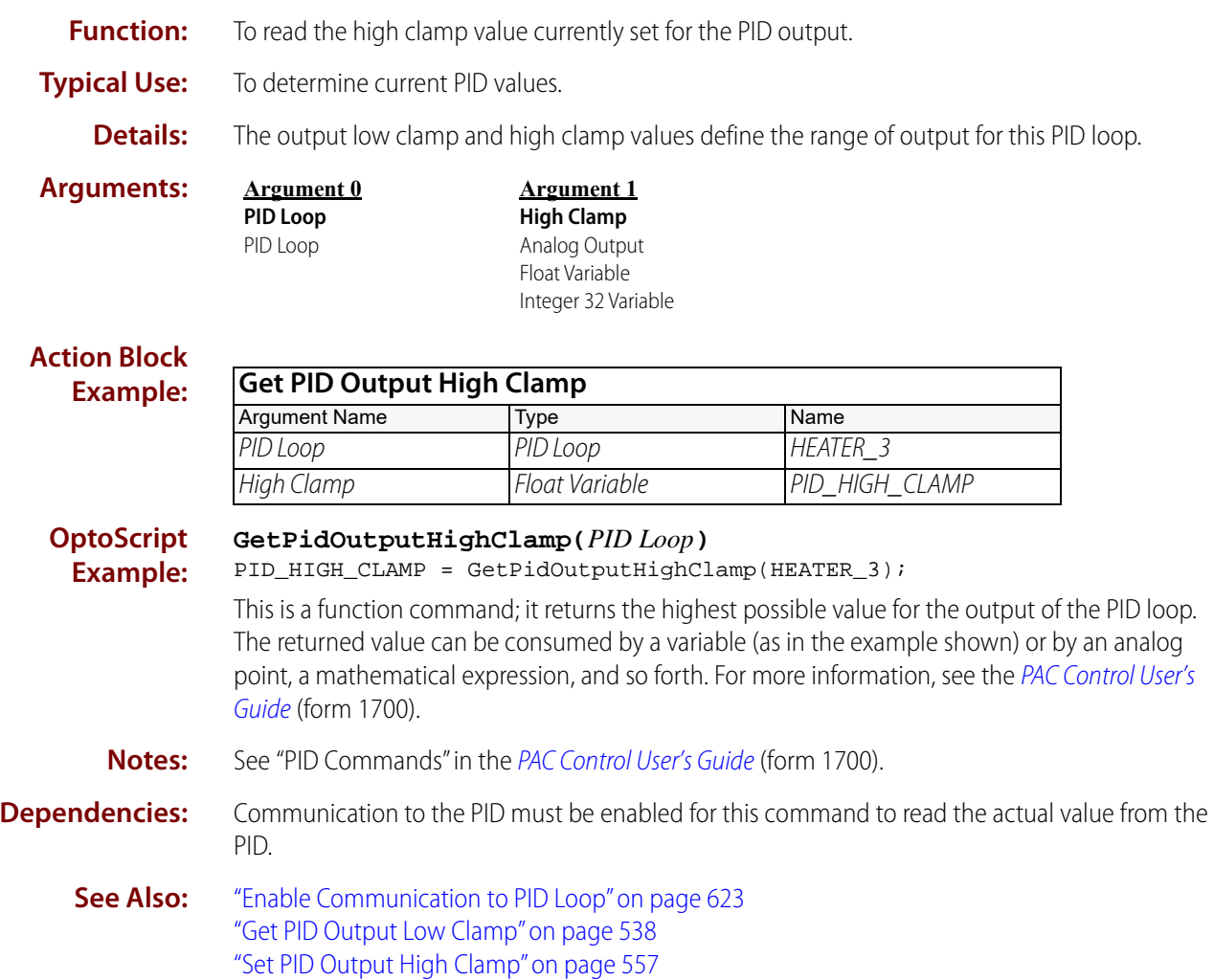

### <span id="page-559-0"></span>**Get PID Output Low Clamp**

### **PID—Ethernet Action**

NOTE: This command is used for PID loops in PAC Control; it is not for use with the SNAP-PID-V module.

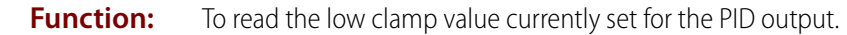

**Typical Use:** To determine current PID values.

**Details:** The output low clamp and high clamp values define the range of output for this PID loop.

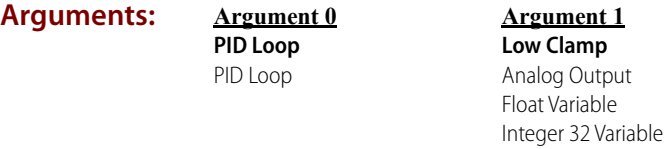

#### **Action Block Example:**

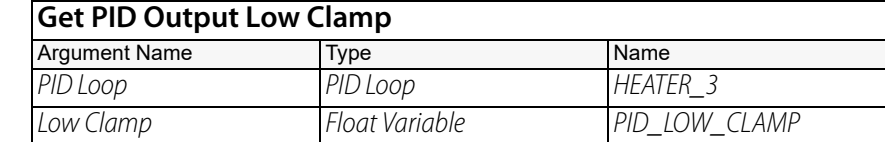

#### **OptoScript Example:**

**GetPidOutputLowClamp(***PID Loop***)** PID\_LOW\_CLAMP = GetPidOutputLowClamp(HEATER\_3);

This is a function command; it returns the lowest possible value for the output of the PID loop. The returned value can be consumed by a variable (as in the example shown) or by an analog point, a mathematical expression, and so forth. For more information, see the [PAC Control User's Guide](http://www.opto22.com/site/documents/drilldown.aspx?aid=3165) (form 1700).

**Notes:** See "PID Commands" in the [PAC Control User's Guide](http://www.opto22.com/site/documents/drilldown.aspx?aid=3165) (form 1700).

**Dependencies:** Communication to the PID must be enabled for this command to read the actual value from the PID.

**See Also:** ["Enable Communication to PID Loop" on page 623](#page-644-0) ["Get PID Output High Clamp" on page 537](#page-558-0) ["Set PID Output Low Clamp" on page 558](#page-579-0)

### **Get PID Scan Time**

### **PID—Ethernet Action**

NOTE: This command is used for PID loops in PAC Control; it is not for use with the SNAP-PID-V module.

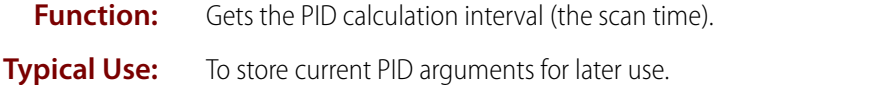

**Details:** Reads the Scan Time value from the PID in the I/O unit. If the PID is disabled or the I/O unit is disabled, the last known value will be returned instead (the IVAL).

**Arguments:**

**Argument 1 Scan Time (sec)** Analog Output Float Variable Integer 32 Variable

#### **Action Block Example:**

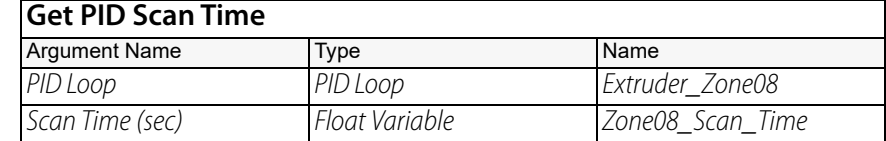

#### **OptoScript Example:**

#### **GetPidScanTime(***PID Loop***)**

Zone08\_Scan\_Time = GetPidScanTime(Extruder\_Zone08);

This is a function command; it returns the PID calculation interval (scan time) for the PID loop. The returned value can be consumed by a variable (as in the example shown) or by an analog point, a mathematical expression, and so forth. For more information, see the [PAC Control User's Guide](http://www.opto22.com/site/documents/drilldown.aspx?aid=3165) (form 1700).

- **Notes: •** See "PID Commands" in the [PAC Control User's Guide](http://www.opto22.com/site/documents/drilldown.aspx?aid=3165) (form 1700).
	- **•** To store the result, always use a float variable.
- **See Also:** ["Set PID Scan Time" on page 559](#page-580-0)

**Argument 0 PID Loop** PID Loop

### <span id="page-561-0"></span>**Get PID Setpoint**

#### **PID—Ethernet Action**

NOTE: This command is used for PID loops in PAC Control; it is not for use with the SNAP-PID-V module.

**Function:** To read the setpoint value of a PID.

- **Typical Uses:** To verify that the setpoint of the PID is as expected.
	- **•** To store the setpoint for later use.
	-
	- **Details:** The value read has the same engineering units as the specified PID setpoint.
		- **•** This command retrieves the setpoint value from the most recent scan. To find out the value right now, independent of scan time, use [Get PID Current Setpoint.](#page-545-0)
		- **•** The setpoint can be an analog point or a PID output (for cascaded PIDs), or it can be determined by the strategy in the control engine using [Set PID Setpoint](#page-581-0).

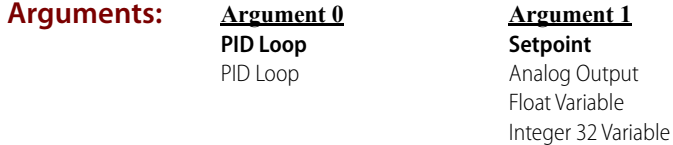

#### **Action Block Example: Get PID Setpoint** Argument Name Type Name Name PID Loop PID Loop Heater 3 Setpoint Float Variable Pid\_Setpoint\_Value

**OptoScript GetPidSetpoint(***PID Loop***)**

**Example:** Pid\_Setpoint\_Value = GetPidSetpoint(Heater\_3);

> This is a function command; it returns the setpoint value of the PID loop. The returned value can be consumed by a variable (as in the example shown) or by an analog point, a mathematical expression, and so forth. For more information, see the [PAC Control User's Guide](http://www.opto22.com/site/documents/drilldown.aspx?aid=3165) (form 1700).

- **Notes: •** See "PID Commands" in the [PAC Control User's Guide](http://www.opto22.com/site/documents/drilldown.aspx?aid=3165) (form 1700).
	- **•** Can be used to detect and log changes made to the PID setpoint.

#### **Dependencies:** Communication to the PID must be enabled for this command to read the actual value from the PID.

```
See Also:"Enable Communication to PID Loop" on page 623
  "Get PID Current Setpoint" on page 524
  "Set PID Setpoint" on page 560
```
## **Get PID Status Flags**

### **PID—Ethernet Action**

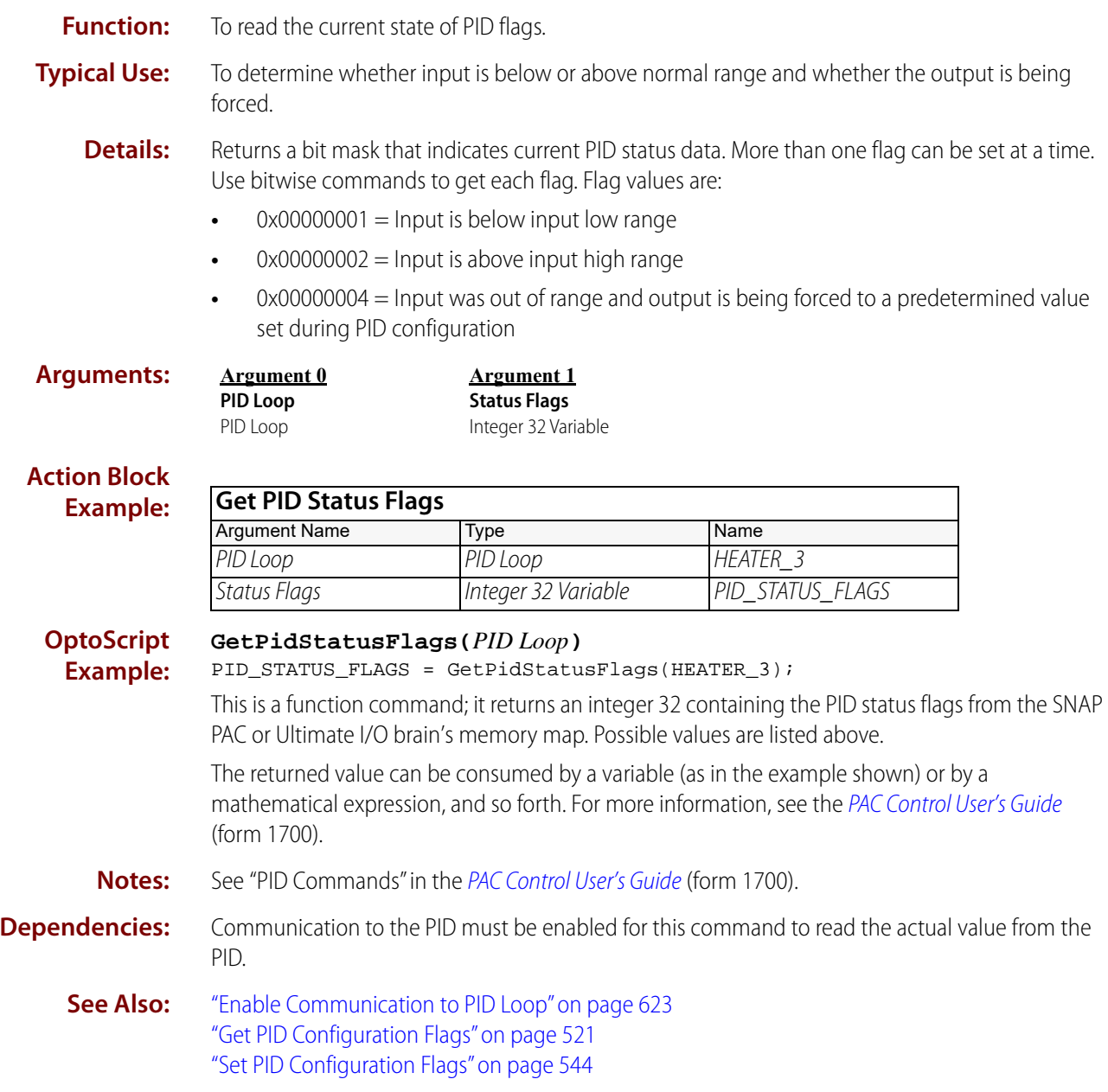

### **Get PID Tune Derivative**

### **PID—Ethernet Action**

NOTE: This command is used for PID loops in PAC Control; it is not for use with the SNAP-PID-V module.

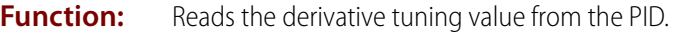

- **Typical Use:** To store current PID arguments for later use.
	- **Details:** Reads the derivative value from the PID in the I/O unit. If the PID is disabled or the I/O unit is disabled, the last known value will be returned instead (the IVAL).

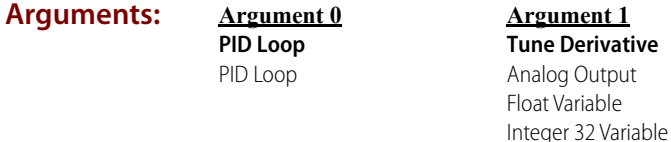

#### **Action Block Examp**

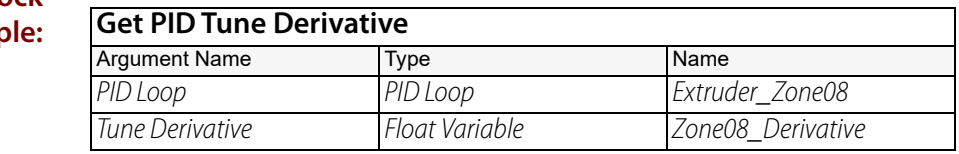

#### **OptoScript Example:**

**GetPidTuneDerivative(***PID Loop***)** Zone08\_Derivative = GetPidTuneDerivative(Extruder\_Zone08);

This is a function command; it returns the derivative value from the PID loop. The returned value can be consumed by a variable (as in the example shown) or by an analog point, a mathematical expression, and so forth. For more information, see the [PAC Control User's Guide](http://www.opto22.com/site/documents/drilldown.aspx?aid=3165) (form 1700).

**Notes: •** See "PID Commands" in the [PAC Control User's Guide](http://www.opto22.com/site/documents/drilldown.aspx?aid=3165) (form 1700).

**•** To store the result, always use a float variable.

**See Also:** ["Set PID Tune Derivative" on page 561](#page-582-0)

## **Get PID Tune Integral**

### **PID—Ethernet Action**

NOTE: This command is used for PID loops in PAC Control; it is not for use with the SNAP-PID-V module.

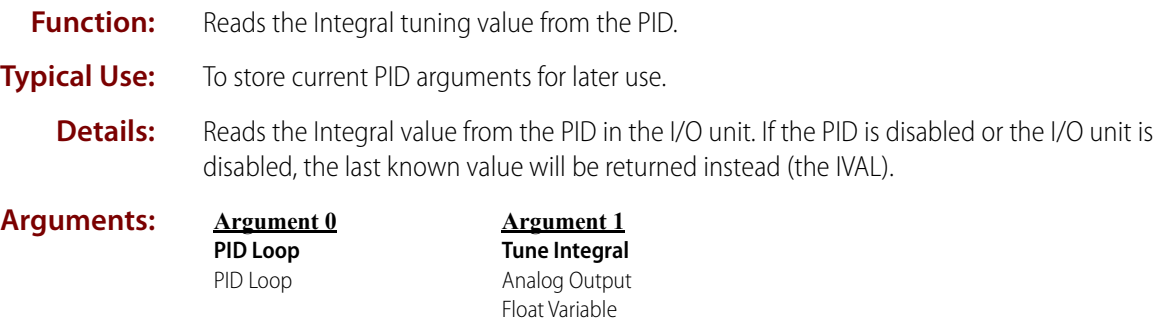

Integer 32 Variable

#### **Action Block Example:**

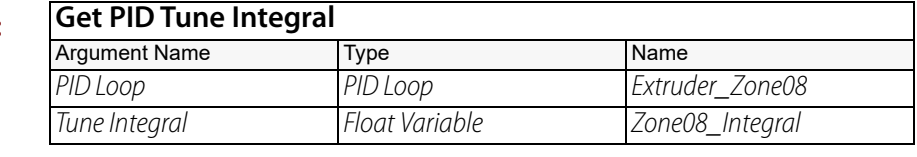

#### **OptoScript Example:**

**GetPidTuneIntegral(***PID Loop***)** Zone08\_Integral = GetPidTuneIntegral(Extruder\_Zone08);

This is a function command; it returns the integral value from the PID loop. The returned value can be consumed by a variable (as in the example shown) or by an analog point, a mathematical expression, and so forth. For more information, see the [PAC Control User's Guide](http://www.opto22.com/site/documents/drilldown.aspx?aid=3165) (form 1700).

**Notes: •** See "PID Commands" in the [PAC Control User's Guide](http://www.opto22.com/site/documents/drilldown.aspx?aid=3165) (form 1700).

**•** To store the result, always use a float variable.

**See Also:** ["Set PID Tune Integral" on page 562](#page-583-0)

### <span id="page-565-0"></span>**Set PID Configuration Flags**

#### **PID—Ethernet Action**

NOTE: This command is used for PID loops in PAC Control; it is not for use with the SNAP-PID-V module.

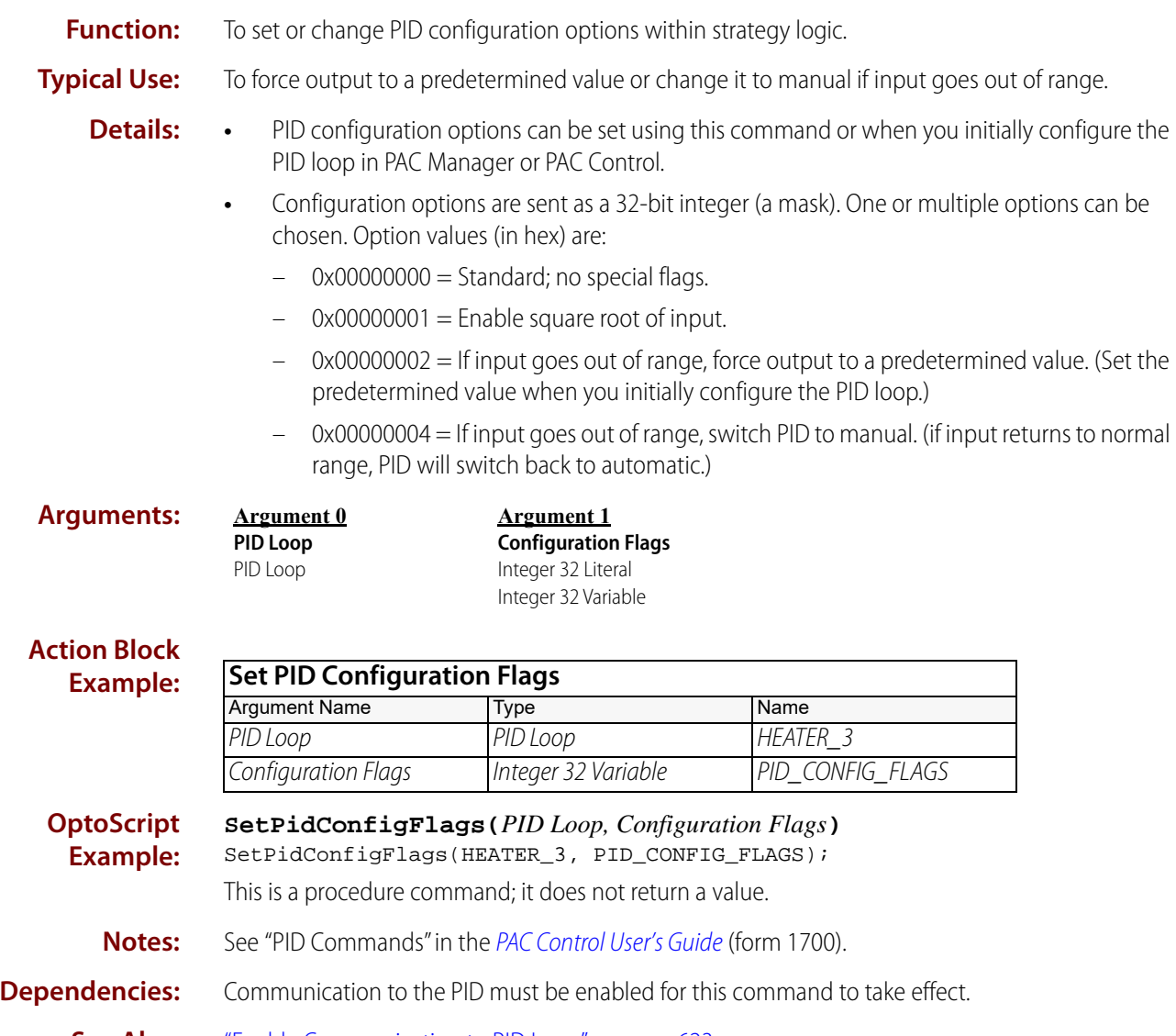

**See Also:** ["Enable Communication to PID Loop" on page 623](#page-644-0) ["Get PID Configuration Flags" on page 521](#page-542-0)

### <span id="page-566-0"></span>**Set PID Feed Forward**

### **PID—Ethernet Action**

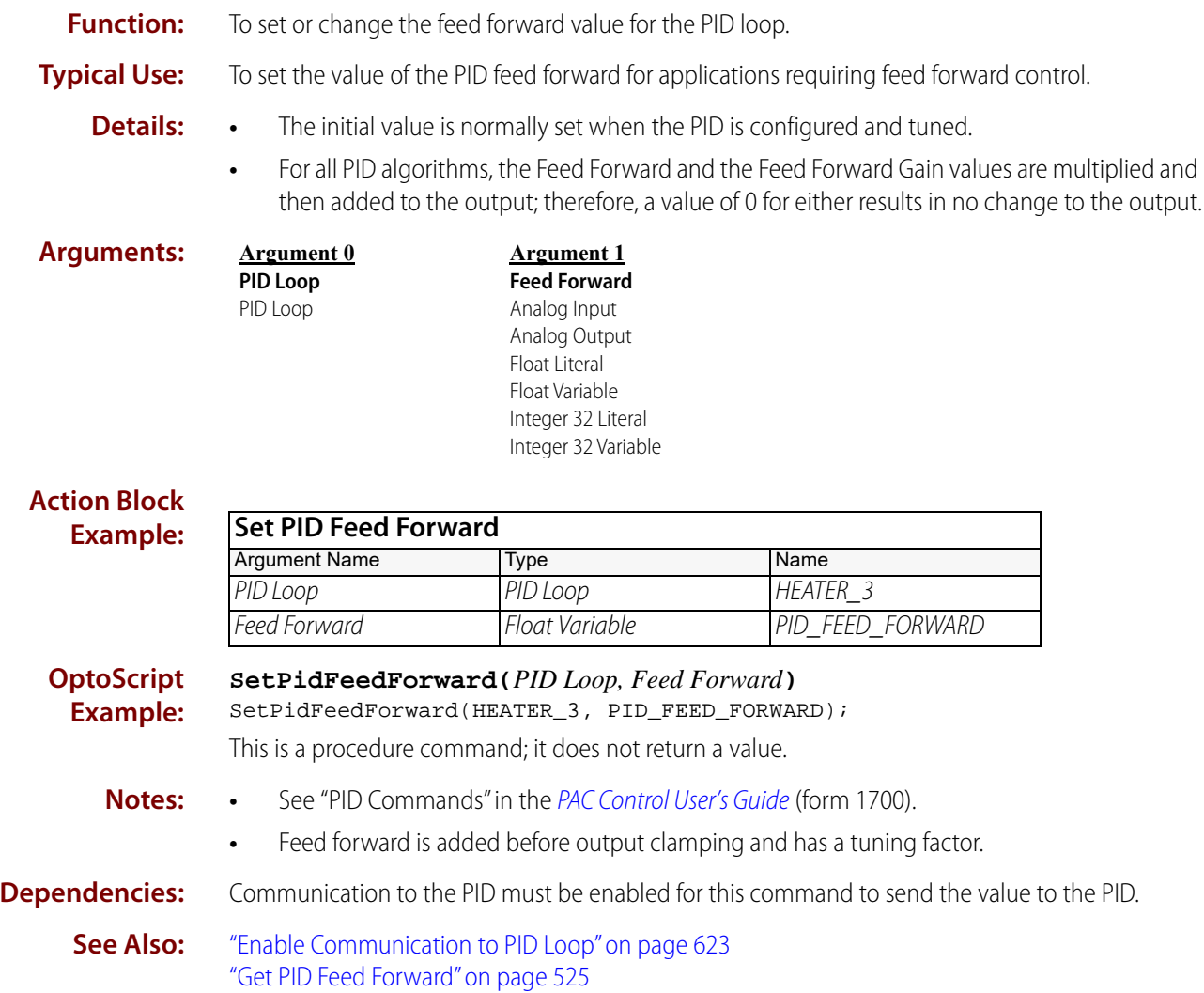

## <span id="page-567-0"></span>**Set PID Feed Forward Gain**

### **PID—Ethernet Action**

NOTE: This command is used for PID loops in PAC Control; it is not for use with the SNAP-PID-V module.

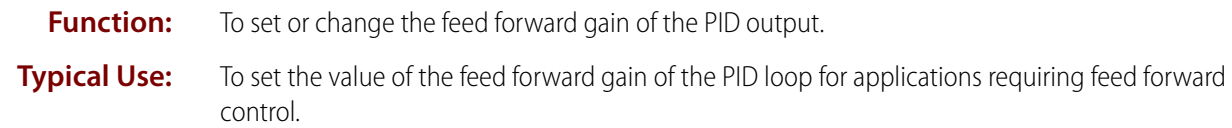

- **Details:** The initial value is normally set when the PID is configured and tuned.
	- **•** For all PID algorithms, the Feed Forward and the Feed Forward Gain values are multiplied and then added to the output; therefore, a value of 0 for either results in no change to the output.

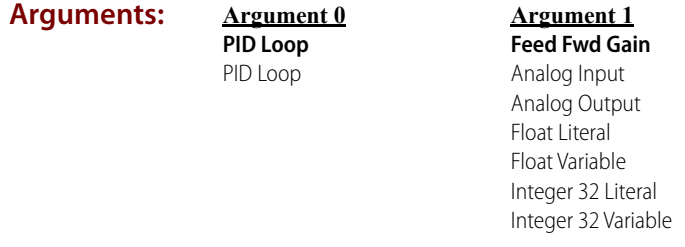

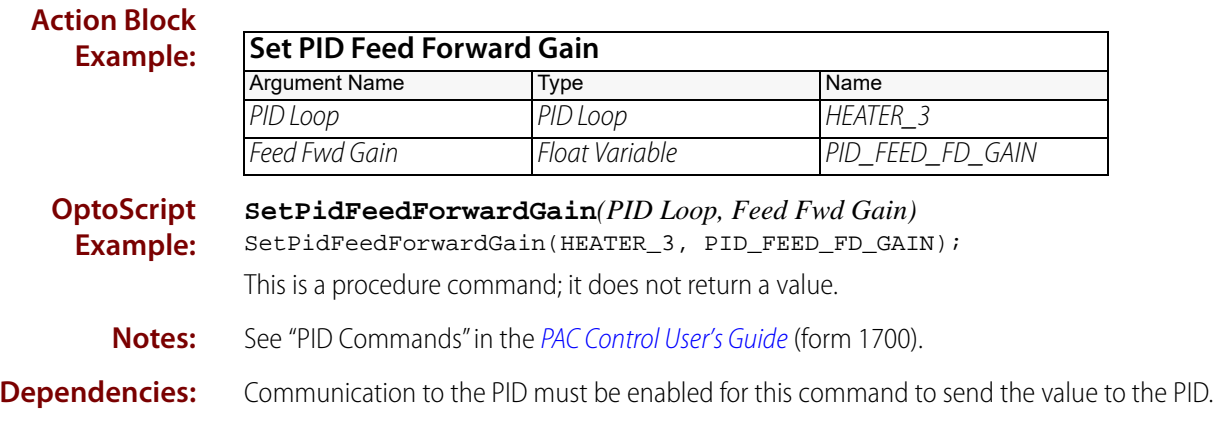

**See Also:** ["Enable Communication to PID Loop" on page 623](#page-644-0) ["Get PID Feed Forward Gain" on page 526](#page-547-0)

## <span id="page-568-0"></span>**Set PID Forced Output When Input Over Range**

### **PID—Ethernet Action**

- **Function:** To set or change the forced value that will be sent to the PID output if the input is over the established range.
- **Typical Use:** To set the PID output to a known value if the input goes higher than its normal range.
	- **Details:** The PID must be in auto mode for this command to take effect.

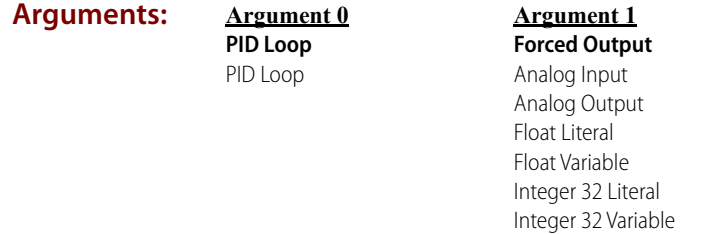

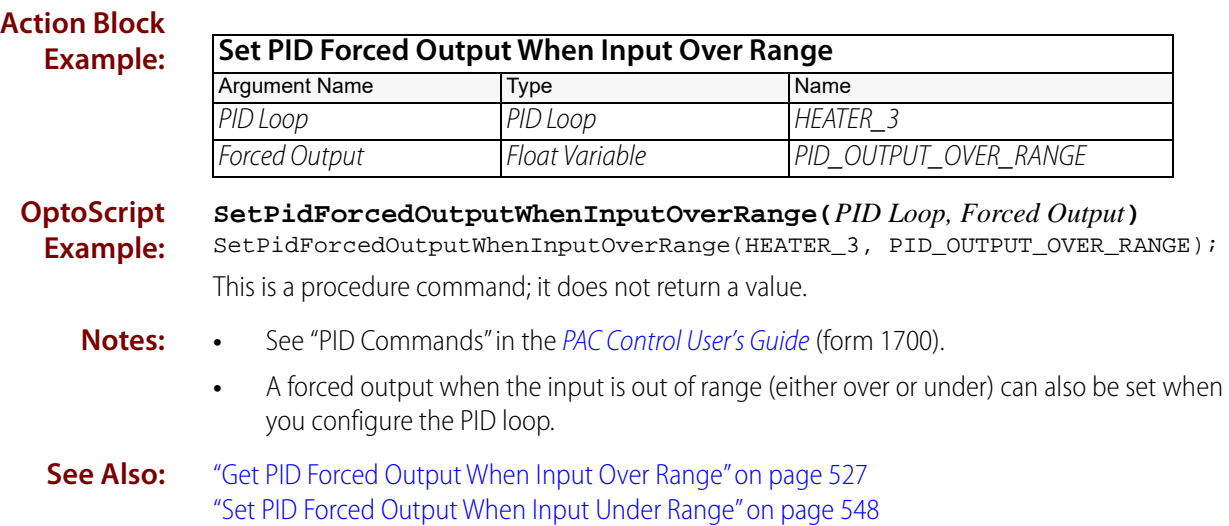

## <span id="page-569-0"></span>**Set PID Forced Output When Input Under Range**

### **PID—Ethernet Action**

- **Function:** To set or change the forced value that will be sent to the PID output if the input is under the established range.
- **Typical Use:** To set the PID output to a known value if the input goes lower than its normal range.
	- **Details:** The PID must be in auto mode for this command to take effect.

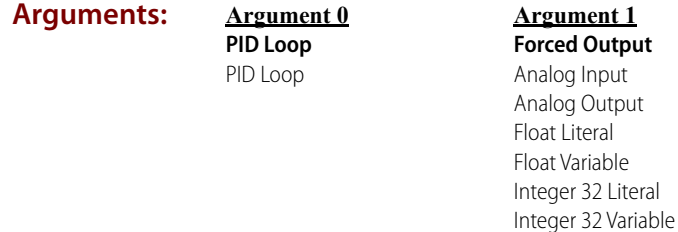

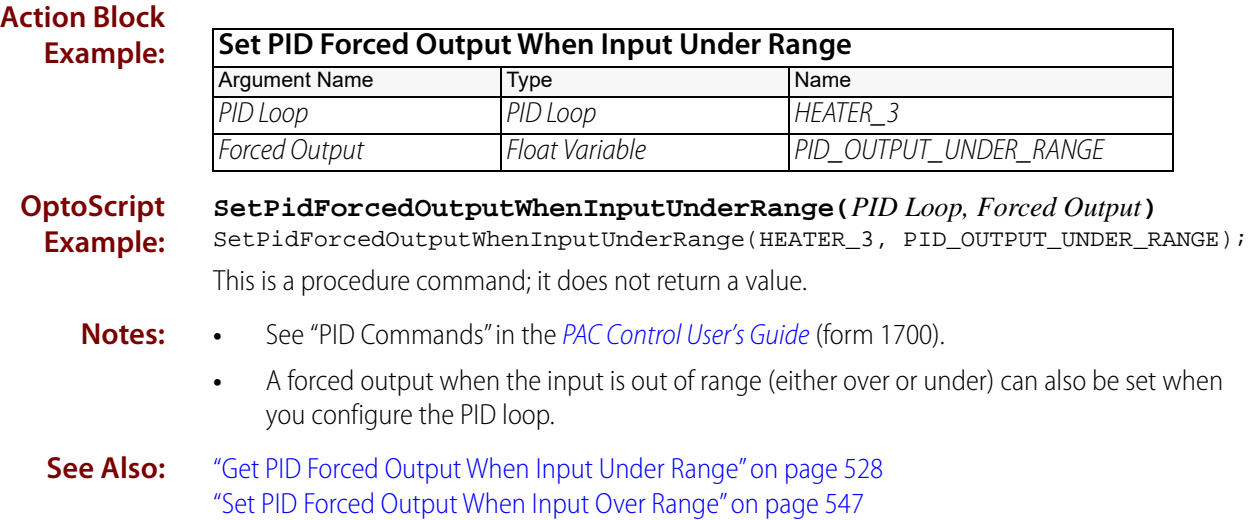

### <span id="page-570-0"></span>**Set PID Gain**

### **PID—Ethernet Action**

NOTE: This command is used for PID loops in PAC Control; it is not for use with the SNAP-PID-V module.

**Function:** To set or change the gain value of the PID.

**Typical Use:** To tune the PID for more or less aggressive performance.

- **Details:** Gain is the inverse of "proportional band," a term used in many PID applications. Gain is used to determine the amount of PID output response to a change in PID input or setpoint.
	- **•** Always use a non-zero gain value.
	- **•** Use a negative gain to reverse the direction of the PID output (typical for heating applications).
	- **•** Gain has a direct multiplying effect on the integral and derivative values. Too much gain results in excessive amounts of PID output change; too little gain results in long-lasting errors between the PID input and the PID setpoint.

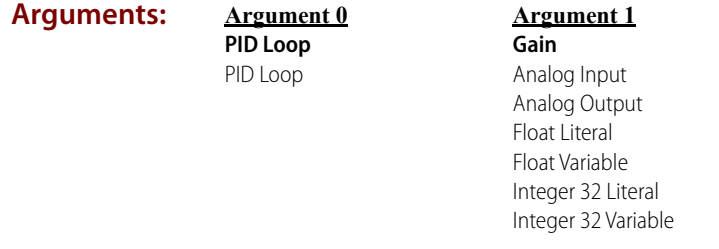

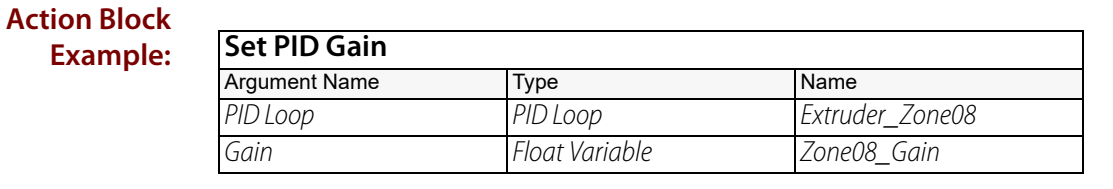

**OptoScript Example:**

#### **SetPidGain(***PID Loop, Gain***)**

SetPidGain(Extruder\_Zone08, Zone08\_Gain);

This is a procedure command; it does not return a value.

- **Notes: •** See "PID Commands" in the [PAC Control User's Guide](http://www.opto22.com/site/documents/drilldown.aspx?aid=3165) (form 1700).
	- **•** Use an initial value of 1.0 or -1.0 until a better value is determined. Typical gain values range from 1 to 40 and from -1 to -40.
	- **•** Use more gain to improved response to step changes; use less gain to improve stability.

**Dependencies:** Communication to the PID must be enabled for this command to send the value to the PID.

**See Also:** ["Enable Communication to PID Loop" on page 623](#page-644-0) ["Get PID Gain" on page 529](#page-550-0)

### <span id="page-571-0"></span>**Set PID Input**

### **PID—Ethernet Action**

NOTE: This command is used for PID loops in PAC Control; it is not for use with the SNAP-PID-V module.

- **Function:** To send an input value (also known as the process variable) to the PID when its input does not come from an analog input point on the same I/O unit.
- **Typical Use:** To get an input from another I/O unit and forward it to the PID.
	- **Details:** Use this command based on a timed interval. For example, if the PID scan rate is 1 second, send the input value to the PID approximately every second (anywhere from 0.8 seconds to 1.0 seconds should be adequate).

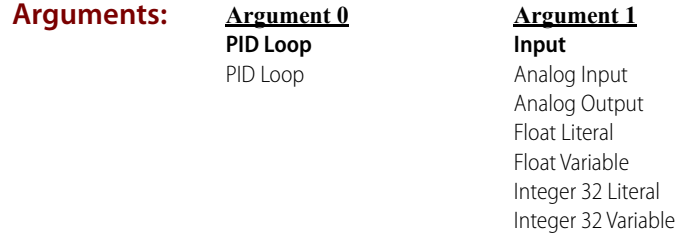

#### **Action Block Exam**

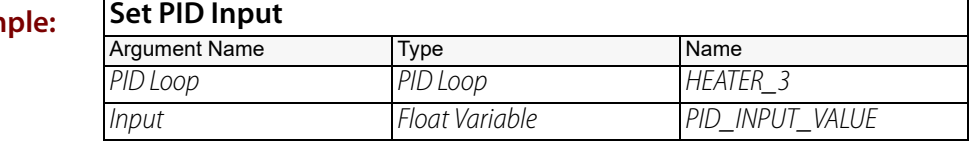

**OptoScript Example:**

#### **SetPidInput(***PID Loop, Input***)**

SetPidInput(HEATER\_3, PID\_INPUT\_VALUE);

This is a procedure command; it does not return a value.

- **Notes: •** See "PID Commands" in the [PAC Control User's Guide](http://www.opto22.com/site/documents/drilldown.aspx?aid=3165) (form 1700).
	- **•** Do not send the input value to the PID less frequently than the PID scan rate, as it will adversely affect the PID performance.

- **Dependencies:** You must configure the PID input to be from Host.
	- **•** Communication to the PID must be enabled for this command to send the value to the PID.

**See Also:** ["Enable Communication to PID Loop" on page 623](#page-644-0) ["Get PID Input" on page 530](#page-551-0)

### <span id="page-572-0"></span>**Set PID Input High Range**

### **PID—Ethernet Action**

NOTE: This command is used for PID loops in PAC Control; it is not for use with the SNAP-PID-V module.

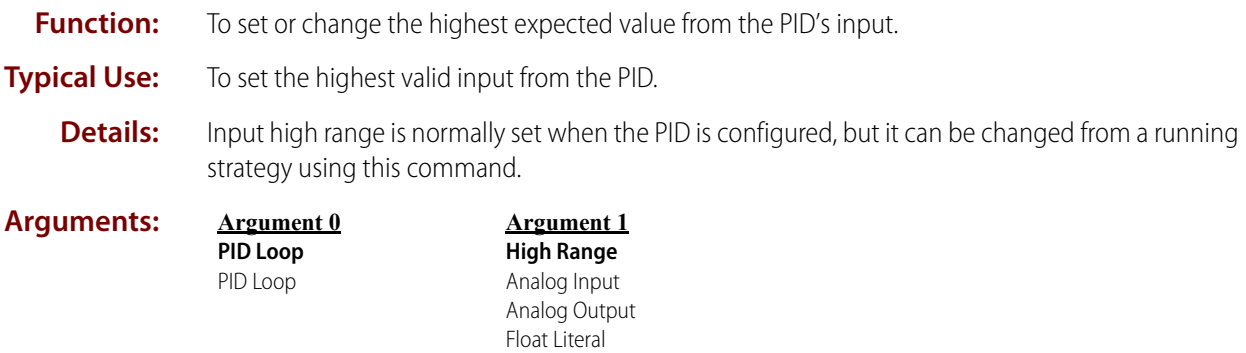

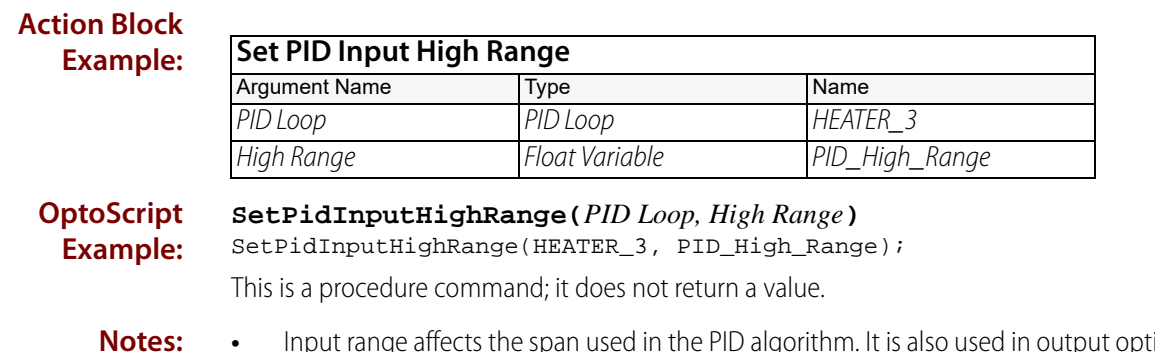

Float Variable Integer 32 Literal Integer 32 Variable

tput options when the input is out of range. See [Set PID Configuration Flags.](#page-565-0)

**•** See "PID Commands" in the [PAC Control User's Guide](http://www.opto22.com/site/documents/drilldown.aspx?aid=3165) (form 1700).

**Dependencies:** Communication to the PID must be enabled for this command to send the value to the PID.

**See Also:** ["Get PID Input High Range" on page 531](#page-552-0) ["Set PID Input Low Range" on page 552](#page-573-0)

### <span id="page-573-0"></span>**Set PID Input Low Range**

### **PID—Ethernet Action**

NOTE: This command is used for PID loops in PAC Control; it is not for use with the SNAP-PID-V module.

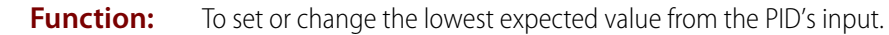

- **Typical Use:** To set the lowest valid input for the PID.
	- **Details:** Input low range is normally set when the PID is configured, but it can be changed from a running strategy using this command.
- **Arguments: Argument 0 PID Loop** PID Loop **Argument 1 Low Range** Analog Input Analog Output Float Literal Float Variable Integer 32 Literal

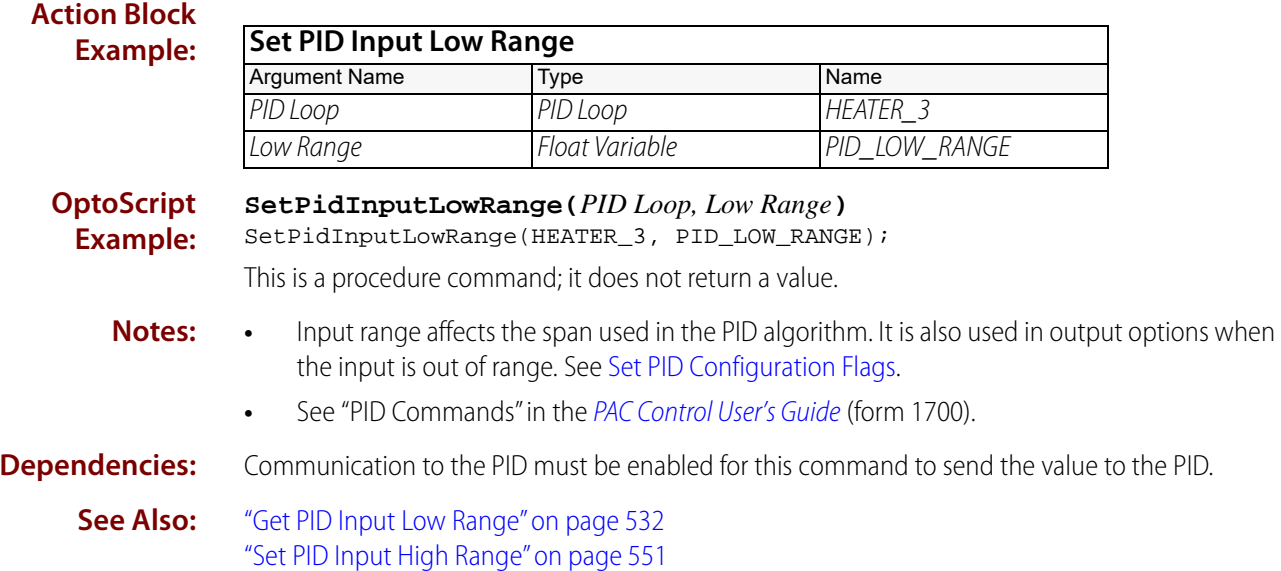

Integer 32 Variable

### **Set PID Max Output Change**

### **PID—Ethernet Action**

NOTE: This command is used for PID loops in PAC Control; it is not for use with the SNAP-PID-V module.

- **Function:** To set or change the maximum output change limit of the PID.
- **Typical Use:** To define the maximum amount that the PID output is allowed to change per scan period, to make sure the output ramps up (or down) rather than increasing or decreasing too quickly.
	- **Details:** Maximum output change is normally set when the PID is configured, but it can be changed from a running strategy using this command.
		- **•** Units are the same as those defined for the PID output point.
		- **•** The default value is the range of the output point. This setting allows the PID output to move as much as 100 percent per scan period. For example, if the PID output point is 4–20 mA, 16.00 would be the default, representing 100 percent of the range.
		- **•** Note that the max output change limits the PID algorithm and may slow it down.

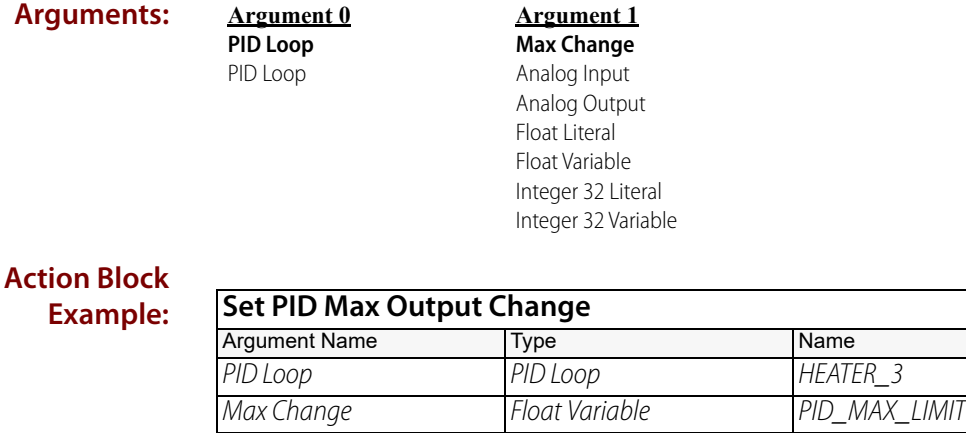

#### **OptoScript Example: SetPidMaxOutputChange(***PID Loop, Max Change***)** SetPidMaxOutputChange(HEATER\_3, PID\_MAX\_LIMIT); This is a procedure command; it does not return a value.

**Notes:** See "PID Commands" in the [PAC Control User's Guide](http://www.opto22.com/site/documents/drilldown.aspx?aid=3165) (form 1700).

**Dependencies:** Communication to the PID must be enabled for this command to send the value to the PID.

**See Also:** ["Enable Communication to PID Loop" on page 623](#page-644-0) ["Get PID Max Output Change" on page 533](#page-554-0) ["Set PID Scan Time" on page 559](#page-580-0)

## <span id="page-575-0"></span>**Set PID Min Output Change**

### **PID—Ethernet Action**

NOTE: This command is used for PID loops in PAC Control; it is not for use with the SNAP-PID-V module.

**Function:** To set the minimum amount of change that must occur before the PID output will change.

- **Typical Use:** To define how much change must occur before the PID output changes, in order to avoid constant changes that might wear out parts (such as valve linkage).
	- **Details:** Minimum output change is normally set when the PID is configured, but it can be changed from a running strategy using this command.
		- **•** Units are the same as those defined for the PID output channel.
		- **•** The default value is zero (no minimum). The value must be a positive number.
		- **•** The change is applied when it exceeds the minimum in either direction (up or down).

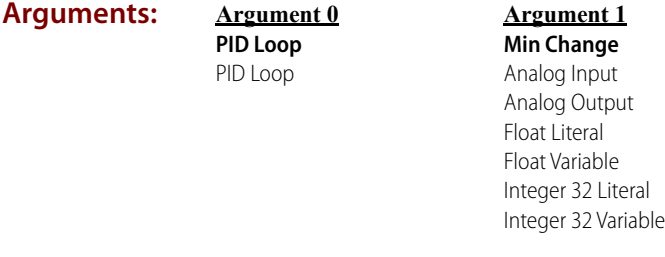

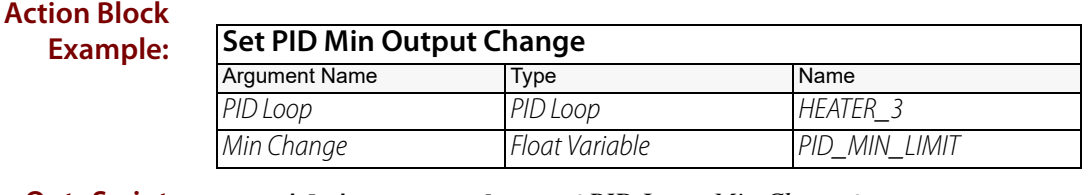

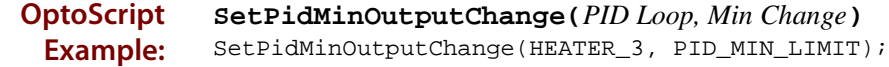

This is a procedure command; it does not return a value.

- **Notes:** See "PID Commands" in the [PAC Control User's Guide](http://www.opto22.com/site/documents/drilldown.aspx?aid=3165) (form 1700).
- **Dependencies:** Communication to the PID must be enabled for this command to send the value to the PID.

**See Also:** ["Enable Communication to PID Loop" on page 623](#page-644-0) ["Get PID Max Output Change" on page 533](#page-554-0) ["Set PID Scan Time" on page 559](#page-580-0)
### <span id="page-576-0"></span>**Set PID Mode**

### **PID—Ethernet Action**

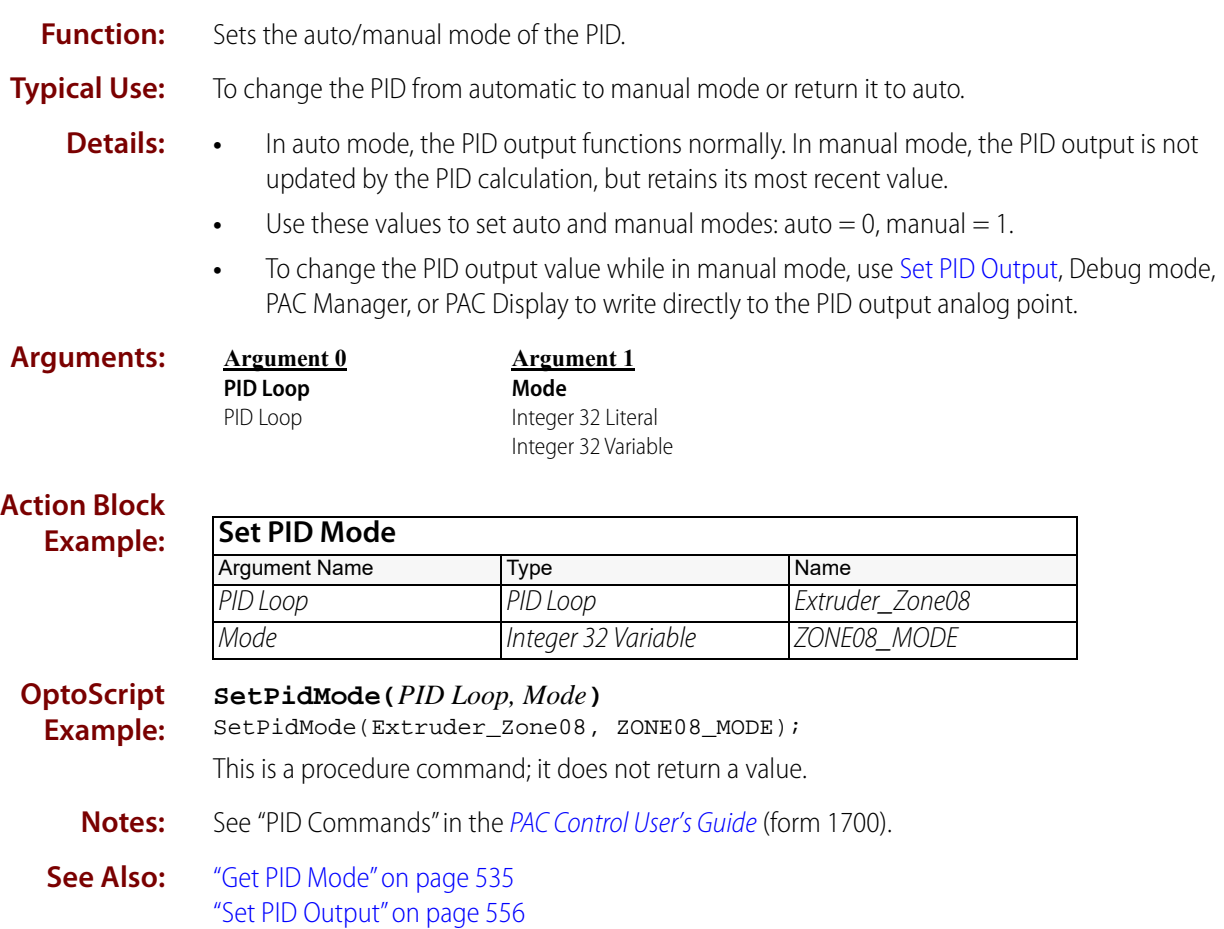

### <span id="page-577-1"></span><span id="page-577-0"></span>**Set PID Output**

### **PID—Ethernet Action**

NOTE: This command is used for PID loops in PAC Control; it is not for use with the SNAP-PID-V module.

- **Function:** To set or change the output value of the PID.
- **Typical Use:** To adjust the PID output when the PID is in manual mode.

**Details:** The value sent must have the same engineering units as the specified PID output channel.

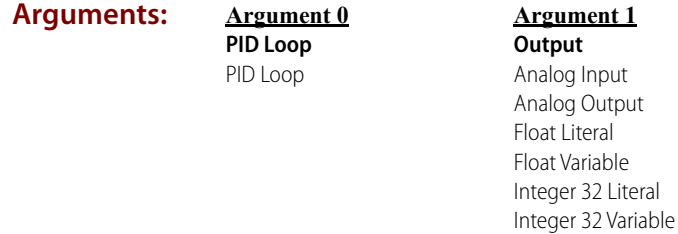

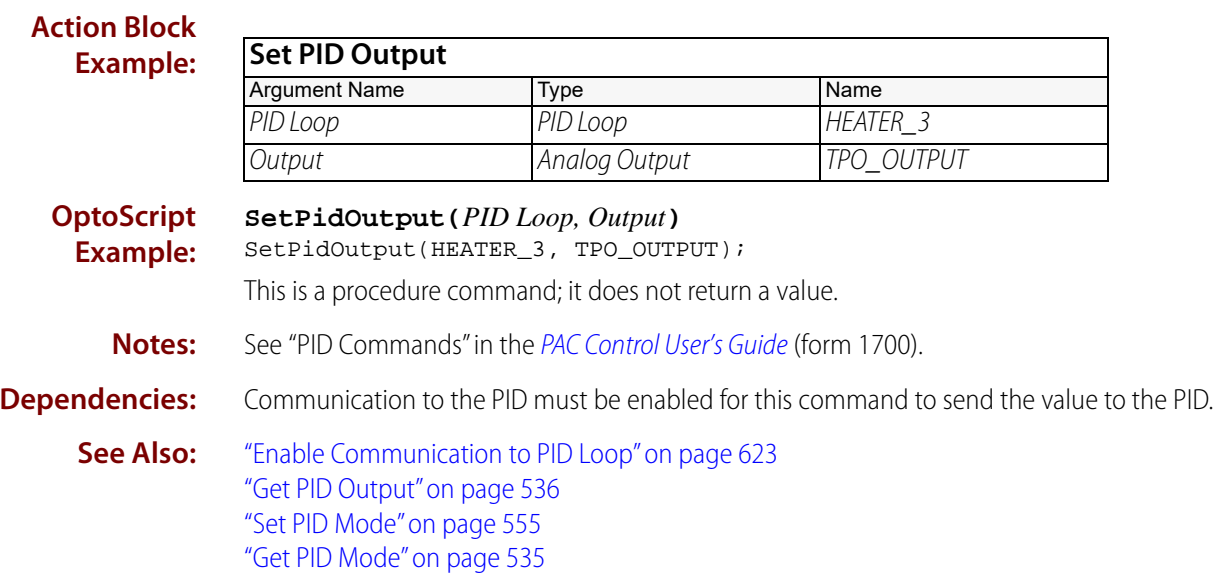

### <span id="page-578-0"></span>**Set PID Output High Clamp**

#### **PID—Ethernet Action**

NOTE: This command is used for PID loops in PAC Control; it is not for use with the SNAP-PID-V module.

- **Function:** To set or change the high clamp value for the PID output.
- **Typical Use:** To change the high clamp value while the strategy is running.
	- **Details:** The output low clamp and high clamp values define the range of output for this PID loop. They are normally set when the PID is configured but can be changed from within a running strategy using this command.

**Arguments:**

**PID Loop** PID Loop

**Argument 0**

**Argument 1 High Clamp** Analog Input Analog Output Float Literal Float Variable Integer 32 Literal Integer 32 Variable

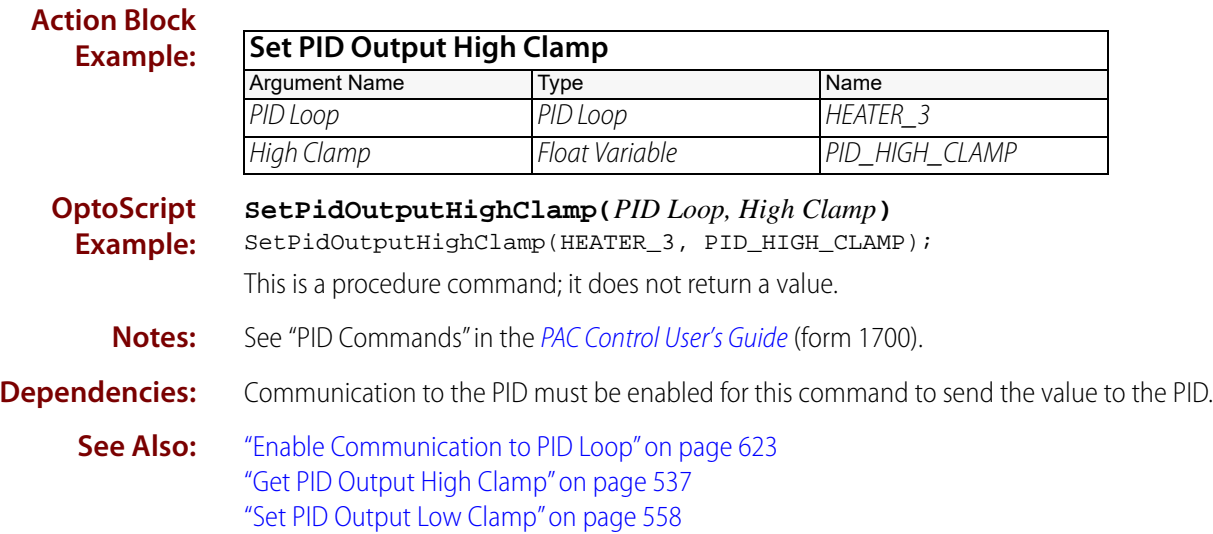

### <span id="page-579-0"></span>**Set PID Output Low Clamp**

#### **PID—Ethernet Action**

NOTE: This command is used for PID loops in PAC Control; it is not for use with the SNAP-PID-V module.

- **Function:** To set or change the low clamp value for the PID output.
- **Typical Use:** To change the PID output's low clamp value while a strategy is running.
	- **Details:** The output low clamp and high clamp values define the range of output for this PID loop. They are normally set when the PID is configured but can be changed from within a running strategy using this command.

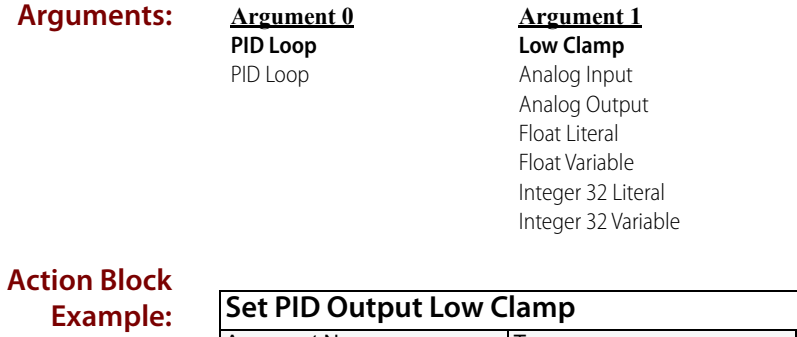

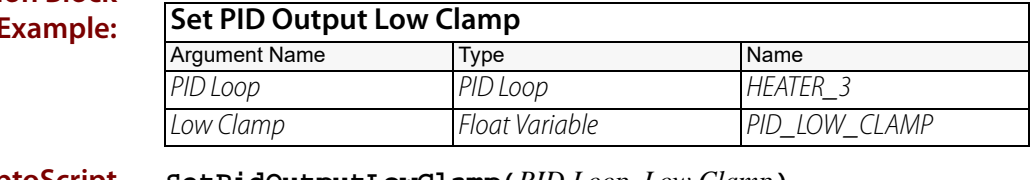

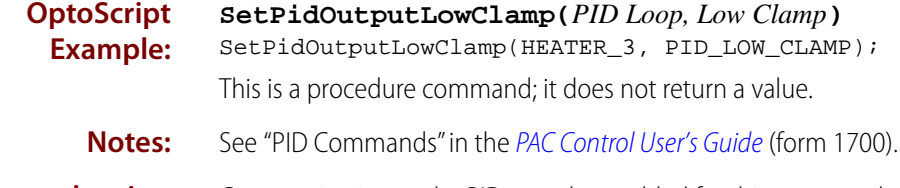

**Dependencies:** Communication to the PID must be enabled for this command to send the value to the PID.

**See Also:** ["Enable Communication to PID Loop" on page 623](#page-644-0) ["Get PID Output Low Clamp" on page 538](#page-559-0) ["Set PID Output High Clamp" on page 557](#page-578-0)

### **Set PID Scan Time**

#### **PID—Ethernet Action**

NOTE: This command is used for PID loops in PAC Control; it is not for use with the SNAP-PID-V module.

**Function:** To set or change the PID calculation interval (the update period or scan rate).

- **Typical Use:** To adapt a PID to the characteristics of the closed-loop control system under program control.
	- **Details:** This is the most important parameter of all the configurable PID parameters. In order to tune the PID, scan time should be greater than system lag (the time it takes for the controller output to have a measurable effect on the system). Also consider other PIDs and tasks on the brain competing for processing power.
		- **•** The value to send is in seconds. The default is 0.1 seconds.
		- **•** This command is useful for adapting a PID to work for either heating or cooling when the heating mode has a different dead time than the cooling mode.

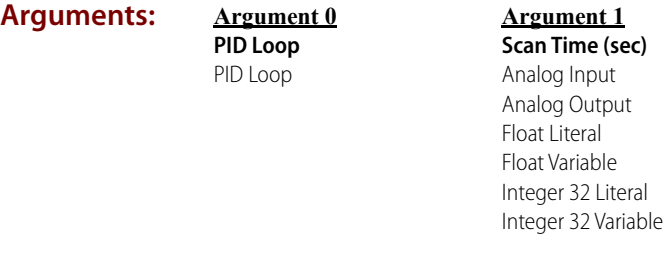

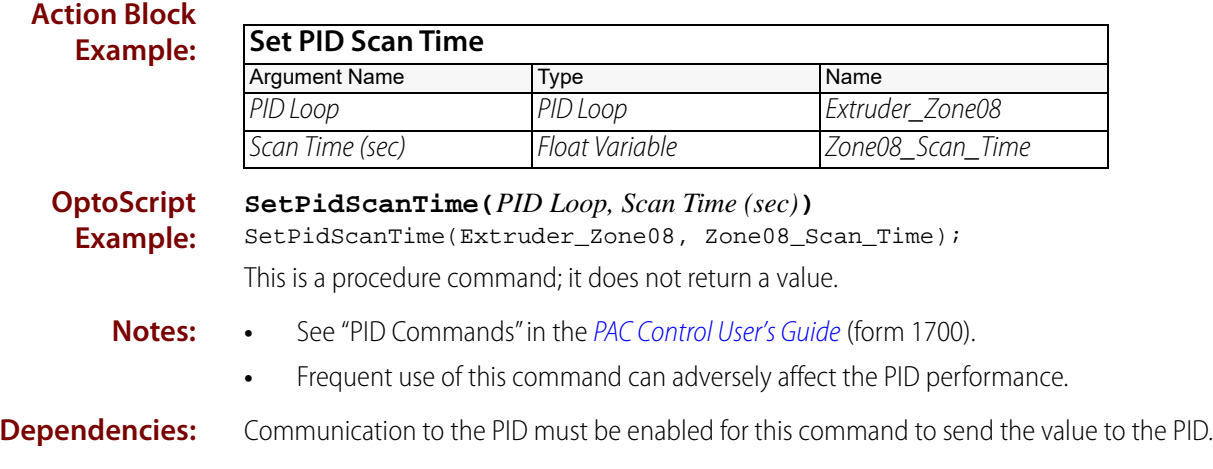

**See Also:** ["Enable Communication to PID Loop" on page 623](#page-644-0) ["Get PID Scan Time" on page 539](#page-560-0),

### **Set PID Setpoint**

#### **PID—Ethernet Action**

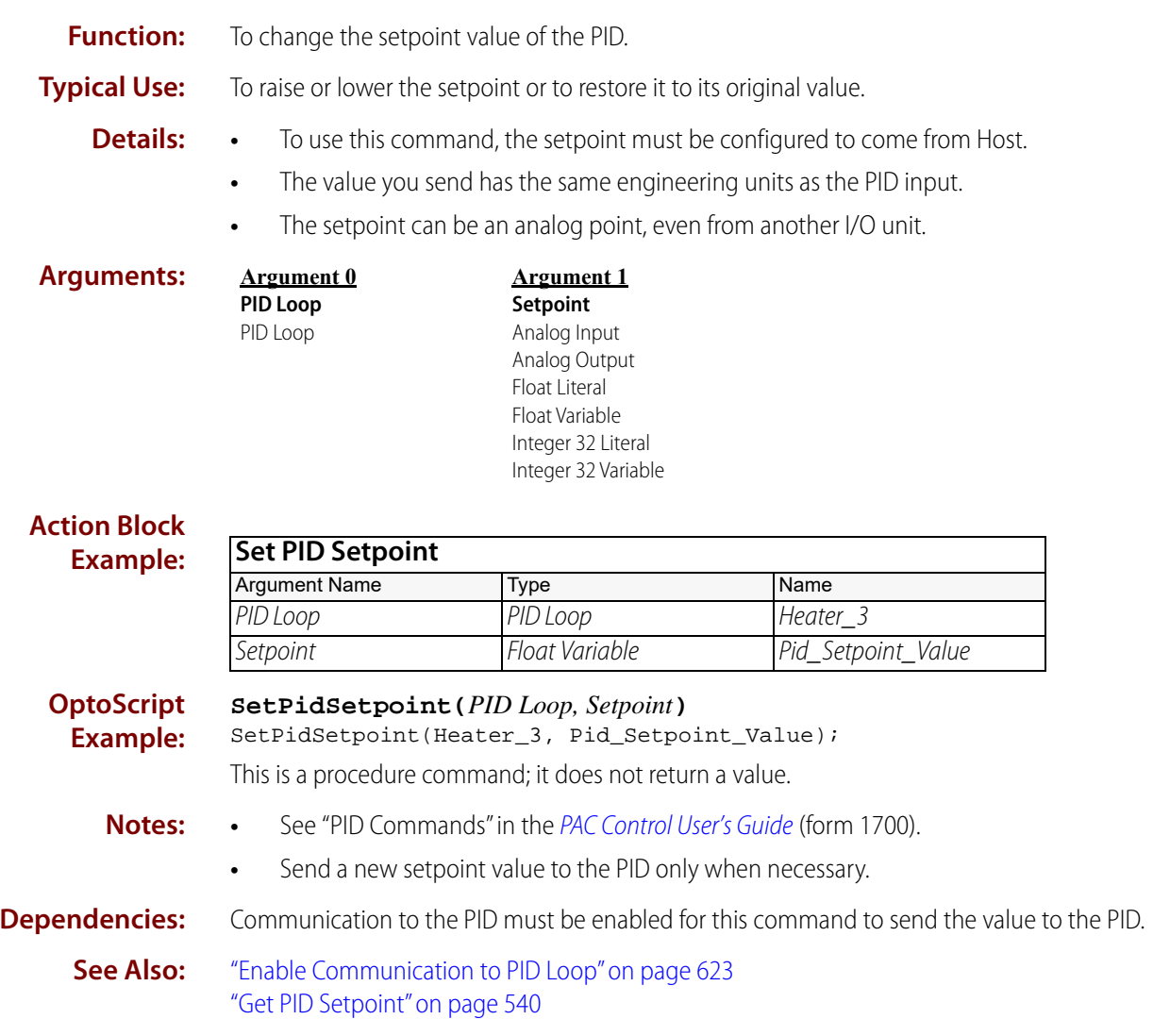

### **Set PID Tune Derivative**

#### **PID—Ethernet Action**

- **Function:** To change the derivative value of the PID.
- **Typical Use:** To improve performance in systems with long delays between when the PID output changes and when the PID input responds to the change.
	- **Details:** The derivative is used to determine how much effect the change-in-slope of the PID input should have on the PID output. It is useful in predicting the future value of the PID input based on the change in trend of the PID input as recorded during the last three scan periods
		- **•** Too high a derivative value results in excessive amounts of PID output change. In systems with long delays, too low a derivative value results in a PID output that is always out of phase with the PID input.

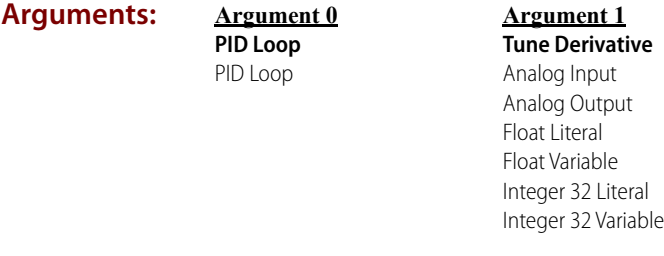

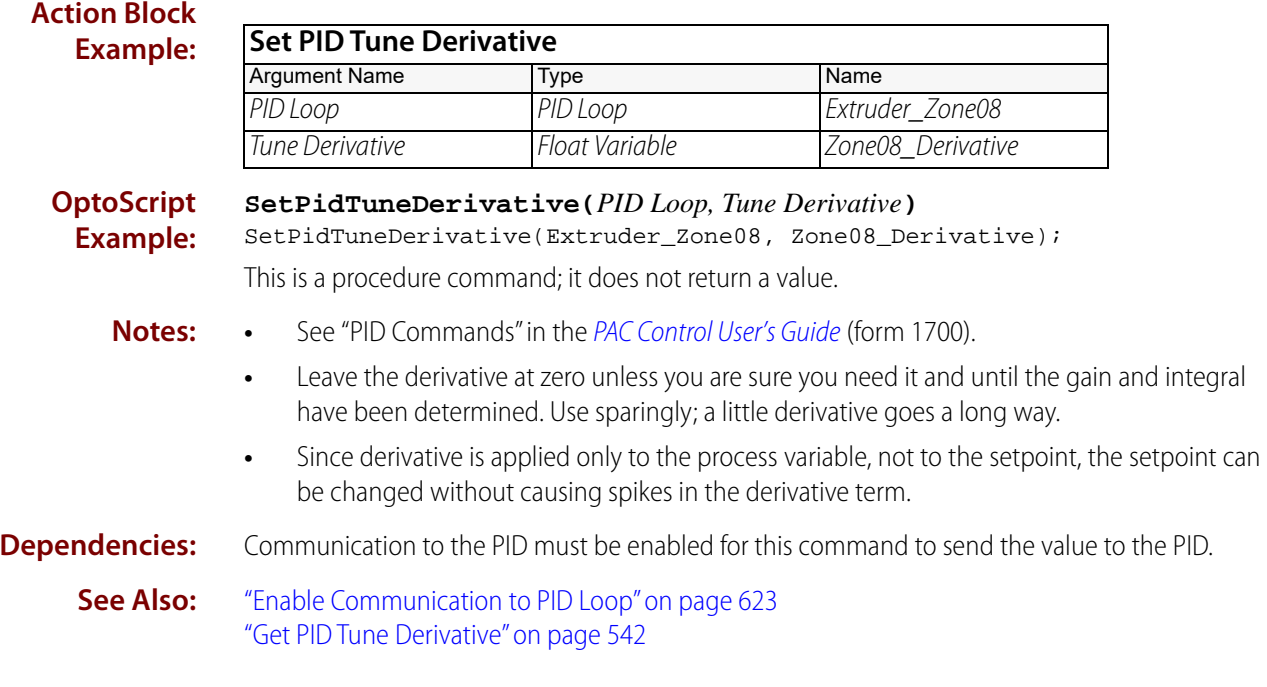

# **Set PID Tune Integral**

### **PID—Ethernet Action**

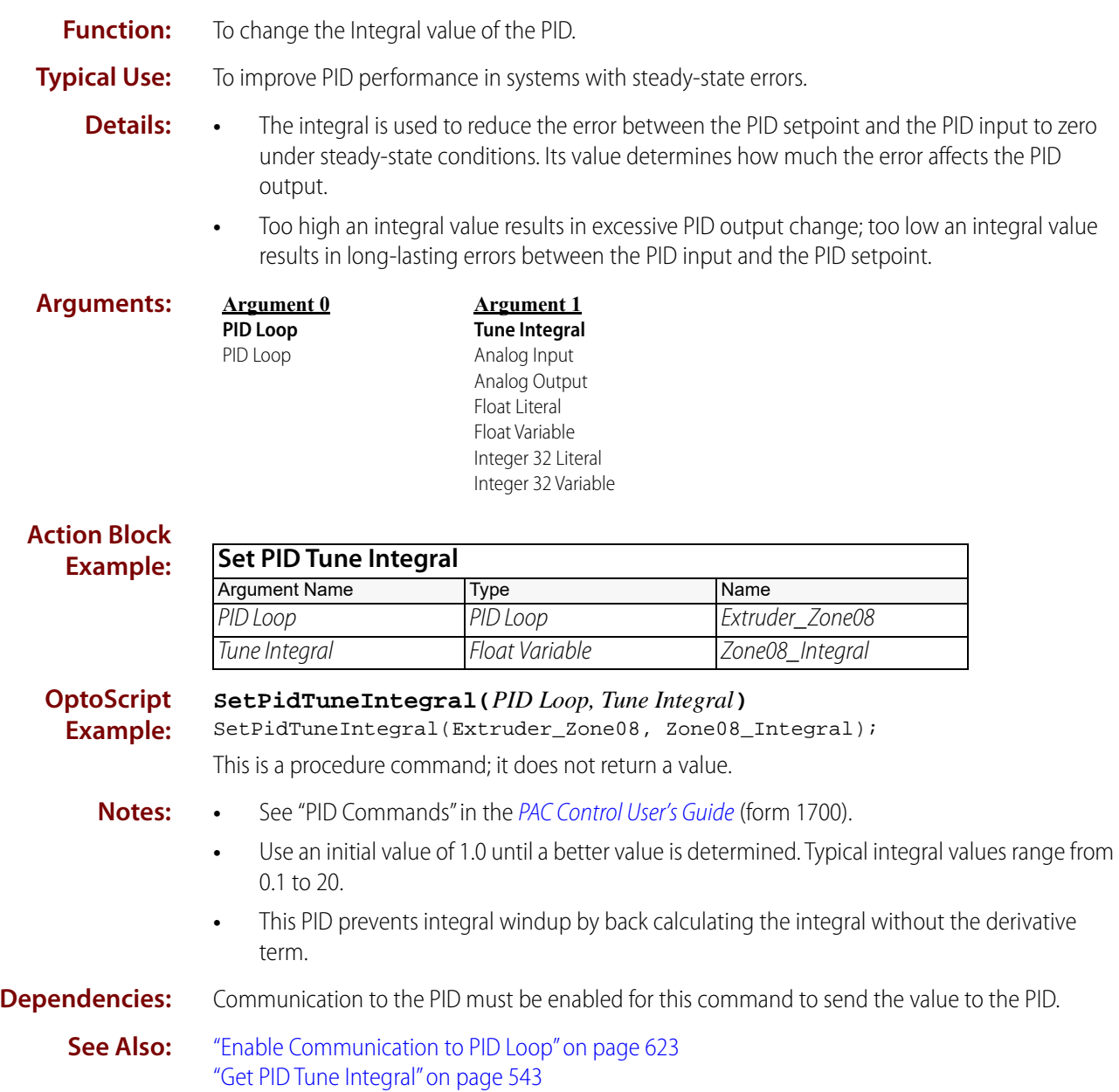

# **PID - Mistic**

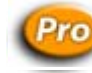

### **Clamp Mistic PID Output**

#### <span id="page-584-0"></span>**PID—Mistic Action**

NOTE: This command is available only when mistic products are enabled in a PAC Control strategy (File > Strategy Options > Legacy tab > Mistic I/O units and commands).

**Function:** To force a PID output value to be greater than or equal to a low limit *and* less than or equal to a high limit. **Typical Use:** To keep the PID output within a desired range while it is fully operational in auto mode. **Details:** • A calculated PID output value greater than the high limit will be set to the high limit. A calculated PID output value less than the low limit will be set to the low limit. Any other calculated PID output value is left unchanged. **•** If this command is sent when the PID is in manual mode, the command will not be executed. **•** This command takes effect at the next PID scan interval. **Arguments: Action Block Example: OptoScript ClampMisticPidOutput(***High Clamp, Low Clamp, On PID Loop***) Argument 0 High Clamp** Float Literal Float Variable Integer 32 Literal Integer 32 Variable **Argument 1 Low Clamp** Float Literal Float Variable Integer 32 Literal Integer 32 Variable **Argument 2 On PID Loop** PID Loop **Clamp Mistic PID Output** Argument Name Type Name High Clamp Float Variable Max\_PID\_output Low Clamp Float Variable Min\_PID\_output On PID Loop PID Loop Extruder\_zone8

#### **Example:** ClampMisticPidOutput(Max\_PID\_output, Min\_PID\_output, Extruder\_zone8); This is a procedure command; it does not return a value.

**Dependencies:** Will not clamp values written directly to the analog output channel by anything else besides the PID on the I/O unit.

**DTT022** 

**See Also:** ["Clamp Mistic PID Setpoint" on page 565](#page-586-0)

### **Pro** Clamp Mistic PID Setpoint

#### <span id="page-586-0"></span>**PID—Mistic Action**

NOTE: This command is available only when mistic products are enabled in a PAC Control strategy (File > Strategy Options > Legacy tab > Mistic I/O units and commands).

- **Function:** To force a PID setpoint value to be greater than or equal to a low limit *and* less than or equal to a high limit.
- **Typical Use:** To keep an operator from moving the PID setpoint outside a desired range.
	- **Details:** A setpoint value greater than the high limit will be set to the high limit. A setpoint value less than the low limit will be set to the low limit. Any other setpoint value is left unchanged.
		- **•** If this command is sent when the PID is in manual mode, the command will not be executed.
		- **•** This command takes effect at the next PID scan interval.

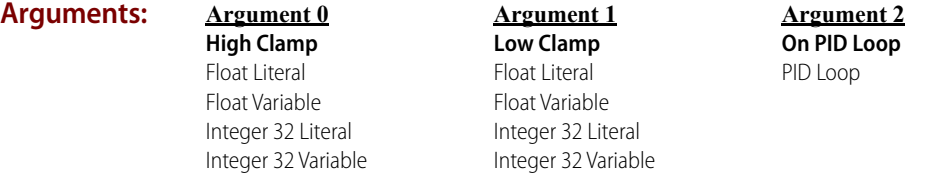

#### **Action Block Example:**

**Clamp Mistic PID Setpoint** Argument Name Type Name Name High Clamp **Float Variable** Max\_PID\_output Low Clamp Float Variable Min\_PID\_output On PID Loop PID Loop Extruder zone8

**OptoScript Example: ClampMisticPidSetpoint(***High Clamp, Low Clamp, On PID Loop***)** ClampMisticPidSetpoint(Max\_PID\_output, Min\_PID\_output, Extruder\_zone8); This is a procedure command; it does not return a value.

**See Also:** ["Clamp Mistic PID Output" on page 563](#page-584-0)

<span id="page-587-0"></span>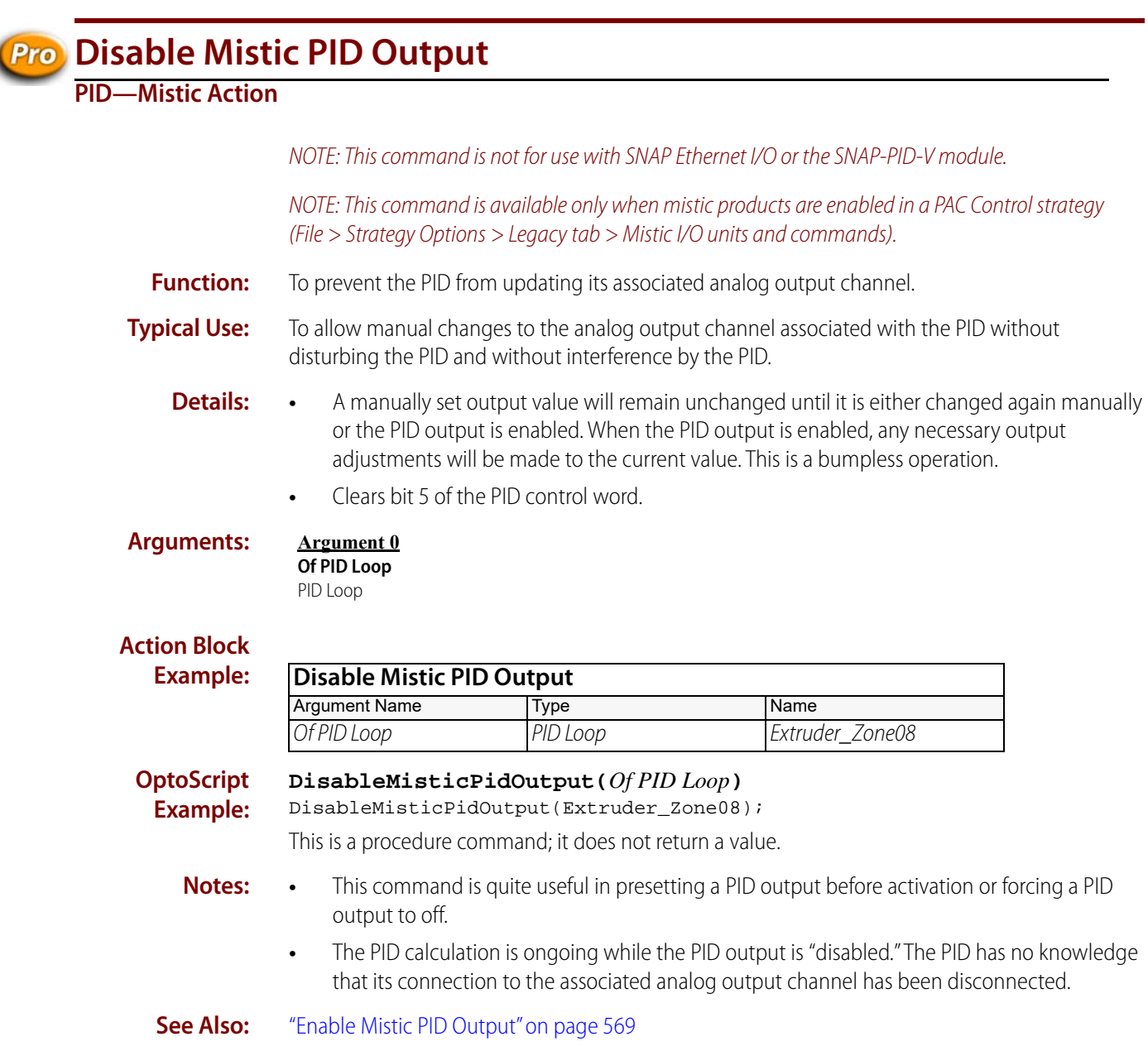

# **Pro** Disable Mistic PID Output Tracking in Manual Mode

### <span id="page-588-0"></span>**PID—Mistic Action**

NOTE: This command is not for use with SNAP Ethernet I/O or the SNAP-PID-V module.

NOTE: This command is available only when mistic products are enabled in a PAC Control strategy (File > Strategy Options > Legacy tab > Mistic I/O units and commands).

**Function:** To prevent the PID output from tracking the PID input while in manual mode.

**Typical Use:** To put the PID output back to normal mode.

- **Details: •** Factory default is PID output tracking disabled.
	- **•** When PID output tracking is disabled the PID output will not track the input while in manual mode. The PID output will remain unchanged by the PID calculation while in manual mode.
	- **•** Clears bit 4 of the PID control word.

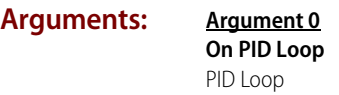

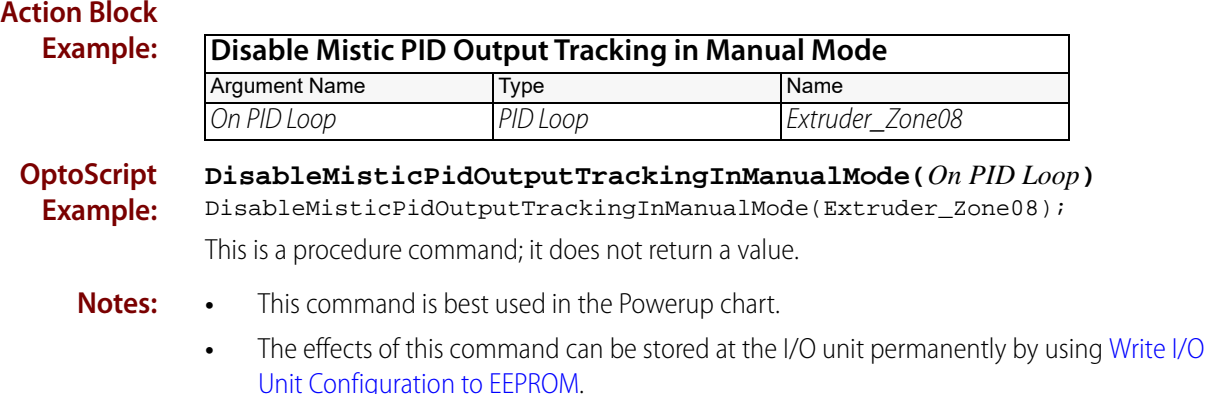

**See Also:** ["Enable Mistic PID Output Tracking in Manual Mode" on page 570](#page-591-0) ["Write I/O Unit Configuration to EEPROM" on page 313](#page-334-0)

# **Pro Disable Mistic PID Setpoint Tracking in Manual Mode**

### <span id="page-589-0"></span>**PID—Mistic Action**

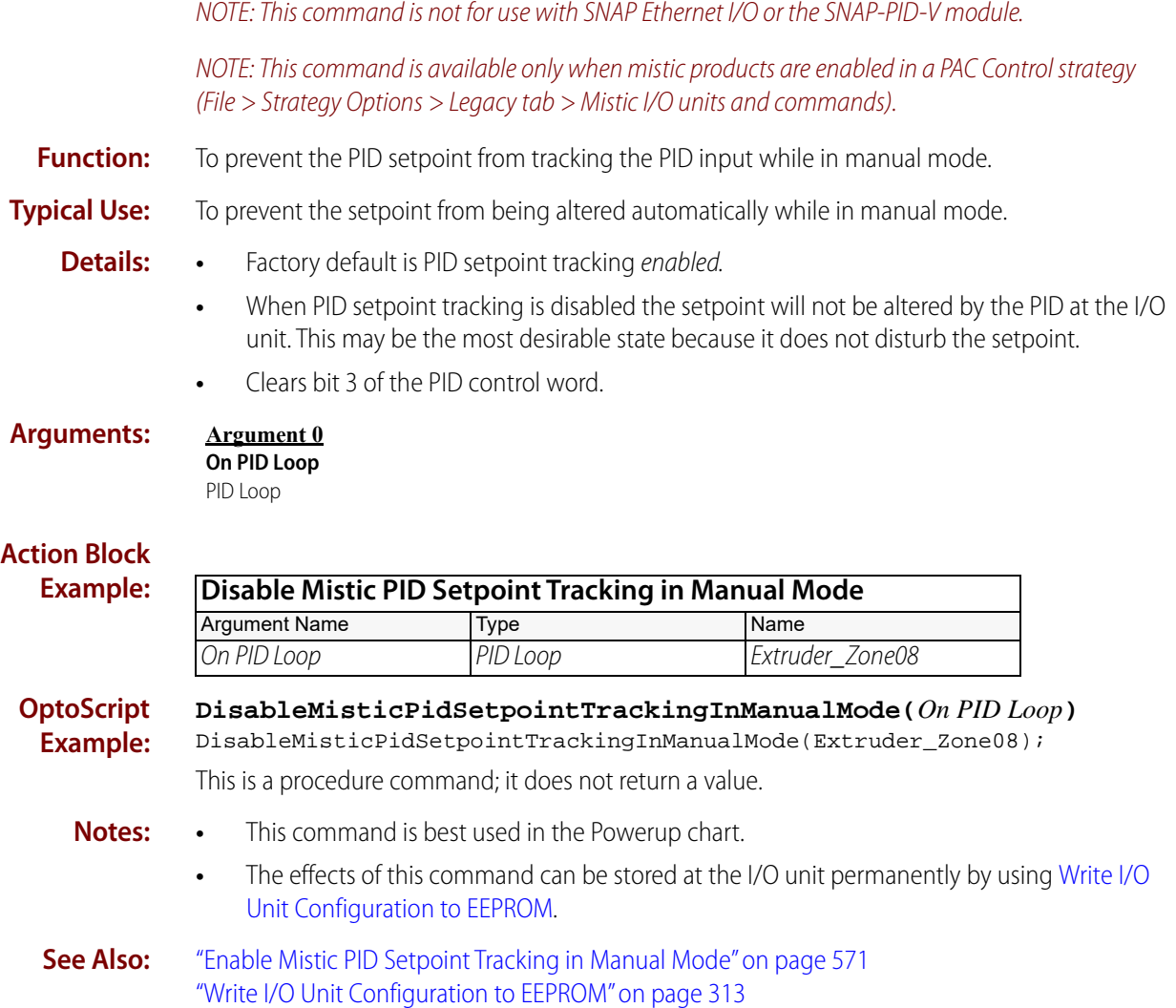

<span id="page-590-0"></span>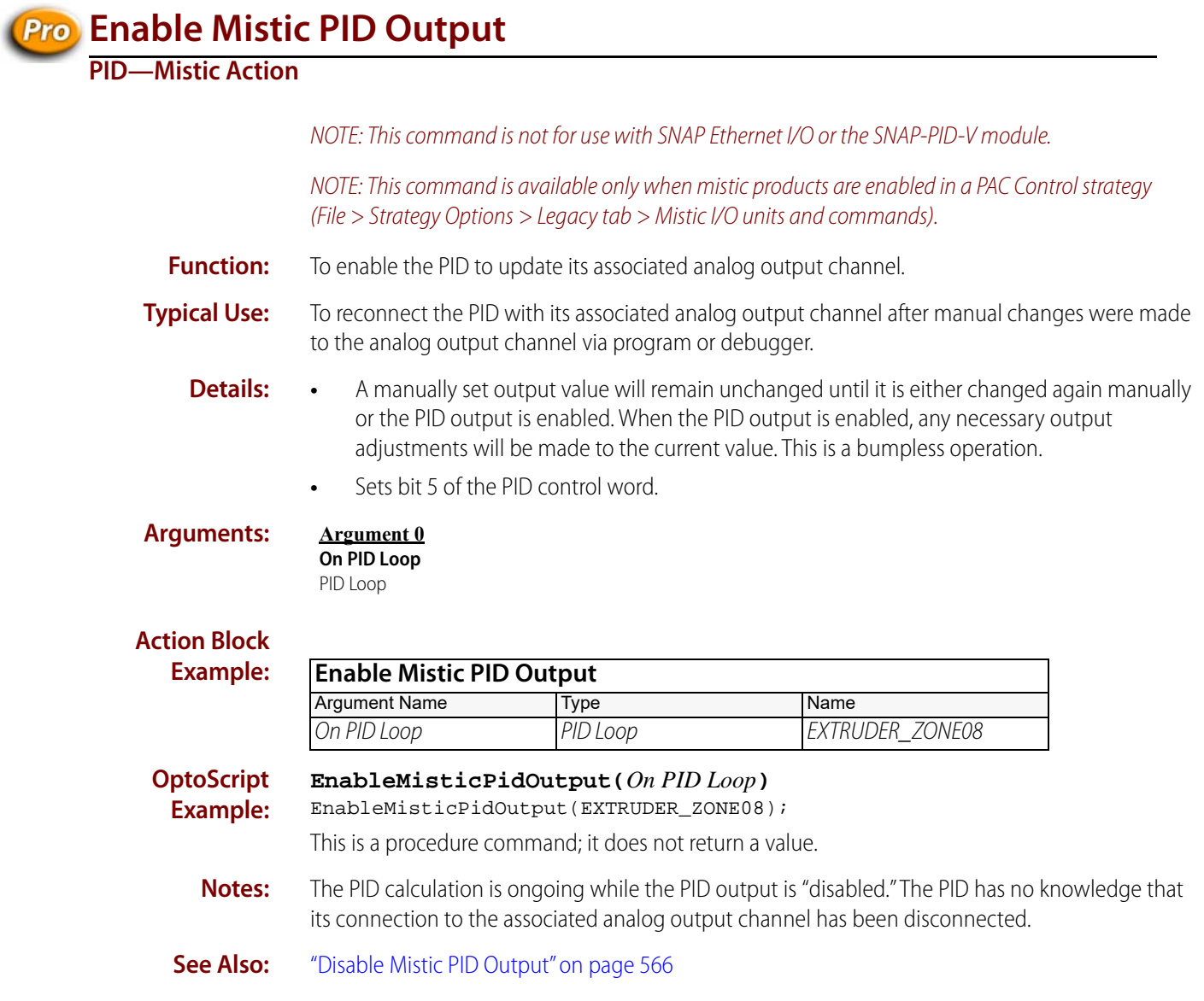

# **Pro Enable Mistic PID Output Tracking in Manual Mode**

### <span id="page-591-0"></span>**PID—Mistic Action**

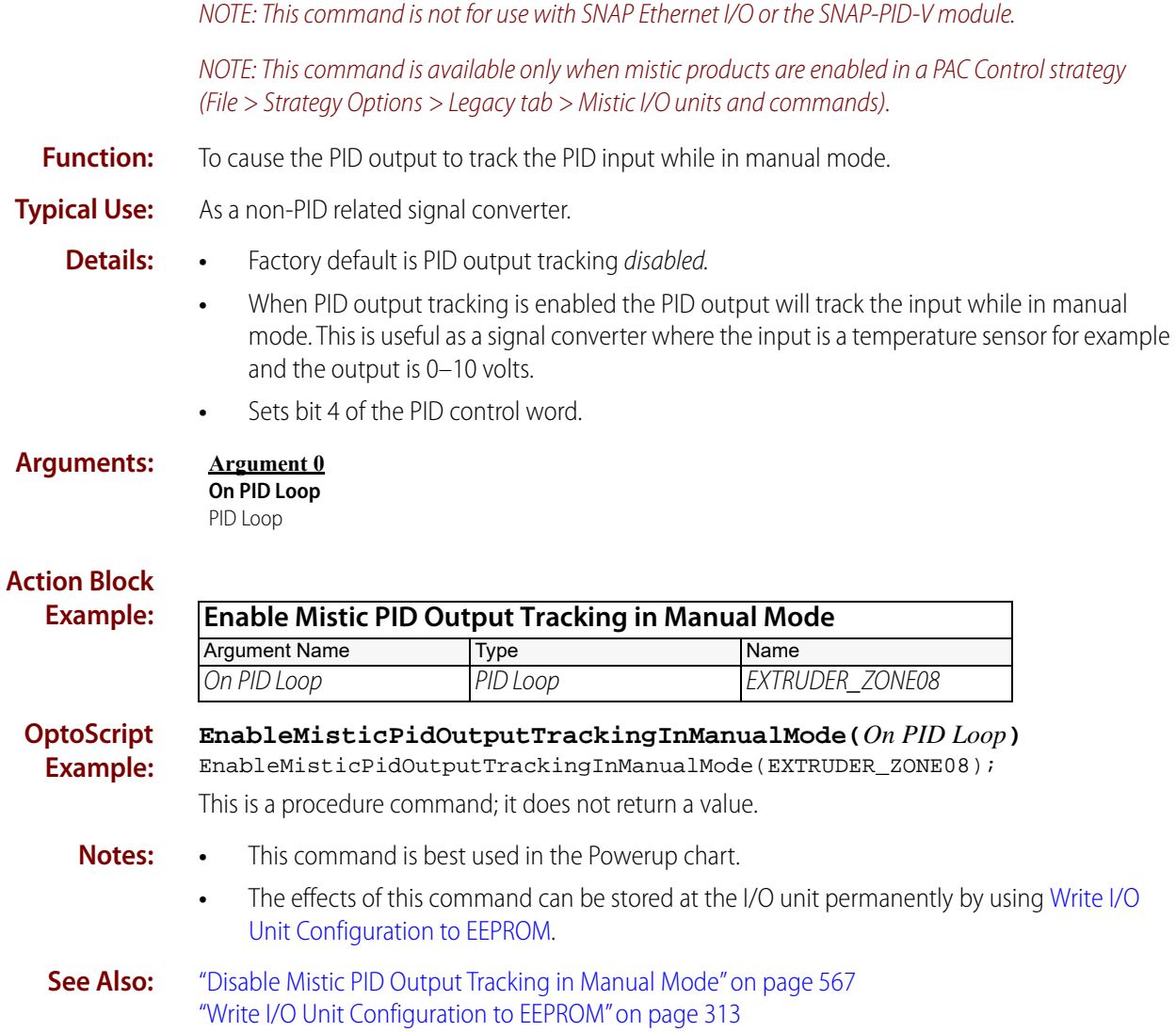

# **Enable Mistic PID Setpoint Tracking in Manual Mode**

### <span id="page-592-0"></span>**PID—Mistic Action**

NOTE: This command is not for use with SNAP Ethernet I/O or the SNAP-PID-V module.

NOTE: This command is available only when mistic products are enabled in a PAC Control strategy (File > Strategy Options > Legacy tab > Mistic I/O units and commands).

**Function:** To cause the PID setpoint to track the PID input while in manual mode.

**Typical Use:** To prevent a "bump" on the PID output when switching from manual to auto mode.

- **Details:** Factory default is PID setpoint tracking enabled.
	- **•** When PID setpoint tracking is enabled the setpoint will follow the PID input to ensure zero error. Therefore, when switching from manual to auto, the PID output will not change. This is
		- called a "bumpless transfer." **•** This may not be the most desirable state because the setpoint is altered, which means the setpoint must be changed back to where it was, which will cause a bump in the PID output.
		- **•** Sets bit 3 of the PID control word.

#### **Arguments: Argument 0 On PID Loop** PID Loop

#### **Action Block Example:**

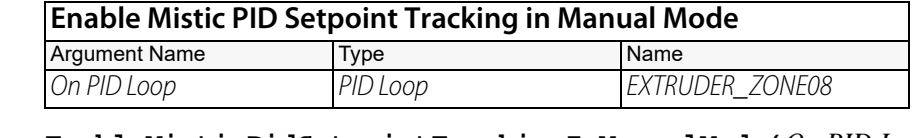

**OptoScript Example: EnableMisticPidSetpointTrackingInManualMode(***On PID Loop***)** EnableMisticPidSetpointTrackingInManualMode(EXTRUDER\_ZONE08);

This is a procedure command; it does not return a value.

- **Notes: •** This command is best used in the Powerup chart.
	- **•** The effects of this command can be stored at the I/O unit permanently by using [Write I/O](#page-334-0)  [Unit Configuration to EEPROM](#page-334-0).
- **See Also:** ["Disable Mistic PID Setpoint Tracking in Manual Mode" on page 568](#page-589-0) ["Write I/O Unit Configuration to EEPROM" on page 313](#page-334-0)

### **Pro** Get Mistic PID Control Word

### <span id="page-593-0"></span>**PID—Mistic Action**

NOTE: This command is not for use with SNAP Ethernet I/O or the SNAP-PID-V module.

NOTE: This command is available only when mistic products are enabled in a PAC Control strategy (File > Strategy Options > Legacy tab > Mistic I/O units and commands).

**Function:** Reads the bits that represent the PID configuration.

**Typical Use:** To verify the PID configuration when troubleshooting.

**Details:** Bit assignments:

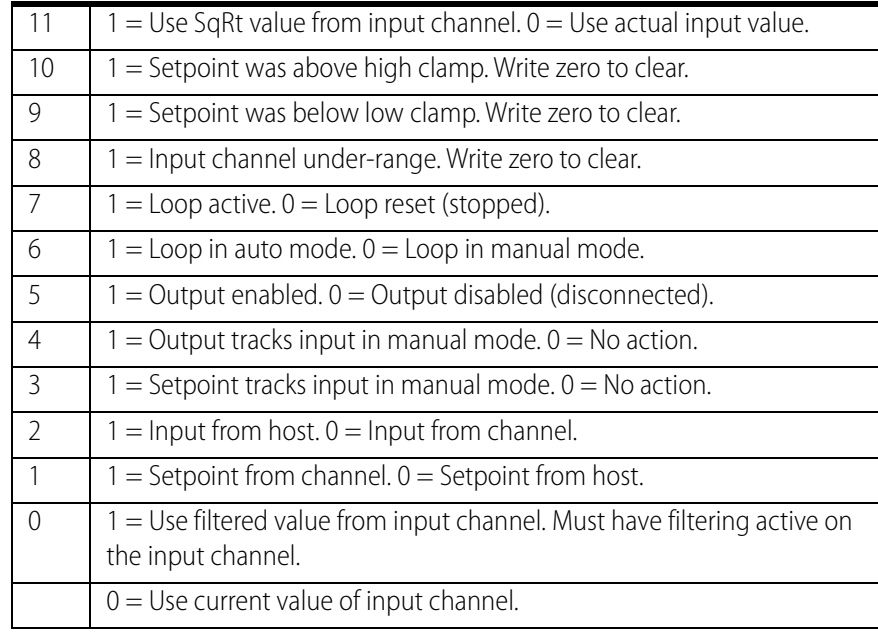

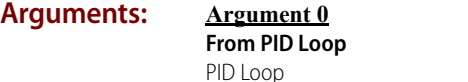

**Argument 1 Put in** Integer 32 Variable

#### **Action Block**

**Example:**

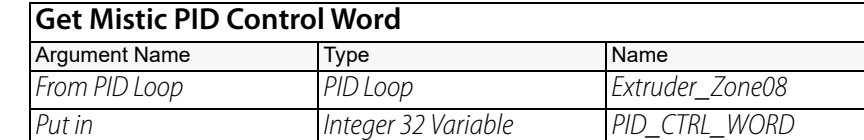

#### **OptoScript Example:**

#### **GetMisticPidControlWord(***From PID Loop***)**

PID\_CTRL\_WORD = GetMisticPidControlWord(Extruder\_Zone08); This is a function command; it returns the bits that represent the PID configuration. The returned value can be consumed by a variable (as in the example shown) or by a control structure, and so forth. For more information, see the [PAC Control User's Guide, Legacy Edition](http://www.opto22.com/site/documents/drilldown.aspx?aid=3159) (form 1710).

**Notes:** The PID Control Word is actually a 16-bit number. The four most significant bits are reserved.

**See Also:** ["Set Mistic PID Control Word" on page 583](#page-604-0)

### **Pro** Get Mistic PID D Term

#### **PID—Mistic Action**

NOTE: This command is not for use with SNAP Ethernet I/O or the SNAP-PID-V module.

NOTE: This command is available only when mistic products are enabled in a PAC Control strategy (File > Strategy Options > Legacy tab > Mistic I/O units and commands).

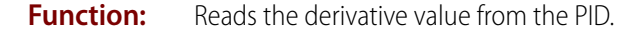

**Typical Use:** To store "as found" PID arguments for later use.

**Details:** • Reads the derivative value from the PID in the I/O unit. If the PID is disabled or the I/O unit is disabled, the last known value will be returned instead (the IVAL).

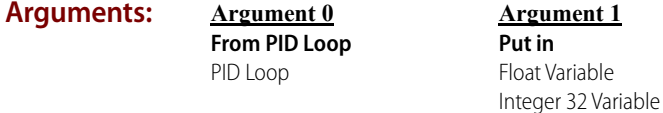

#### **Action Block Example**

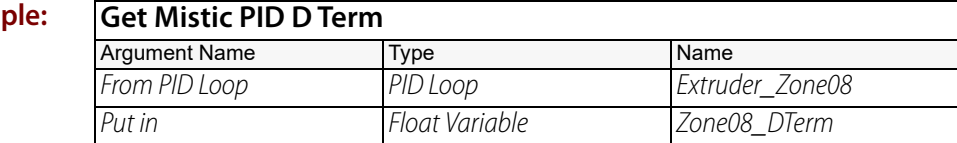

#### **OptoScript GetMisticPidDTerm(***From PID Loop***)**

**Example:** Zone08\_DTerm = GetMisticPidDTerm(Extruder\_Zone08);

> This is a function command; it returns the derivative value from the PID loop. The returned value can be consumed by a variable (as in the example shown) or by a mathematical expression, a control structure, and so forth. For more information, see the [PAC Control User's Guide, Legacy](http://www.opto22.com/site/documents/drilldown.aspx?aid=3159)  [Edition](http://www.opto22.com/site/documents/drilldown.aspx?aid=3159) (form 1710).

**Notes:** Always use a float variable to store the result.

**See Also:** ["Set Mistic PID D Term" on page 585](#page-606-0)

### **Get Mistic PID I Term**

### **PID—Mistic Action**

NOTE: This command is not for use with SNAP Ethernet I/O or the SNAP-PID-V module.

NOTE: This command is available only when mistic products are enabled in a PAC Control strategy (File > Strategy Options > Legacy tab > Mistic I/O units and commands).

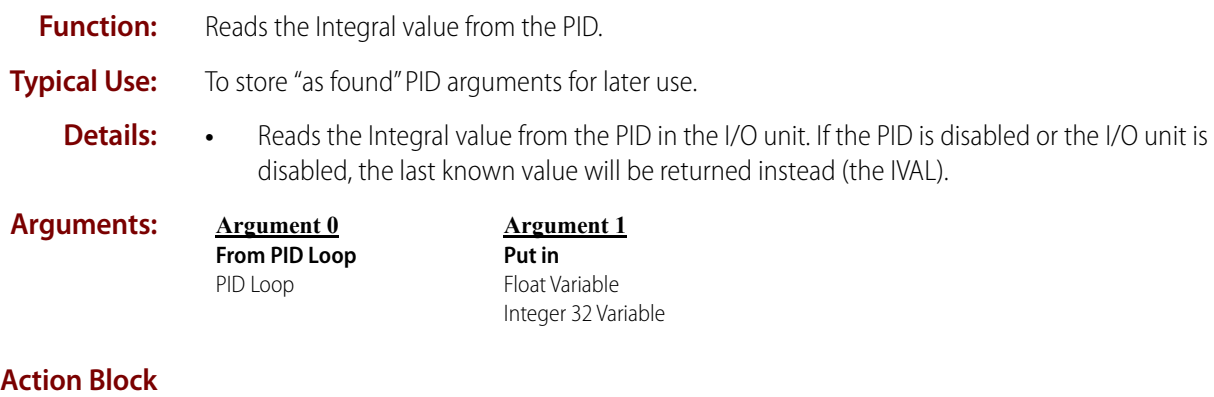

### **Example:**

**Example:**

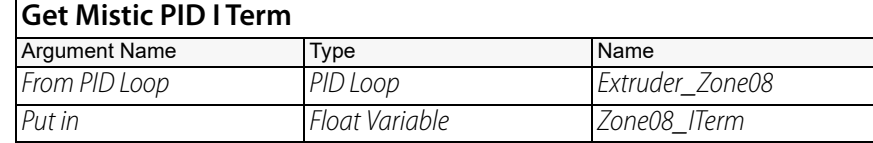

#### **OptoScript GetMisticPidITerm(***From PID Loop***)**

Zone08\_ITerm = GetMisticPidITerm(Extruder\_Zone08);

This is a function command; it returns the integral value from the PID loop. The returned value can be consumed by a variable (as in the example shown), or by a mathematical expression, a control structure, and so forth. For more information, see the [PAC Control User's Guide, Legacy Edition](http://www.opto22.com/site/documents/drilldown.aspx?aid=3159) (form 1710).

**Notes:** Always use a float variable to store the result.

**See Also:** ["Set Mistic PID I Term" on page 587](#page-608-0)

### <span id="page-597-0"></span>**Get Mistic PID Input**

#### **PID—Mistic Action**

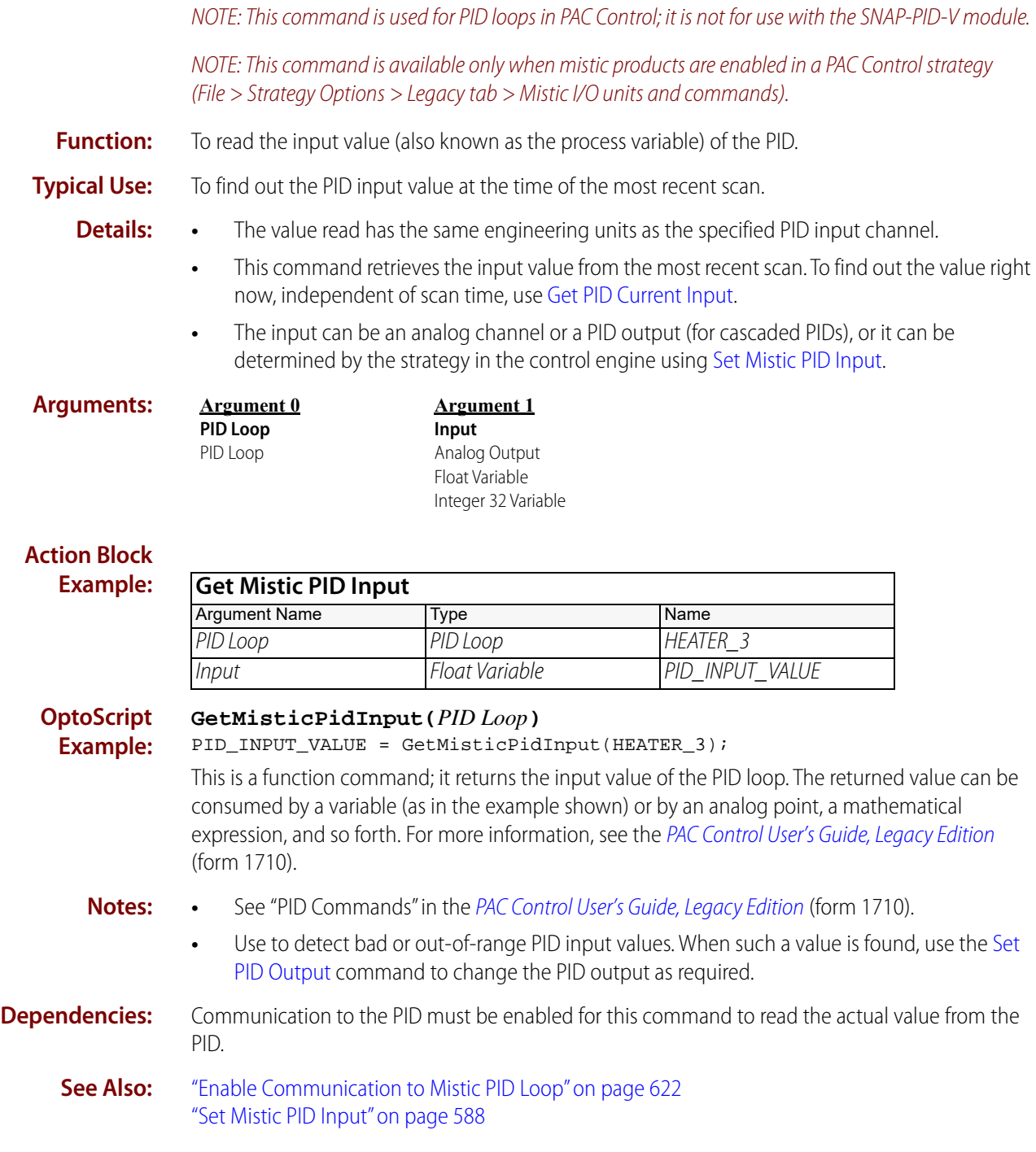

### **Pro** Get Mistic PID Mode

#### **PID—Mistic Action**

NOTE: This command is used for PID loops in PAC Control; it is not for use with the SNAP-PID-V module.

NOTE: This command is available only when mistic products are enabled in a PAC Control strategy (File > Strategy Options > Legacy tab > Mistic I/O units and commands).

**Function:** To read whether the PID is in auto or manual mode.

**Typical Use:** To store current PID arguments for later use.

- **Details:** Reads auto/manual mode from the PID in the I/O unit. If the PID is disabled or the I/O unit is disabled, the last known value will be returned instead (the IVAL).
	- **•** Checks bit 6 of the PID control word. Returns a 1 (logical True) if in auto, otherwise a zero (logical False) is returned.

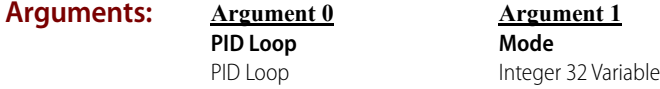

#### **Action Block Example:**

**Get Mistic PID Mode** Argument Name Type Name Name PID Loop PID Loop Extruder Zone08 Mode Integer 32 Variable ZONE08\_MODE

**OptoScript Example:**

#### **GetMisticPidMode(***PID Loop***)**

ZONE08\_MODE = GetMisticPidMode(Extruder\_Zone08);

This is a function command; it returns a zero (auto mode) or a 1 (manual mode). The returned value can be consumed by a variable (as in the example shown) or by a mathematical expression, a control structure, and so forth. For more information, see the PAC Control User's Guide, Legacy [Edition](http://www.opto22.com/site/documents/drilldown.aspx?aid=3159) (form 1710).

**Notes:** See "PID Commands" in the [PAC Control User's Guide, Legacy Edition](http://www.opto22.com/site/documents/drilldown.aspx?aid=3159) (form 1710).

### **Pro** Get Mistic PID Output

### **PID—Mistic Action**

NOTE: This command is used for PID loops in PAC Control; it is not for use with the SNAP-PID-V module.

NOTE: This command is available only when mistic products are enabled in a PAC Control strategy (File > Strategy Options > Legacy tab > Mistic I/O units and commands).

**Function:** To read the output value of the PID.

**Typical Use:** To read the current PID output and store it for future use.

**Details:** The value read has the same engineering units as the specified PID output channel.

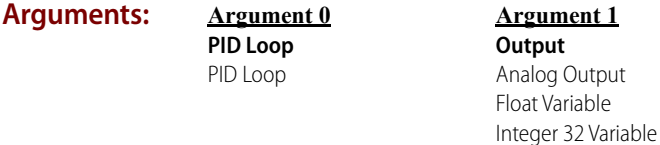

#### **Action Block Exam**

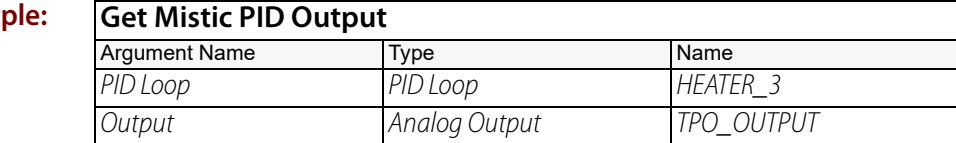

#### **OptoScript GetMisticPidOutput(***PID Loop***)**

**Example:** TPO\_OUTPUT = GetMisticPidOutput(HEATER\_3);

> This is a function command; it returns the output value of the PID loop. The returned value can be consumed by an analog output (as in the example shown) or by a variable, a mathematical expression, and so forth. For more information, see the [PAC Control User's Guide, Legacy Edition](http://www.opto22.com/site/documents/drilldown.aspx?aid=3159) (form 1710).

- **Notes: •** See "PID Commands" in the [PAC Control User's Guide, Legacy Edition](http://www.opto22.com/site/documents/drilldown.aspx?aid=3159) (form 1710).
	- **•** This command can also be used to detect when the PID output is updated (which is always at the end of the scan period).

#### **Dependencies:** Communication to the PID must be enabled for this command to read the actual value from the PID.

**See Also:** ["Enable Communication to Mistic PID Loop" on page 622](#page-643-0)

#### NOTE: This command is not for use with SNAP Ethernet I/O or the SNAP-PID-V module. NOTE: This command is available only when mistic products are enabled in a PAC Control strategy (File > Strategy Options > Legacy tab > Mistic I/O units and commands). **Function:** To read the output rate-of-change limit of the PID. **Typical Use:** To verify that the output rate-of-change limit is as expected. **Details:** • The output rate-of-change value defines how much the PID output can change per scan period. The units are the same as those defined for the PID output channel. **•** The default value is the span of the output channel. This allows the PID output to move as much as 100 percent per scan period. For example, if the PID output channel is 4–20 mA, 16.00 would be returned by default, representing 100 percent of the span. **Arguments: Action Block Example: OptoScript Example: GetMisticPidOutputRateOfChange(***From PID Loop***)** PID\_RATE\_LIMIT = GetMisticPidOutputRateOfChange(HEATER\_3); This is a function command; it returns the output rate-of-change limit of the PID loop. The returned value can be consumed by a variable (as in the example shown) or by a mathematical expression, a control structure, and so forth. For more information, see the PAC Control User's Guide, [Legacy Edition](http://www.opto22.com/site/documents/drilldown.aspx?aid=3159) (form 1710). **Notes: •** See "PID Commands" in the [PAC Control User's Guide, Legacy Edition](http://www.opto22.com/site/documents/drilldown.aspx?aid=3159) (form 1710). **•** Many additional PID loop control features are available. For more information, see the [Mistic](http://www.opto22.com/site/documents/drilldown.aspx?aid=1526)  [Protocol User's Guide](http://www.opto22.com/site/documents/drilldown.aspx?aid=1526) (form 0270). **Dependencies: •** Communication to the PID must be enabled for this command to read the actual value from the PID. **•** Requires an analog multifunction I/O unit. **See Also:** ["Enable Communication to Mistic PID Loop" on page 622](#page-643-0) ["Set Mistic PID Output Rate of Change" on page 591](#page-612-0) ["Set Mistic PID Scan Rate" on page 593](#page-614-0) **Argument 0 From PID Loop** PID Loop **Argument 1 Put in** Float Variable Integer 32 Variable **Get Mistic PID Output Rate of Change** Argument Name Type Name From PID Loop PID Loop HEATER 3 Put in The Float Variable PID RATE LIMIT

**Pro** Get Mistic PID Output Rate of Change

**PID—Mistic Action**

### **Pro** Get Mistic PID P Term

### **PID—Mistic Action**

NOTE: This command is not for use with SNAP Ethernet I/O or the SNAP-PID-V module.

NOTE: This command is available only when mistic products are enabled in a PAC Control strategy (File > Strategy Options > Legacy tab > Mistic I/O units and commands).

- **Function:** Reads the gain value from the PID.
- **Typical Use:** To store "as found" PID arguments for later use.
- **Details:** Reads the gain value from the PID in the I/O unit. If the PID is disabled or the I/O unit is disabled, the last known value will be returned instead (the IVAL).

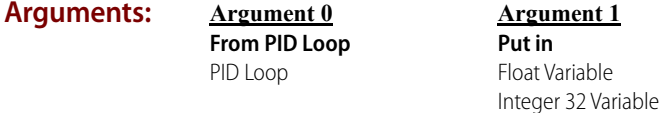

#### **Action Block Example**

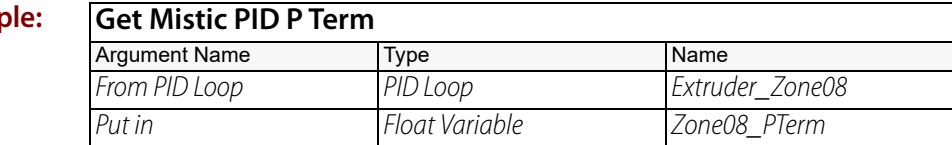

#### **OptoScript GetMisticPidPTerm(***From PID Loop***)**

**Example:** Zone08\_PTerm = GetMisticPidPTerm(Extruder\_Zone08);

> This is a function command; it returns the gain value from the PID. The returned value can be consumed by a variable (as in the example shown) or by a mathematical expression, a control structure, and so forth. For more information, see the [PAC Control User's Guide, Legacy Edition](http://www.opto22.com/site/documents/drilldown.aspx?aid=3159) (form 1710).

**Notes:** Always use a float variable to store the result.

**See Also:** ["Set Mistic PID P Term" on page 592](#page-613-0)

# **Pro** Get Mistic PID Scan Rate

### **PID—Mistic Action**

NOTE: This command is not for use with SNAP Ethernet I/O or the SNAP-PID-V module.

NOTE: This command is available only when mistic products are enabled in a PAC Control strategy (File > Strategy Options > Legacy tab > Mistic I/O units and commands).

**Function:** Gets the PID calculation interval.

**Typical Use:** To store "as found" PID arguments for later use.

**Details:** Reads the Scan Rate value from the PID in the I/O unit. If the PID is disabled or the I/O unit is disabled, the last known value will be returned instead (the IVAL).

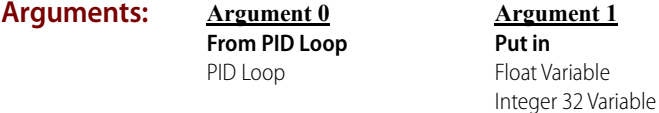

#### **Action Block Example:**

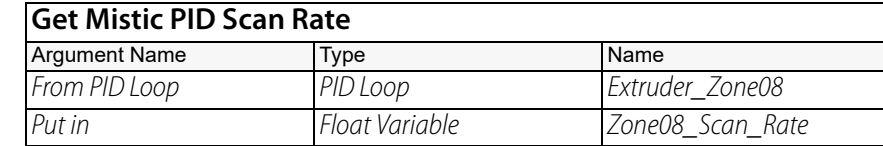

#### **OptoScript GetMisticPidScanRate(***From PID Loop***)**

**Example:** Zone08\_Scan\_Rate = GetMisticPidScanRate(Extruder\_Zone08);

> This is a function command; it returns the PID calculation interval (scan rate) for the PID loop. The returned value can be consumed by a variable (as in the example shown) or by a mathematical expression, a control structure, and so forth. For more information, see the PAC Control User's Guide, [Legacy Edition](http://www.opto22.com/site/documents/drilldown.aspx?aid=3159) (form 1710).

**Notes:** Always use a float variable to store the result.

**See Also:** ["Set Mistic PID Scan Rate" on page 593](#page-614-0)

<span id="page-603-0"></span>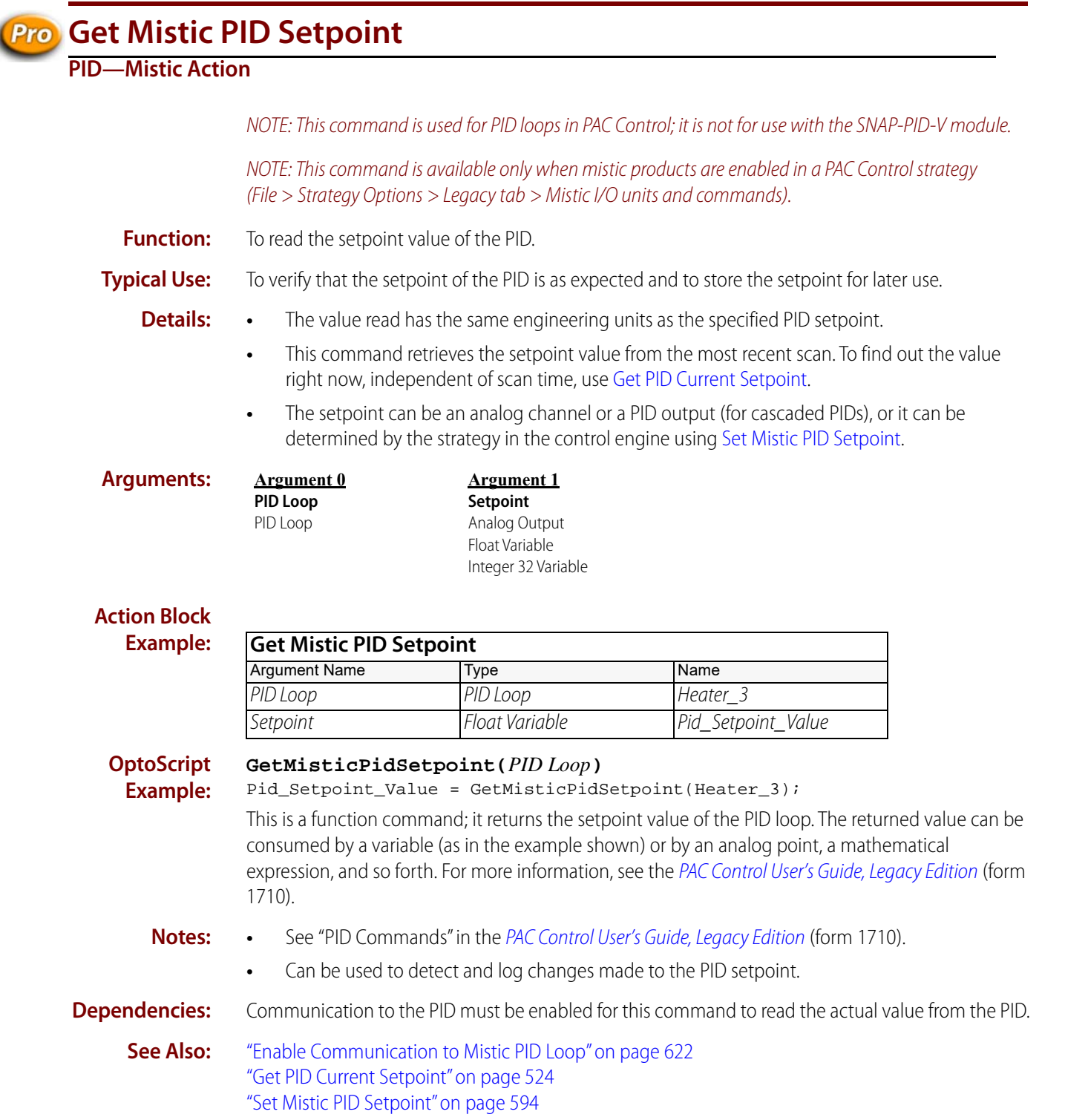

# **Pro** Set Mistic PID Control Word

### <span id="page-604-0"></span>**PID—Mistic Action**

NOTE: This command is not for use with SNAP Ethernet I/O units or SNAP-PID-V modules.

NOTE: This command is available only when mistic products are enabled in a PAC Control strategy (File > Strategy Options > Legacy tab > Mistic I/O units and commands).

- **Function:** Change the bits that control the PID operation.
- **Typical Use:** To alter the PID configuration.
	- **Details:** Bit assignments:

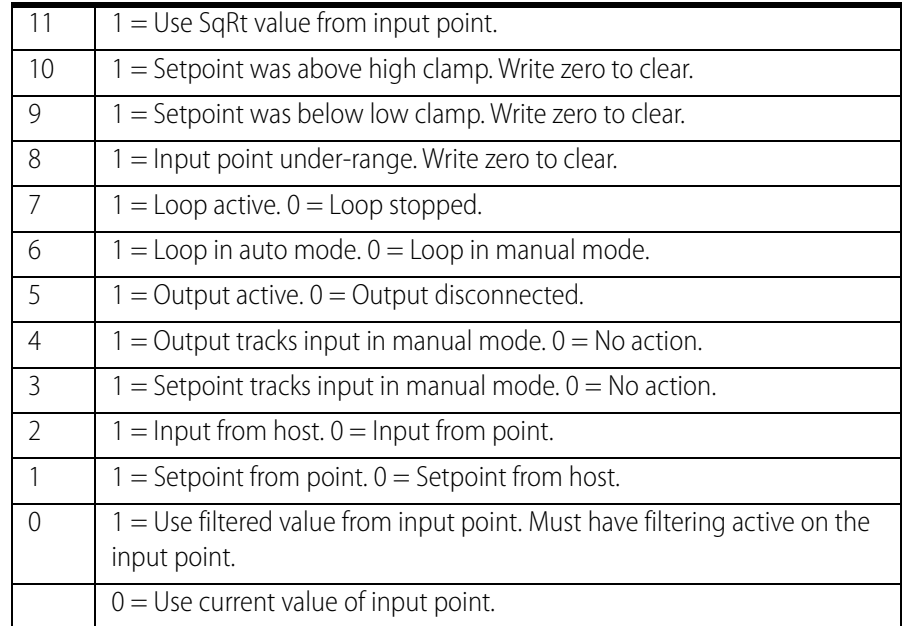

To set any bit(s) put a 1 for each bit to set in On Mask (Argument 0). To clear any bit(s) put a 1 for each bit to clear in Off Mask (Argument 1). All mask bit positions with zeros will leave the corresponding PID control word bit unchanged.

#### **Arguments:**

**On Mask** Integer 32 Literal Integer 32 Variable

**Argument 0**

**Argument 1 Off Mask** Integer 32 Literal Integer 32 Variable

**Argument 2 For PID Loop** PID Loop

#### **Action Block Example:**

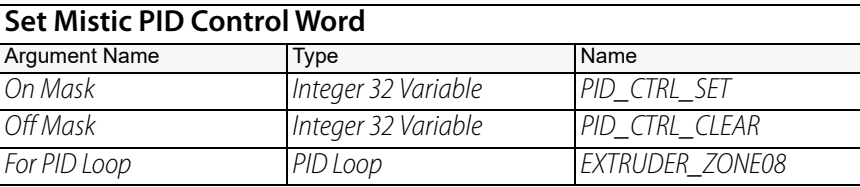

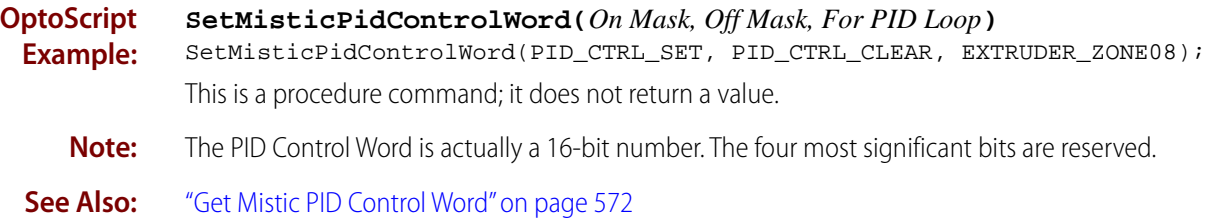

### **Pro** Set Mistic PID D Term

### <span id="page-606-0"></span>**PID—Mistic Action**

NOTE: This command is not for use with SNAP Ethernet I/O units or SNAP-PID-V modules.

NOTE: This command is available only when mistic products are enabled in a PAC Control strategy (File > Strategy Options > Legacy tab > Mistic I/O units and commands).

**Function:** To change the derivative value of the PID.

**Typical Use:** To improve PID performance in systems with long delays.

- 
- **Details: •** The derivative is used to determine how much effect the change-in-slope of the PID input should have on the PID output.
	- **•** Derivative is useful in predicting the future value of the PID input based on the change in trend of the PID input as recorded during the last three scan periods.
	- **•** Derivative is used in systems with long delays between the time that the PID output changes and the time that the PID input responds to the change.
	- **•** Too much derivative results in excessive amounts of PID output change.
	- **•** Too little derivative results in a PID output that is always out of phase with the PID input in systems with long delays.

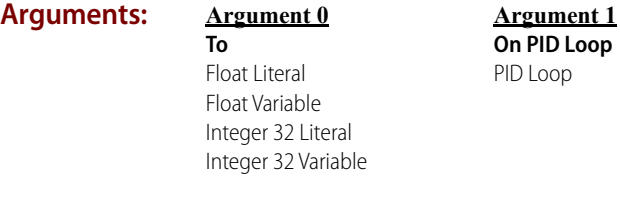

#### **Action Block Example:**

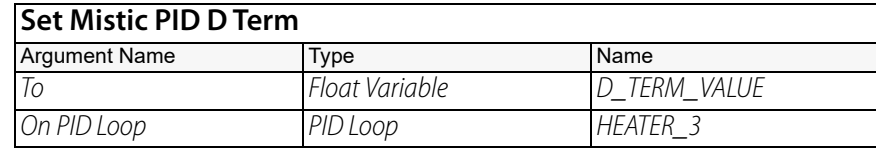

**OptoScript Example:**

#### **SetMisticPidDTerm(***To, On PID Loop***)**

SetMisticPidDTerm(D\_TERM\_VALUE, HEATER\_3);

This is a procedure command; it does not return a value.

- **Notes: •** See "PID Commands" in the [PAC Control User's Guide, Legacy Edition](http://www.opto22.com/site/documents/drilldown.aspx?aid=3159) (form 1710).
	- **•** Leave the derivative at zero unless you are sure you need it and until the gain and integral have been determined.
	- **•** The derivative is multiplied by the gain. Hence, for example, if the gain is doubled, you may wish to cut the derivative in half to keep its effect the same.
	- **•** Typical derivative values range from 0.001 to 20.
	- **•** Use sparingly. A little derivative goes a long way!
- **Dependencies: •** The P term (gain) must not be zero.
- **•** Communication to the PID must be enabled for this command to send the value to the PID.
- **•** Requires an analog multifunction I/O unit.

**See Also:** ["Enable Communication to Mistic PID Loop" on page 622](#page-643-0)

### **Pro** Set Mistic PID I Term

### <span id="page-608-0"></span>**PID—Mistic Action**

NOTE: This command is not for use with SNAP Ethernet I/O units or SNAP-PID-V modules.

NOTE: This command is available only when mistic products are enabled in a PAC Control strategy (File > Strategy Options > Legacy tab > Mistic I/O units and commands).

**Function:** To change the integral value of the PID.

**Typical Use:** To improve PID performance in systems with steady-state errors.

- **Details:** The integral is used to reduce the error between the PID setpoint and the PID input to zero under steady-state conditions. Its value determines how much the error affects the PID output.
	- **•** Always use a positive integral value. Do not use zero.
	- **•** Too much integral results in excessive amounts of PID output change.
	- **•** Too little integral results in long lasting errors between the PID input and the PID setpoint.

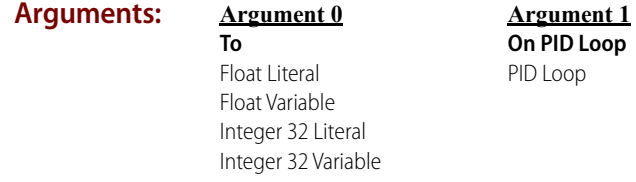

#### **Action Block Example:**

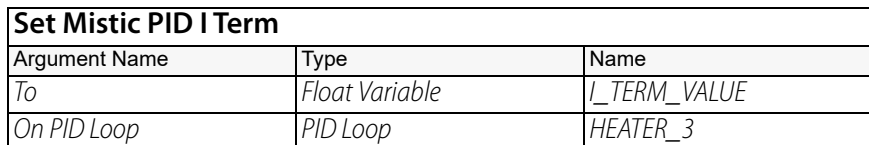

**OptoScript Example:**

#### **SetMisticPidITerm(***To, On PID Loop***)**

SetMisticPidITerm(I\_TERM\_VALUE, HEATER\_3);

This is a procedure command; it does not return a value.

- **Notes: •** See "PID Commands" in the [PAC Control User's Guide, Legacy Edition](http://www.opto22.com/site/documents/drilldown.aspx?aid=3159) (form 1710).
	- **•** Use an initial value of 1.0 until a better value is determined.
	- **•** The integral is multiplied by the gain. Hence, for example, if the gain is doubled, you may wish to cut the integral in half to keep its effect the same.
	- **•** Typical integral values range from 0.1 to 20.

- **Dependencies: •** P term (gain) must not be zero.
	- **•** Communication to the PID must be enabled for this command to send the value to the PID.
	- **•** Requires an analog multifunction I/O unit.

**See Also:** ["Enable Communication to Mistic PID Loop" on page 622](#page-643-0)

### **Pro** Set Mistic PID Input

### <span id="page-609-0"></span>**PID—Mistic Action**

NOTE: This command is used for PID loops in PAC Control; it is not for use with the SNAP-PID-V module.

NOTE: This command is available only when mistic products are enabled in a PAC Control strategy (File > Strategy Options > Legacy tab > Mistic I/O units and commands).

- **Function:** To send an input value (also known as the process variable) to the PID when its input does not come from an analog input point on the same I/O unit.
- **Typical Use:** To get an input from another I/O unit and forward it to the PID.
	- **Details:** Use this command based on a timed interval. For example, if the PID scan rate is 1 second, send the input value to the PID approximately every second (anywhere from 0.8 seconds to 1.0 seconds should be adequate).

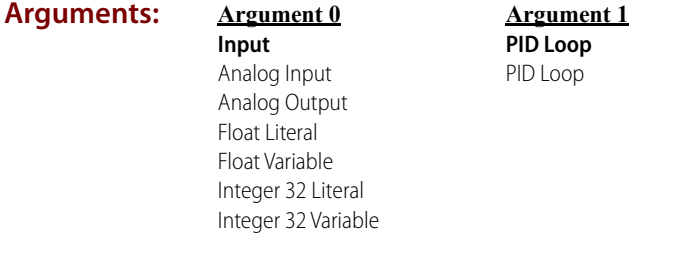

#### **Action Block Example:**

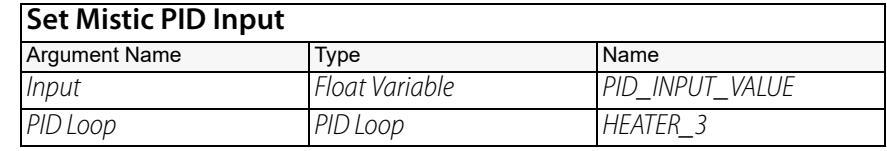

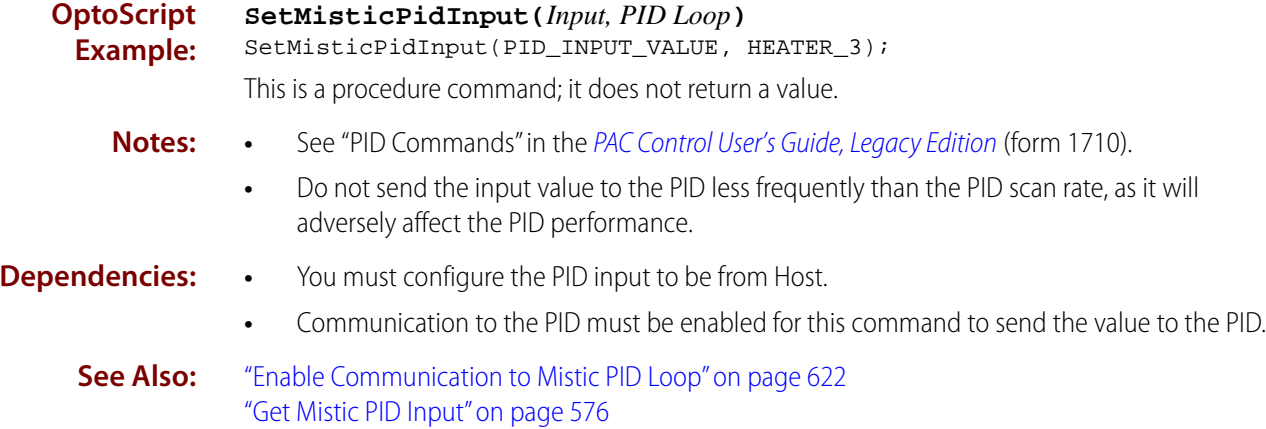

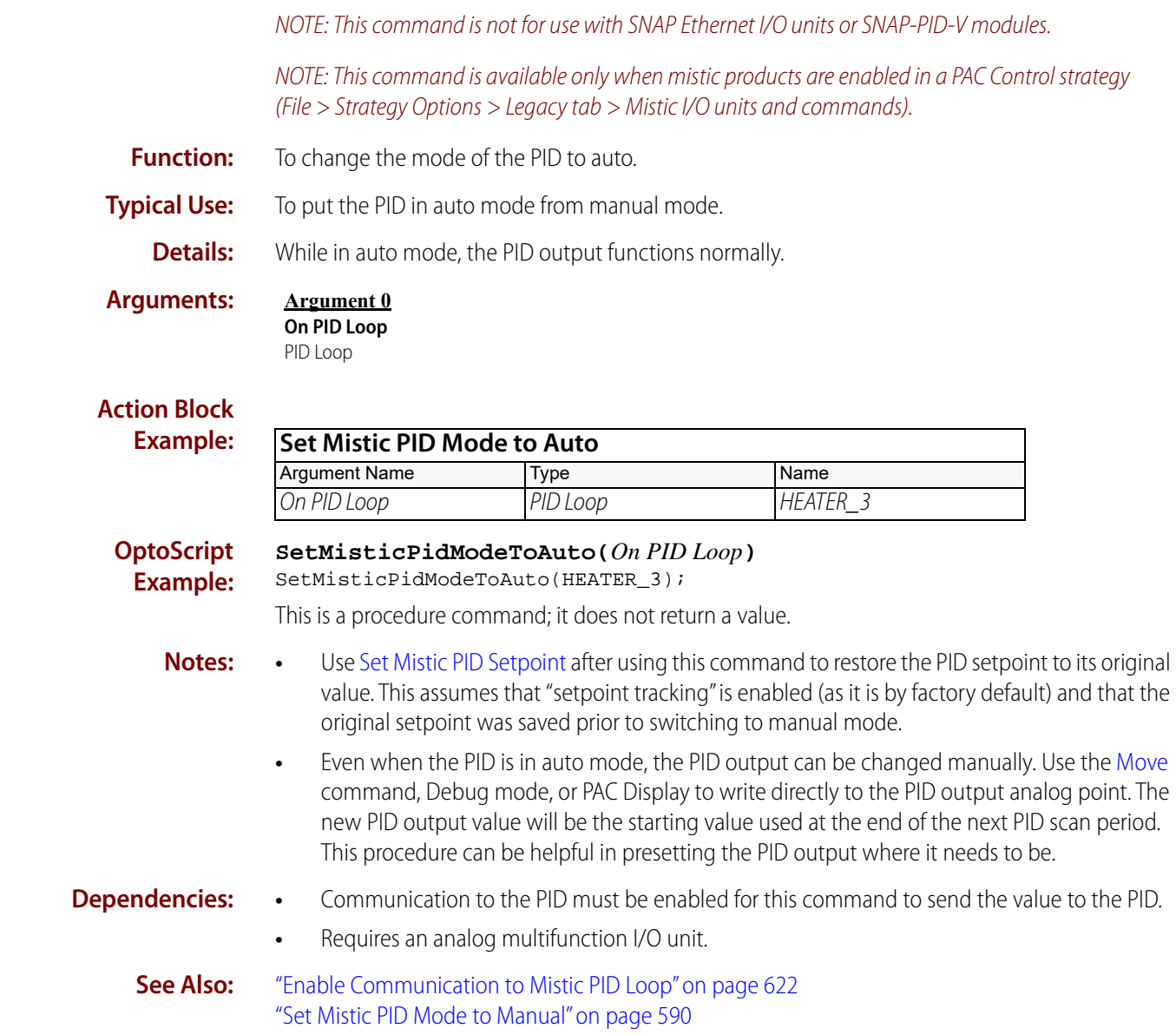

**Pro** Set Mistic PID Mode to Auto

<span id="page-610-0"></span>**PID—Mistic Action**

<span id="page-611-0"></span>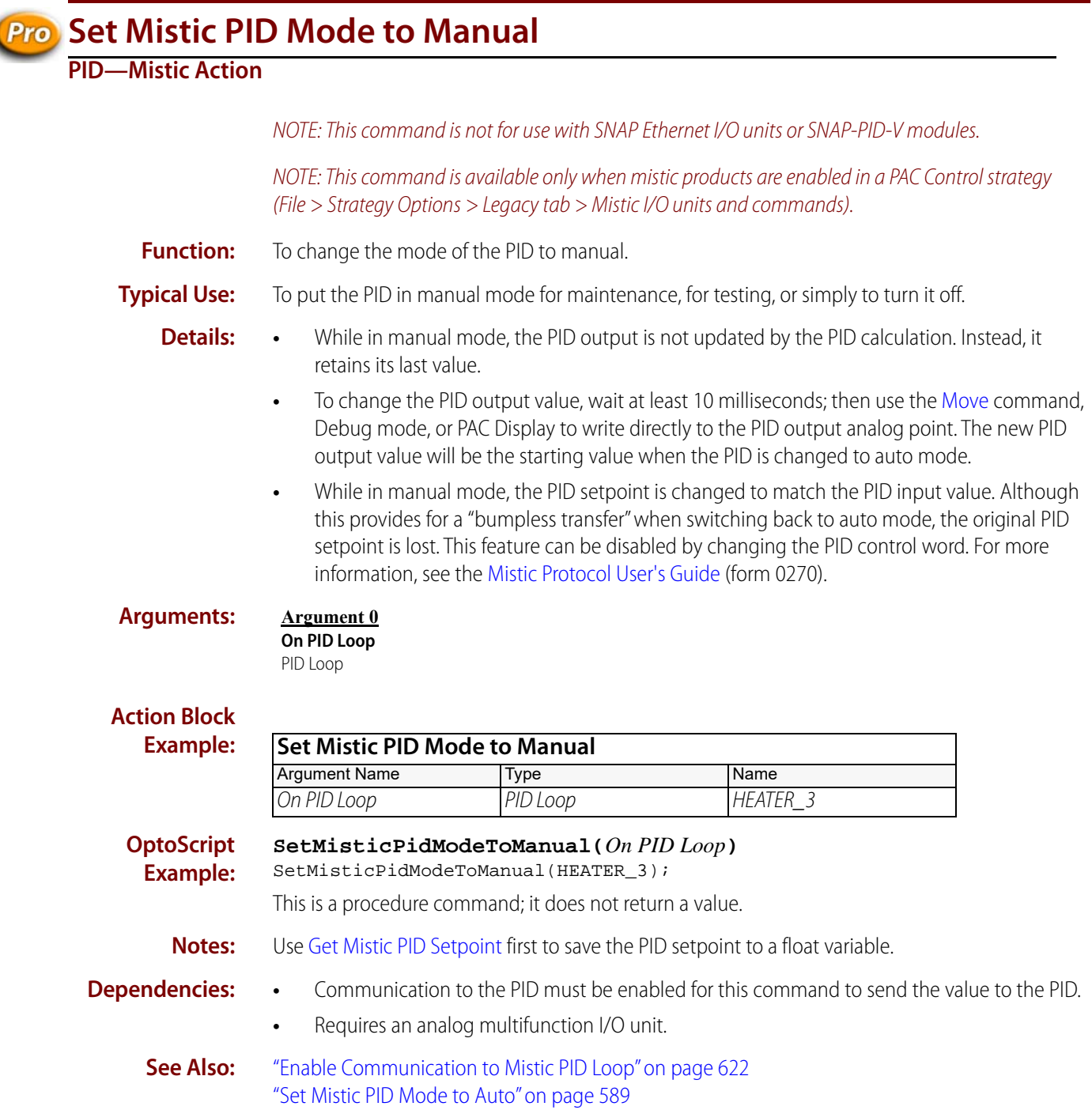
# **Pro** Set Mistic PID Output Rate of Change

# **PID—Mistic Action**

NOTE: This command is not for use with SNAP Ethernet I/O units or SNAP-PID-V modules.

NOTE: This command is available only when mistic products are enabled in a PAC Control strategy (File > Strategy Options > Legacy tab > Mistic I/O units and commands).

**Function:** To change the output rate-of-change limit of the PID.

**Typical Use:** To slow down the PID output rate-of-change as it responds to large input or setpoint changes.

- **Details:** Slows the PID output rate-of-change when a large change occurs to the setpoint or the input.
	- **•** The output rate-of-change value defines how much the PID output can change per scan period. The units are the same as those defined for the PID output point.
	- **•** The default value is the span of the output point. This allows the PID output to move as much as 100 percent per scan period. For example, if the PID output point is 4–20 mA, 16.00 would be returned by default, representing 100 percent of the span.

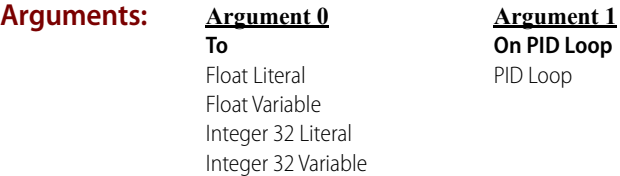

### **Action Block**

**Example: OptoScript Example: SetMisticPidOutputRateOfChange(***To, On PID Loop***)** SetMisticPidOutputRateOfChange(PID\_RATE\_LIMIT, HEATER\_3); This is a procedure command; it does not return a value. **Notes: •** See "PID Commands" in the [PAC Control User's Guide, Legacy Edition](http://www.opto22.com/site/documents/drilldown.aspx?aid=3159) (form 1710). **•** Tune the loop before reducing the output rate-of-change. **•** Set the output rate-of-change back to 100 percent before retuning the PID. **•** Many additional PID loop control features are available. For more information, see the [Mistic](http://www.opto22.com/site/documents/drilldown.aspx?aid=1526)  [Protocol User's Guide](http://www.opto22.com/site/documents/drilldown.aspx?aid=1526) (form 0270). **Dependencies: •** Communication to the PID must be enabled for this command to send the value to the PID. **•** Requires an analog multifunction I/O unit. **See Also:** ["Enable Communication to Mistic PID Loop" on page 622](#page-643-0) ["Get Mistic PID Output Rate of Change" on page 579](#page-600-0) ["Set Mistic PID Scan Rate" on page 593](#page-614-0) **Set Mistic PID Output Rate of Change** Argument Name Type Name To Float Variable PID RATE LIMIT On PID Loop PID Loop HEATER 3

# **Pro** Set Mistic PID P Term

# **PID—Mistic Action**

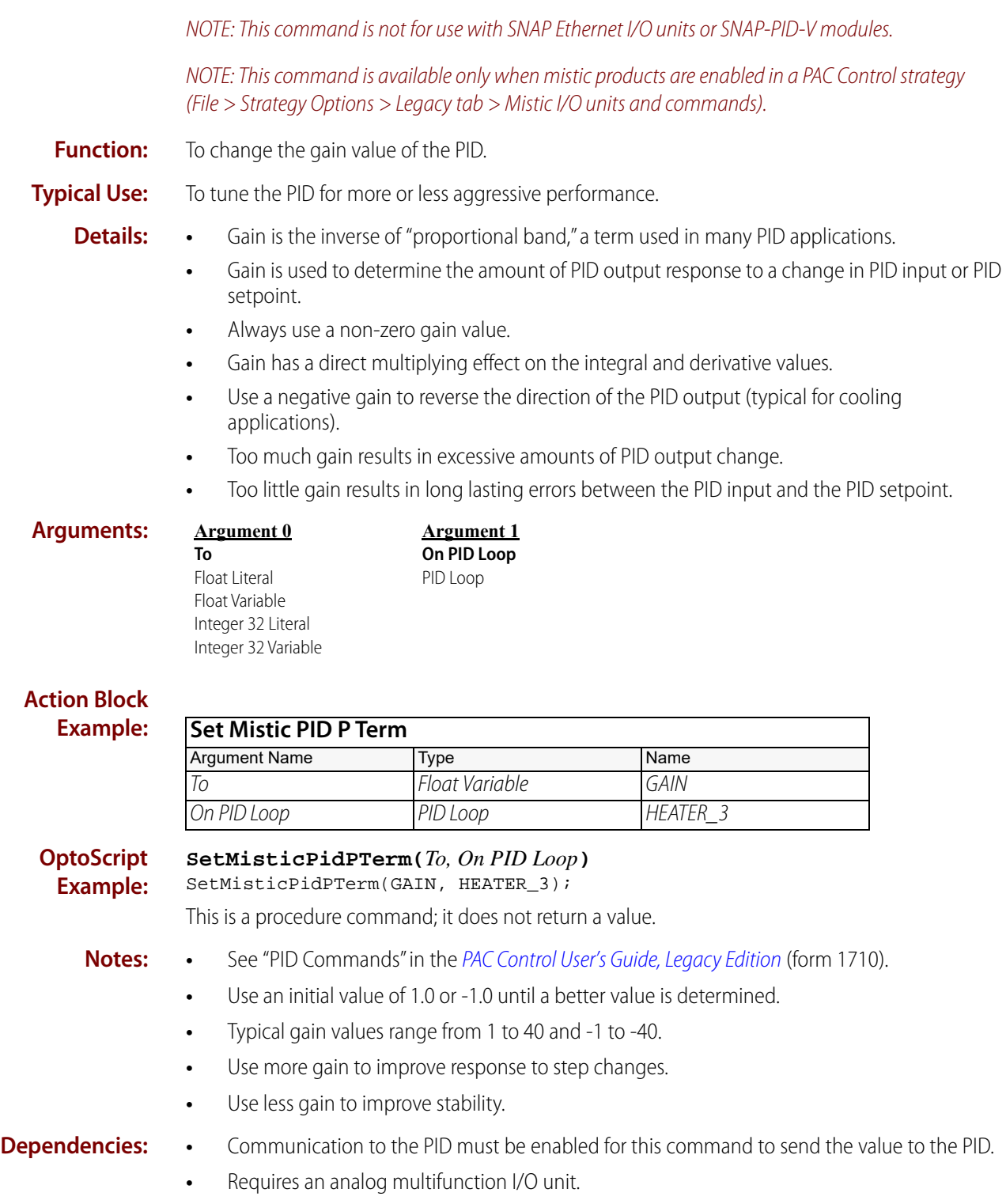

**See Also:** ["Enable Communication to Mistic PID Loop" on page 622](#page-643-0)

# **Pro** Set Mistic PID Scan Rate

### <span id="page-614-0"></span>**PID—Mistic Action**

NOTE: This command is not for use with SNAP Ethernet I/O units or SNAP-PID-V modules.

NOTE: This command is available only when mistic products are enabled in a PAC Control strategy (File > Strategy Options > Legacy tab > Mistic I/O units and commands).

**Function:** To change the scan rate (update period) for a PID calculation.

**Typical Use:** To adapt a PID to the characteristics of the closed-loop control system under program control.

- **Details:** This is the most important parameter of all the configurable PID parameters. Note that the loop may be impossible to tune if the scan rate is significantly different from the loop dead time.
	- **•** The value to send is in seconds. Values range from 0.1 to 6553.5 seconds in 0.1 second increments. The default is 0.1 seconds.
	- **•** This command is useful for adapting a PID to work for either heating or cooling when the heat mode has a different loop dead time than the cool mode.

**Arguments: Argument 0 To** Float Literal Float Variable Integer 32 Literal Integer 32 Variable

**Argument 1 On PID Loop** PID Loop

### **Action Block**

**Example:**

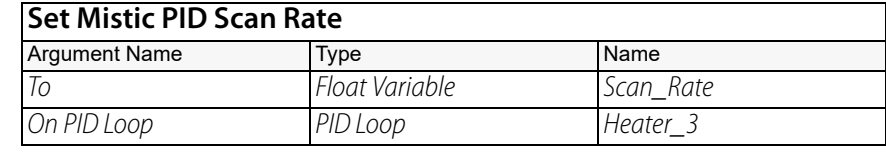

**OptoScript Example:**

```
SetMisticPidScanRate(To, On PID Loop)
```
SetMisticPidScanRate(Scan\_Rate, Heater\_3);

This is a procedure command; it does not return a value.

- **Notes: •** See "PID Commands" in the [PAC Control User's Guide, Legacy Edition](http://www.opto22.com/site/documents/drilldown.aspx?aid=3159) (form 1710).
	- **•** Do not use frequently since this will adversely affect the PID performance.
	- **•** This command will reinitialize the PID loop.

**Dependencies: •** Communication to the PID must be enabled for this command to send the value to the PID.

**•** Requires an analog multifunction I/O unit.

**See Also:** ["Enable Communication to Mistic PID Loop" on page 622](#page-643-0)

### **Pro** Set Mistic PID Setpoint **PID—Mistic Action** NOTE: This command is used for PID loops in PAC Control; it is not for use with the SNAP-PID-V module. NOTE: This command is available only when mistic products are enabled in a PAC Control strategy (File > Strategy Options > Legacy tab > Mistic I/O units and commands). **Function:** To change the setpoint value of the PID. **Typical Use:** To raise or lower the setpoint or to restore it to its original value. **Details:** • To use this command, the setpoint must be configured to come from Host. **•** The value you send has the same engineering units as the PID input. **•** The setpoint can be an analog point, even from another I/O unit. **Arguments: Action Block Example: OptoScript Example: SetMisticPidSetpoint(***To, On PID Loop***)** SetMisticPidSetpoint(Pid\_Setpoint\_Value, Heater\_3); This is a procedure command; it does not return a value. **Notes: •** See "PID Commands" in the [PAC Control User's Guide, Legacy Edition](http://www.opto22.com/site/documents/drilldown.aspx?aid=3159) (form 1710). **•** Send a new setpoint value to the PID only when necessary. **Dependencies:** Communication to the PID must be enabled for this command to send the value to the PID. **See Also:** ["Enable Communication to Mistic PID Loop" on page 622](#page-643-0) ["Get Mistic PID Setpoint" on page 582](#page-603-0) **Argument 0 To** Analog Input Analog Output Float Literal Float Variable Integer 32 Literal Integer 32 Variable **Argument 1 On PID Loop** PID Loop **Set Mistic PID Setpoint** Argument Name Type Name To Float Variable Pid\_Setpoint\_Value On PID Loop PID Loop Heater 3

# **Pointers Commands**

### <span id="page-616-0"></span>**Clear Pointer Pointers Action Function:** To NULL out a pointer. **Typical Use:** To clear a pointer so that it no longer points to an object. **Arguments: Action Block Example: OptoScript Example:** OptoScript doesn't use a command; the functionality is built in. Assign null to the pointer: IO\_Pointer = null; **Notes:** Operations cannot be performed on NULL pointers. NULL pointers do not point to any object. **See Also:** ["Move to Pointer" on page 599](#page-620-0) ["Clear Pointer Table Element" on page 596](#page-617-0) **Argument 0 Pointer** Pointer Variable **Clear Pointer** Argument Name Type Name Pointer Pointer Variable IO\_Pointer

# <span id="page-617-0"></span>**Clear Pointer Table Element**

# **Pointers Action**

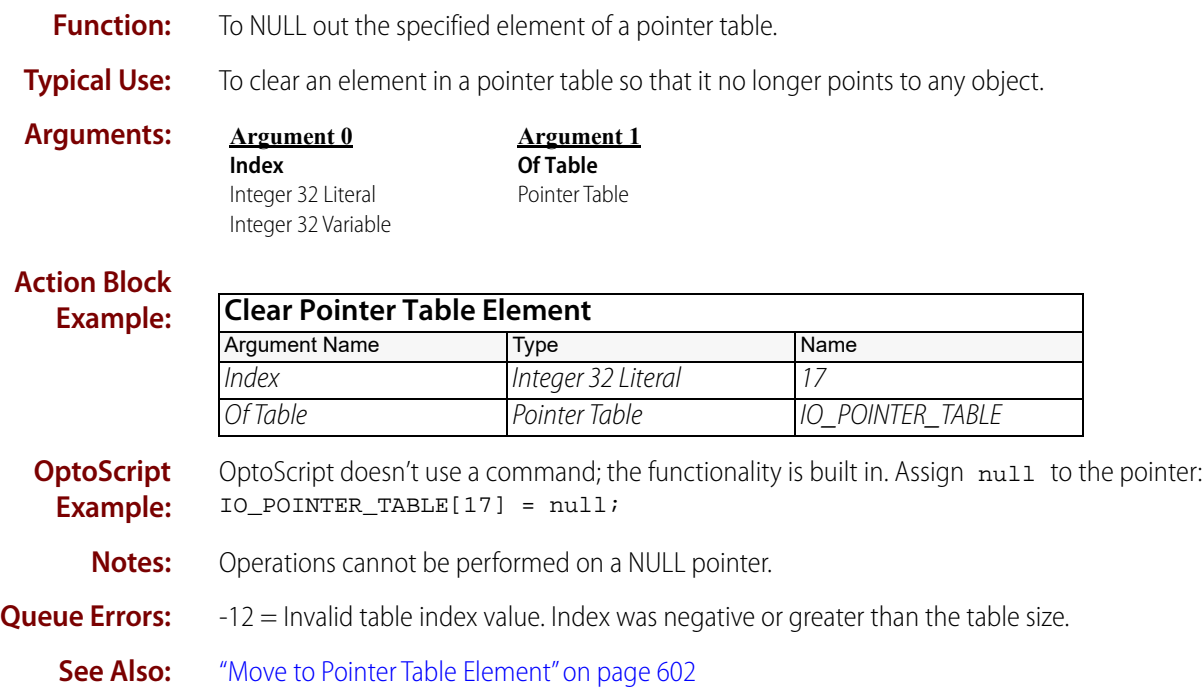

# **Get Pointer From Name**

### **Pointers Action**

**Function:** To assign an object to a pointer variable based on the object's name.

**Typical Use:** To help process requests from peers when the object needed may change dynamically.

- **Details:** If a variable of the specified name is not found, the pointer is set to null.
	- **•** The variable name must match the pointer's type. For example, if the pointer variable is a float pointer, the variable name must be for a float variable.
	- **•** The variable name is case sensitive.
	- **•** If a string variable is used in Name (Argument 0), the command assigns a pointer to the object whose name is contained within the string variable (that is, the contents of the string variable), not to the string variable itself.

The type of the pointer must match the type of the object whose name is contained within the string variable.

In the example

My\_String = "My\_Integer" ; GetPointerFromName(My\_String, pInteger);

The variable  $My\_String$  is a string variable containing the name of an integer variable (My\_Integer) that must exist in the strategy. This command then moves the pointer for My\_Integer into the pointer variable pInteger.

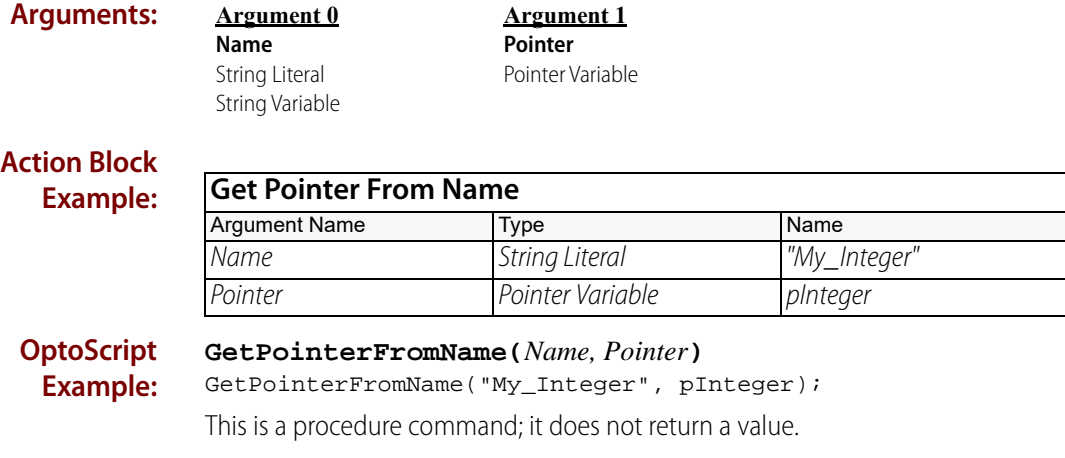

**Notes:** For more information on peer-to-peer communication, see "Communication Commands" in the [PAC Control User's Guide](http://www.opto22.com/site/documents/drilldown.aspx?aid=3165) (form 1700).

**See Also:** ["Move to Pointer" on page 599](#page-620-0)

# <span id="page-619-0"></span>**Move from Pointer Table Element**

### **Pointers Action**

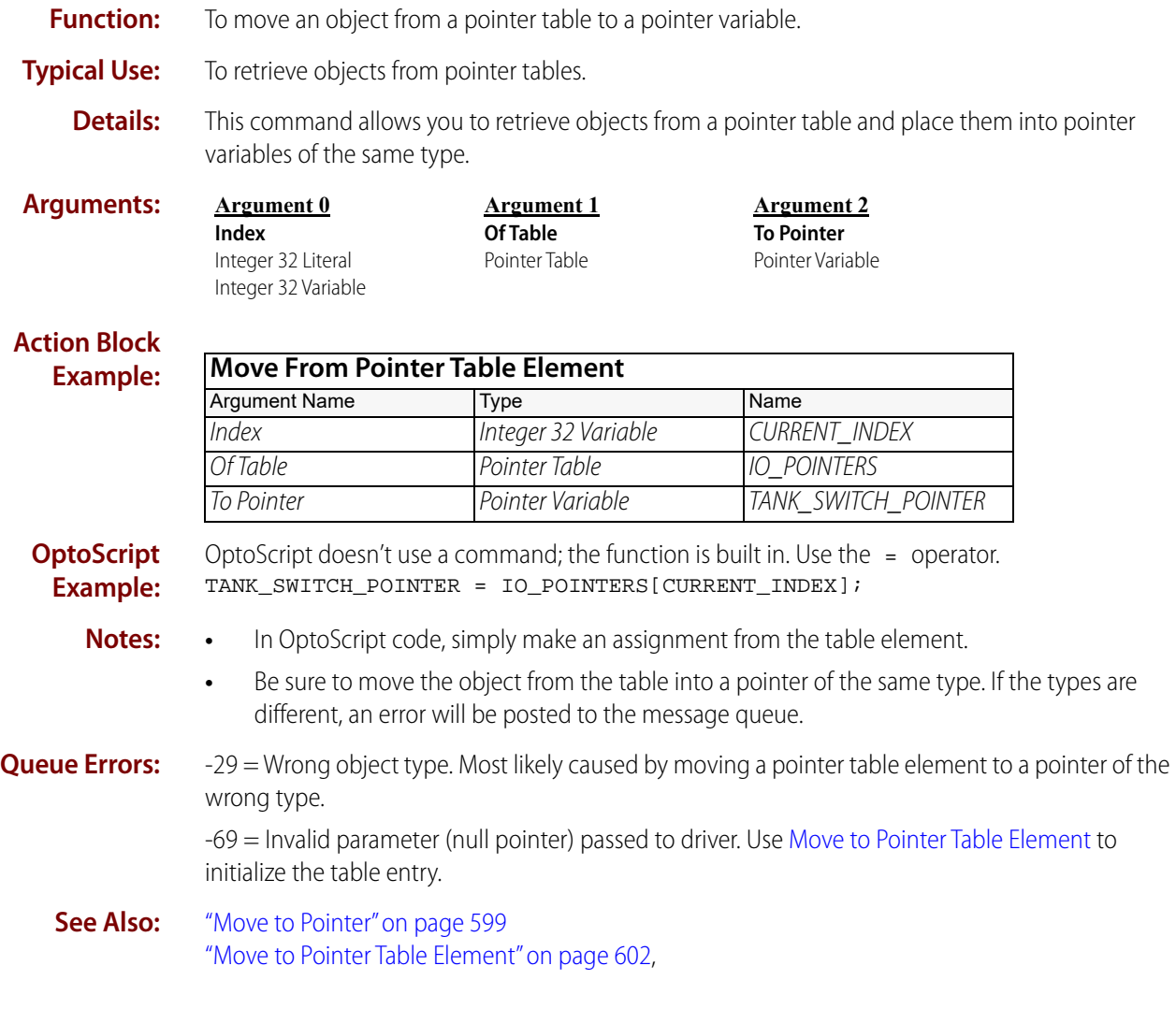

# <span id="page-620-0"></span>**Move to Pointer**

### **Pointers Action**

**Function:** To assign an object to a pointer.

**Typical Use:** To initialize a pointer.

**Details:** The pointer will point to the object specified. Any operation that can be performed on the object can likewise be performed on the pointer. When you perform an operation on a pointer, you are actually performing the operation on the object.

For Arguments, see next page.

### **Arguments:**

**Argument 0**

\* Available only in PAC Control Professional when mistic products are enabled (File > Strategy Options > Legacy tab > **Object** Analog Event/Reaction\* Analog Input Analog Output B100\* B200\* B3000 (Analog)\* B3000 (Digital)\* Chart Communication Handle Digital Event/Reaction\* Digital Input Digital Output Down Timer Variable E1 E2 Event/Reaction Group\* Float Table Float Variable G4A8R, G4RAX\* G4D16R\* G4D32RS\* G4EB2 Generic OptoMMP Device Integer 32 Table Integer 32 Variable Integer 64 Table Integer 64 Variable Mistic PID Loop\* PID Loop Pointer Variable SNAP-B3000-ENET, SNAP-ENET-RTC\*\* SNAP-BRS\* SNAP-ENET-D64\*\* SNAP-ENET-S64\*\* SNAP-PAC-EB1 SNAP-PAC-EB2 SNAP-PAC-R1 SNAP-PAC-R1-B SNAP-PAC-R2 SNAP-PAC-SB1 SNAP-PAC-SB2 SNAP-UP1-ADS\*\* SNAP-UP1-D64\*\* SNAP-UP1-M64\*\* String Table String Variable Up Timer Variable

Mistic I/O units and commands).

Simple I/O units).

**Argument 1 Pointer**

Pointer Variable

**Action Block Example:**

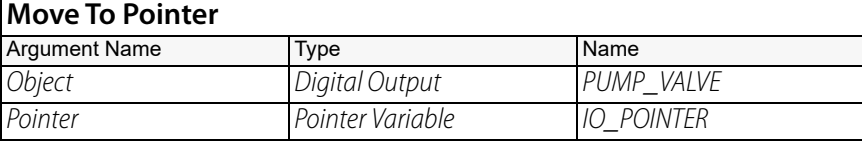

\*\* Available only when Legacy products are enabled (File > Strategy Options > Legacy tab > Ethernet, Ultimate, and

#### **OptoScript Example:** OptoScript doesn't use a command; the function is built in. Use the & operator to get the address of the object and use the = operator to make the assignment: IO\_POINTER = &PUMP\_VALVE;

- **Notes: •** In OptoScript code, simply make an assignment to the pointer.
	- **•** For standard commands, the Move To Pointer command will be validated when the OK button in the Add Instruction dialog box is pressed. For OptoScript code, the type will be validated by the compiler.

**See Also:** ["Clear Pointer" on page 595](#page-616-0) ["Pointer Equal to Null?" on page 604](#page-625-0)

# <span id="page-623-0"></span>**Move to Pointer Table Element**

### **Pointers Action**

- **Function:** To assign an object to a pointer table element.
- **Typical Use:** To initialize a pointer table with objects of various types.
	- **Details:** This command takes the pointer for the object being pointed to and moves it to the table element.

**Arguments:**

\* Available only in PAC Control Professional when mistic products are enabled (File > Strategy Options > Legacy tab > Mistic I/O units and commands). **Argument 0 Object** Analog Event/Reaction\* Analog Input Analog Output B100\* B200\* B3000 (Analog)\* B3000 (Digital)\* Chart Communication Handle Digital Event/Reaction\* Digital Input Digital Output Down Timer Variable E1 E2 Event/Reaction Group\* Float Table Float Variable G4A8R, G4RAX\* G4D16R\* G4D32RS\* G4EB2 Generic OptoMMP Device Integer 32 Table Integer 32 Variable Integer 64 Table Integer 64 Variable Mistic PID Loop\* PID Loop Pointer Variable SNAP-B3000-ENET, SNAP-ENET-RTC\*\* SNAP-BRS\* SNAP-ENET-D64\*\* SNAP-ENET-S64\*\* SNAP-PAC-EB1 SNAP-PAC-EB2 SNAP-PAC-R1 SNAP-PAC-R1-B SNAP-PAC-R2 SNAP-PAC-SB1 SNAP-PAC-SB2 SNAP-UP1-ADS\*\* SNAP-UP1-D64\*\* SNAP-UP1-M64\*\* String Table String Variable Up Timer Variable

**Argument 1 Index** Integer 32 Literal Integer 32 Variable

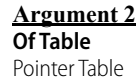

٦

\*\* Available only when Legacy products are enabled (File > Strategy Options > Legacy tab > Ethernet, Ultimate, and Simple I/O units).

# **Action Block**

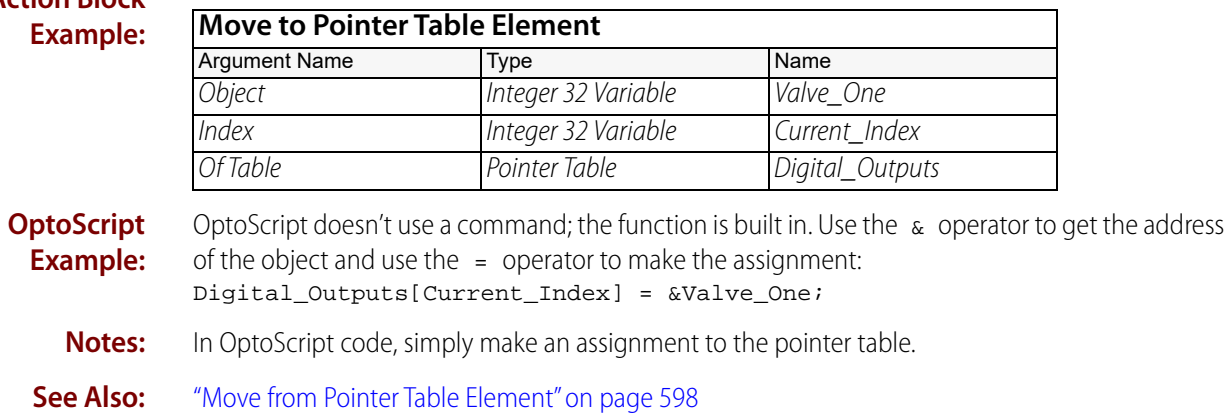

["Pointer Table Element Equal to Null?" on page 605](#page-626-0)

# <span id="page-625-0"></span>**Pointer Equal to Null?**

# **Pointers Condition**

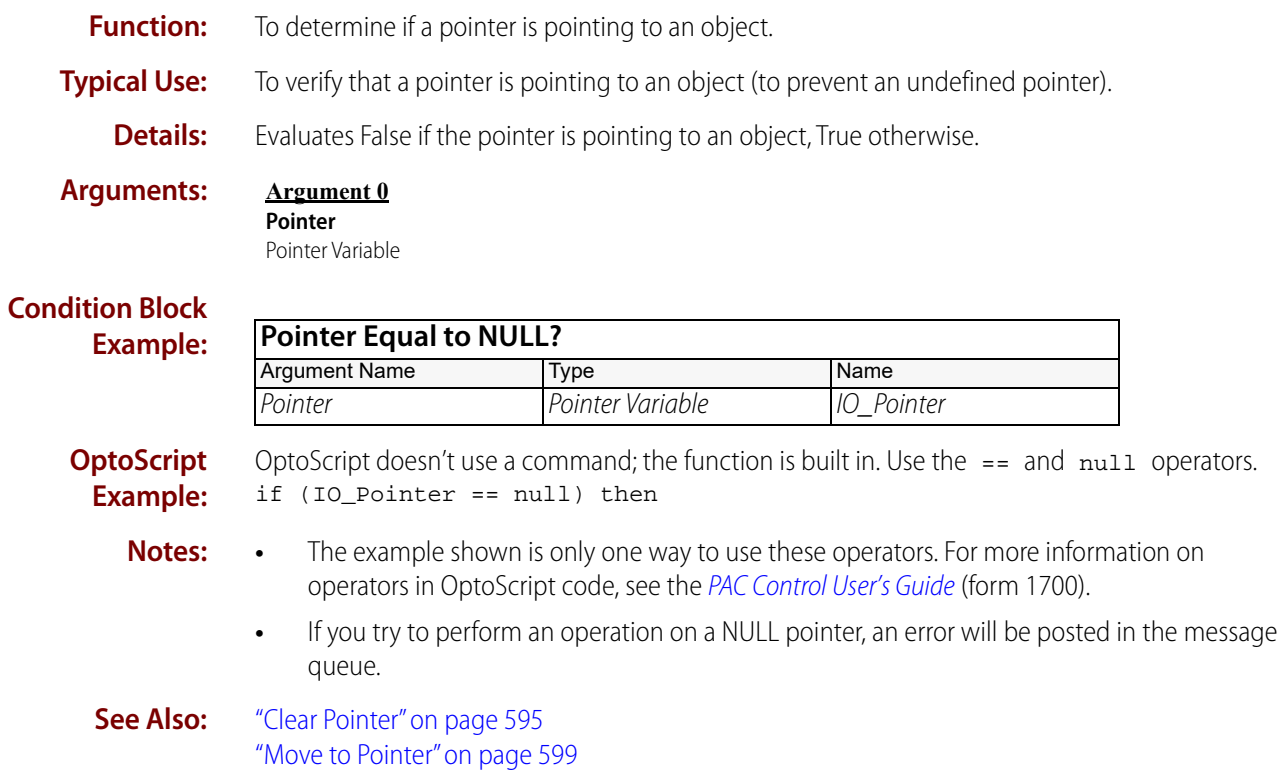

# <span id="page-626-0"></span>**Pointer Table Element Equal to Null?**

# **Pointers Condition**

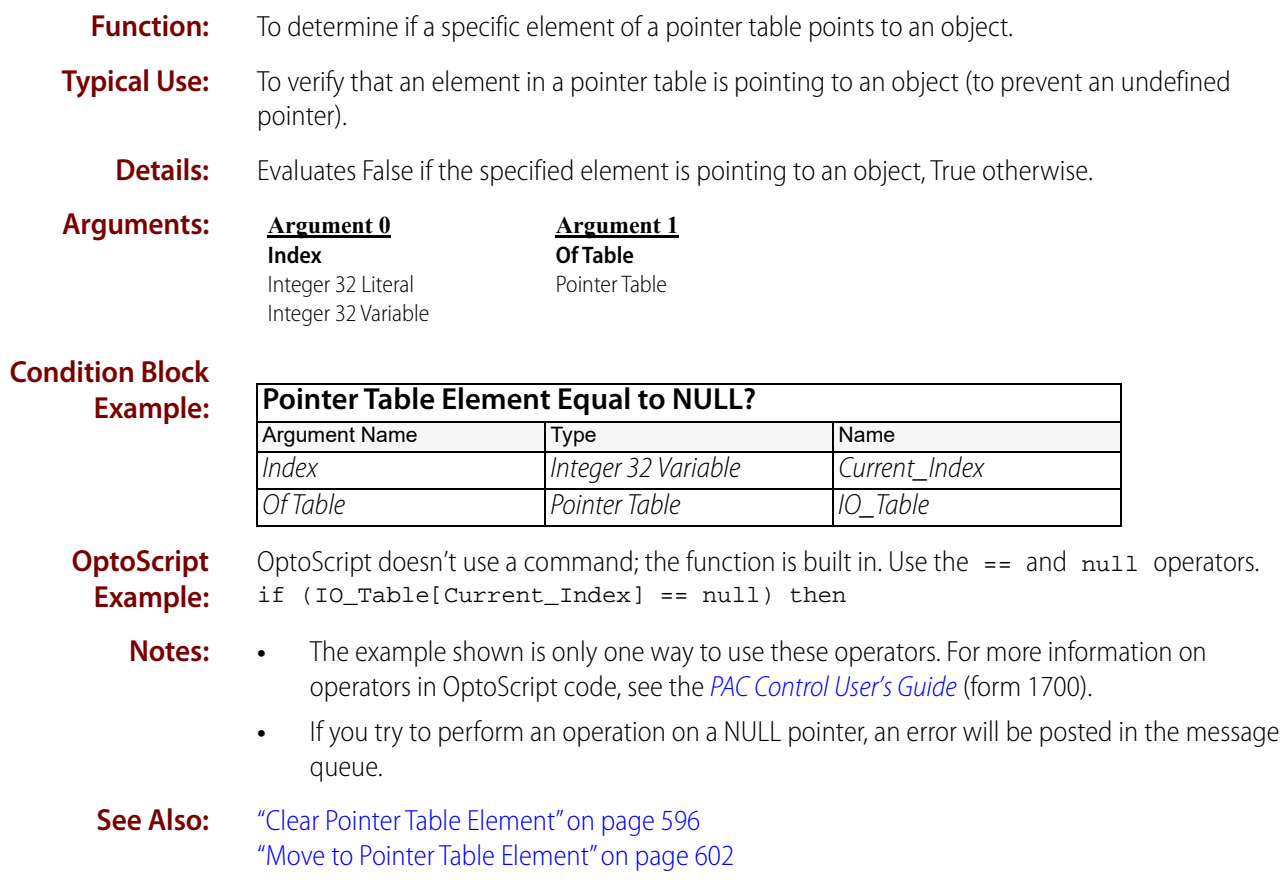

# **Simulation Commands**

# **Communication to All I/O Points Enabled?**

# **Simulation Condition**

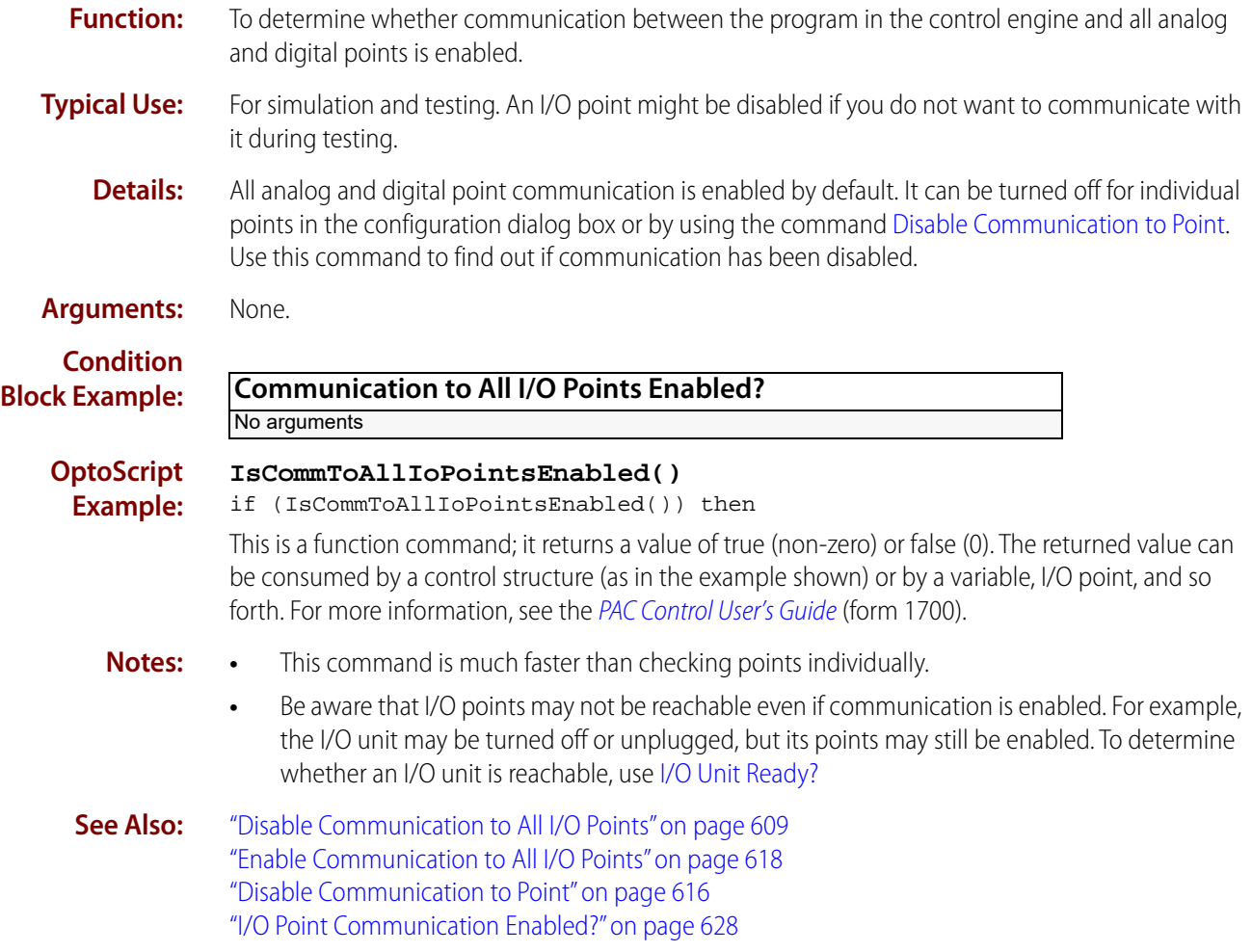

# **Communication to All I/O Units Enabled?**

# **Simulation Condition**

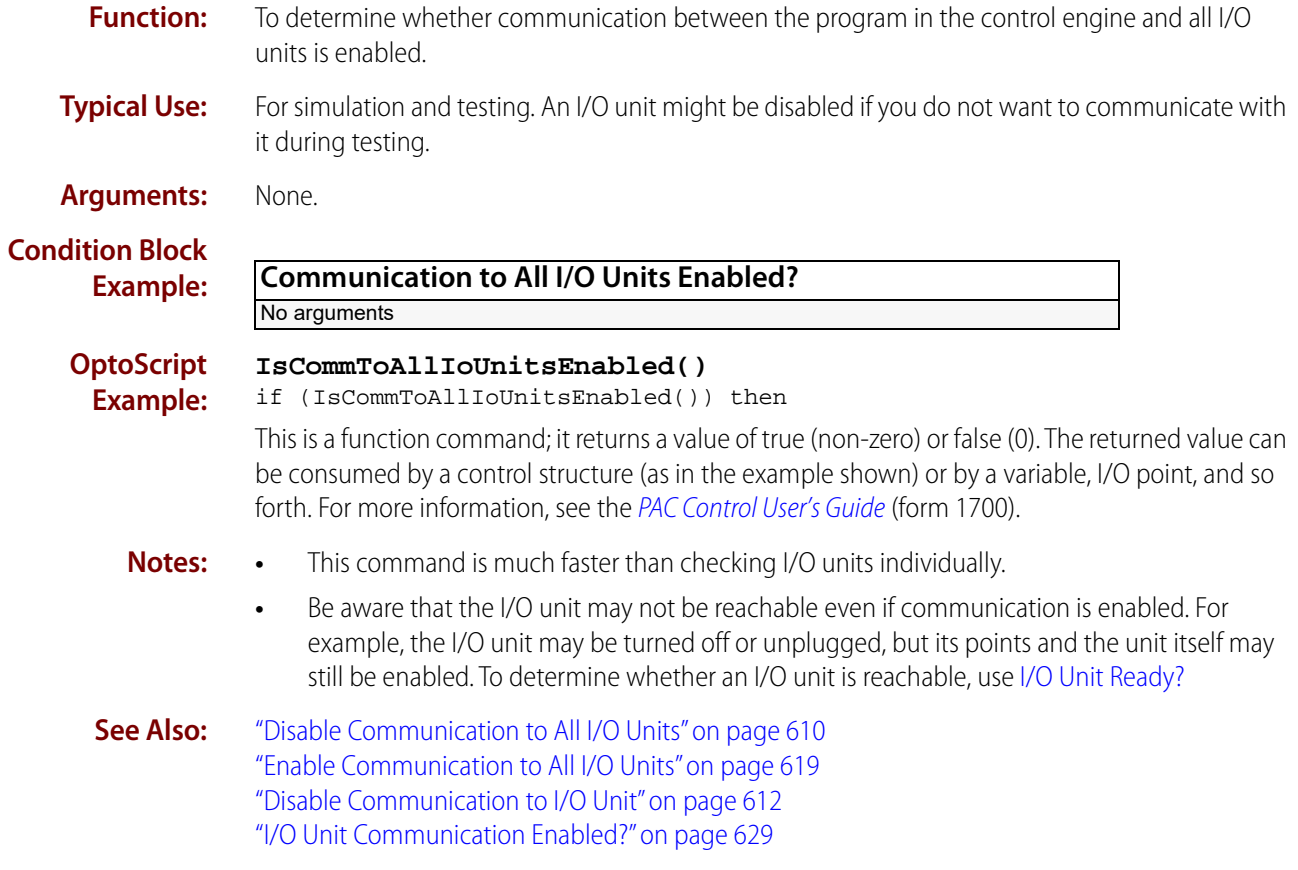

# <span id="page-630-0"></span>**Disable Communication to All I/O Points**

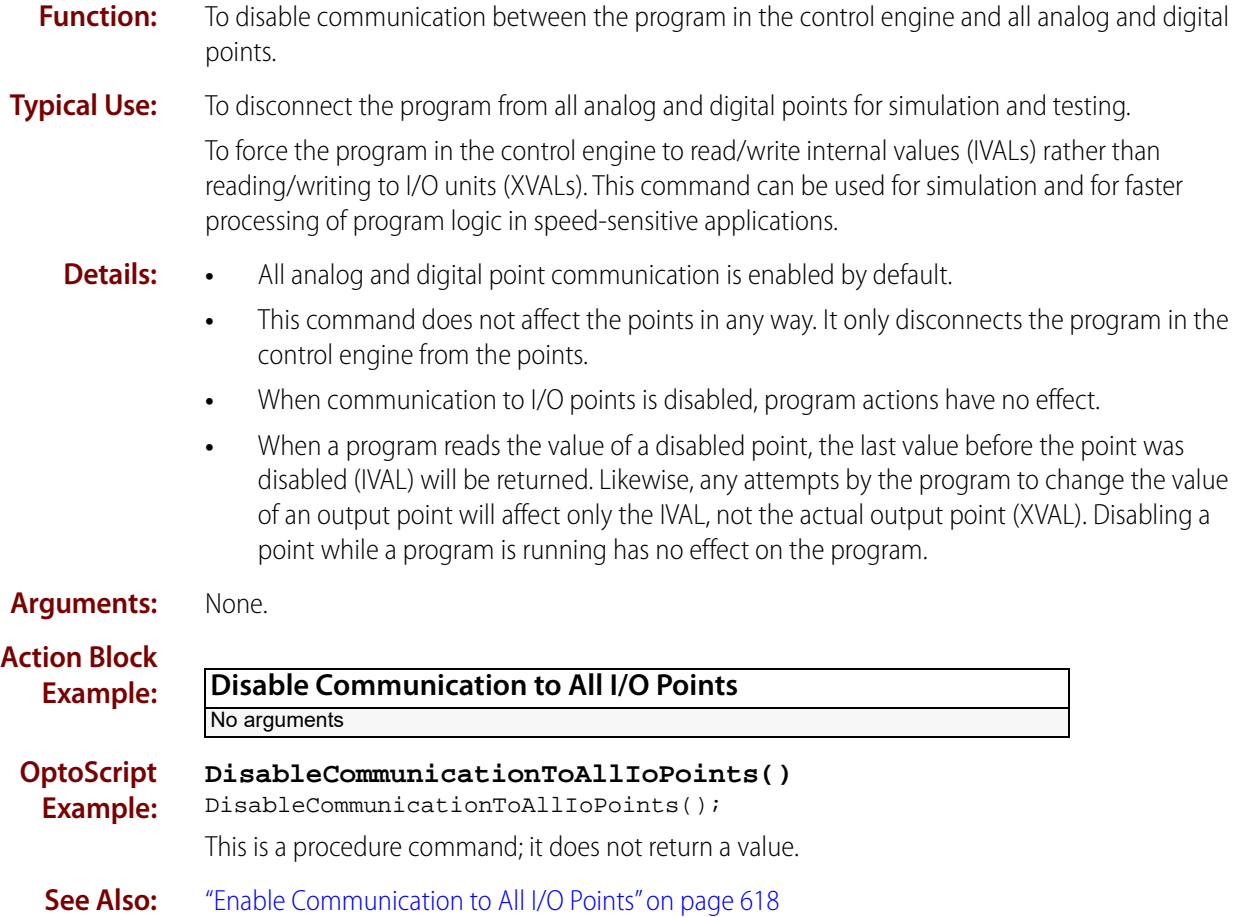

# <span id="page-631-0"></span>**Disable Communication to All I/O Units**

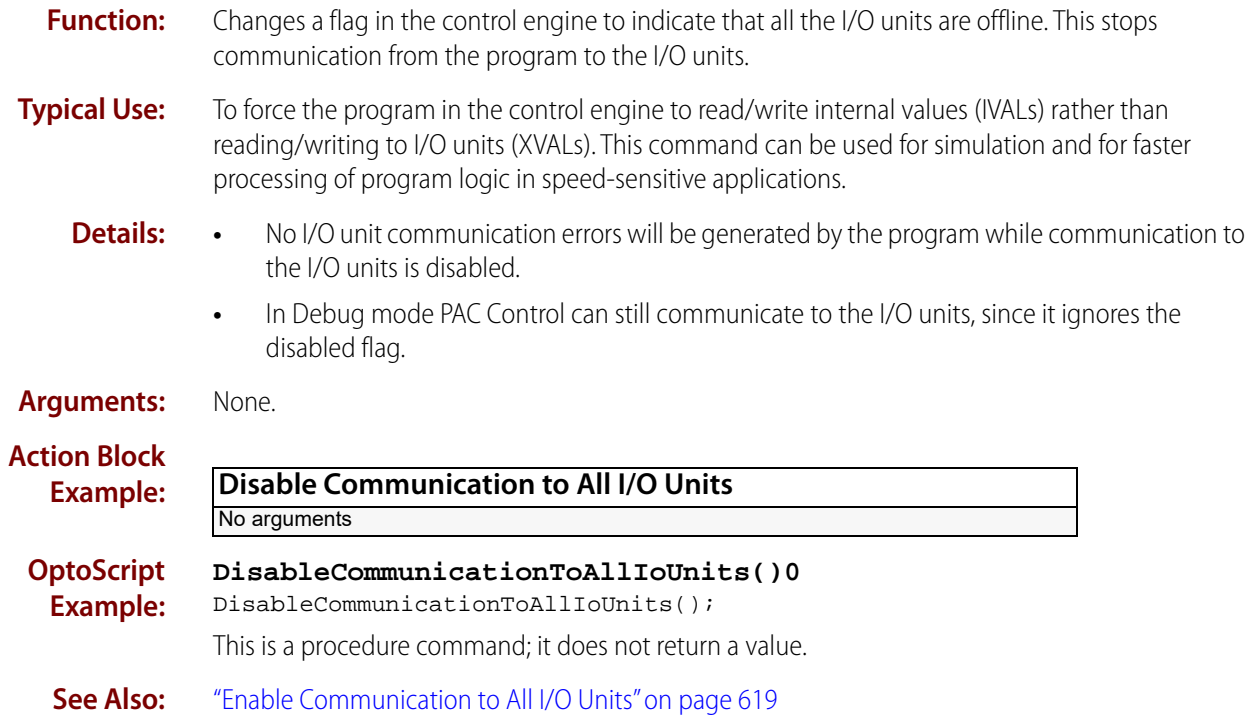

# **Pro** Disable Communication to Event/Reaction

# <span id="page-632-0"></span>**Simulation Action**

NOTE: This command is available only when mistic products are enabled in a PAC Control strategy (File > Strategy Options > Legacy tab > Mistic I/O units and commands).

**Function:** To disable communication between the program in the controller and the specified event/reaction.

### **Typical Use:** To disconnect the program from a specified event/reaction for simulation and program testing.

- **Details:** All event/reaction communication is enabled by default.
	- **•** Does not affect the event/reaction at the I/O unit in any way. While communication to the event/reaction is disabled, any PAC Control command that refers to it by name will not affect it because the command only has access to the IVAL.
	- **•** If the event/reaction is disabled and it's active, reactions will occur. However, the program in the controller will not be able to read or clear any status bits associated with the event/reaction until it is enabled (see [Enable Communication to Event/Reaction](#page-641-0)).

### **Arguments:**

### **Argument 0**

**[Value]** Analog Event/Reaction Digital Event/Reaction

# **Action Block**

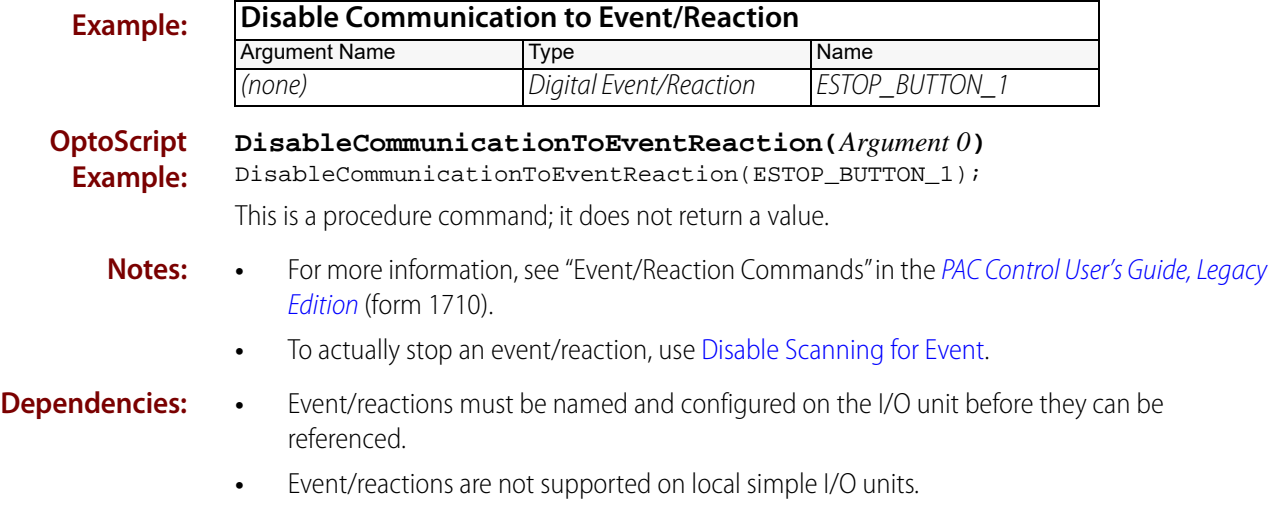

**See Also:** ["Enable Communication to Event/Reaction" on page 620](#page-641-0)

# <span id="page-633-0"></span>**Disable Communication to I/O Unit**

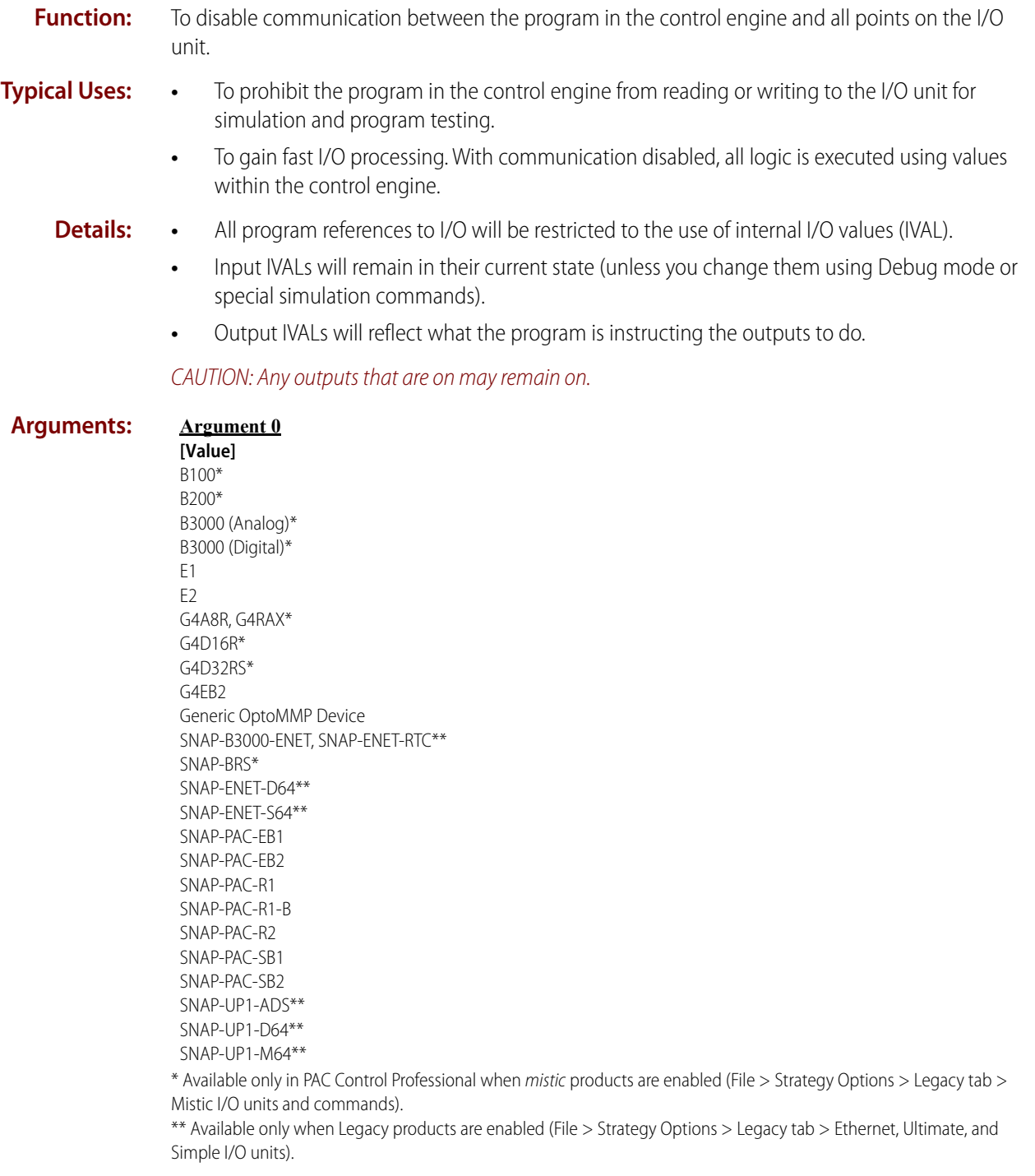

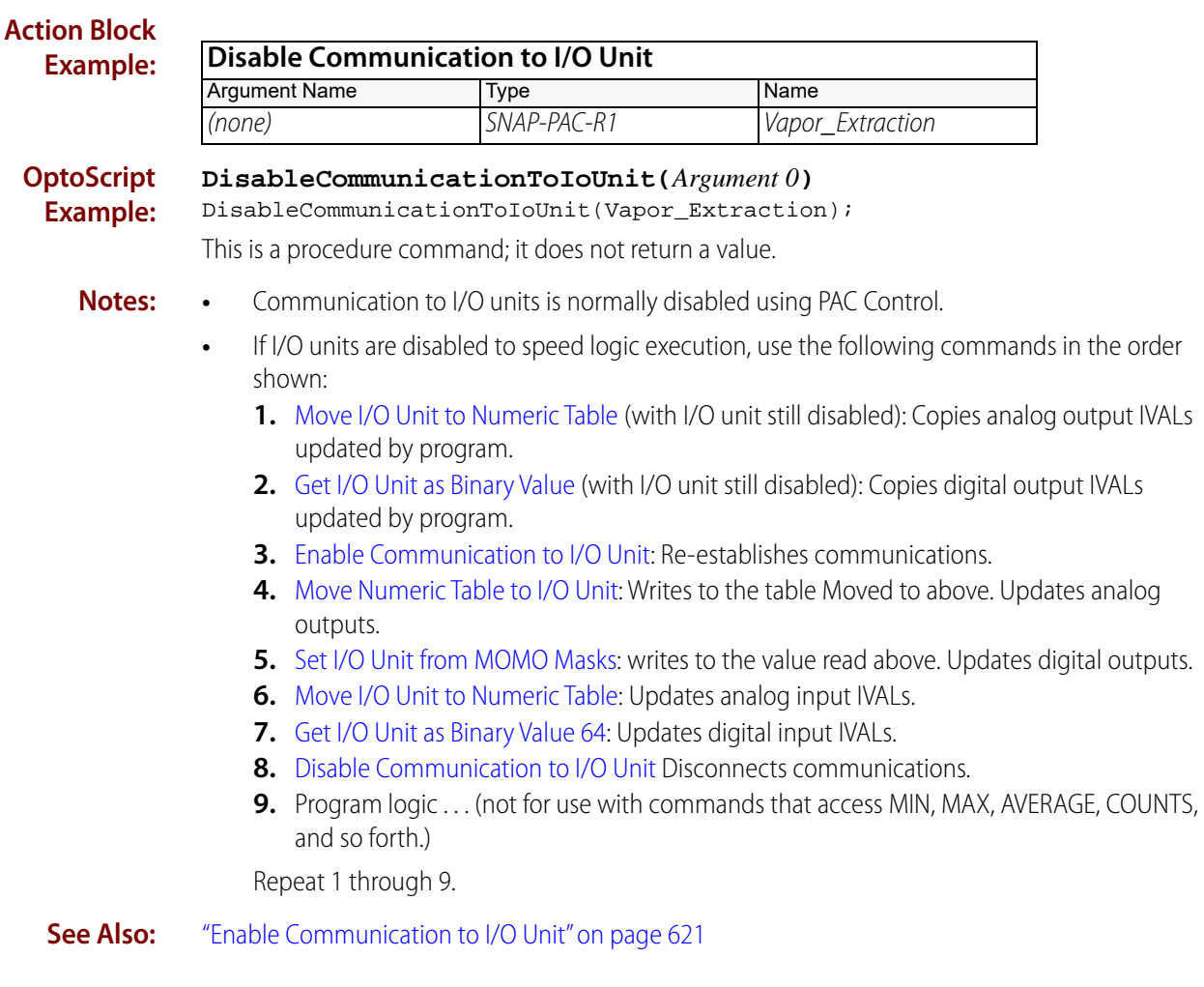

# **Pro** Disable Communication to Mistic PID Loop

# <span id="page-635-0"></span>**Simulation Action**

NOTE: This command is available only when mistic products are enabled in a PAC Control strategy (File > Strategy Options > Legacy tab > Mistic I/O units and commands).

**Function:** To disable communication between the program in the control engine and the PID.

**Typical Use:** To disconnect the program from a specified PID for simulation and program testing.

- **Details:** All PID communication is enabled by default.
	- **•** Because the PID loop runs on the I/O unit, independently of the control engine, this command does not affect the PID in any way. While communication to the PID is disabled, any PAC Control command that refers to it by name will not affect it, because the command will have access only to the IVAL.
	- **•** No changes can be made to the PID by the program in the control engine while the PID is disabled.

**Arguments: Argument 0 [Value]** PID Loop

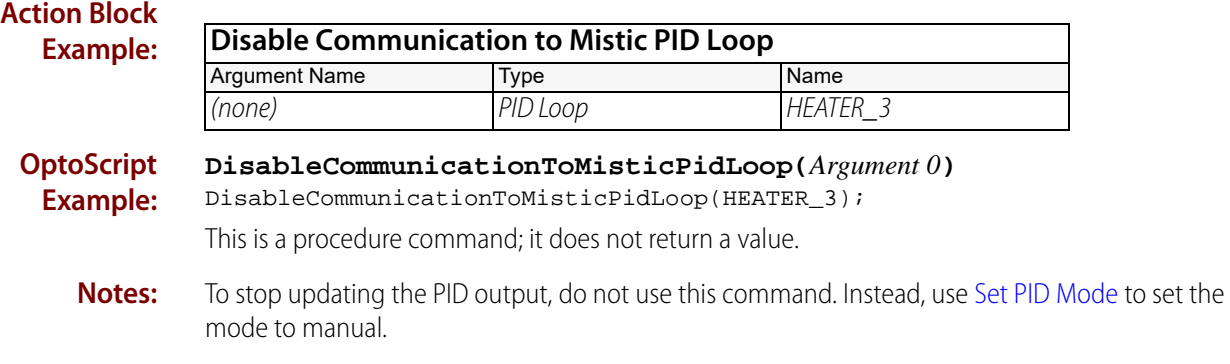

**See Also:** ["Enable Communication to Mistic PID Loop" on page 622](#page-643-1)

# **Disable Communication to PID Loop**

### **Simulation Action**

**Function:** To disable communication between the program in the control engine and the PID.

**Typical Use:** To disconnect the program from a specified PID for simulation and program testing.

- **Details:** All PID communication is enabled by default.
	- **•** Because the PID loop runs on the I/O unit, independently of the control engine, this command does not affect the PID in any way. Even on a SNAP PAC R-series controller, the PID runs on the I/O side, not the control side. While communication to the PID is disabled, any PAC Control command that refers to it by name will not affect it, because the command will have access only to the IVAL.
	- **•** No changes can be made to the PID by the program in the control engine while the PID is disabled.

#### **Arguments: Argument 0 [Value]**

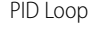

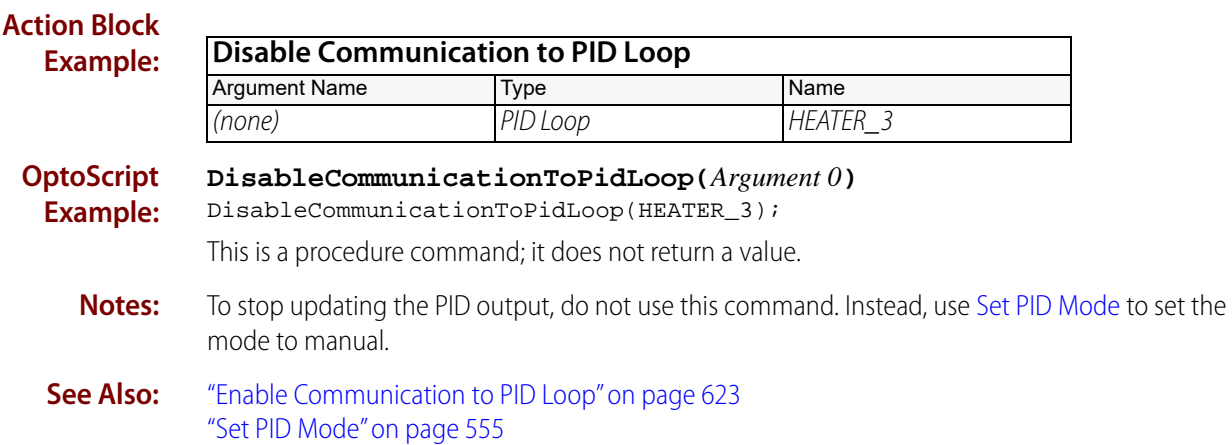

# <span id="page-637-0"></span>**Disable Communication to Point**

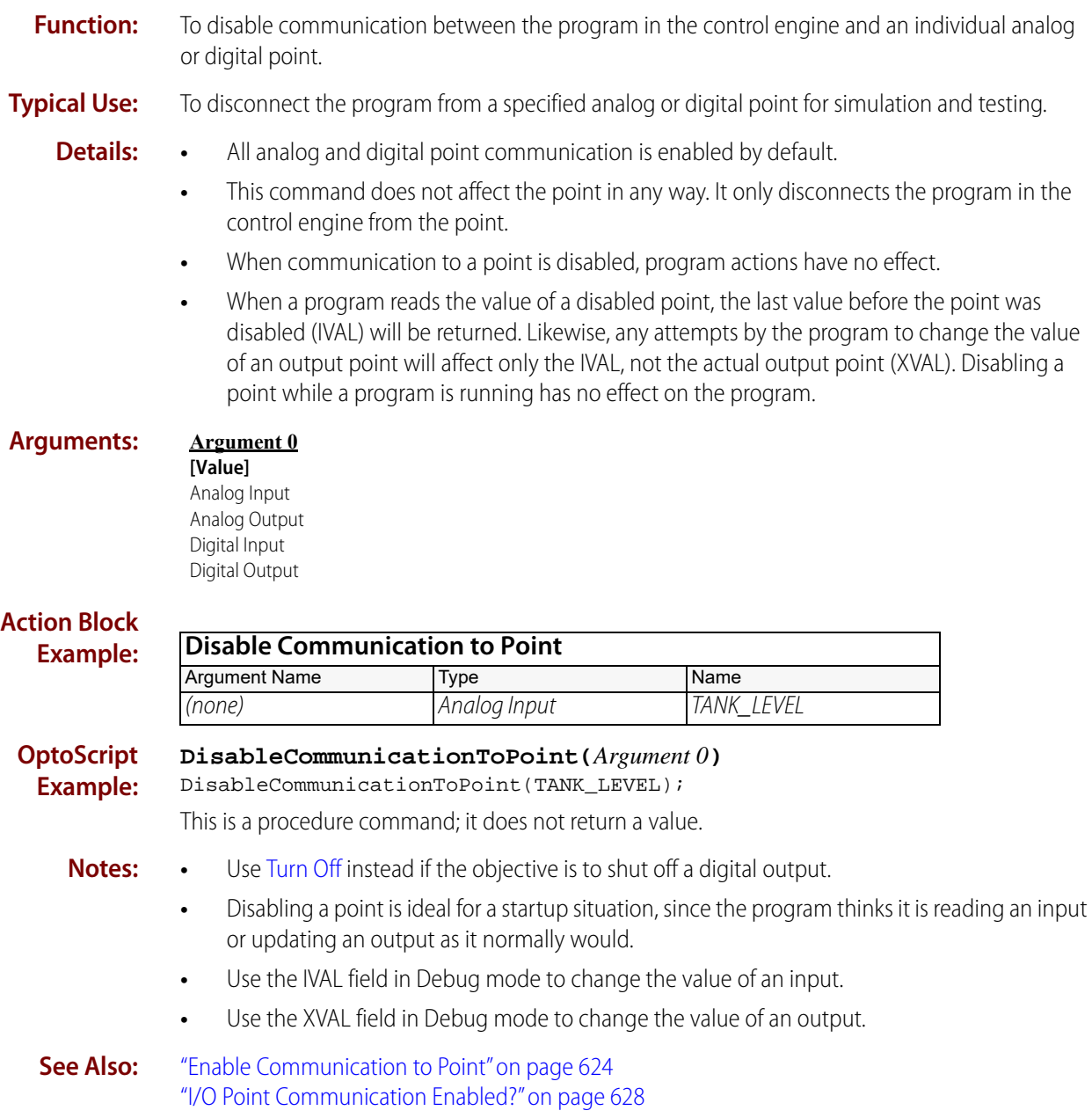

# **Pro** Disable Event/Reaction Group

# <span id="page-638-0"></span>**Simulation Action**

NOTE: This command is available only when mistic products are enabled in a PAC Control strategy (File > Strategy Options > Legacy tab > Mistic I/O units and commands).

- **Function:** Changes a flag internal to the controller to indicate that the event/reaction group is offline. This causes communication from the program to the event/reaction group to cease.
- **Typical Use:** To force the program in the controller to read/write internal values (IVALs) rather than reading/writing to I/O units (XVALs). This can be used for simulation.
	- **Details:** No I/O unit communication errors will be generated by the program while communication to the event/reaction group is disabled.
		- **•** In Debug mode PAC Control can still communicate to the event/reaction group since it ignores the disabled flag.

#### **Arguments: Argument 0 [Value]** Event/Reaction Group

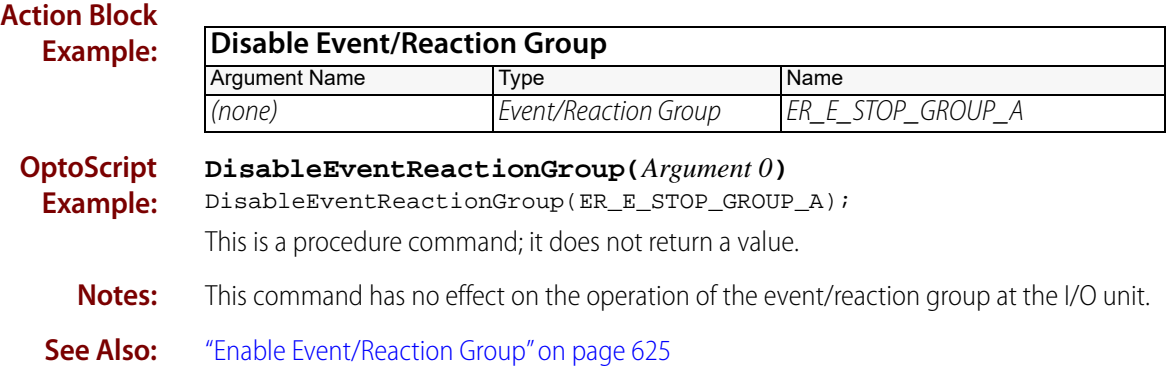

# <span id="page-639-0"></span>**Enable Communication to All I/O Points**

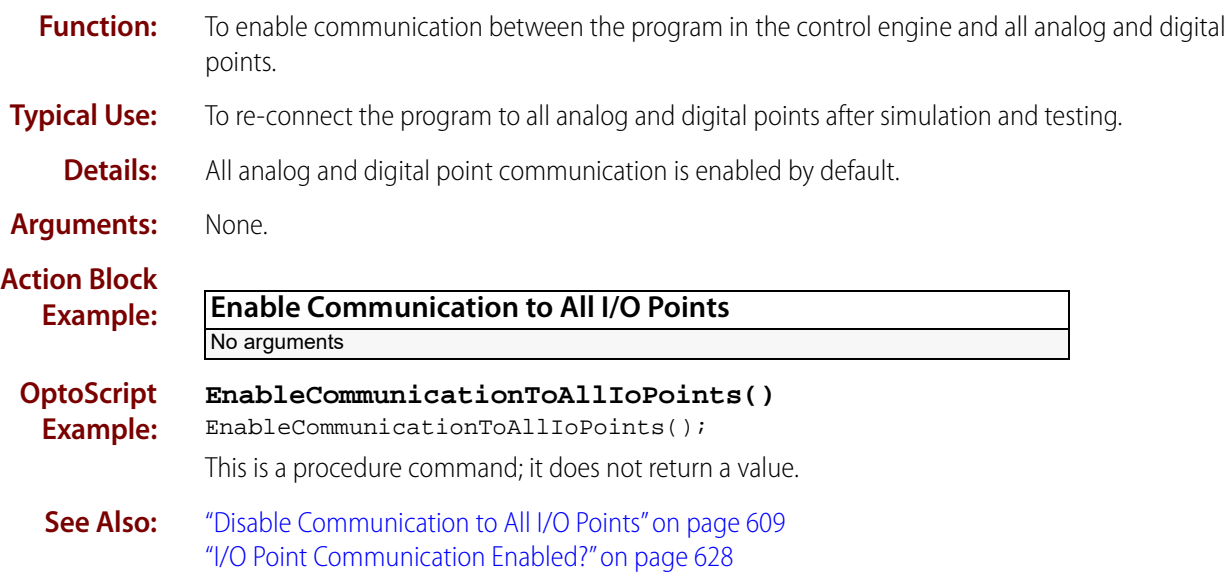

# <span id="page-640-0"></span>**Enable Communication to All I/O Units**

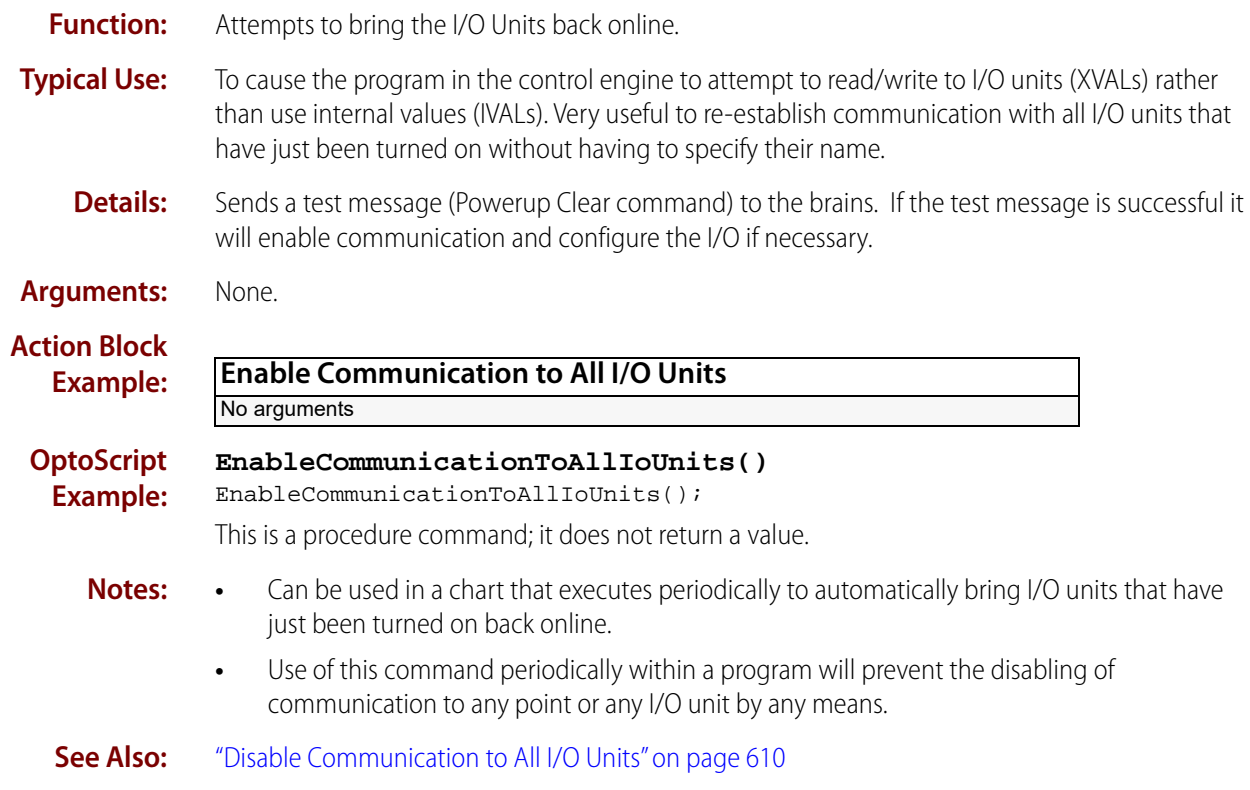

# <span id="page-641-0"></span>**Enable Communication to Event/Reaction**

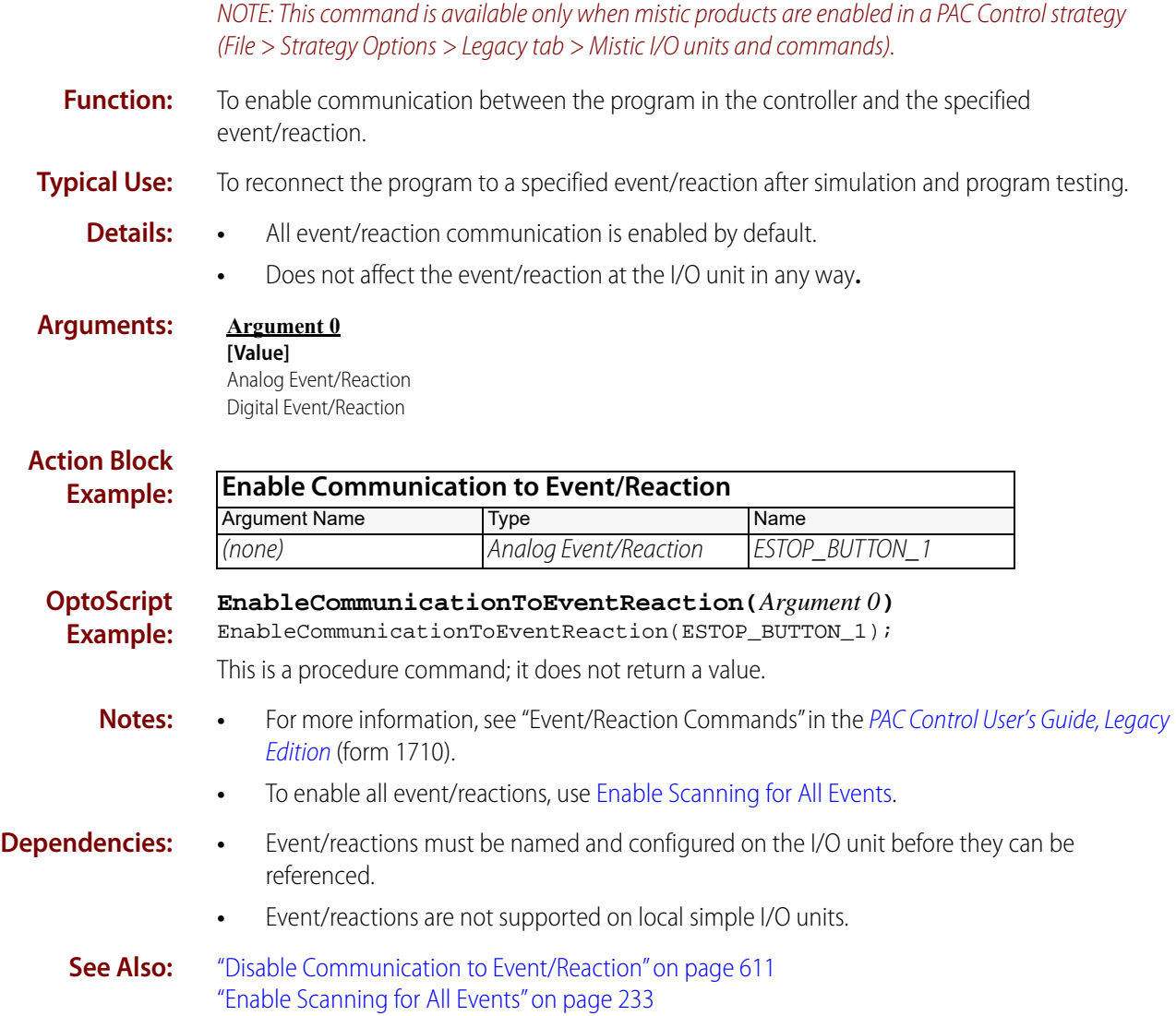

# <span id="page-642-0"></span>**Enable Communication to I/O Unit**

### **Simulation Action**

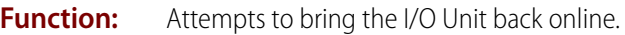

**Typical Use:** To re-establish communication between the control engine and the I/O unit after it was automatically or manually disabled.

**Details:** Sends a test message (Powerup Clear command) to the brain. If the test message is successful, it will enable communication and configure the I/O if necessary.

**Arguments:**

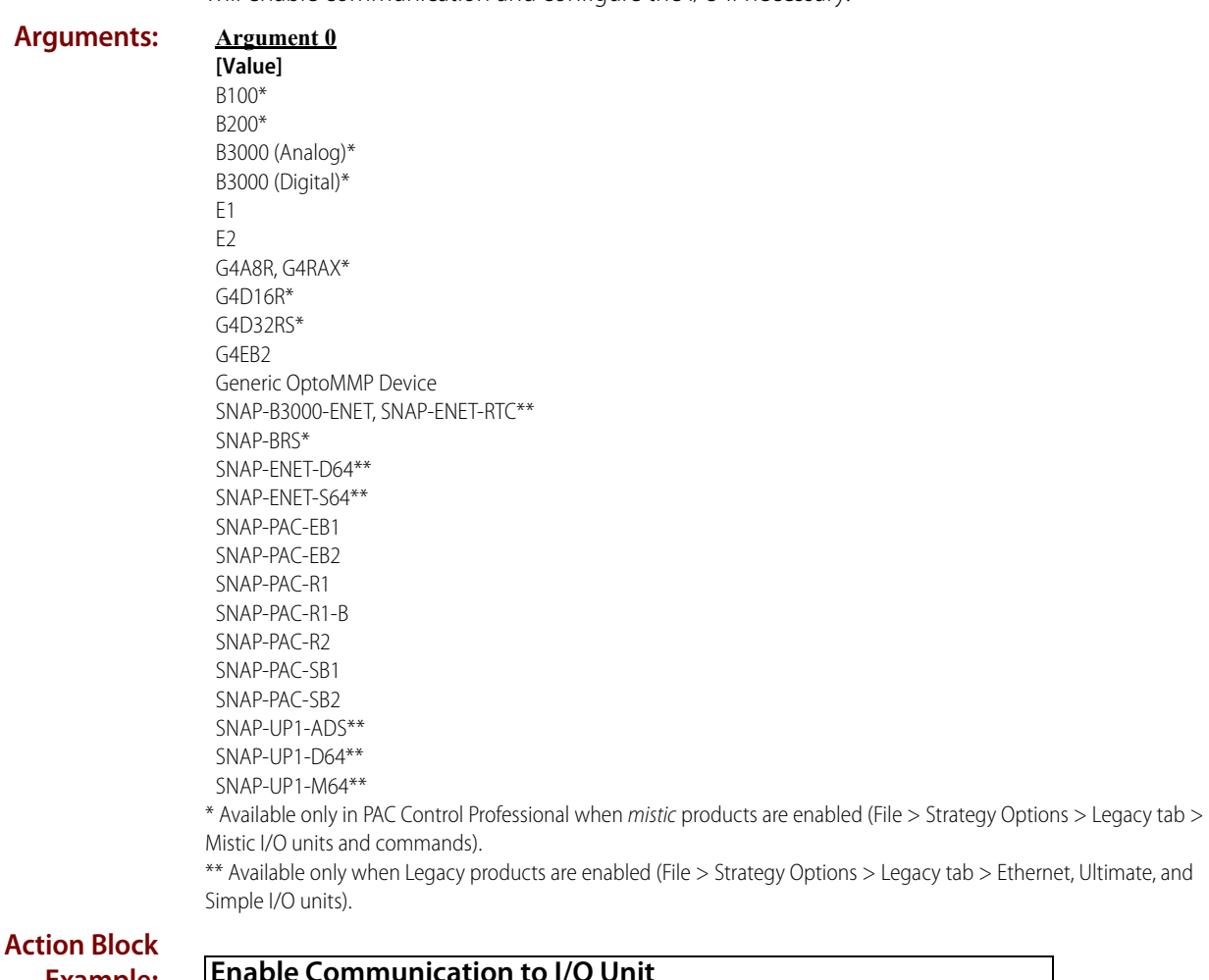

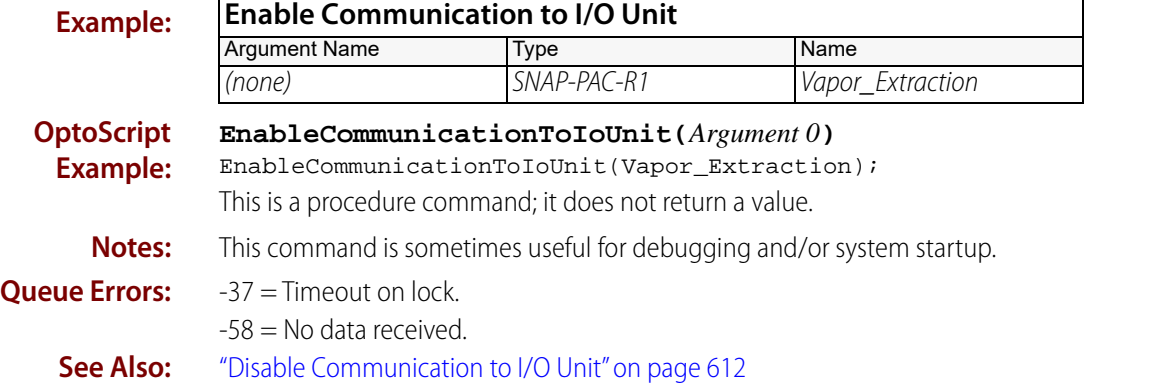

# <span id="page-643-1"></span><span id="page-643-0"></span>*Pro* Enable Communication to Mistic PID Loop

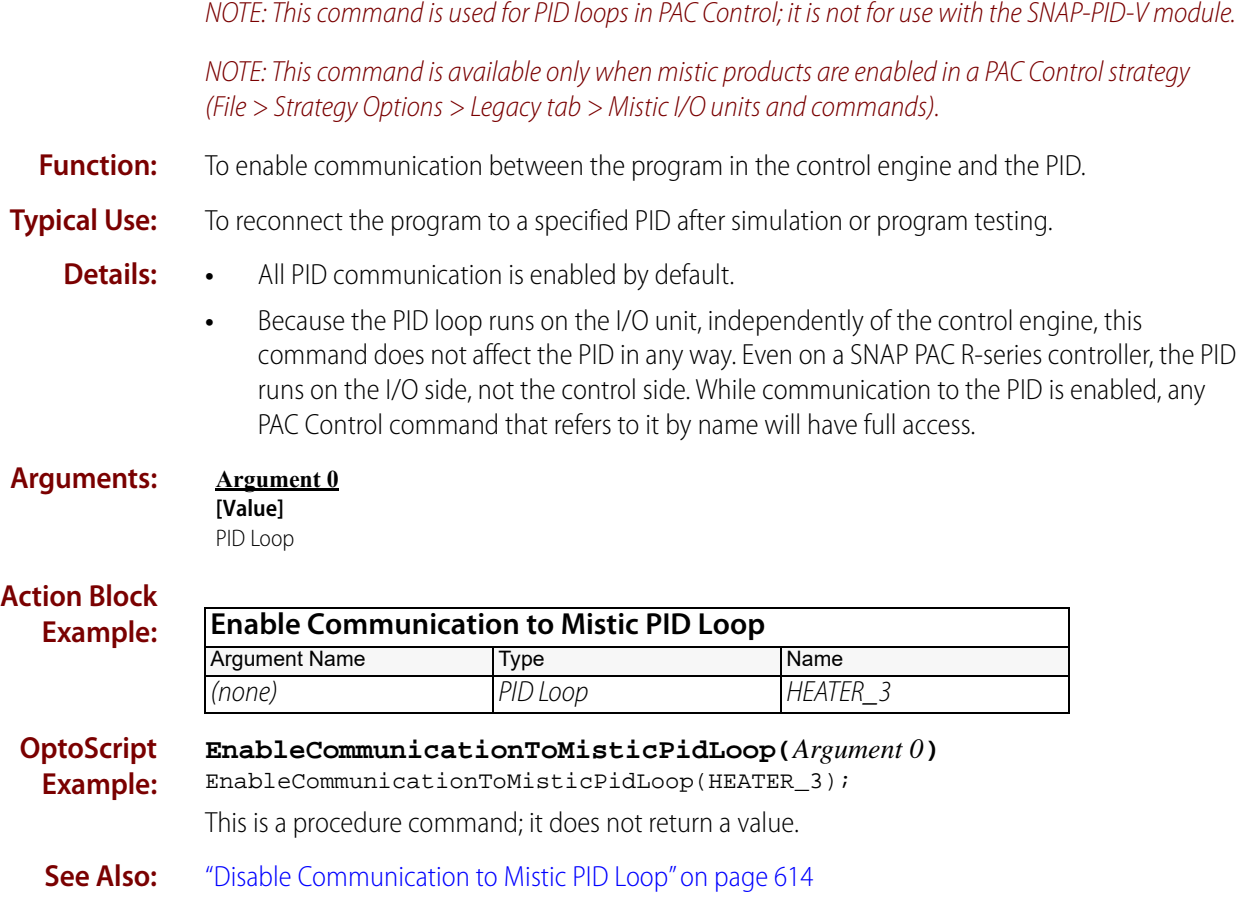

# <span id="page-644-0"></span>**Enable Communication to PID Loop**

### **Simulation Action**

NOTE: This command is used for PID loops in PAC Control; it is not for use with the SNAP-PID-V module.

**Function:** To enable communication between the program in the control engine and the PID.

**Typical Use:** To reconnect the program to a specified PID after simulation or program testing.

- **Details:** All PID communication is enabled by default.
	- **•** Because the PID loop runs on the I/O unit, independently of the control engine, this command does not affect the PID in any way. Even on a SNAP PAC R-series controller, the PID runs on the I/O side, not the control side. While communication to the PID is enabled, any PAC Control command that refers to it by name will have full access.

### **Arguments:**

**[Value]** PID Loop

**Argument 0**

### **Action Block**

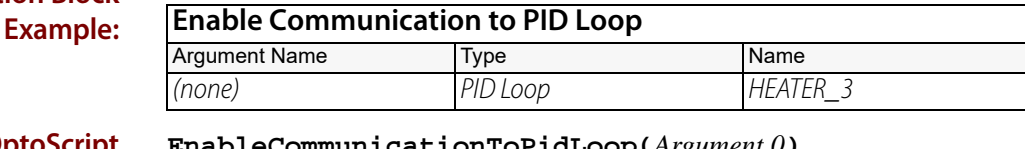

**OptoScript Example: EnableCommunicationToPidLoop(***Argument 0***)** EnableCommunicationToPidLoop(HEATER\_3);

This is a procedure command; it does not return a value.

**See Also:** ["Disable Communication to Mistic PID Loop" on page 614](#page-635-0)

# <span id="page-645-0"></span>**Enable Communication to Point**

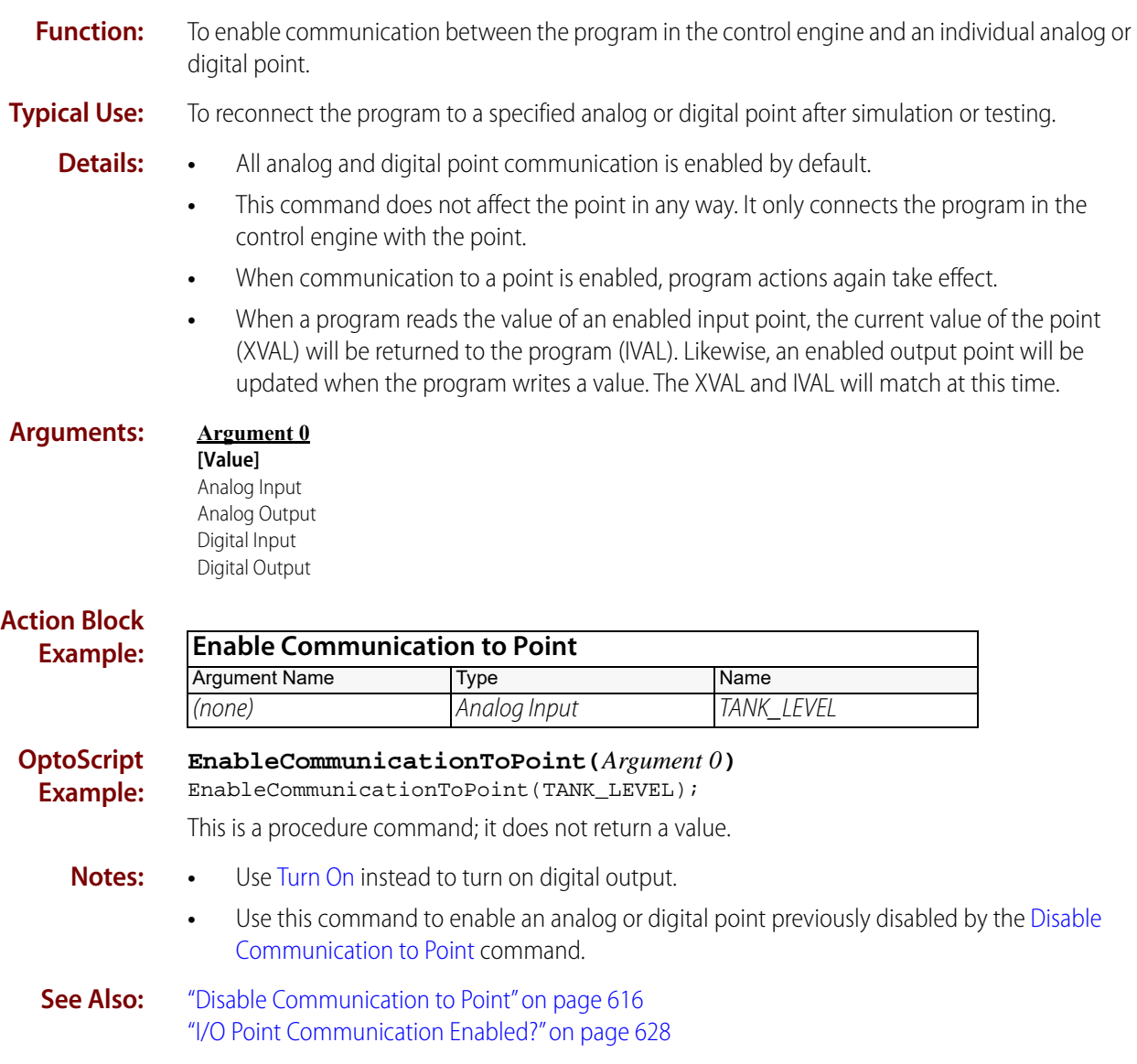

# *Pro* Enable Event/Reaction Group

# <span id="page-646-0"></span>**Simulation Action**

NOTE: This command is available only when mistic products are enabled in a PAC Control strategy (File > Strategy Options > Legacy tab > Mistic I/O units and commands).

- **Function:** Changes a flag internal to the controller to indicate that the event/reaction group is online. This allows normal communication from the program to the event/reaction group in the I/O unit.
- **Typical Use:** To re-enable communication from the program in the controller to the event/reaction group in the I/O unit after it was disabled using [Disable Event/Reaction Group](#page-638-0).
	- **Details:** Sets the event/reaction group Enabled flag which allows the next program reference to anything in that group to attempt to communicate with the I/O unit.
- **Arguments: Argument 0 [Value]**

Event/Reaction Group

**Action Block Example:**

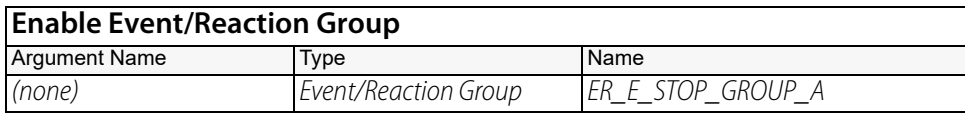

**OptoScript Example: EnableEventReactionGroup(***Argument 0***)** EnableEventReactionGroup(ER\_E\_STOP\_GROUP\_A);

This is a procedure command; it does not return a value.

**Notes:** This command has no effect on the operation of the event/reaction group at the I/O unit.

**See Also:** ["Disable Event/Reaction Group" on page 617](#page-638-0)

# *<b>Pro* Event/Reaction Communication Enabled?

# **Simulation Condition**

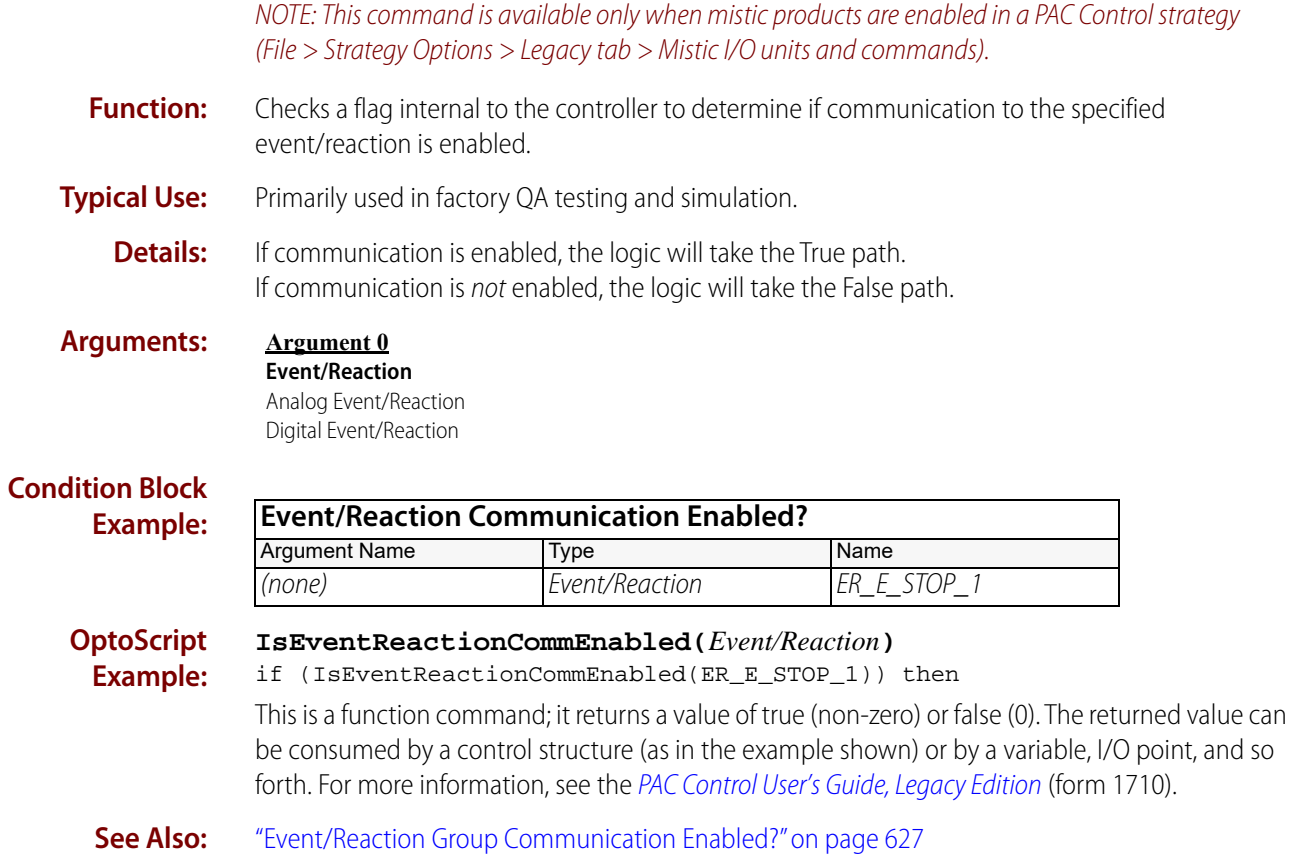
# **Event/Reaction Group Communication Enabled?**

### **Simulation Condition**

NOTE: This command is available only when mistic products are enabled in a PAC Control strategy (File > Strategy Options > Legacy tab > Mistic I/O units and commands).

**Function:** Checks a flag internal to the controller to determine if communication to the specified event/reaction group is enabled.

**Typical Use:** Primarily used in factory QA testing and simulation.

**Details:** If communication is enabled, the logic will take the True path. If communication is not enabled, the logic will take the False path.

#### **Arguments: Argument 0**

**E/R Group** Event/Reaction Group

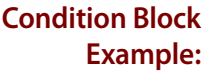

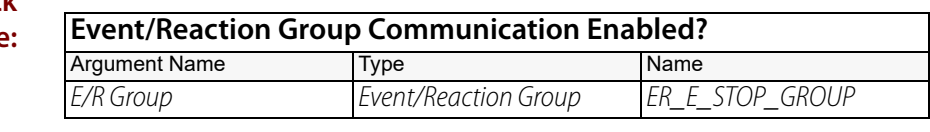

**OptoScript Example: IsEventReactionGroupEnabled(***E/R Group***)** if (IsEventReactionGroupEnabled(ER\_E\_STOP\_GROUP)) then This is a function command; it returns a value of true (non-zero) or false (0). The returned value can be consumed by a control structure (as in the example shown) or by a variable, I/O point, and so forth. For more information, see the [PAC Control User's Guide, Legacy Edition](http://www.opto22.com/site/documents/drilldown.aspx?aid=3159) (form 1710).

**See Also:** ["Event/Reaction Communication Enabled?" on page 626](#page-647-0)

# <span id="page-649-0"></span>**I/O Point Communication Enabled?**

### **Simulation Condition**

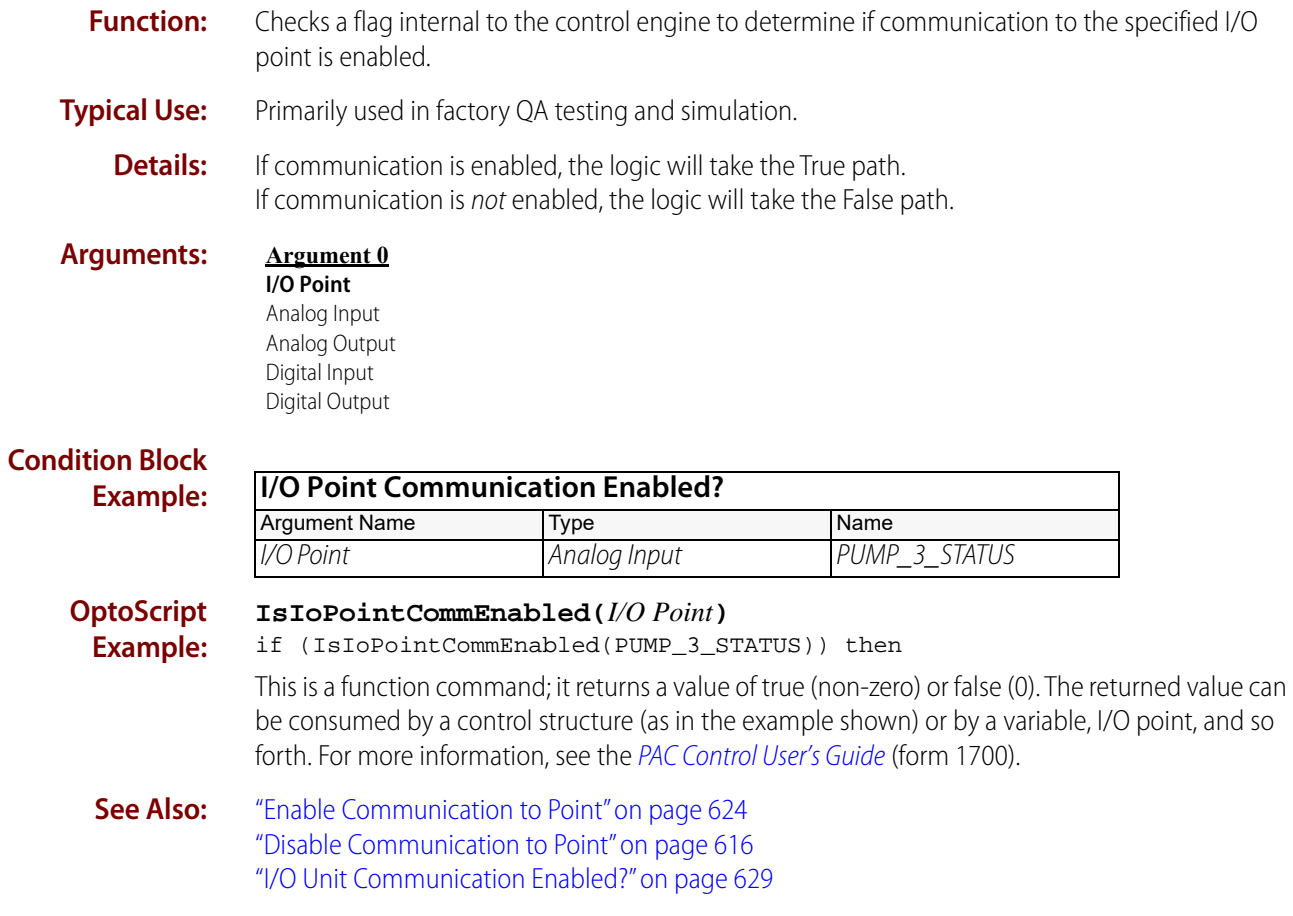

# <span id="page-650-0"></span>**I/O Unit Communication Enabled?**

### **Simulation Condition**

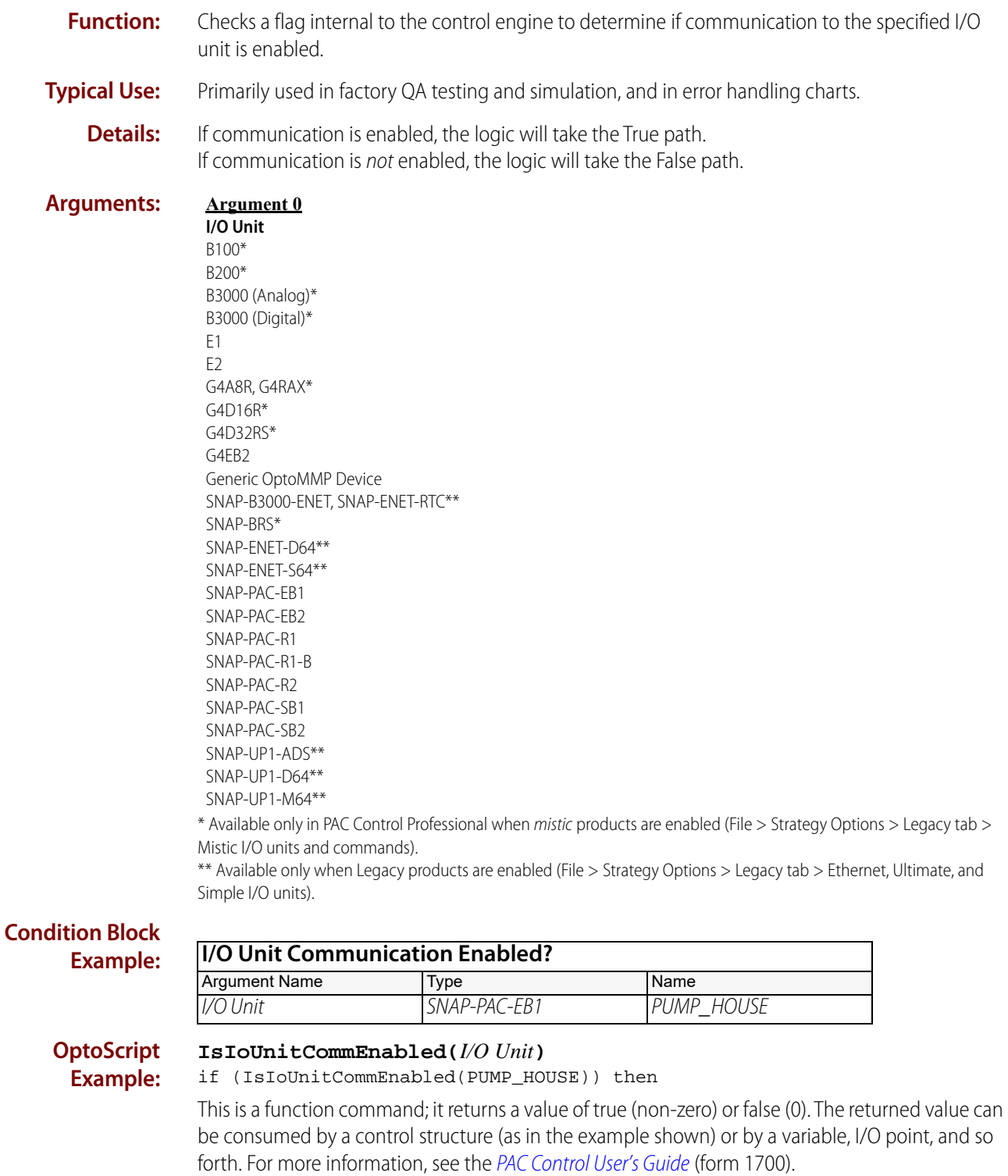

**See Also:** ["Enable Communication to I/O Unit" on page 621](#page-642-0) ["Disable Communication to I/O Unit" on page 612](#page-633-0) ["I/O Point Communication Enabled?" on page 628](#page-649-0) ["I/O Unit Ready?" on page 291](#page-312-0)

# **IVAL Set Analog Filtered Value**

### **Simulation Action**

#### NOTE: This command is for mistic I/O units only.

- **Function:** Used with a *mistic I/O* unit, this command writes to the internal value (IVAL) of a filtered analog input. Filtering is activated by the command, [Set Analog Filter Weight.](#page-68-0)
- **Typical Use:** Simulation, testing, and certification where communication to the I/O point or I/O unit is disabled.

**Argument 1 On Point** Analog Input

- **Details:** The strategy will use IVALs exclusively when communication to the specified point or I/O unit is disabled. This command allows the IVAL to be modified as if it were being changed by a real field signal.
	- **•** When analog input filtering is implemented with mistic brains, the analog input value is not affected. This command allows the filtered analog input value to be read.

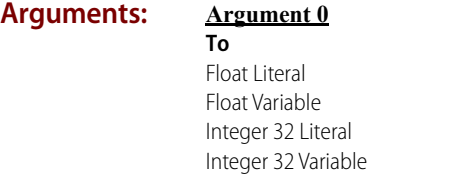

*I*

#### **Action Block Example:**

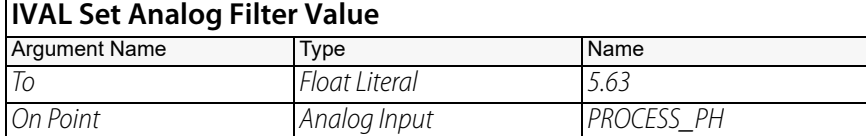

**OptoScript Example:**

#### **IvalSetAnalogFilteredValue(***To, On Point***)**

IvalSetAnalogFilteredValue(5.63, PROCESS\_PH);

This is a procedure command; it does not return a value.

- **Notes:** For an explanation of the use of IVALs (internal values) and XVALs (external values), see the [PAC Control User's Guide](http://www.opto22.com/site/documents/drilldown.aspx?aid=3165) (form 1700).
	- **•** This command does not set the IVAL of the filter weight.
- **See Also:** ["Disable Communication to Point" on page 616](#page-637-0) ["Set Analog Filter Weight" on page 47](#page-68-0) ["Disable Communication to I/O Unit" on page 612](#page-633-0) ["Disable Communication to All I/O Units" on page 610](#page-631-0)

### **IVAL Set Analog Maximum Value**

#### **Simulation Action**

- **Function:** Writes to the internal value (IVAL) of the maximum value register of an analog input.
- **Typical Use:** Simulation, testing, and certification where communication to the I/O point or I/O unit is disabled.
	- **Details:** The strategy will use IVALs exclusively when communication to the specified point or I/O unit is disabled. This command allows the IVAL to be modified as if it were being changed by a real field signal.

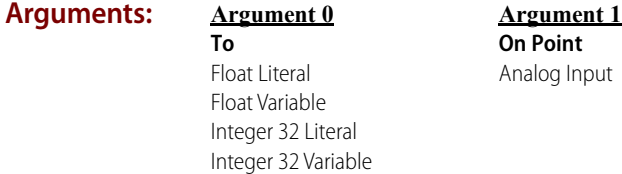

#### **Action Block Example: IVAL Set Analog Max Value** Argument Name Type Name To Float Literal 5.63 On Point Analog Input PROCESS PH

**OptoScript Example: IvalSetAnalogMaxValue(***To, On Point***)** IvalSetAnalogMaxValue(5.63, PROCESS\_PH);

This is a procedure command; it does not return a value.

**Notes:** For an explanation of the use of IVALs (internal values) and XVALs (external values), see the PAC [Control User's Guide](http://www.opto22.com/site/documents/drilldown.aspx?aid=3165) (form 1700).

> ["Disable Communication to All I/O Units" on page 610](#page-631-0) ["Disable Communication to I/O Unit" on page 612](#page-633-0) ["Disable Communication to Point" on page 616](#page-637-0)

# **IVAL Set Analog Minimum Value**

### **Simulation Action**

**Function:** Writes to the internal value (IVAL) of the minimum value register of an analog input.

**Typical Use:** Simulation, testing, and certification where communication to the I/O point or I/O unit is disabled.

**Details:** The strategy will use IVALs exclusively when communication to the specified point or I/O unit is disabled. This command allows the IVAL to be modified as if it were being changed by a real field signal.

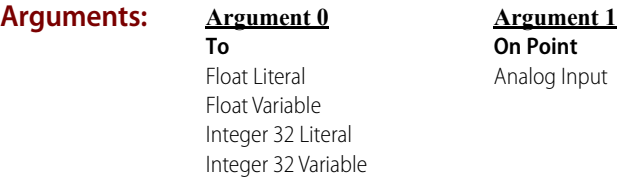

#### **Action Block Examp**

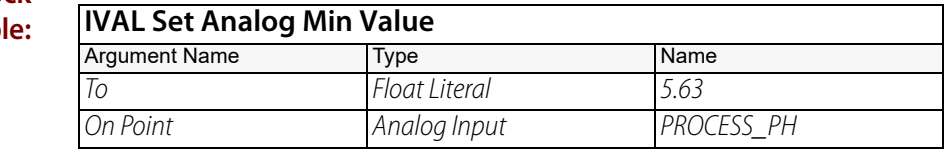

#### **OptoScript Example:**

**IvalSetAnalogMinValue(***To, On Point***)** IvalSetAnalogMinValue(5.63, PROCESS\_PH);

This is a procedure command; it does not return a value.

- **Notes:** For an explanation of the use of IVALs (internal values) and XVALs (external values), see the PAC [Control User's Guide](http://www.opto22.com/site/documents/drilldown.aspx?aid=3165) (form 1700).
- **See Also:** ["Disable Communication to All I/O Points" on page 609](#page-630-0) ["Disable Communication to All I/O Units" on page 610](#page-631-0) ["Disable Communication to I/O Unit" on page 612](#page-633-0)

# **IVAL Set Analog Point**

### **Simulation Action**

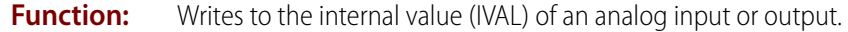

- **Typical Use:** Simulation, testing, and certification where communication to the I/O units is disabled.
	- **Details:** The program will use IVALs exclusively when communication to the specified point or I/O unit is disabled. This command allows the IVAL to be modified as if it were being changed by real I/O.

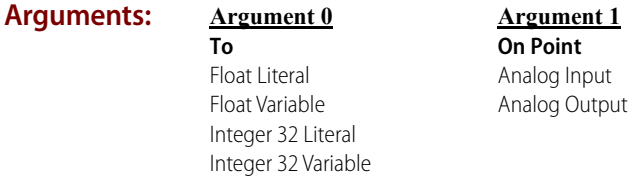

#### **Action Block Example:**

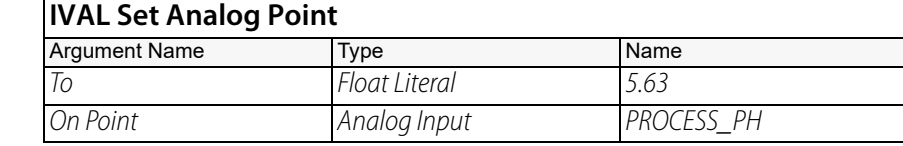

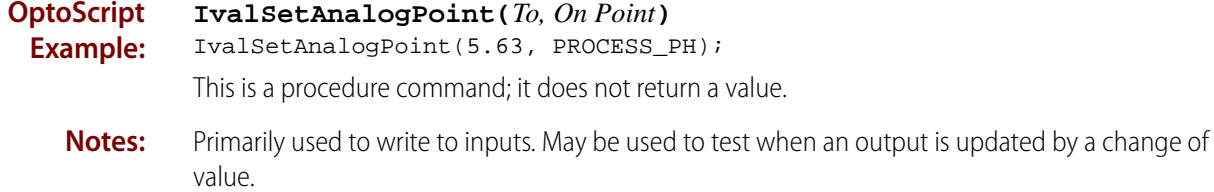

**See Also:** ["Disable Communication to All I/O Units" on page 610](#page-631-0) ["Disable Communication to I/O Unit" on page 612](#page-633-0)

### **IVAL Set Counter**

### **Simulation Action**

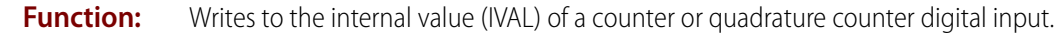

**Typical Use:** Simulation, testing, and certification where either there are no I/O units or communication to the I/O units is disabled.

- **Details:** The program will use IVALs exclusively when communication to the specified point or I/O unit is disabled. This command allows the IVAL to be modified as if it were being changed by real I/O.
	- **•** Valid range for a counter is 0 to 4,294,967,295 counts.
	- **•** Valid range for a quadrature counter is -2,147,483,647 to 2,147,483,648 counts.

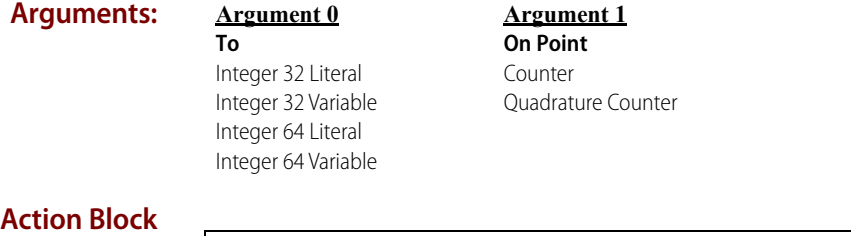

# **Example:**

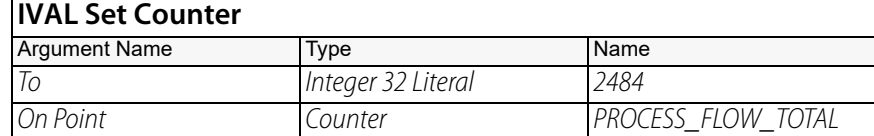

#### **OptoScript Example:**

### **IvalSetCounter(***To, On Point***)**

IvalSetCounter(2484, PROCESS\_FLOW\_TOTAL);

This is a procedure command; it does not return a value.

**See Also:** ["Disable Communication to All I/O Units" on page 610](#page-631-0) ["Disable Communication to I/O Unit" on page 612](#page-633-0)

# **IVAL Set Frequency**

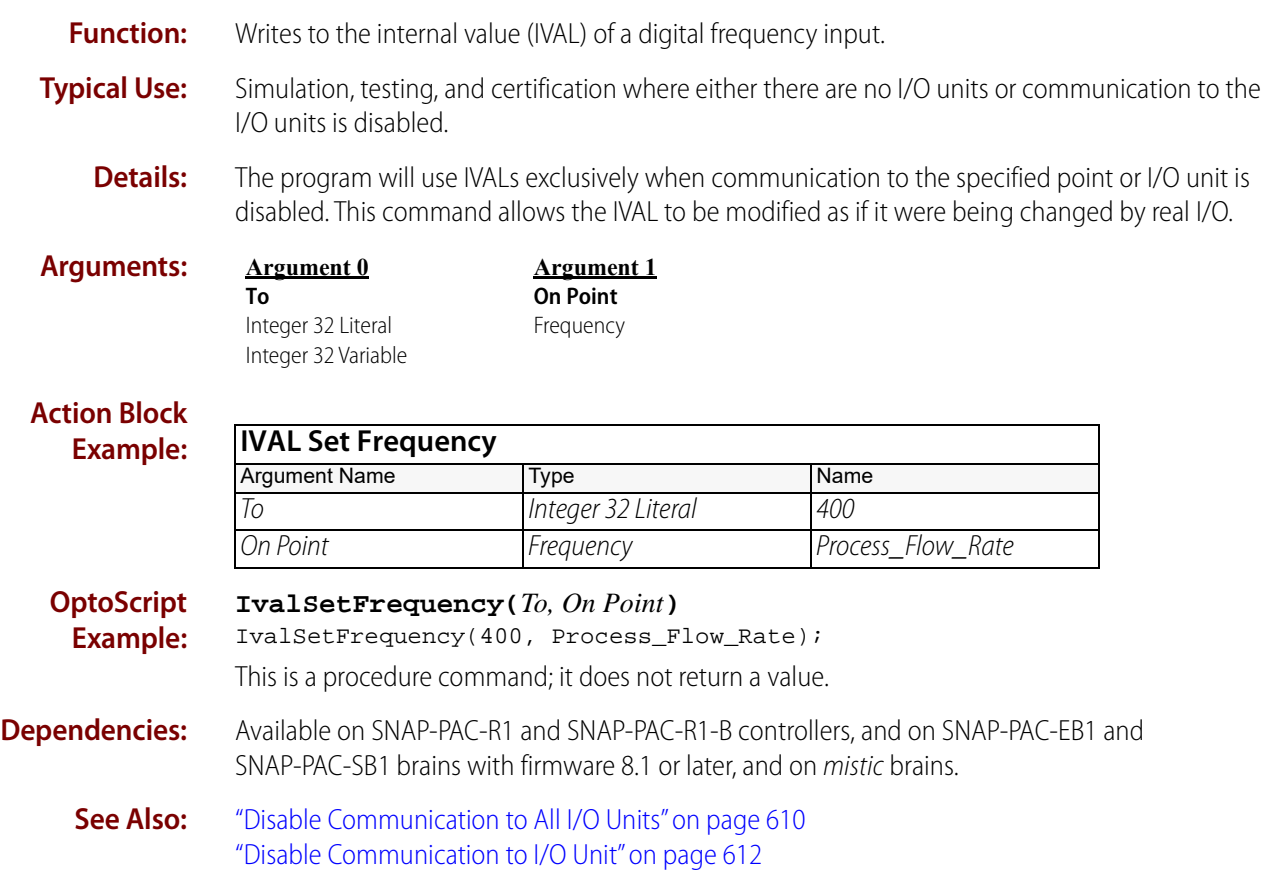

# **IVAL Set I/O Unit from MOMO Masks**

### **Simulation Action**

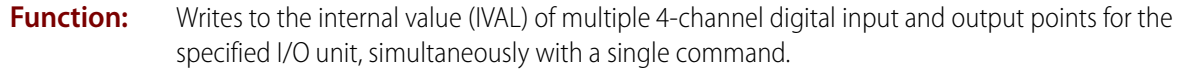

- **Typical Use:** Simulation, testing, and certification of a selected group of 4-channel digital inputs and outputs where either there are no I/O units or communication to the I/O units is disabled.
	- **Details:** The program will use IVALs exclusively when communication to the specified I/O unit is disabled. This command allows the IVAL to be modified as if it were being changed by real I/O.
		- **•** This command updates the IVALs for all selected input and output points.
		- **•** To turn a point on, set the respective bit in On Mask (Argument 0)—which is the on bit mask—to a value of 1, and set the same bit of Off Mask (Argument 1) to a value of 0.
		- **•** To turn a point off, set the respective bit in Off Mask (Argument 1)—which is the off bit mask—to a value of 1, and set the same bit of On Mask to a value of 0.
		- **•** To leave a point unaffected, set its bits to a value of 0 in both On Mask and Off Mask.
		- **•** The least significant bit corresponds to point zero.

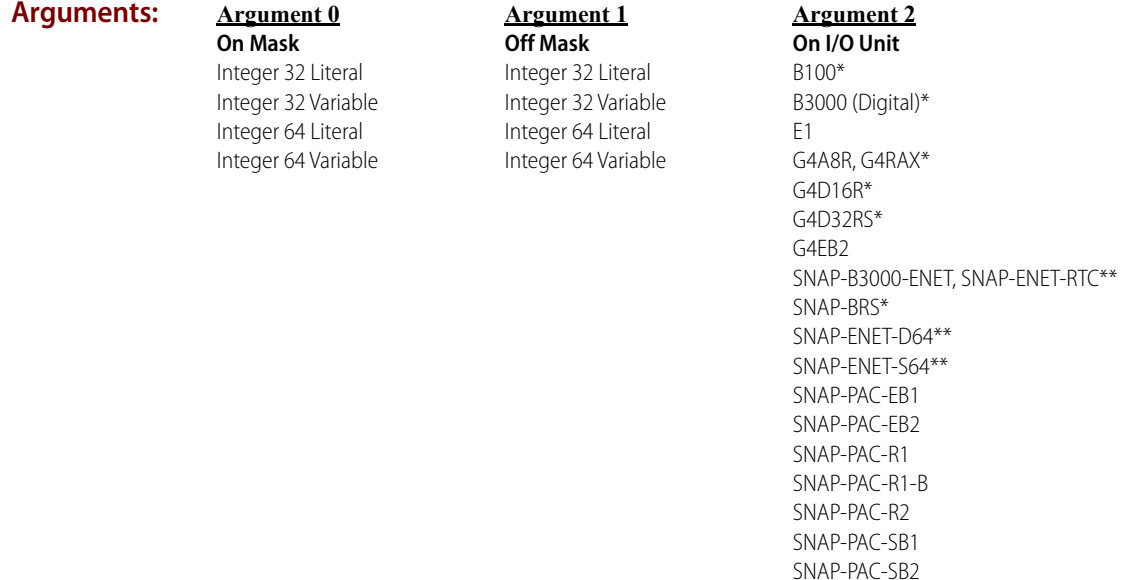

\* Available only in PAC Control Professional when mistic products are enabled (File > Strategy Options > Legacy tab > Mistic I/O units and commands).

\*\* Available only when Legacy products are enabled (File > Strategy Options > Legacy tab > Ethernet, Ultimate, and Simple I/O units).

SNAP-UP1-ADS\*\* SNAP-UP1-D64\*\* SNAP-UP1-M64\*\*

#### **Action Block Example:**

### **IVAL Set I/O Unit from MOMO Masks**

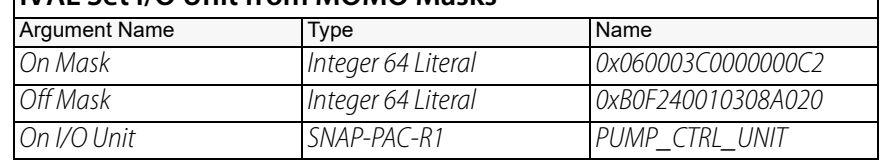

The effect of this command is illustrated below:

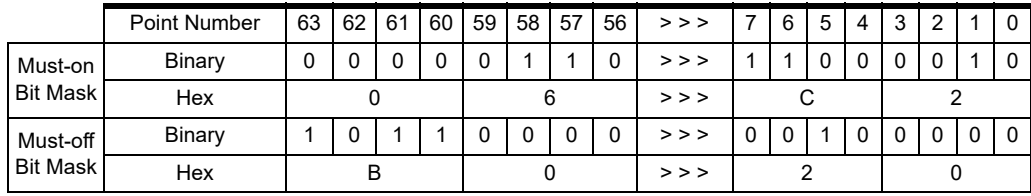

To save space, the example shows only the first eight points and the last eight points on the rack. For the points shown, points 58, 57, 7, 6, and 1 will be turned on. Points 63, 61, 60, and 5 will be turned off. Other points shown are not changed.

**OptoScript Example: IvalSetIoUnitfromMOMO(***On Mask, Off Mask, On I/O Unit***)** IvalSetIoUnitfromMOMO(0x060003C0000000C2i64, 0xB0F240010308A020i64, PUMP\_CTRL\_UNIT);

This is a procedure command; it does not return a value.

**See Also:** ["Disable Communication to All I/O Units" on page 610](#page-631-0) ["Disable Communication to I/O Unit" on page 612](#page-633-0)

# *Pro* **IVAL Set Mistic PID Control Word**

### **Simulation Action**

NOTE: This command is available only when mistic products are enabled in a PAC Control strategy (File > Strategy Options > Legacy tab > Mistic I/O units and commands).

- **Function:** Writes to the internal value (IVAL) of the bits that represent the PID configuration.
- **Typical Use:** Simulation, testing, and certification where either there are no I/O units or communication to the I/O units is disabled.

#### **Details:** Bit assignments:

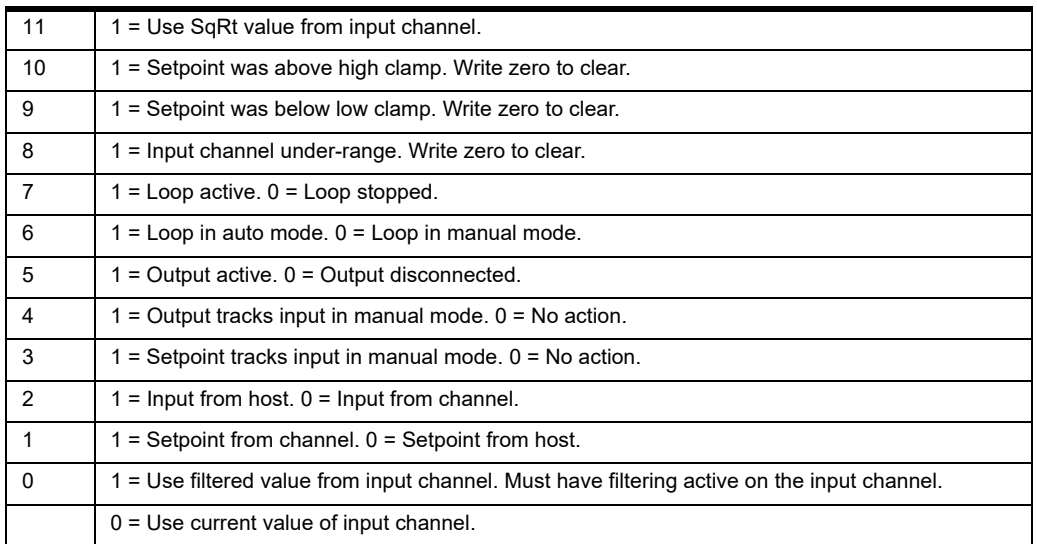

To set any bit(s), put a 1 for each bit to set in On Mask (Argument 0). To clear any bit(s), put a 1 for each bit to clear in Off Mask (Argument 1). All MOMO bit positions with zeros will leave the corresponding PID control word bit unchanged.

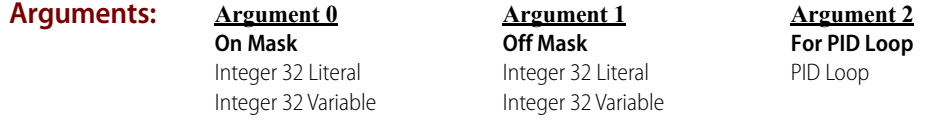

### **Action Block**

**Example:**

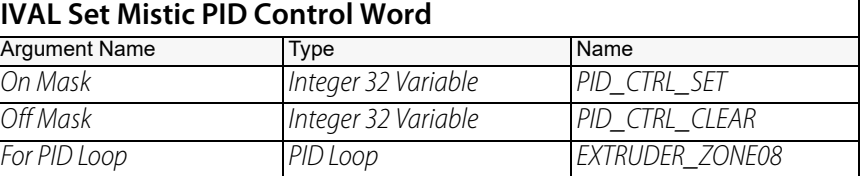

#### **OptoScript Example:**

**IvalSetMisticPidControlWord(***On Mask, Off Mask, For PID Loop***)** IvalSetMisticPidControlWord(PID\_CTRL\_SET, PID\_CTRL\_CLEAR, EXTRUDER\_ZONE08);

This is a procedure command; it does not return a value.

**See Also:** ["Disable Communication to All I/O Units" on page 610](#page-631-0) ["Disable Communication to I/O Unit" on page 612](#page-633-0)

# **IVAL Set Mistic PID Process Term**

### **Simulation Action**

NOTE: This command is available only when mistic products are enabled in a PAC Control strategy (File > Strategy Options > Legacy tab > Mistic I/O units and commands).

- **Function:** Writes to the internal value (IVAL) of a PID input.
- **Typical Use:** Simulation, testing, and certification where either there are no I/O units or communication to the I/O units is disabled.
	- **Details:** The program will use IVALs exclusively when communication to the specified point or I/O unit is disabled. This command allows the IVAL to be modified as if it were being changed by real I/O.

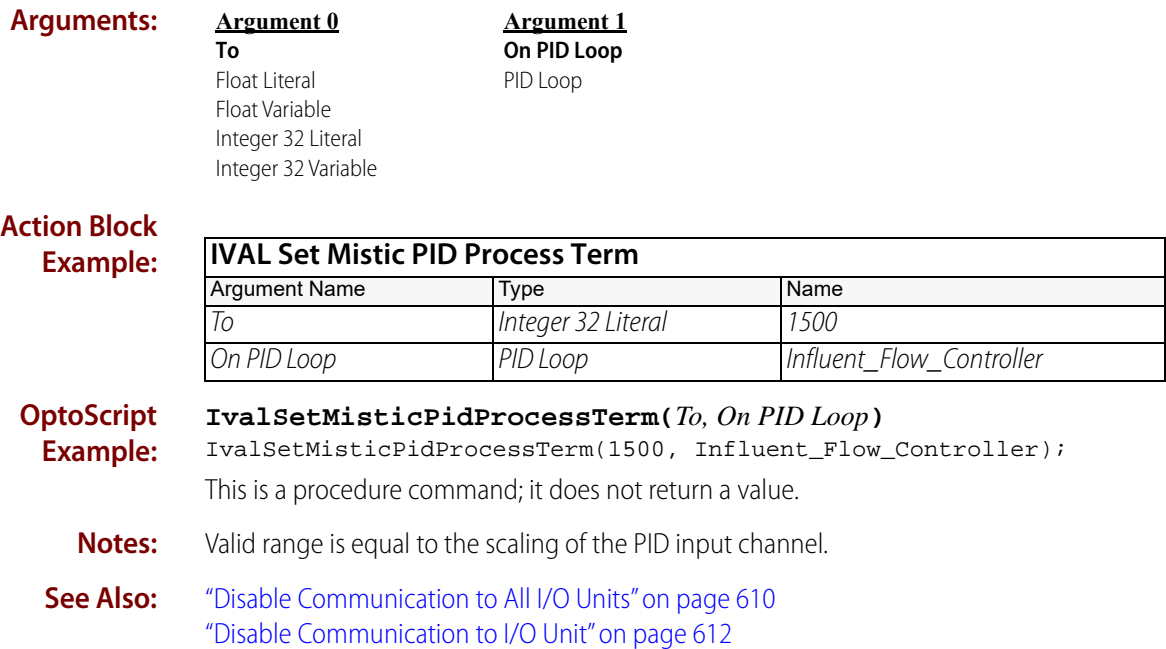

# **IVAL Set Off-Latch**

### **Simulation Action**

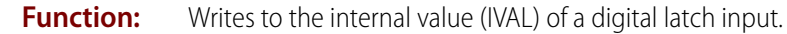

- **Typical Use:** Simulation, testing, and certification where either there are no I/O units or communication to the I/O units is disabled.
	- **Details:** The program will use IVALs exclusively when communication to the specified point or I/O unit is disabled. This command allows the IVAL to be modified as if it were being changed by real I/O.
		- **•** Any non-zero value sets the latch; zero clears the latch.

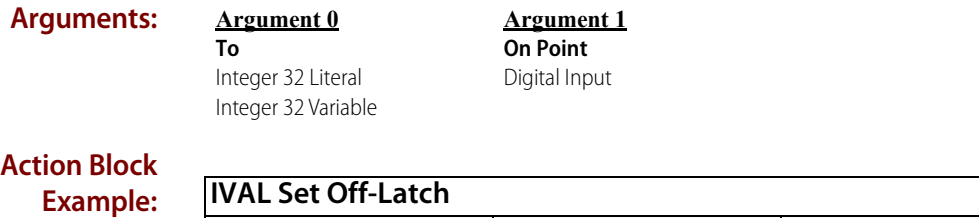

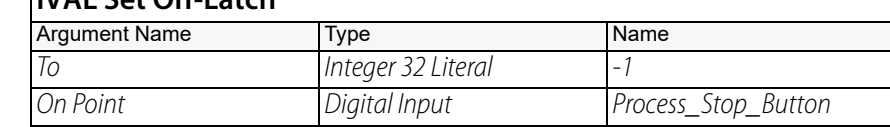

**OptoScript Example:**

**IvalSetOffLatch(***To, On Point***)** IvalSetOffLatch(-1, Process\_Stop\_Button); This is a procedure command; it does not return a value.

**See Also:** ["Disable Communication to All I/O Units" on page 610](#page-631-0) ["Disable Communication to I/O Unit" on page 612](#page-633-0)

# **IVAL Set Off-Pulse**

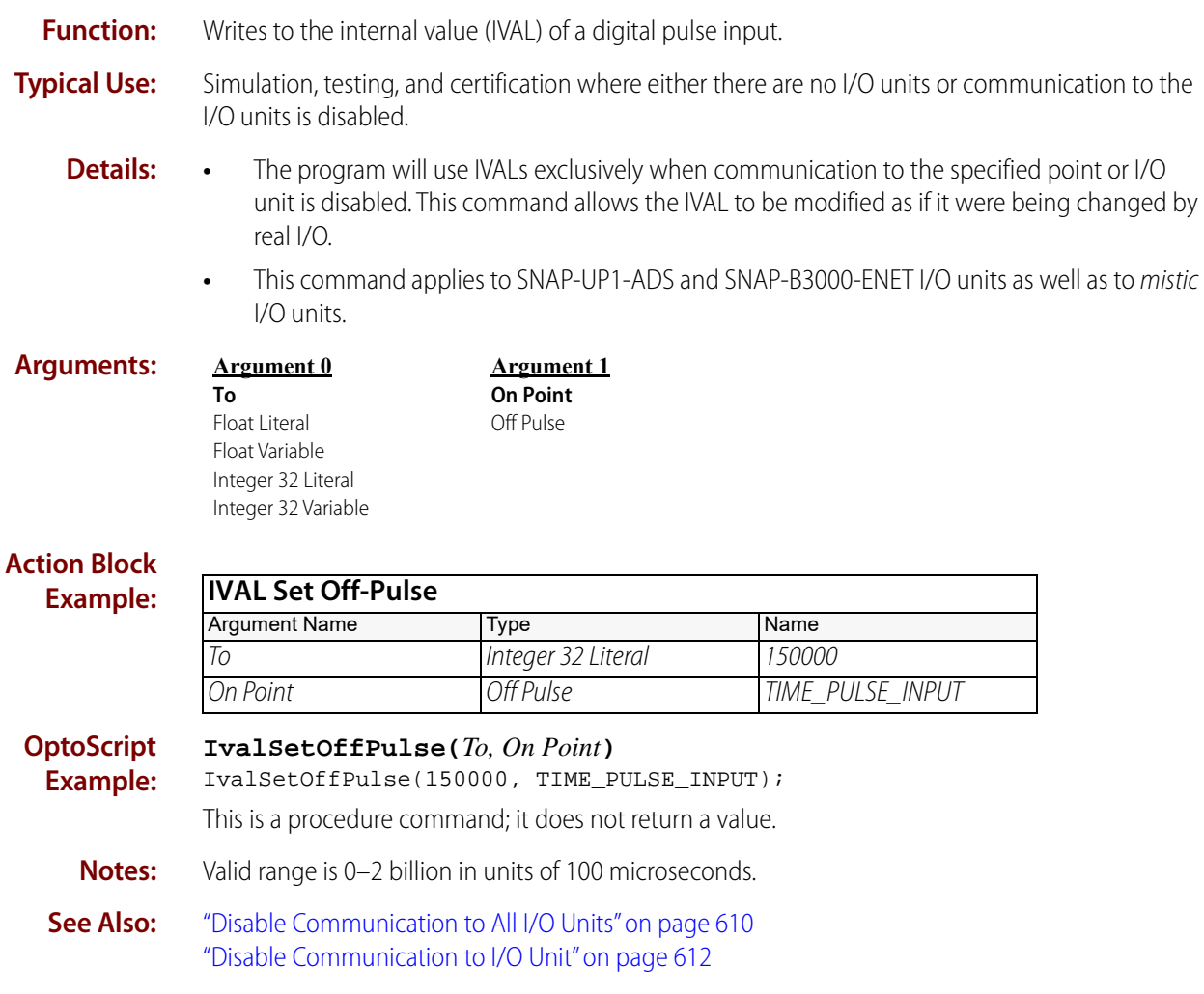

# **IVAL Set Off-Totalizer**

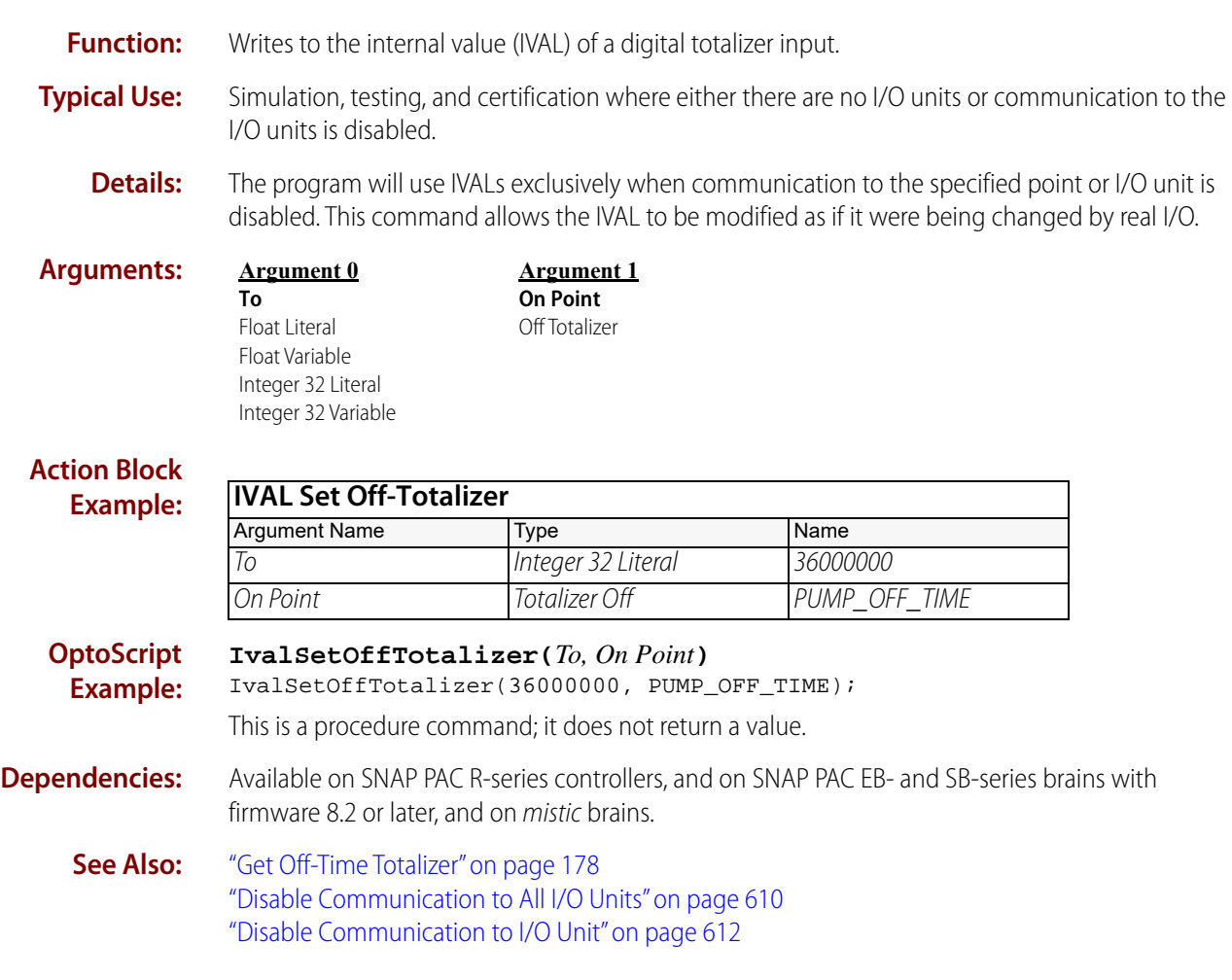

# **IVAL Set On-Latch**

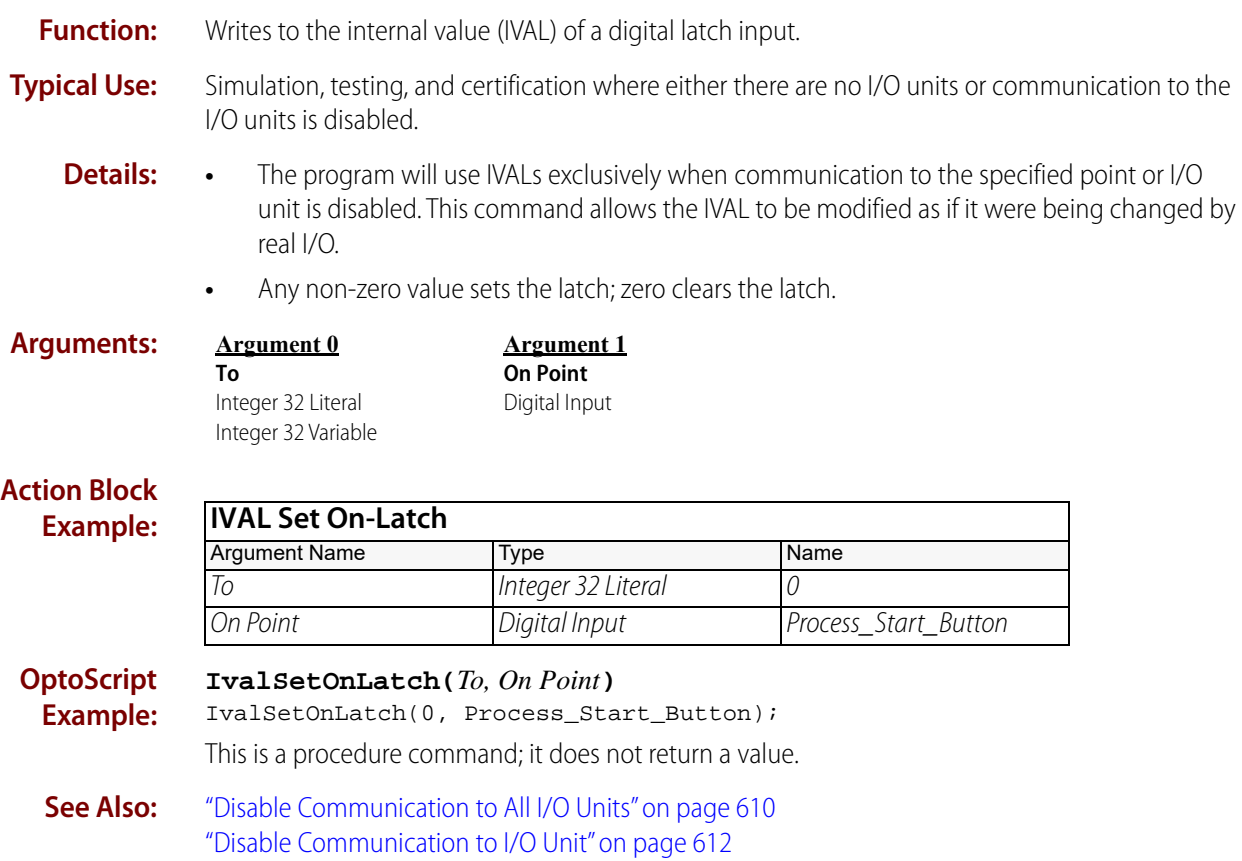

# **IVAL Set On-Pulse**

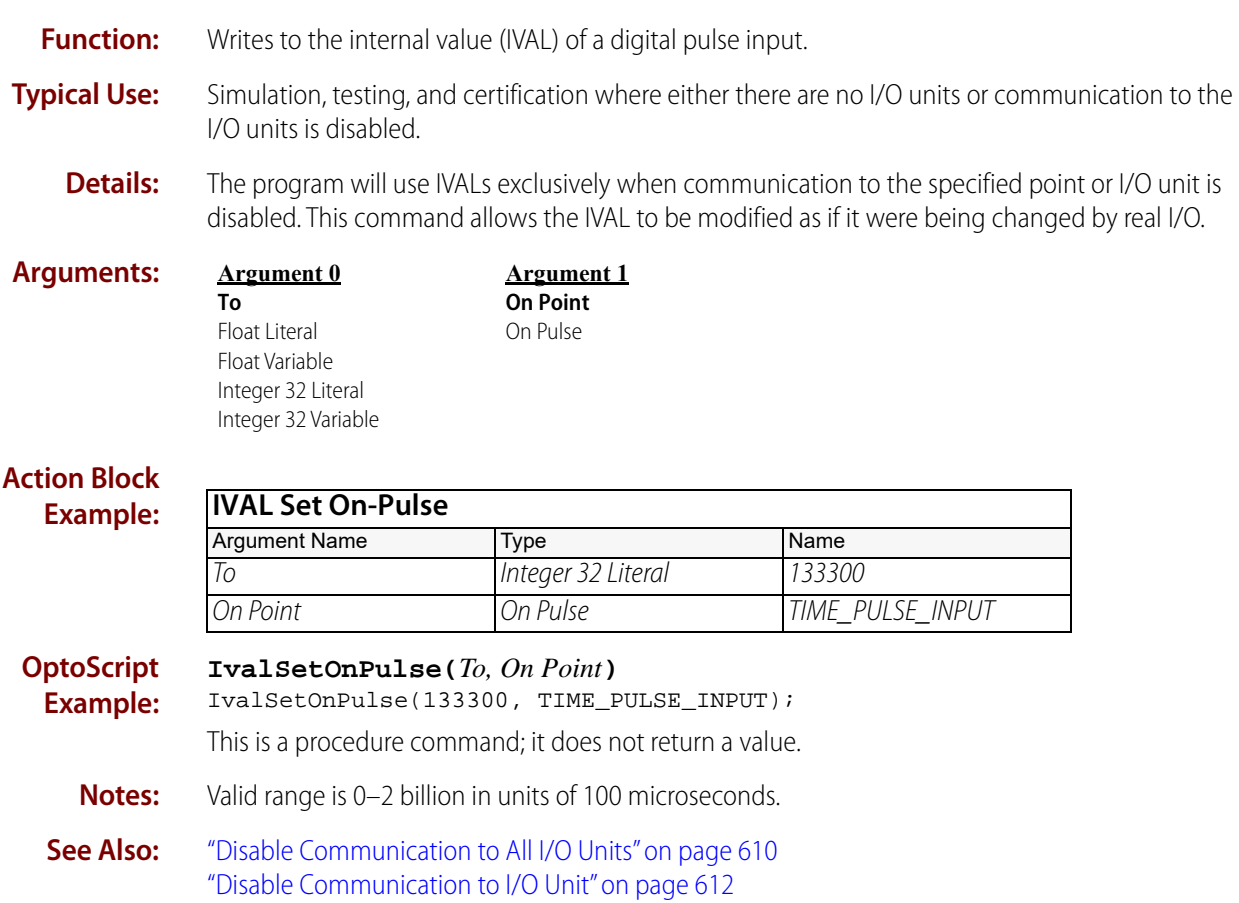

# **IVAL Set On-Totalizer**

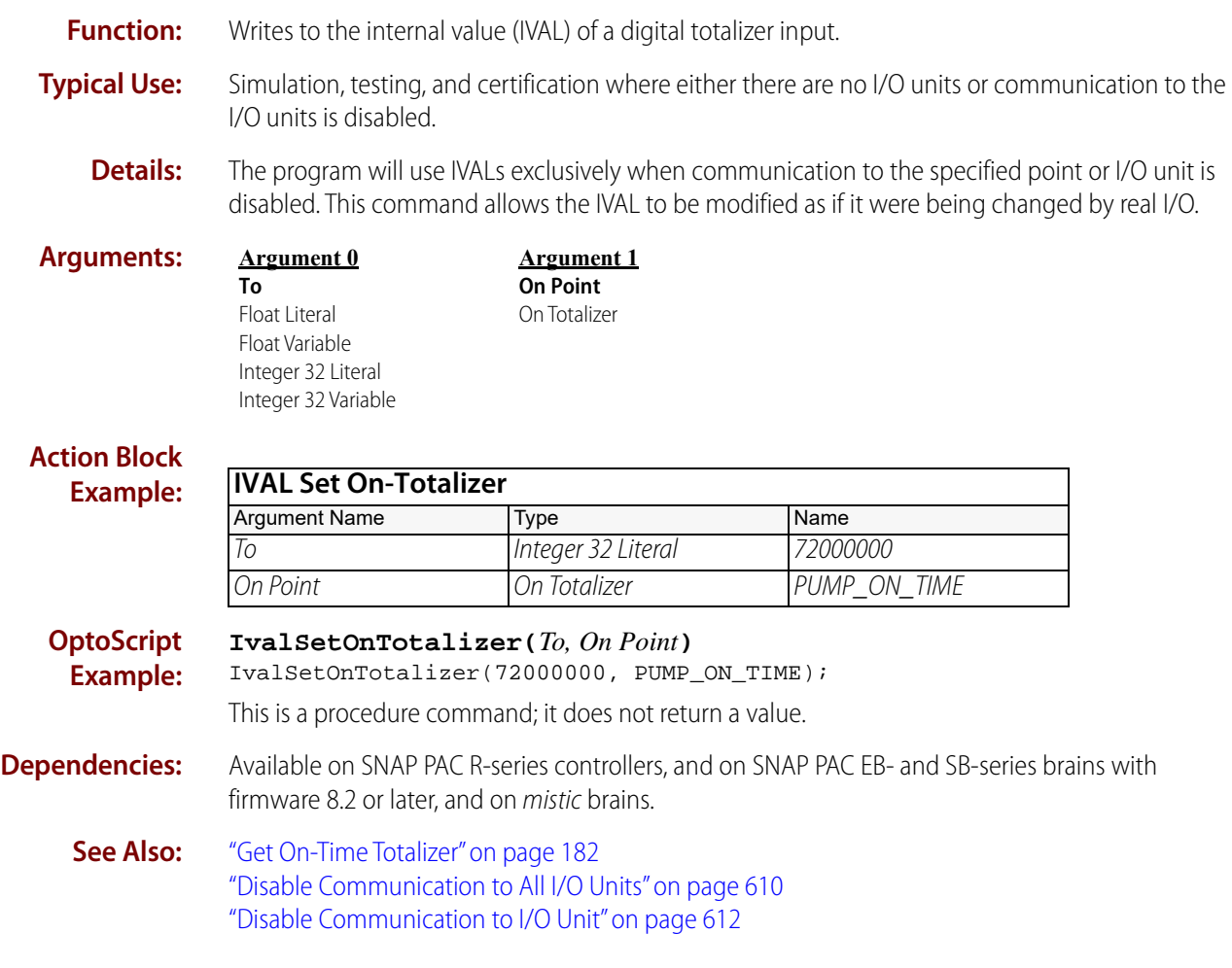

# **IVAL Set Period**

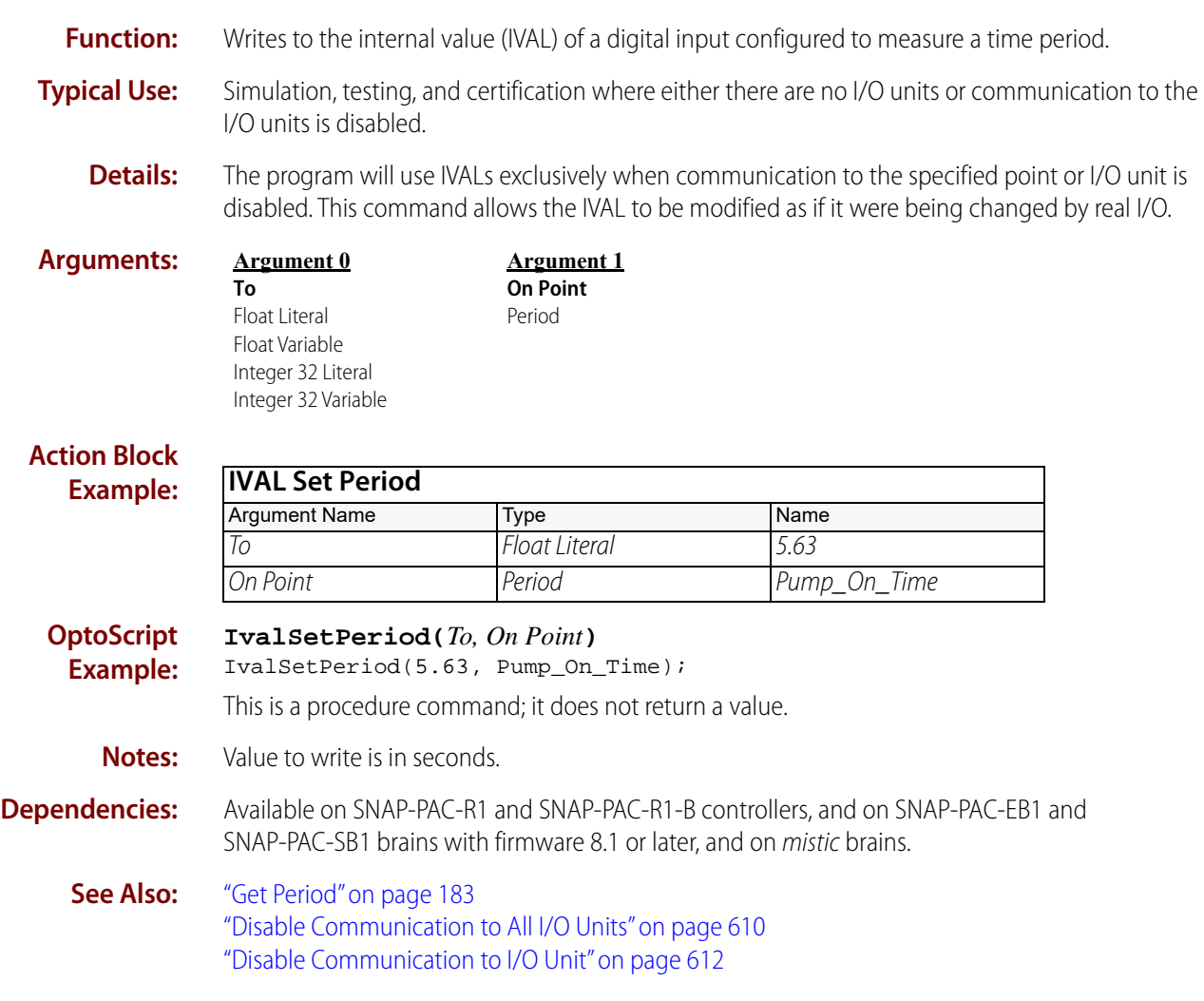

# **IVAL Set TPO Percent**

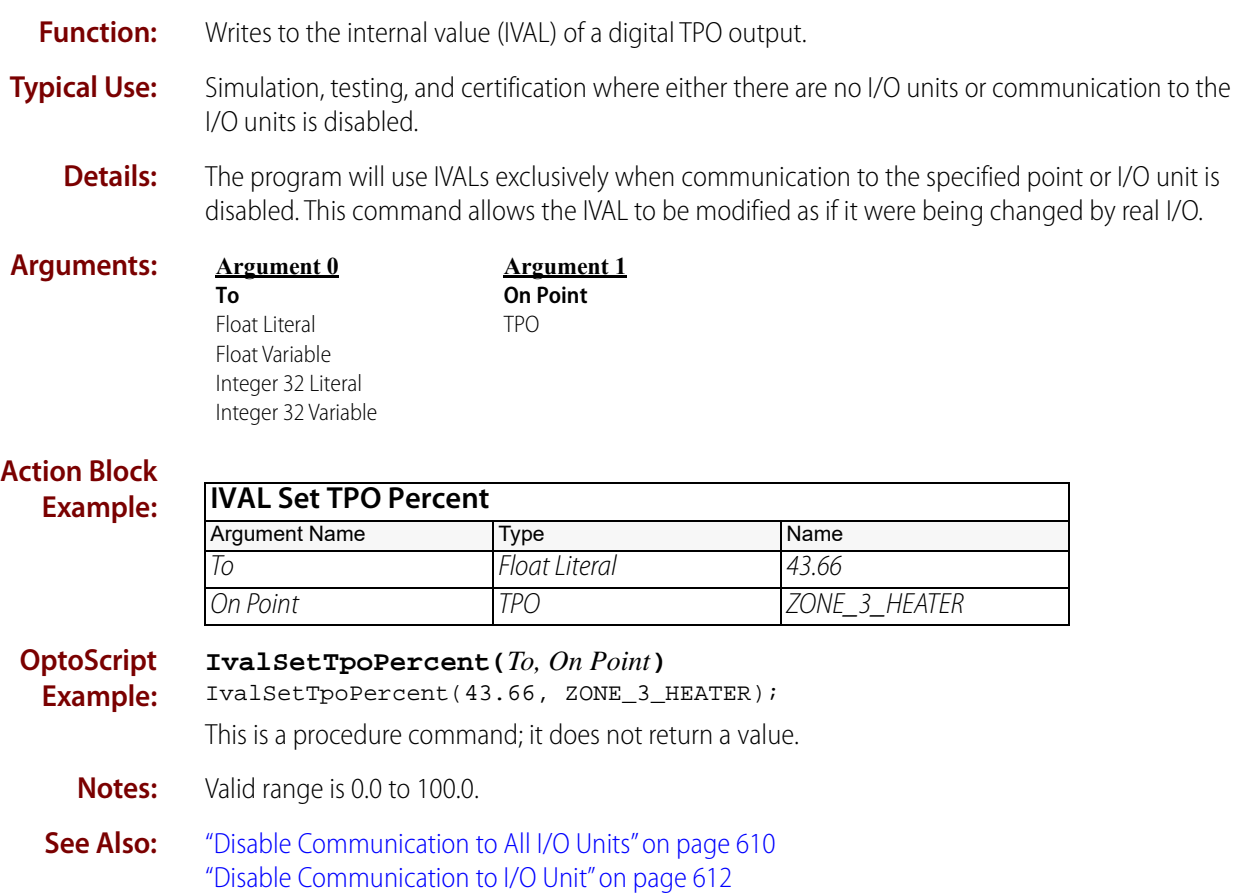

# **IVAL Set TPO Period**

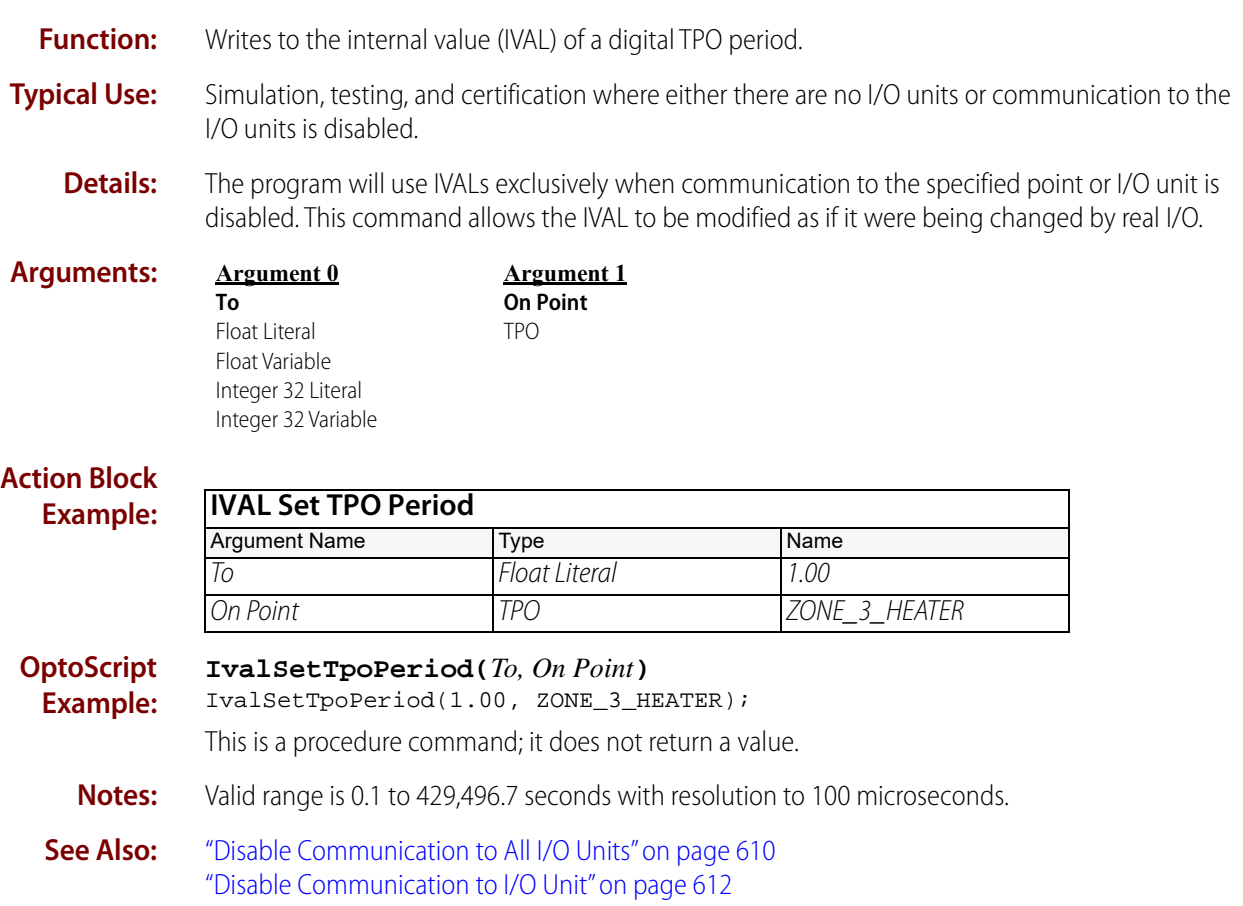

# **IVAL Turn Off**

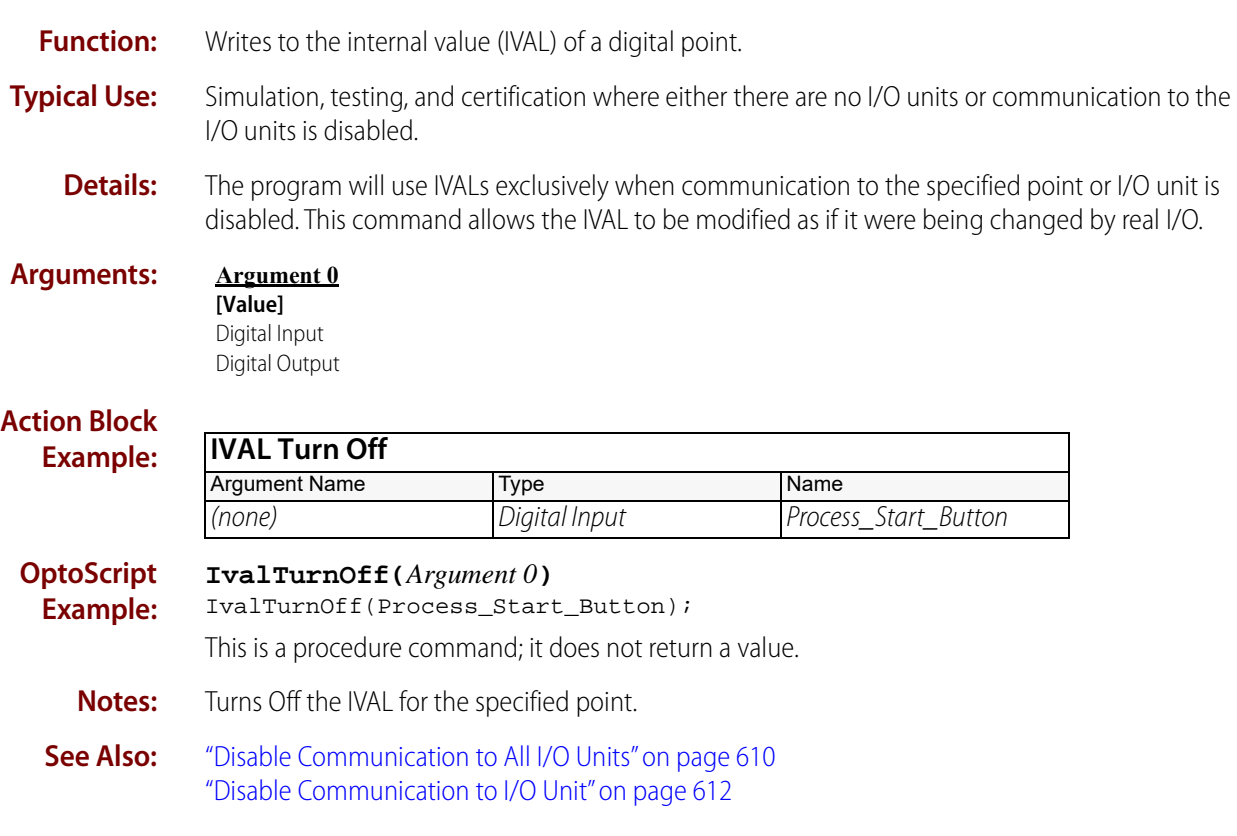

# **IVAL Turn On**

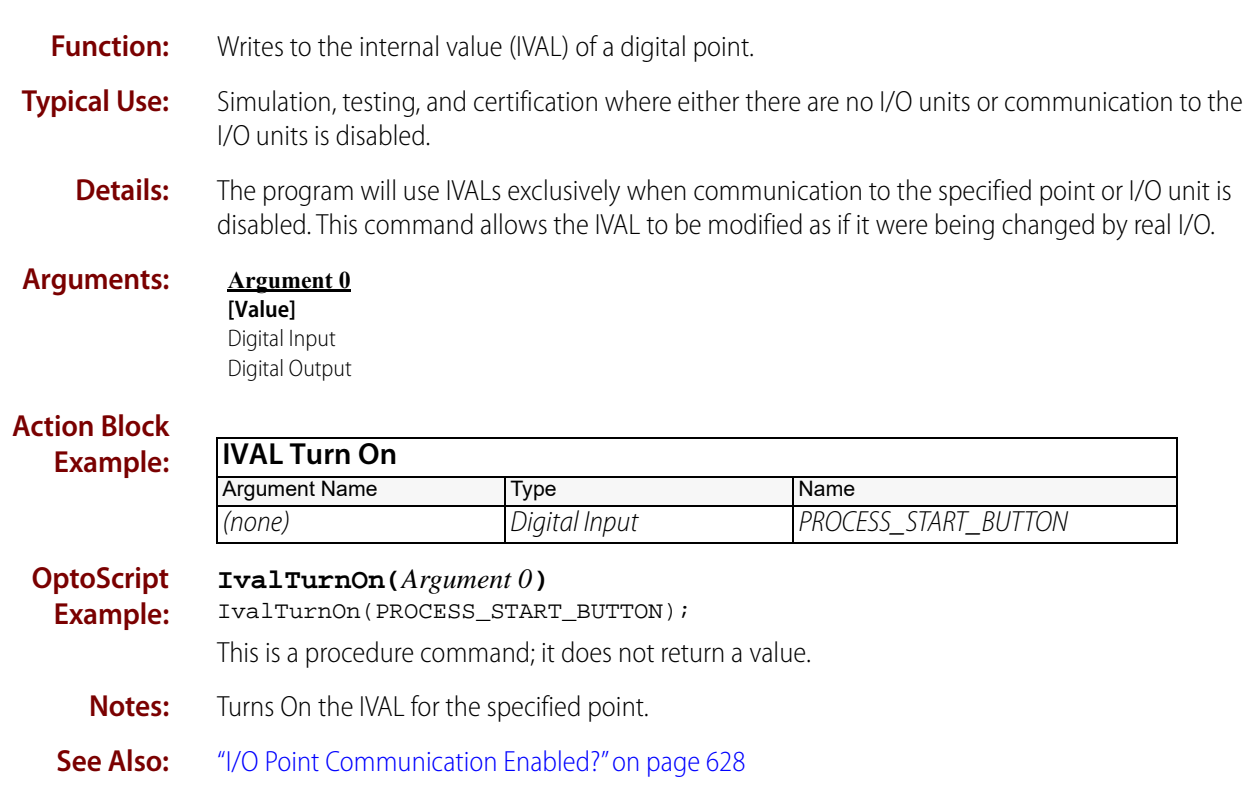

# **PID Loop Communication Enabled?**

### **Simulation Condition**

NOTE: This command is used for PID loops in PAC Control; it is not for use with the SNAP-PID-V module.

**Function:** Checks a flag in the control engine to determine whether communication to the specified PID loop is enabled.

**Typical Use:** Primarily used in factory QA testing and simulation.

- **Details:** If communication is enabled, the logic will take the True path. If communication is not enabled, the logic will take the False path.
	- **•** Because the PID runs on the I/O unit, not in the control engine, any PAC Control command referring to a PID loop by name will not affect the PID while communication to it is disabled. Even on a SNAP PAC R-series controller, the PID loop runs on the I/O side, not the control side.
	- **•** No changes can be made to the PID by the program in the control engine while the PID is disabled.

#### **Arguments: Argument 0 PID Loop** PID Loop

#### **Condition Block Example: OptoScript Example: IsPidLoopCommEnabled(***PID Loop***)** if (IsPidLoopCommEnabled(FACTORY\_HEAT\_2BA)) then This is a function command; it returns a value of true (non-zero) or false (0). The returned value can be consumed by a control structure (as in the example shown) or by a variable, I/O point, and so forth. For more information, see the [PAC Control User's Guide](http://www.opto22.com/site/documents/drilldown.aspx?aid=3165) (form 1700). **See Also:** ["Enable Communication to PID Loop" on page 623](#page-644-0) **PID Loop Communication Enabled?** Argument Name Type Name PID Loop PID Loop FACTORY\_HEAT\_2BA

["Disable Communication to Mistic PID Loop" on page 614](#page-635-0) ["I/O Point Communication Enabled?" on page 628](#page-649-0)

# **String Commands**

# <span id="page-674-0"></span>**Append Character to String**

### **String Action**

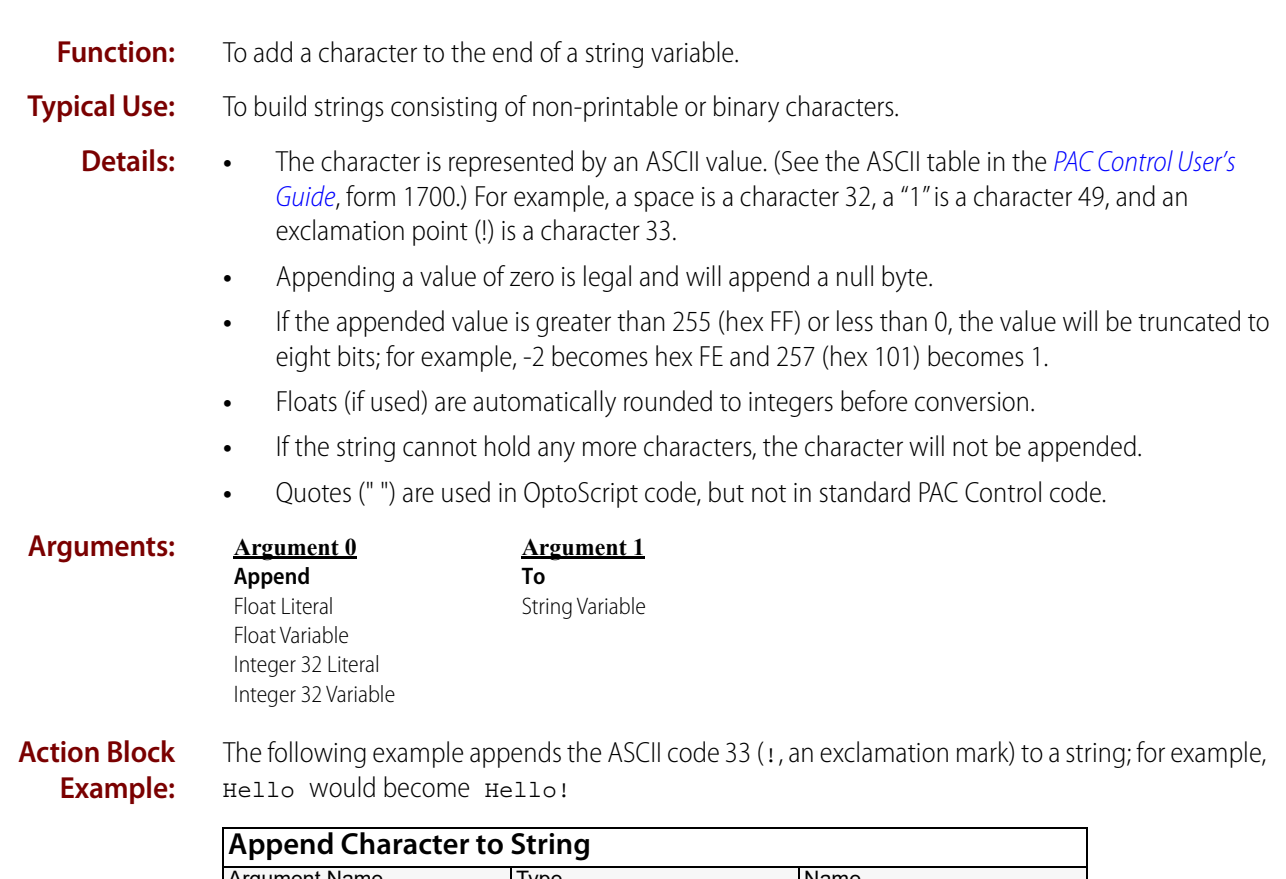

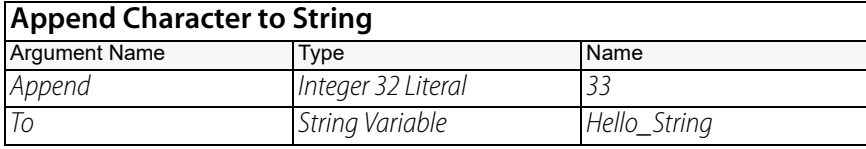

#### **Example Result:**

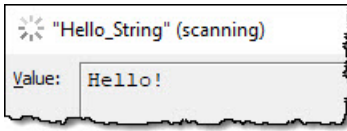

The following example appends an ETX (ASCII character 3) to a string. An ETX or some other terminating character may be required when sending commands to serial devices, such as bar code printers, scales, or single-loop controllers.

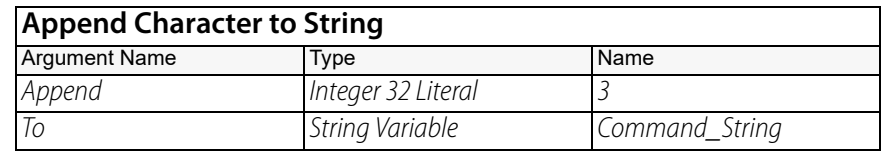

#### **Example Result:**

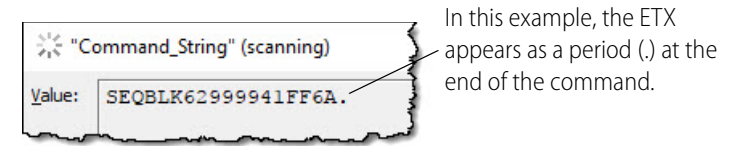

#### **OptoScript Example:** In OptoScript, this function is built-in. Instead of using a command, you use the  $+=$  and  $=$ operators and a variable or string. (In OptoScript, the string must be in quotes.)

Alternatively, the operator can be followed by the Chr keyword and an ASCII code in parentheses (to convert an ASCII code to its text equivalent).

```
The first example above can be written in OptoScript in either of these ways:
Hello_String += Chr(33);
```

```
Hello_String = Hello_String + "!";
```
The OptoScript code for the second example is:

```
Command_String = Command_String + Chr(3);
```
- **Notes: •** For more information, see "String Commands" and "Using OptoScript" in the [PAC Control](http://www.opto22.com/site/documents/drilldown.aspx?aid=3165)  [User's Guide](http://www.opto22.com/site/documents/drilldown.aspx?aid=3165) (form 1700).
	- **•** To clear a string, use [Move String](#page-714-0) before using this command. Moving an empty string ("") to a string variable will clear it.
- **Dependencies:** The string variable must be wide enough to hold one more character.

**See Also:** ["Append String to String" on page 655](#page-676-0)

# <span id="page-676-0"></span>**Append String to String**

### **String Action**

**Function:** To add a string to the end of another string variable.

**Typical Use:** To build strings.

- **Details:** If the string variable cannot hold all of the appended string, the remaining portion of the string to be appended will be discarded.
	- **•** Single characters can be appended (yielding the same result as an [Append Character to](#page-674-0)  [String\)](#page-674-0). For example, to append a "space," use the space bar rather than the number 32.
	- **•** Quotes (" ") are used in OptoScript code, but not in standard PAC Control code.

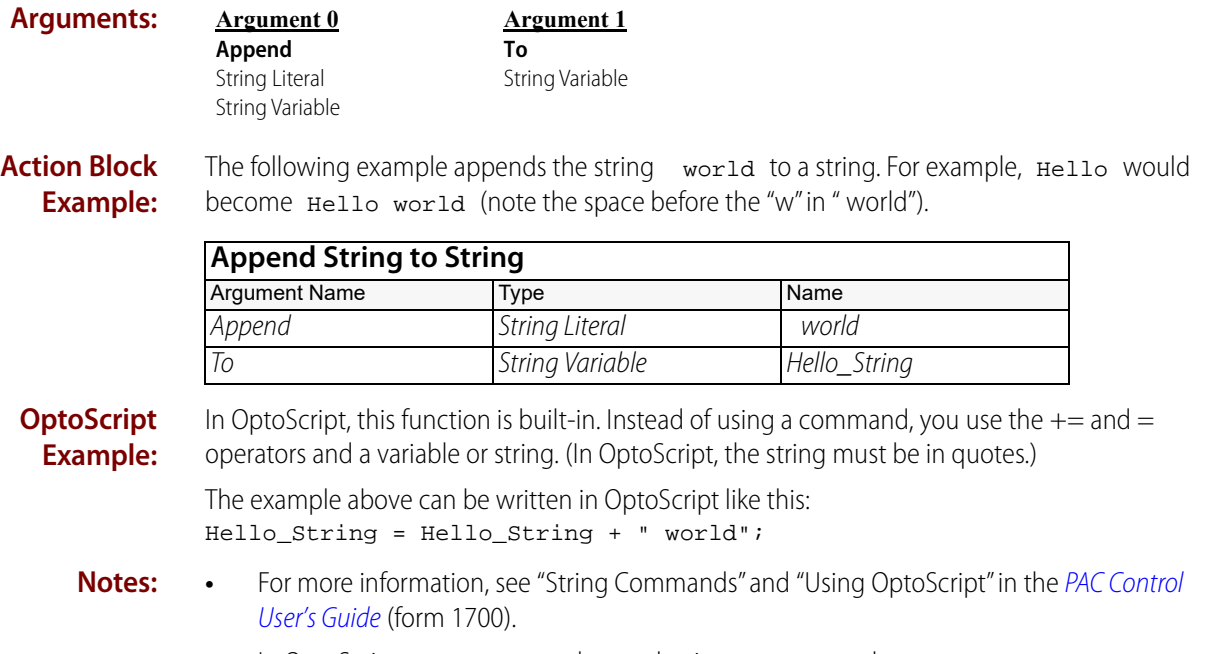

- **•** In OptoScript, you can append several strings at once, as shown:
	- string1 = string2 + string3 + string4;
- **•** To clear a string, use [Move String](#page-714-0) before using this command. Moving an empty string ("") to a string variable will clear it.
- **Dependencies:** The string variable must be wide enough to hold the appended string.

**See Also:** ["Append Character to String" on page 653](#page-674-0)

### **Compare Strings**

### **String Action**

**Function:** To compare two strings to see if they are the same or if one is less than the other.

#### **Typical Use:** To sort strings.

- **Details:** Strings are compared character by character according to their ASCII value. See the ASCII table in the "String Commands" in the [PAC Control User's Guide](http://www.opto22.com/site/documents/drilldown.aspx?aid=3165) (form 1700). Note that number values are lower than letter values and that all uppercase letter values are lower than all lowercase letter values.
	- **•** If the strings are different lengths, they are compared up to the length of the shorter string. If the compared portions are equal, the shorter string is found to be less than the longer one.
	- **•** Quotes (" ") are used in OptoScript code, but not in standard PAC Control code.
	- **•** The result returned (Put Result in, Argument 2) indicates the relationship between the two strings:

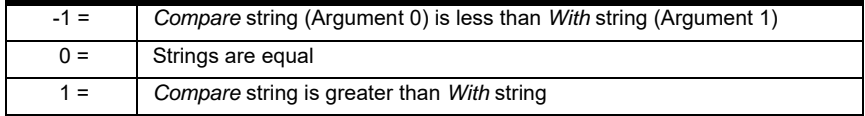

#### **Examples:**

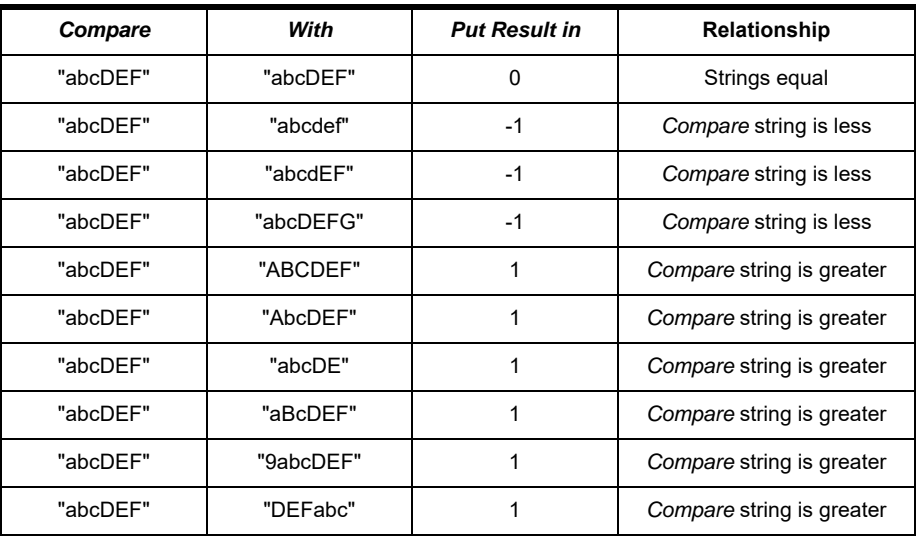

#### **Arguments:**

**Compare** String Literal String Variable

**Argument 0**

**Argument 1 With** String Literal String Variable

**Argument 2 Put Result in** Integer 32 Variable

#### **Action Block Example:**

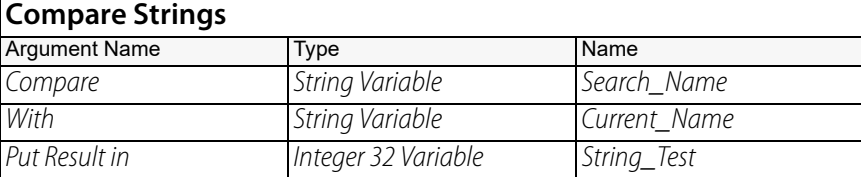

**OptoScript Example:**

#### **CompareStrings(***Compare, With***)**

String\_Test = CompareStrings(Search\_Name, Current\_Name);

This is a function command; it returns one of the values shown above (-1, 0, or 1). The returned value can be consumed by a variable (as shown in the example) or by another item, such as a mathematical expression or a control structure. For more information, see the [PAC Control User's](http://www.opto22.com/site/documents/drilldown.aspx?aid=3165)  [Guide](http://www.opto22.com/site/documents/drilldown.aspx?aid=3165) (form 1700).

**Notes:** See "String Commands" in the [PAC Control User's Guide](http://www.opto22.com/site/documents/drilldown.aspx?aid=3165) (form 1700).

**See Also:** ["Test Equal Strings" on page 708](#page-729-0)

### **Convert Float to String**

### **String Action**

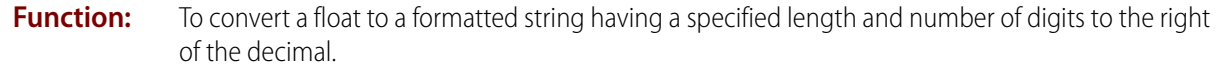

- **Typical Use:** To print a float or send it to another device using a specific format or length.
	- **Details:** Length (Argument 1) specifies the final length of the resulting string, including the decimal point. Leading spaces (character 32) are added if required.
		- **•** Decimals (Argument 2) specifies the number of digits to the right of the decimal point.
		- **•** Rounding occurs whenever digits on the right must be dropped.
		- **•** Digits to the left of the decimal point are never dropped.
		- **•** If the whole number portion (digits to the left of the decimal plus the decimal itself ) of the resulting string would be larger than its allocated space, the resulting string will be filled with asterisks to alert you to the problem.

For example, if the value to convert is 123.4567 with a Length value of 5 and a Decimals value of 2, the space allocated to the whole number portion is only three (5 - 2).

Since four characters ("123.") are required, the formatted number "123.46" will not fit, so "\*\*\*\*\*" will be moved to the destination string.

- If the declared width of the string variable is less than the specified length, "\*\*\*\*\*" will be moved to the destination string.
- **•** Although integers can also be converted, significant rounding errors will occur for values of 1,000,000 or more.

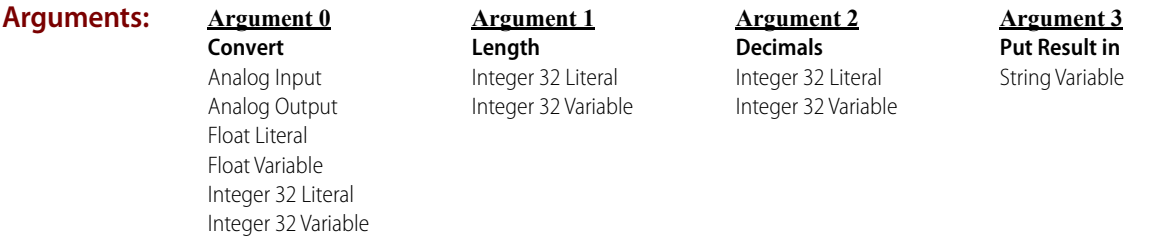

#### **Action Block Example:**

The following example converts a decimal number in variable MY VALUE to a string (for example, if MY VALUE is 12.3435, the string becomes "12.34"):

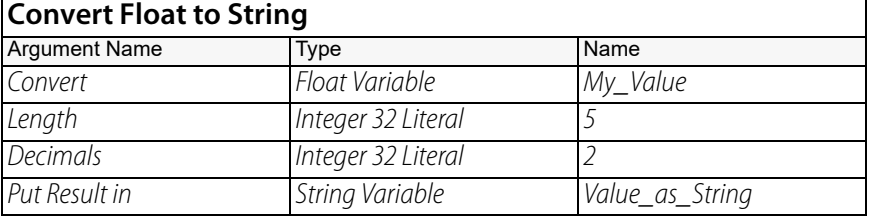

#### **OptoScript Example: FloatToString(***Convert, Length, Decimals, Put Result in***)** FloatToString(My\_Value, 5, 2, Value\_as\_String);

This is a procedure command; it does not return a value.

- **Notes: •** For more information, see "String Commands" and "Using OptoScript" in the [PAC Control](http://www.opto22.com/site/documents/drilldown.aspx?aid=3165)  [User's Guide](http://www.opto22.com/site/documents/drilldown.aspx?aid=3165) (form 1700).
	- **•** Set decimals to zero to get an integer. Normal rounding will occur.

#### **Dependencies:** The string variable must be wide enough to hold the resulting formatted string.

**See Also:** ["Convert String to Float" on page 671](#page-692-0) ["Convert Number to String" on page 669](#page-690-0) ["Convert Number to String Field" on page 670](#page-691-0)

### <span id="page-681-0"></span>**Convert Hex String to Number**

### **String Action**

**Function:** To convert a hex string value to an integer value.

**Typical Use:** To accommodate communications where values may be represented by hex strings.

- **Details:** Quotes (" ") are used in OptoScript code, but not in standard PAC Control code.
	- **•** An empty string results in a value of zero.
	- **•** Conversion is not case-sensitive. For example, the strings "FF," "ff," "fF," and "Ff" all convert to a value of 255.
	- **•** Legal hex characters are "0" through "9," "A" through "F," and "a" through "f."
	- **•** A string containing an illegal character will be converted up to the point just before the illegal character. For example, the strings "AG" and "A 123" will both convert to 10 (the value of "A").
	- **•** Leading spaces in a string convert the result to a zero.

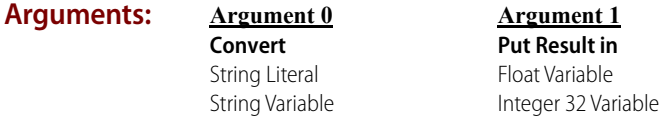

#### **Action Block Example:**

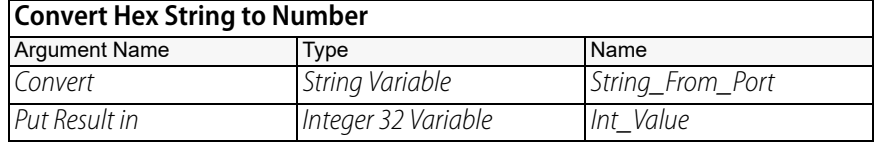

#### **Example Result:**

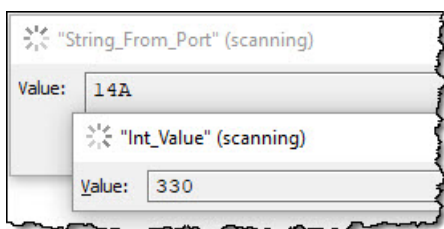

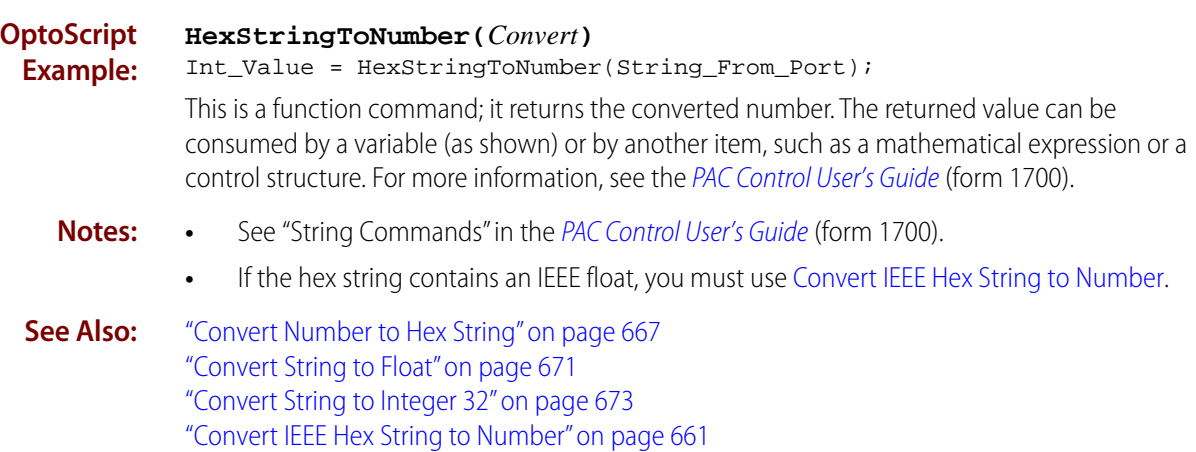

### <span id="page-682-0"></span>**Convert IEEE Hex String to Number**

### **String Action**

**Function:** To convert a hex string representing an IEEE float in native IEEE format to a number.

**Typical Use:** To retrieve the float value previously stored as hex after using Convert Number to Formatted Hex [String.](#page-686-0)

- **Details:** Quotes ("") are used in OptoScript code, but not in standard PAC Control code.
	- **•** Use between control engines or other computers that use the IEEE format.
		- **•** The eight hex characters are converted to four bytes (IEEE float format).
		- **•** The hex string must be in Motorola or Big Endian format (most significant byte on the left, in the least significant address).

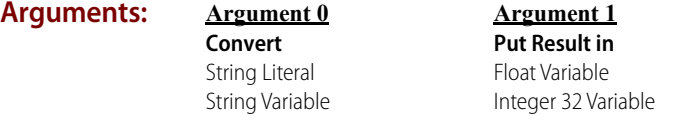

**Action Block Example:** The following example converts a hex string into a float value. For example, if STRING FROM PORT contains "418E6666" then MY FLOAT VALUE becomes 17.8.

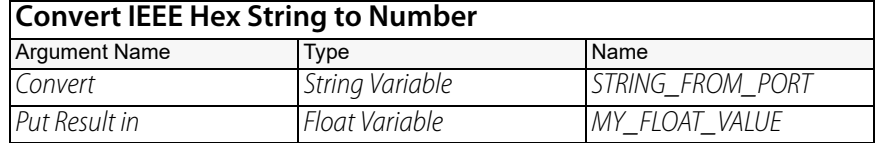

#### **OptoScript Example:**

#### **IEEEHexStringToNumber(***Convert***)**

MY\_FLOAT\_VALUE = IEEEHexStringToNumber(STRING\_FROM\_PORT);

This is a function command; it returns the converted number. The returned value can be consumed by a variable (as shown) or by another item, such as a mathematical expression or a control structure. For more information, see the [PAC Control User's Guide](http://www.opto22.com/site/documents/drilldown.aspx?aid=3165) (form 1700).

- **Notes:** See "String Commands" in the [PAC Control User's Guide](http://www.opto22.com/site/documents/drilldown.aspx?aid=3165) (form 1700).
- **See Also:** ["Convert Number to Formatted Hex String" on page 665](#page-686-0) ["Convert Hex String to Number" on page 660](#page-681-0)

# **Convert Integer 32 to IP Address String**

### **String Action**

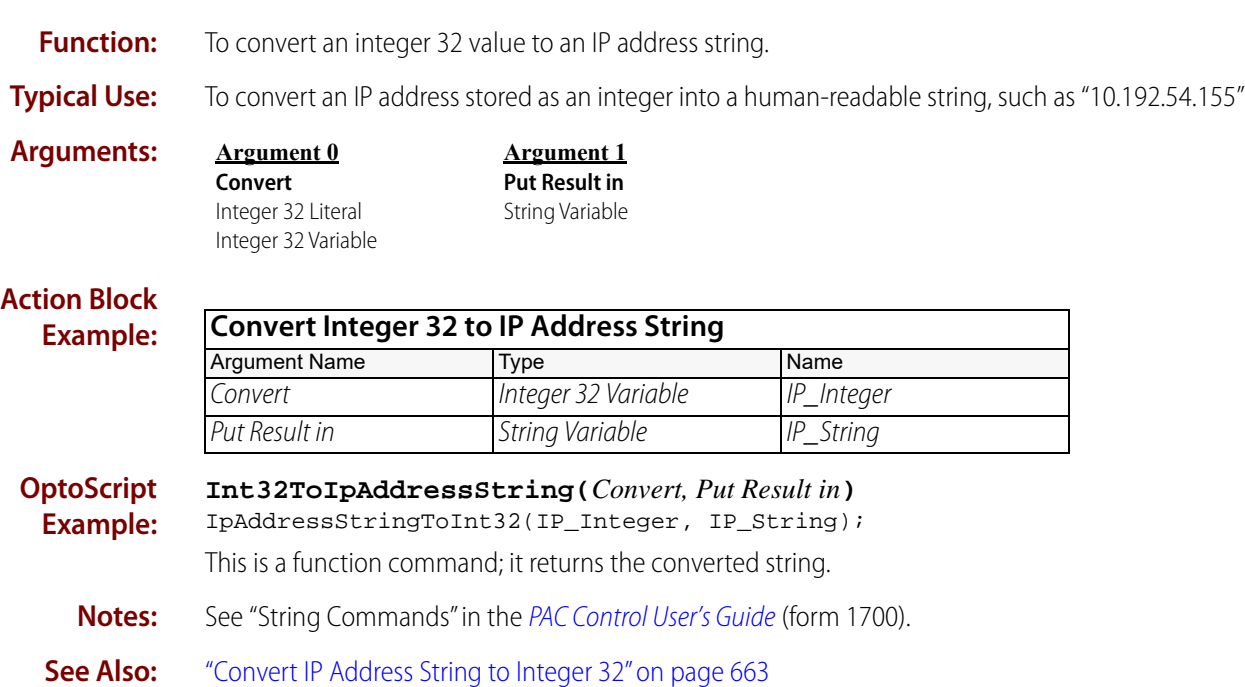
# **Convert IP Address String to Integer 32**

## **String Action**

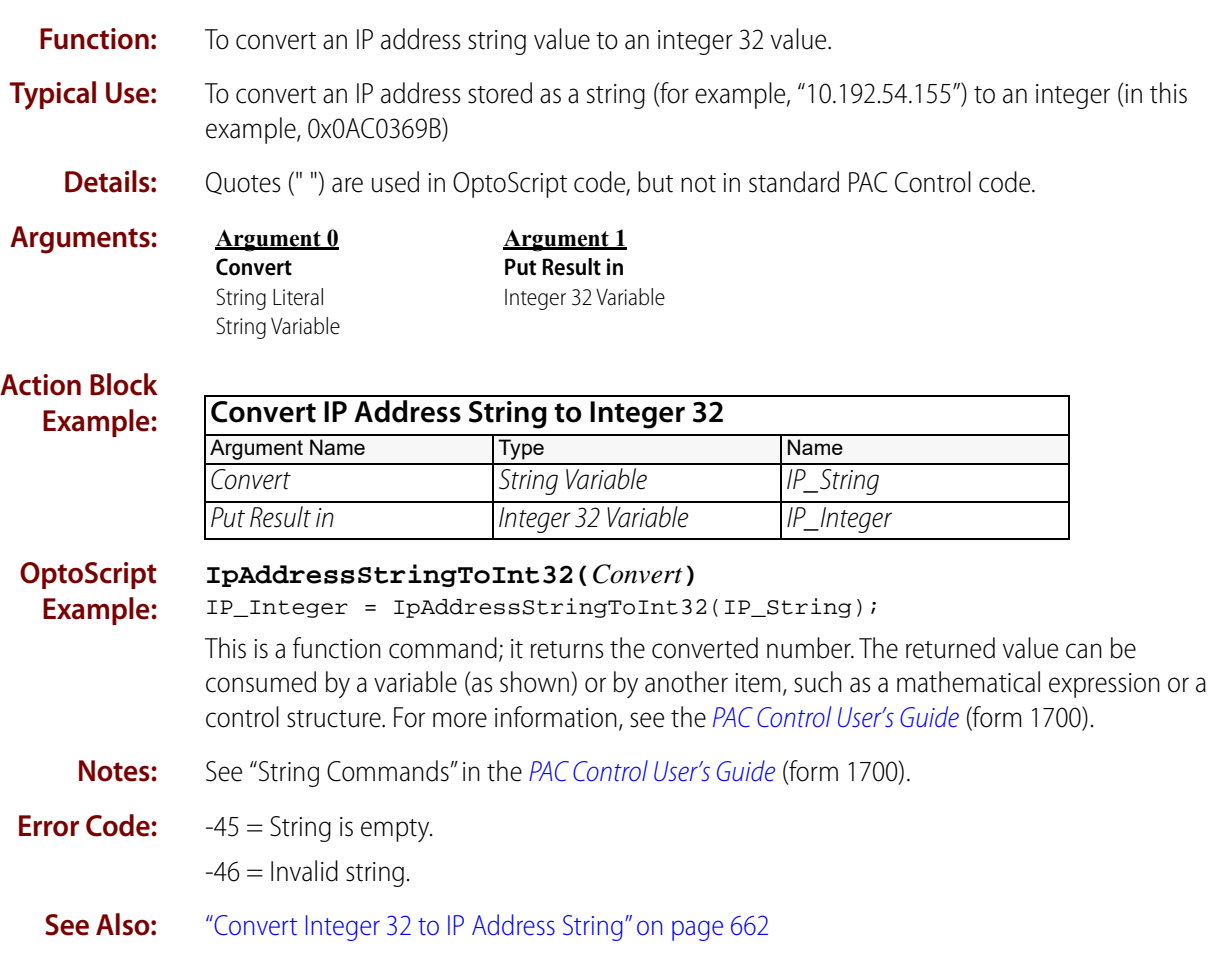

# **Pro** Convert Mistic I/O Hex String to Float

### <span id="page-685-0"></span>**String Action**

NOTE: This command is available only when mistic products are enabled in a PAC Control strategy (File > Strategy Options > Legacy tab > Mistic I/O units and commands).

**Function:** Converts a float value represented as an eight-character hex response from an I/O unit to a float number.

#### **Typical Use:** Reading analog values in engineering units from an I/O unit.

- **Details: •** I/O units use integers to represent all numeric values. Float values are handled using a 16-bit signed integer for the whole number part and a 16-bit unsigned integer for the fractional part. Each count in the fractional part represents 0.000015259. These four bytes become eight bytes when represented in hex.
	- **•** Legal range is -32768 to 32767.

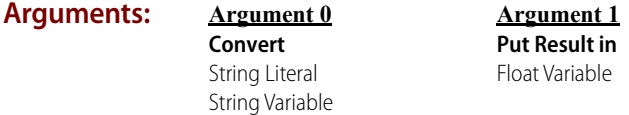

#### **Action Block Example: Convert Mistic I/O Hex String to Float** Argument Name Type Name Name Convert String Variable IO\_Response Put Result in Float Variable Funit\_Value

**OptoScript MisticIoHexToFloat(***Convert***)**

**Example:** Eunit\_Value = MisticIoHexToFloat(IO\_Response);

> This is a function command; it returns the converted float. The returned value can be consumed by a variable (as shown) or by another item, such as a mathematical expression or a control structure. For more information, see the [PAC Control User's Guide, Legacy Edition](http://www.opto22.com/site/documents/drilldown.aspx?aid=3159) (form 1710).

**Notes:** Use [Convert Hex String to Number](#page-681-0) instead when the hex response represents a count.

**Dependencies:** Use [Transmit/Receive Mistic I/O Hex String](#page-162-0) first.

**See Also:** ["Transmit/Receive Mistic I/O Hex String" on page 141](#page-162-0) ["Convert Number to Mistic I/O Hex String" on page 668](#page-689-0) ["Convert Hex String to Number" on page 660](#page-681-0)

# <span id="page-686-0"></span>**Convert Number to Formatted Hex String**

### **String Action**

**Function:** To convert an integer to a formatted hex string having a specified length, or to convert a float to an eight-byte IEEE hex format.

- **Typical Uses: •** To print a hex number or to send it to another device with a fixed length.
	- **Details:** Length (Argument 1) specifies the final length of the resulting string. Leading zeros are added if required.
		- **•** You must use a Length of 8 when converting a float or a negative number.
		- **•** To send a float value in native IEEE format, set the value of Convert (Argument 1) to 8, and use a float variable or literal. If less than eight characters are used, asterisks appear in Put Result in (Argument 2), and error -3 (Buffer overrun or invalid length error) appears in the message queue. Use [Convert IEEE Hex String to Number](#page-682-0) to convert the eight hex characters back to a float.
		- **•** If the resulting hex string is wider than the specified length, the string is filled with asterisks and an error -3 is reported.
		- **•** If the declared width of the string variable is less than the specified length, error -3 (Buffer overrun or invalid length error) appears in the message queue. If the value can be represented by the string width, the value is stored in the variable. Otherwise, the string is filled with asterisks.
		- **•** If the declared width is not long enough to represent the value, error -23 (Destination string too short) appears in the message queue, and the string is filled with asterisks.
		- **•** Upper case is used for all hex characters; for example, 1,000 decimal is represented as 3E8 rather than 3e8.

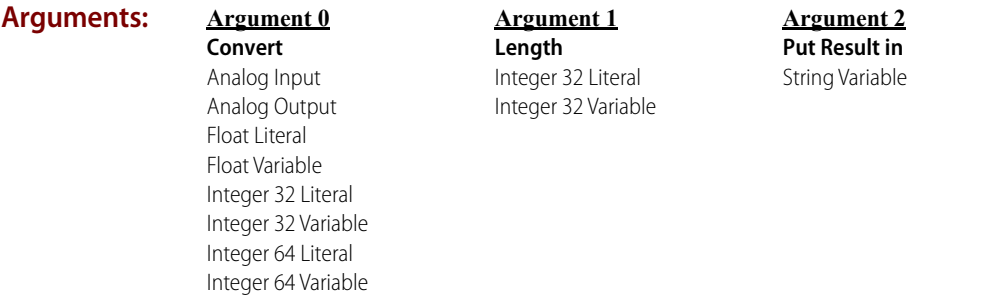

#### **Action Block Example:** The following example converts a decimal integer to a hex string. If MY ADDRESS has the value 255, the resulting hex string would be "00FF" because Length is 4. If Length had been 2, the hex string would have become "FF."

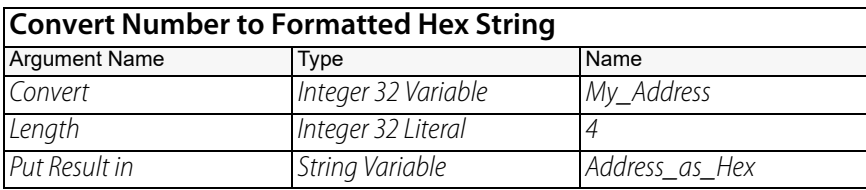

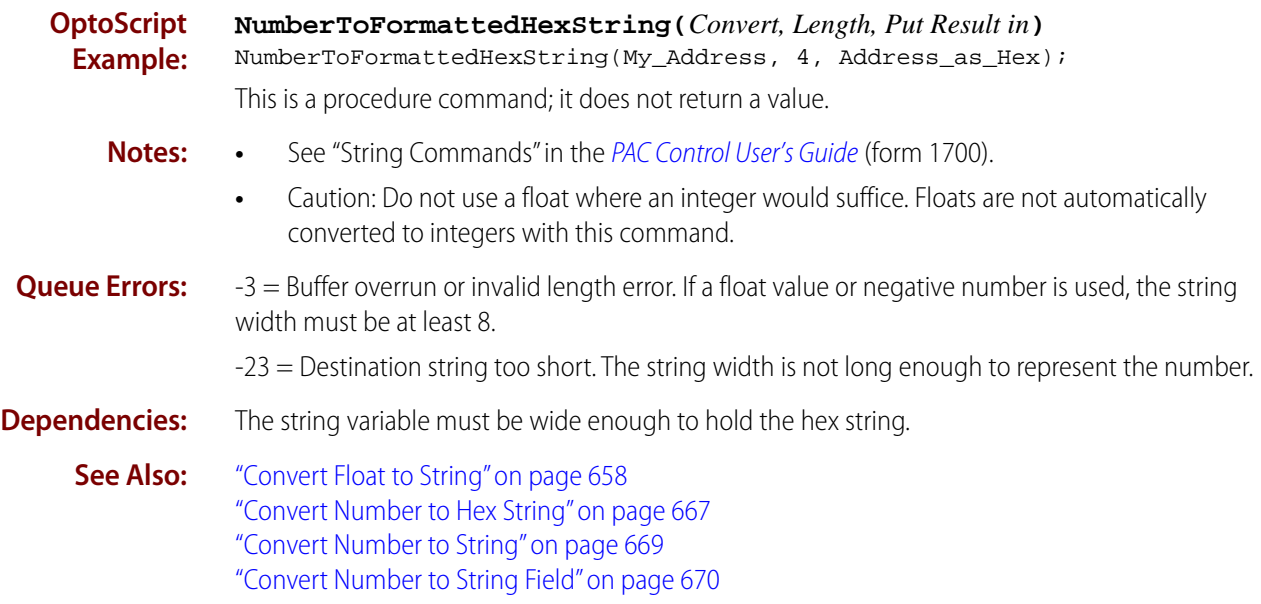

# <span id="page-688-0"></span>**Convert Number to Hex String**

### **String Action**

**Function:** To convert a decimal integer to a hex string.

- **Typical Uses:** To send an integer value with a predetermined length to another control engine.
	- **•** To print a hex representation of a number or to send it to another device.

- **Details:** Does not add leading zeros or spaces. **•** If the declared width of the string variable is less than the resulting hex string length, the hex
	- string will be filled with asterisks.
	- **•** Upper case is used for all hex characters; for example, 1,000 decimal is represented as 3E8 rather than 3e8.
	- **•** A floating point number is first rounded to a whole number, then converted to a hex string.

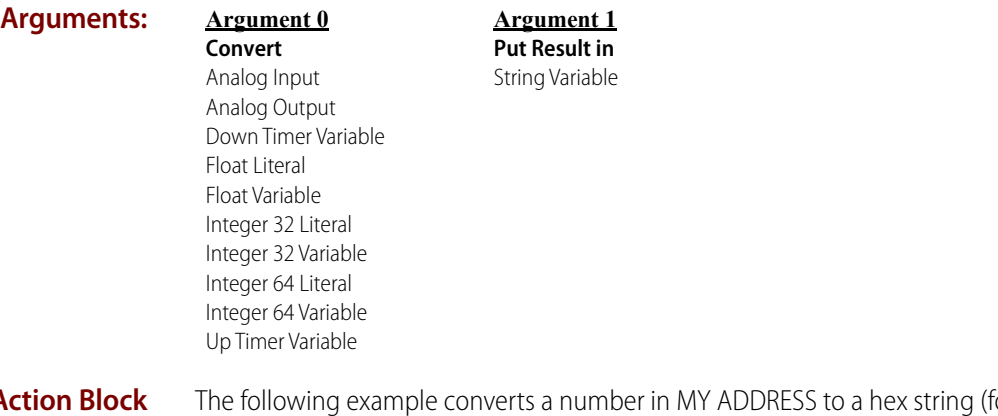

**Action Block Example:** or example, if MY ADDRESS has the value 256, the hex string becomes "100"):

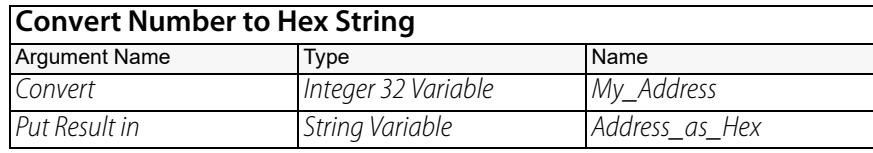

#### **OptoScript NumberToHexString(***Convert, Put Result in***)**

**Example:** NumberToHexString(My\_Address, Address\_as\_Hex); This is a procedure command; it does not return a value.

- **Notes: •** See "String Commands" in the [PAC Control User's Guide](http://www.opto22.com/site/documents/drilldown.aspx?aid=3165) (form 1700).
	- **•** Use [Convert Number to Formatted Hex String](#page-686-0) when converting floats that require formatting.

**Dependencies:** The string variable must be wide enough to hold the resulting hex string.

**See Also:** ["Convert Number to Formatted Hex String" on page 665](#page-686-0) ["Convert Float to String" on page 658](#page-679-0) ["Convert Number to String" on page 669](#page-690-0) ["Convert Number to String Field" on page 670](#page-691-0)

# **Pro** Convert Number to Mistic I/O Hex String

## <span id="page-689-0"></span>**String Action**

NOTE: This command is available only when mistic products are enabled in a PAC Control strategy (File > Strategy Options > Legacy tab > Mistic I/O units and commands).

**Function:** Converts a float value to an eight-character hex string using the I/O unit engineering units format.

**Typical Use:** Sending values in engineering units to an analog I/O unit.

- **Details:** I/O units use integers to represent all numeric values. Float values are handled using a 16-bit signed integer for the whole number part and a 16-bit unsigned integer for the fractional part. Each count in the fractional part represents 0.000015259. These four bytes become eight bytes when represented in hex.
	- **•** Legal range is -32768 +32767.
	- **•** Note that Convert (Argument 0) represents the literal or variable you want to convert to a Hex string.

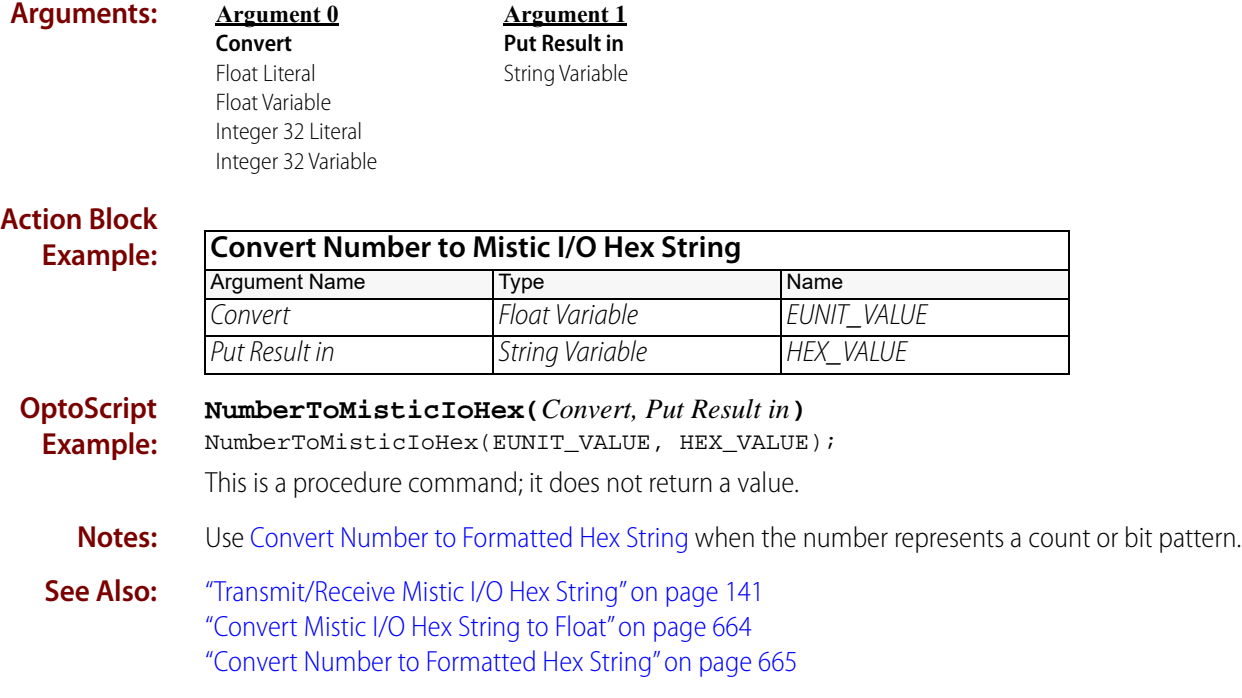

# <span id="page-690-0"></span>**Convert Number to String**

### **String Action**

**Function:** To convert a decimal number to a string.

**Typical Use:** To print a number or send it to another device.

- **Details: •** If the declared width of the string variable is less than the resulting string length, the resulting string will be filled with asterisks to alert you to the problem.
	- **•** Example: 12n becomes 12n—note no change for integers.
	- **•** Floats will have an exponential format.

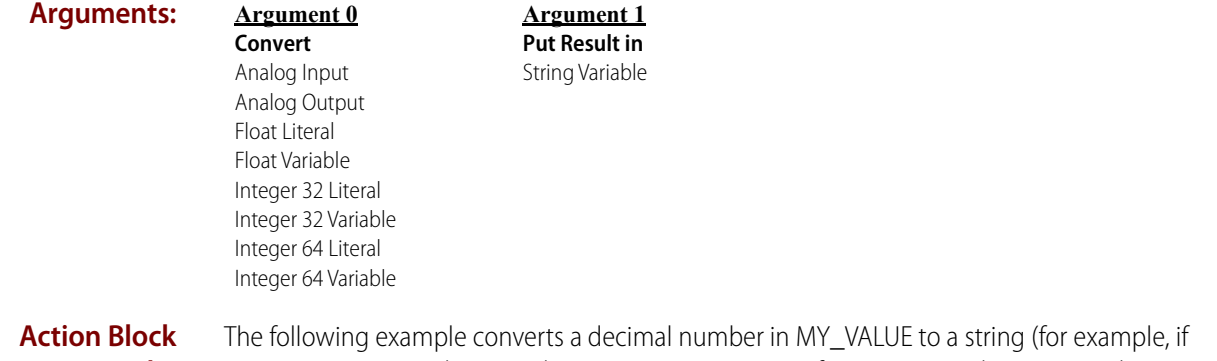

**Example:** MY\_VALUE is 12.34, the string becomes 1.234000e+01; if MY\_VALUE is the integer value 1234, the string becomes 1234):

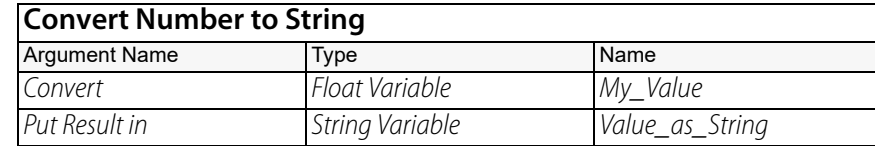

#### **OptoScript Example: NumberToString(***Convert, Put Result in***)** NumberToString(My\_Value, Value\_as\_String);

This is a procedure command; it does not return a value.

- **Notes: •** See "String Commands" in the [PAC Control User's Guide](http://www.opto22.com/site/documents/drilldown.aspx?aid=3165) (form 1700).
	- **•** To avoid scientific notation or to have greater control over format, use [Convert Float to String](#page-679-0) instead.
- **Dependencies:** The string variable must be wide enough to hold the resulting string.
	- **See Also:** ["Convert String to Integer 32" on page 673](#page-694-0) ["Convert Float to String" on page 658](#page-679-0)

# <span id="page-691-0"></span>**Convert Number to String Field**

### **String Action**

**Function:** To convert a number to a string using a specified minimum length.

**Typical Use:** To fix the length of an integer before sending it to a serial printer or to another device.

- **Details:** The resulting string length will be greater than or equal to the length specified in Length (Argument 1).
	- **•** If the declared width of the string variable is less than the resulting string length, the resulting string is filled with asterisks.
	- **•** A value whose length is less than that specified will have leading spaces added as necessary, up to a maximum equal to the string width.
	- **•** A value whose length is equal to or greater than the specified length will be sent as is.
	- **•** A floating point value will have an exponential format.
	- **•** Examples (Quotes are used in OptoScript code, but not in standard PAC Control code. They are used here for clarity only):

2n6 becomes " 2n6"—There are six digits (one leading space in front of the 2).

0 becomes " 0"—There are six digits (five leading spaces in front of the 0).

2n678 becomes 2n678—The six-digit specified length is ignored.

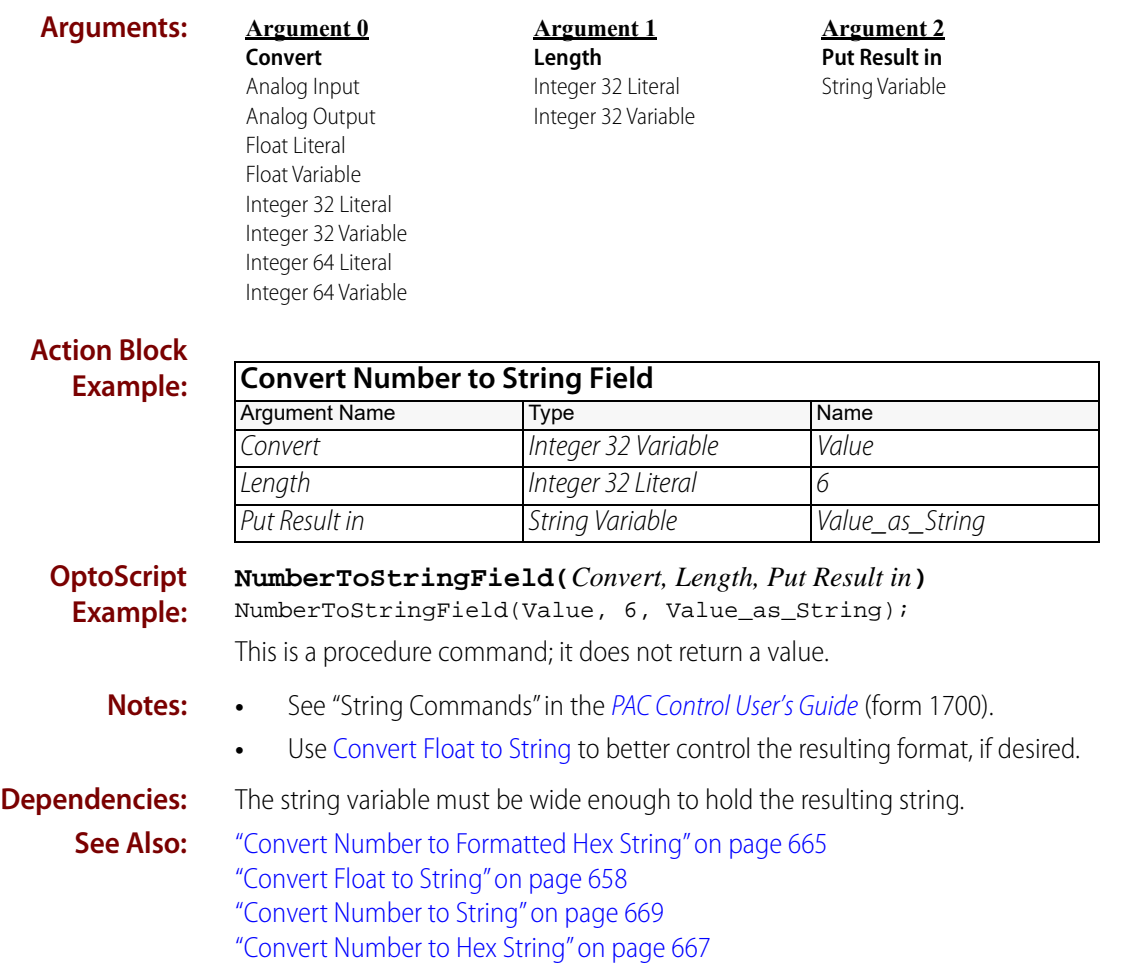

# <span id="page-692-0"></span>**Convert String to Float**

### **String Action**

**Function:** To convert a string to a float value.

- **Typical Use:** To accommodate communications or operator entry, since all characters from these sources are strings.
	- **Details:** Quotes ("") are used in OptoScript code, but not in standard PAC Control code.
		- **•** Although this command can be used to convert a string to an integer, significant rounding errors will occur for values of 1,000,000 or more.
		- **•** Valid, convertible characters are 0 to 9, the decimal point, and "e" (exponent). Spaces are also considered valid, although they are not converted. Note in particular that commas are invalid.
		- **•** Strings are analyzed from left to right.
		- **•** Spaces divide text blocks within a string.
		- **•** If a space appears to the right of a valid text block, the space and all characters to its right will be ignored. For example, "123 4" and "123.0 X" both convert to 123.
		- **•** If an invalid character is found, the string will be converted to 0. For example, "X 22.2 4" and "1,234 45" both convert to 0, since the X in the first string and the comma in the second are invalid. Note, however, that "45 1,234" would convert to 45, since the invalid character ("") would be ignored once the valid text block ("45") was found.
		- **•** The following are string-to-float conversion examples:

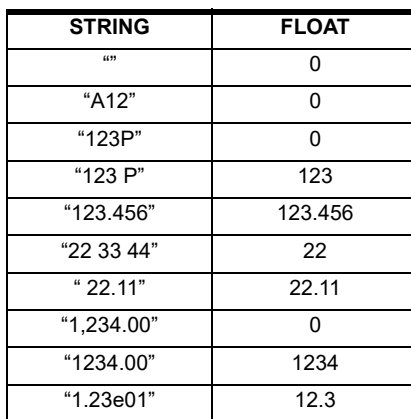

### **Arguments:**

**Convert** String Literal String Variable

**Argument 0**

**Argument 1 Put Result in** Float Variable

**Action Block Example:**

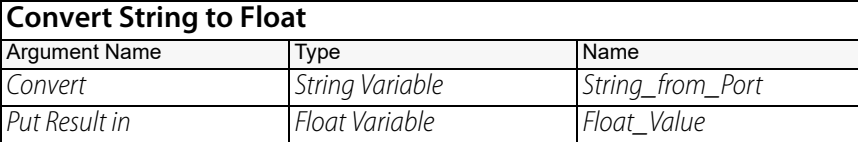

#### **OptoScript StringToFloat(***Convert***)**

**Example:** Float\_Value = StringToFloat(String\_from\_Port); This is a function command; it returns the converted float. The returned value can be consumed by a variable (as shown) or by another item, such as a mathematical expression or a control structure. For more information, see the [PAC Control User's Guide](http://www.opto22.com/site/documents/drilldown.aspx?aid=3165) (form 1700).

- **Notes:** See "String Commands" in the [PAC Control User's Guide](http://www.opto22.com/site/documents/drilldown.aspx?aid=3165) (form 1700).
- **See Also:** ["Convert Float to String" on page 658](#page-679-0) ["Convert String to Integer 32" on page 673](#page-694-0)

# <span id="page-694-0"></span>**Convert String to Integer 32**

### **String Action**

**Function:** To convert a string to an integer value.

**Typical Use:** To accommodate communications or operator entry, since all characters from these sources are strings.

#### **Details:** • Quotes (" ") are used in OptoScript code, but not in standard PAC Control code.

- **•** Valid, convertible characters are 0 to 9. Spaces are also considered valid, although they are not converted. Note in particular that commas are invalid.
- **•** Strings are analyzed from left to right.
- **•** Text that could be read as a float value is truncated to an integer value. For example, "123.6" is truncated to 123. (To round a float rather than truncating it, do not use this command. Instead, use [Convert String to Float,](#page-692-0) and then use [Move](#page-533-0) to move the float to an integer.)
- **•** Spaces divide text blocks within a string.
- **•** If a space appears to the right of a valid text block, the space and all characters to its right are ignored. For example, "123 4" and "123.0 X" both convert to 123.
- **•** If an invalid character is found, the string is used up to that character. For example, "X 22 4" becomes 0, since the first character (X) is invalid. "1,234 45" becomes 1, since the comma is invalid.
- **•** The following are string-to-integer conversion examples:

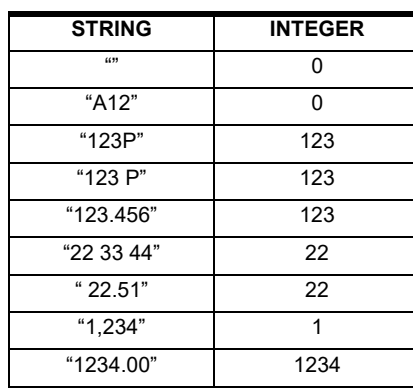

#### **Arguments:**

**Convert** String Literal String Variable

**Argument 0**

**Argument 1 Put Result in** Integer 32 Variable

### **Action Block Example:**

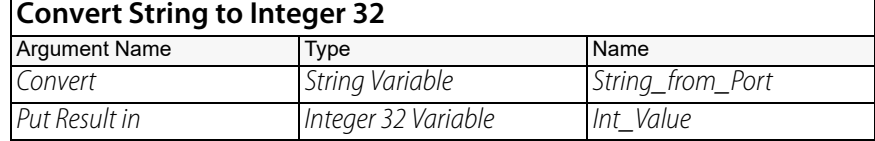

**OptoScript Example:**

#### **StringToInt32(***Convert***)**

Int\_Value = StringToInt32(String\_from\_Port);

This is a function command; it returns the converted integer. The returned value can be consumed by a variable (as shown) or by another item, such as a mathematical expression or a control structure. For more information, see the [PAC Control User's Guide](http://www.opto22.com/site/documents/drilldown.aspx?aid=3165) (form 1700).

#### **Notes: •** See "String Commands" in the [PAC Control User's Guide](http://www.opto22.com/site/documents/drilldown.aspx?aid=3165) (form 1700).

- **•** Avoid alpha characters. Stick with 0 to 9.
- **•** If you need to convert a string to an integer 64 for use with a 64-point digital-only I/O unit, use the command [Convert String to Integer 64.](#page-696-0)

**See Also:** ["Convert String to Float" on page 671](#page-692-0) ["Convert Number to String" on page 669](#page-690-0)

# <span id="page-696-0"></span>**Convert String to Integer 64**

## **String Action**

**Function:** To convert a string to an integer 64 value.

**Typical Use:** Most conversions will be to integer 32 values and use the command [Convert String to Integer 32](#page-694-0). Use this command to accommodate communications or operator entry strings that must be converted to integer 64 values for use with digital-only 64-point I/O units.

**Details:** • Quotes (" ") are used in OptoScript code, but not in standard PAC Control code.

- **•** Valid, convertible characters are 0 to 9. Spaces are also considered valid, although they are not converted. Note in particular that commas are invalid.
- **•** Strings are analyzed from left to right.
- **•** Text that could be read as a float value is truncated to an integer value. For example, "123.6" is truncated to 123. (To round a float rather than truncating it, do not use this command. Instead, use [Convert String to Float,](#page-692-0) and then use [Move](#page-533-0) to move the float to an integer.)
- **•** Spaces divide text blocks within a string.
- **•** If a space appears to the right of a valid text block, the space and all characters to its right are ignored. For example, "123 4" and "123.0 X" both convert to 123.
- **•** If an invalid character is found, the string is used up to that character. For example, "X 22 4" becomes 0, since the first character (X) is invalid. "1,234 45" becomes 1, since the comma is invalid.
- **•** The following are string-to-integer conversion examples:

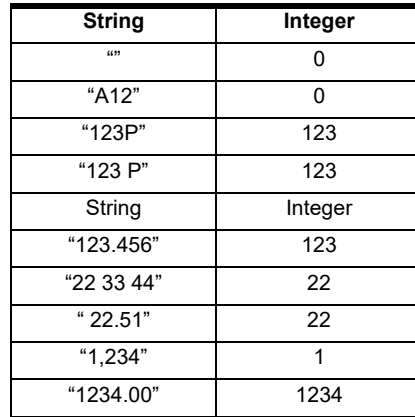

#### **Arguments:**

**Argument 0 Convert** String Literal String Variable

**Argument 1 Put Result in** Integer 64 Variable

**Action Block Example:**

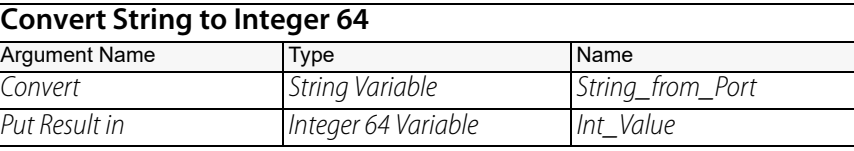

#### **OptoScript StringToInt64(***Convert***)**

**Example:** Int\_Value = StringToInt64(String\_from\_Port);

> This is a function command; it returns the converted integer. The returned value can be consumed by a variable (as shown) or by another item, such as a mathematical expression or a control structure. For more information, see the [PAC Control User's Guide](http://www.opto22.com/site/documents/drilldown.aspx?aid=3165) (form 1700).

- **Notes: •** See "String Commands" in the [PAC Control User's Guide](http://www.opto22.com/site/documents/drilldown.aspx?aid=3165) (form 1700).
	- **•** Avoid alpha characters. Use characters 0 to 9.
- **See Also:** ["Convert String to Float" on page 671](#page-692-0) ["Convert Number to String" on page 669](#page-690-0)

# <span id="page-698-0"></span>**Convert String to Lower Case**

# **String Action**

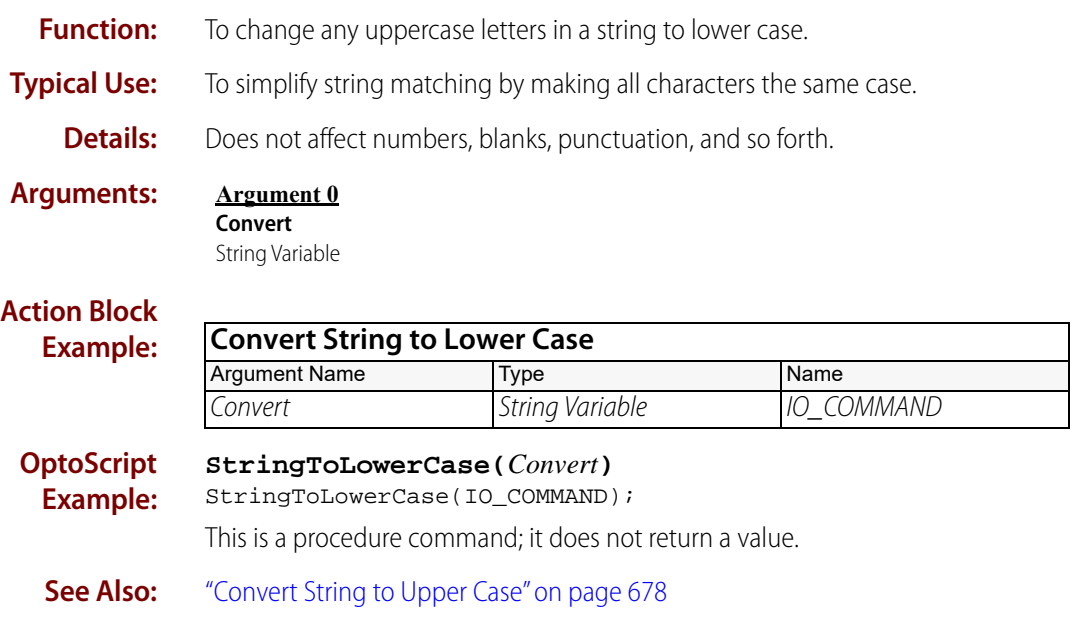

# <span id="page-699-0"></span>**Convert String to Upper Case**

## **String Action**

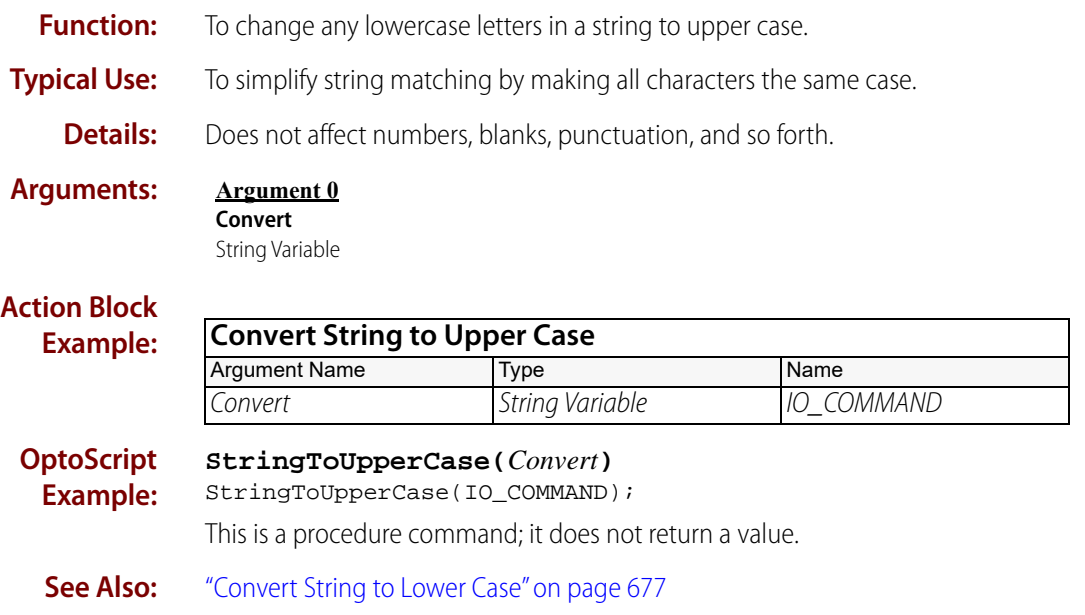

# <span id="page-700-0"></span>**Find Character in String**

### **String Action**

**Function:** Locate a character within a string. Note that when using the command in an Action Block, you must use the character's ASCII code for the Find argument (Argument 0).

**Typical Use:** When parsing strings to locate delimiters and punctuation characters.

- **Details: •** The search is case-sensitive.
	- **•** The search begins at the location specified so that multiple occurrences of the same character can be found.
	- **•** Put Result in (Argument 3) will contain an integer specifying the position at which the character is located. Values returned will be from 0 (first position in the string) to the string length minus one.

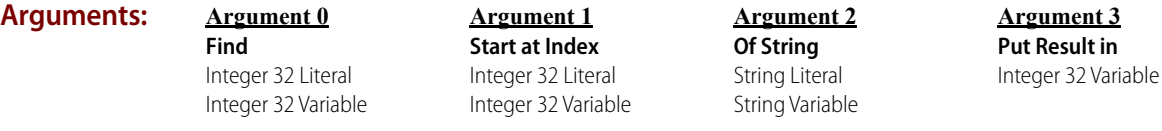

#### **Action Block Example:**

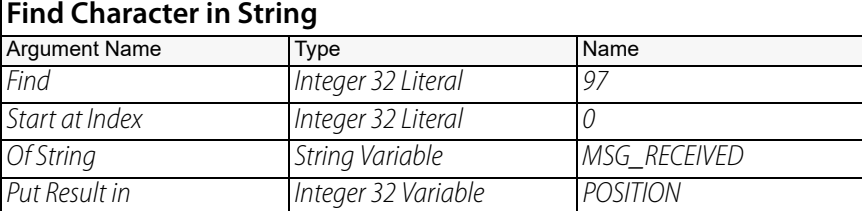

### **OptoScript Example:**

**FindCharacterInString(***Find, Start at Index, Of String***)**

POSITION = FindCharacterInString(97, 0, MSG\_RECEIVED);

Because the OptoScript compiler can automatically translate a string character, you can also use the following example to search for ASCII code 97 (the letter **a**). Note that the character must be enclosed in straight single quotes.

POSITION = FindCharacterInString('a', 0, MSG\_RECEIVED);

This is a function command; it returns the position at which the character is located in the string.

- **Notes: •** When using an Action Block instruction, you must enter the character's ASCII code; for example, the letter **a** (as shown in the Action Block example) is ASCII code **97**.
	- **•** The first position in the string is referred to as position 0.
	- **•** When looking for multiple instances of the same character in the string, use the same variable for Start at Index (Argument 1) and Put Result in (Argument 3):

POSITION = FindCharacterInString(97, POSITION, MSG\_RECEIVED);

Then, increment the variable after each find so the same character won't be found repeatedly.

### **Error Code:** -42 = Invalid limit error. Start at Index value is outside of string width range.

-58 = Specified character could not be found.

**See Also:** ["Find Substring in String" on page 680](#page-701-0)

# <span id="page-701-0"></span>**Find Substring in String**

### **String Action**

**Function:** Locate a string of characters (substring) within a string.

**Typical Use:** When parsing strings to locate key words.

- 
- **Details:** Quotes (" ") are used in OptoScript code, but not in standard PAC Control code.
	- **•** The search is case-sensitive.
	- **•** The search begins at the location specified so that multiple occurrences of the same substring can be found.
	- **•** Put Result in (Argument 3) will contain either an integer specifying the position at which the substring starts, or an error code. Values returned will be from 0 (first position in the string) to the string length minus one, or a negative error code.
	- **•** Strings that are longer than the specified width for the string variable are truncated and lose characters on the right-hand side.

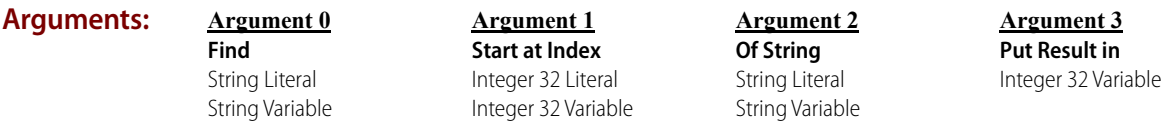

#### **Action Block Example:**

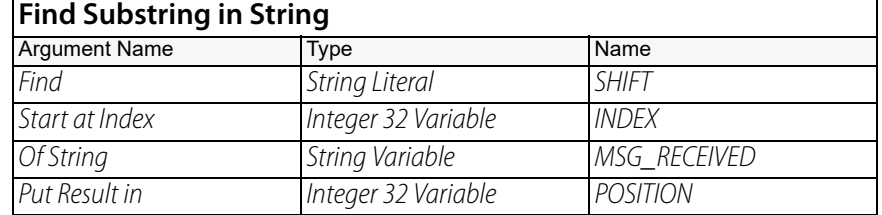

#### **OptoScript Example: FindSubstringInString(***Find, Start at Index, Of String***)** POSITION = FindSubstringInString("SHIFT", INDEX, MSG\_RECEIVED); This is a function command; it returns the position at which the substring starts within the string. Quotes are required in OptoScript code. **Notes:** Check for a possible error returned in Put Result in (Argument 3).

### **Error Code:** -42 = Invalid limit error. Start at Index value was negative or greater than the string length.

-45 = String is empty. Either the string variable searched or the substring is empty.

-57 = Specified substring was not found.

**See Also:** ["Find Character in String" on page 679](#page-700-0)

# **Generate Checksum on String**

## **String Action**

**Function:** Calculate an eight-bit checksum value.

**Typical Use:** Communication that requires checksum error checking.

- **Details: •** Checksum type is eight-bit.
	- **•** Start Value (Argument 0) is also known as the "seed." It is usually zero.
	- **•** When calculating the checksum one character at a time (or a group of characters at a time), Start Value must be the result of the calculation on the previous character(s).
	- **•** On String (Argument 1) can contain as little as one character.

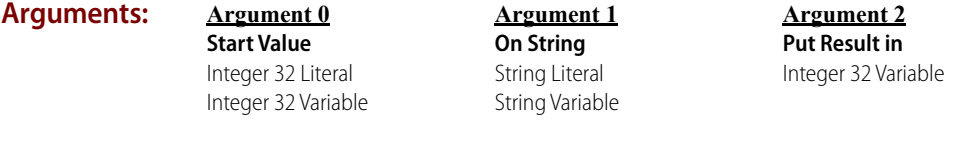

#### **Action Block Example:**

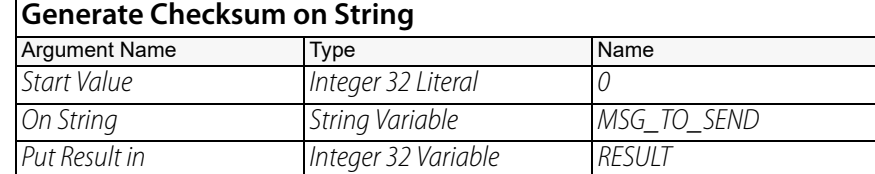

**OptoScript Example:**

**GenerateChecksumOnString(***Start Value, On String***)**

RESULT = GenerateChecksumOnString(0, MSG\_TO\_SEND);

This is a function command; it returns the checksum. The returned value can be consumed by a variable (as shown) or by another item, such as a mathematical expression or a control structure. For more information, see the [PAC Control User's Guide](http://www.opto22.com/site/documents/drilldown.aspx?aid=3165) (form 1700).

- **Notes:** The method used to calculate the checksum is:
	- **1.** Take the numerical sum of the ASCII numerical representation of each character in the string.
	- **2.** Divide the result by 256.
	- **3.** The integer remainder is the eight-bit checksum.

Alternate checksum methods:

- **•** An 8-bit (one byte) checksum for a string can be appended to a string using the [Append](#page-674-0)  [Character to String](#page-674-0) command.
- **•** The checksum for an ASCII string can be appended to the string by using the following standard commands:
	- **1.** [Convert Number to Formatted Hex String](#page-686-0) with Length (Argument 1) set to a value of 2.
	- **2.** [Append String to String.](#page-676-0)
- **•** To calculate the LRC of a string, take the two's complement of the checksum:
	- **1.** Generate checksum on the string.
	- **2.** Subtract the checksum from 255. This is the one's complement of the checksum.
	- **3.** Add one to the result. This is the two's complement of the checksum.

Example: For a string containing only the capital letter "A", the checksum is 65. To calculate the LRC, subtract the checksum (65) from 255, which equals 190. Add one to this result, resulting in an LRC of 191.

**See Also:** ["Verify Checksum on String" on page 713](#page-734-0)

# <span id="page-704-0"></span>**Generate Forward CCITT on String**

### **String Action**

**Function:** Calculate a 16-bit CRC value.

**Typical Use:** Communication that requires CRC error checking.

- **Details: •** CRC type is 16-bit forward CCITT.
	- **•** Start Value (Argument 0) is also known as the "seed." It is usually zero or -1.
	- **•** When calculating the CRC one character at a time (or a group of characters at a time), Start Value must be the result of the calculation on the previous character(s).
	- **•** On String (Argument 1) can contain as little as one character.

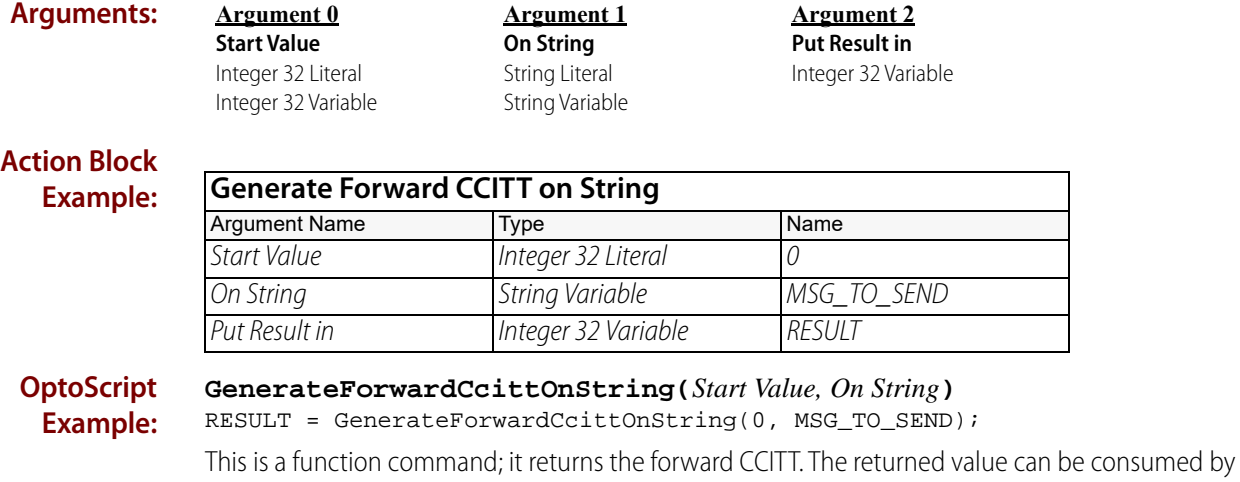

a variable (as shown) or by another item, such as a mathematical expression or a control structure. For more information, see the [PAC Control User's Guide](http://www.opto22.com/site/documents/drilldown.aspx?aid=3165) (form 1700).

**Notes:** The forward CCITT can be appended to the string by using the following commands:

- **1.** [Convert Number to Formatted Hex String](#page-686-0) with Length (Argument 1) set to a value of 4.
- **2.** [Get Substring](#page-710-0) on first two characters of formatted hex string (index 0, length 2). [Get Substring](#page-710-0) on next two characters of formatted hex string (index 2, length 2).
- **3.** [Convert Hex String to Number](#page-681-0) on both substrings.
- **4.** [Append Character to String](#page-674-0) on first substring, then second substring to source string.

### **Result Data:** Put Result in (Argument 2) will contain the Forward CCITT that was calculated.

**See Also:** ["Generate Reverse CCITT on String" on page 685](#page-706-0) ["Generate Forward CRC-16 on String" on page 684](#page-705-0) ["Generate Reverse CRC-16 on Table \(32 bit\)" on page 505](#page-526-0)

# <span id="page-705-0"></span>**Generate Forward CRC-16 on String**

## **String Action**

**Function:** Calculate a 16-bit CRC value.

**Typical Use:** Communication that requires CRC error checking.

- **Details: •** CRC type is 16-bit forward.
	- **•** Start Value (Argument 0) is also known as the "seed." It is usually zero or -1.
	- **•** When calculating the CRC one character at a time (or a group of characters at a time), Start Value must be the result of the calculation on the previous character(s).
	- **•** On String (Argument 1) can contain as little as one character.

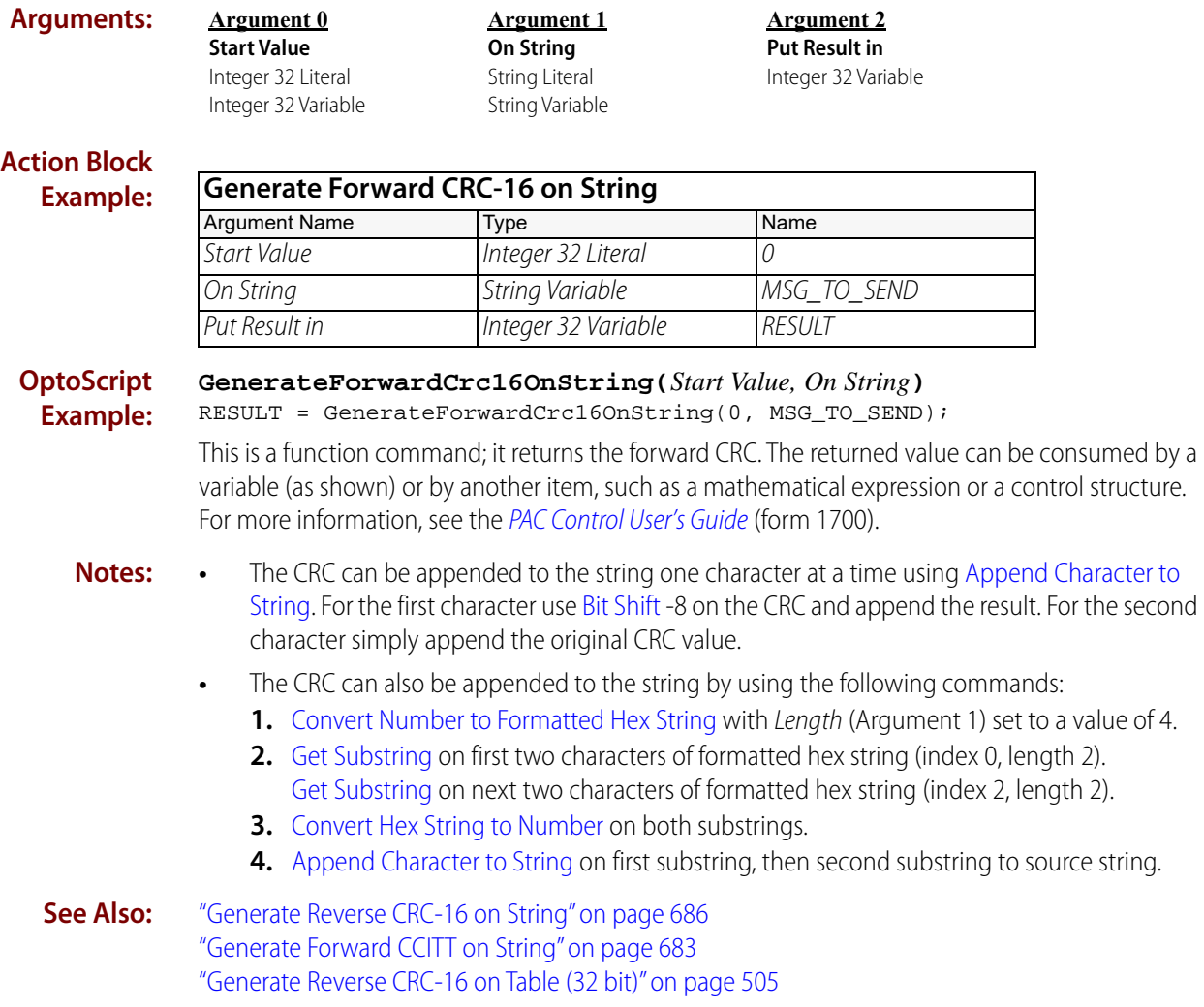

# <span id="page-706-0"></span>**Generate Reverse CCITT on String**

### **String Action**

**Function:** Calculate a 16-bit CRC value.

**Typical Use:** Communication that requires CRC error checking.

- **Details: •** CRC type is 16-bit reverse CCITT.
	- **•** Start Value (Argument 0) is also known as the "seed." It is usually zero or -1.
	- **•** When calculating the CRC one character at a time (or a group of characters at a time), Start Value must be the result of the calculation on the previous character(s).
	- **•** On String (Argument 1) can contain as little as one character.

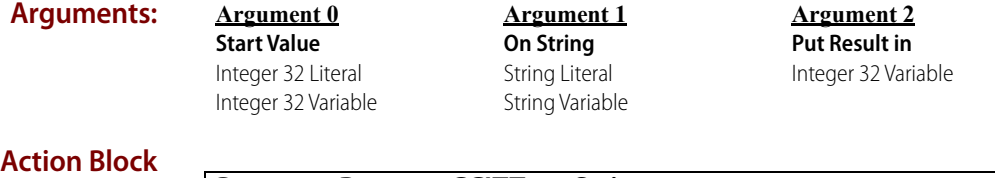

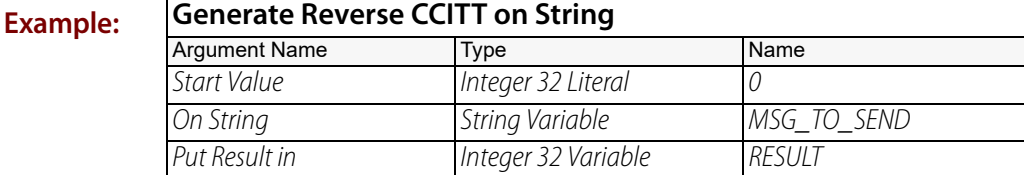

**OptoScript Example:**

**GenerateReverseCcittOnString(***Start Value, On String***)** RESULT = GenerateReversCcittOnString(0, MSG\_TO\_SEND);

This is a function command; it returns the reverse CCITT. The returned value can be consumed by a variable (as shown) or by another item, such as a mathematical expression or a control structure. For more information, see the [PAC Control User's Guide](http://www.opto22.com/site/documents/drilldown.aspx?aid=3165) (form 1700).

- **Notes:** The reverse CCITT can be appended to the string one character at a time using Append [Character to String.](#page-674-0) For the first character use [Bit Shift](#page-417-0) -8 on the CRC and append the result. For the second character simply append the original CRC value.
	- **•** The CCITT can also be appended to the string by using the following commands:
		- **1.** [Convert Number to Formatted Hex String](#page-686-0) using an integer and Length (Argument 1) set to a value of 4.
		- **2.** [Get Substring](#page-710-0) on first two characters of formatted hex string (index 0, length 2). [Get Substring](#page-710-0) on next two characters of formatted hex string (index 2, length 2).
		- **3.** [Convert Hex String to Number](#page-681-0) on both substrings.
		- **4.** [Append Character to String](#page-674-0) on first substring, then second substring to source string.
- **See Also:** ["Generate Forward CCITT on String" on page 683](#page-704-0) ["Generate Reverse CRC-16 on String" on page 686](#page-707-0) ["Generate Reverse CRC-16 on Table \(32 bit\)" on page 505](#page-526-0)

# <span id="page-707-0"></span>**Generate Reverse CRC-16 on String**

## **String Action**

**Function:** Calculate a 16-bit CRC value.

**Typical Use:** Communication that requires CRC error checking.

**Details: •** CRC type is 16-bit reverse.

- **•** Start Value (Argument 0) is also known as the "seed." It is usually zero or -1.
- **•** When calculating the CRC one character at a time (or a group of characters at a time), Start Value must be the result of the calculation on the previous character(s).
- **•** On String (Argument 1) can contain as little as one character.

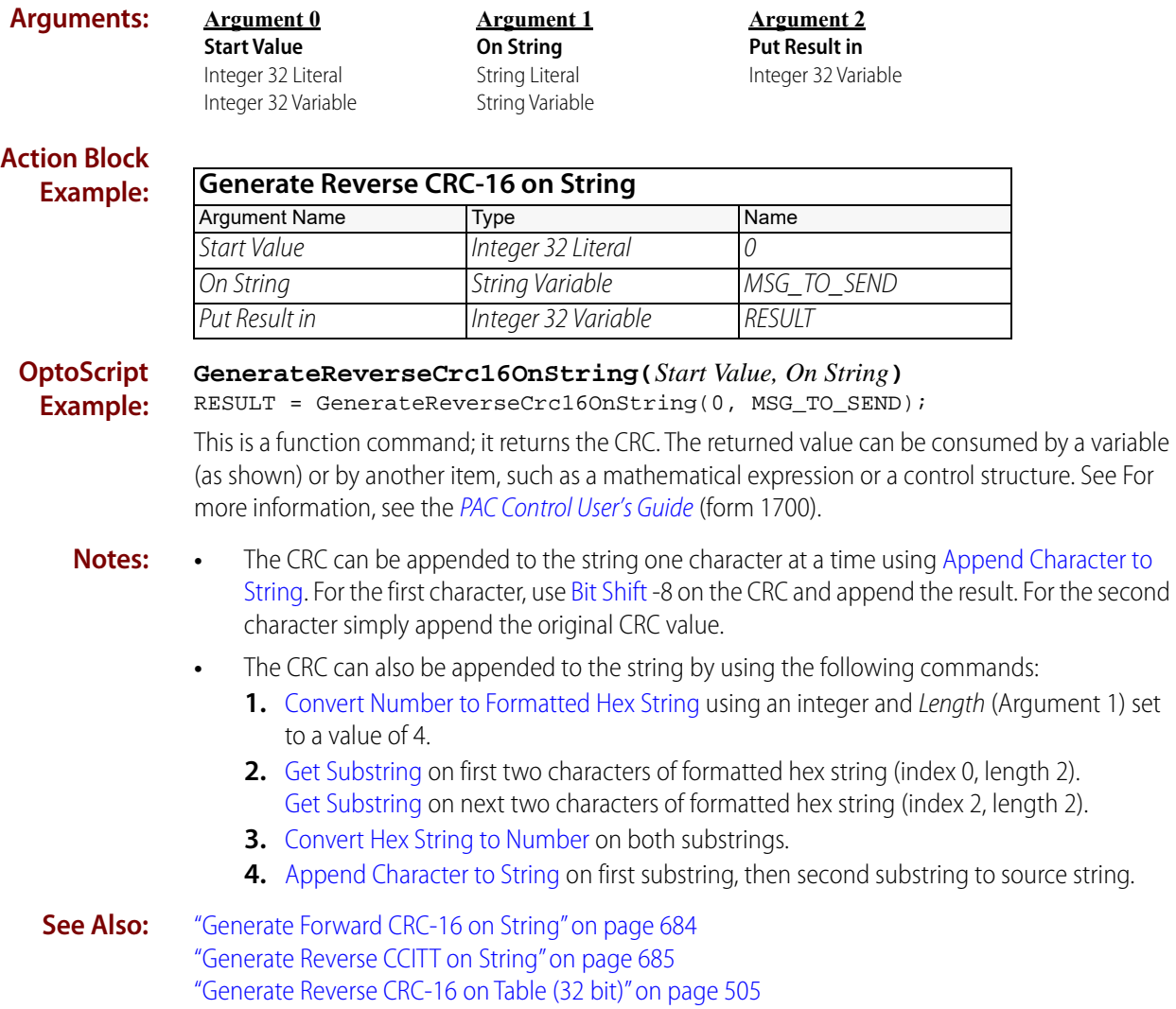

# <span id="page-708-0"></span>**Get Nth Character**

# **String Action**

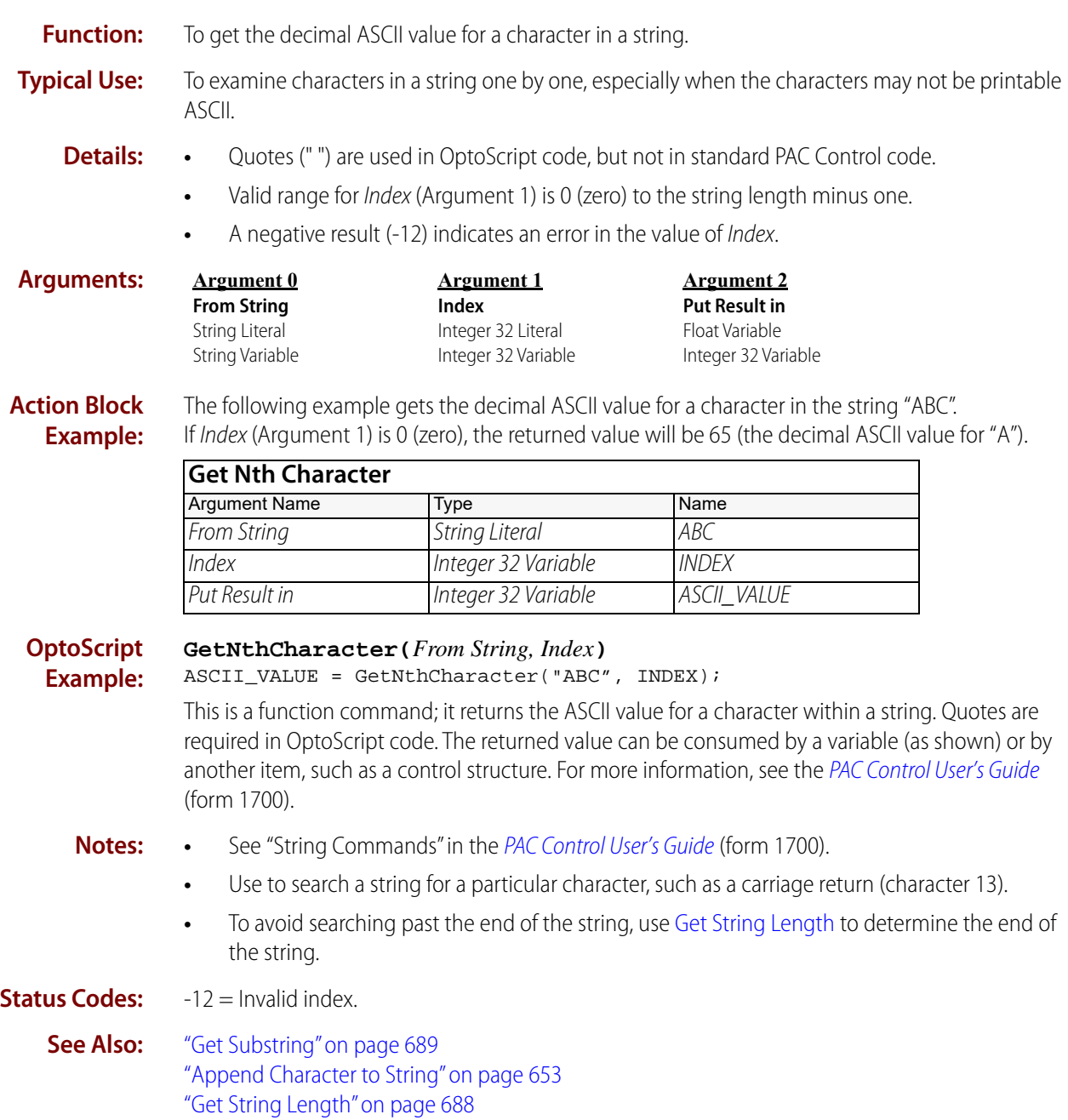

# <span id="page-709-0"></span>**Get String Length**

### **String Action**

**Function:** To get the length of a string.

**Typical Use:** To determine if a string is empty prior to searching it for a character.

- **Details:** Quotes ("") are used in OptoScript code, but not in standard PAC Control code.
	- **•** An empty string has a length of zero.
	- **•** The length of a string contained in a string variable is not the same as the width of the string variable. Width is the maximum string length the string variable can hold and is set in the PAC Control Configurator; it does not change at run time. String length, on the other hand, may change dynamically as the string is modified at run time.
	- **•** Spaces and nulls count as part of the length.
	- **•** A string with width 10 containing "Hello" has a length of five.
	- **•** A string with width 10 containing "Hello " has a length of six (five for "Hello" plus one for the trailing space).

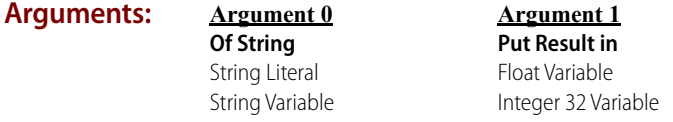

**Action Block Example:** The following example gets the length of the string MY STRING (for example, if MY STRING is "ABC" then STRING LEN is 3):

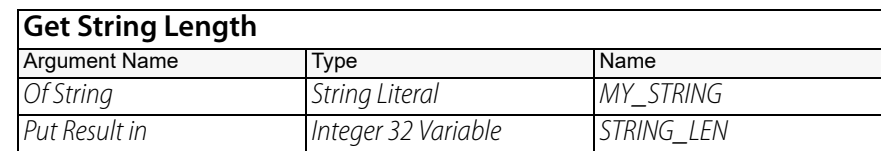

**OptoScript Example: GetStringLength(***Of String***)** STRING\_LEN = GetStringLength(MY\_STRING); This is a function command; it returns the length of the string. The returned value can be consumed by a variable (as in the example shown) or by a mathematical expression, a control structure, and so forth. For more information, see the [PAC Control User's Guide](http://www.opto22.com/site/documents/drilldown.aspx?aid=3165) (form 1700). **Notes: •** See "String Commands" in the [PAC Control User's Guide](http://www.opto22.com/site/documents/drilldown.aspx?aid=3165) (form 1700).

- **•** Use before [Get Nth Character](#page-708-0) to stay within the string length.
- **See Also:** ["Get Nth Character" on page 687](#page-708-0)

# <span id="page-710-0"></span>**Get Substring**

### **String Action**

**Function:** To copy a portion of a string.

**Typical Uses:** To parse or extract data from a string, to skip leading or trailing characters, or to extract data from strings that may contain starting and ending character sequences generated by barcode readers or scales.

### **Details:** • Quotes (" ") are used in OptoScript code, but not in standard PAC Control code.

- **•** Valid range for Start At Index (Argument 1) is 0 (zero) to the string length minus one. If it is less than 0 or longer than From String (Argument 0), a null string is copied to the substring.
- **•** If the combination of Start At Index (Argument 1) and Num. Characters (Argument 2) extends beyond the length of the source string, only the available portion of the source string will be returned.
- The following are examples of this command applied to the string MONTUEWEDTHUFRI:

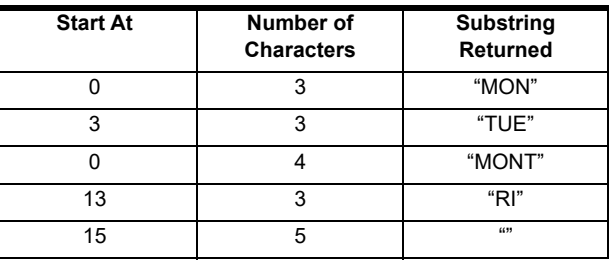

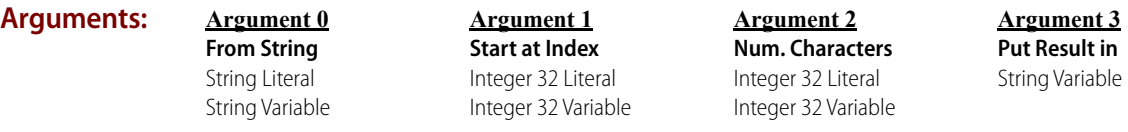

**Action Block**

The following example gets a single day from the string MONTUEWEDTHUFRI.

**Example:**

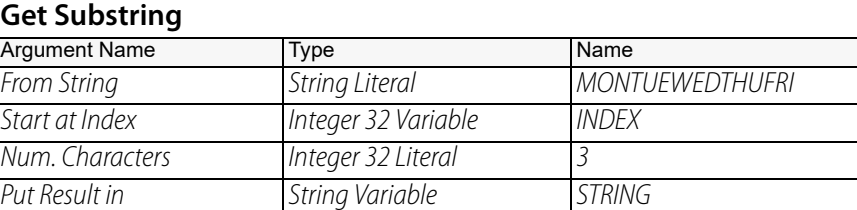

### **OptoScript Example:**

**GetSubstring(***From String, Start at Index, Num. Characters, Put Result in***)** GetSubstring("MONTUEWEDTHUFRI", INDEX, 3, STRING);

This is a procedure command; it does not return a value. Quotes are required in OptoScript code.

- **Notes: •** See "String Commands" in the [PAC Control User's Guide](http://www.opto22.com/site/documents/drilldown.aspx?aid=3165) (form 1700).
	- **•** You can get text that follows a delimiter (such as a space) within a string:

Create a loop that first uses [Get Nth Character](#page-708-0) to extract a character, then compares it to the delimiter (character 32 in the case of a space).

If the character is equal to the delimiter, add 1 to the N argument, and use the new N as Start At Index (Argument 1) above.

See ["Move from String Table Element" on page 691](#page-712-0) for a similar example.

See Also: ["Get Nth Character" on page 687](#page-708-0)

# <span id="page-712-0"></span>**Move from String Table Element**

## **String Action**

**Function:** To copy a string from a string table.

- **Typical Uses: •** To create a numeric-to-string lookup table, or to retrieve strings from a table for further processing.
	- **Details:** Quotes (" ") are used in OptoScript code, but not in standard PAC Control code.
		- **•** Valid range for From Index (Argument 0) is 0 (zero) to the table length minus 1 (that is, size 1).
		- **•** If the string moved from the table is longer than the string variable width of To (Argument 2), it is truncated to fit.

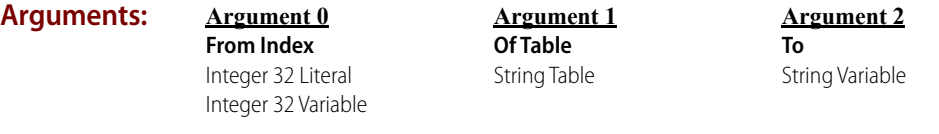

**Action Block Example:**

The following example performs a numeric-to-string-table lookup. Given the numeric value for the day of week, the command below gets the name of the day of week from a string table. Use [Get Day of Week](#page-748-0) to get the value to use for From Index.

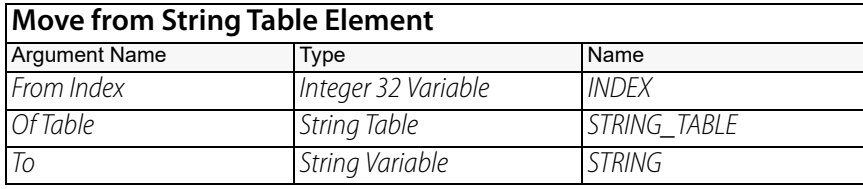

The results of this command are:

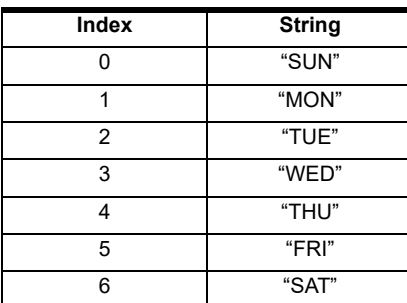

### **OptoScript Example:**

OptoScript doesn't use a command; the function is built in. Use the = operator. Remember that quotes are required in OptoScript code.

STRING = STRING\_TABLE[INDEX];

- **Notes: •** See "String Commands" in the [PAC Control User's Guide](http://www.opto22.com/site/documents/drilldown.aspx?aid=3165) (form 1700).
	- **•** In OptoScript code, simply make an assignment to the string.
	- **•** A string table is a good way to correlate a number to a string.
	- **•** Use [Move to String Table Element](#page-715-0) or [Move to String Table Elements](#page-716-0) to load the table with data.

**•** Multiple string tables can be used to create small databases of information. For example, one string table could contain a product name and another could contain the product ID code or barcode. It is essential to keep all related information at the same index in each table.

### **Queue Errors:** -12 = Invalid table index. Index was negative or greater than or equal to the table size.

**See Also:** ["Move to String Table Element" on page 694](#page-715-0) ["String Equal to String Table Element?" on page 705](#page-726-0) ["Get Substring" on page 689](#page-710-0) ["Get Length of Table" on page 507](#page-528-0)

## **Move String**

### **String Action**

**Function:** To copy the contents of one string to another.

**Typical Use:** To save, initialize, or clear strings.

- **Details:** Quotes (" ") are used in OptoScript code, but not in standard PAC Control code.
	- **•** If the width of the destination string variable is less than the width of the source, the remaining portion of the source string (characters on the right) will be discarded.
	- **•** The contents of the destination string are replaced with the source string.
	- **•** The length of the destination string will become that of the source string unless the declared width of the destination is less than the length of the source, in which case the length of the destination will match its declared width.

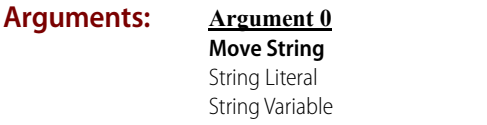

#### **Action Block** The following example initializes a string variable to Hello:

**Example:**

**To**

**Argument 1**

String Variable

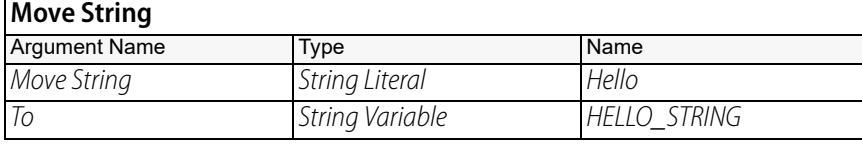

The following example clears a string variable:

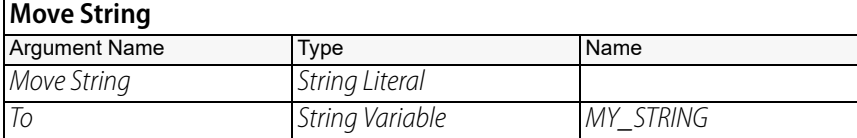

**OptoScript Example:** OptoScript doesn't use a command; the function is built in. Use the = operator. Remember that quotes are required in OptoScript code. HELLO\_STRING = "Hello";

 $MY\_STRING = " " ;$ 

- **Notes: •** See "String Commands" in the [PAC Control User's Guide](http://www.opto22.com/site/documents/drilldown.aspx?aid=3165) (form 1700).
	- **•** In OptoScript code, simply make an assignment to the string.

**Dependencies:** The destination string variable should be wide enough to hold the source string. If it is not, the source string will be truncated.

**See Also:** ["Append String to String" on page 655](#page-676-0) ["Copy Time to String" on page 724](#page-745-0)

# <span id="page-715-0"></span>**Move to String Table Element**

### **String Action**

**Function:** To put a string into a string table.

**Typical Use:** To load strings into a table for later retrieval.

- **Details:** Quotes (" ") are used in OptoScript code, but not in standard PAC Control code.
	- **•** Valid range for To Index (Argument 1) is 0 (zero) to the table length minus 1 (that is, size 1).
	- **•** Strings with a length greater than the width of the table will be truncated to fit.

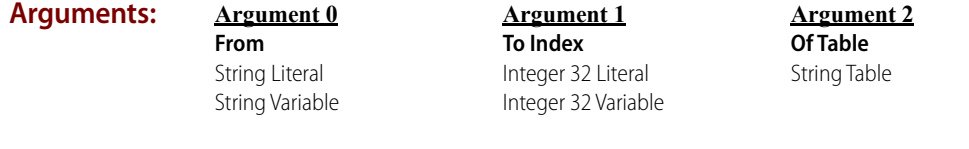

#### **Action Block Example:**

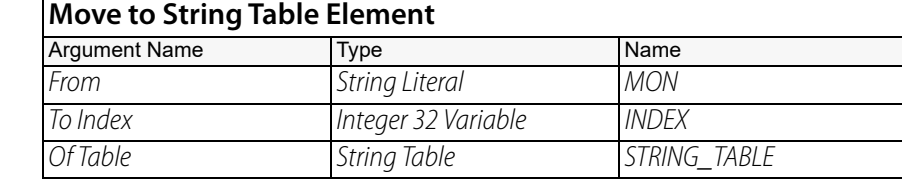

#### **OptoScript Example:** OptoScript doesn't use a command; the function is built in. Use the = operator. Remember that quotes are required in OptoScript code.

STRING\_TABLE[INDEX] = "MON";

**Notes: •** See "String Commands" in the [PAC Control User's Guide](http://www.opto22.com/site/documents/drilldown.aspx?aid=3165) (form 1700).

- **•** In OptoScript code, simply make an assignment to the table element.
- Use to log key events or application errors as if the string table were a "virtual line printer." For example, a string table called EVENT\_LOG could be used as a circular buffer to store strings containing the time, the date, and a description such as "12-25-96, 1:00:00, Clogged chimney alarm." An integer variable would also be required to "remember" the next available index(where the next entry goes).

**Queue Errors:** -12 = Invalid table index. Index was negative or greater than or equal to the table size.

**See Also:** ["Move from String Table Element" on page 691](#page-712-0) ["Get Length of Table" on page 507](#page-528-0) ["Move to String Table Elements" on page 695](#page-716-0)

# <span id="page-716-0"></span>**Move to String Table Elements**

## **String Action**

**Function:** To put a given string into a range of table elements within the same table.

**Typical Use:** To initialize elements within a table to the same string.

- **Details:** Quotes (" ") are used in OptoScript code, but not in standard PAC Control code.
	- Valid range for Start Index (Argument 1) is 0 (zero) to the table length minus 1 (that is, size 1). However, if you need to set a value to the entire table and don't know the table's size, you can use a starting index of 0 and an ending index of -1.
	- **•** Strings with a length greater than the width of the table will be truncated to fit.

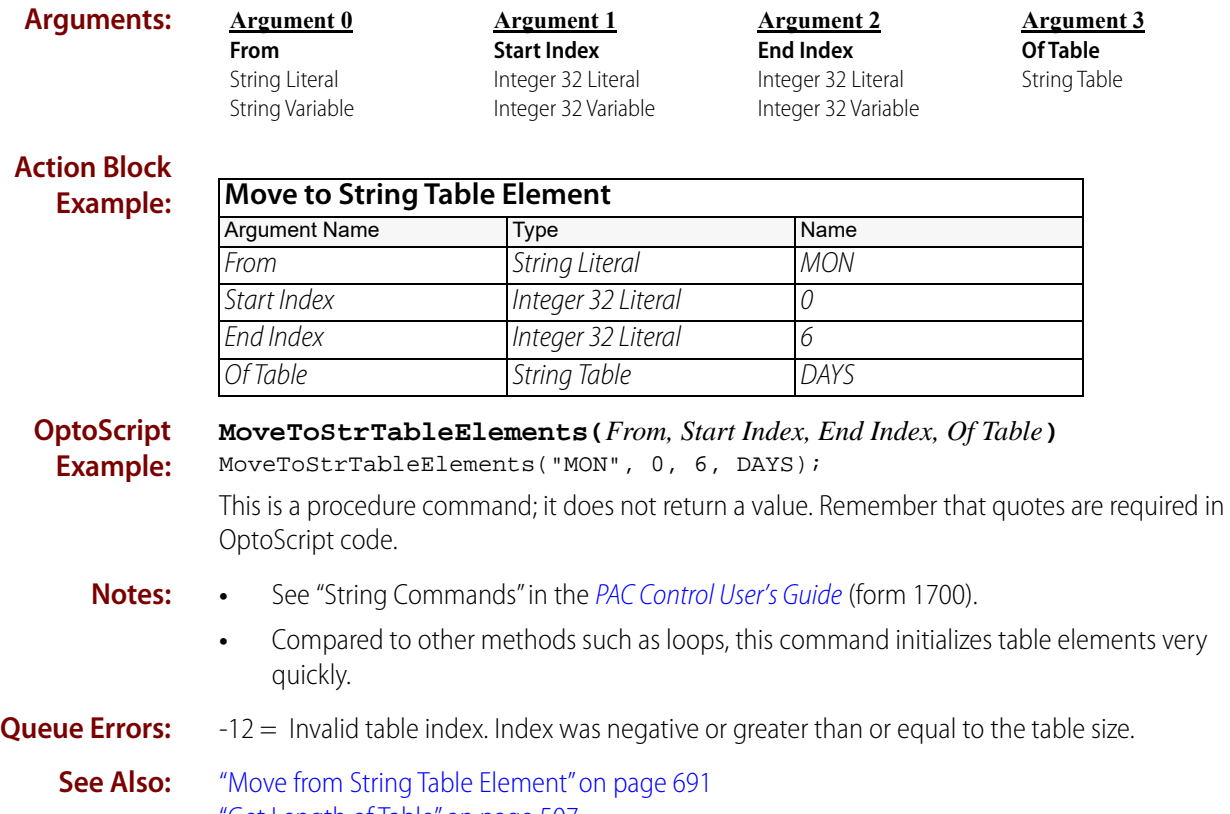

["Get Length of Table" on page 507](#page-528-0) ["Move to String Table Element" on page 694](#page-715-0)

# **Pack Float into String**

### **String Action**

#### **Function:** Packs the data bytes of a float value into a string.

NOTE: This command is designed to create HART argument strings, but it can also be used to pack data bytes of a float value into a single string packed with other types of data.

**Typical Use:** To pack float value data into a string along with other types of data to be sent in a single send rather a series of sends.

> To unpack data from a string that has been packed with various types of data, see ["Unpack String"](#page-732-0)  [on page 711](#page-732-0).

- **Details:** The arguments are as follows:
	- **•** From Value: Value to pack into string.
	- **•** To String: Destination string.
	- **•** Start Index: Index where the value should be placed in the string.
		- If you specify the index, (and the string is long enough), it will pack the data at the requested location. The string must already contain enough characters; the packed data replaces whatever characters are already there.
		- If you specify -1 as the index, the value is packed and appended to the end of the string.
	- Width: The number of bytes the value should occupy. Currently, 4 is the only valid value.
	- **•** Endian Type: The following Endian type examples use 0x12345678 as the source value:
		- 0 Big Endian (0x12 0x34 0x56 0x78)
		- 1 Little Endian (0x78 0x56 0x34 0x12)
		- 2 Modbus Big Endian (0x12 0x34 0x56 0x78)
		- 3 Modbus Little-Endian (0x56 0x78 0x12 0x34)
	- **•** Put Result in: Indicates success or failure of the operation.

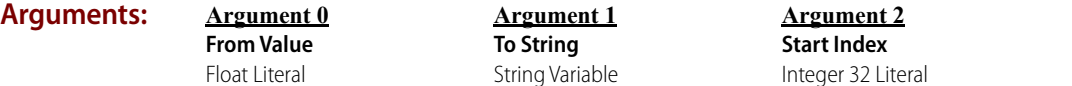

Float Literal Float Variable

#### **Argument 3 Width**

Integer 32 Literal Integer 32 Variable

**Argument 4 Endian Type**

Integer 32 Literal Integer 32 Variable Integer 32 Variable **Argument 5**

**Put Result in** Integer 32 Variable

#### **Action Block Example:**

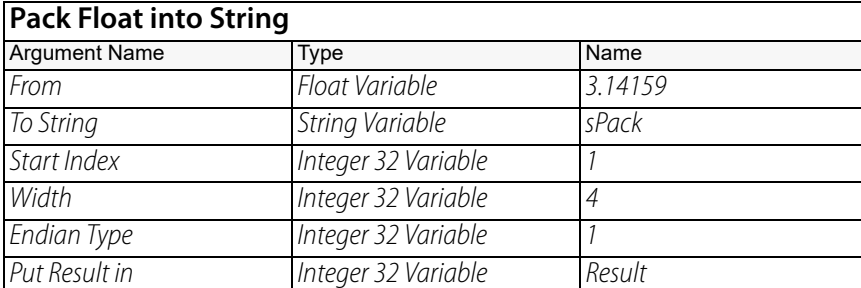

#### **OptoScript Example:**

**PackFloatIntoString(***From Value, To String, Start Index, Width, Endian Type***)** Result = PackFloatIntoString(3.14159, sPack, 1, 4, 1);

This is a function command; it returns a zero (indicating success) or an error (indicating failure). The returned value can be consumed by a variable (as shown in the example) or by a control structure, mathematical expression, and so forth. For more information, see the PAC Control User's [Guide](http://www.opto22.com/site/documents/drilldown.aspx?aid=3165) (form 1700).

**Notes:** To unpack data from a string that has been packed with various types of data, see "Unpack String" [on page 711](#page-732-0).

### **Status Codes:** 0 = success

- $-3$  = Invalid length
- $-6$  = Invalid data field)
- $-8 =$  Invalid data)
- $-13 =$ Overflow)
- $-23$  = String too short)
- **See Also:** ["Get HART Unique Address" on page 36](#page-57-0) ["Receive HART Response" on page 42](#page-63-0) ["Send/Receive HART Command" on page 44](#page-65-0) ["Send/Receive HART Command" on page 44](#page-65-0) ["Pack Integer 32 into String" on page 698](#page-719-0) ["Pack Integer 64 into String" on page 700](#page-721-0) ["Pack String into String" on page 702](#page-723-0) ["Unpack String" on page 711](#page-732-0)

# <span id="page-719-0"></span>**Pack Integer 32 into String**

### **String Action**

#### **Function:** Packs the data bytes of a 32-bit integer value into a string.

NOTE: This command is designed to create HART argument strings, but it can also be used to pack data bytes of a 32-bit integer value into a single string packed with other types of data.

#### **Typical Use:** To pack 32-bit integer value data into a string along with other types of data to be sent in a single send rather a series of sends.

#### **Details:** The arguments are as follows:

- **•** From Value: Value to pack into string.
- **•** To String: Destination string.
- **•** Start Index: Index where the value should be placed in the string.
	- If you specify the index, (and the string is long enough), it will pack the data at the requested location. The string must already contain enough characters; the packed data replaces whatever characters are already there.
	- If you specify -1 as the index, the value is packed and appended to the end of the string.
- Width: Number of bytes the value should occupy; 1 4 are valid.
- **•** Endian Type: The following Endian type examples use 0x12345678 as the source value:
	- 0 Big Endian (0x12 0x34 0x56 0x78)
	- 1 Little Endian (0x78 0x56 0x34 0x12)
	- 2 Modbus Big Endian (0x12 0x34 0x56 0x78)
	- 3 Modbus Little-Endian (0x56 0x78 0x12 0x34)
	- **•** Put Result in: Indicates success or failure of the operation.

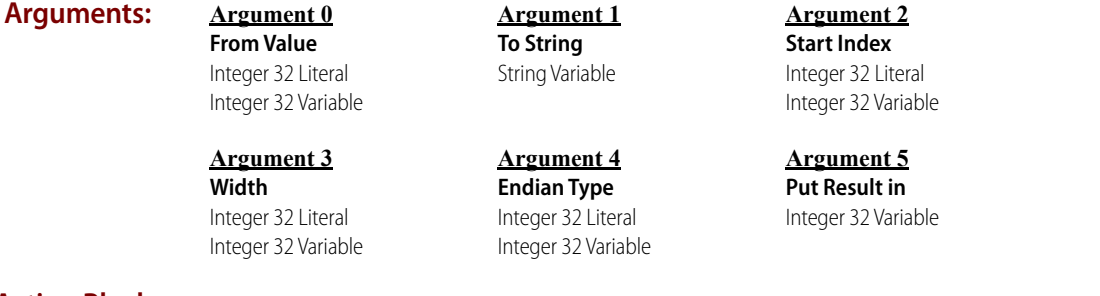

#### **Action Block Example:**

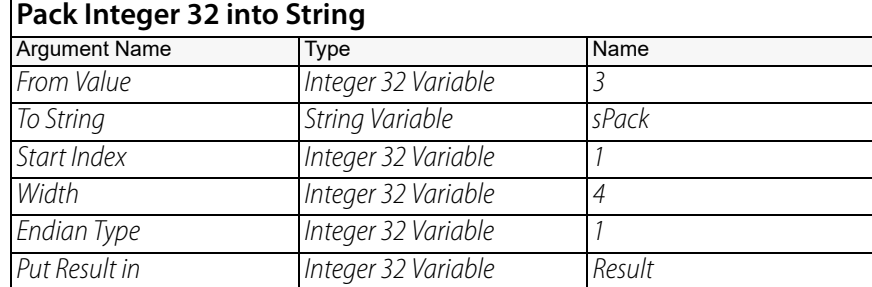
#### **OptoScript PackInt32IntoString(***From Value, To String, Start Index, Width, Endian Type***)**

**Example:** Result = PackInt32IntoString(3, sPack, 1, 4, 1);

> This is a function command; it returns a zero (indicating success) or an error (indicating failure). The returned value can be consumed by a variable (as shown in the example) or by a control structure, mathematical expression, and so forth. For more information, see the PAC Control User's [Guide](http://www.opto22.com/site/documents/drilldown.aspx?aid=3165) (form 1700).

**Notes:** To unpack data from a string that has been packed with various types of data, see ["Unpack String"](#page-732-0)  [on page 711](#page-732-0).

# **Status Codes:** 0 = success

- $-3$  = Invalid length.
- $-6$  = Invalid data field.
- $-8 =$  Invalid data.
- $-13 =$  Overflow.
- $-23$  = String too short.
- **See Also:** ["Get HART Unique Address" on page 36](#page-57-0) ["Receive HART Response" on page 42](#page-63-0) ["Send/Receive HART Command" on page 44](#page-65-0) ["Send/Receive HART Command" on page 44](#page-65-0) ["Pack Float into String" on page 696](#page-717-0) ["Pack Integer 64 into String" on page 700](#page-721-0) ["Pack String into String" on page 702](#page-723-0) ["Unpack String" on page 711](#page-732-0)

# <span id="page-721-0"></span>**Pack Integer 64 into String**

#### **String Action**

#### **Function:** Packs the data bytes of a 64-bit integer value into a string.

NOTE: This command is designed to create HART argument strings, but it can also be used to pack data bytes of a 64-bit integer value into a single string packed with other types of data.

#### **Typical Use:** To pack 64-bit integer value data into a string along with other types of data to be sent in a single send rather a series of sends.

#### **Details:** The arguments are:

- **•** From Value: Value to pack into string.
- **•** To String: Destination string. If you specify the index, (and the string is long enough), it will pack the data at the requested location. The string must already contain enough characters; the packed data replaces whatever characters are already there.
- **•** Start Index: Index where the value should be placed in the string.
	- If you specify the index, (and the string is long enough), it will pack the data at the requested location. The string must already contain enough characters; the packed data replaces whatever characters are already there.
	- If you specify -1 as the index, the value is packed and appended to the end of the string.
- **•** Width: The number of bytes the value should occupy, (1-8 are valid).
- **•** Endian Type: The following Endian type examples use 0x12345678 as the source value:
	- 0 Big Endian (0x12 0x34 0x56 0x78)
	- 1 Little Endian (0x78 0x56 0x34 0x12)
	- 2 Modbus Big Endian (0x12 0x34 0x56 0x78)
	- 3 Modbus Little-Endian (0x56 0x78 0x12 0x34)

**•** Put Result in: Indicates success or failure of the operation.

# **Arguments: Argument 0**

**From Value** Integer 64 Literal Integer 64 Variable

#### **Argument 3**

**Width** Integer 32 Literal Integer 32 Variable

#### **Argument 1**

**To String** String Variable

#### **Argument 4 Endian Type** Integer 32 Literal Integer 32 Variable

**Argument 2 Start Index** Integer 32 Literal Integer 32 Variable

> **Argument 5 Put Result in** Integer 32 Variable

#### **Action Block Example:**

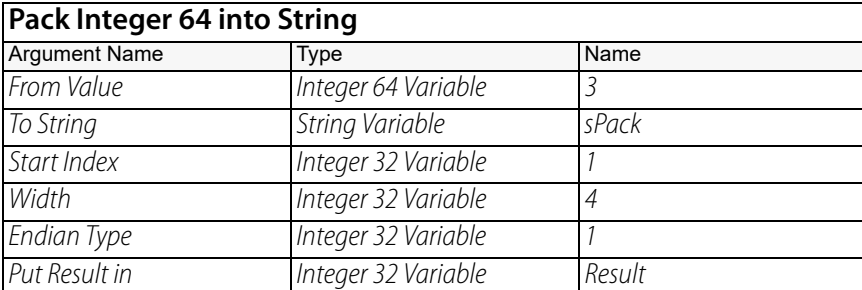

#### **OptoScript Example:**

**PackInt64IntoString(***From Value, To String, Start Index, Width, Endian Type***)** Result = PackInt64IntoString(3, sPack, 1, 4, 1);

This is a function command; it returns a zero (indicating success) or an error (indicating failure). The returned value can be consumed by a variable (as shown in the example) or by a control structure, mathematical expression, and so forth. For more information, see the PAC Control User's [Guide](http://www.opto22.com/site/documents/drilldown.aspx?aid=3165) (form 1700).

**Notes:** To unpack data from a string that has been packed with various types of data, see ["Unpack String"](#page-732-0)  [on page 711](#page-732-0).

# **Status Codes:** 0 = success

- $-3$  = Invalid length.
- $-6$  = Invalid data field.
- $-8 =$  Invalid data.
- $-13 =$  Overflow.
- $-23$  = String too short.
- **See Also:** ["Get HART Unique Address" on page 36](#page-57-0) ["Receive HART Response" on page 42](#page-63-0) ["Send/Receive HART Command" on page 44](#page-65-0) ["Send/Receive HART Command" on page 44](#page-65-0) ["Pack Float into String" on page 696](#page-717-0) ["Pack Integer 32 into String" on page 698](#page-719-0) ["Pack String into String" on page 702](#page-723-0) ["Unpack String" on page 711](#page-732-0)

# <span id="page-723-0"></span>**Pack String into String**

# **String Action**

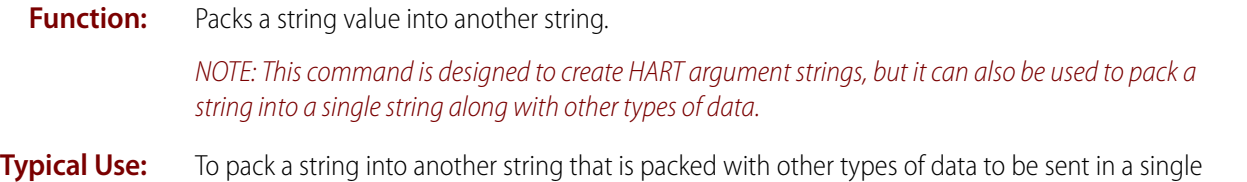

#### **Details:** The arguments are:

- **•** From Value: Value to pack into string.
- **•** To String: Destination string.

send rather a series of sends.

- **•** Start Index: Index where the value should be placed in the string.
	- If you specify the index, (and the string is long enough), it will pack the data at the requested location. The string must already contain enough characters; the packed data replaces whatever characters are already there.
	- If you specify -1 as the index, the value is packed and appended to the end of the string.
- **•** Width: The number of bytes the string should occupy.
- **•** Data Type: String data type.
	- 5 HART-encoded date. 24 bits, MS byte = day, followed by 1-byte month and 1-byte year = current year minus 1900. You give it a date between Jan 1, 1900 and Dec 31, 2155 and it does the conversion for you. The same goes for time: Give it hours, minutes, seconds, and so forth, and it does the math.
	- 6 HART time (32 bits Time elapsed since midnight, in 1/32 mSec increments)
	- 7 Packed ASCII string (6-bit chars packed into 8-bit string, reduces size by 25%)
	- 8 ASCII string (8-bit characters, simply copies source to destination at specified index and width)
	- 9 Hex as two-character ASCII (for example, FF, 3E, and so forth.)
	- **•** Put Result in: Indicates success or failure of the operation.

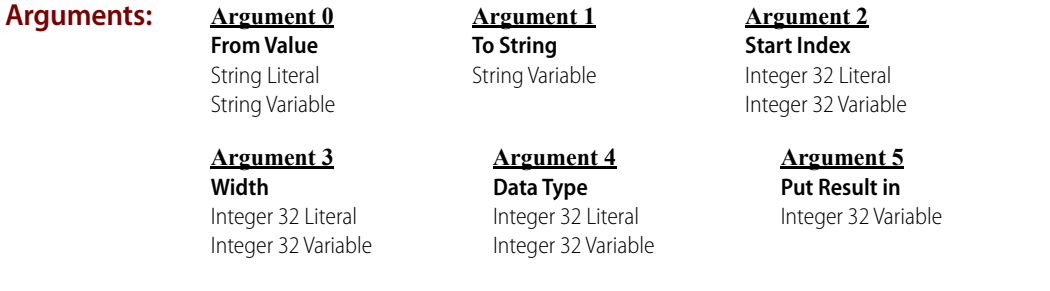

#### **Action Block Example:**

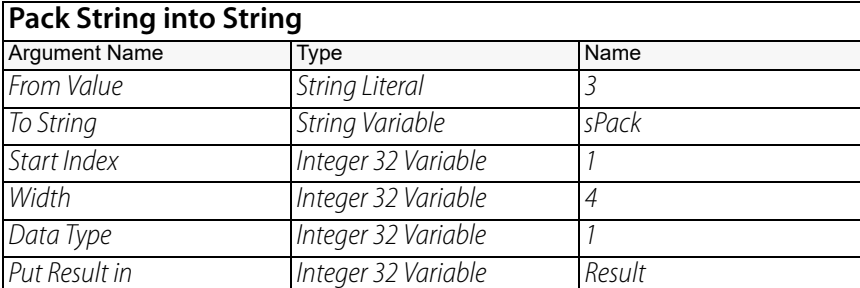

#### **OptoScript Example:**

**PackStringIntoString(***From Value, To String, Start Index, Width, Data Type***)** Result = PackStringIntoString(3, sPack, 1, 4, 5);

This is a function command; it returns a zero (indicating success) or an error (indicating failure). The returned value can be consumed by a variable (as shown in the example) or by a control structure, mathematical expression, and so forth. For more information, see the PAC Control User's [Guide](http://www.opto22.com/site/documents/drilldown.aspx?aid=3165) (form 1700).

**Notes:** To unpack data from a string that has been packed with various types of data, see "Unpack String" [on page 711](#page-732-0).

# **Status Codes:** 0 = success

- $-3$  = Invalid length.
- $-6$  = Invalid data field.
- $-8 =$ Invalid data.
- $-13 =$  Overflow.
- $-23$  = String too short.
- **See Also:** ["Get HART Unique Address" on page 36](#page-57-0) ["Receive HART Response" on page 42](#page-63-0) ["Send/Receive HART Command" on page 44](#page-65-0) ["Send/Receive HART Command" on page 44](#page-65-0) ["Pack Float into String" on page 696](#page-717-0) ["Pack Integer 32 into String" on page 698](#page-719-0) ["Pack Integer 64 into String" on page 700](#page-721-0) ["Unpack String" on page 711](#page-732-0)

# **Set Nth Character**

# **String Action**

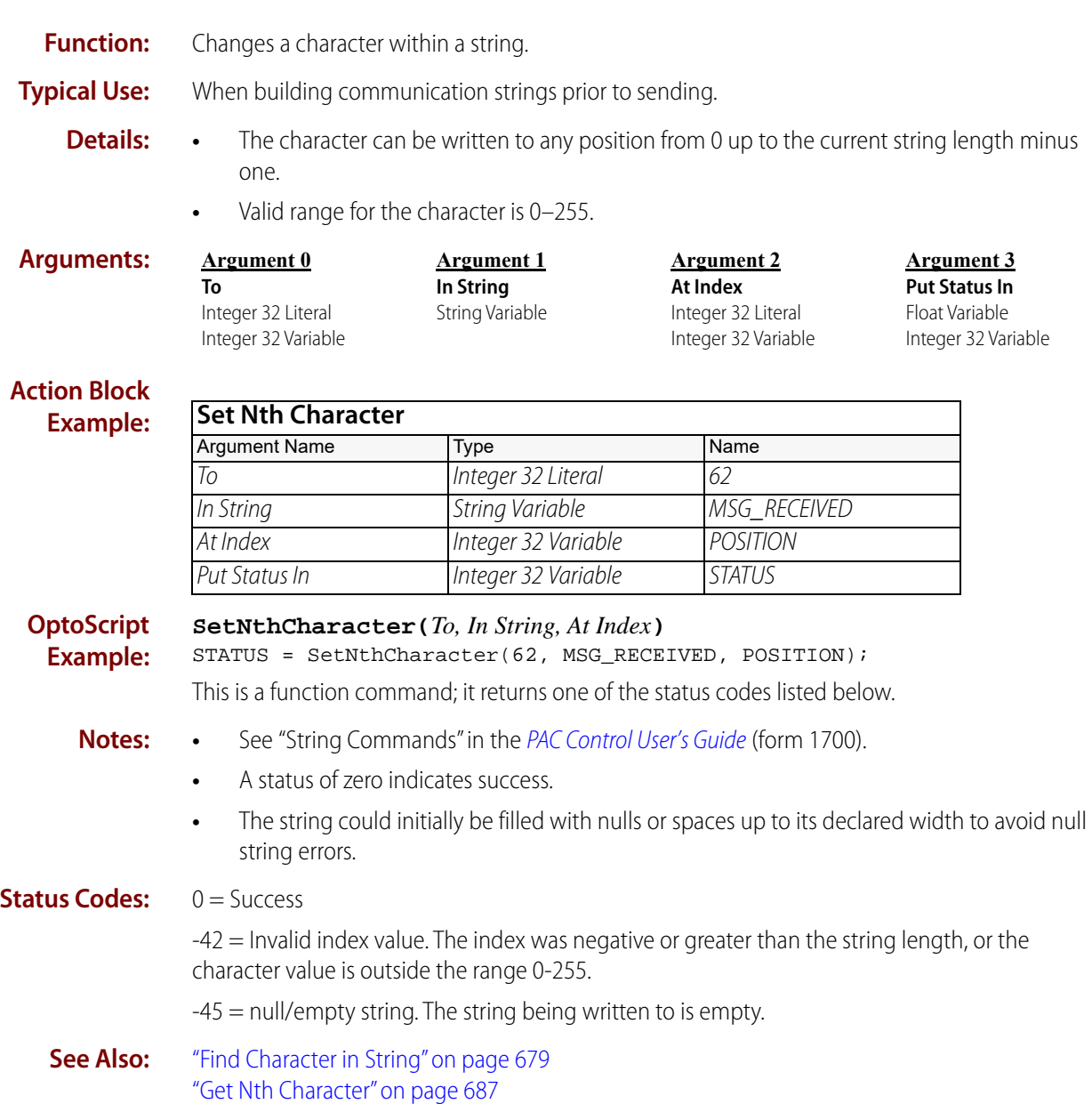

# <span id="page-726-0"></span>**String Equal to String Table Element?**

# **String Condition**

**Function:** To compare two strings for equality.

**Typical Use:** To check passwords or barcodes for an exact match with an entry in a string table.

- **Details:** Determines if the value of *Is* (Argument 0) is equal to the value defined by At Index (Argument 1) and Of Table (Argument 2).
	- If the strings are exactly the same, the logic will take the True path.
	- If the strings are not exactly the same, the logic will take the False path.
	- **•** This test is case-sensitive. For example, a "T" does not equal a "t."
	- **•** Only an exact match on all characters (including leading or trailing spaces) will return a True.
	- **•** Quotes (" ") are used in OptoScript code, but not in standard PAC Control code.
	- **•** A valid range for At Index (Argument 1) is 0 (zero) to the table length (that is, the table size).
	- **•** Functionally equivalent to the [Test Equal Strings](#page-729-0) action.

# **Examples:**

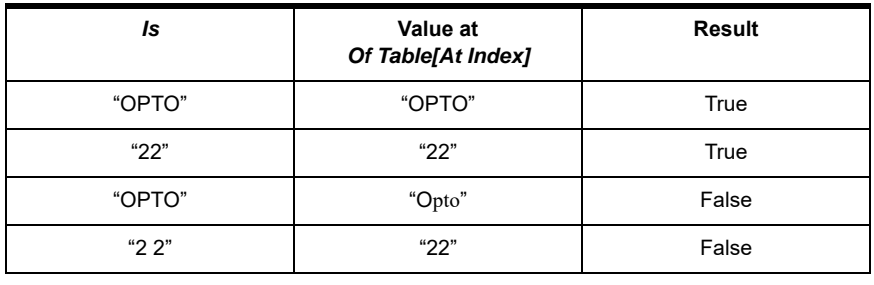

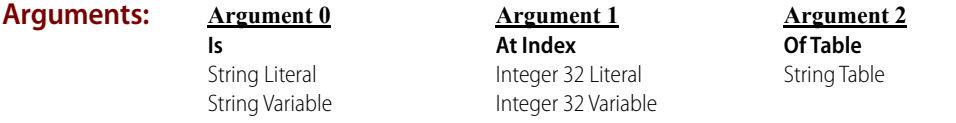

**Condition Block Example:** The following example compares a new barcode to a string in a string table. This could be done in a loop to see if the new barcode exists in a table.

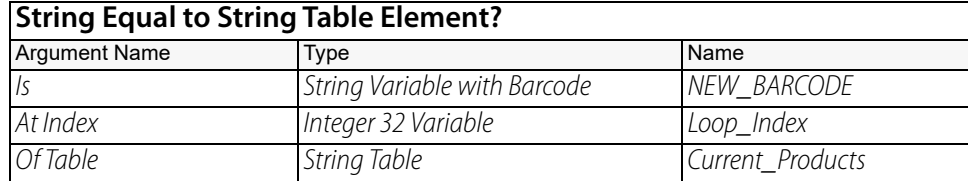

**OptoScript Example:**

- OptoScript doesn't use a command; the function is built in. Use the == operator. if (NEW\_BARCODE == Current\_Products[Loop\_Index]) then
- **Notes: •** See "String Commands" in the [PAC Control User's Guide](http://www.opto22.com/site/documents/drilldown.aspx?aid=3165) (form 1700).
- The example shown is only one way to use the == operator. For more information on using comparison operators and strings in OptoScript code, see the [PAC Control User's Guide](http://www.opto22.com/site/documents/drilldown.aspx?aid=3165) (form 1700).
- **Queue Errors:** -12 = Invalid table index value. Index was negative or greater than or equal to the table size.

**See Also:** ["Test Equal Strings" on page 708](#page-729-0) ["String Equal?" on page 707](#page-728-0)

# <span id="page-728-0"></span>**String Equal?**

#### **String Condition**

**Function:** To compare two strings for equality.

**Typical Use:** To check passwords or barcodes for an exact match.

**Details:** • Determines if strings in *ls* (Argument 0) and *To* (Argument 1) are equal.

- If the strings are exactly the same, the logic will take the True path.
- If the strings are not exactly the same, the logic will take the False path.
- **•** This test is case-sensitive. For example, a "T" does not equal a "t."
- **•** Only an exact match on all characters (including leading or trailing spaces) will return a True.
- **•** Quotes (" ") are used in OptoScript code, but not in standard PAC Control code.
- **•** Functionally equivalent to the [Test Equal Strings](#page-729-0) action.

# **Examples:**

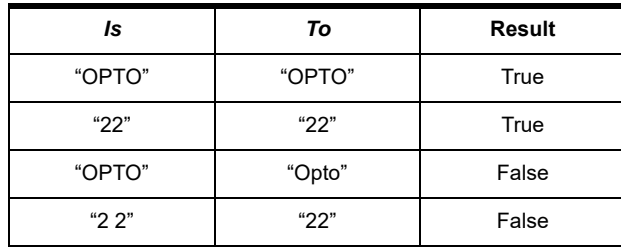

#### **Arguments:**

**Argument 0 Is**

> String Literal String Variable

# **Argument 1**

**To** String Literal String Variable

# **Condition Block Example:**

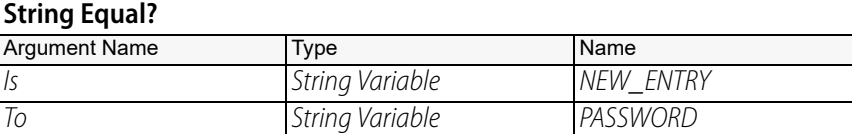

**OptoScript Example:**

OptoScript doesn't use a command; the function is built in. Use the  $\epsilon = -$  operator. if (NEW\_ENTRY == PASSWORD) then

- **Notes: •** See "String Commands" in the [PAC Control User's Guide](http://www.opto22.com/site/documents/drilldown.aspx?aid=3165) (form 1700).
	- The example shown is only one way to use the  $\equiv$  operator. For more information on using comparison operators and strings in OptoScript code, see the [PAC Control User's Guide](http://www.opto22.com/site/documents/drilldown.aspx?aid=3165) (form 1700).
	- **•** Use [String Equal to String Table Element?](#page-726-0) to compare with strings in a table.

#### **See Also:** ["Test Equal Strings" on page 708](#page-729-0) ["String Equal to String Table Element?" on page 705](#page-726-0)

# <span id="page-729-0"></span>**Test Equal Strings**

# **String Action**

**Function:** To compare two strings for equality.

# **Typical Use:** To check passwords or barcodes for an exact match.

- **Details:** Determines if Compare (Argument 0) and With (Argument 1) are equal, and stores the result in Put Result in (Argument 2).
	- If the strings are exactly the same, the result will be a non-zero value (meaning True).
	- If the strings are not exactly the same, the result will be 0 (zero, meaning False).

NOTE: In programming logic, 0 represents False and any non-zero number represents True.

- **•** This test is case-sensitive. For example, a "T" does not equal a "t."
- **•** Only an exact match on all characters (including leading or trailing spaces) will return a True.
- **•** Quotes (" ") are used in OptoScript code, but not in standard PAC Control code.
- **•** The result can be sent directly to a digital output if desired.
- **•** This action is functionally equivalent to the [String Equal?](#page-728-0) condition.

# **Examples:**

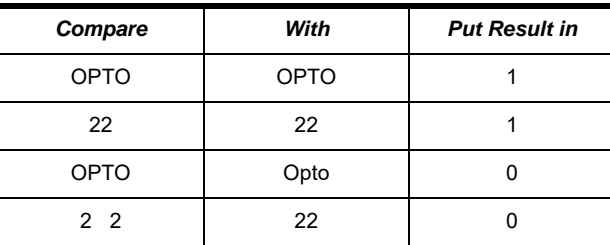

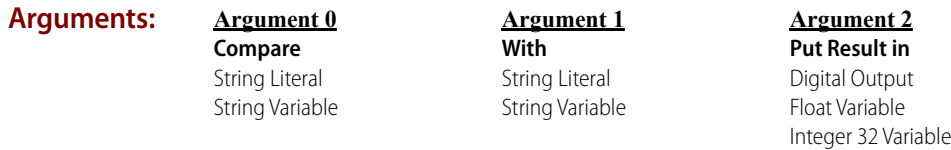

# **Action Block Example:**

The following example compares a password variable to a string constant. The resulting value in IS\_AUTHORIZED could be used at several points in the program to determine if the user has sufficient authorization.

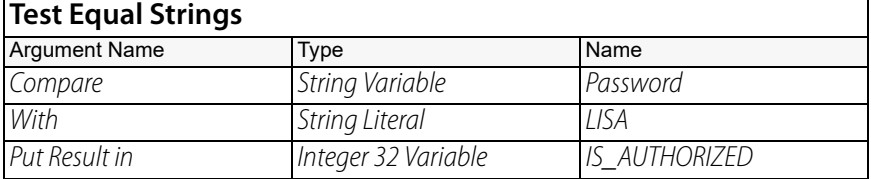

The following example compares a barcode to a string retrieved from a string table. This instruction would be located in a loop that retrieves each entry from a string table and performs this comparison.

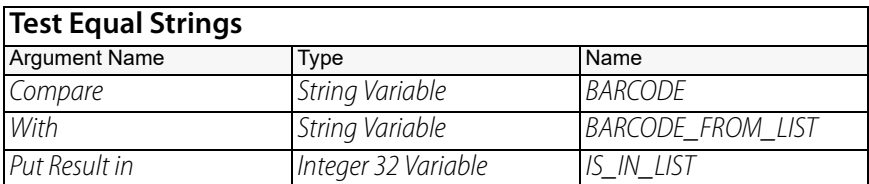

**OptoScript Example:** For an OptoScript equivalent, see the [String Equal?](#page-728-0) command.

- **Notes: •** See "String Commands" in the [PAC Control User's Guide](http://www.opto22.com/site/documents/drilldown.aspx?aid=3165) (form 1700).
	- **•** Use [String Equal to String Table Element?](#page-726-0) to compare with strings in a table.
- **See Also:** ["Compare Strings" on page 656](#page-677-0) ["String Equal?" on page 707](#page-728-0) ["String Equal to String Table Element?" on page 705](#page-726-0)

# **Trim String**

# **String Action**

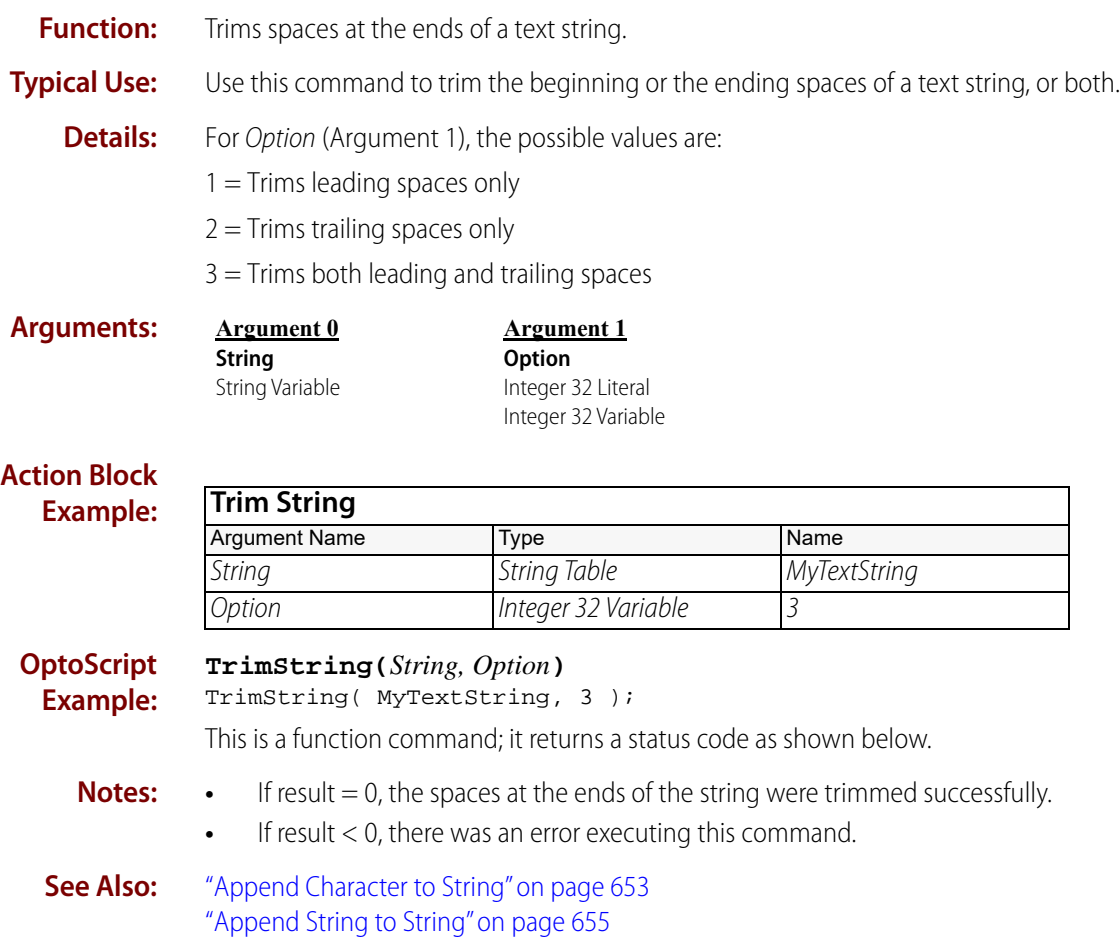

# <span id="page-732-0"></span>**Unpack String**

# **String Action**

# **Function:** Unpacks various types of data from a string that has been packed.

NOTE: This command is designed to unpack HART argument strings, but it can also be used to unpack various other types of data.

**Typical Use:** To unpack data back to their original types from a string that was packed with multiple data types.

#### **Details:** The arguments are:

- **•** From String: String to unpack.
- **•** Start Index: Index where the value should be retrieved from the string.
- **•** Width: The number of bytes the value occupies in the string. When unpacking data from a string, some types imply the number of bytes. For those types, the width will be ignored.

# **Examples:**

- Date 3 bytes
- Time 4 bytes
- Single-precision floats, (the only type we currently support) 4 bytes
- **•** To Value: Destination variable.
- **•** Data Type: Use one of the following types:
	- 0 Auto (type is determined by the destination variable)
	- 1 Integer 32 Variable
	- 2 Integer 64 Variable
	- 3 Float 32
	- 4 (Reserved for future use)

5 – HART-Encoded Date. For From String (Argument 0), enter the date using numeric format, for example "3/3/14". It will be converted automatically to the HART format.

6 – HART-Encoded Time. For From String (Argument 0), enter the time military time, for example, "14:27:32". It will be converted automatically to the HART format.

- 7 Packed ASCII Data (6-bit chars packed into 8-bit string, reduces size by 25%)
- 8 String (8-bit chars, simply copies source to destination at specified index and width)
- 9 ASCII Hex (as two-char ASCII, e.g. FF, 3E, and so forth.)
- **•** Endian Type: The following Endian type examples use 0x12345678 as the source value:
	- 0 Big Endian (0x12 0x34 0x56 0x78)
	- 1 Little Endian (0x78 0x56 0x34 0x12)
	- 2 Modbus Big Endian (0x12 0x34 0x56 0x78)
	- 3 Modbus Little-Endian (0x56 0x78 0x12 0x34)
- **•** Put Result in: Indicates success or failure of the operation.

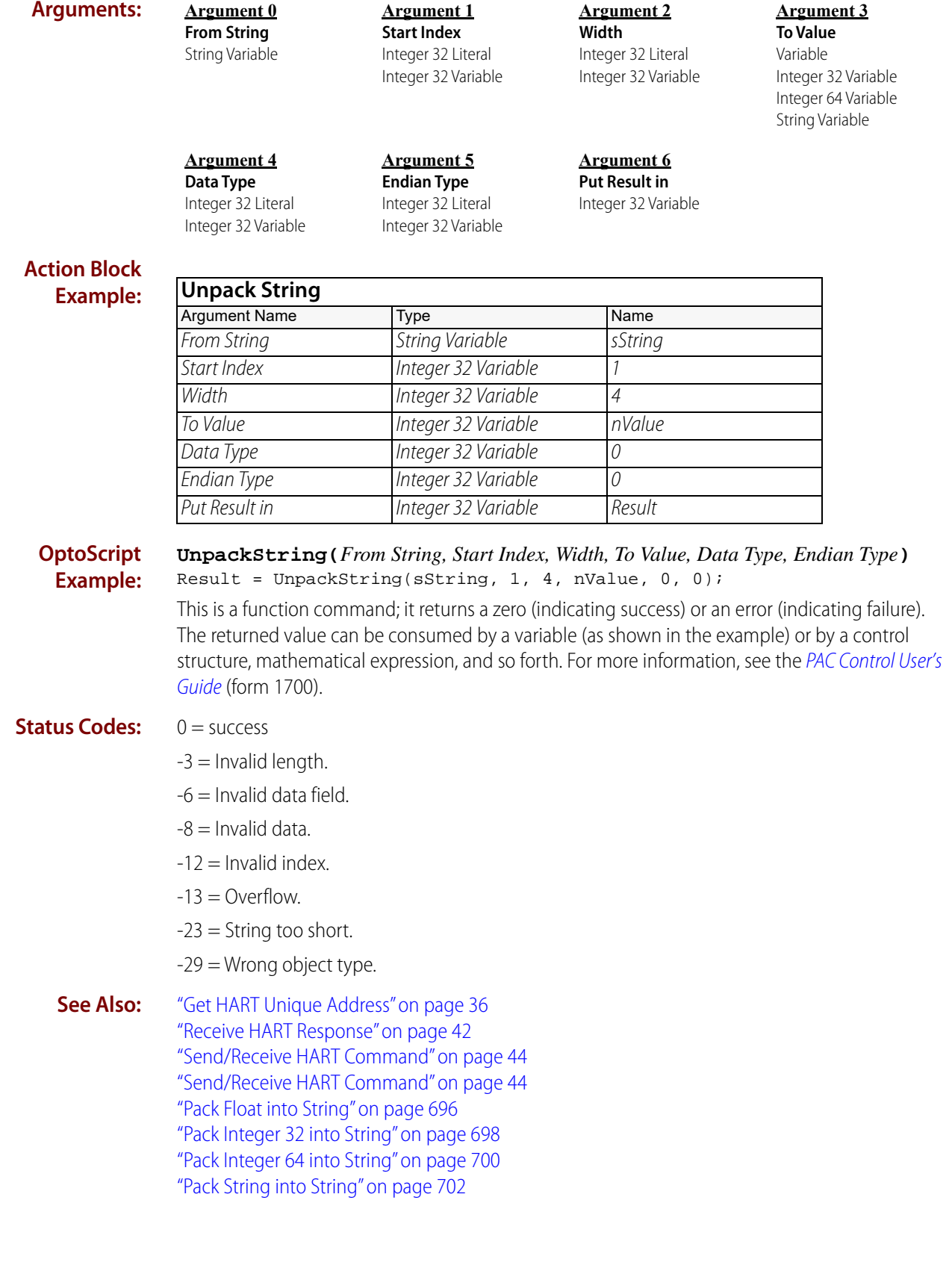

# **Verify Checksum on String**

# **String Action**

**Function:** To check the validity of a received message.

- **Details: •** Checksum type is eight-bit.
	- **•** The Start Value is also known as the "seed." It is usually zero.
	- **•** All characters except the last byte are included in the verification.
	- **•** The last byte must be the checksum.

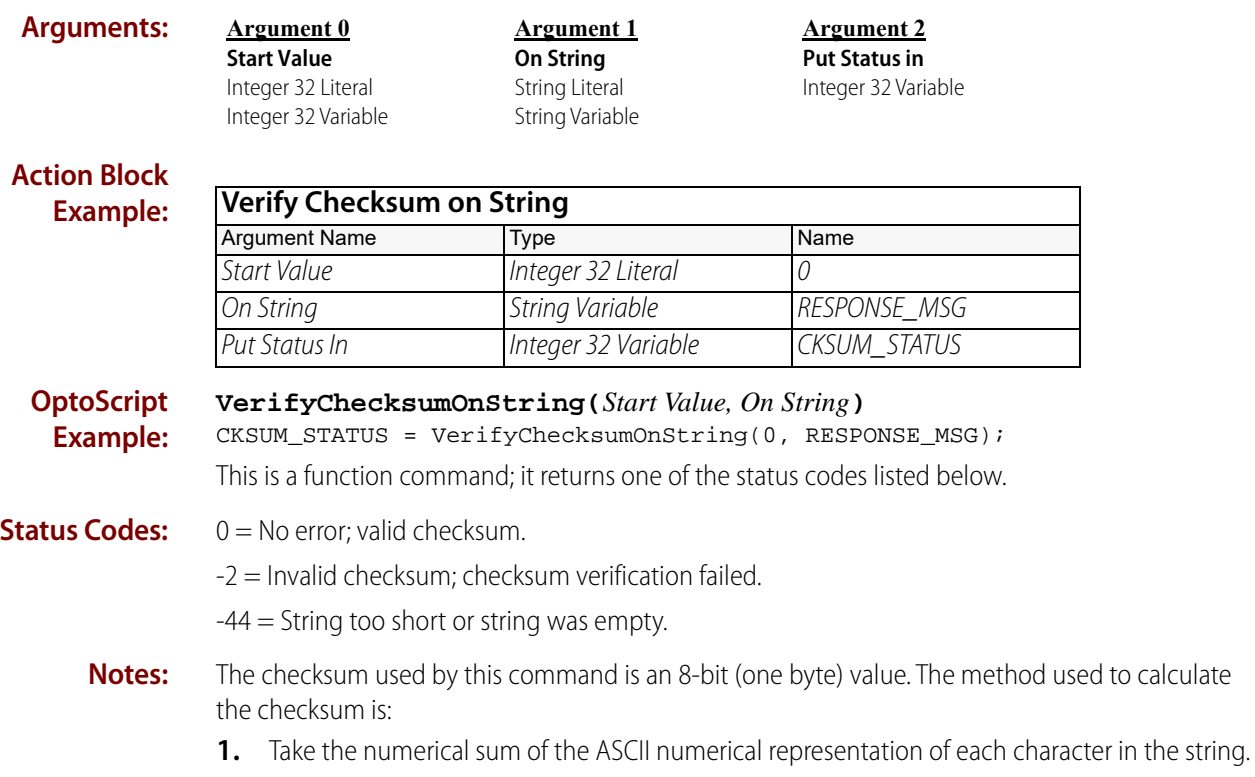

- **2.** Divide the result by 256.
- **3.** The integer remainder is the 8-bit checksum.
- **See Also:** ["Generate Checksum on String" on page 681](#page-702-0)

# <span id="page-735-0"></span>**Verify Forward CCITT on String**

# **String Action**

**Function:** To check the validity of a received message.

- **Details: •** CRC type is 16-bit forward CCITT.
	- **•** The Start Value is also known as the "seed." It is usually zero or -1.
	- **•** All characters except the last two are included in the verification.
	- **•** The last two characters must be the CRC.

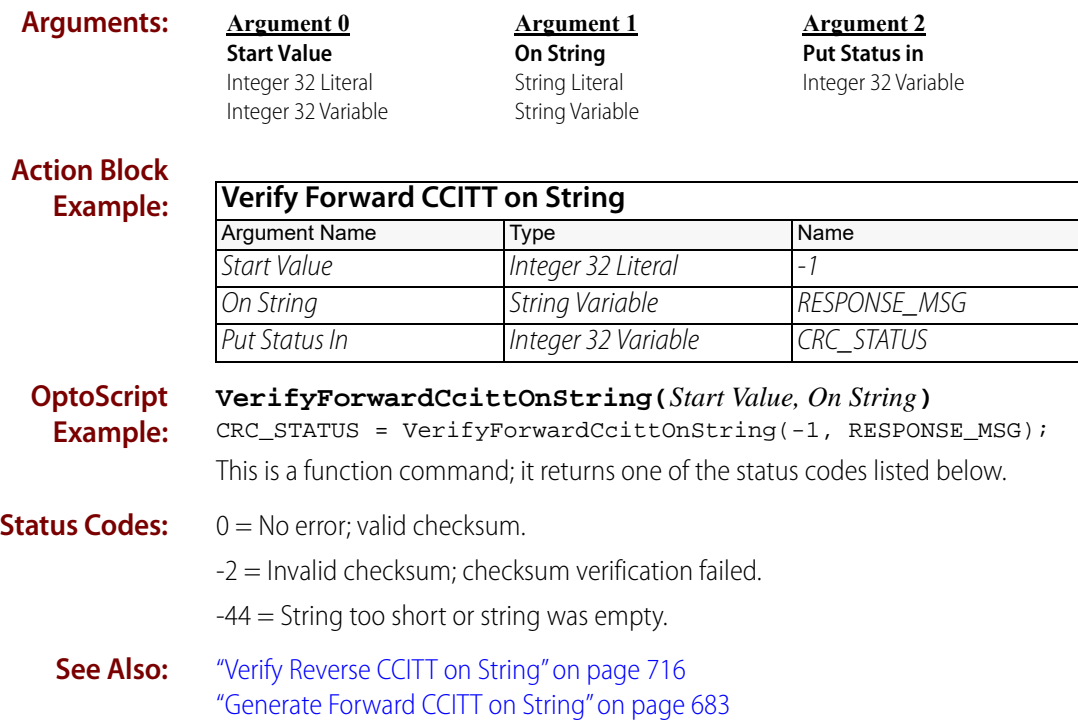

# <span id="page-736-0"></span>**Verify Forward CRC-16 on String**

# **String Action**

**Function:** To check the validity of a received message.

- **Details: •** CRC type is 16-bit forward.
	- **•** The Start Value is also known as the "seed." It is usually zero or -1.
	- **•** All characters except the last two are included in the verification.
	- **•** The last two characters must be the CRC.

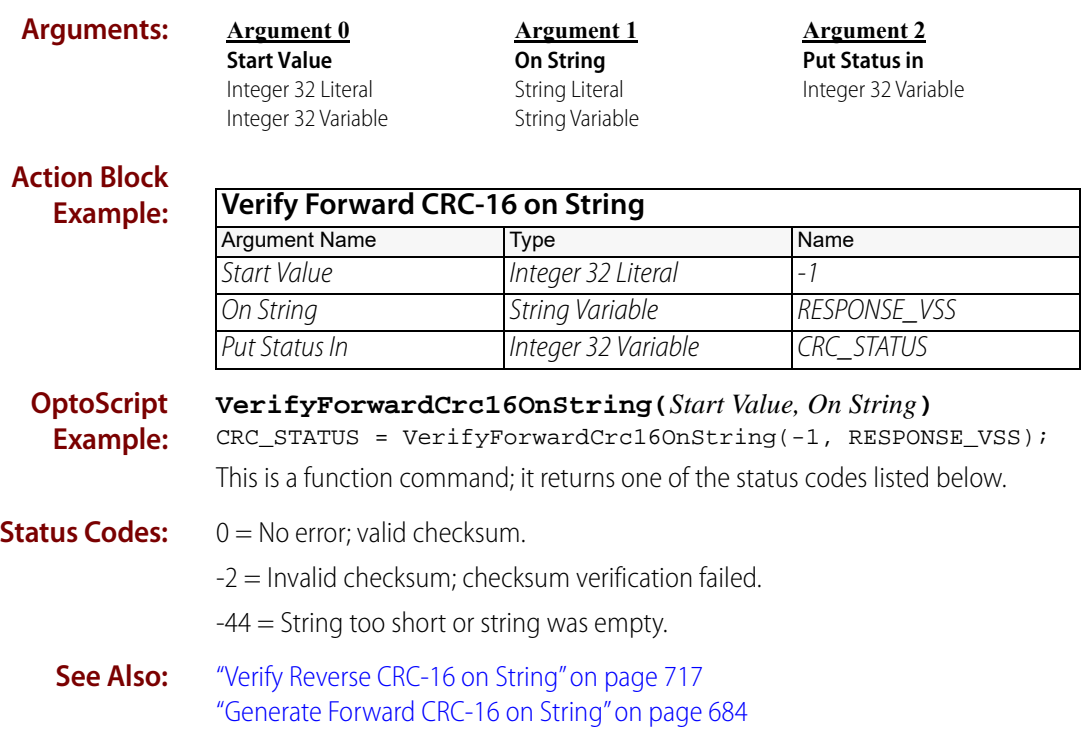

# <span id="page-737-0"></span>**Verify Reverse CCITT on String**

# **String Action**

**Function:** To check the validity of a received message.

- **Details: •** CRC type is 16-bit reverse CCITT.
	- **•** The Start Value is also known as the "seed." It is usually zero or -1.
	- **•** All characters except the last two are included in the verification.
	- **•** The last two characters must be the CRC.

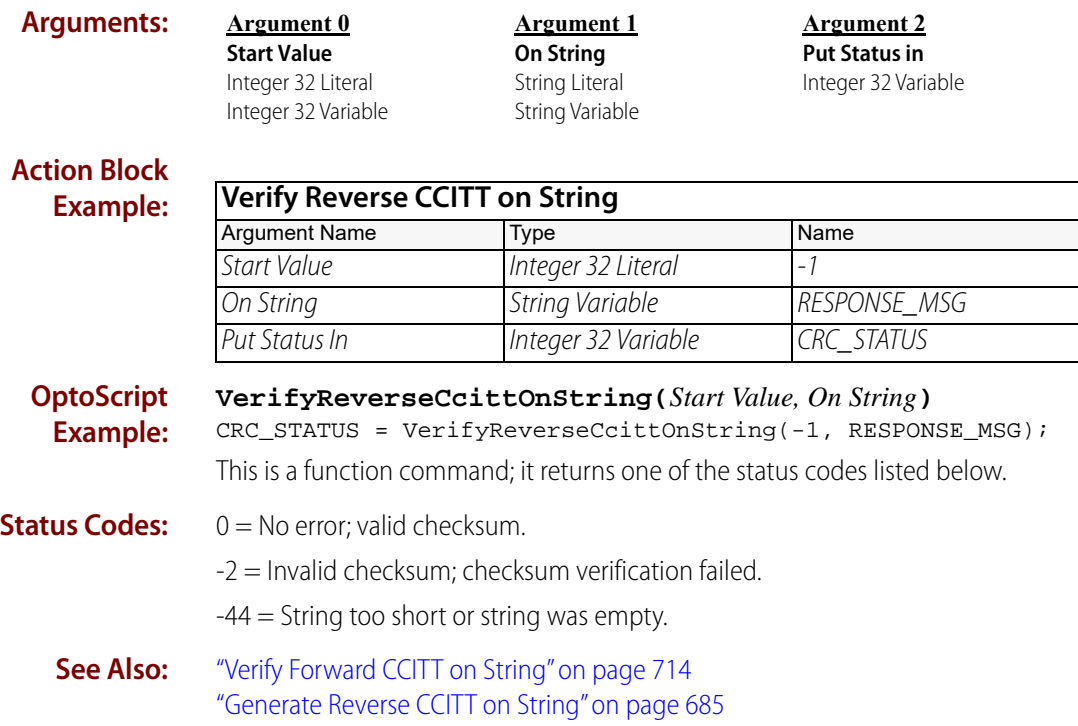

# <span id="page-738-0"></span>**Verify Reverse CRC-16 on String**

# **String Action**

**Function:** To check the validity of a received message.

- **Details: •** CRC type is 16-bit reverse.
	- **•** The Start Value is also known as the "seed." It is usually zero or -1.
	- **•** All characters except the last two are included in the verification.
	- **•** The last two characters must be the CRC.

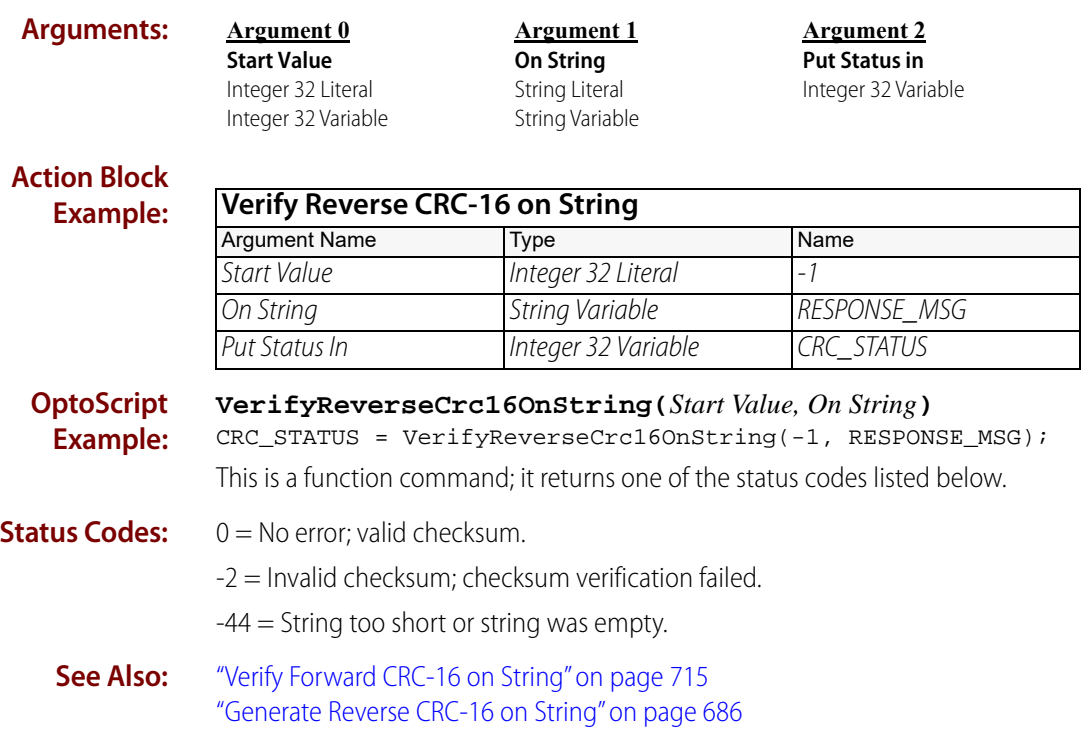

# **Time/Date Commands**

# <span id="page-740-0"></span>**Convert Date & Time to NTP Timestamp**

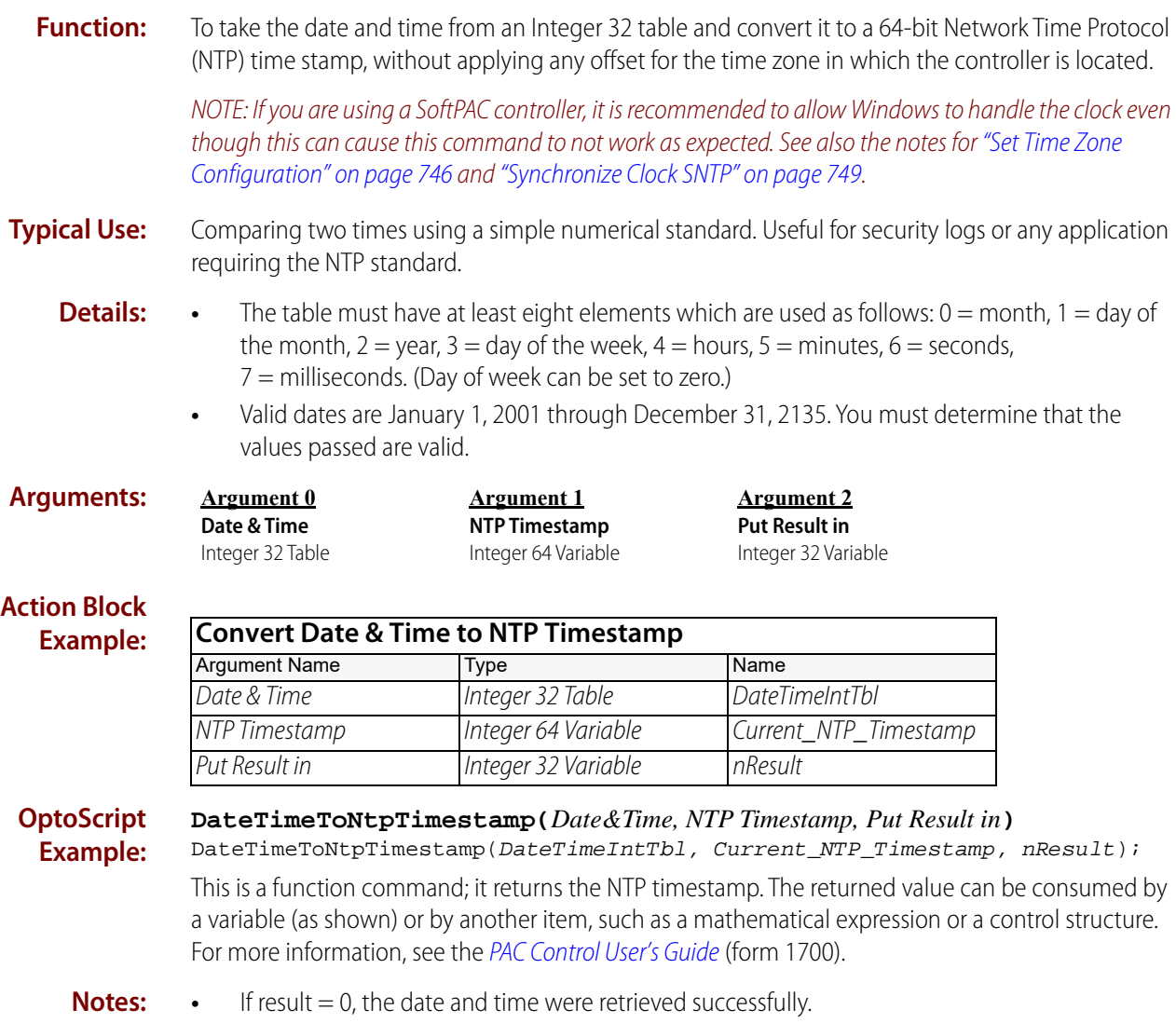

**•** If result < 0, there was an error executing this command.

**Status Codes:** 0 = Success -3 = Buffer overrun or invalid length. The table must consist of at least eight elements. (See Details above.) -69 = Null object passed to command. **See Also:** ["Convert NTP Timestamp to Date & Time" on page 721](#page-742-0)

# <span id="page-742-0"></span>**Convert NTP Timestamp to Date & Time**

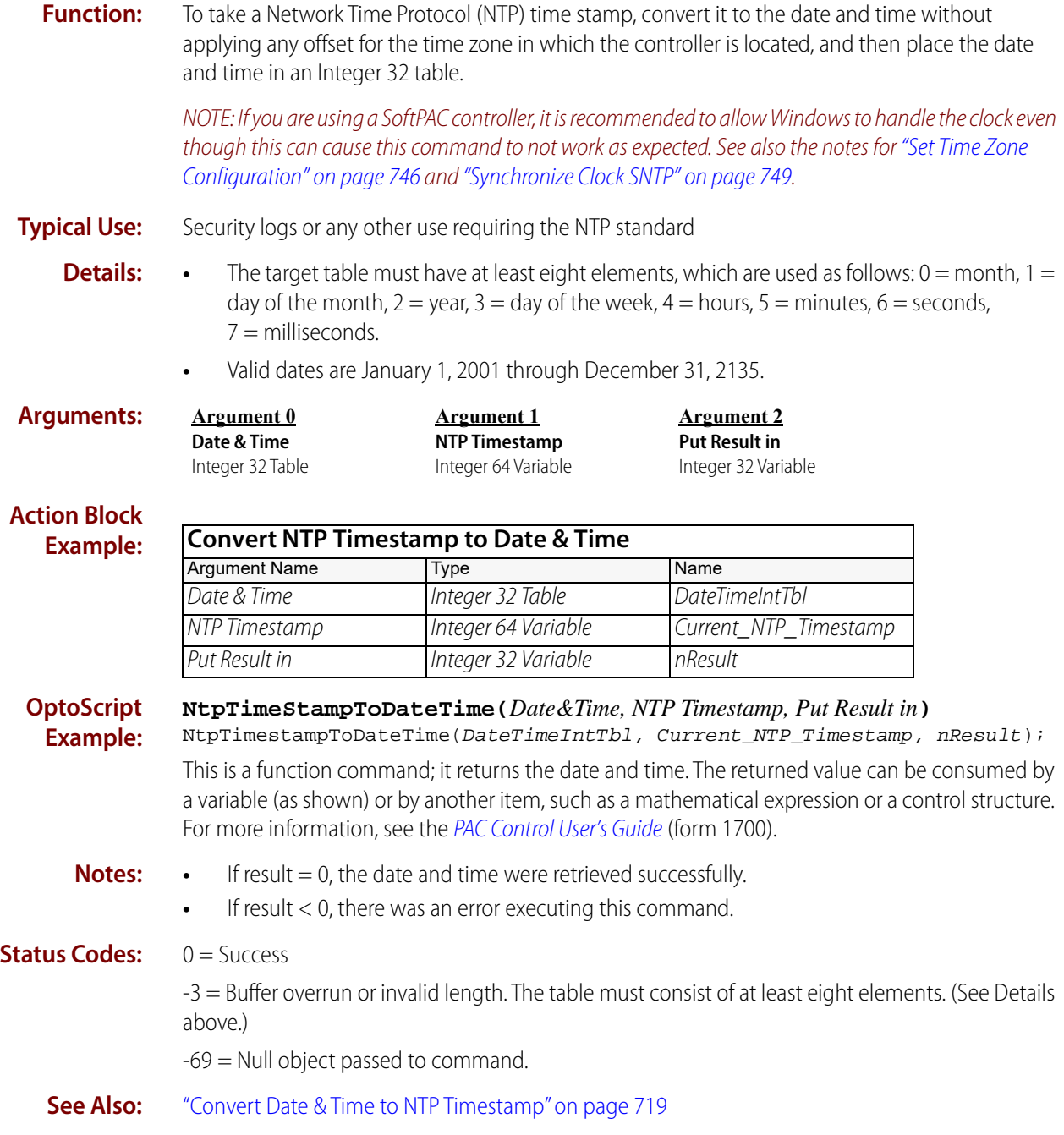

# <span id="page-743-0"></span>**Copy Date to String (DD/MM/YYYY)**

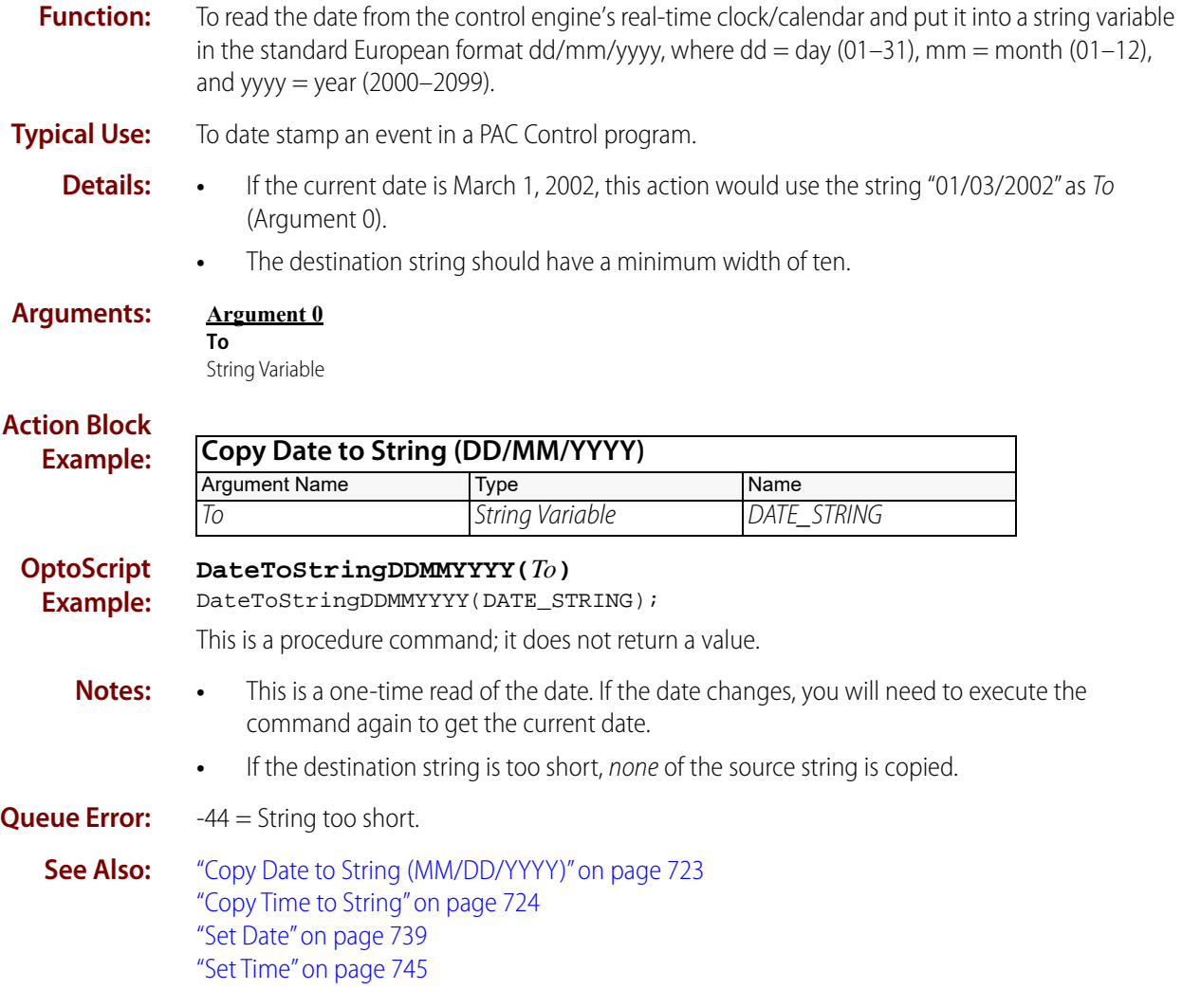

# <span id="page-744-0"></span>**Copy Date to String (MM/DD/YYYY)**

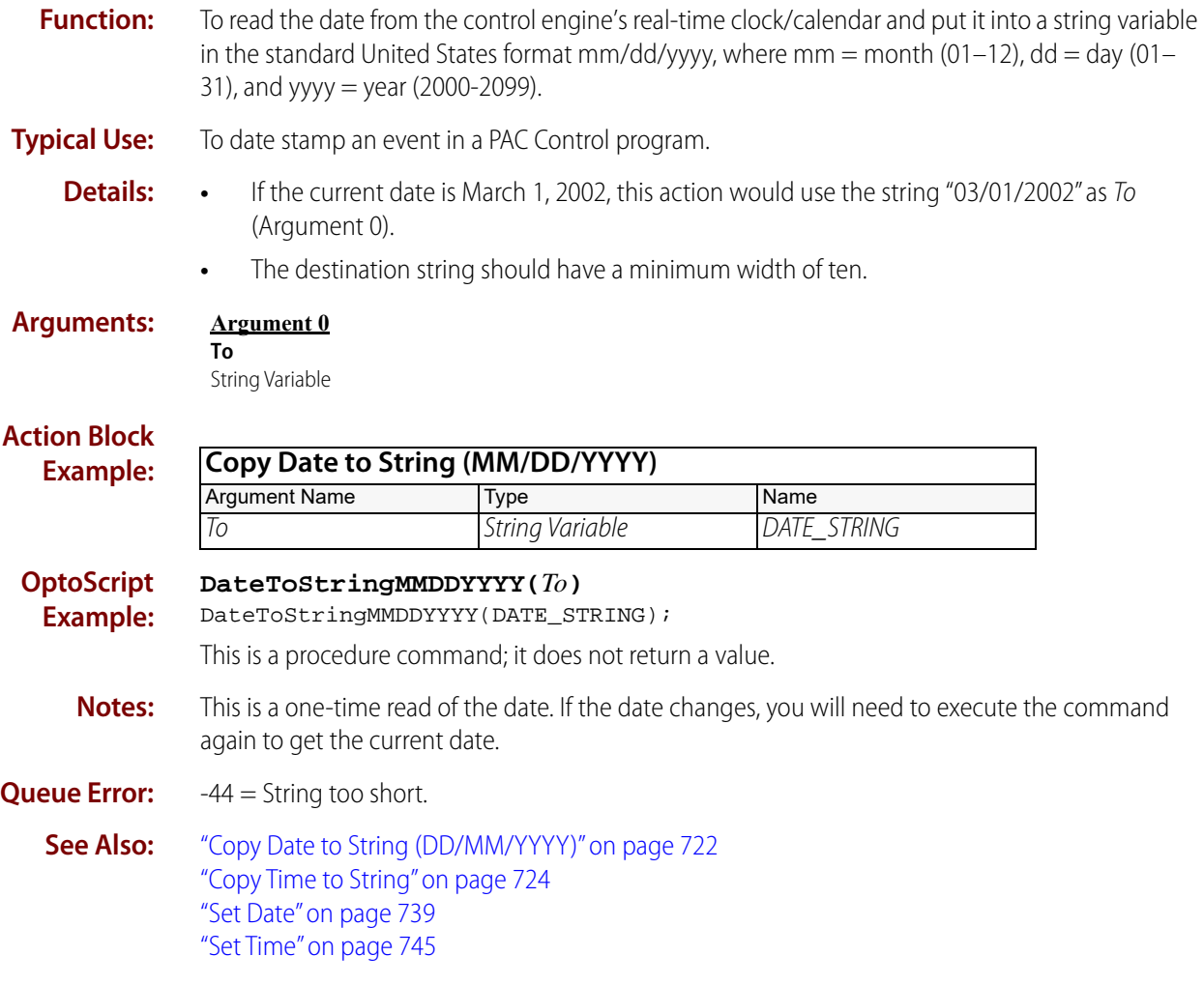

# <span id="page-745-0"></span>**Copy Time to String**

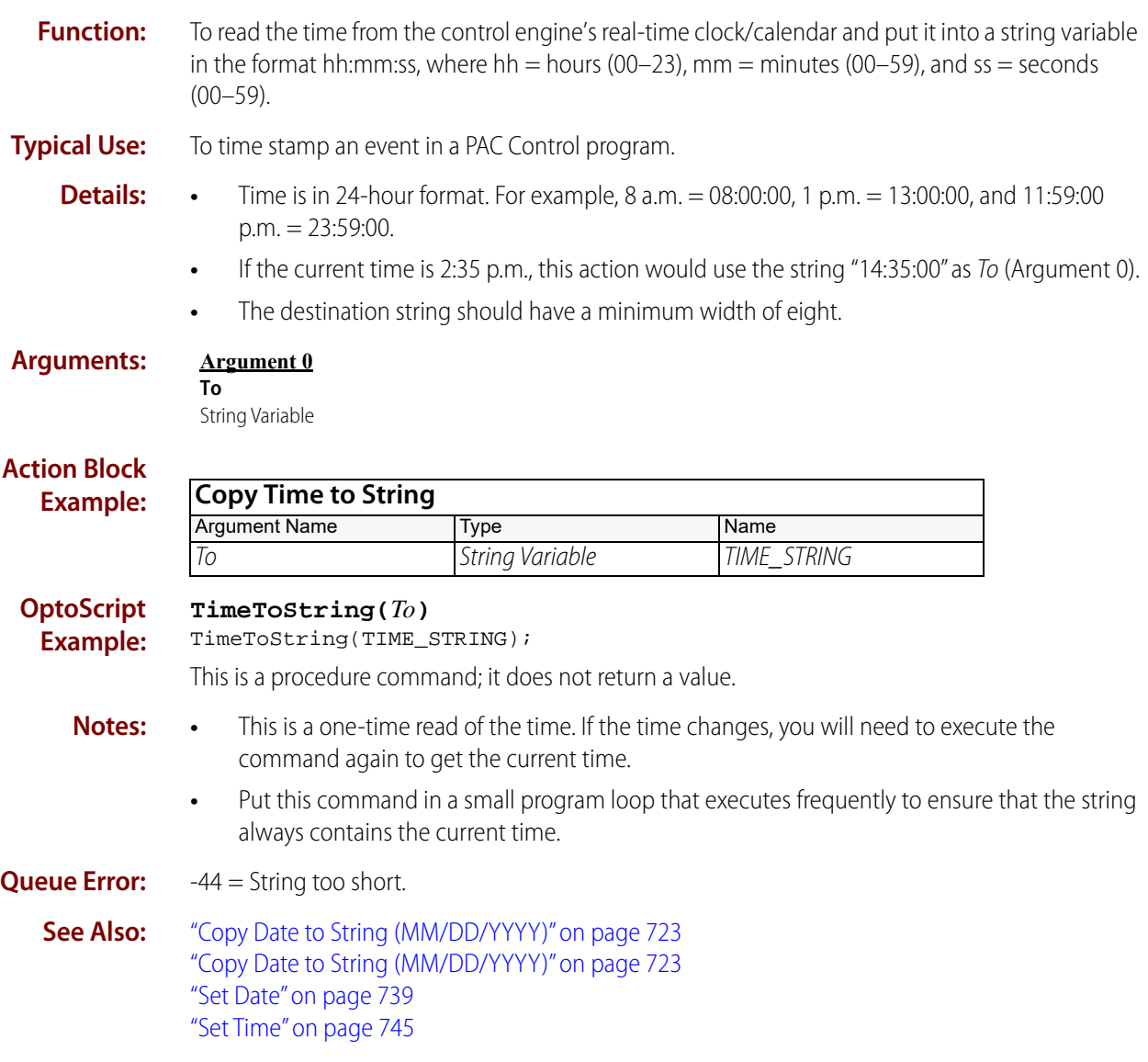

# <span id="page-746-0"></span>**Get Date & Time**

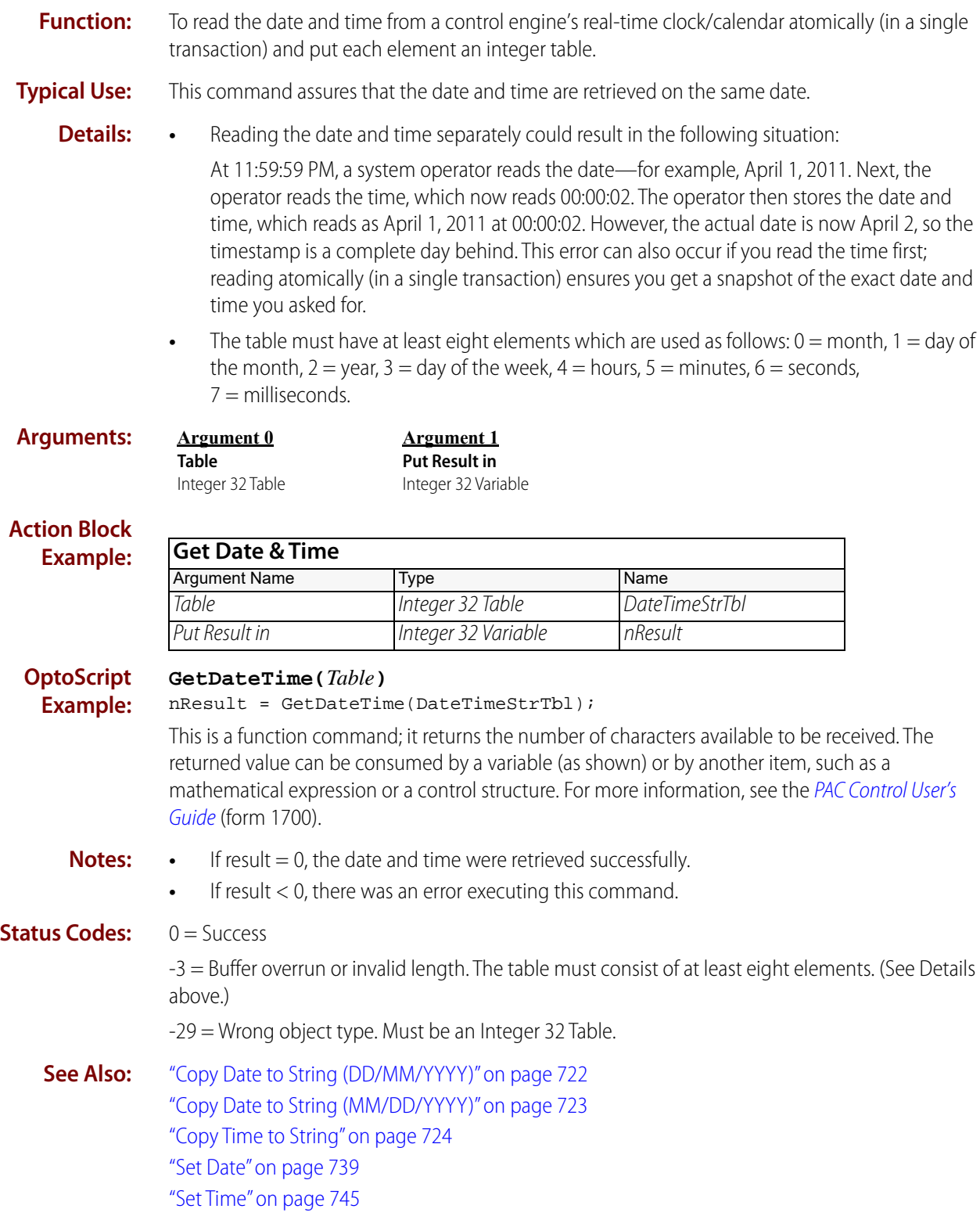

# <span id="page-747-0"></span>**Get Day**

# **Time/Date Action**

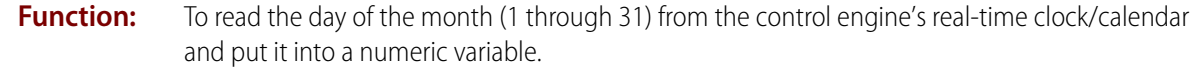

- **Typical Use:** To trigger an event in a PAC Control program based on the day of the month.
	-

- 
- **Details:** The destination variable can be an integer or a float, although an integer is preferred.
	- **•** If the current date is March 2, 2002, this action would use the value 2 as Put In (Argument 0).

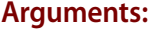

**Argument 0 Put in**

**GetDay()**

Float Variable Integer 32 Variable

#### **Action Block Example:**

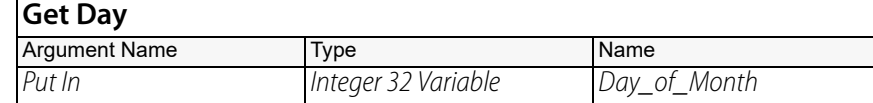

#### **OptoScript Example:**

 $Day_of_Month = GetDay()$ ;

This is a function command; it returns the numerical day of the month. The returned value can be consumed by a variable (as shown) or by another item, such as a mathematical expression or a control structure. For more information, see the [PAC Control User's Guide](http://www.opto22.com/site/documents/drilldown.aspx?aid=3165) (form 1700).

- **Notes: •** This is a one-time read of the day of the month. If the date changes, you will need to execute this command again to get the current day of the month.
	- **•** To detect the start of a new day, use Get Day, and put the result into a variable called DAY\_OF\_MONTH. Do this once in the Powerup chart and then continually in another chart. In this other chart, move DAY\_OF\_MONTH to LAST\_DAY\_OF\_MONTH just before executing Get Day, then compare DAY\_OF\_MONTH with LAST\_DAY\_OF\_MONTH using [Not Equal?](#page-452-0) When they are not equal, midnight has just occurred.
	- **•** If you need to read more than one element of time from the controller (for example, seconds, minutes, and hours), use ["Get Date & Time" on page 725.](#page-746-0) It's easier and more accurate than getting individual elements separately.

# **See Also:**

["Get Day of Week" on page 727](#page-748-0) ["Get Hours" on page 729](#page-750-0) ["Get Minutes" on page 731](#page-752-0) ["Get Month" on page 732](#page-753-0) ["Get Seconds" on page 733](#page-754-0) ["Get Year" on page 738](#page-759-0)

["Set Day" on page 740](#page-761-0) ["Set Hours" on page 741](#page-762-0) ["Set Minutes" on page 742](#page-763-0) ["Set Month" on page 743](#page-764-0) ["Set Seconds" on page 744](#page-765-0) ["Set Year" on page 748](#page-769-0)

# <span id="page-748-0"></span>**Get Day of Week**

# **Time/Date Action**

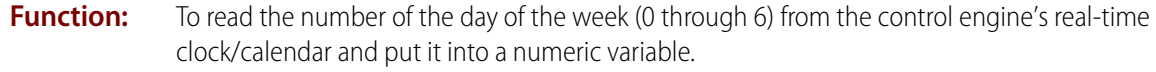

- **Typical Use:** To trigger an event in a PAC Control program based on the day of the week.
	- **Details:** The destination variable can be an integer or a float, although an integer is preferred. Days are numbered as follows:
		- $0 =$  Sunday
		- $1 =$ Monday
		- $2 =$ Tuesday
		- $3 =$  Wednesday  $4 =$ Thursday
		- $5 =$ Friday
		- $6 =$  Saturday
		- **•** If the current day is a Wednesday, this action would put a 3 in Put In (Argument 0).

# **Arguments:**

#### **Argument 0 Put in**

Float Variable Integer 32 Variable

#### **Action Block Example:**

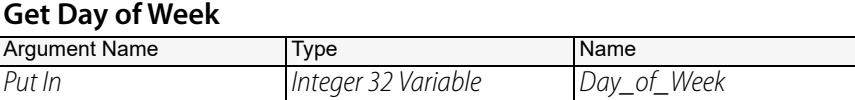

**OptoScript Example:**

#### **GetDayOfWeek()**

Day of Week = GetDayOfWeek();

This is a function command; it returns a number indicating the day of the week. The returned value can be consumed by a variable (as shown) or by another item, such as a mathematical expression or a control structure. For more information, see the [PAC Control User's Guide](http://www.opto22.com/site/documents/drilldown.aspx?aid=3165) (form 1700).

#### **Notes: •** This is a one-time read of the day of the week. If the day changes, you will need to execute this command again to get the current day of the week.

- **•** It is advisable to use this action once in the Powerup chart and once after midnight rollover thereafter. See notes for [Get Day](#page-747-0).
- **•** If you need to read more than one element of time from the controller (for example, seconds, minutes, and hours), use ["Get Date & Time" on page 725.](#page-746-0) It's easier and more accurate than getting individual elements separately.

# **See Also:**

["Get Day" on page 726](#page-747-0) ["Get Hours" on page 729](#page-750-0) ["Get Minutes" on page 731](#page-752-0) ["Get Month" on page 732](#page-753-0) ["Get Seconds" on page 733](#page-754-0) ["Get Year" on page 738](#page-759-0)

["Set Day" on page 740](#page-761-0) ["Set Hours" on page 741](#page-762-0) ["Set Minutes" on page 742](#page-763-0) ["Set Month" on page 743](#page-764-0) ["Set Seconds" on page 744](#page-765-0) ["Set Year" on page 748](#page-769-0)

# <span id="page-750-0"></span>**Get Hours**

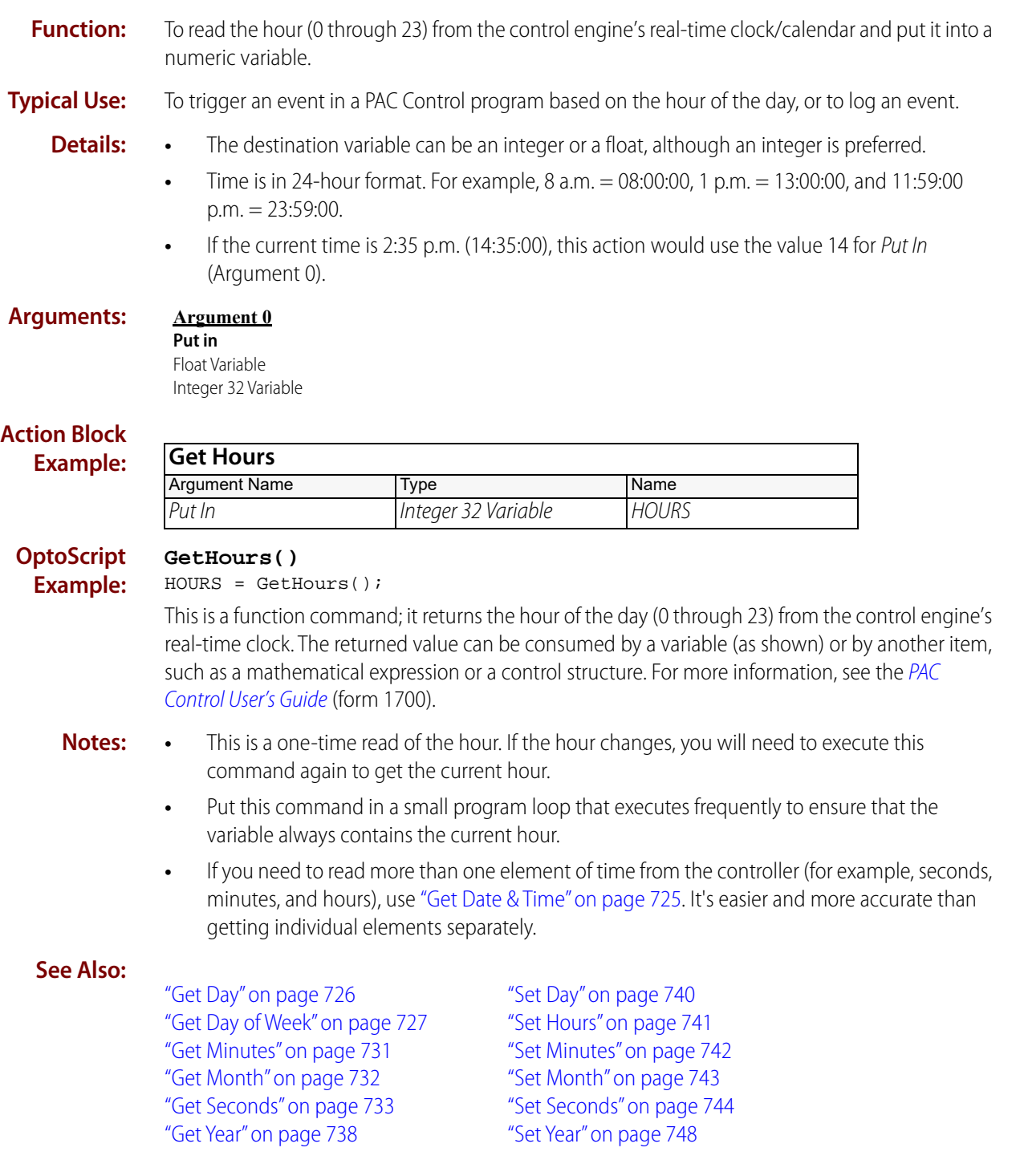

# **Get Julian Day**

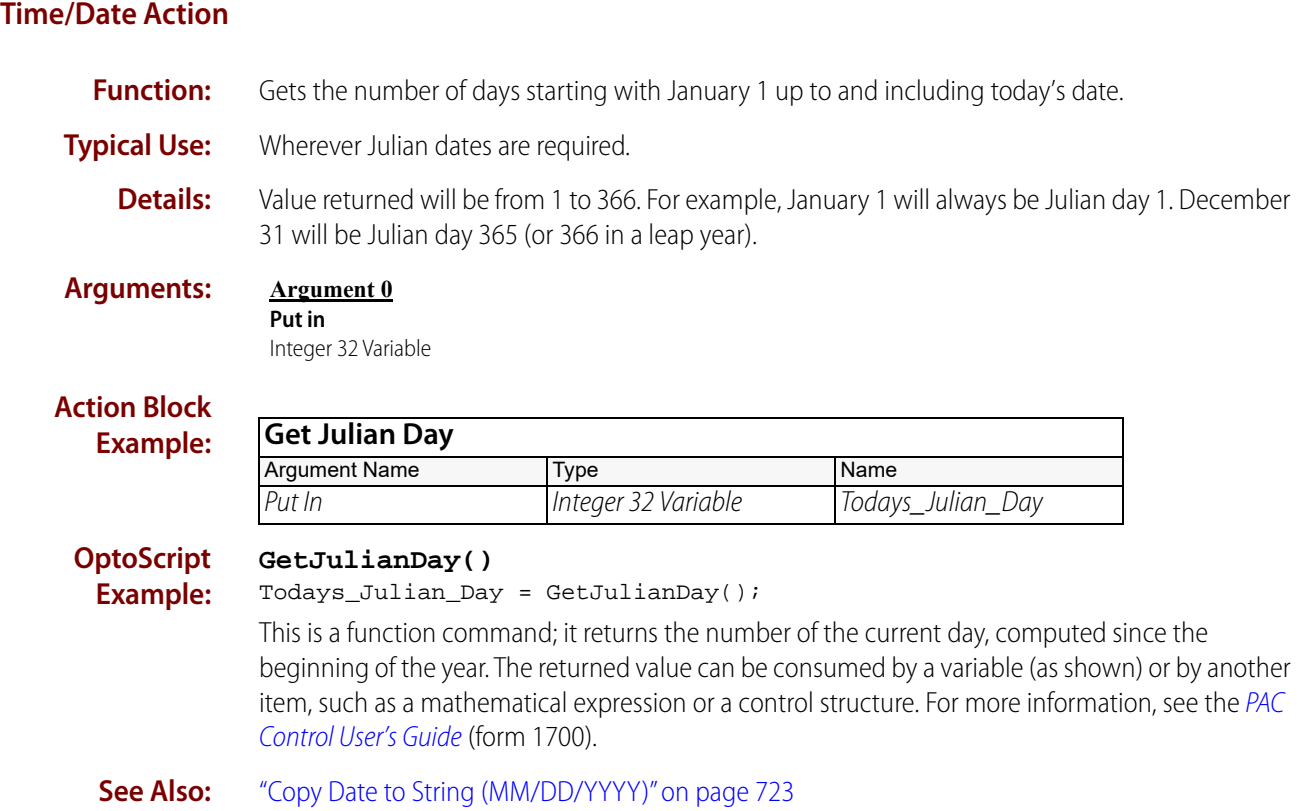

# <span id="page-752-0"></span>**Get Minutes**

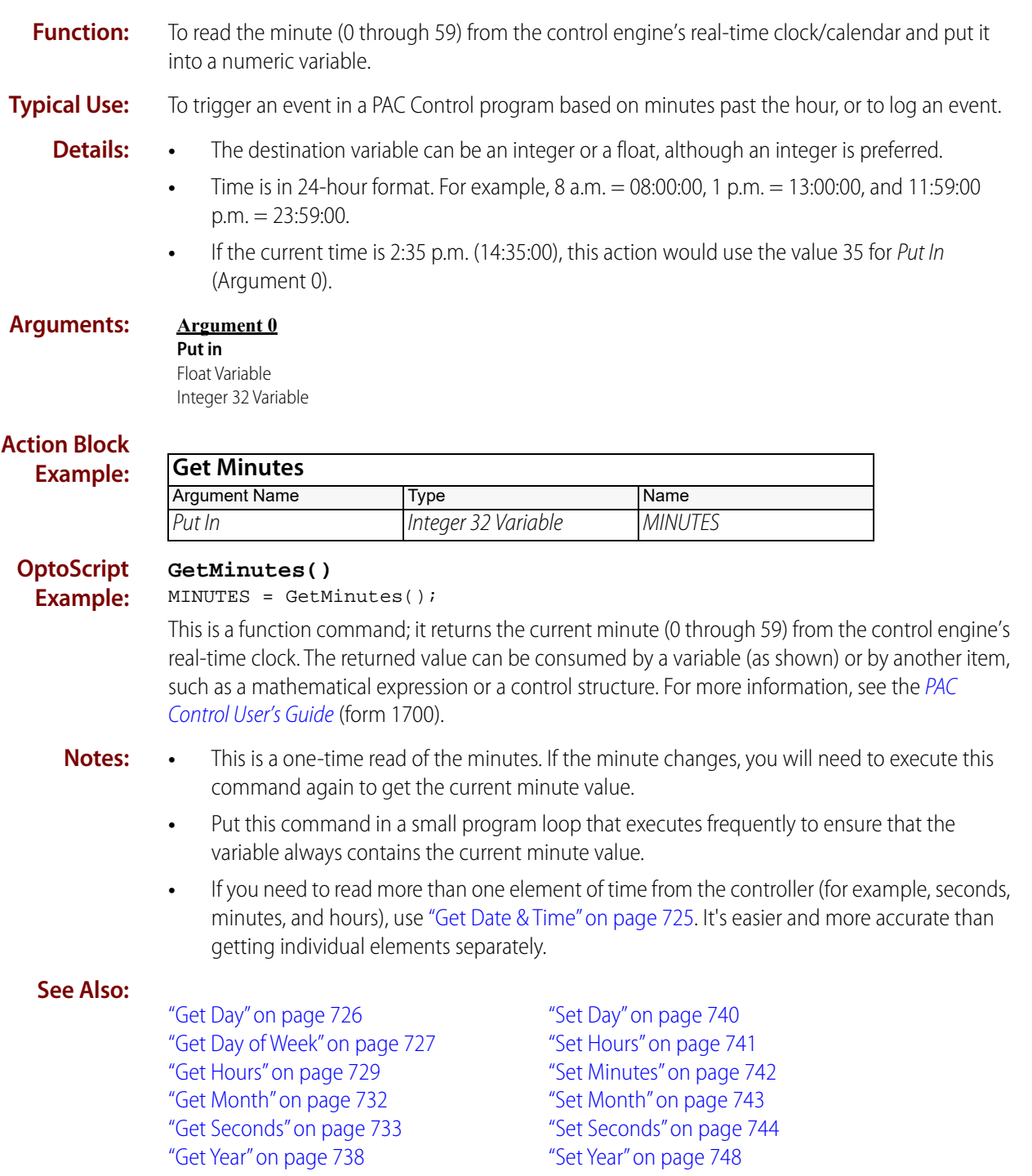

# <span id="page-753-0"></span>**Get Month**

# **Time/Date Action**

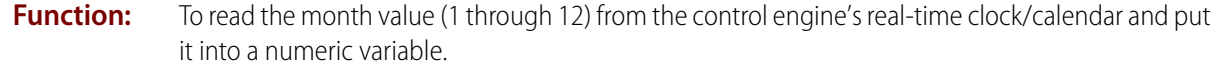

**Typical Use:** To determine when to begin and end Daylight Savings Time.

- 
- 
- **Details:** The destination variable can be an integer or a float, although an integer is preferred.
	- **•** If the current date is March 2, 2002, this action would use the value 3 for Put In (Argument 0).
- **Arguments:**

# **Argument 0**

**Put in** Float Variable Integer 32 Variable

#### **Action Block Example:**

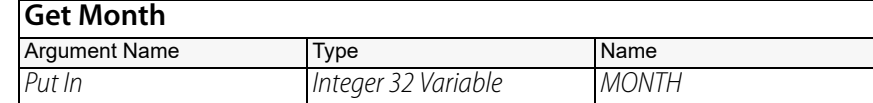

#### **OptoScript Example:**

MONTH = GetMonth();

**GetMonth()**

This is a function command; it returns a value representing the current month (1 through 12). The returned value can be consumed by a variable (as shown) or by another item, such as a mathematical expression or a control structure. For more information, see the [PAC Control User's](http://www.opto22.com/site/documents/drilldown.aspx?aid=3165)  [Guide](http://www.opto22.com/site/documents/drilldown.aspx?aid=3165) (form 1700).

- **Notes:** This is a one-time read of the month. If the month changes, you will need to execute this command again to get the value of the current month.
	- **•** Put this command in a small program loop that executes frequently to ensure that the variable always contains the current month value.
	- **•** If you need to read more than one element of time from the controller (for example, seconds, minutes, and hours), use ["Get Date & Time" on page 725.](#page-746-0) It's easier and more accurate than getting individual elements separately.

# **See Also:**

["Get Day" on page 726](#page-747-0) ["Get Day of Week" on page 727](#page-748-0) ["Get Hours" on page 729](#page-750-0) ["Get Minutes" on page 731](#page-752-0) ["Get Seconds" on page 733](#page-754-0) ["Get Year" on page 738](#page-759-0)

["Set Day" on page 740](#page-761-0) ["Set Hours" on page 741](#page-762-0) ["Set Minutes" on page 742](#page-763-0) ["Set Month" on page 743](#page-764-0) ["Set Seconds" on page 744](#page-765-0) ["Set Year" on page 748](#page-769-0)

# <span id="page-754-0"></span>**Get Seconds**

# **Time/Date Action**

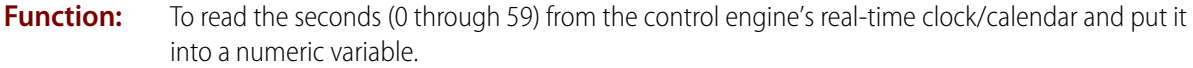

**Typical Use:** To use seconds information in a PAC Control program.

- **Details:** The destination variable can be an integer or a float, although an integer is preferred.
	- **•** If the current time is 08:51:26, this action would use the value 26 for Put In (Argument 0).

#### **Arguments:**

#### **Argument 0 Put in**

Float Variable Integer 32 Variable

**GetSeconds()**

#### **Action Block Example:**

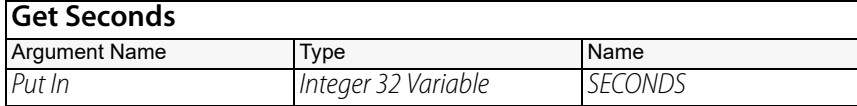

#### **OptoScript Example:**

SECONDS = GetSeconds();

This is a function command; it returns the second (0 through 59) from the control engine's real-time clock. The returned value can be consumed by a variable (as in the example shown) or by a mathematical expression, a control structure, and so forth. For more information, see the PAC [Control User's Guide](http://www.opto22.com/site/documents/drilldown.aspx?aid=3165) (form 1700).

# **Notes: •** This is a one-time read of the second. If the second changes, you will need to execute this command again to get the value of the current second.

- **•** Put this command in a small program loop that executes frequently to ensure that the variable always contains the current seconds value.
- **•** If you need to read more than one element of time from the controller (for example, seconds, minutes, and hours), use ["Get Date & Time" on page 725.](#page-746-0) It's easier and more accurate than getting individual elements separately.

#### **See Also:**

- ["Get Seconds Since Midnight" on page 734](#page-755-0) ["Get Day" on page 726](#page-747-0) ["Get Day of Week" on page 727](#page-748-0) ["Get Hours" on page 729](#page-750-0) ["Get Minutes" on page 731](#page-752-0) ["Get Month" on page 732](#page-753-0) ["Get Year" on page 738](#page-759-0)
- ["Set Day" on page 740](#page-761-0) ["Set Hours" on page 741](#page-762-0) ["Set Minutes" on page 742](#page-763-0) ["Set Month" on page 743](#page-764-0) ["Set Seconds" on page 744](#page-765-0) ["Set Year" on page 748](#page-769-0)

# <span id="page-755-0"></span>**Get Seconds Since Midnight**

# **Time/Date Action**

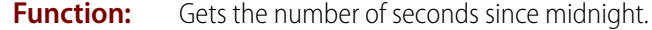

**Typical Use:** In place of timers to determine time between events or to time stamp an event with a number rather than a string.

**Details:** Value returned is an integer from 0 to 86,399.

**Arguments: Argument 0 Put in** Float Variable Integer 32 Variable

# **Action Block**

**Example:**

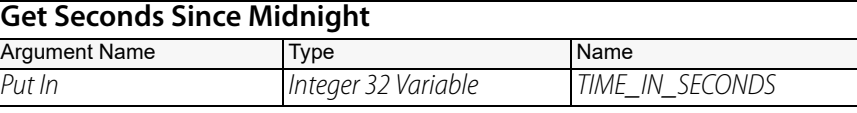

# **Example Results:**

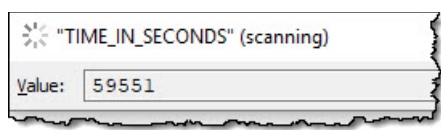

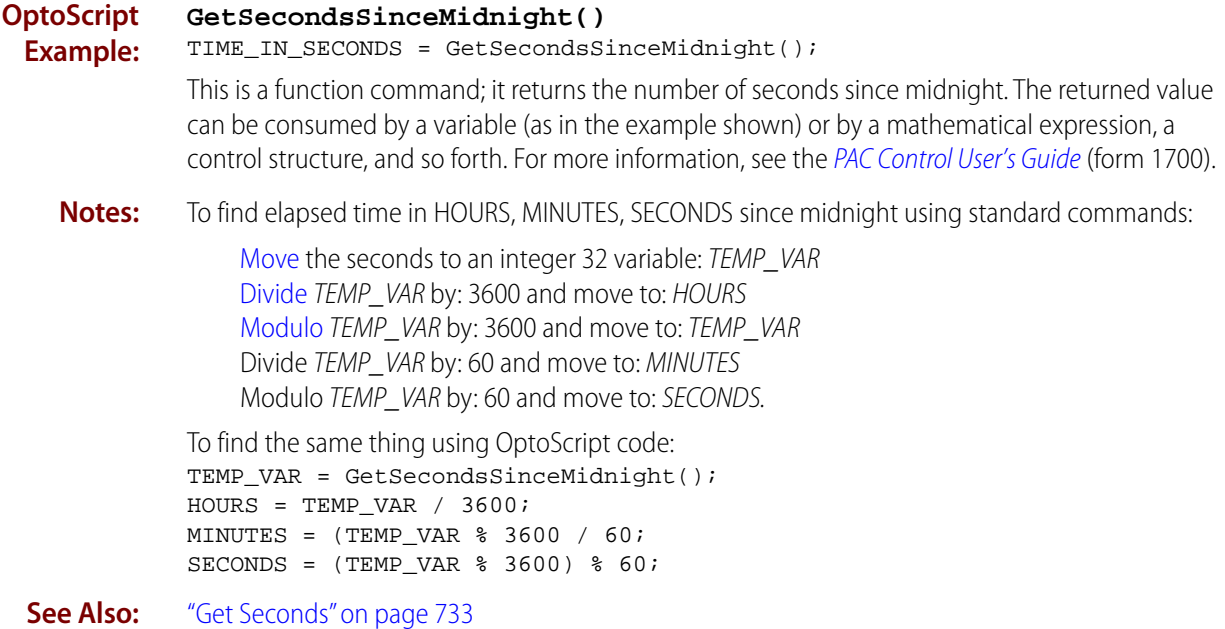
### **Get System Time**

#### **Time/Date Action**

**Function:** Gets the number of seconds since the control engine has been turned on.

**Typical Use:** Accumulate "up-time."

**Details:** Value returned is an integer.

**Arguments:**

**Argument 0 Put in** Float Variable Integer 32 Variable

#### **Action Block Example:**

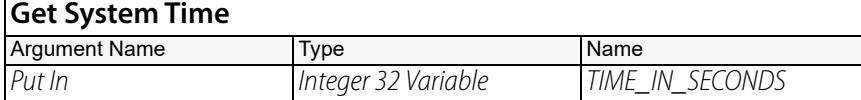

#### **OptoScript Example:**

TIME\_IN\_SECONDS = GetSystemTime();

This is a function command; it returns the number of seconds since the control engine was last turned on. The returned value can be consumed by a variable (as in the example shown) or by a mathematical expression, a control structure, and so forth. For more information, see the [PAC](http://www.opto22.com/site/documents/drilldown.aspx?aid=3165)  [Control User's Guide](http://www.opto22.com/site/documents/drilldown.aspx?aid=3165) (form 1700)

**See Also:** ["Get Seconds Since Midnight" on page 734](#page-755-0)

**GetSystemTime()**

### <span id="page-757-0"></span>**Get Time Zone Description**

#### **Time/Date Action**

#### **Function:** Get one of the controller's currently-set time zone descriptions as a string.

NOTE: If you are using a SoftPAC controller, it is recommended to allow Windows to handle the clock even though this can cause this command to not work as expected. See also the notes for ["Set Time Zone](#page-767-0)  [Configuration" on page 746](#page-767-0) and ["Synchronize Clock SNTP" on page 749](#page-770-0).

#### **Typical Use:** Display the name of the controller's time zone(s).

- **Details:** Configuration (Argument 0) is an integer that specifies which time zone description should be returned. Valid values for Configuration are:
	- 0 Currently-active time zone
	- 1 Controller's first time zone
	- 2 Controller's second time zone
	- **•** Description (Argument 1) is a pointer to a string where the description should be placed
	- **•** If everything is OK, a string containing the specified time zone description is stored in Put Result in (Argument 2), and the code for success (0) is returned. Otherwise, the string is emptied, and an error code is returned.

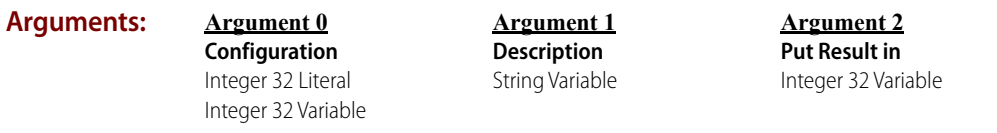

#### **Action Block Example:**

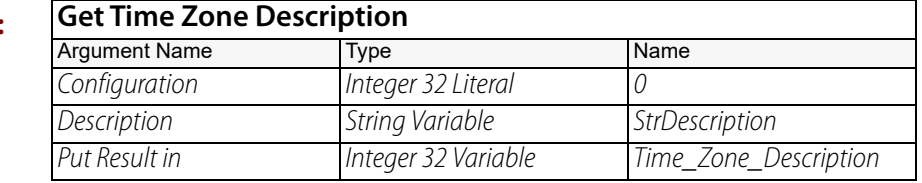

**OptoScript**

**Example: GetTimeZoneDescription(***Configuration, Description***)** Time\_Zone\_Description = GetTimeZoneDescription(0, StrDescription);

> This is a function command; it returns the specified time zone description. The returned value can be consumed by a variable (as in the example shown) or by a mathematical expression, a control structure, and so forth. For more information, see the [PAC Control User's Guide](http://www.opto22.com/site/documents/drilldown.aspx?aid=3165) (form 1700).

**Notes:** If the destination string is too short, only as much as will fit in the string is copied, and a -23 error code is returned.

**Status Codes:** 0 = Success

-6 = Invalid data field. Something other than 0,1, or 2 was used in Configuration (Argument 0).

- $-23$  = String too short.
- **See Also:** ["Set Time Zone Configuration" on page 746](#page-767-0) ["Get Minutes" on page 731](#page-752-0) ["Synchronize Clock SNTP" on page 749](#page-770-0)

### **Get Time Zone Offset**

#### **Time/Date Action**

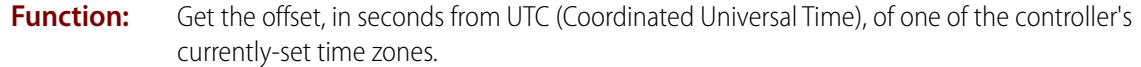

NOTE: If you are using a SoftPAC controller, it is recommended to allow Windows to handle the clock even though this can cause this command to not work as expected. See also the notes for ["Set Time Zone](#page-767-0)  [Configuration" on page 746](#page-767-0) and ["Synchronize Clock SNTP" on page 749](#page-770-0).

- **Typical Use:** Convert between local time and UTC.
	- **Details:** Configuration (Argument 0) is an integer that specifies which time zone offset should be returned. Valid values for Configuration are:
		- **•** 0 Currently-active time zone
			- 1 Controller's first time zone
			- 2 Controller's second time zone
		- **•** If everything is OK, the signed offset (in seconds) of the specified time zone from UTC is returned.

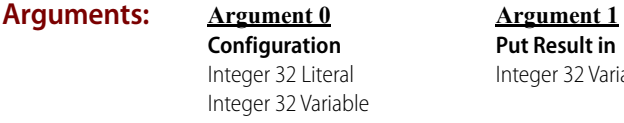

#### **Action Block Example:**

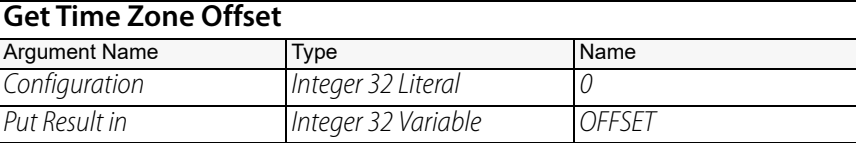

32 Variable

**OptoScript Example:**

#### **GetTimeZoneOffset(***Configuration***)**

OFFSET = GetTimeZoneOffset(0);

This is a function command; it returns the signed offset, in seconds, of the specified time zone from UTC. The returned value can be consumed by a variable (as shown) or by another item, such as a mathematical expression or a control structure. For more information, see the PAC Control [User's Guide](http://www.opto22.com/site/documents/drilldown.aspx?aid=3165) (form 1700).

#### **Status Codes:**  $-1 =$  Error

**See Also:** ["Set Time Zone Configuration" on page 746](#page-767-0) ["Get Time Zone Description" on page 736](#page-757-0) ["Synchronize Clock SNTP" on page 749](#page-770-0)

### <span id="page-759-0"></span>**Get Year**

#### **Time/Date Action**

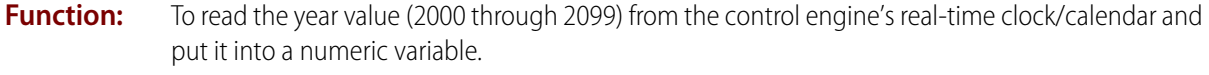

**Typical Use:** To use year information in a PAC Control program.

- 
- 
- **Details:** The destination variable can be an integer or a float, although an integer is preferred.
	- **•** If the current date is March 2, 2002, this action would use the value 2002 for Put In (Argument 0).

**Arguments:**

#### **Argument 0 Put in**

```
Float Variable
Integer 32 Variable
```
#### **Action Block Example:**

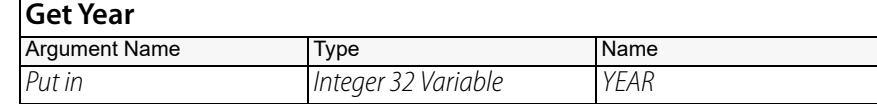

#### **OptoScript GetYear()**

```
YEAR = GetYear();
```
This is a function command; it returns the four digits of the year (2000 through 2099). The returned value can be consumed by a variable (as in the example shown) or by a mathematical expression, a control structure, and so forth. For more information, see the [PAC Control User's Guide](http://www.opto22.com/site/documents/drilldown.aspx?aid=3165) (form 1700).

**Example:**

- **Notes:** If you need to read more than one element of time from the controller (for example, seconds, minutes, and hours), use ["Get Date & Time" on page 725.](#page-746-0) It's easier and more accurate than getting individual elements separately.
	- **•** This is a one-time read of the year. If the year changes, you will need to execute this command again to get the value of the current year.
	- **•** Put this command in a small program loop that executes frequently to ensure that the variable always contains the current year value.

#### **See Also:**

- ["Get Day" on page 726](#page-747-0) ["Get Day of Week" on page 727](#page-748-0) ["Get Hours" on page 729](#page-750-0) ["Get Minutes" on page 731](#page-752-0) ["Get Month" on page 732](#page-753-0) ["Get Seconds" on page 733](#page-754-0)
- ["Set Day" on page 740](#page-761-0) ["Set Hours" on page 741](#page-762-0) ["Set Minutes" on page 742](#page-763-0) ["Set Month" on page 743](#page-764-0) ["Set Seconds" on page 744](#page-765-0) ["Set Year" on page 748](#page-769-0)

### <span id="page-760-0"></span>**Set Date**

#### **Time/Date Action**

**Function:** To set the date in the control engine's real-time clock/calendar to the value contained in a string variable or string literal, using the standard United States format mm/dd/yyyy, where  $mm = month (01–12)$ ,  $dd = day (01–31)$ , and yyyy = year (2000–2099).

**Typical Use:** To set the date from a PAC Control program.

#### **Details: •** Uses the standard

- **•** If the desired date to set is March 1, 2002, To (Argument 0) should contain the string "03/01/2002".
- **•** Executing this command would set the control engine's real-time clock/calendar to March 1, 2002.
- **•** Updates day of week also.
- **•** All erroneous date strings are ignored.

#### **Arguments:**

#### **Argument 0 To**

String Literal String Variable

**Action Block Example:**

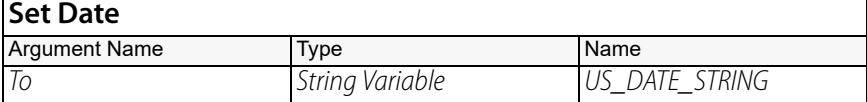

#### **OptoScript Example: SetDate(***To***)**

SetDate(US\_DATE\_STRING);

This is a procedure command; it does not return a value.

- **Notes:** An easier way to update the time and date on the control engine is to click the Sync to PC's Time/Date button when inspecting the control engine in PAC Control Debug mode or in ioTerminal.
	- **•** To change the date, use an integer variable as a change trigger. Set the trigger variable True after the date string has the desired value. When the trigger is True, the program executes this command, then sets the trigger variable False.
	- **•** The control engine's real-time clock/calendar will automatically increment the time and date after they are set.
	- **•** Do not issue this command continuously.
- **See Also:** ["Copy Date to String \(DD/MM/YYYY\)" on page 722](#page-743-0) ["Copy Date to String \(MM/DD/YYYY\)" on page 723](#page-744-0) ["Copy Time to String" on page 724](#page-745-0)

### <span id="page-761-0"></span>**Set Day**

#### **Time/Date Action**

**Function:** To set the day of the month (1 through 31) in the control engine's real-time clock/calendar.

**Typical Use:** To set the day of the month from a PAC Control program.

- - **Details:** To (Argument 0) can be an integer or a float, although an integer is preferred.
		- **•** If the desired day of the month is March 2, 2017, To should be 2.
		- **•** Executing this command would then set the day of the month in the control engine's real-time clock/calendar.
		- **•** Updates day of week also.
		- **•** All erroneous day values are ignored.

#### **Arguments: Argument 0**

**To** Float Literal Float Variable Integer 32 Literal Integer 32 Variable

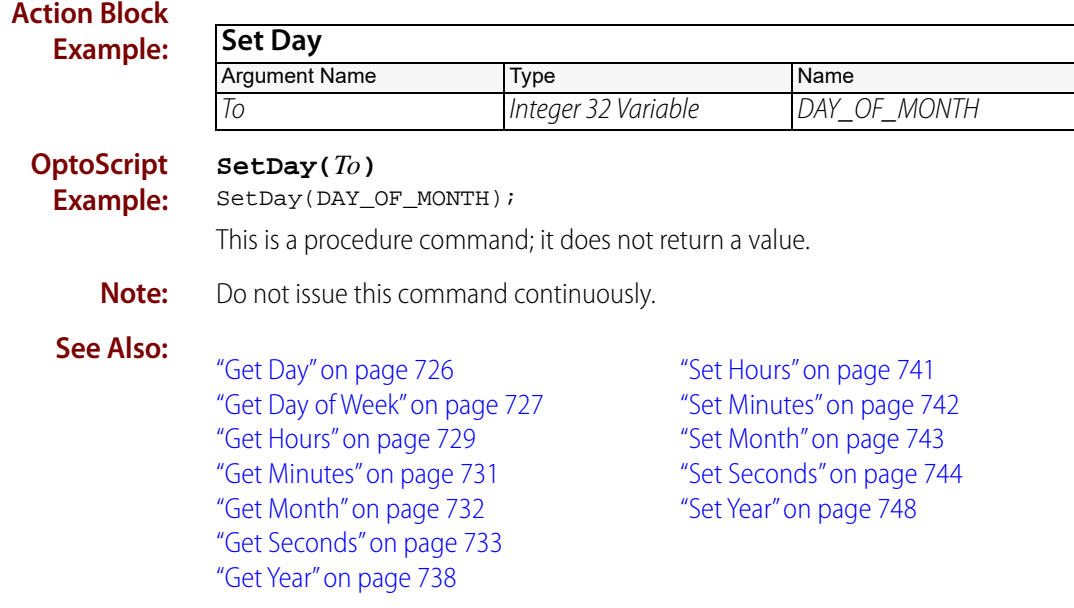

### <span id="page-762-0"></span>**Set Hours**

#### **Time/Date Action**

**Function:** To set the hours value (0 through 23) in the control engine's real-time clock/calendar.

**Typical Use:** To set the hours value from a PAC Control program.

- **Details:** To (Argument 0) can be an integer or a float, although an integer is preferred.
	- **•** Time is in 24-hour format. For example, 8 a.m. = 08:00:00, 1 p.m. = 13:00:00, and 11:59:00  $p.m. = 23:59:00.$
	- **•** If the desired hour is 2 p.m. (14:00:00), To should be 14.
	- **•** Executing this command would set the hours value in the control engine's real-time clock/calendar.
	- **•** The control engine's real-time clock/calendar will automatically increment the time and date after they are set.
	- **•** All erroneous hour values are ignored.

**Arguments:**

#### **Argument 0**

**To** Float Literal Float Variable Integer 32 Literal Integer 32 Variable

#### **Action Block Example:**

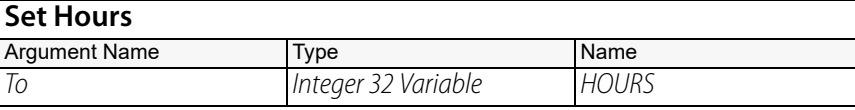

**OptoScript Example:**

#### **SetHours(***To***)**

SetHours(HOURS);

This is a procedure command; it does not return a value.

**Note:** Do not issue this command continuously.

#### **See Also:**

["Get Day" on page 726](#page-747-0) ["Get Day of Week" on page 727](#page-748-0) ["Get Hours" on page 729](#page-750-0) ["Get Minutes" on page 731](#page-752-0) ["Get Month" on page 732](#page-753-0) ["Get Seconds" on page 733](#page-754-0) ["Get Year" on page 738](#page-759-0)

["Set Day" on page 740](#page-761-0) ["Set Minutes" on page 742](#page-763-0) ["Set Month" on page 743](#page-764-0) ["Set Seconds" on page 744](#page-765-0) ["Set Year" on page 748](#page-769-0)

### <span id="page-763-0"></span>**Set Minutes**

#### **Time/Date Action**

**Function:** To set the minutes value (0 through 59) in the control engine's real-time clock/calendar.

**Typical Use:** To set the minutes value from a PAC Control program.

- - **Detail:**  $\bullet$  To (Argument 0) can be an integer or a float, although an integer is preferred.
		- **•** Time is in 24-hour format. For example, 8 a.m. = 08:00:00, 1 p.m. = 13:00:00, and 11:59:00  $p.m. = 23:59:00.$
		- **•** If the desired time is 2:35 p.m. (14:35:00), To should be 35.
		- **•** Executing this command would set the minutes value in the control engine's real-time clock/calendar.
		- **•** The control engine's real-time clock/calendar will automatically increment the time and date after they are set.
		- **•** All erroneous values for minutes are ignored.

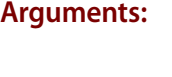

#### **Argument 0**

**To** Float Literal Float Variable Integer 32 Literal Integer 32 Variable

#### **Action Block Example:**

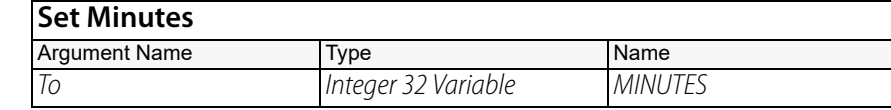

#### **OptoScript SetMinutes(***To***)**

**Example:** SetMinutes(MINUTES);

This is a procedure command; it does not return a value.

**Note:** Do not issue this command continuously.

#### **See Also:**

["Get Day" on page 726](#page-747-0) ["Get Day of Week" on page 727](#page-748-0) ["Get Hours" on page 729](#page-750-0) ["Get Month" on page 732](#page-753-0) ["Get Seconds" on page 733](#page-754-0) ["Get Year" on page 738](#page-759-0)

["Set Hours" on page 741](#page-762-0) ["Set Day" on page 740](#page-761-0) ["Set Month" on page 743](#page-764-0) ["Set Seconds" on page 744](#page-765-0) ["Set Year" on page 748](#page-769-0)

<span id="page-764-0"></span>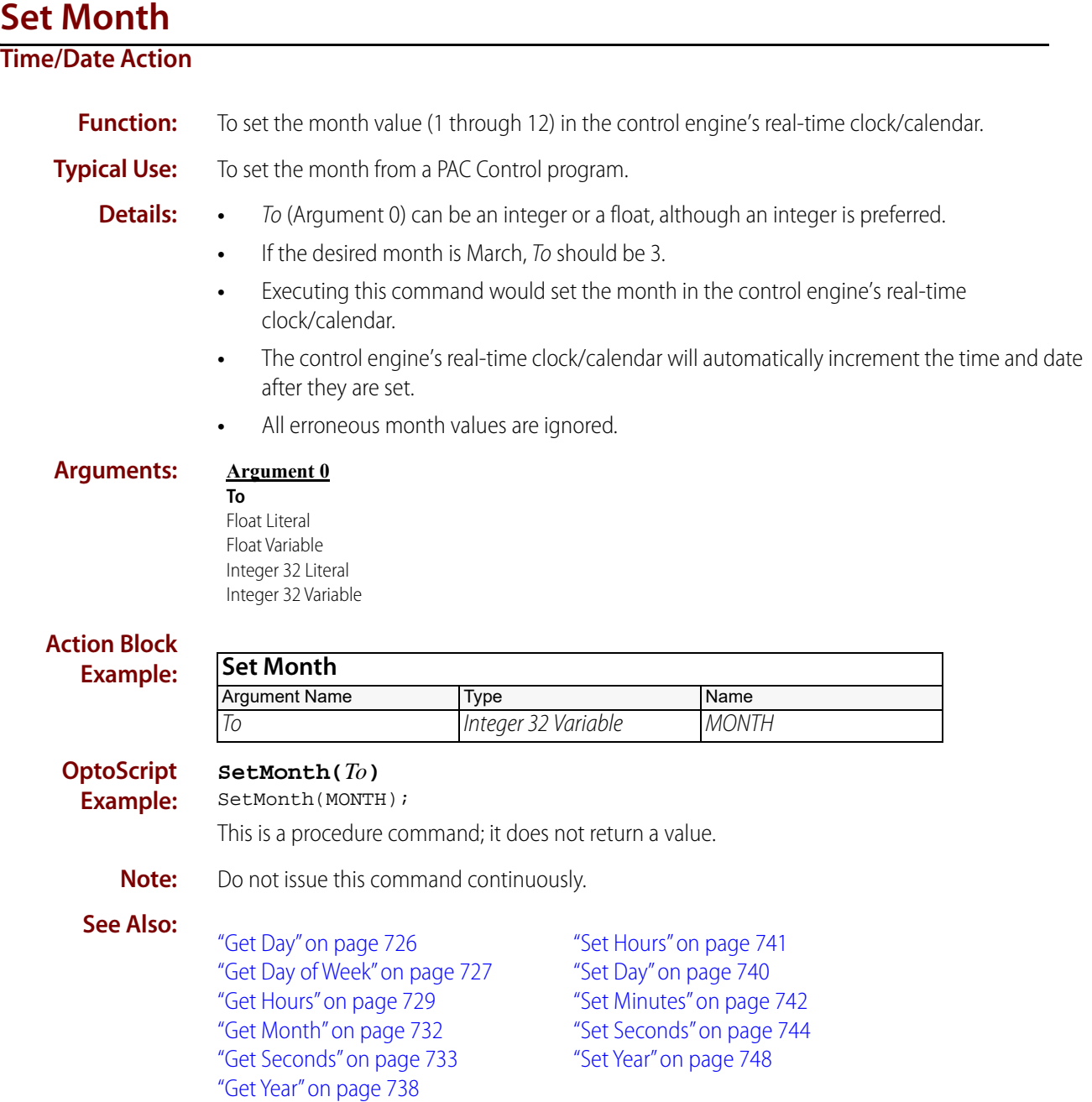

### <span id="page-765-0"></span>**Set Seconds**

#### **Time/Date Action**

**Function:** To set the seconds value (0 through 59) in the control engine's real-time clock/calendar.

**Typical Use:** To set the seconds from a PAC Control program.

- - **Details:** To (Argument 0) can be an integer or a float, although an integer is preferred.
		- **•** Time is in 24-hour format. For example, 8 a.m. = 08:00:00, 1 p.m. = 13:00:00, and 11:59:00  $p.m. = 23:59:00.$
		- **•** If the desired time is 2:35:26 p.m., then To should be 26.
		- **•** Executing this command would set the seconds value in the control engine's real-time clock/calendar.
		- **•** The control engine's real-time clock/calendar will automatically increment the time and date after they are set.
		- **•** All erroneous values for seconds are ignored.

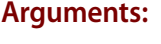

#### **Argument 0**

**To** Float Literal Float Variable Integer 32 Literal Integer 32 Variable

#### **Action Block Example:**

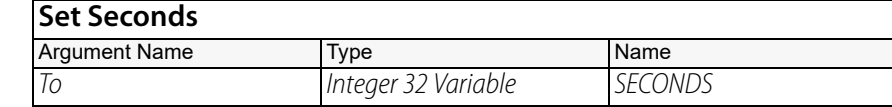

#### **OptoScript Example:**

**SetSeconds(***To***)** SetSeconds(SECONDS);

This is a procedure command; it does not return a value.

**Note:** Do not issue this command continuously.

#### **See Also:**

["Get Day" on page 726](#page-747-0) ["Get Day of Week" on page 727](#page-748-0) ["Get Hours" on page 729](#page-750-0) ["Get Minutes" on page 731](#page-752-0) ["Get Month" on page 732](#page-753-0) ["Get Seconds" on page 733](#page-754-0) ["Get Year" on page 738](#page-759-0)

["Set Hours" on page 741](#page-762-0) ["Set Day" on page 740](#page-761-0) ["Set Minutes" on page 742](#page-763-0) ["Set Month" on page 743](#page-764-0) ["Set Year" on page 748](#page-769-0)

### **Set Time**

#### **Time/Date Action**

**Function:** To set the time in the control engine's real-time clock/calendar from a string variable.

**Typical Use:** To set the time from a PAC Control program.

- **Details:** From (Argument 0) can be a constant or string variable, although a string variable is preferred.
	- **•** Time is in 24-hour format. For example, 8 a.m. = 08:00:00, 1 p.m. = 13:00:00, and 11:59:00  $p.m. = 23:59:00.$
	- **•** If the desired time is 2:35:00 p.m., From should be the string "14:35:00."
	- **•** Executing this command would set the time value in the control engine's real-time clock/calendar.
	- **•** The control engine's real-time clock/calendar will automatically increment the time and date after they are set.
	- **•** All erroneous time strings are ignored.

**Arguments:**

#### **Argument 0**

**To** String Literal String Variable

**Action Block Example: Set Time** Argument Name Type Name To String Variable TIME\_STRING

#### **OptoScript Example:**

#### **SetTime(***To***)**

SetTime(TIME\_STRING);

This is a procedure command; it does not return a value.

- **Notes: •** To change the time, use an integer variable as a change trigger. Set the trigger variable True after the time string has the desired value. When the trigger is True, the program executes this command, then sets the trigger variable False.
	- **•** The control engine's real-time clock/calendar will automatically increment the time and date after they are set.
	- **•** Do not issue this command continuously.
- **See Also:** ["Copy Date to String \(DD/MM/YYYY\)" on page 722](#page-743-0) ["Copy Date to String \(MM/DD/YYYY\)" on page 723](#page-744-0) ["Copy Time to String" on page 724](#page-745-0) ["Set Date" on page 739](#page-760-0)

### <span id="page-767-0"></span>**Set Time Zone Configuration**

#### **Time/Date Action**

#### **Function:** To set the time zone information for the controller to your local time.

NOTE: If you are using a SoftPAC controller, this command is not recommended because it can contend with the Windows built-in clock synchronization functionality. See Notes below.

#### **Typical Use:** To tell the controller the local time zone and when it takes effect, and (if applicable) when daylight savings time takes effect. For example, you might want to tell the controller to use Pacific Standard Time starting at 2 a.m. on the first Sunday in November, then use Pacific Daylight Time (PDT) starting at 2 a.m. on the second Sunday in March.

- **Details:** A string containing time zone data is passed. The current time zone information is replaced with a single time zone set as a deviation from UTC. (See ["Time Zone Abbreviations" on](#page-812-0)  [page 791](#page-812-0) for a list of time zones, abbreviations, and deviations from UTC).
	- **•** When [Synchronize Clock SNTP](#page-770-0) is also used, use this command first.
	- **•** Use the following format. The bracketed portion is for a second (optional) time zone. TZ1,Mo1,Day1,Ord1,Time1[/TZ2,Mo2,Day2,Ord2,Time2] where:
		- TZ1 is a 3-5 letter abbreviation of the desired time zone 1
		- Mo1 is the month the time zone begins, (1-12)
		- Day1 is the day of the week the time zone begins,  $(0-6 = Su-Sa)$
		- Ord1 is the ordinal of the day the time zone begins, (values must be from 1 to 5, with 5 meaning the last occurrence of the specified day within the month).
		- Time1 is the time of day the time zone begins.
		- **•** For example, PST1,11,0,1,0200 means:
			- PST1 Pacific Standard Time
			- 11 November
			- 0 Sunday
			- 1 1st Occurrence (in this case, 1st Sunday of a possible 5 Sundays in a month)
		- $0200$  Start time  $= 2:00$ AM
	- **•** For time zone abbreviations, see ["Time Zone Abbreviations" on page 791.](#page-812-0)
	- **•** If you want a second time zone (TZ2), use a "/" after the first zone and then enter the second zone using the same format. For example, PST1,11,0,1,0200/PDT,3,0,2,0200. The order of the time zones is not important, but the data for each zone must be in the specified order.
	- **•** If everything is OK, the passed time zone data is written as specified, and the code for success (0) is returned. Otherwise, a single time zone of UTC is written, and an Invalid String error (-46) is returned.
	- **•** This command sets the time zone in the controller's battery-backed RAM, so it stays set unless the time zone is deliberately changed or cleared, or the battery dies.

#### **Arguments:**

#### **Argument 0 Configuration** String Literal String Variable

**Argument 1 Put Result in** Integer 32 Variable

#### **Action Block Example:**

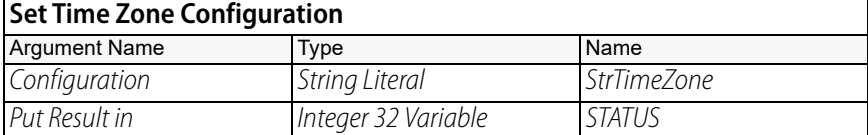

#### **OptoScript Example:**

#### **SetTimeZoneConfiguration(***Configuration***)**

STATUS = SetTimeZoneConfiguration(StrTimeZone);

To set two actual time zone values:

STATUS = SetTimeZoneConfiguration("PST1,11,0,1,0200/PDT,3,0,2,0200");

To clear settings that were set previously, pass an empty string:

STATUS = SetTimeZoneConfiguration("");

This is a function command; it returns one of the status codes listed below. The returned value can be consumed by a variable (as in the example shown) or by a control structure, I/O point, or so forth. For more information, see the [PAC Control User's Guide](http://www.opto22.com/site/documents/drilldown.aspx?aid=3165) (form 1700).

- **Notes:** Put this command before [Synchronize Clock SNTP](#page-770-0) when you use it. Otherwise, Synchronize [Clock SNTP](#page-770-0) will set the controller to Coordinated Universal Time.
	- **•** If you are using a SoftPAC controller, this command is not recommended.

Attempting to use this command without disabling the Windows time handling logic can cause your computer's clock to malfunction. However, if you understand the risks, you can choose to let SoftPAC handle synchronizing the PC's clock by using the [Synchronize Clock](#page-770-0)  [SNTP](#page-770-0) command. (This is considered an advanced topic that is not covered in this document.)

#### **Status Codes:** 0 = Success

- $-6 =$ Invalid data field.
- $-46$  = Invalid string.

-606 Redundant Mode Bad. This can be caused by attempting to use this command on a backup redundant controller. This command is only allowed on the active controller.

**See Also:** ["Get Minutes" on page 731](#page-752-0) ["Get Time Zone Description" on page 736](#page-757-0) ["Synchronize Clock SNTP" on page 749](#page-770-0)

### <span id="page-769-0"></span>**Set Year**

#### **Time/Date Action**

**Function:** To set the year value (2000 through 2099) in the control engine's real-time clock/calendar.

**Typical Use:** To set the year from a PAC Control program.

- - **Details:** To (Argument 0) can be an integer or a float, although an integer is preferred.
		- **•** Executing this command would set the year (2000 through 2099) in the control engine's real-time clock/calendar.
		- **•** The control engine's real-time clock/calendar will automatically increment the time and date after they are set.
		- **•** All erroneous year values are ignored.

#### **Arguments: Argument 0**

**To** Float Literal Float Variable Integer 32 Literal Integer 32 Variable

#### **Action Block Example:**

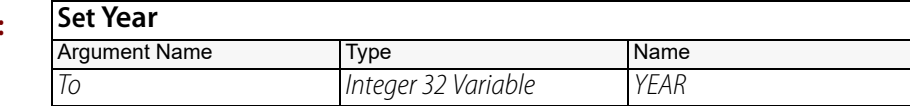

#### **OptoScript SetYear(***To***)**

SetYear(YEAR);

This is a procedure command; it does not return a value.

- **Notes: •** The control engine's real-time clock/calendar will automatically increment the time and date after they are set.
	- **•** Do not issue this command continuously.

#### **See Also:**

**Example:**

["Get Day" on page 726](#page-747-0) ["Get Day of Week" on page 727](#page-748-0) ["Get Hours" on page 729](#page-750-0) ["Get Minutes" on page 731](#page-752-0) ["Get Month" on page 732](#page-753-0) ["Get Seconds" on page 733](#page-754-0) ["Get Year" on page 738](#page-759-0)

["Set Hours" on page 741](#page-762-0) ["Set Day" on page 740](#page-761-0) ["Set Minutes" on page 742](#page-763-0) ["Set Month" on page 743](#page-764-0) ["Set Seconds" on page 744](#page-765-0)

### <span id="page-770-0"></span>**Synchronize Clock SNTP**

#### **Time/Date Action**

**Function:** Synchronize the controller's clock with an external Network Time Protocol (NTP) server.

NOTE: If you are using a SoftPAC controller, this command is not recommended because it can contend with the Windows built-in clock synchronization functionality. See Notes below.

#### **Typical Use:** To make sure the controller clock is accurate whenever the command is applied.

- **Details:** Server URL (Argument 1) is the URL of the time server you want to use, such as UDP port 123. For example, udp:time.nist.gov:123.
	- **•** If everything is OK, the date and time are both set and a 0 (zero—the code for success) is stored in Put Result in (Argument 2). If there is an error, a negative-number status code (listed below) is returned.

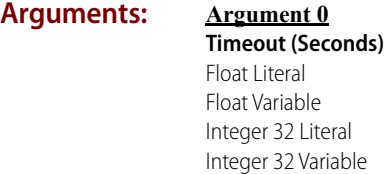

**Argument 1 Server URL** String Literal String Variable

**Argument 2 Put Result in** Integer 32 Variable

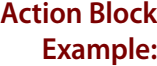

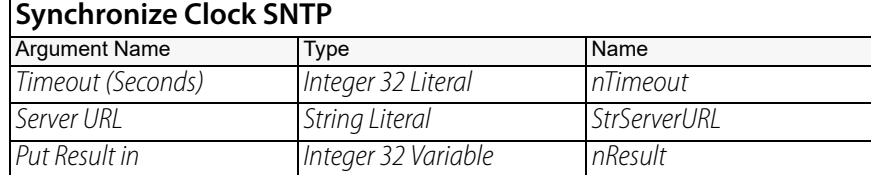

#### **OptoScript Example:**

**SynchronizeClockSNTP(***Timeout (Seconds), Server URL, Put Result in***)** nResult = SynchronizeClockSNTP(nTimeout, StrServerURL);

This is a function command; it sets the date and time with the NTP server and returns the status code for success (0) or one of the other status codes listed below. The returned value can be consumed by a variable (as shown) or by another item, such as a mathematical expression or a control structure. For more information, see the [PAC Control User's Guide](http://www.opto22.com/site/documents/drilldown.aspx?aid=3165) (form 1700).

#### **Notes: •** Normally syncs within one minute.

- **•** Uses SNTP (Simple NTP) to sync the clock.
- **•** If you are using a SoftPAC controller, this command is not recommended. Attempting to use this command without disabling the Windows time handling logic can cause your computer's clock to malfunction. However, if you understand the risks, you can choose to let SoftPAC handle synchronizing the PC's clock by using the [Synchronize Clock SNTP](#page-770-0) command. This is considered an advanced topic that is not covered in this document.

#### **Status Codes:** 0 = Success

- $-17$  = Port or object is already locked.
- -39 = Receive timeout.
- $-46$  = Invalid string.

-47 = Open failed. Handle has already been opened.

-49 = No more connections are available. Maximum number of connections already in use.

-50 = Open connection timeout. Could not establish connection within the timeout period. Make sure that the controller is configured with a DNS and gateway for the network.

-58 = Character not found.

-443 = Could not receive on socket. The NTP server hasn't responded within the time configured in Timeout (Seconds) (Argument 0). Try increasing the timeout value or try a different Server URL (in case there's a problem with the time server pool itself).

-454 = Unable to connect to DNS server. Check the DNS and gateway configuration.

**See Also:** ["Set Time Zone Configuration" on page 746](#page-767-0) ["Get Minutes" on page 731](#page-752-0) ["Get Time Zone Description" on page 736](#page-757-0)

# **Timing Commands**

### <span id="page-772-0"></span>**Continue Timer**

### **Timing Action**

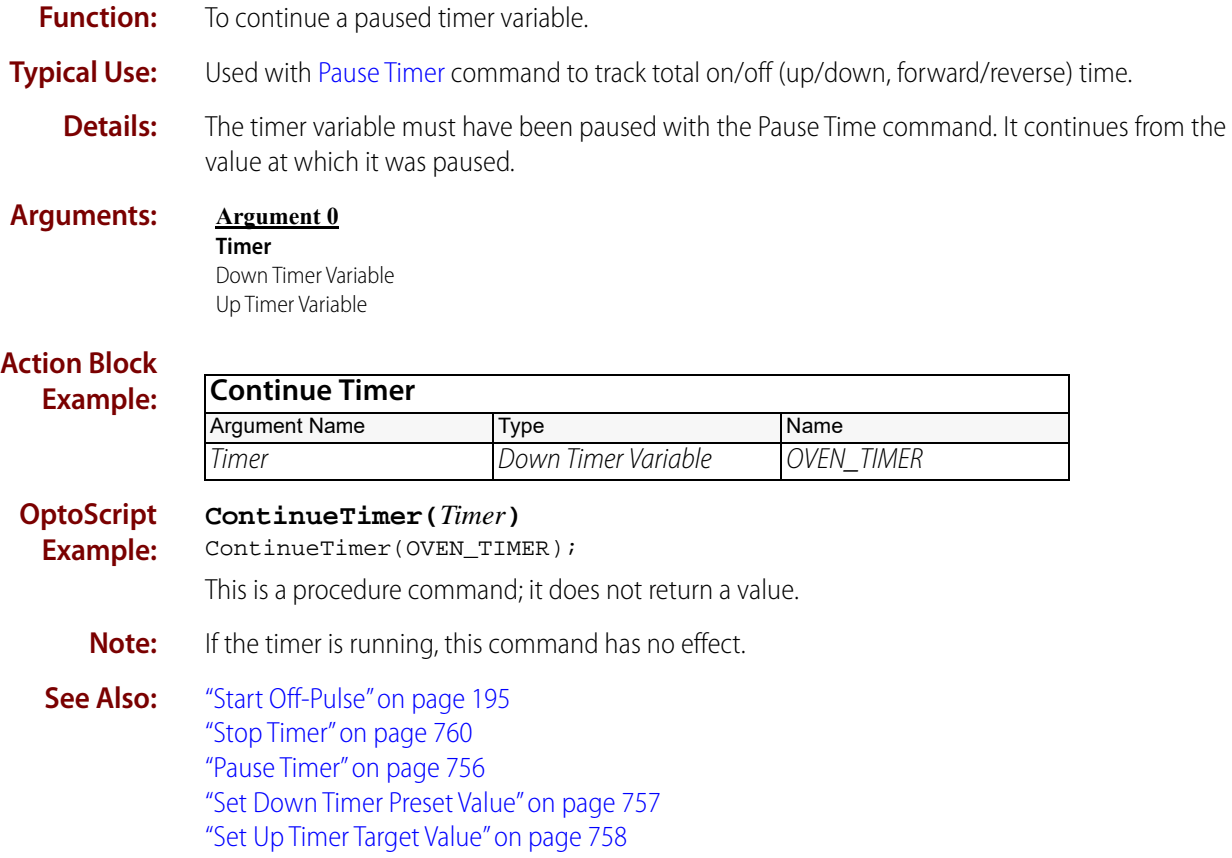

## <span id="page-773-0"></span>**Delay (mSec)**

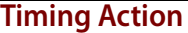

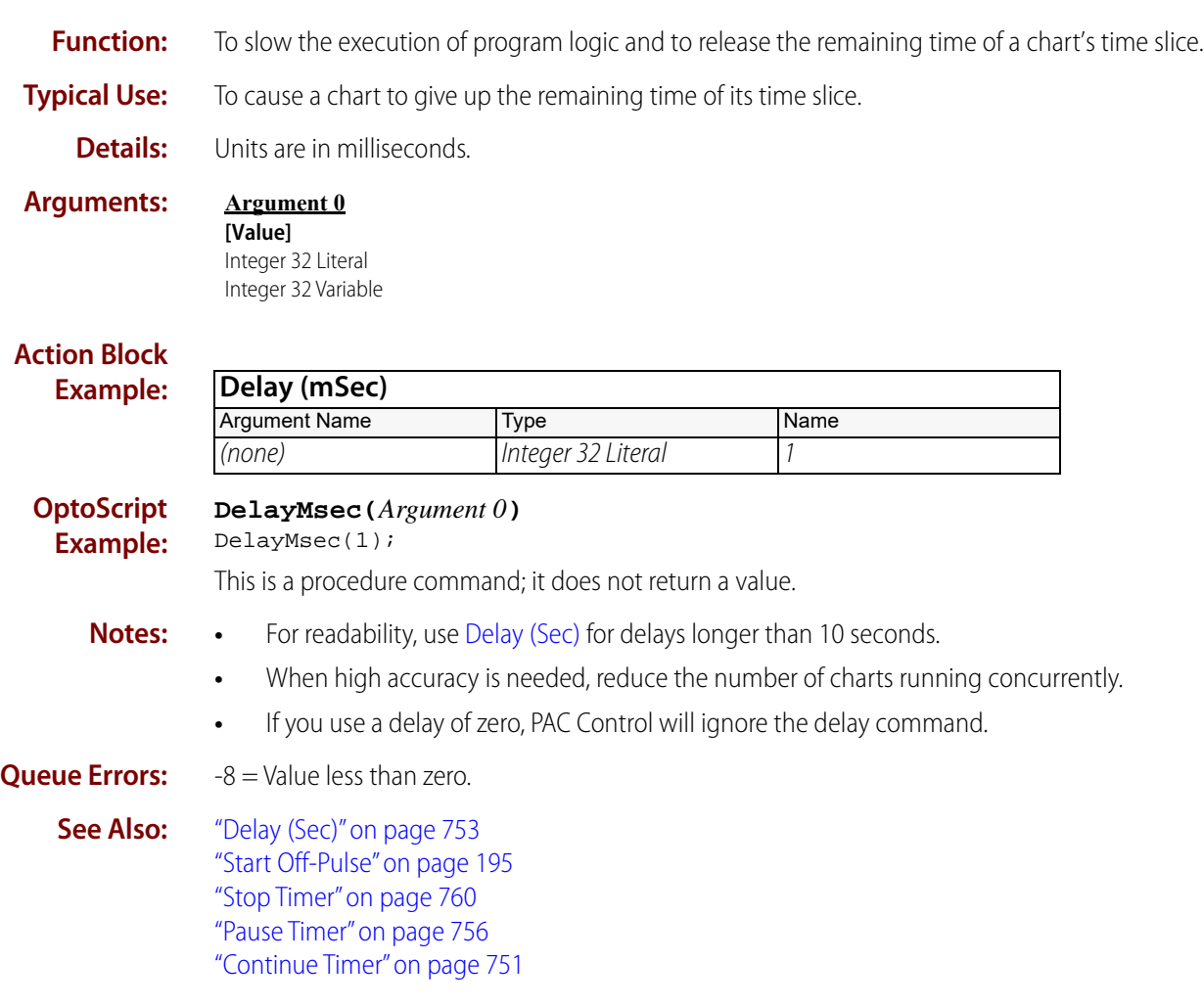

<span id="page-774-0"></span>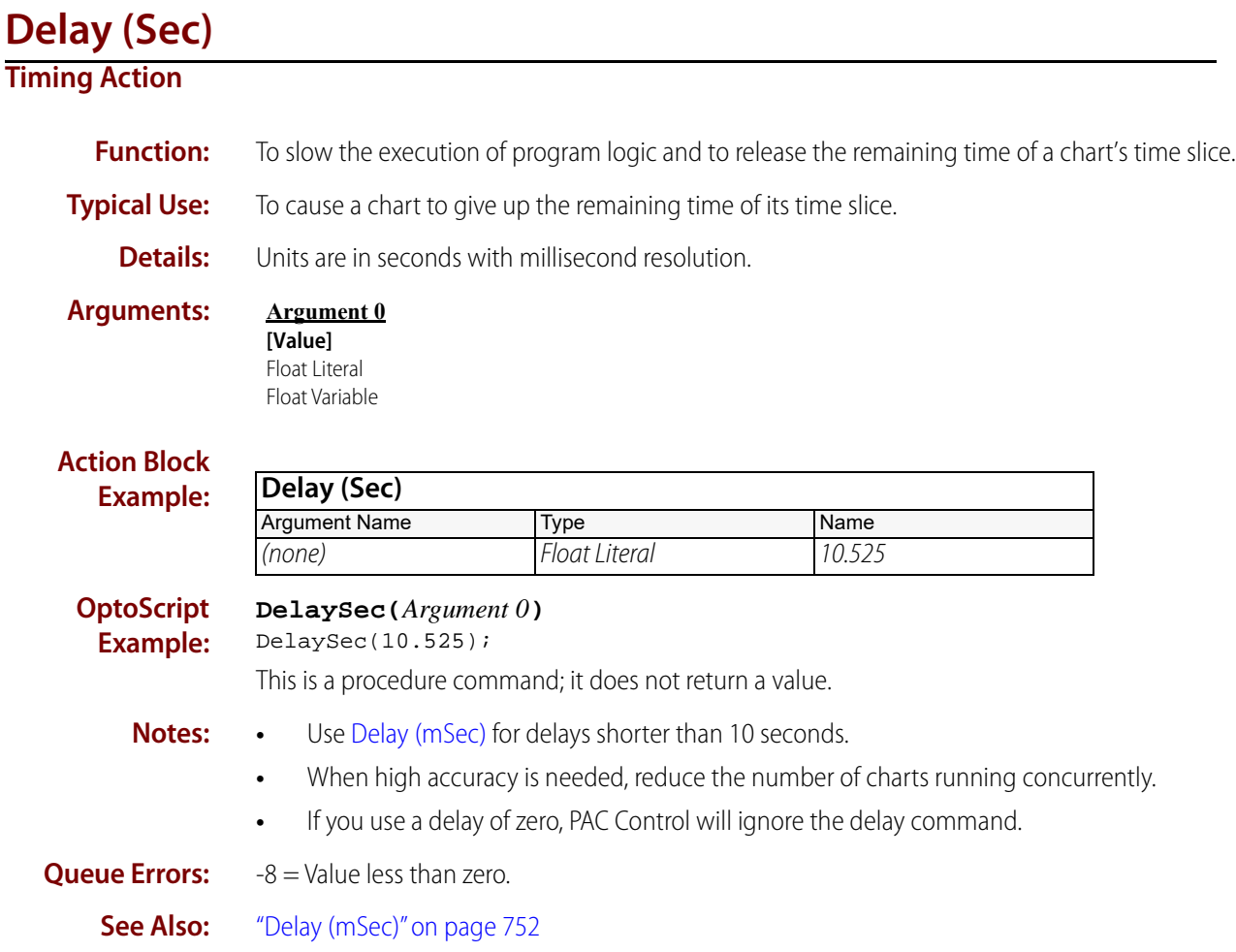

### <span id="page-775-0"></span>**Down Timer Expired?**

### **Timing Condition**

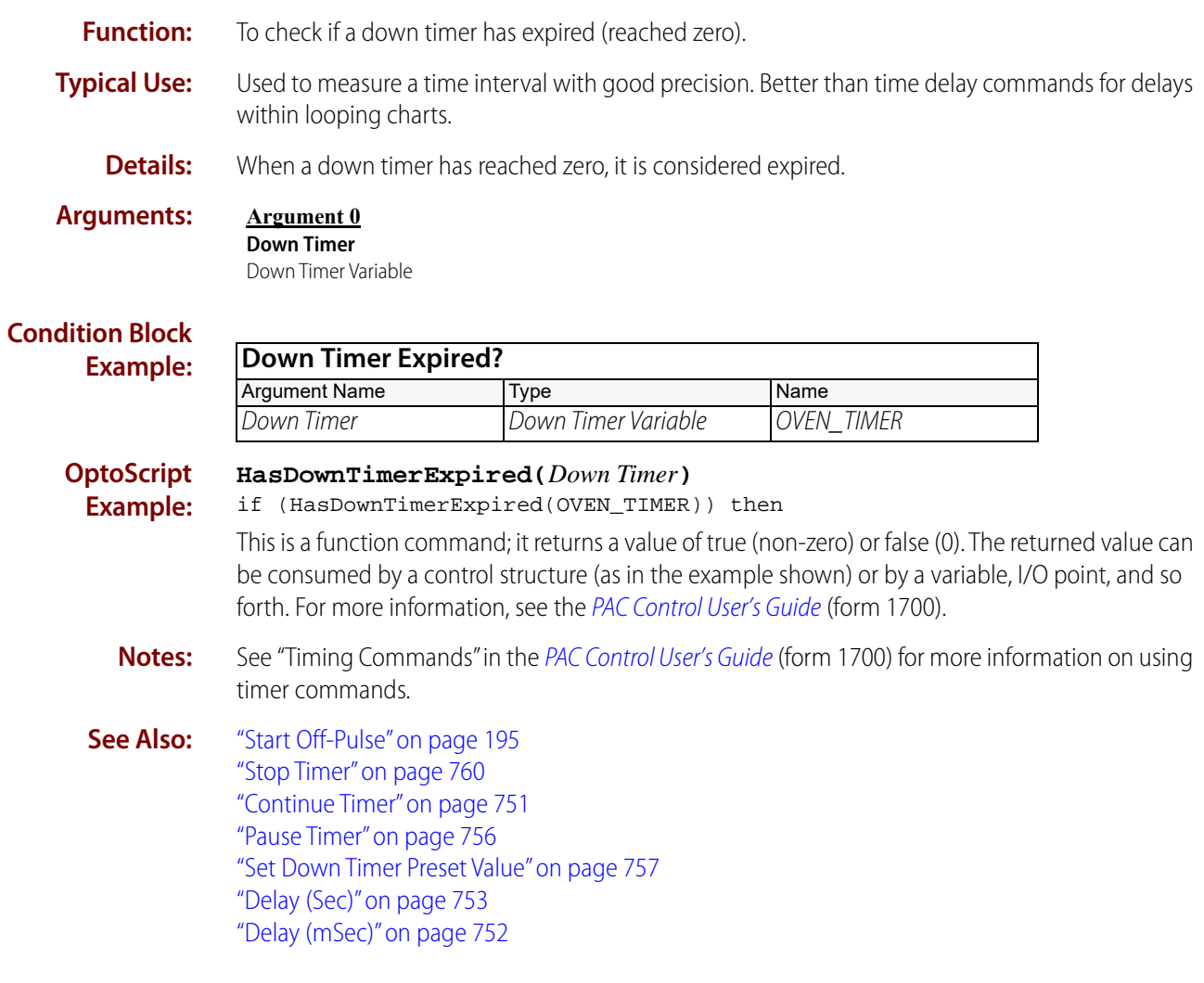

### **Get & Restart Timer**

### **Timing Action**

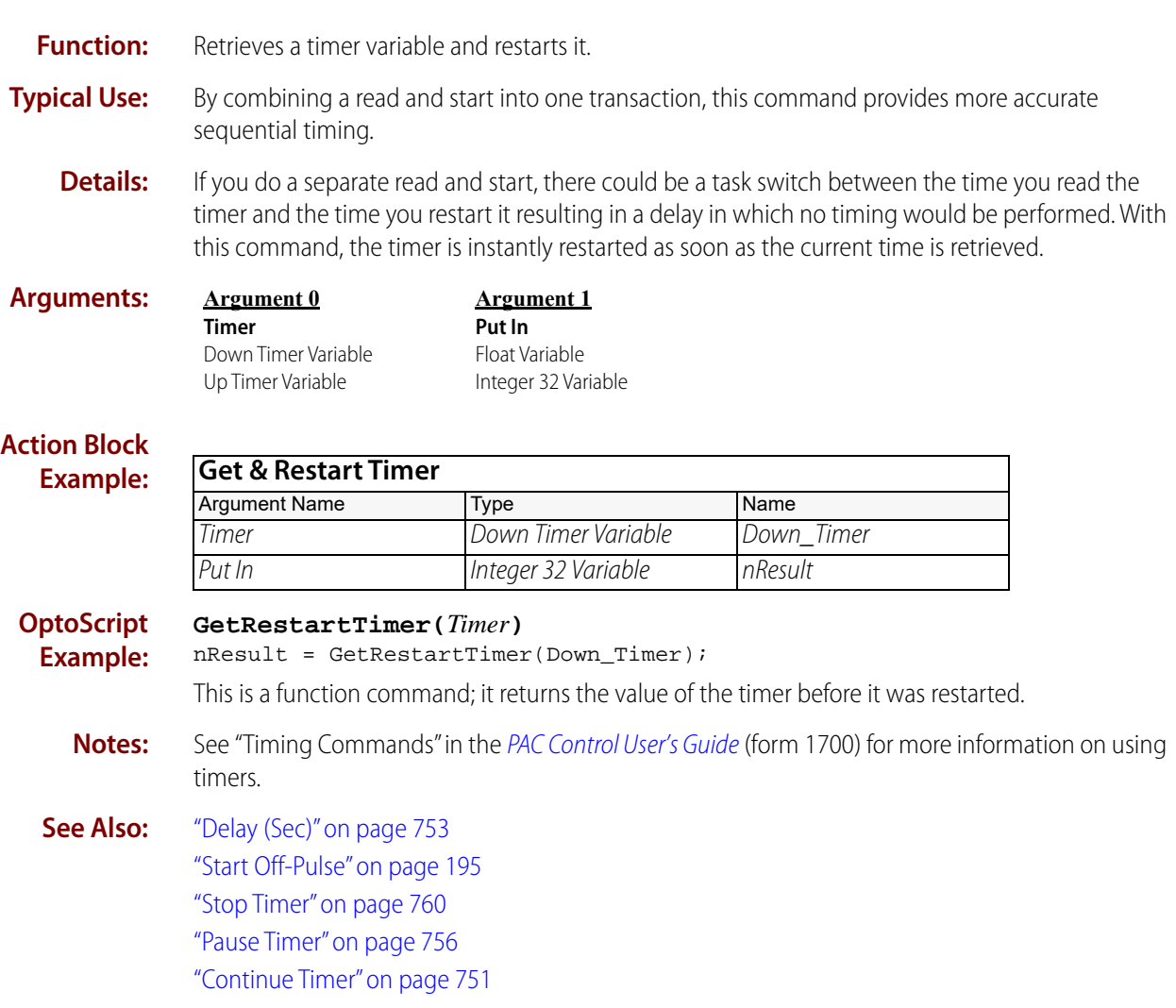

### <span id="page-777-0"></span>**Pause Timer**

### **Timing Action**

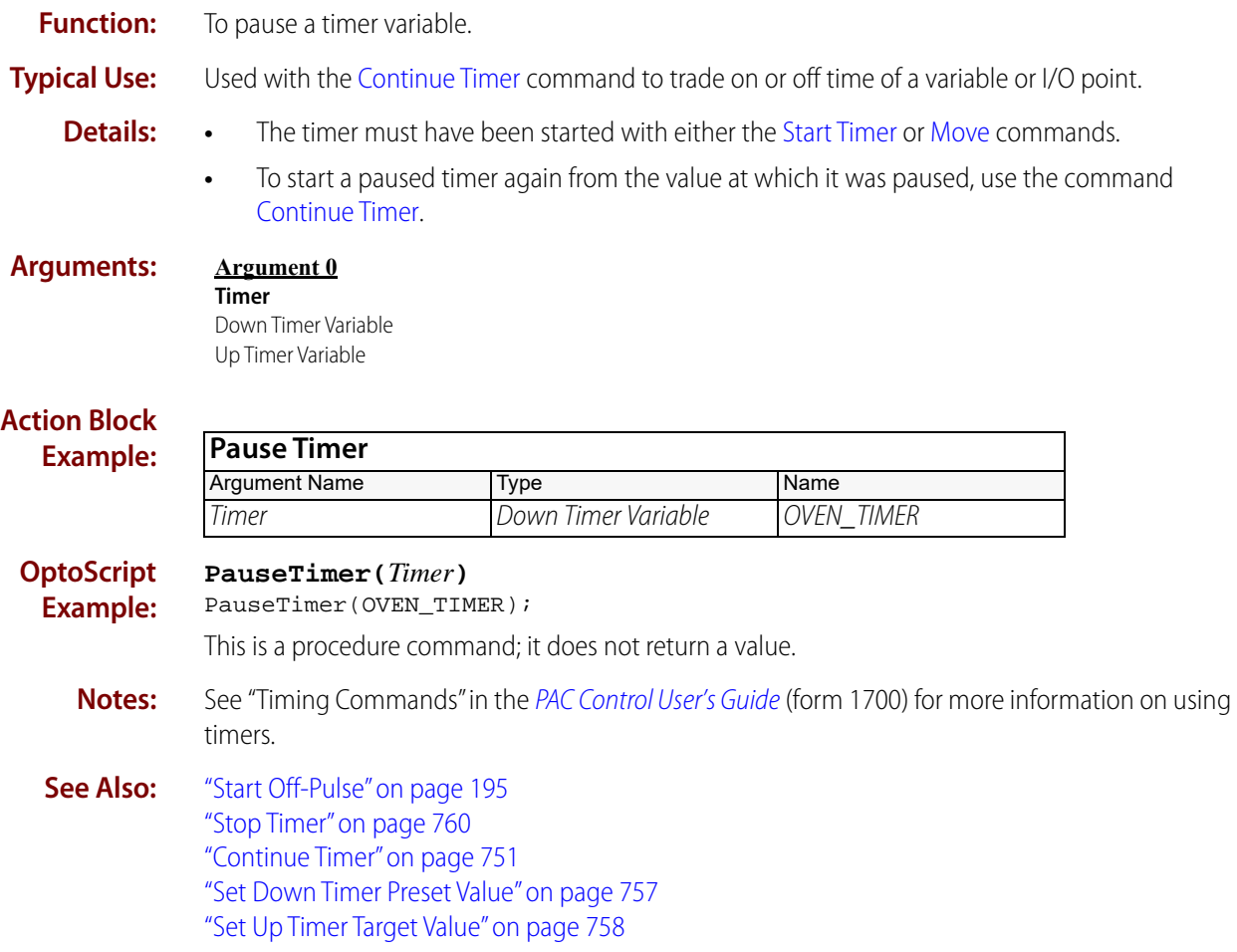

### <span id="page-778-0"></span>**Set Down Timer Preset Value**

### **Timing Action**

**Function:** To set the value from which a down timer counts down.

**Typical Use:** To initialize a down timer.

- **Details:** This command sets the value from which a down timer counts down, but it *does not start the* timer. To start the timer counting down, use the command [Start Timer.](#page-780-0)
	- **•** The preset value will be persistent between calls to [Start Timer.](#page-780-0)
	- **•** Argument 0 must be a positive number in seconds.

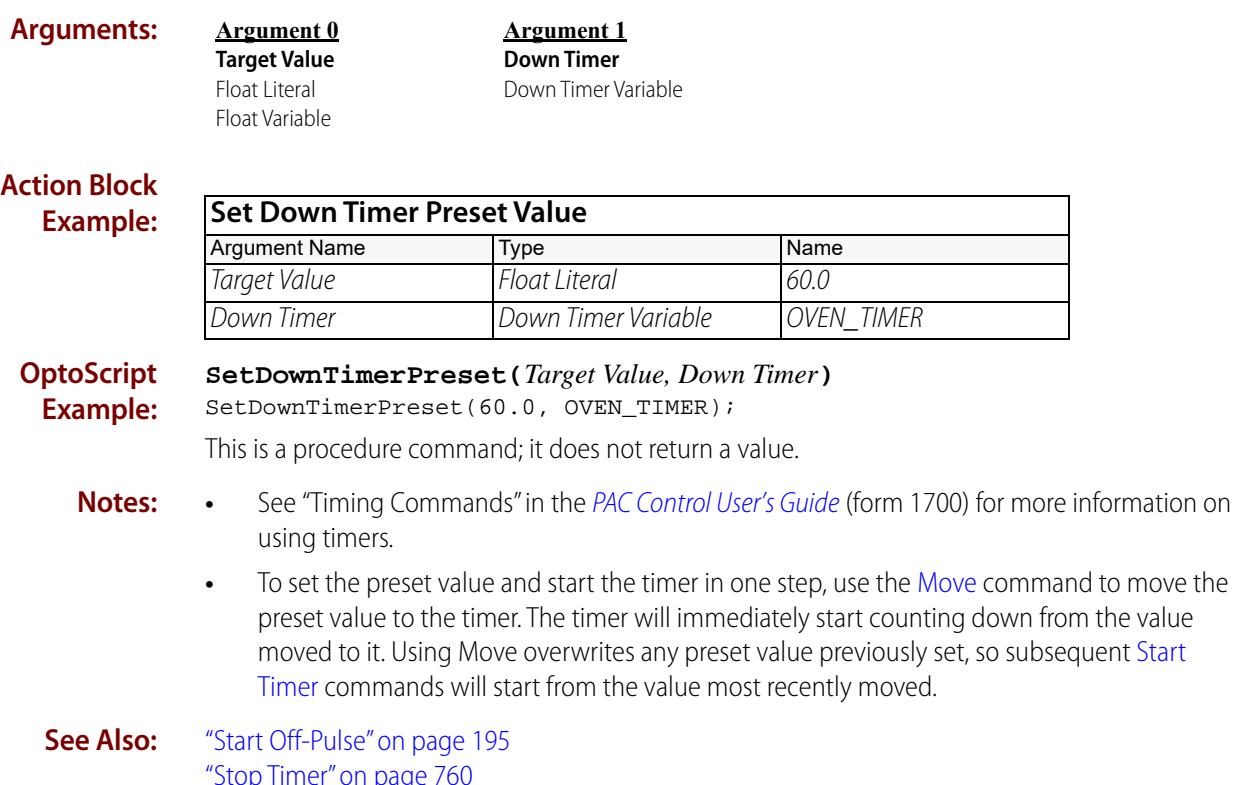

["Stop Timer" on page 760](#page-781-0) ["Continue Timer" on page 751](#page-772-0) ["Pause Timer" on page 756](#page-777-0) ["Down Timer Expired?" on page 754](#page-775-0)

### <span id="page-779-0"></span>**Set Up Timer Target Value**

#### **Timing Action**

**Function:** To set the target value of an up timer.

**Typical Use:** To initialize an up timer.

- **Details:** This command sets the target value but does not start the timer. You must start the timer using the [Start Timer](#page-780-0) command.
	- **•** Up timers do not stop timing when they reach their target value. Use the [Up Timer Target](#page-783-0)  [Time Reached?](#page-783-0) command to determine if the target time has been reached.
	- **•** The target value must be a positive number in seconds.

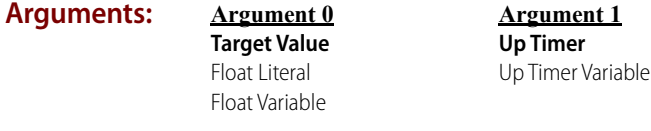

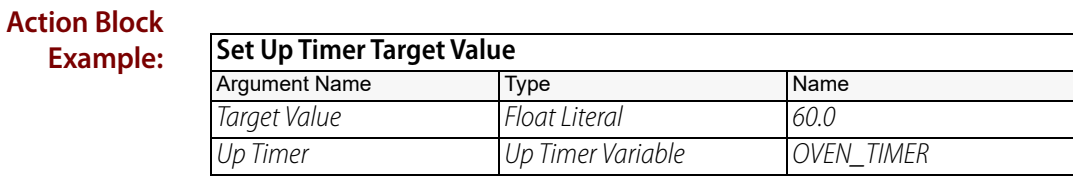

**OptoScript Example:**

#### **SetUpTimerTarget(***Target Value, Up Timer***)** SetUpTimerTarget(60.0, OVEN\_TIMER);

This is a procedure command; it does not return a value.

- **Notes: •** See "Timing Commands" in the [PAC Control User's Guide](http://www.opto22.com/site/documents/drilldown.aspx?aid=3165) (form 1700) for more information on timers.
	- **•** To set the target value and start the timer in one step, use the [Move](#page-533-0) command to move the target value to the timer. The timer will immediately start from zero. Using the Move command overwrites any target value previously set.

**See Also:** ["Start Off-Pulse" on page 195](#page-216-0) ["Stop Timer" on page 760](#page-781-0) ["Continue Timer" on page 751](#page-772-0) ["Pause Timer" on page 756](#page-777-0) ["Up Timer Target Time Reached?" on page 762](#page-783-0)

<span id="page-780-0"></span>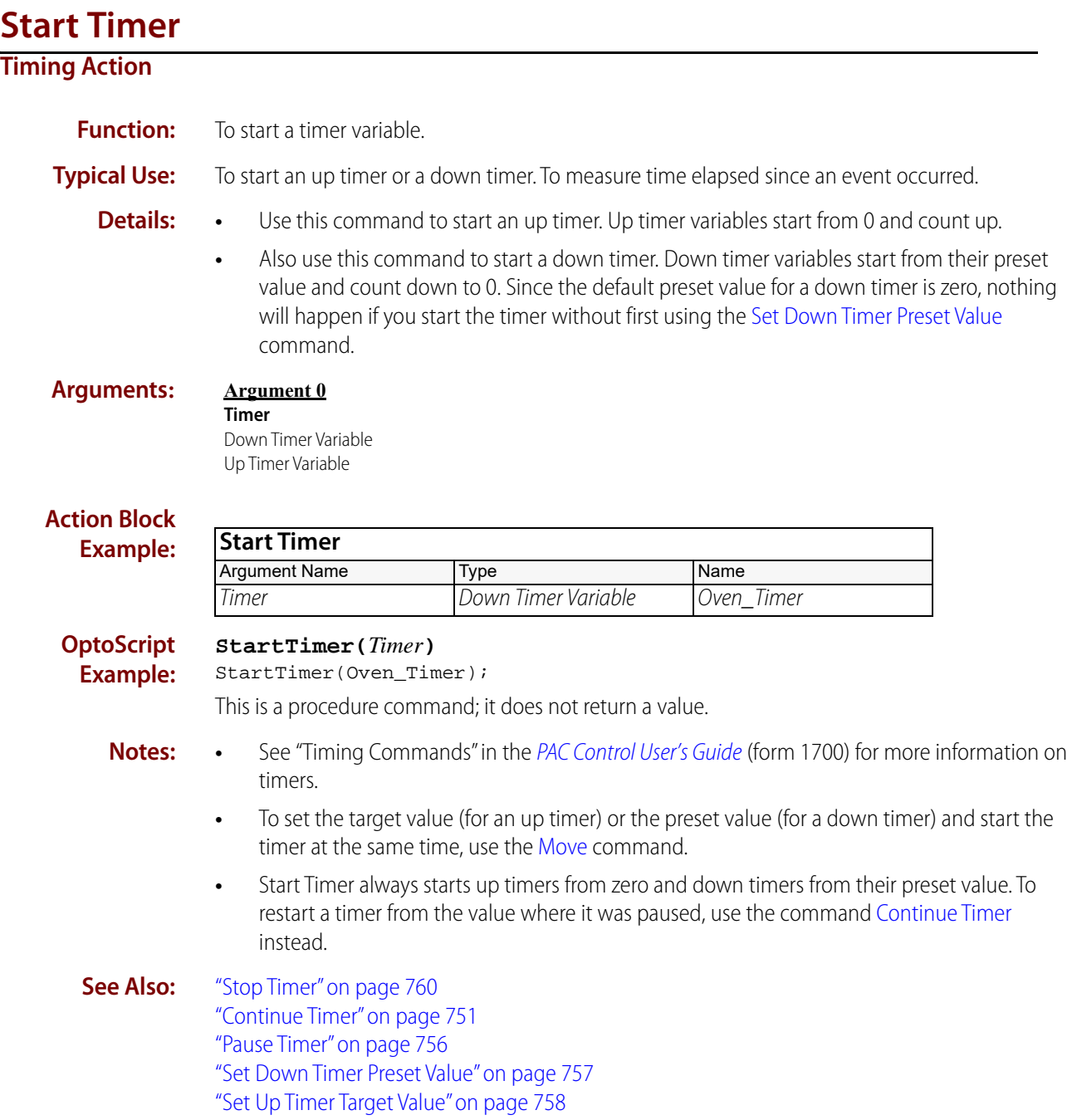

### <span id="page-781-0"></span>**Stop Timer**

#### **Timing Action**

**Function:** To stop a timer variable.

**Typical Use:** To stop timing an event.

- **Details:** Once an up timer or a down timer has been stopped, its value is zero. If you stop a timer and move the value to a variable, you will always get 0.0.
	- **•** To store the timer's value at the time it was stopped, or to be able to continue a timer, use the command [Pause Timer](#page-777-0) instead.

**Arguments: Argument 0 Timer** Down Timer Variable

Up Timer Variable

#### **Action Block Example**

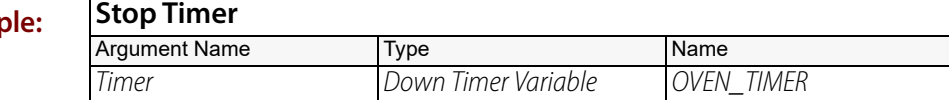

#### **OptoScript Example: StopTimer(***Timer***)**

StopTimer(OVEN\_TIMER);

This is a procedure command; it does not return a value.

- **Notes:** See "Timing Commands" in the [PAC Control User's Guide](http://www.opto22.com/site/documents/drilldown.aspx?aid=3165) (form 1700) for more information on timers.
- **See Also:** ["Start Off-Pulse" on page 195](#page-216-0) ["Continue Timer" on page 751](#page-772-0) ["Pause Timer" on page 756](#page-777-0) ["Set Down Timer Preset Value" on page 757](#page-778-0) ["Set Up Timer Target Value" on page 758](#page-779-0)

### **Timer Expired?**

#### **Timing Condition**

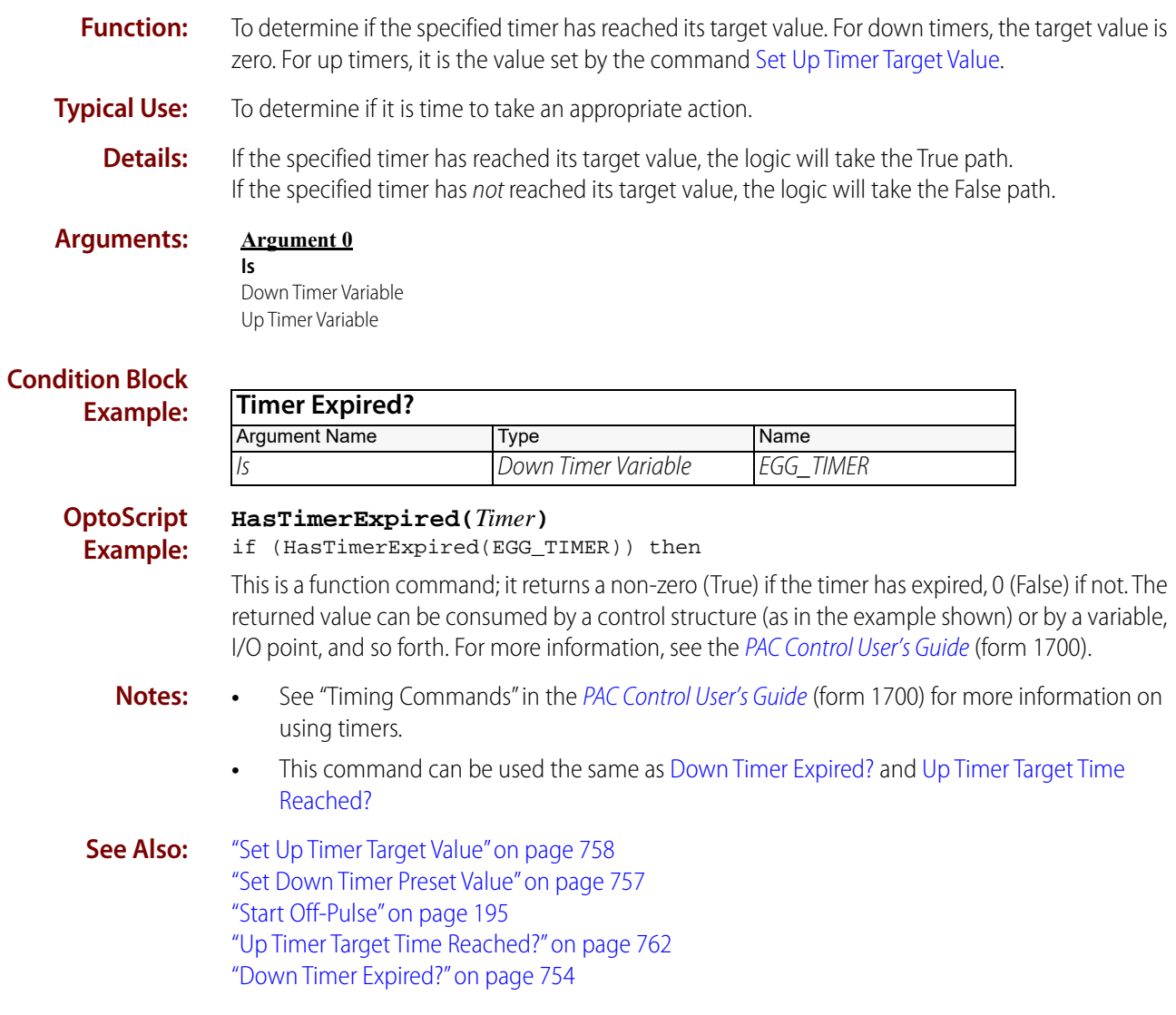

### <span id="page-783-0"></span>**Up Timer Target Time Reached?**

#### **Timing Condition**

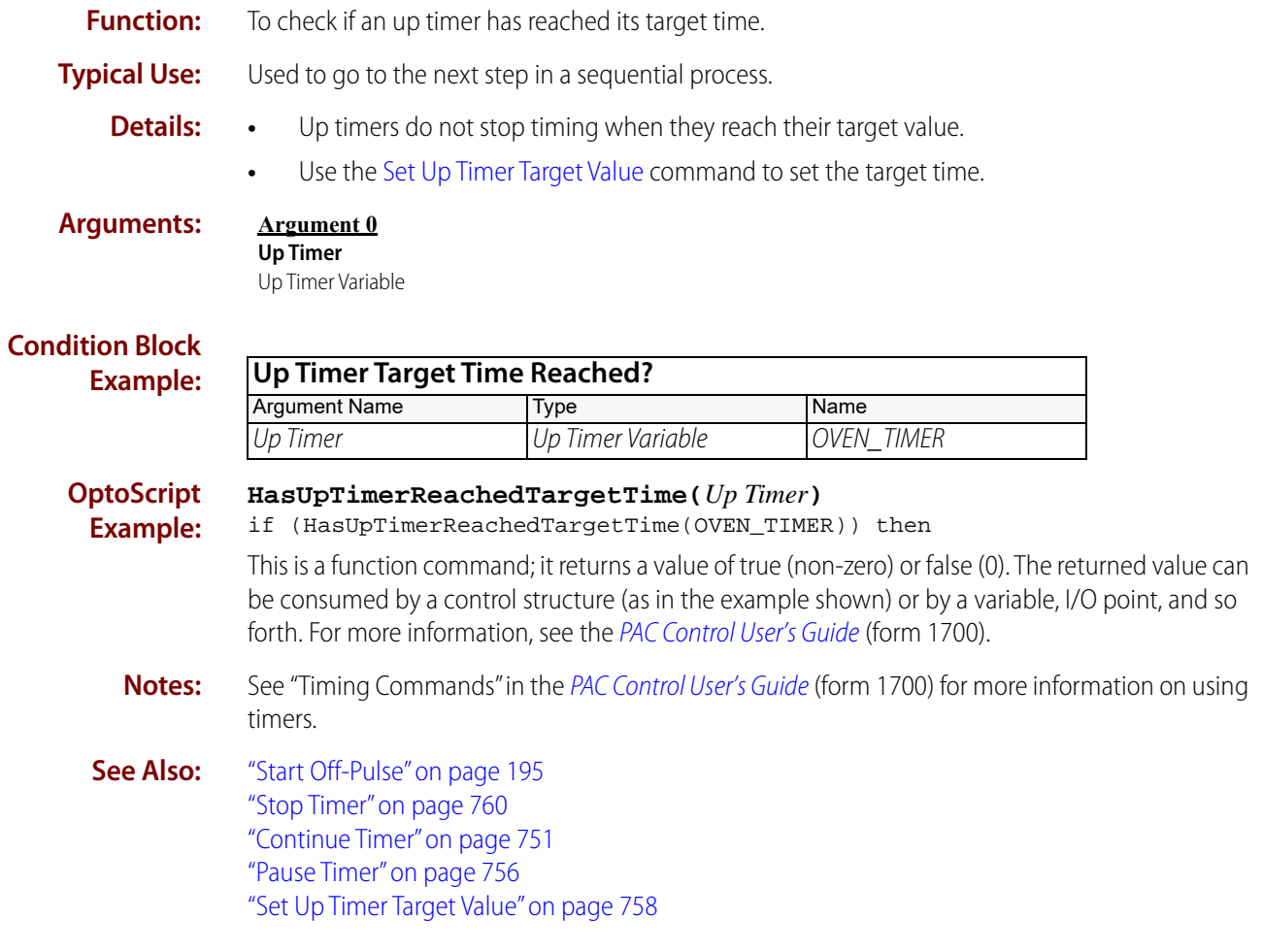

## **High-Speed Digital Function Support**

Use the following table to determine whether a brain supports high-speed digital functions and the commands used with those functions. High-speed functions include high-speed counting, quadrature counting, on-pulse and off-pulse measurement, and frequency and period measurement.

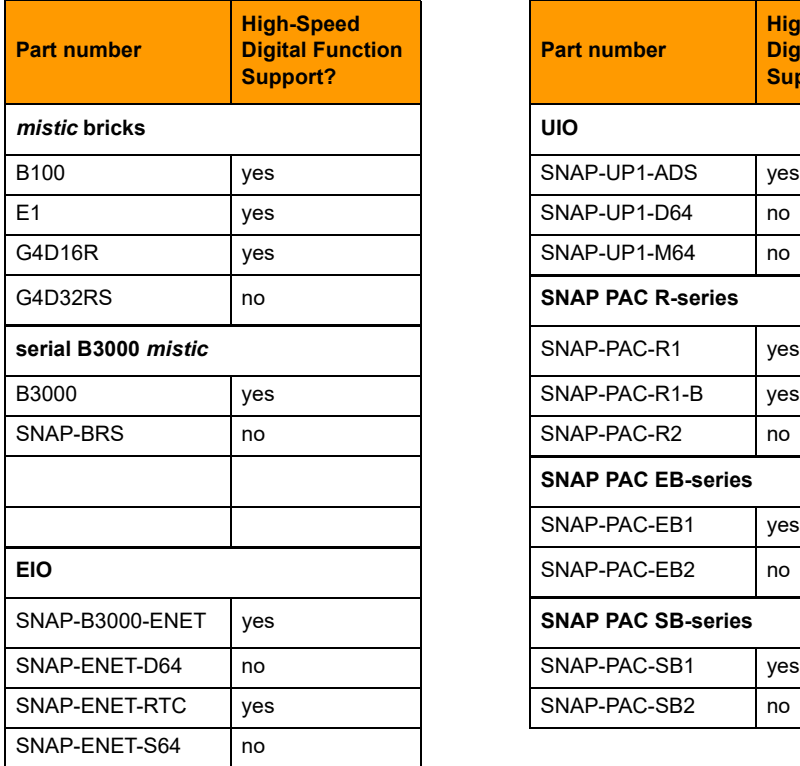

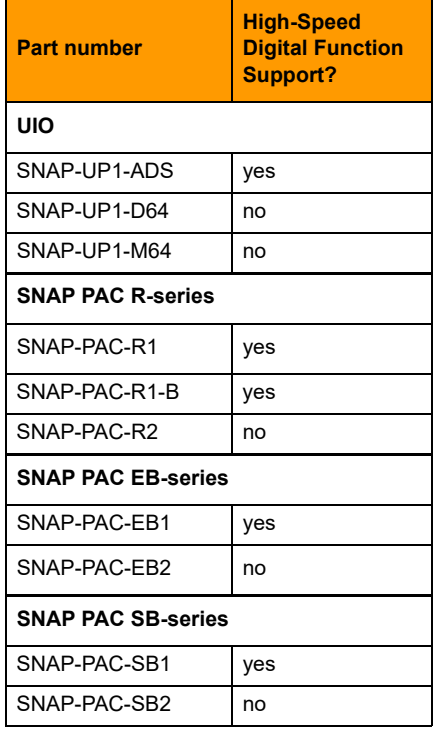

**077022** 

764 PAC Control Command Reference, Legacy Edition

## **Table Index Offset Examples**

This section provides information for using the Points per Module argument in the following commands:

["IVAL Move Numeric Table to I/O Unit Ex" on page 295](#page-316-0)

["Move I/O Unit to Numeric Table Ex" on page 299](#page-320-0)

["Move Numeric Table to I/O Unit Ex" on page 303](#page-324-0)

For examples of table index offsets, see ["Table Index Offsets"](#page-786-0) below.

For the length of the table required for values of Points per Module, see ["Length of Table Required"](#page-790-0)  [on page 769](#page-790-0).

### <span id="page-786-0"></span>**Table Index Offsets**

The following tables show the table index offsets for values received and written from high-density analog modules. Each table shows offsets for a different Points per Module value.

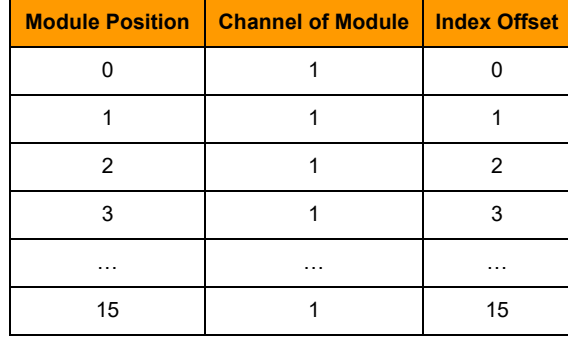

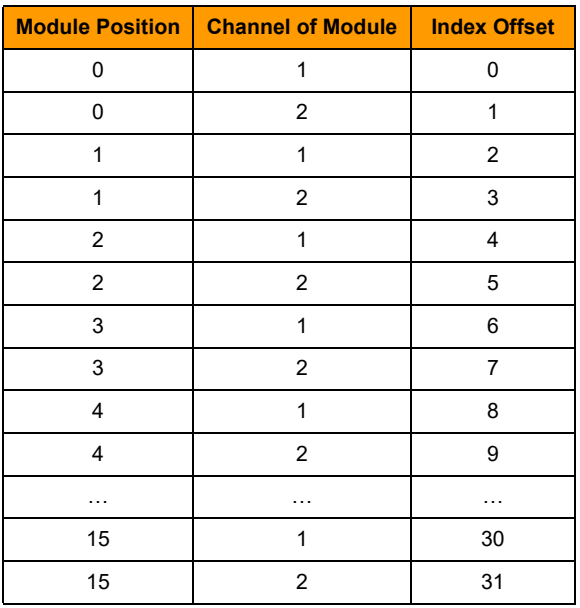

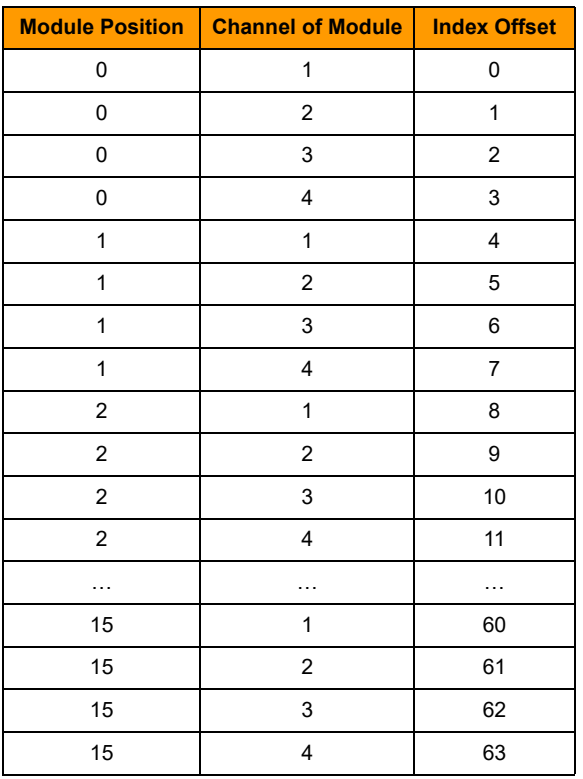

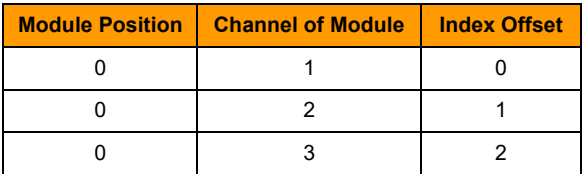

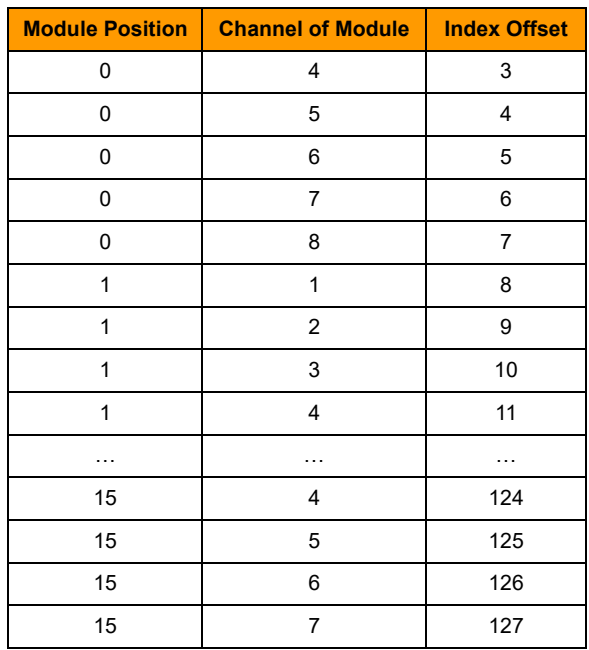

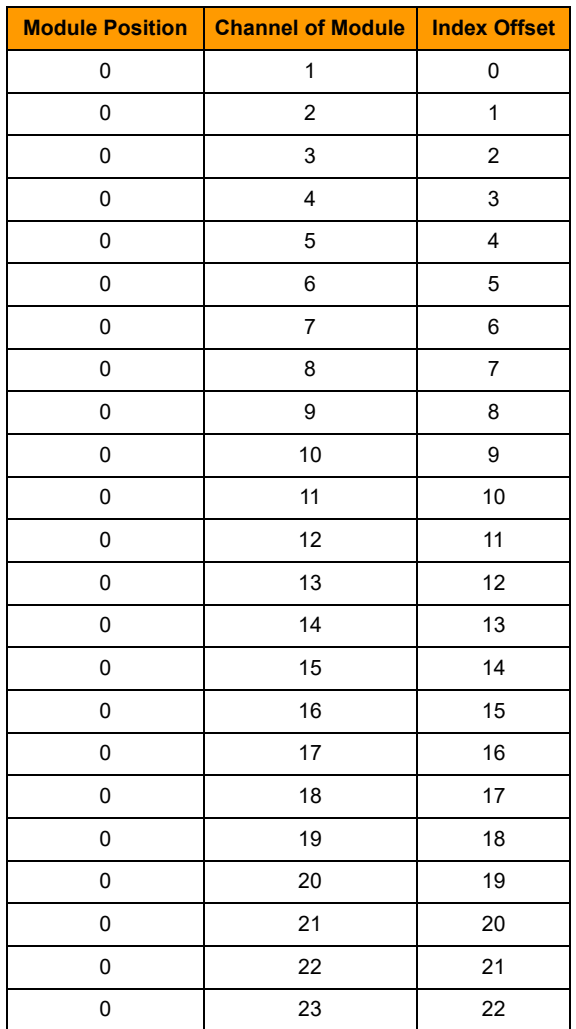

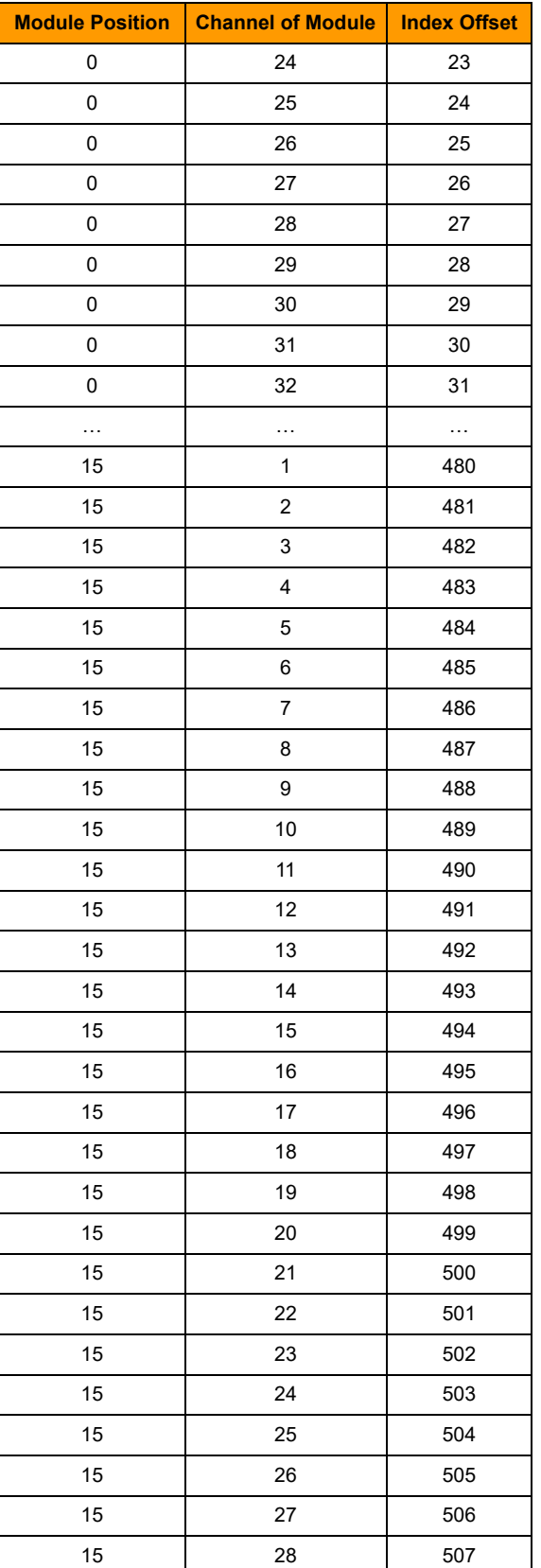

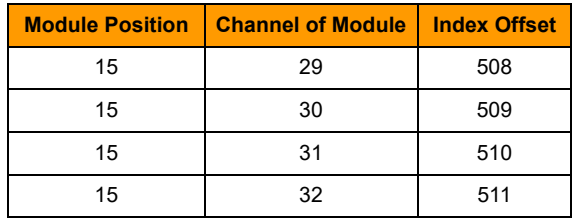

### <span id="page-790-0"></span>**Length of Table Required**

This table shows the length of the table required for different PPM (points per module) values.

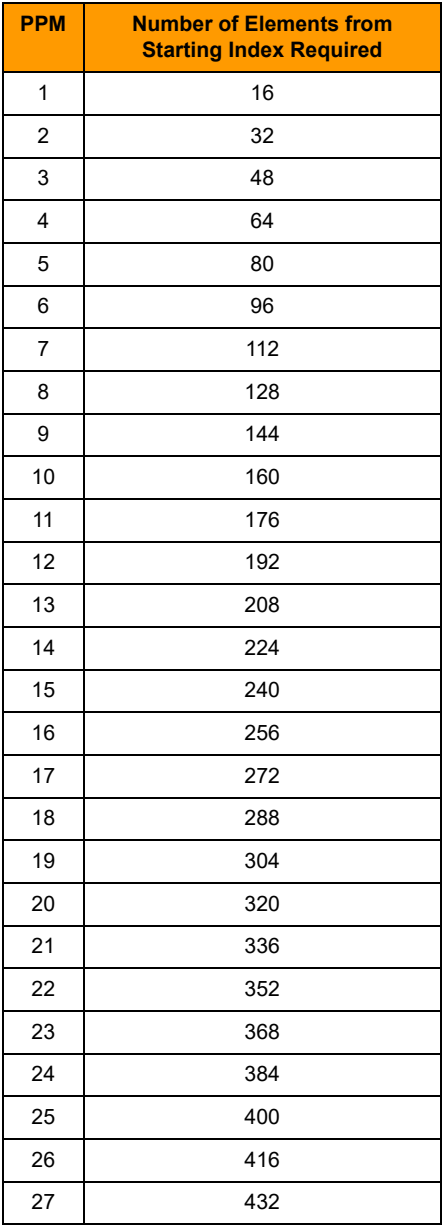

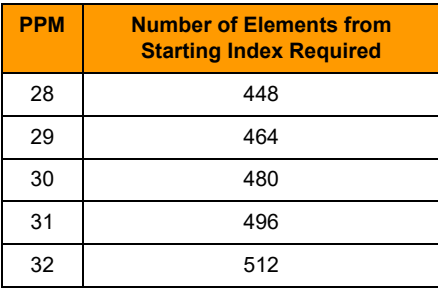
# **Deprecated Commands**

Deprecated commands are commands that are functional; however, they've been replaced by newer commands for developing new strategies.

Deprecated commands are visible in the drop-down list in PAC Control's Add Instruction dialog box, but the command's name is appended with the text: [DEPRECATED]. This gives you a clear indication that you might want to select the deprecated command's replacement.

<span id="page-792-0"></span>This chapter provides documentation for deprecated commands.

# **IVAL Set Digital Binary**

### **Deprecated**

NOTE: This command has been deprecated. It is still functional, however if you are developing a new strategy, use ["IVAL Set I/O Unit from MOMO Masks" on page 637](#page-658-0) instead.

- **Function:** Writes to the internal value (IVAL) of all 16 digital outputs on the specified I/O unit.
- **Typical Use:** Simulation, testing, and certification where either there are no I/O units or communication to the I/O units is disabled.
	- **Details:** The program will use IVALs exclusively when communication to the specified I/O unit is disabled. This command allows the IVAL to be modified as if it were being changed by real I/O.
- **Arguments: Argument 0 On Mask** Integer 32 Literal Integer 32 Variable **Argument 1 Off Mask** Integer 32 Literal Integer 32 Variable **Argument 2 On I/O Unit** B100 B3000 (Digital) B3000 SNAP Mixed I/O G4 Digital Local Simple I/O Unit G4D16R G4D32RS SNAP-BRS

#### **Standard Example:**

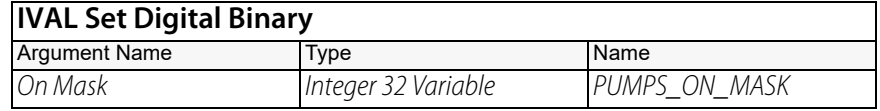

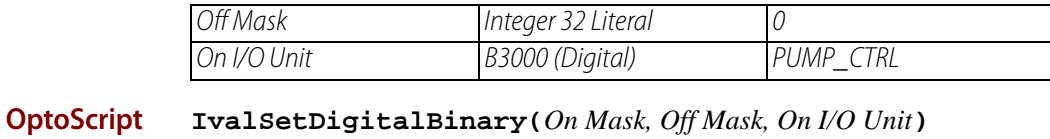

**Example:** Ival SetDigitalBinary(PUMPS\_ON\_MASK, 0, PUMP\_CTRL); This is a procedure command; it does not return a value.

**See Also:** ["Disable Communication to All I/O Units" on page 610](#page-631-0) ["Disable Communication to I/O Unit" on page 612](#page-633-0)

# <span id="page-794-0"></span>**IVAL Set Digital-64 I/O Unit from MOMO Masks**

### **Deprecated**

<span id="page-794-1"></span>NOTE: This command has been deprecated. It is still functional, however if you are developing a new strategy, use ["IVAL Set I/O Unit from MOMO Masks" on page 637](#page-658-0) instead.

- **Function:** Writes to the internal values (IVALs) of all points on a digital 64 I/O unit.
- **Typical Use:** For simulation and testing, to assign specific values from a must-on, must-off mask to points.
	- **Details:** The program will use IVALs exclusively when communication to the I/O unit is disabled. This command allows the IVALs to be modified as if they were being changed by real I/O.
		- **•** This command is 64 times faster than using Turn On or Turn Off 64 times. It updates the IVALs for all 64 points. It affects only selected output points and does not affect input points.
		- **•** To turn on a point, set the respective bit in the 64-bit data field of Must On Mask (Argument 0) to a value of 1.
		- **•** To turn off a point, set the respective bit in the 64-bit data field of Must Off Mask (Argument 1) to a value of 1.
		- **•** To leave a point unaffected, set its bits to a value of 0 in both Must On Mask and Must Off Mask. Check for conflicts; if the same bit is set to 1 in both masks, the point is turned off.
		- **•** The least significant bit corresponds to point zero.
		- **•** If a specific point is disabled or if the entire I/O unit is disabled, only the internal values (IVALs) are written.

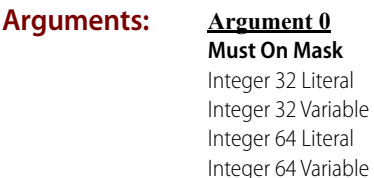

Literal Variable Literal

**Argument 1 Must Off Mask** Integer 32 Literal Integer 32 Variable Integer 64 Literal Integer 64 Variable

**Argument 2 Digital-64 I/O Unit** SNAP-ENET-D64 SNAP-UP1-D64

#### **Standard Example:**

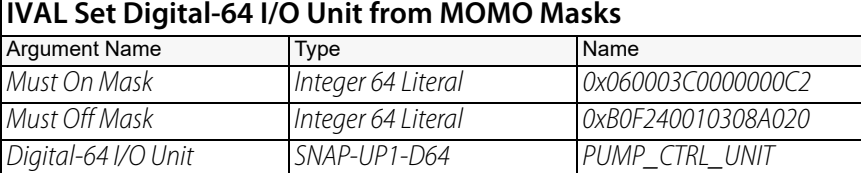

The effect of this command is illustrated below:

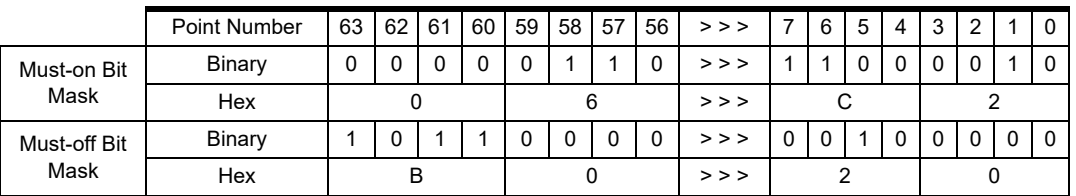

To save space, the example shows only the first eight points and the last eight points on the rack. For the points shown, points 58, 57, 7, 6, and 1 will be turned on. Points 63, 61, 60, and 5 will be turned off. Other points shown are not changed.

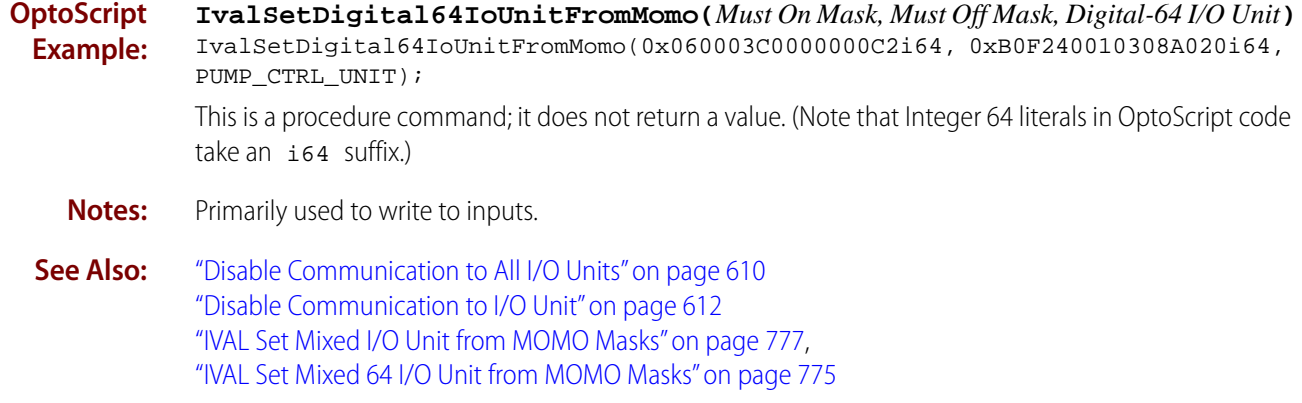

# <span id="page-796-0"></span>**IVAL Set Mixed 64 I/O Unit from MOMO Masks**

### **Deprecated**

<span id="page-796-1"></span>NOTE: This command has been deprecated. It is still functional, however if you are developing a new strategy, use ["IVAL Set I/O Unit from MOMO Masks" on page 637](#page-658-0) instead.

- **Function:** Writes to the internal values (IVALs) of all digital points on a mixed 64 I/O unit (an I/O unit with a SNAP-UP1-M64 brain).
- **Typical Use:** For simulation and testing, to assign specific values from a must-on, must-off mask to digital points.
	- **Details:** The program will use IVALs exclusively when communication to the I/O unit is disabled. This command allows the IVALs to be modified as if they were being changed by real I/O.
		- **•** This command is 64 times faster than using Turn On or Turn Off 64 times. It updates the IVALs for all 64 points. It affects only selected output points and does not affect input points.
		- **•** To turn on a point, set the respective bit in the 64-bit data field of Must On Mask (Argument 0) to a value of 1.
		- **•** To turn off a point, set the respective bit in the 64-bit data field of Must Off Mask (Argument 1) to a value of 1.
		- **•** To leave a point unaffected, set its bits to a value of 0 in both Must On Mask and Must Off Mask. Check for conflicts; if the same bit is set to 1 in both masks, the point is turned off.
		- **•** The least significant bit corresponds to point zero.
		- **•** If a specific point is disabled or if the entire I/O unit is disabled, only the internal values (IVALs) are written.

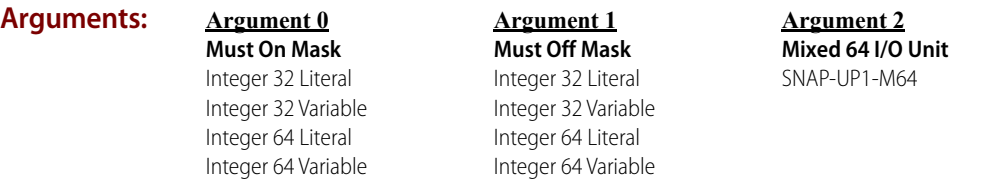

### **Standard Example:**

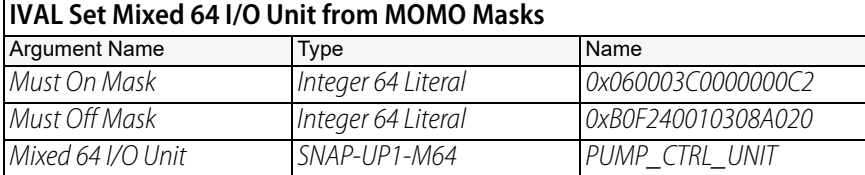

The effect of this command is illustrated below:

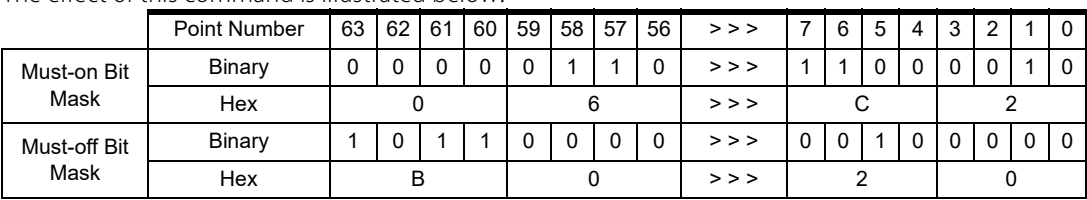

To save space, the example shows only the first eight points and the last eight points on the rack. For the points shown, points 58, 57, 7, 6, and 1 will be turned on. Points 63, 61, 60, and 5 will be turned off. Other points shown are not changed.

**OptoScript Example: IvalSetMixed64IoUnitFromMomo(***Must On Mask, Must Off Mask, Mixed 64 I/O Unit***)** IvalSetMixed64IoUnitFromMomo(0x060003C0000000C2i64, 0xB0F240010308A020i64, PUMP\_CTRL\_UNIT); This is a procedure command; it does not return a value. (Note that Integer 64 literals in OptoScript code take an i64 suffix.)

- **Notes:** Primarily used to write to inputs.
- **See Also:** ["Disable Communication to All I/O Units" on page 610](#page-631-0) ["Disable Communication to I/O Unit" on page 612](#page-633-0) ["IVAL Set Mixed I/O Unit from MOMO Masks" on page 777](#page-798-0) ["IVAL Set Digital-64 I/O Unit from MOMO Masks" on page 773](#page-794-0)

# <span id="page-798-0"></span>**IVAL Set Mixed I/O Unit from MOMO Masks**

### **Deprecated**

<span id="page-798-1"></span>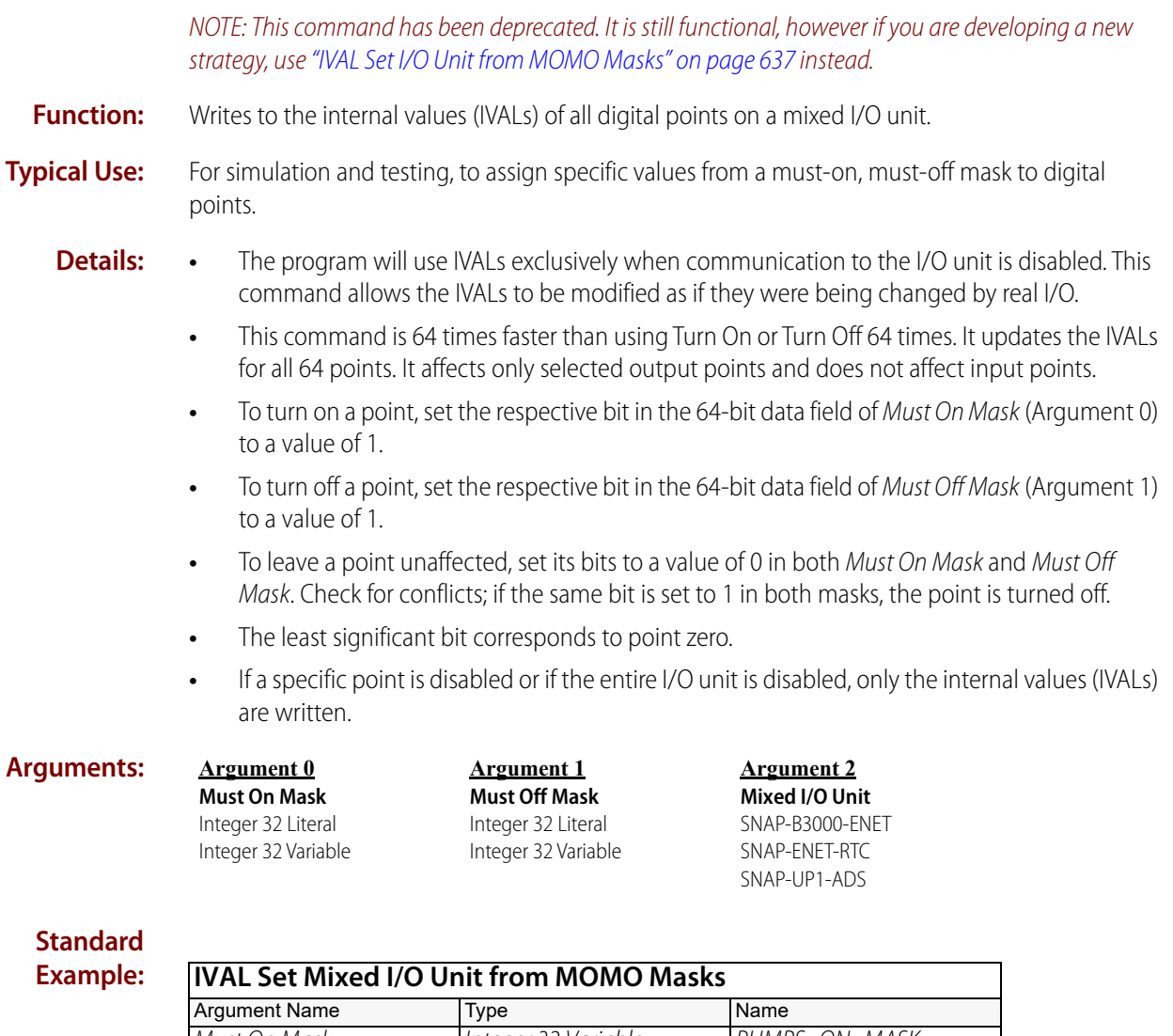

### **Standa Example**

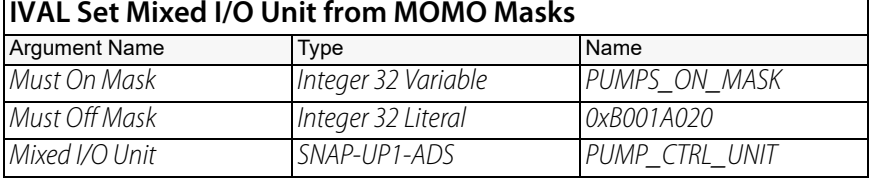

The effect of this command is illustrated below:

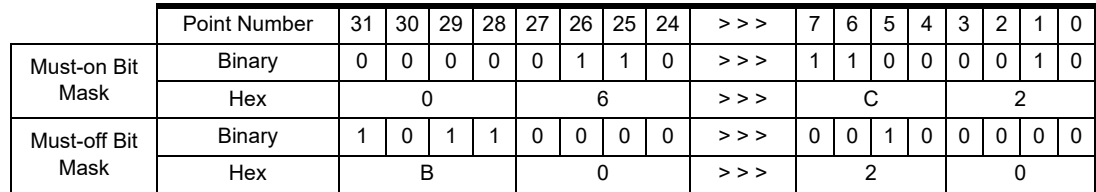

To save space, the example shows only the first eight and the last eight digital points on the rack. For the points shown, points 26, 25, 7, 6, and 1 will be turned on. Points 31, 29, 28, and 5 will be turned off. Other points shown are not changed.

**OptoScript Example: IvalSetMixedIoUnitFromMomo(***Must On Mask, Must Off Mask, Mixed I/O Unit***)** IvalSetMixedIoUnitFromMomo(PUMPS\_ON\_MASK, 0xB001A020, PUMP\_CTRL\_UNIT); This is a procedure command; it does not return a value.

**Notes:** Primarily used to write to inputs.

**See Also:** ["Disable Communication to All I/O Units" on page 610](#page-631-0) ["Disable Communication to I/O Unit" on page 612](#page-633-0) ["IVAL Set Digital-64 I/O Unit from MOMO Masks" on page 773](#page-794-0) ["IVAL Set Mixed 64 I/O Unit from MOMO Masks" on page 775](#page-796-0)

# **IVAL Set Simple 64 I/O Unit from MOMO Masks**

### **Deprecated**

<span id="page-800-0"></span>NOTE: This command has been deprecated. It is still functional, however if you are developing a new strategy, use ["IVAL Set I/O Unit from MOMO Masks" on page 637](#page-658-0) instead.

- **Function:** Writes to the internal values (IVALs) of all digital points on a SNAP Simple 64-point I/O unit (an I/O unit with a SNAP-ENET-S64 brain).
- **Typical Use:** For simulation and testing, to assign specific values from a must-on, must-off mask to digital points.
	- **Details:** The program will use IVALs exclusively when communication to the I/O unit is disabled. This command allows the IVALs to be modified as if they were being changed by real I/O.
		- **•** This command is 64 times faster than using Turn On or Turn Off 64 times. It updates the IVALs for all 64 points. It affects only selected output points and does not affect input points.
		- **•** To turn on a point, set the respective bit in the 64-bit data field of Must On Mask (Argument 0) to a value of 1.
		- **•** To turn off a point, set the respective bit in the 64-bit data field of Must Off Mask (Argument 1) to a value of 1.
		- **•** To leave a point unaffected, set its bits to a value of 0 in both Must On Mask and Must Off Mask. Check for conflicts; if the same bit is set to 1 in both masks, the point is turned off.
		- **•** The least significant bit corresponds to point zero.
		- **•** If a specific point is disabled or if the entire I/O unit is disabled, only the internal values (IVALs) are written.

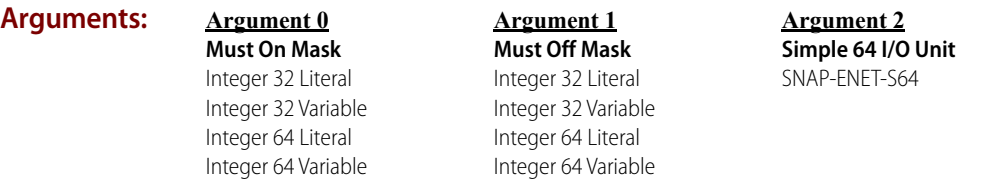

#### **Standard Example:**

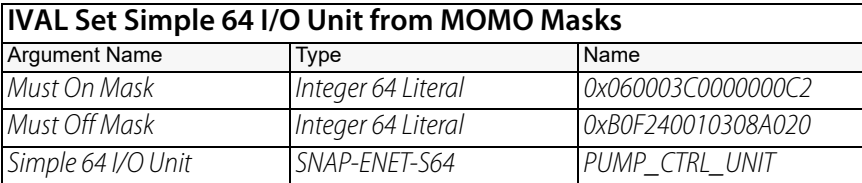

The effect of this command is illustrated below:

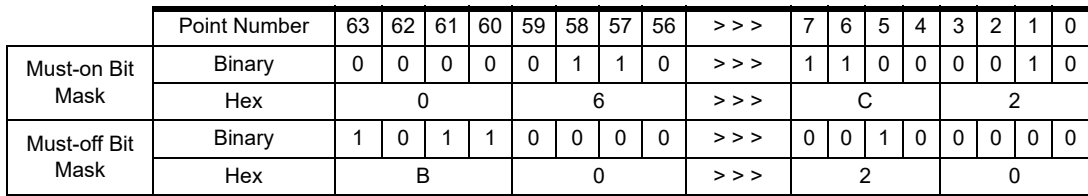

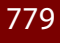

To save space, the example shows only the first eight points and the last eight points on the rack. For the points shown, points 58, 57, 7, 6, and 1 will be turned on. Points 63, 61, 60, and 5 will be turned off. Other points shown are not changed.

**OptoScript Example: IvalSetSimple64IoUnitFromMomo(***Must On Mask, Must Off Mask, Simple 64 I/O Unit***)** IvalSetSimple64IoUnitFromMomo(0x060003C0000000C2i64, 0xB0F240010308A020i64, PUMP\_CTRL\_UNIT); This is a procedure command; it does not return a value. (Note that Integer 64 literals in OptoScript code take an i64 suffix.) **Notes:** Primarily used to write to inputs.

**See Also:** ["Disable Communication to All I/O Units" on page 610](#page-631-0) ["Disable Communication to I/O Unit" on page 612](#page-633-0) ["IVAL Set Digital-64 I/O Unit from MOMO Masks" on page 773](#page-794-0) ["IVAL Set Mixed 64 I/O Unit from MOMO Masks" on page 775](#page-796-0)

# **Pro** Set Digital I/O Unit from MOMO Masks

### **Deprecated**

<span id="page-802-0"></span>NOTE: This command has been deprecated. It is still functional, however if you are developing a new strategy, use ["Set I/O Unit from MOMO Masks" on page 308](#page-329-0) instead.

- **Function:** For 16-channel *mistic* digital I/O units only. To control multiple digital output points on the same I/O unit simultaneously with a single command.
- **Typical Use:** To efficiently control a selected group of digital outputs with one command.
	- **Details:** This command uses bits 0 through 15, because *mistic* digital I/O units have 16 points.
		- **•** This command is 16 times faster than using Turn On or Turn Off 16 times.
		- **•** Updates the IVALs and XVALs for all 16 points. Affects only selected output points. Does not affect input points.
		- **•** Uses only the lowest (least significant) 16 bits of the integer. The least significant bit corresponds to point zero.
		- **•** To turn on a point, set the respective bit in the 32-bit data field of Must On Mask (Argument 0) to a value of 1.
		- To turn off a point, set the respective bit in the 32-bit data field of *Must Off Mask* (Argument 1) to a value of 1.
		- **•** To leave a point unaffected, set its bits to a value of 0 in both Must On Mask and Must Off Mask. Check for conflicts; if the same bit is set to 1 in both masks, the point is turned off.
		- **•** If a specific point is disabled or if the entire I/O unit is disabled, only the internal values (IVALs) are written.

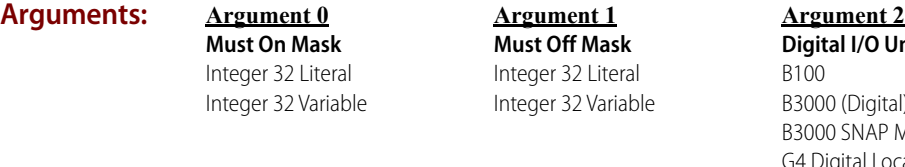

**Init** B3000 (Digital) Aixed I/O Local Simple I/O Unit G4D16R G4D32RS SNAP-BRS

#### **Standard Example:**

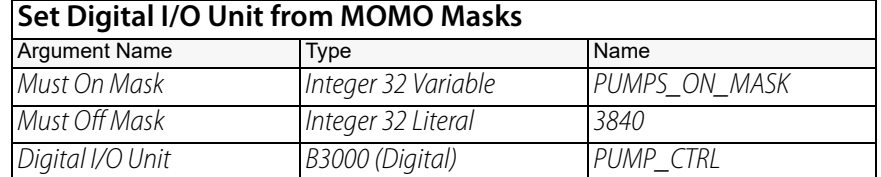

|                      | <b>Point Number</b> | 15 | 14 | 13 | 12 | 11 | 10 | 9 | 8 |  | 6 | 5 | 4 | 3 |  |  |  |
|----------------------|---------------------|----|----|----|----|----|----|---|---|--|---|---|---|---|--|--|--|
| Must-on Bit<br>Mask  | Binary              | 0  | 0  |    |    | 0  |    |   | 0 |  |   |   |   |   |  |  |  |
|                      | Hex                 |    |    |    |    |    |    |   |   |  |   |   |   |   |  |  |  |
| Must-off Bit<br>Mask | Binary              | 0  | 0  | U  |    |    |    |   |   |  | 0 |   |   |   |  |  |  |
|                      | Hex                 |    |    |    |    |    |    |   |   |  |   |   |   |   |  |  |  |

The effect of this command is illustrated below:

In this example, points 4, 5, 6, and 7 will be turned on. Points 8, 9, 10, and 11 will be turned off. Points 0, 1, 2, 3, 12, 13, 14, and 15 are not changed.

#### **OptoScript Example: SetDigitalIoUnitFromMomo(***Must On Mask, Must Off Mask, Digital I/O Unit***)** SetDigitalIoUnitFromMomo(PUMPS\_ON\_MASK, 3840, PUMP\_CTRL);

This is a procedure command; it does not return a value.

- **Notes: •** For a 64-point digital-only rack, use the command [Set I/O Unit from MOMO Masks](#page-329-0).
	- **•** Use [Bit Set](#page-415-0) or [Bit Clear](#page-398-0) to change individual bits in an integer variable.

# **Set Digital-64 I/O Unit from MOMO Masks**

### **Deprecated**

<span id="page-804-0"></span>NOTE: This command has been deprecated. It is still functional, however if you are developing a new strategy, use ["Set I/O Unit from MOMO Masks" on page 308](#page-329-0) instead.

- **Function:** To control multiple digital output points on the same 64-point digital-only I/O unit simultaneously with a single command.
- **Typical Use:** To efficiently control all digital outputs on a 64-point digital rack with one command.

#### **Details:** • This command is 64 times faster than using Turn On or Turn Off 64 times.

- **•** Updates the IVALs and XVALs for all 64 points. Affects only selected output points. Does not affect input points.
- **•** To turn on a point, set the respective bit in the 64-bit data field of Must On Mask (Argument 0) to a value of 1.
- **•** To turn off a point, set the respective bit in the 64-bit data field of Must Off Mask (Argument 1) to a value of 1.
- **•** To leave a point unaffected, set its bits to a value of 0 in both Must On Mask and Must Off Mask. Check for conflicts; if the same bit is set to 1 in both masks, the point is turned off.
- **•** The least significant bit corresponds to point zero.
- **•** If a specific point is disabled or if the entire I/O unit is disabled, only the internal values (IVALs) are written.

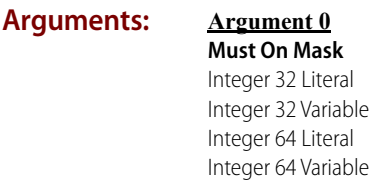

**Argument 1 Must Off Mask** Integer 32 Literal Integer 32 Variable Integer 64 Literal Integer 64 Variable

**Argument 2 Digital-64 I/O Unit** SNAP-ENET-D64 Unit SNAP-UP1-D64 Unit

#### **Standard Example:**

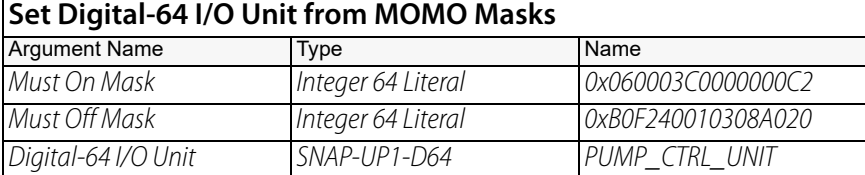

The effect of this command is illustrated below:

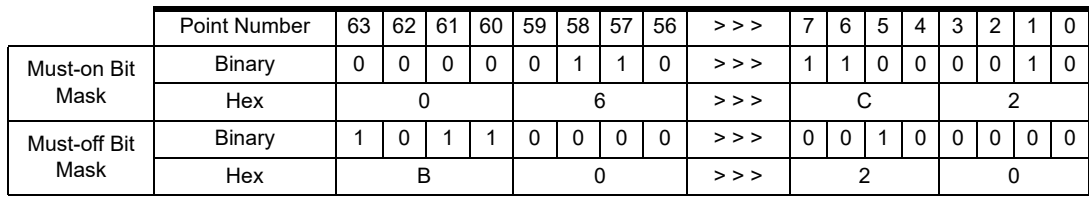

To save space, the example shows only the first eight points and the last eight points on the rack. For the points shown, points 58, 57, 7, 6, and 1 will be turned on. Points 63, 61, 60, and 5 will be turned off. Other points shown are not changed.

**OptoScript Example: SetDigital64IoUnitFromMomo(***Must On Mask, Must Off Mask, Digital-64 I/O Unit***)** SetDigital64IoUnitFromMomo(0x060003C0000000C2i64, 0xB0F240010308A020i64, PUMP\_CTRL\_UNIT); This is a procedure command; it does not return a value. (Note that Integer 64 literals in OptoScript code take an i64 suffix.) **Notes:** Use Bit Set or Bit Clear to change individual bits in an integer variable.

**See Also:** ["Get I/O Unit as Binary Value" on page 285](#page-306-0)

# **Set Mixed 64 I/O Unit from MOMO Masks**

### **Deprecated**

<span id="page-806-0"></span>NOTE: This command has been deprecated. It is still functional, however if you are developing a new strategy, use ["Set I/O Unit from MOMO Masks" on page 308](#page-329-0) instead.

- **Function:** To control multiple digital output points on the same 64-point mixed I/O unit simultaneously with a single command (applies to I/O units with a SNAP-UP1-M64 brain only).
- **Typical Use:** To efficiently control all digital outputs on a mixed 64-point rack with one command.
	- **Details: •** This command is 64 times faster than using Turn On or Turn Off 64 times.
		- **•** Updates the IVALs and XVALs for all 64 points. Affects only selected output points. Does not affect input points.
		- **•** To turn on a point, set the respective bit in the 64-bit data field of Must On Mask (Argument 0) to a value of 1.
		- **•** To turn off a point, set the respective bit in the 64-bit data field of Must Off Mask (Argument 1) to a value of 1.
		- **•** To leave a point unaffected, set its bits to a value of 0 in both Must On Mask and Must Off Mask. Check for conflicts; if the same bit is set to 1 in both masks, the point is turned off.
		- **•** The least significant bit corresponds to point zero.
		- **•** If a specific point is disabled or if the entire I/O unit is disabled, only the internal values (IVALs) are written.

**Argument 2 Mixed 64 I/O Unit** SNAP-UP1-M64

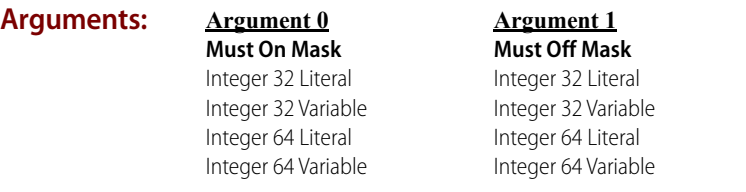

### **Standard Example:**

**Set Mixed 64 I/O Unit from MOMO Masks**<br>Must On Mask 0x060003C00000000 Must On Mask  $0x060003C0000000C2$  Integer 64 Literal<br>Must Off Mask  $0xB0F240010308A020$  Integer 64 Literal Must Off Mask 0xB0F240010308A020 Integer 64 Literal PUMP\_CTRL\_UNIT

#### The effect of this command is illustrated below:

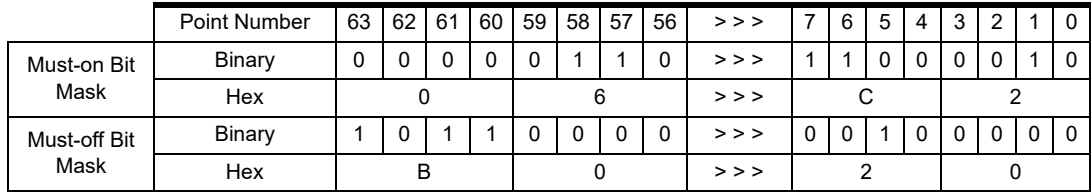

To save space, the example shows only the first eight points and the last eight points on the rack. For the points shown, points 58, 57, 7, 6, and 1 will be turned on. Points 63, 61, 60, and 5 will be turned off. Other points shown are not changed.

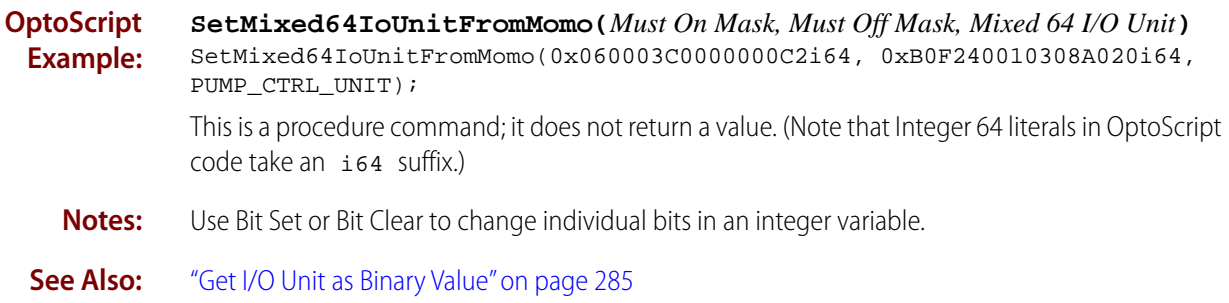

# **Set Mixed I/O Unit from MOMO Masks**

### **Deprecated**

<span id="page-808-0"></span>NOTE: This command has been deprecated. It is still functional, however if you are developing a new strategy, use ["Set I/O Unit from MOMO Masks" on page 308](#page-329-0) instead.

**Function:** To control multiple digital output points on the same mixed I/O unit simultaneously with a single command.

#### **Typical Use:** To efficiently control all digital outputs on a mixed I/O rack with one command.

#### **Details: •** This command is 32 times faster than using Turn On or Turn Off 32 times.

- **•** Updates the IVALs and XVALs for all 32 digital points. Affects only selected digital output points. Does not affect digital input points. Does not affect analog points in any position on the rack.
- **•** To turn on a point, set the respective bit in the 32-bit data field of Must On Mask (Argument 0) to a value of 1.
- **•** To turn off a point, set the respective bit in the 32-bit data field of Must Off Mask (Argument 1) to a value of 1.
- **•** To leave a point unaffected, set its bits to a value of 0 in both Must On Mask and Must Off Mask. Check for conflicts; if the same bit is set to 1 in both masks, the point is turned off.
- **•** The least significant bit corresponds to point zero.
- **•** If a specific point is disabled or if the entire I/O unit is disabled, only the internal values (IVALs) are written.

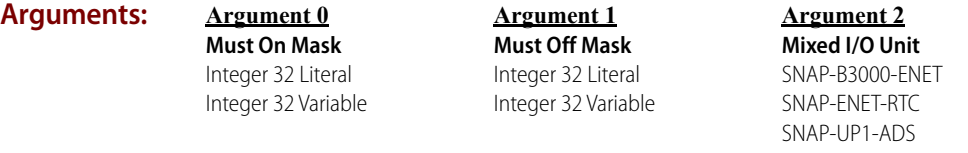

**Set Mixed I/O Unit from MOMO Masks**

#### **Standard Example:**

Must On Mask PUMPS\_ON\_MASK Integer 32 Variable Must Off Mask 0xB001A020 Integer 32 Literal PUMP CTRL\_UNIT

The effect of this command is illustrated below:

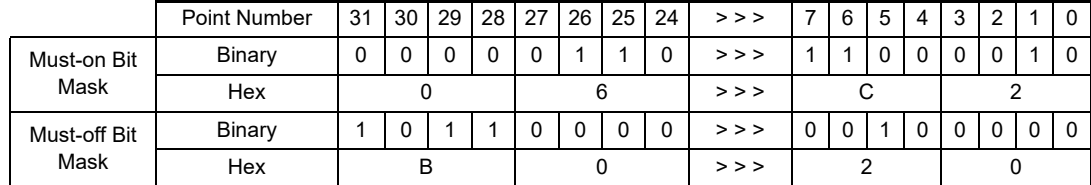

To save space, the example shows only the first eight and the last eight digital points on the rack. For the points shown, points 26, 25, 7, 6, and 1 will be turned on. Points 31, 29, 28, and 5 will be turned off. Other points shown are not changed.

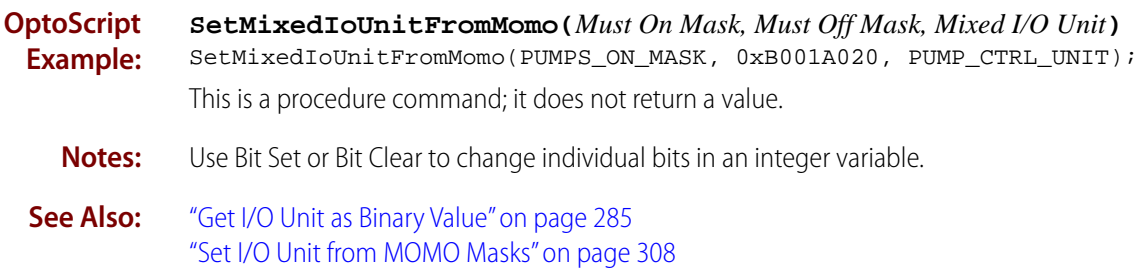

# **Set Simple 64 I/O Unit from MOMO Masks**

### **Deprecated**

<span id="page-810-0"></span>NOTE: This command has been deprecated. It is still functional, however if you are developing a new strategy, use ["Set I/O Unit from MOMO Masks" on page 308](#page-329-0) instead.

- **Function:** To control multiple digital output points on the same 64-point I/O unit simultaneously with a single command (applies to I/O units with a SNAP-ENET-S64 brain only).
- **Typical Use:** To efficiently control all digital outputs on a SNAP Simple I/O 64-point rack with one command.
	- **Details: •** This command is 64 times faster than using Turn On or Turn Off 64 times.
		- **•** Updates the IVALs and XVALs for all 64 points. Affects only selected output points. Does not affect input points.
		- **•** To turn on a point, set the respective bit in the 64-bit data field of Must On Mask (Argument 0) to a value of 1.
		- **•** To turn off a point, set the respective bit in the 64-bit data field of Must Off Mask (Argument 1) to a value of 1.
		- **•** To leave a point unaffected, set its bits to a value of 0 in both Must On Mask and Must Off Mask. Check for conflicts; if the same bit is set to 1 in both masks, the point is turned off.
		- **•** The least significant bit corresponds to point zero.
		- **•** If a specific point is disabled or if the entire I/O unit is disabled, only the internal values (IVALs) are written.

**Argument 2 Simple 64 I/O Unit** SNAP-ENET-S64

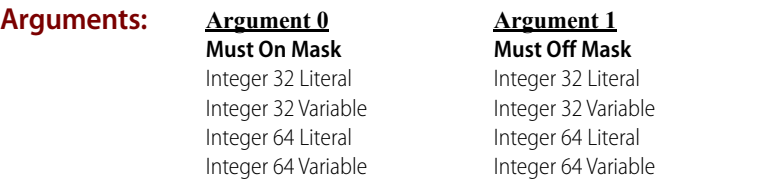

#### **Standard Example:**

### **Set Simple 64 I/O Unit from MOMO Masks**<br>Must On Mask 0x060003C0000000C Must On Mask  $0 \times 060003$ C0000000C2 Integer 64 Literal<br>Must Off Mask  $0 \times 10^{-10}$  OxB0F240010308A020 Integer 64 Literal

0xB0F240010308A020 Integer 64 Literal<br>PUMP CTRL UNIT SNAP-ENET-S64 Simple 64 I/O Unit PUMP CTRL UNIT

#### The effect of this command is illustrated below:

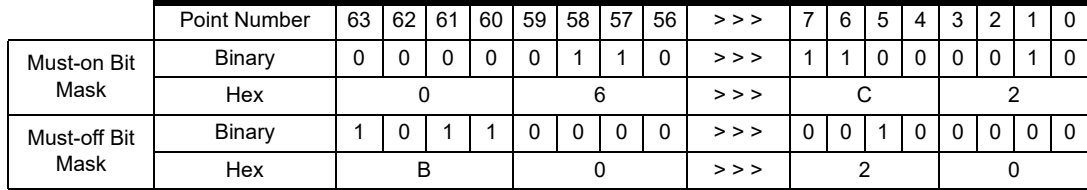

To save space, the example shows only the first eight points and the last eight points on the rack. For the points shown, points 58, 57, 7, 6, and 1 will be turned on. Points 63, 61, 60, and 5 will be turned off. Other points shown are not changed.

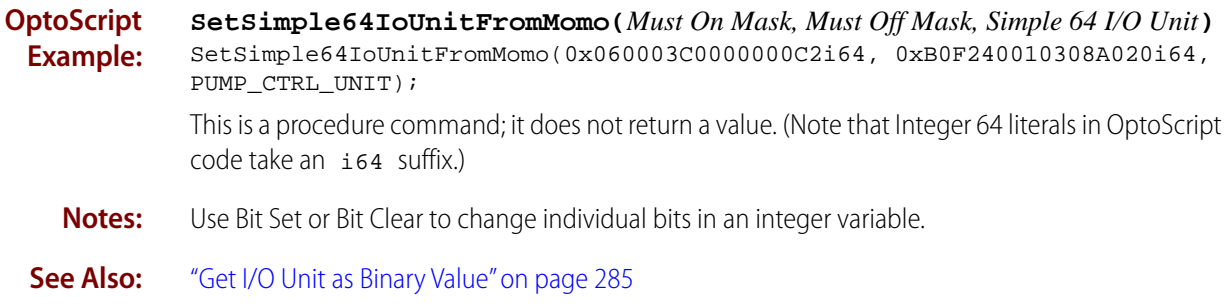

# **Time Zone Abbreviations**

This is a list of the valid time zones and the abbreviations to use with the [Set Time Zone](#page-767-0)  [Configuration](#page-767-0) command on [page 746.](#page-767-0)

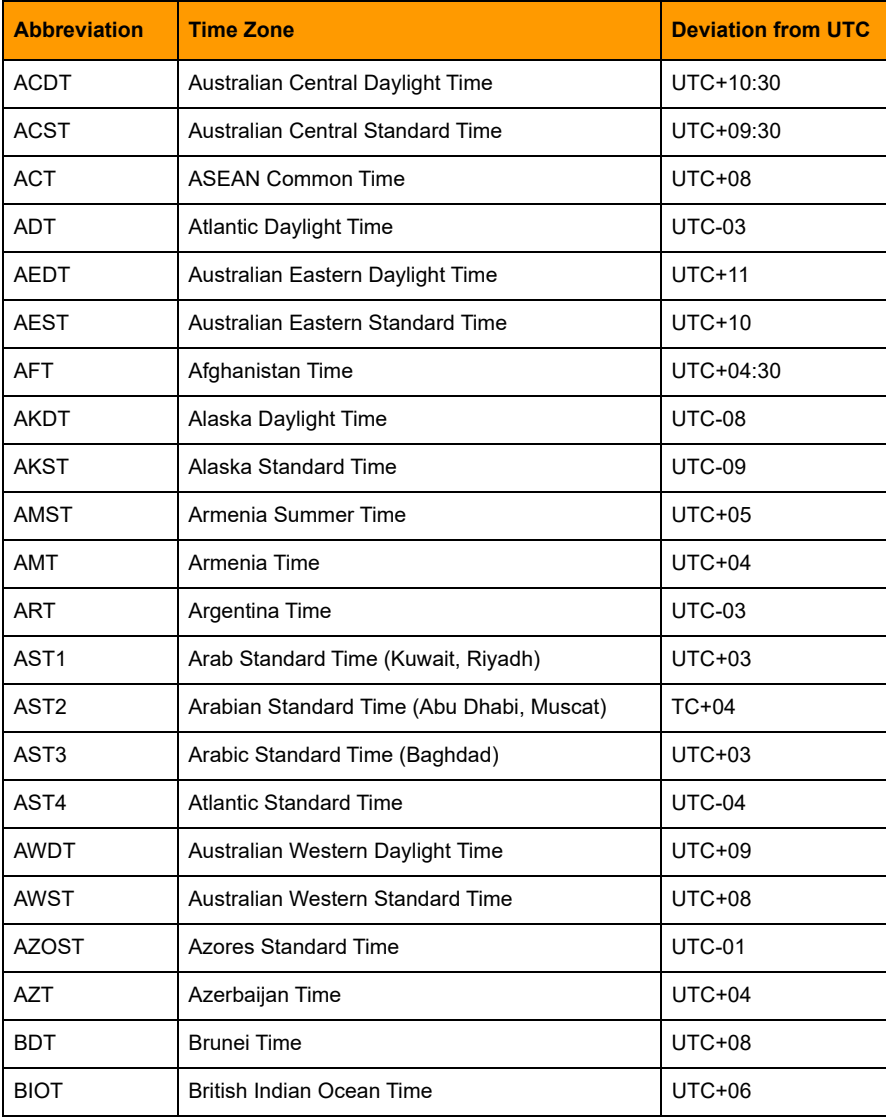

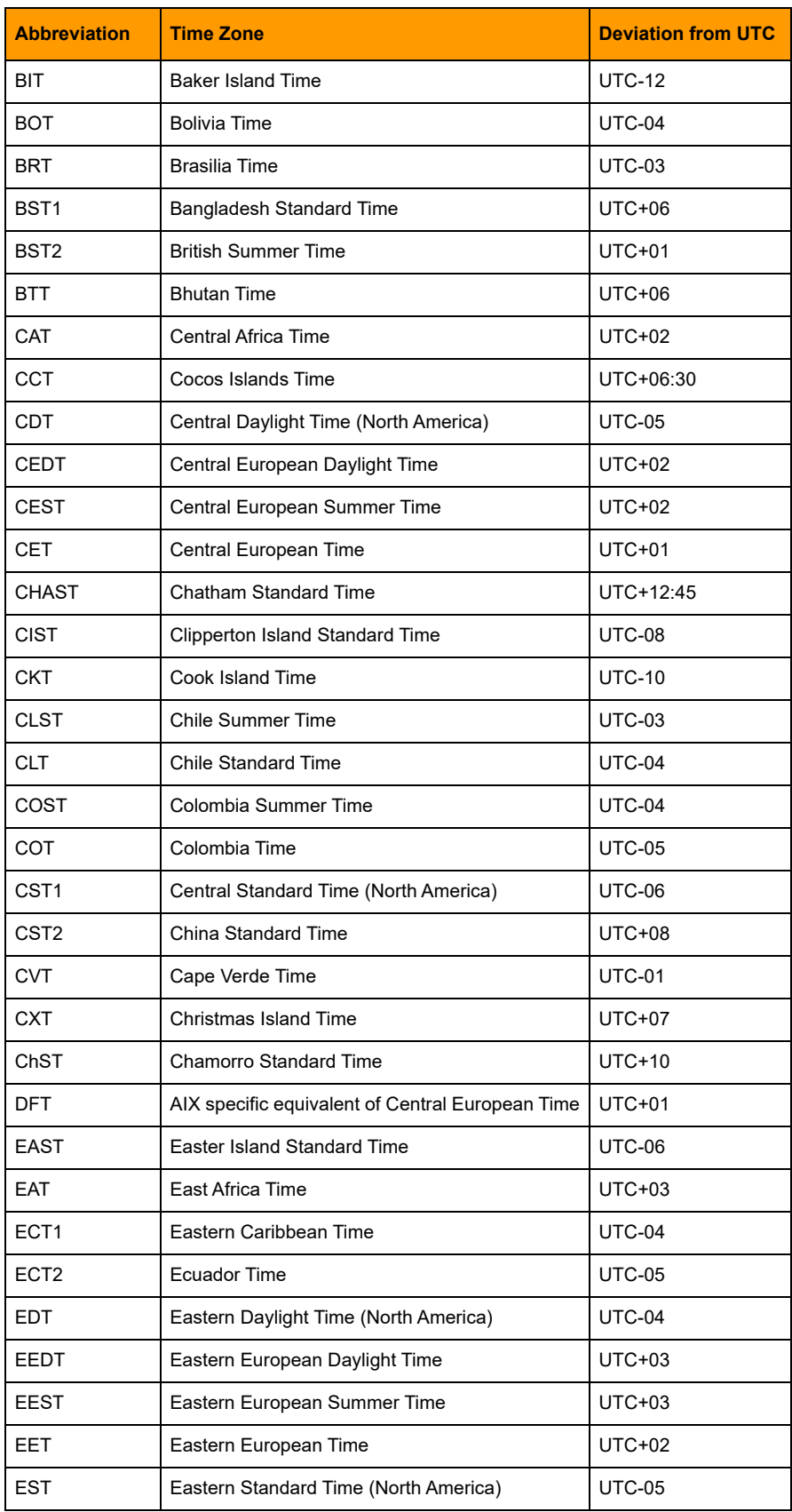

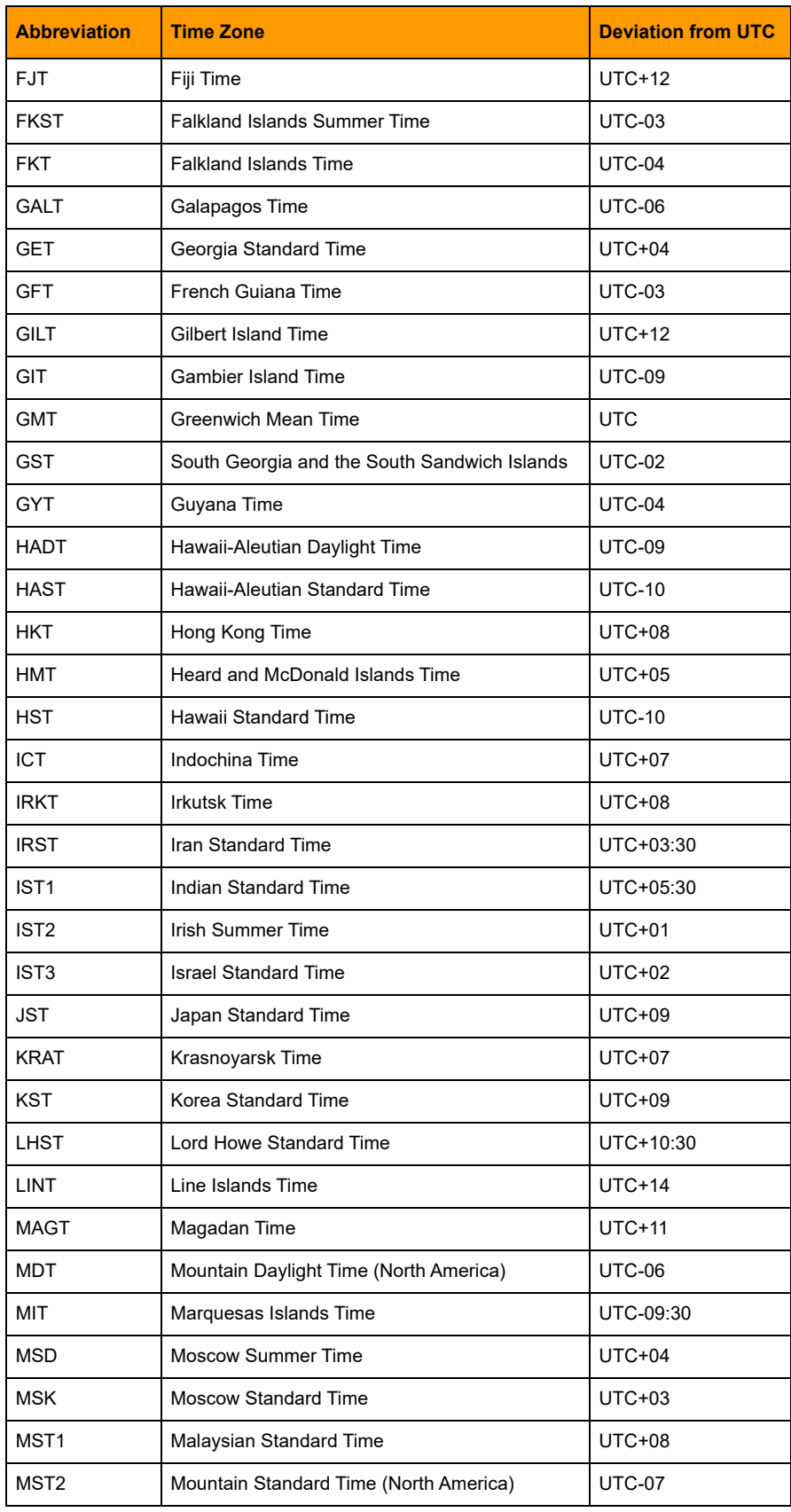

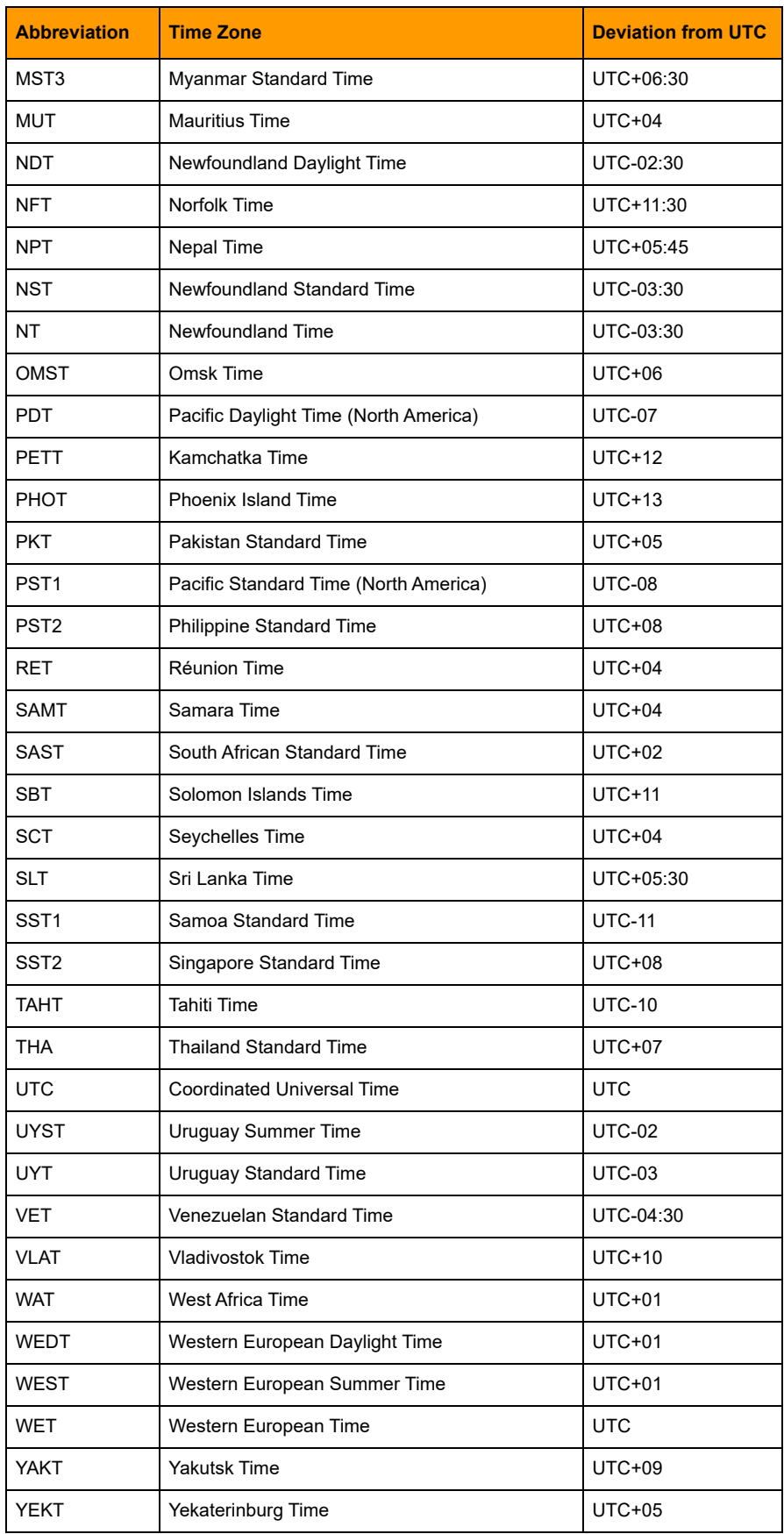

# **Index**

# **A**

[Absolute Value, 463](#page-484-0) [Accept Incoming Communication, 75](#page-96-0) [Add, 464](#page-485-0) [Add Message to Queue, 201](#page-222-0) [Add User Error to Queue, 202](#page-223-0) [Add User I/O Unit Error to Queue, 203](#page-224-0) [AND, 369](#page-390-0) [AND?, 371](#page-392-0) [Append Character to String, 653](#page-674-0) [Append String to String, 655](#page-676-0) [Arccosine, 465](#page-486-0) [Arcsine, 466](#page-487-0) [Arctangent, 467](#page-488-0)

# **B**

[Bit AND, 373](#page-394-0) [Bit AND?, 375](#page-396-0) [Bit Change, 376](#page-397-0) [Bit Clear, 377](#page-398-1) [Bit Copy, 378](#page-399-0) [Bit NOT, 380](#page-401-0) [Bit NOT?, 382](#page-403-0) [Bit Off in Numeric Table Element?, 384](#page-405-0) [Bit Off?, 385](#page-406-0) [Bit On in Numeric Table Element?, 387](#page-408-0) [Bit On?, 388](#page-409-0) [Bit OR, 389](#page-410-0) [Bit OR?, 391](#page-412-0) [Bit Rotate, 393](#page-414-0) [Bit Set, 394](#page-415-1) [Bit Shift, 396](#page-417-0) [Bit Test, 398](#page-419-0) [Bit XOR, 399](#page-420-0) [Bit XOR?, 401](#page-422-0)

# **C**

[Calculate & Set Analog Gain, 19](#page-40-0) [Calculate & Set Analog Offset, 21](#page-42-0) [Calculate Strategy CRC, 145](#page-166-0) [Call Chart, 59](#page-80-0) [Calling Chart Running?, 61](#page-82-0) [Calling Chart Stopped?, 62](#page-83-0) [Calling Chart Suspended?, 63](#page-84-0) [Caused a Chart Error?, 205](#page-226-0) [Caused an I/O Unit Error?, 206](#page-227-0) [Chart Running?, 64](#page-85-0) [Chart Stopped?, 65](#page-86-0) [Chart Suspended?, 66](#page-87-0) [Clamp Float Table Element, 468](#page-489-0) [Clamp Float Variable, 469](#page-490-0) [Clamp Integer 32 Table Element, 470](#page-491-0) [Clamp Integer 32 Variable, 471](#page-492-0) [Clamp Mistic PID Output, 563](#page-584-0) [Clamp Mistic PID Setpoint, 565](#page-586-0) [Clear All Errors, 208](#page-229-0) [Clear All Event Latches, 225](#page-246-0) [Clear All Latches, 157](#page-178-0) [Clear Communication Receive Buffer, 77](#page-98-0) [Clear Counter, 159](#page-180-0) [Clear Event Latch, 226](#page-247-0) [Clear HDD Module Off-Latches, 247](#page-268-0) [Clear HDD Module On-Latches, 249](#page-270-0) [Clear I/O Unit Configured Flag, 283](#page-304-0) [Clear I/O Unit Interrupt, 227](#page-248-0) [Clear Off-Latch, 160](#page-181-0) [Clear On-Latch, 161](#page-182-0) [Clear Pointer, 595](#page-616-0) [Clear Pointer Table Element, 596](#page-617-0) [Close Communication, 78](#page-99-0) [Comment \(Block\), 497](#page-518-0) [Comment \(OptoControl Conversion Issue\), 498](#page-519-0) [Comment \(Single Line\), 499](#page-520-0) [Communication Open?, 79](#page-100-0)

[Communication to All I/O Points Enabled?, 607](#page-628-0) [Communication to All I/O Units Enabled?, 608](#page-629-0) [Compare Strings, 656](#page-677-0) [Complement, 472](#page-493-0) [Continue Calling Chart, 67](#page-88-0) [Continue Chart, 68](#page-89-0) [Continue Timer, 751](#page-772-0) [Convert Date & Time to NTP Timestamp, 719](#page-740-0) [Convert Float to String, 658](#page-679-0) [Convert Hex String to Number, 660](#page-681-0) [Convert IEEE Hex String to Number, 661](#page-682-0) [Convert Integer 32 to IP Address String, 662](#page-683-0) [Convert IP Address String to Integer 32, 663](#page-684-0) [Convert Mistic I/O Hex String to Float, 664](#page-685-0) [Convert NTP Timestamp to Date & Time, 721](#page-742-0) [Convert Number to Formatted Hex String, 665](#page-686-0) [Convert Number to Hex String, 667](#page-688-0) [Convert Number to Mistic I/O Hex String, 668](#page-689-0) [Convert Number to String, 669](#page-690-0) [Convert Number to String Field, 670](#page-691-0) [Convert String to Float, 671](#page-692-0) [Convert String to Integer 32, 673](#page-694-0) [Convert String to Integer 64, 675](#page-696-0) [Convert String to Lower Case, 677](#page-698-0) [Convert String to Upper Case, 678](#page-699-0) [Copy Current Error to String, 209](#page-230-0) [Copy Date to String \(DD/MM/YYYY\), 722](#page-743-0) [Copy Date to String \(MM/DD/YYYY\), 723](#page-744-0) [Copy Time to String, 724](#page-745-0) [Cosine, 473](#page-494-0)

### **D**

[Decrement Variable, 475](#page-496-0) [Delay \(mSec\), 752](#page-773-0) [Delay \(Sec\), 753](#page-774-0) [Disable Communication to All I/O Points, 609](#page-630-0) [Disable Communication to All I/O Units, 610](#page-631-1) [Disable Communication to Event/Reaction, 611](#page-632-0) [Disable Communication to I/O Unit, 612](#page-633-1) [Disable Communication to Mistic PID Loop, 614](#page-635-0) [Disable Communication to PID Loop, 615](#page-636-0) [Disable Communication to Point, 616](#page-637-0) [Disable Event/Reaction Group, 617](#page-638-0) [Disable I/O Unit Causing Current Error, 210](#page-231-0) [Disable Interrupt on Event, 228](#page-249-0) [Disable Mistic PID Output, 566](#page-587-0) [Disable Mistic PID Output Tracking in Manual](#page-588-0) Mode, 567 [Disable Mistic PID Setpoint Tracking in Manual](#page-589-0)

[Mode, 568](#page-589-0) [Disable Scanning for All Events, 229](#page-250-0) [Disable Scanning for Event, 230](#page-251-0) [Disable Scanning of Event/Reaction Group, 231](#page-252-0) [Divide, 476](#page-497-0) [Down Timer Expired?, 754](#page-775-0)

# **E**

[Enable Communication to All I/O Points, 618](#page-639-0) [Enable Communication to All I/O Units, 619](#page-640-0) [Enable Communication to Event/Reaction, 620](#page-641-0) [Enable Communication to I/O Unit, 621](#page-642-0) [Enable Communication to Mistic PID Loop, 622](#page-643-0) [Enable Communication to PID Loop, 623](#page-644-0) [Enable Communication to Point, 624](#page-645-0) [Enable Event/Reaction Group, 625](#page-646-0) [Enable I/O Unit Causing Current Error, 211](#page-232-0) [Enable Interrupt on Event, 232](#page-253-0) [Enable Mistic PID Output, 569](#page-590-0) [Enable Mistic PID Output Tracking in Manual](#page-591-0) Mode, 570 [Enable Mistic PID Setpoint Tracking in Manual](#page-592-0) Mode, 571 [Enable Scanning for All Events, 233](#page-254-0) [Enable Scanning for Event, 234](#page-255-0) [Enable Scanning of Event/Reaction Group, 235](#page-256-0) [Equal to Numeric Table Element?, 403](#page-424-0) [Equal?, 405](#page-426-0) [Erase Files in Permanent Storage, 146](#page-167-0) [Error on I/O Unit?, 212](#page-233-0) [Error?, 213](#page-234-0) [Event Occurred?, 236](#page-257-0) [Event Occurring?, 237](#page-258-0) [Event Scanning Disabled?, 238](#page-259-0) [Event Scanning Enabled?, 239](#page-260-0) [Event/Reaction Communication Enabled?, 626](#page-647-0) [Event/Reaction Group Communication Enabled?,](#page-648-0) 627

# **F**

[Find Character in String, 679](#page-700-0) [Find Substring in String, 680](#page-701-0) [Flag Lock, 500](#page-521-0) [Flag Unlock, 502](#page-523-0) [Flip Flop JK, 407](#page-428-0) [Float to Int32 Bits, 408](#page-429-0) [Float Valid?, 504](#page-525-0)

## **G**

[Generate Checksum on String, 681](#page-702-0) [Generate Forward CCITT on String, 683](#page-704-0) [Generate Forward CRC-16 on String, 684](#page-705-0) [Generate N Pulses, 162](#page-183-0) [Generate Random Number, 477](#page-498-0) [Generate Reverse CCITT on String, 685](#page-706-0) [Generate Reverse CRC-16 on String, 686](#page-707-0) [Generate Reverse CRC-16 on Table \(32 bit\), 505](#page-526-0) [Generating Interrupt?, 240](#page-261-0) [Get & Clear All HDD Module Off-Latches, 251](#page-272-0) [Get & Clear All HDD Module On-Latches, 253](#page-274-0) [Get & Clear Analog Filtered Value, 22](#page-43-0) [Get & Clear Analog Maximum Value, 24](#page-45-0) [Get & Clear Analog Minimum Value, 25](#page-46-0) [Get & Clear Analog Totalizer Value, 26](#page-47-0) [Get & Clear Counter, 164](#page-185-0) [Get & Clear Event Latches, 241](#page-262-0) [Get & Clear HDD Module Counter, 255](#page-276-0) [Get & Clear HDD Module Counters, 257](#page-278-0) [Get & Clear HDD Module Off-Latches, 259](#page-280-0) [Get & Clear HDD Module On-Latches, 261](#page-282-0) [Get & Clear Off-Latch, 166](#page-187-0) [Get & Clear On-Latch, 167](#page-188-0) [Get & Restart Off-Pulse Measurement, 168](#page-189-0) [Get & Restart Off-Time Totalizer, 169](#page-190-0) [Get & Restart On-Pulse Measurement, 170](#page-191-0) [Get & Restart On-Time Totalizer, 171](#page-192-0) [Get & Restart Period, 172](#page-193-0) [Get & Restart Timer, 755](#page-776-0) [Get Active Interrupt Mask, 80](#page-101-0) [Get All HDD Module Off-Latches, 263](#page-284-0) [Get All HDD Module On-Latches, 265](#page-286-0) [Get All HDD Module States, 267](#page-288-0) [Get Analog Filtered Value, 28](#page-49-0) [Get Analog Maximum Value, 30](#page-51-0) [Get Analog Minimum Value, 31](#page-52-0) [Get Analog Square Root Filtered Value, 32](#page-53-0) [Get Analog Square Root Value, 34](#page-55-0) [Get Analog Totalizer Value, 35](#page-56-0) [Get Available File Space, 147](#page-168-0) [Get Chart Status, 69](#page-90-0) [Get Communication Handle Value, 81](#page-102-0) [Get Control Engine Address, 149](#page-170-0) [Get Control Engine Type, 150](#page-171-0) [Get Counter, 173](#page-194-0) [Get Date & Time, 725](#page-746-0) [Get Day, 726](#page-747-0) [Get Day of Week, 727](#page-748-0) [Get End-Of-Message Terminator, 82](#page-103-0) [Get Error Code of Current Error, 214](#page-235-0)

[Get Error Count, 215](#page-236-0) [Get Event Latches, 242](#page-263-0) [Get Firmware Version, 151](#page-172-0) [Get Frequency, 174](#page-195-0) [Get HART Unique Address, 36](#page-57-0) [Get HDD Module Counters, 269](#page-290-0) [Get HDD Module Off-Latches, 271](#page-292-0) [Get HDD Module On-Latches, 273](#page-294-0) [Get HDD Module States, 275](#page-296-0) [Get High Bits of Integer 64, 409](#page-430-0) [Get Hours, 729](#page-750-0) [Get I/O Unit as Binary Value, 285](#page-306-1) [Get I/O Unit as Binary Value 64, 287](#page-308-0) [Get I/O Unit Event Message State, 315](#page-336-0) [Get I/O Unit Event Message Text, 317](#page-338-0) [Get I/O Unit Scratch Pad Bits, 341](#page-362-0) [Get I/O Unit Scratch Pad Float Element, 343](#page-364-0) [Get I/O Unit Scratch Pad Float Table, 345](#page-366-0) [Get I/O Unit Scratch Pad Integer 32 Table, 349](#page-370-0) [Get I/O Unit Scratch Pad String Element, 351](#page-372-0) [Get I/O Unit Scratch Pad String Table, 353](#page-374-0) [Get ID of Block Causing Current Error, 216](#page-237-0) [Get Julian Day, 730](#page-751-0) [Get Length of Table, 507](#page-528-0) [Get Line Causing Current Error, 217](#page-238-0) [Get Low Bits of Integer 64, 410](#page-431-0) [Get Minutes, 731](#page-752-0) [Get Mistic PID Control Word, 572](#page-593-0) [Get Mistic PID D Term, 574](#page-595-0) [Get Mistic PID I Term, 575](#page-596-0) [Get Mistic PID Input, 576](#page-597-0) [Get Mistic PID Mode, 577](#page-598-0) [Get Mistic PID Output, 578](#page-599-0) [Get Mistic PID Output Rate of Change, 579](#page-600-0) [Get Mistic PID P Term, 580](#page-601-0) [Get Mistic PID Scan Rate, 581](#page-602-0) [Get Mistic PID Setpoint, 582](#page-603-0) [Get Month, 732](#page-753-0) [Get Name of Chart Causing Current Error, 218](#page-239-0) [Get Name of I/O Unit Causing Current Error, 219](#page-240-0) [Get Nth Character, 687](#page-708-0) [Get Number of Characters Waiting, 83](#page-104-0) [Get Off-Latch, 175](#page-196-0) [Get Off-Pulse Measurement, 176](#page-197-0) [Get Off-Pulse Measurement Complete Status, 177](#page-198-0) [Get Off-Time Totalizer, 178](#page-199-0) [Get On-Latch, 179](#page-200-0) [Get On-Pulse Measurement, 180](#page-201-0) [Get On-Pulse Measurement Complete Status, 181](#page-202-0) [Get On-Time Totalizer, 182](#page-203-0) [Get Period, 183](#page-204-0) [Get Period Measurement Complete Status, 184](#page-205-0)

[Get PID Configuration Flags, 521](#page-542-0) [Get PID Current Input, 523](#page-544-0) [Get PID Current Setpoint, 524](#page-545-0) [Get PID Feed Forward, 525](#page-546-0) [Get PID Feed Forward Gain, 526](#page-547-0) [Get PID Forced Output When Input Over Range,](#page-548-0) 527 [Get PID Forced Output When Input Under Range,](#page-549-0) 528 [Get PID Gain, 529](#page-550-0) [Get PID Input, 530](#page-551-0) [Get PID Input High Range, 531](#page-552-0) [Get PID Input Low Range, 532](#page-553-0) [Get PID Max Output Change, 533](#page-554-0) [Get PID Min Output Change, 534](#page-555-0) [Get PID Mode, 535](#page-556-0) [Get PID Output, 536](#page-557-0) [Get PID Output High Clamp, 537](#page-558-0) [Get PID Output Low Clamp, 538](#page-559-0) [Get PID Scan Time, 539](#page-560-0) [Get PID Setpoint, 540](#page-561-0) [Get PID Status Flags, 541](#page-562-0) [Get PID Tune Derivative, 542](#page-563-0) [Get PIDTune Integral, 543](#page-564-0) [Get Pointer From Name, 597](#page-618-0) [Get Seconds, 733](#page-754-0) [Get Seconds Since Midnight, 734](#page-755-0) [Get Severity of Current Error, 220](#page-241-0) [Get String Length, 688](#page-709-0) [Get Substring, 689](#page-710-0) [Get System Time, 735](#page-756-0) [Get Target Address State, 289](#page-310-0) [Get Time Zone Description, 736](#page-757-0) [Get Time Zone Offset, 737](#page-758-0) [Get Type From Name, 508](#page-529-0) [Get Value From Name, 510](#page-531-0) [Get Year, 738](#page-759-0) [Greater Than Numeric Table Element?, 411](#page-432-0) [Greater Than or Equal to Numeric Table Element?,](#page-434-0) 413 [Greater Than or Equal?, 415](#page-436-0) [Greater?, 417](#page-438-0)

### **H**

[HTTP Get, 85](#page-106-0) [HTTP Post Calculate Content Length, 88](#page-109-0) [HTTP Post from String Table, 89](#page-110-0) [Hyperbolic Cosine, 478](#page-499-0) [Hyperbolic Sine, 479](#page-500-0) [Hyperbolic Tangent, 480](#page-501-0)

### **I**

[I/O Point Communication Enabled?, 628](#page-649-0) [I/O Unit Communication Enabled?, 629](#page-650-0) [I/O Unit Ready?, 291](#page-312-0) [Increment Variable, 481](#page-502-0) [Int32 to Float Bits, 418](#page-439-0) [Interrupt Disabled for Event?, 243](#page-264-0) [Interrupt Enabled for Event?, 244](#page-265-0) [IVAL Move Numeric Table to I/O Unit, 293](#page-314-0) [IVAL Move Numeric Table to I/O Unit Ex, 295](#page-316-0) [IVAL Set Analog Filter Value, 631](#page-652-0) [IVAL Set Analog Maximum Value, 632](#page-653-0) [IVAL Set Analog Minimum Value, 633](#page-654-0) [IVAL Set Analog Point, 634](#page-655-0) [IVAL Set Counter, 635](#page-656-0) [IVAL Set Digital Binary, 771](#page-792-0) [IVAL Set Digital-64 I/O Unit from MOMO Masks,](#page-794-1) 773 [IVAL Set Frequency, 636](#page-657-0) [IVAL Set I/O Unit from MOMO Masks, 637](#page-658-1) [IVAL Set Mistic PID Control Word, 639](#page-660-0) [IVAL Set Mistic PID Process Term, 640](#page-661-0) [IVAL Set Mixed 64 I/O Unit from MOMO Masks, 775](#page-796-1) [IVAL Set Mixed I/O Unit from MOMO Masks, 777](#page-798-1) [IVAL Set Off-Latch, 641](#page-662-0) [IVAL Set Off-Pulse, 642](#page-663-0) [IVAL Set Off-Totalizer, 643](#page-664-0) [IVAL Set On-Latch, 644](#page-665-0) [IVAL Set On-Pulse, 645](#page-666-0) [IVAL Set On-Totalizer, 646](#page-667-0) [IVAL Set Period, 647](#page-668-0) [IVAL Set Simple 64 I/O Unit from MOMO Masks,](#page-800-0) 779 [IVAL Set TPO Percent, 648](#page-669-0) [IVAL Set TPO Period, 649](#page-670-0) [IVAL Turn Off, 650](#page-671-0) [IVAL Turn On, 651](#page-672-0)

# **L**

[Less Than Numeric Table Element?, 419](#page-440-0) [Less Than or Equal to Numeric Table Element?,](#page-442-0) 421 [Less Than or Equal?, 423](#page-444-0) [Less?, 424](#page-445-0) [Listen for Incoming Communication, 92](#page-113-0) [Load Files From Permanent Storage, 152](#page-173-0)

### **M**

[Make Integer 64, 425](#page-446-0)

[Maximum, 482](#page-503-0) [Minimum, 483](#page-504-0) [Modulo, 484](#page-505-0) [Move, 512](#page-533-0) [Move 32 Bits, 426](#page-447-0) [Move from Numeric Table Element, 514](#page-535-0) [Move from Pointer Table Element, 598](#page-619-0) [Move from String Table Element, 691](#page-712-0) [Move I/O Unit to Numeric Table, 297](#page-318-0) [Move I/O Unit to Numeric Table Ex, 299](#page-320-0) [Move Numeric Table Element to Numeric Table,](#page-536-0) 515 [Move Numeric Table to I/O Unit, 301](#page-322-0) [Move Numeric Table to I/O Unit Ex, 303](#page-324-0) [Move Numeric Table to Numeric Table, 516](#page-537-0) [Move String, 693](#page-714-0) [Move to Numeric Table Element, 517](#page-538-0) [Move to Numeric Table Elements, 518](#page-539-0) [Move to Pointer, 599](#page-620-0) [Move to Pointer Table Element, 602](#page-623-0) [Move to String Table Element, 694](#page-715-0) [Move to String Table Elements, 695](#page-716-0) [Multiply, 485](#page-506-0)

### **N**

[Natural Log, 486](#page-507-0) [NOT, 427](#page-448-0) [Not Equal to Numeric Table Element?, 429](#page-450-0) [Not Equal?, 431](#page-452-0) [NOT?, 432](#page-453-0) [Numeric Table Element Bit Clear, 433](#page-454-0) [Numeric Table Element Bit Set, 434](#page-455-0) [Numeric Table Element Bit Test, 435](#page-456-0)

# **O**

[Off?, 185](#page-206-0) [Off-Latch Set?, 186](#page-207-0) [On?, 187](#page-208-0) [On-Latch Set?, 188](#page-209-0) [Open Outgoing Communication, 94](#page-115-0) [OR, 436](#page-457-0) [OR?, 438](#page-459-0)

### **P**

[Pack Float into String, 696](#page-717-0) [Pack Integer 32 into String, 698](#page-719-0) [Pack Integer 64 into String, 700](#page-721-0) [Pack String into String, 702](#page-723-0)

[Pause Timer, 756](#page-777-0) [PID Loop Communication Enabled?, 652](#page-673-0) [Pointer Equal to Null?, 604](#page-625-0) [Pointer Table Element Equal to Null?, 605](#page-626-0) [Power, 488](#page-509-0)

# **R**

[Raise e to Power, 487](#page-508-0) [Raise to Power, 488](#page-509-1) [Ramp Analog Output, 38](#page-59-0) [Read Event/Reaction Hold Buffer, 245](#page-266-0) [Read Number from I/O Unit Memory Map, 323](#page-344-0) [Read Numeric Table from I/O Unit Memory Map,](#page-346-0) 325 [Read String from I/O Unit Memory Map, 327](#page-348-0) [Read String Table from I/O Unit Memory Map, 329](#page-350-0) [Receive Character, 96](#page-117-0) [Receive HART Burst Response, 40](#page-61-0) [Receive HART Response, 42](#page-63-0) [Receive N Characters, 98](#page-119-0) [Receive Numeric Table, 100](#page-121-0) [Receive Numeric Table Ex, 102](#page-123-0) [Receive Numeric Variable, 104](#page-125-0) [Receive Pointer Table, 106](#page-127-0) [Receive String, 108](#page-129-0) [Receive String Table, 111](#page-132-0) [Remove Current Error and Point to Next Error, 221](#page-242-0) [Retrieve Strategy CRC, 153](#page-174-0) [Round, 489](#page-510-0)

# **S**

[Save Files To Permanent Storage, 154](#page-175-0) [Seed Random Number, 490](#page-511-0) [Send Communication Handle Command, 114](#page-135-0) [Send Email, 119](#page-140-0) [Send Email with Attachments, 122](#page-143-0) [Send/Receive HART Command, 44](#page-65-0) [Set All Target Address States, 305](#page-326-0) [Set Analog Filter Weight, 47](#page-68-0) [Set Analog Gain, 49](#page-70-0) [Set Analog Load Cell Fast Settle Level, 50](#page-71-0) [Set Analog Load Cell Filter Weight, 52](#page-73-0) [Set Analog Offset, 53](#page-74-0) [Set Analog Totalizer Rate, 54](#page-75-0) [Set Analog TPO Period, 57](#page-78-0) [Set Communication Handle Value, 125](#page-146-0) [Set Date, 739](#page-760-0) [Set Day, 740](#page-761-0) [Set Digital I/O Unit from MOMO Masks, 781](#page-802-0)

[Set Digital-64 I/O Unit from MOMO Masks, 783](#page-804-0) [Set Down Timer Preset Value, 757](#page-778-0) [Set End-Of-Message Terminator, 126](#page-147-0) [Set HDD Module from MOMO Masks, 277](#page-298-0) [Set Hours, 741](#page-762-0) [Set I/O Unit Configured Flag, 307](#page-328-0) [Set I/O Unit Event Message State, 319](#page-340-0) [Set I/O Unit Event Message Text, 321](#page-342-0) [Set I/O Unit from MOMO Masks, 308](#page-329-1) [Set I/O Unit Scratch Pad Bits from MOMO Mask,](#page-376-0) 355 [Set I/O Unit Scratch Pad Float Element, 357](#page-378-0) [Set I/O Unit Scratch Pad Float Table, 359](#page-380-0) [Set I/O Unit Scratch Pad Integer 32 Element, 361](#page-382-0) [Set I/O Unit Scratch Pad Integer 32 Table, 363](#page-384-0) [Set I/O Unit Scratch Pad String Element, 365](#page-386-0) [Set I/O Unit Scratch Pad String Table, 367](#page-388-0) [Set Minutes, 742](#page-763-0) [Set Mistic PID Control Word, 583](#page-604-0) [Set Mistic PID D Term, 585](#page-606-0) [Set Mistic PID I Term, 587](#page-608-0) [Set Mistic PID Input, 588](#page-609-0) [Set Mistic PID Mode to Auto, 589](#page-610-0) [Set Mistic PID Mode to Manual, 590](#page-611-0) [Set Mistic PID Output Rate of Change, 591](#page-612-0) [Set Mistic PID P Term, 592](#page-613-0) [Set Mistic PID Scan Rate, 593](#page-614-0) [Set Mistic PID Setpoint, 594](#page-615-0) [Set Mixed 64 I/O Unit from MOMO Masks, 785](#page-806-0) [Set Mixed I/O Unit from MOMO Masks, 787](#page-808-0) [Set Month, 743](#page-764-0) [Set Nth Character, 704](#page-725-0) [Set PID Configuration Flags, 544](#page-565-0) [Set PID Feed Forward, 545](#page-566-0) [Set PID Feed Forward Gain, 546](#page-567-0) [Set PID Forced Output When Input Over Range,](#page-568-0) 547 [Set PID Forced Output When Input Under Range,](#page-569-0) 548 [Set PID Gain, 549](#page-570-0) [Set PID Input, 550](#page-571-0) [Set PID Input High Range, 551](#page-572-0) [Set PID Input Low Range, 552](#page-573-0) [Set PID Max Output Change, 553](#page-574-0) [Set PID Min Output Change, 554](#page-575-0) [Set PID Mode, 555](#page-576-0) [Set PID Output, 556](#page-577-0) [Set PID Output High Clamp, 557](#page-578-0) [Set PID Output Low Clamp, 558](#page-579-0) [Set PID Scan Time, 559](#page-580-0) [Set PID Setpoint, 560](#page-581-0) [Set PID Tune Derivative, 561](#page-582-0)

[Set PID Tune Integral, 562](#page-583-0) [Set Seconds, 744](#page-765-0) [Set Simple 64 I/O Unit from MOMO Masks, 789](#page-810-0) [Set Target Address State, 310](#page-331-0) [Set Time, 745](#page-766-0) [Set Time Zone Configuration, 746](#page-767-1) [Set TPO Percent, 189](#page-210-0) [Set TPO Period, 190](#page-211-0) [Set Up Timer Target Value, 758](#page-779-0) [Set Variable False, 440](#page-461-0) [Set Variable True, 441](#page-462-0) [Set Year, 748](#page-769-0) [Shift Numeric Table Elements, 519](#page-540-0) [Sine, 491](#page-512-0) [Square Root, 493](#page-514-0) [Start Alternate Host Task, 155](#page-176-0) [Start Chart, 71](#page-92-0) [Start Continuous Square Wave, 192](#page-213-0) [Start Counter, 194](#page-215-0) [Start Off-Pulse, 195](#page-216-0) [Start On-Pulse, 196](#page-217-0) [Start Timer, 759](#page-780-0) [Stop Chart, 72](#page-93-0) [Stop Chart on Error, 222](#page-243-0) [Stop Counter, 197](#page-218-0) [Stop Timer, 760](#page-781-0) [String Equal to String Table Element?, 705](#page-726-0) [String Equal?, 707](#page-728-0) [Subtract, 494](#page-515-0) [Suspend Chart, 73](#page-94-0) [Suspend Chart on Error, 223](#page-244-0) [Synchronize Clock SNTP, 749](#page-770-0)

### **T**

[Tangent, 495](#page-516-0) [Test Equal, 442](#page-463-0) [Test Equal Strings, 708](#page-729-0) [Test Greater, 444](#page-465-0) [Test Greater or Equal, 446](#page-467-0) [Test Less, 448](#page-469-0) [Test Less or Equal, 450](#page-471-0) [Test Not Equal, 452](#page-473-0) [Test Within Limits, 454](#page-475-0) [Timer Expired?, 761](#page-782-0) [Transfer N Characters, 128](#page-149-0) [Transmit Character, 130](#page-151-0) [Transmit NewLine, 132](#page-153-0) [Transmit Numeric Table, 133](#page-154-0) [Transmit PointerTable, 135](#page-156-0) [Transmit String, 137](#page-158-0)

[Transmit String Table, 139](#page-160-0) [Transmit/Receive Mistic I/O Hex String, 141](#page-162-0) [Transmit/Receive String, 143](#page-164-0) [Trim String, 710](#page-731-0) [Truncate, 496](#page-517-0) [Turn Off, 198](#page-219-0) [Turn Off HDD Module Point, 279](#page-300-0) [Turn On, 199](#page-220-0) [Turn On HDD Module Point, 281](#page-302-0)

# **U**

[Unpack String, 711](#page-732-0) [Up Timer Target Time Reached?, 762](#page-783-0)

### **V**

[Variable False?, 455](#page-476-0) [Variable True?, 456](#page-477-0)

[Verify Checksum on String, 713](#page-734-0) [Verify Forward CCITT on String, 714](#page-735-0) [Verify Forward CRC-16 on String, 715](#page-736-0) [Verify Reverse CCITT on String, 716](#page-737-0) [Verify Reverse CRC-16 on String, 717](#page-738-0)

### **W**

[Within Limits?, 457](#page-478-0) [Write I/O Unit Configuration to EEPROM, 313](#page-334-0) [Write Number to I/O Unit Memory Map, 332](#page-353-0) [Write Numeric Table to I/O Unit Memory Map, 334](#page-355-0) [Write String Table to I/O Unit Memory Map, 336](#page-357-0) [Write String to I/O Unit Memory Map, 338](#page-359-0)

### **X**

[XOR, 459](#page-480-0) [XOR?, 461](#page-482-0)

802 PAC Control Command Reference, Legacy Edition